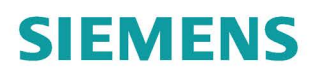

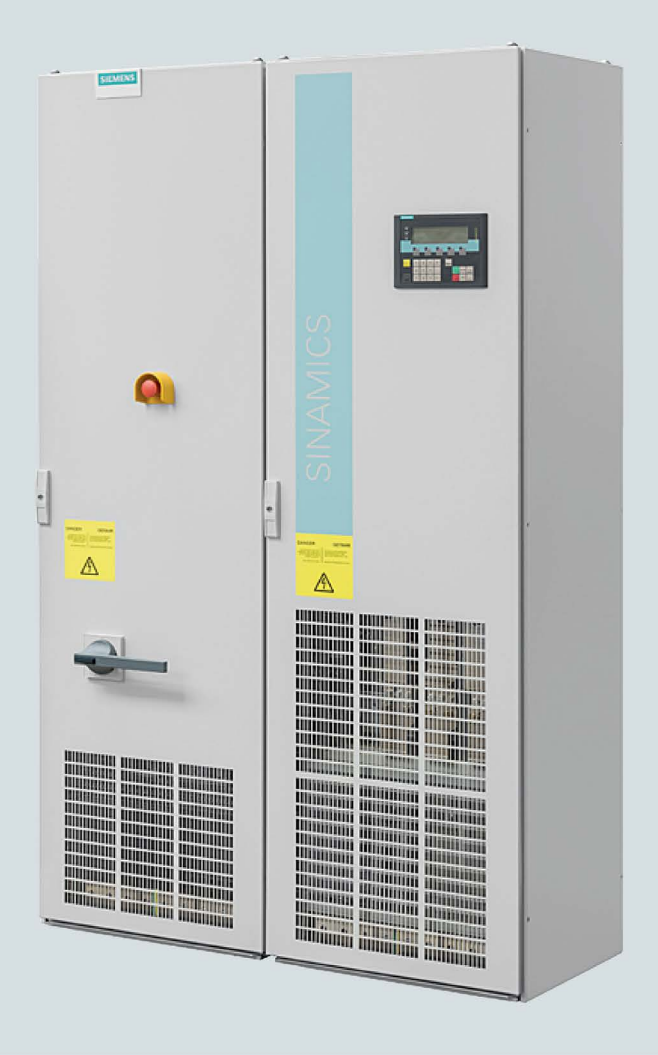

# SINAMICS

# **SINAMICS G150**

Conversores em unidades de armário de 75 kW ... 1500 kW

Instruções de funcionamento

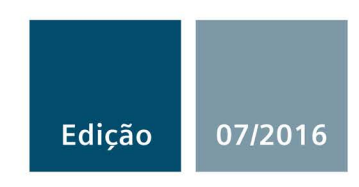

# SIEMENS

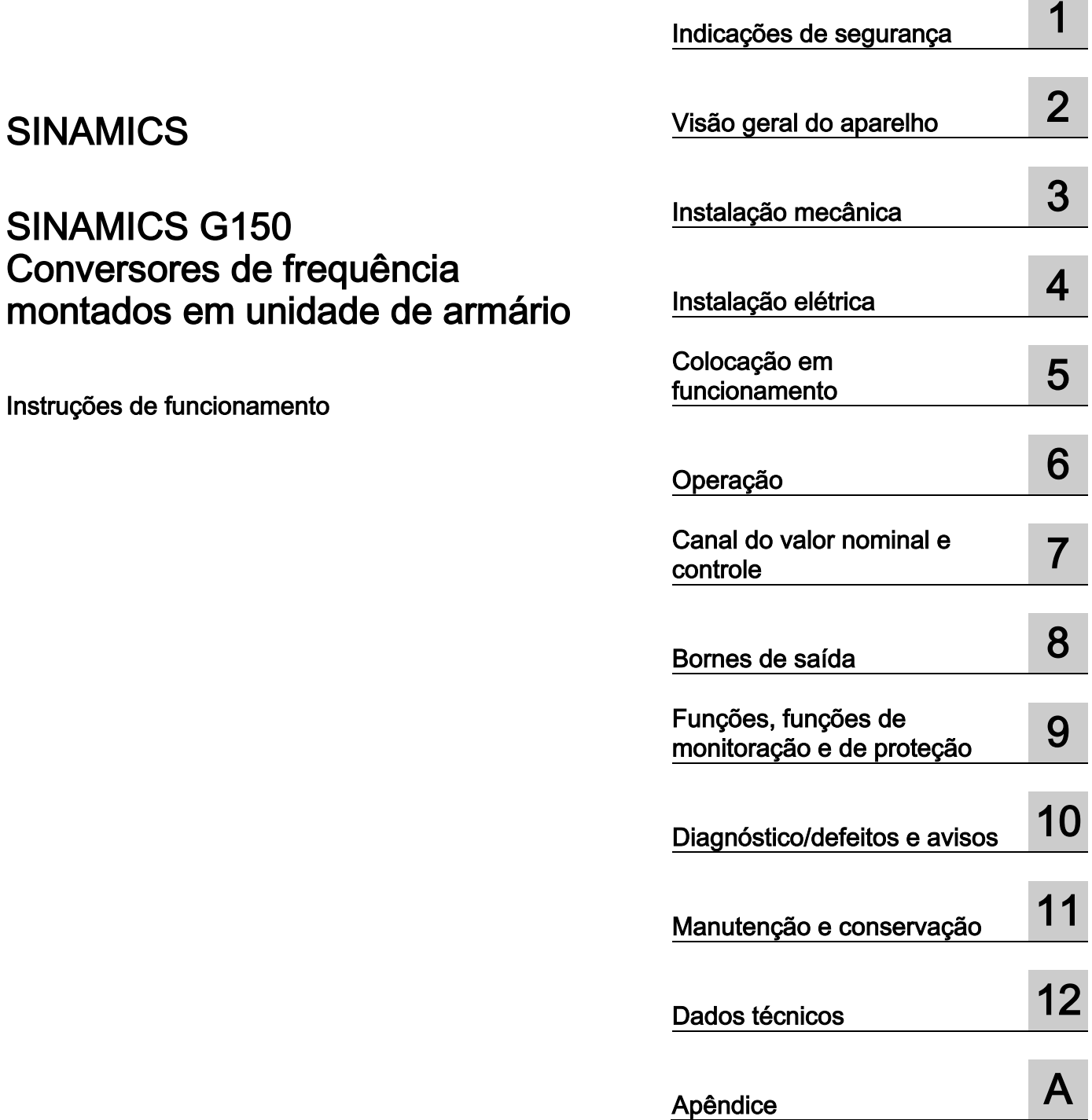

[\\_\\_\\_\\_\\_\\_\\_\\_\\_\\_\\_\\_\\_\\_\\_\\_\\_\\_\\_](#page-4-0) Prefácio

Versão de controle V4.8

#### Informações jurídicas

#### Conceito de aviso

Este manual contém instruções que devem ser observadas para sua própria segurança e também para evitar danos materiais. As instruções que servem para sua própria segurança são sinalizadas por um símbolo de alerta, as instruções que se referem apenas à danos materiais não são acompanhadas deste símbolo de alerta. Dependendo do nível de perigo, as advertências são apresentadas como segue, em ordem decrescente de gravidade.

#### ∕ NPERIGO

significa que haverá caso de morte ou lesões graves, caso as medidas de segurança correspondentes não forem tomadas.

#### ∕ ∖∖ AVISO

significa que **poderá haver** caso de morte ou lesões graves, caso as medidas de segurança correspondentes não forem tomadas.

#### CUIDADO

indica um perigo iminente que pode resultar em lesões leves, caso as medidas de segurança correspondentes não forem tomadas.

#### **ATENÇÃO**

significa que podem ocorrer danos materiais, caso as medidas de segurança correspondentes não forem tomadas.

Ao aparecerem vários níveis de perigo, sempre será utilizada a advertência de nível mais alto de gravidade. Quando é apresentada uma advertência acompanhada de um símbolo de alerta relativamente a danos pessoais, esta mesma também pode vir adicionada de uma advertência relativa a danos materiais.

#### Pessoal qualificado

O produto/sistema, ao qual esta documentação se refere, só pode ser manuseado por pessoal qualificado para a respectiva definição de tarefas e respeitando a documentação correspondente a esta definição de tarefas, em especial as indicações de segurança e avisos apresentados. Graças à sua formação e experiência, o pessoal qualificado é capaz de reconhecer os riscos do manuseamento destes produtos/sistemas e de evitar possíveis perigos.

#### Utilização dos produtos Siemens em conformidade com as especificações

Tenha atenção ao seguinte:

#### AVISO

Os produtos da Siemens só podem ser utilizados para as aplicações especificadas no catálogo e na respetiva documentação técnica. Se forem utilizados produtos e componentes de outros fornecedores, estes têm de ser recomendados ou autorizados pela Siemens. Para garantir um funcionamento em segurança e correto dos produtos é essencial proceder corretamente ao transporte, armazenamento, posicionamento, instalação, montagem, colocação em funcionamento, operação e manutenção. Devem-se respeitar as condições ambiente autorizadas e observar as indicações nas respetivas documentações.

#### Marcas

Todas denominações marcadas pelo símbolo de propriedade autoral ® são marcas registradas da Siemens AG. As demais denominações nesta publicação podem ser marcas em que os direitos de proprietário podem ser violados, quando usadas em próprio benefício, por terceiros.

#### Exclusão de responsabilidade

Nós revisamos o conteúdo desta documentação quanto a sua coerência com o hardware e o software descritos. Mesmo assim ainda podem existir diferenças e nós não podemos garantir a total conformidade. As informações contidas neste documento são revisadas regularmente e as correções necessárias estarão presentes na próxima edição.

# <span id="page-4-0"></span>**Prefácio<br>Estrutura da documentação**

A documentação do cliente é composta por documentação geral e individual.

A documentação geral descreve todos os temas relativos a todas as unidades de armários e contém:

#### ● Manual de instruções

O manual de instruções é composto pelos seguintes pontos:

- Descrição do aparelho
- Instalação mecânica
- Instalação elétrica
- Instruções para a colocação em funcionamento
- Descrição do funcionamento
- Indicações de conservação
- Dados técnicos

#### ● Planos gerais

Dão uma visão geral sobre a funcionalidade geral da unidade de armário.

#### ● Manual de listas

O manual de listas é composto pelas seguintes partes:

- Lista de parâmetros
- Esquemas de funcionamento
- Lista de defeitos/avisos

#### ● Documentação para Drive Control Chart (DCC)

- Manual de programação e de utilização: Descrição do editor DCC
- Manual de funcionamento: Descrição dos módulos padrão DCC

A documentação individual do aparelho descreve com exatidão uma unidade de armário personalizada para o cliente e contém:

#### Desenho de dimensões

No desenho de dimensões estão documentadas as dimensões da unidade de armário encomendada.

#### ● Esquema de configuração

No esquema de configuração estão representados os componentes montados na unidade de armário encomendada, com os códigos do equipamento e os códigos de identificação dos locais.

#### Esquema elétrico

No esquema elétrico estão representados os componentes elétricos instalados na unidade de armário encomendada, com os códigos do equipamento e os códigos de identificação dos locais, as conexões entre si e as interfaces do cliente.

#### ● Esquema de bornes

No esquema de bornes estão incluídos todos os bornes do cliente da unidade de armário encomendada, com a respectiva instalação elétrica interna do armário. O esquema serve para a documentação da instalação elétrica final do lado da instalação.

#### Lista de pecas sobressalentes

Na lista de peças sobressalentes estão listadas todas as peças sobressalentes da unidade de armário encomendada, disponíveis com os códigos do equipamento e os códigos de identificação dos locais.

#### ● Manual de instruções complementar

As instruções dos componentes fornecidos, que estão instalados na unidade de armário encomendada, são fornecidas como documentação original.

#### Documentação na Internet

A documentação referente a SINAMICS G150 pode ser encontrada na internet no seguinte link [\(https://support.industry.siemens.com/cs/ww/en/ps/13227/man\)](https://support.industry.siemens.com/cs/ww/en/ps/13227/man).

#### Assistência técnica

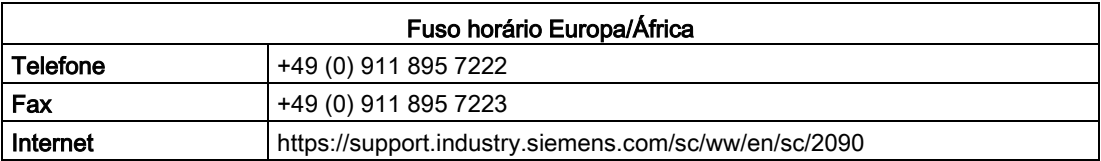

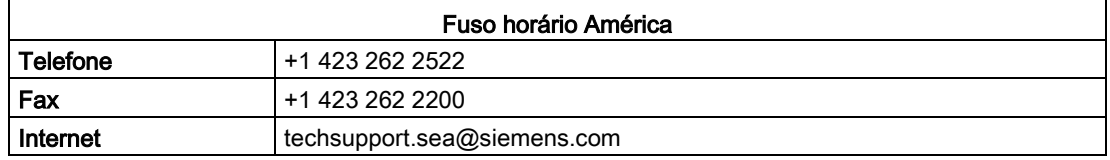

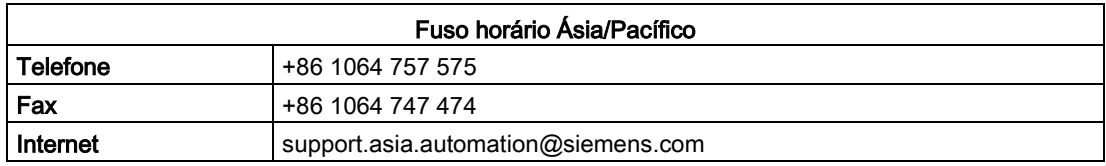

#### Peças sobressalentes

Para peças sobressalentes, consulte na Internet: <https://support.industry.siemens.com/sc/de/en/sc/2110>

As peças de reposição disponíveis para a unidade de armário solicitada estão na lista de peças de reposição. Consulte-a no DVD do cliente.

#### Endereço de Internet

Informações sobre o SINAMICS podem ser consultadas na Internet no seguinte endereço: <http://www.siemens.com/sinamics>

#### Valor limite CEM para a Coreia do Sul

이 기기는 업무용(A급) 전자파적합기기로서 판매자 또는 사용자는 이 점을 주의하시기 바라며. 가정외의 지역에서 사용하는 것을 목적으로 합니다.

For sellers or other user, please keep in mind that this device in an A-grade electromagnetic wave device. This device is intended to be used in areas other than home.

Os valores limite CEM que devem ser respeitados para a Coreia correspondem aos valores limite da norma de produtos CEM para os acionamentos elétricos de rotação variável EN 61800-3 da categoria C2 ou a classe de valor limite A, grupo 1 conforme EN 55011. Com medidas adicionais adequadas serão mantidos os valores limite conforme a categoria C2 ou conforme a classe do valor limite A, grupo 1. Para isto podem ser necessárias medidas suplementares, como por ex., um filtro supressor de interferências de rádio suplementar (filtro CEM).

Além disto, as medidas para uma construção correta da instalação em conformidade com a CEM são descritas com detalhes neste manual e no "Manual de projeto SINAMICS Low Voltage".

#### Certificados

Os seguintes certificados podem ser encontrados na internet no link Certificados SINAMICS G150 [\(https://support.industry.siemens.com/cs/de/en/ps/13227/cert\)](https://support.industry.siemens.com/cs/de/en/ps/13227/cert):

- Declaração de conformidade CE com relação a diretiva CEM
- Declaração de conformidade CE com relação a diretiva sobre máquinas (Safety)
- Declaração do fabricante com relação ao Safety Integrated

# Índice remissivo

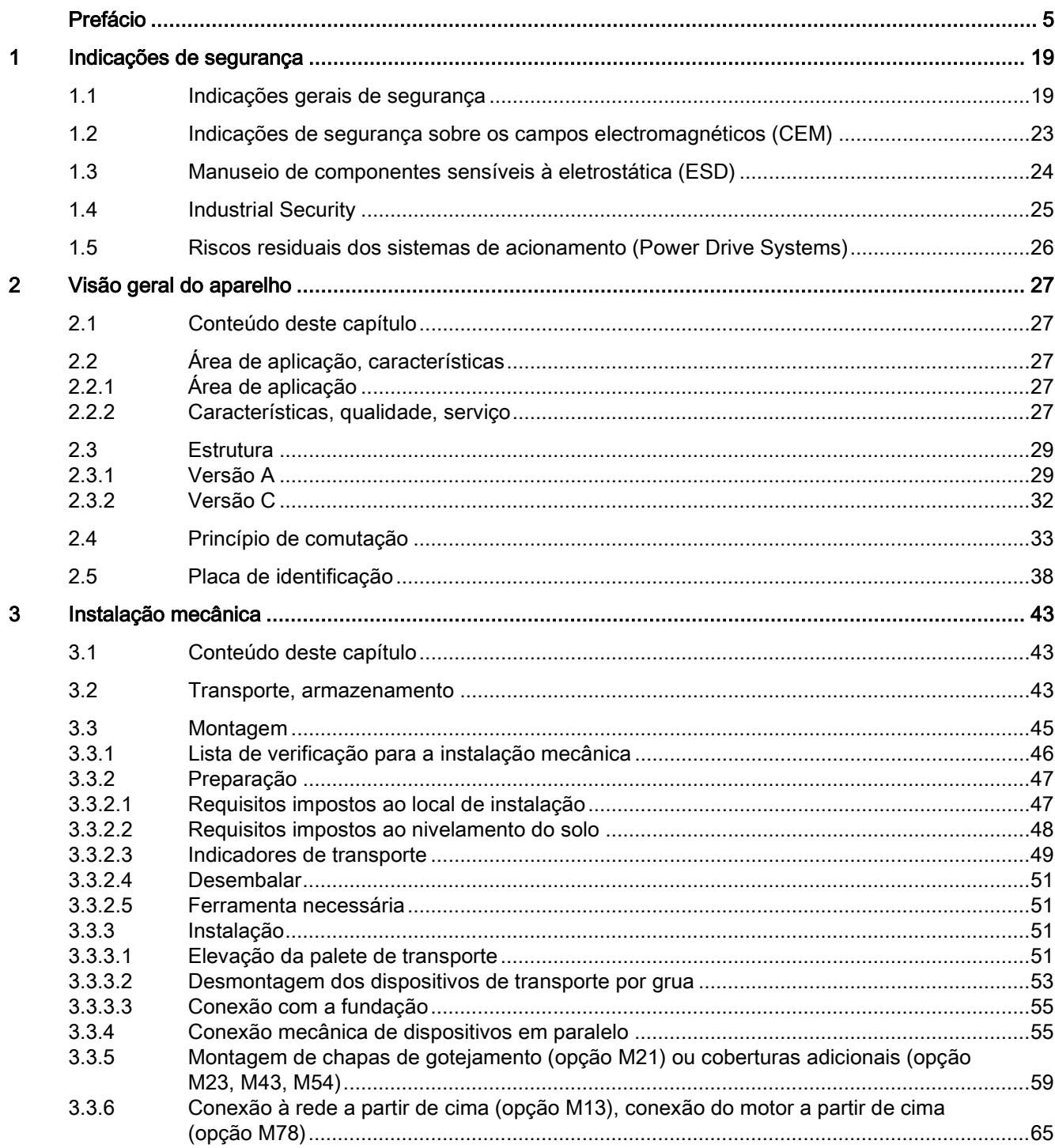

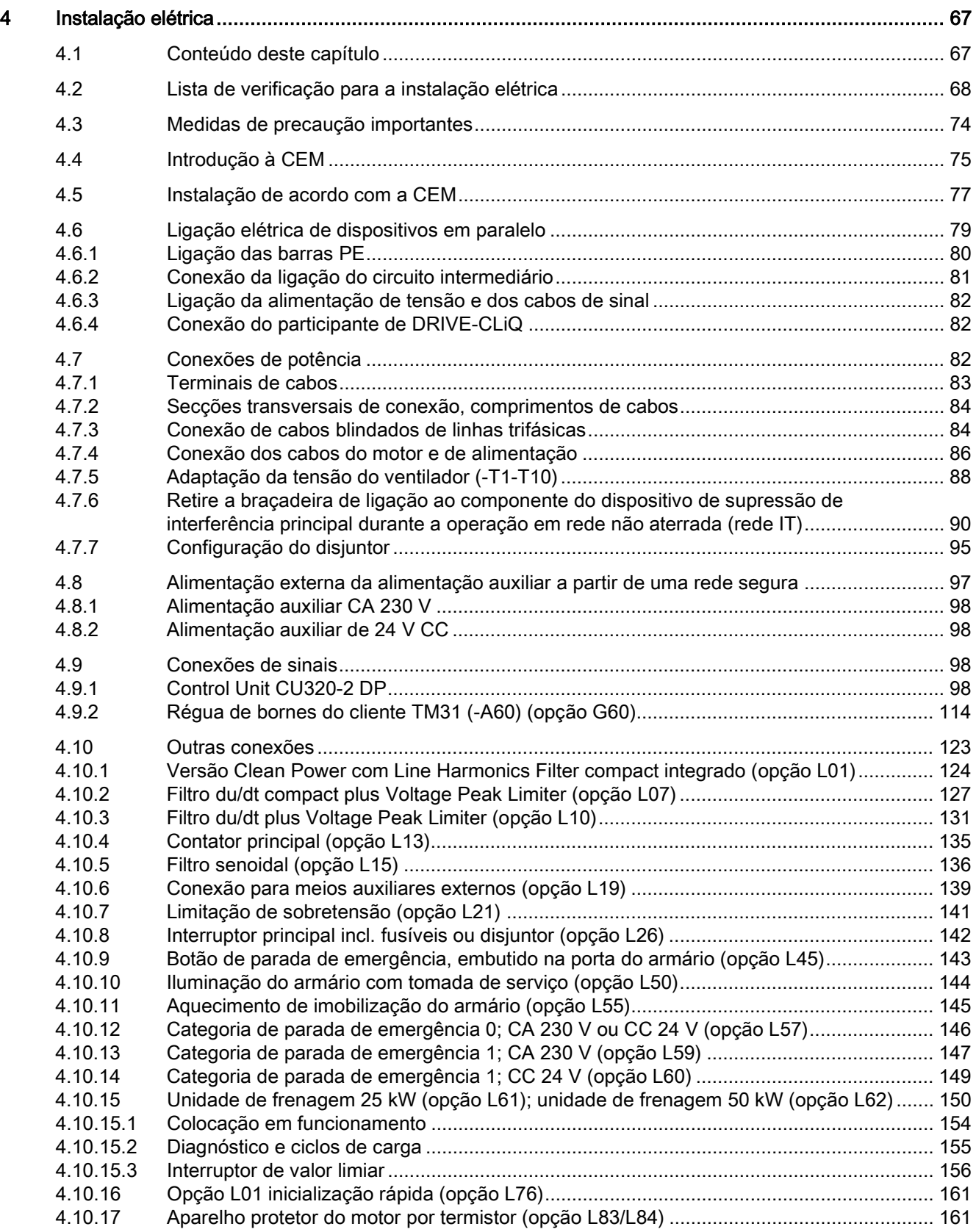

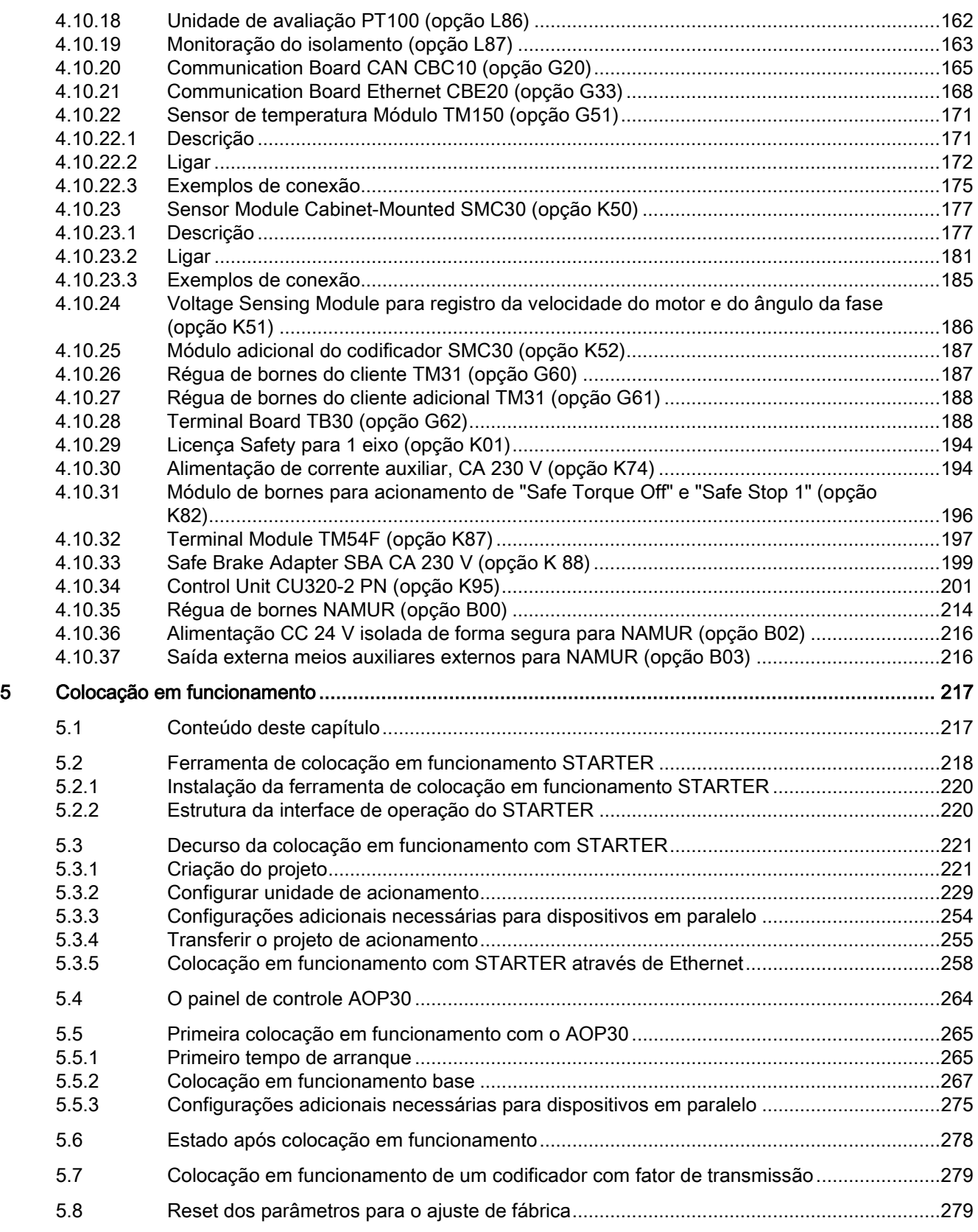

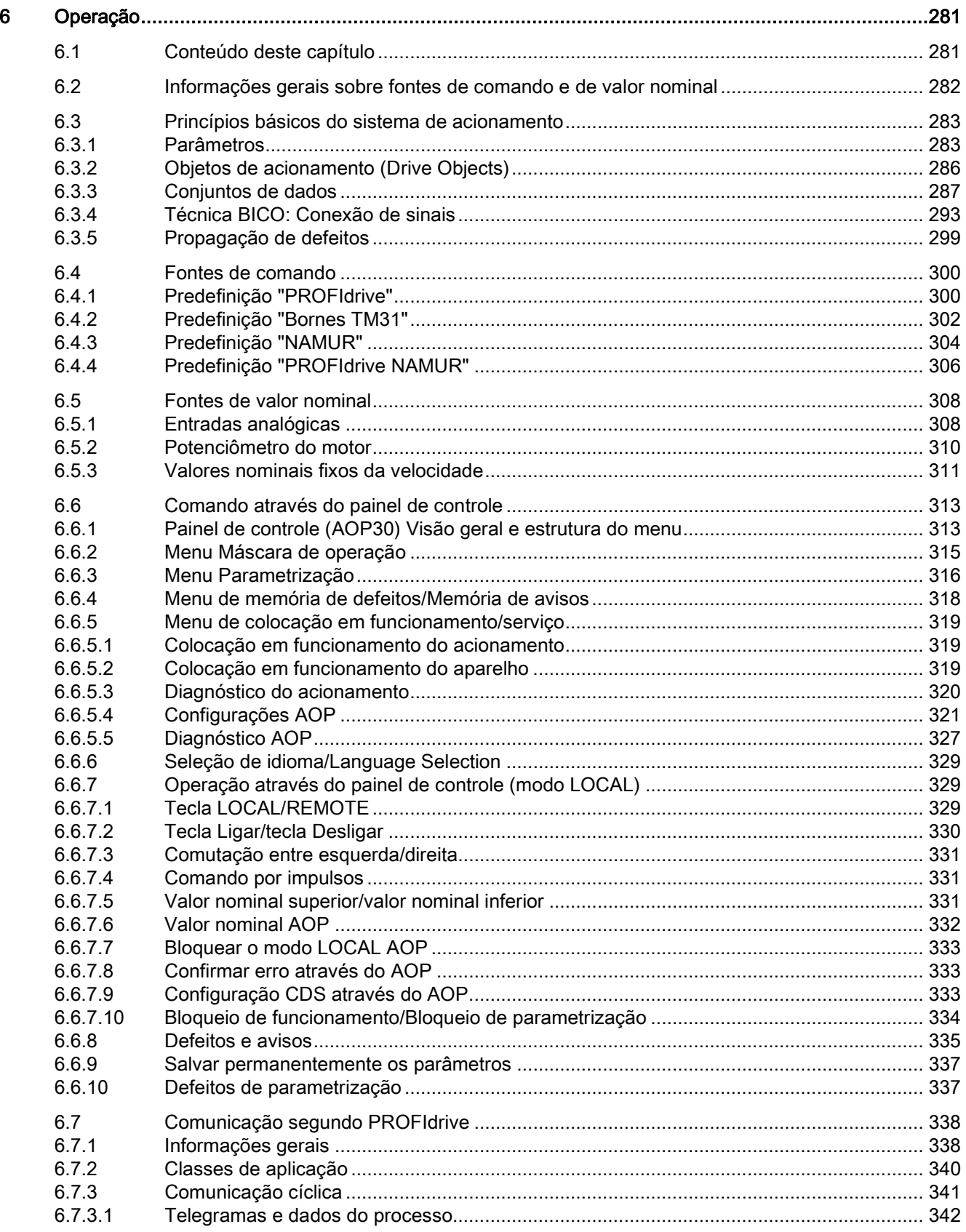

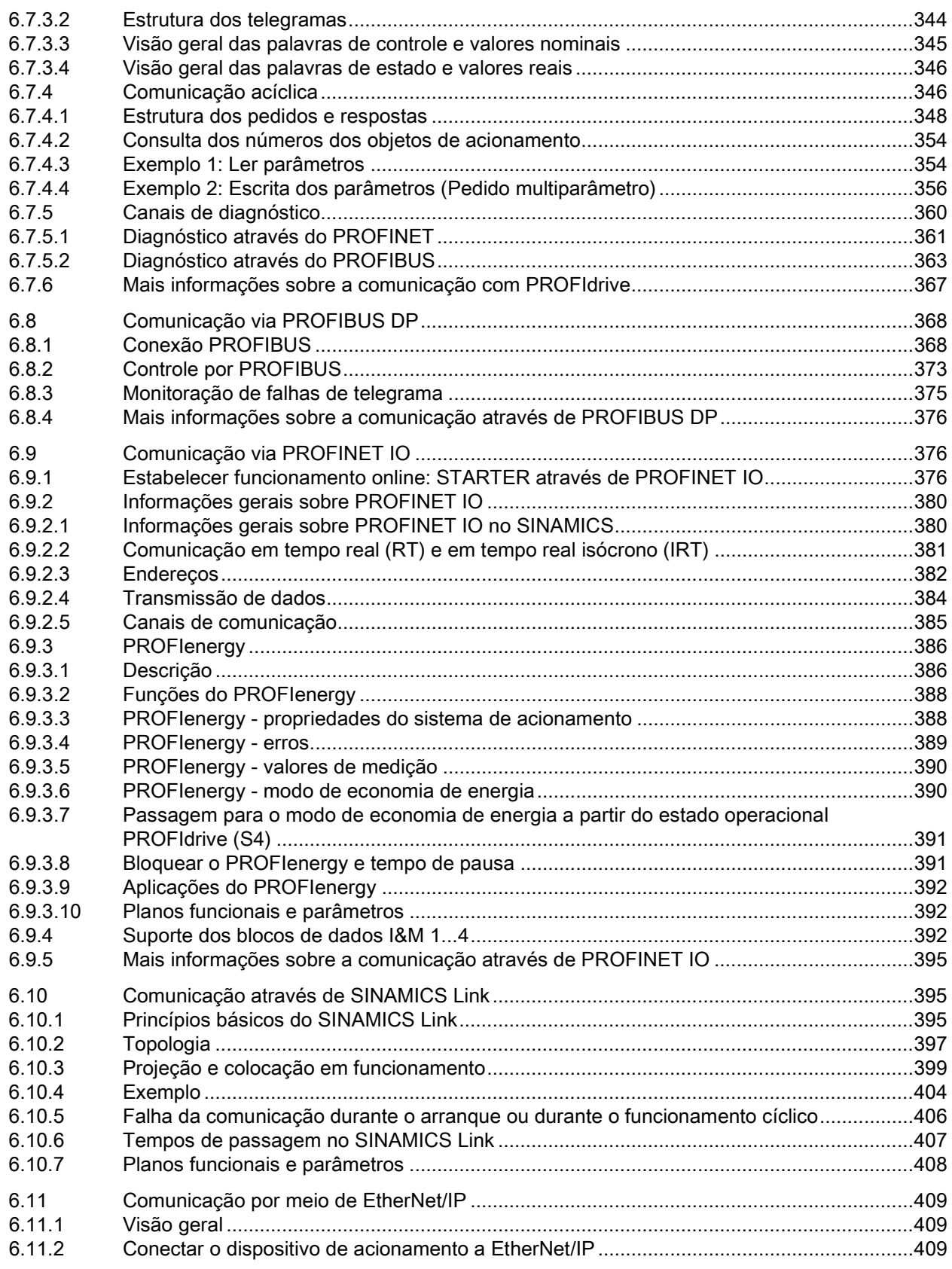

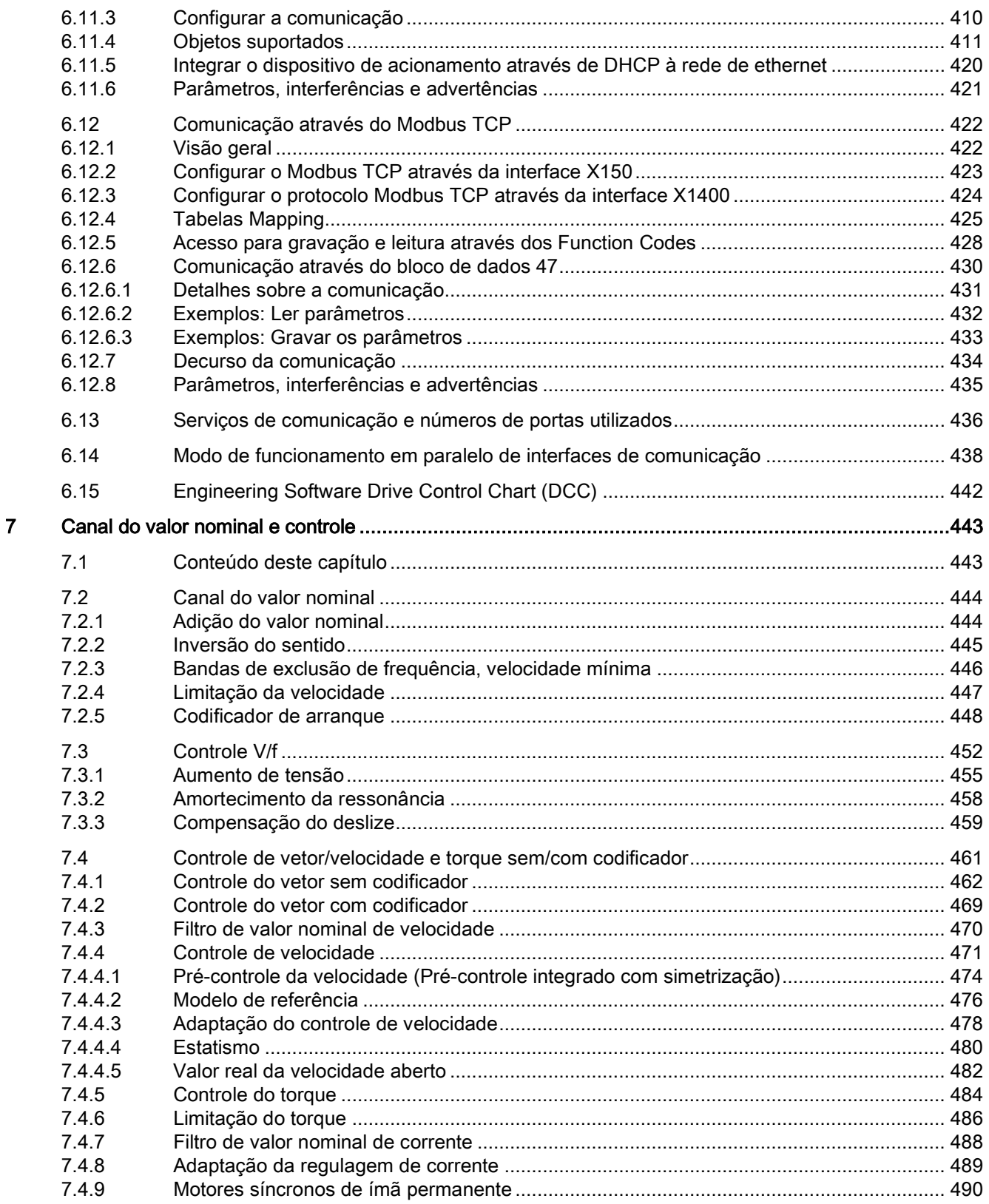

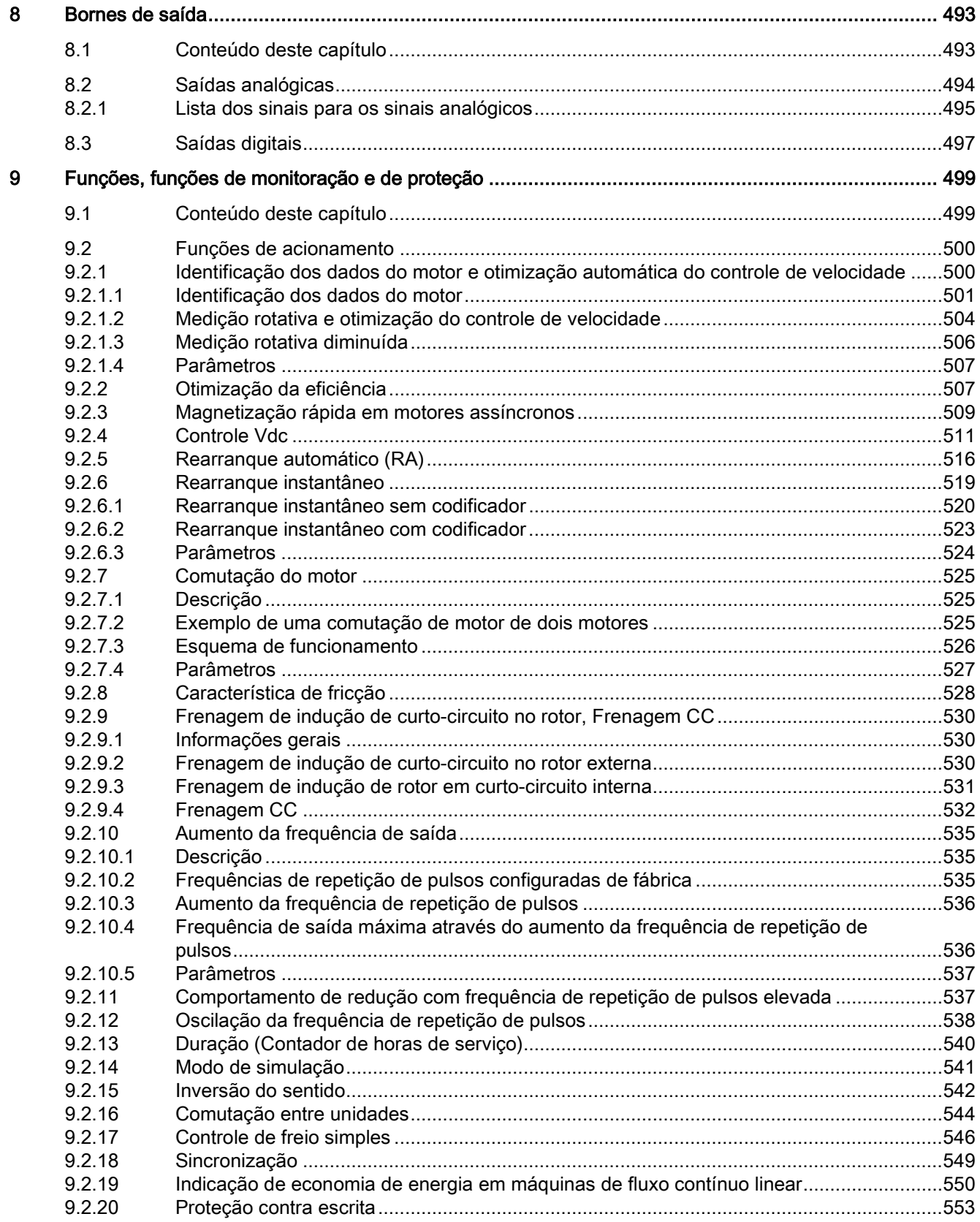

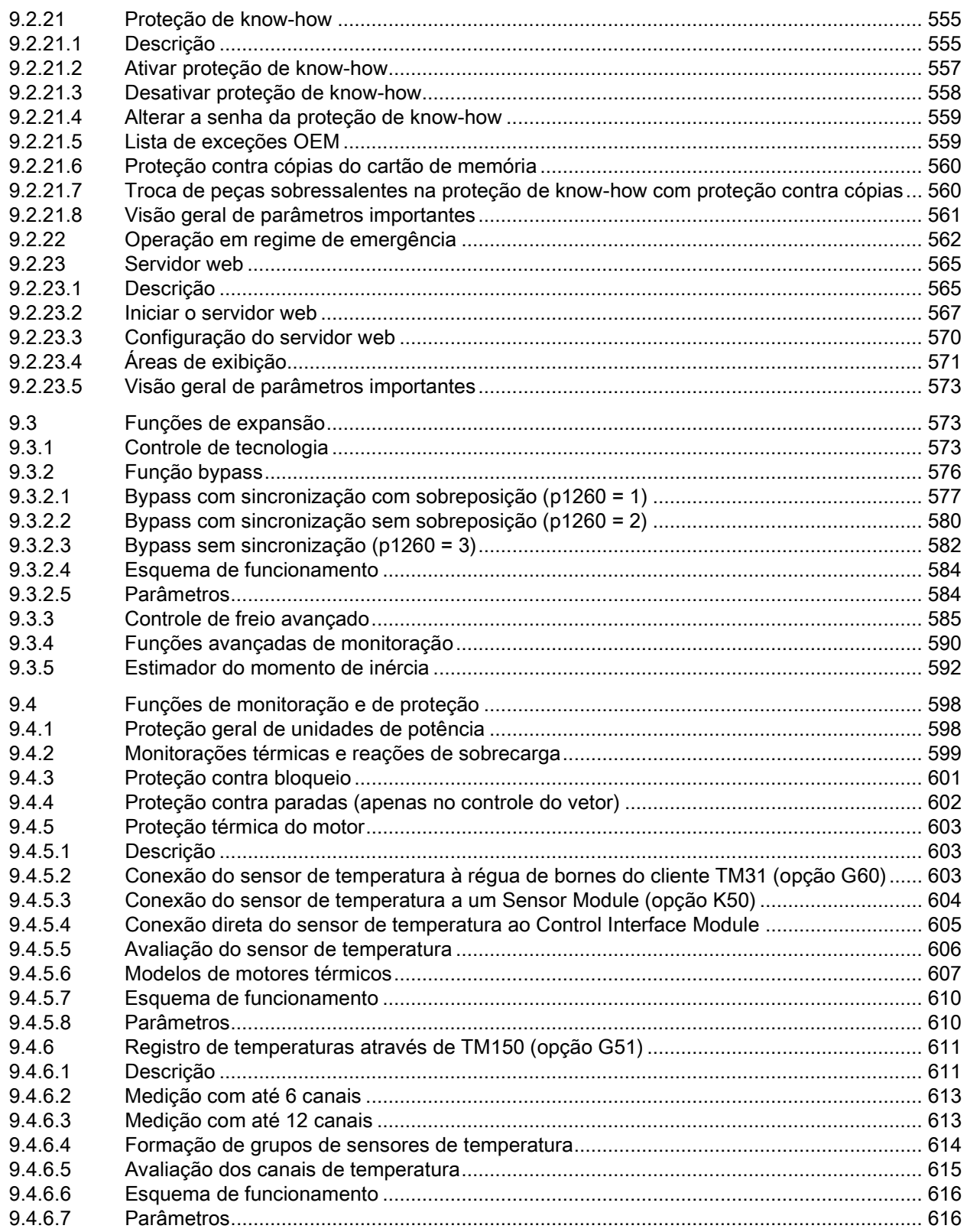

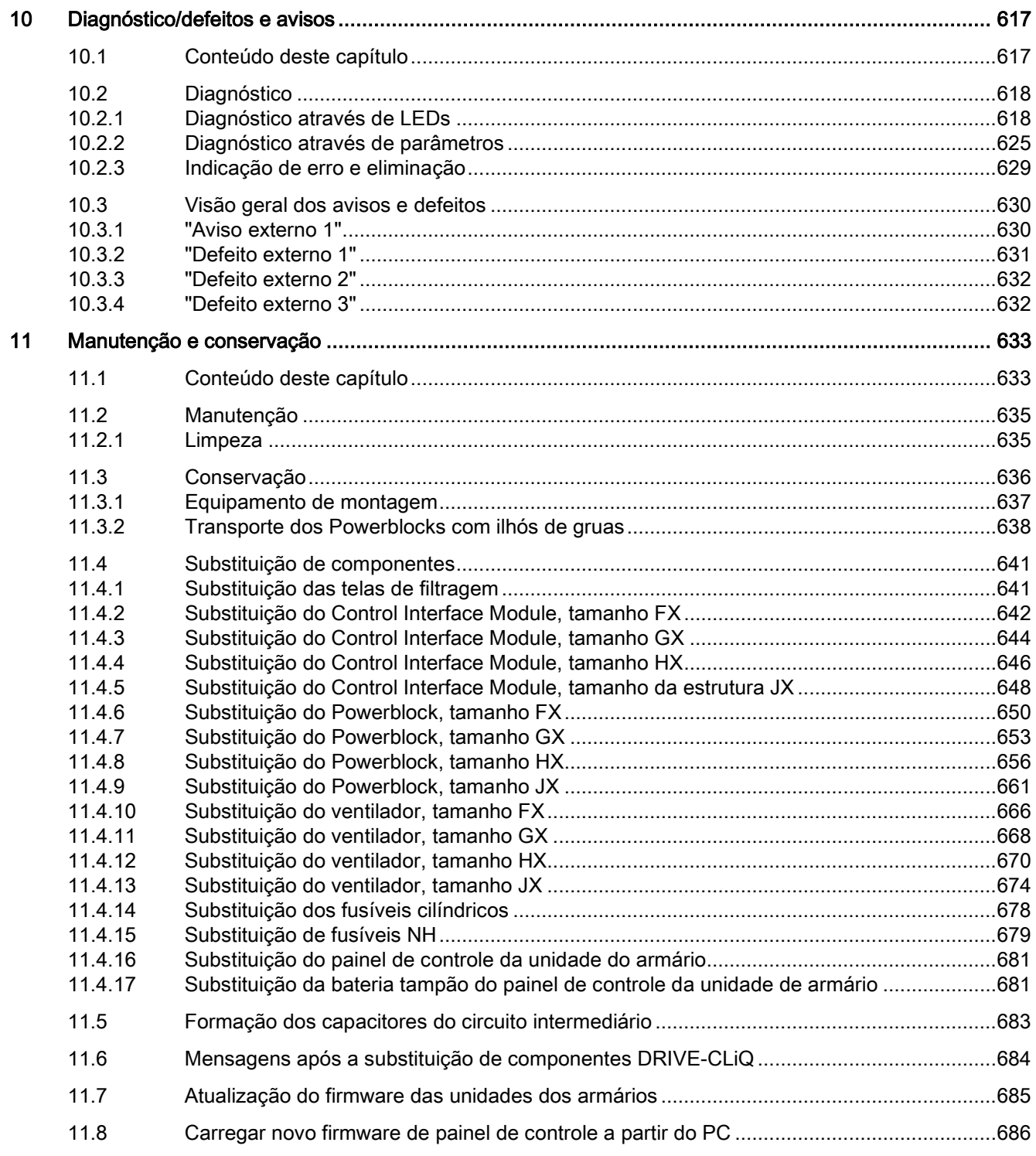

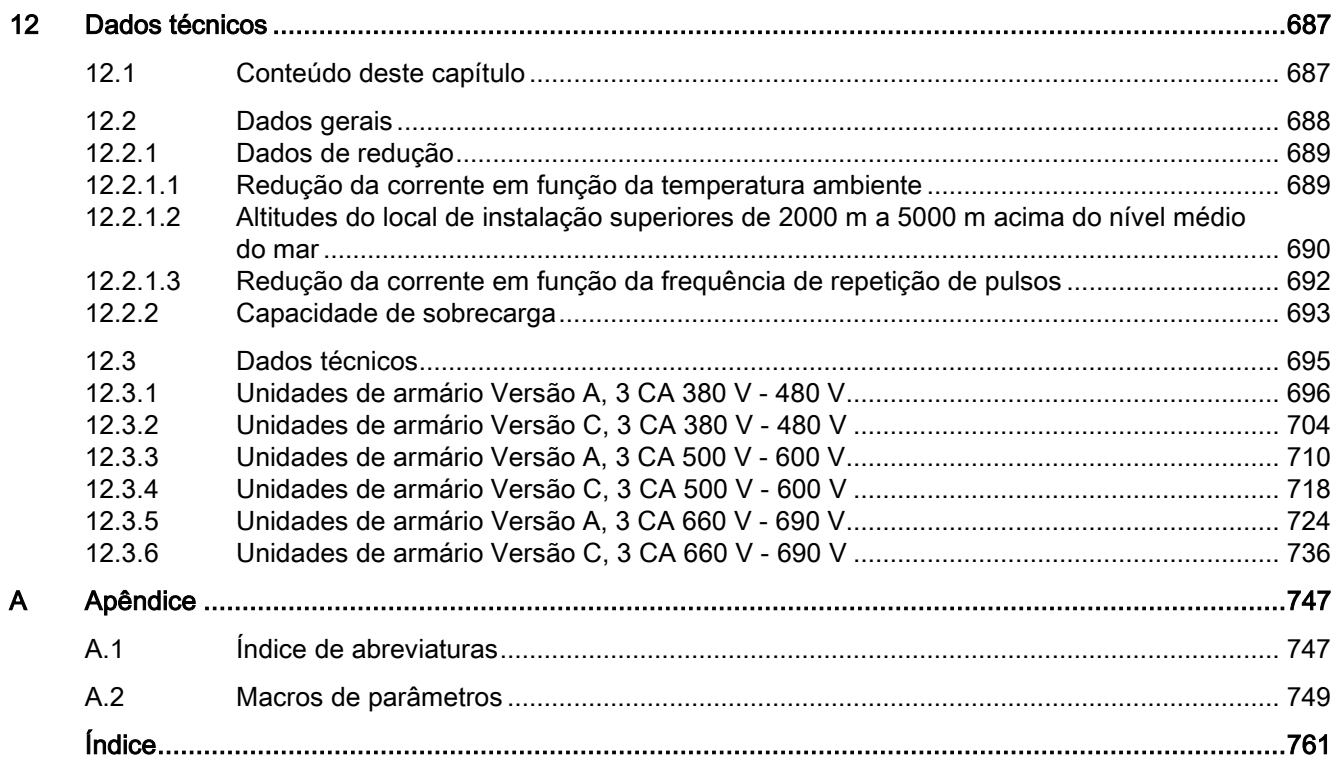

# <span id="page-18-1"></span><span id="page-18-0"></span>Indicações de segurança 1

# 1.1 Indicações gerais de segurança

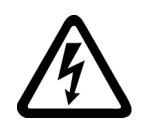

#### PERIGO

#### Risco de vida devido às peças sob tensão e outras fontes de energia

Tocar em peças que estejam sob tensão pode levar a graves lesões ou à morte.

- Somente trabalhe nos aparelhos elétricos quando estiver qualificado para tal.
- Respeite as regras de segurança específicas do país em todos os trabalhos.

No geral são válidas seis etapas para estabelecer a segurança:

- 1. Prepare o desligamento antes e informe a todos os envolvidos que sejam afetados pelo processo.
- 2. Comute a máquina para isenção de tensão.
	- Desligue a máquina.
	- Espere pelo tempo de descarga, mencionado nas placas de aviso.
	- Verifique a isenção de tensão de condutor contra condutor e de condutor contra o condutor de proteção.
	- Verifique se os circuitos de alimentação auxiliares existentes estão sem tensão.
	- Assegure-se de que os motores não possam se movimentar.
- 3. Identifique todas as outras fontes de energia perigosas, tais como ar comprimido, sistema hidráulico ou água.
- 4. Isole ou neutralize todas as fontes de energia perigosas, por ex., fechando os interruptores, aterrando ou cruto-circuitando ou fechando as válvulas.
- 5. Proteja as fontes de energia contra uma religação.
- 6. Certifique-se de que a máquina correta esteja totalmente travada.

Após a conclusão dos trabalhos, restaure a prontidão operacional novamente na sequência inversa.

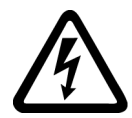

#### AVISO

#### Risco de vida devido à tensão perigosa ao conectar uma alimentação de corrente inapropriada

Tocar em peças que estejam sob tensão, em caso de falha, pode levar a graves lesões ou à morte.

• Utilize, para todas as conexões e terminais dos módulos eletrônicos, apenas as fontes de alimentação que disponibilizarem as tensões de saída SELV- (Safety Extra Low Voltage) ou PELV- (Protective Extra Low Voltage).

1.1 Indicações gerais de segurança

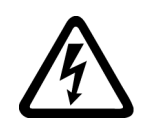

#### AVISO

Risco de vida devido ao contato com as peças sob tensão nos aparelhos danificados

O manuseio incorreto dos aparelhos pode provocar danos a eles.

No caso de aparelhos danificados, pode haver tensões perigosas na carcaça ou nos componentes descobertos que, se forem tocados, podem provocar graves lesões ou morte.

- Respeite os valores limite indicados nos dados técnicos durante o transporte, o armazenamento e a operação.
- Não utilize quaisquer aparelhos danificados.

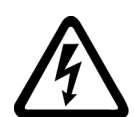

# AVISO

Risco de vida devido a choque elétrico no caso de blindagens não colocadas sobre os condutores

Devido ao acoplamento capacitivo podem se originar choques letais no caso de blindagens não colocadas sobre os condutores.

• Coloque as blindagens dos condutores e os fios não utilizados dos cabos de energia (por ex., fios de freio) em pelo menos um lado, sobre o potencial da caixa aterrado.

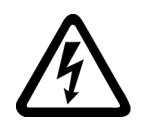

# AVISO

#### Risco de vida devido a choque elétrico no caso de falta de aterramento

No caso de falta ou de ligação do condutor de proteção dos aparelhos com a classe de proteção I executada de modo deficiente, podem existir altas tensões nas peças descobertas que, ao serem tocadas, podem provocar graves lesões ou morte.

Aterre o aparelho de acordo com os regulamentos.

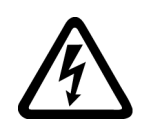

## AVISO

#### Risco de vida devido a choque elétrico ao separar os conectores em operação

Ao separar os conectores em operação, os arcos voltaicos podem provocar graves lesões ou morte.

• Abra os conectores apenas em estado isento de tensão, desde que estes não sejam expressamente autorizados para a separação em operação.

## ATENÇÃO

#### Danos materiais devido a conexões de energia frouxas

Torques de aperto ou vibrações podem gerar conexões elétricas fracas. Desse modo, podem ocorrer danos por incêndio, defeitos no aparelho ou falhas de funcionamento.

- Aperte todas as conexões de potência com os torques de aperto prescritos, por exemplo, a conexão de rede, a conexão do motor, conexões do circuito intermediário.
- Verifique todas as conexões de energia em espaçamentos regulares. Isso se aplica principalmente após um transporte.

1.1 Indicações gerais de segurança

#### AVISO

#### Risco de vida devido a propagação de incêndio no caso de carcaças deficientes

Devido ao fogo e a formação de fumaça, podem ser causados graves danos às pessoas ou materiais.

- Monte os aparelhos sem carcaça de proteção de tal modo em um armário de metal (ou proteja o aparelho através de uma outra medida equivalente), que o contato com o fogo seja impedido.
- Certifique-se de que a fumaça possa escapar pelas vias sob controle.

# AVISO

#### Risco de vida devido ao movimento inesperado das máquinas quando se utilizar radiocomunicadores móveis ou telefones celulares

Ao utilizar os radiocomunicadores móveis ou os telefones celulares com uma potência de transmissão > 1 W a uma distância inferior a aprox. 2 m dos componentes, podem surgir falhas de funcionamento nos aparelhos, que têm impacto sobre a segurança funcional das máquinas e assim, colocam em risco as pessoas ou podem provocar danos materiais.

• Desligue os radiocomunicadores móveis ou os telefones celulares nas proximidades imediatas dos componente.

## AVISO

#### Risco de vida devido ao incêndio do motor no caso de sobrecarga do isolamento

No caso de uma ligação à terra em uma rede IT, há uma carga maior sobre o isolamento do motor. A possível consequência é a quebra do isolamento com graves lesões corporais ou morte devido à formação de fumaça e incêndio.

- Utilize um dispositivo de monitoramento que informa sobre uma falha de isolamento.
- Elimine a falha tão rápido quanto possível para não sobrecarregar o isolamento do motor.

#### AVISO

#### Risco de vida devido ao incêndio no caso de sobreaquecimento devido a espaços para ventilação insuficientes

Os espaços para ventilação insuficientes podem provocar o sobreaquecimento de componentes e posterior incêndio com formação de fumaça. Isto poderá ser a causa para lesões corporais graves ou morte. Além disto, pode ocorrer um aumento das falhas e a redução da vida útil dos aparelhos / sistemas.

• Mantenha sempre as distâncias mínimas em relação aos respectivos componentes como espaços para ventilação.

#### 1.1 Indicações gerais de segurança

#### AVISO

#### Risco de acidentes devido à falta de placas ou placas de aviso ilegíveis

As placas de aviso em falta ou ilegíveis podem provocar acidentes que resultam em graves lesões corporais ou morte.

- Verifique a integridade das placas de aviso com base na documentação.
- Coloque as placas de aviso que faltam sobre os componentes, eventualmente no respectivo idioma local.
- Substitua as placas de aviso ilegíveis.

#### **ATENÇÃO**

#### Danos em aparelhos devido a verificações inadequadas de tensão/isolamento

As verificações inadequadas de tensão/isolamento podem provocar danos no aparelho.

• Desconecte os aparelhos antes de uma verificação de tensão/isolamento da máquina/instalação, visto que todos os conversores e motores são testados pelo fabricante com relação à alta tensão e assim uma outra verificação no interior da máquina/instalação não é necessária.

# AVISO

#### Risco de vida devido às funções de segurança inativas

As funções de segurança inativas ou não adaptadas podem originar falhas de funcionamento nas máquinas, as quais podem provocar graves lesões ou morte.

- Antes da colocação em funcionamento, observe as informações na documentação do produto pertinente.
- Para as funções relevantes à segurança, efetue uma avaliação de segurança no sistema completo, incluindo todos os componentes relacionados à segurança.
- Assegure-se, através de uma respectiva parametrização, que as funções de segurança empregadas sejam adaptadas à tarefa de acionamento e de automação e que sejam ativadas.
- Execute um teste de funcionamento.
- Coloque sua instalação somente em operação produtiva depois que tiver assegurado o processo correto das funções relevantes à segurança.

#### Indicação

#### Indicações importantes de segurança sobre as funções Safety Integrated

Desde que pretenda utilizar as funções Safety Integrated, observe as indicações de segurança nos manuais Safety Integrated.

# <span id="page-22-0"></span>1.2 Indicações de segurança sobre os campos electromagnéticos (CEM)

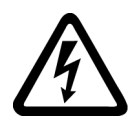

#### AVISO

#### Risco de vida devido a campos eletromagnéticos

Os sistemas de energia elétrica, por ex., os transformadores, os conversores, os motores geram campos eletromagnéticos (CEM) em operação.

Com isso, são expostas ao risco principalmente as pessoas portadoras de marca-passos ou de implantes que permanecerem na proximidade imediata dos aparelhos/sistemas.

• Certifique-se de que as pessoas em questão mantenham a distância necessária (pelo menos de 2 m).

# <span id="page-23-0"></span>1.3 Manuseio de componentes sensíveis à eletrostática (ESD)

Os componentes sob risco eletrostático (ESD) são componentes individuais, comutações integradas, módulos ou aparelhos, que podem ser danificados por campos eletrostáticos ou descargas eletrostáticas.

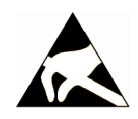

#### ATENÇÃO

#### Danos decorrentes dos campos elétricos ou descargas eletrostáticas

Os campos elétricos ou a descarga eletrostática podem provocar falhas de funcionamento devido aos componentes individuais, às comutações integradas, aos módulos ou aos aparelhos danificados.

- Embale, armazene, transporte e envie os componentes, os módulos ou aparelhos eletrônicos somente na embalagem original do produto ou em outros materiais adequados, por ex., espuma de borracha condutora ou película de alumínio.
- Somente toque nos componentes, módulos e aparelhos, quando eles tiverem sido aterrados através de uma das seguintes medidas:
	- Usar uma pulseira ESD
	- Usar sapatos ESD ou tiras de aterramento ESD em áreas ESD com piso condutor
- Deposite os componentes, os módulos ou os aparelhos eletrônicos somente sobre as bases condutoras (mesa com revestimento ESD, espuma ESD condutora, saco para embalagem ESD, recipiente para transporte ESD).

As medidas de proteção EGB necessárias estão novamente ilustradas na seguinte figura:

- a = assoalho condutor
- $b =$  mesa  $ESD$
- c = calçado ESD
- $\bullet$  d = capa ESD
- e = pulseira ESD
- f = aterramento dos armários
- g = ligação ao solo condutor

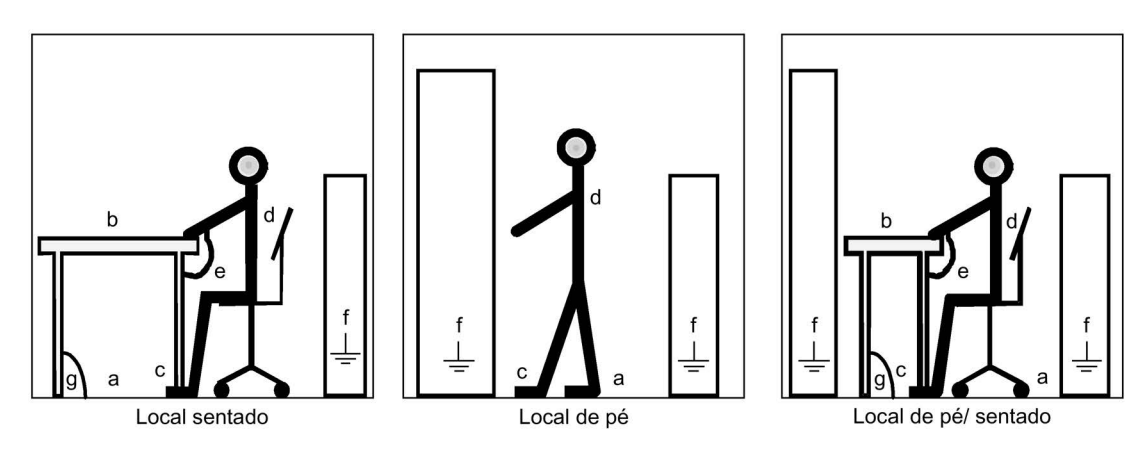

Esquema 1-1 Medidas de proteção para componentes sensíveis a cargas eletrostáticas

# <span id="page-24-0"></span>1.4 Industrial Security

#### Indicação Industrial Security

A Siemens oferece produtos e soluções com funções de Segurança Industrial, que auxiliam na operação segura de instalações, soluções, máquinas, dispositivos e/ou redes. Eles são elementos importantes para um amplo conceito de segurança industrial. Os produtos e soluções da Siemens são continuamente aperfeiçoados, sob este ponto de vista. A Siemens recomenda, informar-se impreterivelmente com regularidade sobre as atualizações de produto.

Para garantir a operação segura dos produtos e soluções da Siemens é necessário adotar medidas de proteção adequadas (por ex., conceito de proteção de células) e integrar cada componente a um amplo conceito de segurança industrial, que corresponda ao atual nível tecnológico. Ao fazer isso, também é importante considerar produtos de outros fabricantes utilizados no conjunto. As informações mais detalhadas sobre o Industrial Security poderão ser encontradas em Endereço [\(http://www.siemens.com/industrialsecurity\)](http://www.siemens.com/industrialsecurity).

Para estar sempre informado a respeito das atualizações de produtos, registre-se para receber nosso boletim informativo específico do produto. Mais informações a respeito podem ser encontradas em Endereço [\(http://support.industry.siemens.com/\)](http://support.industry.siemens.com/).

#### AVISO

#### Perigo devido aos estados operacionais inseguros devido à manipulação do software

As manipulações do software (por ex., vírus, cavalos de troia, software malicioso, vermes) podem provocar estados operacionais inseguros em sua instalação, o que pode provocar morte, graves lesões corporais e danos materiais.

• Mantenha o software atualizado.

As informações e a Newsletter a respeito podem ser encontradas em Endereço [\(http://support.industry.siemens.com/\)](http://support.industry.siemens.com/).

- Integre os componentes de automação e de propulsão em um conceito de segurança industrial global ou na máquina de acordo com o nível atual da técnica. As informações mais detalhadas podem ser encontradas em Endereço [\(http://www.siemens.com/industrialsecurity\)](http://www.siemens.com/industrialsecurity).
- Considere em seu conceito de segurança industrial global todos os produtos utilizados.

#### Indicação

#### Manual do projeto de Industrial Security

Um manual do projeto sobre o tema Industrial Security pode ser encontrado neste endereço [\(https://support.industry.siemens.com/cs/ww/en/view/108862708\)](https://support.industry.siemens.com/cs/ww/en/view/108862708).

1.5 Riscos residuais dos sistemas de acionamento (Power Drive Systems)

# <span id="page-25-0"></span>1.5 Riscos residuais dos sistemas de acionamento (Power Drive Systems)

O fabricante da máquina ou o instalador do sistema deve estar de acordo com os respectivos regulamentos locais (por ex. diretriz de máquinas CE) para a avaliação de risco a ser executada para sua máquina ou sistema em consequência dos componentes para o sistema de comando e a ativação de um sistema de acionamento:

- 1. Movimentos não monitorados de peças da máquina ou sistema acionadas no momento da colocação em funcionamento, do funcionamento, da conservação e do reparo, devido a, por ex.:
	- Erros de HW e / ou SW em sensores, controles, atuadores e técnica de conexão
	- Tempos de reação do controle e acionamento
	- Condições de funcionamento e / ou ambientais fora da especificação
	- Condensação / poluição condutora
	- Erro durante a parametrização, programação, instalação elétrica e montagem
	- Utilização de dispositivos de rádio/celulares imediatamente na proximidade dos componentes eletrônicos
	- Efeitos externos / danos
	- Radiação X, ionizante e cósmica
- 2. No caso de falha podem surgir no interior e no exterior dos componentes temperaturas excepcionalmente altas, inclusive chama aberta, além de emissão de luz, ruídos, partículas, gases, etc. devido a, por ex.:
	- Defeito dos componentes
	- Falha do software
	- Condições de funcionamento e / ou ambientais fora da especificação
	- Efeitos externos / danos
- 3. Tensões de contato perigosas, por ex. devido a:
	- Defeito dos componentes
	- Influência no caso de cargas eletrostáticas
	- Indução de tensões em motores móveis
	- Condições de funcionamento e / ou ambientais fora da especificação
	- Condensação / poluição condutora
	- Efeitos externos / danos
- 4. Campos elétricos, magnéticos e eletromagnéticos operacionais que, por ex., podem ser perigosos para pessoas com marca-passo, implantes ou objetos metálicos que se encontrem a uma distância insuficiente
- 5. Liberação de substâncias e emissões poluentes no caso de funcionamento incorreto e / ou de eliminação de componentes incorreta

Informações mais detalhadas respeito dos riscos residuais que provêm dos componentes de um sistema de acionamento podem ser encontrados nos respectivos capítulos da documentação técnica do usuário.

# <span id="page-26-0"></span>Visão geral do aparelho  $2$

# <span id="page-26-1"></span>2.1 Conteúdo deste capítulo

Este capítulo aborda:

- A apresentação da unidade de armário
- Os componentes e propriedades importantes da unidade do armário
- O princípio de comutação da unidade de armário
- Explicação da placa de identificação

# <span id="page-26-3"></span><span id="page-26-2"></span>2.2 Área de aplicação, características

#### 2.2.1 Área de aplicação

Os conversores de frequência montados em unidade de armário SINAMICS G150 estão especialmente direcionados para a importância de acionamentos com características de carga quadráticas e constantes com requisitos de desempenho médios sem sistema de recuperação de energia, como

- bombas e ventiladores
- compressores
- extrusores e misturadores
- moinhos

#### <span id="page-26-4"></span>2.2.2 Características, qualidade, serviço

#### **Características**

Com a precisão de configuração do controle do vetor sem codificador é garantida a maior parte dos casos de aplicação, de forma que é possível abdicar de um codificador de valor real de velocidade adicional.

Para aplicações em que, por motivos específicos da instalação é necessário um codificador, é aplicável, de forma opcional, uma avaliação do codificador.

O SINAMICS G150 considera estes aspectos com exatidão e, com isso, oferece uma solução de acionamento a custo reduzido e adaptada às necessidades exatas.

#### 2.2 Área de aplicação, características

Além disso, obviamente também são considerados fatores que garantam o manuseio simples do acionamento desde o planejamento até a operação, principalmente:

- Estrutura compacta e modular com uma ótima facilidade de serviço
- Planificação e colocação em funcionamento sem problemas devido ao apoio das ferramentas SIZER e STARTER
- Pronto para conexão, o que permite uma montagem simples
- Colocação em funcionamento rápida e controlada por menu sem uma parametrização complexa
- Observação/diagnóstico do acionamento clara e confortável, colocação em funcionamento e operação através de um painel de controle confortável e com capacidades gráficas com indicações de valores de medição em texto corrente ou apresentação gráfica quase analógica.
- O SINAMICS é um componente fixo de Totally Integrated Automation (TIA). TIA é o conceito para uma gama de produtos otimamente harmonizada da tecnologia de automação e acionamento. O núcleo deste conceito é a planificação contínua, a comunicação e o armazenamento de dados para todos os produtos. O SINAMICS integra-se completamente no conceito TIA. Estão disponíveis componentes S7/PCS7 próprios e Faceplates para WinCC.
- A integração nos sistemas H SIMATIC é possibilitada através de Y-Link.
- Drive Control Chart (DCC) Drive Control Chart (DCC) aumenta a possibilidade de configurar de forma mais simples as funções tecnológicas para o SINAMICS. A biblioteca de componentes engloba uma grande seleção de componentes de controle, matemáticos e de lógica bem como funções de comando e controle mais amplas. O confortável editor DCC permite uma projeção gráfica simples e fácil de executar e uma apresentação clara de estruturas técnicas de controle bem como uma grande possibilidade de reutilização de esquemas já criados. O DCC é um Add-On para a ferramenta de colocação em funcionamento STARTER.

#### Qualidade

Os conversores de frequência montados em unidade de armário SINAMICS G150 são fabricados de acordo com altos padrões de qualidade e exigências.

Daí resulta uma maior confiabilidade, disponibilidade e funcionalidade dos nossos produtos.

Os centros de fornecimento de desenvolvimento, construção, fabricação, processamento de pedidos e logística foram certificados por uma entidade independente de acordo com a norma DIN ISO 9001.

#### Serviço

A nossa rede mundial de serviço e distribuição oferece aos nossos clientes a possibilidade de aconselhamento individual, apoio na planificação, instrução e treinamento.

vastas informações de contatos bem como o Link atual nas nossas páginas de Internet, encontram-se no ponto "Diagnósticos/defeitos e avisos" no capítulo "Assistência técnica e suporte".

# <span id="page-28-0"></span>2.3 Estrutura

As unidades de armário SINAMICS G150 distinguem-se pela sua estrutura compacta, modular e de fácil utilização.

Através de uma série de opções elétricas e mecânicas, o sistema de acionamento adaptase otimamente aos respectivos requisitos.

Dependendo da seleção das opções desejadas, estão disponíveis duas versões da unidade de armário.

#### <span id="page-28-1"></span>2.3.1 Versão A

Oferece a possibilidade de montagem de todos os componentes de aterramento disponíveis, como por ex. interruptor principal, disjuntor, contator principal, fusíveis de rede, filtro de interferências de rádio ou componentes do lado do motor bem como aparelhos de proteção e monitoração adicionais.

A unidade de armário é composta, dependendo da potência, por até dois campos de armário com uma largura total de 800 a 1600 mm, em dispositivos em paralelo até 3200 mm.

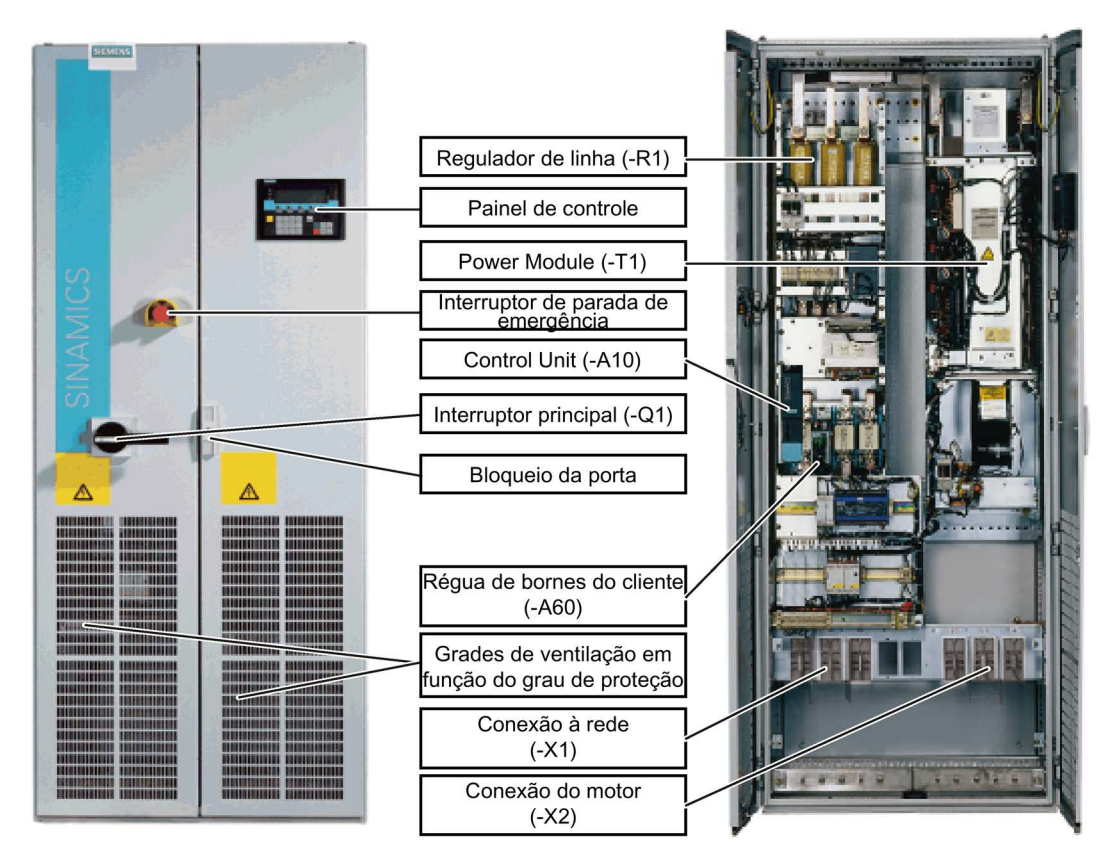

Esquema 2-1 Exemplo de unidade de armário Versão A (por ex. 132 kW, 3 CA 400 V) (estrutura e componentes apresentados podem variar consoante a versão)

#### 2.3 Estrutura

#### Versão A, dispositivo em paralelo

Em caso de potências muito altas, o armário é composto por duas unidades de armário, que em uma conexão paralela acionam um motor em conjunto:

- de 3 CA 380 até 480 V: 6SL3710-2GE41-1AAx, 6SL3710-2GE41-4AAx, 6SL3710-2GE41-6AAx
- de 3 CA 500 até 600 V: 6SL3710-2GF38-6AAx, 6SL3710-2GF41-1AAx, 6SL3710-2GF41-4AAx
- de 3 CA 660 até 690 V: 6SL3710-2GH41-1AAx, 6SL3710-2GH41-4AAx, 6SL3710-2GH41-5AAx

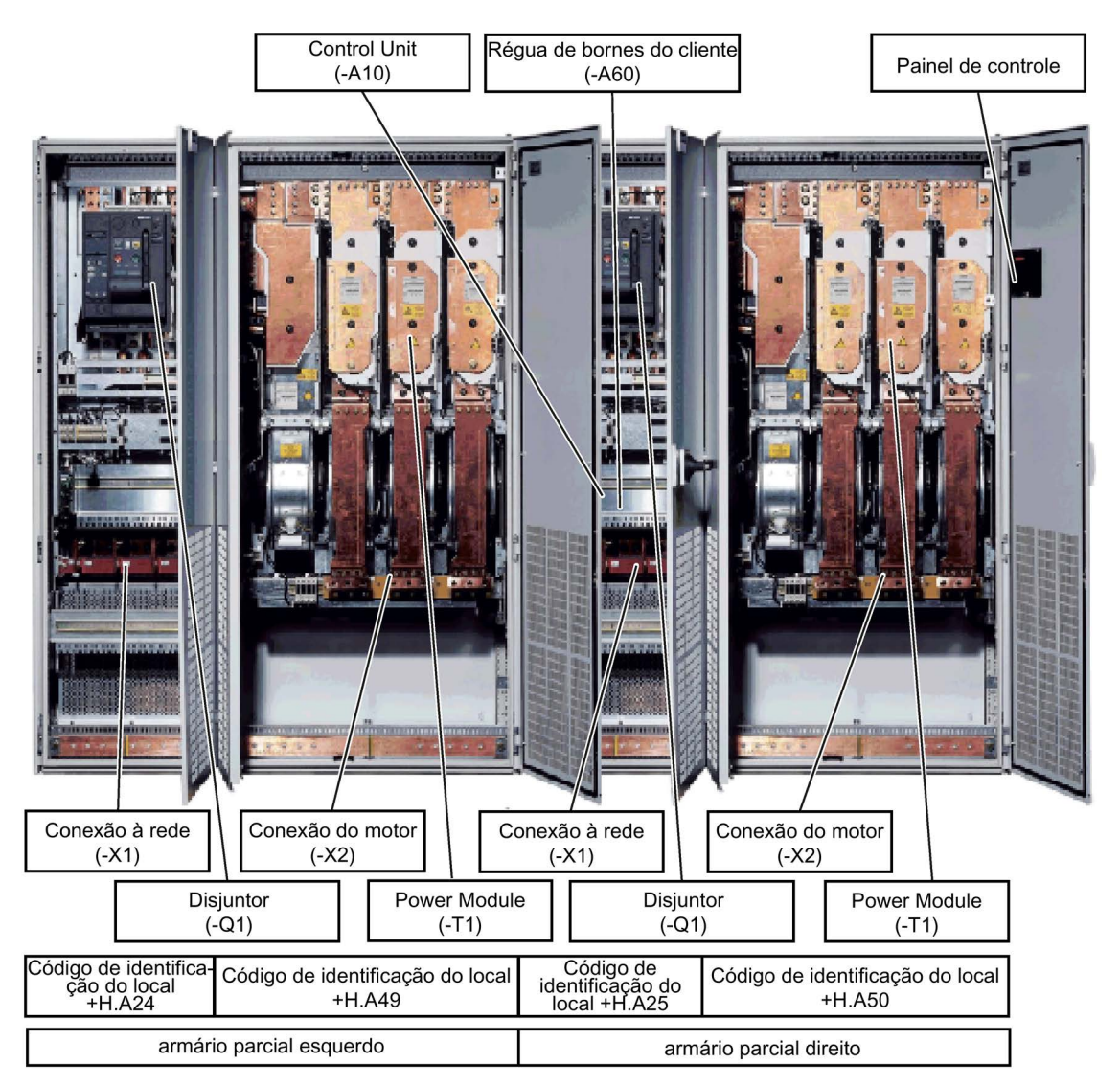

Esquema 2-2 Exemplo de unidade de armário versão A (por ex. 1500 kW, 3 CA 690 V) (estrutura e componentes apresentados podem variar consoante a versão)

#### Particularidades na conexão e operação do dispositivo em paralelo

Os circuitos intermediários dos armários parciais ligados em paralelo devem estar sempre ligados pelos cabos de ligação (números dos cabos -W001 e -W002).

As unidades de armário podem estar ligadas à rede de alimentação a 6 ou 12 pulsos.

Para a conexão de 12 pulsos aplicam-se as seguintes particularidades:

● A versão de 12 pulsos para a rede é alcançável apenas através de um transformador de dois andares com três sistemas de enrolamento. De preferência devem ser selecionados grupos de ligação de comutadores Dy5d0 ou

Dy11d0. Através do desvio elétrico dos enrolamentos parciais reduzem-se os circuitos de retorno em relação à alimentação de 6 pulsos.

Para o transformador aplicam-se as seguintes particularidades:

- As tensões em circuito aberto de ambos os enrolamentos secundários devem divergir apenas no máximo em 0,5 % (em relação à tensão nominal).
- Os desvios das tensões de curto-circuito de ambos os enrolamentos secundários devem ser menores que 5 % do valor nominal.
- A tensão mínima de curto-circuito do transformador deve ser de 4%.
- Os contatos da mensagem de retorno do contator principal ou disjuntor estão comutados em série de fábrica e cabeados à entrada digital 5 do módulo de controle. Na colocação em funcionamento a monitoração dos sinais da mensagem de retorno deve ser ativada.

Isto acontece através dos parâmetros p0860{VETOR} = 722.5{CONTROL\_UNIT}.

Podem ser utilizados motores com dois sistemas de enrolamento isolados galvanicamente e também motores com um sistema de enrolamento.

- Para a conexão de um motor com um sistema de enrolamento aplicam-se as seguintes particularidades:
	- As conexões do motor dos Power Modules podem ser ligados uns aos outros por fase no motor. O parâmetro p7003 (sistema de enrolamento) deve ser colocado em "0" (Ligado Sistema de enrolamento).
	- Se não estiver montada nenhuma válvula do motor (opção L08), deve-se observar a conexão do comprimento mínimo do cabo, ver ponto "Instalação elétrica".
- Para a conexão de um motor com sistemas de enrolamento isolados aplica-se a seguinte particularidade:
	- Cada conexão do motor de um Power Module deve estar ligada a um sistema de enrolamento próprio. O parâmetro p7003 (sistema de enrolamento) deve ser colocado em "1" (vários sistemas de enrolamento isolados ou motores).

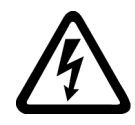

#### AVISO

#### Risco de vida devido às peças sob tensão nos dispositivos em paralelo

Tocar em peças que estejam sob tensão nos armários parciais de dispositivos em paralelo pode levar a graves lesões ou à morte.

• Ao realizar trabalhos de conexão, montagem e reparos, desligue os dois armários paralelos da rede elétrica.

### <span id="page-31-0"></span>2.3.2 Versão C

estrutura com uma especial otimização do espaço, com regulador de linha instalado.

Esta versão pode, por ex., ser utilizada quando os componentes de conexão à rede, como contator principal e interruptor principal com fusíveis para a proteção de cabos e proteção de semicondutores existentes em um lado da instalação, são utilizados em uma distribuição de baixa tensão central.

Os fusíveis de rede são necessários para a proteção de cabos. Pode-se aplicar fusíveis de rede para cuidar dos semicondutores do conversor.

#### ATENÇÃO

#### Danos ao dispositivo pelo uso de fusíveis de rede inapropriados

O uso de fusíveis de rede inapropriados pode resultar em danos na unidade do armário.

• O ideal é que as unidades dos armários sejam protegidas com fusíveis de rede do tipo 3NE. Os fusíveis recomendados podem ser consultados nos dados técnicos.

A unidade de armário é composta exclusivamente por um único armário com uma largura de 400 mm, 600 mm ou 1000 mm.

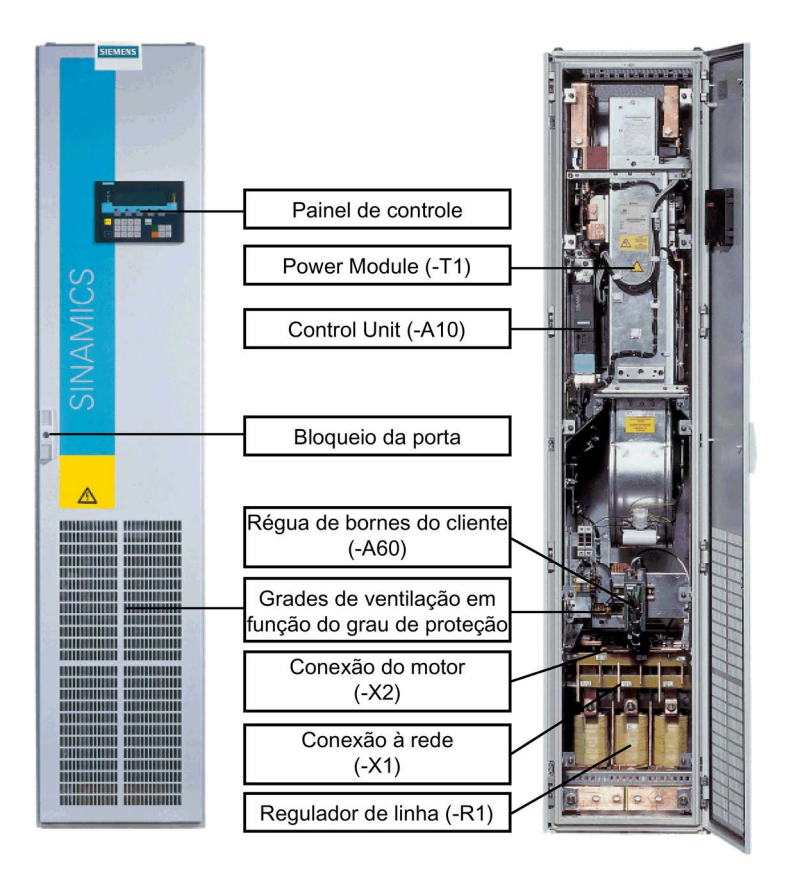

Esquema 2-3 Exemplo de unidade de armário Versão C (por ex. 315 kW, 3 CA 690 V) (estrutura e componentes apresentados podem variar consoante a versão)

# <span id="page-32-0"></span>2.4 Princípio de comutação

#### Princípio de comutação Versão A e C

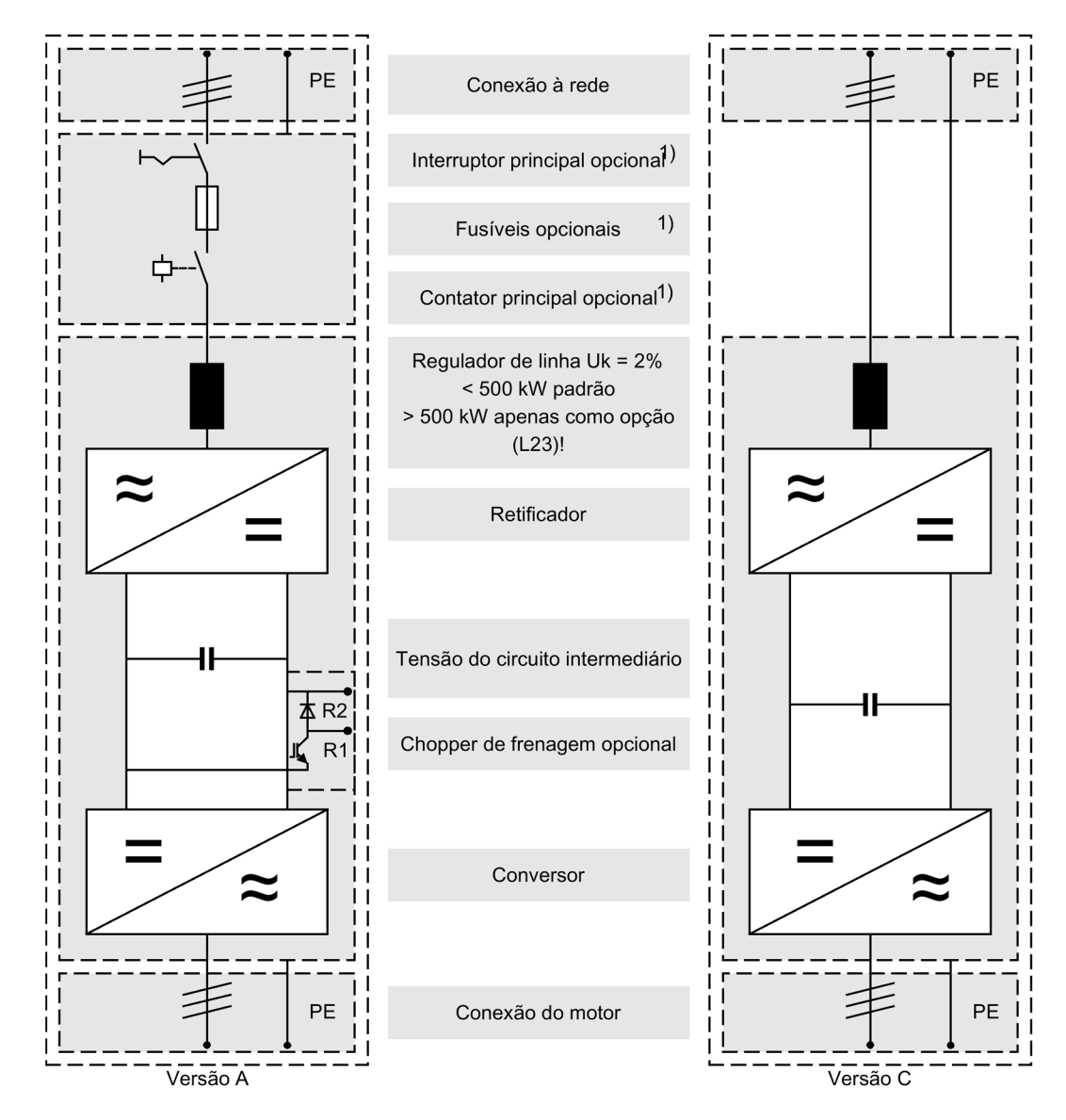

1) As funções interruptor principal, fusíveis e contator principal são efetuadas a partir de uma corrente de saída nominal > de 800 A através de um disjuntor.

Esquema 2-4 Princípio de comutação Versão A e C

#### Princípio de comutação Versão A, dispositivo em paralelo com alimentação a 6 pulsos, motor com um sistema de enrolamento

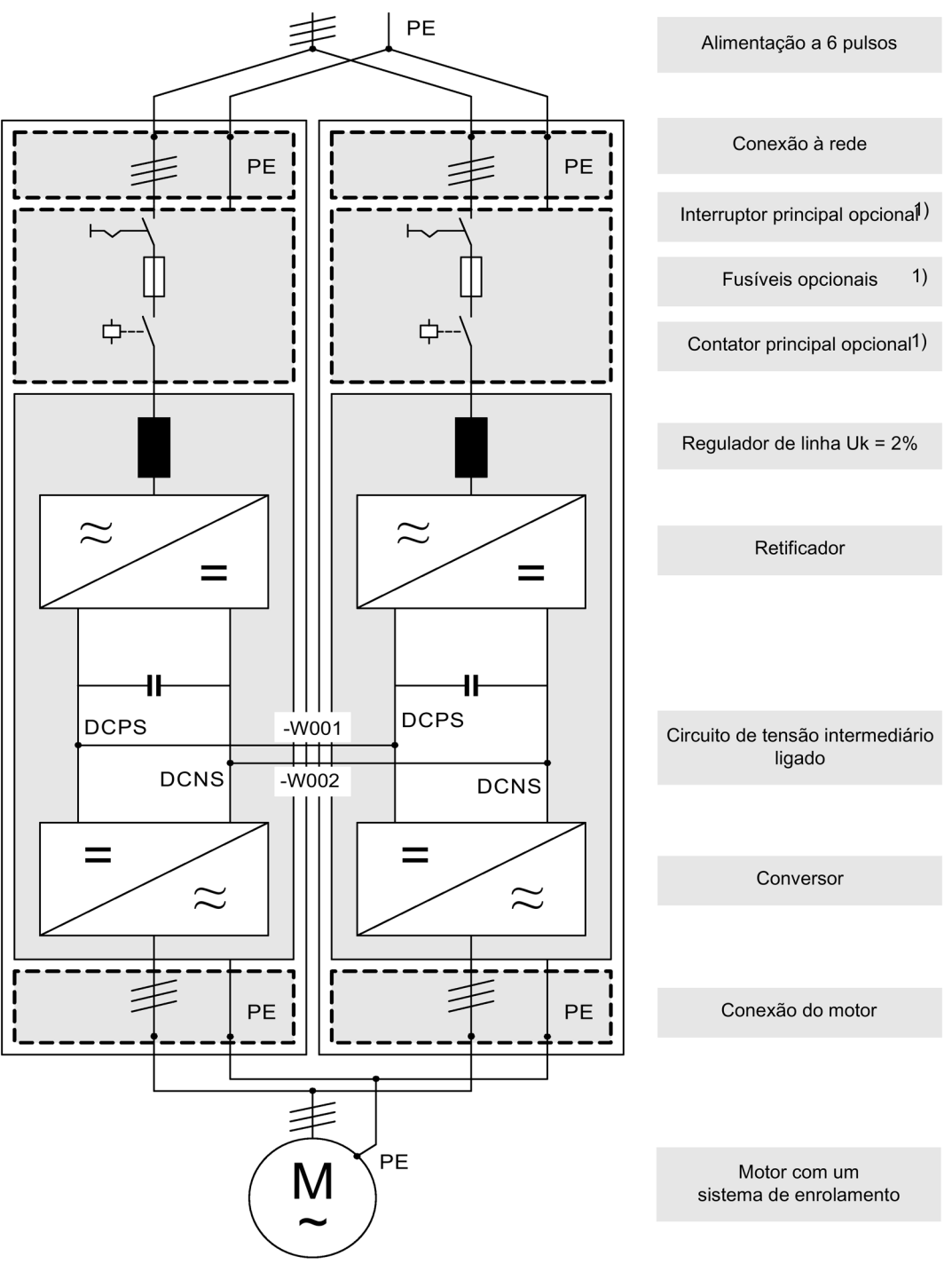

1) As funções interruptor principal, fusíveis e contator principal são efetuadas a partir de uma corrente de saída nominal ≥ 1500 A através de um disjuntor.

Esquema 2-5 Princípio de comutação Versão A, dispositivo em paralelo, alimentação a 6 pulsos, conexão do motor a um motor com um sistema de enrolamento

Princípio de comutação Versão A, dispositivo em paralelo com alimentação a 6 pulsos, motor com sistemas de enrolamento isolados

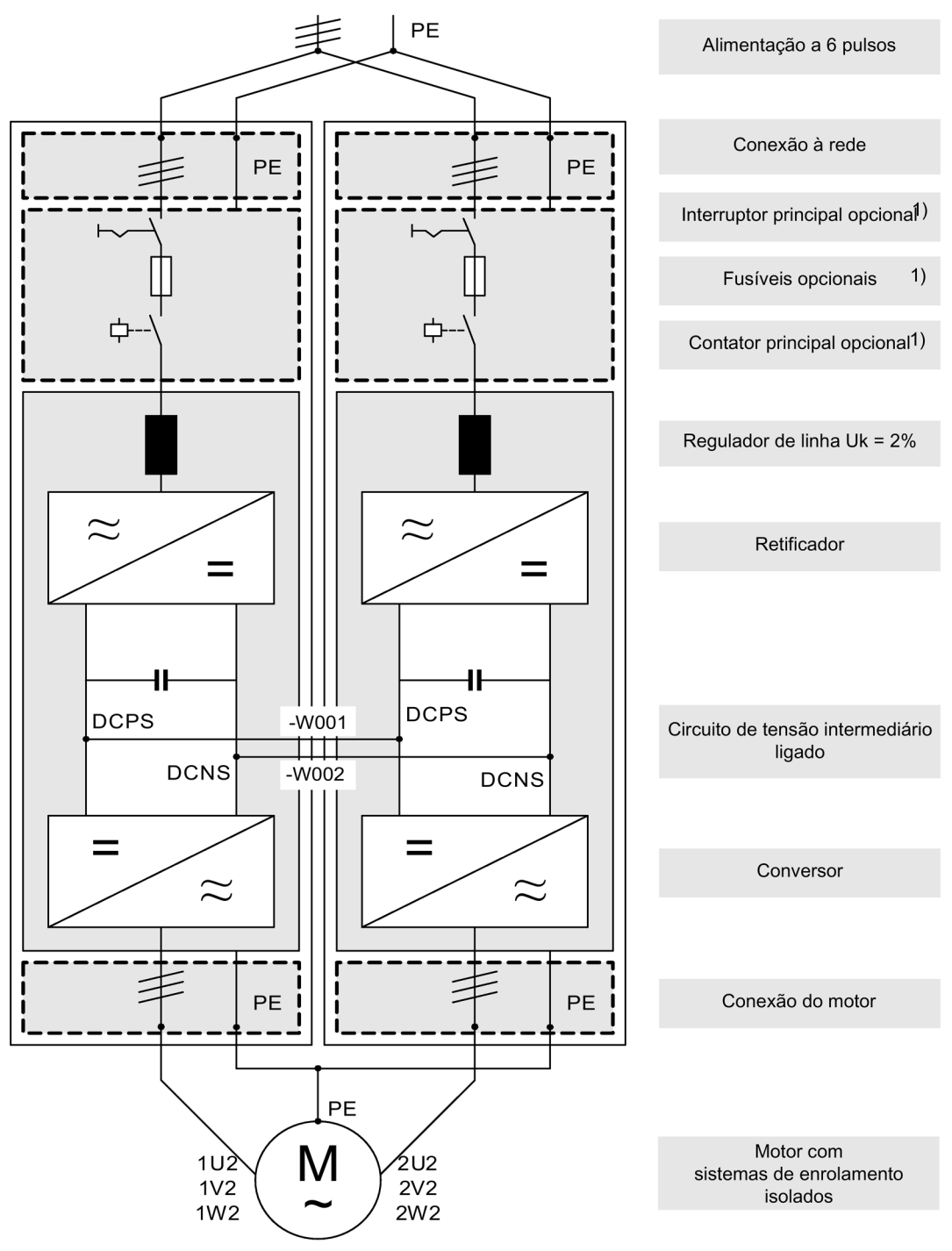

1) As funções interruptor principal, fusíveis e contator principal são efetuadas a partir de uma corrente de saída nominal ≥ 1500 A através de um disjuntor.

Esquema 2-6 Princípio de comutação Versão A, dispositivo em paralelo, alimentação a 6 pulsos, conexão do motor a um motor com sistemas de enrolamento isolados

2.4 Princípio de comutação

#### Princípio de comutação Versão A, dispositivo em paralelo com alimentação a 12 pulsos, motor com um sistema de enrolamento

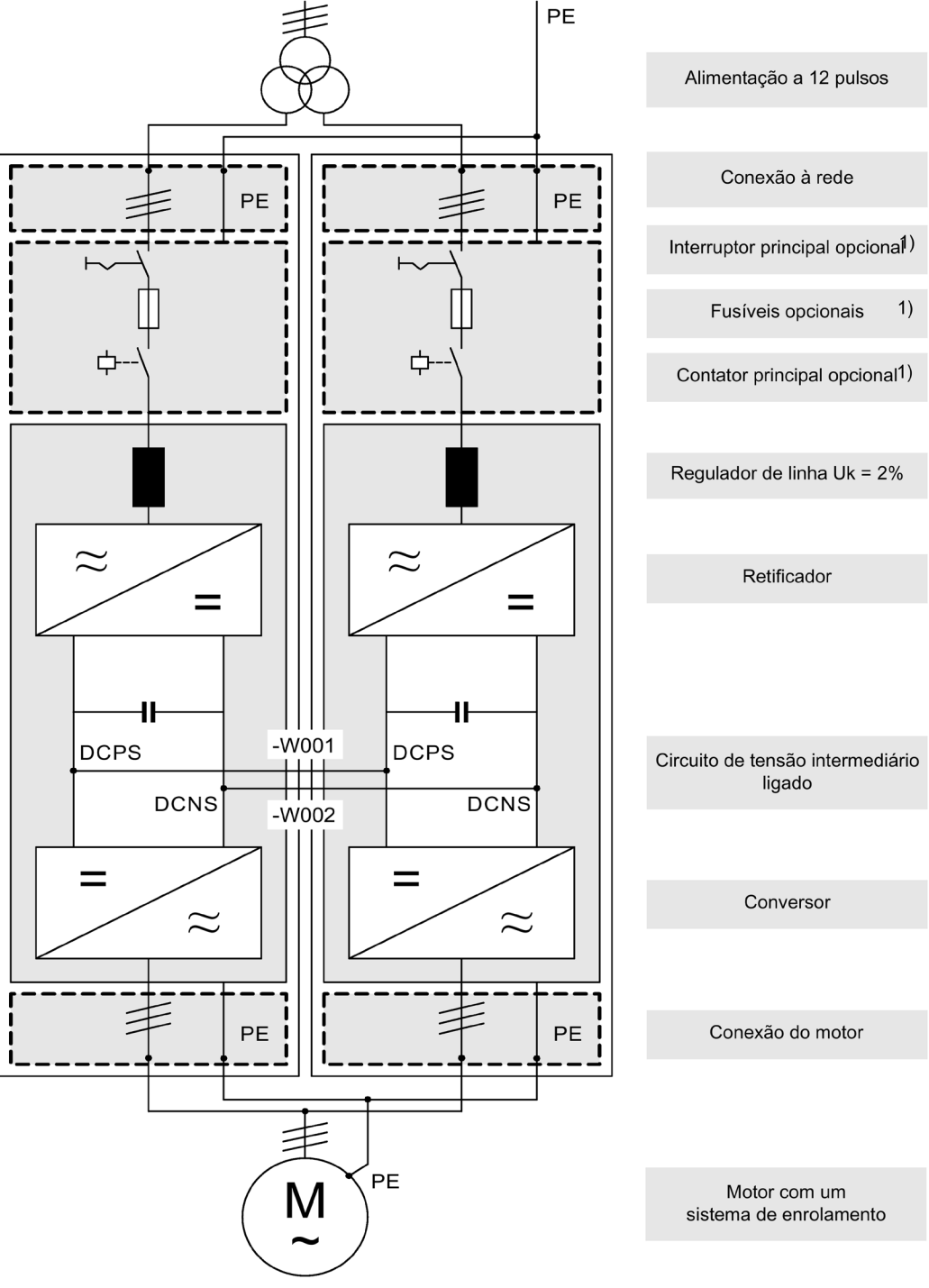

1) As funções interruptor principal, fusíveis e contator principal são efetuadas a partir de uma corrente de saída nominal ≥ 1500 A através de um disjuntor.

Esquema 2-7 Princípio de comutação Versão A, dispositivo em paralelo, alimentação a 12 pulsos, conexão do motor a um motor com um sistema de enrolamento
Princípio de comutação Versão A, dispositivo em paralelo com alimentação a 12 pulsos, motor com sistemas de enrolamento isolados

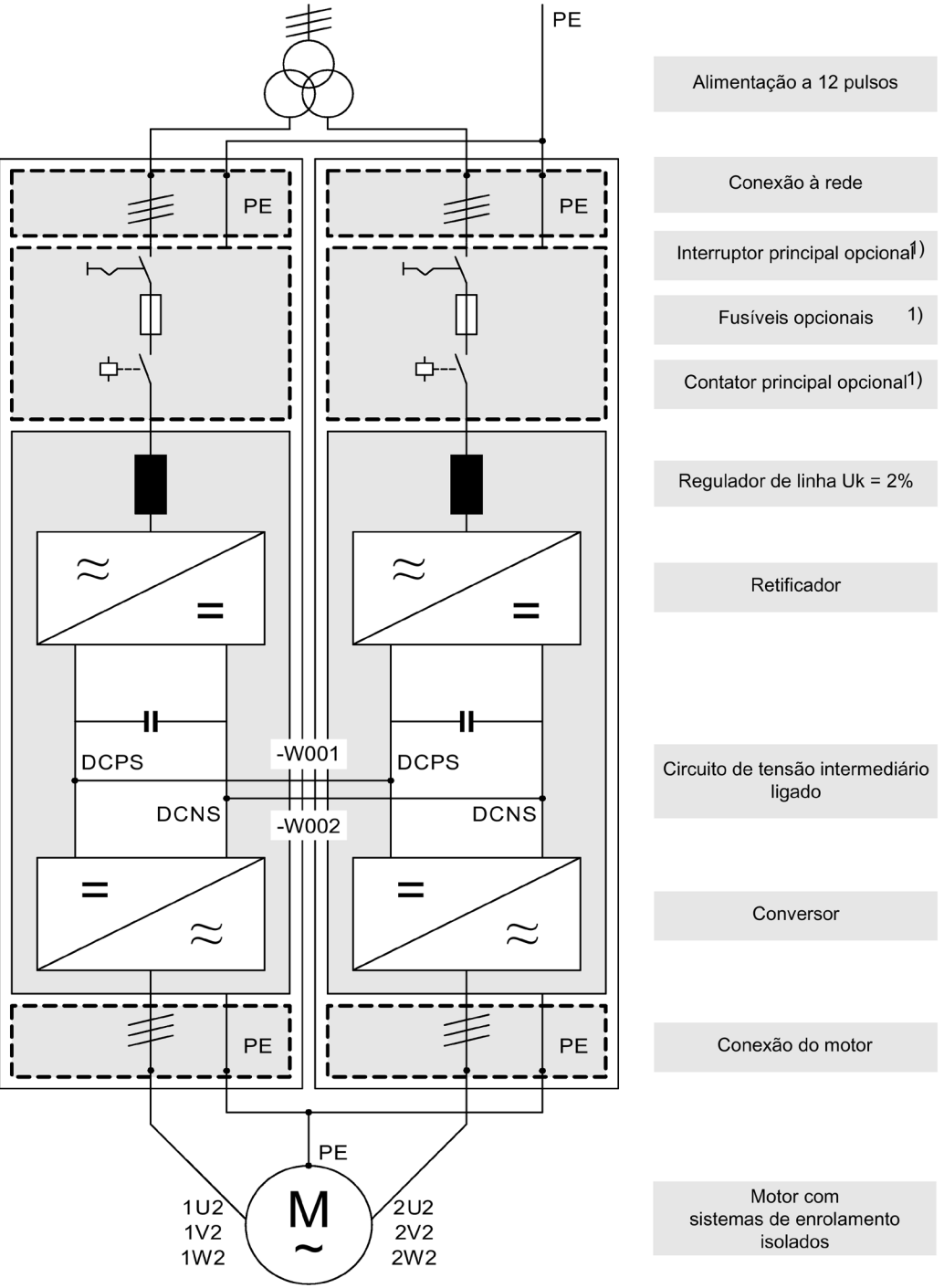

1) As funções interruptor principal, fusíveis e contator principal são efetuadas a partir de uma corrente de saída nominal ≥ 1500 A através de um disjuntor.

Esquema 2-8 Princípio de comutação Versão A, dispositivo em paralelo, alimentação a 12 pulsos, conexão do motor a um motor com sistemas de enrolamento isolados

## Indicação Conexão a PE do motor

É necessário reconduzir a conexão PE no motor diretamente à unidade de armário.

# 2.5 Placa de identificação

## Dados da placa de identificação

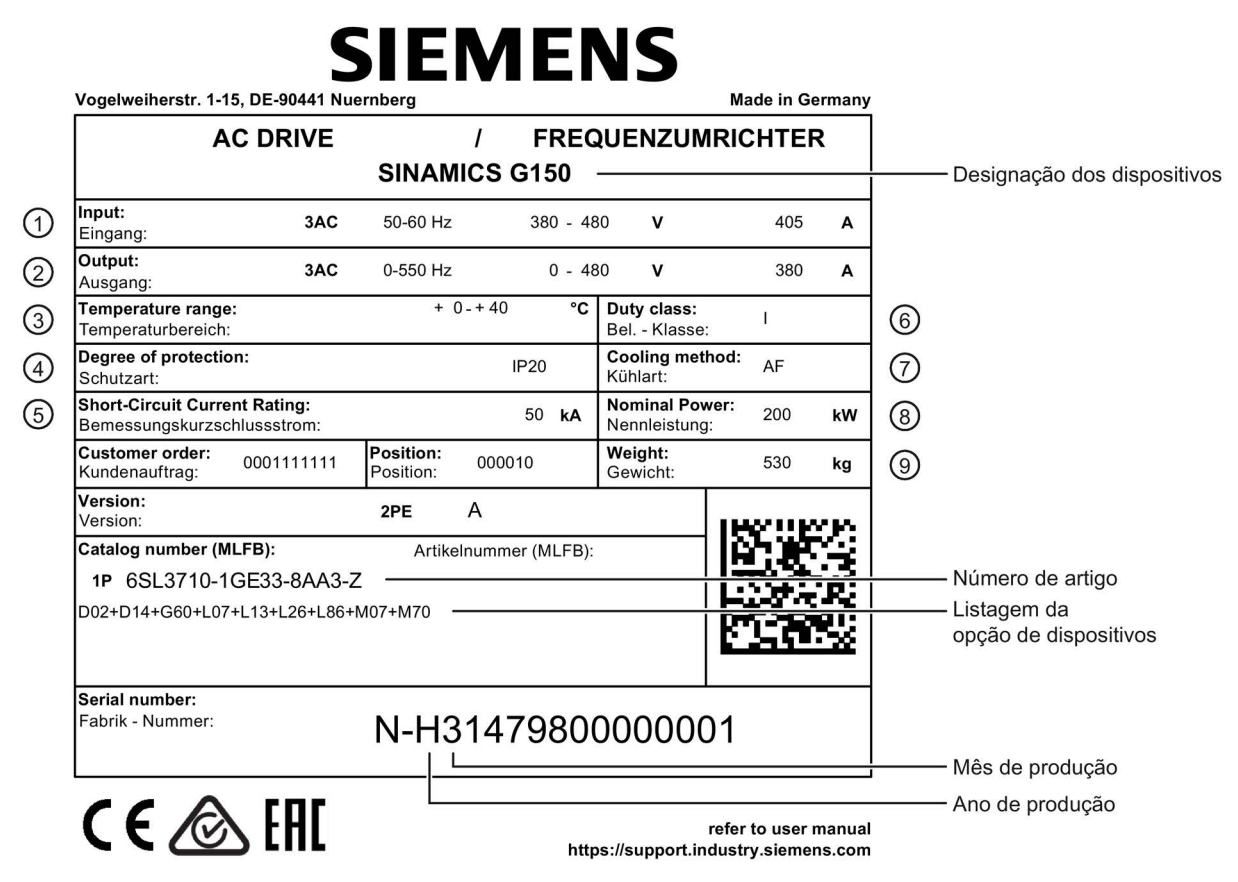

Esquema 2-9 Placa de identificação da unidade de armário (exemplo)

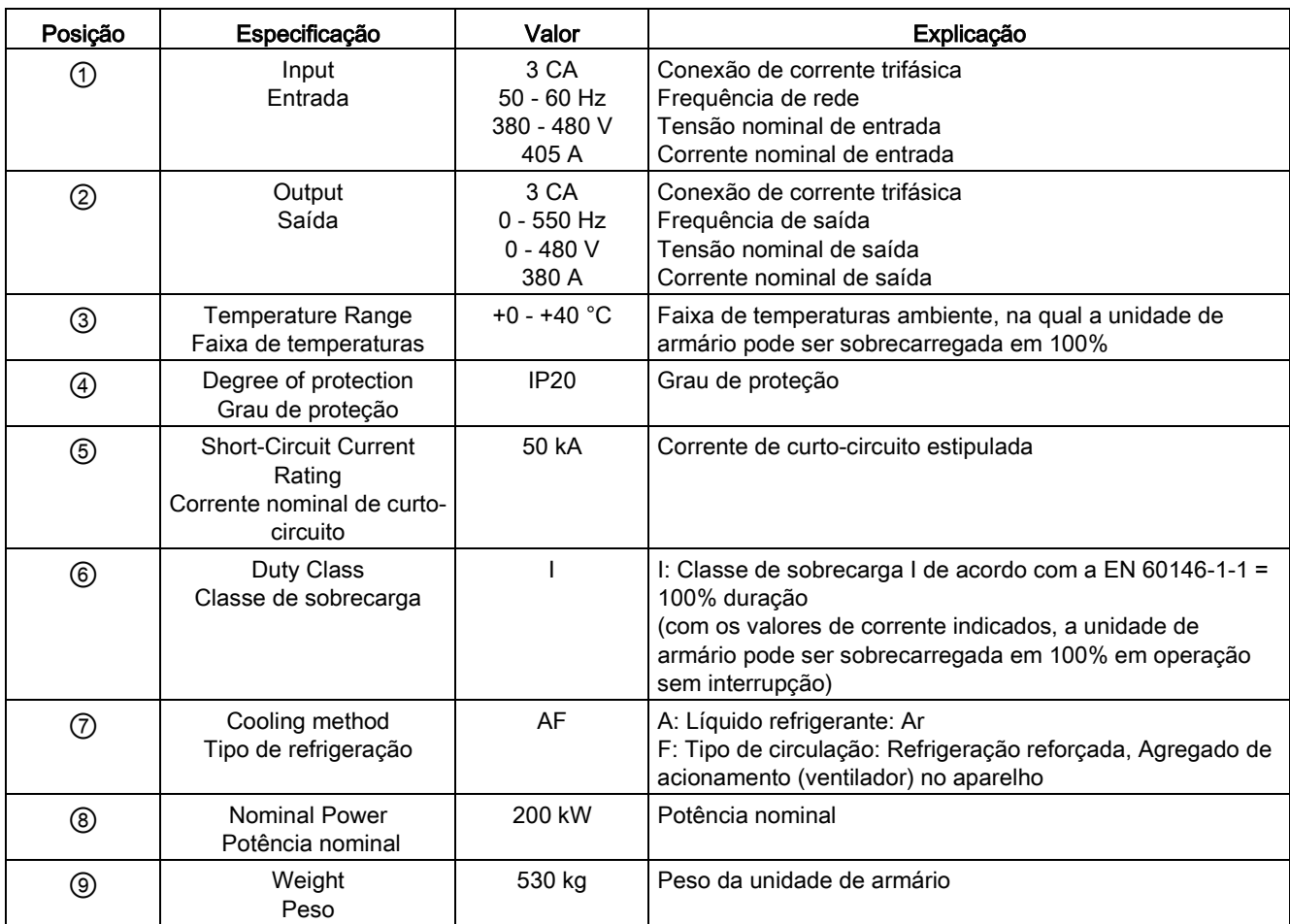

## Dados da placa de identificação (no exemplo da placa de identificação apresentada)

## Data de fabricação

A data de fabricação é determinada pela seguinte atribuição:

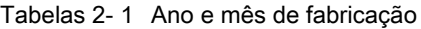

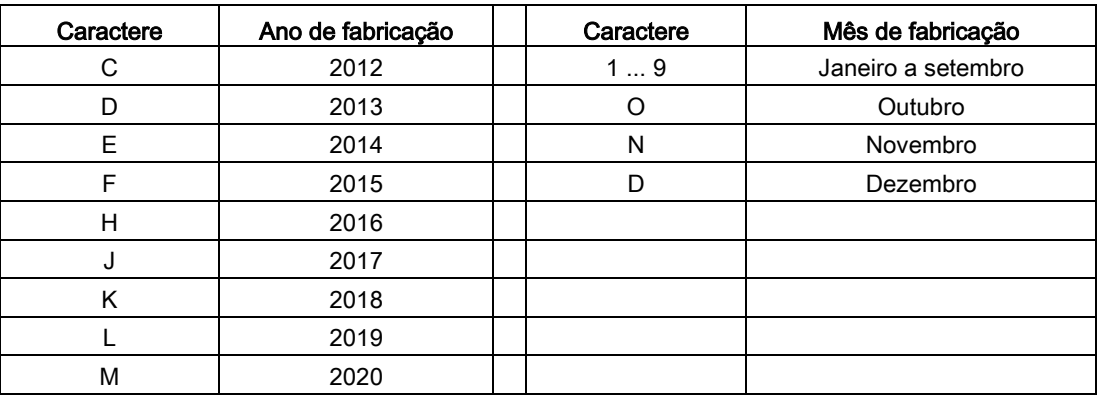

Conversores de frequência montados em unidade de armário Instruções de funcionamento, 07/2016, A5E31425664A 39

## Explicação das abreviaturas das opções

Tabelas 2- 2 Explicação das abreviaturas das opções

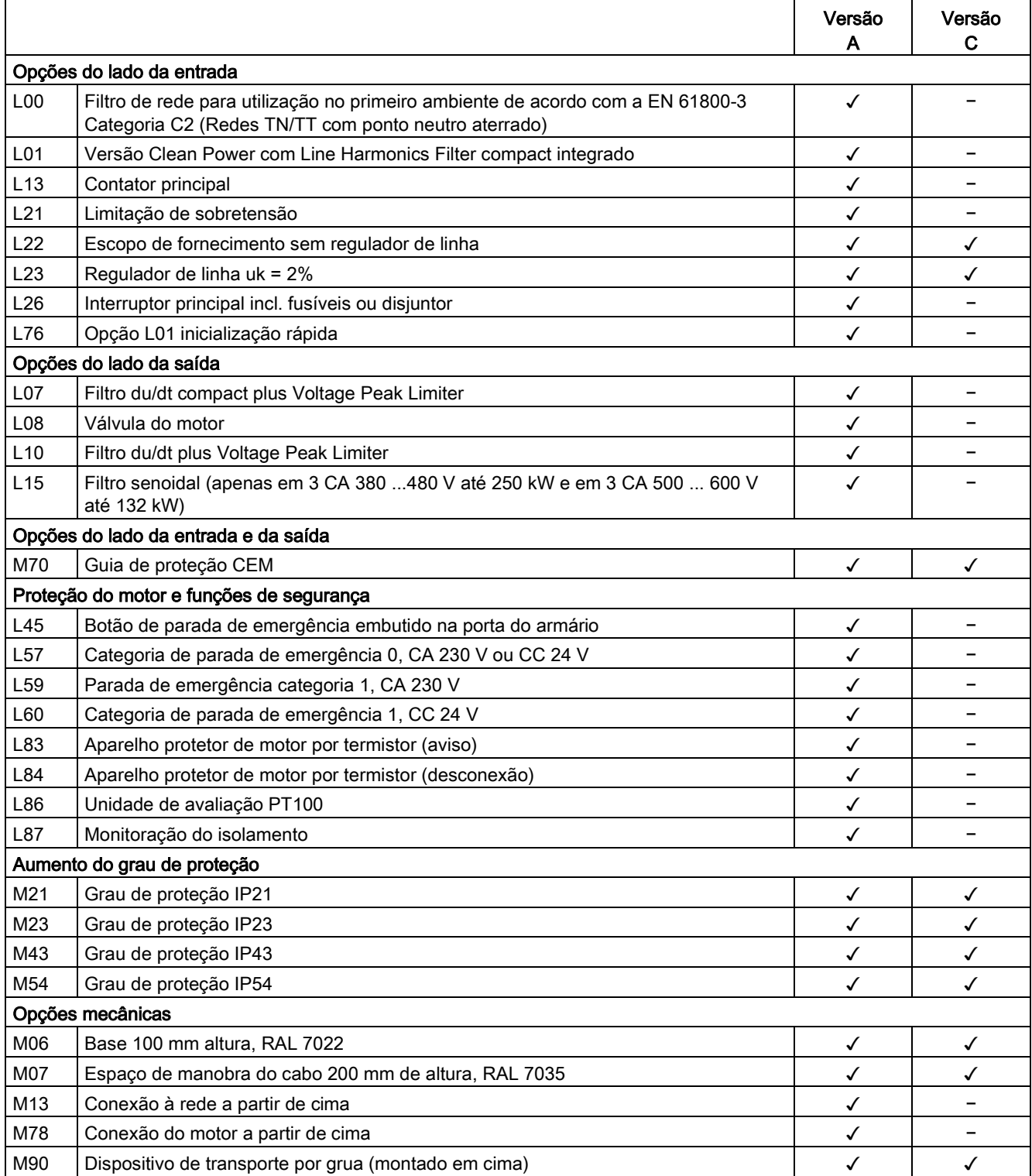

2.5 Placa de identificação

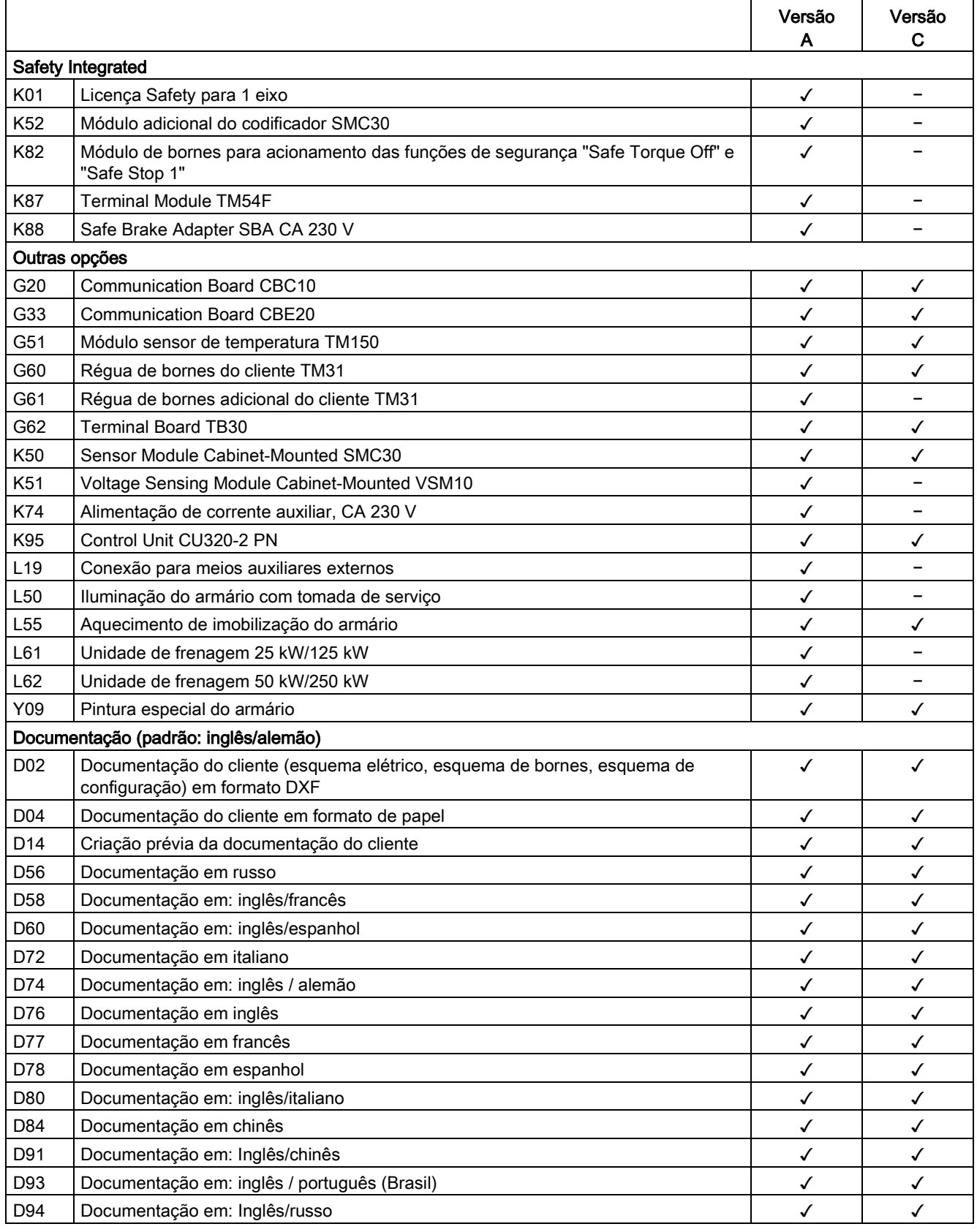

2.5 Placa de identificação

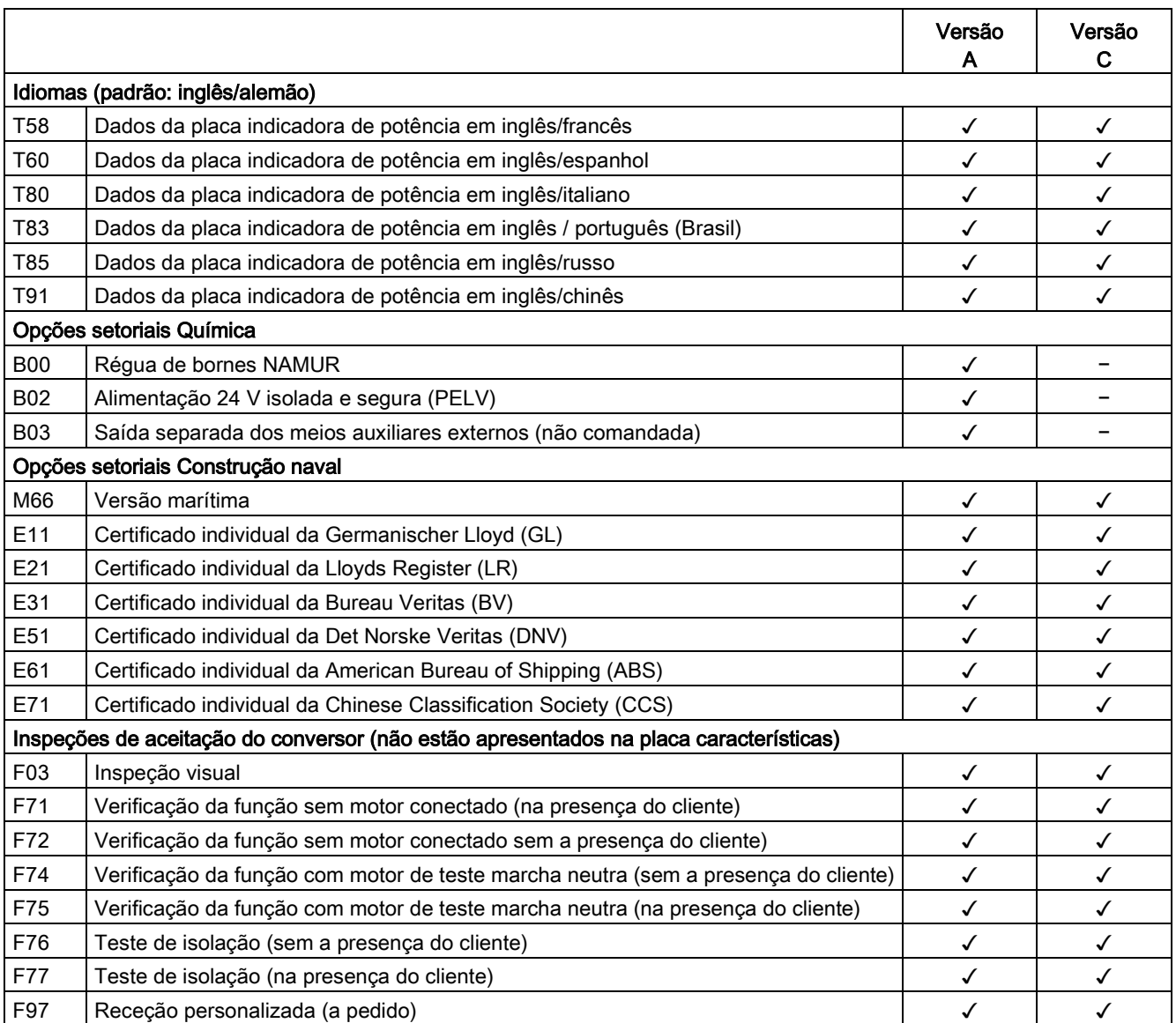

✓ significa que esta opção pode estar contida na respectiva versão.

− significa que esta opção não pode estar contida na respectiva versão.

# Instalação mecânica 3

## 3.1 Conteúdo deste capítulo

Este capítulo aborda:

- As condições para o transporte, o armazenamento e instalação da unidade de armário
- A preparação e a instalação da unidade de armário

## 3.2 Transporte, armazenamento

## **Transporte**

## AVISO

## Risco de morte pelo transporte inadequado do dispositivo

O dispositivo poderá tombar, caso este seja transportado de forma inadequada ou se forem utilizados meios de transporte não aprovados. Isto pode causar a morte, ferimentos graves ou danos materiais.

- Assegure-se de que o dispositivo seja transportado apenas por uma equipe protegida e utilizando os meios de transporte e ferramentas de içamento permitidos.
- Respeitar os dados do centro de gravidade. Em todas as unidades de transporte está afixada uma etiqueta adesiva ou um carimbo com informações precisas sobre o centro de gravidade do armário.
- Transporte o dispositivo apenas nas posições adequadas marcadas. Não derrubar ou tombar o aparelho.
- Os garfos da empilhadeira devem de projetar na parte de trás do palete de transporte. Os suportes inferiores das unidades de transporte não são danificáveis.

# AVISO

#### Risco de morte pela utilização de empilhadeira de garfos não permitida

A unidade de transporte / o armário pode tombar se forem utilizados garfos demasiado curtos, causando morte, ferimentos graves ou danos no armário.

- Os garfos da empilhadeira devem de projetar na parte de trás do palete de transporte. Os suportes inferiores das unidades de transporte não são danificáveis.
- Transporte os dispositivos somente com as empilhadeiras de garfo aprovadas para este fim.

3.2 Transporte, armazenamento

#### Indicação

#### Indicações sobre o transporte

- Os equipamentos são empacotados na fábrica de acordo com as cargas e condições climáticas durante o percurso de transporte e no país destinatário.
- Observar as indicações na embalagem para transporte, armazenamento e manuseio correto.
- Os aparelhos estão montados sobre bases de madeira (paletes) para o transporte com empilhadeiras.
- Também é possível transportar, no estado desembalado, com o auxílio dos olhais ou barras de transporte colocados opcionalmente na unidade de armário (opção M90). Para isto, deve-se observar a distribuição uniforme da carga. Devem-se evitar fortes impactos e trepidações de transporte, por ex. ao descarregar.
- Na embalagem estão colocados indicadores de impacto e basculamento, que indicam uma trepidação não permitida ou um basculamento da unidade de armário durante o transporte (ver capítulo "Indicadores de transporte").
- Temperaturas ambiente admissíveis: Refrigeração por ar: -25 até +70 °C, Classe 2K3 de acordo com a IEC 60721-3-2 por pouco tempo e até -40 °C durante 24 horas no máx.

#### Indicação

#### Indicações para danos de transporte

- Observe cuidadosamente o aparelho antes de aceitar a entrega da empresa transportadora. Garanta que não ocorram danos de transporte não visíveis, que são apresentados através de indicadores de impacto e basculamento.
- Compare cuidadosamente cada artigo recebido com o guia de remessa.
- Comunique imediatamente todas as deficiências ou danos à empresa transportadora.
- Se você detectar alguma deficiência ou danos ocultos, entre em contato imediatamente com a empresa transportadora e exija a verificação do aparelho.
- Se você não fizer isto imediatamente, perderá o direito a indenização pelas deficiências e danos.
- Se necessário, poderá pedir o apoio da filial local da Siemens.

#### Armazenamento

Os equipamentos devem ser armazenados em locais limpos e secos. Permitem-se temperaturas entre -25 e +55 °C (classe 1K4 segundo a EN 60721-3-1). Não são permitidas diferenças de temperatura superiores a 20 K por hora.

No armazenamento prolongado após o desembalamento as unidades de armário devem ser protegidas contra sujeira e condições ambientais através de coberturas ou medidas adequadas, caso contrário, em caso de reclamação, a garantia expira.

## **ATENÇÃO**

#### Danos materiais na cobertura por carga mecânica inadequada

Se as coberturas fornecidas separadamente sofrerem uma carga mecânica inadequada antes da montagem nos armários, existe o risco de danos.

• Não exerça carga mecânica nas coberturas.

## 3.3 Montagem

## AVISO

#### Risco de vida devido à inobservância das indicações gerais de segurança e dos riscos residuais

Pela inobservância das indicações gerais de segurança e dos riscos residuais podem ocorrer acidentes com graves lesões ou a morte.

- Respeite as indicações gerais de segurança.
- Na avaliação de riscos, considere os riscos residuais.

#### Proteção contra a propagação de chama

A operação do dispositivo é permitida exclusivamente em carcaças fechadas ou em armários de distribuição superiores com coberturas de proteção fechadas e a aplicação de todos os dispositivos de proteção. A instalação do dispositivo em um armário metálico ou a proteção através de uma outra medida similar deve impedir a propagação da chama e das emissões no exterior do armário de distribuição.

#### Proteção contra condensação ou contaminação condutiva

Proteja o dispositivo, por ex., pela instalação em um armário de distribuição com o tipo de proteção IP54 de acordo com IEC 60529 ou NEMA 12. No caso de condições de utilização particularmente críticas, eventualmente serão necessárias outras medidas.

Se no local de instalação não puder ser excluída a condensação ou a contaminação condutiva, também é permitido um tipo de proteção mais baixo do armário de distribuição.

## 3.3.1 Lista de verificação para a instalação mecânica

Para efetuar a instalação mecânica da unidade de armário, siga os passos da seguinte lista de verificação. Leia o ponto "Indicações de segurança" no início deste manual de instruções, antes de iniciar os trabalhos no aparelho.

## Indicação

## Marcando a lista de verificação

Assinale com uma cruz na coluna direita correspondente, se a opção em questão for parte integrante do volume de fornecimento. Após concluir os trabalhos de instalação, assinale também com uma cruz todos os passos de trabalho que você realizou.

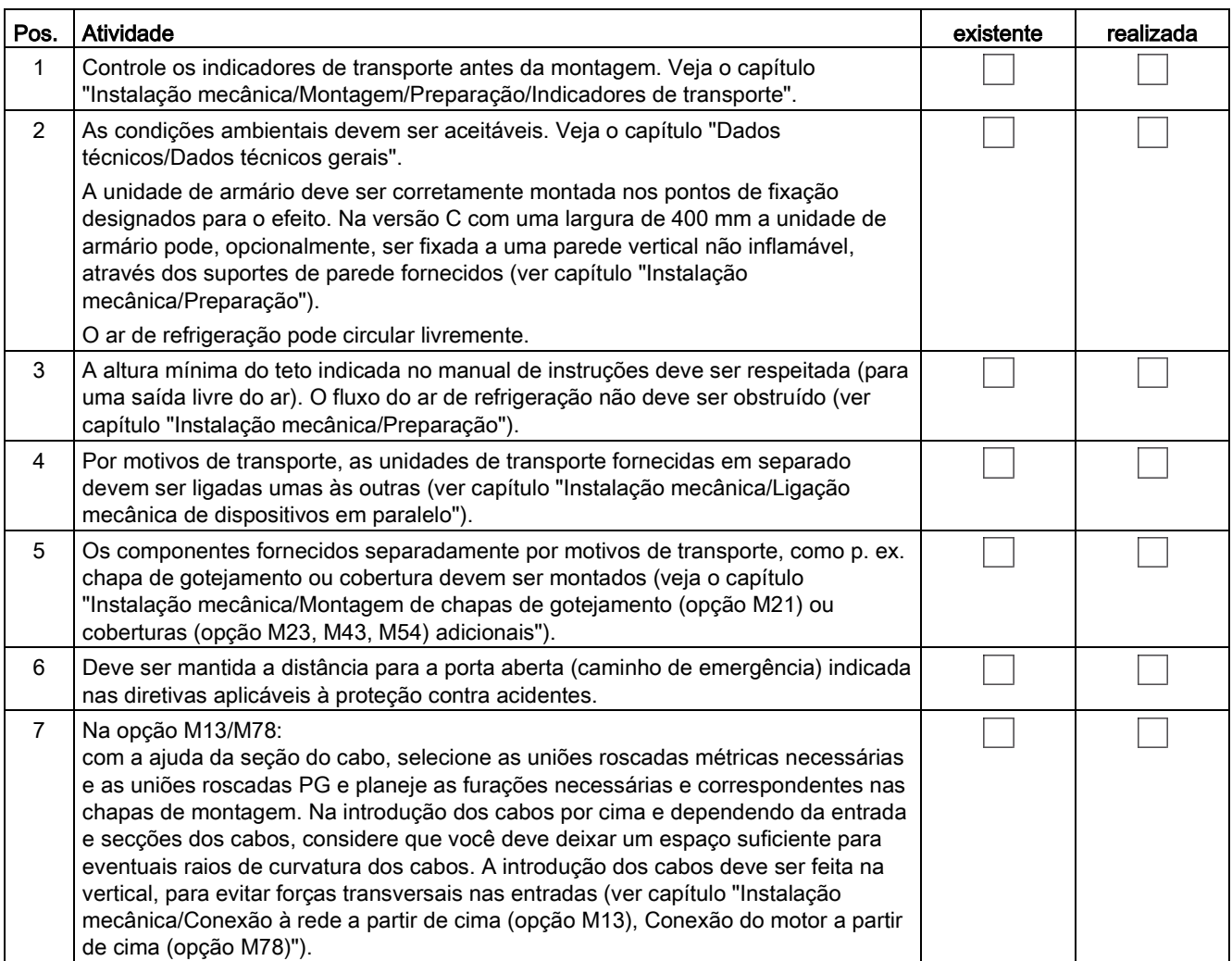

## 3.3.2 Preparação

## 3.3.2.1 Requisitos impostos ao local de instalação

As unidades dos armários estão previstas para a instalação em áreas de operação elétrica fechadas conforme EN 61800-5-1. Uma área de operação elétrica fechada é um espaço ou local para equipamentos elétricos claramente identificado com a respectiva sinalização de aviso, para o qual o acesso é reservado a pessoas qualificadas ou encarregadas para o efeito, através da abertura de uma porta ou remoção de um bloqueio utilizando uma chave ou ferramenta.

Os locais de trabalho devem estar secos e sem pó. O ar de entrada não pode conter gases, vapores ou poeiras que coloquem o funcionamento em risco e que sejam condutores de eletricidade. Se necessário, limpar o ar de alimentação para o local de instalação através de filtro. Se o ar tiver pó podem ser montadas telas de filtragem (opção M54) à frente das grades de ventilação das portas do armário e também das coberturas opcionais. A opção M54 oferece, adicionalmente, proteção contra água pulverizada que é projetada de todas as direções contra a caixa e corresponde ao grau de proteção IP54.

Os valores permitidos para as condições climáticas ambientais devem ser respeitados.

Em temperaturas > 40 °C (104 °F) ou alturas de instalação > 2000 m é necessária uma redução de potência.

As unidades do armários na versão básica correspondem ao grau de proteção IP20 conforme EN 60529.

A montagem é efetuada de acordo com os desenhos de dimensões fornecidos. A distância a respeitar entre a parte superior do armário e o teto da sala também pode ser consultada nos desenhos de dimensões.

O ar de refrigeração para a unidade de potência é aspirado pela frente, através das grades de ventilação na parte inferior das portas do armário. O ar aquecido é expelido através da cobertura perfurada ou das grades de ventilação na cobertura do teto (na opção M13/M23/M43/M54/M78). A entrada de ar refrigerado também é possível por baixo através de pisos intermediários, dutos de ar e outras possibilidades parecidas. Para isto, devem ser realizadas aberturas na chapa de fundo com 3 divisões ou as chapa individuais de fundo devem ser removidas.

De acordo com EN 61800-3 não está prevista a aplicação da unidade do armário em redes públicas de baixa tensão que alimentam edifícios de habitação. São esperadas interferências de alta frequência, se for utilizada uma tal rede.

Através de medidas suplementares (por ex., filtro de rede, opção L00), no entanto, também é possível a utilização no "Primeiro ambiente" de acordo com EN 61800-3 categoria C2.

#### Indicação

#### Falhas dos serviços de radiocomunicação devido a interferências de alta frequência

O conversor pode provocar interferências de alta frequência, que tornam necessárias as medidas de supressão de interferências.

Este aparelho não foi projetado para a operação sem restrições na zona 1 (área residencial) e não deve ser utilizado sem medidas de supressão de interferências adequadas na zona 1.

• Deixe executar a instalação e a colocação em funcionamento com as medidas de supressão de interferências por profissionais.

## 3.3.2.2 Requisitos impostos ao nivelamento do solo

A base inferior do local de instalação das unidades de armários deve ser plana e nivelada, de forma a permitir seu funcionamento.

- Deve-se assegurar que as portas possam abrir e fechar, os sistemas de travamento devem funcionar adequadamente.
- As partes planas (por ex. portas, paredes laterais, coberturas) devem vedar corretamente para que o grau de proteção seja cumprido.
- Na conexão de armários (por ex. unidades de transporte) deve ser assegurado que não há qualquer entrada de ar através de fissuras.

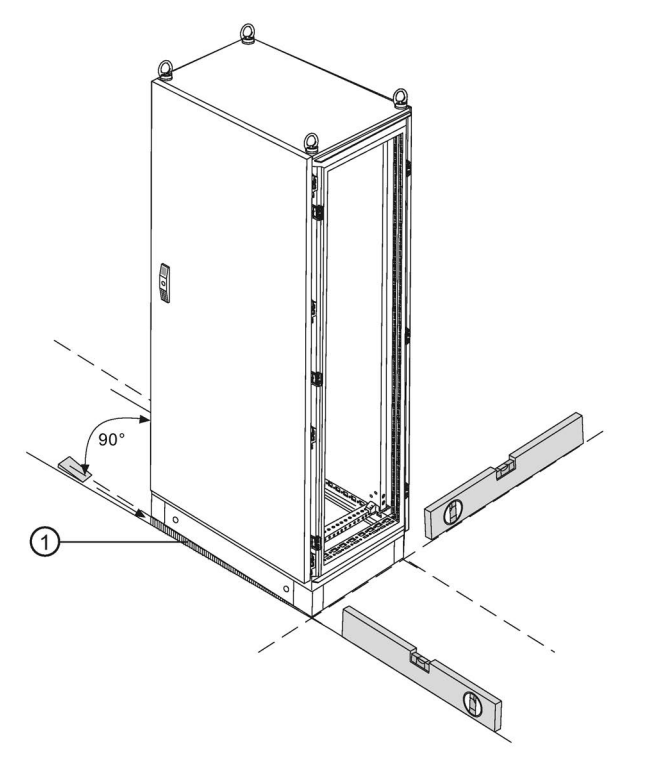

Esquema 3-1 Requisitos impostos ao nivelamento do solo

Para que haja a total funcionalidade dos dispositivos de armário, os seguintes pontos devem ser respeitados:

- A base deve ser plana e nivelada.
- As irregularidades devem ser compensadas.
- Entradas de ar originadas por medidas de compensação (por ex.: ① na figura) devem ser fechadas.

## 3.3.2.3 Indicadores de transporte

As unidades do armário dispõem de indicadores de basculamento e de impacto, para monitoração de danos durante o transporte.

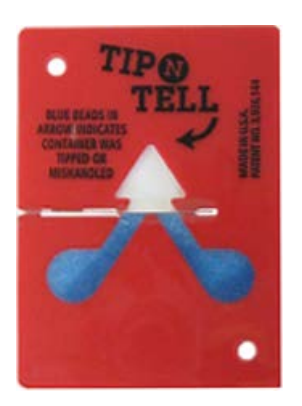

Esquema 3-2 Indicador de basculamento

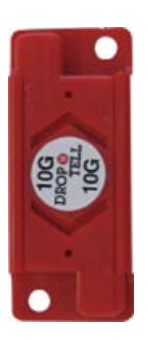

Esquema 3-3 Indicador de impacto

## Disposição dos indicadores de transporte

Os indicadores de basculamento encontram-se na área superior da unidade do armário, no lado interior das portas.

Os indicadores de impacto encontram-se na área inferior da unidade do armário, no lado interior das portas.

3.3 Montagem

## Verificação dos indicadores de transporte antes da colocação em funcionamento

Antes da colocação em funcionamento do conversor devem ser verificados obrigatoriamente os indicadores de transporte.

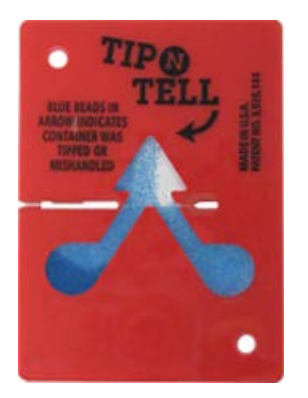

Esquema 3-4 Indicador de basculamento ativado

O indicador de basculamento monitora, imediatamente e de forma visível, se as unidades do armário foram transportadas e armazenadas na vertical. Em caso de inclinação, começa a fluir uma areia de quartzo azul para o campo do indicador em forma de seta. O indicador de basculamento é ativado quando a ponta da seta que está acima da linha central está em azul.

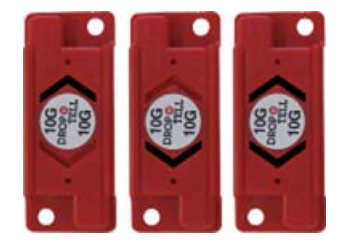

Esquema 3-5 Indicador de impacto ativado

O indicador de impacto indica a ultrapassagem e o sentido de uma aceleração acima de 98,1 m/s2 (10 x g). A seta em preto indica a carga de impacto não permitida no sentido da seta.

## AVISO

## Risco de morte por danos ao dispositivo devido a indicadores de impacto e basculamento soltos

A operação segura do dispositivo não é garantida com indicadores de impacto e basculamento soltos.

Isto pode causar a morte, ferimentos graves ou danos materiais.

- Interrompa a colocação em funcionamento se um dos indicadores de impacto e basculamento tiver soltado-se.
- Entre em contato imediatamente com a Assistência Técnica para esclarecimentos.

## Remoção dos indicadores de transporte antes da colocação em funcionamento

## **ATENÇÃO**

## Danos materiais pela permanência dos indicadores de transporte no dispositivo em operação

Se os indicadores de transporte ficarem no dispositivo durante a operação, podem ocorrer danos materiais devido à soltura ou pela temperatura.

• Antes da colocação em funcionamento do conversor, retire os indicadores de transporte.

Os resíduos de cola que permanecem no armário de distribuição depois da retirada dos indicadores de transporte podem ser retirados com o produto Spiritus.

## 3.3.2.4 Desembalar

## **Desembalar**

Controle o fornecimento quanto à integridade, de acordo com o guia de remessa. Verifique a integridade do armário.

A eliminação do material da embalagem deve ser efetuada de acordo com os regulamentos e normas nacionais.

## 3.3.2.5 Ferramenta necessária

Para a montagem é necessária a seguinte ferramenta:

- Conjunto de ferramentas padrão com chaves de fenda, chaves inglesas, chaves soquete, etc.
- Torquímetros de 1,5 Nm até 100 Nm
- Prolongador de 600 mm para a chave soquete

## 3.3.3 Instalação

## 3.3.3.1 Elevação da palete de transporte

## Elevação da palete de transporte

Observe as diretrizes locais em vigor para o transporte correto do armário da palete de transporte para o local de instalação.

Opcionalmente estão colocados no lado superior do armário dispositivos de transporte por grua (opção M90).

Os parafusos de fixação das paletes de transporte podem ser retirados sem que a unidade do armário tenha que ser levantada. As posições dos parafusos de fixação estão assinaladas com marcações em vermelho nos lados exteriores das paletes.

3.3 Montagem

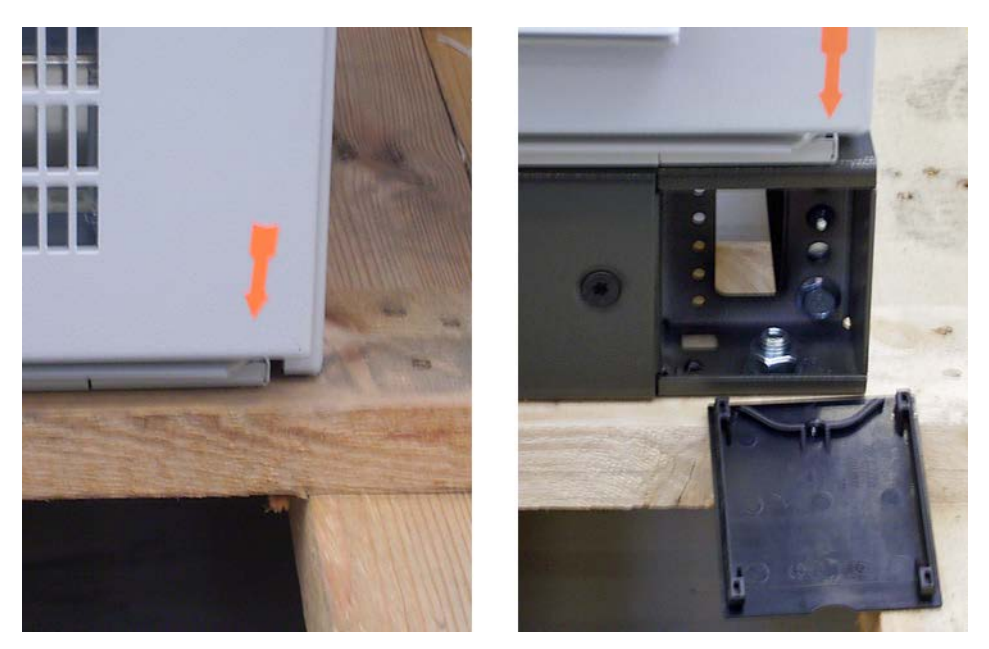

Esquema 3-6 Elevação da palete de transporte (à esquerda: sem base; à direita: com base)

Em unidades do armário sem base (na figura à esquerda) os parafusos de fixação das paletes de transporte devem ser retirados pelo lado inferior da palete. Em unidades do armário com base (na figura à direita) os parafusos de fixação da palete de transporte ficam acessíveis apenas após a abertura da cobertura e depois podem ser diretamente desapertados e retirados pela parte da frente.

## AVISO

## Risco de morte pela inobservância do peso e do centro de gravidade

A inobservância do peso e do centro de gravidade durante atividades de içamento e transporte pode resultar em lesões físicas graves ou na morte.

- Durante todas as atividades de içamento e transporte atente ao peso indicado na embalagem e no centro de gravidade marcado.
- Dê atenção especial a este potencial de risco depois de desparafusar as unidades de armários do palete de transporte.

## Centro de gravidade do armário

A seguinte figura exemplifica o centro de gravidade do armário (para todos os tamanhos) a considerar em todos os trabalhos de elevação e instalação.

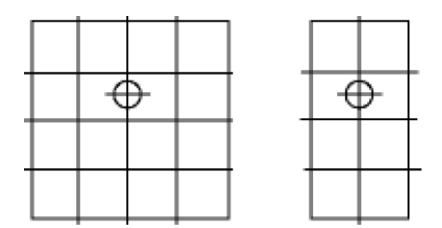

Esquema 3-7 Centro de gravidade do armário

## Indicação

## Centro de gravidade do armário

Está colocado em todos os armários ou todas as unidades de transporte um autocolante com a posição exata do centro de gravidade do armário.

## 3.3.3.2 Desmontagem dos dispositivos de transporte por grua

Com a opção M90 (dispositivo de transporte por grua) as unidades do armário estão equipadas com olhais de transporte ou com calhas de suporte.

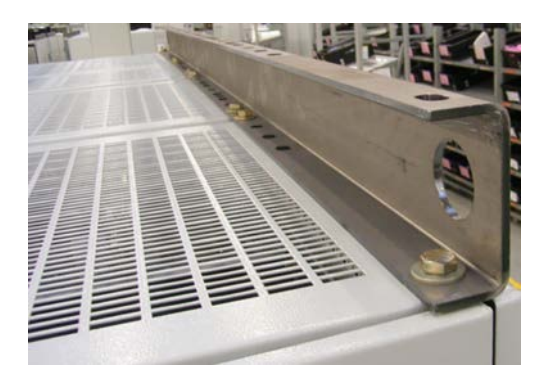

Esquema 3-8 Opção M90, Calhas de suporte

3.3 Montagem

## Desmontagem

Os olhais de transporte podem ser desparafusados. As calhas de suporte possuem, dependendo do comprimento do armário ou da unidade de transporte, uma quantidade variada de parafusos de fixação que devem ser soltos e retirados antes de se poder desmontar as calhas.

# AVISO

## Risco de acidente pelo manuseio inadequado com calhas de suporte

O manuseio inadequado com as pesadas calhas de suporte durante a desmontagem pode resultar em lesões ou danos materiais.

- Atente para manusear com cuidado as calhas de suporte durante a desmontagem.
- Evite que parafusos caiam no dispositivo durante a desmontagem e resultem em danos materiais durante a operação.

## Parafusos originais da cobertura

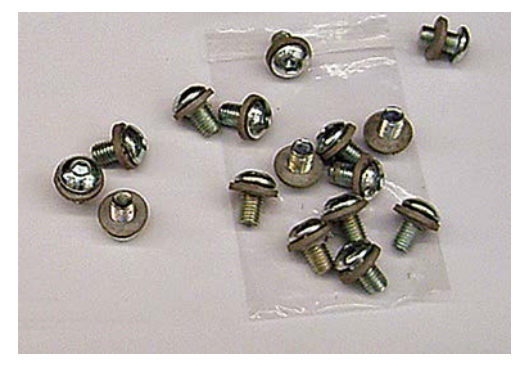

Esquema 3-9 Conjunto de acessórios Parafusos originais da cobertura

Após a desmontagem dos dispositivos de transporte por grua, os olhais de transporte ou os parafusos de fixação das calhas de suporte retirados devem ser substituídos pelos parafusos originais da cobertura do conjunto de acessórios fornecido, para garantir o cumprimento do grau de proteção e o correto aterramento do armário.

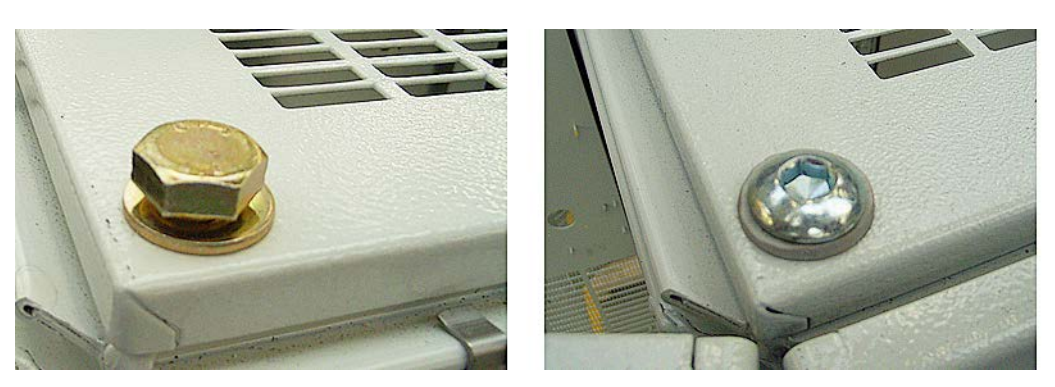

Esquema 3-10 Estado de fornecimento (à esquerda), Parafusos originais da cobertura (à direita)

## 3.3.3.3 Conexão com a fundação

## Conexão com a fundação

Para efetuar a conexão à fundação, existem quatro orifícios por cada campo de armário, para parafusos M12. As medidas de fixação são retiradas nos esquemas dimensionais correspondentes.

Todos os campos de armário devem ser fixados no chão em, no mínimo, 2 áreas de fixação opostas (1 parafuso na parte da frente e 1 na parte de trás do campo de armário). Caso isso não seja possível devido à falta de acessibilidade, os pontos de fixação dos campos de armários adjacentes devem ser aumentados de forma correspondente. A princípio, deve-se utilizar todos os pontos de fixação possíveis.

Em armários de 400 mm de largura estão incluídos também dois suportes de parede, destinados à fixação do lado superior do armário à parede. Assim, consegue-se uma instalação do armário especialmente segura.

## 3.3.4 Conexão mecânica de dispositivos em paralelo

As seguintes unidades do armário (dispositivos em paralelo) são fornecidas em duas unidades de transporte separadas:

- 3 CA 380 até 480 V: 6SL3710-2GE41-1AAx, 6SL3710-2GE41-4AAx, 6SL3710-2GE41-6AAx
- 3 CA 500 até 600 V: 6SL3710-2GF38-6AAx, 6SL3710-2GF41-1AAx, 6SL3710-2GF41-4AAx
- 3 CA 660 até 690 V: 6SL3710-2GH41-1AAx, 6SL3710-2GH41-4AAx, 6SL3710-2GH41-5AAx

O armário parcial da esquerda contém o código de identificação do local "+H.A24" e "+H.A49", o armário parcial da direita contém o código de identificação do local "+H.A25" e "+H.A50", aí também está colocado o painel de controle do armário.

Com cada unidade de transporte é fornecido um conjunto de acessórios para a conexão mecânica dos armários parciais. A próxima tabela indica o conteúdo deste conjunto de acessórios para a ligação das unidades dos armários.

## Instalação mecânica

## 3.3 Montagem

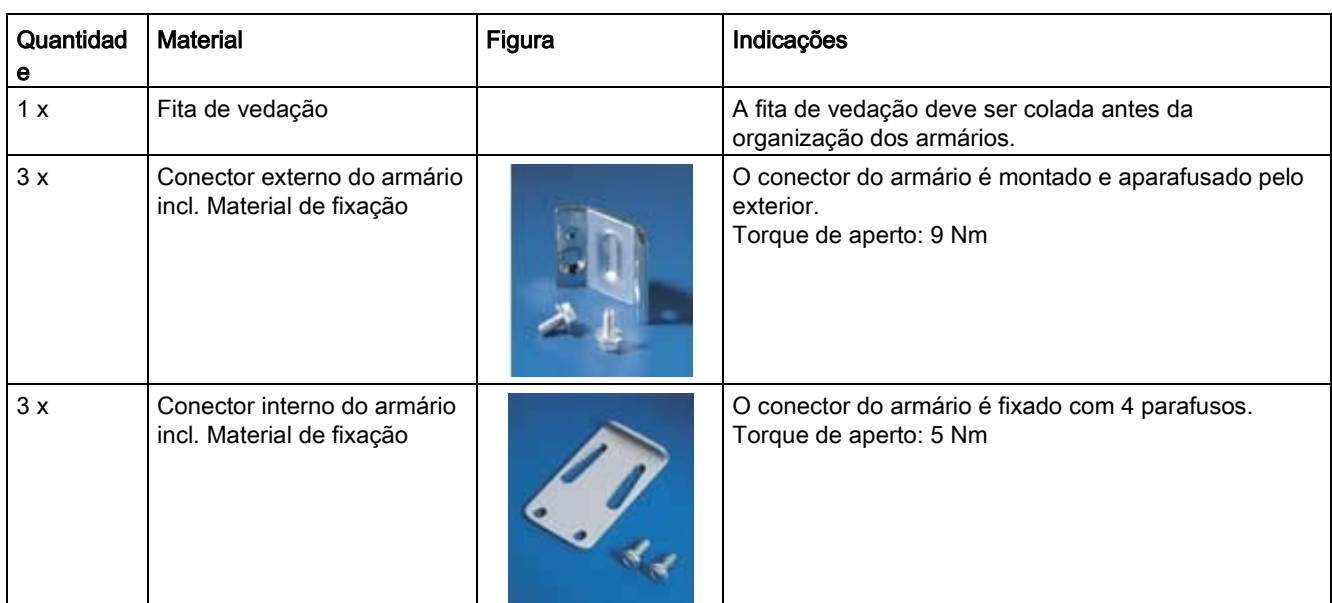

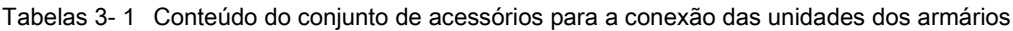

## Montagem

- 1. Colar a fita de vedação nas barras dos armários a ligar.
- 2. Juntar os armários, devendo estar completamente juntos nas partes anterior e posterior. A distância entre os armários deve ser de aprox. 3 mm.
- 3. Montar os conectores dos armários interiores e exteriores de acordo com o seguinte desenho.
- 4. Se necessário, fixar as coberturas de proteção e as portas novamente. Os aterramentos nas portas também devem ser fixados.

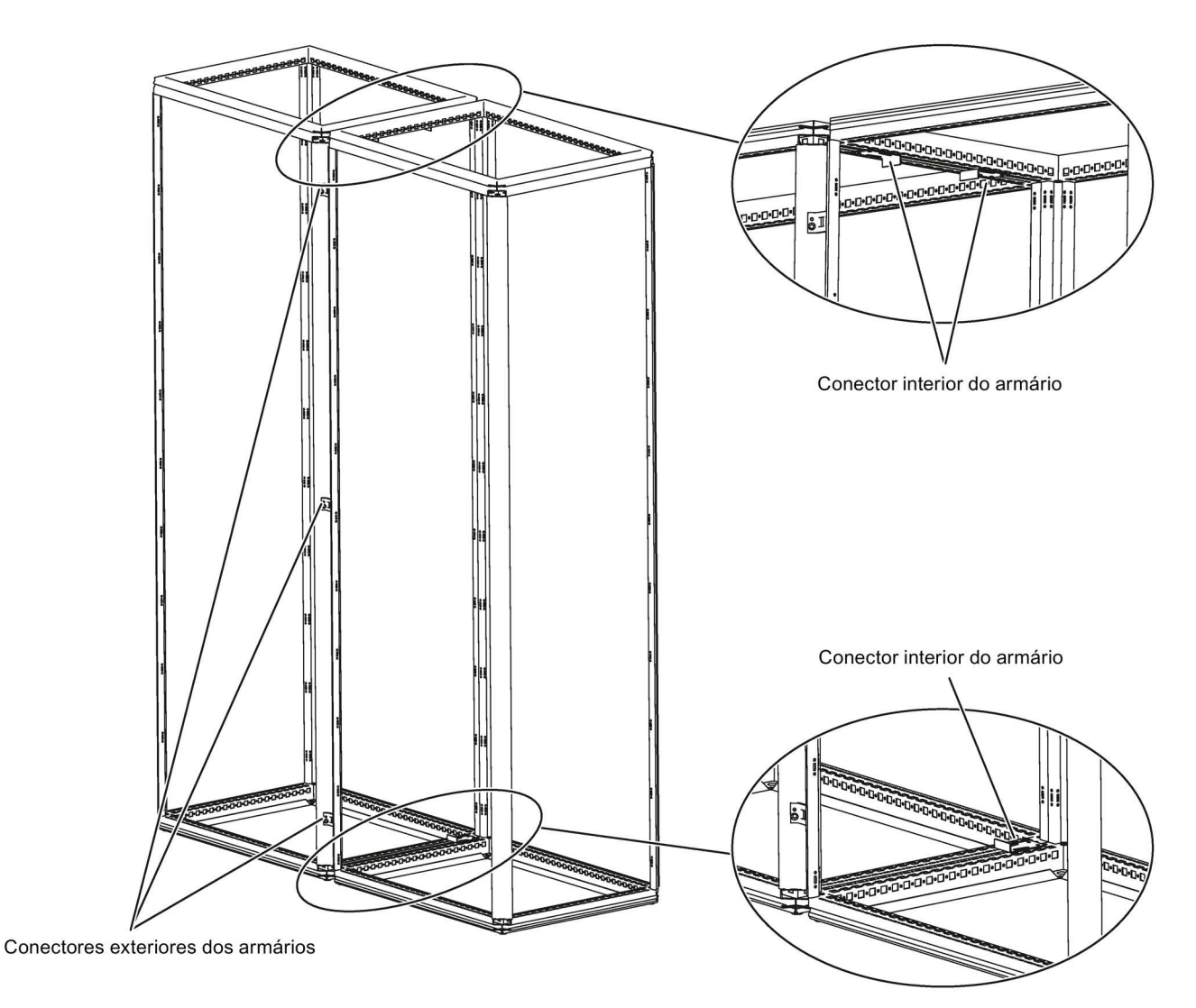

Esquema 3-11 Posições dos conectores dos armários

3.3 Montagem

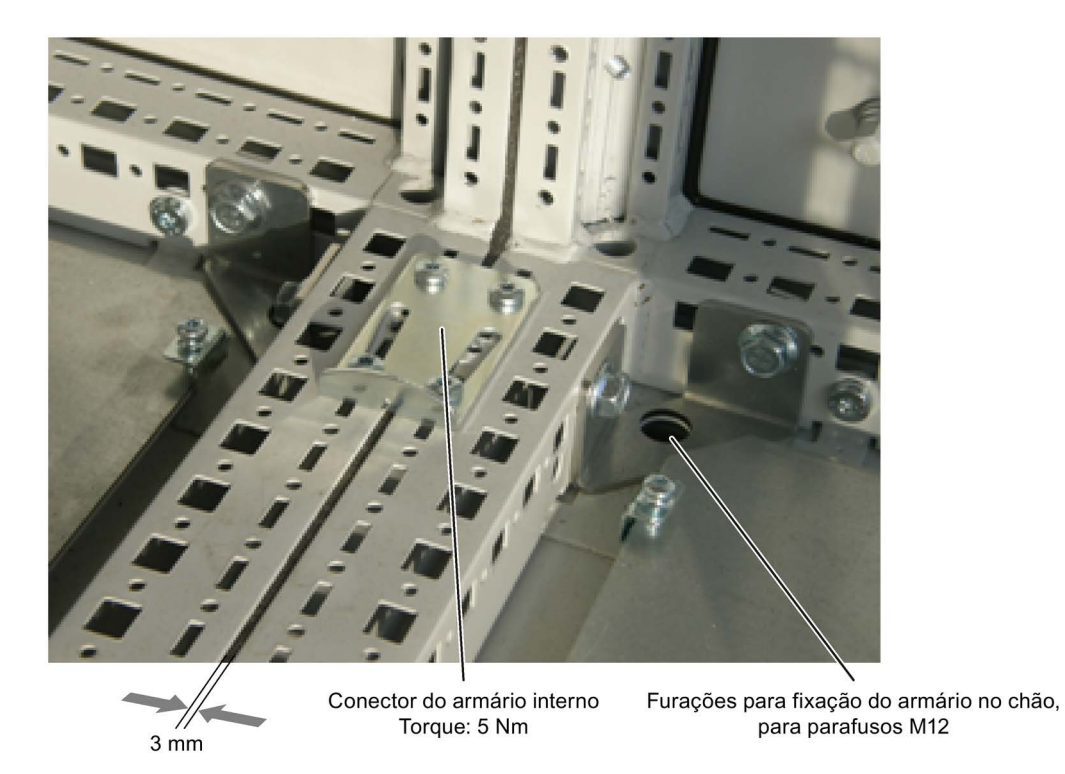

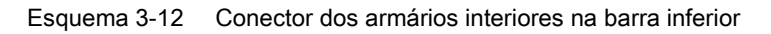

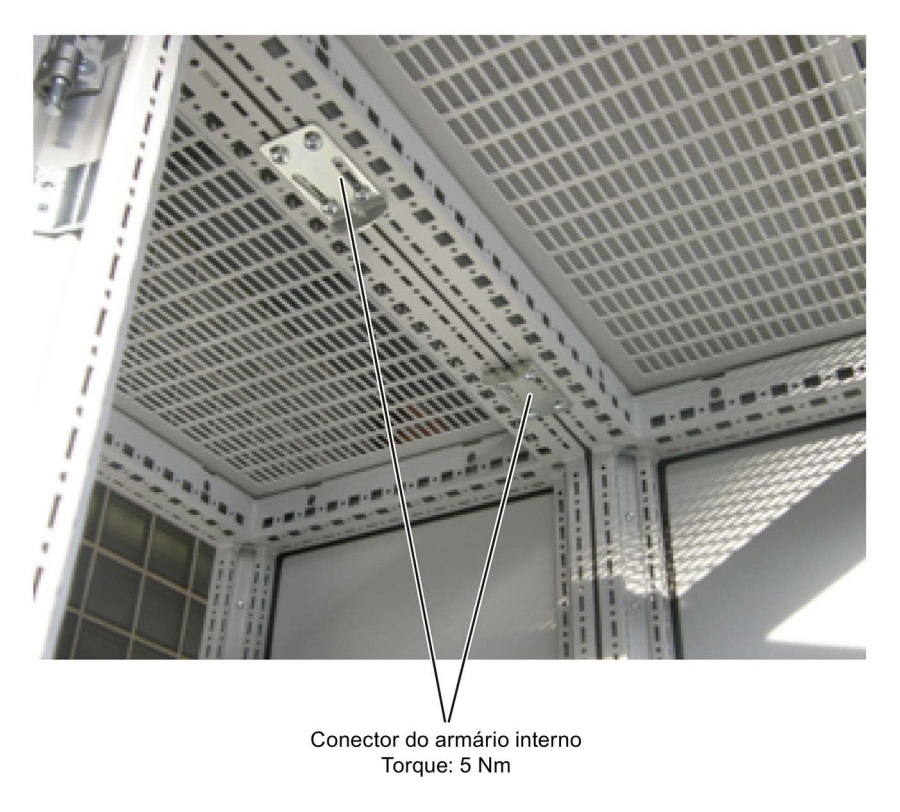

Esquema 3-13 Conector dos armários interiores na barra superior

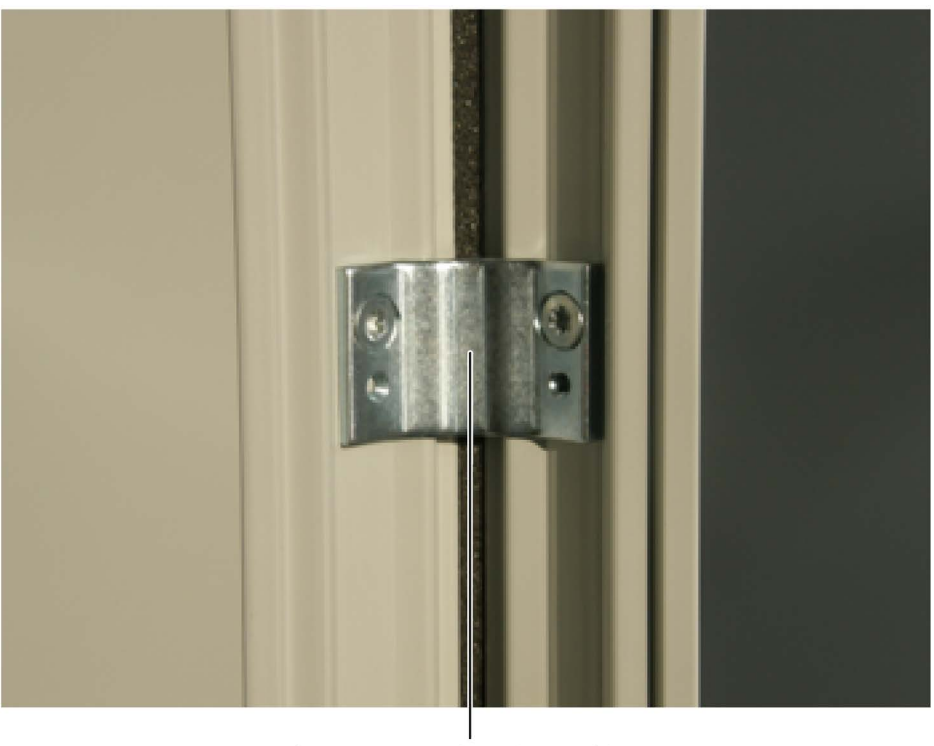

Conectores exteriores dos armários Torque de aperto: 9 Nm

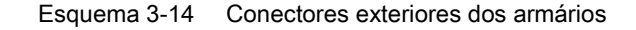

## 3.3.5 Montagem de chapas de gotejamento (opção M21) ou coberturas adicionais (opção M23, M43, M54)

Para aumentar o grau de proteção dos armários de IP20 (padrão) para IP21, IP23, IP43 ou IP54 são fornecidas chapas de gotejamento ou coberturas adicionais, que devem ser montadas após a instalação dos armários.

## Descrição

#### Grau de proteção IP21

O aumento do grau de proteção para IP21 é alcançado com uma chapa de gotejamento montada adicionalmente. A chapa de gotejamento é montada por cima do armário, saliente em relação ao espaçador, a uma distância de 250 mm por cima da cobertura do armário. Todos os armários com chapa de gotejamento ficam assim 250 mm mais altos.

#### Grau de proteção IP23

As unidades dos armários do grau de proteção IP23 são fornecidas com coberturas adicionais, bem como com grades de ventilação de plástico e uma rede de plástico na entrada de ar (portas) e saída de ar (coberturas). As coberturas são inseridas lateralmente e de frente, alinhadas com os armários, e na parte de trás, de modo que a saída de ar

também seja possível na instalação na parede. A saída de ar ocorre na parte frontal e traseira. A cobertura é fixada através de uma união roscada com os quatro orifícios de gancho no armário. Com a colocação de coberturas, os armários ficam 400 mm mais altos.

## Grau de proteção IP43

As unidades dos armários do grau de proteção IP43 são fornecidas com coberturas adicionais, bem como com grades de ventilação de plástico e uma rede de plástico de malhas apertadas na entrada de ar (portas) e saída de ar (coberturas). As coberturas são inseridas lateralmente e de frente, alinhadas com os armários, e na parte de trás, de modo que a saída de ar também seja possível na instalação na parede. A saída de ar ocorre na parte frontal e traseira. A cobertura é fixada através de uma união roscada com os quatro orifícios de gancho no armário. Com a colocação de coberturas, os armários ficam 400 mm mais altos.

O cumprimento do grau de proteção IP43 requer um elemento filtrante intacto cuja manutenção deve ser efetuada regularmente devido às condições ambientais predominantes.

## Grau de proteção IP54

As unidades dos armários do grau de proteção IP54 são fornecidas com coberturas adicionais, bem como com grades de ventilação de plástico e um elemento filtrante na entrada de ar (portas) e saída de ar (coberturas). As coberturas são inseridas lateralmente e de frente, alinhadas com os armários, e na parte de trás, de modo que a saída de ar também seja possível na instalação na parede. A saída de ar ocorre na parte frontal e traseira. A cobertura é fixada através de uma união roscada com os quatro orifícios de gancho no armário. Com a colocação de coberturas, os armários ficam 400 mm mais altos. O cumprimento do grau de proteção IP54 requer um elemento filtrante que, devido às condições ambientais predominantes, deve ser substituído regularmente em conformidade. A colocação e a substituição do elemento filtrante são efetuadas a partir do exterior com mão-de-obra reduzida.

## Indicação

## Montagem antecipada da chapa de gotejamento ou da cobertura!

Para proteger as unidades dos armários contra a penetração de corpos estranhos, é aconselhável montar antecipadamente a chapa de gotejamento ou a cobertura.

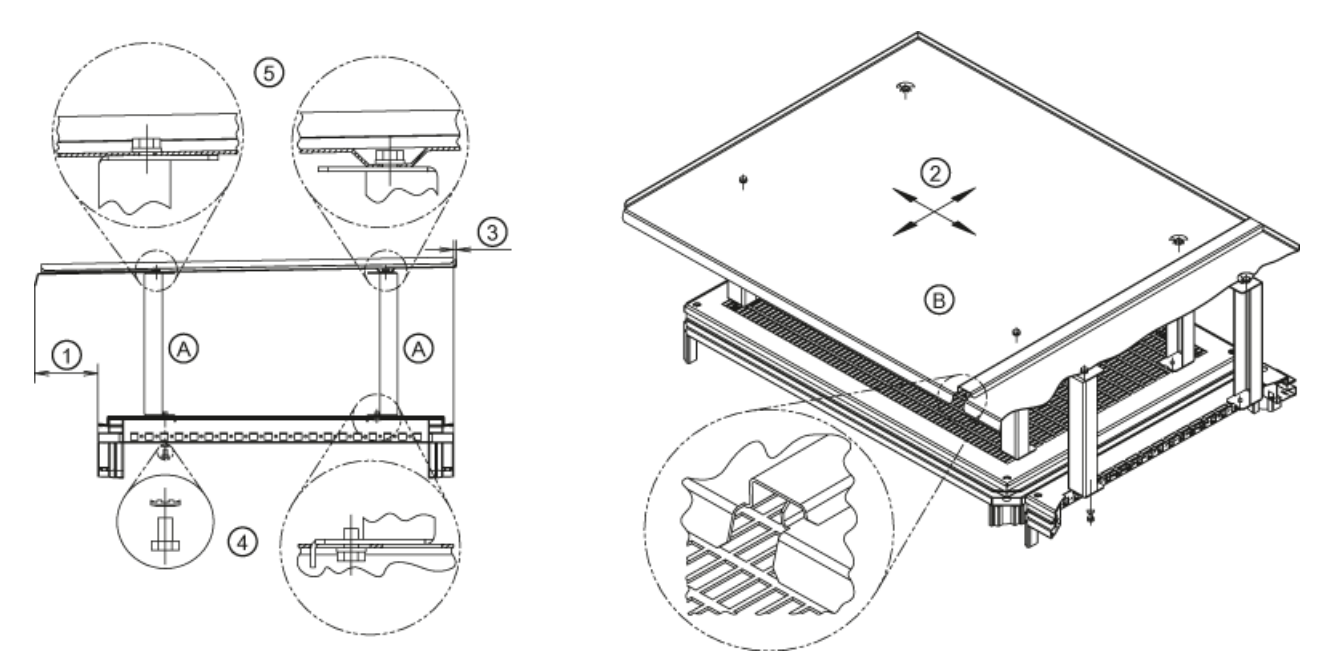

## Montagem de uma chapa de gotejamento para aumento do grau de proteção para IP21 (opção M21)

Esquema 3-15 Montagem de uma chapa de gotejamento

A chapa de gotejamento ② pode ser montada de várias formas ambos os sentidos (de lado e para a frente ou para trás) sobre a parte de cima do armário.

A disposição pode ser adaptada às diferentes condições de instalação dos armários. Desta forma, resulta uma projeção ajustável da chapa de gotejamento à frente ① e atrás ③. Assim pode-se alcançar uma projeção a toda a volta da chapa de gotejamento ou um contato direto com a parede ou com a chapa de gotejamento da instalação traseira. Se necessário, o ponto de contato com a parede ou na instalação traseira deverá ser vedado.

- Remova eventuais dispositivos existentes de transporte por grua.
- Monte o espaçador (A) nos pontos de montagem previstos sobre o teto do armário. Para isto, fixe os parafusos ④ calçados com uma arruela de contato por baixo através da grade de proteção perfurada (torque de aperto: 13 Nm com M6).

#### Indicação

#### Fixação da grelha de proteção

A grelha de proteção é fixada a partir de cima no armário com quatro parafusos. Para uma montagem mais fácil do espaçador, a grelha de proteção pode ser removida e montada novamente após a conclusão.

Monte a chapa de gotejamento (B) no espaçador. Monte os parafusos ⑤ calçados com a arruela de contato por cima através da chapa de gotejamento (torque de aperto: 13 Nm com M6).

#### Indicação

#### Montagem da chapa de gotejamento na concatenação lateral de armários

Para que nenhuma gota de água possa entrar nos espaços dos armários durante sua concatenação lateral, as chapas de gotejamento contam com sobreposições laterais. Na montagem das chapas de gotejamento, certifique-se de que as saliências engatam umas nas outras.

## Montagem de uma cobertura para aumento do tipo de proteção em IP23/IP43/IP54 (opção M23/M43/M54)

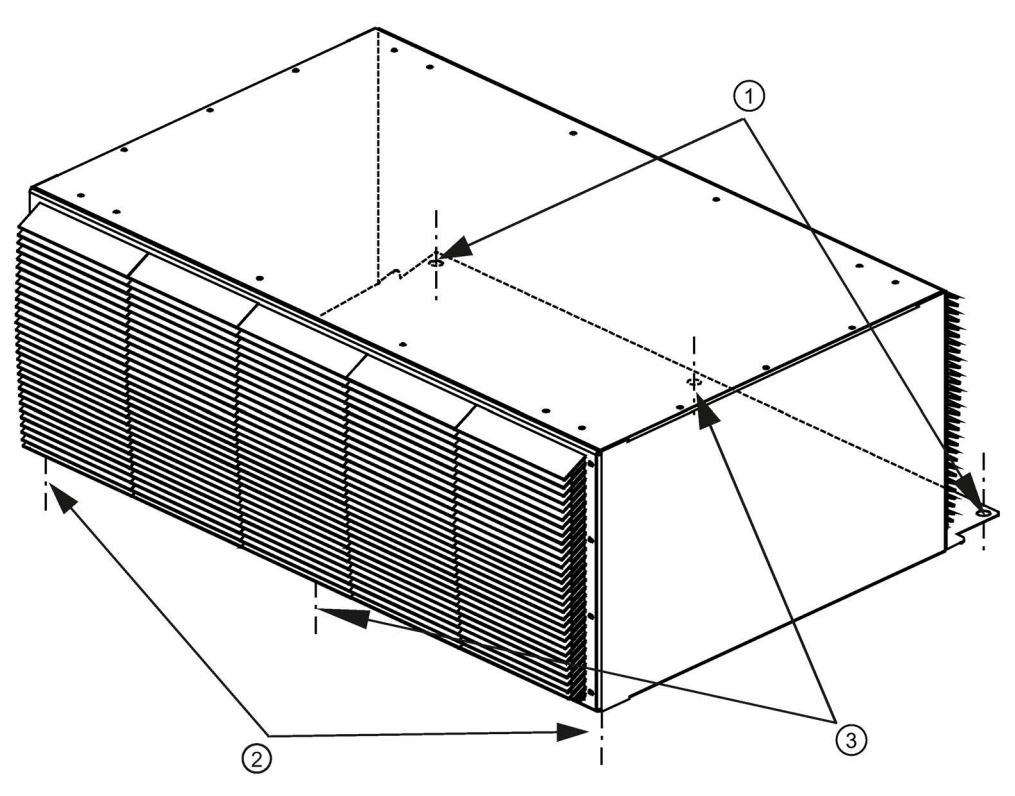

Esquema 3-16 Montagem de uma cobertura

- 1. Se necessário, remova os dispositivos existentes de transporte por grua.
- 2. Certifique-se de que na parte superior do armário não existe uma chapa de cobertura perfurada (esta pode ser eventualmente montada por motivos relacionados com a produção). Se uma cobertura estiver montada, retire-a.

3. Apenas na opção M43 e M54:

Cole as superfícies de apoio da cobertura na parte superior do armário com a fita de vedação fornecida no conjunto de acessórios.

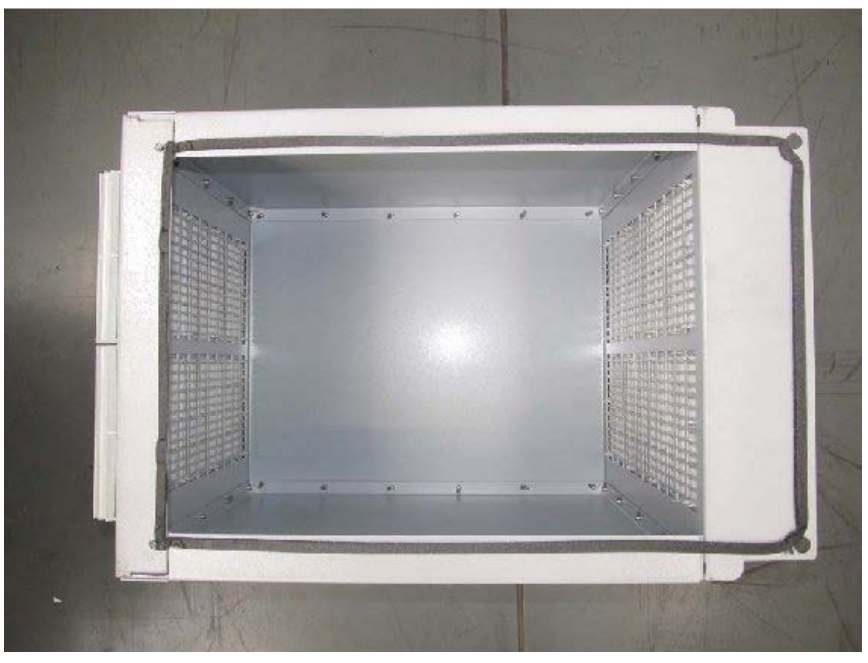

Esquema 3-17 Cobertura com fita de vedação colada

4. Coloque as anilhas planas dos parafusos da cobertura original nos pontos de revestimento da parte dianteira do armário, entre a parte superior do armário e a cobertura. Dessa forma, evita-se que a cobertura seja pressionada excessivamente para baixo durante o aperto dos parafusos e bloqueie a abertura das portas.

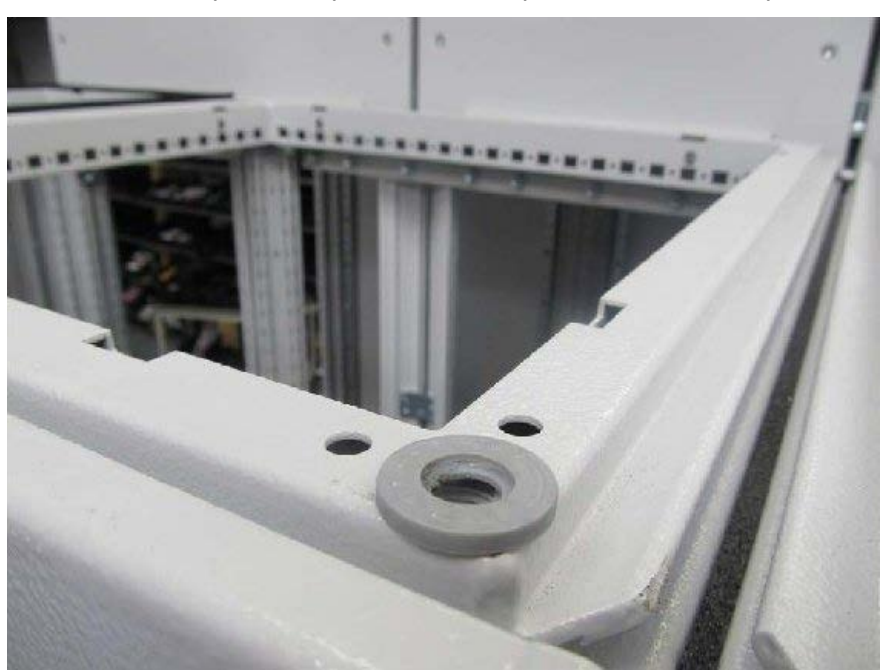

Esquema 3-18 Colocação das anilhas planas

Conversores de frequência montados em unidade de armário Instruções de funcionamento, 07/2016, A5E31425664A 63 3.3 Montagem

- 5. Monte a cobertura nos pontos de montagem previstos na parte de cima do armário.
- 6. Na parte traseira, monte de cima os parafusos da cobertura original M12 ①.
- 7. Na parte dianteira, monte de baixo os parafusos M6 e as anilhas planas (sequência: parafuso, elemento de segurança por mola, anilha plana pequena, anilha plana grande) ②.
- 8. Em caso de coberturas largas: coloque os parafusos adicionais no meio da cobertura (na frente e atrás) ③.

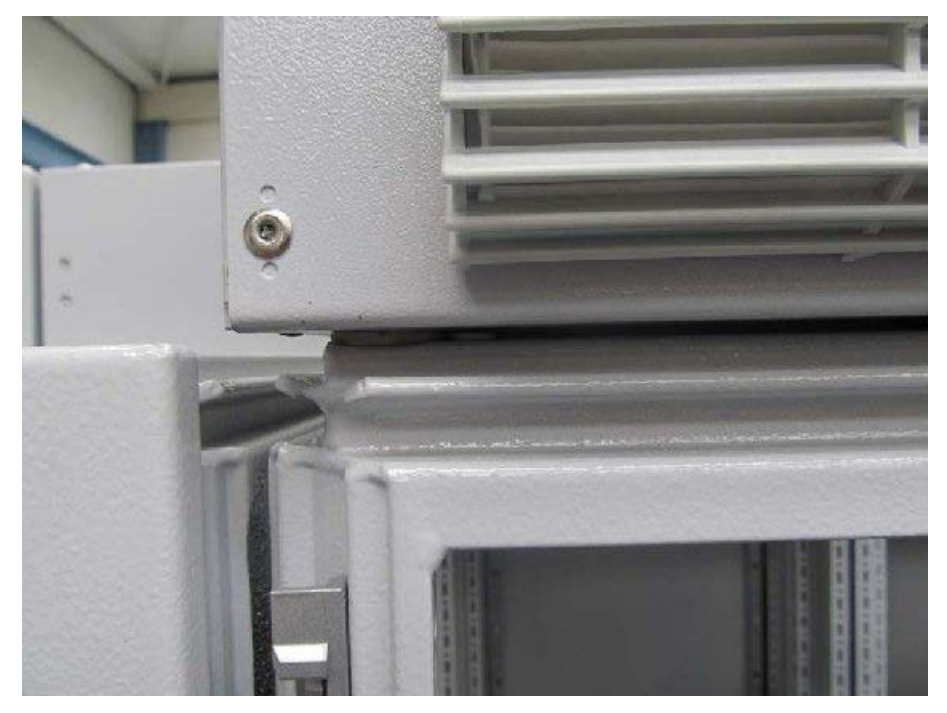

Esquema 3-19 Visão com porta do armário aberta

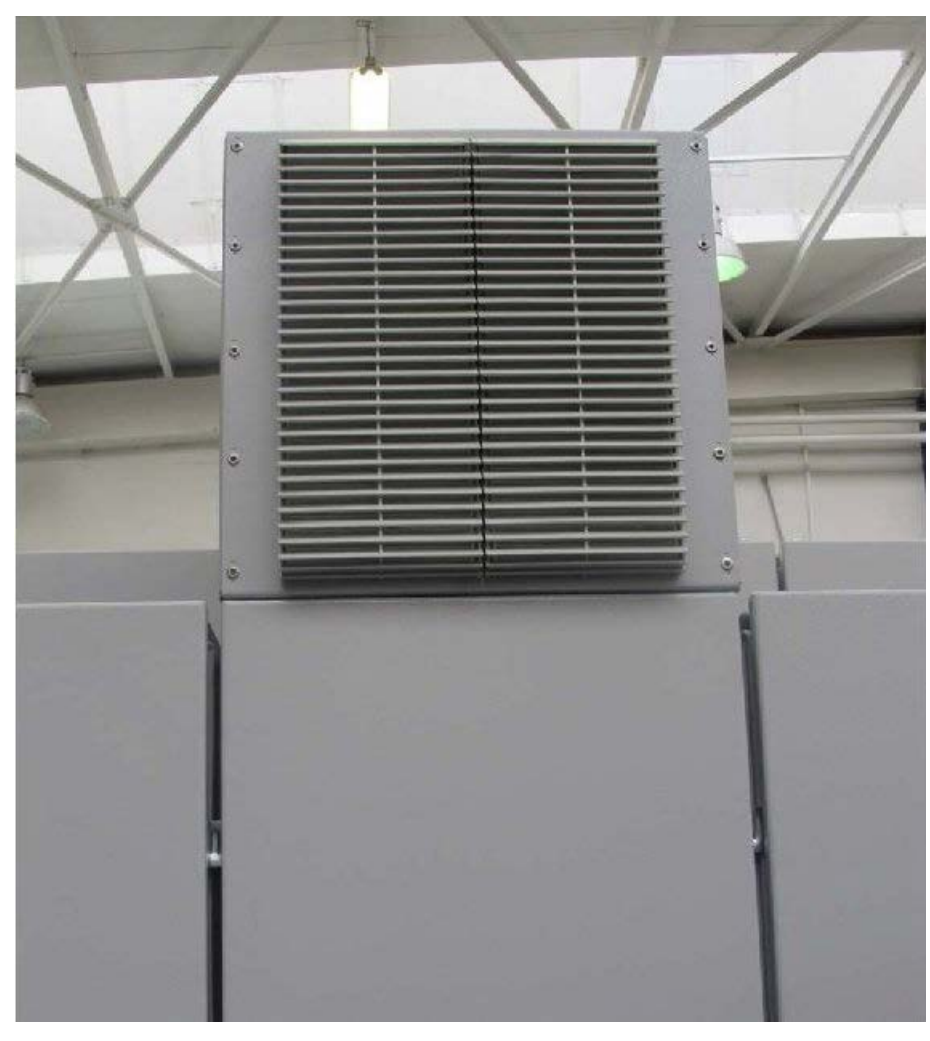

Esquema 3-20 Visão com porta do armário fechada

## 3.3.6 Conexão à rede a partir de cima (opção M13), conexão do motor a partir de cima (opção M78)

## Descrição

Nas opções M13 ou M78, a unidade do armário está equipada com uma cobertura adicional. No interior desta cobertura encontram-se as braçadeiras de ligação para os cabos de alimentação, bem como a barra coletora dos cabos para a fixação mecânica dos mesmos, uma guia de proteção CEM e uma barra PE.

Isto aumenta a altura do armário em 405 mm. O barramento para a conexão a partir de cima é fornecida totalmente montado. Por motivos de transporte, as coberturas são fornecidas em separado e devem ser montadas no lado do sistema. Juntamente com as opções M23, M43 e M54, também são fornecidas grades de ventilação de plástico e telas de filtragem.

Para introduzir os cabos é fornecida uma chapa de montagem de 5 mm em alumínio sem perfurações na parte de cima da cobertura. Dependendo do número de cabos e da seção transversal utilizada, devem ser previstos furos nesta chapa de montagem do lado do sistema, para colocação de uniões roscadas de cabos para introduzir os mesmos.

#### Indicação

#### Conexão de cabos de conexão

Além disso, a conexão do cabo de comando ou da conexão de resistências de frenagem opcionais é efetuada a partir de baixo.

## Montagem da cobertura

- 1. Se necessário, remova os dispositivos existentes de transporte por grua.
- 2. Apenas na opção M43 e M54: Cole as superfícies de apoio da cobertura na parte superior do armário com a fita de vedação fornecida no conjunto de acessórios.
- 3. Monte a cobertura nos pontos de montagem previstos (pontos de fixação do dispositivo de transporte por grua) na parte de cima do armário.
- 4. Para fixar o cabo de alimentação, a parte da frente da cobertura deve ser desmontada.

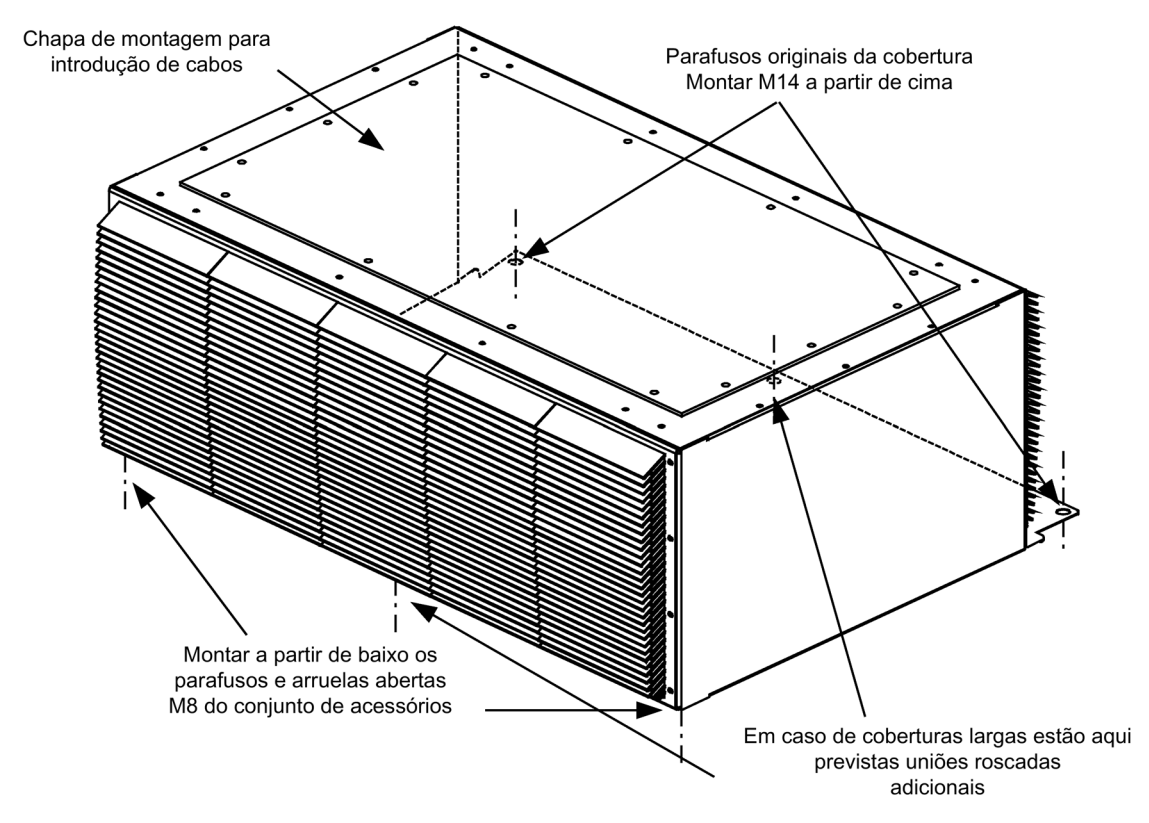

Esquema 3-21 Montagem da cobertura com M13 / M78

# Instalação elétrica de la contrata de la contrata de la contrata de la contrata de la contrata de la contrata d<br>A la contrata de la contrata de la contrata de la contrata de la contrata de la contrata de la contrata de la

# 4.1 Conteúdo deste capítulo

Este capítulo aborda:

- A criação das ligações elétricas da unidade do armário
- A adaptação da tensão do ventilador e a tensão de alimentação interna às condições locais (tensão da rede)
- A régua de bornes do cliente e as suas interfaces
- As interfaces das opções adicionais

# 4.2 Lista de verificação para a instalação elétrica

Para efetuar a instalação elétrica da unidade de armário siga os passos da seguinte lista de verificação. Leia o ponto "Indicações de segurança" no início deste manual de instruções, antes de iniciar os trabalhos no aparelho.

## Indicação

## Marcando a lista de verificação

Assinale com uma cruz na coluna direita correspondente, se a opção em questão for parte integrante do volume de fornecimento. Após concluir os trabalhos de instalação, assinale também com uma cruz todos os passos de trabalho que você realizou.

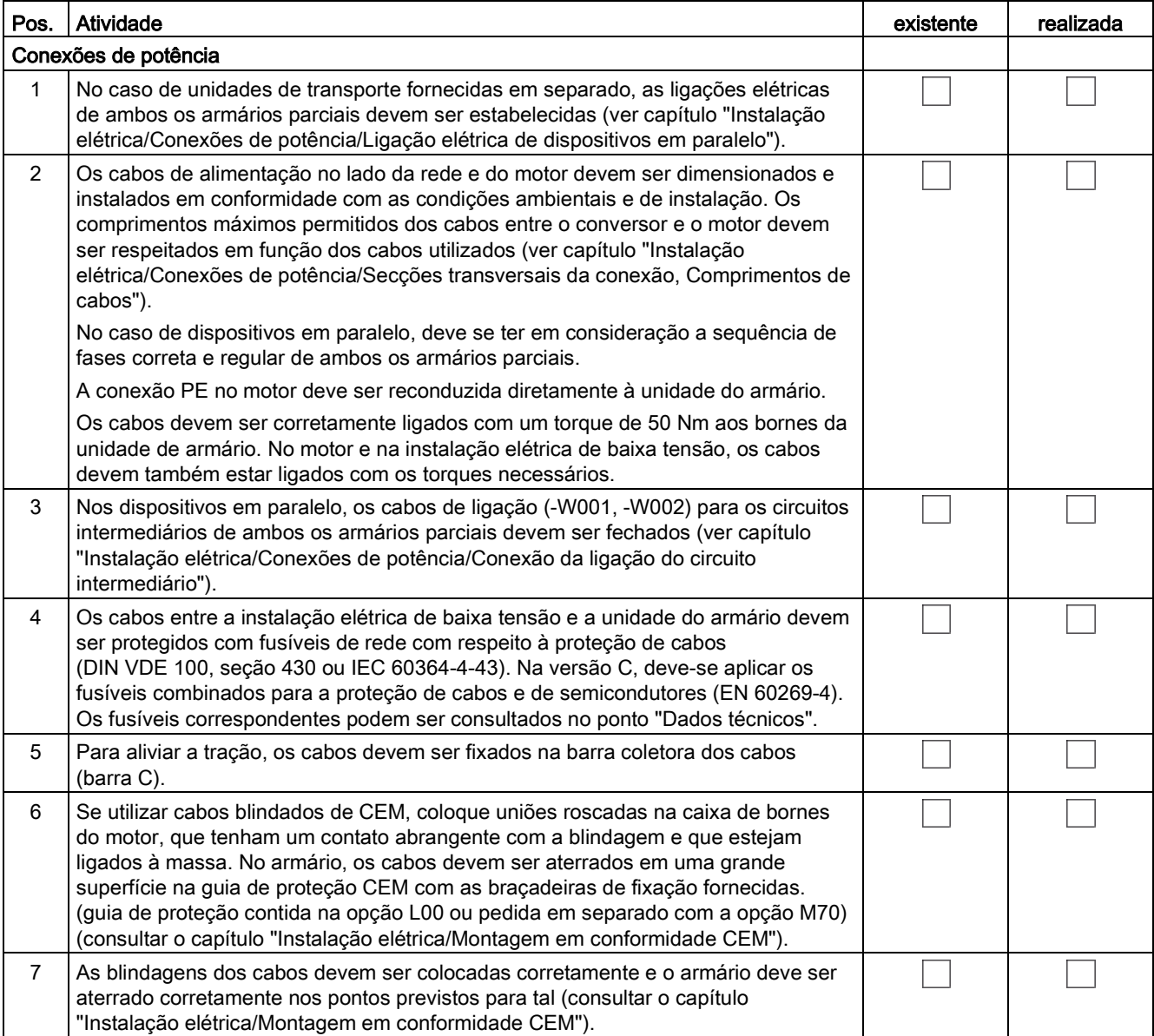

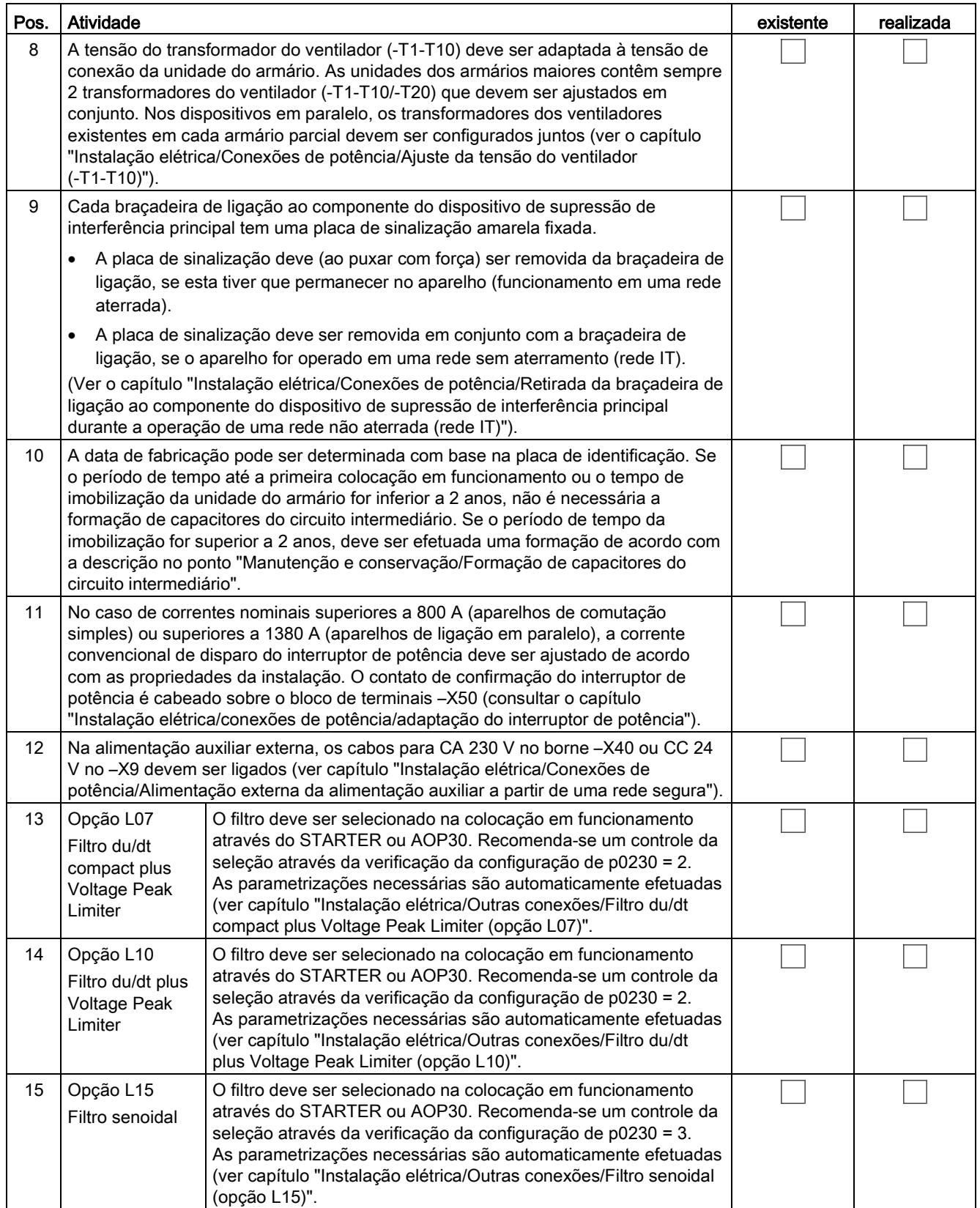

4.2 Lista de verificação para a instalação elétrica

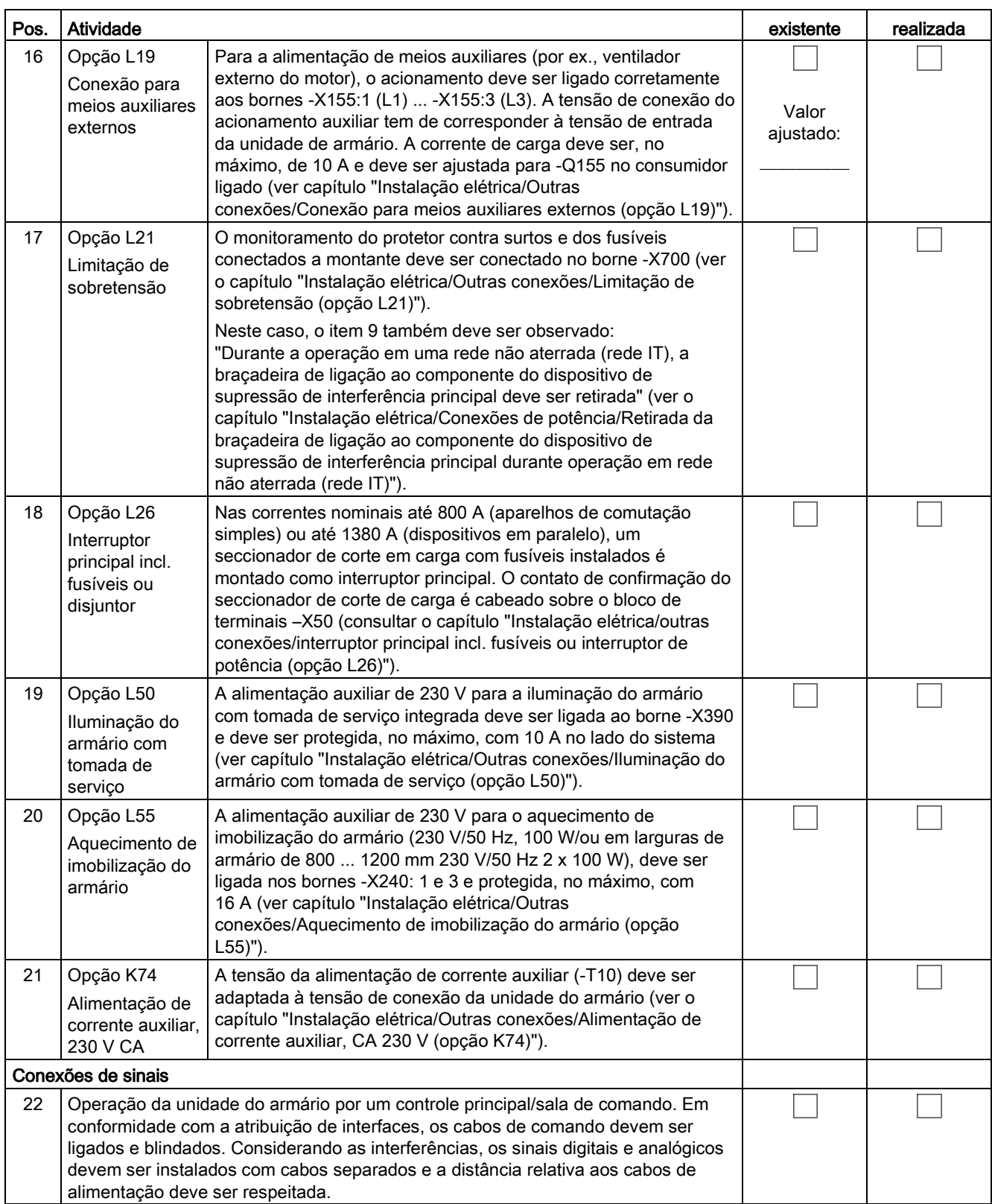

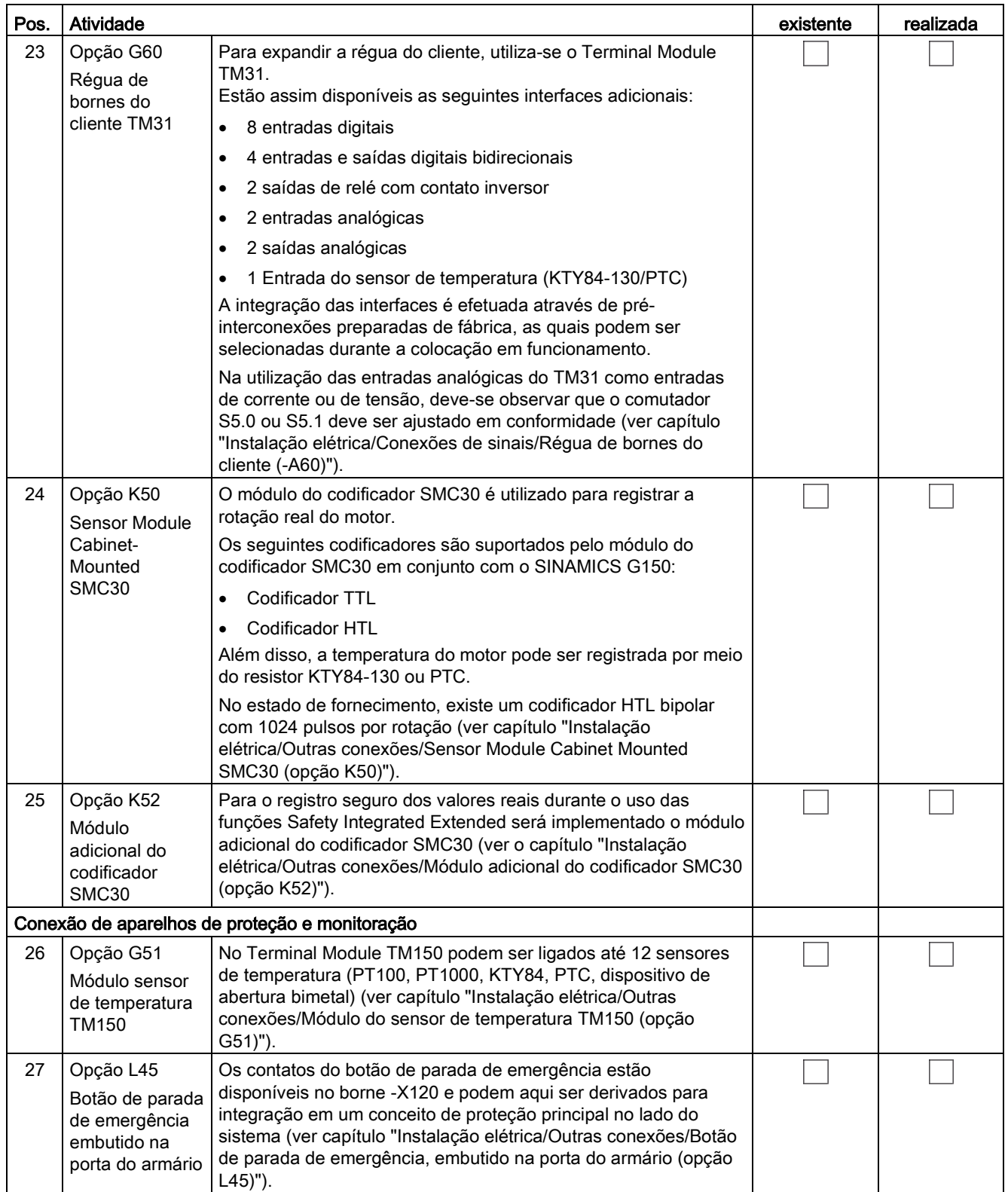

## 4.2 Lista de verificação para a instalação elétrica

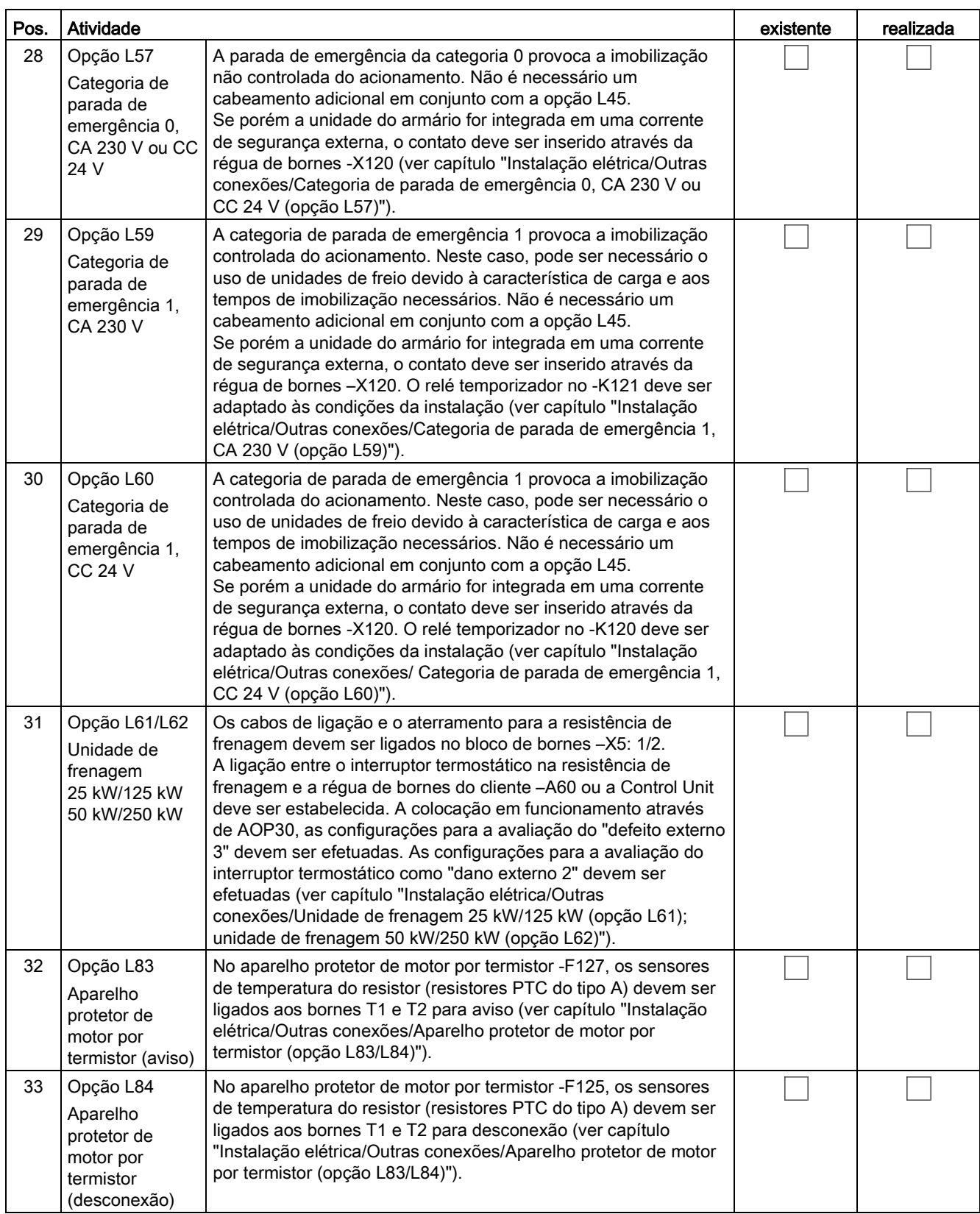
## 4.2 Lista de verificação para a instalação elétrica

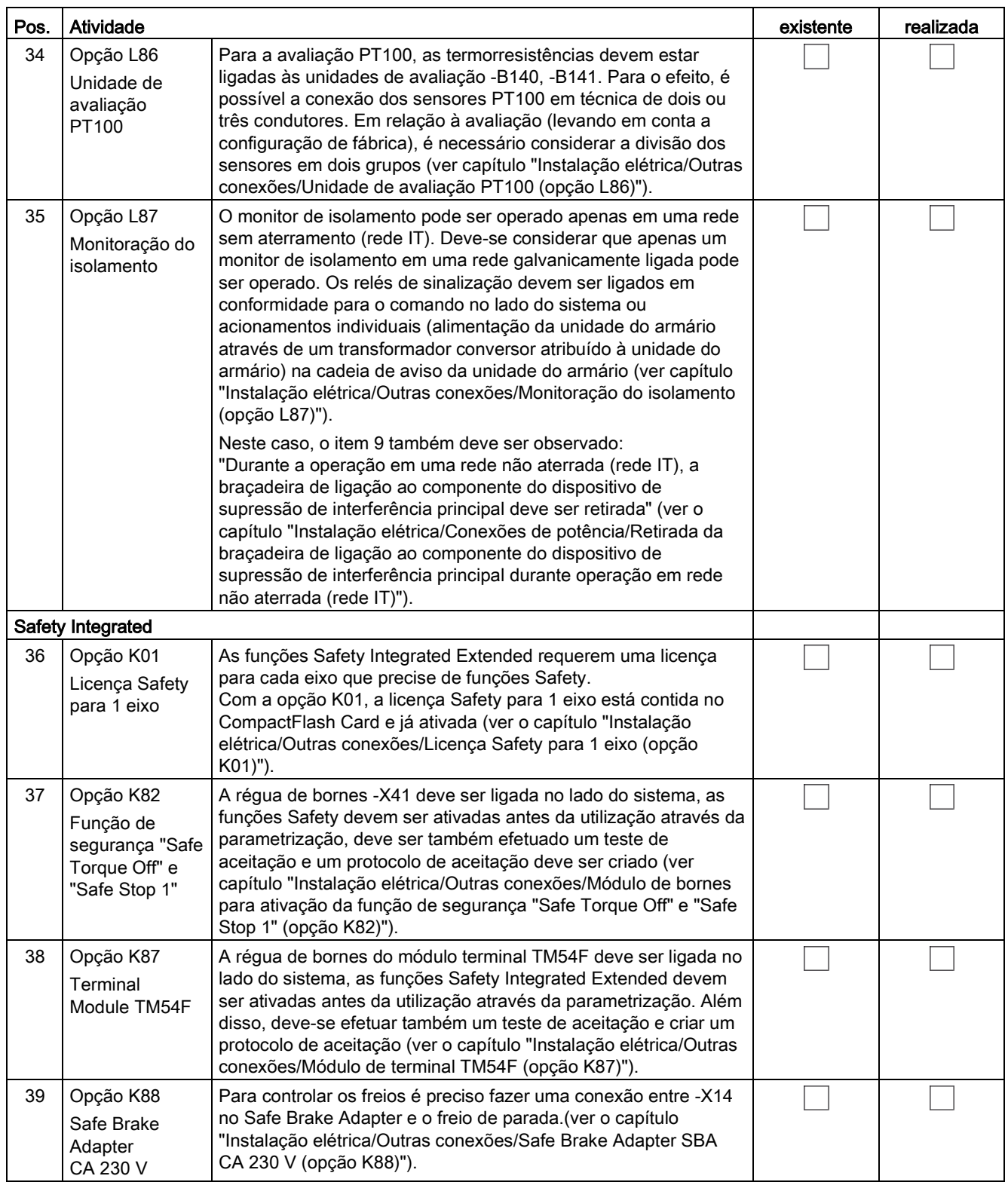

4.3 Medidas de precaução importantes

#### Ferramenta necessária

Para a instalação elétrico é necessária a seguinte ferramenta:

- Conjunto de ferramentas padrão com chaves de fenda, chaves inglesas, chaves soquetes, etc.
- Torquímetros de 1,5 Nm até 100 Nm
- Prolongador de 600 mm para a chave soquete

# 4.3 Medidas de precaução importantes

## AVISO

Risco de vida devido à inobservância das indicações gerais de segurança e dos riscos residuais

Pela inobservância das indicações gerais de segurança e dos riscos residuais podem ocorrer acidentes com graves lesões ou a morte.

- Respeite as indicações gerais de segurança.
- Na avaliação de riscos, considere os riscos residuais.

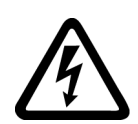

## AVISO

#### Risco de vida devido a choque elétrico na utilização de fusíveis inadequados

A utilização de fusíveis inadequados pode resultar em lesões graves ou na morte devido ao choque elétrico

- Utilize apenas os fusíveis recomendados nos dados técnicos.
- Respeite a corrente mínima de curto-circuito necessária para cada fusível.

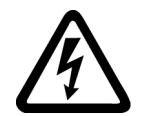

## PERIGO

#### Risco de vida devido a choque elétrico devido à carga residual dos capacitores do circuito intermediário

Uma tensão perigosa permanece por algum tempo após o desligamento da tensão de alimentação nos capacitores do circuito intermediário.

O contato com as peças condutoras de tensão provoca graves lesões ou morte.

- Abra o dispositivo apenas depois de decorrido o período indicado na placa de sinalização.
- Antes do início dos trabalhos verifique a isenção de tensão por meio de uma medição em todos os polos, até contra a terra.

### **ATENÇÃO**

#### Danos materiais pelo ligamento do dispositivo sem a formação dos capacitores do circuito intermediário

O dispositivo pode ser danificado se for ligado sem a formação dos capacitores do circuito intermediário após um período de armazenamento maior que dois anos.

• Antes de ligar o dispositivo após um armazenamento por mais de dois anos, faça sua formação, ver o capítulo "Manutenção e conservação".

#### Indicação

#### Proteção contra toque

As unidades do armário com porta de armário aberta são equipadas com uma proteção contra toque segundo a BGV A3, de acordo com a EN 50274.

Estas coberturas de proteção devem ser retiradas apropriadamente durante a realização de trabalhos de montagem e conexão. Após a conclusão dos trabalhos, as coberturas de proteção devem voltar a ser corretamente montadas.

## 4.4 Introdução à CEM

#### O que se entende por CEM?

Por compatibilidade eletromagnética (CEM) entende-se a capacidade de um aparelho elétrico de funcionar perfeitamente num ambiente eletromagnético indicado sem com isso afetar de forma não autorizada o ambiente.

A CEM representa assim uma característica de qualidade para a

- Imunidade própria à interferência: resistência a variáveis de interferência elétricas internas
- Imunidade externa à interferência: resistência a variáveis de interferência eletromagnéticas externas ao sistema
- Grau de emissão de interferências: Influência do meio através de radiação eletromagnética

Para um funcionamento sem interferências da unidade do armário na instalação, o meio sujeito a interferências não deve ser negligenciado. Por isso, na montagem da instalação são colocados requisitos especiais relativos à CEM.

#### Segurança operacional e resistência a interferências

De modo a conseguir a maior segurança operacional e resistência a interferências possível de uma instalação completa (conversor, automatização, motor de propulsão), são necessárias medidas por parte do fabricante do conversor e do usuário. Só quando todas estas medidas forem respeitadas é que o funcionamento perfeito do conversor pode ser garantido e os requisitos indicados (2004/108/CE) pelo legislador podem ser cumpridos.

### Emissões de interferências

Os requisitos CEM para os "sistemas de acionamento alteráveis através de rotações" descreve a norma de produtos EN 61800–3. Esta coloca requisitos ao conversor com tensões de funcionamento inferiores a 1000 V. Em função do local de instalação do sistema de acionamento, são definidos vários ambientes e categorias.

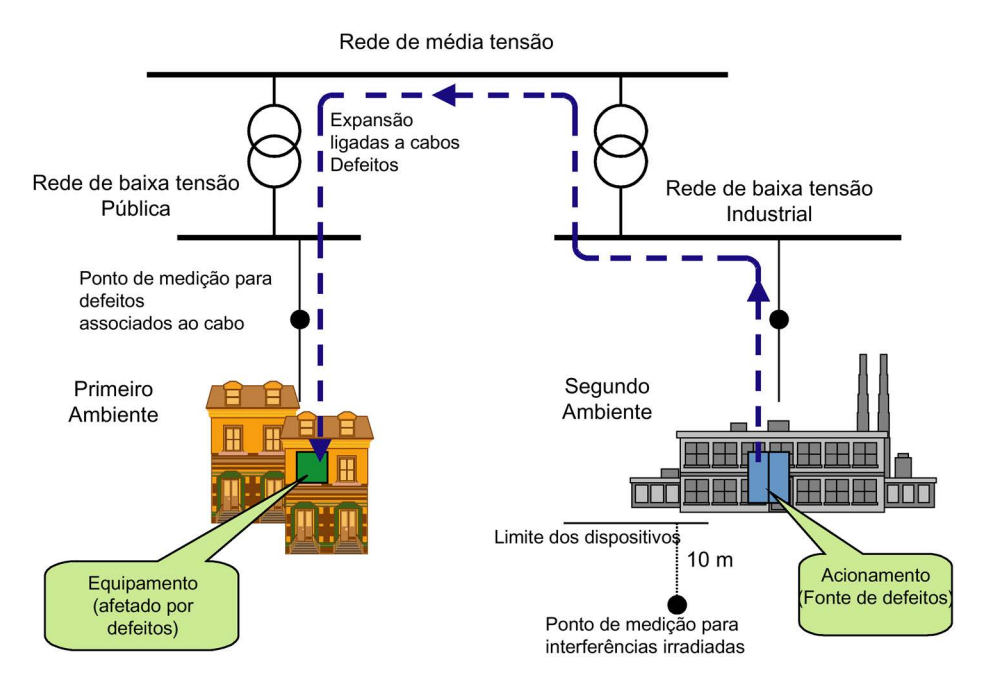

Esquema 4-1 Definição do primeiro e segundo ambiente

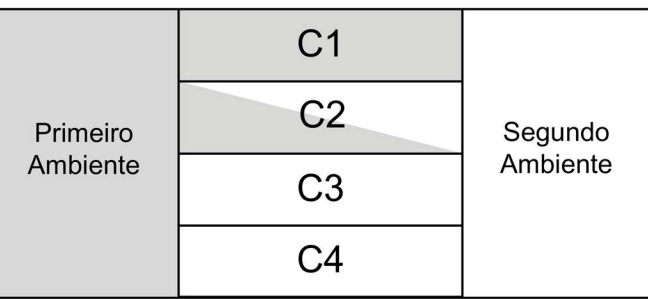

Esquema 4-2 Definição das categorias C1 a C4

Tabelas 4- 1 Definição do primeiro e do segundo ambiente

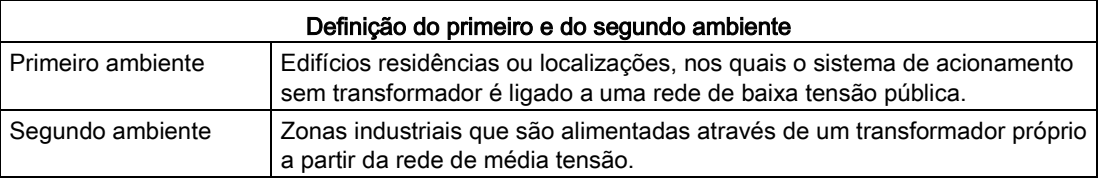

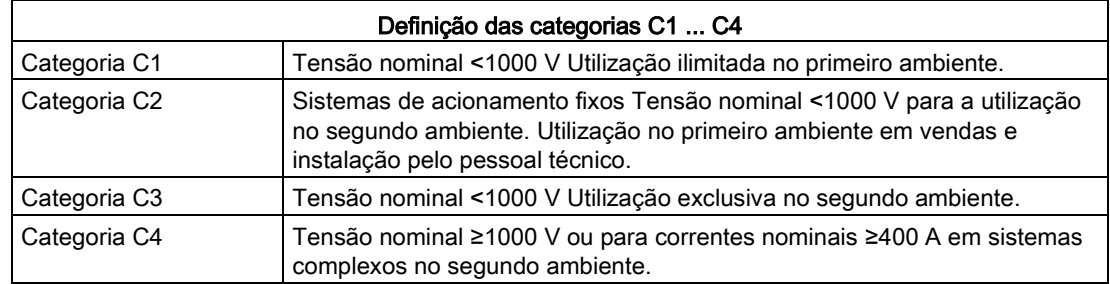

Tabelas 4- 2 Definição das categorias C1 ... C4

# 4.5 Instalação de acordo com a CEM

Em seguida estão reunidas algumas informações fundamentais e diretivas que ajudam a cumprir as diretivas de CEM e CE.

### Montagem do armário

- Ligue as peças metálicas pintadas ou anodizadas com arruelas de dentes de bloqueio e retire a camada isolante.
- Utilize chapas de montagem não pintadas e desengorduradas.
- Estabeleca uma ligação central entre a massa e o sistema de condutor de proteção (terra).

#### Interrupções da blindagem

● A conexão em ponte das interrupções da blindagem, por ex., nos bornes, interruptores, contatores, etc. deve ser efetuada com uma baixa impedância e de forma a abranger uma grande área.

#### Utilizar seções transversais grandes

● Estabeleça cabos subterrâneos e de massa com seções transversais grandes, melhor ainda com ligações à massa ou cabo de fio fino.

#### Instalar os cabos de alimentação do motor separadamente

● A distância entre o cabo do motor e o cabo do sinal deve ser > 20 cm. Não instale o cabo de sinal e do motor paralelamente.

### Instalar cabo de ligação equipotencial

● Recomenda-se a instalação de um cabo de ligação equipotencial com uma seção transversal mínima de 16 mm2 paralela aos cabos de comando.

### Utilizar supressor de interferências

● Se relés, contatores e cargas indutivas ou capacitivas forem ligados, os relés ou contatores a ligar devem ser equipados com supressores de interferências.

4.5 Instalação de acordo com a CEM

#### Instalação dos cabos

- Os cabos sujeitos e sensíveis a interferências devem ser instalados com uma grande distância entre si.
- Todos os cabos devem ser conduzidos o mais próximo possível de peças de caixa aterradas, como chapas de montagem ou estruturas dos armários. Isto reduz tanto a radiação de interferências como o acoplamento de interferências.
- Os fios de reserva dos cabos de sinal e de dados devem ser aterrados em ambos os lados, de modo a alcançar um efeito de blindagem adicional.
- Reduza o comprimento de cabos compridos e instale-os em pontos resistentes a interferências. Caso contrário, podem surgir pontos de acoplamento adicionais.
- Se não for possível evitar cruzamentos, os condutores ou cabos, que transportam sinais de classes diferentes, têm de se cruzar em ângulo reto, principalmente, quando se trata de sinais sensíveis e sujeitos a interferências.
	- Classe 1:
		- cabos não blindados para CC ≤ 60 V cabos não blindados para CA ≤ 25 V cabos blindados de sinal analógico para cabos blindados de barramento e de dados conexões de painel de controle, cabos do incremental/absoluto
	- Classe 2: cabos não blindados para CC > 60 V e ≤ 230 V cabos não blindados para CA > 25 V e ≤ 230 V
	- Classe 3: cabos não blindados para CA/CC > 230 V e ≤ 1000 V

### Ligação da blindagem

- As blindagens não devem ser utilizadas para a condução de corrente. Assim, uma blindagem não deve assumir, em simultâneo, a função de um condutor neutro (N) ou de proteção (PE).
- Coloque as blindagens de modo a abranger uma grande área. Isto pode ser efetuado por meio de abraçadeiras, bornes ou uniões roscadas de terra.
- Evite prolongar a blindagem para o ponto de terra, através de um fio (fibra ótica pigtail), pois isto reduz até 90% o efeito da blindagem.
- Coloque a blindagem diretamente em uma guia de proteção após entrada do cabo no armário de distribuição. Isole o cabo blindado sem interrupções e continue a blindagem até que o aparelho ligue, mas não volte a colocá-la lá novamente.

#### Ligação dos elementos periféricos

- Estabeleça o aterramento com os restantes armários de distribuição, peças da instalação e aparelhos descentralizados com a seção transversal maior possível com baixa impedância, pelo menos, com 16 mm².
- Efetue o aterramento dos cabos não utilizados, de um lado no armário de distribuição.
- Selecione a maior distância possível entre os cabos de energia e as linhas de sinal, no entanto, pelo menos de 20 cm. Aqui aplica-se: quanto mais comprida for a instalação paralela, maior é a distância. Se não for possível cumprir a distância, é necessário prever medidas de blindagem adicionais.
- Evitar grandes lacos de condutores.

#### Filtragem de cabos

- Os cabos de alimentação e cabos de alimentação de corrente para aparelhos e módulos devem ser filtrados no armário de distribuição em determinadas circunstâncias para reduzir as variáveis de interferência que entram ou saem através do cabo.
- Para limitar a emissão de interferências, o aparelho é equipado por defeito com um filtro de interferências de rádio conforme os valores limite determinados na categoria C3. Para a utilização no primeiro ambiente (categoria C2), estão disponíveis filtros como opção.

#### Condutor de proteção aterrada

● Conforme EN 61800-5-1, cap. 6.3.6.7, a seção transversal mínima do condutor aterrado devem corresponder aos regulamentos de segurança locais para o condutor aterrado para equipamentos com uma grande corrente de fuga.

## 4.6 Ligação elétrica de dispositivos em paralelo

#### Descrição

No caso de dispositivos em paralelo, as seguintes ligações elétricas entre o armário parcial direito e o esquerdo após conclusão da instalação mecânica devem ser estabelecidas:

- Ligação das barras PE
- Conexão da ligação do circuito intermediário
- Ligação da alimentação de tensão CC 24 V, CA 230 V, cabos de sinais
- Conexão do participante de DRIVE-CLiQ

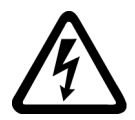

# AVISO

#### Risco de vida devido às peças sob tensão nos dispositivos em paralelo

Tocar em peças que estejam sob tensão nos armários parciais de dispositivos em paralelo pode levar a graves lesões ou à morte.

• Ao realizar trabalhos de conexão, montagem e reparos, desligue os dois armários paralelos da rede elétrica.

#### Instalação elétrica

4.6 Ligação elétrica de dispositivos em paralelo

## 4.6.1 Ligação das barras PE

Para ligar as barras PE dos dois armários parciais, existe uma ponte de ligação no conjunto de acessórios.

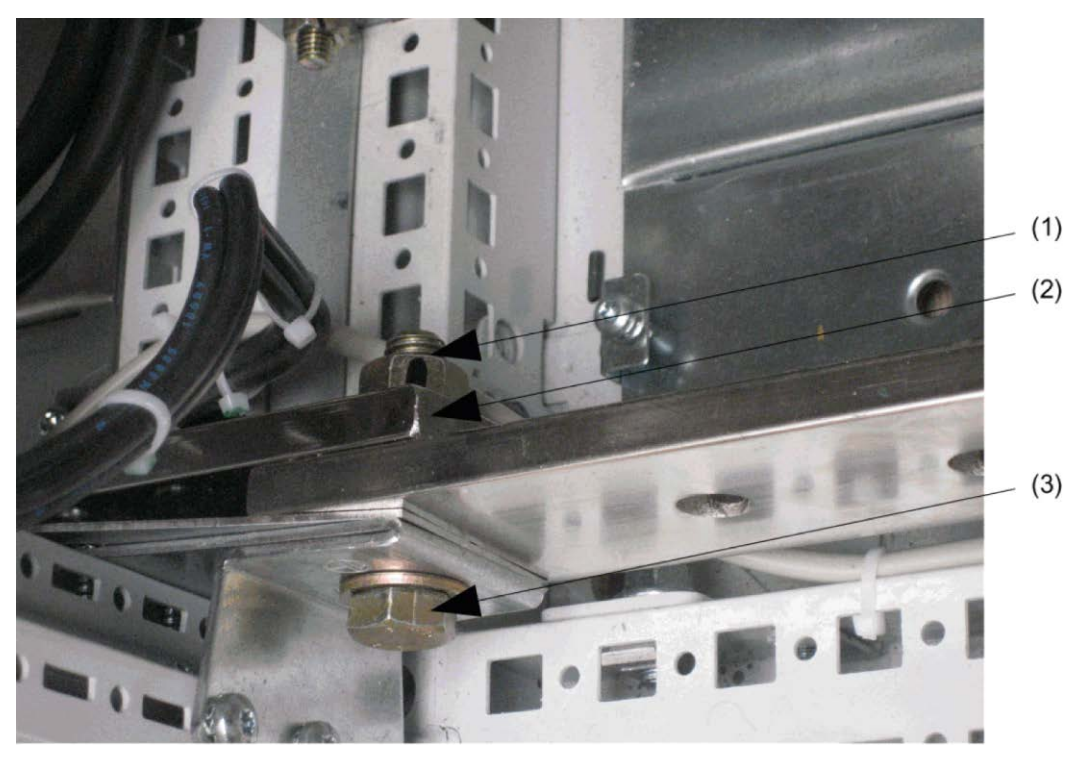

Esquema 4-3 Ligação das barras PE

#### Estabelecer ligação

- 1. Soltar a porca 1 x M12 da barra PE do lado direito do armário parcial esquerdo.
- 2. Remover porca, arruela plana ① e parafuso ③.
- 3. Soltar a porca 1 x M12 da barra PE do lado esquerdo do armário parcial direito
- 4. Remover porca, arruela plana e parafuso.
- 5. Colocar a ponte de ligação ② atrás na barra PE dos armários parciais a ligar.
- 6. Colocar parafusos da parte da frente nas abraçadeiras de aterramento das barras PE.
- 7. Voltar a colocar a arruela plana e as porcas.
- 8. Apertar as porcas (torque de aperto: 50 Nm).

## 4.6.2 Conexão da ligação do circuito intermediário

### Conexão da ligação do circuito intermediário

Cabos prontos para conexão estão previstos para a conexão da ligação do circuito intermediário dos dois armários intermediários, com os quais o armário parcial à direita (+H.A25/50) deve ser conectado com o armário parcial à esquerda (+H.A49).

Os seguintes cabos de ligação devem ser ligados:

- Número de cabo -W001: Ligação da conexão DCPS ao Power Module -T1 no armário parcial +H.A25/50 para conexão DCPS ao Power Module -T1 no armário parcial +H.A49.
- Número de cabo -W002: Ligação da conexão DCNS ao Power Module -T1 no armário parcial +H.A25/50 para conexão DCNS ao Power Module -T1 no armário parcial +H.A49.

Nas conexões DCPS e DCNS no armário parcial +H.A49 existem ângulos para a conexão dos cabos de ligação. Os cabos devem ser ligados em cima nos ângulos. Na instalação dos cabos, deve-se observar o cumprimento das distâncias de isolamento adequadas.

## AVISO

#### Risco de vida devido a choque elétrico por troca ou curto-circuito das conexões do dispositivo

O dispositivo é danificado pela troca ou curto-circuito das conexões do circuito intermediário, podendo resultar em morte ou lesões graves.

• Certifique-se de que as conexões DCPS / DCNS no armário parcial direito com DCPS / DCNS no armário parcial esquerdo estão sempre corretamente ligadas entre si.

# AVISO

#### Risco de incêndio pelo aterramento/curto-circuito

A instalação insatisfatória das ligações do circuito intermediário entre os dois armários parciais pode resultar em um aterramento/curto-circuito que arrisque as pessoas devido à formação de fumaça e incêndio.

- Aplique os regulamentos locais de instalação, que permitem esta exclusão de falhas.
- Proteja os condutores contra dano mecânico.
- Além disso, tome as seguintes medidas:
	- Utilize condutores com isolamento duplo.
	- Mantenha as distâncias suficientes, por ex., por meio de um espaçador.
	- Assente os condutores em canais ou tubos de instalação separados.

## 4.6.3 Ligação da alimentação de tensão e dos cabos de sinal

## Ligação da alimentação de tensão e dos cabos de sinal

Os cabos de ligação para CC 24 V e CA 230 V para a alimentação de tensão do armário parcial esquerdo e para os cabos de sinais devem ser ligados. Conforme as opções instaladas, trata-se de cerca de 3 cabos de ligação que devem ser sempre ligados do armário parcial (campo de armário +H.A25) a partir das partes inferiores do conector no armário parcial esquerdo (campo de armário +H.A24):

- 1. Cabo de ligação com a designação de conector –X97 na parte inferior do conector –X97.
- 2. Cabo de ligação com a designação de conector –X98 na parte inferior do conector –X98.
- 3. Cabo de ligação com a designação de conector –X99 na parte inferior do conector –X99.

A passagem dos cabos deve ser escolhida de tal forma que não possam surgir influências perturbadoras de cabos de potência nos cabos de ligação.

Para tal, os cabos devem ser instalados ao longo da barra PE no campo de armário +H.A49 e, em seguida, nas barras do armário para cima em direção aos respectivos pontos de conexão.

## 4.6.4 Conexão do participante de DRIVE-CLiQ

## Conexão do participante de DRIVE-CLiQ

A ligação DRIVE-CLiQ da Control Unit (campo do armário +H.A25) para o Power Module no armário parcial (campo do armário +H.A49) deve ser estabelecida.

Os cabos DRIVE-CLiQ (número de cabo –W003) estão inseridos de fábrica na tomada DRIVE-CLiQ –X100 do componente do módulo de montagem (no campo do armário +H.A25) e devem ser conectados à tomada DRIVE-CLiQ –X400 do Power Module no armário parcial esquerdo (campo do armário +H.A49). A passagem dos cabos deve ser escolhida de tal forma que não possam surgir influências perturbadoras de cabos de potência na conexão DRIVE-CLiQ.

Para tal, os cabos devem ser instalados ao longo da barra PE no campo de armário +H.A49 e, em seguida, nas barras do armário para cima em direção à tomada DRIVE-CliQ –X400.

# 4.7 Conexões de potência

### AVISO

#### Risco de vida devido a choque elétrico por troca ou curto-circuito das conexões do dispositivo

O dispositivo será danificado pela troca das conexões de rede e motor ou por curtoscircuitos das conexões do circuito intermediário, o que pode resultar na morte ou em lesões graves.

- Não troque os bornes de entrada e saída do dispositivo.
- Não troque os bornes do circuito-intermediário, não conecte-os em curto-circuito.

### Indicação Interruptor de proteção FI

O aparelho não deve ser operado através de um interruptor de proteção FI (EN 61800-5-1).

## 4.7.1 Terminais de cabos

#### Terminais de cabos

As ligações de cabos aos aparelhos são concebidas para os terminais de cabos conforme a DIN 46234 ou DIN 46235.

Para a conexão de terminais de cabos alternativos, estão listadas as dimensões máximas na tabela seguinte.

Estas dimensões não devem ser ultrapassadas pelos terminais de cabos utilizados, caso contrário a fixação mecânica e o cumprimento das distâncias de isolamento não são assegurados.

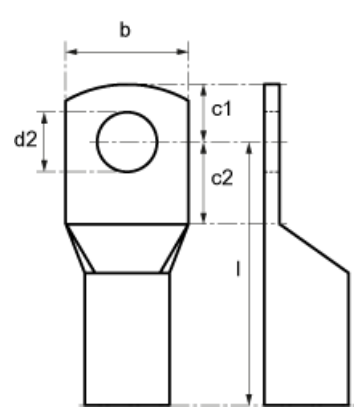

Esquema 4-4 Dimensões dos terminais de cabos

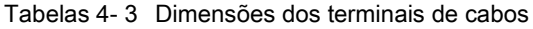

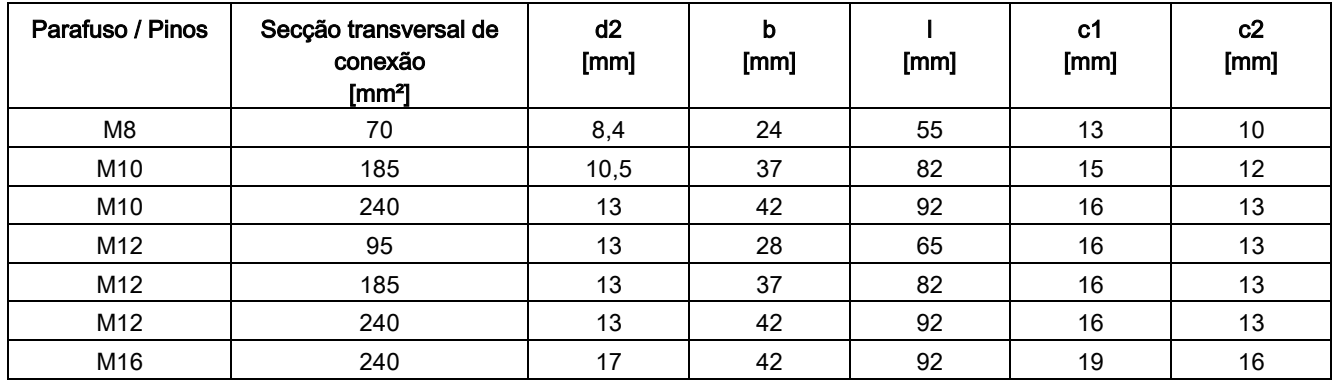

## 4.7.2 Secções transversais de conexão, comprimentos de cabos

#### Secções transversais da conexão

As seções transversais de conexão do seu aparelho para conexão à rede, conexão do motor e aterramento podem ser consultadas nas tabelas no "Dados técnicos".

#### Comprimentos de cabos

Os comprimentos máximos dos cabos conectáveis são indicados para os tipos de cabos comuns ou recomendados pela SIEMENS. Os comprimentos de cabos maiores devem ser previstos apenas após consulta.

O comprimento de cabos indicado representa a distância real entre a unidade do conversor e o motor considerando fatores como instalação paralela, capacidade de carga de corrente e fator de instalação:

- cabo não blindado (por ex. Protodur NYY): máx. 450 m
- cabo blindado (por ex. Protodur NYCWY, Protoflex EMV 3 Plus): máx. 300 m.

#### Indicação

#### Comprimentos de cabos

Os comprimentos de cabos indicados são também válidos para a válvula do motor existente (opção L08).

### Indicação

#### Cabo blindado

Nos cabos blindados recomendados pela Siemens do tipo PROTOFLEX-EMV-3 PLUS, o condutor de proteção é constituído por três condutores de proteção dispostos de forma simétrica. Os condutores de proteção devem ser equipados individualmente com terminais de cabos e devem ser aterrados. Além disso, o cabo possui uma rede de blindagem de cobre concêntrica e de fio fino. Para cumprir a supressão de interferências conforme EN 61800-3, a blindagem deve estar em contato com uma grande superfície e de ambos os lados.

No lado do motor recomenda-se aqui nas caixas de bornes, a utilização de uniões roscadas de cabos que devem também contatar a blindagem de forma abrangente.

## 4.7.3 Conexão de cabos blindados de linhas trifásicas

Uma boa blindagem é alcançada, quando há contato abrangente no armário do conversor, que é efetuado no trilho de blindagem EMC, com braçadeiras de blindagem EMC (braçadeiras PUK). Para a conexão no trilho de blindagem, são fornecidas braçadeiras de blindagem EMC (braçadeiras PUK).

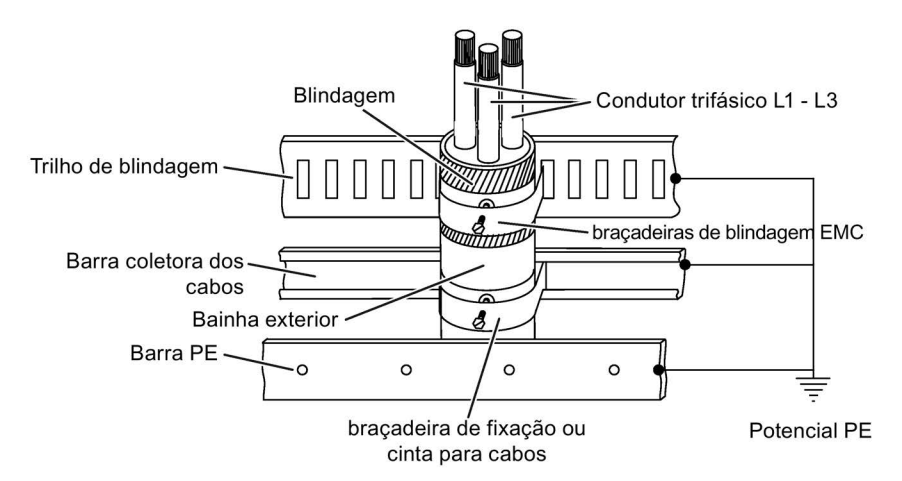

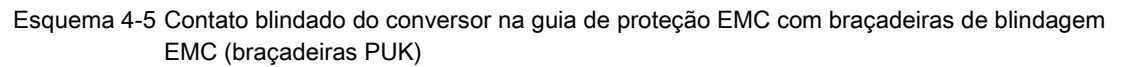

#### Indicação

Para obter indicações detalhadas referentes ao projeto de conexão dos cabos blindados de linhas trifásicas com blindagem concêntrica, consulte o "Manual de projeção SINAMICS - Low Voltage" no DVD do cliente fornecido com o aparelho.

#### Os comprimentos de cabos mínimos em dispositivos em paralelo na conexão do motor a um motor com sistema de um enrolamento

Em dispositivos em paralelo na conexão do motor a um motor com sistema de um enrolamento, os comprimentos de cabos mencionados em seguida devem ser cumpridos, se não houver uma válvula do motor (opção L08) montada. Além disso, deve-se considerar os cabos com o mesmo comprimento.

| Número de artigo   | Potência típica [kW] | Comprimentos de cabos<br>mínimos [m] |  |  |  |  |  |
|--------------------|----------------------|--------------------------------------|--|--|--|--|--|
| 3 CA 380  480 V    |                      |                                      |  |  |  |  |  |
| 6SL3710-2GE41-1AA3 | 630                  | 13                                   |  |  |  |  |  |
| 6SL3710-2GE41-4AA3 | 710                  | 10                                   |  |  |  |  |  |
| 6SL3710-2GE41-6AA3 | 900                  | 9                                    |  |  |  |  |  |
| 3 CA 500  600 V    |                      |                                      |  |  |  |  |  |
| 6SL3710-2GF38-6AA3 | 630                  | 18                                   |  |  |  |  |  |
| 6SL3710-2GF41-1AA3 | 710                  | 15                                   |  |  |  |  |  |
| 6SL3710-2GF41-4AA3 | 1000                 | 13                                   |  |  |  |  |  |
| 3 CA 660  690 V    |                      |                                      |  |  |  |  |  |
| 6SL3710-2GH41-1AA3 | 1000                 | 20                                   |  |  |  |  |  |
| 6SL3710-2GH41-4AA3 | 1350                 | 18                                   |  |  |  |  |  |
| 6SL3710-2GH41-5AA3 | 1500                 | 15                                   |  |  |  |  |  |

Tabelas 4- 4 Comprimentos de cabos mínimos

## 4.7.4 Conexão dos cabos do motor e de alimentação

### Conexão dos cabos do motor e de alimentação à unidade do armário

#### Indicação Posição das conexões

A posição das conexões pode ser consultada nos esquemas de configuração.

- 1. Abra o armário, se necessário, remova as coberturas antes do painel de terminais para os cabos do motor (conexões U2/T1, V2/T2, W2/T3; X2) e cabos de alimentação (conexões U1/L1, V1/L2, W1/L3; X1).
- 2. Remova ou desloque a placa de fundo por baixo do painel de terminais para aplicar os cabos do motor.
- 3. Parafuse a terra de proteção (PE) aos pontos previstos para o efeito no armário, com a respectiva conexão com símbolo de terra (50 Nm em M12).

#### Indicação

#### Sequência de conexão na versão C

Na versão C ligue primeiro os cabos de alimentação e, em seguida, os cabos do motor.

4. Parafuse os cabos do motor com as conexões. Observe a sequência de conexão correta dos condutores U2/T1, V2/T2, W2/T3 e U1/L1, V1/L2, W1/L3!

## ATENÇÃO

#### Danos materiais devido a conexões de energia frouxas

Os torques insatisfatórios ou as vibrações podem provocar conexões elétricas deficientes. Desse modo podem ocorrer danos por incêndio ou falhas de funcionamento.

- Aperte todas as conexões de potência com os torques de aperto prescritos, por exemplo, a conexão de rede, a conexão do motor ou as conexões do circuito intermediário.
- Verifique regularmente todas as conexões de potência, reapertando-as com o torque de aperto prescrito. Isso se aplica principalmente após um transporte.

#### Indicação

#### Conexão a PE do motor

A conexão PE no motor deve ser reconduzida diretamente à unidade do armário onde deve ser ligada.

#### Sentido de rotação do motor

Na norma EN 60034-7, ambas as extremidades de um motor elétrico são determinadas da sequinte forma:

- DE (Drive End): geralmente, o lado de acionamento (AS) do motor
- NDE (Non-Drive End): geralmente, o lado de não-acionamento (BS) do motor

Um motor elétrico gira então para a direita enquanto o eixo gira no sentido horário ao se olhar para o lado DE.

Em motores elétricos com 2 extremidades de eixo, a extremidade de eixo definida como aquela do lado do acionamento deve ser selecionada para a determinação do sentido de rotação.

Para um movimento para a direita, o motor elétrico deve ser ligado em conformidade com a seguinte tabela.

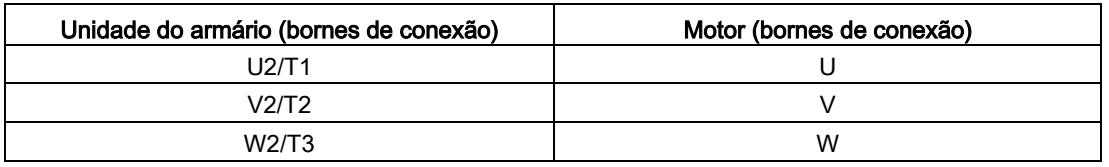

Tabelas 4- 5 Bornes de conexão da unidade do armário e do motor

No caso de campo de rotação para a esquerda (perspectiva sobre o veio de acionamento) em oposição à conexão do campo de rotação para a direita, deve-se trocar duas fases.

### Indicação

#### Indicações sobre o campo de rotação

Se ao conectar o motor tiver sido ligado um campo magnético rotativo errado, este pode ser corrigido sem trocar a sequência de fases através de p1821 (inversão do sentido do campo magnético rotativo) (ver ponto "Funções, Funções de monitoração e de proteção/inversão do sentido").

No caso de dispositivos em paralelo, deve-se observar a sequência de fases dos dois armários parciais, uma vez que uma correção posterior das diferentes sequências de conexão dos dois armários parciais através de uma funcionalidade do conversor não é possível.

Nos motores, que possam ser ligados em estrela ou triângulo, deve-se ter em consideração a conexão adequada dos enrolamentos à tensão de funcionamento, a qual consta da placa de identificação ou dos suportes do motor. Certifique-se de que o isolamento dos enrolamentos do motor conectado possui a resistência de isolamento necessária para o funcionamento do conversor.

## 4.7.5 Adaptação da tensão do ventilador (-T1-T10)

A alimentação de tensão do ventilador (1 CA 230 V) no Power Module (-T1- T10)) é gerada a partir da rede principal com a ajuda de um transformador.

A posição do transformador pode ser encontrada nos esquemas de configuração fornecidos. Para a configuração fina da respectiva tensão de rede, o transformador é equipado com saídas primárias.

Se necessário, a conexão a tracejado de fábrica deve ser reconectada à tensão de rede real.

#### Indicação

#### Unidades dos armários com dois transformadores

Nas seguintes unidades dos armários estão montados dois transformadores (-T1- T10 e -T20). Nestes aparelhos, os dois bornes primários devem ser ajustados em conjunto.

- com 3 CA 380 ... 480 V: 6SL3710-1GE41-0 Ax
- com 3 CA 500 ... 600 V: 6SL3710-1GF37-4\_Ax, 6SL3710-1GF38-1\_Ax
- com 3 CA 660 ... 690 V: 6SL3710-1GH37-4\_Ax, 6SL3710-1GH38-1\_Ax

#### Indicação

#### dispositivos em paralelo

Nos dispositivos em paralelo, os bornes de ajuste em ambos os armários parciais devem ser ajustados em conjunto:

- com 3 CA 380 ... 480 V: 6SL3710-2GE41-1AAx, 6SL3710-2GE41-4AAx, 6SL3710-2GE41-6AAx
- de 3 CA 500 ... 600 V: 6SL3710-2GF38-6AAx, 6SL3710-2GF41-1AAx, 6SL3710-2GF41-4AAx
- de 3 CA 660 ... 690 V: 6SL3710-2GH41-1AAx, 6SL3710-2GH41-4AAx, 6SL3710-2GH41-5AAx

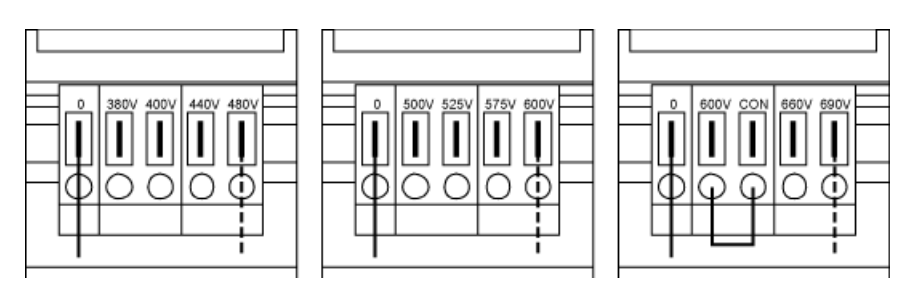

Esquema 4-6 Bornes de ajuste para o transformador do ventilador (3 CA 380 ... 480 V / 3 CA 500 ... 600 V / 3 CA 660 ... 690 V)

A atribuição da tensão de rede existente para o ajuste no transformador do ventilador consta das seguintes tabelas.

#### Indicação

#### Transformador do ventilador para 3 CA 660 ... 690 V

No transformador do ventilador 3 CA 660 ... 690 V está colocada uma ponte do borne "600 V" para o borne "CON". Os bornes "600V" e "CON" estão reservados para utilização interna.

# <sup>⁄</sup>l∖AVISO

#### Risco de incêndio devido ao sobreaquecimento no caso de tensão deficiente de ventilação do dispositivo

Se os bornes não forem reconectados de fato à tensão da rede, o resultado pode ser um sobreaquecimento com risco de danos pessoais pelo desenvolvimento de fumaça e fogo. Além disso, pode ocorrer uma queda dos fusíveis do ventilador devido à sobrecarga.

• Ajuste os bornes de acordo com a verdadeira tensão da rede.

#### Indicação

#### Números de artigo para os fusíveis do ventilador

Os números dos artigos para os fusíveis do ventilador com defeito podem ser encontrados na lista de peças sobressalentes.

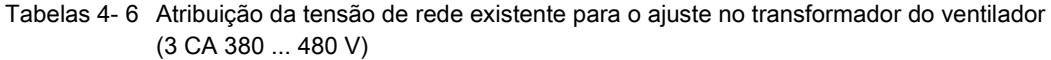

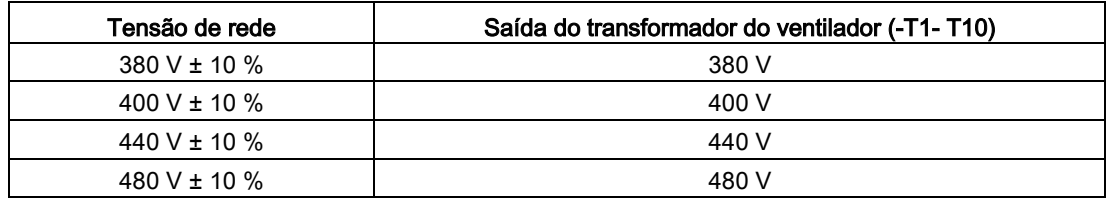

Tabelas 4- 7 Atribuição da tensão de rede existente para o ajuste no transformador do ventilador (3 CA 500 ... 600 V)

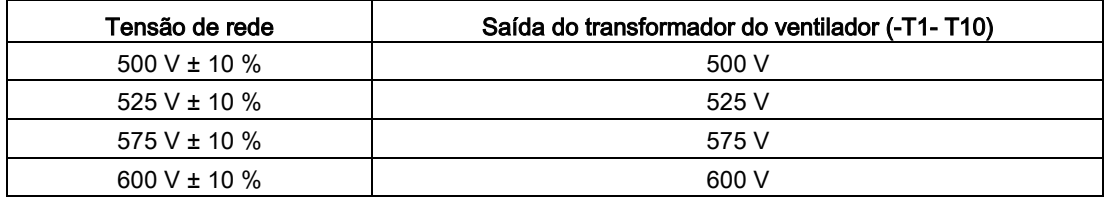

Tabelas 4- 8 Atribuição da tensão de rede existente para o ajuste no transformador do ventilador (3 CA 660 ... 690 V)

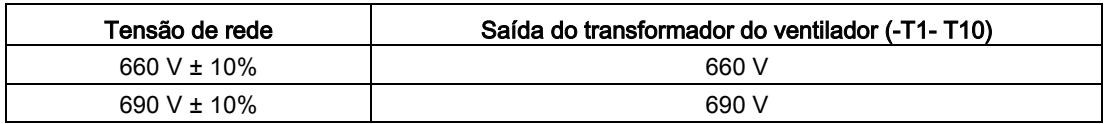

## 4.7.6 Retire a braçadeira de ligação ao componente do dispositivo de supressão de interferência principal durante a operação em rede não aterrada (rede IT)

Se a unidade do armário for operada em uma rede não aterrada (rede IT), deve-se retirar a braçadeira de ligação ao componente do dispositivo de supressão de interferência principal do conversor (-T1).

#### Indicação

#### Placa de sinalização na braçadeira de ligação

Cada braçadeira de ligação tem uma placa de sinalização amarela fixada para uma maior facilidade de localização.

- A placa de sinalização deve (ao puxar com força) ser removida da braçadeira de ligação, se esta tiver que permanecer no aparelho (funcionamento em uma rede aterrada).
- A placa de sinalização deve ser removida em conjunto com a braçadeira de ligação, se o aparelho for operado em uma rede sem aterramento (rede IT).

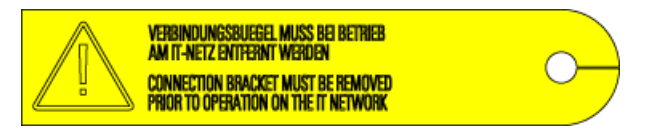

Esquema 4-7 Placa de sinalização na braçadeira de ligação

### ATENÇÃO

#### Danos ao dispositivo pela não retirada da braçadeira de ligação em rede não aterrada

Se a braçadeira de ligação ao componente do dispositivo de supressão de interferência principal em uma rede não aterrada (rede IT) não for retirada, podem surgir danos significativos no dispositivo.

• Retire a braçadeira de ligação ao componente do dispositivo de supressão de interferência principal durante a operação em rede não aterrada (rede IT).

#### Indicação

#### Braçadeira de ligação em dispositivos em paralelo

Nos dispositivos em paralelo, as braçadeiras de ligação em ambos os armários parciais devem ser removidas:

- de 3 CA 380 até 480 V: 6SL3710-2GE41-1AAx, 6SL3710-2GE41-4AAx, 6SL3710-2GE41-6AAx
- de 3 CA 500 até 600 V: 6SL3710-2GF38-6AAx, 6SL3710-2GF41-1AAx, 6SL3710-2GF41-4AAx
- de 3 CA 660 até 690 V: 6SL3710-2GH41-1AAx, 6SL3710-2GH41-4AAx, 6SL3710-2GH41-5AAx

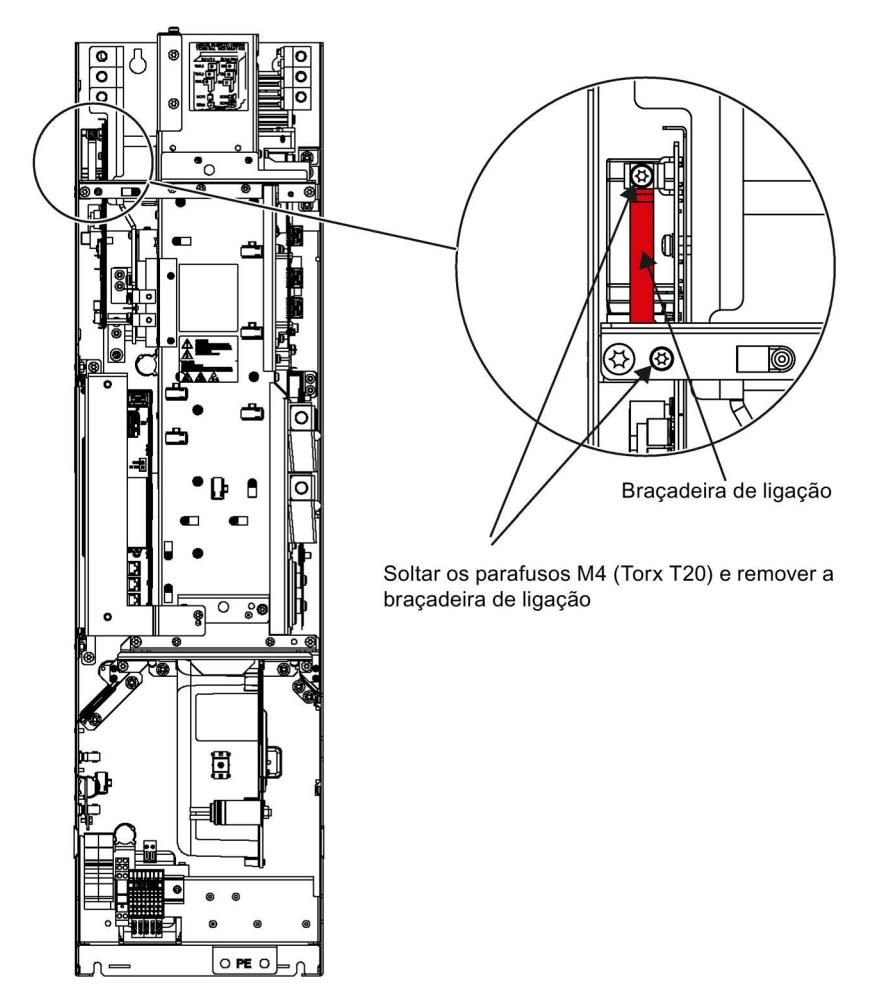

Esquema 4-8 Retire a braçadeira de ligação ao componente do dispositivo de supressão de interferência principal com tamanho FX

4.7 Conexões de potência

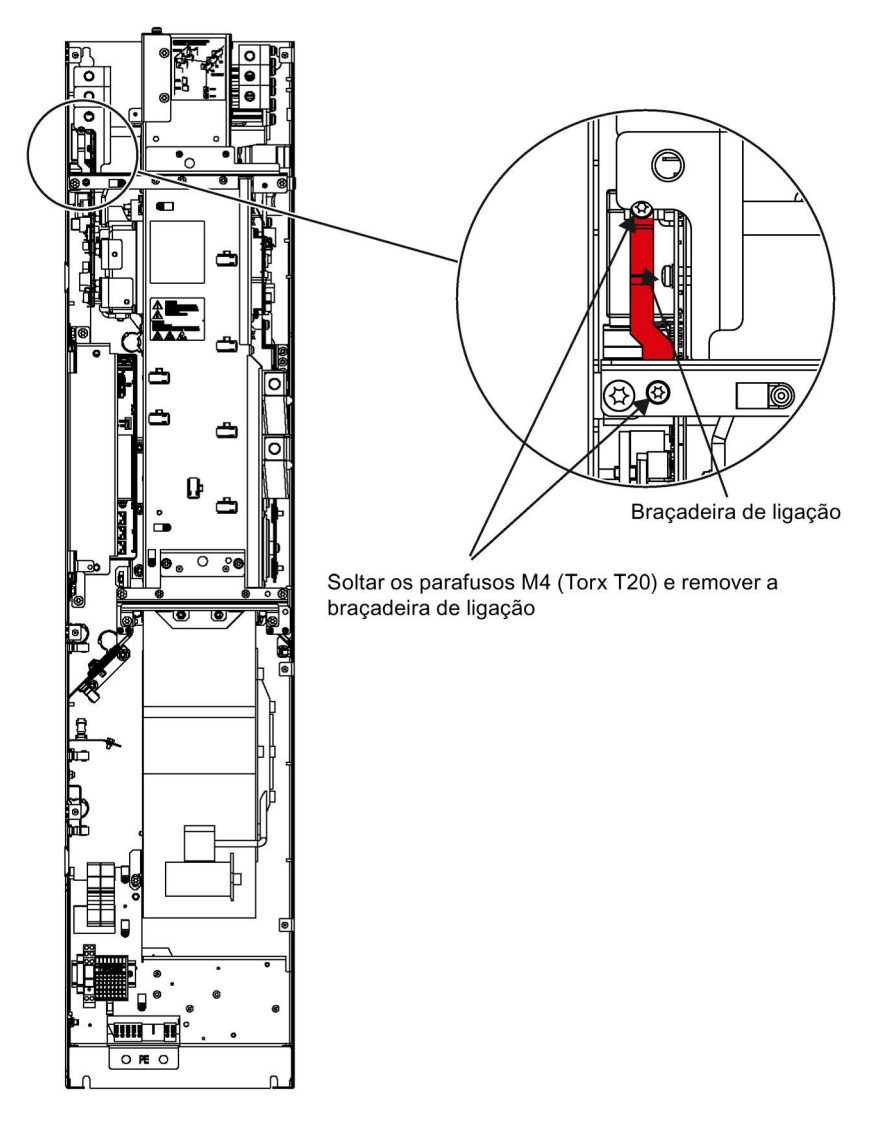

Esquema 4-9 Retire a braçadeira de ligação ao componente do dispositivo de supressão de interferência principal com tamanho GX

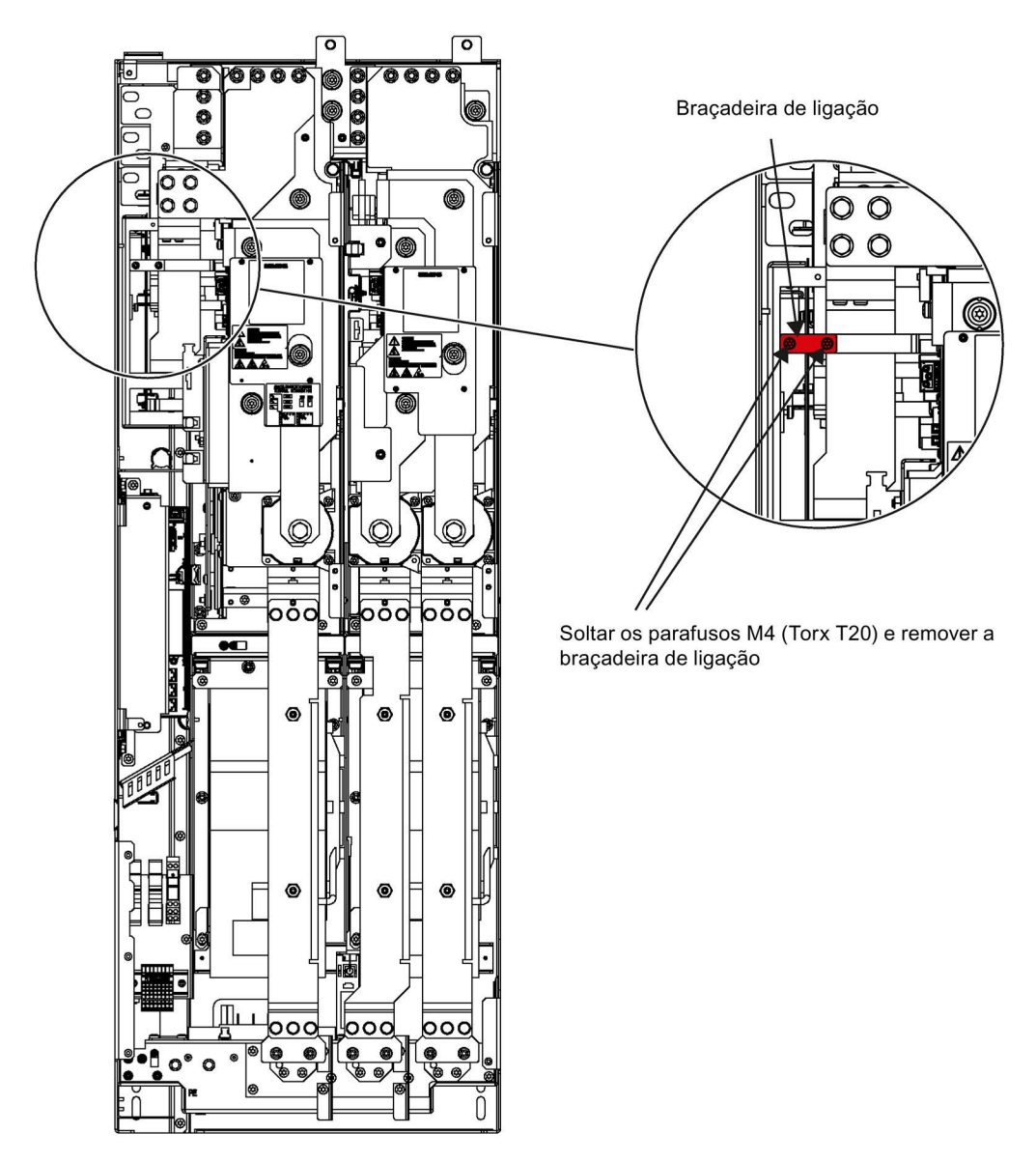

Esquema 4-10 Retire a braçadeira de ligação ao componente do dispositivo de supressão de interferência principal com tamanho HX

4.7 Conexões de potência

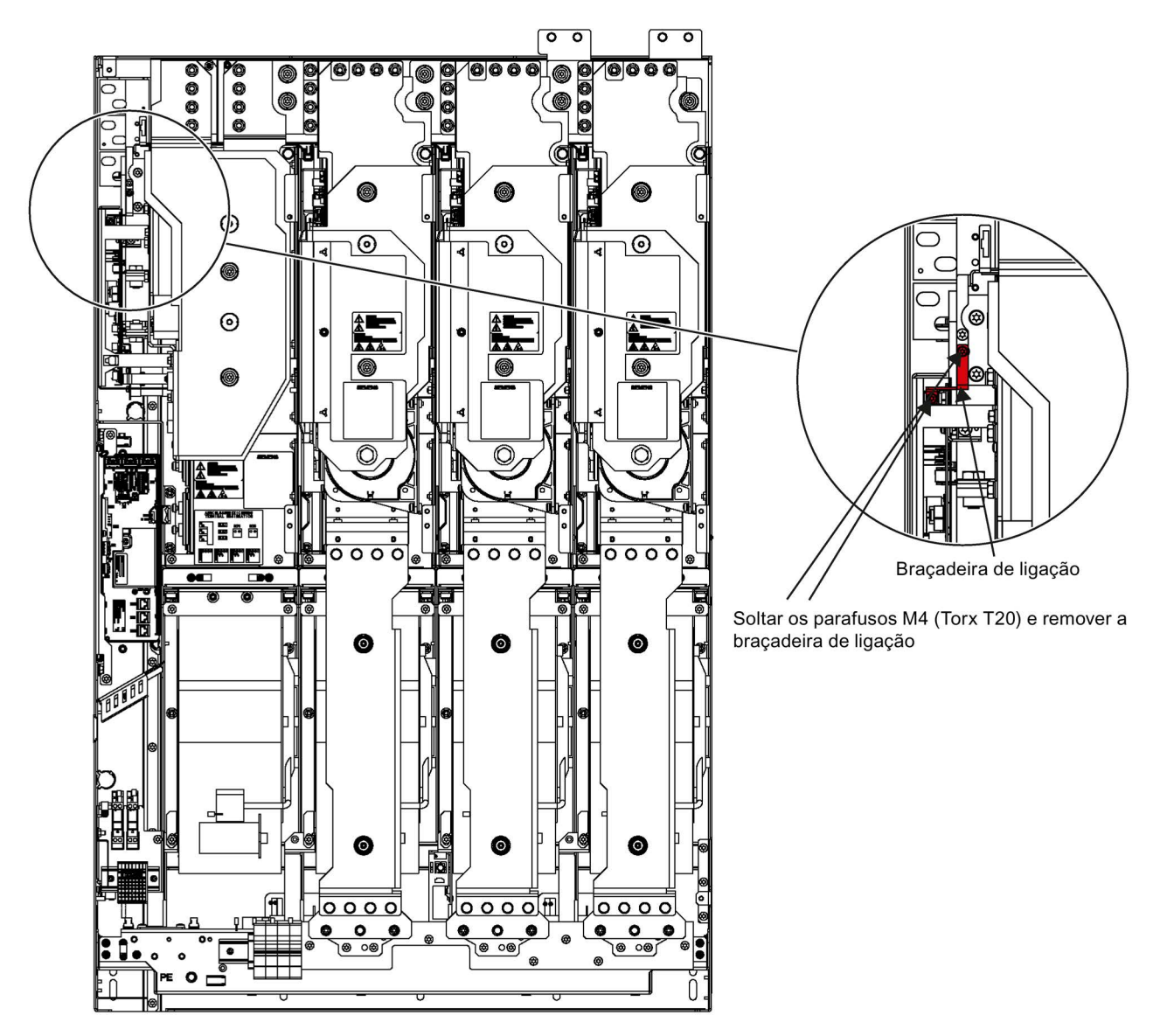

Esquema 4-11 Retire a braçadeira de ligação ao componente do dispositivo de supressão de interferência principal com tamanho JX

## 4.7.7 Configuração do disjuntor

### Descrição

Nas correntes nominais superiores a 800 A (aparelhos de comutação simples) ou superiores a 1380 A (dispositivos em paralelo), o disjuntor padrão existente assume a função de desligar a tensão e proteger contra sobrecargas e curto-circuitos. A ativação e a alimentação de tensão do disjuntor ocorrem no interior do conversor.

## **ATENÇÃO**

#### Danos materiais por comutação muito frequente na entrada

A comutação muito frequente pode resultar em dano à unidade do armário.

• Comute a unidade do armário a cada 3 minutos no máximo.

### Ligar

Tabelas 4- 9 Bloco de bornes X50 – Contato de confirmação "Disjuntor fechado"

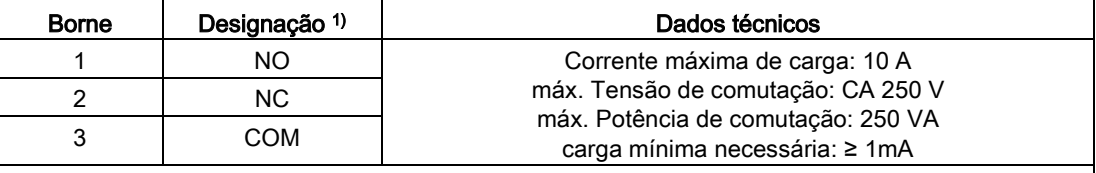

Seção transversal máx. que pode ser ligada: 4 mm<sup>2</sup>

1) NO: contato de fechamento, NC: contato de abertura, COM: contato intermediário

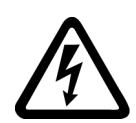

# AVISO

Risco de vida devido à tensão elétrica perigosa gerada pela alimentação auxiliar externa

Nas correntes nominais superiores a 800 A (aparelhos de comutação simples) ou superiores a 1380 A (dispositivos em paralelo) e na tensão de rede aplicada continua existindo uma tensão perigosa na unidade do armário, mesmo com o disjuntor desligado. Tocar em peças que estejam sob tensão pode levar a graves lesões ou à morte.

• Observe as indicações gerais de segurança ao trabalhar no dispositivo.

### Configuração da corrente convencional de disparo dos disjuntores

No estado de fornecimento, os disjuntores são ajustados para a corrente nominal do lado de entrada da unidade do armário. Dependendo da configuração do sistema faz sentido ajustar valores mais baixos. As diretivas de ajuste podem ser encontradas no manual de instruções em anexo do disjuntor.

No estado de fornecimento, a corrente convencional de disparo deve ser ajustada da sequinte forma:

| $No$ de artigo     | Corrente de saída | Disparo por sobrecarga<br>B       | Ativação de curto-circuito<br>sem retardamento (I) |
|--------------------|-------------------|-----------------------------------|----------------------------------------------------|
| 6SL3710-1GE38-4AA3 | 840 A             | 1,0                               | 2                                                  |
| 6SL3710-1GE41-0AA3 | 985 A             | 0,9                               | 2                                                  |
| 6SL3710-2GE41-6AA3 | 1560 A            | $1,0$ (nos dois<br>interruptores) | 2 (nos dois interruptores)                         |
| 6SL3710-1GF38-1AA3 | 810 A             | 1,0                               | 2                                                  |
| 6SL3710-1GH38-1AA3 | 810 A             | 1,0                               | 2                                                  |
| 6SL3710-2GH41-5AA3 | 1500 A            | $0,9$ (nos dois<br>interruptores) | 2 (nos dois interruptores)                         |

Tabelas 4- 10Estado de fornecimento do disparador por sobrecorrente

#### Indicação

#### Consequências de um disjuntor instalado de forma incorreta

Os ajustes citados acima devem ser verificados. Os ajustes errados podem levar a uma ativação indesejada do interruptor ou podem danificar a unidade do armário devido a uma comutação muito tardia.

#### Diagnóstico

As mensagens que surgem no funcionamento e nos defeitos no disjuntor podem ser consultadas no manual de instruções no DVD fornecido com o aparelho do cliente.

# 4.8 Alimentação externa da alimentação auxiliar a partir de uma rede segura

### **Descrição**

É recomendada uma alimentação auxiliar externa sempre que, a comunicação e a regulagem devam ser independentes da rede de alimentação principal. Especialmente nas redes fracas, onde muitas vezes ocorrem colapsos de rede ou falhas de rede a curto prazo.

Adicionalmente, em uma alimentação externa independente da alimentação principal, existe a possibilidade de, no caso de uma falha na alimentação principal, continuar sendo indicadas no painel de controle e nos dispositivos de proteção e monitoração mensagens de aviso e de falha.

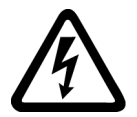

# AVISO

#### Risco de vida devido à tensão elétrica perigosa gerada pela alimentação auxiliar externa

Mesmo com o interruptor principal desligado, a tensão elétrica perigosa permanece na alimentação auxiliar externa conectada à unidade do armário. Tocar em peças que estejam sob tensão pode levar a graves lesões ou à morte.

• Observe as indicações gerais de segurança ao trabalhar no dispositivo.

### Indicação

#### Alimentação auxiliar externa no religamento automático

Deve-se utilizar uma alimentação auxiliar externa toda vez que se utilizar a função do rearranque automático (RA), estando instalada a opção desligamento de emergência (L57) ou parada de emergência (L59, L60).

De outra forma a função rearranque automático não funciona.

Tabelas 4- 11Possibilidades de conexão de tensão auxiliar em função das opções selecionadas

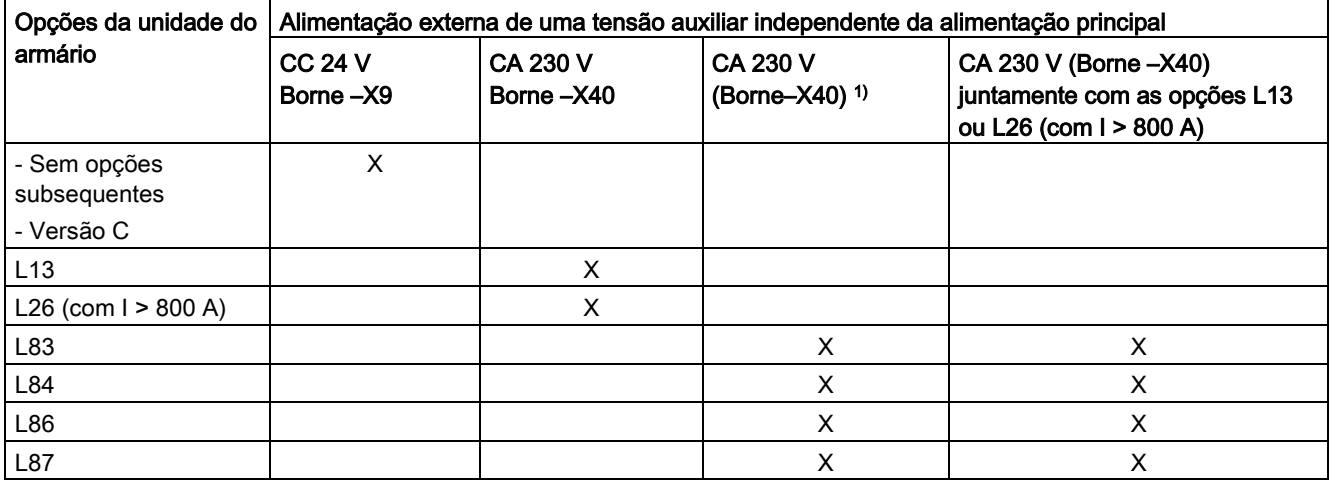

1) Necessária quando, além do comando e do regulador, o consumidor CA 230-V (aparelho protetor de motor por termistor, avaliação PT100 ou monitoramento de isolamento) também precisar continuar em operação em caso de interrupção da alimentação principal.

## 4.8.1 Alimentação auxiliar CA 230 V

A proteção deve ser no máx. de 16 A.

A ligação está protegida internamente no armário com 3 A ou 5 A.

## Ligar

- Remova na régua de bornes -X40 a ponte entre os bornes 1 e 2 bem como 5 e 6.
- Conecte a alimentação externa de CA 230 V aos bornes 2 (L1) e 6 (N).

Seção transversal máx. que pode ser ligada: 4 mm<sup>2</sup>

## 4.8.2 Alimentação auxiliar de 24 V CC

A proteção deve ser no máx. de 10 A.

O consumo de corrente é de 5 A.

### Ligar

Conecte a alimentação externa de CC 24 V à régua de bornes –X9 nos bornes 1 (P 24 V) e 2 (Mext).

Seção transversal máx. que pode ser ligada: 2,5 mm²

# 4.9 Conexões de sinais

## 4.9.1 Control Unit CU320-2 DP

Na versão standard, está contida na unidade do armário uma Control Unit CU320-2 DP, que assume funções de comunicação, comando e regulagem.

Para uma comunicação principal está à disposição uma interface PROFIBUS.

## Visão geral de conexão

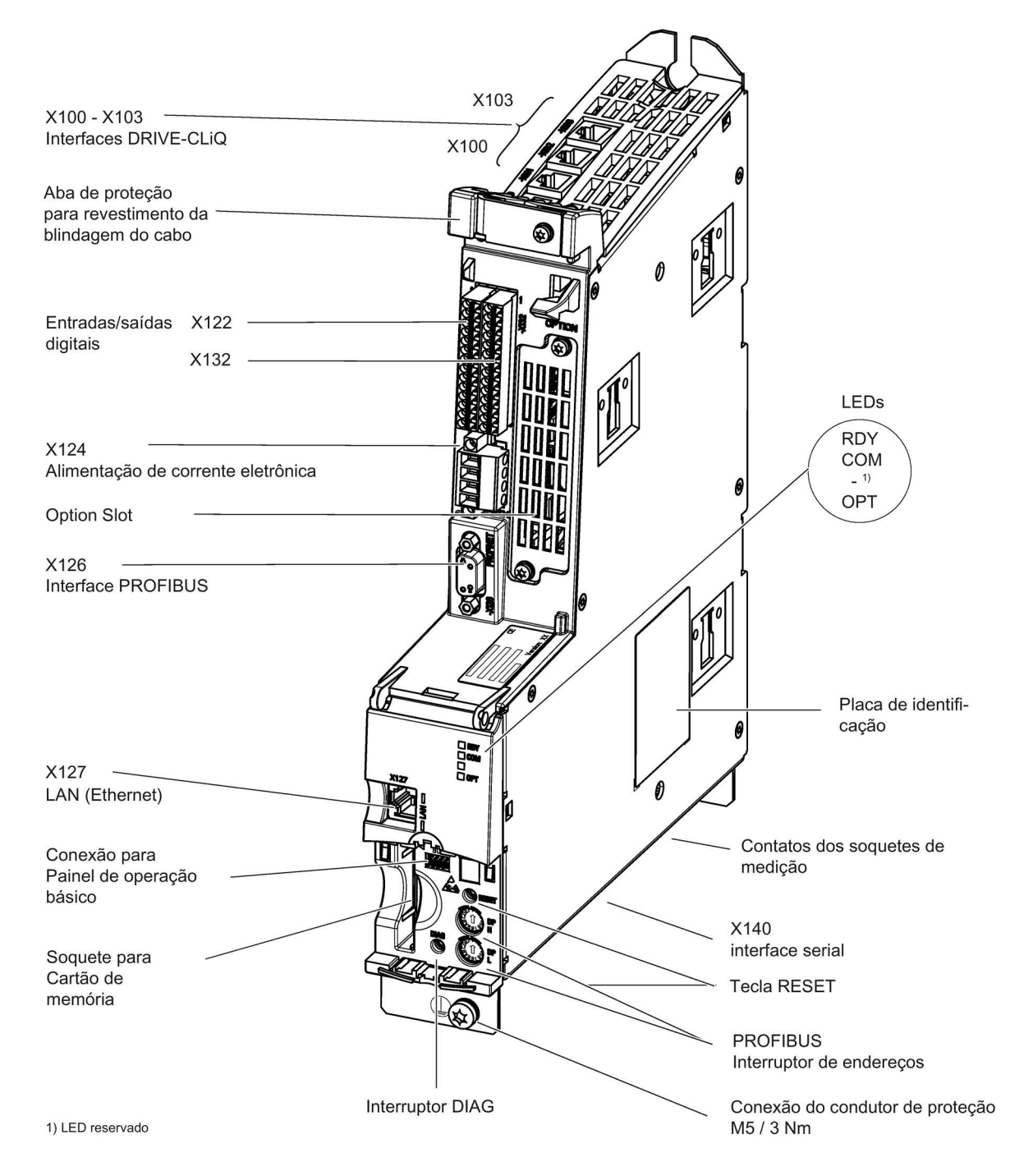

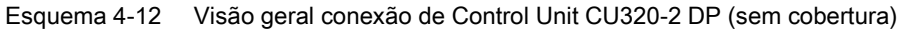

4.9 Conexões de sinais

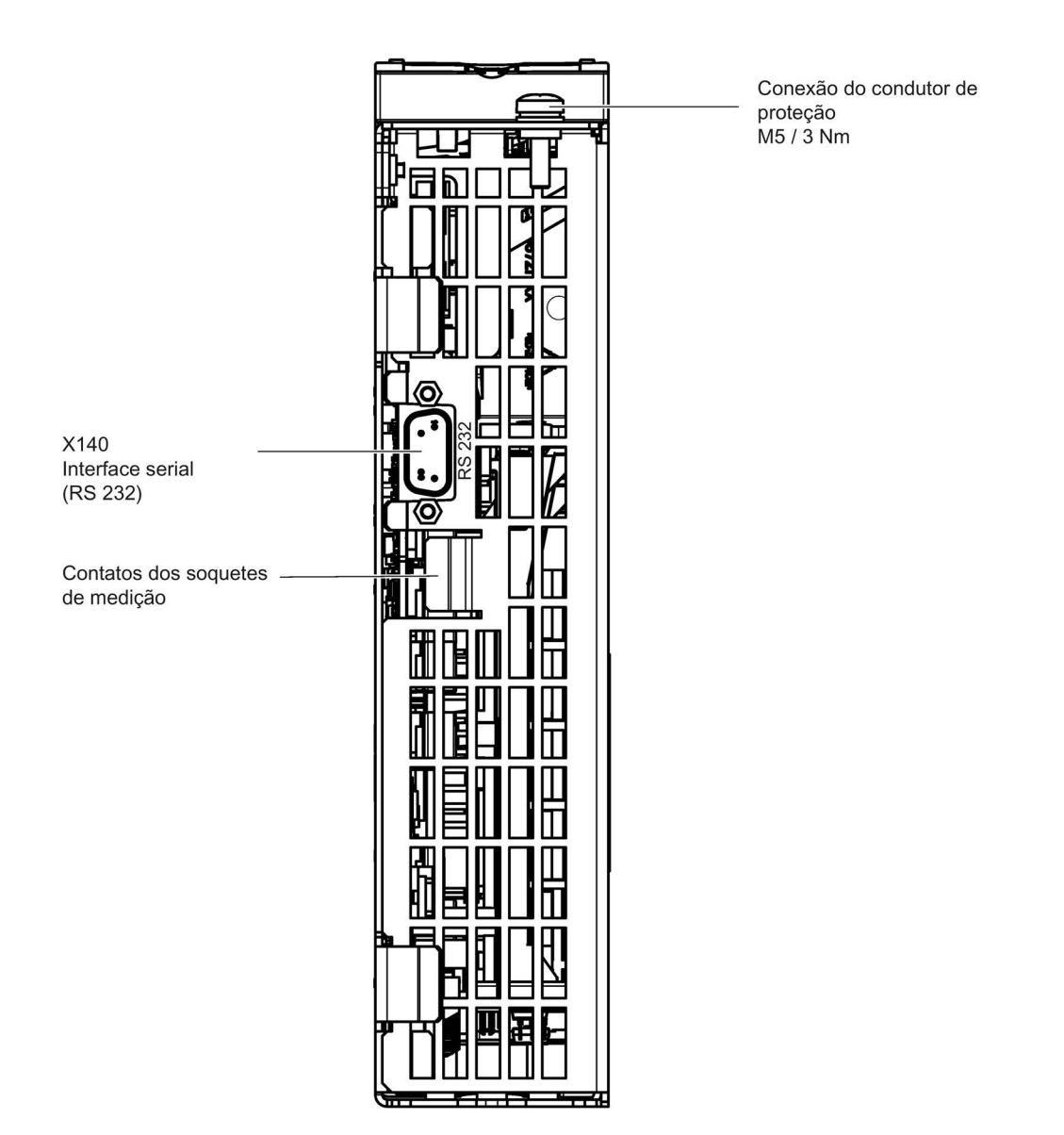

Esquema 4-13 Interface X140 e soquetes de medição T0 a T2 - CU320-2 DP (Visão de baixo)

### ATENÇÃO

#### Defeitos funcionais ou danos à opção Board pela retirada e inserção durante a operação

Retirar e inserir a opção Board durante a operação pode resultar em defeitos funcionais ou danos à opção Board.

• Por esse motivo, apenas retire e insira a opção Board quando a Control Unit estiver sem corrente.

## Exemplo de conexão

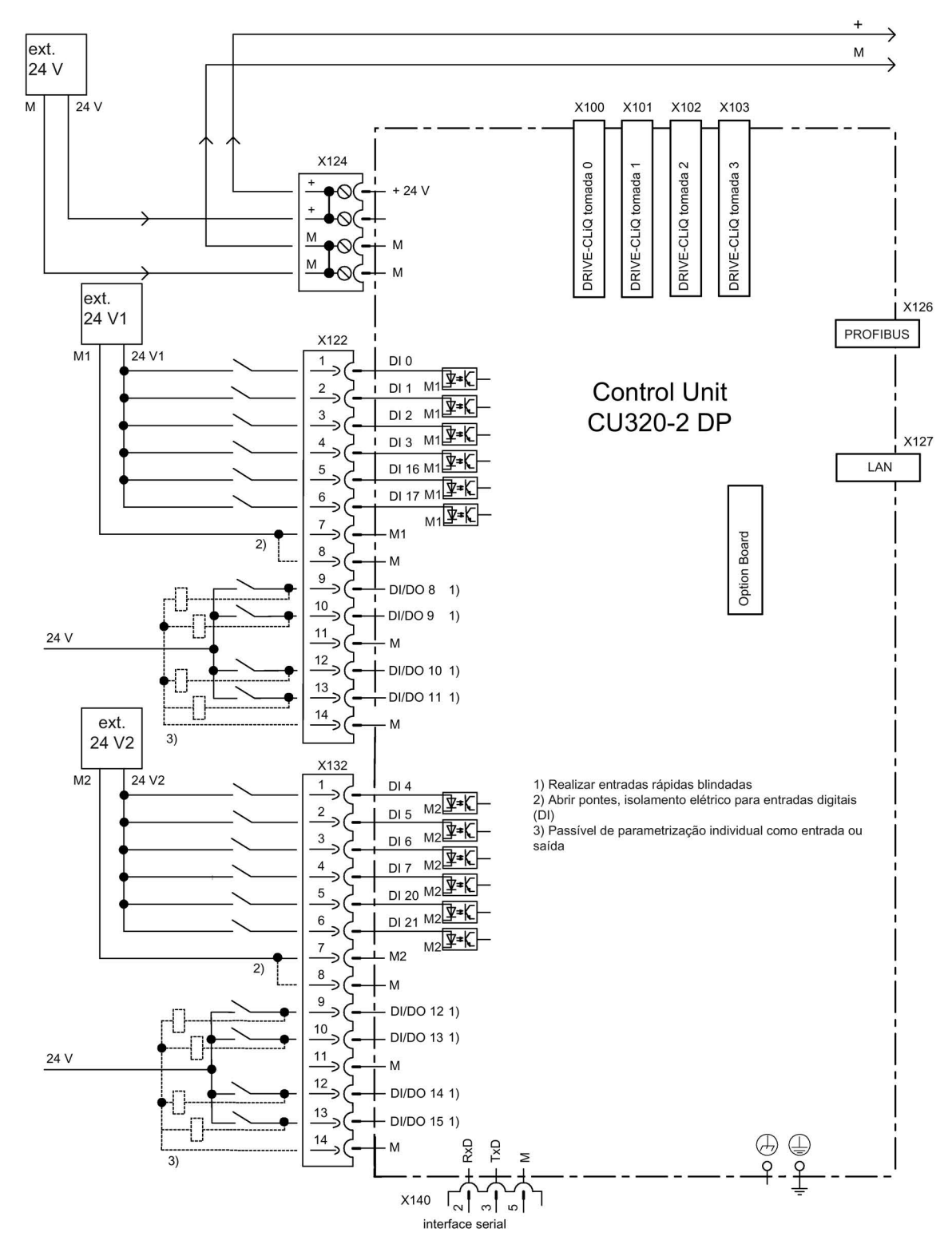

Esquema 4-14 Exemplo de conexão CU320-2 DP

Conversores de frequência montados em unidade de armário Instruções de funcionamento, 07/2016, A5E31425664A 101 4.9 Conexões de sinais

## X100 a X103: Interface DRIVE-CLiQ

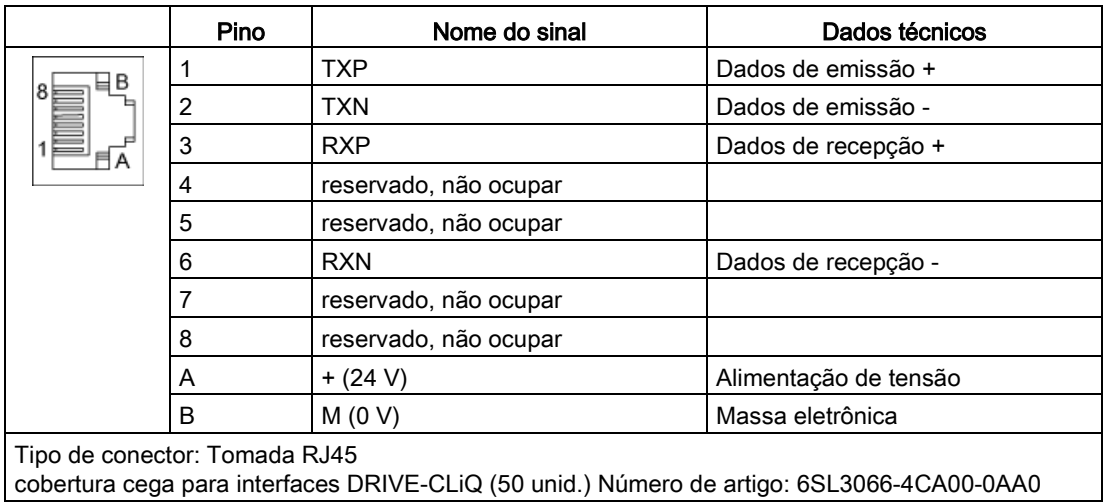

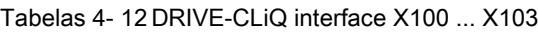

## X122: Entradas/saídas digitais

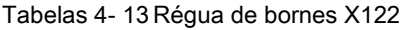

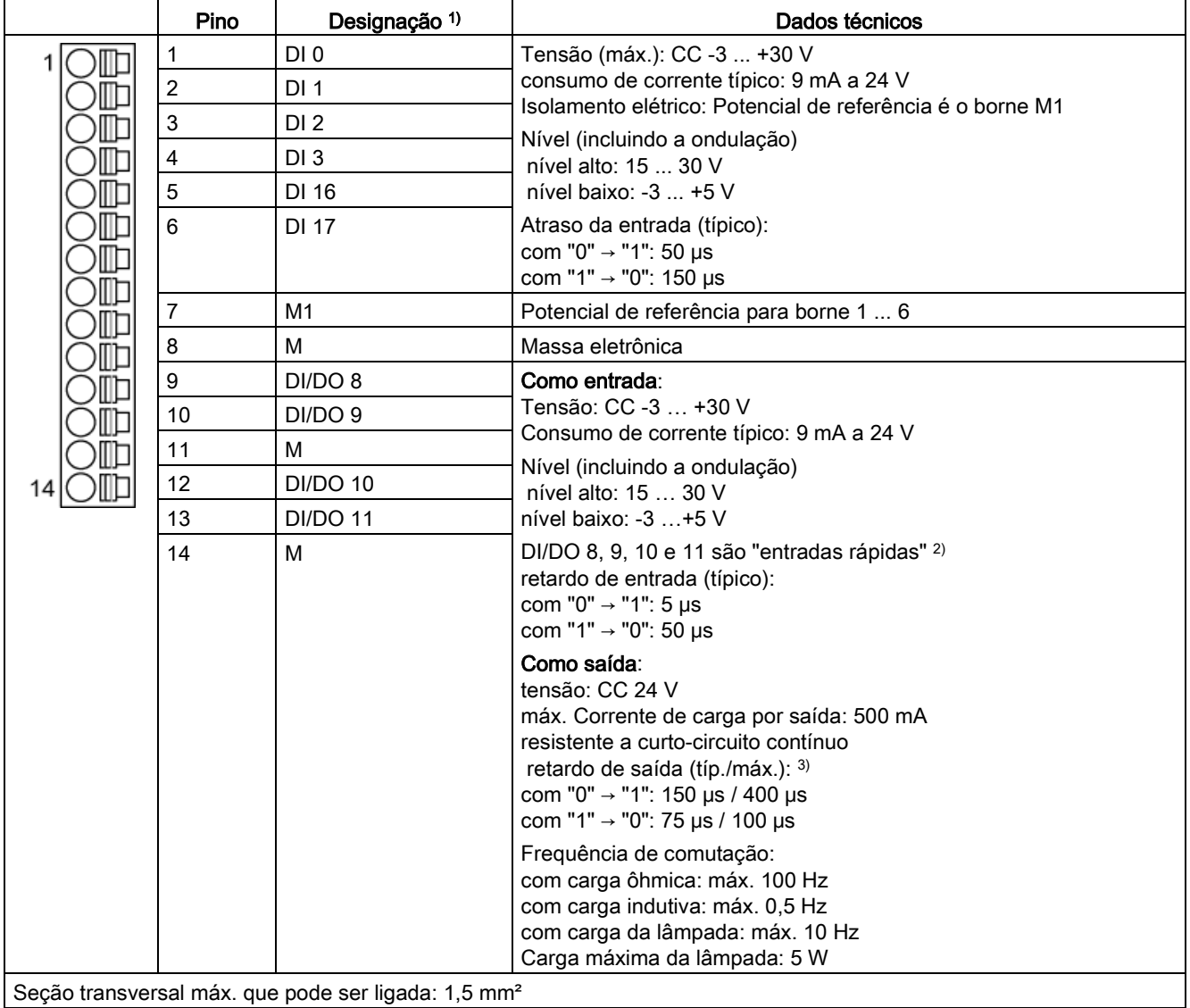

1) DI: Entrada digital; DI/DO: entrada/saída digital bidirecional; M: Massa eletrônica; M1: Potencial de referência

2) As entradas rápidas podem ser utilizadas como entradas de interruptor de medição ou como entradas para a substituição da marca zero.

<sup>3)</sup> Especificação para: V<sub>cc</sub> = 24 V; Carga 48 Ω; High ("1") = 90 % V<sub>out</sub>; Low ("0") = 10 % V<sub>out</sub>

O comprimento máximo da linha conectável é de 30 m.

#### Indicação

#### Garantia do funcionamento das entradas digitais

Uma entrada aberta é interpretada como "Low".

Para que as entradas digitais possam funcionar (DI), o borne M1 deverá ser conectado.

Para isso, deve-se realizar as medidas a seguir:

- 1. A condução da massa de referência das entradas digitais
- 2. Uma ponte para o borne M. (Observe: O isolamento elétrico destas entradas digitais será aumentado.)

#### Indicação

Caso ocorram breves interrupções de tensão na alimentação de 24V, as saídas digitais serão comutadas inativas durante este período.

## X132: Entradas/saídas digitais

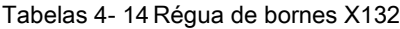

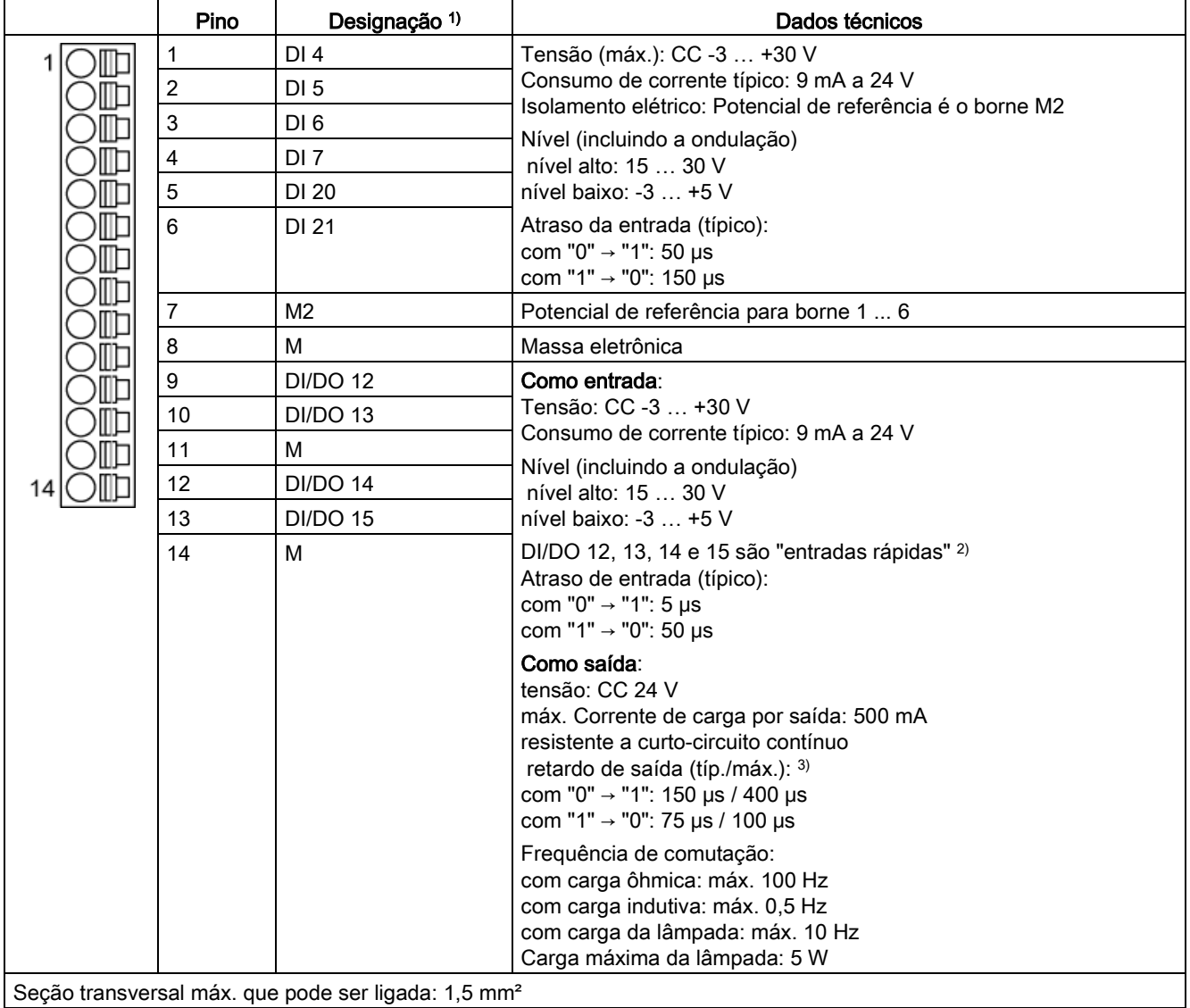

1) DI: Entrada digital; DI/DO: entrada/saída digital bidirecional; M: Massa eletrônica; M2: Potencial de referência

2) As entradas rápidas podem ser utilizadas como entradas de interruptor de medição ou como entradas para a substituição da marca zero

<sup>3)</sup> Especificação para: V<sub>cc</sub> = 24 V; Carga 48 Ω; High ("1") = 90 % V<sub>out</sub>; Low ("0") = 10 % V<sub>out</sub>

O comprimento máximo da linha conectável é de 30 m.

#### Indicação

#### Garantia do funcionamento das entradas digitais

Uma entrada aberta é interpretada como "Low".

Para que as entradas digitais possam funcionar (DI), o borne M2 deverá ser conectado.

Para isso, deve-se realizar as medidas a seguir:

- 1. A condução da massa de referência das entradas digitais
- 2. Uma ponte para o borne M. (Observe: O isolamento elétrico destas entradas digitais será aumentado.)

#### Indicação

Caso ocorram breves interrupções de tensão na alimentação de 24V, as saídas digitais serão comutadas inativas durante este período.

## X126: Conexão PROFIBUS

A conexão PROFIBUS é efetuada através de uma tomada (X126) SUB-D de 9 polos, as conexões estão isoladas eletricamente.

Tabelas 4- 15 Interface PROFIBUS X126

|             | <b>Pino</b> | Nome do sinal | Significado                               | Area               |
|-------------|-------------|---------------|-------------------------------------------|--------------------|
|             |             |               | Não ocupado                               |                    |
|             | 2           | M24_SERV      | Alimentação Telesserviço, massa           | 0 V                |
| C           | 3           | RxD/TxD-P     | Dados de recepção/emissão-P (B)           | <b>RS485</b>       |
| C<br>CNTR-P |             |               | Sinal de controle                         | <b>TTL</b>         |
| О           | 5           | <b>DGND</b>   | Potencial de referência de dados PROFIBUS |                    |
| g<br>O      | 6           | VP            | Tensão de alimentação Mais                | $5 V \pm 10\%$     |
|             |             | P24 SERV      | Alimentação Telesserviço, + (24 V)        | 24 V (20,4 28,8 V) |
|             | 8           | RxD/TxD-N     | Dados de recepção/emissão-N (A)           | <b>RS485</b>       |
|             | 9           |               | Não ocupado                               |                    |

Para o diagnóstico à distância, um adaptador para telesserviços deve ser conectado à interface PROFIBUS. A alimentação de corrente para o telesserviço (bornes 2 e 7) é carregável com 150 mA.

## **ATENÇÃO**

#### Dano à Control Unit ou outros participantes PROFIBUS por elevadas correntes de fuga

Caso não se utilize um cabo de equalização de potencial apropriado, é possível que correntes de fuga elevadas passem pelo cabo PROFIBUS, podendo danificar a Control Unit ou outros participantes PROFIBUS.

• Entre as peças distantes de uma instalação, deverá ser utilizado um cabo de equalização de potencial com uma seção transversal de, no mínimo, 25 mm².

## **ATENÇÃO**

#### Dano à Control Unit ou outros participantes de barramento CAN pela conexão de um cabo **CAN**

Se um cabo CAN for conectado à interface X126, é possível que a Control Unit ou outros participantes de barramento CAN sejam danificados.

• Não conecte cabos CAN na interface X126.

#### Conector PROFIBUS

As resistências de terminação deverão ser ligadas no primeiro e no último participante de uma linha; caso contrário, a transmissão de dados não funcionará corretamente.

As resistências da terminação do barramento serão ativadas no conector.

A blindagem do cabo deverá ser colocada em ambos os lados de modo a abranger uma grande área.

4.9 Conexões de sinais

## **Conector**

As conexões tem que ser efetuadas através do conector PROFIBUS, uma vez que as resistências de terminação do barramento se encontram neste conector.

As fichas PROFIBUS adequadas com comprimentos diferentes de cabos encontram-se ilustradas em seguida.

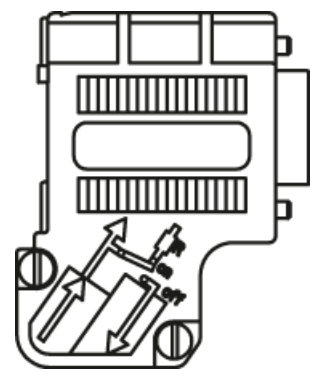

Conector PROFIBUS sem conexão PG/PC 6ES7972-0BA42-0XA0

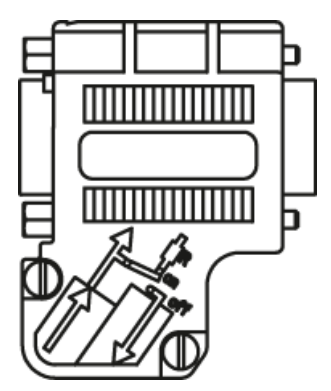

Conector PROFIBUS com conexão PG/PC 6ES7972-0BB42-0XA0

### Resistência de terminação do barramento

Dependendo da posição do barramento, a resistência de terminação do barramento tem de ser ligada ou desligada, uma vez que a transmissão de dados pode não funcionar de forma correta.

No primeiro e no último participante em uma linha, as resistências terminais têm que ser ligadas e em todos os outros conectores a resistência tem que ser desligada.

A blindagem do cabo deverá ser colocada em ambos os lados de modo a abranger uma grande área.

## Indicação

#### Tipo de conector

Dependendo do tipo de conector, deve-se estar atento à ocupação do conector (IN/OUT) juntamente com a resistência terminal.

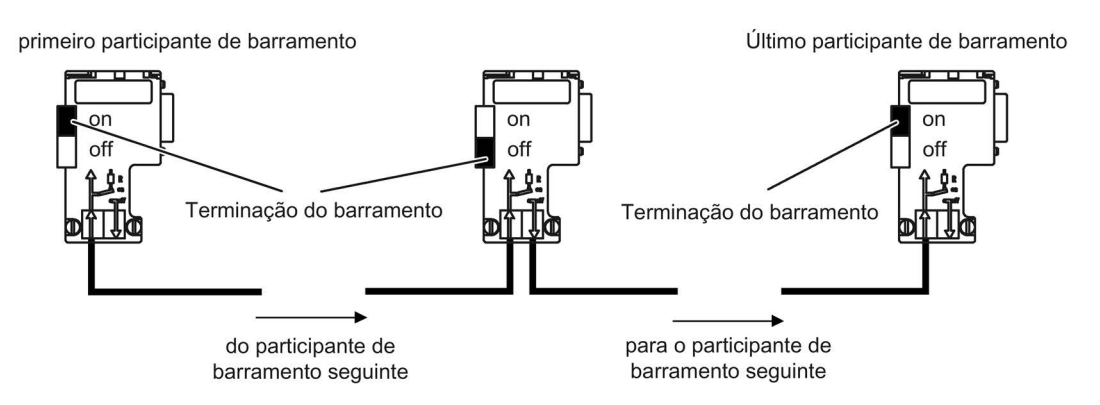

Esquema 4-15 Posição das resistências de terminação do barramento
### Interruptor de endereço PROFIBUS

A configuração do endereço PROFIBUS será efetuada de forma hexadecimal através de dois interruptores giratórios de codificação. Podem ser configurados valores entre 0dec (00hex) e 127dec (7Fhex). No interruptor giratório de codificação superior (H) o valor hexadecimal será ajustado para 161, no interruptor giratório de codificação inferior (L) o valor hexadecimal será ajustado para 160.

Tabelas 4- 16 Interruptor de endereço PROFIBUS

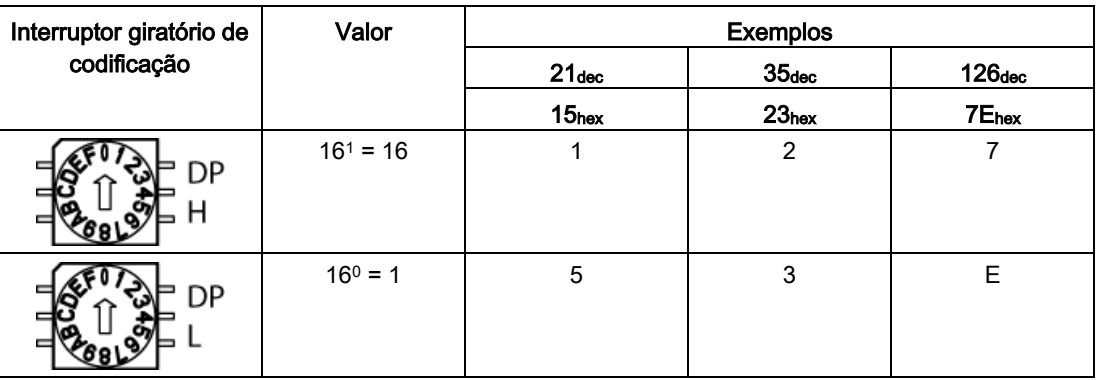

### Configurar endereços de PROFIBUS

A configuração de fábrica no interruptor giratório de codificação é O<sub>dec</sub> (00<sub>hex</sub>).

Existem duas possibilidades para configurar o endereço PROFIBUS:

- 1. Através de p0918
	- Para configurar o endereço de barramento para um usuário PROFIBUS através do STARTER, coloque em primeiro lugar o interruptor giratório de codificação em 0dec (00hex) ou. 127dec (7Fhex).
	- Em seguida, com o parâmetro p0918 coloque o endereço para um valor de 1 até 126.
- 2. Através do interruptor de endereço PROFIBUS na Control Unit
	- A configuração manual do endereço para os valores entre 1 e 126 é feita através dos interruptores giratórios de codificação. Neste caso, o endereço é apenas lido com p0918.

### Indicação

Os interruptores giratórios de codificação para a configuração do endereço PROFIBUS encontram-se debaixo da cobertura.

#### Indicação

O endereço 126 está previsto para a colocação em funcionamento. Os endereços PROFIBUS permitidos são 1 ... 126.

Ao conectar mais de uma Control Unit em um feixe PROFIBUS, defina endereços diferentes daqueles determinados na configuração de fábrica. Cada endereço PROFIBUS em um feixe PROFIBUS pode ser alocado apenas uma vez. Os endereços PROFIBUS devem ser definidos de forma absoluta pelos interruptores giratórios de codificação ou de forma seletiva no parâmetro p0918. Toda alteração ao endereço de barramento será efetiva apenas após o POWER ON.

O endereço do interruptor giratório de codificação ajustado atualmente será exibido no parâmetro r2057.

### X127: LAN (Ethernet)

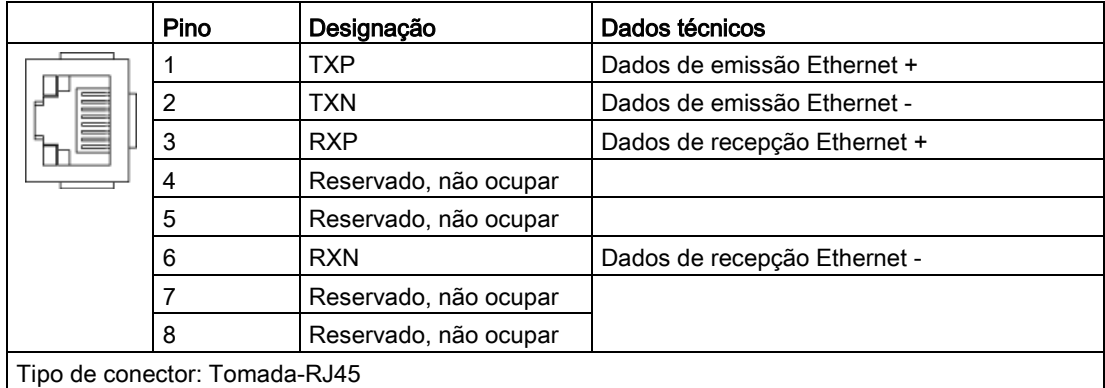

Tabelas 4- 17X127 LAN (Ethernet)

#### Indicação

A interface LAN (Ethernet) não apoia nenhum Auto-MDI(X). Por isso, somente poderão ser utilizados cabos cruzados para a conexão de aparelhos.

Com a finalidade de diagnósticos, a interface X127 LAN está equipada com um LED verde e um amarelo. Com isso, são exibidas as seguintes informações de status:

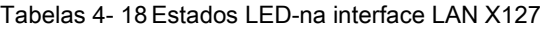

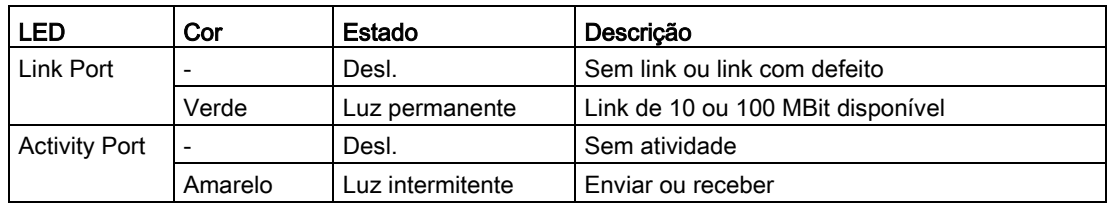

### X140: interface serial (RS232)

Através da interface serial, o painel de controle AOP30 pode ser conectado para operar/parametrizar. A interface localiza-se no lado inferior da Control Unit.

Tabelas 4- 19 Interface serial (RS232) X140

|                                             | Pino | Designação | Dados técnicos      |
|---------------------------------------------|------|------------|---------------------|
| 9                                           | 2    | <b>RxD</b> | Dados de recepção   |
|                                             | 3    | <b>TxD</b> | Dados de emissão    |
|                                             | 5    | Massa      | Massa de referência |
| $\bullet$<br>٠                              |      |            |                     |
|                                             |      |            |                     |
|                                             |      |            |                     |
|                                             |      |            |                     |
|                                             |      |            |                     |
| Tipo de conector: Conector SUB-D de 9 polos |      |            |                     |

Indicação

### Cabo de conexão ao AOP30

O cabo de ligação para o AOP30 deve conter apenas os três contatos, que estão traçados no desenho, não pode ser utilizado um cabo completamente ocupado.

### T0, T1, T2: Contatos dos soquetes de medição

Tabelas 4- 20 Contatos dos soquetes de medição T0, T1, T2

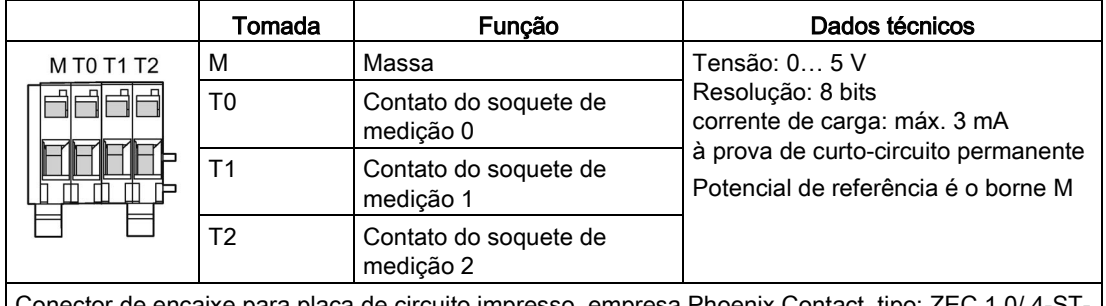

Conector de encaixe para placa de circuito impresso, empresa Phoenix Contact, tipo: ZEC 1,0/ 4-ST-3,5 C1 R1,4, número do pedido: 1893708

#### Indicação

#### Seção transversal do cabo

Os contatos do soquete de medição são apropriados para seções transversais do cabo de  $0.2 \text{ mm}^2$  a 1 mm<sup>2</sup>.

### Indicação

### Uso dos contatos dos soquetes de medição

Os contatos dos soquetes de medição servem para apoiar a colocação em funcionamento e o diagnóstico. Uma conexão conforme a operação não é admissível.

### Interruptor DIAG

O interruptor DIAG é reservado para as funções de serviço.

### Soquete de encaixe para o cartão de memória

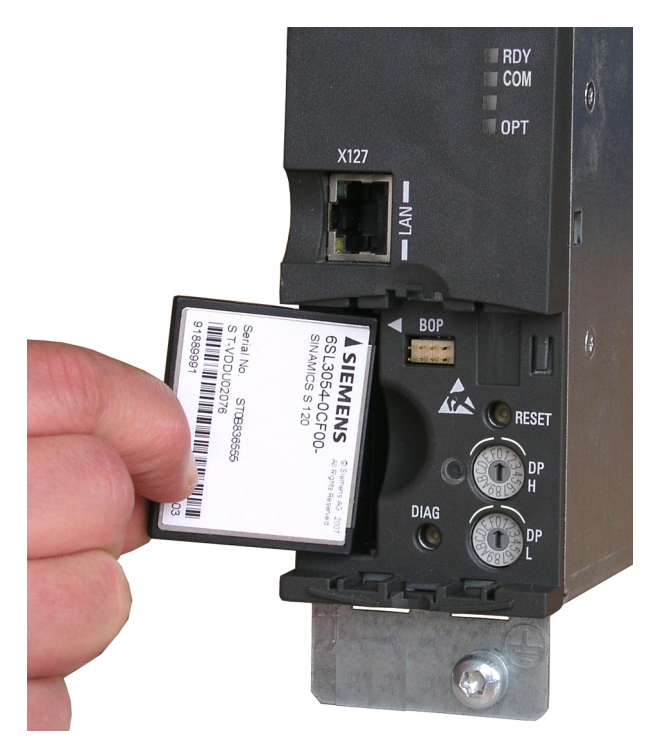

Esquema 4-16 Soquete de encaixe para o cartão de memória

# AVISO

### Risco de vida devido pela manipulação do software no uso de mídias de armazenamento removíveis

O armazenamento de arquivos em mídias de armazenamento removíveis oferece um elevado risco em relação a infecções por vírus ou malware, por exemplo. Através da parametrização incorreta podem originar-se funções com falhas nas máquinas, as quais podem provocar graves lesões ou morte.

• Proteja os arquivos na mídia de armazenamento removível contra softwares danosos com medidas de proteção adequadas, como um scanner de vírus.

### Indicação

### Possível parada da instalação pela retirada ou inserção do cartão de memória durante a operação

Se o cartão de memória for retirado ou inserido durante a operação, é possível que haja uma perda dos dados e uma consequente parada da instalação.

• Apenas retire e insira o cartão de memória quando a Control Unit estiver sem corrente.

### Indicação

### Sentido de colocação do cartão de memória

Apenas insira o cartão de memória como apresentado na imagem acima (seta do lado direito e para cima).

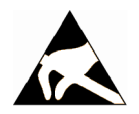

## **ATENÇÃO**

#### Danos ao cartão de memória decorrentes dos campos elétricos ou descargas eletrostáticas

Campos elétricos ou descargas eletrostáticas podem danificar o cartão de memória, causando defeitos funcionais.

• É imprescindível que se respeite as normas ESD ao retirar ou inserir o cartão de memória.

### Indicação

### Possível perda de dados ao enviar a Control Unit com cartão de memória

Ao reenviar uma Control Unit com defeito, é possível que dados existentes no cartão de memória (parâmetros, firmware, licenças, etc.) sejam perdidos durante o reparo ou a verificação.

• Não envie o cartão de memória, conserve-o para uso em um dispositivo de troca.

### Indicação

Observe que apenas cartões de memória SIEMENS podem ser utilizados para a operação da Control Unit.

# 4.9.2 Régua de bornes do cliente TM31 (-A60) (opção G60)

### Indicação

#### Ocupação e posição da régua de bornes do cliente

A ocupação prévia de fábrica e a descrição da régua de bornes do cliente está documentada em esquemas elétricos.

A posição da régua de bornes do cliente dentro da unidade de armário está documentada no esquema de configuração.

### Suporte da blindagem

O suporte da blindagem de cabos de comando blindados na régua de bornes do cliente -A60 acontece diretamente imediatamente na proximidade da régua de bornes. Para tal encontram-se na régua de bornes do cliente -A60 ou nas chapas de montagem, aberturas nas quais podem ser encaixadas as molas de blindagem que são fornecidas. As blindagens de cabo de conexões de chegada e saída devem ser colocadas diretamente nestes suportes de blindagem. Deve-se ter em conta uma ligação em uma grande superfície e com uma boa condução.

## Indicação

#### Molas de blindagem

Estas molas de blindagem podem ser utilizadas para todos os cabos de conexão na unidade do armário, uma vez que todos os suportes de blindagem foram concebidos da mesma forma.

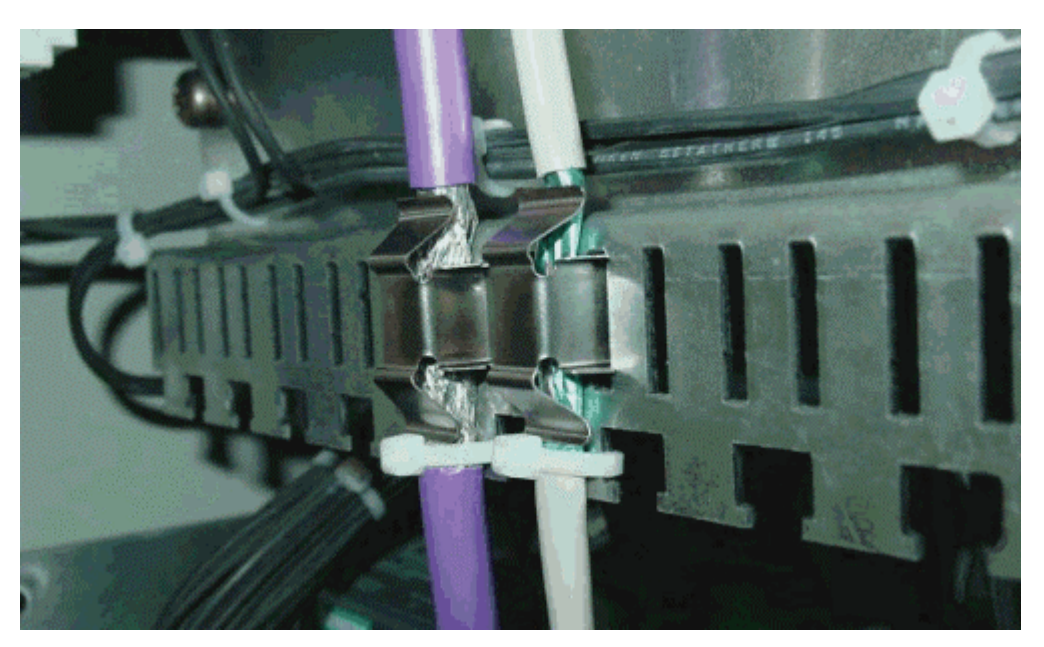

Esquema 4-17 Suporte da blindagem

## Apresentação geral

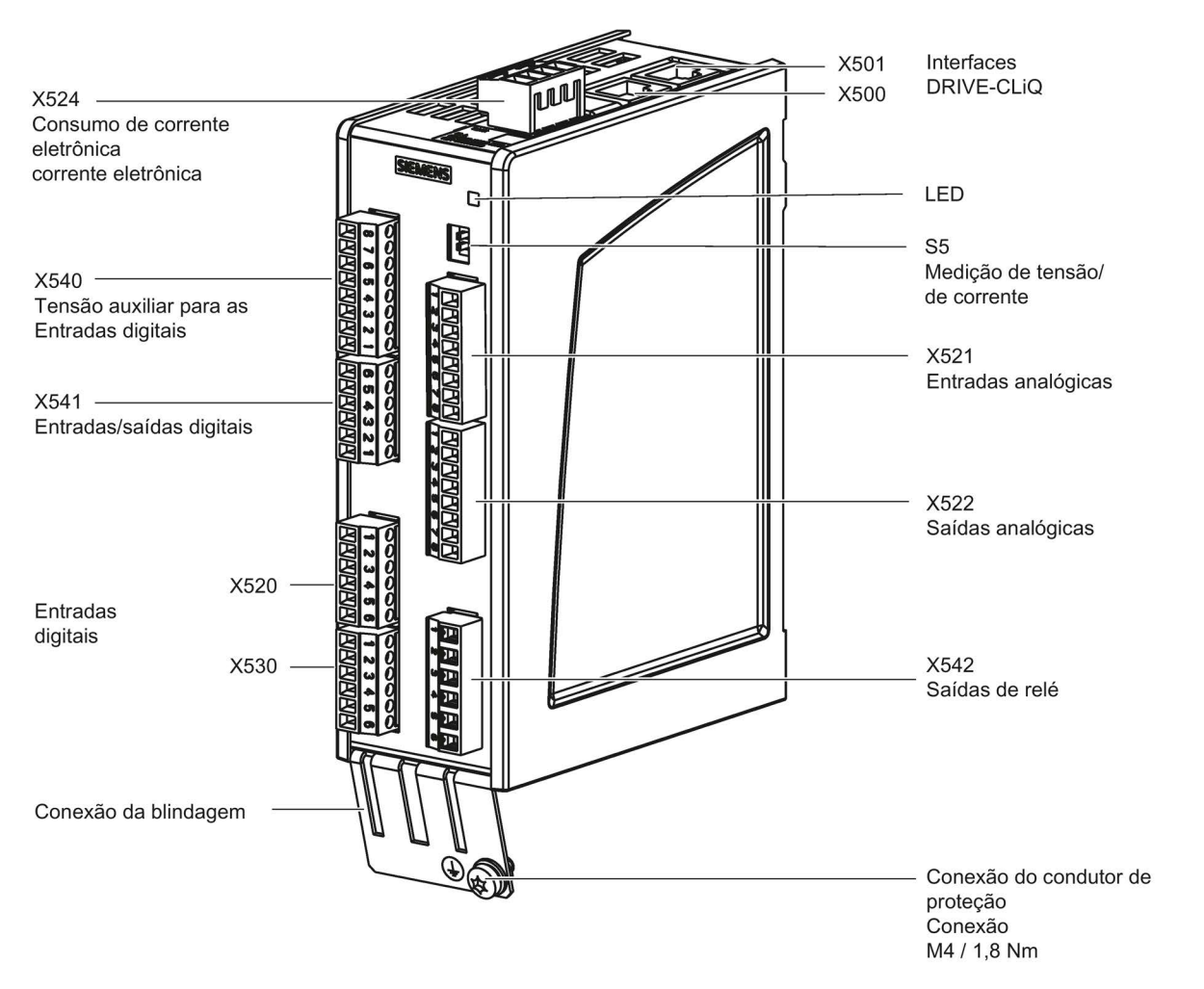

Esquema 4-18 Régua de bornes do cliente TM31

4.9 Conexões de sinais

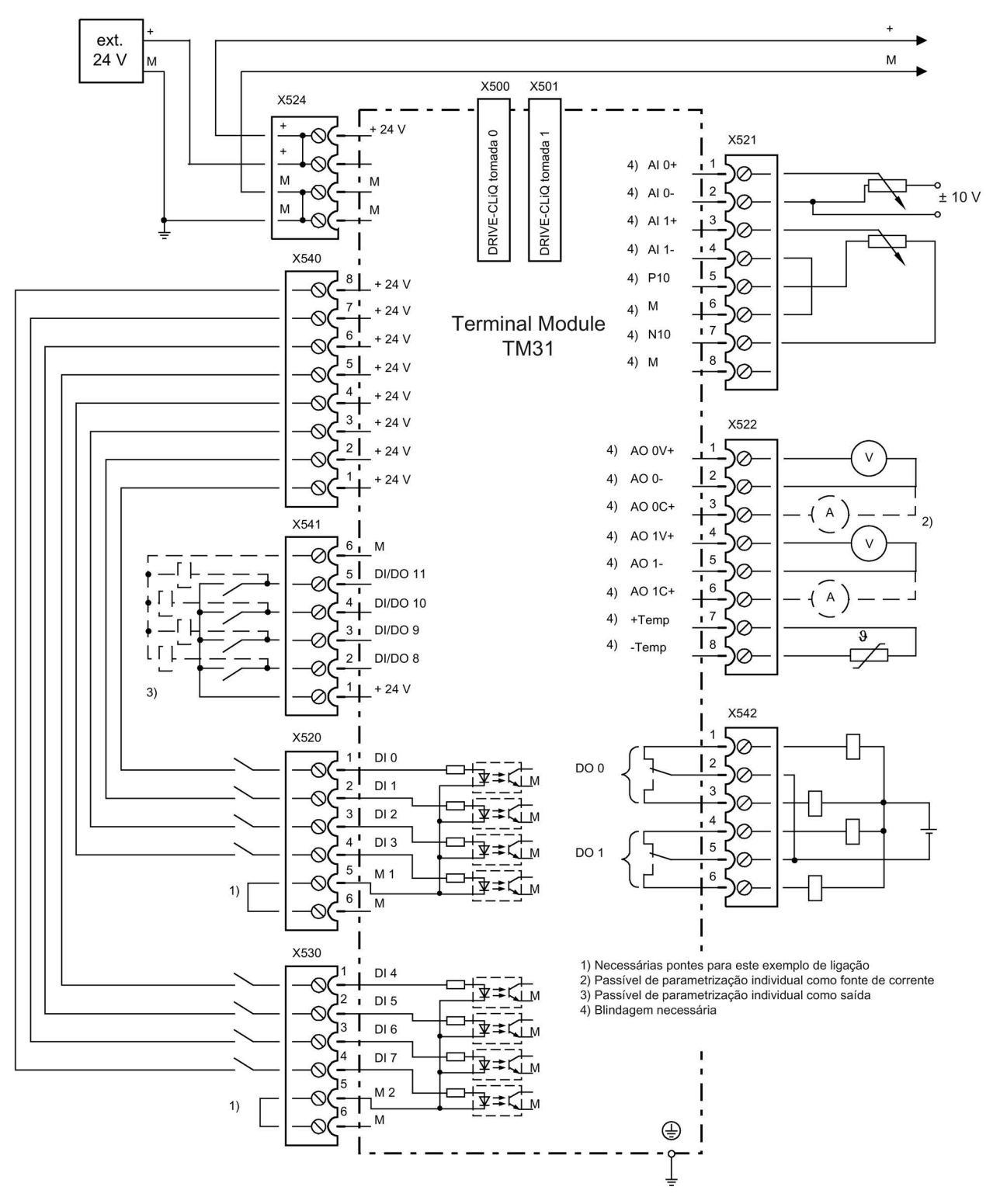

Esquema 4-19 Visão geral de conexão da régua de bornes do cliente TM31

## X520: 4 entradas digitais

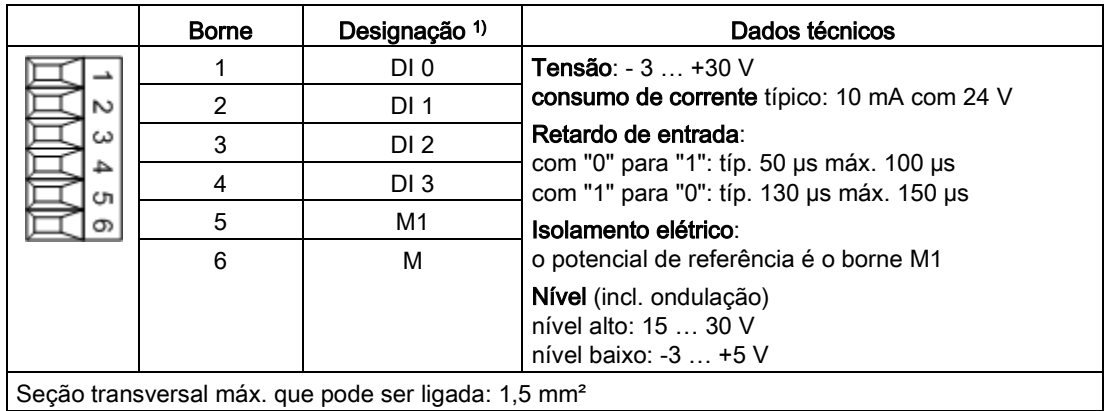

Tabelas 4- 21 Régua de bornes X520

1) DI: Entrada digital; M1: Massa de referência, M: Massa eletrônica

### Indicação

### Garantia do funcionamento das entradas digitais

Uma entrada aberta é interpretada como "Low".

Para que as entradas digitais possam funcionar (DI), o borne M1 deverá ser conectado.

Para isso, deve-se realizar as medidas a seguir:

- 1. A condução da massa de referência das entradas digitais
- 2. Uma ponte para o borne M. (Observe: O isolamento elétrico destas entradas digitais será aumentado.)

4.9 Conexões de sinais

## X530: 4 entradas digitais

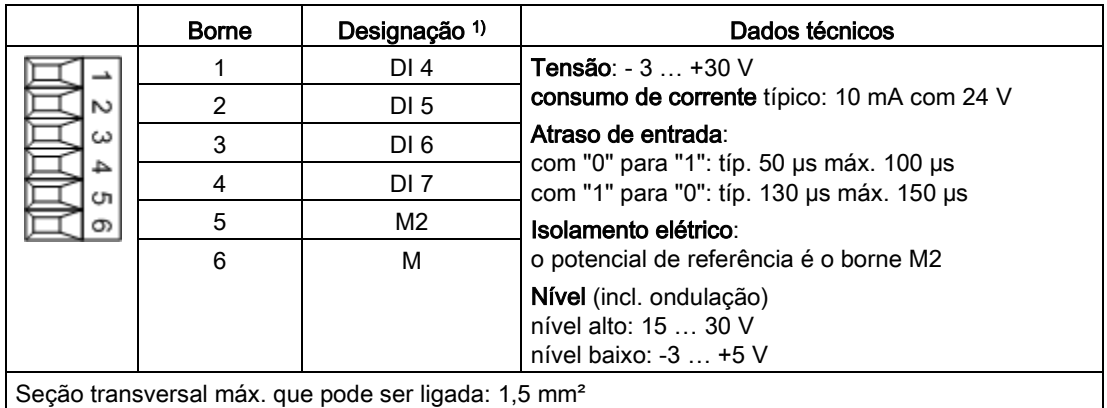

Tabelas 4- 22 Régua de bornes X530

1) DI: Entrada digital; M2: Massa de referência, M: Massa eletrônica

### Indicação

### Garantia do funcionamento das entradas digitais

Uma entrada aberta é interpretada como "Low".

Para que as entradas digitais possam funcionar (DI), o borne M2 deverá ser conectado.

Para isso, deve-se realizar as medidas a seguir:

- 1. A condução da massa de referência das entradas digitais
- 2. Uma ponte para o borne M. (Observe: O isolamento elétrico destas entradas digitais será aumentado.)

## X521: 2 Entradas analógicas (Circuitos de entradas diferenciais)

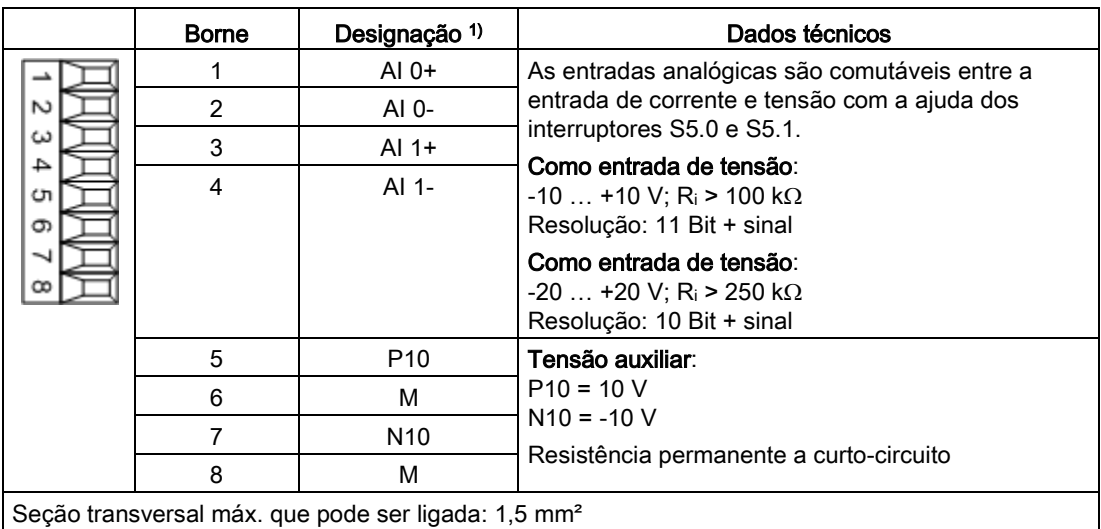

Tabelas 4- 23 Régua de bornes X521

1) AI: Entrada analógica; P10/N10: Tensão auxiliar, M: Massa de referência

## ATENÇÃO

#### Dano ou defeito funcional por valores de tensão não permitidos

Se correntes com mais de ±35 mA passarem pela entrada analógica de corrente, os componentes podem ser danificados.

Para evitar resultados incorretos durante a transferência entre analógico e digital, não se deve danificar a área do mesmo ciclo.

- A tensão de entrada deve ficar apenas na área entre -30 V e +30 V (limite de defeito).
- A tensão do mesmo ciclo deve ficar apenas na área entre -10 V e +10 V (limite de erro).
- A tensão inversa nas saídas de tensão auxiliar deve ficar apenas na área entre -15 V e +15 V.

#### Indicação

A alimentação de tensão das entradas analógicas pode ser realizada internamente ou por uma fonte de alimentação externa.

4.9 Conexões de sinais

## S5: Comutador tensão/Corrente AI0, AI1

Tabelas 4- 24 Comutador tensão/Corrente S5

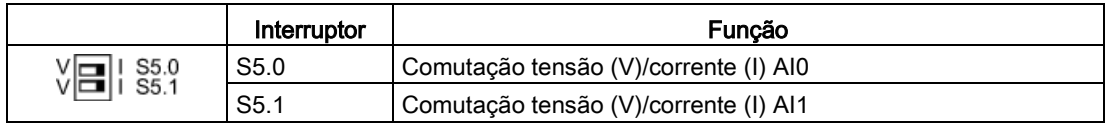

### Indicação

### Estado de fornecimento

No estado de fornecimento os dois interruptores estão comutados para a medição de corrente (interruptores em "I").

### X522: 2 saídas analógicas, Conexão do sensor de temperatura

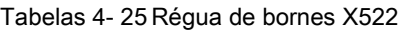

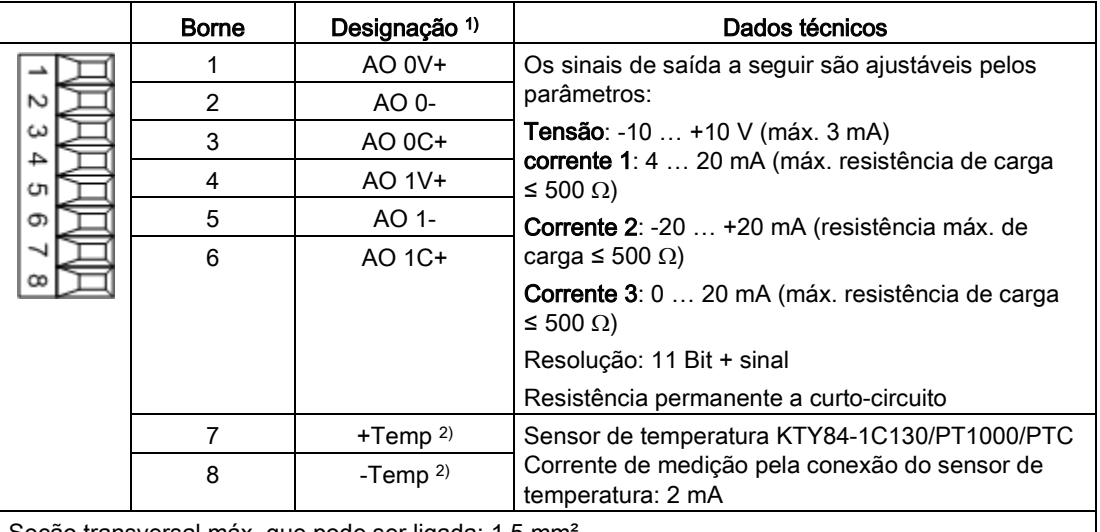

Seção transversal máx. que pode ser ligada: 1,5 mm²

- 1) AO xV: Saída analógica tensão; AO xC: Saída analógica corrente
- 2) Precisão da medição de temperatura:
	- KTY: ±7 °C (inclusive avaliação)
	- PT1000: ±5 °C (PT1000 classe de tolerância B segundo DIN EN 60751 inclusive avaliação)
	- PTC: ±5 °C (inclusive avaliação)

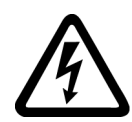

# AVISO

Risco de vida devido a choque elétrico no caso de descargas de tensão sobre o sensor de temperatura

Nos motores sem um isolamento elétrico seguro dos sensores de temperatura podem ocorrer descargas de tensão para o sistema eletrônico de sinal.

• Utilize os sensores de temperatura que atendam às especificações do isolamento de proteção.

## ATENÇÃO

### Dano ou defeito funcional por valores de tensão não permitidos

Se a tensão inversa não for permitida, é possível que surjam danos e defeitos funcionais nos componentes.

• A tensão inversa nas saídas deve ficar apenas na área entre -15 V e +15 V.

### ATENÇÃO

### Dano no motor no caso de sensor de temperatura KTY conectado incorretamente

Estando um sensor de temperatura KTY conectado com os polos trocados não será possível identificar um sobreaquecimento do motor. O sobreaquecimento pode provocar um dano no motor.

Conecte o sensor de temperatura KTY com os polos corretos.

### X540: Tensão auxiliar conjunta para as entradas digitais

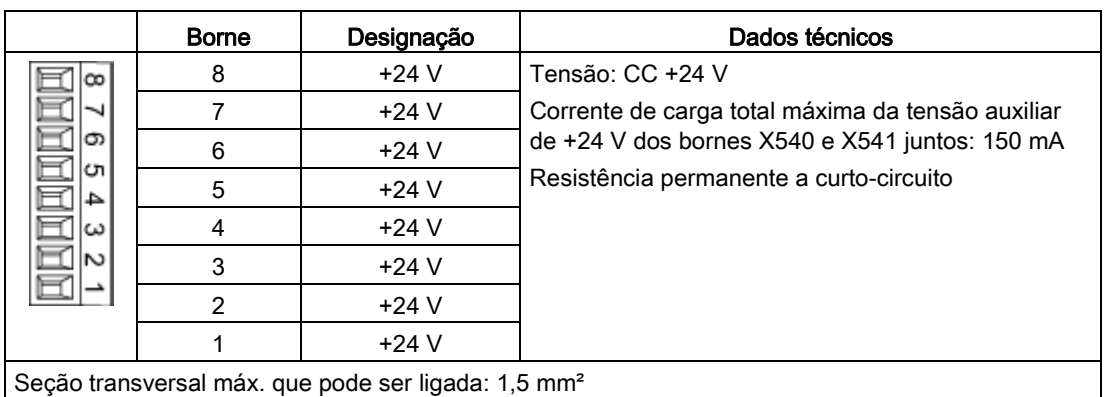

Tabelas 4- 26 Régua de bornes X540

## Indicação

## Uso da alimentação de tensão

Esta tensão de alimentação serve exclusivamente para a alimentação das entradas digitais.

## X541: 4 entradas e saídas digitais ligadas potencialmente

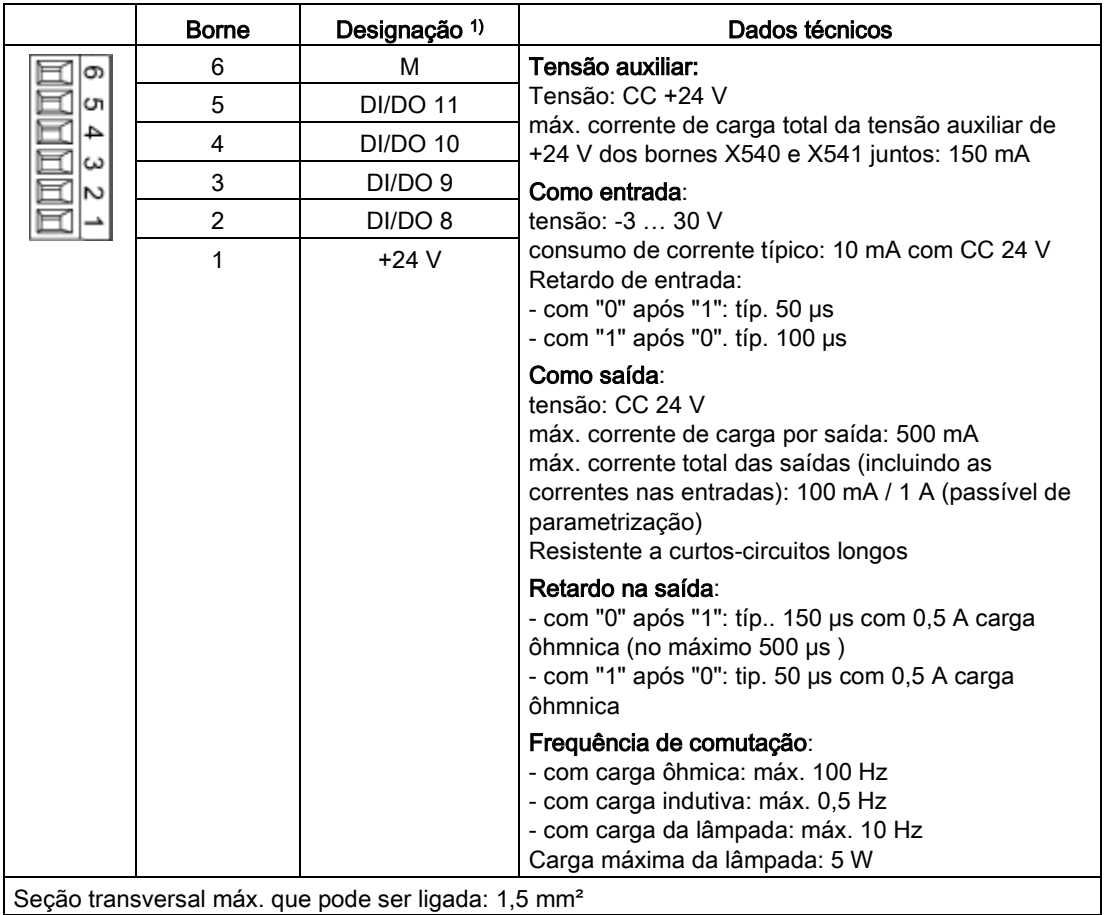

Tabelas 4- 27 Régua de bornes X541

1) DI/DO: Entradas/saídas digitais: M: Massa eletrônica

# Indicação

## Entrada aberta

Uma entrada aberta é interpretada como "Low".

### Indicação

Caso ocorram breves interrupções de tensão na alimentação de 24V, as saídas digitais serão comutadas inativas durante este período.

### X542: 2 Saídas de relé (inversor)

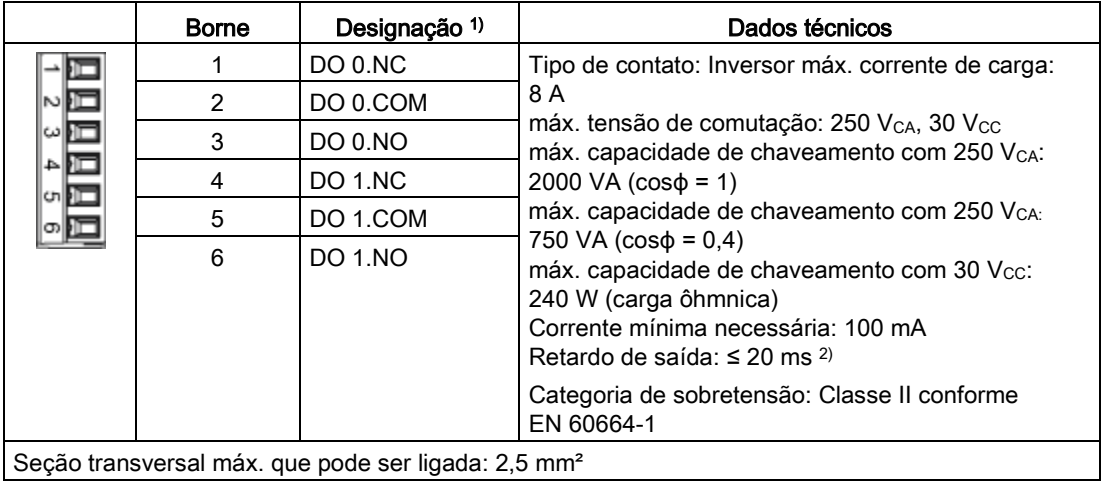

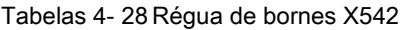

1) DO: Saída digital, NO: contato de fechamento, NC: contato de abertura, COM: contato intermediário

2) Depende da parametrização e da tensão de alimentação (P24) de TM31

#### Indicação

#### Condutor de proteção adicional

Se for aplicado nos relés de saída CA 230 V, o Terminal Module deve também ser aterrado através de um condutor de proteção com 6 mm².

# 4.10 Outras conexões

Dependendo da dimensão das opções instaladas, têm que ser ligadas conexões adicionais, como por ex. filtro du/dt plus Voltage, Peak Limiter, contador principal, filtro senoidal, conexão para meios auxiliares externos, interruptor principal incl. fusíveis ou disjuntores, botão de parada de emergência, iluminação do armário com tomada de serviço, aquecimento imobilizado do armário, combinações de segurança de proteção (DESLIGAMENTO DE EMERGÊNCIA/PARADA DE EMERGÊNCIA), aparelho protetor de motor por termistor, unidade de frenagem, unidade de avaliação PT100, monitoração do isolamento, módulos de comunicação, avaliação do codificador e opção NAMUR.

Informações detalhadas em relação à conexões das opções individuais com as interfaces, estão contidas no DVD do cliente fornecido com o aparelho

# 4.10.1 Versão Clean Power com Line Harmonics Filter compact integrado (opção L01)

### Descrição

Line Harmonics Filter compact reduzem os circuitos de retorno de baixa frequência do conversor para um nível, que corresponde à EN 61000-2-4, classe 2 e à IEEE 519:1992.

### Local de montagem, largura total e peso total na opção L01

O Line Harmonics Filter compact está montado em um armário adicional e com cabeamento. Dependendo da potência típica e do nível da tensão, é optado por um armário com uma largura de 400 mm ou 600 mm. Desta forma, a largura e peso total da unidade de armário são aumentados.

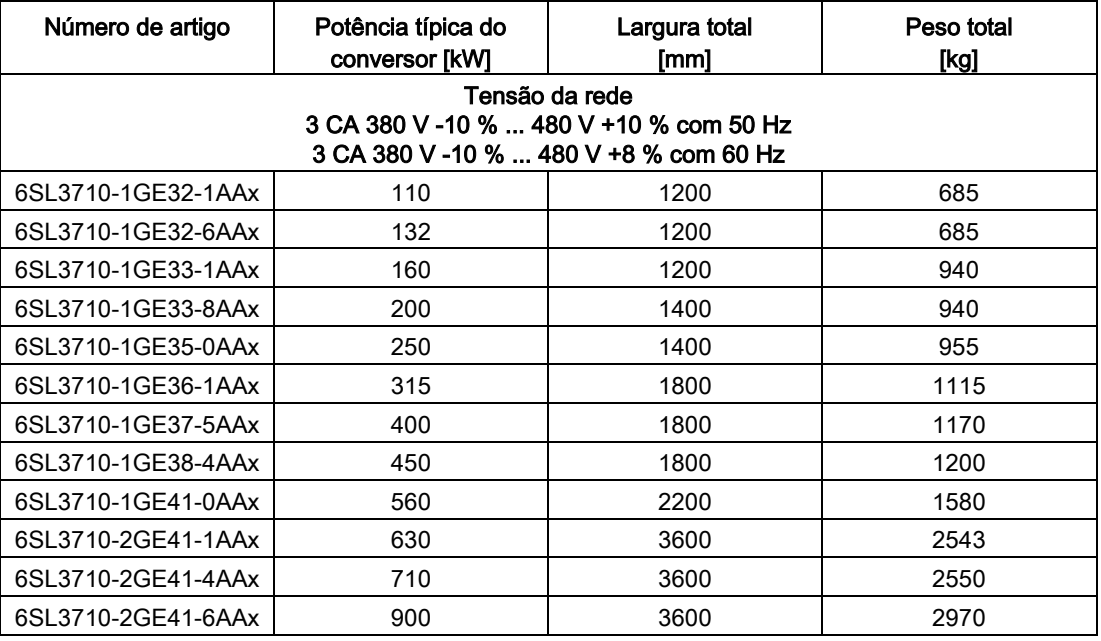

Tabelas 4- 29 Largura e peso total na opção L01

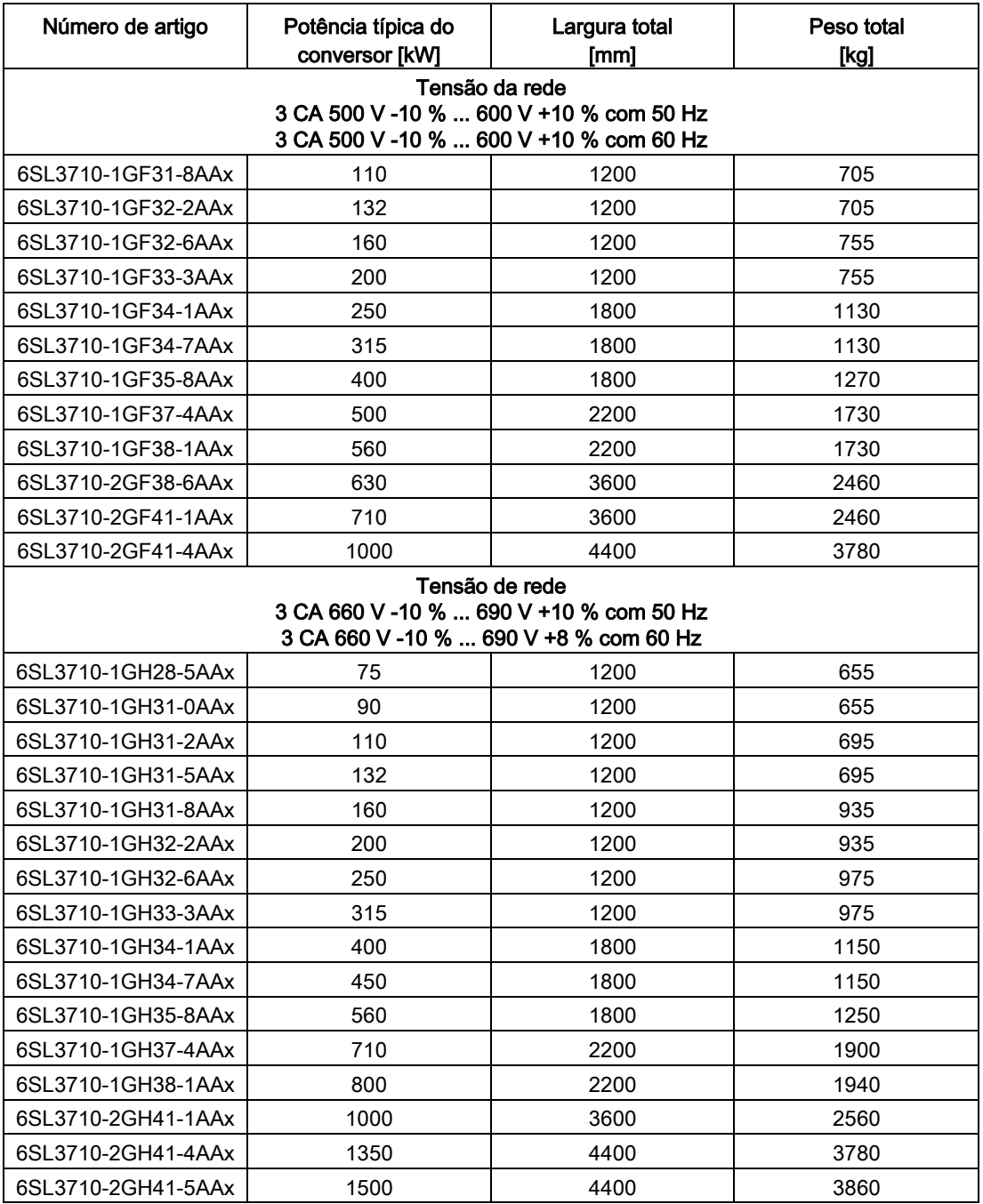

## Tipos de rede

O Line Harmonics Filter compact pode ser operado nas redes com aterramento TN/TT ou nas redes IT sem aterramento conforme IEC 60364-1.

## Limitações

### Indicação

### Potência de curto-circuito relativa RSC

A potência de curto-circuito relativa RSC (Relative Short-Circuit Power) da rede de alimentação tem que apresentar no mínimo o valor RSC = 10.

#### Indicação

### Redes com cabos externos aterrados e tensão de rede >600 V CA

Medidas devem ser tomadas de fábrica para redes com cabos externos aterrados e tensão de rede >600 V CA, para limitar as sobretensões geradas na categoria de sobretensão II segundo a IEC 61800-5-1.

## ATENÇÃO

### Danos materiais por ligação muito frequente

A ligação muito frequente pode resultar em danos materiais ao Power Module.

• Observe a frequência máxima de ligação definida nos dados técnicos (1 vez a cada 3 minutos).

### Indicação

### Observar o tempo de espera ao reiniciar

Após desligar o conversor deve-se cumprir, até a próxima reativação, um tempo de espera de pelo menos 30 segundos. Este tempo de espera é realizado internamente no armário através de um relé temporizador, evitando desta forma uma reativação.

Se antes da expiração do tempo de espera ocorrer um comando de ligação, aparece a falha F30027 "unidade de potência: Pré-carga Circuito intermediário Temporização".

O tempo de espera é cancelado em conjunto com a opção adicional L76 (opção L01 inicialização rápida).

### Indicação

#### Funcionamento com altas tensões

Através do Line Harmonics Filter, a tensão de entrada dos Power Modules é aumentada ligeiramente em relação à tensão de conexão.

Com uma tensão de conexão na área de tolerância mais alta (480 V +8 % ou 600 V +10 % ou 690 V +8 %) pode ser causada, através de uma tensão do circuito intermediário, a falha F06310.

Através dos parâmetros p2118 e p2119, esta falha pode ser convertida em um aviso.

#### Indicação

#### Funcionamento com uma unidade de frenagem (opção L61/L62)

No funcionamento com uma unidade de frenagem e com uma tensão de conexão na área de tolerância mais alta (480 V +8 % ou 600 V +10 % ou 690 V +8 %), o interruptor de valor limiar pode ser ajustado apenas ao limiar lógico alto respectivamente. De outra forma o chopper de frenagem pode ser ativado intencionalmente já durante o funcionamento normal.

#### Avaliação da temperatura

O Line Harmonics Filter compact é refrigerado forçadamente através de ventiladores. No caso de uma falha do ventilador, o Line Harmonics Filter compact é protegido de um superaquecimento através de sensores de temperatura instalados.

- O sensor de temperatura para a ativação do nível de aviso, está ligado na entrada digital DI0 da Control Unit. Desta forma, na ativação do sensor de temperatura é ativada o "aviso externo 1" (A7850).
- O sensor de temperatura para a ativação do limite da falha esta ligado, através de um contator auxiliar com o contator principal ou disjuntores. Com a ativação do sensor de temperatura é desligada a unidade de armário. Adicionalmente o sinal do interruptor da temperatura está ligado a entrada digital DI1 da Control Unit. Desta forma, na ativação do sensor de temperatura é ativado a "falha externa 1" (F7860).

### 4.10.2 Filtro du/dt compact plus Voltage Peak Limiter (opção L07)

#### Descrição

O filtro du/dt plus Voltage Peak Limiter é constituído por dois componentes, a bobina du/dt e a rede de limitação de tensão (Voltage Peak Limiter), que corta os picos de tensão e alimenta a energia de volta ao circuito intermediário. Os filtros du/dt compact plus Voltage Peak Limiter devem ser utilizados em motores com tensão suportável desconhecida ou insuficiente do sistema de isolamento.

Os filtros du/dt compact plus Voltage Peak Limiter limitam a velocidade de aumento da tensão para valores du/dt < 1600 V/µs e os picos típicos de tensão para os seguintes valores de acordo com a curva de valores limite A conforme IEC 60034-25:2007:

- $\bullet$  < 1150 V com Urede < 575 V
- $\bullet$  < 1400 V com 660 V < U<sub>rede</sub> < 690 V.

4.10 Outras conexões

## Limitações

Na utilização de um filtro du/dt compact plus Voltage Peak Limiter deve-se considerar as seguintes limitações:

- A frequência de saída está limitada no máximo a 150 Hz.
- Os comprimentos máximos dos cabos do motor permitidos são:
	- cabo blindado: máx. 100 m
	- cabo não blindado: máx. 150 m

## ATENÇÃO

#### Dano ao filtro du/dt compact pela ultrapassagem da frequência máxima de saída

A frequência de saída máxima permitida com o uso do filtro du/dt compact é de 150 Hz. A ultrapassagem da frequência de saída pode resultar em danos ao filtro du/dt compact.

• Utilize o filtro du/dt compact com uma frequência máxima de saída de 150 Hz.

## ATENÇÃO

### Dano ao filtro du/dt compact pela operação duradoura com pequenas frequências de saída

A operação sem interrupção com uma frequência de saída inferior a 10 Hz pode levar a uma danificação térmica do filtro du/dt.

- Não opere o acionamento no caso de utilização de um filtro du/dt compact plus Voltage Peak Limiter em funcionamento contínuo com uma frequência de saída inferior a 10 Hz.
- Poderá operar o acionamento durante uma duração de carga de no máximo 5 minutos com uma frequência de saída inferior a 10 Hz, e selecionar, em seguida, por uma duração de 5 minutos uma operação com uma frequência de saída superior a 10 Hz.

## ATENÇÃO

### Dano ao filtro du/dt compact pela ultrapassagem da frequência máxima de repetição de pulsos

A frequência máxima permitida de repetição de pulsos com o uso do filtro du/dt compact é de 2,5 kHz ou 4 kHz. A ultrapassagem da frequência de repetição de pulsos pode resultar em danos ao filtro du/dt compact.

• Ao operar o Power Module com o uso do filtro du/dt compact, utilize a frequência máxima de repetição de pulsos de 2,5 kHz ou 4 kHz.

### **ATENÇÃO**

### Dano ao filtro du/dt compact pela ativação incorreta durante a colocação em funcionamento

A ativação incorreta do filtro du/dt compact durante a colocação em funcionamento pode resultar em danos ao filtro du/dt compact.

• Ative o filtro du/dt compact durante a colocação em funcionamento pelo parâmetro  $p0230 = 2.$ 

### **ATENÇÃO**

#### Dano ao filtro du/dt compact devido ao motor não conectado

Filtros du/dt compact operados sem um motor conectado podem ser danificados ou apresentar defeitos.

• Nunca opere o filtro du/dt compact conectado ao Power Module sem que haja um motor conectado.

#### Indicação

### Ajuste das frequências de repetição de pulso

O ajuste de frequências de repetição de pulsos na área entre a frequência nominal de repetição de pulsos e a respectiva frequência máxima de repetição de pulsos é permitida na utilização do filtro du/dt compact plus Voltage Peak Limiter. Neste caso, deve-se considerar a "redução da corrente em função da frequência de repetição de pulsos" do conversor, ver Dados técnicos.

Tabelas 4- 30 Frequência máxima de repetição de pulsos na utilização de um filtro du/dt compact plus Voltage Peak Limiter em aparelhos com 2 kHz de frequência nominal de repetição de pulsos

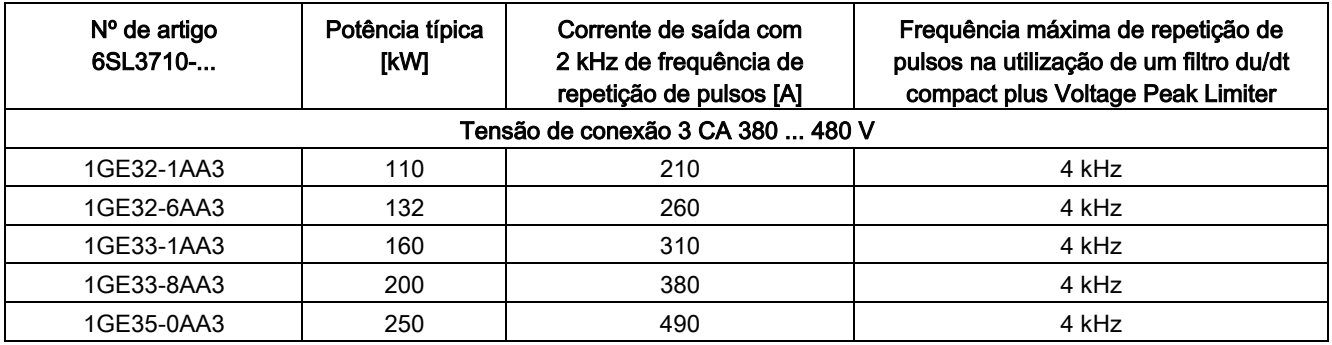

### Instalação elétrica

4.10 Outras conexões

Tabelas 4- 31 Frequência máxima de repetição de pulsos na utilização de um filtro du/dt compact plus Voltage Peak Limiter em aparelhos com 1,25 kHz de frequência nominal de repetição de pulsos

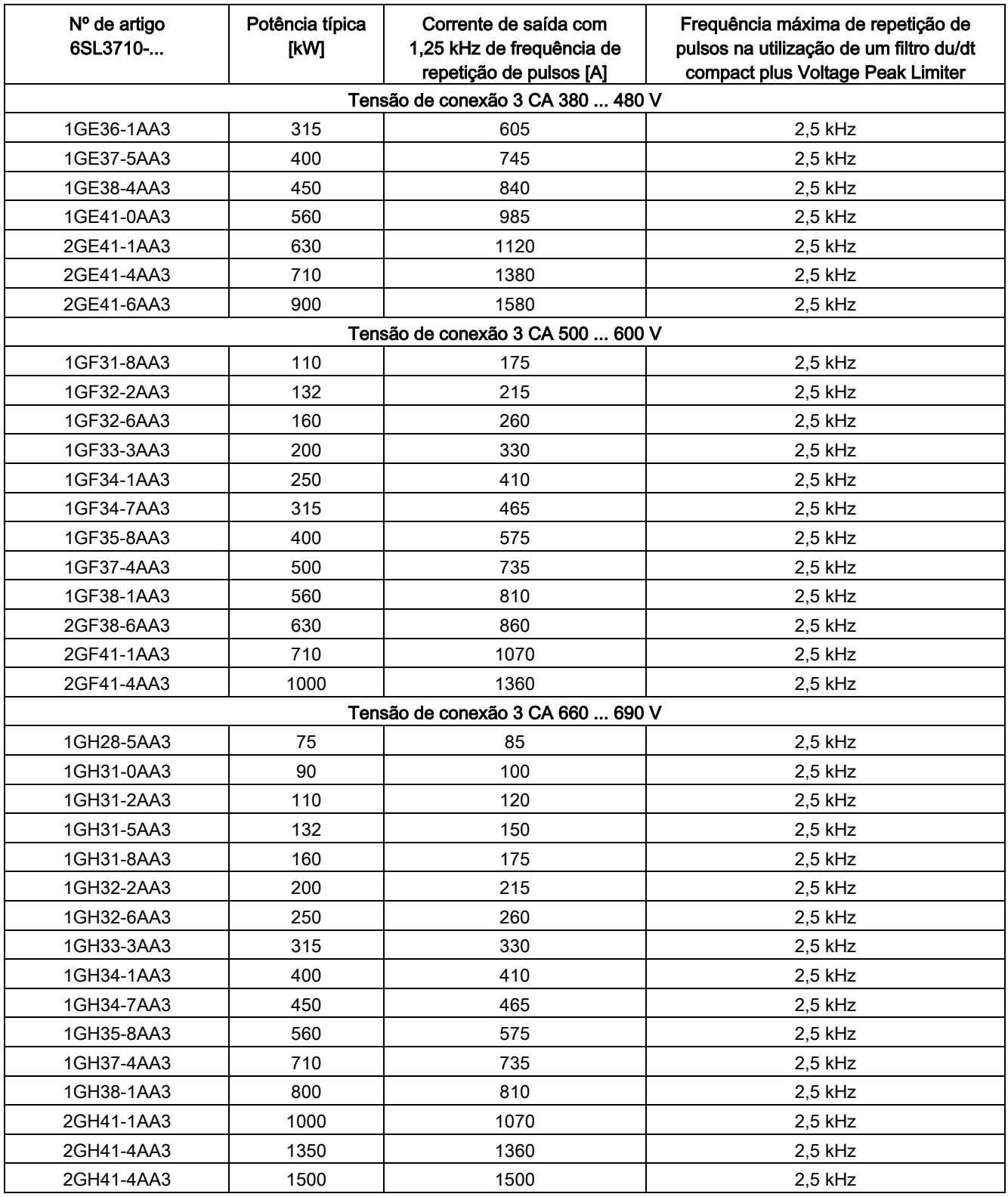

### Colocação em funcionamento

Durante a colocação em funcionamento, o filtro du/dt compact plus Voltage Peak Limiter deve ser registrado com o STARTER ou com o painel de comando AOP30 (p0230 = 2).

### Indicação

#### Redefinir ao estabelecer as configurações de fábrica

Ao estabelecer a configuração de fábrica, o parâmetro p0230 é redefinido. Em uma nova colocação em funcionamento, o parâmetro deve ser novamente ajustado.

### 4.10.3 Filtro du/dt plus Voltage Peak Limiter (opção L10)

### Descrição

O filtro du/dt plus Voltage Peak Limiter é constituído por dois componentes, a bobina du/dt e a rede de limitação de tensão (Voltage Peak Limiter), que corta os picos de tensão e alimenta a energia de volta ao circuito intermediário.

Os filtros du/dt plus Voltage Peak Limiter devem ser utilizados em motores com tensão suportável desconhecida ou insuficiente do sistema de isolamento. Os motores normais da série 1LA5, 1LA6 e 1LA8 são apenas necessários nas tensões de conexão > 500 V +10%.

Os filtros du/dt plus Voltage Peak Limiter limitam a velocidade de aumento da tensão para valores < 500 V/µs e os picos típicos de tensão para os seguintes valores (em comprimentos máximos dos cabos do motor de < 150 m):

- $\bullet$  < 1000 V com Urede < 575 V
- $\bullet$  < 1250 V com 660 V < U<sub>rede</sub> < 690 V.

4.10 Outras conexões

Dependendo da potência do conversor, a opção L10 pode ser montada no conversor da unidade de armário ou será necessário um armário suplementar com uma largura de 400 mm ou de 600 mm.

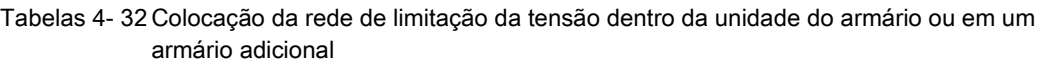

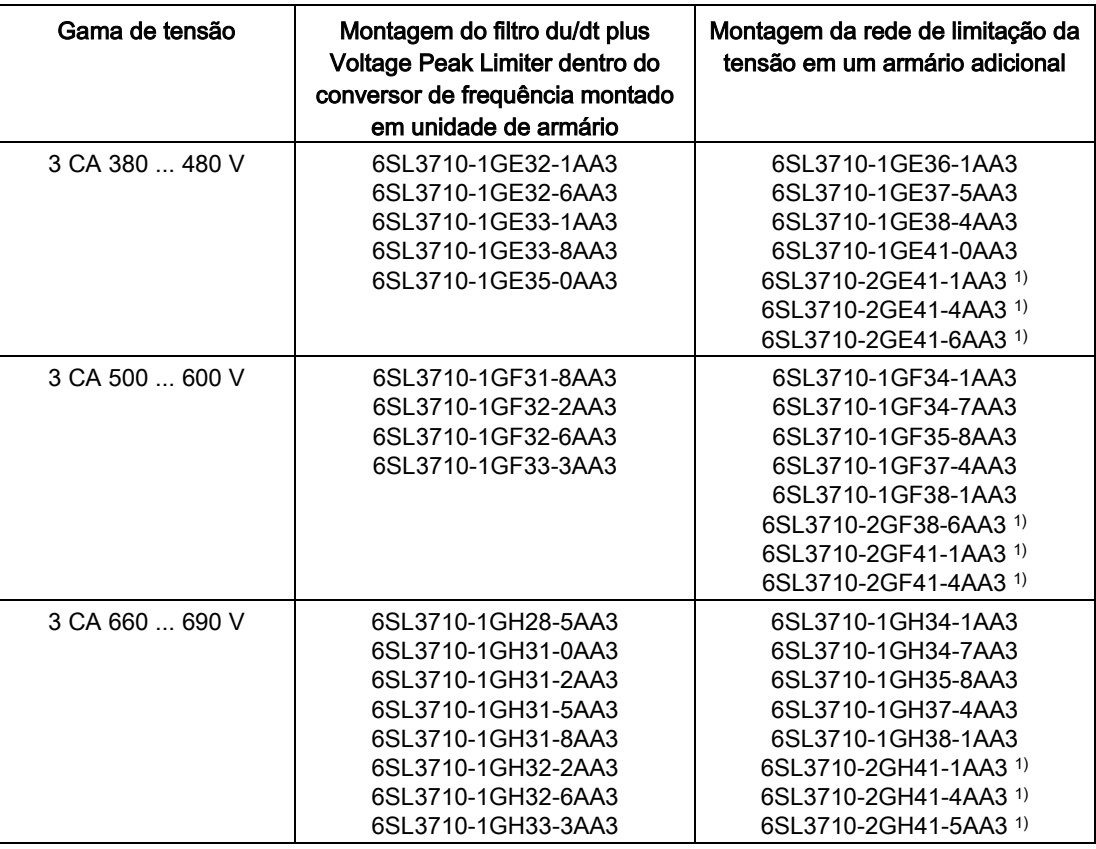

1) nos dispositivos em paralelo existe em cada um dos armários parciais um armário adicional separado para a rede de limitação da tensão.

### Limitações

Na utilização de um filtro du/dt plus Voltage Peak Limiter deve-se considerar as seguintes limitações:

- A frequência de saída está limitada no máximo a 150 Hz.
- Os comprimentos máximos dos cabos do motor permitidos são:
	- cabo blindado: máx. 300 m
	- cabo não blindado: máx. 450 m

## **ATENCÃO**

### Dano ao filtro du/dt pela ultrapassagem da frequência máxima de saída

A frequência de saída máxima permitida com o uso do filtro du/dt é de 150 Hz. A ultrapassagem da frequência de saída pode resultar em danos ao filtro du/dt.

• Utilize o filtro du/dt com uma frequência máxima de saída de 150 Hz.

## **ATENÇÃO**

### Dano ao filtro du/dt pela ultrapassagem da frequência máxima de repetição de pulsos

A frequência máxima permitida de repetição de pulsos com o uso do filtro du/dt é de 2,5 kHz ou 4 kHz. A ultrapassagem da frequência de repetição de pulsos pode resultar em danos ao filtro du/dt.

• Operar o Power Module com uso do filtro du/dt, utilizando a frequência máxima de repetição de pulsos de 2,5 kHz ou 4 kHz.

## **ATENÇÃO**

### Dano ao filtro du/dt pela ativação incorreta durante a colocação em funcionamento

A ativação incorreta do filtro du/dt durante a colocação em funcionamento pode resultar em danos ao filtro du/dt.

• Ative o filtro du/dt durante a colocação em funcionamento pelo parâmetro p0230 = 2.

## ATENÇÃO

### Dano ao filtro du/dt devido ao motor não conectado

Filtros du/dt operados sem um motor conectado podem ser danificados ou apresentar defeitos.

• Nunca opere o filtro du/dt conectado ao Power Module sem que haja um motor conectado.

### Indicação

### Ajuste das frequências de repetição de pulso

A configuração de frequências de repetição de pulsos na área entre a frequência nominal de repetição de pulsos e a respectiva frequência máxima de repetição de pulsos é permitido na utilização do filtro du/dt plus Voltage Peak Limiter. Neste caso, deve-se considerar a "redução da corrente em função da frequência de repetição de pulsos", ver Dados técnicos.

4.10 Outras conexões

Tabelas 4- 33 Frequência máxima de repetição de pulsos na utilização de um filtro du/dt plus Voltage Peak Limiter em aparelhos com 2 kHz de frequência nominal de repetição de pulsos

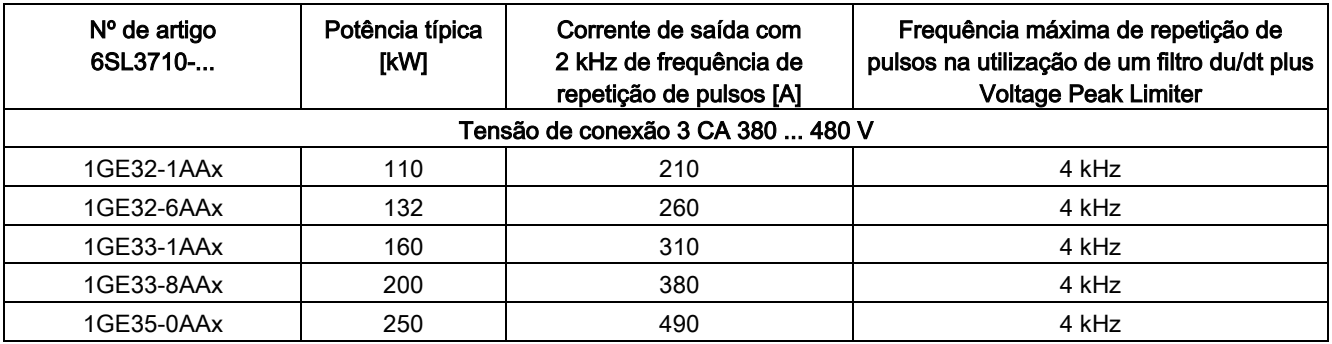

Tabelas 4- 34 Frequência máxima de repetição de pulsos na utilização de um filtro du/dt plus Voltage Peak Limiter em aparelhos com 1,25 kHz de frequência nominal de repetição de pulsos

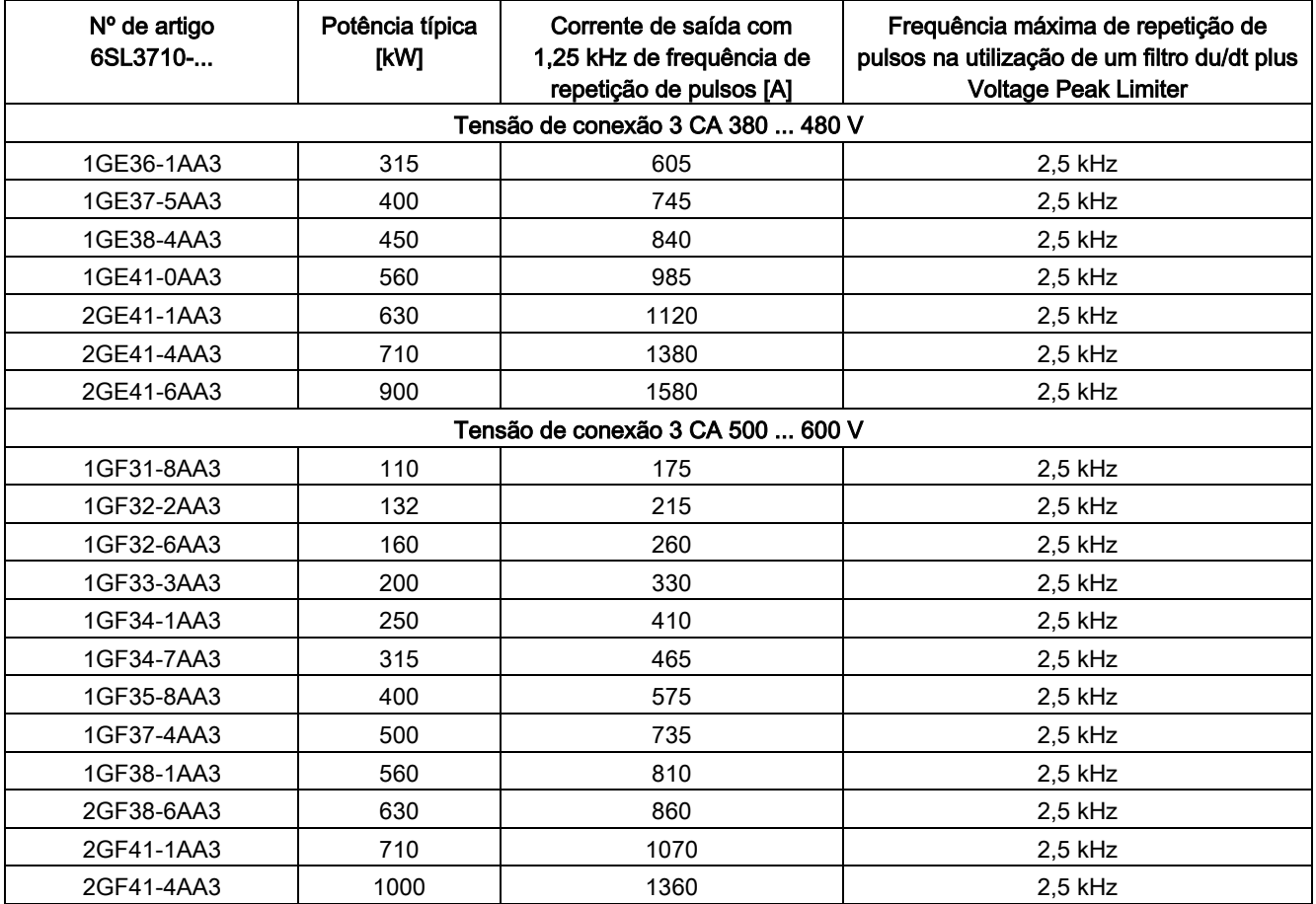

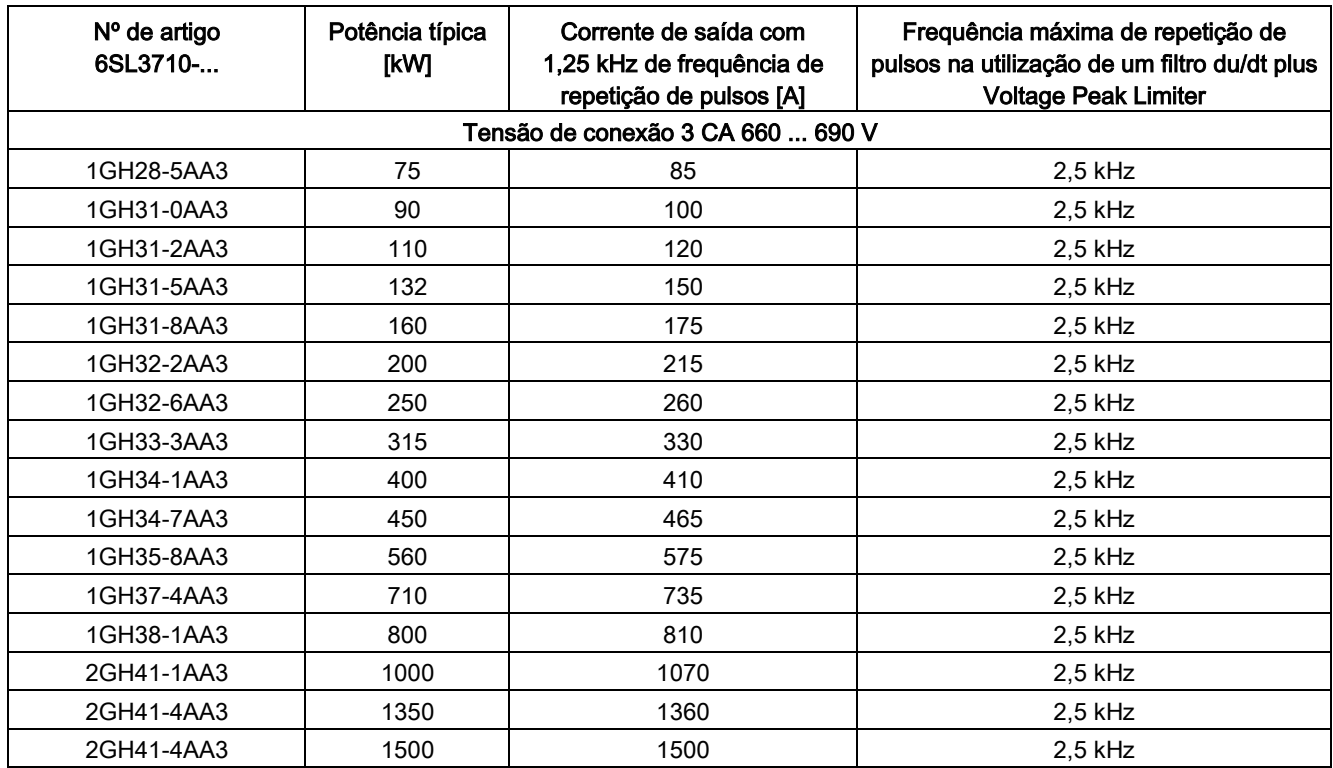

### Colocação em funcionamento

Durante a colocação em funcionamento, o filtro du/dt plus Voltage Peak Limiter deve ser registrado com o STARTER ou com o painel de controle AOP30 (p0230 = 2).

### Indicação

#### Redefinir ao estabelecer as configurações de fábrica

Ao estabelecer a configuração de fábrica, o parâmetro p0230 é redefinido. Em uma nova colocação em funcionamento, o parâmetro deve ser novamente ajustado.

## 4.10.4 Contator principal (opção L13)

### Descrição

A unidade do armário é concebida por defeito sem contator de rede. Se para a separação da alimentação for desejado um dispositivo de comutação (necessário na parada de emergência), então a opção L13 (contator principal) é necessária. A ativação e a alimentação de tensão do contator ocorrem no interior do armário.

4.10 Outras conexões

## Ligar

Tabelas 4- 35Bloco de bornes X50 – Contato de confirmação "Contator principal fechado"

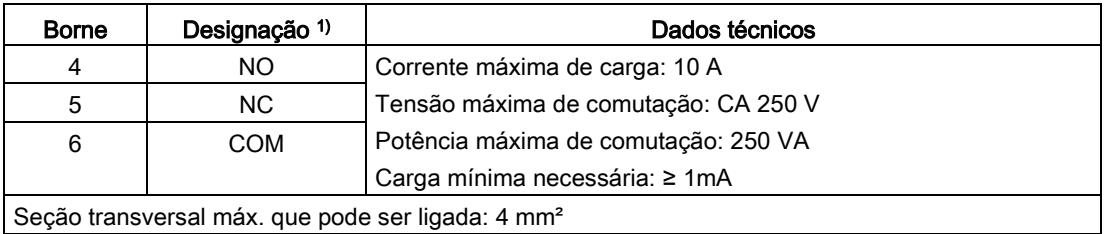

1) NO: contato de fechamento, NC: contato de abertura, COM: contato intermediário

# 4.10.5 Filtro senoidal (opção L15)

### Descrição

O filtro senoidal limita a velocidade de crescimento da tensão e as correntes transversais capacitivas que ocorrem normalmente no funcionamento do conversor. Além disso, são evitados ruídos adicionais dependentes da frequência de repetição de pulsos. A vida útil do motor alcança valores como com a alimentação direta de rede.

### Limitações

Na utilização de um filtro senoidal, as seguintes limitações devem ser observadas:

- A frequência de saída está limitada a um máximo de 115 Hz (com 500 ... 600 V) ou 150 Hz (com 380 ... 480 V).
- O tipo de modulação está ajustado de modo fixo à modulação do vetor espacial sem sobrealimentação.
- A tensão máxima de saída está limitada a aprox. 85% da tensão de entrada.
- Os comprimentos máximos dos cabos do motor permitidos são:
	- cabo não blindado: máx. 450 m
	- cabo blindado: máx. 300 m
- A frequência de repetição de pulsos é aumentada durante a colocação em funcionamento para a frequência dupla de repetição de pulsos de fábrica. Assim, ativase uma redução da corrente que deve ser utilizada nas correntes nominais das unidades dos armários indicadas nos Dados técnicos.

## ATENÇÃO

### Dano ao Motor Module pelo uso de componentes não liberados

O uso de componentes não liberados pode resultar em danos ou defeitos funcionais nos dispositivos ou no sistema.

• Utilize apenas filtros senoidais liberados pela SIEMENS para o SINAMICS.

### **ATENÇÃO**

### Dano ao filtro senoidal ultrapassagem da frequência máxima de saída

A frequência de saída máxima permitida com o uso do filtro senoidal é de 115 Hz ou 150 Hz. A ultrapassagem da frequência de saída pode resultar em danos ao filtro senoidal.

• Utilize o filtro senoidal com uma frequência máxima de saída de 115 Hz ou 150 Hz.

## **ATENÇÃO**

### Dano ao filtro senoidal pela ativação incorreta durante a colocação em funcionamento

A ativação incorreta do filtro senoidal durante a colocação em funcionamento pode resultar em danos ao filtro senoidal.

• Ative o filtro senoidal durante a colocação em funcionamento pelo parâmetro p0230 = 3.

# **ATENÇÃO**

### Dano ao filtro senoidal devido ao motor não conectado

Filtros senoidais operados sem um motor conectado podem ser danificados ou apresentar defeitos.

• Nunca opere o filtro senoidal conectado ao Power Module sem que haja um motor conectado.

### Indicação

### Nenhum filtro senoidal disponível

Nenhum filtro senoidal pode ser parametrizado (p0230 ≠ 3), pois não está previsto um filtro para a unidade do armário. Neste caso, a unidade do armário não deve ser operada com um filtro senoidal.

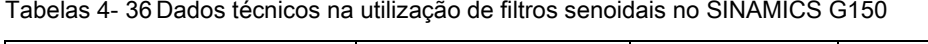

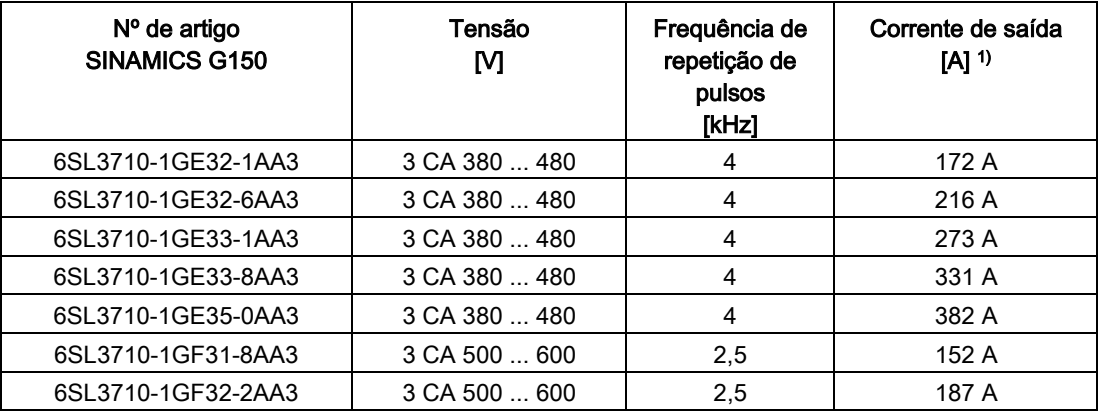

1) Os valores são válidos para o funcionamento com filtro senoidal e não correspondem à corrente nominal conforme a placa de identificação

4.10 Outras conexões

### Colocação em funcionamento

Durante a colocação em funcionamento através do STARTER ou do AOP30, o filtro senoidal deve ser ativado através das máscaras de seleção correspondentes ou caixa de diálogo (p0230 = 3), ver ponto "Colocação em funcionamento".

Os seguintes parâmetros são alterados automaticamente durante a colocação em funcionamento.

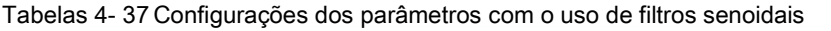

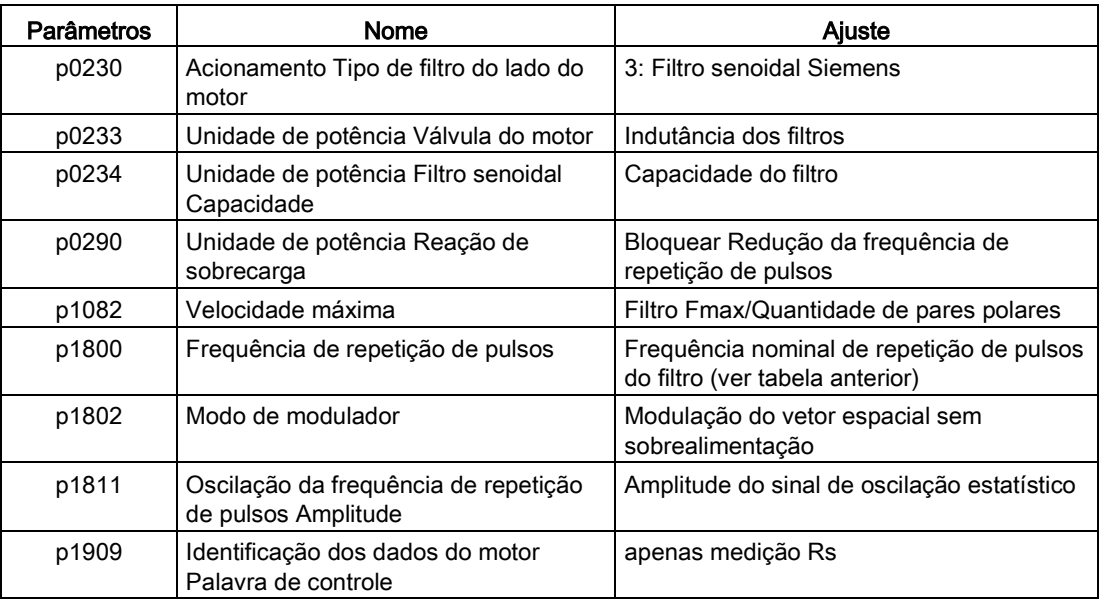

### Indicação

### Redefinir ao estabelecer as configurações de fábrica

Ao estabelecer a configuração de fábrica, o parâmetro p0230 é redefinido. Em uma nova colocação em funcionamento, o parâmetro deve ser novamente ajustado.

## 4.10.6 Conexão para meios auxiliares externos (opção L19)

### Descrição

Esta opção inclui uma unidade de saída conectada e protegida, no máximo, com 10 A para meios auxiliares externos (por exemplo, ventilador externo do motor). A tensão é derivada na entrada do conversor antes do contator principal/disjuntor, correspondendo, por isso, ao nível da tensão de conexão. A comutação da unidade de saída pode ser efetuada no interior ou no exterior do conversor.

### Ligar

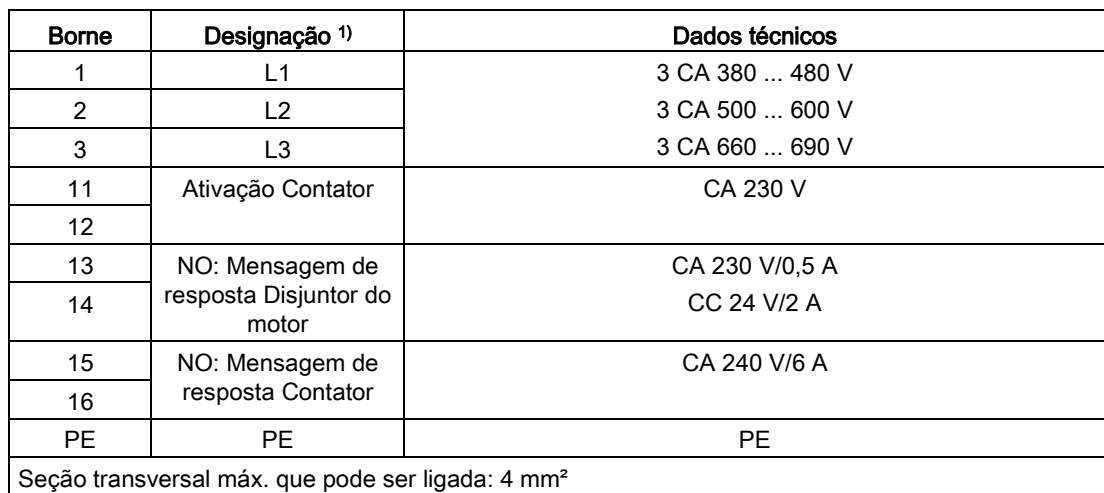

Tabelas 4- 38Bloco de bornes X155 - Conexão para meios auxiliares externos

1) NO: Contato de fechamento

### Indicação Configurar proteção

A conexão para meios auxiliares externos deve ser ajustada ao consumidor conectado (-Q155).

### Proposta de circuito para a ativação interna no conversor do contator auxiliar

#### Proposta de circuito no padrão

Para a ativação do contator auxiliar pode-se utilizar uma saída digital livre da Control Unit que ativa o contator auxiliar -K155 através de um relé a ser previsto no lado do sistema.

Além disso, o sinal r0899.11 (pulsos autorizados) deve ser ligado à saída digital selecionada da Control Unit.

4.10 Outras conexões

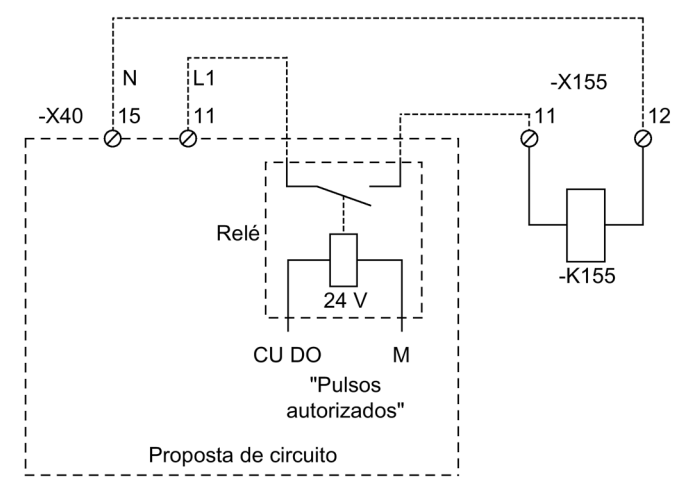

Esquema 4-20 Proposta de circuito para a ativação através da Control Unit

### Proposta de circuito na régua de bornes existente do cliente TM31 (opção G60)

Para ativar o contator auxiliar, pode-se utilizar, por exemplo, a seguinte proposta de circuito. O sinal "pulsos autorizados" no borne -X542 do TM31 já não está disponível para outra utilização.

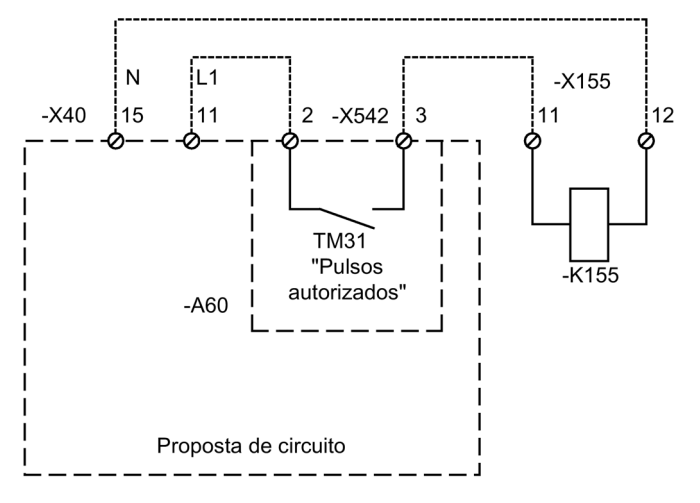

Esquema 4-21 Proposta de circuito para a ativação através dos TM31

#### Indicação

#### Condutor de proteção adicional

Se forem aplicados nos relés de saída CA 230 V, os TM31 também devem ser aterrados através de um condutor de proteção com 6 mm².

## 4.10.7 Limitação de sobretensão (opção L21)

### Descrição

A opção abrange a instalação de protetores contra surtos e fusíveis conectados a montante para cada fase de rede. Os contatos de sinalização do protetor contra surtos são conectados em série para o monitoramento e colocados em uma interface do cliente.

### Indicação de segurança

#### Indicação

### Remover a braçadeira de ligação para o capacitor eliminador de interferências ao operar na rede IT

Na operação na rede IT, deve-se remover a braçadeira de ligação para o capacitor eliminador de interferências (ver o capítulo "Instalação elétrica/Remoção da braçadeira de ligação para o capacitor eliminador de interferências no funcionamento na rede sem aterramento (rede IT)").

### X700 - Monitoramento do protetor contra surtos

Tabelas 4- 39Bloco de terminais X700 do monitoramento do protetor contra surtos

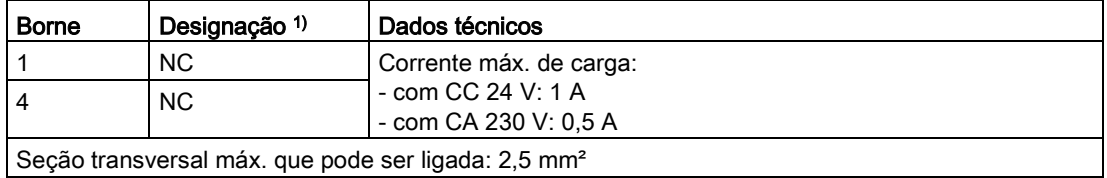

1) NC: Dispositivo de abertura

### Causa para a ativação da monitoração

A causa deve ser identificada após a monitoração ativada no bloco de bornes X700:1/4:

- Os protetores contra surtos (-A703, -A704, -A705) possuem um sinalizador para o estado de funcionamento.
- A monitoração dos fusíveis conectados a montante (-Q700) ocorre através de uma monitoração das falhas das fases (-B700) que dispõe de um LED para o indicador de funcionamento. Em caso de erro devido a um defeito em um fusível, os fusíveis (-Q700) devem ser verificados e, se necessário, substituídos após a eliminação da fonte de erros.

4.10 Outras conexões

### Substituição dos protetores contra surtos

Em caso de erro, o protetor contra surtos em questão deve ser substituído:

- Unidades do armário 3 CA 380 ... 480 V: Desmontagem da aplicação (módulo de proteção) pela retirada da aplicação defeituosa e colocada da peça de reposição.
- Unidades do armário 3 CA 500 ... 600 V e 3 CA 660 ... 690 V: Substituição do protetor contra surtos completo.

### 4.10.8 Interruptor principal incl. fusíveis ou disjuntor (opção L26)

### Descrição

Nas correntes nominais até 800 A (aparelhos de comutação simples) ou até 1380 A (dispositivos em paralelo), um seccionador de corte em carga com fusíveis instalados é montado como interruptor principal.

Nas correntes nominais superiores a 800 A (aparelhos de comutação simples) ou superiores a 1380 A (dispositivos em paralelo), o disjuntor padrão existente assume a função de desligar a tensão e proteger contra sobrecargas e curto-circuitos.

### ATENÇÃO

#### Danos materiais por comutação muito frequente na entrada

A comutação muito frequente pode resultar em dano à unidade do armário.

• Comute a unidade do armário a cada 3 minutos no máximo.

### Ligar

Tabelas 4- 40Bloco de bornes X50 – Contato de confirmação "Interruptor principal fechado"

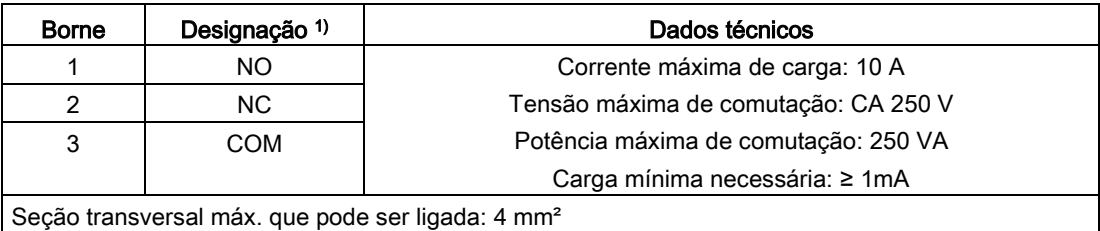

1) NO: contato de fechamento, NC: contato de abertura, COM: contato intermediário

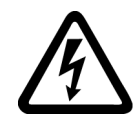

# AVISO

### Risco de vida devido à tensão elétrica perigosa gerada pela alimentação auxiliar externa

No caso da existência de uma alimentação auxiliar externa, continua existindo uma tensão perigosa no dispositivo do armário, mesmo com o interruptor principal desligado. Tocar em peças que estejam sob tensão pode levar a graves lesões ou à morte.

• Observe as indicações gerais de segurança ao trabalhar no dispositivo.

## 4.10.9 Botão de parada de emergência, embutido na porta do armário (opção L45)

### Descrição

O botão de parada de emergência com capa de proteção está embutido na porta da unidade do armário e os seus contatos são inseridos na régua de bornes –X120. Em conjunto com as opções L57, L59, L60, a parada de emergência da categoria 0 ou a parada de emergência da categoria 1 pode ser ativada.

Para poder cumprir os tempos de imobilização necessários, pode ser necessário utilizar uma unidade de frenagem.

#### Indicação

#### Acionamento do botão de parada de emergência

Ao acionar o botão de parada de emergência, em conjunto com as opções L57, L59, L60 conforme a EN 60204-1 (VDE 0113), o motor é parado e a tensão principal no motor é ligada. As tensões auxiliares, como por exemplo, a alimentação do ventilador externo ou o aquecimento de imobilização, podem continuar existindo. Além disso, determinadas áreas dentro do conversor, como por exemplo, o controle ou possíveis modos auxiliares, também continuam sob tensão. Se for necessário desligar completamente todas as tensões, o botão de parada de emergência deve ser integrado em um conceito de proteção a ser previsto no lado do sistema. Para tal, está disponível um contato de abertura no bloco de bornes -X120.

### Ligar

Tabelas 4- 41Bloco de bornes X120 –Contato de informação "Botão de parada de emergência na porta do armário"

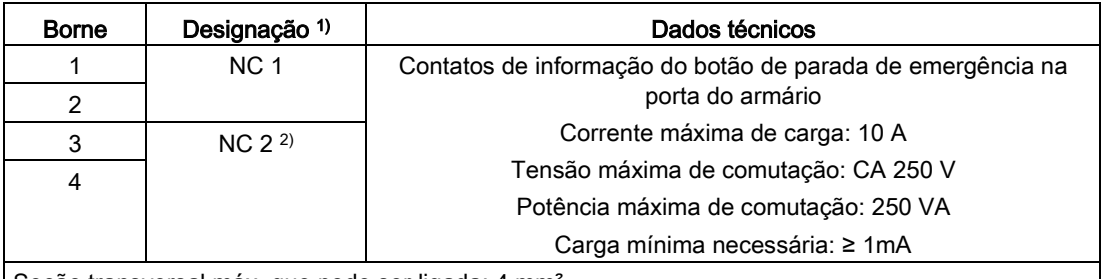

Seção transversal máx. que pode ser ligada: 4 mm²

- 1) NC: Dispositivo de abertura
- 2) Na opção L57, L59, L60 pré-ocupados no interior do conversor

# 4.10.10 Iluminação do armário com tomada de serviço (opção L50)

### Descrição

Com a opção L50 é instalada uma iluminação do armário e uma tomada de serviço suplementar para o conector de contato de proteção (tipo de conector F) de acordo com IECEE 7/4. A alimentação de tensão para a iluminação do armário e a tomada de serviço ocorre por fonte externa e deve ser protegida com no máximo 10 A.

Trata-se de uma lâmpada portátil de LED com um interruptor de liga/desliga e fixação por imã em um cabo de conexão de aproximadamente 3 metros. A lâmpada virá posicionada da fábrica em uma marcação definida na porta do armário, o cabo de interligação ficará enrolado em seu respectivo suporte.

### Indicação

Ao operar a unidade do armário, a iluminação do armário deve estar presa na posição definida na porta do armário. A posição está identificada com um adesivo na porta do armário. O cabo de interligação deve ficar enrolado em seu respectivo suporte.

### Ligar

Tabelas 4- 42Bloco de bornes X390 – Conexão para iluminação do armário com tomada de serviço

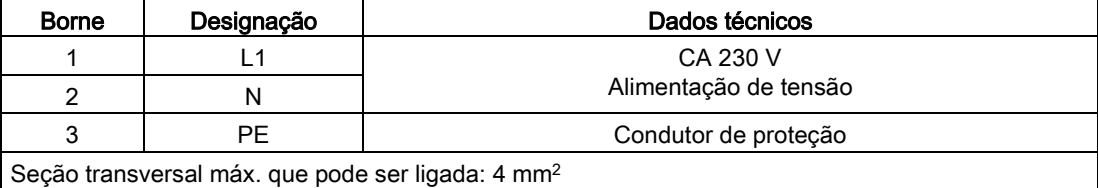
# 4.10.11 Aquecimento de imobilização do armário (opção L55)

## Descrição

O aquecimento de imobilização é utilizado em baixas temperaturas ambiente e elevada umidade do ar para evitar a formação de água de condensação.

Em um campo de armário de 400 mm e 600 mm é montado um aquecimento com 100 W, em um campo de armário de 800/1000 e 1200 mm são montados dois aquecimentos com 100 W cada um. A tensão de alimentação (CA 110 a 230 V) deve ser fornecida externamente e protegida, no máximo, com 16 A.

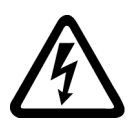

## AVISO

### Risco de vida devido à tensão elétrica perigosa gerada pela alimentação auxiliar externa

Mesmo com o interruptor principal desligado, a tensão elétrica perigosa permanece na tensão de alimentação conectada para o aquecimento de imobilização do armário. Tocar em peças que estejam sob tensão pode levar a graves lesões ou à morte.

• Observe as indicações gerais de segurança ao trabalhar no dispositivo.

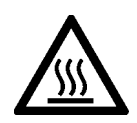

## **CUIDADO**

### Risco de lesões ao tocar superfícies quentes no aquecimento de imobilização do armário

O aquecimento de imobilização do armário pode alcançar temperaturas elevadas durante a operação e causar queimaduras pelo toque.

- Espere que o aquecimento de imobilização do armário esfrie antes de iniciar os trabalhos.
- Utilize os meios de proteção corporal adequados, como luvas.

#### Indicação

### Preparar a tensão de alimentação controlada por temperatura

A tensão de alimentação pode ser fornecida através de um controle da temperatura para evitar um funcionamento desnecessário do aquecimento de imobilização com uma temperatura ambiente mais elevada.

## Ligar

Tabelas 4- 43Bloco de bornes X240 – Conexão para aquecimento de imobilização do armário

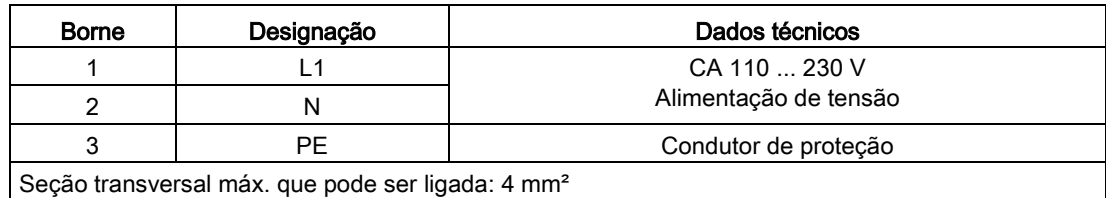

# 4.10.12 Categoria de parada de emergência 0; CA 230 V ou CC 24 V (opção L57)

### **Descrição**

Categoria PARADA DE EMERGÊNCIA 0 de acordo com EN 60204-1. A função abrange a interrupção da alimentação de energia do dispositivo de armário através do contator de rede contornando o sistema eletrônico através de uma combinação de segurança de acordo com EN 60204-1. Neste caso, o motor para lentamente. Deste modo, o contator principal não comuta sob carga, sendo ativado um DESLIG2 simultaneamente.

No caso de utilização de um interruptor de PARADA DE EMERGÊNCIA não é necessária nenhuma fiação suplementar.

Três LED (-K120) indicam o estado de funcionamento e a função.

No estado de fornecimento, está definida a versão com circuito do sensor CA 230 V.

#### Indicação

### Acionamento do botão de parada de emergência

Ao acionar o botão de parada de emergência, o motor é parado sem controle e a tensão principal no motor é ligada conforme a EN 60204-1. As tensões auxiliares, como por exemplo, a alimentação do ventilador externo ou o aquecimento de imobilização, podem continuar existindo. Além disso, determinadas áreas dentro do conversor, como por exemplo, o controle ou possíveis modos auxiliares, também continuam sob tensão. Se for necessário desligar completamente todas as tensões, o botão de parada de emergência deve ser integrado em um conceito de proteção a ser previsto no lado do sistema. Para tal, está disponível um contato de abertura no borne -X120.

## Ligar

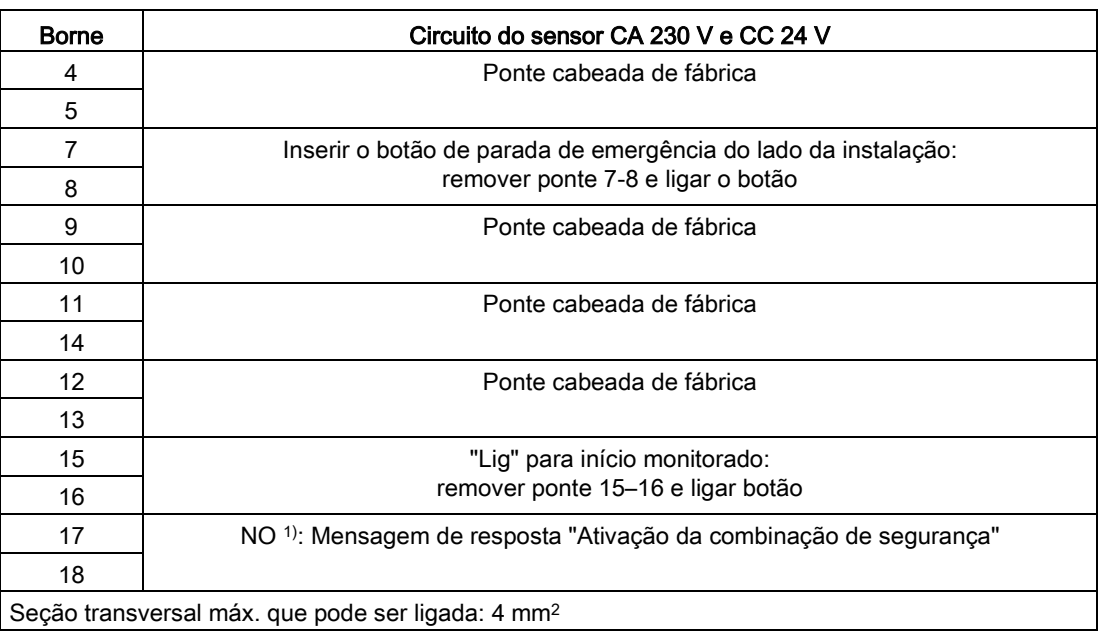

Tabelas 4- 44Bloco de bornes X120 – Conexão para a categoria de parada de emergência 0, CA 230 V e CC 24 V

1) NO: Contato de fechamento

### Reconectar no circuito do sensor CC 24 V

Na utilização do circuito do sensor CC 24 V, as seguintes pontes no bloco de bornes -X120 devem ser removidas:

● Ponte 4-5, ponte 9-10, ponte 11-14

Além disso, as seguintes pontes devem ser inseridas no bloco de bornes -X120:

● Ponte 4-11, ponte 5-10, ponte 9-14

### Diagnóstico

As mensagens que surgem no funcionamento e nos defeitos (significado dos LED no -K120) podem ser consultados no manual de instruções no DVD fornecido com o aparelho do cliente.

## 4.10.13 Categoria de parada de emergência 1; CA 230 V (opção L59)

### Descrição

Categoria de PARADA DE EMERGÊNCIA 1 de acordo com EN 60204-1. A função abrange a imobilização do acionamento através de uma parada rápida em uma rampa de retrocesso a ser parametrizada. Em seguida, é realizada a interrupção da alimentação de energia do dispositivo de armário através do contator de rede contornando o sistema eletrônico através de uma combinação de segurança de acordo com EN 60204-1. Um total de oito LEDs (-K120, -K121) indicam o estado operacional e a função.

# Ligar

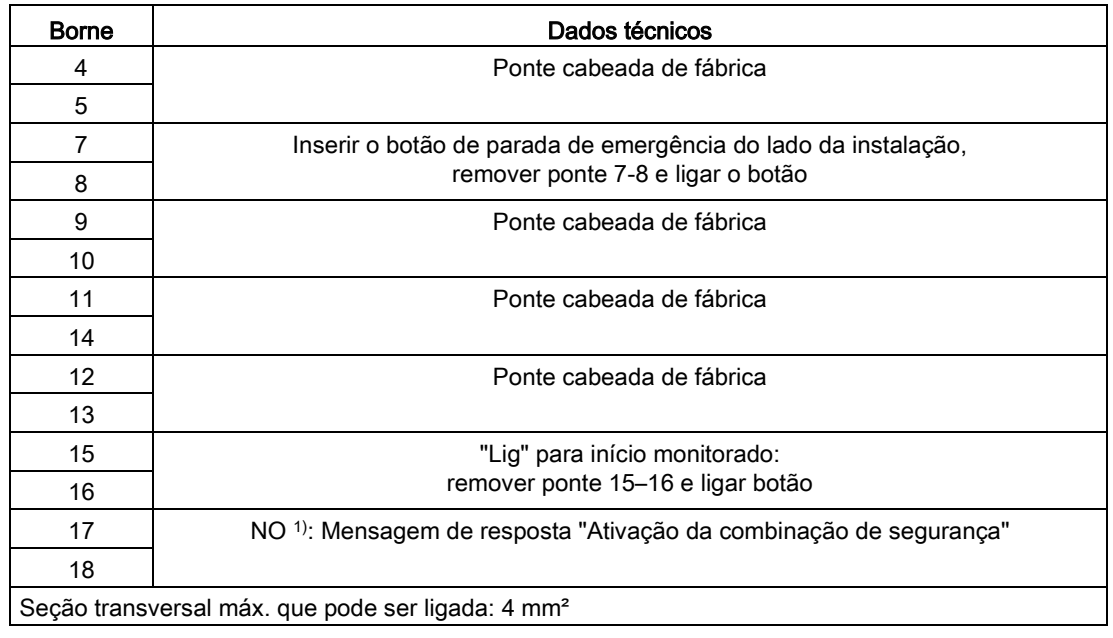

Tabelas 4- 45Bloco de bornes X120 – Conexão para categoria de parada de emergência 1 (CA 230 V)

1) NO: Contato de fechamento

## Ajuste

O tempo ajustado na combinação de segurança do contator (-K121) (0,5 a 30 s) deve ser maior do que o tempo (ou, pelo menos, igual) que o acionamento precisa para a imobilização através da parada rápida (DESLIG3 tempo de retorno, p1135), uma vez que, após esse tempo (no -K121) ocorre a interrupção do fornecimento de energia para o conversor.

## Diagnóstico

As mensagens que surgem no funcionamento e nos defeitos (significado dos LED no -K120, -K121) podem ser consultados no manual de instruções no DVD fornecido com o aparelho do cliente.

# 4.10.14 Categoria de parada de emergência 1; CC 24 V (opção L60)

### Descrição

Categoria de PARADA DE EMERGÊNCIA 1 de acordo com EN 60204-1. A função abrange a imobilização do acionamento através de uma parada rápida em uma rampa de retrocesso a ser parametrizada. Em seguida, é realizada a interrupção da alimentação de energia do dispositivo de armário através do contator de rede contornando o sistema eletrônico através de uma combinação de segurança de acordo com EN 60204-1. Cinco LEDs (-K120) indicam o estado operacional e a função.

### Ligar

Tabelas 4- 46Bloco de bornes X120 – Conexão para categoria de parada de emergência 1 (CC 24 V)

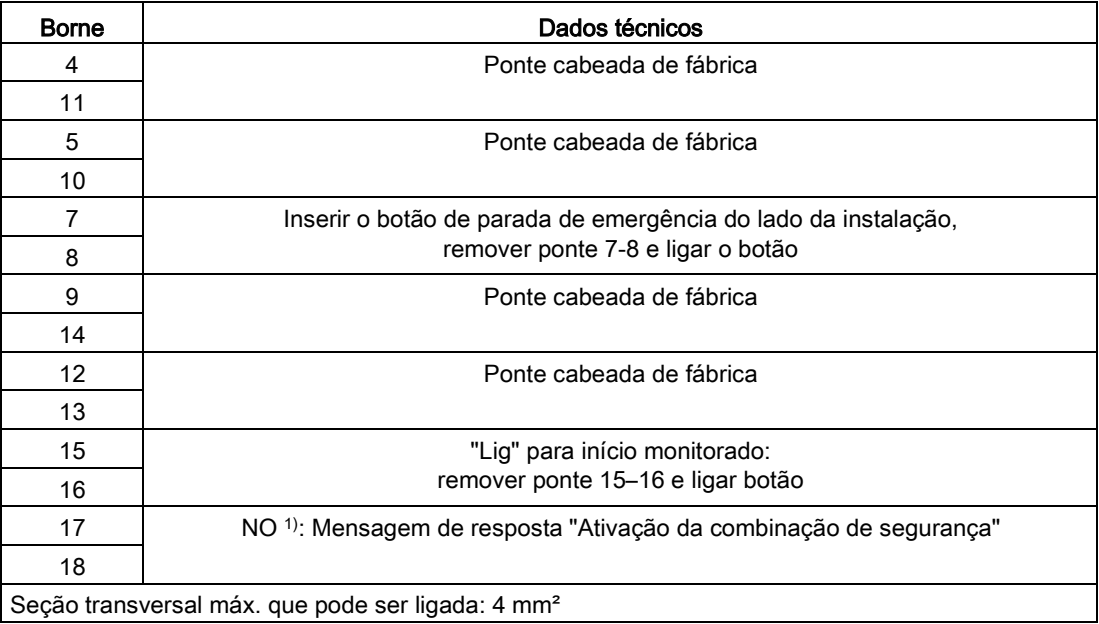

1) NO: Contato de fechamento

## Ajuste

O tempo ajustado na combinação de segurança do contator (-K120) (0,5 a 30 s) deve ser maior do que o tempo (ou, pelo menos, igual) que o acionamento precisa para a imobilização através da parada rápida (DESLIG3 tempo de retorno, p1135), uma vez que, após esse tempo (no -K120) ocorre a interrupção do fornecimento de energia para o conversor.

## Diagnóstico

As mensagens que surgem no funcionamento e nos defeitos (significado dos LED no -K120) podem ser consultados no manual de instruções no DVD fornecido com o aparelho do cliente.

# 4.10.15 Unidade de frenagem 25 kW (opção L61); unidade de frenagem 50 kW (opção L62)

## **Descrição**

As unidades de frenagem são utilizadas quando ocorre a geração eventual e por curto tempo de energia, como durante a frenagem do acionamento (parada de emergência). As unidades de frenagem são compostas por uma unidade de potência do chopper e por um resistor de carga a montar externamente. Para monitoração da resistência de frenagem, está montado um interruptor termostático na resistência de frenagem que está integrado na corrente de desligamento da unidade do armário.

Tabelas 4- 47 Dados de carga das unidades de frenagem

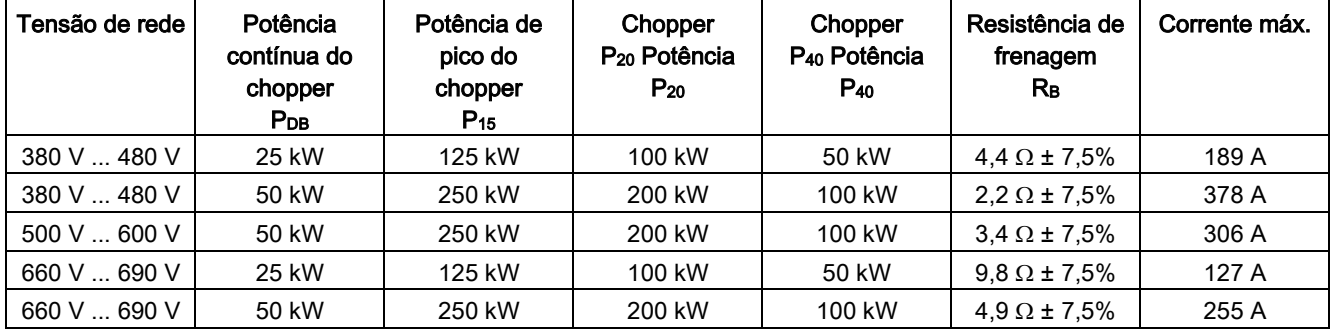

### Montagem da resistência de frenagem

A instalação da resistência de frenagem deve ocorrer fora do espaço do conversor. O local de instalação deve cumprir as seguintes condições:

- As resistências de frenagem são exclusivamente adequadas para a montagem no solo.
- Os comprimentos máximos dos cabos entre a unidade do armário e a resistência de frenagem é de 100 m.
- O espaço deve ser capaz de poder transportar a energia convertida pela resistência de frenagem.
- Deve-se manter uma distância suficiente em relação aos objetos inflamáveis.
- A resistência de frenagem deve ser posicionada de forma livre.
- Não devem ser colocados objetos na ou acima da resistência de frenagem.
- A resistência de frenagem não deve ser colocada por baixo de sensores de alarme de incêndio, uma vez que, esta poderia ser ativada pelo calor resultante.
- Na instalação no exterior deve ser prevista uma cobertura contra precipitação penetrante através do grau de proteção IP20.

# AVISO

#### Risco de vida devido ao incêndio causado por instalação inadequada

Há risco de danos por incêndio, inclusive com morte ou lesões graves, se a instalação for feita incorretamente (inobservância dos espaços para ventilação ou distâncias insuficientes dos objetos inflamáveis).

- Mantenha os espaços para ventilação de 200 mm em todos os lados da resistência de frenagem com grades de ventilação.
- Mantenha uma distância apropriada dos objetos inflamáveis.

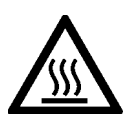

# **CUIDADO**

#### Risco de lesão ao tocar superfícies quentes na resistência de frenagem

A resistência de frenagem pode alcançar temperaturas elevadas durante a operação e causar queimaduras pelo toque.

- Espere que a resistência de frenagem esfrie antes de iniciar os trabalhos.
- Utilize os meios de proteção corporal adequados, como luvas.

Tabelas 4- 48 Dimensões das resistências de frenagem

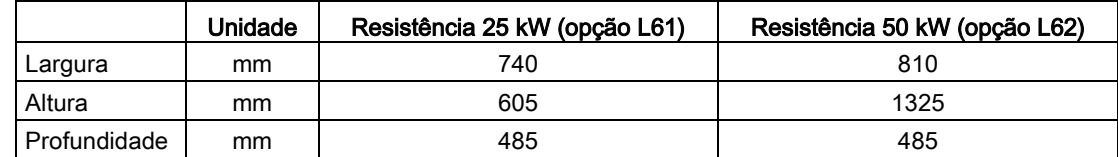

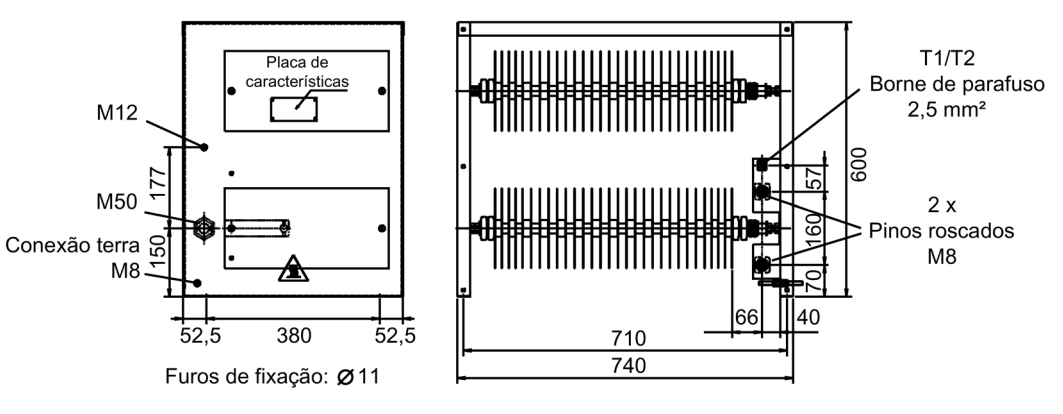

Esquema 4-22 Esquema dimensional Resistência de frenagem com 25 kW

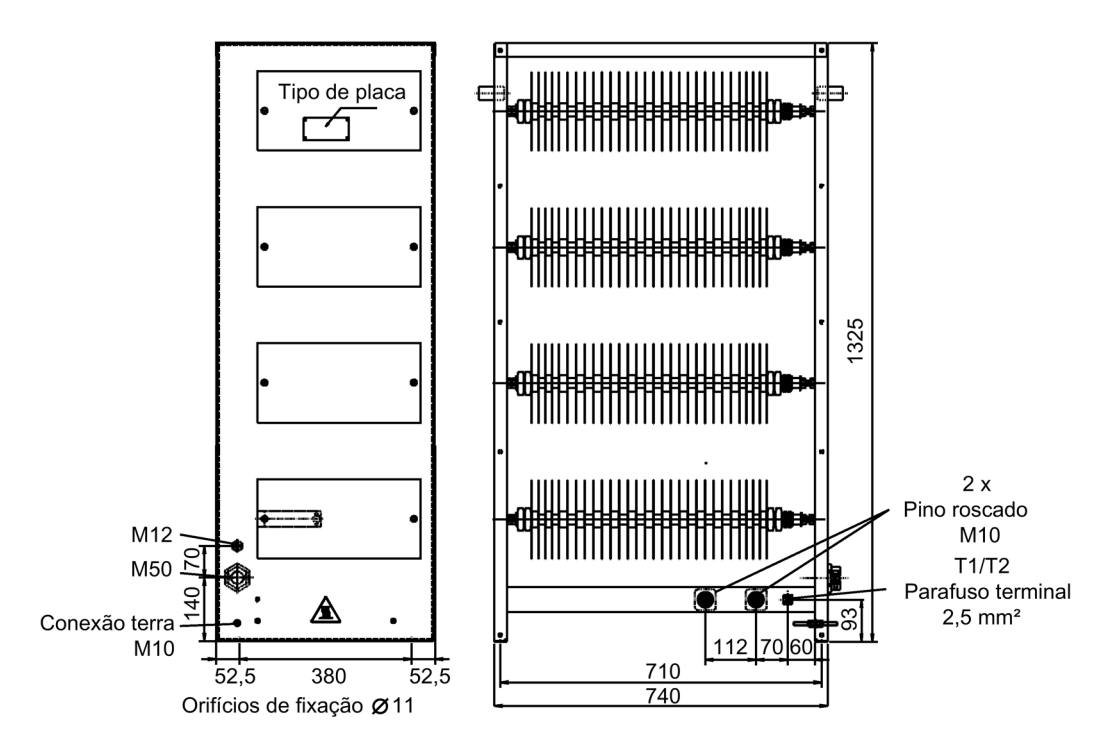

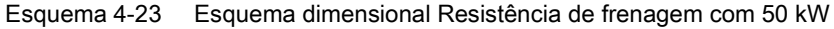

## Ligação da resistência de frenagem

AVISO

Risco de vida por incêndio durante falha no aterramento/curto-circuito de conexões não protegidas da resistência de frenagem

Conexões à resistência de frenagem desprotegidas podem deflagrar um incêndio com geração de fumaça durante um curto-circuito ou falha no aterramento, podendo resultar em lesões graves ou na morte.

- Faça as conexões à resistência de frenagem de forma a excluir falhas no aterramento e curtos-circuitos.
- Aplique os regulamentos locais de instalação, que permitem esta exclusão de falhas.
- Proteja os condutores contra dano mecânico.
- Tome as seguintes medidas:
	- Utilize condutores com isolamento duplo.
	- Mantenha as distâncias suficientes, por ex., por meio de um espaçador.
	- Assente os condutores em canais ou tubos de instalação separados.

### **ATENÇÃO**

#### Danos materiais pela ultrapassagem dos comprimentos de cabos máximos permitidos

Danos materiais pela queda de componentes podem resultar da ultrapassagem dos comprimentos de cabos máximos permitidos para a resistência de frenagem.

• Mantenha os comprimentos máximos dos cabos entre a unidade do armário e a resistência de frenagem de 100 m.

Tabelas 4- 49Bloco de bornes -X5 – Conexão para resistência externa de frenagem

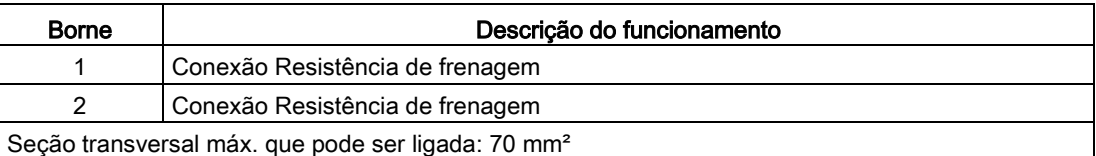

As secções transversais de conexão recomendadas são de:

- na L61 (25 kW): 35 mm<sup>2</sup>
- na L62 (50 kW): 50 mm<sup>2</sup>

#### Ligação do interruptor termostático

Tabelas 4- 50 Integração do interruptor termostático da resistência externa de frenagem na corrente de monitoração da unidade do armário através da conexão à Control Unit (sem a opção G60)

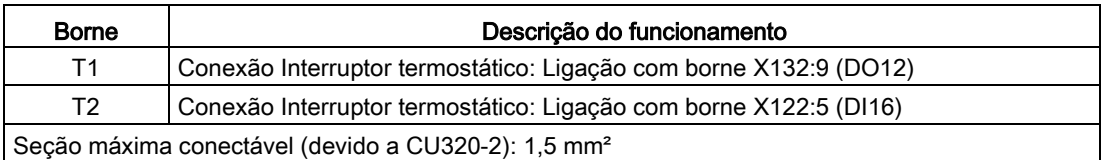

Tabelas 4- 51 Integração do interruptor termostático da resistência externa de frenagem na corrente de monitoração da unidade do armário através da conexão ao TM31 (com a opção G60)

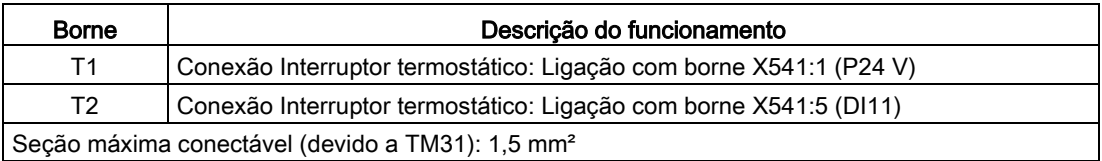

# 4.10.15.1 Colocação em funcionamento

### Colocação em funcionamento

Na colocação em funcionamento através do STARTER, a parametrização do defeito externo 3 e da confirmação são efetuadas automaticamente após a seleção da opção L61 ou L62.

Na colocação em funcionamento através do AOP30, as entradas de parametrização necessárias devem ser ajustadas posteriormente.

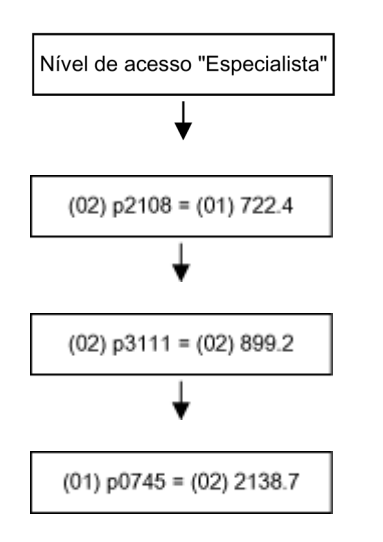

Configurar nível de acesso Especialista no painel de controle <Interruptor de chave> - <Nível de acesso> - "Configurar Especialista e assumir.

Conectar a saída digital 4 (DI4) da Control Unit na primeira entrada do defeito externo 3.

Conectar o sinal "Funcionamento" na segunda entrada do defeito externo 3.

Conectar o sinal "confirmar defeito" na saída digital 15 (DO15) da Control Unit.

### Ajustes na unidade do armário

Se o interruptor termostático da resistência de frenagem estiver ligado, devem ser efetuados mais ajustes, de modo que, em caso de erro, o acionamento possa ser imobilizado.

Após uma colocação em funcionamento com sucesso, devem ser efetuadas as seguintes alterações:

Conexão do interruptor termostático da resistência de frenagem no DI 16 da Control Unit

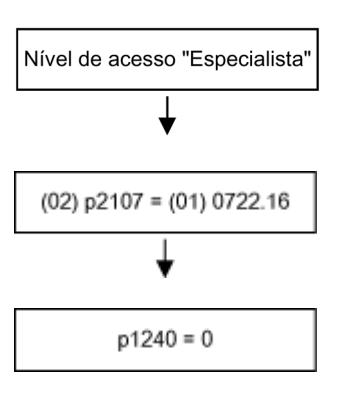

Configurar nível de acesso Especialista no painel de controle <Interruptor de chave> - <Nível de acesso> - "Configurar Especialista e assumir.

Conectar o defeito externo 2 no DI 16 da Control Unit.

#### Bloquear controle vdc-máx.

O controle vdc-máx. deve ser desligado na operação com o chopper de frenagem.

### Conexão do interruptor termostático da resistência de frenagem no DI 11 do TM31 (na opção G60)

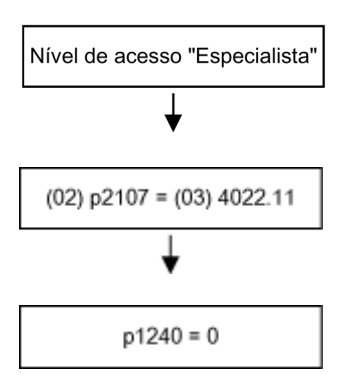

Configurar nível de acesso Especialista no painel de controle <Interruptor de chave> - <Nível de acesso> - "Configurar Especialista e assumir.

Conectar o defeito externo 2 no DI 11 do TM31.

Bloquear controle vdc-máx. O controle vdc-máx. deve ser desligado na operação com o chopper de frenagem.

### 4.10.15.2 Diagnóstico e ciclos de carga

#### Diagnóstico

Caso o interruptor termostático seja aberto na resistência de frenagem devido a sobrecarga térmica, o defeito F7861 "defeito externo 2" é ativado e o acionamento é desligado com DESLIG2.

Se o chopper de frenagem ativar um defeito, o defeito F7862 "defeito externo 3" é ativado no acionamento.

Pode-se confirmar um defeito existente na unidade de frenagem ao pressionar a tecla para "Confirmar" através do painel de controle (na tensão do circuito intermediário existente).

## Ciclos de carga

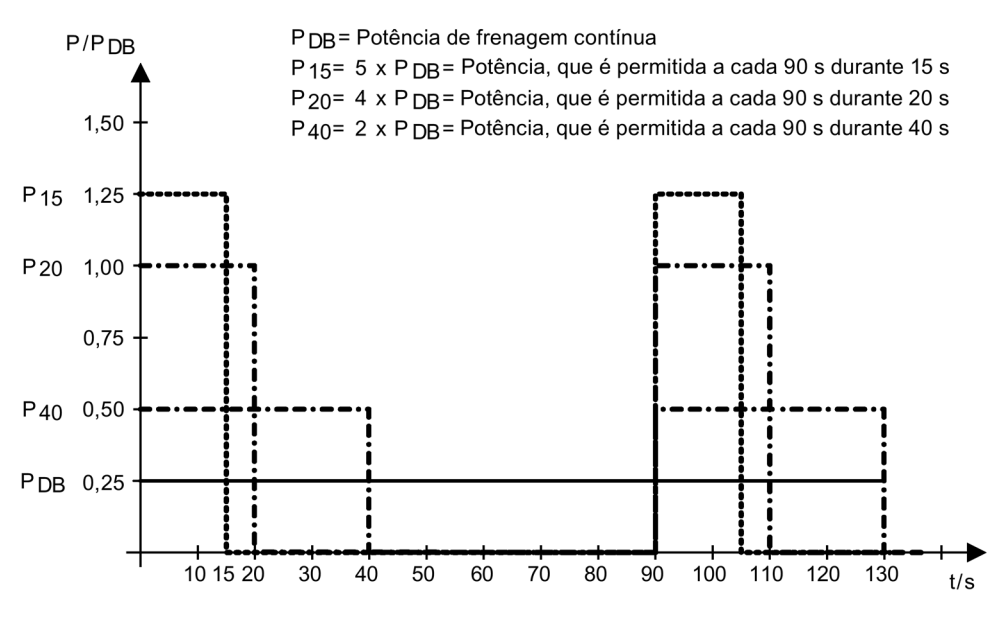

Esquema 4-24 Ciclos de carga para as resistências de frenagem

### 4.10.15.3 Interruptor de valor limiar

O limiar de resposta para a ativação da unidade de frenagem e também da tensão do circuito intermediário que possa surgir na operação de frenagem é indicada na seguinte tabela.

# AVISO

#### Risco de vida devido a choque elétrico ao ligar o interruptor de valor limiar

Caso haja tensão na comutação do interruptor de valor limiar, é possível que ela cause a morte ou lesões graves.

• Comute o interruptor de valor limiar somente quando a unidade do armário estiver desligada e os capacitores do circuito intermediário estiverem descarregados.

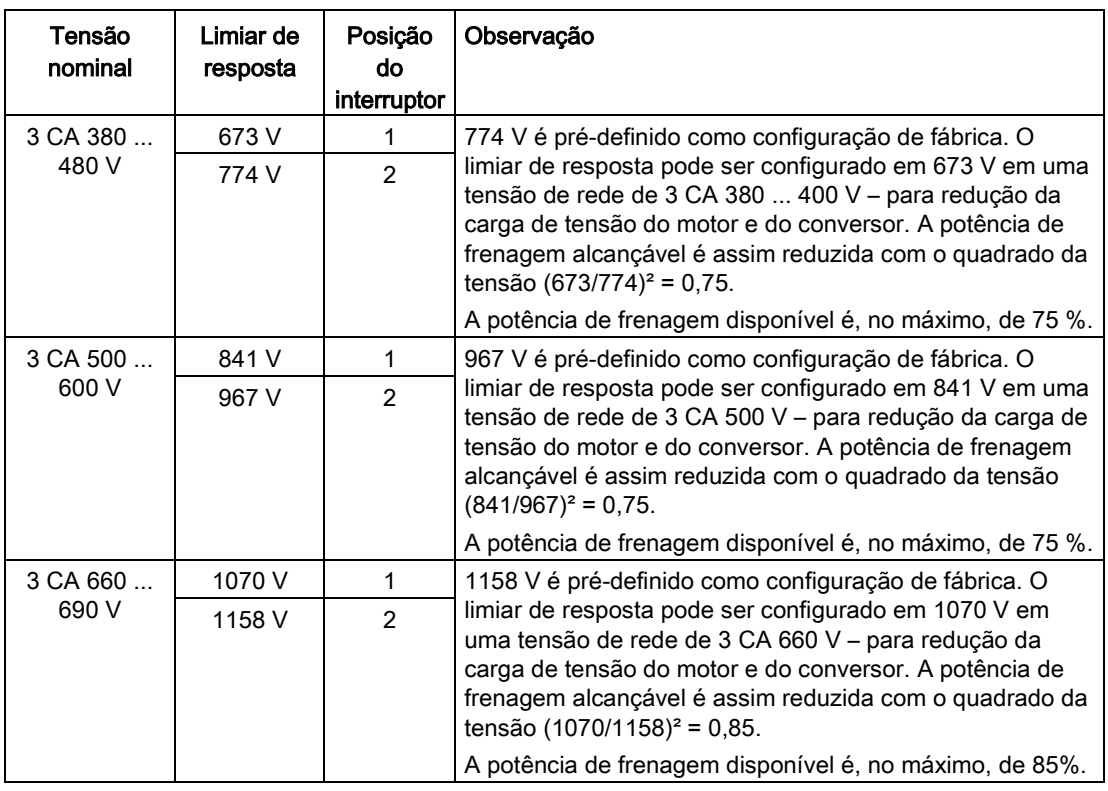

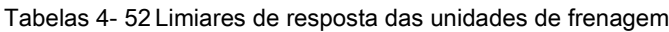

## Posição do interruptor de valor limiar

O Braking Module encontra-se na área superior da unidade do armário no canal de ar evacuado do Power Module. A posição do interruptor de valor limiar pode ser consultada nas seguintes imagens.

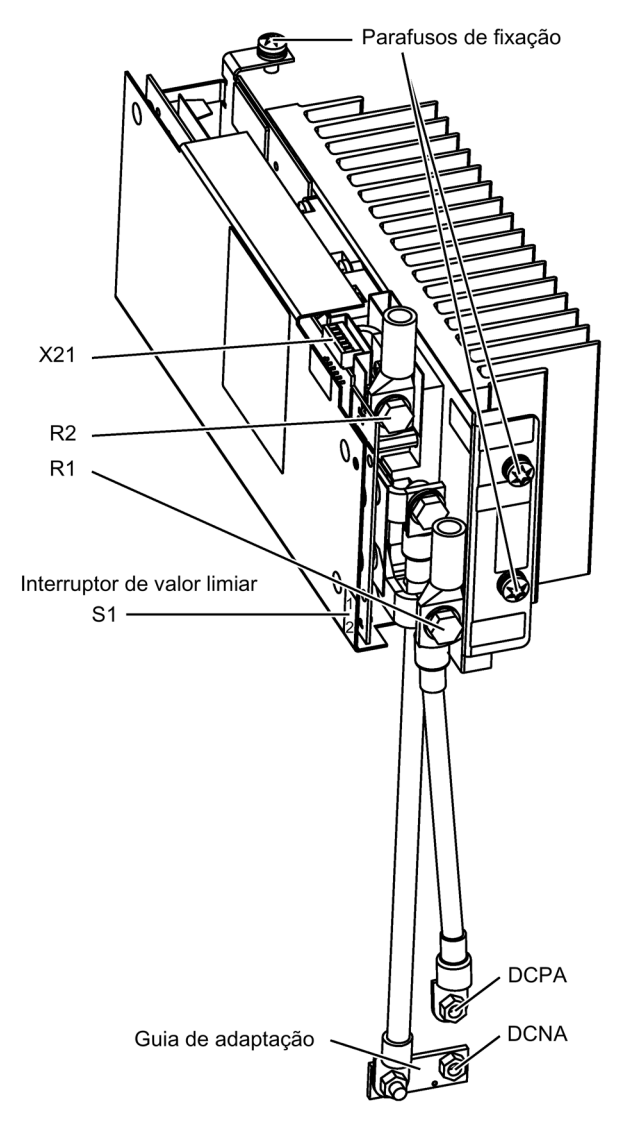

Esquema 4-25 Braking Modules para o tamanho da estrutura FX

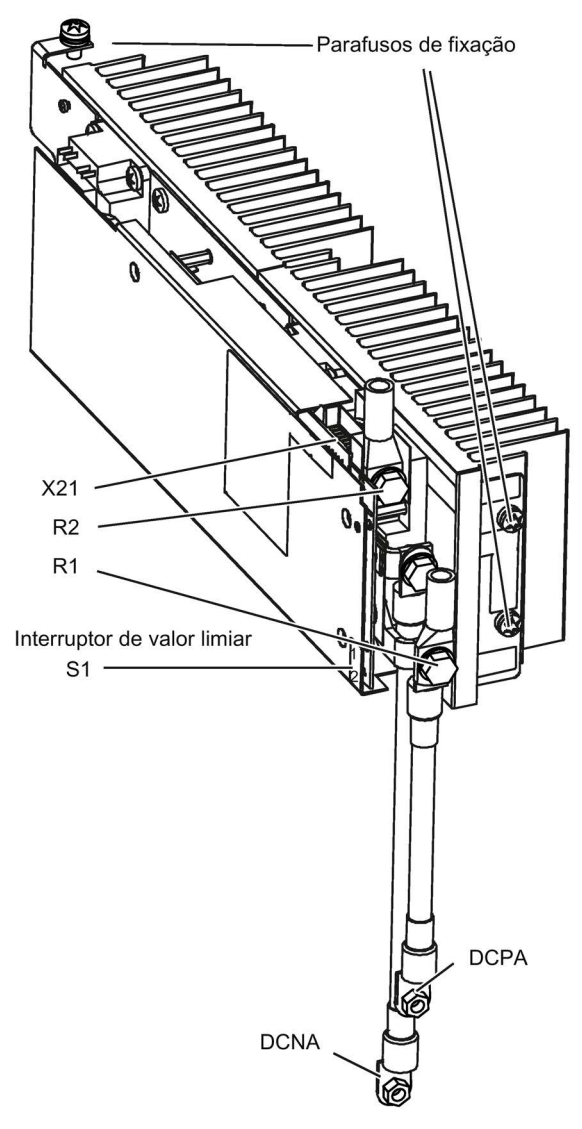

Esquema 4-26 Braking Modules para o tamanho da estrutura GX

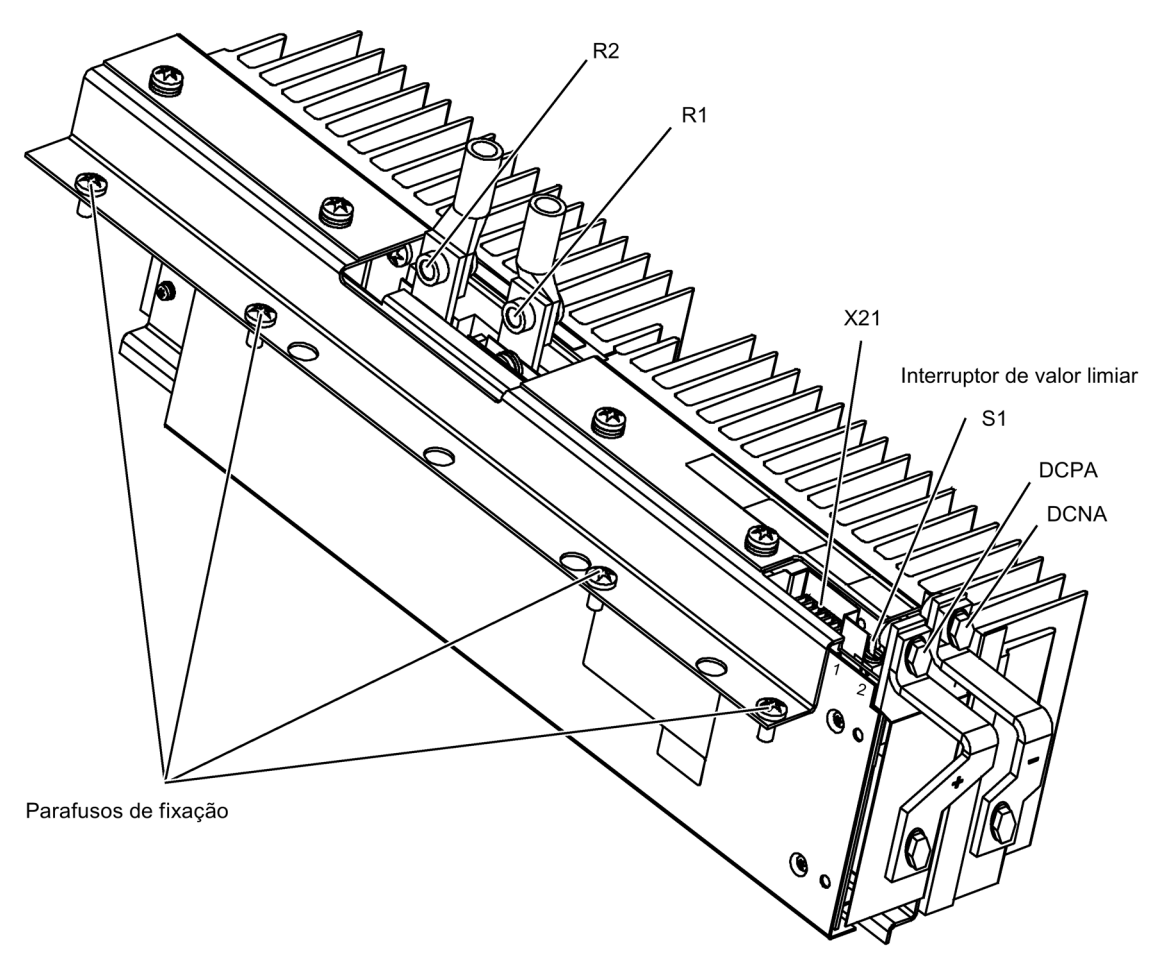

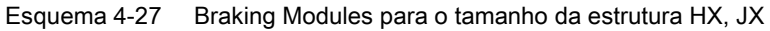

### Posições dos interruptores do interruptor de valor limiar

#### Indicação

#### Posições dos interruptores

As posições dos interruptores do interruptor de valor limiar dos Braking Modules instalados são as seguintes:

- Braking Modules para o tamanho da estrutura FX, GX: Posição "1" é para cima, a posição "2" é para baixo
- Braking Modules para o tamanho da estrutura HX, JX: Posição "1" é para trás, a posição "2" é para a frente

# 4.10.16 Opção L01 inicialização rápida (opção L76)

### Descrição

Caso existe a opção L01 (Line Harmonics Filter), após desligar o conversor deve-se cumprir, inerentemente e até a próxima reativação, um tempo de espera de pelo menos 30 segundos. Se antes da expiração do tempo de espera ocorrer um comando de ligação, aparecerá a falha F30027 "unidade de potência: Pré-carga Circuito intermediário Temporização".

Com a opção L76, o tempo de espera adicional até a próxima reativação é cancelado.

## 4.10.17 Aparelho protetor do motor por termistor (opção L83/L84)

### Descrição

A opção inclui um aparelho protetor do motor por termistor (com aprovação PTB) para sensores de temperatura do resistor (resistores PTC do tipo A) para aviso ou desconexão. A alimentação de tensão do aparelho protetor do motor por resistor e a avaliação ocorrem no interior do conversor.

Através da opção L83, é ativado o "aviso externo 1" (A7850) no caso de erro.

Através da opção L84, é ativado o "defeito externo 1" (A7860) no caso de erro.

### Ligar

Tabelas 4- 53 -B127/-B125 – Conexão para o aparelho protetor do motor por termistor

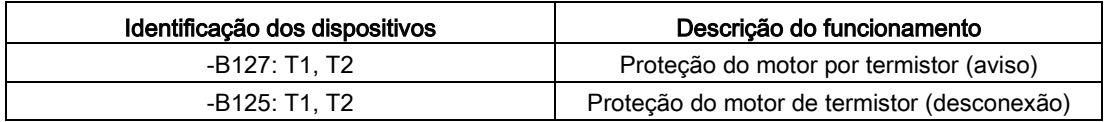

A conexão dos sensores de temperatura do resistor ocorre diretamente na unidade de avaliação nos bornes T1 e T2.

Tabelas 4- 54 Comprimento máximo dos cabos para o circuito do sensor

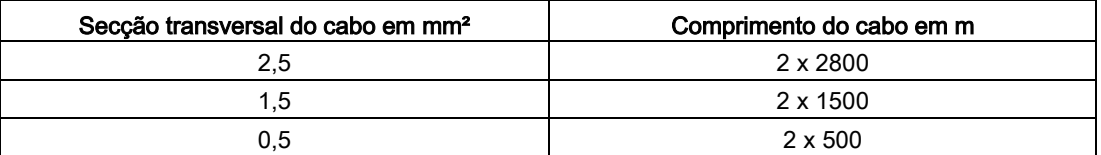

## Diagnóstico

As mensagens que surgem no funcionamento e nos defeitos (significado dos LED no -B125, -B127) podem ser consultadas no manual de instruções no DVD fornecido com o aparelho do cliente.

# 4.10.18 Unidade de avaliação PT100 (opção L86)

## Descrição

### Indicação

### Instruções de funcionamento adicionais

A descrição da unidade de avaliação PT100 e da parametrização dos canais de medição encontra-se na guia "Manual de instruções complementar".

A unidade de avaliação PT100 pode monitorar até 6 sensores. Os sensores podem ser ligados na técnica de dois ou três condutores. Na técnica de dois condutores, as entradas xT1 e xT3 devem ser ocupadas. Além disso, na técnica de três condutores, a entrada xT2 deve ser ligada a B-140, -B141  $(x = 1, 2, 3)$ . Os valores limite podem ser livremente programados para cada canal. Recomenda-se a utilização de cabos de sinais blindados. Se não for possível, os cabos do sensor devem ser torcidos no mínimo em pares.

No estado de fornecimento, os canais de medição estão divididos em dois grupos com 3 canais cada. Deste modo, nos motores podem ser monitorados três PT100 nos enrolamentos do estator e dois PT100 nos suportes do motor. Os canais não utilizados podem ser ocultados através de parâmetros.

Os relés de saída estão integrados na cadeia interna de defeito e aviso da unidade do armário. A alimentação de tensão da unidade de avaliação PT100 e a avaliação ocorrem no interior do conversor.

A ultrapassagem da temperatura definida para "aviso", ativa o "aviso externo 1" (A7850). A ultrapassagem da temperatura definida para "defeito", ativa o "defeito externo 1" (A7860).

## Ligar

Tabelas 4- 55Bornes -B140, -B141– Conexão para unidade de avaliação PT100

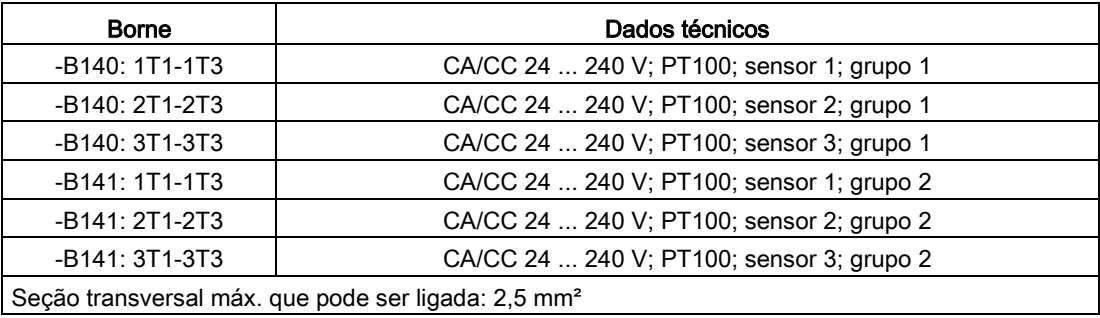

## Diagnóstico

As mensagens que surgem no funcionamento e nos defeitos (significado dos LED no -B140, -B141) podem ser consultadas no manual de instruções no DVD fornecido com o aparelho do cliente.

# 4.10.19 Monitoração do isolamento (opção L87)

### Descrição

O monitor de isolamento monitora nas redes sem aterramento (redes IT), o circuito completo galvanicamente ligado quanto a defeitos de isolamento. A resistência de isolamento e todos os defeitos de isolamento são registrados desde a alimentação de rede até o motor na unidade do armário. Pode-se ajustar dois valores de resposta (entre 1 kΩ ...10 MΩ). Se um valor de resposta for alcançado, é emitida uma mensagem de defeito ao borne. Através do sistema de relés de sinalização é transmitido um erro do sistema.

No estado de fornecimento da unidade do armário, a constelação do sistema (um ou mais consumidores em uma rede galvanicamente ligada) e também a filosofia de proteção (desligamento imediato em caso de defeito do isolamento ou continuação limitada) não são conhecidas. Os relés de sinalização do monitor de isolamento devem ser integrados em uma cadeia de defeito ou de aviso pelo cliente.

### Indicações de segurança

#### Indicação

#### Quantidade de monitores de isolamento

Apenas um monitor de isolamento deve ser utilizado no interior de uma rede galvanicamente ligada!

#### Indicação

#### Retirada da braçadeira de ligação para o capacitor eliminador de interferências

Na utilização do monitor de isolamento, deve-se remover a braçadeira de ligação para o capacitor eliminador de interferências (ver capítulo "Instalação elétrica/Remoção da braçadeira de ligação para o capacitor eliminador de interferências no funcionamento na rede sem aterramento (rede IT)").

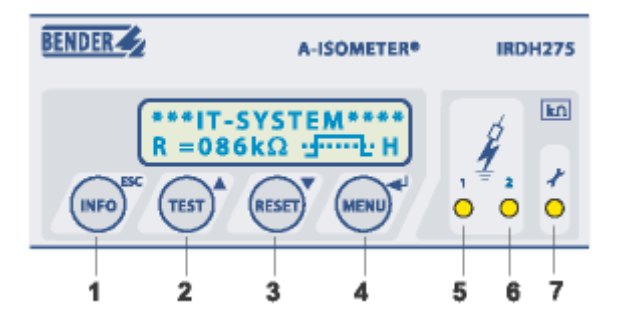

## Elementos de operação e indicações no monitor de isolamento

Esquema 4-28 Elementos de operação e indicações no monitor de isolamento

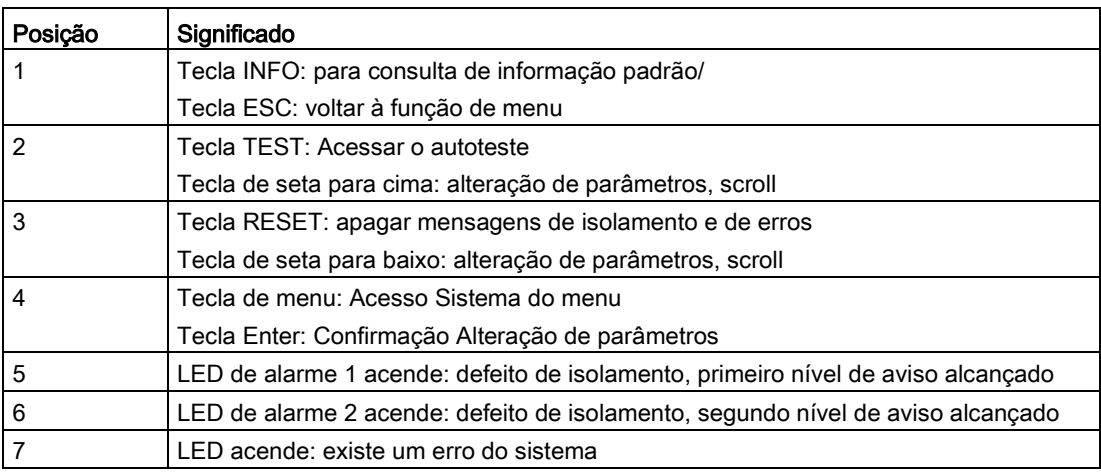

Tabelas 4- 56Significado dos elementos de operação e indicações no monitor de isolamento

## Ligar

Tabelas 4- 57 Conexões no monitor de isolamento

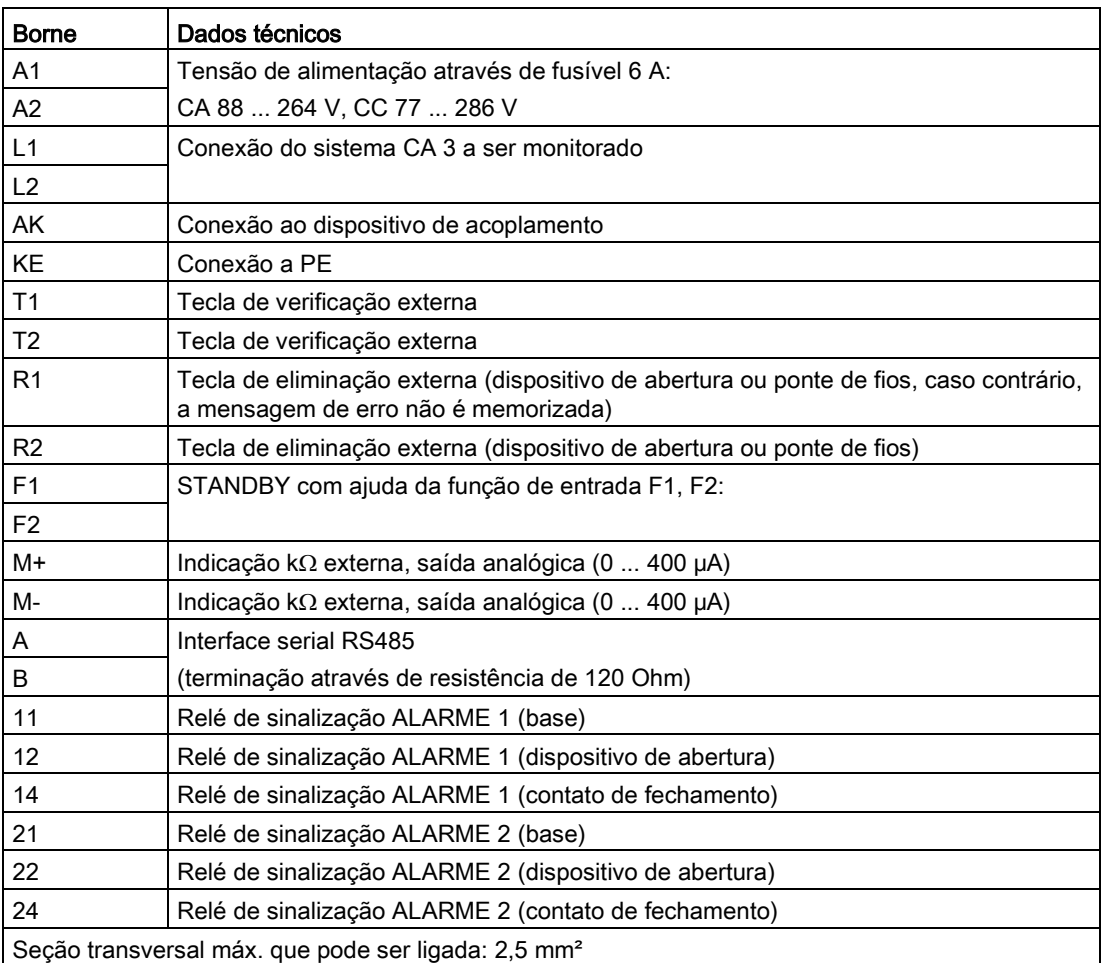

### Diagnóstico

As mensagens que surgem no funcionamento e nos defeitos (significado dos LED no -B101) podem ser consultadas no manual de instruções no DVD fornecido com o aparelho do cliente.

## 4.10.20 Communication Board CAN CBC10 (opção G20)

### Descrição

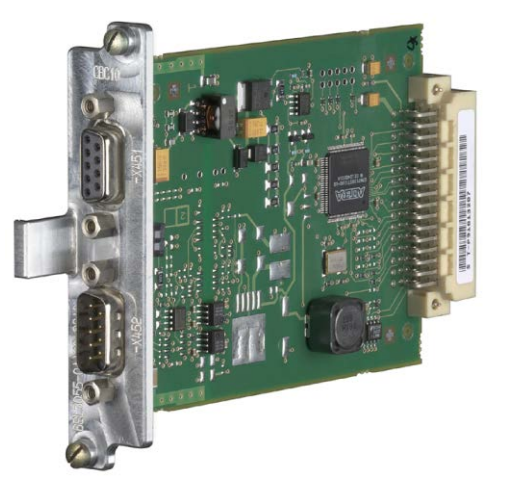

Esquema 4-29 Communication Board CAN CBC10

Com o módulo de comunicação CANopen CBC10 (Communication Board CAN), os acionamentos do sistema de acionamento SINAMICS são conectados aos sistemas de automação superiores com um barramento CAN.

O módulo de opção CANopen utiliza dois conectores SUB-D de 9 pinos para a conexão no sistema de barramento CAN.

Os conectores podem ser utilizados como entrada ou como saída. Os pinos não utilizados são cobertos por metal.

As seguintes velocidades de transmissão, entre outras, são suportadas: 10, 20, 50, 125, 250, 500, 800 kBaud e 1 MBaud.

### **ATENÇÃO**

#### Defeitos funcionais ou danos à opção Board pela retirada e inserção durante a operação

Retirar e inserir da opção Board durante a operação pode resultar em defeitos funcionais ou danos à opção Board.

• Apenas retire e insira a opção Board quando a Control Unit estiver sem corrente.

O módulo é montado de fábrica no Option Slot da Control Unit.

## Visão geral de interfaces

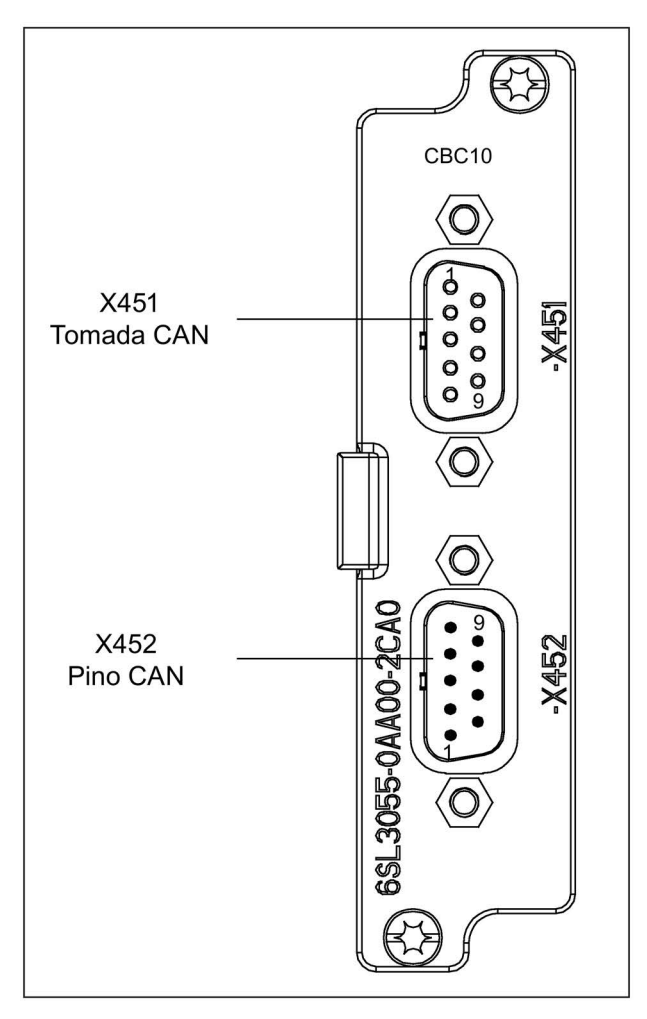

Esquema 4-30 Communication Board CAN CBC10

## Barramento CAN Interface -X451

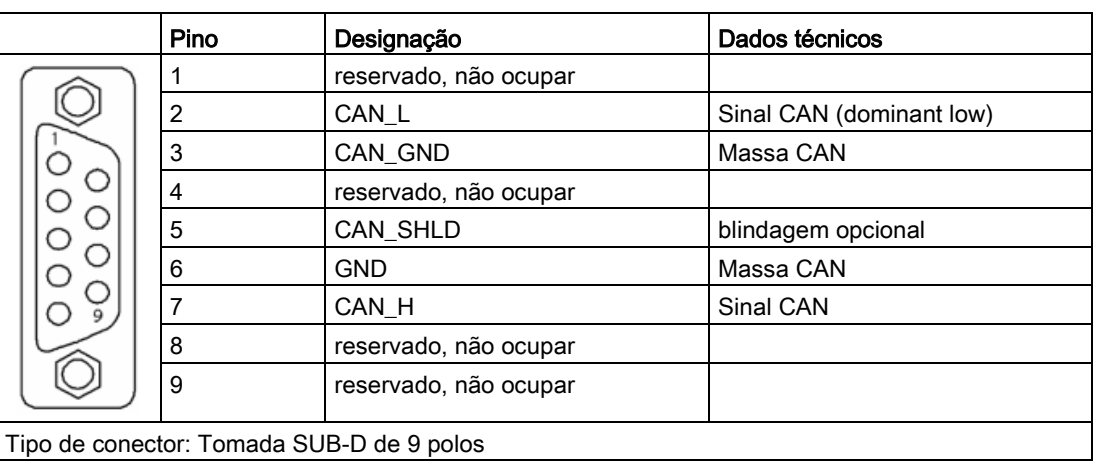

Tabelas 4- 58Barramento CAN Interface -X451

# Barramento CAN Interface -X452

Tabelas 4-59 Barramento CAN Interface -X452

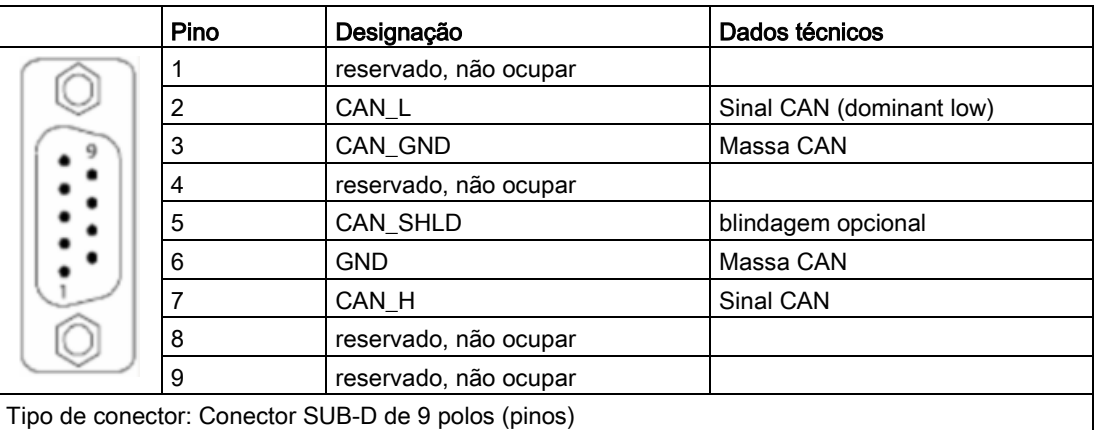

## Mais informações sobre a comunicação através do barramento CAN

### Indicação

### Informações detalhadas

Uma descrição detalhada do modo de funcionamento e manuseio completos da interface CANopen está contida no respectivo manual de funcionamento. Esta documentação está contida como documentação adicional no DVD do cliente em anexo.

# 4.10.21 Communication Board Ethernet CBE20 (opção G33)

## Descrição

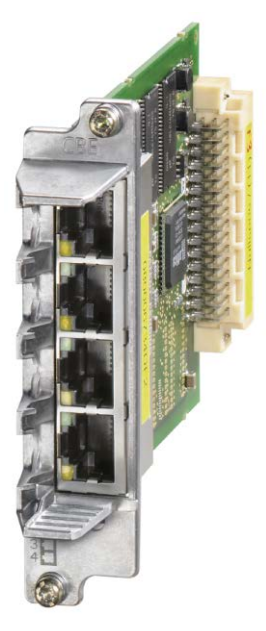

Esquema 4-31 Communication Board Ethernet CBE20

Para a comunicação através de PROFINET é utilizado o módulo de interfaces CBE20.

O módulo é montado de fábrica no Option Slot da Control Unit.

No módulo estão disponíveis 4 interfaces Ethernet, através de LED é possibilitado o diagnóstico do estado de funcionamento e da comunicação.

## Visão geral de interfaces

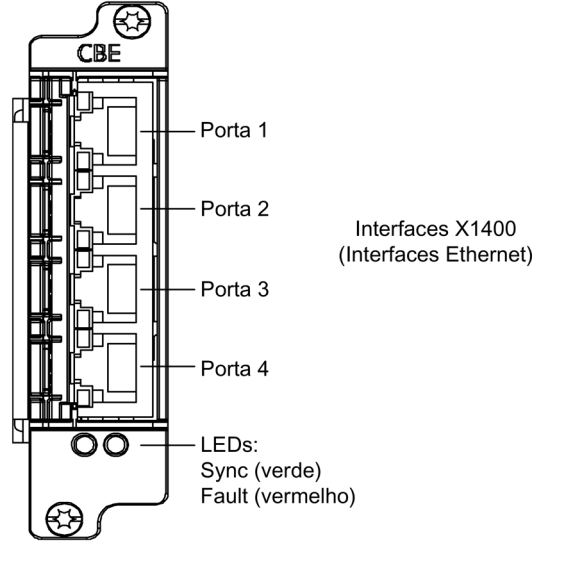

Esquema 4-32 Communication Board Ethernet CBE20

## Endereço MAC

O endereço MAC das interfaces Ethernet encontra-se no lado superior do CBE20. A placa não é visível no estado instalado do módulo.

### Indicação

### Anotar endereço MAC

Remova o módulo do Option Slot der Control Unit e anote o endereço MAC, de forma a tê-lo disponível na próxima colocação em funcionamento.

## Montagem/desmontagem

## ATENÇÃO

### Defeitos funcionais ou danos à opção Board pela retirada e inserção durante a operação

Retirar e inserir da opção Board durante a operação pode resultar em defeitos funcionais ou danos à opção Board.

• Apenas retire e insira a opção Board quando a Control Unit estiver sem corrente.

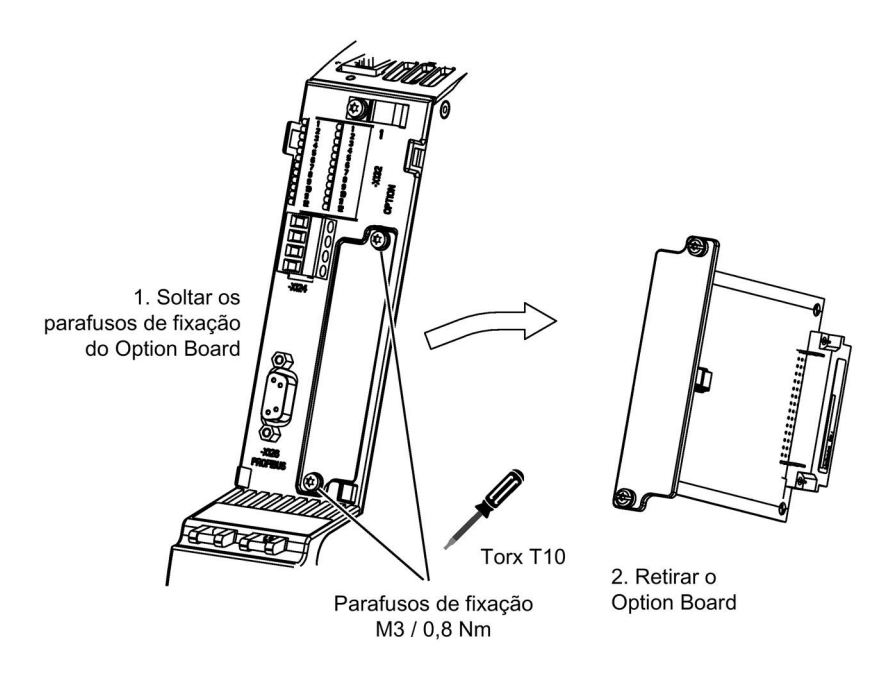

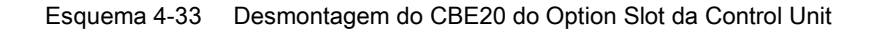

## Interface Ethernet X1400

|                                                  | Pino                 | Nome do sinal         | Dados técnicos                 |
|--------------------------------------------------|----------------------|-----------------------|--------------------------------|
|                                                  |                      | $RX+$                 | Dados de recepção +            |
|                                                  | $\overline{2}$       | RX-                   | Dados de recepção -            |
|                                                  | 3                    | TX+                   | Dados de emissão +             |
|                                                  | 4                    | Reservado, não ocupar |                                |
|                                                  | 5                    | Reservado, não ocupar |                                |
|                                                  | 6                    | TX-                   | Dados de emissão -             |
|                                                  |                      | Reservado, não ocupar |                                |
|                                                  | 8                    | Reservado, não ocupar |                                |
|                                                  | Base de<br>blindagem | M EXT                 | Blindagem, conectado fixamente |
| Tipo de conector encaixável: Conector fêmea RJ45 |                      |                       |                                |

Tabelas 4- 60 Conector X1400, Port 1 - 4

# 4.10.22 Sensor de temperatura Módulo TM150 (opção G51)

### 4.10.22.1 Descrição

O Terminal Module TM150 é utilizado para o registro e avaliação de vários sensores de temperatura. O registro de temperaturas acontece em uma faixa de temperaturas de -99 °C a +250 °C para os seguintes sensores de temperatura:

- PT100 (com monitoração de ruptura de fio e curto-circuito)
- PT1000 (com monitoração de ruptura de fio e curto-circuito)
- KTY84 (com monitoração de ruptura de fio e curto-circuito)
- PTC (com monitoração de curto-circuito)
- dispositivo de abertura bimetal (sem monitoração)

Para as entradas do sensor de temperaturas pode ser parametrizado, por bloco de bornes a avaliação para condutores 1x2, condutores 2x2, condutores 3 ou condutores 4. No TM150 não se realiza nenhum isolamento elétrico.

No Terminal Module TM 150 podem ser conectados no máximo 12 sensores de temperatura.

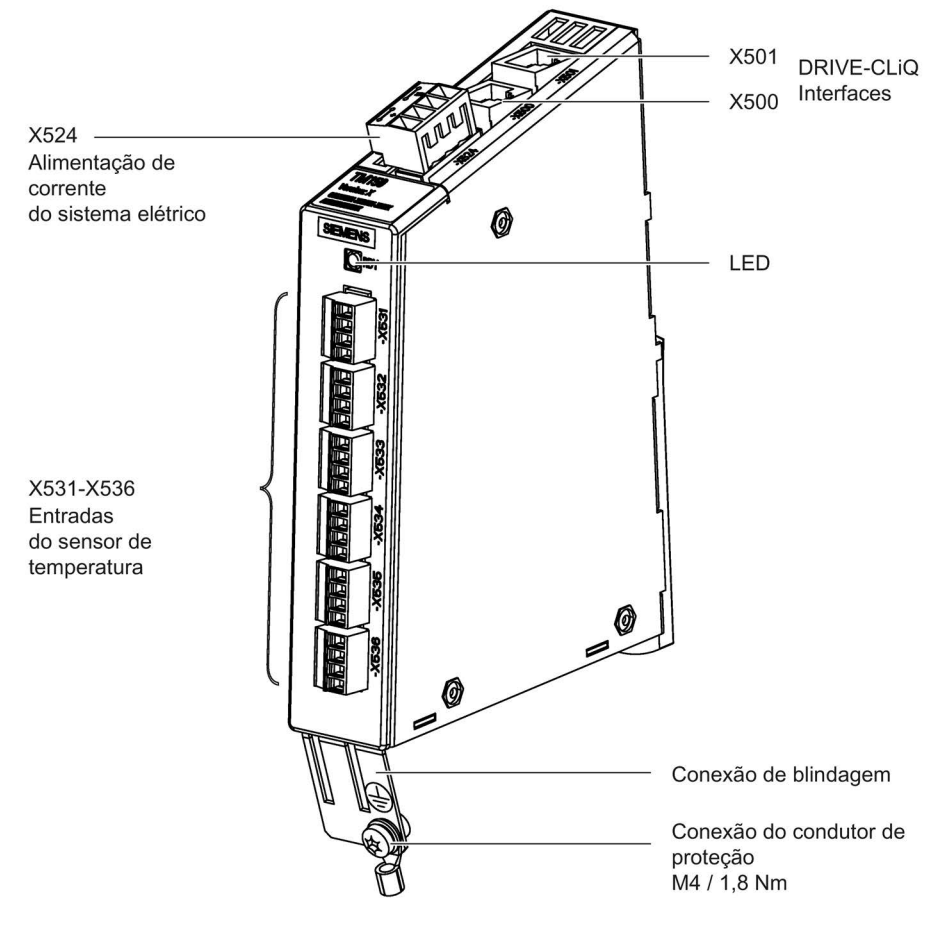

Esquema 4-34 Terminal Module TM150

## 4.10.22.2 Ligar

## Conexões do sensor de temperatura

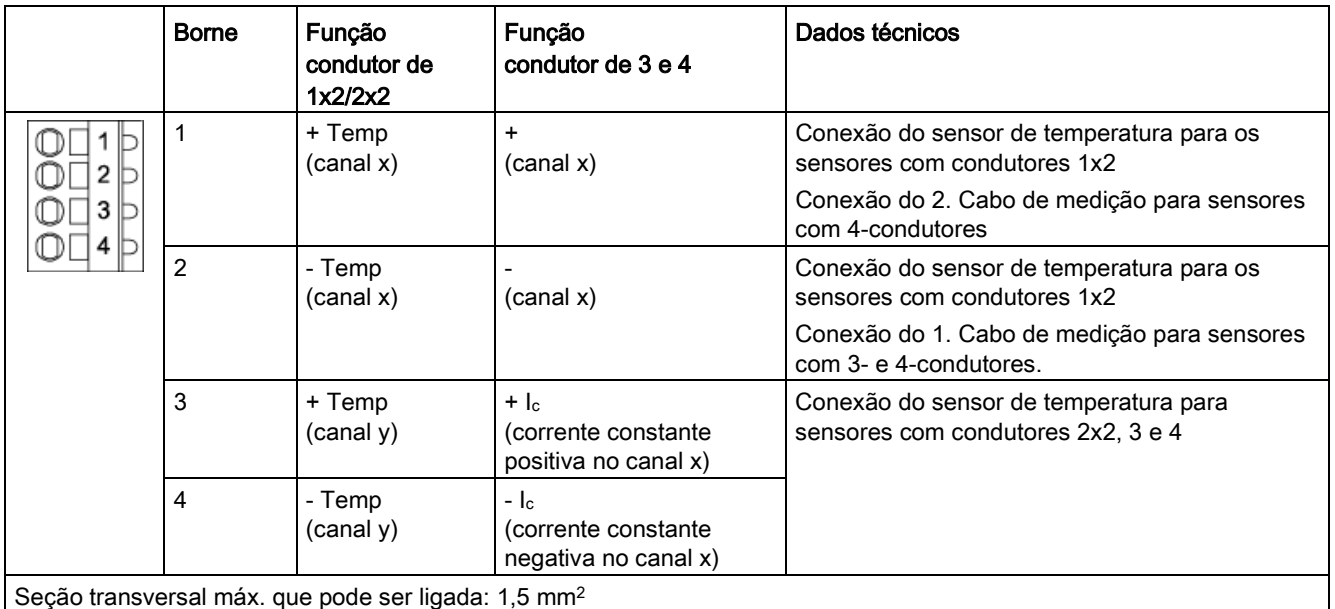

Tabelas 4- 61X531-X536 Entradas do sensor de temperaturas

Seção transversal máx. que pode ser ligada: 1,5 mm<sup>2</sup>

Corrente de medição através da conexão do sensor de temperatura: aprox. 0,83 mA

Na conexão com sensores de temperatura com 3 condutores tem que ser colocada uma ponte entre X53x.2 e X53x.4.

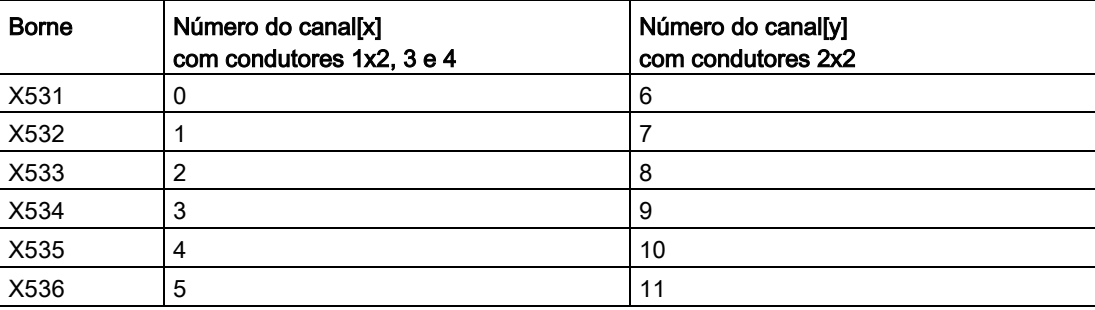

Tabelas 4- 62Atribuição de canal

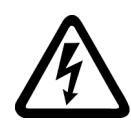

# AVISO

Risco de vida devido a choque elétrico no caso de descargas de tensão sobre o sensor de temperatura

Nos motores sem um isolamento elétrico seguro dos sensores de temperatura podem ocorrer descargas de tensão para o sistema eletrônico de sinal.

• Utilize os sensores de temperatura que atendam às especificações do isolamento de proteção.

# ATENÇÃO

#### Dano no motor no caso de sensor de temperatura KTY conectado incorretamente

Estando um sensor de temperatura KTY conectado com os polos trocados não será possível identificar um sobreaquecimento do motor. O sobreaquecimento pode provocar um dano no motor.

Conecte o sensor de temperatura KTY com os polos corretos.

## ATENÇÃO

#### Superaquecimento do motor por pontes das conexões do sensor de temperatura

Uma ponte das conexões do sensor de temperatura "+ Temp" e "- Temp" resulta em resultados de medição errados. O sobreaquecimento não identificado pode provocar um dano no motor.

• Ao usar diversos sensores de temperatura, conecte-os separadamente em "+ Temp" e "- Temp".

# **ATENÇÃO**

#### Queda do dispositivo por cabos não blindados ou instalados erroneamente para sensores de temperatura

Cabos não blindados ou instalados erroneamente para sensores de temperatura podem resultar em acoplamentos do lado da potência no sistema elétrico do processamento de sinais. Isso pode gerar defeitos enormes em todos os sinais (mensagens de erro) até a queda de componentes individuais (defeito nos dispositivos).

- Utilize apenas cabos blindados para os cabos de sensores de temperatura.
- Quando os cabos dos sensores de temperatura forem colocados junto com o cabo do motor, utilize cabos blindados, separados e torcidos em pares.
- Conecte a blindagem do cabo dos dois lados com potencial de massa, de modo a abranger uma grande área.
- Recomendação: Utilize cabos Motion Connect apropriados.

#### Indicação

### Valores de medição incorretos de temperatura devido a cabos com resistência muito elevada

Um comprimento de cabo muito grande ou uma seção transversal do cabo muito pequena podem falsificar a medição de temperatura (no caso de um PT100, 10 Ω de resistência do cabo podem falsificar o resultado de medição em 10 %). Deste modo, são emitidos valores de medição muito altos, o que pode provocar um desligamento prematura desnecessário do motor.

- Utilize comprimentos de cabos apenas ≤ 300 m.
- Para os comprimentos de cabos > 100 m, utilize cabos com seção transversal ≥ 1 mm2.

### Conexão do condutor de proteção e suporte de blindagem

As seguintes figuras ilustram um borne de conexão de blindagem típico para os suportes de blindagem da empresa Weidmüller.

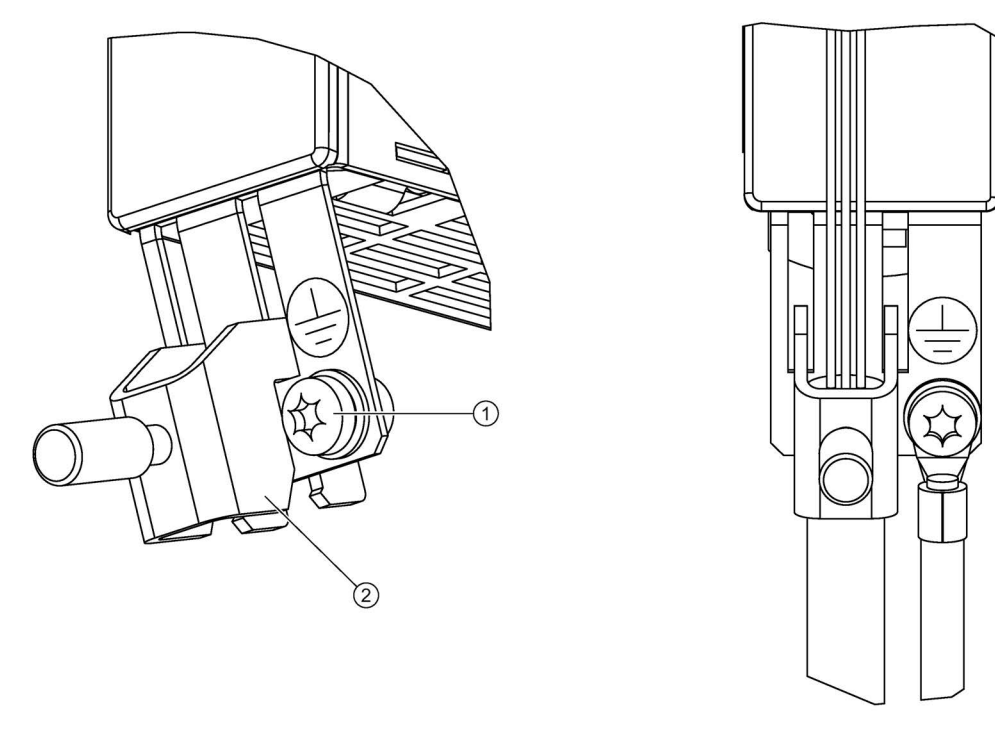

- ① Conexão do condutor de proteção M4/1,8 Nm
- ② Borne de conexão de blindagem da empresa Weidmüller, tipo: KLBÜ CO1, nº do pedido: 1753311001

Esquema 4-35 Suporte de blindagem e conexão do condutor de proteção TM150

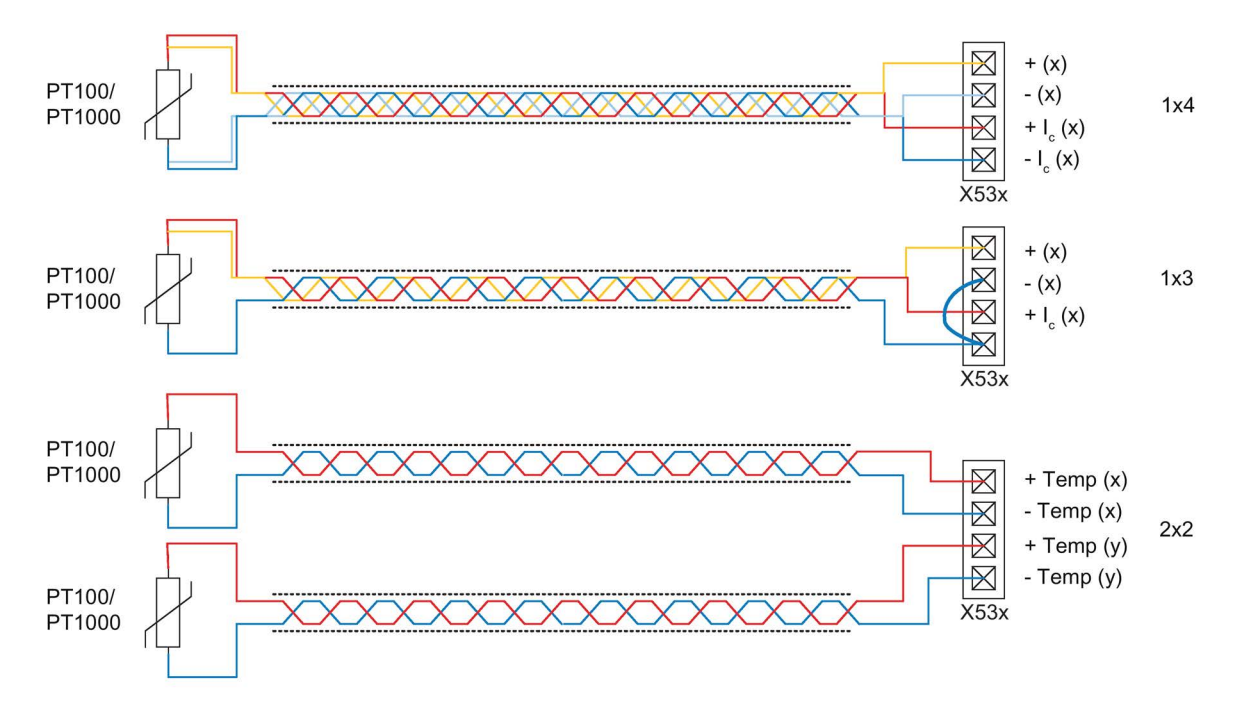

## 4.10.22.3 Exemplos de conexão

Esquema 4-36 Conexão de PT100/PT1000 com condutores de 2x2, 3 e 4 nas entradas do sensor de temperaturas X53x do Terminal Module TM150

Instalação elétrica

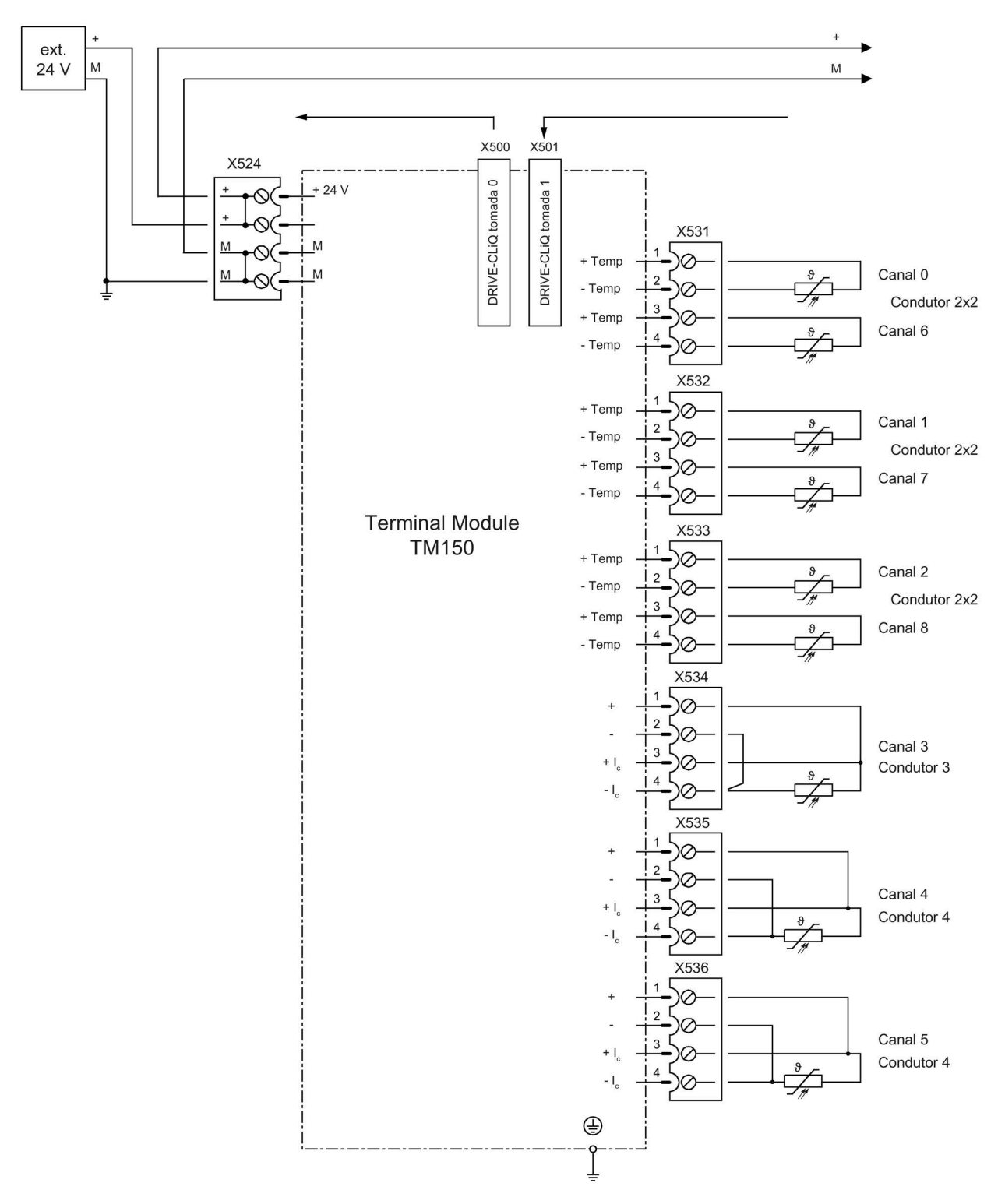

Esquema 4-37 Exemplo de conexão Terminal Module TM150

# 4.10.23 Sensor Module Cabinet-Mounted SMC30 (opção K50)

## 4.10.23.1 Descrição

O módulo do codificador SMC30 é utilizado para registrar a rotação real do motor. Os sinais que vêm do codificador rotativo de pulsos são aqui convertidos e disponibilizados para avaliação através de uma interface DRIVE-CLiQ de controle.

Os seguintes codificadores podem ser conectados no módulo do codificador SMC30 em conjunto com o SINAMICS G150:

- Codificador TTL
- Codificador HTL
- Sensor de temperatura KTY, PT1000 ou de coeficiente positivo de temperatura

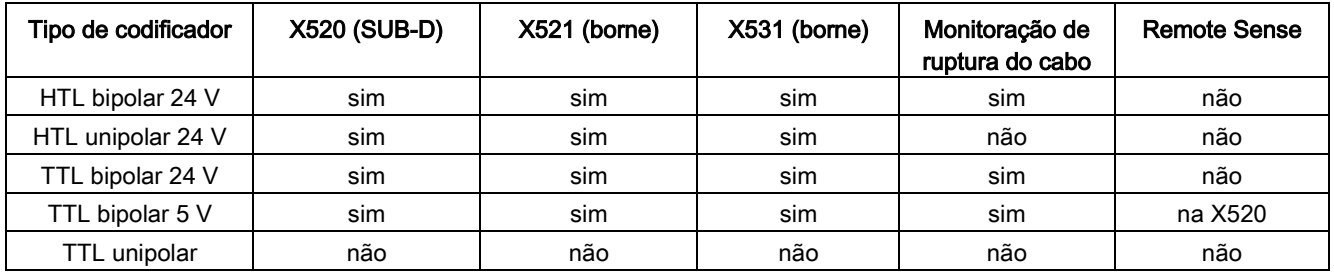

Tabelas 4- 63 Codificadores que podem ser ligados com tensão de alimentação

Tabelas 4- 64 Comprimentos máximos da linha de sinal

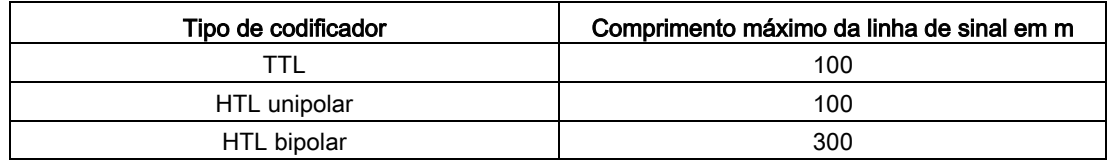

#### Indicação

#### Dar preferência à conexão bipolar

Devido à física de transferência mais robusta deve-se preferir, por norma, nos codificadores HTL uma conexão bipolar. Só se deve mudar para uma conexão unipolar quando o tipo de codificador utilizado não disponibilizar sinais equilibrados.

### Indicação

#### Conectar apenas um sistema do codificador

No módulo do codificador apenas pode ser ligado um sistema de codificadores, ou no X520 ou no X521/X531. A respectiva interface não utilizada não deve ser ocupada.

### Instalação elétrica

### 4.10 Outras conexões

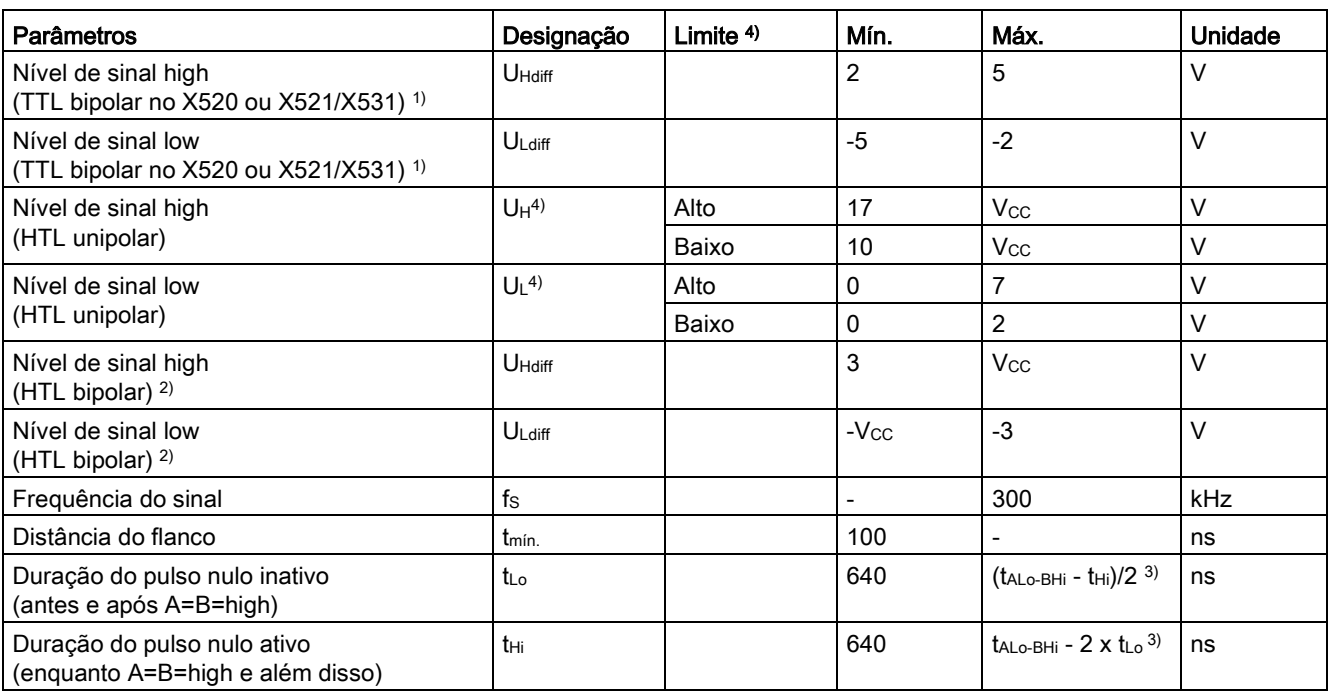

Tabelas 4- 65Especificação de sistemas de medição que podem ser ligados

1) Outros níveis de sinais conforme norma RS422.

<sup>2)</sup> O nível absoluto dos sinais individuais move-se entre 0 V e V $cc$  do sistema de medição.

3) tALo-BHi não é um valor especificado, mas sim uma distância temporal entre o flanco descendente da pista A e o flanco ascendente da pista B depois do próximo.

4) O limite pode ser ajustado através de p0405.04 (limite de conexão) (o estado de fornecimento é "baixo").

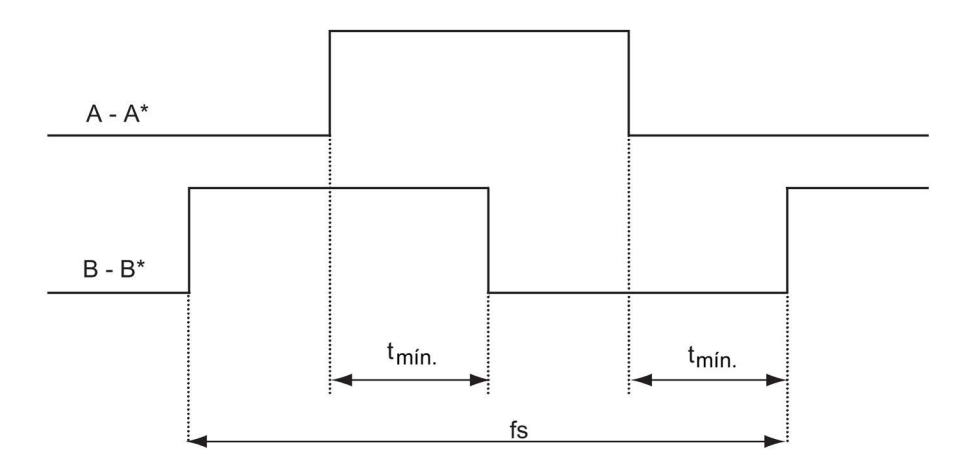

Esquema 4-38 Curso do sinal da pista A e pista B entre dois flancos: Duração entre dois flancos com codificadores de pulsos

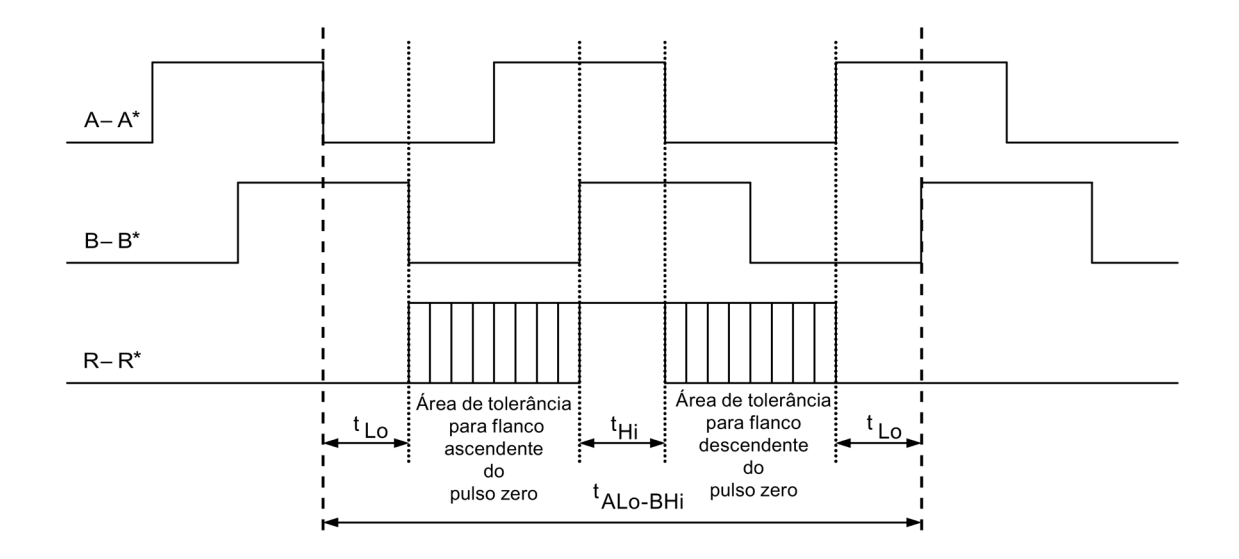

Esquema 4-39 Posição do pulso nulo em relação aos sinais da pista

Em codificadores com alimentação de 5 V em X521/X531, o comprimento do cabo depende da corrente do codificador (válido para seções transversais do cabo com 0,5 mm²):

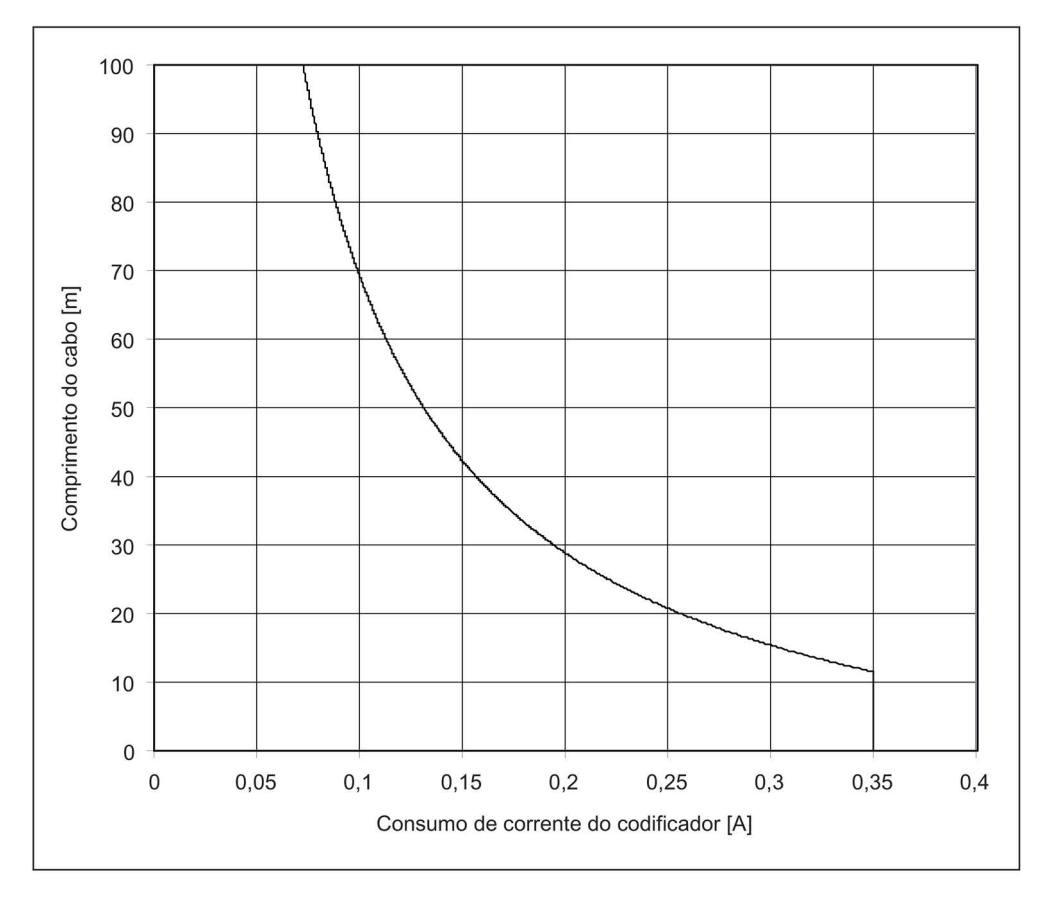

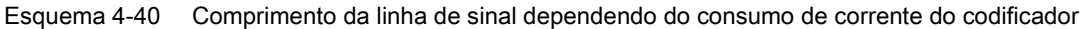

Em codificadores sem Remote Sense, o comprimento admissível do cabo limita-se a 100 m (motivo: A queda de tensão depende do comprimento do cabo e da corrente do codificador).

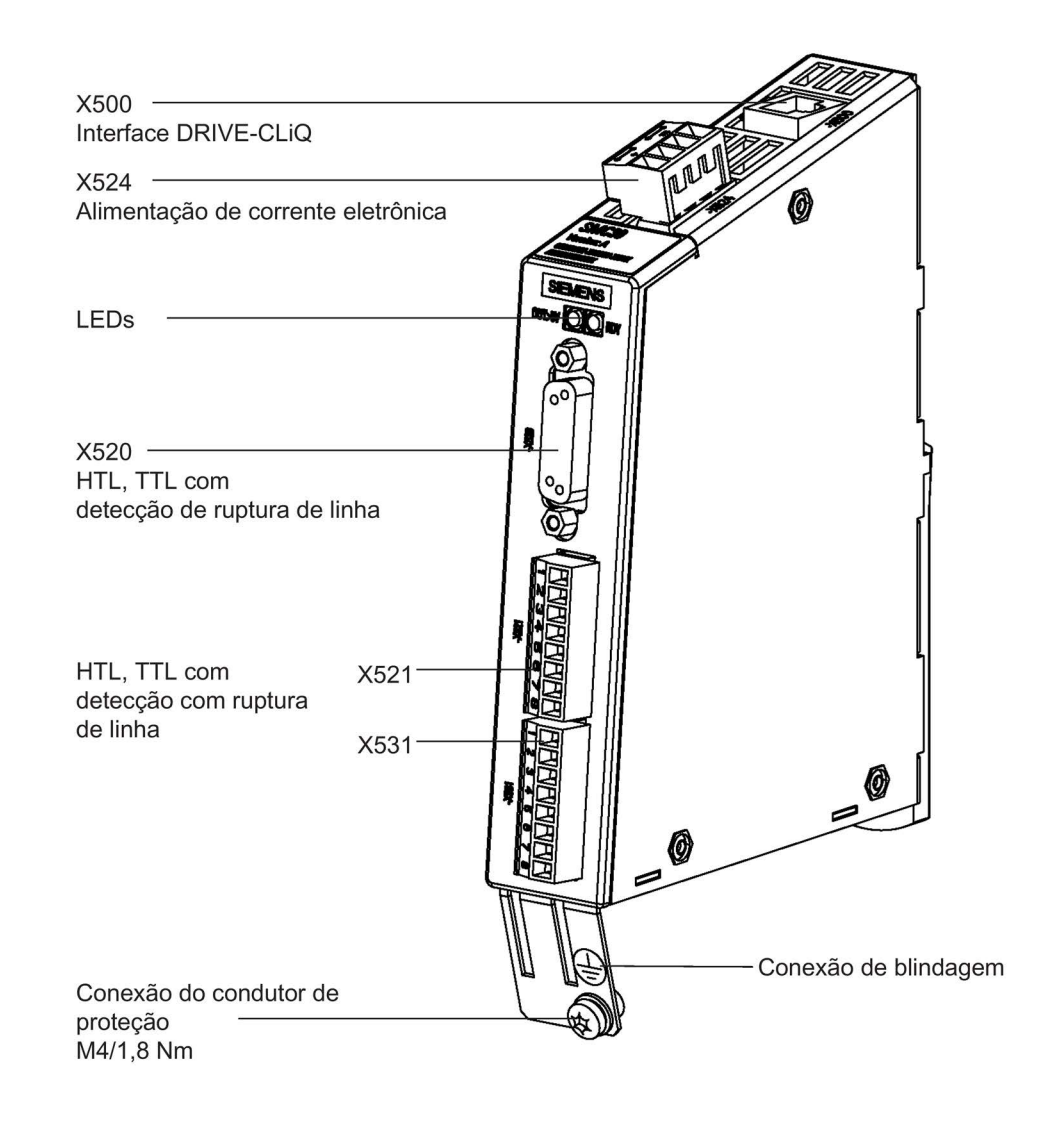

Esquema 4-41 Módulo do codificador SMC30
# 4.10.23.2 Ligar

# X520: Conexão do codificador 1 para codificador HTL/TTL com detecção de ruptura de linha

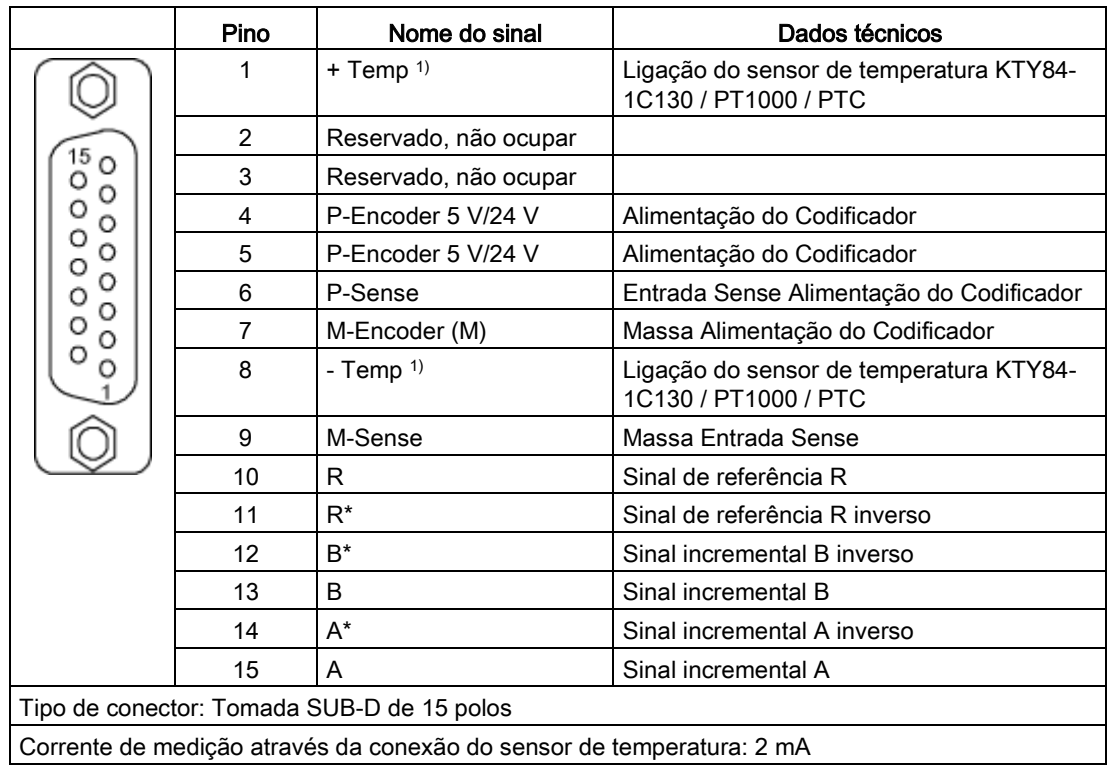

Tabelas 4- 66 Conexão do codificador X520

1) Precisão da medição de temperatura:

- KTY: ±7 °C (inclusive avaliação)

- PT1000: ±5 °C (PT1000 classe de tolerância B segundo DIN EN 60751 inclusive avaliação)
- PTC: ±5 °C (inclusive avaliação)

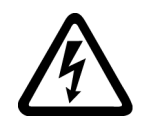

# AVISO

Risco de vida devido a choque elétrico no caso de descargas de tensão sobre o sensor de temperatura

Nos motores sem um isolamento elétrico seguro dos sensores de temperatura podem ocorrer descargas de tensão para o sistema eletrônico de sinal.

• Utilize apenas os sensores de temperatura que atendam aos padrões do isolamento de proteção.

# ATENÇÃO

### Queda do dispositivo por cabos não blindados ou instalados erroneamente para sensores de temperatura

Cabos não blindados ou instalados erroneamente para sensores de temperatura podem resultar em acoplamentos do lado da potência no sistema elétrico do processamento de sinais. Isso pode gerar defeitos enormes em todos os sinais (mensagens de erro) até a queda de componentes individuais (defeito nos dispositivos).

- Utilize apenas cabos blindados para os cabos de sensores de temperatura.
- Quando os cabos dos sensores de temperatura forem colocados junto com o cabo do motor, utilize cabos blindados, separados e torcidos em pares.
- Conecte a blindagem do cabo dos dois lados com potencial de massa, de modo a abranger uma grande área.
- Recomendação: Utilize cabos Motion Connect apropriados.

# ATENÇÃO

#### Dano no motor no caso de sensor de temperatura KTY conectado incorretamente

Estando um sensor de temperatura KTY conectado com os polos trocados não será possível identificar um sobreaquecimento do motor. O sobreaquecimento pode provocar um dano no motor.

Conecte o sensor de temperatura KTY com os polos corretos.

# ATENÇÃO

#### Dano ao codificador pela tensão de alimentação errada

A tensão de alimentação do codificador pode ser parametrizada para 5 V ou 24 V. O codificador pode ser danificado caso se efetue uma parametrização errada.

• Selecione a tensão de alimentação adequada.

# X521/X531: Conexão do codificador 2 para codificador HTL/TTL com detecção de ruptura de linha

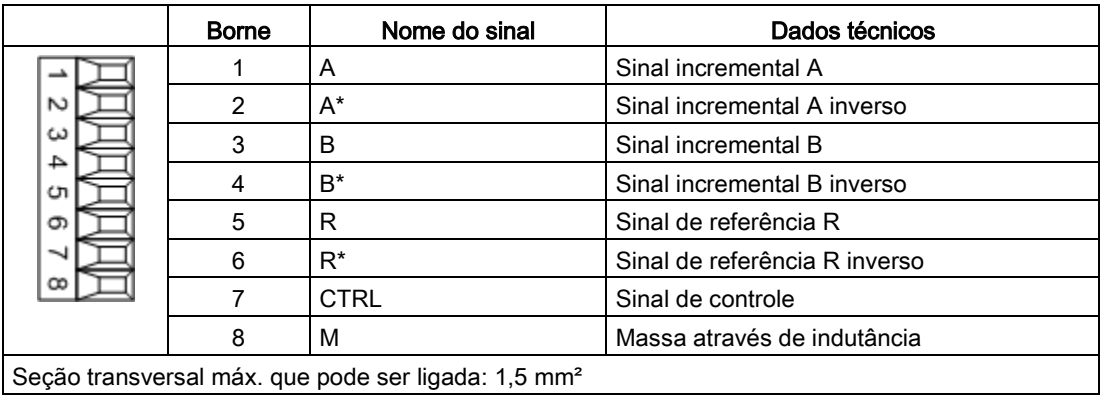

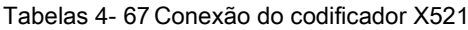

Indicação

## Operação de codificadores HTL unipolares

Na operação de codificadores HTL unipolares deve ser efetuada uma ponte no bloco de bornes A\*, B\*, R\* com M\_Encoder (X531).

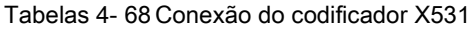

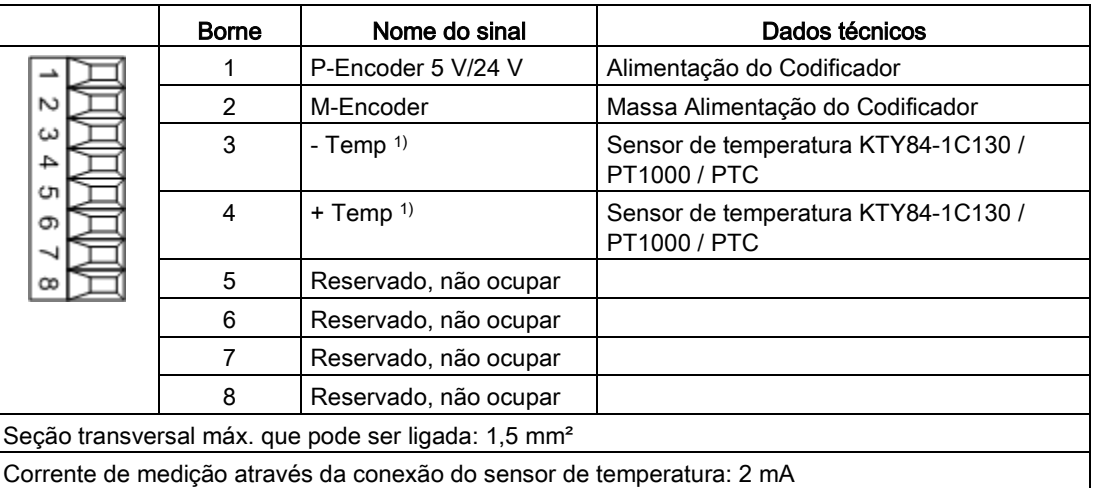

1) Precisão da medição de temperatura:

- KTY: ±7 °C (inclusive avaliação)
- PT1000: ±5 °C (PT1000 classe de tolerância B segundo DIN EN 60751 inclusive avaliação)
- PTC: ±5 °C (inclusive avaliação)

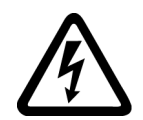

# AVISO

Risco de vida devido a choque elétrico no caso de descargas de tensão sobre o sensor de temperatura

Nos motores sem um isolamento elétrico seguro dos sensores de temperatura podem ocorrer descargas de tensão para o sistema eletrônico de sinal.

• Utilize apenas os sensores de temperatura que atendam aos padrões do isolamento de proteção.

# ATENÇÃO

### Queda do dispositivo por cabos não blindados ou instalados erroneamente para sensores de temperatura

Cabos não blindados ou instalados erroneamente para sensores de temperatura podem resultar em acoplamentos do lado da potência no sistema elétrico do processamento de sinais. Isso pode gerar defeitos enormes em todos os sinais (mensagens de erro) até a queda de componentes individuais (defeito nos dispositivos).

- Utilize apenas cabos blindados para os cabos de sensores de temperatura.
- Quando os cabos dos sensores de temperatura forem colocados junto com o cabo do motor, utilize cabos blindados, separados e torcidos em pares.
- Conecte a blindagem do cabo dos dois lados com potencial de massa, de modo a abranger uma grande área.
- Recomendação: Utilize cabos Motion Connect apropriados.

# ATENÇÃO

#### Dano no motor no caso de sensor de temperatura KTY conectado incorretamente

Estando um sensor de temperatura KTY conectado com os polos trocados não será possível identificar um sobreaquecimento do motor. O sobreaquecimento pode provocar um dano no motor.

Conecte o sensor de temperatura KTY com os polos corretos.

# ATENÇÃO

#### Dano ao codificador pela tensão de alimentação errada

A tensão de alimentação do codificador pode ser parametrizada para 5 V ou 24 V. O codificador pode ser danificado caso se efetue uma parametrização errada.

• Selecione a tensão de alimentação adequada.

## Indicação

#### Blindagem do cabo na conexão do codificador por bornes

Na conexão do codificador através de bornes, deve-se observar para que a blindagem de linha fique colocada no componente.

# 4.10.23.3 Exemplos de conexão

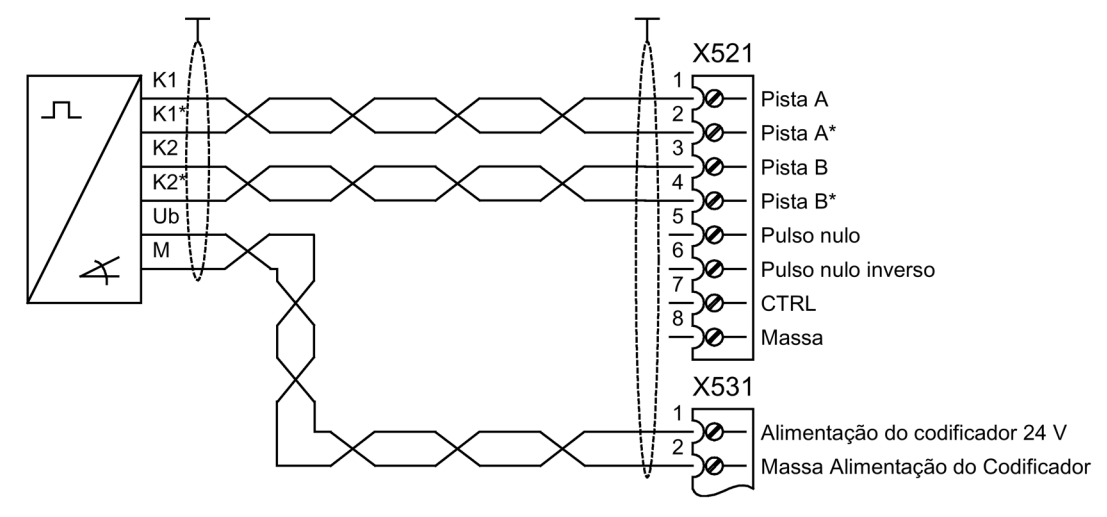

## Exemplo de conexão 1: Codificador HTL, bipolar, sem referência nula -> p0405 = 9 (hex)

```
Esquema 4-42 Exemplo de conexão 1: Codificador HTL, bipolar, sem referência nula
```
# Exemplo de conexão 2: Codificador TTL, unipolar, sem referência nula -> p0405 = A (hex)

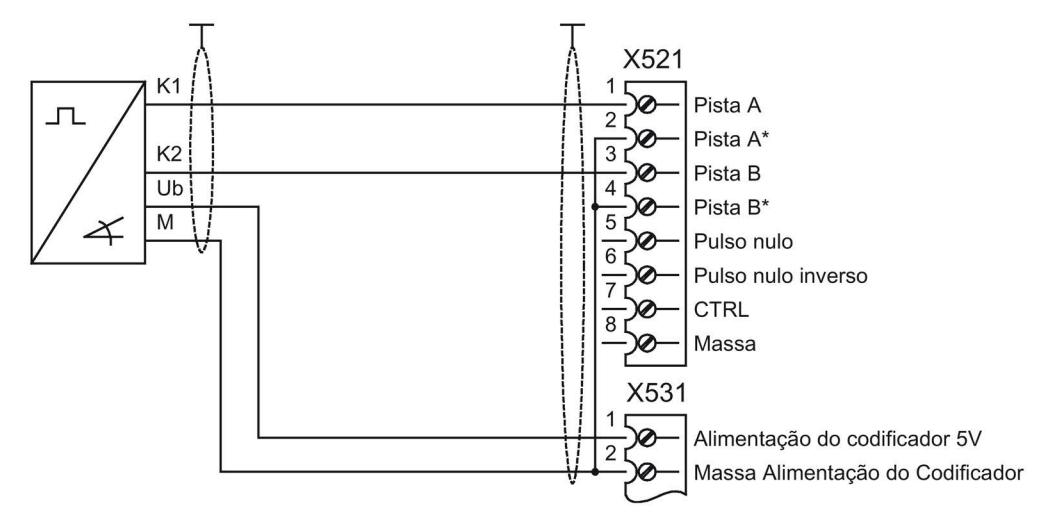

Esquema 4-43 Exemplo de conexão 2: Codificador TTL, unipolar, sem referência nula

# 4.10.24 Voltage Sensing Module para registro da velocidade do motor e do ângulo da fase (opção K51)

# Descrição

O Voltage Sensing Module VSM10 é empregado para o registro do decurso de tensão pelo lado do motor, de modo que as seguintes funções podem ser realizadas:

- Operação de uma máquina síncrona com excitação permanente sem codificador com a exigência, de conectar uma máquina que já se encontra em rotação (função de rearranque instantâneo).
- Rearranque instantâneo rápido das grandes máquinas assíncronas: através da medição da tensão, o tempo para a desmagnetização do motor é suprimido.

Os bornes no módulo de registro da tensão (-B51) são pré-ocupados de fábrica e não podem ser modificados do lado do sistema.

No caso de operação de uma máquina síncrona com ímã permanente sem codificador deve ser ativada adicionalmente a função "Rearranque instantâneo" através de p1200.

# Retire a ponte do conector no Voltage Sensing Module VSM10

Ao operar o dispositivo em uma rede não aterrada (rede IT), a ponte do conector no Voltage Sensing Module (VSM10), no borne X530, deve ser retirada da parte inferior do componente.

Utilize duas chaves de parafusos ou outra ferramenta adequada para soltar as molas de contenção no borne e retire a ponte do conector.

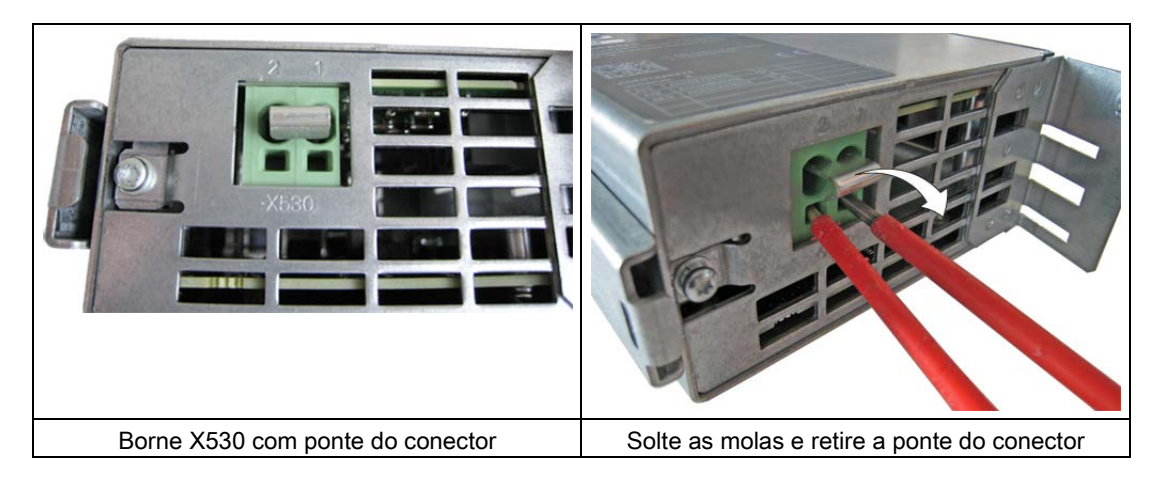

# Indicação

## Acionamento de erros pela não remoção da braçadeira de ligação em uma rede não aterrada

Se a ponte do conector em uma rede não aterrada (rede IT) não for retirada, podem haver um acionamento de erros pelo monitoramento sensível da rede IT.

• Retire a ponte do conector em rede não aterrada (rede IT).

# 4.10.25 Módulo adicional do codificador SMC30 (opção K52)

## Descrição

A opção K50 conta com um módulo de codificador SMC30 na unidade do armário. Pelo módulo de codificador SMC30 adicional, possibilita-se o registro seguro dos valores reais durante o uso das funções Safety Integrated Extended (licença exigida: opção K01).

### Indicação

### Manual de funcionamento Safety Integrated

Uma descrição detalhada do modo de funcionamento e manuseio completos das funções Safety Integrated está contida no respectivo manual de funcionamento. Este manual está contido, como documentação adicional no DVD de cliente fornecido juntamente com o aparelho.

# 4.10.26 Régua de bornes do cliente TM31 (opção G60)

## Descrição

Com a opção G60 está contido na unidade do armário um módulo de interface TM31(régua de bornes do cliente–A60). Com isto, são disponibilizadas as seguintes interfaces:

- 8 entradas digitais
- 4 entradas e saídas digitais bidirecionais
- 2 saídas de relé com contato inversor
- 2 entradas analógicas
- 2 saídas analógicas
- 1 Entrada do sensor de temperatura (KTY84-130/PTC)

Você encontra a descrição da interface no capítulo "Instalação elétrica/conexões de sinais".

A integração das interfaces no lado do sistema da régua de bornes de clientes, acontece através de macros predefinidas pela fábrica, que são selecionadas durante o funcionamento.

# 4.10.27 Régua de bornes do cliente adicional TM31 (opção G61)

# Descrição

Com a opção G60 está contido na unidade do armário um módulo de interface TM31(régua de bornes do cliente–A60). Através de um segundo módulo (–A61), a quantidade das entradas/saídas digitais existentes, bem como a quantidade de entradas/saídas analógicas do sistema de acionamento é aumentada:

- 8 entradas digitais
- 4 entradas e saídas digitais bidirecionais
- 2 saídas de relé com contato inversor
- 2 entradas analógicas
- 2 saídas analógicas
- 1 Entrada do sensor de temperatura (KTY84-130/PTC)

A integração do segundo TM31 tem de ser efetuada do lado do sistema. Aqui não está prevista uma ocupação prévia de fábrica.

# 4.10.28 Terminal Board TB30 (opção G62)

# Descrição

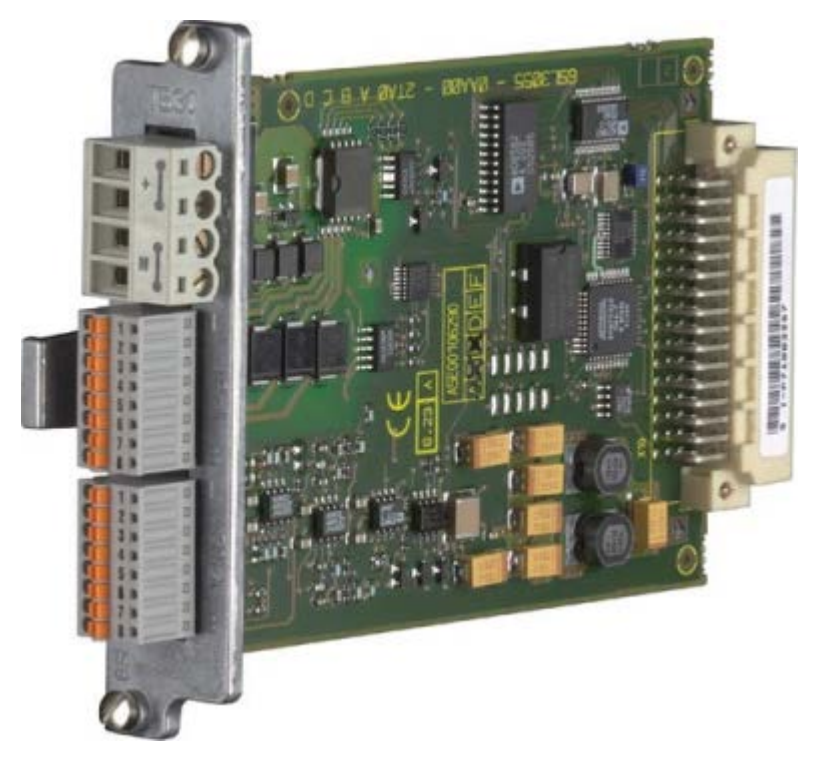

Esquema 4-44 Terminal Board TB30

O Terminal Board TB30 oferece a possibilidade de aumentar a Control Unit tanto com entradas digitais/saídas digitais como entradas analógicas/saídas analógicas.

No Terminal Board TB30 encontram-se:

- Alimentação de corrente das entradas digitais/saídas digitais
- 4 entradas digitais
- 4 saídas digitais
- 2 entradas analógicas
- 2 saídas analógicas

O Terminal Board TB30 é introduzido no Option Slot da Control Unit.

Um suporte de blindagem para a blindagem do cabo de sinal encontra-se na Control Unit.

## ATENÇÃO

#### Defeitos funcionais ou danos à opção Board pela retirada e inserção durante a operação

Retirar e inserir da opção Board durante a operação pode resultar em defeitos funcionais ou danos à opção Board.

• Apenas retire e insira a opção Board quando a Control Unit estiver sem corrente.

O módulo é montado de fábrica no Option Slot da Control Unit.

### Visão geral de interfaces

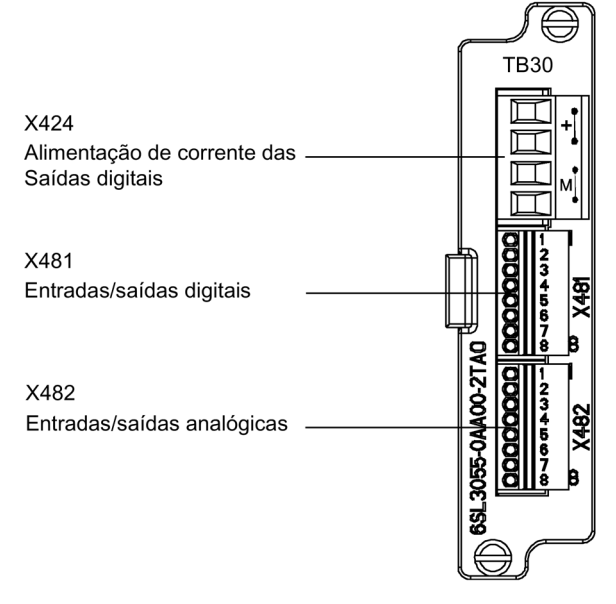

Esquema 4-45 Visão geral de interfaces Terminal Board TB30

4.10 Outras conexões

# Visão geral de conexão

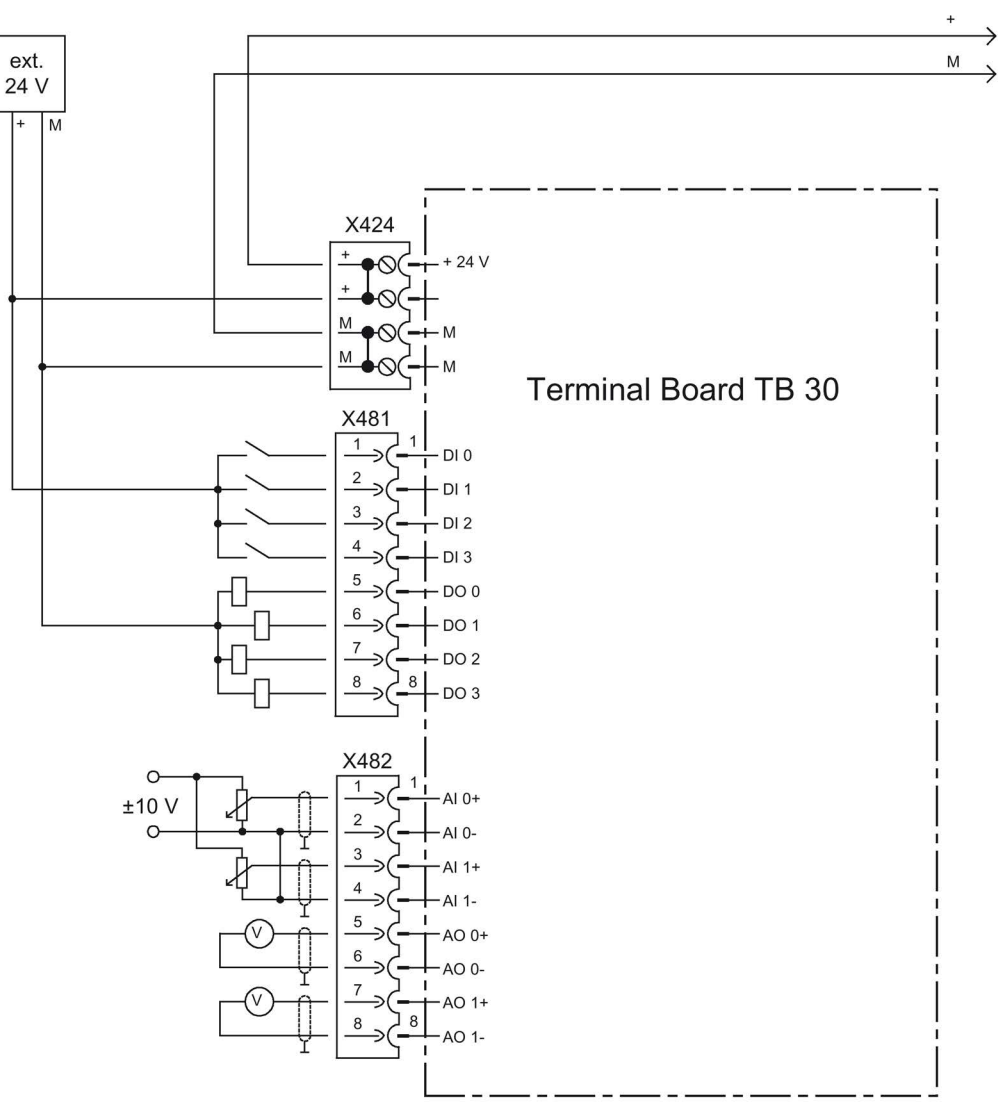

Esquema 4-46 Visão geral Terminal Board TB30

# X424 Alimentação de corrente saídas digitais

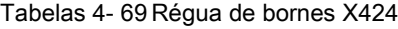

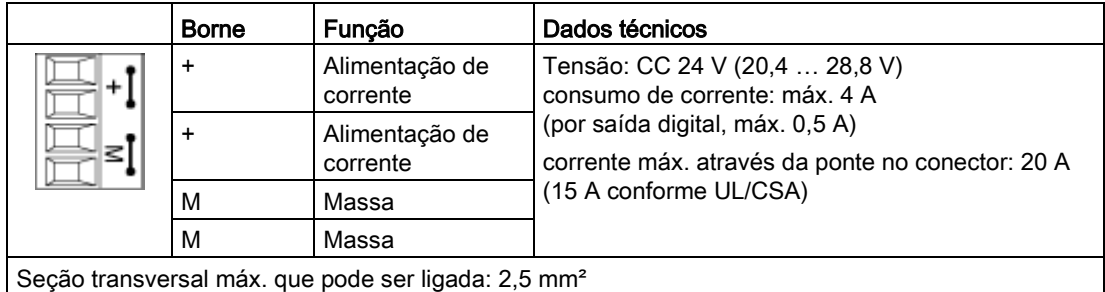

O comprimento máximo da linha conectável é de 10 m.

#### Indicação

Ambos os bornes "+" ou "M" estão conectados em ponte no conector encaixável. Isto permite garantir o loop through da tensão de alimentação.

Esta alimentação de corrente é necessária apenas para as saída digitais. A alimentação de corrente do sistema elétrico e das entradas/saídas analógicas ocorre pelo Option Slot da Control Unit.

#### Indicação

A alimentação de corrente das saídas digitais e a alimentação elétrica da Control Unit estão isoladas eletricamente.

#### Indicação

Caso ocorram breves interrupções de tensão na alimentação de 24V, as saídas digitais serão comutadas inativas durante este período.

## X481 Entradas/saídas digitais

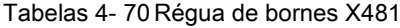

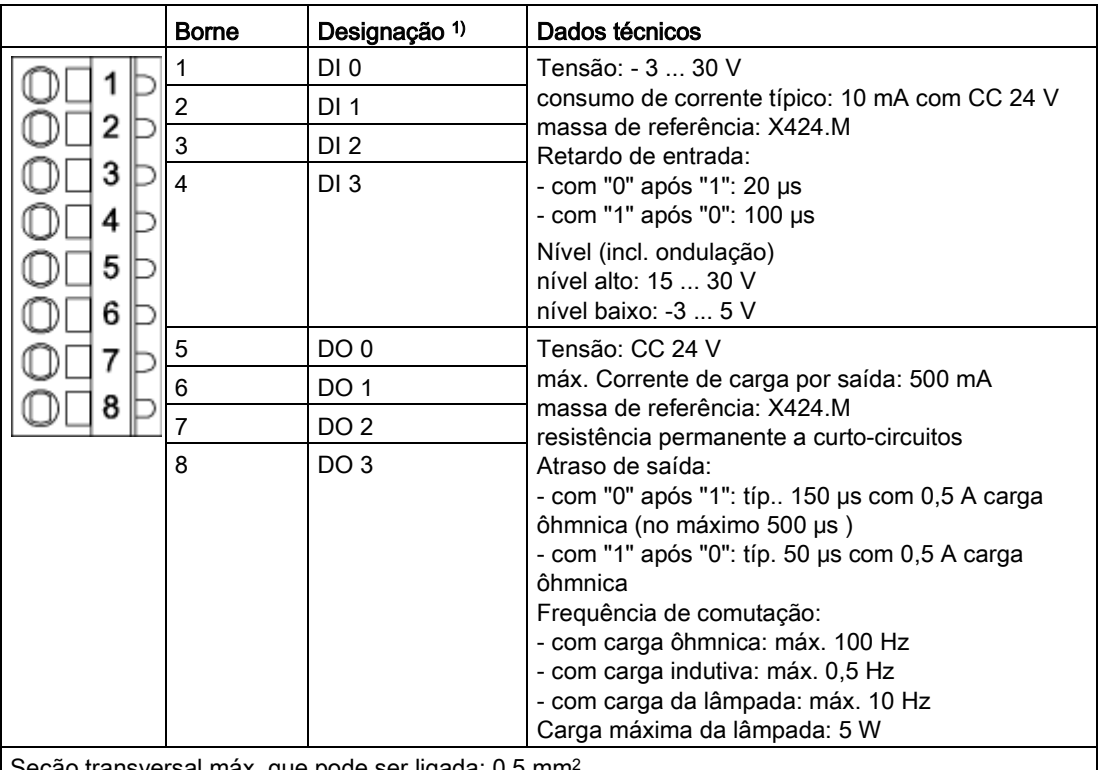

| Seção transversal máx. que pode ser ligada: 0,5 mm<sup>2</sup>

1) DI: Entrada digital DO: Saída digital

# Indicação

## Entrada aberta

Uma entrada aberta é interpretada como "Low".

A alimentação de corrente e as entradas/saídas digitais contam com isolamento elétrico em relação à Control Unit.

#### Indicação

#### Breves interrupções de tensão

Caso ocorram breves interrupções de tensão na alimentação de 24V, as saídas digitais serão comutadas inativas durante este período.

## X482 Entradas/saídas analógicas

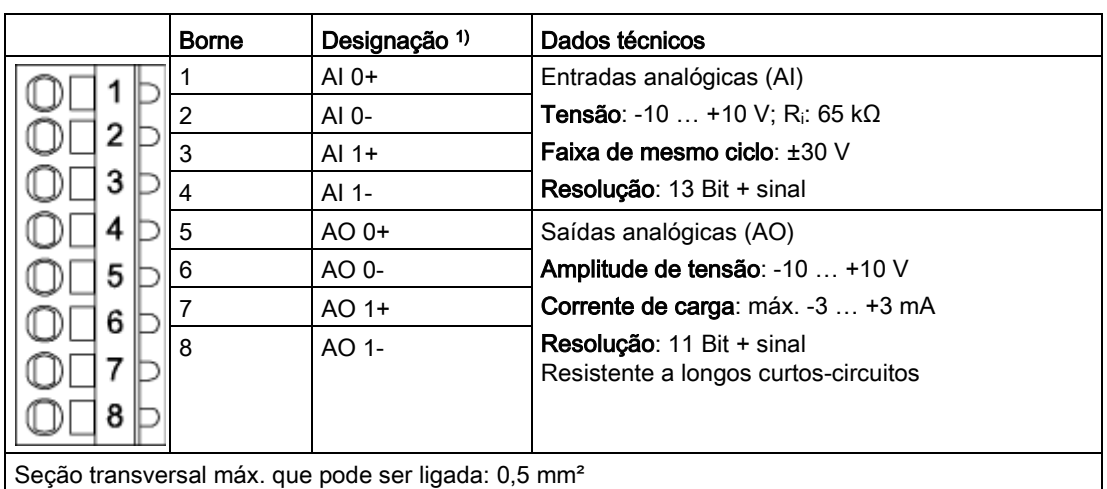

Tabelas 4- 71 Régua de bornes X482

1) AI: Entrada analógica, AO: Saída analógica

#### Indicação

## Valores de tensão permitidos

Para evitar resultados incorretos durante a transferência entre analógico e digital, os sinais de tensão diferentes analógicos em relação ao potencial de aterramento devem corresponder a uma tensão offset máxima de ±30 V.

## Indicação Entrada aberta

Uma entrada aberta é interpretada aproximadamente como "0 V".

A alimentação de tensão das entradas/saídas analógicas é feita através do Option Slot da Control Unit e, não através de X424.

A blindagem é colocada na Control Unit.

# Conexão de blindagem TB30 em uma Control Unit

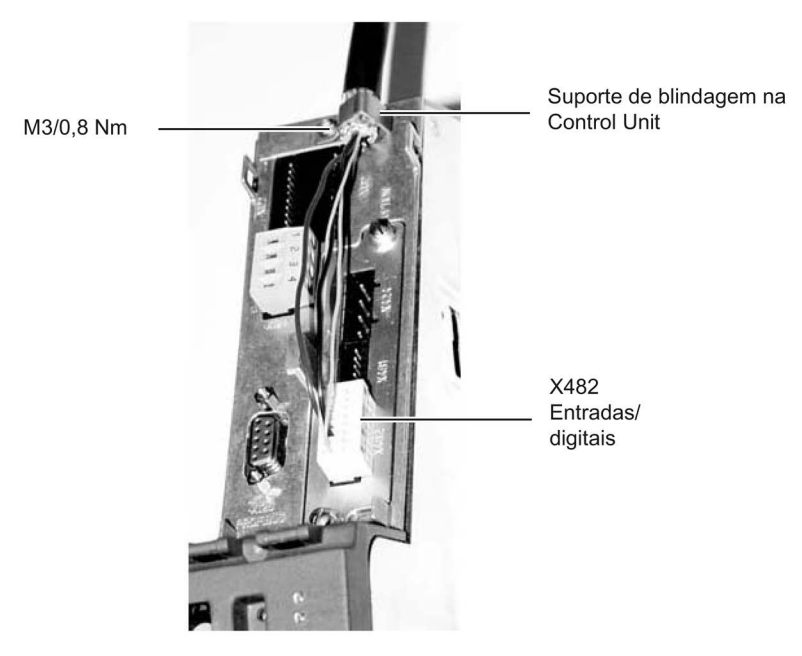

Esquema 4-47 TB30 Conexão de blindagem

Na instalação dos cabos deve-se estar atento, que os raios de curvatura permitidos para estes cabos não sejam inferiores.

# 4.10.29 Licença Safety para 1 eixo (opção K01)

# Descrição

As funções Safety Integrated Basic não requerem licença. As funções Safety Integrated Extended requerem uma licença para cada eixo que precise de funções Safety. independentemente de quais e quantas delas serão utilizadas.

Com a opção K01, a licença Safety para 1 eixo está contida no CompactFlash Card e já ativada.

# Licenças

Opcionalmente, a licença necessária pode ser solicitada juntamente com o CompactFlash Card.

O licenciamento posterior é realizado na internet por "WEB License Manager", com a geração de uma chave de licença: <http://www.siemens.com/automation/license>

## Ativação

A chave de licença correspondente é colocada no parâmetro p9920 em código ASCII. A chave de licença é ativada pelo parâmetro p9921=1.

# Diagnóstico

Uma licença que não seja suficiente será exibida pelo aviso e LED seguintes:

- Aviso A13000 → Licenciamento insuficiente
- $\bullet$  LED READY → luz intermitente verde/vermelha com 0,5 Hz

## Indicação

#### Manual de funcionamento Safety Integrated

Uma descrição detalhada do modo de funcionamento e manuseio completos das funções Safety Integrated está contida no respectivo manual de funcionamento. Este manual está contido, como documentação adicional no DVD de cliente fornecido juntamente com o aparelho.

# 4.10.30 Alimentação de corrente auxiliar, CA 230 V (opção K74)

# Descrição

A alimentação de corrente auxiliar disponibiliza as tensões auxiliares necessárias para os circuitos de controle externos do lado da instalação da unidade do armário.

## Adaptação da alimentação de corrente auxiliar (-T10)

Para a geração das tensões auxiliares da unidade do armário há um transformador instalado no Line Connection Module (-T10). A posição do transformador pode ser encontrada nos esquemas de configuração fornecidos.

No estado de fornecimento, as saídas são sempre configuradas para o nível mais alto. Se necessário, os bornes primários do transformador devem ser reconectados à tensão de rede existente.

A atribuição da tensão de rede existente para o ajuste no transformador para a alimentação de corrente de controle consta nas seguintes tabelas.

Tabelas 4- 72 Atribuição da tensão de rede existente para a alimentação de tensão interna, (3 CA 380 ... 480 V)

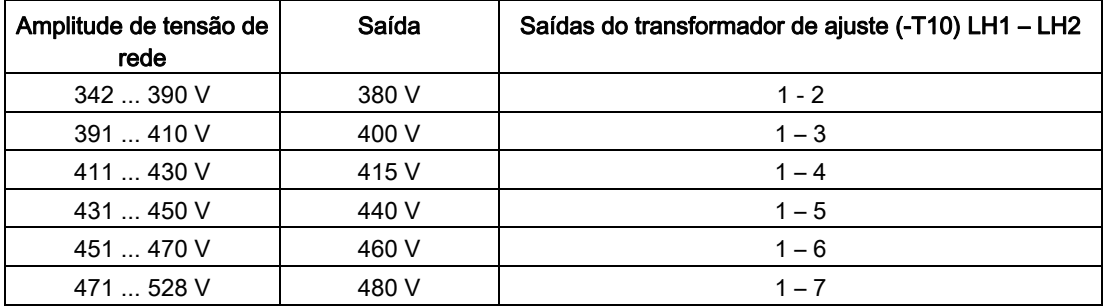

Tabelas 4- 73 Atribuição da tensão de rede existente para a alimentação de tensão interna, (3 CA 500 ... 600 V)

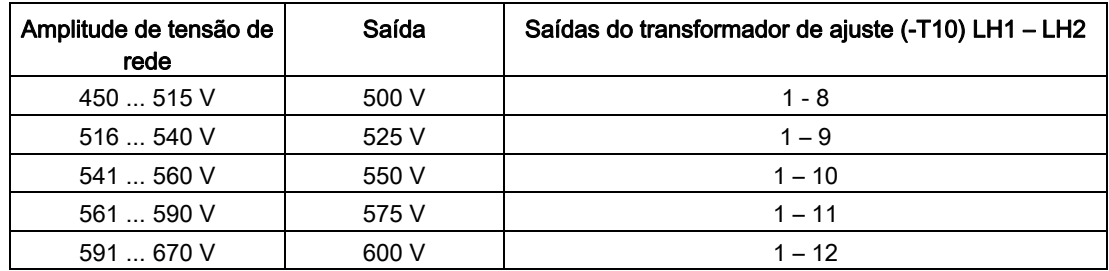

Tabelas 4- 74 Atribuição da tensão de rede existente para a alimentação de tensão interna, (3 CA 660 ... 690 V)

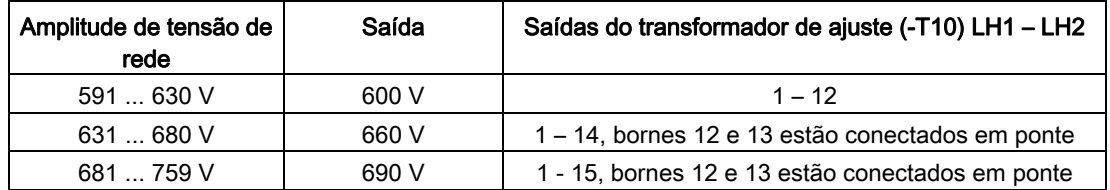

Após a configuração bem-sucedida das pontes, a tensão secundária deve corresponder a CA 230 V.

### ATENÇÃO

#### Danos materiais por tensão definida muito alta

Se os bornes não forem reconectados na verdadeira tensão da rede, o resultado pode ser uma tensão definida em um valor muito alto que danificará o dispositivo.

• Ajuste os bornes de acordo com a verdadeira tensão da rede.

# 4.10.31 Módulo de bornes para acionamento de "Safe Torque Off" e "Safe Stop 1" (opção K82)

## Descrição

A opção K82 (Módulo de bornes para o acionamento de "Safe Torque Off" e "Safe Stop 1") serve para o acionamento isolado através de uma faixa de tensão de comando viável, contido já nas funções de segurança standard, podendo ser também utilizadas sem a opção K82.

Através da opção K82 podem ser acionadas as seguintes funções Safety Integrated (Conceitos conforme EN 61800-5-2):

- Seleção Safe Torque Off (STO)
- Safe Stop 1 (SS1) (intervalos programados)

## Indicação

#### Exigências normativas

As funções de segurança integradas cumprem, a partir de Safety Integrated (SI) - Bornes de entrada de componentes SINAMICS (Control Unit, Power Module), as exigências conforme a EN 61800-5-2, a EN 60204-1, a EN ISO 13849-1 categoria 3 (anteriormente EN 954-1) para Performance Level (PL) d e EN 61508 SIL 2.

Em combinação com a opção K82 as exigências conforme a EN 61800-5-2, a EN 60204-1 e a EN ISO 13849-1 categoria 3 (anteriormente EN 954-1) para o Performance Level (PL) d e EN 61508 SIL 2 são cumpridas.

#### Indicação

#### Manual de funcionamento Safety Integrated

Uma descrição detalhada do modo de funcionamento e manuseio completos das funções Safety Integrated está contida no respectivo manual de funcionamento. Este manual está contido, como documentação adicional no DVD de cliente fornecido juntamente com o aparelho.

# 4.10.32 Terminal Module TM54F (opção K87)

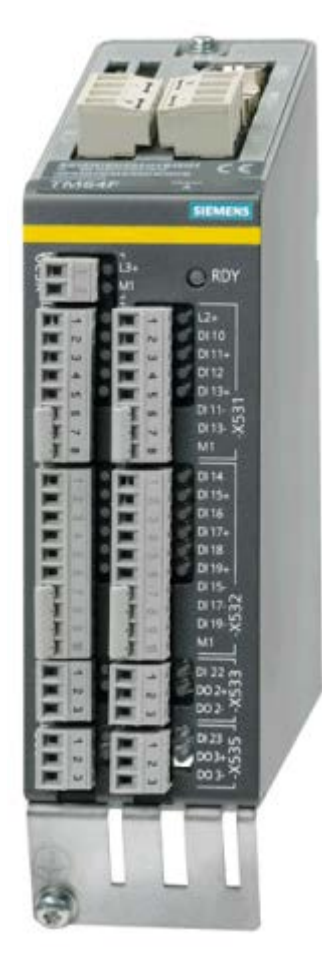

Esquema 4-48 Terminal Module TM54F (opção K87)

# Descrição

O Terminal Module TM54F é um componente de ampliação de bornes com entradas e saídas digitais e seguras para o comando das funções Safety Integrated Extended do SINAMICS.

O TM54F é conectado por DRIVE-CLiQ diretamente a uma Control Unit.

No TM54F encontram-se as seguintes interfaces:

Tabelas 4- 75Visão geral das interfaces do TM54F

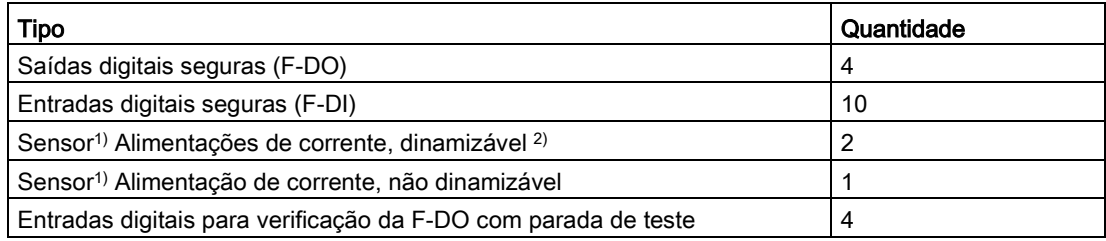

1) Sensores: Dispositivos seguros para comandos e registros, por exemplo, botão de parada de emergência e travas de segurança, interruptores de posição e grades/cortinas de luz.

2) Dinamização: Na dinamização forçada, a alimentação de corrente do sensor é ligada e desligada através do TM54F para a verificação dos sensores, da passagem de cabos e do sistema eletrônico de avaliação.

O TM54F oferece 4 saídas digitais seguras e 10 entradas digitais seguras. Uma saída digital segura é composta por uma saída de comutação de 24 V CC, uma massa de saída de comutação e uma entrada digital para controle do estado de comutação. Uma entrada digital segura é composta por duas entradas digitais.

## Indicação

## Valores de medição da F-DO

Os valores estipulados das F-DO cumprem os requisitos da EN 61131-2 para saídas digitais de tensão contínua com corrente estipulada de 0,5 A.

As áreas de trabalho das F-DI cumprem os requisitos da EN 61131-2 para entradas digitais do tipo 1.

## Indicação

## Blindar os cabos

Observe que as F-DI devem ser executadas como cabo blindado, cujo comprimento  $é > 30$  m.

# Indicação

## Manual de funcionamento Safety Integrated

Uma descrição detalhada do modo de funcionamento e manuseio completos das funções Safety Integrated está contida no respectivo manual de funcionamento. Este manual está contido, como documentação adicional no DVD de cliente fornecido juntamente com o aparelho.

# 4.10.33 Safe Brake Adapter SBA CA 230 V (opção K 88)

## Descrição

O comando seguro de freios (SBC) é uma função de segurança, que é acionada nas utilizações relevantes de segurança. O freio atua sem corrente através da força de mola no motor do acionamento. Através da condução da corrente o freio é solto(=Low active).

O Safe Brake Adapter CA 230 V é montado de fábrica na unidade do armário. Para a alimentação de tensão é conectada uma alimentação no borne -X12 no Safe Brake Adapter. Da mesma forma é efetuada de fábrica, para um acionamento, uma conexão entre o Safe Brake Adapter e o Control Interface Module através de um cabo pré-formado.

Para a ativação dos freios deve-se fazer de fábrica uma conexão entre o borne -X14 no Safe Brake Adapter e no retificador dos freios. Não é permitida a ativação direta dos freios de corrente alternada.

# **ATENÇÃO**

#### Queda no dispositivo pela conexão de um freio de CC 24 V

Conectar um freio de CC 24 V na opção K88 (Safe Brake Adapter CA 230 V) pode resultar em danos ao Safe Brake Adapter e em queda do dispositivo (o fechamento dos freios não será exibido por LED, o fusível pode soltar-se, a vida útil de contato do relé será reduzida).

• Não conecte freios de CC 24 V no Safe Brake Adapter CA 230 V.

#### Indicação

#### Comprimento máximo de cabos de ativação de freios

O comprimento máximo de cabos de 300 m, entre o Safe Brake Adapter CA 230 V e o freio tem que ser cumprido. Para o cálculo exato do comprimento máximo, consultar o Manual de projeção SINAMICS - Low Voltage no DVD de cliente que é fornecido juntamente com o aparelho.

## Desaceleração rápida

Alguns produtos de retificação de freio dispõem de duas conexões adicionais para a comutação do lado CC da carga do freio. Desta forma, é possível uma rápida desaceleração da bobina de freio, isto quer dizer que o efeito do freio inicia mais cedo.

O Safe Brake Adapter suporta uma rápida desaceleração deste tipo pelas duas conexões adicionais -X15:1 e -X15:2. Esta função não pertence ao comando seguro de freio.

4.10 Outras conexões

# Indicações

## Indicação

### Números de artigo para os fusíveis reserva

Os números de artigo dos fusíveis reserva podem ser consultados na lista de peças de reposição fornecido junto.

### Indicação

## Exigências normativas

As funções de segurança integradas cumprem, a partir de Safety Integrated (SI) - Bornes de entrada de componentes SINAMICS (Control Unit, Motor Module), as exigências conforme a EN 61800-5-2, a EN 60204-1, a DIN EN ISO 13849-1 categoria 3 (anteriormente EN 954-1) para Performance Level (PL) d e IEC 61508 SIL2.

Em combinação com o Safe Brake Adapter (opção K88) as exigências conforme a EN 61800-5-2, a EN 60204-1, a DIN EN ISO 13849-1 categoria 3 (anteriormente EN 954-1) e Performance Level (PL) d e IEC 61508 SIL 2 são cumpridas.

## Indicação

## Manual de funcionamento Safety Integrated

Uma descrição detalhada do modo de funcionamento e manuseio completos das funções Safety Integrated está contida no respectivo manual de funcionamento. Este manual está contido, como documentação adicional no DVD de cliente fornecido juntamente com o aparelho.

# 4.10.34 Control Unit CU320-2 PN (opção K95)

Com a opção K95, está contida na unidade do armário uma Control Unit CU320-2 DP, que assume funções de comunicação, comando e regulagem.

Para a comunicação principal está à disposição uma interface PROFINET.

# Visão geral de conexão

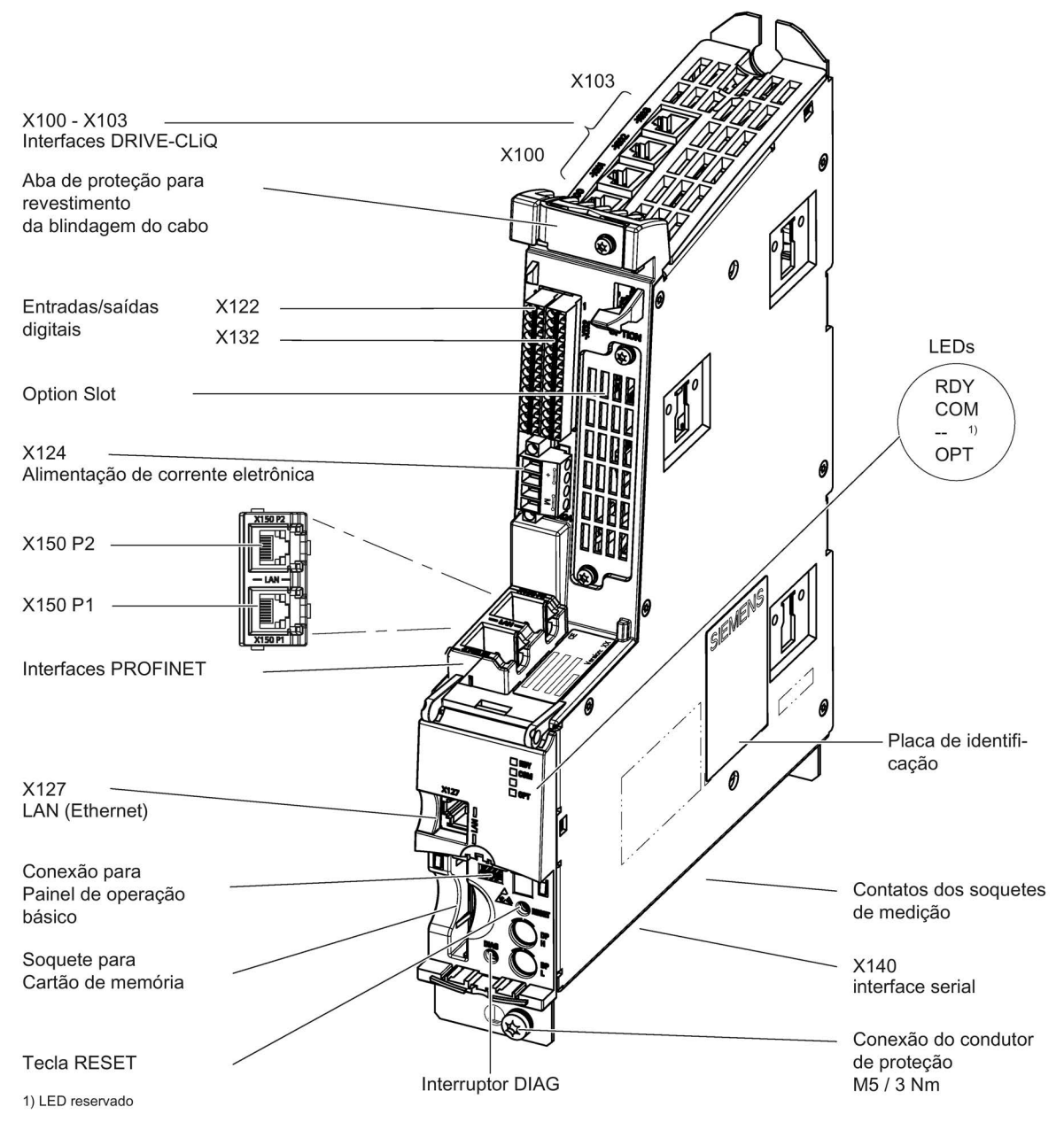

Esquema 4-49 Visão geral de conexão de Control Unit CU320-2 PN (sem cobertura)

4.10 Outras conexões

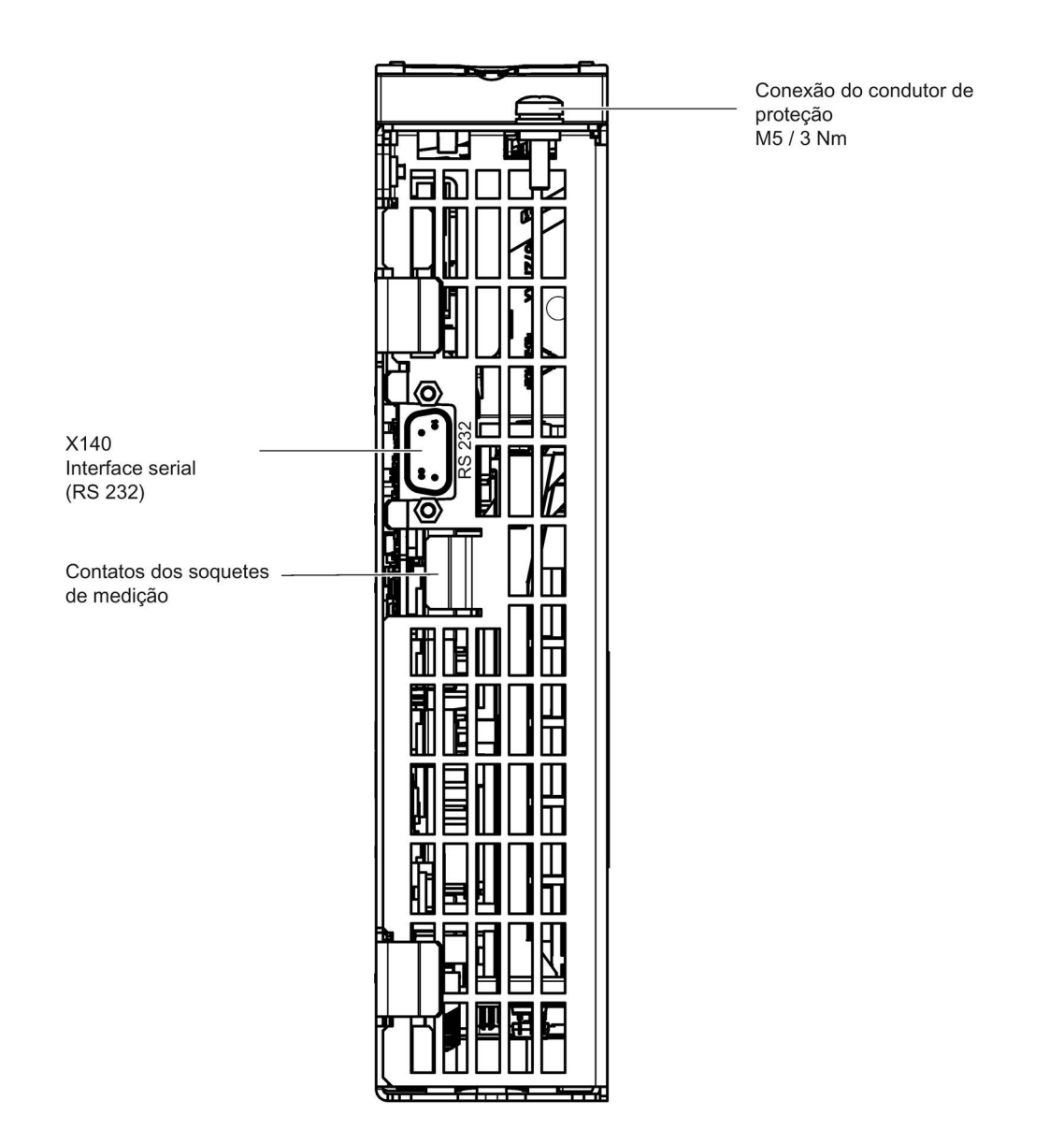

Esquema 4-50 Interface X140 e soquetes de medição T0 a T2 - CU320-2 PN (Vista de baixo)

# ATENÇÃO

## Defeitos funcionais ou danos à opção Board pela retirada e inserção durante a operação

Retirar e inserir a opção Board durante a operação pode resultar em defeitos funcionais ou danos à opção Board.

• Por esse motivo, apenas retire e insira a opção Board quando a Control Unit estiver sem corrente.

# Exemplo de conexão

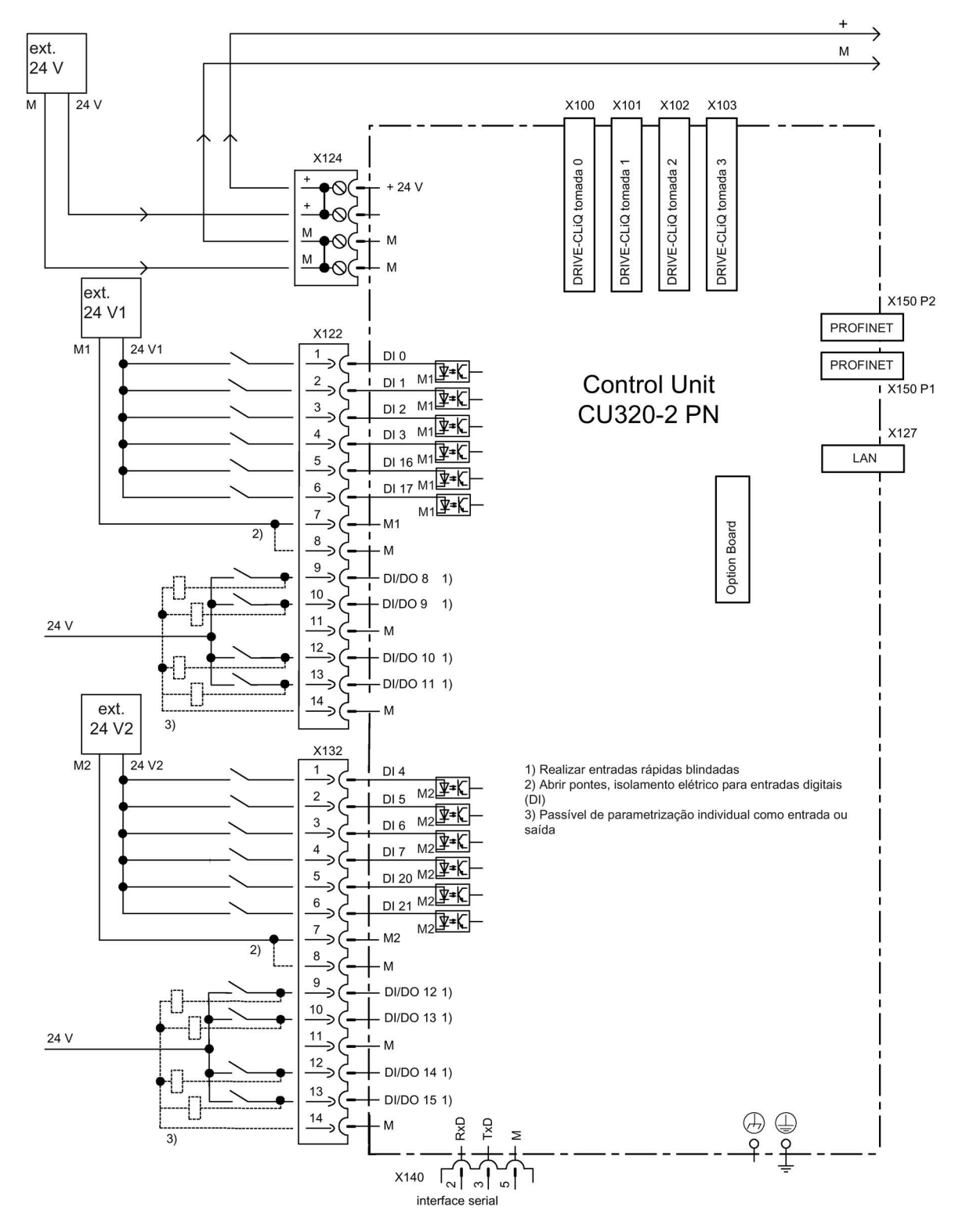

Esquema 4-51 Exemplo de conexão CU320-2 PN

Conversores de frequência montados em unidade de armário Instruções de funcionamento, 07/2016, A5E31425664A 203 4.10 Outras conexões

# X100 a X103: Interface DRIVE-CLiQ

|                                                                                                    | Pino           | Nome do sinal         | Dados técnicos        |  |
|----------------------------------------------------------------------------------------------------|----------------|-----------------------|-----------------------|--|
| B                                                                                                    |                | <b>TXP</b>            | Dados de emissão +    |  |
|                                                                                                    | $\overline{2}$ | <b>TXN</b>            | Dados de emissão -    |  |
|                                                                                                    | 3              | <b>RXP</b>            | Dados de recepção +   |  |
|                                                                                                    | 4              | reservado, não ocupar |                       |  |
|                                                                                                    | 5              | reservado, não ocupar |                       |  |
|                                                                                                    | 6              | <b>RXN</b>            | Dados de recepção -   |  |
|                                                                                                    |                | reservado, não ocupar |                       |  |
|                                                                                                    | 8              | reservado, não ocupar |                       |  |
|                                                                                                    | A              | $+ (24 V)$            | Alimentação de tensão |  |
|                                                                                                    | <sub>B</sub>   | M(0 V)                | Massa eletrônica      |  |
| Tipo de conector: Tomada RJ45<br>cobertura cega para interfaces DRIVE-CLiQ (50 unid.) Número de artigo: 6SL3066-4CA00-0AA0 |                |                       |                       |  |

Tabelas 4- 76 DRIVE-CLiQ interface X100 ... X103

# X122: Entradas/saídas digitais

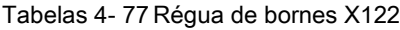

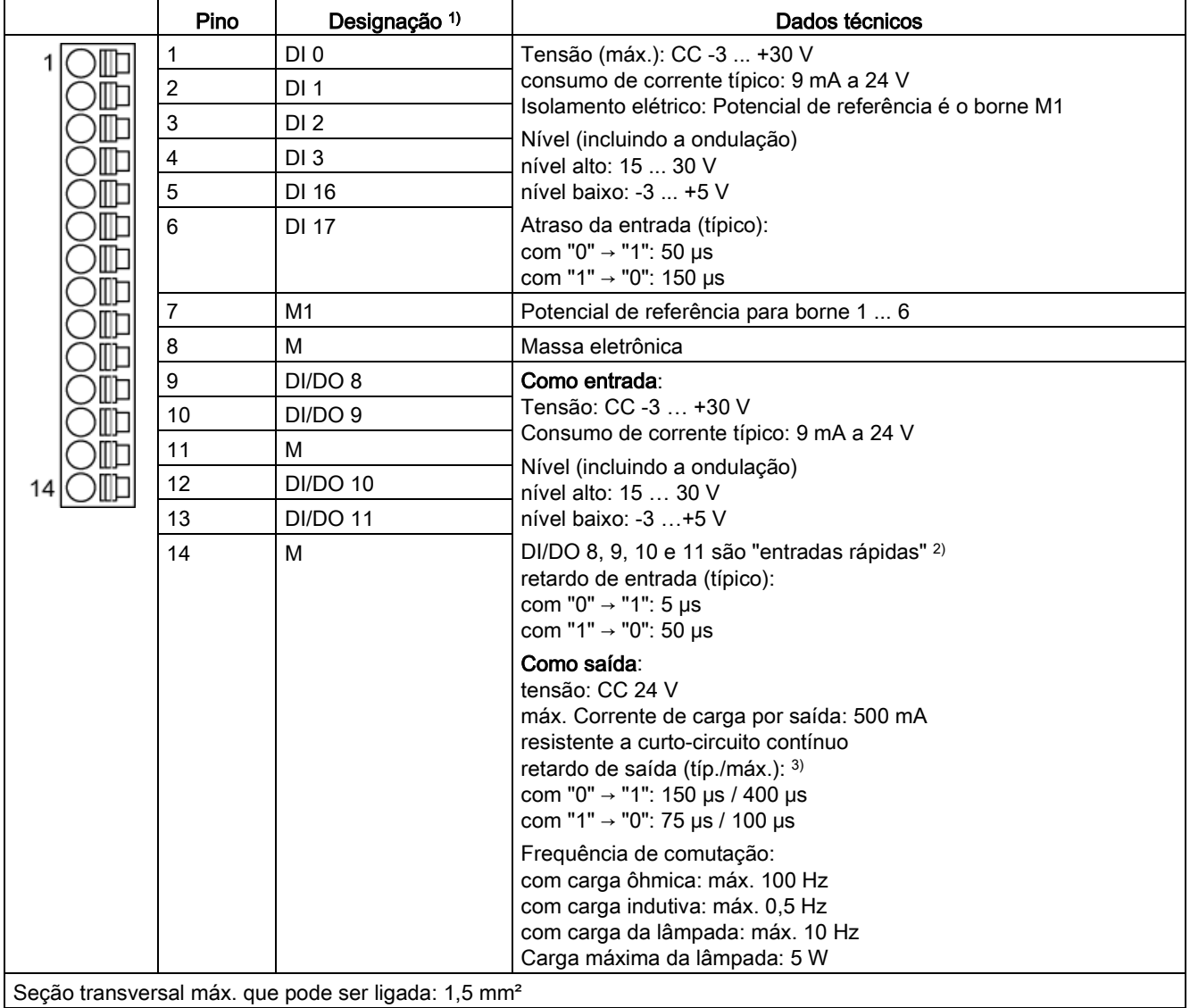

1) DI: Entrada digital; DI/DO: entrada/saída digital bidirecional; M: Massa eletrônica; M1: Potencial de referência

2) As entradas rápidas podem ser utilizadas como entradas de interruptor de medição ou como entradas para a substituição da marca zero.

<sup>3)</sup> Especificação para: V<sub>cc</sub> = 24 V; Carga 48 Ω; High ("1") = 90 % V<sub>out</sub>; Low ("0") = 10 % V<sub>out</sub>

O comprimento máximo da linha conectável é de 30 m.

#### Indicação

#### Garantia do funcionamento das entradas digitais

Uma entrada aberta é interpretada como "Low".

Para que as entradas digitais possam funcionar (DI), o borne M1 deverá ser conectado.

Para isso, deve-se realizar as medidas a seguir:

- 1. A condução da massa de referência das entradas digitais
- 2. Uma ponte para o borne M. (Observe: O isolamento elétrico destas entradas digitais será aumentado.)

#### Indicação

Caso ocorram breves interrupções de tensão na alimentação de 24V, as saídas digitais serão comutadas inativas durante este período.

# X132: Entradas/saídas digitais

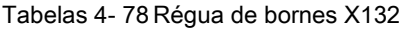

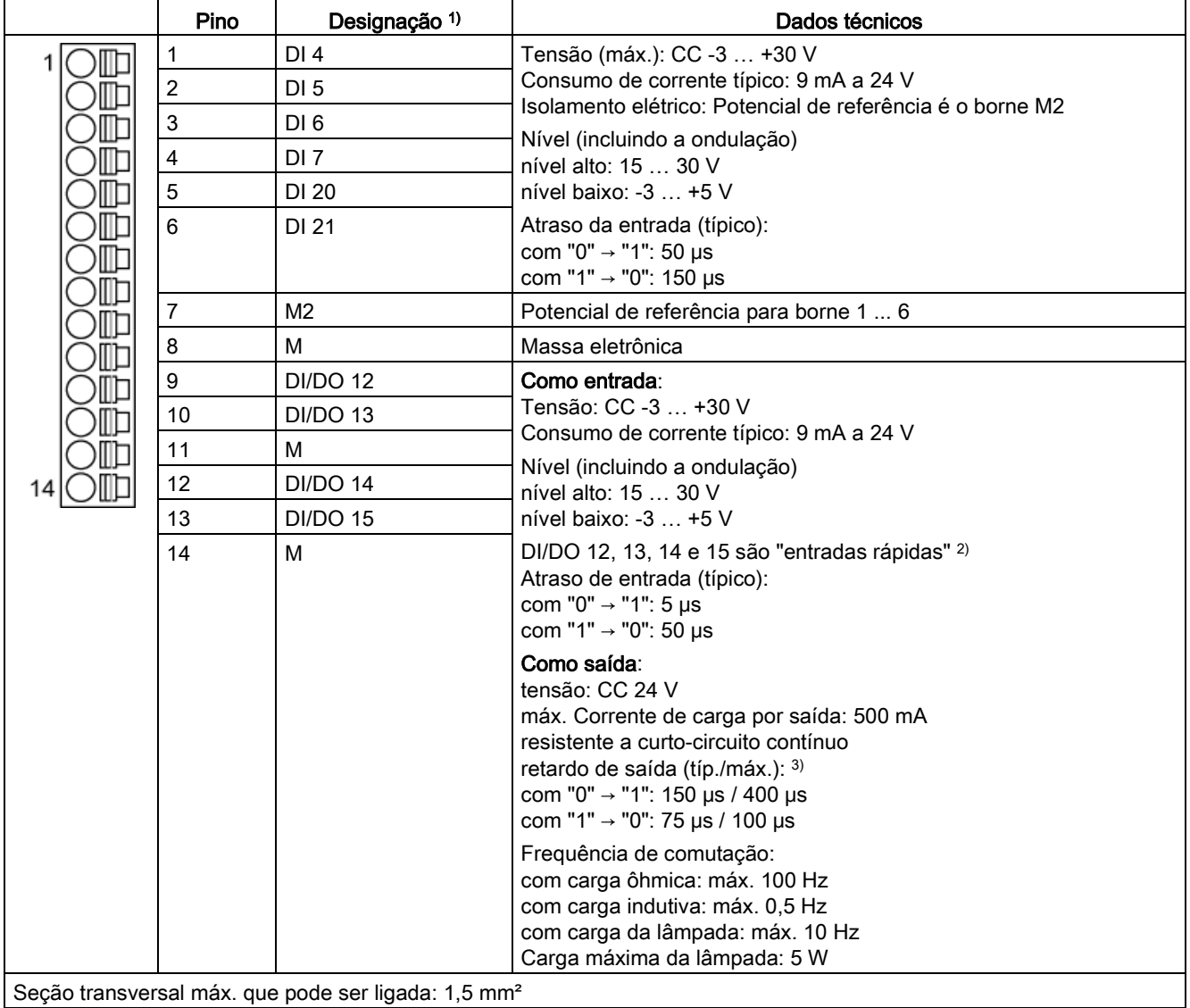

1) DI: Entrada digital; DI/DO: entrada/saída digital bidirecional; M: Massa eletrônica; M2: Potencial de referência

2) As entradas rápidas podem ser utilizadas como entradas de interruptor de medição ou como entradas para a substituição da marca zero

<sup>3)</sup> Especificação para: V<sub>cc</sub> = 24 V; Carga 48 Ω; High ("1") = 90 % V<sub>out</sub>; Low ("0") = 10 % V<sub>out</sub>

O comprimento máximo da linha conectável é de 30 m.

#### Indicação

#### Garantia do funcionamento das entradas digitais

Uma entrada aberta é interpretada como "Low".

Para que as entradas digitais possam funcionar (DI), o borne M2 deverá ser conectado.

Para isso, deve-se realizar as medidas a seguir:

- 1. A condução da massa de referência das entradas digitais
- 2. Uma ponte para o borne M. (Observe: O isolamento elétrico destas entradas digitais será aumentado.)

#### Indicação

Caso ocorram breves interrupções de tensão na alimentação de 24V, as saídas digitais serão comutadas inativas durante este período.

### X127: LAN (Ethernet)

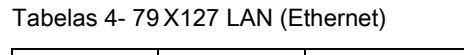

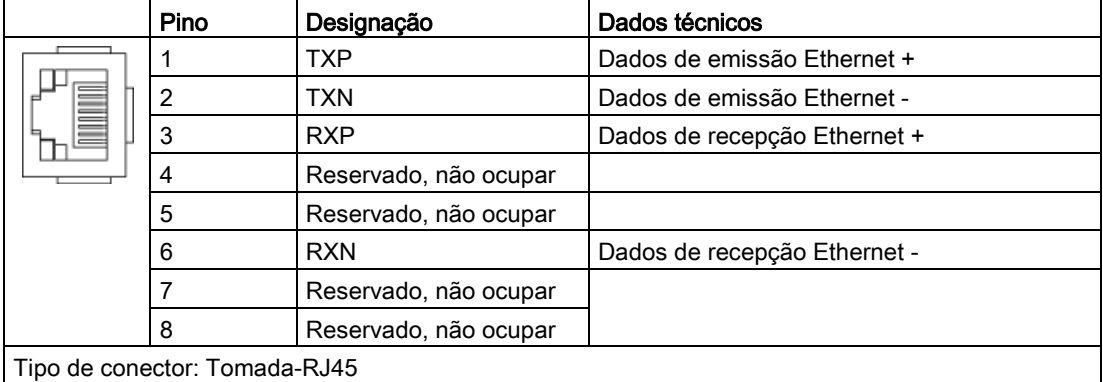

#### Indicação

A interface LAN (Ethernet) não apoia nenhum Auto-MDI(X). Por isso, somente poderão ser utilizados cabos cruzados para a conexão de aparelhos.

Com a finalidade de diagnósticos, a interface X127 LAN está equipada com um LED verde e um amarelo. Com isso, são exibidas as seguintes informações de status:

| LED                  | Cor     | Estado           | Descricão                         |
|----------------------|---------|------------------|-----------------------------------|
| Link Port            |         | Desl.            | Sem link ou link com defeito      |
|                      | Verde   | Luz permanente   | Link de 10 ou 100 MBit disponível |
| <b>Activity Port</b> |         | Desl.            | Sem atividade                     |
|                      | Amarelo | Luz intermitente | Enviar ou receber                 |

Tabelas 4-80 Estados LED-na interface LAN X127

## X140: interface serial (RS232)

Através da interface serial, o painel de controle AOP30 pode ser conectado para operar/parametrizar. A interface localiza-se no lado inferior da Control Unit.

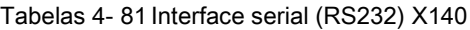

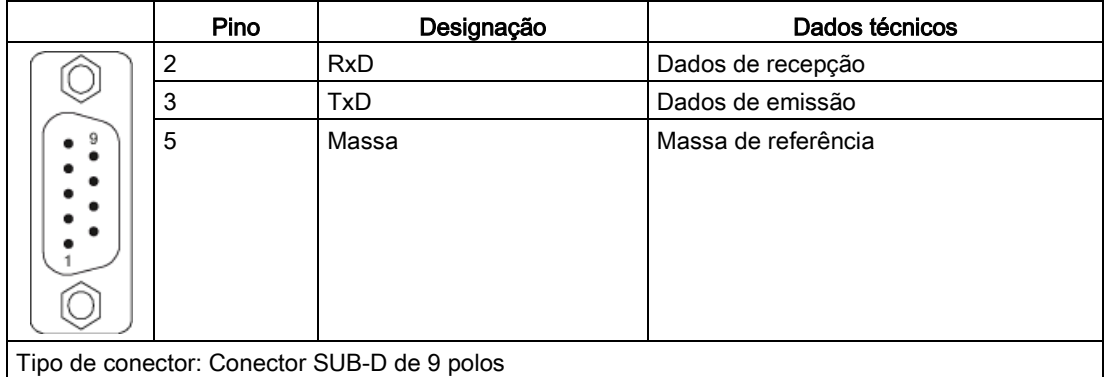

#### Indicação

## Cabo de conexão ao AOP30

O cabo de ligação para o AOP30 deve conter apenas os três contatos, que estão traçados no desenho, não pode ser utilizado um cabo completamente ocupado.

4.10 Outras conexões

# Interface X150 P1 / P2 PROFINET

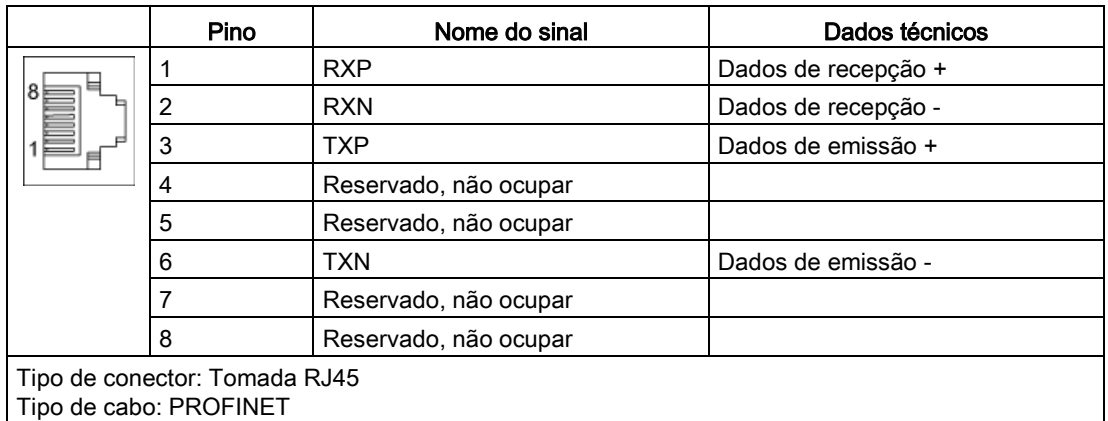

Tabelas 4- 82X150 P1 e X150 P2 PROFINET

# Indicação Cabos de interligação

As interfaces PROFINET suportam Auto-MDI(X). Por isso, tanto poderão ser utilizados cabos cruzados como cabos não cruzados para a conexão de aparelhos.

Para fins de diagnóstico, as duas interfaces PROFINET estão equipadas com um LED verde e outro amarelo. Com isso, são exibidas as seguintes informações de status:

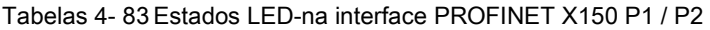

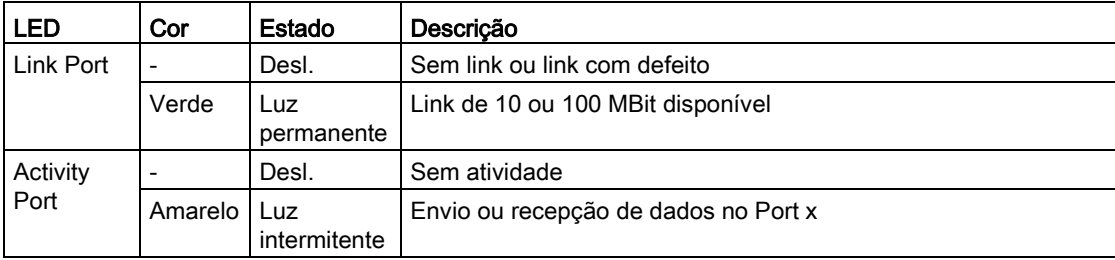

# T0, T1, T2: Contatos dos soquetes de medição

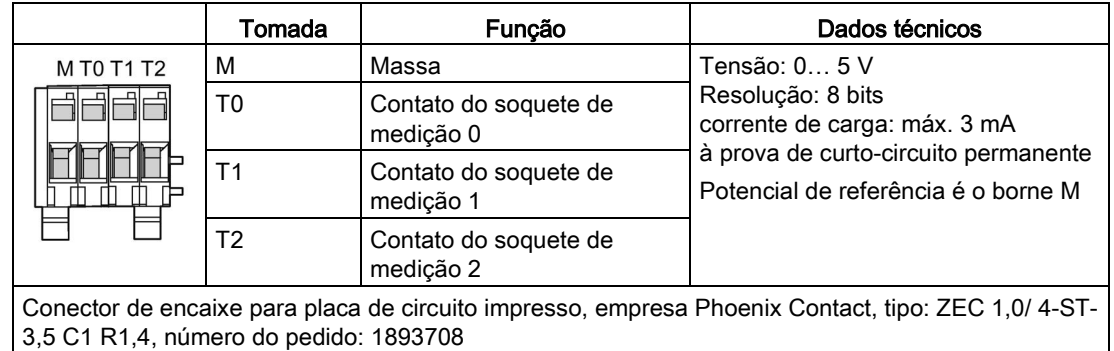

Tabelas 4- 84 Contatos dos soquetes de medição T0, T1, T2

## Indicação

#### Seção transversal do cabo

Os contatos do soquete de medição são apropriados para seções transversais do cabo de  $0.2$  mm<sup>2</sup> a 1 mm<sup>2</sup>.

### Indicação

### Uso dos contatos dos soquetes de medição

Os contatos dos soquetes de medição servem para apoiar a colocação em funcionamento e o diagnóstico. Uma conexão conforme a operação não é admissível.

## Interruptor DIAG

O interruptor DIAG é reservado para as funções de serviço.

4.10 Outras conexões

# Soquete de encaixe para o cartão de memória

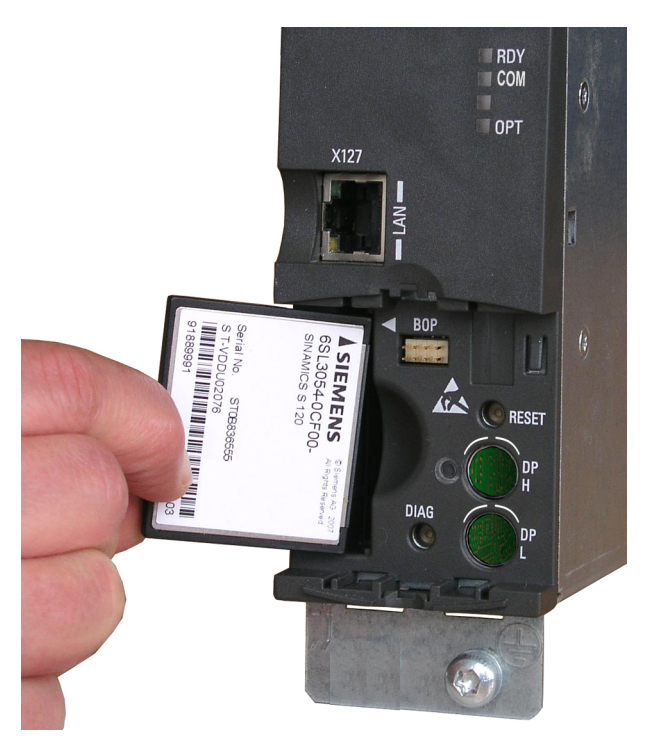

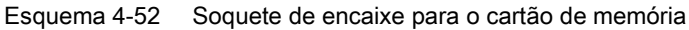

# AVISO

#### Risco de vida devido pela manipulação do software no uso de mídias de armazenamento removíveis

O armazenamento de arquivos em mídias de armazenamento removíveis oferece um elevado risco em relação a infecções por vírus ou malware, por exemplo. Através da parametrização incorreta podem originar-se funções com falhas nas máquinas, as quais podem provocar graves lesões ou morte.

• Proteja os arquivos na mídia de armazenamento removível contra softwares danosos com medidas de proteção adequadas, como um scanner de vírus.

#### Indicação

#### Possível parada da instalação pela retirada ou inserção do cartão de memória durante a operação

Se o cartão de memória for retirado ou inserido durante a operação, é possível que haja uma perda dos dados e uma consequente parada da instalação.

• Apenas retire e insira o cartão de memória quando a Control Unit estiver sem corrente.

# Indicação

## Sentido de colocação do cartão de memória

Apenas insira o cartão de memória como apresentado na imagem acima (seta do lado direito e para cima).

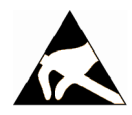

# ATENÇÃO

### Danos ao cartão de memória decorrentes dos campos elétricos ou descargas eletrostáticas

Campos elétricos ou descargas eletrostáticas podem danificar o cartão de memória, causando defeitos funcionais.

• É imprescindível que se respeite as normas ESD ao retirar ou inserir o cartão de memória.

### Indicação

### Possível perda de dados ao enviar a Control Unit com cartão de memória

Ao reenviar uma Control Unit com defeito, é possível que dados existentes no cartão de memória (parâmetros, firmware, licenças, etc.) sejam perdidos durante o reparo ou a verificação.

• Não envie o cartão de memória, conserve-o para uso em um dispositivo de troca.

#### Indicação

Observe que apenas cartões de memória SIEMENS podem ser utilizados para a operação da Control Unit.

# 4.10.35 Régua de bornes NAMUR (opção B00)

# Descrição

A régua de bornes está concebida conforme os requisitos e diretrizes da comunidade de normalização para a técnica de medição e controle da indústria química (NAMUR Recomendação NE37), isto quer dizer que determinadas funções dos aparelhos estão atribuídas a bornes definidos. As entradas e saídas colocadas nos bornes satisfazem os requisitos "Baixa tensão de funcionamento e isolamento seguro" PELV.

A régua de bornes e respectivas funções estão reduzidas à porcentagem necessária. Em comparação à recomendação NAMUR, os bornes opcionais não estão incluídos.

A alimentação CC 24 V ocorre do lado da instalação pelos bornes -X2:1-3 (conversor interno protegido com 1 A). Deve ser garantido, que são cumpridos os requisitos de segurança "Baixa tensão de funcionamento com um isolamento seguro PELV".

Para a monitoração de motores protegidos contra explosão, a opção B00 contém sensores de temperatura do resistor com aprovação PTB. No caso de ultrapassar o valor limite é efetuada a desconexão. O respectivo sensor PTC é conectado ao borne X3:90, 91.

A régua de bornes está dividida em três seções:

- -X1; -X2: Para as conexões de potência
- -X2: para cabos de sinais, que têm que corresponder aos requisitos "Baixa tensão de funcionamento com um isolamento seguro PELV".
- -X3: para a conexão do sensor resistor do motor

# Ligar

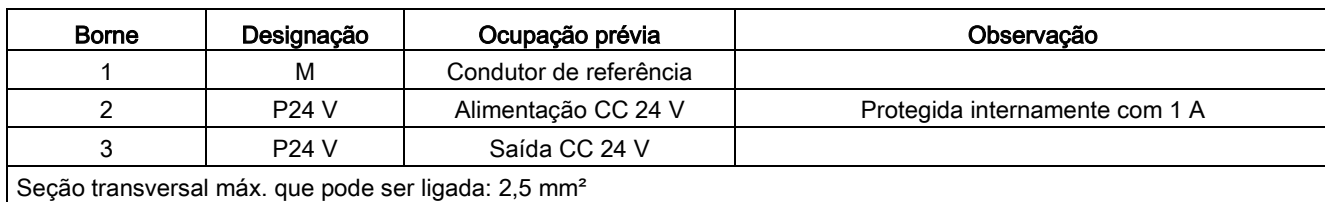

Tabelas 4- 85Bloco de bornes -X2 – Conexão alimentação de 24 V

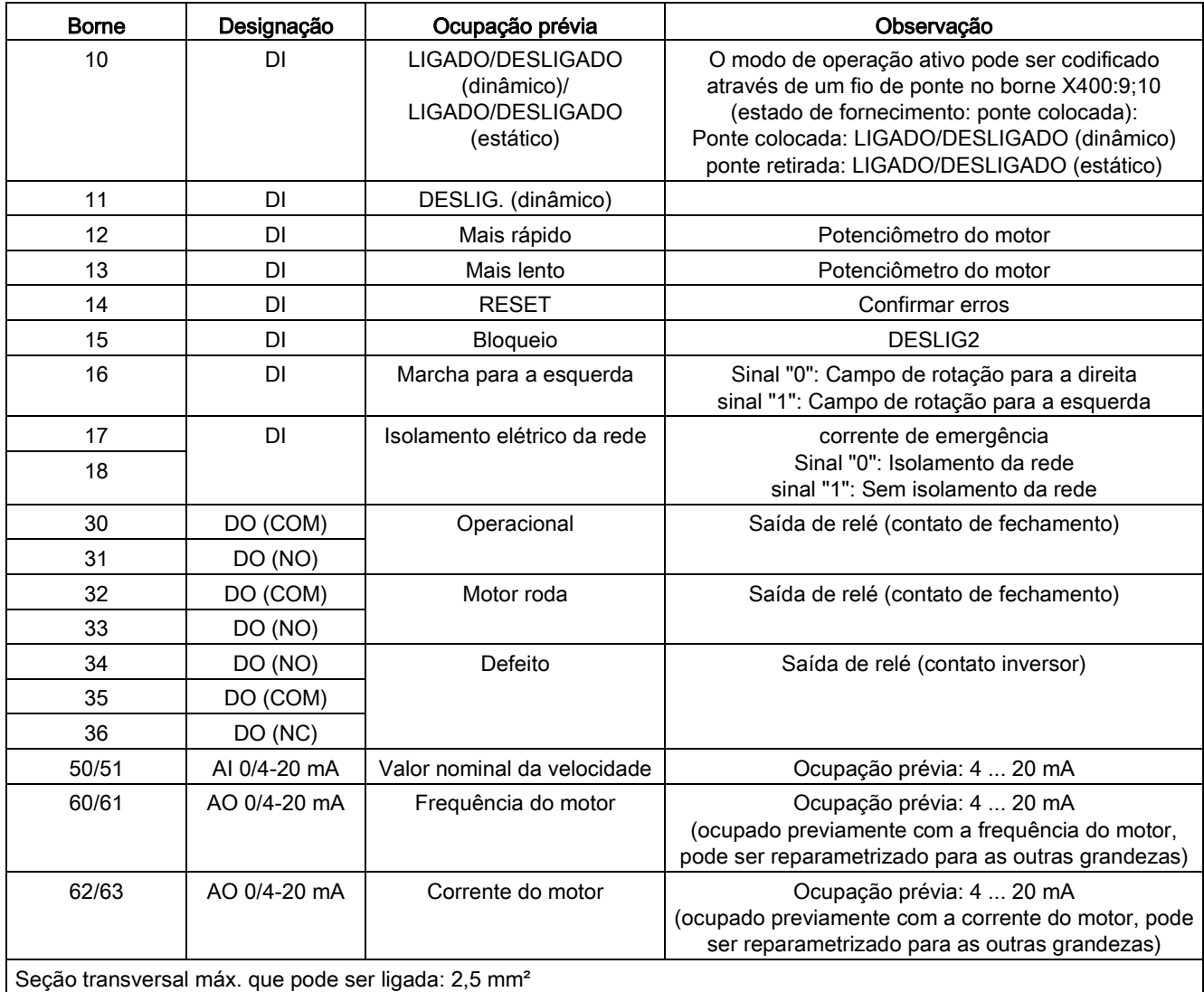

Tabelas 4- 86Bloco de bornes -X2 – Conexão Régua de bornes de comando NAMUR

Tabelas 4- 87Bloco de bornes -X3 – Conexão do sensor resistor do motor

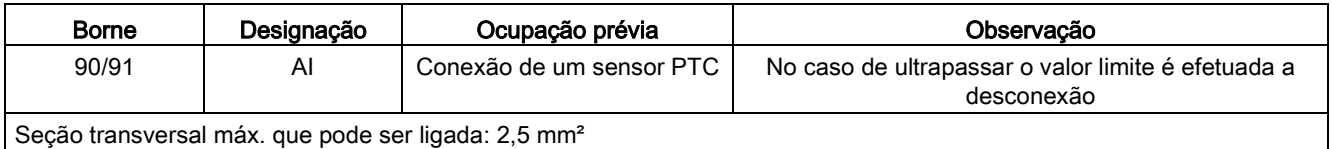

4.10 Outras conexões

# Ajuste de entradas/saídas analógicas

Se as entradas/saídas analógicas devem ser alteradas, os respectivos conversores de interface (-T401/-T402/-T403) têm que ser ajustados. Para tal, é necessário desmontar o respectivo conversor de interface e o interruptor rotativo ("S1") tem que ser colocado na respectiva posição.

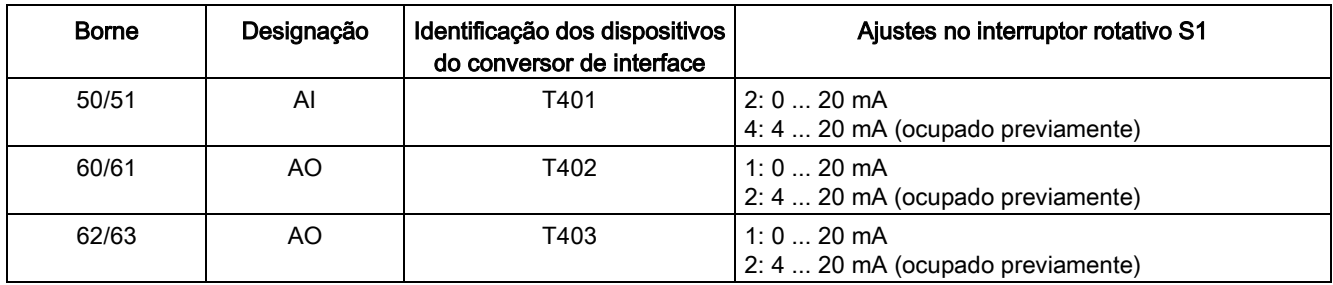

Tabelas 4- 88Bloco de bornes-X2 – Ajuste das entradas/saídas analógicas

## 4.10.36 Alimentação CC 24 V isolada de forma segura para NAMUR (opção B02)

### Descrição

Se não estiver à disposição, do lado do sistema, uma alimentação CC 24 isolada de forma segura , é montada com esta opção uma segunda alimentação de corrente para a garantia da tensão PELV (Ocupação de bornes como na opção B00, não é efetuada a alimentação dos 24 V no borne -X1:1,2,3).

## 4.10.37 Saída externa meios auxiliares externos para NAMUR (opção B03)

#### Descrição

Se, do lado do motor tenha que ser alimentado um sensor de motor, então é previsto, através da opção B03 uma saída exterior descontrolada segura com 10ºA. Logo que na entrada do conversor se encontrar a tensão de alimentação, encontram-se igualmente nestes bornes a tensão. A tensão corresponde à tensão de entrada do conversor. Deve-se ter isto em consideração na projeção dos ventiladores de ar forçado.

#### Ligar

Tabelas 4- 89Bloco de bornes -X1 – Saída de potência incontrolável (10 A) para a alimentação do ventilador externo do motor

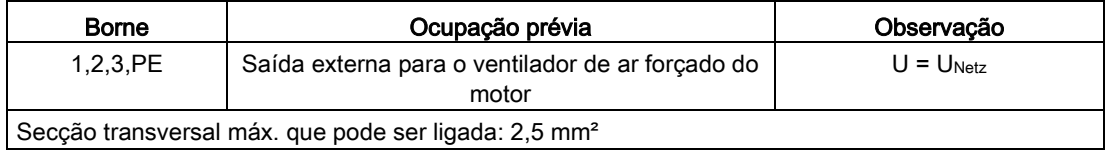
# Colocação em funcionamento 5

# 5.1 Conteúdo deste capítulo

Este capítulo aborda:

- Uma visão geral com relação às funções do painel de controle
- A primeira colocação em funcionamento da unidade do armário (inicialização) com STARTER e AOP30
	- A introdução dos dados do motor (colocação em funcionamento do acionamento)
	- A introdução dos parâmetros mais importantes (colocação em funcionamento base) com conclusão através da identificação do motor
- Cópia de segurança de dados
- Reset dos parâmetros para a configuração de fábrica

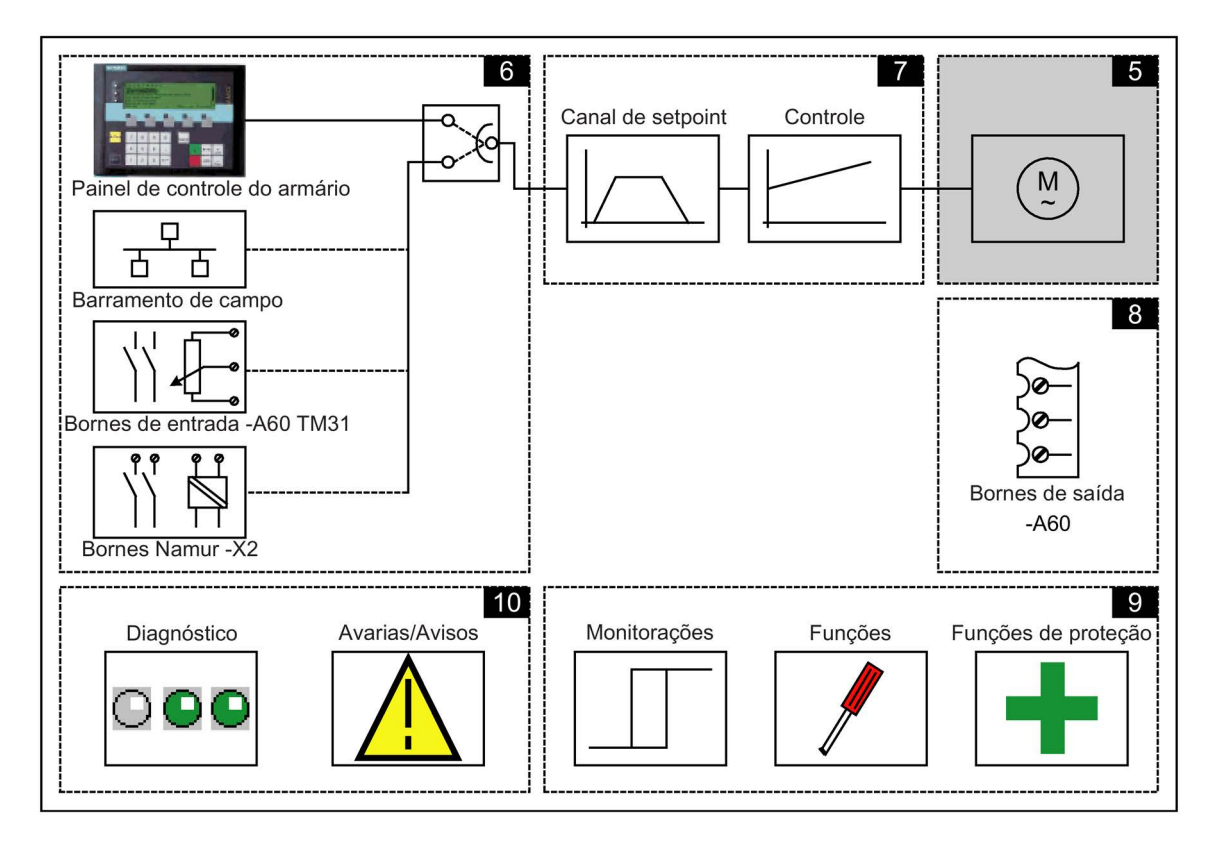

5.2 Ferramenta de colocação em funcionamento STARTER

# Indicações importantes antes da colocação em funcionamento

A unidade do armário contém dependendo do estado de fornecimento e das opções instaladas uma quantidade individual e diferente de conexões de sinais internos. Para que o controle do conversor possa trabalhar de forma apropriada com is sinais, deve-se realizar algumas configurações de software.

No primeiro tempo de arranque da Control Unit e durante a primeira colocação em funcionamento, são efetuadas macros de parâmetros, que assumem as configurações necessárias

As configurações aqui efetuadas estão documentadas no anexo.

Após o primeiro arranque ou após a primeira colocação em funcionamento e também após um "Reset de parâmetros para a configuração de fábrica" alguns valores de parâmetros individuais divergem dos valores, que estão incluídos no manual de listas como valores de configuração de fábrica.

# AVISO

## Risco de vida devido a funções com falha da máquina em consequência da parametrização incorreta ou alterada

Através da parametrização incorreta ou alterada podem se originar funções com falhas nas máquinas, as quais podem provocar graves lesões ou morte.

- Proteja os parâmetros contra um acesso não autorizado.
- Domine as possíveis funções com falhas através de medidas apropriadas (por ex., PARADA DE EMERGÊNCIA ou DESLIGAMENTO DE EMERGÊNCIA).

# 5.2 Ferramenta de colocação em funcionamento STARTER

# Descrição

Através da ferramenta de colocação em funcionamento, você pode configurar e colocar em funcionamento os acionamentos SINAMICS ou sistemas de acionamento. Você pode efetuar a configuração dos acionamentos com a ajuda do assistente STARTER para a configuração de acionamento.

# Indicação

# Ajuda online do STARTER

Neste capítulo é descrita a colocação em funcionamento com o STARTER. O STARTER uma vasta ajuda Online, que explica detalhadamente todos os procedimentos e possibilidades de configuração.

Por isso este capítulo destina-se ao passos individuais da colocação em funcionamento.

# Requisitos da versão STARTER

Para a colocação em funcionamento da Firmware SINAMICS V4.8 é necessária a seguinte versão STARTER:

● STARTER V4.5.1

# Requisitos para a instalação do STARTER

# Hardware

Devem ser cumpridos os seguintes requisitos mínimos:

- PG ou PC
- Pentium III mín. 1 GHz (recomendado> 1 GHz)
- Memória de trabalho 1 GB (recomendado 2 GB)
- Resolução de tela 1024 × 768 Pixel, 16 Bit intensidade de cor
- Livre memória em disco magnético fixo > 3 GB

## **Software**

Devem ser cumpridos os seguintes requisitos mínimos para a utilização de STARTER sem a instalação STEP 7:

● Microsoft Internet Explorer V6.0 ou superior

Sistemas operacionais de 32-bits:

- Microsoft Windows Server 2003 SP2
- Microsoft Windows Server 2008
- Microsoft Windows XP Professional SP2<sup>\*</sup>) e SP3
- Microsoft Windows 7 Professional incl. SP1
- Microsoft Windows 7 Ultimate incl. SP1
- Microsoft Windows 7 Enterprise incl. SP1 (instalação standard)

Sistemas operacionais de 64-bits:

- Microsoft Windows 7 Professional SP1
- Microsoft Windows 7 Ultimate SP1
- Microsoft Windows 7 Enterprise SP1 (instalação standard)
- Microsoft Windows Server 2008 R2

## \*) área de teste limitada

O Setup STARTER apenas consegue ser efetuado, em versões de Windows "native" com idiomas do extremo oriente, quando se trata de uma versão MUI do Windows XP ou Windows 7.

Para a abertura de esquemas de funcionamento na ajuda online é necessário o Acrobat Reader a partir da versão 5.0.

# Indicação

## Requisitos em conjunto com STEP7

Se o STARTER é utilizado associado a outros componentes STEP7, são válidos os requisitos dos respectivos componentes STEP7.

5.2 Ferramenta de colocação em funcionamento STARTER

# 5.2.1 Instalação da ferramenta de colocação em funcionamento STARTER

O "STARTER" é instalado através do arquivo "Setup", que se encontra no DVD de cliente juntamente fornecido. Após um clicar duas vezes no arquivo "Setup" o assistente de instalação leva o usuário a concluir com sucesso a instalação STARTER.

# Indicação Duração da instalação

A duração da instalação depende da potência do computador e a partir de onde ela será realizada (por exemplo, DVD, disco rígido, rede). Nós recomendamos a instalação de um dispositivo de armazenamento de dados local.

# 5.2.2 Estrutura da interface de operação do STARTER

O STARTER oferece as seguintes 4 áreas de operação:

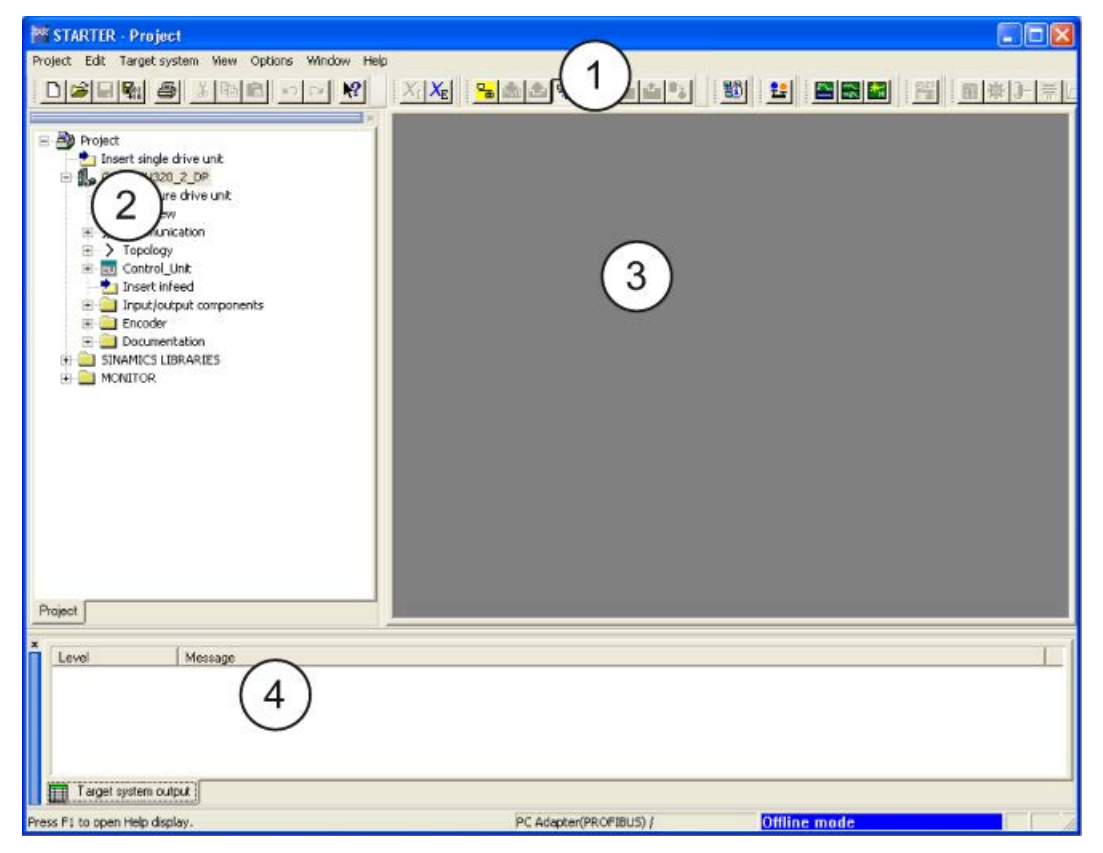

Esquema 5-1 Áreas de operação STARTER

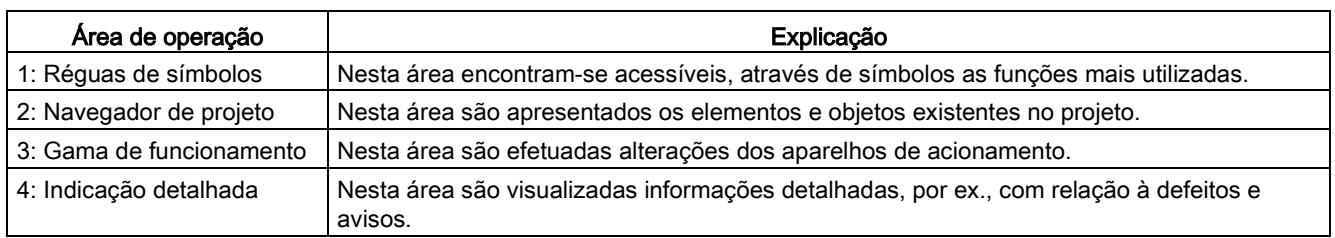

# 5.3 Decurso da colocação em funcionamento com STARTER

# Modo de procedimento normal com o STARTER

O STARTER utiliza uma série de máscaras de diálogo para o registro dos dados necessários para as unidades de acionamento.

## Indicação

#### Valores pré-definidos nas máscaras de diálogo

Estas máscaras de diálogo estão pré-ocupadas com valores de configuração pré-ajustados, que terá que ajustar se necessário, à sua utilização e configuração.

Isto é um procedimento intencional!

Objetivo: Através de uma introdução cuidadosa e pensada de dados de configuração da sua parte, podem ser evitadas divergências entre os dados do projeto do dispositivo de acionamento (modo online reconhecível).

# 5.3.1 Criação do projeto

Clique no símbolo STARTER na área de trabalho ou selecione (no Windows 7, por exemplo) o comando Iniciar > Todos os programas > STARTER > STARTER no menu Iniciar do Windows para abrir a ferramenta de colocação em funcionamento STARTER.

Após a primeira iniciação é apresentada a seguinte imagem de fundo com as máscaras de diálogo:

- STARTER primeiros passos
- Assistente de projetos do STARTER

Os passos referentes à colocação em funcionamento são apresentados abaixo de forma sequencial.

# Acesso ao assistente de projetos STARTER

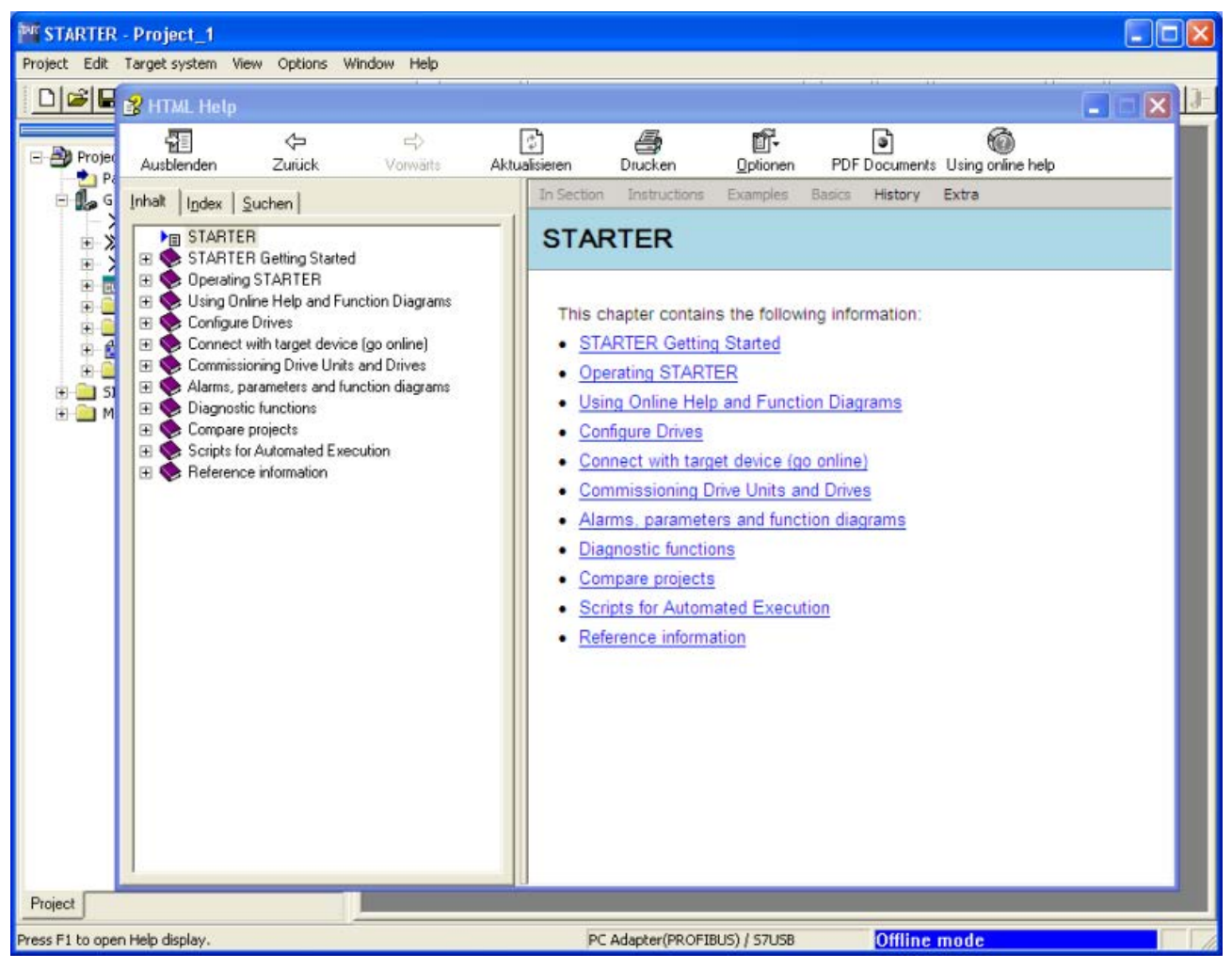

Esquema 5-2 Imagem de fundo das ferramentas de parametrização e colocação em funcionamento STARTER

⇒ Fechar o acionamento da colocação em funcionamento do STARTER primeiros passos por Ajuda HTML > Fechar

A ajuda online pode ser fechada indefinidamente ao retirar-se a seleção em Extras > Configurações > Workbench > Exibir "Primeiros passos" ao iniciar

## Indicação

## Assistente de projetos

Após a desativação do campo indicar o assistente ao iniciar, já não é apresentado o assistente de projetos na próxima iniciação do STARTER.

Através do menu Projeto> Novo com assistente é acessado o assistente de projetos.

A ajuda online pode ser novamente solicitada a qualquer momento em Extras > Configurações > Workbench > Exibir "Primeiros passos" ao iniciar.

O STARTER dispõe de uma vasta ajuda online.

# O assistente de projetos do STARTER

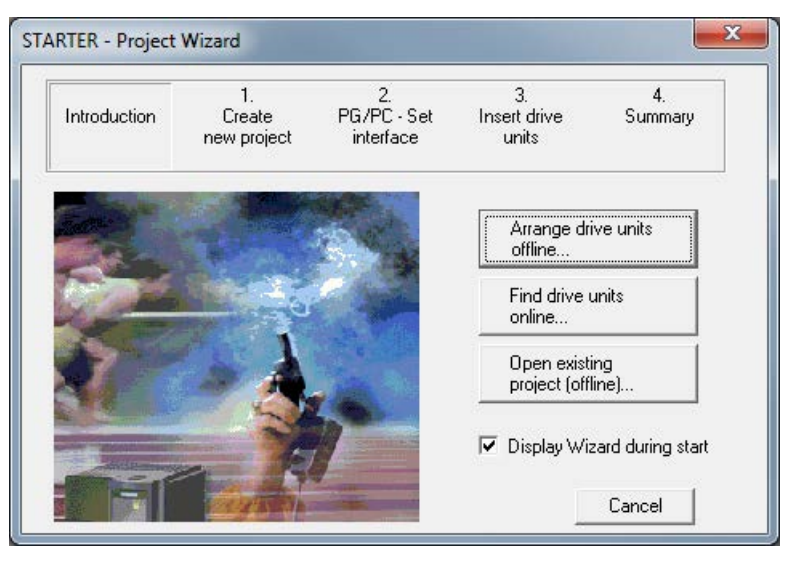

Esquema 5-3 Assistente de projetos do STARTER

⇒ Clique em Agrupar unidades de acionamento offline... no assistente de projetos do **STARTER** 

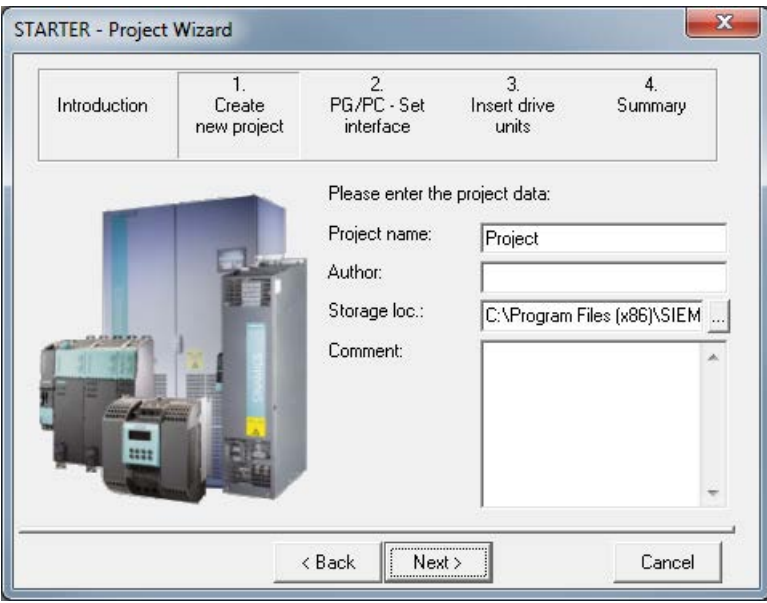

Esquema 5-4 Criar novo projeto

⇒ Introduza um Nome de projeto e eventualmente Autor, local de armazenamento e um comentário.

⇒ clique em continuar>, para criar uma interface PG/PC.

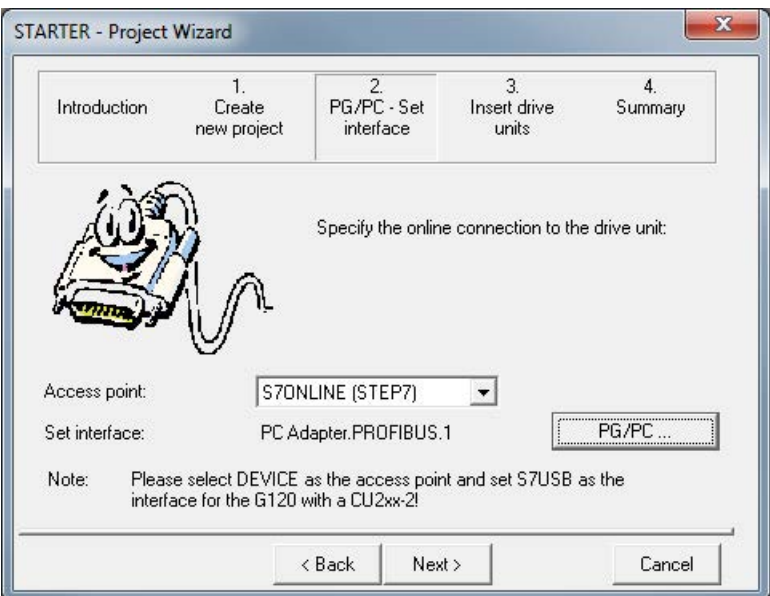

Esquema 5-5 Criar interface

⇒ Selecione em Ponto de acesso: a interface correspondente à sua configuração do equipamento:

- Selecione o acesso S7ONLINE (STEP7), se a conexão para a unidade de acionamento é efetuada através de PROFINET ou PROFIBUS.
- Selecione o acesso DEVICE, quando a conexão para a unidade de acionamento é efetuada através de uma interface Ethernet.

⇒ Clique em PG/PC ... e crie a interface conforme as respectivas configurações do equipamento.

Estão à sua disposição os botões Propriedades..., Copiar... e Selecionar....

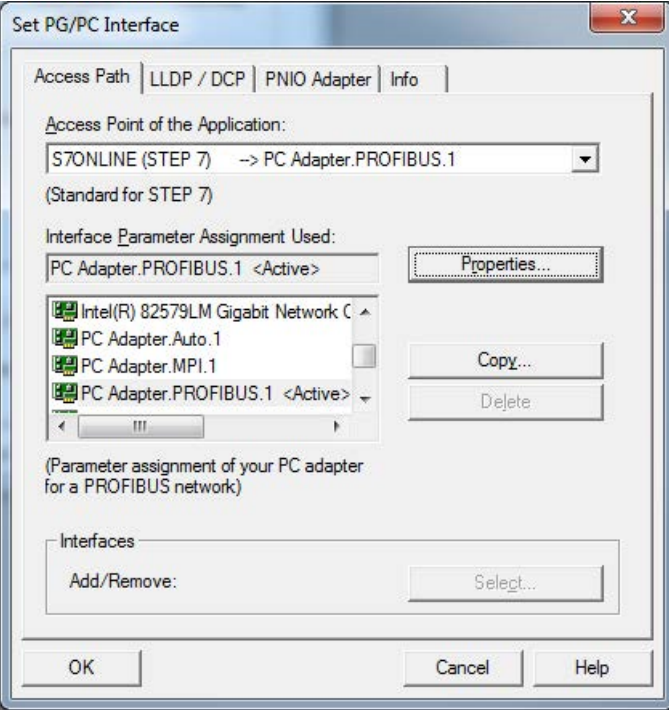

Esquema 5-6 Configurar a interface

# Indicação

## Requisito

Para efetuar esta parametrização de interfaces é necessário estar instalada uma respectiva placa de interface, por ex.: o adaptador PC (PROFIBUS) instalado.

## Colocação em funcionamento

5.3 Decurso da colocação em funcionamento com STARTER

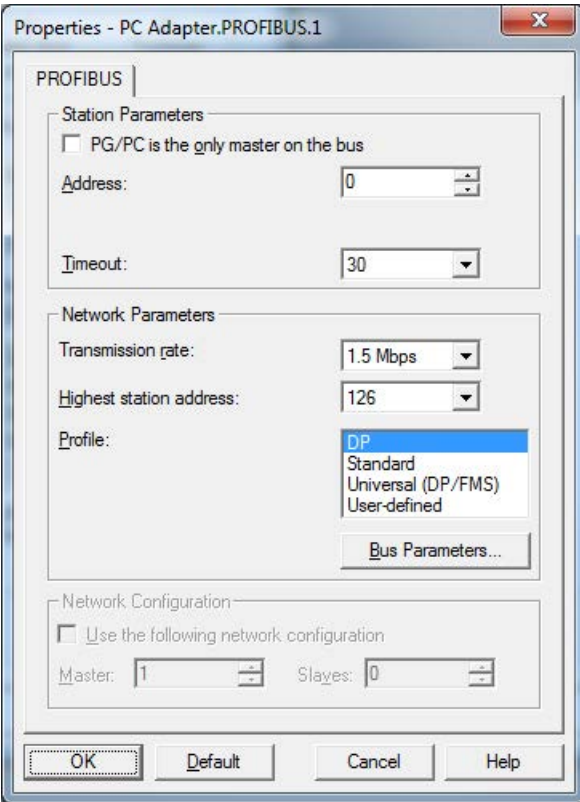

Esquema 5-7 Configurar a interface - Propriedades

# Indicação

#### Ativar PG/PC é o único master no barramento

PG/PC é o único master no barramento tem que estar ativado, no caso de não haver outro master (PC, S7 etc.) existente no barramento.

## Indicação

#### Projetar mesmo sem interface disponível

Mesmo que não se encontre instalada outra interface PROFIBUS no PC, podem ser criados projetos e atribuídos endereços PROFIBUS para os objetos de acionamento.

Só se encontram disponíveis para escolha os endereços de barramentos disponíveis no projeto. Isto permite impedir a ocupação repetida dos endereços de barramento.

Se necessário pode ser novamente introduzido manualmente um endereço já ocupado.

⇒ Após a conclusão clique sobre OK, a fim de confirmar as configurações e para regressar ao assistente de projetos.

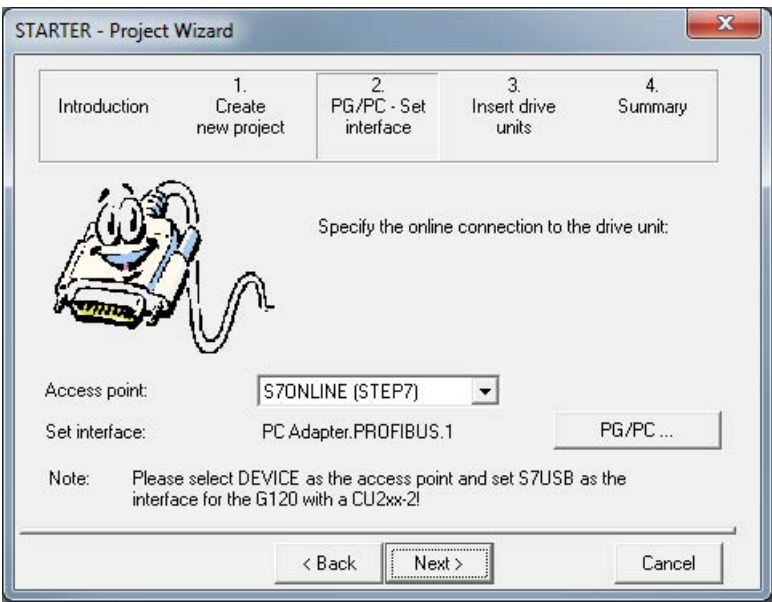

Esquema 5-8 Configurar a interface - concluído

⇒ Clique em continuar >, para criar no assistente de projetos uma unidade de acionamento.

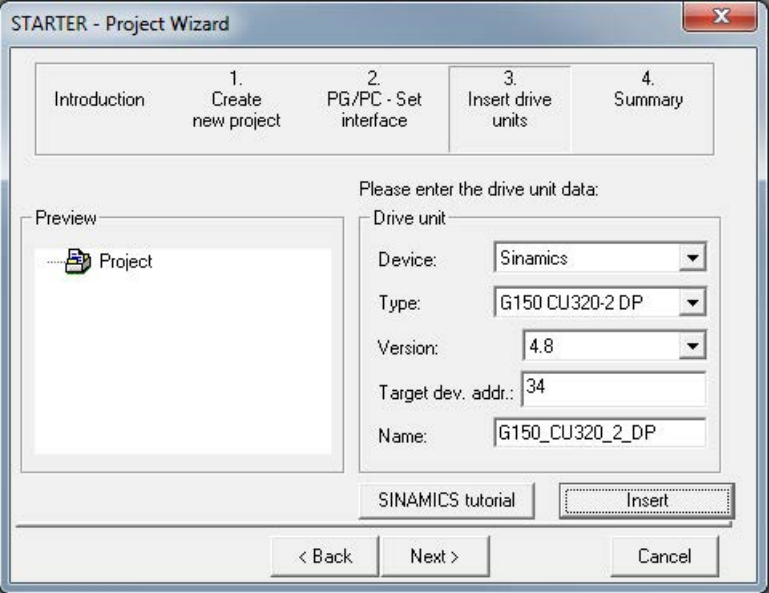

Esquema 5-9 Inserir unidade de acionamento

⇒ Selecione os seguintes dados dos campos de lista: Aparelho: Sinamics tipo: G150 CU320-2 DP ou G150 CU320-2 PN na opção K95 versão: 4.8

Endereço do dispositivo de destino: o respectivo endereço de barramento da unidade de armário

A especificação no campo nome: pode ser configurada livremente.

⇒ Clique em Inserir

A unidade de acionamento selecionada é apresentada na janela de pré-visualização do assistente de projetos.

# Colocação em funcionamento

5.3 Decurso da colocação em funcionamento com STARTER

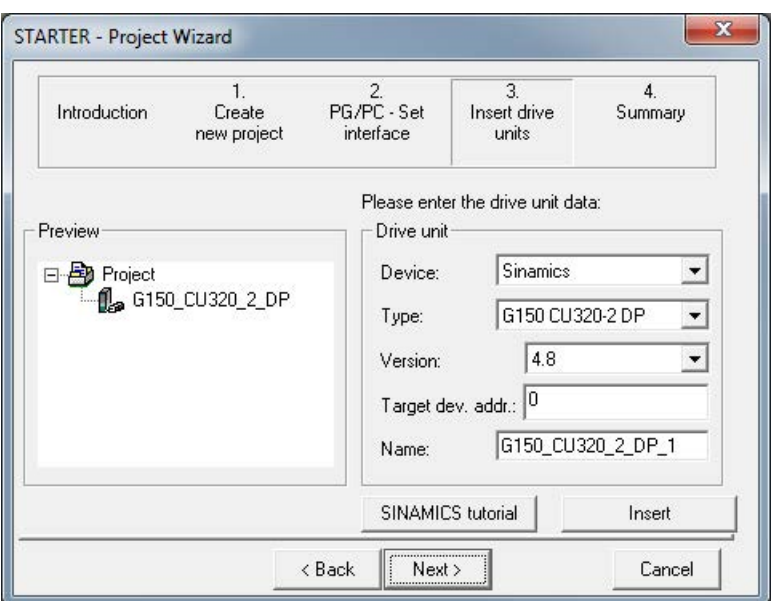

Esquema 5-10 Dispositivo de acionamento adicionado

# ⇒ Clique em continuar >

É apresentado um resumo do projeto.

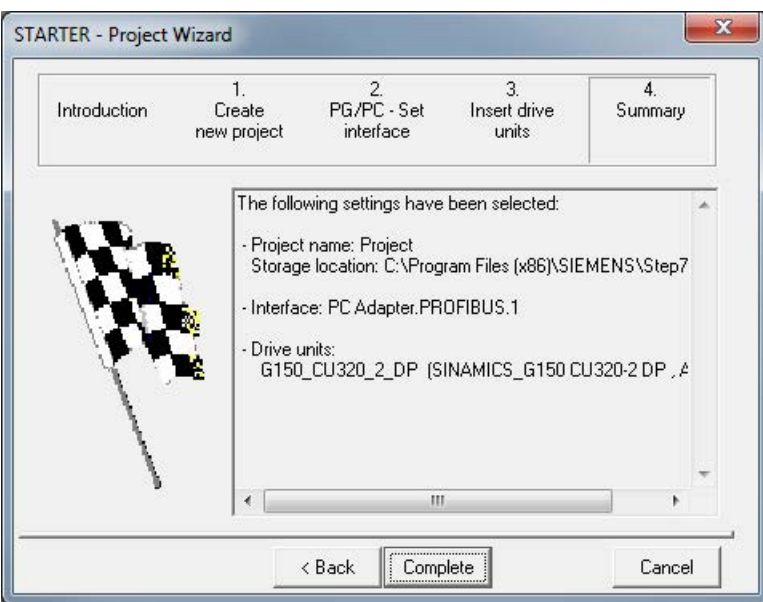

Esquema 5-11 Resumo

⇒ Clique em Finalizar, para concluir a criação de um novo projeto para a unidade de acionamento.

# 5.3.2 Configurar unidade de acionamento

No navegador do projeto abra o elemento da árvore, que está contido na sua unidade de acionamento.

| STARTER - Project                                                                                                    | Ð.<br>$\mathbf{x}$<br>÷                       |
|----------------------------------------------------------------------------------------------------|-----------------------------------------------|
| Project Edit Target system View Options                                                                                                    | Window<br>Help                                |
|                                                                                                    |                                               |
| <b>E</b> Project<br>Insert single drive unit<br>G150_CU320_2_DP<br>Configure drive unit<br>> Overview<br>+ > Communication<br>由 > Topology<br><b>F</b> RU Control_Unit<br>in Input/output components<br>Encoder<br>Documentation<br><b>SINAMICS LIBRARIES</b><br>田<br><b>ED</b> MONITOR<br>Project |                                               |
| Press F1 to open Help display.                                                                                                    | PC Adapter.PROFIBUS.1 / USB.S7USB.1 Offline m |

Esquema 5-12 Navegador do projeto – Configurar a unidade de acionamento

⇒ Clique no sinal de mais ao lado da unidade de acionamento no navegador de projeto que você deseja configurar. O sinal de mais altera para um sinal de menos e as opções para a configuração da unidade de acionamento são apresentadas no formato de uma árvore de navegação, por baixo da unidade de acionamento.

⇒ Clique duas vezes em configurar a unidade de acionamento

# Configurar unidade de acionamento

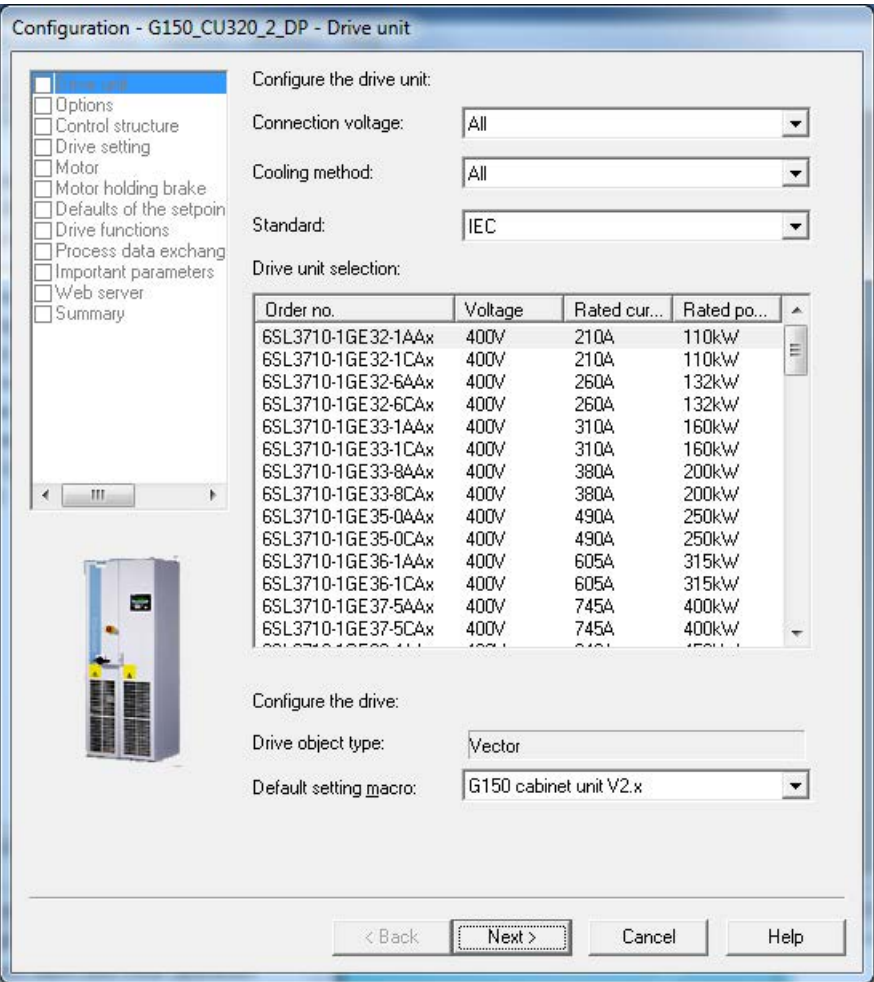

Esquema 5-13 Configurar unidade de acionamento

⇒ Selecione em Tensão de conexão: a tensão correta e em tipo de resfriamento: o tipo de refrigeração para a sua unidade de acionamento.

⇒ Selecione em Norma: "IEC", a fim de restringir a seleção dos dispositivos de acionamento oferecidos.

## Indicação

## Fazer a pré-seleção

Com este passo, você faz uma pré-seleção das unidades do armário. No entanto, ainda não é determinada a tensão de rede.

⇒ A partir da lista em Seleção do dispositivo de acionamento:, que então é exibida, selecione o respectivo dispositivo de acionamento de acordo com o tipo (nº de artigo) (consultar a placa característica).

⇒ Clique em Continuar >

# Seleção das opções

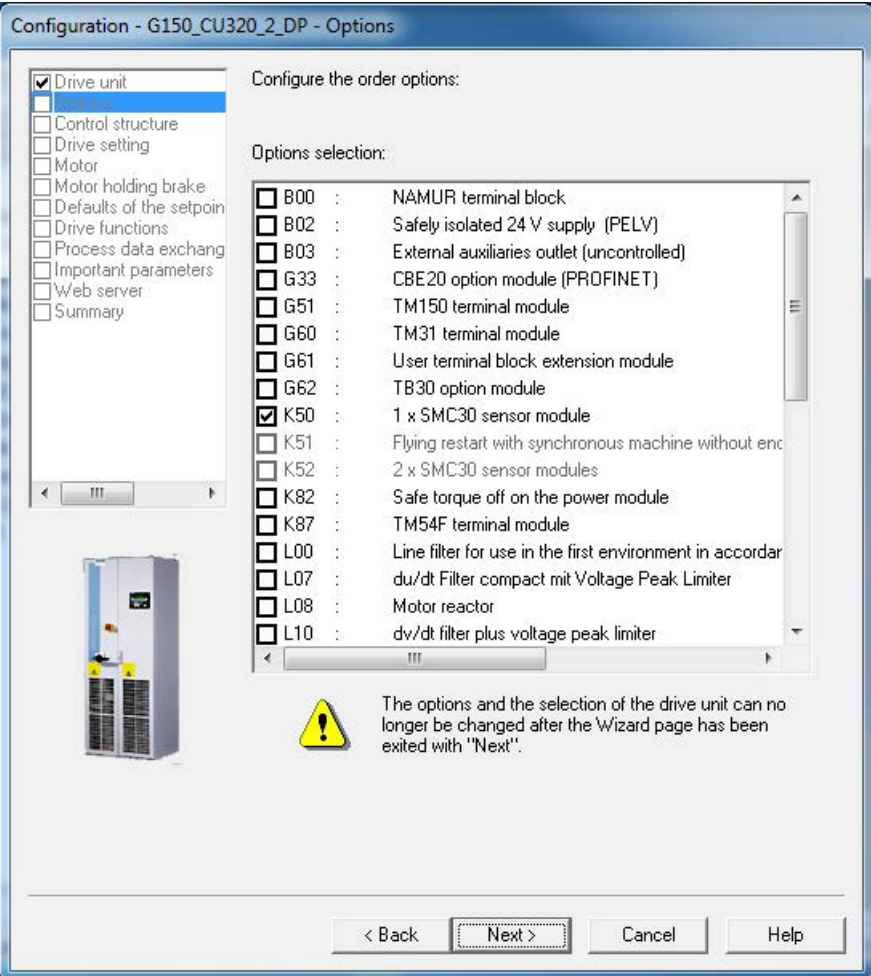

Esquema 5-14 Seleção das opções

⇒ Selecione no campo de combinação Seleção das opções: selecione as opções, que pertencem à sua unidade de acionamento, ao clicar na respectiva caixa de verificação (comparar placa de identificação).

# ATENÇÃO

#### Dano ao filtro senoidal pela ativação incorreta durante a colocação em funcionamento

A ativação incorreta do filtro senoidal durante a colocação em funcionamento pode resultar em danos ao filtro senoidal.

• Ative o filtro senoidal durante a colocação em funcionamento pela ativação da caixa de controle correspondente (opção L15).

# ATENÇÃO

#### Dano ao filtro du/dt pela ativação incorreta durante a colocação em funcionamento

A ativação incorreta do filtro du/dt durante a colocação em funcionamento pode resultar em danos ao filtro du/dt.

• Ative o filtro du/dt durante a colocação em funcionamento pela ativação da caixa de controle correspondente (opção L07, L10).

## Indicação

## Válvula do motor

A válvula do motor existente (opção L08) deve ser ativada pela seleção opcional, caso contrário, o controle do motor não poderá trabalhar de forma ideal.

# Indicação

# Verificar a seleção opcional

Compare cuidadosamente as opções selecionadas com as opções indicadas na placa de identificação.

Na seleção de opção, são efetuadas conexões internas pelo assistente, não sendo desta forma possível, alterar as opções selecionadas através dos botões < voltar alterar posteriormente.

Em uma introdução incorreta deve ser eliminada toda a unidade de acionamento no navegador de projeto e inserida uma nova!

⇒ Após uma verificação cuidadosa das opções clique em continuar >

# Selecionar a estrutura de controle

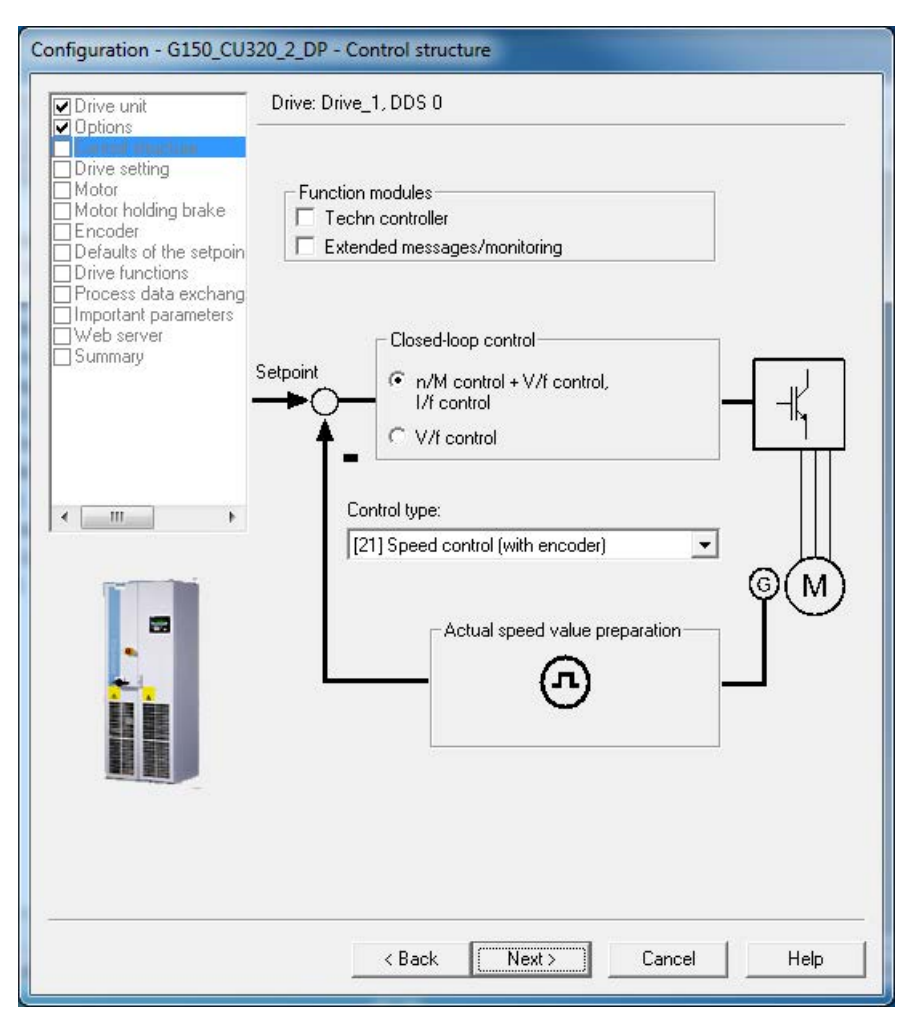

Esquema 5-15 Selecionar a estrutura de controle

- ⇒ Selecione as respectivas configurações para a estrutura de controle:
- Módulos de função:
	- Controle de tecnologia
	- Mensagens/monitorações avançadas
- Controle:
	- Controle n/M + Controle V/f, controle V/f
	- Controle V/f

# ● Tipo de controle:

dependendo do controle selecionado você pode optar entre os seguintes tipo de comando e controle:

- 0: controle V/f com característica linear
- 1: Controle V/f com característica linear e FCC
- 2: Controle V/f com característica parabólica
- 3: Controle V/f com característica parametrizável
- 4: Controle V/f com característica linear e ECO
- 5: Controle V/f para um funcionamento de frequência exata (área têxtil)
- 6: Controle V/f para um funcionamento de frequência exata e FCC
- 7: Controle V/f para característica parabólica e ECO
- 15: Funcionamento com resistência de frenagem
- 18: Controle V/f com corrente fixa
- 19: Controle V/f com valor nominal da tensão independente
- 20: controle de velocidade (sem codificador)
- 21: Controle de velocidade(com codificador)
- 22: Controle do torque (sem codificador)
- 23: Controle do torque (com codificador)
- ⇒ Clique em Continuar >

# Configurar propriedades de funcionamento

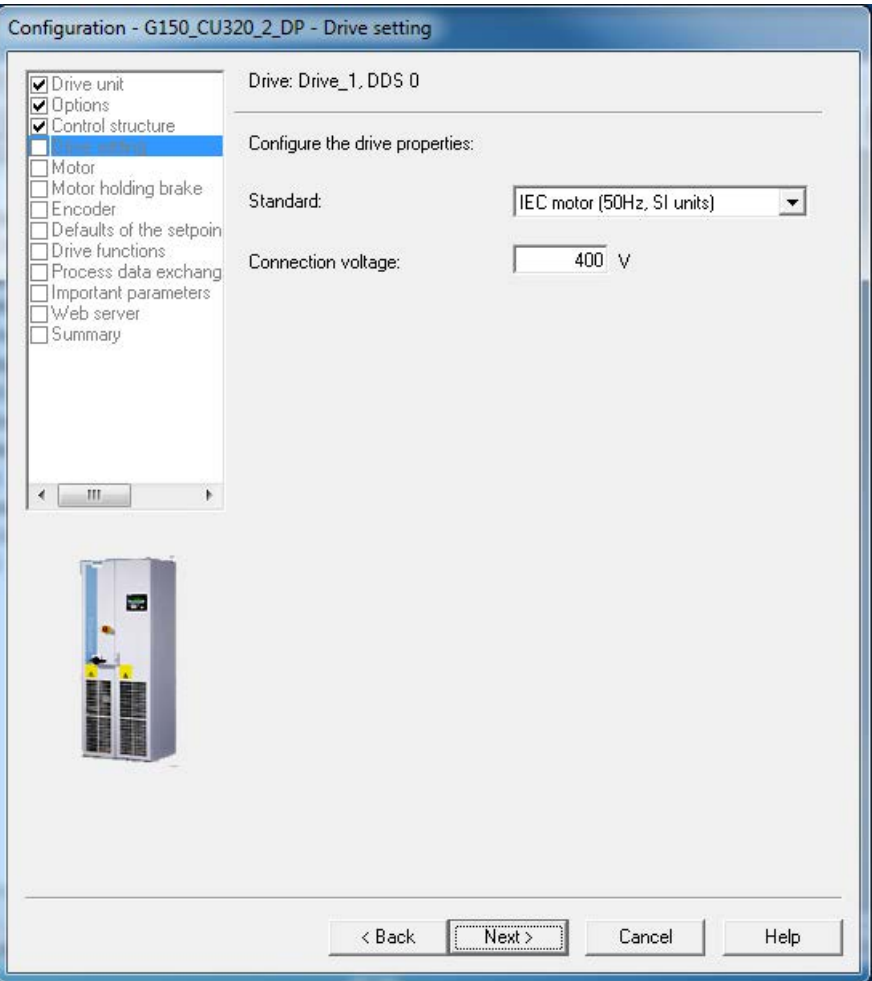

Esquema 5-16 Configurar propriedades de funcionamento

⇒ Selecione em Norma: a respectiva norma para o seu motor. Neste caso, é determinado o seguinte:

- IEC-Motor (50 Hz, SI-unid.): Frequência de rede 50 Hz, dados do motor em kW
- NEMA-Motor (60 Hz, SI-unid.): Frequência de rede 60 Hz, dados do motor em hp
- ⇒ Introduza em Tensão de conexão: a respectiva tensão de entrada da unidade do armário.
- ⇒ Clique em Continuar >
- O motor conectado pode ser selecionado e inserido de diversas formas:
- pela seleção de um motor padrão em uma lista
- pela inserção dos dados do motor.

# Seleção do tipo do motor pela escolha de um motor padrão em uma lista

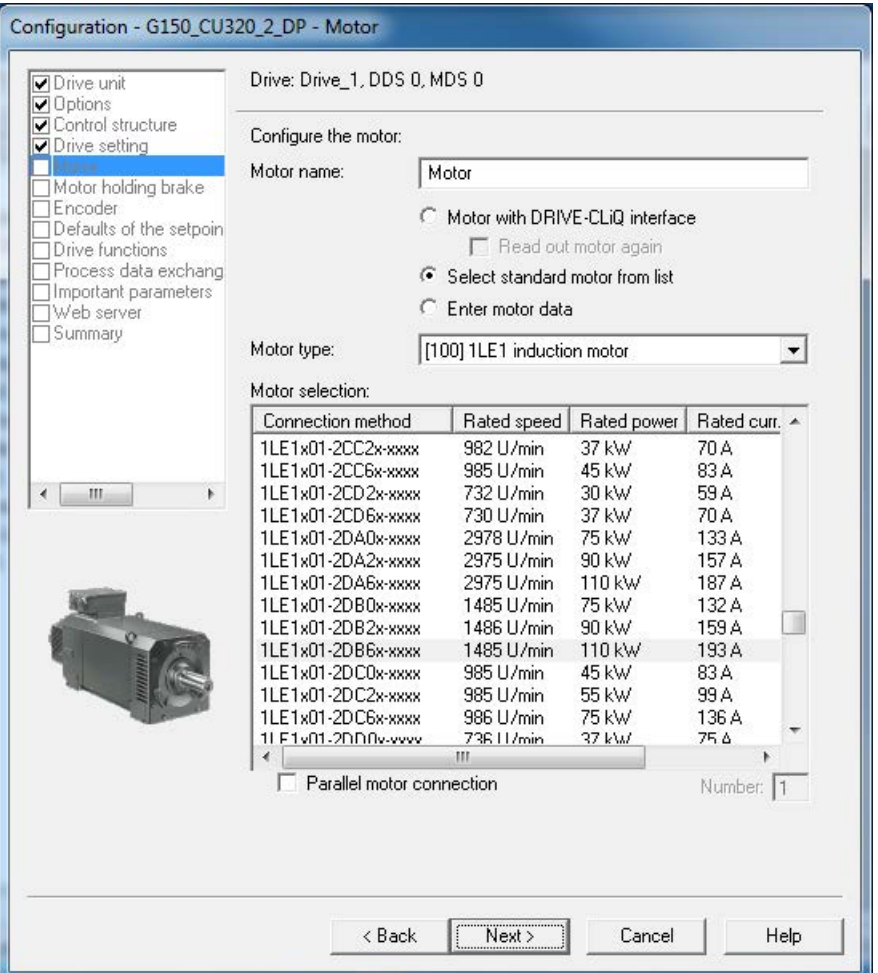

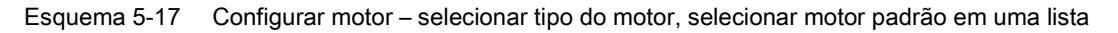

- ⇒ Selecione em Nome do motor: um nome qualquer para o motor.
- ⇒ Selecione o motor padrão da lista
- ⇒ Selecione do campo de seleção ao lado do tipo do motor: o tipo de motor correspondente
- ⇒ Selecione da lista Seleção de motor: o motor correspondente

⇒ Em Motor comutação paralela você introduz, se necessário, a quantidade dos motores ligados em paralelo.

Os motores ligados em paralelo devem ser do mesmo tipo e do mesmo tamanho.

⇒ Clique em Continuar >

| <b>Drive unit</b><br>Options                                                 |           | Drive: Drive_1, DDS 0, MDS 0              |                     |             |
|------------------------------------------------------------------------------|-----------|-------------------------------------------|---------------------|-------------|
| O Control structure<br><b>○</b> Drive setting                                |           | Wählen Sie die Anschlussart ihres Motors: |                     |             |
| <b>⊽</b> Motor                                                               | [0] Star  |                                           |                     |             |
| Motor holding brake<br>Encoder<br>Defaults of the setpoin<br>Drive functions |           | The following motor data is pre-assigned: |                     |             |
| Process data exchang                                                         | Parameter | <b>Parameter text</b>                     | Value               | Unit        |
| Important parameters<br>Web server                                           | p304[0]   | Rated motor voltage                       | 400                 | <b>Vrms</b> |
| Summary                                                                      | p305[0]   | Rated motor current                       | 193.00              | Arms        |
|                                                                              | p307[0]   | Rated motor power                         | 110.00              | kW          |
|                                                                              | p308[0]   | Rated motor power factor                  | 0.870               |             |
|                                                                              | p310[0]   | Rated motor frequency                     | 50.000              | Hz          |
|                                                                              | p311[0]   | Rated motor speed                         | 1485.00             | rpm         |
| k<br>ш                                                                       | p335[0]   | Motor cooling type                        | [0] Natural ventila |             |
|                                                                              |           |                                           |                     |             |
|                                                                              |           |                                           |                     |             |

Configurar o motor – selecionar o tipo de conexão

Esquema 5-18 Configurar o motor – selecionar o tipo de conexão

⇒ Em tipo de conexão: selecione, se o motor está conectado a uma ligação em estrela ou triangular.

Os valores para a potência nominal do motor (p0304) e a corrente nominal do motor (p0305) são convertidos automaticamente de acordo com o tipo de conexão selecionado.

⇒ Clique em Continuar > para configurar os freios de parada do motor

Selecionar o tipo do motor ao inserir os dados do motor

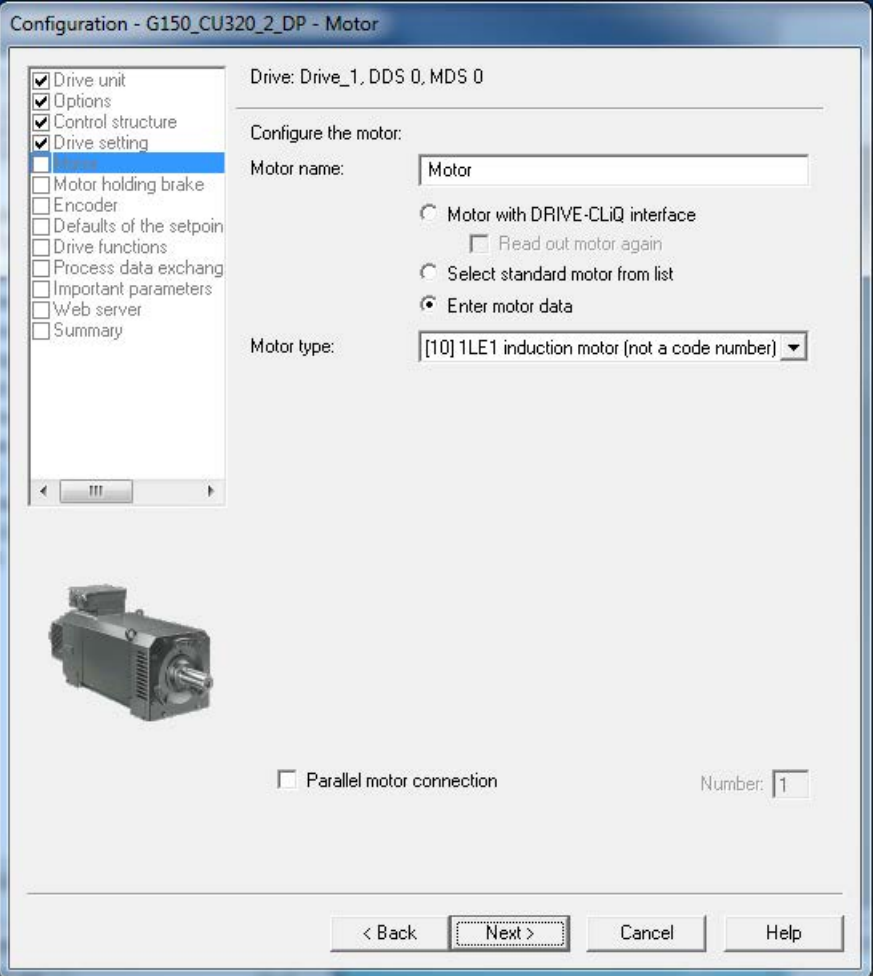

Esquema 5-19 Configurar o motor – selecionar tipo do motor, inserir os dados do motor

⇒ Selecione em Nome do motor: um nome qualquer para o motor.

#### ⇒ Selecione Inserir dados do motor

⇒ Selecione do campo de seleção ao lado do tipo do motor: o respectivo motor para utilização.

⇒ Em Motor comutação paralela você introduz, se necessário, a quantidade dos motores ligados em paralelo.

Os motores ligados em paralelo devem ser do mesmo tipo e do mesmo tamanho.

# Indicação

# Seleção do tipo de motor

A seleção do tipo do motor serve para uma ocupação prévia do parâmetro específico do motor e para a otimização do comportamento da operação. Os detalhes estão descritos no Manual de listas, no parâmetro p0300.

# Indicação

## Colocação em funcionamento de um motor assíncrono

A descrição dos seguintes passos é válida para a colocação em funcionamento do motor assíncrono.

Na colocação em funcionamento de um motor síncrono de ímã permanente, aplicam-se algumas aplicações limite, que serão abordadas no capítulo especial (ver capítulo "Canal do valor nominal e controle/motores síncronos de ímã permanente").

#### ⇒ Clique em Continuar >

#### Configurar o motor – introduzir os dados do motor

| Configuration - G150 CU320 2 DP - Motor data                  |                       |                                                                                                    |           |             |
|---------------------------------------------------------------|-----------------------|----------------------------------------------------------------------------------------------------|-----------|-------------|
| <b>√</b> Drive unit<br>Options                                |                       | Drive: Drive 1, DDS 0, MDS 0                                                                                                    |           |             |
| $\nabla$ Control structure<br>Drive setting<br><b>⊽</b> Motor |                       | Motor data, Induction motor (rotary):                                                                                                    |           |             |
|                                                               | aramete               | <b>Parameter text</b>                                                                                                    | Value     | Unit        |
| Motor holding brake<br>TEncoder                               | p304[0]               | Rated motor voltage                                                                                                    | 400       | <b>Vrms</b> |
| Defaults of the setpoin                                       | p305[0]               | Rated motor current                                                                                                    | 193.00    | Arms        |
| Drive functions                                               | p307[0]               | Rated motor power                                                                                                    | 110.00    | <b>kW</b>   |
| Process data exchang                                          | p308[0]               | Rated motor power factor                                                                                                    | 0.870     |             |
| Important parameters                                          | p310[0]               | Rated motor frequency                                                                                                    | 50.00     | Hz          |
| Web server<br>Summary                                         | p311[0]               | Rated motor speed                                                                                                    | 1485.0    | rpm         |
|                                                               | p335[0]               | Motor cooling type                                                                                                    | [0] Non-y |             |
|                                                               |                       | The motor data must be entered completely!<br><b>▽</b> Enter optional motor data                                                                                                    |           |             |
|                                                               |                       | Enter optional equivalent circuit diagram data                                                                                                    |           |             |
|                                                               | Note:<br>irrevocably. | Deselection of the optional or equivalent circuit diagram data resets these                                                                                                    |           |             |
|                                                               |                       | Motor identification is required when the equivalent circuit diagram data is<br>deselected. Motor identification is optional when the equivalent circuit<br>diagram data is entered. |           |             |
|                                                               |                       | $8$ Back<br>Next >                                                                                                    | Cancel    | Help        |

Esquema 5-20 Configurar o motor – introduzir os dados do motor

⇒ Introduza os dados do motor (ver placa de identificação do motor).

- ⇒ Ative o Inserir dados opcionais do motor, se necessário.
- ⇒ Ative o Inserir dados opcionais de conexões de substituição, se necessário.

#### Indicação

#### Introduzir os dados de conexões de substituição

A opção Inserir dados opcionais de conexões de substituição deve ser ativada somente se a planilha com os dados de conexões de substituição estiver disponível. Na introdução incompleta de dados na máscara e a tentativa de carregar o projeto de acionamento no sistema alvo, causará mensagens de erro.

#### ⇒ Clique em Continuar >

#### Configurar o motor – introduzir dados opcionais

| <b>√</b> Drive unit<br>Options                       |                  | Drive: Drive_1, DDS 0, MDS 0                                                                                          |          |                  |
|------------------------------------------------------|------------------|----------------------------------------------------------------------------------------------------|----------|------------------|
| <b>▽</b> Control structure<br><b>○</b> Drive setting |                  | Motor data, Induction motor (rotary):                                                                                 |          |                  |
| <b>⊽</b> Motor<br>Motor data                         | aramete          | <b>Parameter text</b>                                                                                                 | Value    | Unit             |
|                                                      | p320[0]          | Motor rated magnetizing current/short-cir( 59.900                                                                     |          | Arms             |
| Equivalent Circuit I                                 | p322[0]          | Maximum motor speed                                                                                                   | 0.0      | rpm              |
| Calculation of the $N_{\equiv}$                      | p341[0]          | Motor moment of inertia                                                                                               | 1.700000 | kqm <sup>2</sup> |
| Motor holding brake<br>Encoder                       | p342[0]          | Ratio between the total and motor moment                                                                              | 1.000    |                  |
| O Defaults of the setpl                              | p344[0]          | Motor weight (for the thermal motor mode)                                                                             | 680.0    | kg               |
| Drive functions                                      | p352[0]          | Cable resistance                                                                                                    | 0.00000  | ohm              |
| Process data exch.<br>Important parametel            | p353[0]          | Motor series inductance                                                                                               | 0.000    | mH               |
| Ш<br>r                                               |                  |                                                                                                    |          |                  |
|                                                      |                  | The optional motor data do not have to be entered completely!<br>Note: Unknown data must be set to its default value! |          |                  |
|                                                      | Motor Data page. | If you want to reset all optional data, you must deselect their input on the                                          |          |                  |

Esquema 5-21 Introduzir os dados opcionais do motor

- ⇒ Introduza os dados opcionais do motor.
- ⇒ Clique em Continuar >

| Ocntrol structure<br><b>Drive setting</b><br>Repres, of equiv, circuit diag, data:<br>System of units, physical<br>✔ Motor<br>Motor data<br>Motor data, Induction motor (rotary):<br>Optional Motor Dat<br>aramete<br><b>Parameter text</b><br>Value<br>Calculation of the N<br>兰<br>Motor stator resistance cold<br>0.00000<br>p350[0]<br>Motor holding braki<br>Encoder<br>0.00000<br>p354[0]<br>Motor rotor resistance cold / damping resi<br>O Defaults of the setpl<br>p356[0]<br>Motor stator leakage inductance<br>0.00000<br>Drive functions<br>p358[0]<br>Motor rotor leakage inductance / damping<br>0.00000<br>Process data exch.<br>p360[0]<br>Motor magnetizing inductance/magn. indue 0.00000<br>Important parametel<br>Web server<br>Summary<br>Ш | Drive unit<br>Options | Drive: Drive_1, DDS 0, MDS 0 |      |
|----------------------------------------------------------------------------------------------------|-----------------------|------------------------------|------|
|                                                                                                    |                       |                              |      |
|                                                                                                    |                       |                              | Unit |
|                                                                                                    |                       |                              | ohm  |
|                                                                                                    |                       |                              | ohm  |
|                                                                                                    |                       |                              | mH   |
|                                                                                                    |                       |                              | mH   |
|                                                                                                    |                       |                              | mH   |
|                                                                                                    |                       |                              |      |
| The equivalent circuit diagram data must be entered completely!<br>Note:<br>If the equivalent circuit diagram data are not fully known, deselect their<br>input on the Motor Data page and have them calculated.                                                                                                    |                       |                              |      |

Configurar o motor – introduzir os dados de conexões de substituição

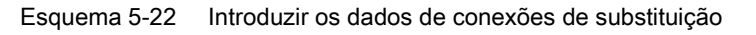

- ⇒ Selecione a apresentação dos dados de conexões de substituição:
- Sistema físico de unidades
	- A apresentação dos dados de conexões de substituição é efetuada na unidade física.
- Em relação ao sistema de unidades A apresentação dos dados de conexões de substituição é apresentada em %, em relação aos dados nominais do motor.
- ⇒ Introduza completamente os dados de conexões de substituição.
- ⇒ Clique em Continuar >

Cálculo dos dados do motor/controle

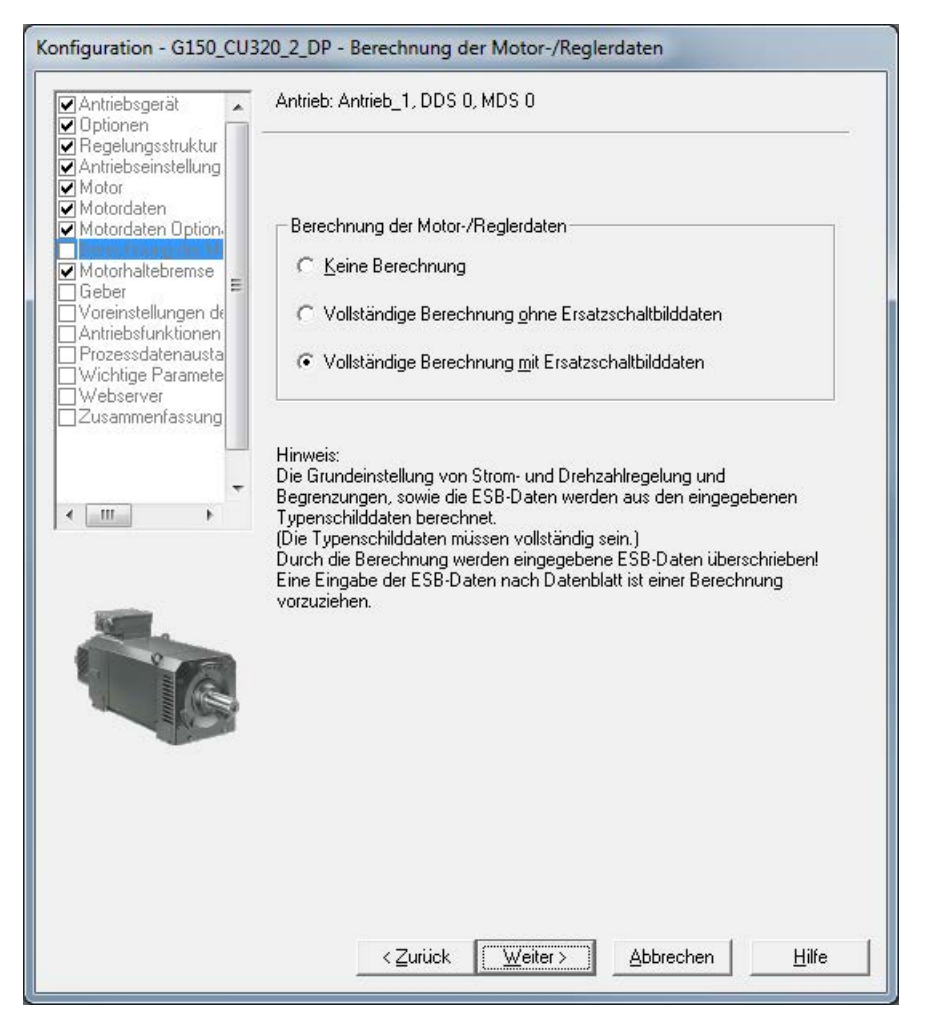

Esquema 5-23 Cálculo dos dados do motor/controle

⇒ Selecione em Cálculo dos dados do motor/controle as respectivas predefinições para a sua configuração do equipamento.

## Indicação

## Inserção manual dos dados de conexões de substituição

Caso a introdução dos dados de conexões de substituição seja feita manualmente (ver imagem "Introduzir dados de conexões de substituição"), o cálculo dos dados do motor/controle deve ser feito sem o cálculo de conexões de substituição.

⇒ Clique em Continuar >

# Configurar o freio de parada do motor

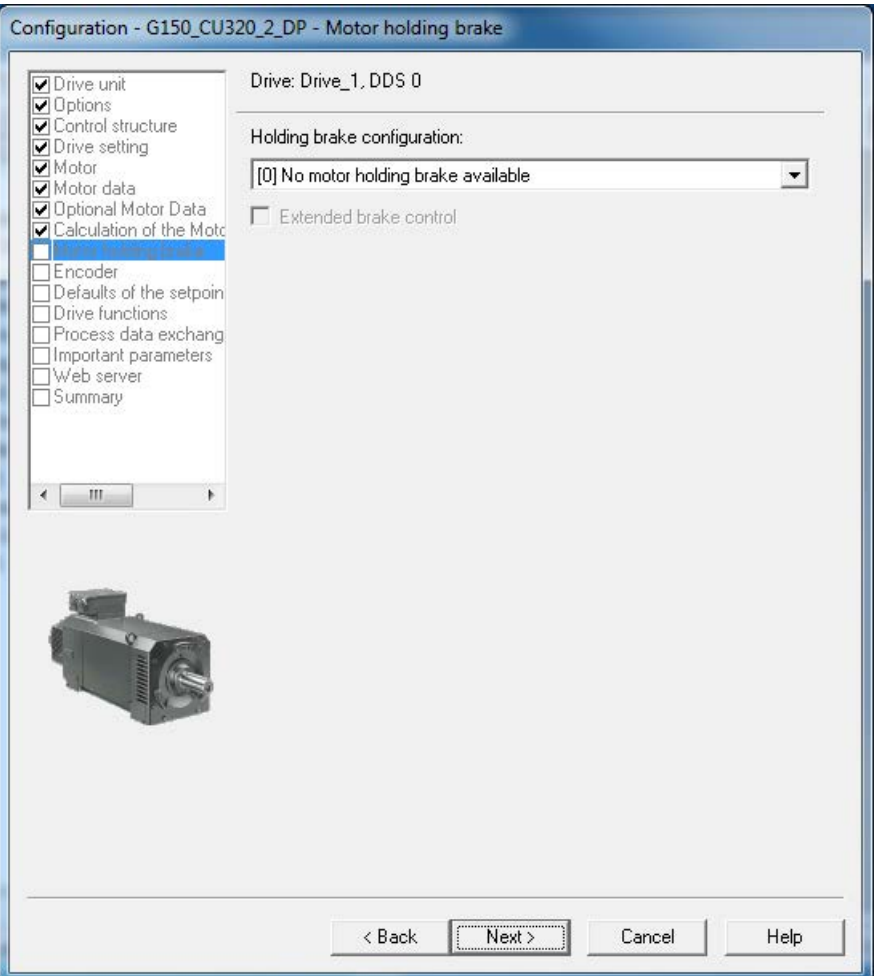

Esquema 5-24 Configurar o freio de parada do motor

⇒ Selecione em Configurar freio de parada: os respectivos ajustes para a configuração do seu equipamento:

- 0: Não existe freio de parada
- 1: Freio de parada do motor como controle sequencial
- 2: Freio de parada do motor sempre aberto
- 3: Freio de parada do motor como controle sequencial, conexão através de BICO

⇒ Na seleção de um freio de parada do motor, pode ser ativado adicionalmente o módulo de função "Controle de freio avançado".

⇒ Clique em Continuar >

# Introduzir dados do codificador (opção K50)

# Indicação

## Introdução dos dados do codificador

Ao inserir a opção K50 (módulo do codificador SMC30) na seleção das opções, a máscara de introdução seguinte aparecerá para que se insira os dados do codificador.

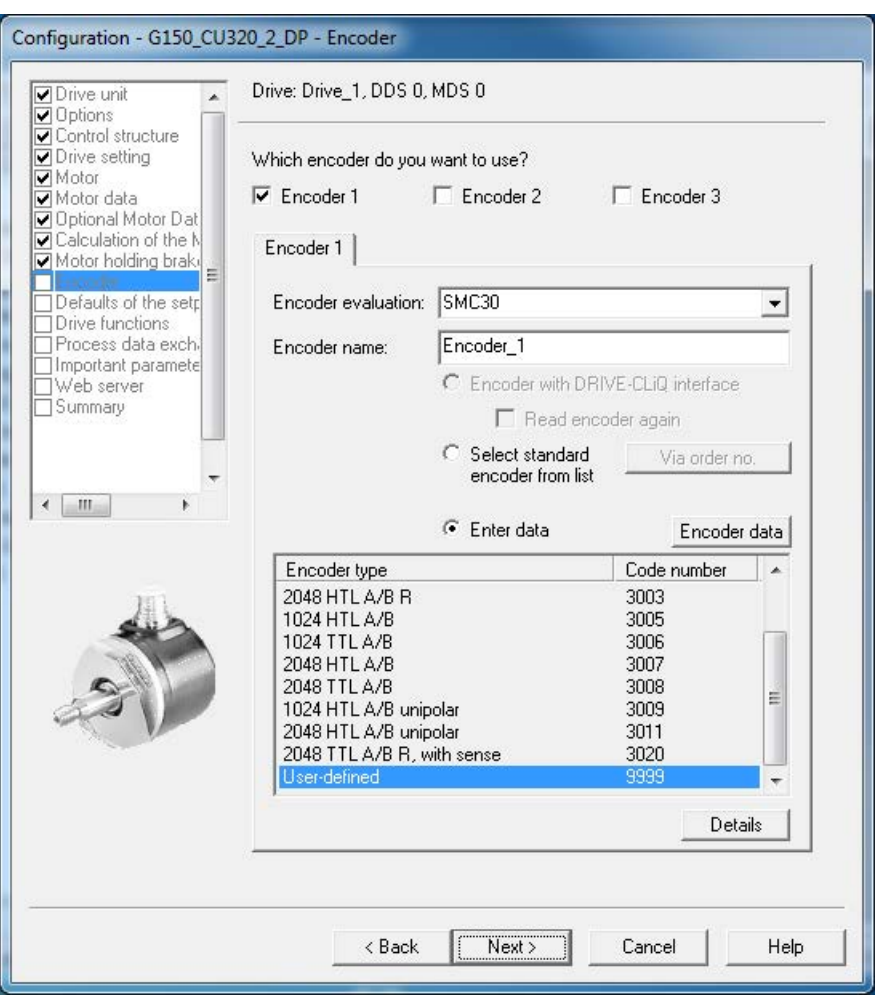

Esquema 5-25 Introduzir dados do codificador

⇒ Introduza em Nome do codificador: um nome qualquer.

## Indicação

## Estado de fornecimento

No estado de fornecimento, está configurado, na régua de bornes X521/X531, um codificador bipolar HTL com 1024 pulsos por rotação.

⇒ Para selecionar outra configuração de codificador predefinido, clique no campo de opção Selecionar codificador standard da lista e selecione um dos codificadores apresentados da lista.

⇒ Para a introdução de configurações especiais do codificador, clique no campo de opção Introduzir dados e posteriormente no botão dados do codificador. A máscara de introdução aparecerá para a inserção dos dados correspondentes.

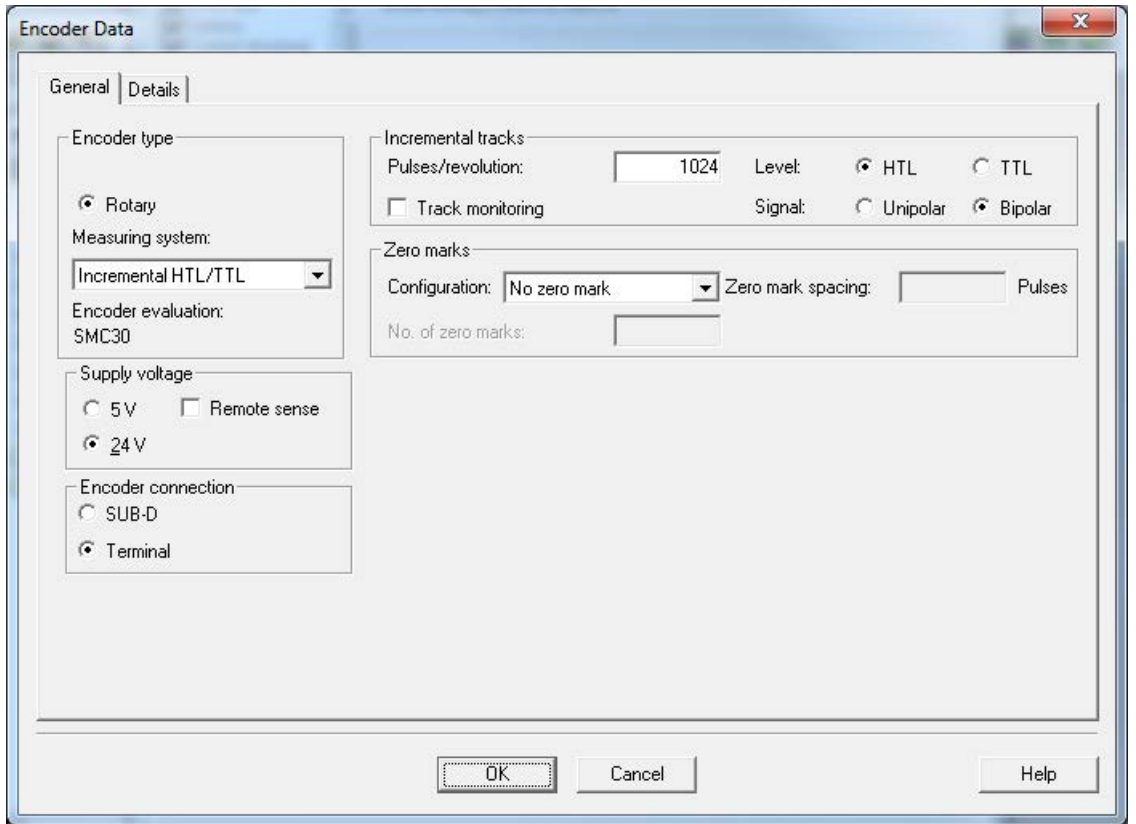

Esquema 5-26 Introduzir os dados do codificador - Dados do codificador definidos pelo usuário

## ⇒ Selecione o Sistema de medição.

Em ligação com SINAMICS G150 podem ser selecionados os seguintes codificadores:

- HTL
- TTL
- ⇒ Introduza os respectivos dados do codificador.

⇒ Na guia Details é possível configurar propriedades especiais do codificador como, por exemplo, o fator de transmissão, a resolução fina, inversão, rastreamento de posição da transmissão de medição.

⇒ Clique em OK.

# ATENÇÃO

#### Danos materiais pela escolha da tensão de alimentação incorreta para o codificador

Após a colocação em funcionamento do codificador, a tensão de alimentação configurada (5/24 V) para o codificador é ativada no módulo SMC30. Caso haja um codificador de 5 V conectado e a tensão de alimentação não esteja definida corretamente, o codificador pode ser danificado.

• Defina corretamente a tensão de alimentação para o codificador conectado.

# Predefinições dos valores nominais/fontes de comando

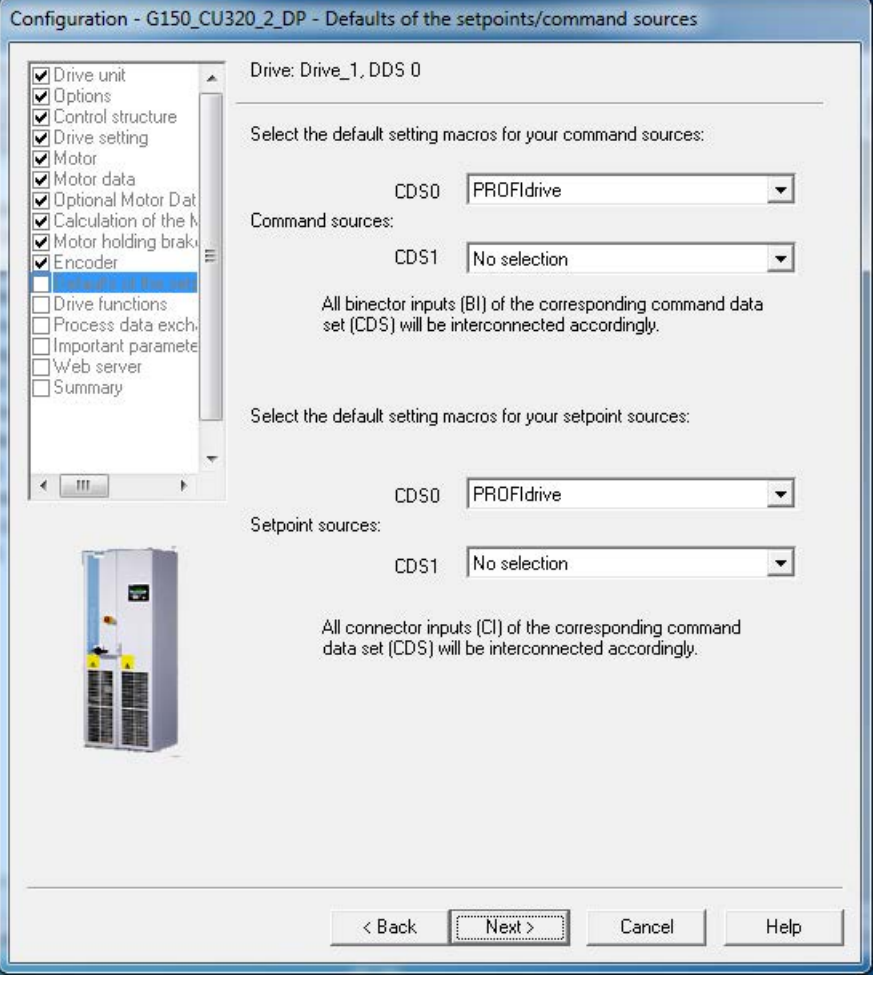

Esquema 5-27 Predefinição dos valores nominais/fontes de comando

⇒ Selecione em fontes de comando: e fontes de valor nominal: os respectivos predefinições para a configuração do seu equipamento.

Estão disponíveis as seguintes opções de seleção das fontes de comando e valores nominais:

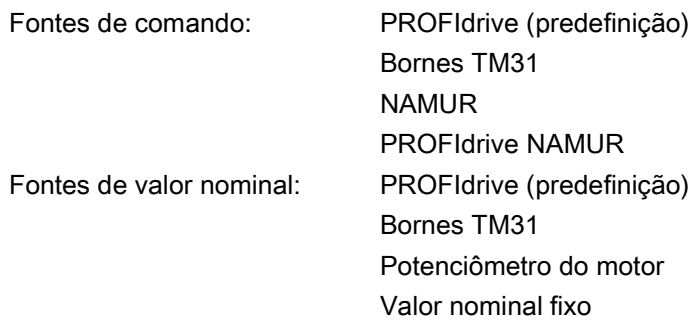

# Indicação Uso do CDS0

No SINAMICS G150 é utilizado por defeito apenas CDS0 para a predefinição das fontes de comando e das fontes de comando do valor nominal.

Certifique-se de que as predefinições selecionadas correspondam à configuração real do sistema.

# Indicação

## Nenhuma seleção realizada

Adicionalmente está disponível para a ocupação prévia das fontes de comando e valor nominal, respectivamente a seleção "sem seleção", aqui não são efetuadas predefinições para as fontes de comando e de valor nominal.

⇒ Após verificação cuidada da seleção da pré-seleção, clique em Continuar >

# Selecionar funções de acionamento

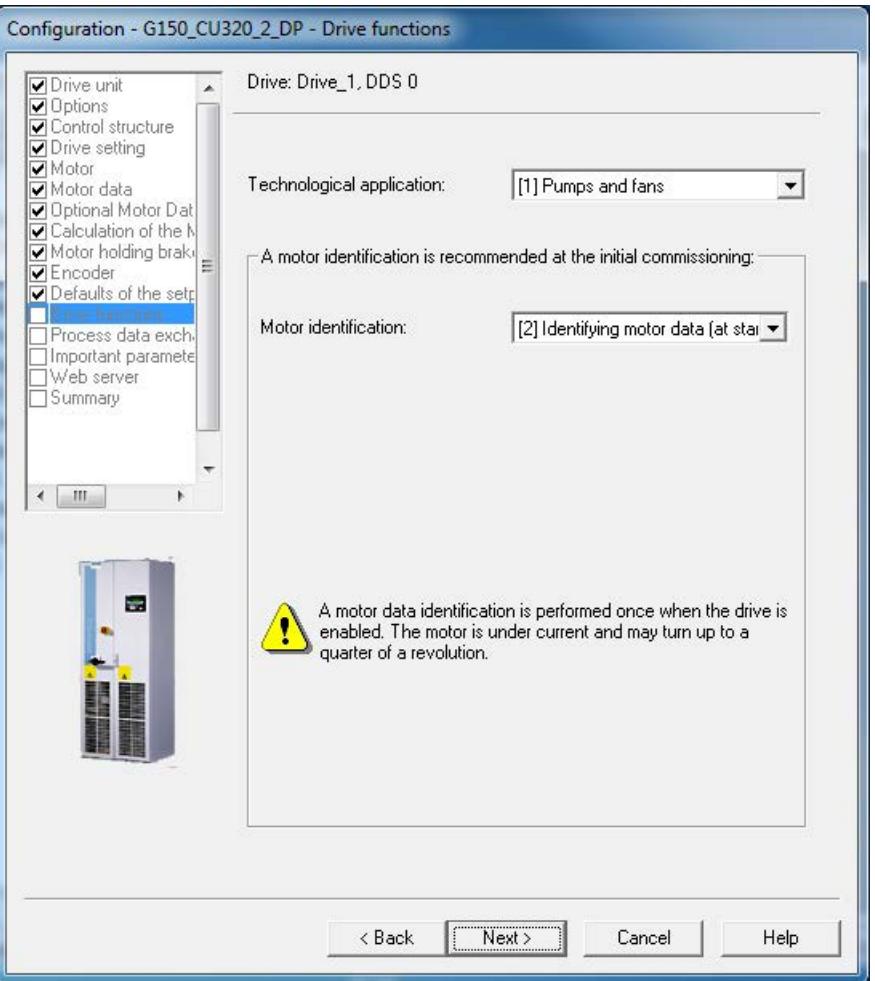

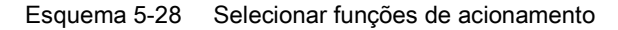

⇒ Selecione os respectivos dados:

#### ● Aplicação tecnológica:

#### – "(0) Acionamento padrão (VETOR)"

A modulação de flancos não está liberada.

A reserva de tensão dinâmica é aumentada (10 V), desta forma diminui a tensão de saída máxima.

– "(1) Bombas e ventiladores" (Predefinição)

A modulação de flancos está liberada.

A reserva de tensão dinâmica é diminuída (2 V), desta forma aumenta a tensão de saída máxima.

# – "(2) Regulagem sem codificador até f = 0 (cargas passivas)"

No caso de cargas passivas é possível a operação regulada até a paralisação. Estes incluem as aplicações, nas quais a carga não gera nenhum torque de gerador ao iniciar a marcha e o próprio motor chega a paralisação no caso de um bloqueio de impulsos.

– "(4) Dinâmica na de enfraquecimento de campo"

A modulação do vetor espacial está liberada.

A reserva de tensão dinâmica é aumentada (30 V), desta forma diminui a tensão de saída máxima.

– "(5) Iniciar a marcha com um alto torque de partida"

Esta seleção é adequada para um início de marcha controlado por rotação no caso do controle vetorial encoder.

Corrente inicial permanente e a aceleração é elevada.

# – "(6) Elevada inércia de carga"

Apropriado para grandes inércias de carga com/sem acoplamento da transmissão. O modelo de aceleração é ativado, o pré-comando de aceleração é de 100 %.

# ● Identificação do motor:

- (0): Bloqueado
- (1): Identificar os dados do motor e otimizar o controle de rotação
- (2): Identificar dados do motor (em estado parado)
- (3): Otimizar o controle de rotação (em regime de rotação)

# Indicação

# Identificar os dados do motor no estado imobilizado

"Identificar dados do motor (parado)" é, em muitos casos, a escolha correta para o SINAMICS G150.

Recomenda-se a seleção de "Identificar dados do motor e otimizar controle de velocidade" com o controle da velocidade com codificador, uma vez que esta medição normalmente é realizada por uma máquina não acoplada.

# <sup>∕</sup>!∖AVISO

# Risco de vida pelo movimento inesperado do motor na identificação do motor durante operação de rotação

Durante a seleção da identificação do motor com otimização na operação de rotação, a colocação em funcionamento do acionamento dá origem a movimentos do motor que atingem até sua velocidade máxima.

- Respeite as indicações gerais de segurança.
- Assegure-se de que as funções de parada de emergência estejam funcionando durante a colocação em funcionamento.

# ⇒ Clique em Continuar >

## Selecionar troca de dados de processo

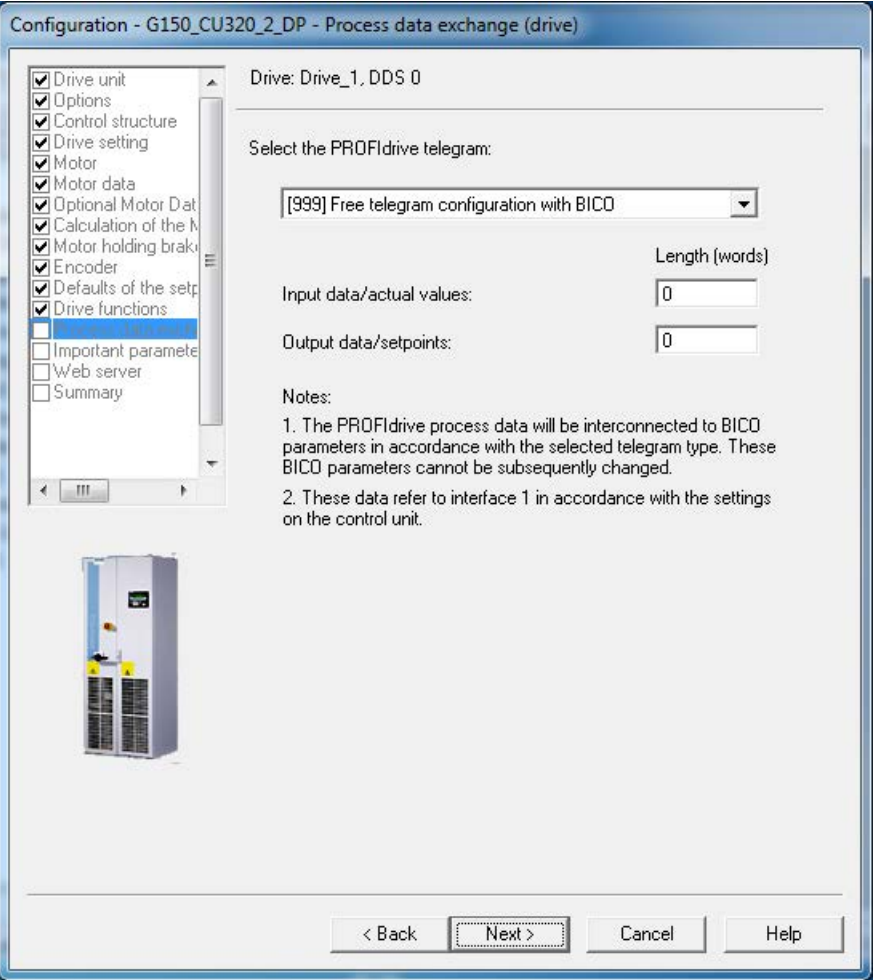

Esquema 5-29 Selecionar troca de dados de processo

⇒ Selecione o tipo de telegrama PROFIdrive.

#### Tipos de telegrama

- 1: Telegrama padrão 1, PZD-2/2
- 2: Telegrama padrão 2, PZD-4/4
- 3: Telegrama padrão 3, PZD-5/9
- 4: Telegrama padrão 4, PZD-6/14
- 20: Telegrama SIEMENS 20, PZD-2/6
- 220: Telegrama SIEMENS 220, PZD-10/10
- 352: Telegrama SIEMENS 352, PZD-6/6
- 999: Projeção de telegrama livre com BICO (predefinição)
- ⇒ Clique em Continuar >

# Introduzir parâmetros importantes

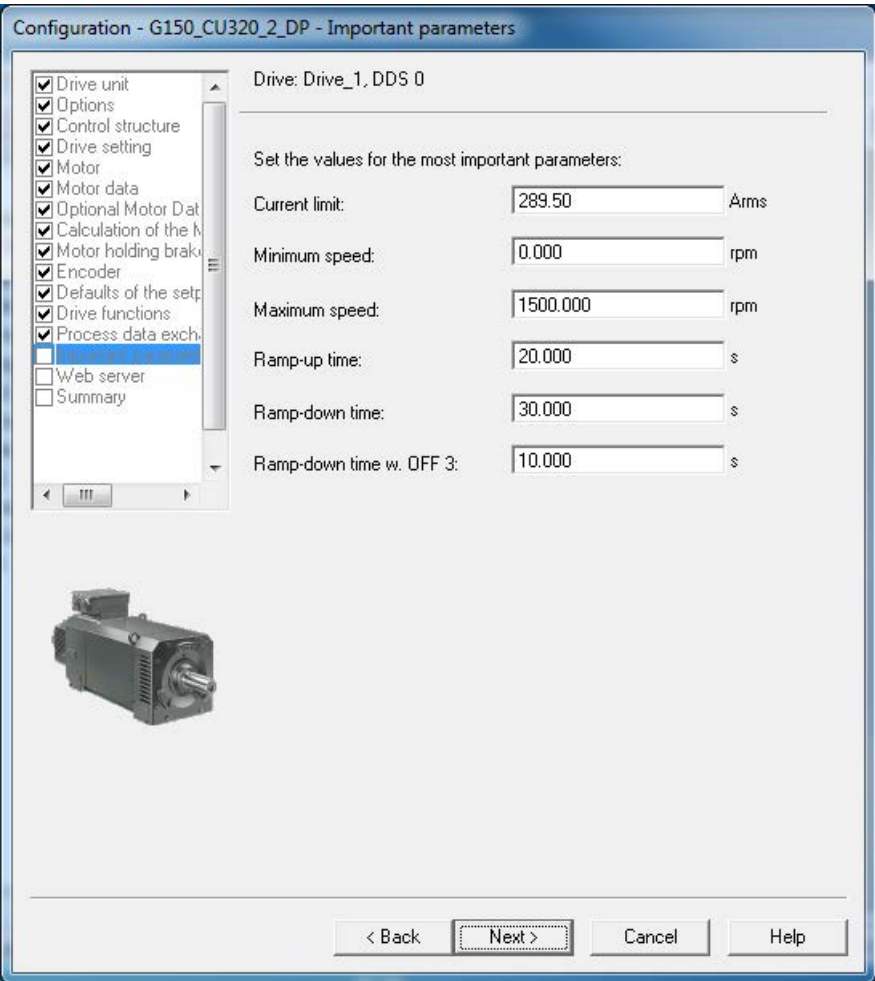

Esquema 5-30 Parâmetros importantes

⇒ Introduza os respectivos valores de parâmetros.

# Indicação Dicas de ferramentas

O STARTER fornece conselhos de ferramenta, se deslocar o indicador do mouse pelo campo desejado sem clicar no campo.

⇒ Clique em Continuar >

# Configurar servidor web

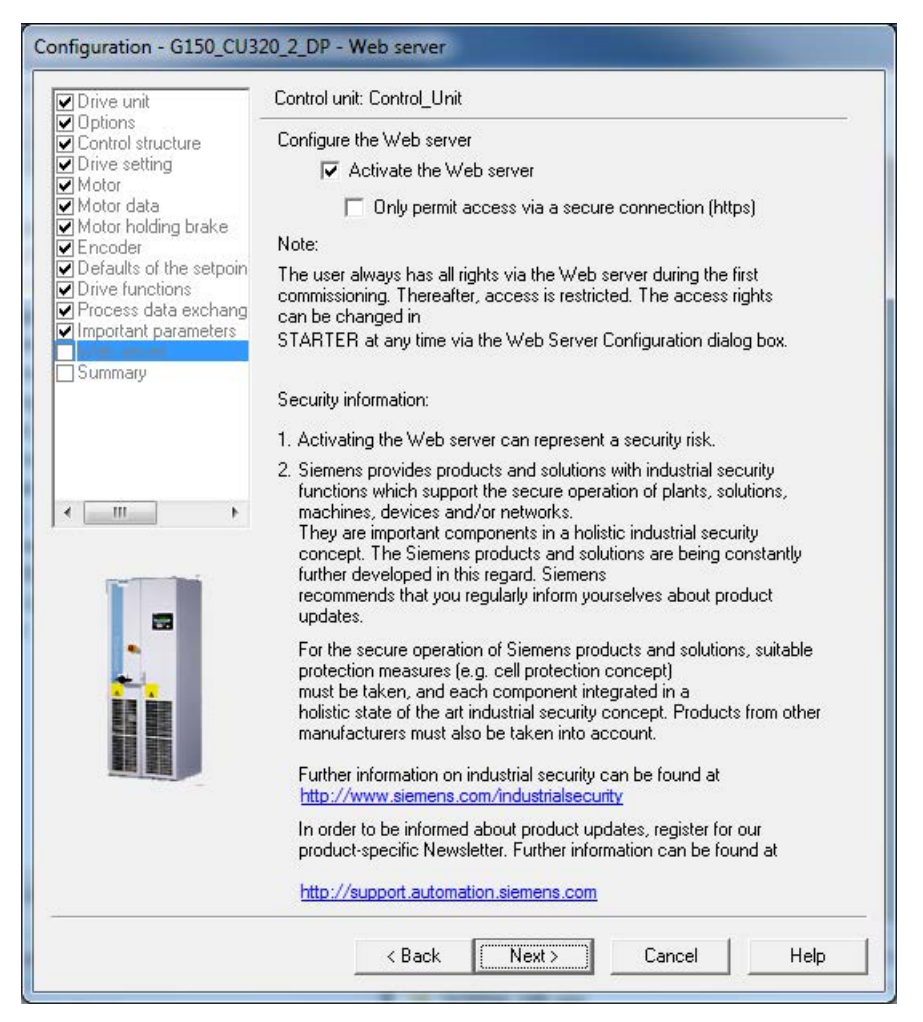

Esquema 5-31 Configurar servidor web

⇒ Configure o servidor web.

O servidor web é ativado como configuração de fábrica.

Ative e desative o servidor web em Ativar servidor web.

Se necessário, selecione Permitir acesso apenas por conexão segura (https).

# Indicação Industrial Security

Observe as indicações referentes ao Industrial Security.

⇒ Clique em Continuar >
# Resumo dos dados da unidade de acionamento

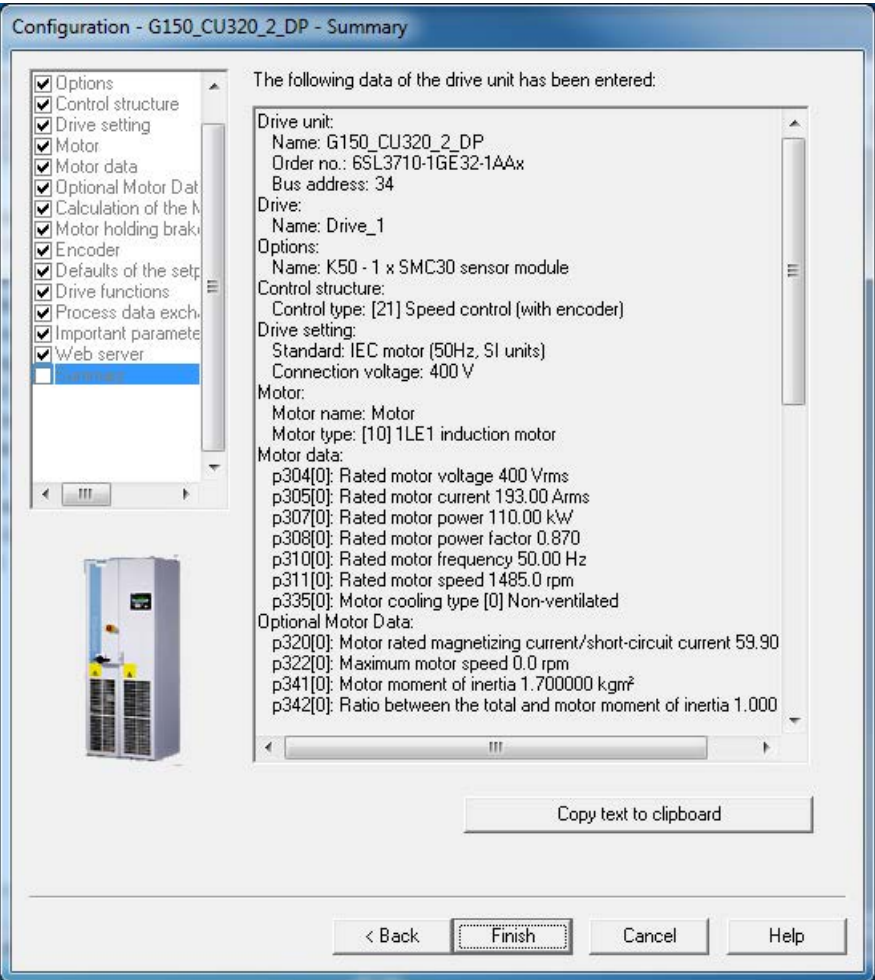

Esquema 5-32 Resumo dos dados da unidade de acionamento

⇒ Através de Copiar o texto para o armazenamento intermediário, você pode introduzir o resumo dos dados da sua unidade de acionamento apresentados em uma janela, em um processador de texto para reutilização.

- ⇒ Clique em Concluir.
- ⇒ Salve o seu projeto no disco rígido através de Projeto > salvar.

# 5.3.3 Configurações adicionais necessárias para dispositivos em paralelo

Após a colocação em funcionamento com STARTER, é necessário efetuar, nos aparelhos (ligados em paralelo) abaixo as seguintes configurações:

- de 3 CA 380 até 480 V: 6SL3710-2GE41-1AAx, 6SL3710-2GE41-4AAx, 6SL3710-2GE41-6AAx
- de 3 CA 500 até 600 V: 6SL3710-2GF38-6AAx, 6SL3710-2GF41-1AAx, 6SL3710-2GF41-4AAx
- de 3 CA 660 até 690 V: 6SL3710-2GH41-1AAx, 6SL3710-2GH41-4AAx, 6SL3710-2GH41-5AAx

### Configurações para a monitoração da mensagem de resposta contator principal ou disjuntores com alimentação a 12 pulsos

Os contatos da mensagem de retorno do contator principal ou disjuntor estão comutados em série de fábrica e cabeados à entrada digital 5 da Control Unit.

Após a colocação em funcionamento a monitoração dos sinais de retorno deve ser ativada. Isto acontece através do parâmetro p0860{VETOR} = 722.5{CU}.

### **ATENÇÃO**

### Danos materiais por monitoração incorreta da mensagem de resposta do contador principal ou disjuntor

Se a monitoração da mensagem de resposta do contador principal ou disjuntor não for ativada, o acionamento também poderia ligar, no caso da falta de um contador principal ou disjuntor de um sistema individual. Neste caso, os retificadores de entrada de um sistema individual poderão ser sobrecarregados e danificados.

• Ative a monitoração da mensagem de resposta do contador principal ou disjuntor.

### Indicação

#### Retornar para as configurações de fábrica

Ao redefinir a parametrização para a configuração de fábrica, deve-se efetuar novamente esta configuração após uma seguinte colocação em funcionamento.

### Configurações na conexão do motor a um motor com sistema de um enrolamento

Durante a colocação em funcionamento, é determinado automaticamente um motor com vários sistemas de enrolamento.

A configuração de um sistema de um enrolamento é feita após colocação em funcionamento através do parâmetro p7003 = 0.

### Indicação

### Aceitar o ajuste "Motor com sistema de enrolamento"

Quando não é efetuada a configuração "Motor com sistema de um enrolamento" através de p7003 = 0, o acionamento pode, em uma identificação de motor, desligar através de uma mensagem de erro "corrente excessiva". O sistema não estará sintonizado de forma otimizada.

### Indicação

### Retornar para as configurações de fábrica

Ao redefinir a parametrização para a configuração de fábrica, deve-se efetuar novamente esta configuração após uma seguinte colocação em funcionamento.

# 5.3.4 Transferir o projeto de acionamento

Você criou um projeto e o salvou no disco rígido. O passo seguinte é transmitir os dados de configuração no seu projeto para uma unidade de acionamento.

### Determinar o ponto de acesso online

Para conectar ao sistema alvo, tem que ser determinado o ponto de acesso selecionado.

Selecione na barra de menus Sistema alvo > selecionar os aparelhos alvos..., é apresentada a seguinte máscara de diálogo.

### Colocação em funcionamento

5.3 Decurso da colocação em funcionamento com STARTER

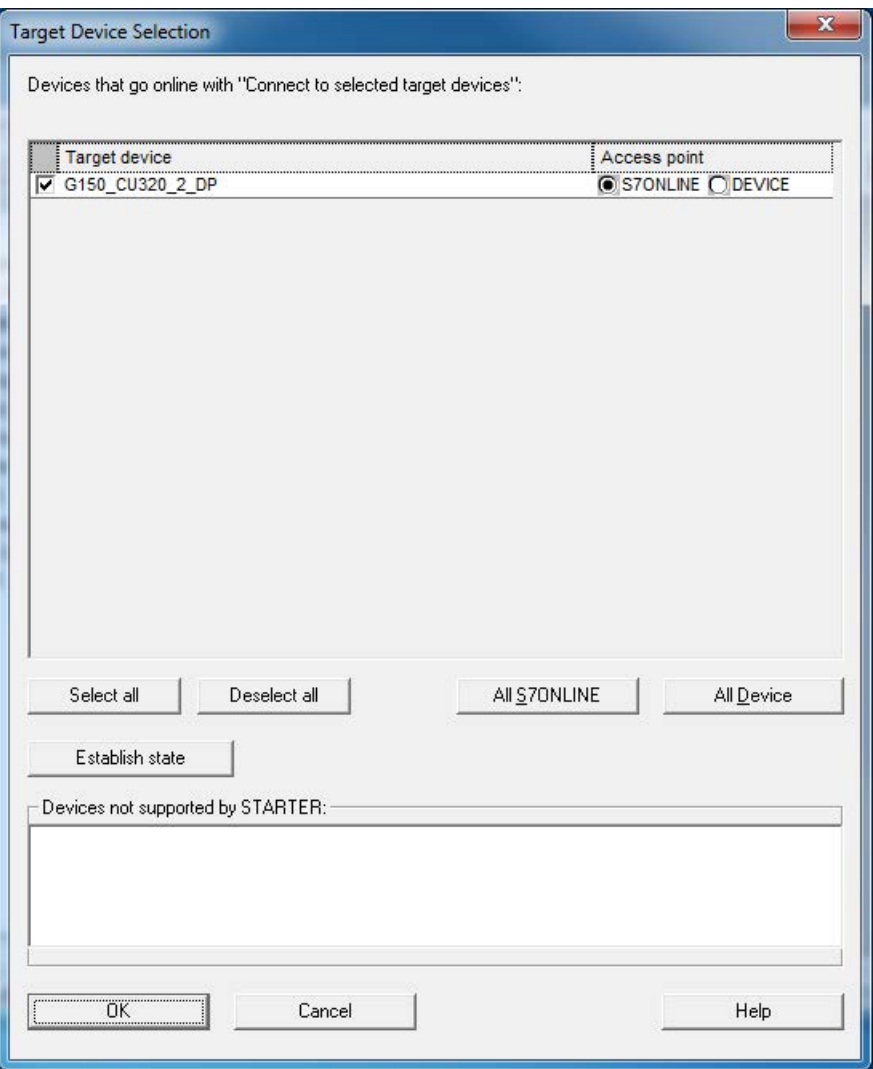

Esquema 5-33 Determinar a seleção de aparelhos alvos e pontos de acesso

Na máscara de diálogo são apresentados todos os aparelhos existentes no projeto.

Determinar ponto de acesso:

- Selecione o acesso S7ONLINE para um aparelho, se a conexão para o PG/PC é efetuada através de PROFINET ou PROFIBUS.
- Selecione o acesso DEVICE para um aparelho, se a conexão para o PG/PC é efetuada através de uma interface Ethernet.

# Transmitir o projeto STARTER para uma unidade de acionamento

Para transferir o projeto STARTER criado offline para a unidade de acionamento, são necessários os seguintes passos:

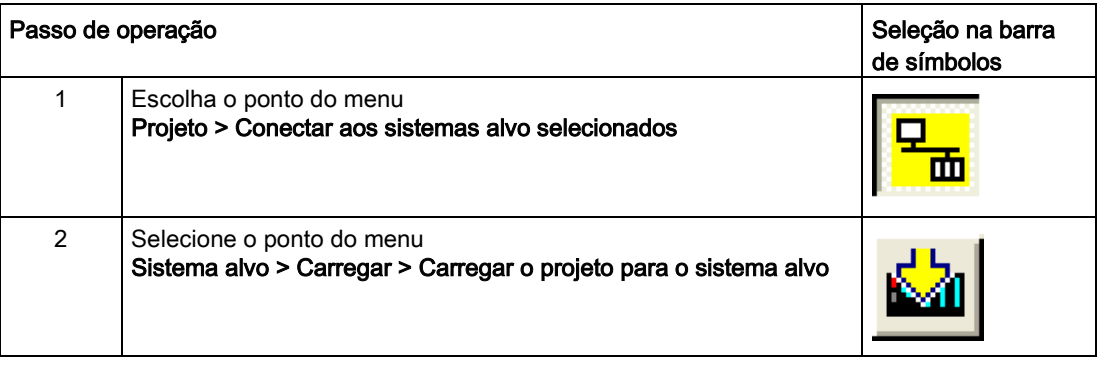

### Indicação

### Salvar dados do projeto contra quedas da rede

Os seus dados de projeto foram transferidos para a unidade de acionamento. Estes dados momentaneamente estão apenas na memória volátil da unidade de acionamento, ou seja, ainda não foram armazenados no cartão de memória!

Para salvar seus dados do projeto contra quedas na rede no cartão de memória da sua unidade de acionamento, siga os próximos passos de operação.

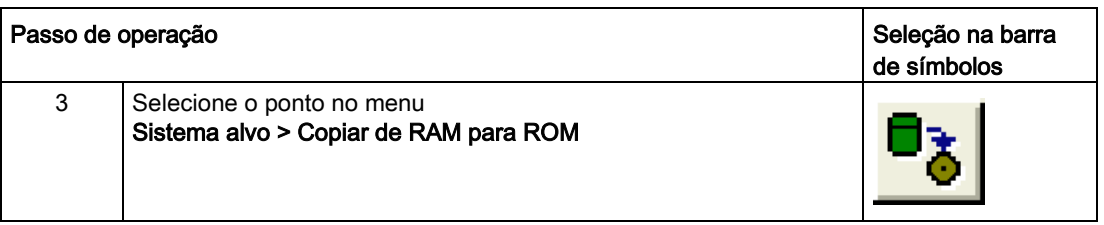

### Indicação

### Copiar de RAM para ROM

O símbolo para copiar RAM para ROM só se encontra disponível se a unidade de acionamento estiver marcada no navegador do projeto.

### Resultados dos passos operativos anteriores

- Você criou um projeto para a sua unidade de acionamento com o STARTER offline.
- Você salvou os dados do projeto no disco rígido do seu PC.
- Os dados do projeto foram transferidos para a unidade de acionamento.
- Você armazenou seus dados do projeto protegidos contra quedas da rede no cartão de memória da unidade de acionamento.

### Indicação

### Dica sobre como lidar com o STARTER

O STARTER é uma ferramenta da colocação em funcionamento, que lhe dá apoio em qualquer momento em caso de intervenções complexas no seu sistema de acionamento.

Se você estiver no modo online, e se confrontar com estados do sistema, que parecem não poder ser mais dominados, recomendamos que exclua o projeto de acionamento no navegador do projeto e que crie com o STARTER cuidadosamente um novo projeto, com os respectivos dados de configuração para a sua aplicação.

# 5.3.5 Colocação em funcionamento com STARTER através de Ethernet

### Descrição

A Control Unit pode ser colocada em funcionamento com um programador (PG/PC) pela interface Ethernet integrada. Esta interface está prevista apenas para a colocação em funcionamento, não para o comando conforme do acionamento.

Não é possível realizar um roteamento da interface Ethernet integrada por um eventual cartão de memória adicional CBE20 inserido.

### Requisitos

- STARTER a partir da versão 4.1.5 ou superior
- Control Unit CU320-2 DP a partir da versão de aparelho "C", Control Unit CU320-2 PN

# STARTER através de Ethernet (exemplo)

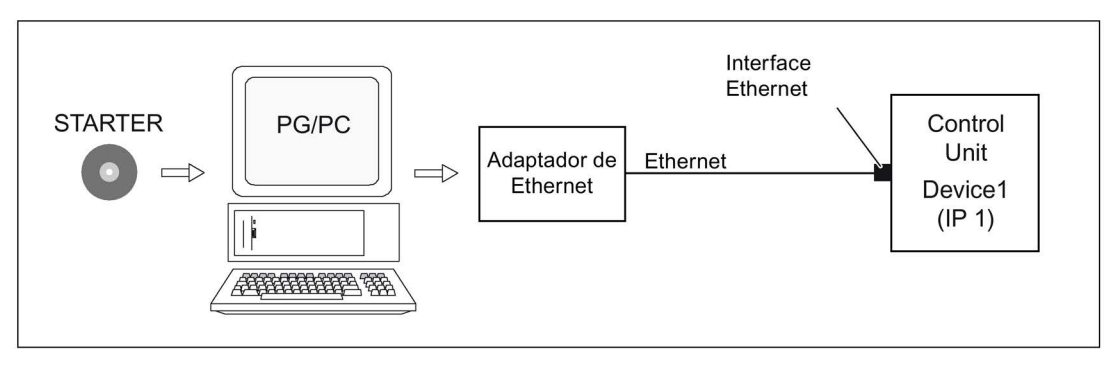

Esquema 5-34 STARTER através de Ethernet (exemplo)

### Estabelecer o decurso do funcionamento através de Ethernet

- 1. Instale a interface Ethernet no PG/PC segundo as orientações do fabricante.
- 2. Configure o endereço IP da interface Ethernet no Windows.
	- Defina um endereço IP livre para o PG/PC (por exemplo, 169.254.11.1).
	- A configuração de fábrica da interface Ethernet interna -X127 da Control Unit é 169.254.11.22.
- 3. Defina o ponto de partida da ferramenta de colocação em funcionamento STARTER.
- 4. Com a ferramenta de colocação em funcionamento STARTER, nomeie a interface da Control Unit.

Para que o STARTER consiga estabelecer uma comunicação, a interface Ethernet tem que ser "batizada". Selecionar funcionamento online no STARTER.

# Configurar o endereço IP no Windows 7

### Indicação

O procedimento a seguir tem como referência o sistema operacional Windows 7. A operação pode diferir levemente para outros sistemas operacionais (como o Windows XP).

- 1. Solicite o painel de controle no aparelho de programação (PG/PC) pelo item do menu "Iniciar > Painel de controle".
- 2. No painel de controle de seu programador, selecione a função "Central de rede e compartilhamento" no item "Rede e internet".
- 3. Clique no link da conexão em seu cartão de rede exibido.
- 4. Clique em "Propriedades" no diálogo de estado da conexão e confirme a pergunta de segurança com "sim".
- 5. Na caixa de propriedades da conexão, marque o elemento "Protocolo Versão 4 (TCP/IPv4)" e, em seguida, clique em "Propriedades".
- 6. Na caixa de propriedades, ative a opção "Usar o seguinte endereço IP".

7. Defina o endereço IP da interface de acesso do PG/PC à Control Unit como 169.254.11.1 e a rede de sub-rede como 255.255.0.0.

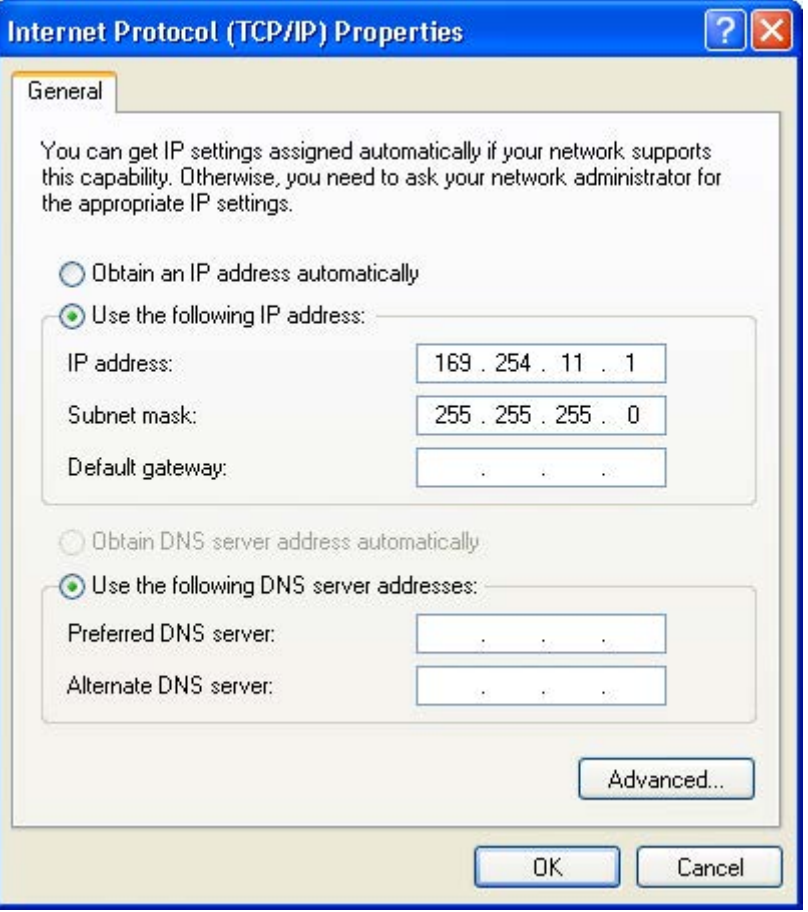

Esquema 5-35 Características do protocolo de internet (TCP/IP)

8. Clique em "OK" e feche a janela do Windows específica para as conexões de rede.

### Atribuição do endereço IP e da designação com STARTER, função "Participantes acessíveis"

Através do STARTER é atribuído à interface Ethernet um endereço IP e um nome.

- 1. Conecte o PG/PC e a Control Unit com um cabo de Ethernet.
- 2. Ligue a Control Unit.
- 3. Abra o STARTER.
- 4. Crie um novo projeto ou abra um projeto já existente.
- 5. Procure em Projeto -> Participante acessível ou pelo botão "Participantes acessíveis" os participantes disponíveis na Ethernet.

6. O objeto de acionamento SINAMICS é reconhecido e apresentado, sem nome, como usuário do barramento com o endereço de IP 169.254.11.22.

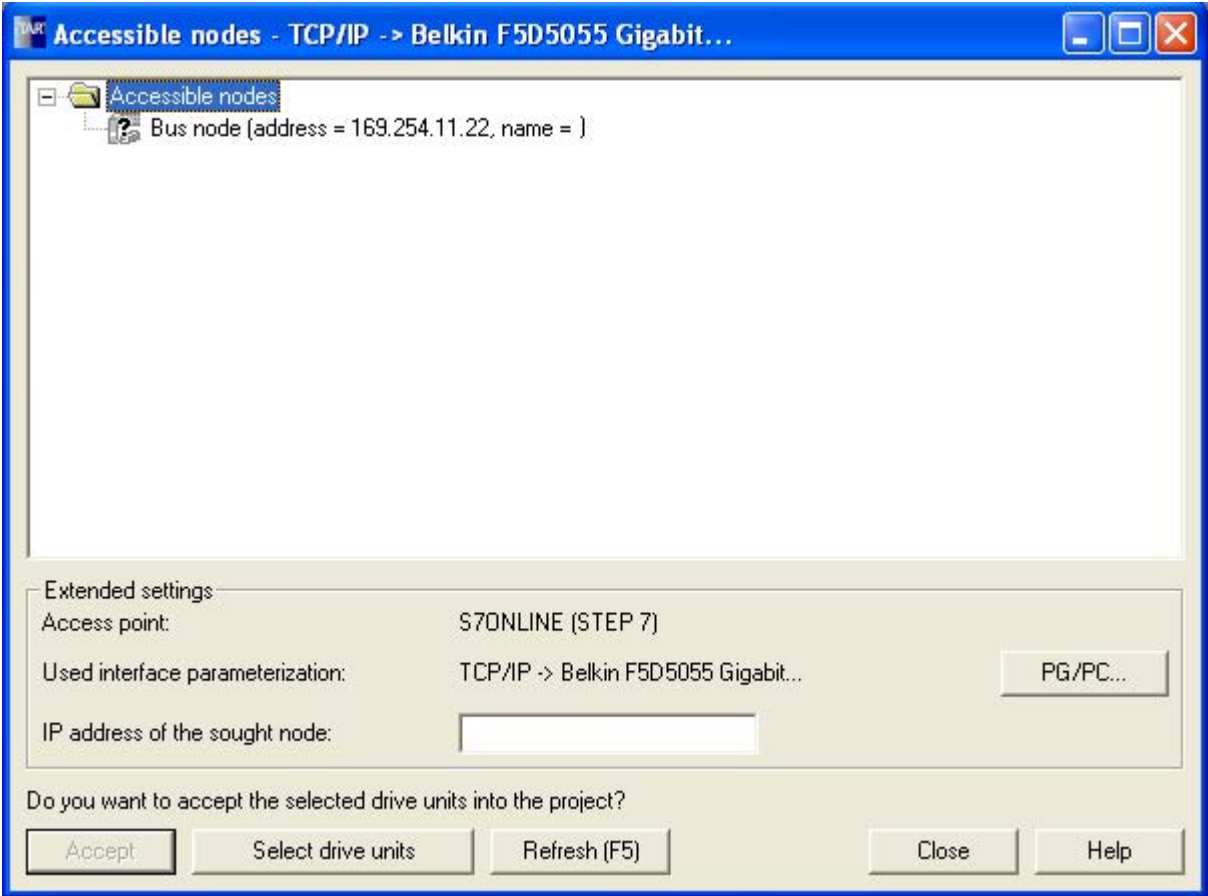

Esquema 5-36 Participantes acessíveis

- 7. Assinale o registro do participante do barramento e selecione o ponto do menu apresentado "Processar participantes de Ethernet" através do botão direito do mouse.
- 8. Na máscara "Processar participantes de Ethernet", introduza o nome do aparelho para a interface Ethernet (por exemplo, "drive1") e clique no botão "Atribuir nome". Na configuração do IP introduz o endereço IP (por ex. 169.254.11.10) e as máscaras de sub-rede (por ex. 255.255.255.0). Em seguida clique no botão "Atribuir configuração IP" e feche a máscara.

### Indicação

### Atribuição de nome para nomes dos dispositivos

Para a atribuição das designações em dispositivos IO na Ethernet (componentes SINAMICS) as convenções ST (Structured Text) têm que ser cumpridas. Os nomes têm que ser claros dentro da Ethernet.

Regras para a atribuição de nomes:

- Com exceção de "-" e ".", nenhum outro caractere especial é permitido para nomes em dispositivos IO (como tremas, espaços em branco, parênteses, etc.).
- O nome do dispositivo não pode começar nem terminar com o caractere "-".
- O nome do dispositivo não pode começar com números.
- Limitação de 240 caracteres ao todo (letras minúsculas, números, hífen ou ponto).
- Um componente de nome dentro do nome do dispositivo, ou seja, um segmento de caracteres entre 2 pontos, deve conter no máximo 63 caracteres.
- $\bullet$  O nome do dispositivo não deve estar na forma n.n.n.n (n = 0, ... 999).
- O nome do dispositivo não deve começar com a ordem de caracteres "port-xyz" ou "port-xyz-abcde" (a, b, c, d, e, x, y,  $z = 0, ... 9$ ).

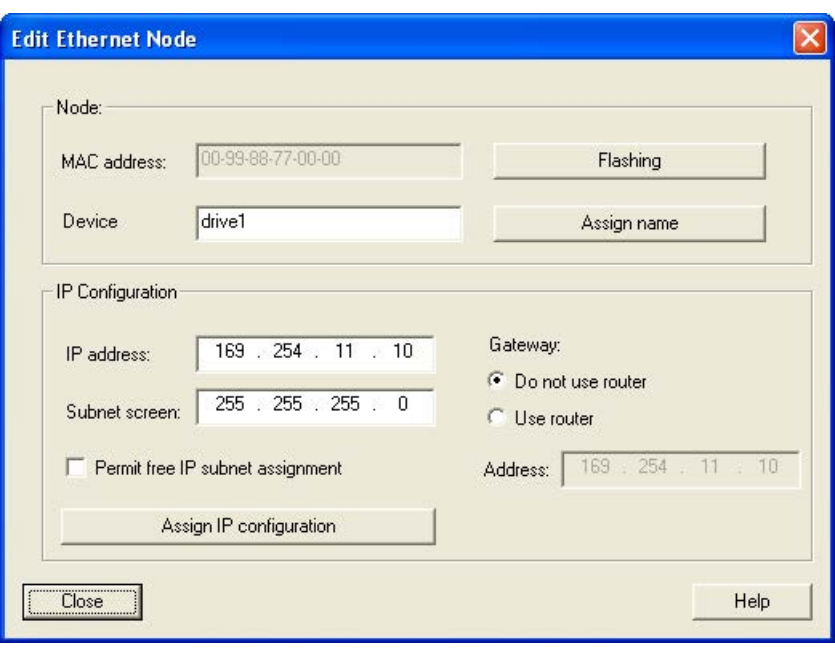

Esquema 5-37 Processar os participantes de Ethernet

- 9. Após pressionar o botão "atualizar (F5)" é apresentado para o usuário do barramento, na entrada, o endereço IP e o nome. Se não acontecer, feche a máscara "Participantes acessíveis" e deixe pesquisar novamente pelos participantes acessíveis.
- 10.Se a interface Ethernet for apresentada como usuário do barramento, assinale a entrada e pressione o botão "atribuir".
- 11.O acionamento SINAMICS é apresentado como objeto de acionamento no navegador de projeto.
- 12.Agora você pode configurar a unidade de acionamento, ver capítulo "configurar unidade de acionamento".

### Indicação

### Local de armazenamento do endereço IP

O endereço IP e a designação do aparelho são gravados de forma não volátil no cartão de memória da Control Unit.

### Parâmetros

As características da interface Ethernet podem também ser alteradas ou apresentadas através de parâmetros.

- p8900 IE Name of Station
- p8901 IE IP Address of Station
- p8902 IE Default Gateway of Station
- p8903 IE Subnet Mask of Station
- p8904 IE DHCP Mode
- p8905 Configuração da interface IE
- r8910 IE Name of Station active
- r8911 IE IP Address of Station active
- r8912 IE Default Gateway of Station active
- r8913 IE Subnet Mask of Station active
- r8914 IE DHCP Mode of Station active
- r8915 IE MAC Address of Station

# 5.4 O painel de controle AOP30

# Descrição

Para a operação, visualização e colocação em funcionamento, a unidade do armário contém, na porta do armário, um painel de controle com as seguintes características:

- Display de LCD gráfico com iluminação de fundo para display de texto e "apresentação em barra" de variáveis de processo.
- LED para apresentação dos estados operacionais
- Função de ajuda com descrição de causas e resoluções de defeitos e avisos
- Bloco de teclas para controle do acionamento
- LOCAL/REMOTE comutação para a seleção do local de comando(prioridade de controle do painel de controle ou da régua de bornes do cliente/PROFIdrive)
- Teclado numérico para a introdução numérica de valores nominais e de parâmetros
- Teclas de funções para uma navegação orientada no sistema do menu
- Conceito de segurança de dois níveis contra alterações de configuração não intencionais e proibidas

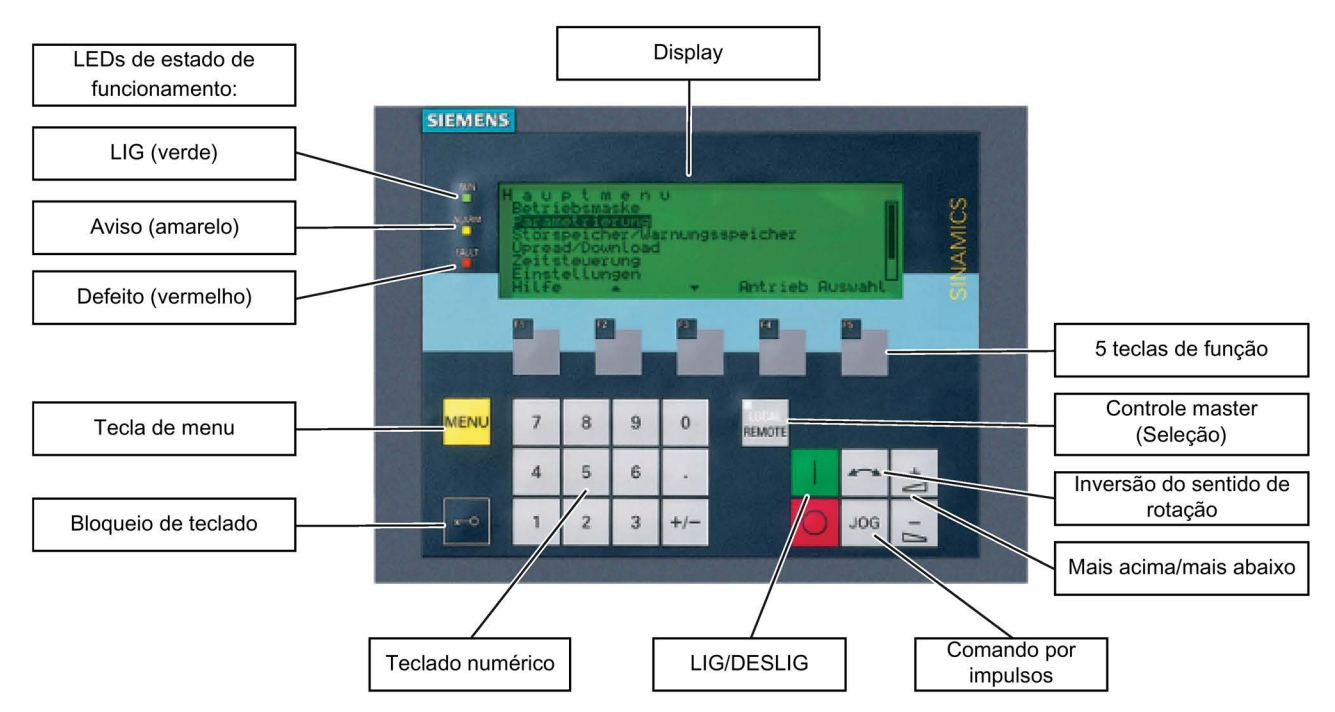

● Grau de proteção IP54 (no estado instalado)

Esquema 5-38 Componentes do painel de controle da unidade do armário (AOP30)

# 5.5.1 Primeiro tempo de arranque

# Tela de início

Após a primeira inicialização começa automaticamente a inicialização da Control Unit. Com isto, é apresentada a seguinte tela:

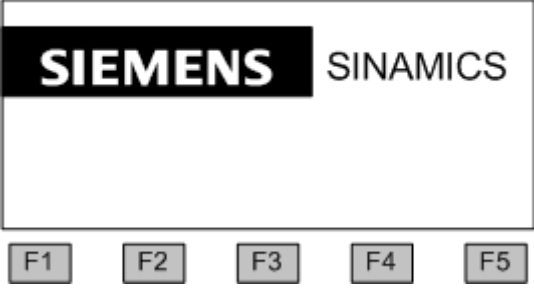

Esquema 5-39 Tela de boas-vindas

Durante a inicialização do sistema, são carregadas as descrições dos parâmetros, do cartão CompactFlash para o painel de controle.

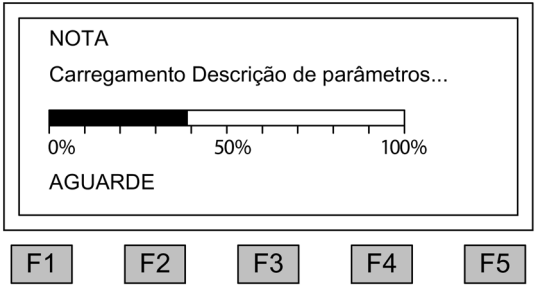

Esquema 5-40 Carregamento das descrições dos parâmetros durante a inicialização do sistema

### Seleção do idioma

Na primeira inicialização é apresentada a máscara para a seleção do idioma.

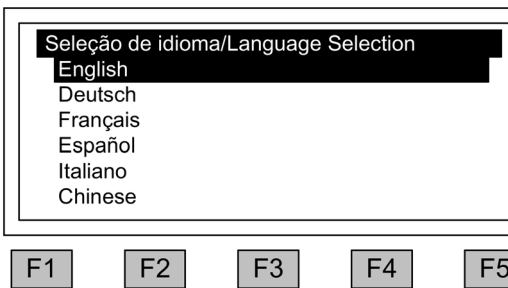

Na máscara de diálogo deve ser selecionado o idioma.

Alterar o idioma <F2> e <F3> seleção do idioma com <F5>

A inicialização continua após a seleção do idioma.

Após a inicialização efetuada tem que ser percorrida a colocação em funcionamento do acionamento, na primeira ligação após a entrega. Posteriormente pode ser ligado o conversor.

Em uma inicialização posterior, pode-se iniciar diretamente o funcionamento.

### Navegação dentro das máscaras de diálogo

Em geral, dentro de uma máscara de diálogo, podem ser selecionados os campos de seleção através das teclas <F2> ou <F3>. Campos de seleção são, por norma, textos emoldurados, que através de seleção podem ser assinalados inversamente (escrita branca com fundo preto).

O valor atual de um capo de seleção assinalado pode ser, na maioria das vezes alterado com as teclas <F5> "OK" ou "Alterar", é apresentada outra janela de introdução, na qual o valor desejado é introduzido diretamente através do teclado numérico ou selecionado a partir de uma lista.

A alteração de uma máscara de diálogo para a outra ou para a anterior efetua-se através da seleção dos campos de seleção "continuar" ou "voltar" seguida da confirmação através das teclas <F5> "OK".

Nas máscaras com parâmetros muito importantes é apresentado o campo de seleção "continuar" apenas na parte final da máscara de diálogo. A razão para isto é, que cada parâmetro individual desta máscara de diálogo deve ser controlado ou corrigido cuidadosamente antes que se mude para a próxima máscara de diálogo.

Toda a colocação em funcionamento pode ser interrompida em algumas de suas etapas pela seleção da opção "Interromper IBN".

# 5.5.2 Colocação em funcionamento base

# Registro dos dados do motor

Na colocação em funcionamento base todos os dados do motor têm que ser introduzidos através do painel de controle. Estes podem ser consultados na placa de identificação do motor.

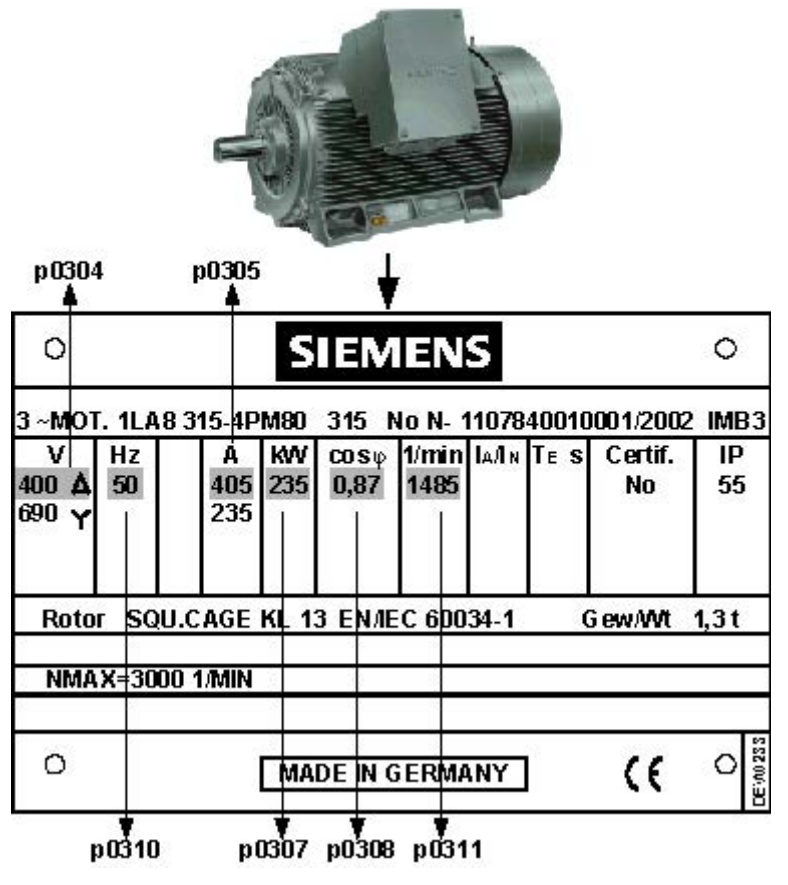

Esquema 5-41 Exemplo de uma placa de identificação do motor

Tabelas 5- 1 Dados do motor

|                                                            | Nº do parâmetro | Valores | Unidade           |
|------------------------------------------------------------|-----------------|---------|-------------------|
| Sistema de unidades para a frequência de rede e introdução | p0100           | 0       | IEC [50 Hz/kW]    |
| de dados do motor                                          |                 |         | NEMA [60 Hz/hp]   |
| Motor:                                                     |                 |         |                   |
| Tensão de referência                                       | p0304           |         | [V]               |
| Corrente nominal                                           | p0305           |         | [A]               |
| Potência nominal                                           | p0307           |         | [kW]/[hp]         |
| Fator de potência nominal cos $\phi$ (apenas em p0100 = 0) | p0308           |         |                   |
| Grau de eficácia de medição n (apenas em p0100 = 1)        | p0309           |         | $\lceil\% \rceil$ |
| Frequência de medição                                      | p0310           |         | [Hz]              |
| Velocidade de referência                                   | p0311           |         | $[min-1] / [rpm]$ |

Conversores de frequência montados em unidade de armário Instruções de funcionamento, 07/2016, A5E31425664A 267

### Colocação em funcionamento base: Seleção do tipo de motor e introdução dos dados do motor

Nas unidades do armário a seguir, algumas configurações adicionais devem ser realizadas antes do processamento seguinte (ver o capítulo "Configurações adicionais necessárias para dispositivos em paralelo"):

- de 3 CA 380 até 480 V: 6SL3710-2GE41-1AAx, 6SL3710-2GE41-4AAx, 6SL3710-2GE41-6AAx
- de 3 CA 500 até 600 V: 6SL3710-2GF38-6AAx, 6SL3710-2GF41-1AAx, 6SL3710-2GF41-4AAx
- de 3 CA 660 até 690 V: 6SL3710-2GH41-1AAx, 6SL3710-2GH41-4AAx, 6SL3710-2GH41-5AAx

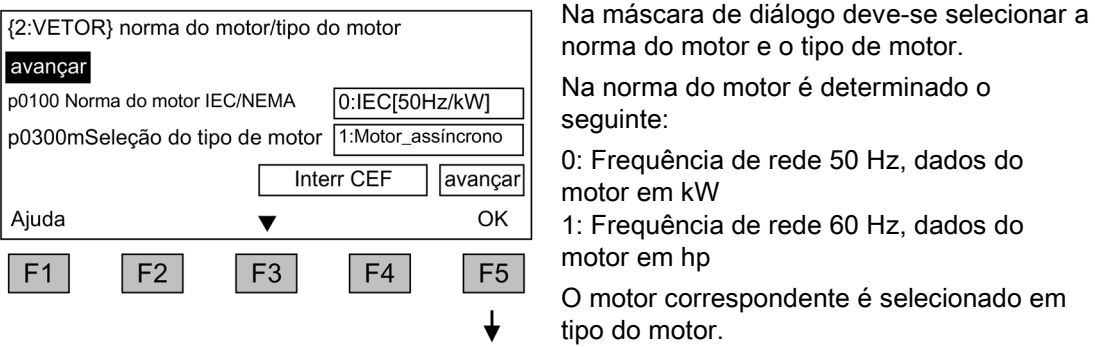

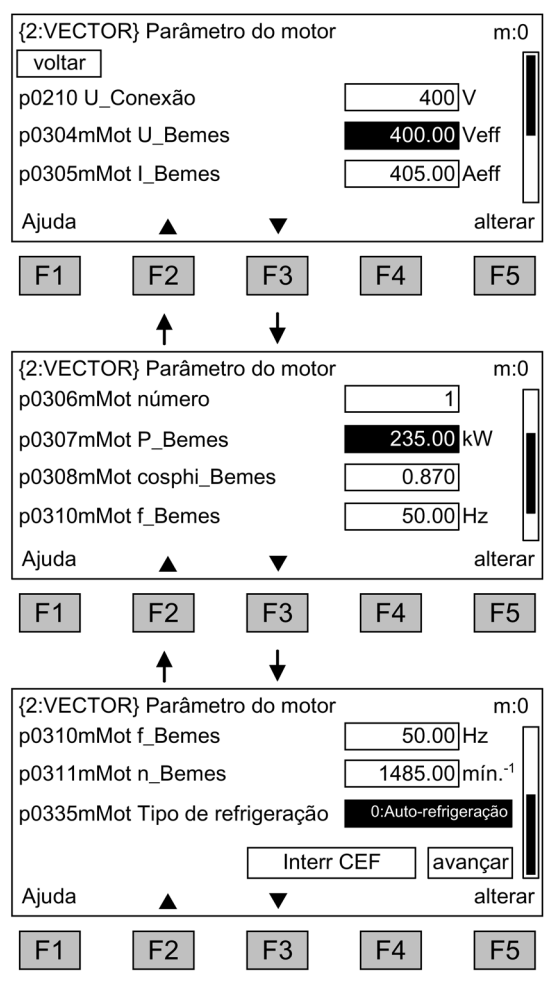

A introdução dos dados do motor retirados da placa de identificação.

Navegar dentro dos campos de seleção com <F2> e <F3>

Ativar a seleção escolhida através da navegação com <F5>

A alteração de um valor do parâmetro efetua-se através da navegação para o campo de seleção desejado e ativando com <F5>.

É apresentada outra janela de introdução, na qual

- pode ser introduzido diretamente o valor desejado ou
- o valor pode ser selecionado a partir de uma lista.

A introdução dos valores do motor é concluída, ao selecionar o campo de seleção "continuar", localizado por baixo do último valor do parâmetro, e ativando com <F5>.

# Indicação

# Seleção do tipo de motor

A seleção do tipo do motor serve para uma ocupação prévia do parâmetro específico do motor e para a otimização do comportamento da operação. Os detalhes estão descritos no Manual de listas, no parâmetro p0300.

### Indicação

### Seleção de um motor da lista (p0300 ≥ 100)

No caso da seleção de um tipo de motor ≥ 100, através de uma lista de seleção pode ser selecionado o número de artigo do motor correspondente.

### Indicação

### Colocação em funcionamento de um motor assíncrono

A descrição dos seguintes passos é válida para a colocação em funcionamento do motor assíncrono.

Na colocação em funcionamento de um motor síncrono de ímã permanente (p0300 = 2), aplicam-se algumas aplicações limite especiais, que serão abordadas em um capítulo especial (ver capítulo "Canal do valor nominal e controle/motores síncronos de ímã permanente").

### Colocação em funcionamento base: Introdução dos dados do codificador, se existirem

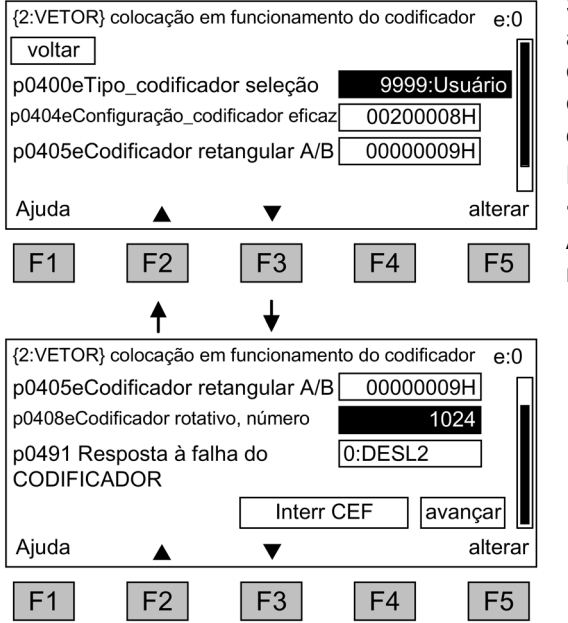

Se o módulo SMC30 estiver conectado para a avaliação do codificador (na opção K50), esta é detectada pelo AOP30 e apresentada em uma máscara para introdução dos dados do codificador.

Navegar dentro dos campos de seleção com <F2> e <F3>

Ativar a seleção escolhida através da navegação com <F5>

Através da seleção do parâmetro p0400 (seleção do tipo de codificador) podem ser configurados confortavelmente codificadores predefinidos:

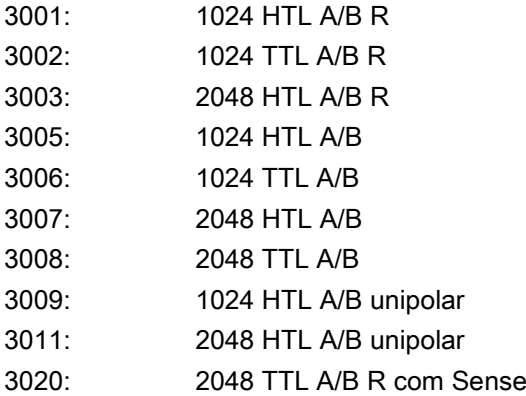

### Indicação

### Estado de fornecimento

No estado de fornecimento, está configurado um codificador bipolar HTL com 1024 pulsos por rotação e tensão de alimentação de 24 V.

No parágrafo "Instalação elétrica" são apresentados dois exemplos de conexão para codificadores HTL e TTL.

#### Indicação

#### Tipo de codificador pré-definido

Se é selecionado através de p0400 um tipo de codificador predefinido, então as configurações dos parâmetros seguintes p0404, p0405 e p0408 não podem ser alterados.

Se o codificador conectado não for conforme um dos codificadores predefinidos p0400, a introdução dos dados do codificador pode ser simplificada e efetuada da seguinte forma:

- Seleção de um tipo de codificador através de p0400, cujos dados sejam parecidos ao do codificador conectado.
- Seleção de "codificador personalizado" (p0400 = 9999); aqui mantém-se os valores configurados anteriormente.
- Configuração dos campos de bits de p0404, p0405 e p0408 aos dados do codificador conectado.

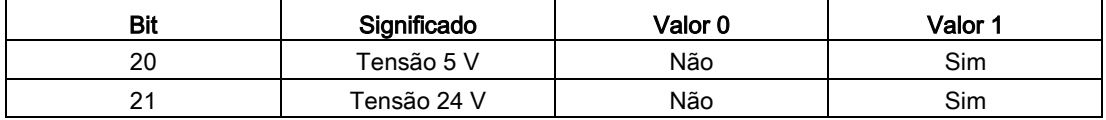

Tabelas 5- 2 Significado da configuração dos bits para p0404

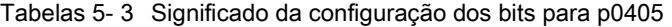

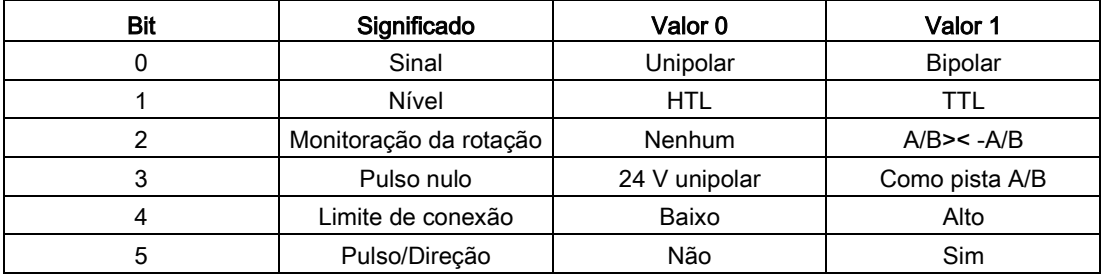

# **ATENCÃO**

#### Danos materiais pela escolha da tensão de alimentação incorreta para o codificador

Após a colocação em funcionamento do codificador, a tensão de alimentação configurada (5/24 V) para o codificador é ativada no módulo SMC30. Caso haja um codificador de 5 V conectado e a tensão de alimentação não esteja definida corretamente (Bit 20 = "Sim", Bit 21 = "Não"), o codificador pode ser danificado.

• Defina corretamente a tensão de alimentação para o codificador conectado.

# Colocação em funcionamento base: Introdução dos parâmetros base

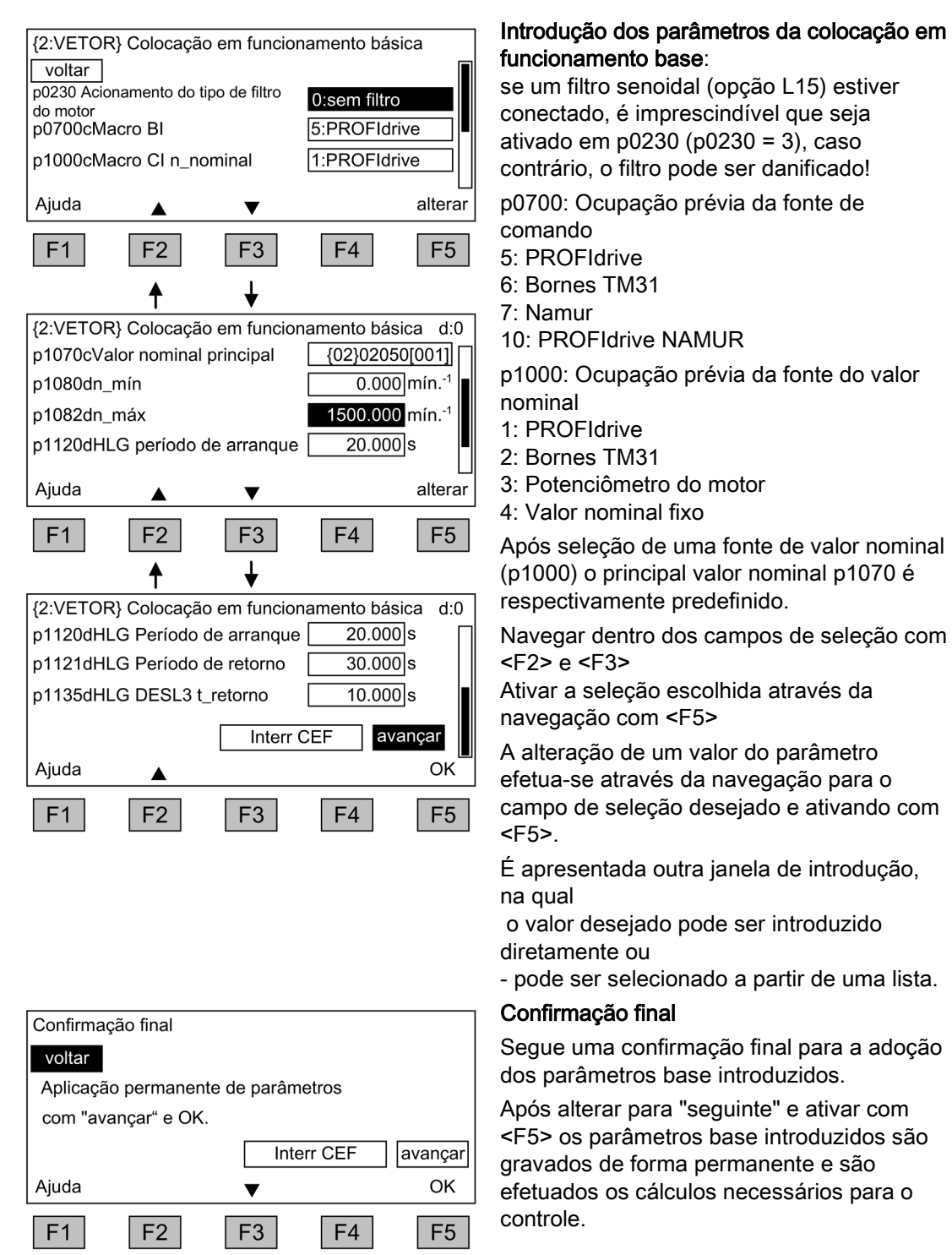

### Indicação

### Introduzir filtro do lado do motor

Um filtro existente do lado do motor deve ser introduzido em p0230:

- Opção L07 Filtro du/dt compact plus Voltage Peak Limiter: p0230 = 2
- Opção L08 válvula do motor: p0230 = 1
- Opção L10 Filtro du/dt plus Voltage Peak Limiter: p0230 = 2
- Opção L15 Filtro senoidal: p0230 = 3.

Com p0230 = 4 "filtro senoidal externo" pode ser introduzido um filtro senoidal próprio, segue-se uma máscara de introdução para os dados específicos do filtro.

# ATENÇÃO

### Dano ao filtro senoidal pela ativação incorreta durante a colocação em funcionamento

A ativação incorreta do filtro senoidal durante a colocação em funcionamento pode resultar em danos ao filtro senoidal.

• Ative o filtro senoidal durante a colocação em funcionamento.

# ATENÇÃO

### Dano ao filtro du/dt pela ativação incorreta durante a colocação em funcionamento

A ativação incorreta do filtro du/dt durante a colocação em funcionamento pode resultar em danos ao filtro du/dt.

• Ative o filtro du/dt durante a colocação em funcionamento.

### Indicação

### Válvula do motor

A válvula do motor existente (opção L08) deve ser ativada pela seleção opcional, caso contrário, o controle do motor não poderá trabalhar de forma ideal.

### Indicação

### Nenhuma seleção realizada

Adicionalmente está disponível para a ocupação prévia das fontes de comando e valor nominal, respectivamente a seleção "sem seleção", aqui não são efetuadas predefinições para as fontes de comando e de valor nominal.

# Colocação em funcionamento base: Identificação do motor

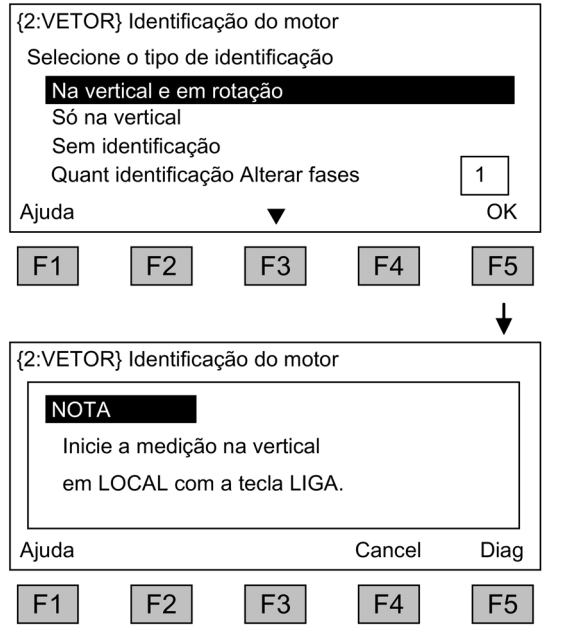

### Seleção da identificação do motor

Navegar dentro dos campos de seleção com <F2> e <F3>

Ativar a seleção escolhida através da navegação com <F5>

A medição estacionária aumenta a qualidade de regulagem, uma vez que são minimizados os desvios dos valores característicos elétricos devido à dispersão de características de material e tolerâncias de fabricação.

A medição rotativa determina os dados necessários (por ex., momento de inércia) para a configuração do controle de velocidade. Além disso, são medidas a curva característica de magnetização e a corrente de referência de magnetização do motor.

Alterar quantidade de fases identificáveis:

- Na identificação com uma fase, é diminuído bastante o tempo de medição.
- Na identificação com várias fases são determinados os resultados de medição.

A ligação é efetuada ao pressionar a tecla LOCAL (aguardar, até o LED na tecla LOCAL acender) e pressionar a tecla "ligar". Se não for efetuada nenhuma identificação de motor, então o controle do motor não trabalha com os valores medidos, mas sim, com os valores característicos do motor calculados através dos dados da placa de identificação.

# Indicação

### Conectar identificação do motor

Após conclusão da identificação do motor deve ser acionado o botão de desligar, para cancelar o bloqueio de conexão.

# AVISO

### Risco de vida pelo movimento inesperado do motor na identificação do motor durante operação de rotação

Durante a seleção da identificação do motor com otimização na operação de rotação, a colocação em funcionamento do acionamento dá origem a movimentos do motor que atingem até sua velocidade máxima.

- Respeite as indicações gerais de segurança.
- Assegure-se de que as funções de parada de emergência estejam funcionando durante a colocação em funcionamento.

### Indicação

### Concessão das autorizações

Certifique-se que foram concedidas as autorizações necessárias, de outra forma não é possível efetuar uma identificação do motor.

### Indicação

### Defeito durante medição estacionária ou rotativa

Se na seleção da medição estacionária ou rotativa existir um defeito, não é possível efetuar uma identificação de motor.

Para eliminar o defeito deve-se abandonar a máscara com "sem identificação" e eliminar o defeito.

A identificação do motor pode ser, em seguida, novamente selecionada através de <MENU> - <Colocação em funcionamento/serviço> - <Colocação em funcionamento do acionamento> - <Identificação do motor>.

# 5.5.3 Configurações adicionais necessárias para dispositivos em paralelo

Antes da seleção do motor e da introdução dos dados do motor através do painel de controle do armário têm que ser efetuadas, nos dispositivos em paralelo, configurações adicionais:

- de 3 CA 380 até 480 V: 6SL3710-2GE41-1AAx, 6SL3710-2GE41-4AAx, 6SL3710-2GE41-6AAx
- de 3 CA 500 até 600 V: 6SL3710-2GF38-6AAx, 6SL3710-2GF41-1AAx, 6SL3710-2GF41-4AAx
- de 3 CA 660 até 690 V: 6SL3710-2GH41-1AAx, 6SL3710-2GH41-4AAx, 6SL3710-2GH41-5AAx

### Configurações para a monitoração da mensagem de resposta contator principal ou disjuntores com alimentação a 12 pulsos

Os contatos da mensagem de retorno do contator principal ou disjuntor estão comutados em série de fábrica e cabeados à entrada digital 5 da Control Unit.

Após a colocação em funcionamento a monitoração dos sinais de retorno deve ser ativada. Isto acontece através do parâmetro p0860{Vetor} = 722.5{Control\_Unit}.

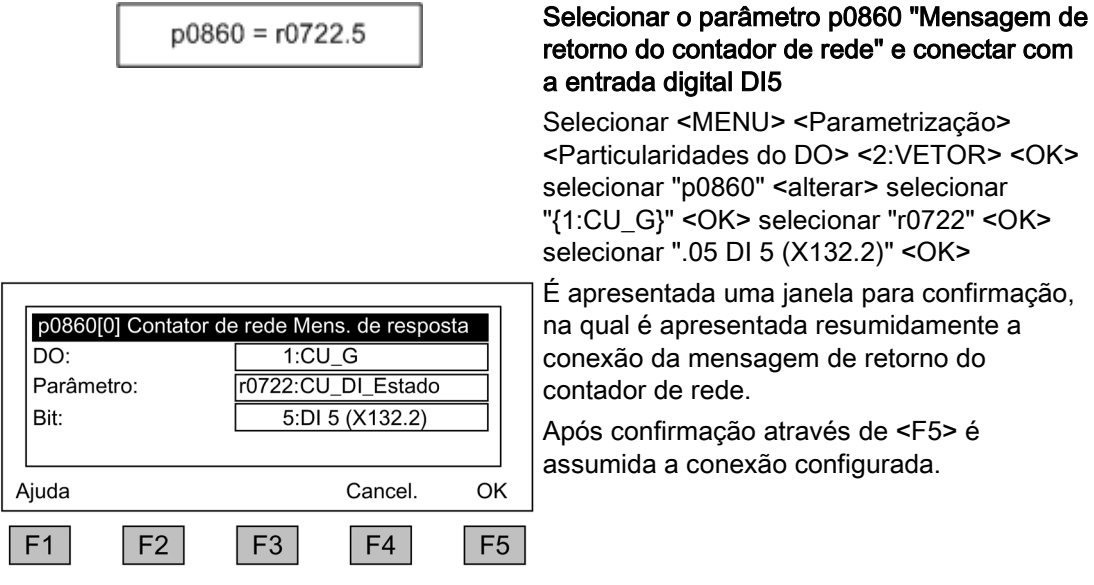

# ATENÇÃO

### Danos ao dispositivo por monitoração incorreta da mensagem de resposta do contador principal ou disjuntor

Uma monitoração incorreta da mensagem de resposta do contador principal ou disjuntor pode resultar na ligação do acionamento caso falte um contador principal ou um disjuntor de um sistema individual. Neste caso, os retificadores de entrada de um sistema individual poderão ser sobrecarregados e danificados.

• Ative a monitoração da mensagem de resposta do contador principal ou disjuntor.

### Indicação

#### Retornar para as configurações de fábrica

Ao redefinir a parametrização para a configuração de fábrica, deve-se efetuar novamente esta configuração após uma seguinte colocação em funcionamento.

### Configurações na conexão do motor a um motor com sistema de um enrolamento

Antes da colocação em funcionamento, é determinado automaticamente um motor com vários sistemas de enrolamento.

A configuração para um sistema de um enrolamento é feita durante a colocação em funcionamento através do parâmetro p7003 = 0.

### Configurações através de AOP30

Durante a colocação em funcionamento é perguntado se um motor está conectado a um sistema de um enrolamento ou a um sistema de múltiplos enrolamentos. Esta configuração tem que ser efetuada respectivamente com o motor conectado.

### Indicação

#### Aceitar o ajuste "Motor com sistema de enrolamento"

Quando não é efetuada a configuração "Motor com sistema de um enrolamento" através de p7003 = 0, o acionamento pode, em uma identificação de motor, desligar através de uma mensagem de erro "corrente excessiva". O sistema não estará sintonizado de forma otimizada.

### Indicação

### Retornar para as configurações de fábrica

Ao redefinir a parametrização para a configuração de fábrica, esta configuração tem que ser novamente efetuada antes da nova colocação em funcionamento seguinte.

5.6 Estado após colocação em funcionamento

# 5.6 Estado após colocação em funcionamento

# Modo LOCAL (comando através do painel de controle)

- A comutação para o modo LOCAL acontece ao pressionar a tecla "LOCAL/REMOTE".
- O comando (Ligar/Desligar) a seguir efetua-se das teclas "Ligar" e "Desligar".
- O valor nominal predefinido efetua-se através das teclas "mais acima" e "mais abaixo" ou através da introdução numérica a partir do teclado numérico.

# Saídas analógicas (com a opção G60 "Régua de bornes de cliente TM31")

- Na saída analógica 0 (X522:2,3) a velocidade real (r0063) é emitida como saída de corrente na área de 0 ... 20 mA. Uma corrente de 20 mA corresponde a uma rotação máxima de p1082.
- Na saída analógica 1 (X522:5,6) o valor real da corrente (r0068) é emitido como saída de corrente na área de 0 ... 20 mA. Uma corrente de 20 mA corresponde ao limite de corrente (p0640), que é pré-ocupado na corrente nominal de motor de 1,5 (p0305).

# Saídas digitais (com a opção G60 "Régua de bornes de cliente TM31")

- Na saída digital 0 (X542:2,3) é emitido o sinal para "Pulsos autorizados".
- Na saída digital 1 (X542:5,6) é emitido o sinal para "nenhum defeito ativo" (fundo: segurança de ruptura de fio).
- Na saída digital 8 (X541:2) é emitido o sinal para "pronto para ligar".

# 5.7 Colocação em funcionamento de um codificador com fator de transmissão

# **Descrição**

A parametrização de uma transmissão deve ser realizada na colocação em funcionamento do codificador (p0010 = 4) com a ajuda do parâmetro p0432 (numerador), p0433 (denominador) e p0410 (sinal).

A condição a seguir é importante para a definição nítida da posição de comutação a partir do ângulo do codificador:

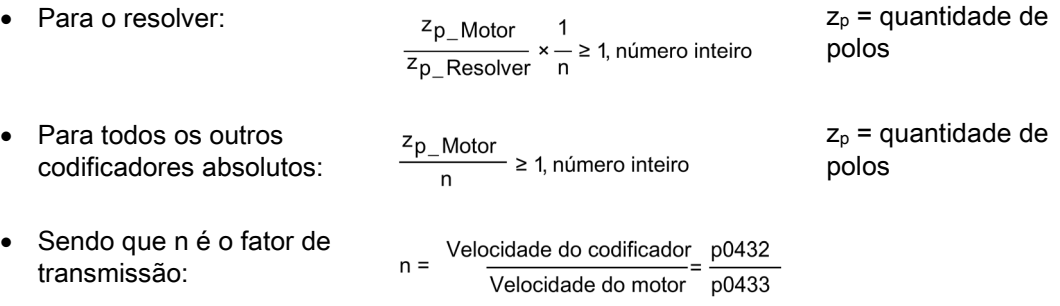

A colocação em funcionamento do codificador verifica a resistência dessa condição de singularidade e não permite que a colocação em funcionamento seja deixada ou que uma mensagem de erro seja gerada.

O bit de sinal p0410 inverte tanto o ângulo do codificador fornecido quanto a rotação, fazendo um fator de transmissão negativo.

# 5.8 Reset dos parâmetros para o ajuste de fábrica

A configuração de fábrica é o estado de saída definido do aparelho, quando se encontra no estado de fornecimento.

Através do reset de parâmetros para a configuração de fábrica é possível anular todas as configurações de parâmetros efetuadas a partir do estado de funcionamento.

# Reset de parâmetros através de AOP30

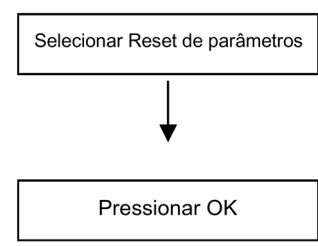

### Configurar o filtro de parâmetros para "Reset parâmetros"

<MENU> <Colocação em funcionamento/serviço> <OK> <Colocação em funcionamento do equipamento> <OK> <30: Reset de parâmetros> <OK>

### Redefinição de todos os parâmetros para a configuração de fábrica

Todos os parâmetros do aparelho são redefinidos para a configuração de fábrica.

5.8 Reset dos parâmetros para o ajuste de fábrica

### Reset de parâmetros através de STARTER

O reset de parâmetros acontece no STARTER no modo online. Os passos operativos necessários são listados em seguida.

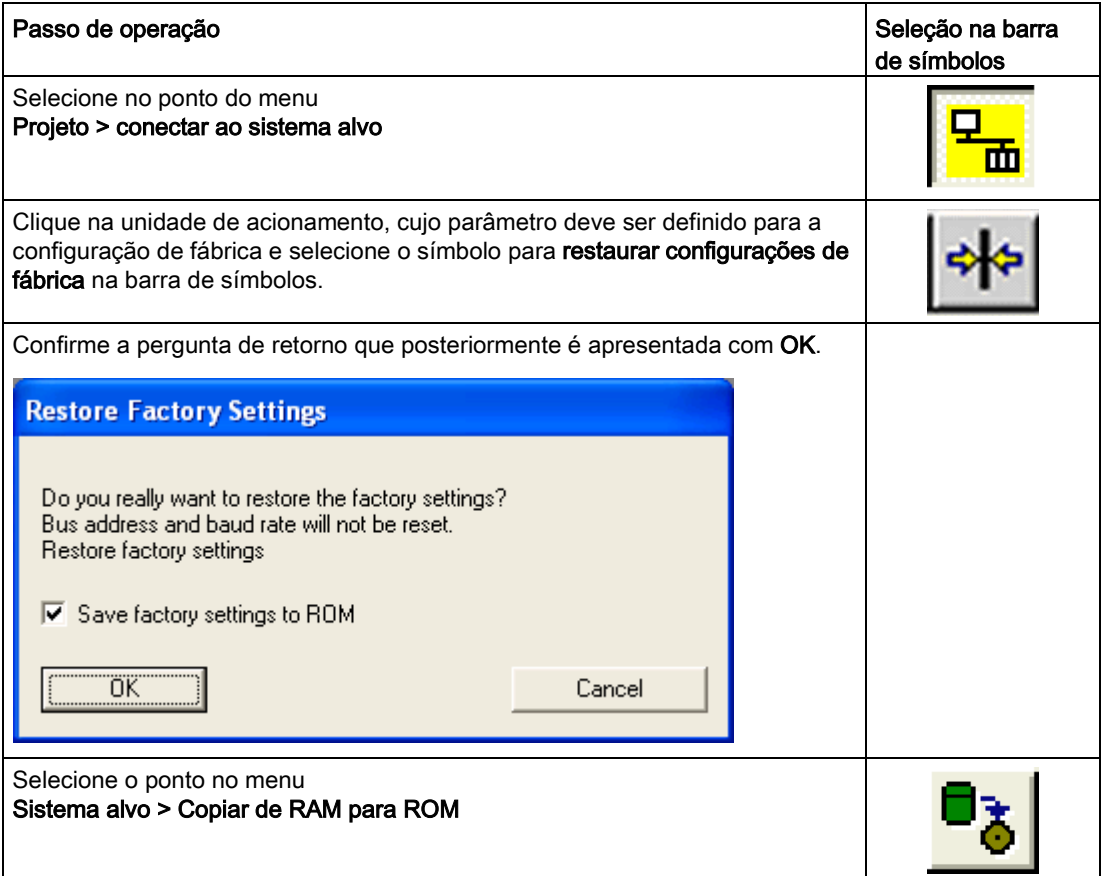

# Indicação

# Copiar de RAM para ROM

O símbolo para copiar RAM para ROM só se encontra disponível se a unidade de acionamento estiver marcada no navegador do projeto.

Após fazer um reset de parâmetros nas configurações de fábrica, é necessário realizar uma primeira colocação em funcionamento.

# Operação **6**

# 6.1 Conteúdo deste capítulo

Este capítulo aborda:

- Princípios básicos do sistema de acionamento
- Seleção de fontes de comando através de
	- PROFIdrive
	- Régua de bornes
	- Régua de bornes NAMUR
- Valor nominal predefinido através de
	- PROFIdrive
	- Entradas analógicas
	- Potenciômetro do motor
	- Valores nominais fixos
- Comando através do painel de controle AOP30
- Comunicação segundo PROFIdrive
- Comunicação através de
	- PROFIBUS DP
	- PROFINET IO
	- SINAMICS Link
	- EtherNet/IP
	- Modbus TCP

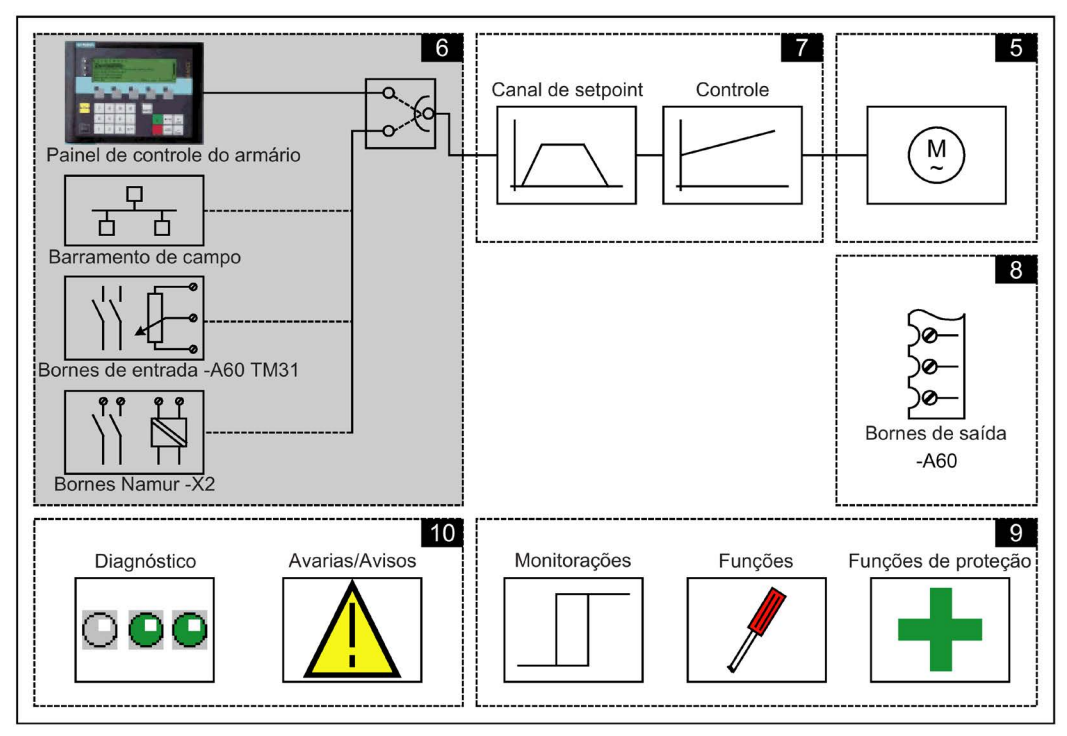

# 6.2 Informações gerais sobre fontes de comando e de valor nominal

# Descrição

Estão disponíveis 4 predefinições para a seleção das fontes de comando e 4 predefinições para a seleção das fontes de valor nominal do SINAMICS G150 da unidade do armário. Além disso, a seleção "sem seleção" está sempre disponível, sendo assim não são efetuadas mais predefinições para as fontes de comando e de valor nominal.

# Fontes de comando

- PROFIdrive
- Bornes TM31
- NAMUR
- PROFIdrive NAMUR

# Fontes de valor nominal

- PROFIdrive
- Entradas analógicas
- Potenciômetro do motor
- Valores nominais fixos

As respectivas ocupações são descritas nos pontos seguintes.

# Indicação

# Predefinições

As predefinições adequadas à configuração existente do armário devem ser escolhidas durante a colocação em funcionamento (ver ponto "Colocação em funcionamento").

Os sinais de parada de emergência (L57, L59, L60), bem como os sinais de proteção do motor (L83, L84) estão sempre ativos (independentemente da fonte de comando).

# Esquemas de funcionamento

Alguns pontos neste capítulo referem-se aos esquemas de funcionamento. Estes encontram-se no DVD do cliente no "Manual de listagem SINAMICS G130/G150", no qual está descrita de forma detalhada a funcionalidade completa para usuários experientes.

# 6.3 Princípios básicos do sistema de acionamento

# 6.3.1 Parâmetros

# Apresentação geral

O acionamento é adaptado com a ajuda de parâmetros à respectiva função de acionamento. Com isto, cada parâmetro é identificado por um número de parâmetro inequívoco e pelos atributos específicos (por ex. legível, pode-se escrever, atributo BICO, atributo de grupo, etc.).

O acesso aos parâmetros pode ser efetuado através das seguintes unidades de comando:

- PC com ferramenta de colocação em funcionamento "STARTER" através de PROFIBUS ou do PROFINET ou pela ethernet
- **Painel de controle confortável AOP30**

# Tipos de parâmetros

Existem parâmetros de configuração e de observação:

● Parâmetros de configuração (podem ser escritos e lidos)

Estes parâmetros influenciam diretamente o comportamento de uma função.

Exemplo: Tempo de arranque e de retorno do codificador de arranque

Parâmetros de observação (apenas legíveis)

Estes parâmetros servem para indicar variáveis internas.

Exemplo: Corrente atual do motor

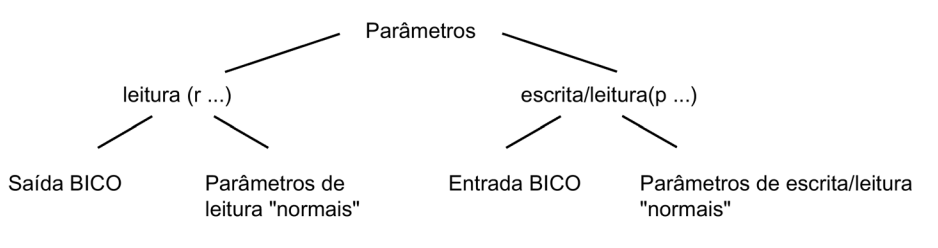

Esquema 6-1 Tipos de parâmetros

Todos estes parâmetros de acionamento podem ser lidos e alterados com os mecanismos definidos no perfil PROFIdrive, através de PROFIBUS ou PROFINET.

# Divisão dos parâmetros

Os parâmetros individuais dos objetos de acionamento (ver capítulo "Objetos de acionamento (Drive Objects)") são divididos, como em seguida, em conjuntos de dados (ver capítulo "Operação/Conjunto de dados"):

- Parâmetros independentes de conjuntos de dados Estes parâmetros existem repetidamente apenas uma vez em cada objeto de acionamento.
- Parâmetros dependentes de conjuntos de dados Estes parâmetros podem existir várias vezes para cada objeto de acionamento e podem ser endereçados para escrever e ler através do índex de parâmetros. É feita a distinção entre vários tipos de conjuntos de dados:
	- CDS: Command Data Set Conjunto de dados de comando Através da respectiva parametrização de vários conjuntos de dados de comando e comutação dos conjuntos de dados, o acionamento pode ser operado com diversas fontes de sinal previamente configuradas.
	- DDS: Drive Data Set Conjunto de dados de acionamento No Drive Data Set encontram-se reunidos os parâmetros para comutação da parametrização do controle do acionamento.
	- PDS: Powerstack Data Set Conjunto de dados da unidade de potência A quantidade do conjunto de dados da unidade de potência corresponde à quantidade de unidades de potência comutadas em dispositivos em paralelo.

Os conjuntos de dados CDS e DDS podem ser comutados durante a operação. Além disto, existem outros tipos de blocos de dados, que, no entanto, somente podem ser ativados indiretamente através de uma comutação DDS.

- EDS: Encoder Data Set Conjunto de dados do codificador
- MDS: Motor Data Set Conjunto de dados do motor

6.3 Princípios básicos do sistema de acionamento

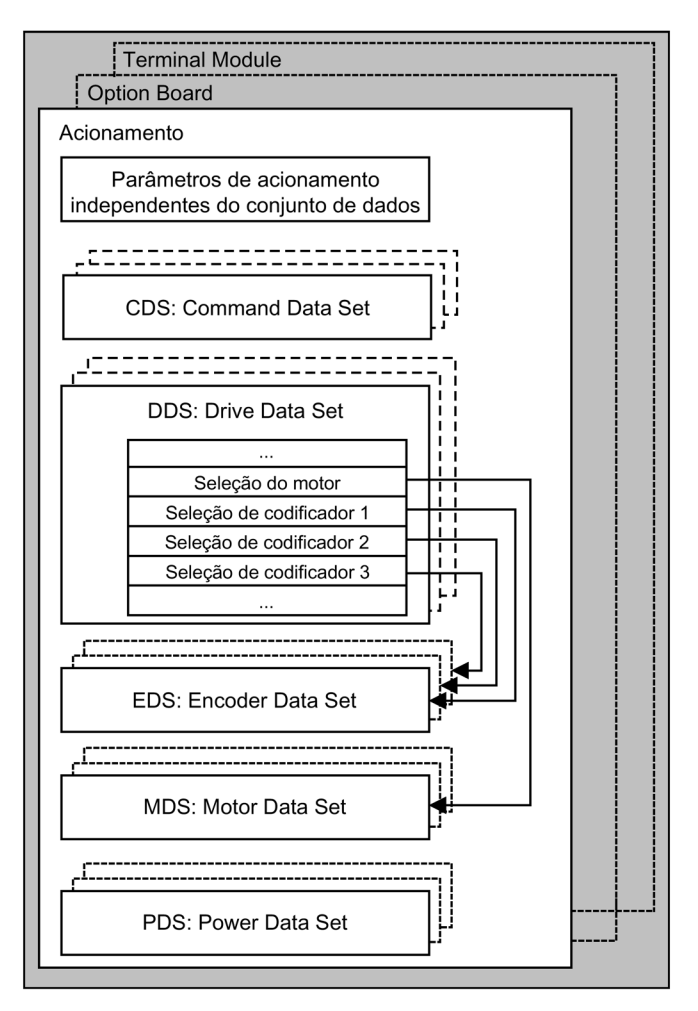

Esquema 6-2 Divisão dos parâmetros

# 6.3.2 Objetos de acionamento (Drive Objects)

Um objeto de acionamento é uma funcionalidade do Software, independente e fechada em si, que possui os seus próprios parâmetros e, eventualmente, os seus próprios avisos e defeitos. Os objetos de acionamento podem existir por defeito (por ex. avaliação de entradas/saídas), aplicação simples (por ex. Option Board) ou também de aplicação múltipla (por ex., controle do acionamento).

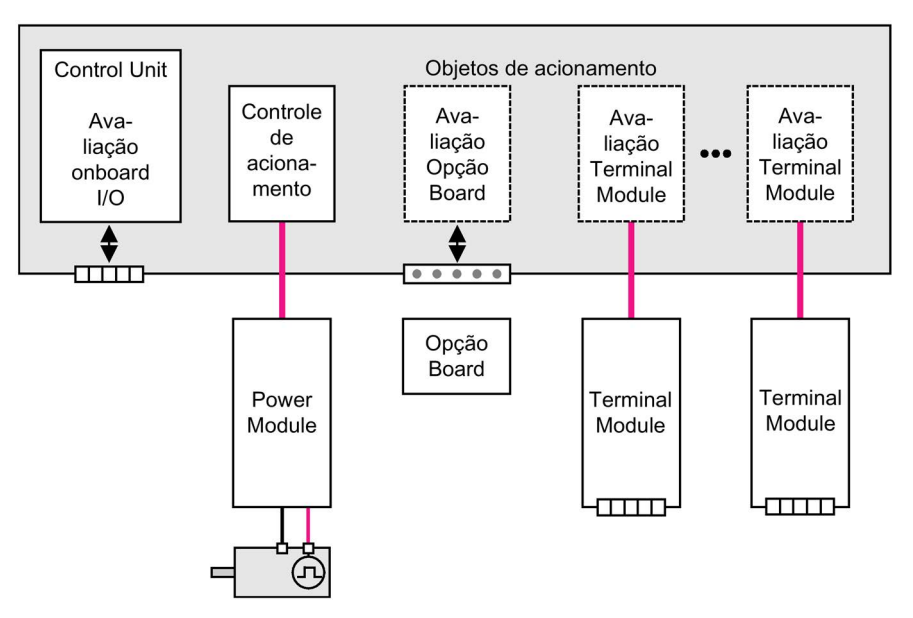

Esquema 6-3 Objetos de acionamento - Drive Objects

# Objetos de acionamento conforme padrão

● Controle de acionamento

O controle de acionamento assume o controle do motor. Estão atribuídos ao controle do acionamento no mínimo 1 Power Module e no mínimo 1 motor com 3 codificadores no máximo.

● Entradas/saídas da Control Unit As entradas/saídas que se encontram dentro da Control Unit são avaliadas internamente no objeto de acionamento.

# Objetos de acionamento opcionais existentes

● Avaliação da Option Board

Outro objeto de acionamento serve para a avaliação de um Option Board inserido. O modo de funcionamento específico depende do respectivo tipo de Option Board.

● Avaliação Terminal Module

Para a avaliação dos Terminal Modules conectados opcionalmente, é responsável, respectivamente, um objeto de acionamento próprio.

### Características de um objeto de acionamento

- espaço de parâmetro próprio
- janela própria no STARTER
- sistema de defeitos/avisos próprio
- telegrama PROFIdrive próprio para dados de processo

### Configuração de objetos de acionamento

Os "objetos de acionamento", processados na Control Unit que se baseiam no software, são instalados através de parâmetros de configuração na primeira colocação em funcionamento no STARTER. Dentro de uma Control Unit, podem ser conectados diferentes objetos de acionamento (Drive Objects).

Nos objetos de acionamento trata-se de blocos de funções configuráveis, com os quais podem ser efetuadas várias funções de acionamento.

Se, após a primeira colocação em funcionamento, objetos de acionamento adicionais tiverem que ser configurados ou excluídos, isto deve se efetuar através do modo de configuração do sistema de acionamento.

Apenas pode-se acessar ao parâmetro de um objeto de acionamento, após o objeto de acionamento tiver sido configurado e mudado do modo de configuração para o modo de parametrização.

#### Indicação

#### Alocação durante a primeira colocação em funcionamento

Na primeira colocação em funcionamento, é atribuído a cada objeto de acionamento existente (Drive Objects), um número na escala de 0 a 63 como identificação interna.

### Parâmetros

- p0101 Objetos de acionamento números
- r0102 Objetos de acionamento Quantidade
- p0107 tipo de objetos de acionamento
- p0108 Configuração de objetos de acionamento

# 6.3.3 Conjuntos de dados

### Descrição

Para muitas utilizações é vantajoso quando vários parâmetros são alterados ao mesmo tempo, durante um funcionamento ou operacionalidade, através de um sinal externo.

Esta funcionalidade pode ser resolvida através de parâmetros indiciados. Com isto, os parâmetros são resumidos e indiciados em um grupo (conjunto de dados) com relação à funcionalidade. Através do indiciamento, podem ser salvos em cada parâmetro diferentes configurações, que são ativados através da comutação do conjunto de dados.

### Indicação

### Copiar conjuntos de dados

No STARTER podem ser copiados conjuntos de dados de comando e de acionamento (Acionamento -> configuração -> Registro "conjuntos de dados de comando" ou "conjuntos de dados de acionamento").

Nas máscaras do STARTER efetuadas, o conjunto de dados de comando e de acionamento pode ser selecionado.

# CDS: Conjunto de dados de comando (Command Data Set)

Em um conjunto de dados de comando são reunidos os parâmetros BICO (entradas de binector e conector). Estes parâmetros são responsáveis para a conexão de fontes de sinais de um acionamento (ver capítulo "Operação/técnica BICO: Conexão de sinais").

Através da respectiva parametrização de vários conjuntos de dados de comando e comutação dos conjuntos de dados, o acionamento pode ser operado opcionalmente com diversas fontes de sinal previamente configuradas.

Fazem parte de um conjunto de dados de comando (exemplos):

- Entradas de binector para comandos de controle (sinais digitais)
	- Ligar/Desligar, autorizações (p0844, etc.)
	- Comando por impulsos (p1055, etc.)
- Entradas de conector para valores nominais (sinais analógicos)
	- Valor nominal da tensão para controle V/f (p1330)
	- Valores limite de torque e fatores de escala (p1522, p1523, p1528, p1529)

Existem no estado de fornecimento dois conjuntos de dados de comando, através de p0170 (conjuntos de dados de comando(CDS) quantidade) a quantidade pode ser aumentada no máximo até quatro.

Para a seleção dos conjuntos de dados de comando e para a apresentação do conjunto de dados de comando atual selecionado, estão disponíveis os seguintes parâmetros:

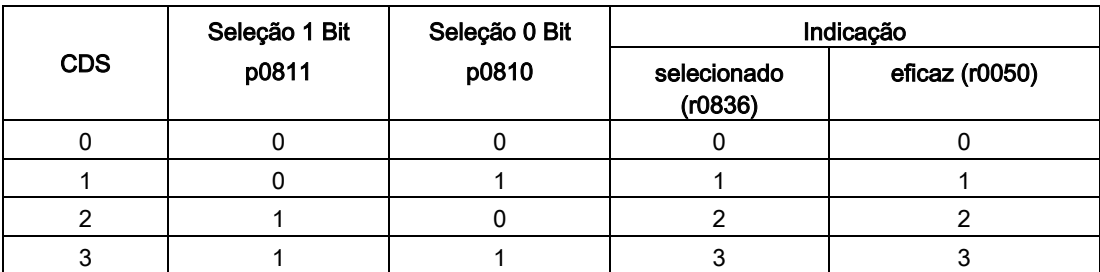

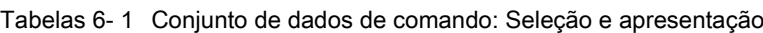

Se for selecionado um conjunto de dados de comando não existente, o atual conjunto de dados mantém-se ativo.
6.3 Princípios básicos do sistema de acionamento

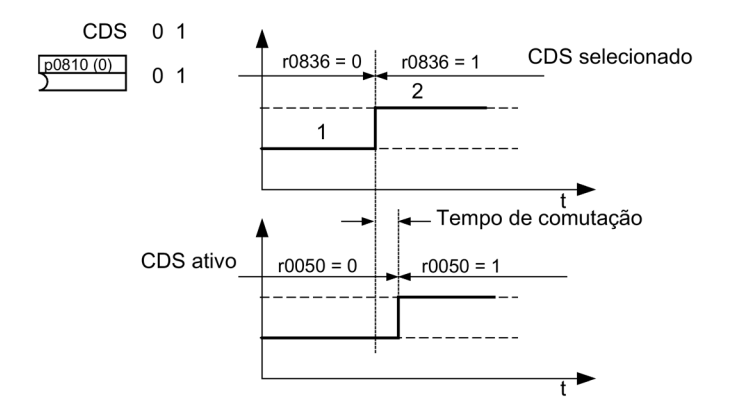

Esquema 6-4 Exemplo: Comutação entre o conjunto de dados de comando 0 e 1

#### DDS: Conjunto de dados de acionamento (Drive Data Set)

Um conjunto de dados de acionamento contém diversos parâmetros de configuração, que são importantes para o controle e comando de um acionamento:

- Números dos conjuntos de dados do motor e do codificador atribuídos:
	- p0186: conjunto de dados do motor atribuído (MDS)
	- p0187 a p0189: até 3 conjuntos de dados do codificador atribuídos (EDS)
- Diversos parâmetros de controle, tais como:
	- Valores nominais fixos de velocidade (p1001 até p1015)
	- Limites de velocidade mín./máx. (p1080, p1082)
	- Dados característicos do codificador de arranque (p1120 ff)
	- Dados característicos do controle (p1240 ff)
	- ...

Os parâmetros resumidos no conjunto de dados do acionamento são identificados na lista de parâmetros SINAMICS como "Conjunto de dados DDS" e com o índex [0..n].

É possível a parametrização de vários conjuntos de dados do acionamento. Isto facilita a comutação entre diversas configurações de acionamento (tipo de controle, motor, codificador), através da seleção do respectivo conjunto de dados do acionamento.

Um objeto de acionamento pode gerenciar, no máx., 32 conjuntos de dados do acionamento. A quantidade de conjuntos de dados do acionamento é configurada com p0180.

Para a seleção de um conjunto de dados do acionamento servem as entradas de binector p0820 a p0824. Estas formam o número do conjunto de dados do acionamento (0 a 31) em apresentação de torque (com p0824 como bit máximo).

- p0820 BI: Seleção de conjunto de dados do acionamento DDS Bit 0
- p0821 BI: Seleção de conjunto de dados do acionamento DDS Bit 1
- p0822 BI: Seleção de conjunto de dados do acionamento DDS Bit 2
- p0823 BI: Seleção de conjunto de dados do acionamento DDS Bit 3
- p0824 BI: Seleção de conjunto de dados do acionamento DDS Bit 4

#### Aplicações limite e recomendações

- Recomendação para a quantidade de DDS de um acionamento: A quantidade de DDS de um acionamento deve corresponder às possibilidades de comutação, desta forma aplica-se o seguinte: p0180 (DDS) ≥ p0130 (MDS)
- Número máximo de DDS para um objeto de acionamento = 32 DDS

#### EDS: Conjunto de dados de codificador (Encoder Data Set)

Um conjunto de dados do codificador inclui vários parâmetros de configuração do codificador conectado, que são relevantes para o acionamento.

- Parâmetros de configuração, por ex.:
	- Número de componentes interface do codificador (p0141)
	- Número de componentes do codificador (p0142)
	- Seleção do tipo de codificador (p0400)

Os parâmetros resumidos no conjunto de dados do codificador são identificados na lista de parâmetros como "Conjunto de dados DDS" e com o índex [0..n].

Para cada codificador, que é comandado pela Control Unit é necessário um conjunto de dados do codificador. São atribuídos ao conjunto de dados de acionamento até 3 conjuntos de dados de codificador através do parâmetro p0187, p0188 e p0189.

Uma comutação do conjunto de dados do codificador só pode ser efetuada através de uma comutação DDS.

Cada codificador pode ser atribuído apenas a um acionamento e tem que ser, dentro de cada conjunto de dados de acionamento, ou sempre codificador 1, ou sempre codificador 2, ou sempre codificador 3.

Uma utilização para a comutação EDS seria uma unidade de potência na qual vários motores funcionariam alternadamente. Entre estes motores é comutado através de uma comutação segura. Cada um dos motores pode estar equipado com um codificador ou funcionar sem codificador. Cada codificador tem que estar conectado a um SMx próprio.

Se o codificador 1 (p0187) for comutado através de DDS, o MDS também deve ser comutado.

Um objeto de acionamento pode gerenciar, no máx., 16 conjunto de dados do codificador. A quantidade dos conjuntos de dados do codificador configurados é apresentada em p0140.

Na seleção de um conjunto de dados de acionamento, são também selecionados os conjuntos de dados do codificador atribuídos.

## MDS: Conjunto de dados do motor (Motor Data Set)

Um conjunto de dados do motor inclui vários parâmetros de configuração do motor conectado, que são relevantes para a configuração do acionamento. Além disso, contém alguns parâmetros de observação com dados calculados.

- Parâmetros de configuração, por ex.:
	- Número de componentes do motor (p0131)
	- Seleção do tipo de motor (p0300)
	- Dados de referência do motor (p0304 ff)
	- ...
- Parâmetros de observação, por ex.,
	- Dados de referência do motor calculados (r0330 ff)
	- ...

Os parâmetros resumidos no conjunto de dados do motor são identificados na lista de parâmetros SINAMICS como "Conjunto de dados DDS" e com o índex [0..n].

Para cada motor, que é comandado através de um Motor Module pela Control Unit, é necessário um conjunto de dados do motor próprio. O conjunto de dados do motor é atribuído a um conjunto de dados de acionamento, através do parâmetro p0186.

Uma comutação do conjunto de dados do motor só pode ser efetuada através de uma comutação DDS.

A comutação do conjunto de dados do motor é utilizada, por ex., para:

- Comutação de motores diferentes
- Comutação de enrolamentos diferentes em um motor (por ex., comutação estrelatriângulo)
- Adaptação dos dados do motor

Quando são utilizados alternativamente vários motores em um Motor Module, deve ser criada a mesma quantidade de conjuntos de dados do acionamento. Para mais informações sobre a comutação do motor, consulte o capítulo "Funções/funções de acionamento".

Um objeto de acionamento pode gerenciar, no máx., 16 conjuntos de dados do motor. A quantidade dos conjuntos de dados do motor em p0130 não pode ser superior à quantidade de conjuntos de dados do acionamento em p0180.

### Exemplo de uma atribuição de conjuntos de dados

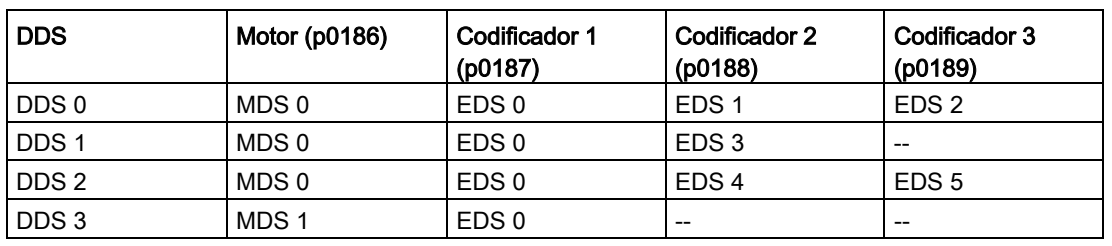

Tabelas 6- 2 Exemplo de atribuição de conjunto de dados

6.3 Princípios básicos do sistema de acionamento

#### Copiar conjunto de dados de comando (CDS)

Definir o parâmetro p0809 do seguinte modo:

- 1. p0809[0] = Número do conjunto de dados de comando, que deve ser copiado (fonte)
- 2. p0809[1] = Número do conjunto de dados de comando, para o qual deve ser copiado (destino)
- 3.  $p0809[2] = 1$

É iniciada a cópia.

A cópia é concluída quando p0809[2] = 0.

#### Copiar conjunto de dados de acionamento (DDS)

Definir o parâmetro p0819 do seguinte modo:

- 1. p0819[0] = Número do conjunto de dados de acionamento, que deve ser copiado (fonte)
- 2. p0819[1] = Número do conjunto de dados de acionamento, para o qual deve ser copiado (destino)
- 3.  $p0819[2] = 1$

É iniciada a cópia.

A cópia é concluída quando p0819[2] = 0.

#### Copiar conjunto de dados do motor (MDS)

Definir o parâmetro p0139 do seguinte modo:

- 1. p0139[0] = Número do conjunto de dados de motor, que deve ser copiado (fonte)
- 2. p0139[1] = Número do conjunto de dados do motor, para o qual deve ser copiado (destino)
- 3.  $p0139[2] = 1$

É iniciada a cópia.

A cópia é concluída quando p0139[2] = 0.

#### Esquema de funcionamento

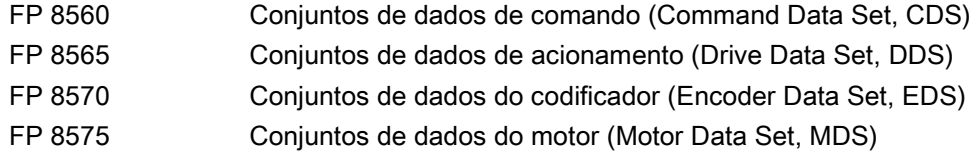

### Parâmetros

- p0120 Conjuntos de dados da unidade de potência (PDS) Quantidade
- p0130 Conjuntos de dados do motor (MDS) Quantidade
- p0139[0...2] Copiar conjunto de dados do motor MDS
- p0140 Conjuntos de dados do codificador (EDS) Quantidade
- p0170 Conjuntos de dados de comando (CDS) Quantidade
- p0180 Conjuntos de dados do acionamento (DDS) Quantidade
- p0186[0...n] conjunto de dados do motor atribuído (MDS)
- p0187[0...n] Codificador 1 Conjunto de dados do codificador Número
- p0188[0...n] Codificador 2 Conjunto de dados do codificador Número
- p0189[0...n] Codificador 3 Conjunto de dados do codificador Número
- p0809[0...2] Copiar conjunto de dados de comando CDS
- p0810 BI: Conjunto de dados de comando CDS Bit 0
- p0811 BI: Conjunto de dados de comando CDS Bit 1
- p0819[0...2] Copiar conjunto de dados de acionamento DDS
- p0820[0...n] BI: Seleção de conjunto de dados do acionamento Bit 0
- p0821[0...n] BI: Seleção de conjunto de dados do acionamento Bit 1
- p0822[0...n] BI: Seleção de conjunto de dados do acionamento Bit 2
- p0823[0...n] BI: Seleção de conjunto de dados do acionamento Bit 3
- p0824[0...n] BI: Seleção de conjunto de dados do acionamento Bit 4

# 6.3.4 Técnica BICO: Conexão de sinais

### Descrição

Em todas as unidades de acionamento existe uma série de variáveis de entrada e saída, bem como variáveis internas de controle.

Com a técnica BICO (Binector Connector Technology) é possível uma adaptação do dispositivo de acionamento às mais diversas exigências.

Os sinais digitais livremente conectáveis através de parâmetros BICO, são identificados na designação do parâmetro através de uma anteposição de BI, BO, CI ou CO. Estes parâmetros são devidamente identificados na lista de parâmetros ou nos esquemas de funções.

#### Indicação Utilizar o STARTER

## Para a aplicação da técnica BICO é recomendável utilizar a ferramenta de parametrização e de colocação em funcionamento STARTER.

## Binectores, BI: Entrada do binector, BO: Saída do binector

Um binector é um sinal digital (binário) sem unidade e pode adotar o valor 0 ou 1.

Os binectores são subdivididos em entradas de binectores (coletor de sinais) e saídas dos binectores (fonte de sinais).

Tabelas 6- 3 Binectores

| Abreviatura e símbolo | Nome                                                                | Descricão                                                                                                    |
|-----------------------|---------------------------------------------------------------------|----------------------------------------------------------------------------------------------------|
| вı                    | Entrada do binector<br><b>Binector Input</b><br>(Coletor de sinais) | Pode ser conectado com uma saída do binector<br>como fonte.<br>O número da saída do binector tem que ser<br>registrado como valor de parâmetro. |
|                       | Saída do binector<br><b>Binector Output</b><br>(Fonte de sinal)     | Pode ser utilizada como fonte para uma entrada<br>do binector.                                                                                  |

### Conectores, CI: Entrada do conector, CO: Saída do conector

Um conector é um sinal digital, por ex. no formato de 32 bits. Este pode ser utilizado para representar palavras (16 bits), palavras duplas (32 bits) ou sinais analógicos. Os conectores são subdivididos em entradas de conectores (coletor de sinais) e saídas dos conectores (fonte de sinais).

Por motivos de desempenho, as possibilidades de conexão dos conectores são limitadas.

| Abreviatura e símbolo | Nome                                                             | Descricão                                                                                                    |
|-----------------------|------------------------------------------------------------------|----------------------------------------------------------------------------------------------------|
| cı                    | Entrada do conector<br>Connector Input<br>(Coletor de sinais)    | Pode ser conectado com uma saída do conector<br>como fonte.<br>O número da saída do conector tem que ser<br>registrado como valor de parâmetro. |
| CО                    | Saída do conector<br><b>Connector Output</b><br>(Fonte de sinal) | Pode ser utilizada como fonte para uma entrada<br>do conector.                                                                                  |

Tabelas 6- 4 Conectores

#### Conectar sinais com a técnica BICO

Para conectar dois sinais é necessário atribuir o parâmetro de entrada BICO (coletor de sinais) desejado a um parâmetro de saída BICO (fonte de sinais).

Para conectar uma entrada do binector/conector a uma saída do binector/conector são necessárias as seguintes informações:

- Binectores: Número de parâmetro, número de bit e Drive Object ID
- Conectores sem índex: Número de parâmetro e Drive Object ID
- Conectores com índex: Número de parâmetro e índex e Drive Object ID
- Tipo de dados (fonte de sinal no parâmetro inicial conector)

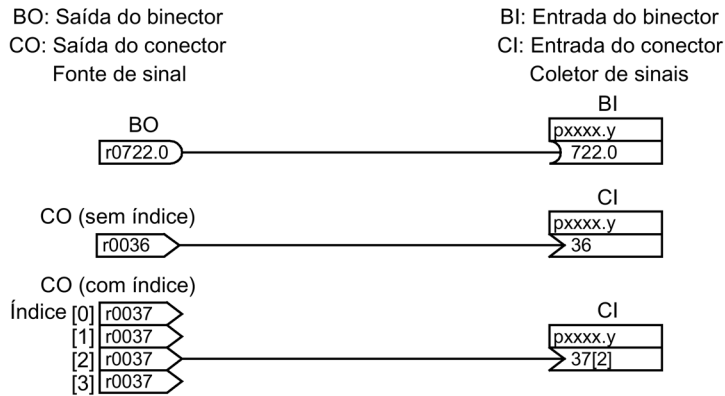

Esquema 6-5 Conectar sinais com a técnica BICO

#### Indicação

Uma entrada de conector (CI) não pode ser interligada livremente com qualquer saída de conector (CO, fonte de sinais). O mesmo se aplica à entrada de binectores (BI) e à saída de binectores (BO).

Na lista de parâmetros é admitida para cada parâmetro CI e BI em "tipo de dados" a informação referente ao tipo de dados do parâmetro e ao o tipo de dados do parâmetro BICO.

No parâmetro CO e no parâmetro BO existe apenas o tipo de dados do parâmetro BICO.

Forma escrita:

• Tipos de dados Entrada BICO: Parâmetro do tipo de dados/tipo de dados parâmetro BICO

exemplo: Unsigned32 / Integer16

• Tipos de dados Saída BICO: Tipo de dados parâmetro BICO exemplo: FloatingPoint32

As possíveis conexões entre a entrada BICO (coletor de sinais) e a saída Bico (fonte de sinais) estão descritas no manual de listas, no capítulo "Explicações referentes à lista de parâmetros", na tabela "Possíveis combinações com conexões BICO".

A conexão através do parâmetro BICO pode ser realizada em diversos conjuntos de dados de comando (CDS, DDS, MDS, ...). A conexão diversificada nos conjuntos de dados é

ativada através da comutação de conjuntos de dados. Além disso, também é possível uma conexão através de objetos de acionamento.

### Codificação interna dos parâmetros de saída do binector/conector

A codificação interna é necessária, por ex. para escrever parâmetros de entrada BICO através de PROFIBUS.

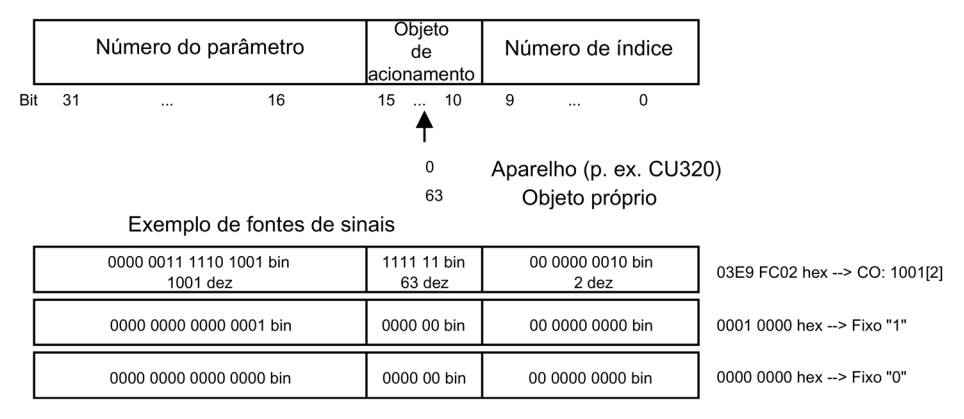

Esquema 6-6 Codificação interna dos parâmetros de saída do binector/conector

#### Exemplo 1: Conexão de sinais digitais

Um acionamento deve ser deslocado através dos bornes DI 0 e DI 1 na Control Unit com o comando por impulsos 1 e comando por impulsos 2.

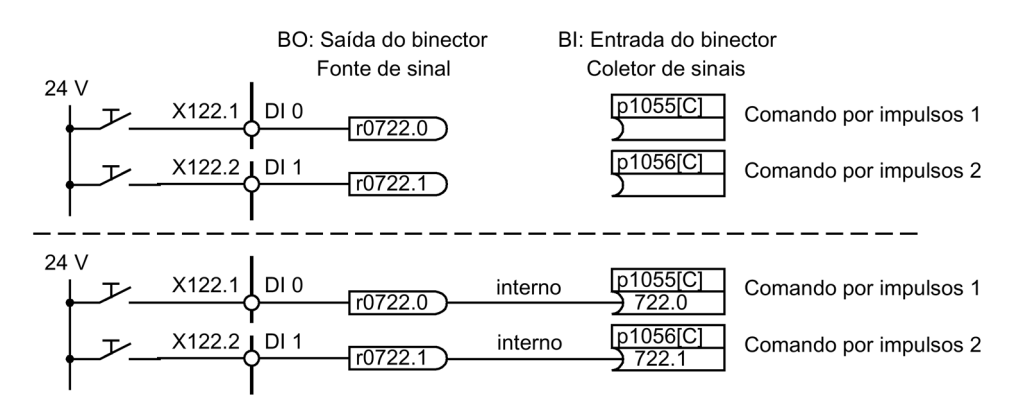

Esquema 6-7 Conexão de sinais digitais (exemplo)

### Exemplo 2: BB/DESLIG3 conectar a vários acionamentos

O sinal DESLIG3 deve ser conectado, através do borne DI 2 na Control Unit, a dois acionamentos.

Em cada acionamento existe uma entrada binector 1° DESLIG3 e 2° DESLIG3. Ambos os sinais são processados através de uma ligação E a STW1.2 (DESLIG3).

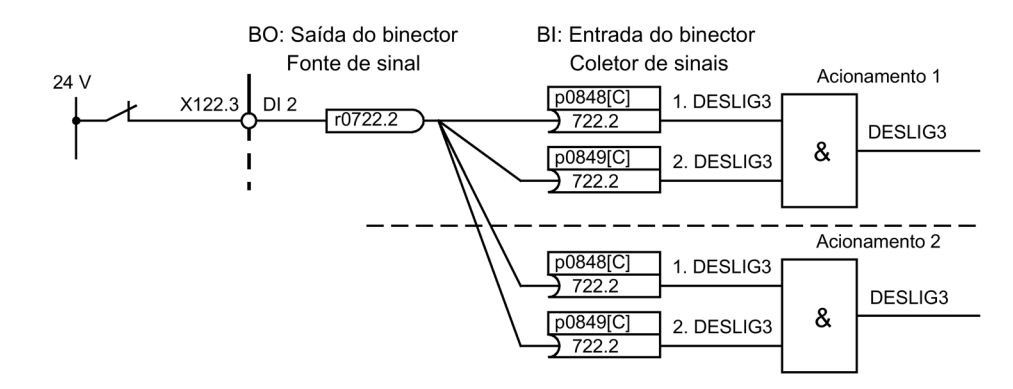

Esquema 6-8 Conectar DESLIG3 a vários acionamentos (exemplo)

#### Análise das interconexões BICO

Para a análise das interconexões BICO existentes há os seguintes parâmetros:

- r9481 Conexões BICO, número
- r9482[0...n] Conexões BICO parâmetro BI/CI
- r9483[0...n] Conexões BICO parâmetro BO/CO
- p9494 Conexões BICO localizar fonte de sinais
- p9495 Conexões BICO localizar fonte de sinais número
- p9496 Interconexões BICO fonte de sinal localizar primeiro índice

#### Conexões BICO a outros acionamentos

Para conexões BICO de um acionamento a outros acionamentos existem os seguintes parâmetros:

- r9490 Quantidade de conexões BICO a outros acionamentos
- r9491[0...9] BI/CI das conexões BICO-a outros acionamentos
- r9492[0...9] BO/CO das conexões BICO a outros acionamentos
- p9493[0...9] Redefinir as conexões BICO a outros acionamentos

#### Transformador de binector-conector e transformador de conector-binector

#### Transformador binector-conector

- Vários sinais digitais são convertidos em uma palavra dupla de número inteiro de 32 bits ou em uma palavra de número inteiro de 16 bits.
- p2080[0...15] BI: PROFIdrive PZD enviam em bits

6.3 Princípios básicos do sistema de acionamento

#### Transformador conector-binector

- Uma palavra dupla de número inteiro de 32 bits ou uma palavra de número inteiro de 16 bits é convertida em sinais digitais individuais.
- p2099[0...1] CI PROFIdrive PZD Seleção da recepção por bits

#### Valores fixos para conexão através de técnica BICO

Para a conexão de valores de configuração variável existem as seguintes saídas de conector:

- p2900[0...n] CO: Valor fixo\_%\_1
- p2901[0...n] CO: Valor fixo\_%\_2
- p2930[0...n] CO: Valor fixo\_M\_1

Exemplo:

Estes parâmetros podem ser utilizados para a conexão do fator de escala para o valor nominal principal ou para conexão de um torque adicional.

# 6.3.5 Propagação de defeitos

#### Encaminhamento de defeitos da Control Unit

No caso de falhas, que são iniciadas, por exemplo, pela Control Unit ou um Terminal Module, com frequência também são afetadas as funções centrais do acionamento. Com o auxílio da propagação, por isto as falhas, que são iniciadas por um objeto de acionamento, são retransmitidas a outros objetos de acionamento. Este comportamento também é válido para os defeitos definidos em um plano DCC na Control Unit com auxílio do módulo DCC.

#### Tipos de propagação

Existem os seguintes tipos de propagação:

● BICO

A falha é retransmitida a todos os objetos de acionamento ativos com módulos de função (alimentação, acionamento), para os quais existe uma interconexão BICO.

● DRIVE

A falha é retransmitida a todos os objetos de acionamento ativos com os módulos de função.

● GLOBAL

A falha é retransmitida a todos os objetos de acionamento ativos.

● LOCAL

O comportamento deste tipo de propagação depende do parâmetro p3116:

- No caso da entrada binector p3116 = sinal 0 (configuração de fábrica) aplica-se: a falha é retransmitida ao primeiro objeto de acionamento ativo com módulo de função.
- No caso da entrada binector p3116 = sinal 1 aplica-se: a falha não é retransmitida.

# 6.4 Fontes de comando

# 6.4.1 Predefinição "PROFIdrive"

#### Requisitos

A predefinição "PROFIdrive" foi selecionada no momento da colocação em funcionamento:

- STARTER (p0700): "PROFIdrive"
- AOP30 (p0700): "5: PROFIdrive"

### Fontes de comando

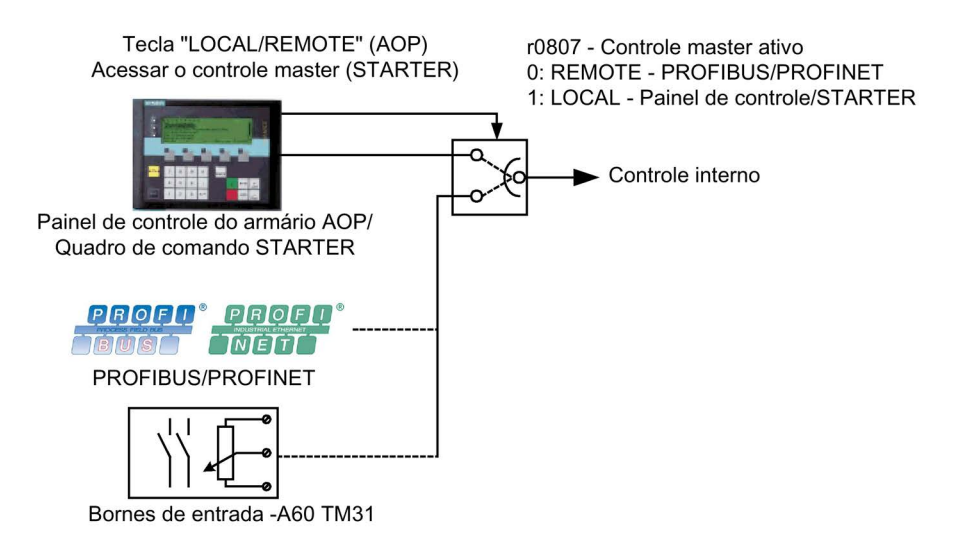

Esquema 6-9 Fontes de comando - AOP30 <-> PROFIdrive

### Prioridade

A prioridade das fontes de comando é retirada na ilustração "Fontes de comando - AOP30 <-> PROFIdrive".

#### Indicação

#### Sinais de parada de emergência

Os sinais de parada de emergência, bem como os sinais de proteção do motor estão sempre ativos (independentemente da fonte do comando).

No controle master LOCAL são desativados todos os valores nominais adicionais.

# Ocupação dos bornes TM31 com a predefinição "PROFIdrive" (na existência da opção G60)

A seleção da predefinição "PROFIdrive" resulta na seguinte ocupação de bornes para a TM31:

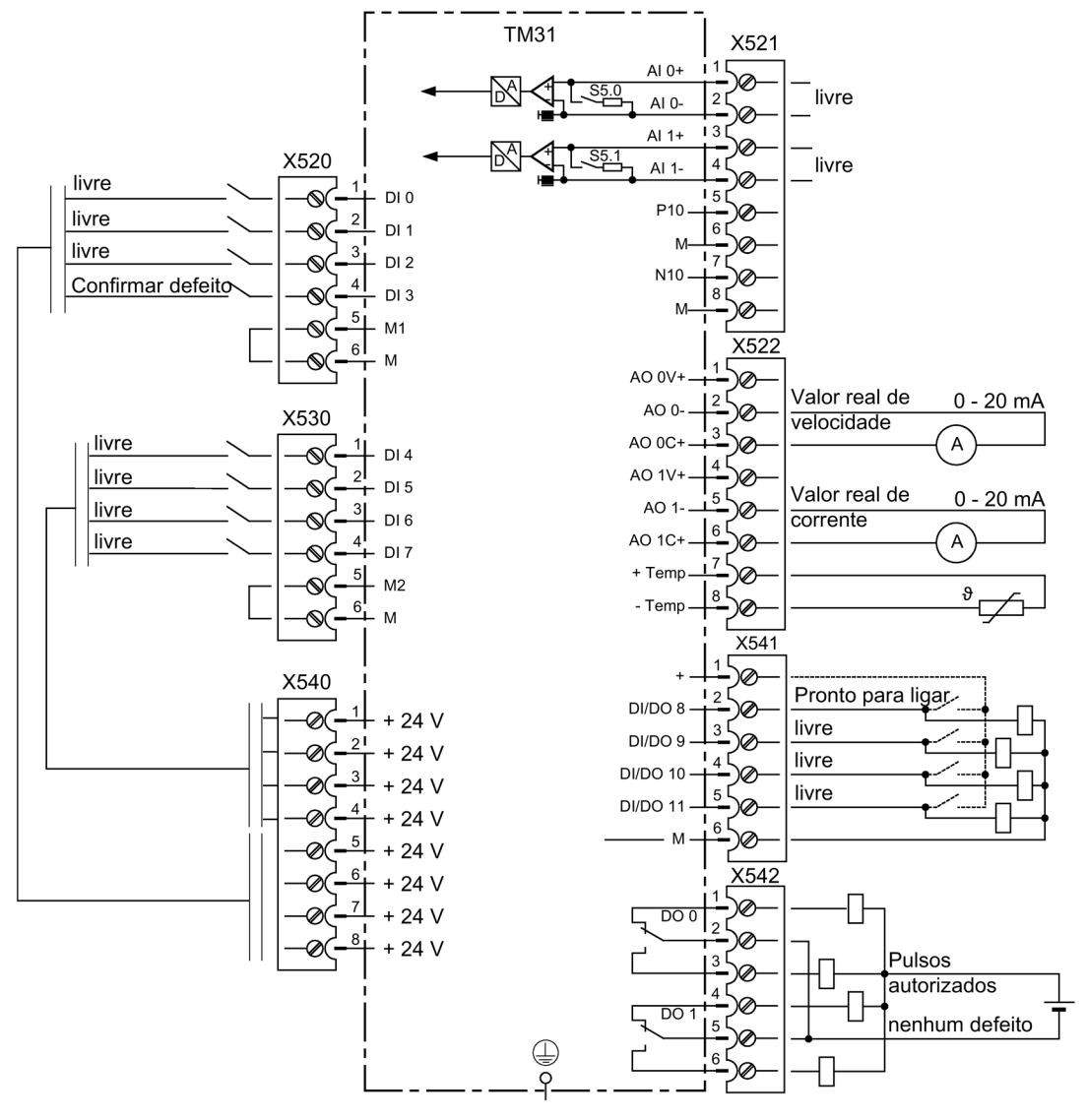

Esquema 6-10 Ocupação de bornes em TM31 com a predefinição "PROFIdrive"

#### Palavra de controle 1

A ocupação de bit para a palavra de controle 1 está descrita no parágrafo "Descrição das palavras de controle e valores nominais".

#### Palavra de estado 1

A ocupação de bit para a palavra de estado 1 está descrita no parágrafo "Descrição das palavras de estado e valores reais".

#### Comutação da fonte de comando

A fonte de comando pode ser comutada através da tecla LOCAL/REMOTE no AOP30.

# 6.4.2 Predefinição "Bornes TM31"

### Requisitos

A opção régua de bornes do cliente (G60) está montada na unidade do armário.

A predefinição "bornes TM31" foi selecionada no momento da colocação em funcionamento:

- STARTER (p0700): "Bornes TM31"
- AOP30 (p0700): "6: Bornes TM31"

### Fontes de comando

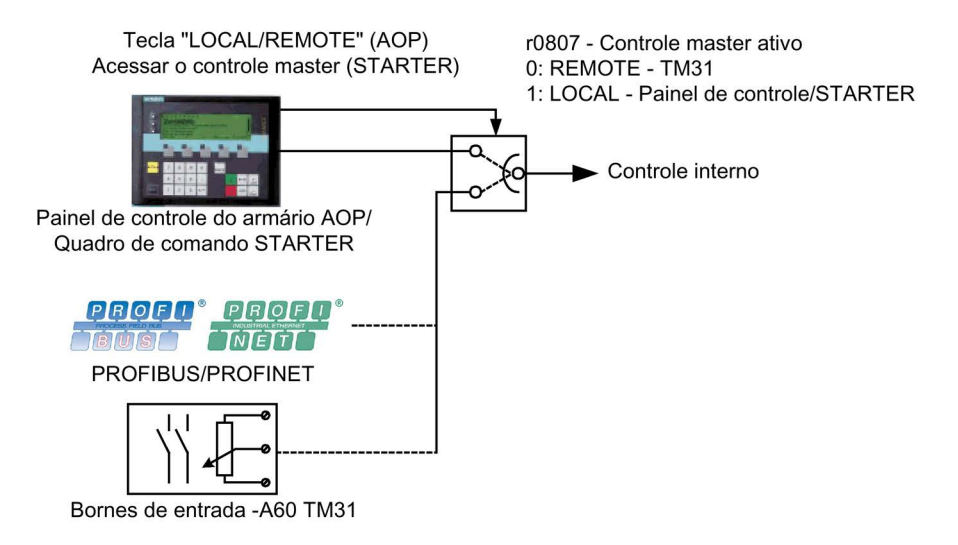

Esquema 6-11 Fontes de comando - AOP30 <-> bornes TM31

### Prioridade

A prioridade das fontes de comando é retirada na ilustração "Fontes de comando - AOP30 <-> Bornes TM31".

#### Indicação

#### Sinais de parada de emergência

Os sinais de parada de emergência, bem como os sinais de proteção do motor estão sempre ativos (independentemente da fonte do comando).

No controle master LOCAL são desativados todos os valores nominais adicionais.

### Ocupação de bornes em TM31 com a predefinição "Bornes TM31"

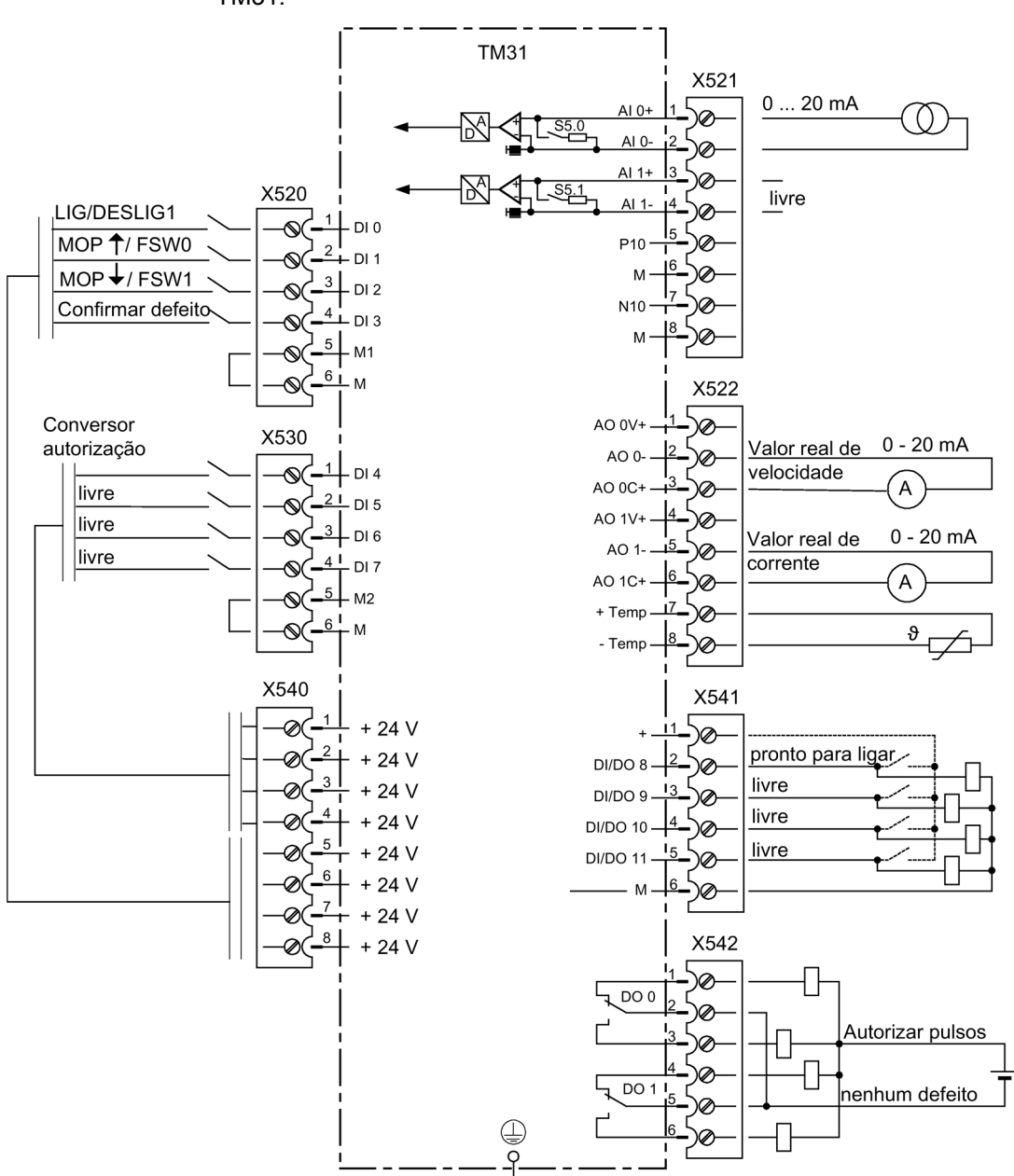

A seleção da predefinição "Bornes TM31" resulta na seguinte ocupação de bornes para a TM31:

Esquema 6-12 Ocupação de bornes em TM31 com a predefinição "Bornes TM31"

#### Comutação da fonte de comando

A fonte de comando pode ser comutada através da tecla LOCAL/REMOTE no AOP30.

# 6.4.3 Predefinição "NAMUR"

### Requisitos

A opção régua de bornes NAMUR (B00) está montada na unidade do armário.

A predefinição "NAMUR" foi selecionada no momento da colocação em funcionamento:

- STARTER (p0700): "NAMUR"
- AOP30 (p0700): "7: NAMUR"

## Fontes de comando

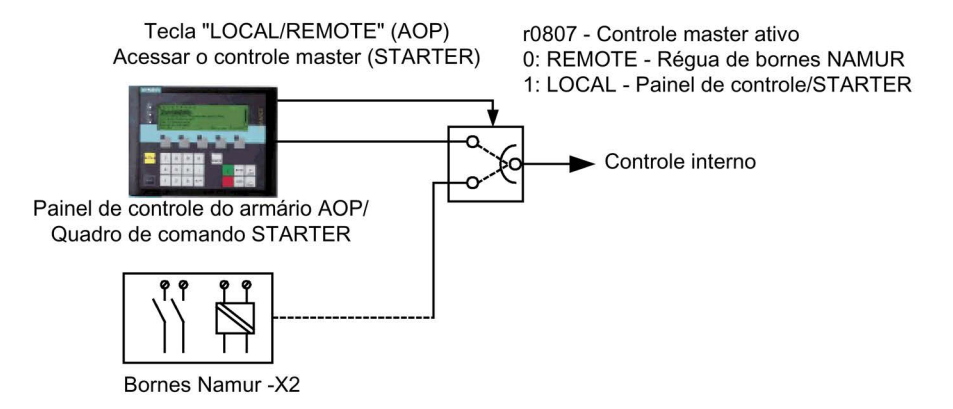

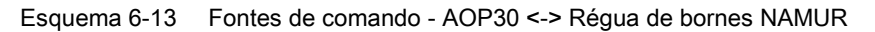

### Prioridade

A prioridade das fontes de comando é retirada na ilustração "Fontes de comando - AOP30 <-> Régua de bornes NAMUR".

#### Indicação

#### Sinais de parada de emergência

Os sinais de parada de emergência, bem como os sinais de proteção do motor estão sempre ativos (independentemente da fonte do comando).

No controle master LOCAL são desativados todos os valores nominais adicionais.

## Ocupação de bornes com a predefinição "NAMUR"

A seleção da predefinição "NAMUR" resulta na seguinte ocupação de bornes (como na opção B00):

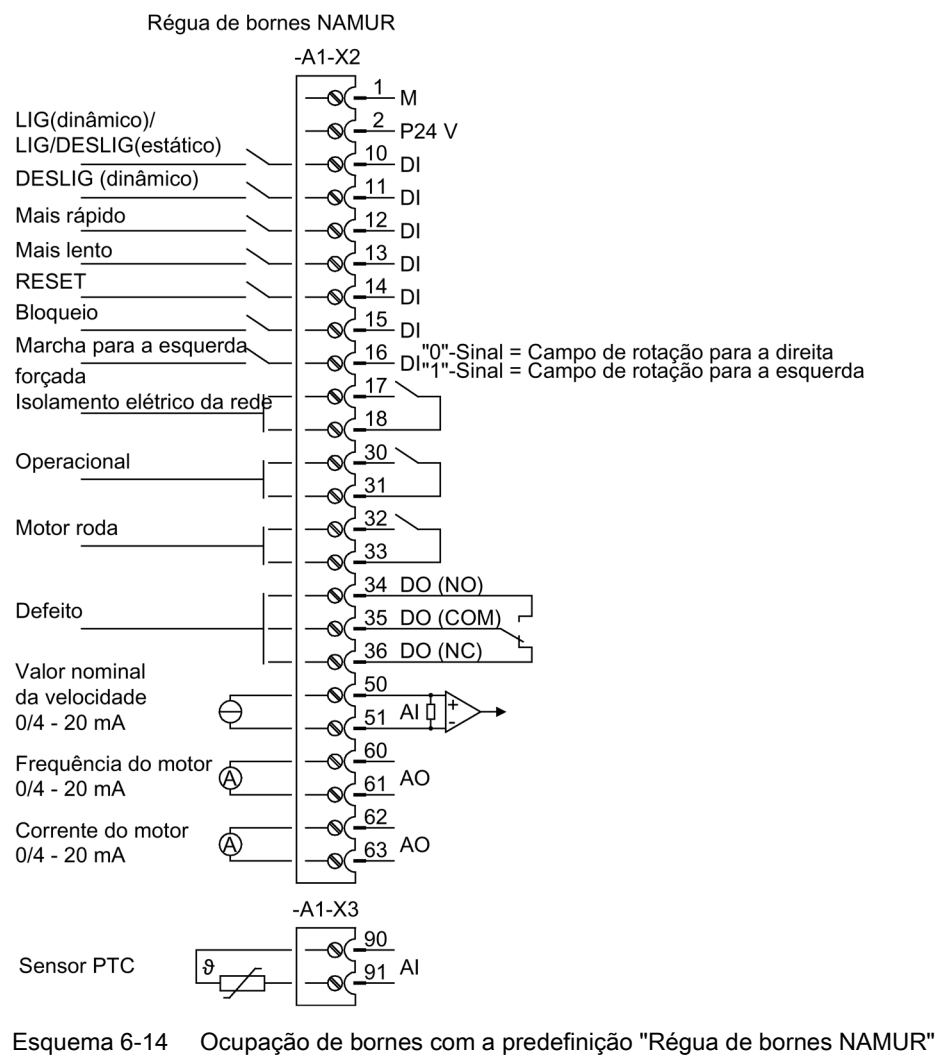

### Comutação da fonte de comando

A fonte de comando pode ser comutada através da tecla LOCAL/REMOTE no AOP30.

# 6.4.4 Predefinição "PROFIdrive NAMUR"

## Requisitos

A opção régua de bornes NAMUR (B00) está montada na unidade do armário.

A predefinição "PROFIdrive" foi selecionada no momento da colocação em funcionamento:

- STARTER (p0700): "PROFIdrive Namur"
- AOP30 (p0700): "10: PROFIdrive Namur"

## Fontes de comando

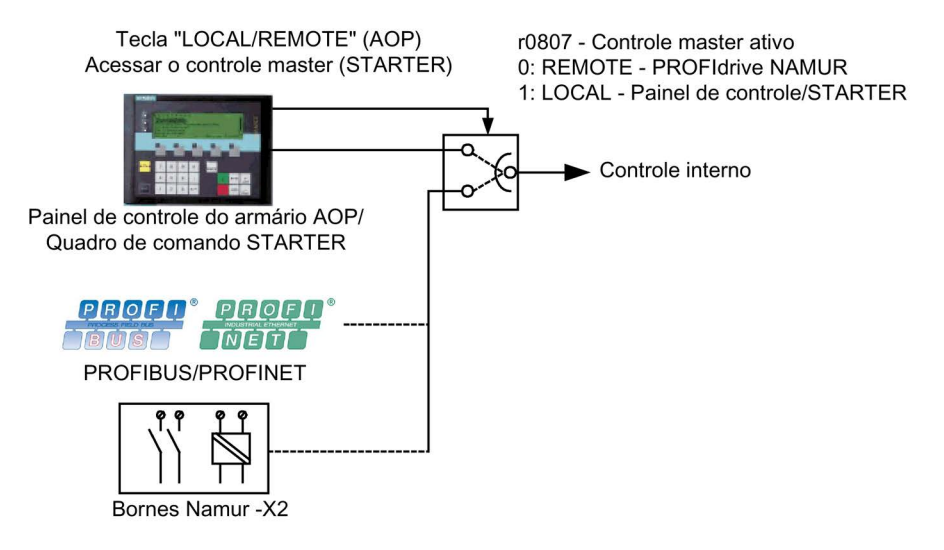

Esquema 6-15 Fontes de comando - AOP30 <-> PROFIdrive NAMUR

### Prioridade

A prioridade das fontes de comando é retirada na ilustração "Fontes de comando - AOP30 <-> PROFIdrive NAMUR".

#### Indicação

#### Sinais de parada de emergência

Os sinais de parada de emergência, bem como os sinais de proteção do motor estão sempre ativos (independentemente da fonte do comando).

No controle master LOCAL são desativados todos os valores nominais adicionais.

### Ocupação de bornes com a predefinição "PROFIdrive NAMUR"

A seleção da predefinição "PROFIdrive NAMUR" resulta na seguinte ocupação de bornes (como na opção B00):

| Régua de bornes NAMUR                                       |                                                                                                    |
|-------------------------------------------------------------|----------------------------------------------------------------------------------------------------|
|                                                             | $-A1-X2$                                                                                                    |
| LIG(dinâmico)/<br>LIG/DESLIG(estático)<br>DESLIG (dinâmico) | $\frac{1}{M}$ M<br>٨<br>$\frac{2}{2}$ P24 V<br>$\frac{10}{10}$ DI<br>$\frac{11}{1}$ DI                             |
| Mais rápido                                                 | ום <sup>12</sup>                                                                                                   |
| Mais lento                                                  | $\frac{13}{2}$ DI                                                                                                  |
| <b>RESET</b>                                                | $\frac{14}{1}$ DI                                                                                                  |
| Bloqueio                                                    | $\frac{15}{1}$ DI                                                                                                  |
| Marcha para a esquerda.                                     | 16 Du <sup>nou</sup> -Sinal = Campo de rotação para a direita<br>17 Dun1"-Sinal = Campo de rotação para a esquerda |
| forçada<br>Isolamento elétrico da rede                      | 17                                                                                                    |
|                                                             | 18                                                                                                    |
| Operacional                                                 | $30^{\circ}$<br>31                                                                                                 |
| Motor roda                                                  | $\frac{32}{ }$                                                                                                    |
| Defeito<br>Valor nominal                                    | 33<br>34 DO (NO)<br>35 DO (COM)<br>36 DO (NC)<br>50                                                                |
| da velocidade<br>$0/4 - 20$ mA                              | ΑIΦ<br>51                                                                                                    |
| Frequência do motor<br>$0/4 - 20$ mA                        | 60<br>$61$ AO                                                                                                    |
| Corrente do motor<br>⊛<br>$0/4 - 20$ mA                     | 62<br>$63$ AO                                                                                                    |
| Sensor PTC                                                  | $-A1-X3$<br>90<br>$91$ Al                                                                                          |

Esquema 6-16 Ocupação de bornes com a predefinição "PROFIdrive NAMUR"

#### Palavra de controle 1

A ocupação de bit para a palavra de controle 1 está descrita no parágrafo "Descrição das palavras de controle e valores nominais".

#### Palavra de estado 1

A ocupação de bit para a palavra de estado 1 está descrita no parágrafo "Descrição das palavras de estado e valores reais".

#### Comutação da fonte de comando

A fonte de comando pode ser comutada através da tecla LOCAL/REMOTE no AOP30.

Operação 6.5 Fontes de valor nominal

# 6.5 Fontes de valor nominal

# 6.5.1 Entradas analógicas

#### Descrição

Estão disponíveis duas entradas analógicas na régua de bornes do cliente TM31 para a especificação de valores nominais através de sinais da corrente ou de tensão.

No estado de fornecimento a entrada analógica 0 (borne X521:1/2) é utilizada na escala de 0 a 20 mA.

#### Requisito

A predefinição para as entradas analógicas foi selecionada no momento da colocação em funcionamento:

- STARTER (p1000): "Bornes TM31"
- AOP30 (p1000): "2: Bornes TM31"

#### Esquema gráfico

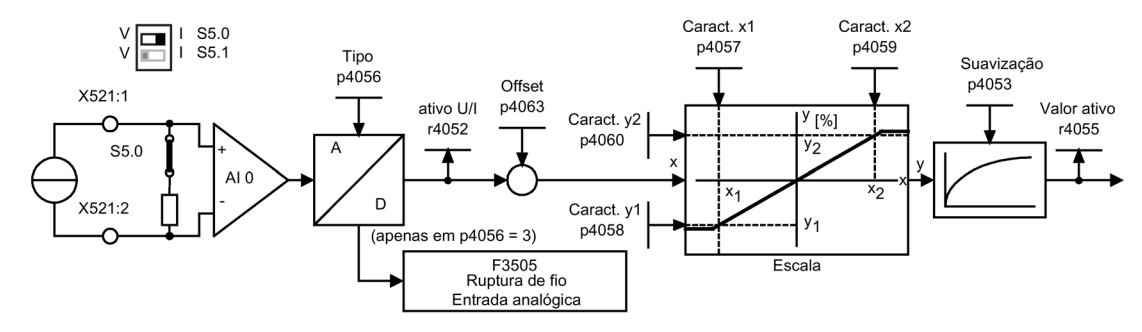

Esquema 6-17 Esquema gráfico: Entrada analógica 0

#### Esquema de funcionamento

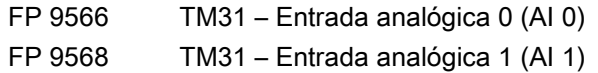

#### Parâmetros

- r4052 Entrada de tensão/corrente atual
- p4053 Constante de tempo de suavização Entradas analógicas
- r4055 Valor de entrada referenciado
- p4056 Tipo de entradas analógicas
- p4057 Valor x1 da característica das entradas analógicas
- p4058 Valor y1 da característica das entradas analógicas
- p4059 Valor x2 da característica das entradas analógicas
- p4060 Valor y2 da característica das entradas analógicas
- p4063 Entradas analógicas Offset

# Indicação

#### Estado de fornecimento

No estado de fornecimento e após colocação em funcionamento base, a corrente de entrada de 20mA corresponde a um valor nominal principal de 100% velocidade de referência (p2000), que foi redefinido para uma velocidade máxima (p1082).

### Exemplo para a alteração da entrada analógica 0 de entrada de corrente para entrada de tensão  $-10$  ... +10 V

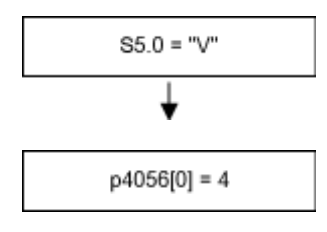

Comutação de corrente/tensão

Comutador para configurar a corrente - tensão para "tensão"("V")

Configurar tipo de entrada analógica de 0 para -10 ... +10 V

# Indicação

#### Salvar alterações contra quedas da rede

A alteração da entrada analógica tem que ser em seguida, gravada à prova de falha de rede, no cartão CompactFlash.

# F3505 – Defeito "Ruptura de fio entrada analógica"

É acionado um defeito, se o tipo de entrada analógica (p4056) estiver configurado para 3 (4 ... 20 mA com monitoração da ruptura de fio) e a corrente de entrada de 2 mA não tenha sido atingida.

Através do valor de defeito pode ser determinada a entrada analógica afetada.

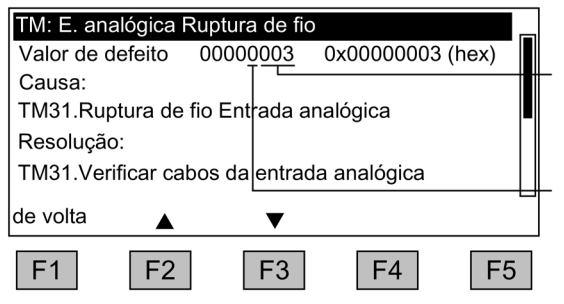

- Número dos componentes
- 3: Módulo -A60 (opção G60)
- 4: Módulo -A61 (opção G61)
- 0: Entrada analógica 0: -X521:1/2
- 1: Entrada analógica 1: -X521:3/4

# 6.5.2 Potenciômetro do motor

## Descrição

O potenciômetro do motor digital permite uma configuração à distância de números de rotação através de sinais de comutação (botão +/-). O comando é realizado por bornes ou barramento de campo. Enquanto na entrada de sinal permanecer "MOP maior" (valor nominal maior) um 1 lógico, o contador interno integra o valor nominal. O tempo de integração (Aumento da velocidade da alteração do valor nominal) pode ser configurada através do parâmetro p1047. Através da entrada de sinal "MOP inferior" pode, da mesma forma, descer o valor nominal. A rampa de retorno pode ser configurada através do parâmetro p1048.

Através do parâmetro de configuração p1030.0=1 (configuração de fábrica=0), a gravação não volátil do valor atual do potenciômetro do motor é ativada ao desligar. Ao conectar o valor inicial do potenciômetro do motor é redefinido para o último valor atual ao desligar.

### Requisito

A predefinição para o potenciômetro do motor foi selecionada no momento da colocação em funcionamento:

- STARTER (p1000): "Potenciômetro do motor"
- AOP30 (p1000): "3: Potenciômetro do motor"

# Esquema gráfico

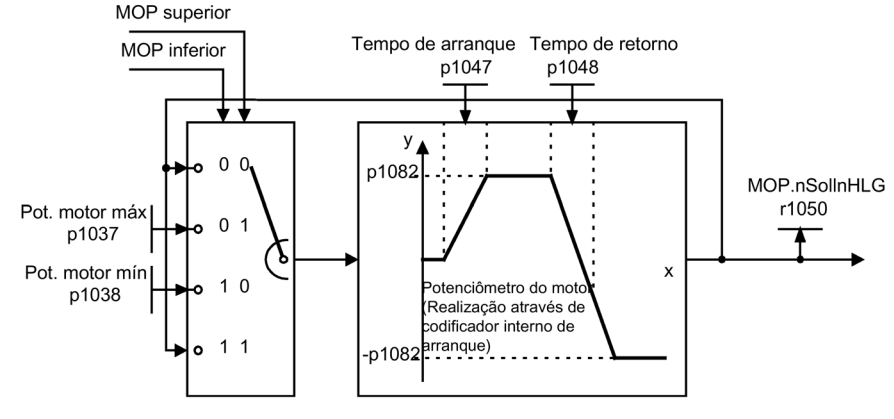

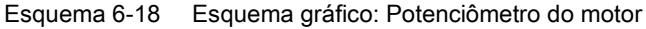

## Esquema de funcionamento

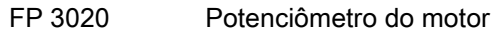

### Parâmetros

- p1030 Configuração do potenciômetro do motor
- p1037 Velocidade máxima do potenciômetro do motor
- p1038 Velocidade mínima do potenciômetro do motor
- p1047 Período de arranque do potenciômetro do motor
- p1048 Tempo de retorno do potenciômetro do motor
- r1050 Valor nominal do número de rotações do potenciômetro do motor após codificador de arranque

# 6.5.3 Valores nominais fixos da velocidade

### Descrição

Estão à disposição pelo menos 15 valores nominais fixos da velocidade reguláveis. Através da predefinição das fontes de valor nominal durante a colocação em funcionamento através de STARTER ou painel de controle são disponibilizados 3 valores nominais fixos da velocidade. A seleção destes valores nominais fixos da velocidade é realizada por bornes ou barramento de campo.

#### Operação

6.5 Fontes de valor nominal

## Requisito

A predefinição para os valores nominais fixos da velocidade foi selecionada no momento da colocação em funcionamento:

- STARTER (p1000): "Valor nominal fixo"
- AOP30 (p1000): "4: Valor nominal fixo"

# Esquema gráfico

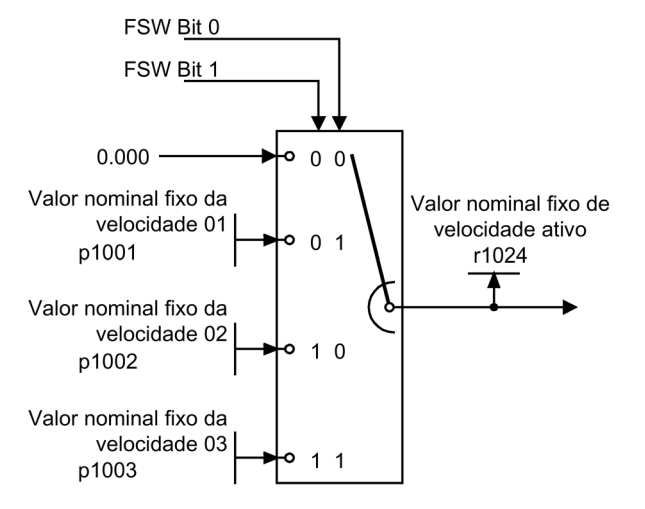

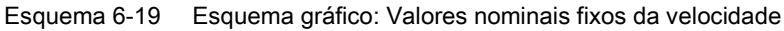

### Esquema de funcionamento

FP 3010 Valores nominais fixos da velocidade

### Parâmetros

- p1001 Valor nominal fixo da velocidade 01
- p1002 Valor nominal fixo da velocidade 02
- p1003 Valor nominal fixo da velocidade 03
- r1024 Valor nominal fixo de rotação eficaz

#### Indicação

De p1004 até p1015 são disponibilizados outros valores nominais fixos da velocidade, que podem ser selecionados através de p1020 até p1023.

# 6.6 Comando através do painel de controle

# 6.6.1 Painel de controle (AOP30) Visão geral e estrutura do menu

#### Descrição

O painel de controle serve para

- Parametrizar (Colocação em funcionamento)
- Observação de variáveis de estado
- Comando do acionamento
- Diagnóstico de defeitos e de avisos

Todas as funções são acessíveis através do menu.

O ponto de partida é o menu principal, que pode ser sempre acessado através da tecla amarela do menu:

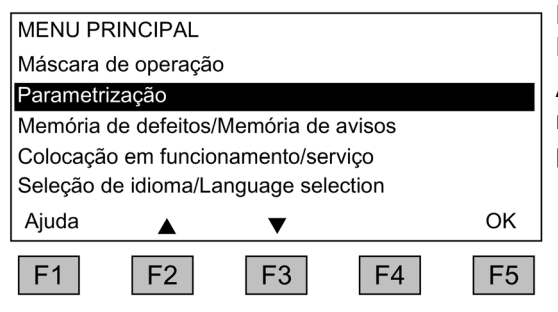

Máscara de diálogo para o menu principal: É sempre acessível através da tecla "MENU". Ao pressionar as teclas "F2" e "F3" pode-se navegar dentro dos pontos do menu do menu principal.

## Indicação Reset AOP

Caso o AOP não reaja mais, pode-se acionar um reset do AOP, pressionando simultaneamente as teclas chave e desligar (mais de dois segundos), soltando em seguida a tecla desligar.

#### Operação

6.6 Comando através do painel de controle

## Estrutura do menu do painel de controle

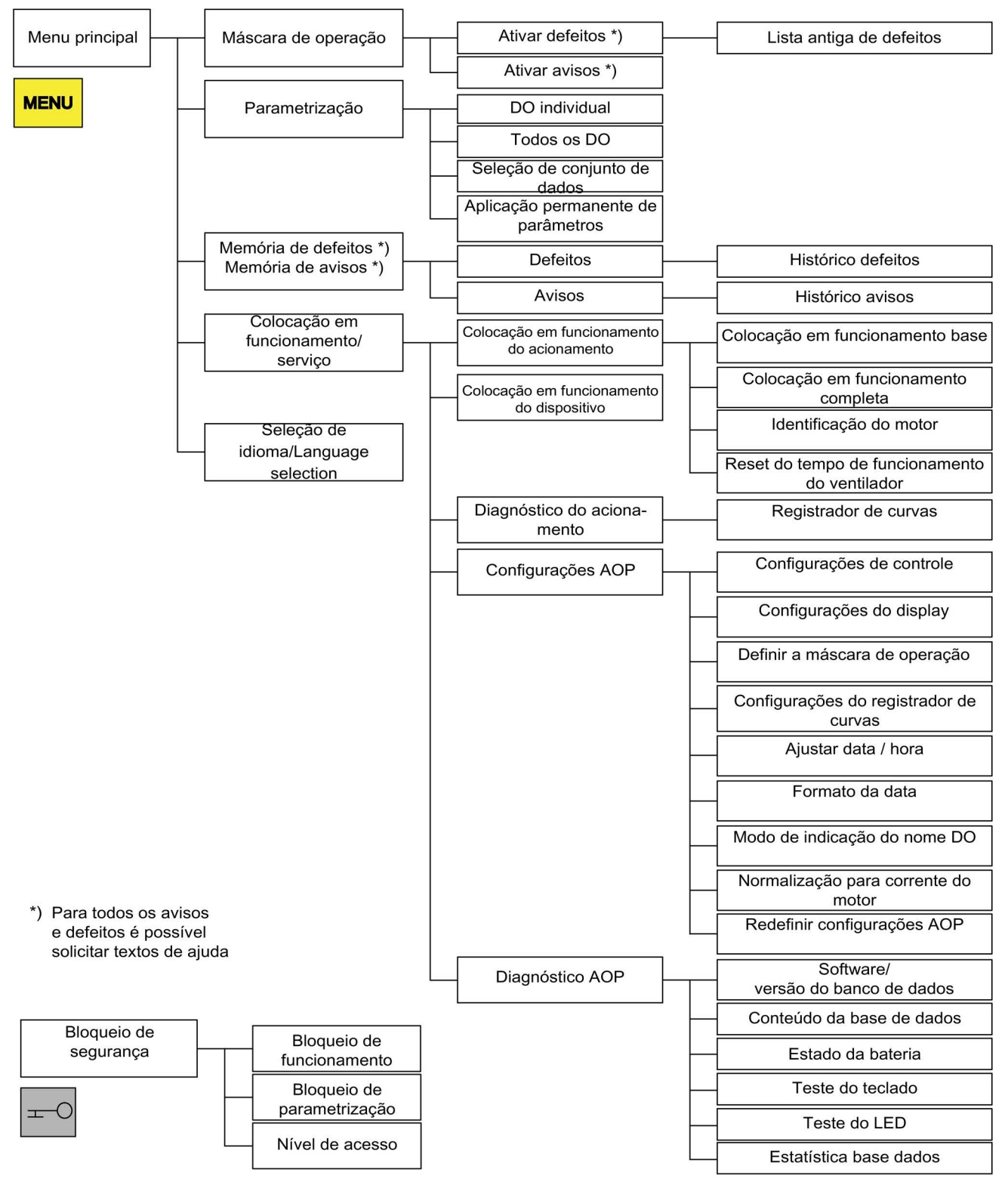

Esquema 6-20 Estrutura do menu do painel de controle

# 6.6.2 Menu Máscara de operação

#### Descrição

A máscara de operação representa as variáveis de estado mais importantes do dispositivo de acionamento

No estado de fornecimento, é apresentado para a observação contínua, o estado de funcionamento do acionamento, o sentido de rotação, a hora e por defeito quatro variáveis de acionamento (parâmetros) de forma numérica e duas em apresentação por barra.

Existem duas possibilidades para acessar a máscara de operação:

- 1. No fim do arranque, após ligar a tensão de alimentação.
- 2. Premindo a tecla MENU e F5 "OK"

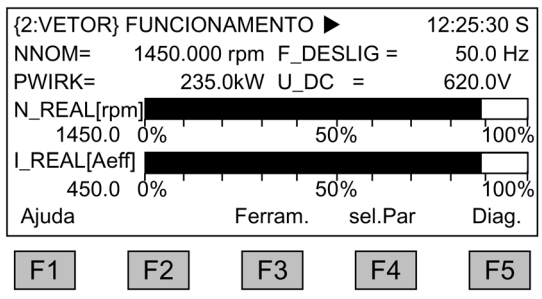

Esquema 6-21 Máscara de operação

Quando acontece um defeito, é automaticamente ramificado na máscara de defeito (ver capítulo "Defeitos e avisos").

No modo de comando LOCAL, pode ser selecionada a introdução numérica do valor nominal (F2: Valor nominal).

F3 "Extras" permite selecionar a máscara2 e o conjunto de dados CDS (veja capítulo [Configuração CDS através do AOP](#page-332-0) (Página [333\)](#page-332-0)).

Através de F4 "sel.Par" podem ser selecionados os parâmetros individuais da máscara de operação. Através de F1 "Ajuda+" é apresentado o respectivo número do parâmetro do identificador e também pode-se acessar a descrição do parâmetro.

### Opções de regulagem

No menu Colocação em funcionamento/serviço – Configurações AOP – Definir a máscara de operação, é possível ajustar o formato da apresentação e os valores exibidos, se necessário (ver o capítulo "Configurações AOP").

#### Operação

6.6 Comando através do painel de controle

# 6.6.3 Menu Parametrização

No menu parametrização as configurações do aparelho podem ser adaptadas.

O software do acionamento é construído de forma modular. Os módulos individuais são designados por DO ("Drive Object").

Em um SINAMICS G150 encontram-se os seguintes DO:

- CU: parâmetros gerais do módulo do controle
- VETOR: o controle de acionamento
- TM31: Módulo de bornes TM31 (opção G60)
- TM150: Módulo do sensor de temperatura TM150 (opção G51)

Os parâmetros com a mesma funcionalidade podem ocorrer com o mesmo número de parâmetro em vários DOs (por ex. p0002).

O AOP30 opera aparelhos, que são constituídos por mais do que um acionamento, de forma que a vista é posta em um, no "acionamento atual". A alteração de ocorre no menu principal. A respectiva tecla de função está indicada no "acionamento".

Este acionamento decide

- a máscara de operação
- a apresentação de defeitos e avisos
- o comando (LIGAR, DESLIGAR...) de um acionamento

Dependendo do desejado, podem ser selecionadas no AOP, duas formas de apresentação:

- 1. Todos os parâmetros são listados aqui todos os parâmetros existentes no aparelho. O DO, ao qual pertence o atual parâmetro selecionado, é apresentado no canto superior da janela entre chavetas.
- 2. Seleção DO

Nesta apresentação pode ser pré-selecionado um DO. Apenas são listados os parâmetros desse DO.

(A apresentação na lista especializada no STARTER apenas conhece esta vista DO)

Em ambos os casos, a dimensão dos parâmetros apresentados rege-se pelo nível de acesso configurado. O nível de acesso pode ser configurado no menu Bloqueios de segurança, que é aberto ao se pressionar a tecla chave.

Para uma utilização simples, são suficientes os parâmetros do nível de acesso 1 e 2.

No nível de acesso 3 "Especialista", pode ser alterada a estrutura da função através de parâmetros denominados por BICO.

No menu seleção de conjunto de dados é selecionado quais os respectivos conjuntos de dados que são atualmente APRESENTADOS no painel de controle.

Os parâmetros do conjunto de dados estão identificados por um c, d, m, e, p entre número do parâmetro e designados do parâmetro.

Ao alterar um parâmetro de conjunto de dados, a seleção do conjunto de dados é comutada de forma intercalada.

| Seleção de conjunto de dados |    |     |        |         |  |  |
|------------------------------|----|-----|--------|---------|--|--|
| Tipo                         |    | Máx | Drive  | AOP     |  |  |
| DS de comando                |    | C:  |        | 0       |  |  |
| DS de acionamento            |    | d:  |        |         |  |  |
| DS de motor                  |    | m:  |        |         |  |  |
| Ajuda                        |    |     | voltar | alterar |  |  |
| - 1                          | F2 | F3  |        | $-5$    |  |  |

Esquema 6-22 Seleção de conjunto de dados

Explicações em relação à máscara de operação:

- Em "Max" é apresentada a respectiva quantidade máxima, dos conjuntos de dados parametrizados e como tal selecionáveis no acionamento.
- Em "Drive" é apresentado qual dos respectivos conjuntos de dados é atualmente eficaz no acionamento.
- Em "AOP" é apresentado qual dos respectivos conjuntos de dados é atualmente é apresentado no painel de controle.

# 6.6.4 Menu de memória de defeitos/Memória de avisos

Na seleção do menu é apresentada uma máscara com a visão geral referente a defeitos e avisos existentes.

Juntamente com cada Drive Object, é apresentado se existe um defeito ou aviso atual. Para tal, é exibido ao lado do respectivo Drive Object a palavra "Defeito" ou "Aviso".

Na imagem seguinte é visível, que atualmente existe pelo menos um defeito ou aviso ativos, no Drive Object "VETOR". Os outros dois Drive Objects não apresentam defeito ou aviso.

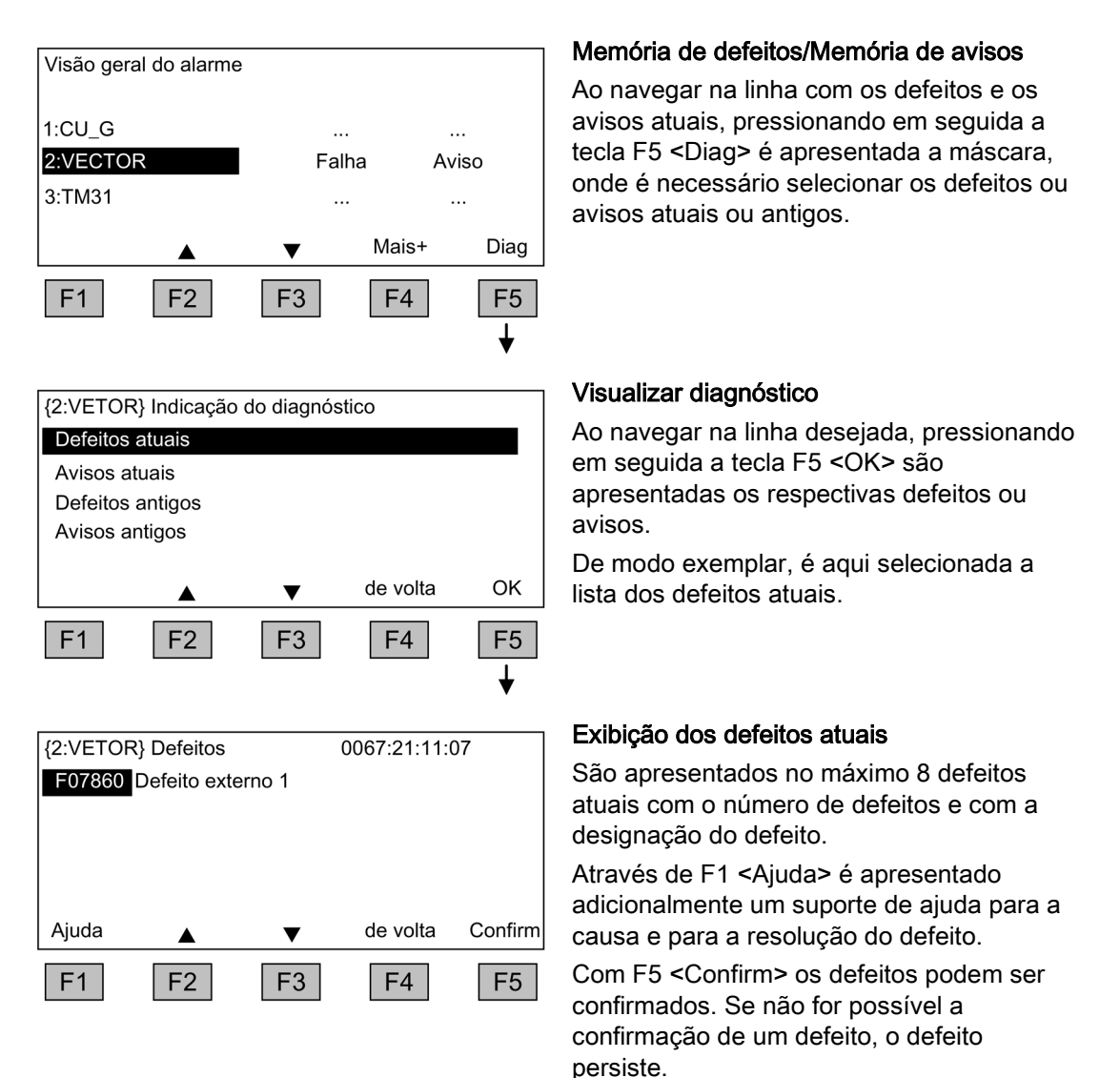

# 6.6.5 Menu de colocação em funcionamento/serviço

#### 6.6.5.1 Colocação em funcionamento do acionamento

Através desta seleção pode ser iniciada, através do menu principal, uma nova colocação em funcionamento do acionamento.

#### Colocação em funcionamento base

Só são solicitados e salvos permanentemente os parâmetros da colocação em funcionamento base.

#### Colocação em funcionamento completa

É efetuada uma colocação em funcionamento completa inserindo os dados do motor e do codificador e, posteriormente, são calculados novamente os parâmetros importantes do motor, a partir dos dados do motor. Desta forma perdem-se os valores dos parâmetros calculados em uma colocação em funcionamento antecipada.

Em uma identificação de motor posterior os valores calculados são reescritos.

#### Identificação do motor

É apresentada a máscara de seleção para a identificação do motor.

#### Redefinir tempo de funcionamento do ventilador

São apresentadas as horas atuais de funcionamento do ventilador na unidade de potência.

Após uma troca de ventilador, o contador de horas de serviço para a monitoração do tempo de funcionamento do ventilador deve ser redefinido.

#### 6.6.5.2 Colocação em funcionamento do aparelho

#### Colocação em funcionamento do aparelho

Neste menu pode ser introduzido diretamente o estado da colocação em funcionamento da unidade. Apenas através disto é possível, efetuar por ex. um reset de parâmetros para o ajuste de fábrica.

6.6 Comando através do painel de controle

## 6.6.5.3 Diagnóstico do acionamento

#### Registrador de curvas

O registrador de curvas disponibiliza uma função Trace lenta, que pode ser utilizada para a observação da tendência de um sinal.

É apresentado um sinal selecionado por meio de um parâmetro na forma de uma curva.

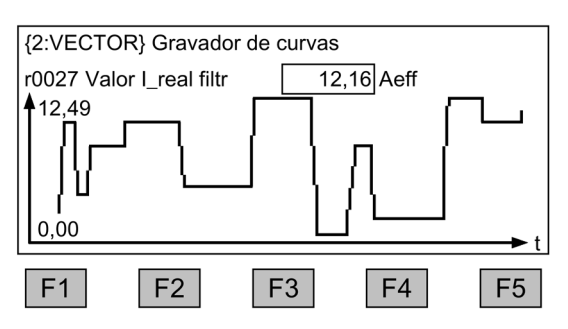

Esquema 6-23 Registrador de curvas

A alteração de configurações relevantes ao registrador de curvas e realizada pelo botão F5 ou pelo MENU Colocação em funcionamento/serviço – Configurações AOP - Configurações do registrador de curvas.

O valor dos parâmetros selecionados nas configurações do registrador de curvas é exibido na tela juntamente com a curva e atualizado a cada 0,5 ... 24,5 s (configurável). Em uma base temporal lenta (a partir de 20 minutos/imagem), o valor da base temporal pisca na linha de título em um ciclo de 1 s e alterna-se com o texto "slow X".

A ocupação das teclas funcionais F1 ... F5 normalmente não é representada de forma visível para que o espaço para exibição da forma da curva possa ser aproveitado da melhor forma possível. A ocupação das teclas é exibida ao se pressionar uma tecla funcional. Se nenhuma outra tecla for pressionada dentro de 5 segundos, o texto some novamente.

A escala da curva pode ser definida de forma automática ou manual. A seleção é realizada pela tecla F3 "escala+" - F2 "Auto/Manual" e, em seguida, confirmando com F5 "OK".

● Auto

A escala das curvas altera de forma dinâmica, ela orienta-se pelo valor máximo (por ex. 12.49) e valor mínimo (por ex. 0.00) visível, apresentado no display até o momento atual. Com as teclas F2 e F3 é possível alterar a escala de forma escalonada. Quando uma interferência muito forte nos valores de medição por acionada pela escala automática, é possível reduzir a resolução em quatro níveis pressionando-se a tecla F2. Desta forma a escala automática é desativada. Se o valor de medição sai da área de apresentação, esta é expandida. com a tecla F3 pode ser mudado novamente para a escala automática.

● Manual

Ao selecionar a escala manual e confirmar com "OK", abrirá uma janela na qual os limites máximo e mínimo são configurados para a escala.

6.6 Comando através do painel de controle

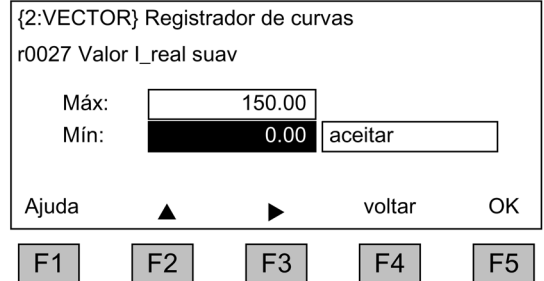

Esquema 6-24 Registrador de curvas - escala manual

Depois do ajuste dos limites e de sua aceitação, a seleção será trocada no registrador de curvas e a escala manual será utilizada.

Se os valores de medição atuais estiverem fora da área de representação, esta será ampliada automaticamente.

#### Indicação

#### Troca do parâmetro para o registrador de curvas com escala manual

O seguinte procedimento é realizado para uma troca do parâmetro para o registrador de curvas com escala manual:

- se o parâmetro atual apresentar valores menores que a escala agora configurada, ela será mantida.
- se o parâmetro atual apresentar valores maiores que a escala agora configurada, ela será ajustada automaticamente.

Para solicitar ajuda sobre o registrador de curvas, pressione a tecla F1.

Ao pressionar a tecla do menu ocorre a saída do registrador.

#### Indicação

#### Nenhum dado registrado

Os valores apresentados no registrador de curvas não são registrados e gravados, eles apenas servem como indicação até o abandono da máscara.

### 6.6.5.4 Configurações AOP

#### Configurações de controle

Se as configurações para as teclas de comando se encontram encravadas no LOCAL Mode (ver capítulo "Operação/comando através do painel de controle/operação através do painel de controle")

#### Configurações do Display

Neste menu são configurados a iluminação, a iluminância e o contraste para o display.

#### Operação

6.6 Comando através do painel de controle

# Definição da máscara de operação

Neste menu pode-se comutar entre as cinco máscaras de operação possíveis. Podem ser configurados os parâmetros, que devem ser apresentados no display.

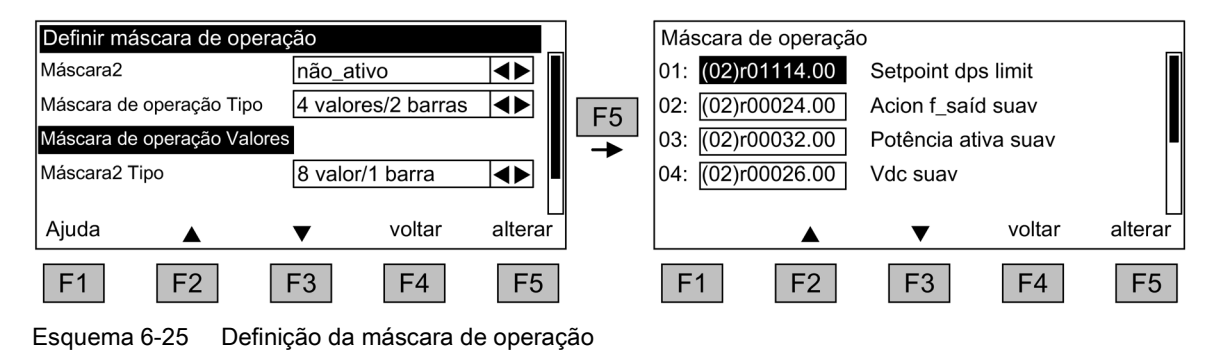

A atribuição das entradas às posições das máscaras é apresentada na seguinte imagem:

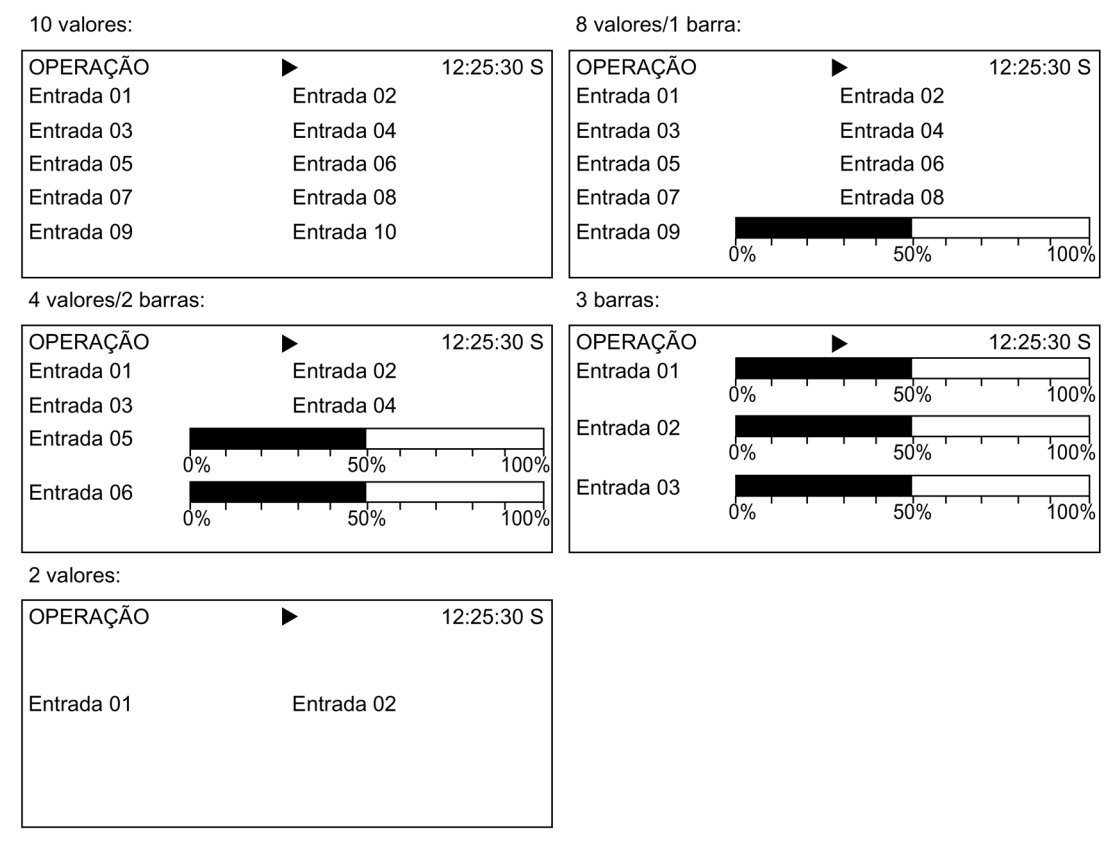

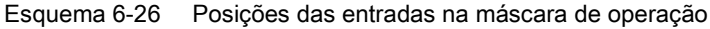

#### Listas dos sinais para a máscara de operação

Nas tabelas seguintes estão listados alguns sinais importantes para a máscara de operação com as respectivas variáveis de referência e a ocupação prévia na colocação rápida em funcionamento.

# Objeto VETOR

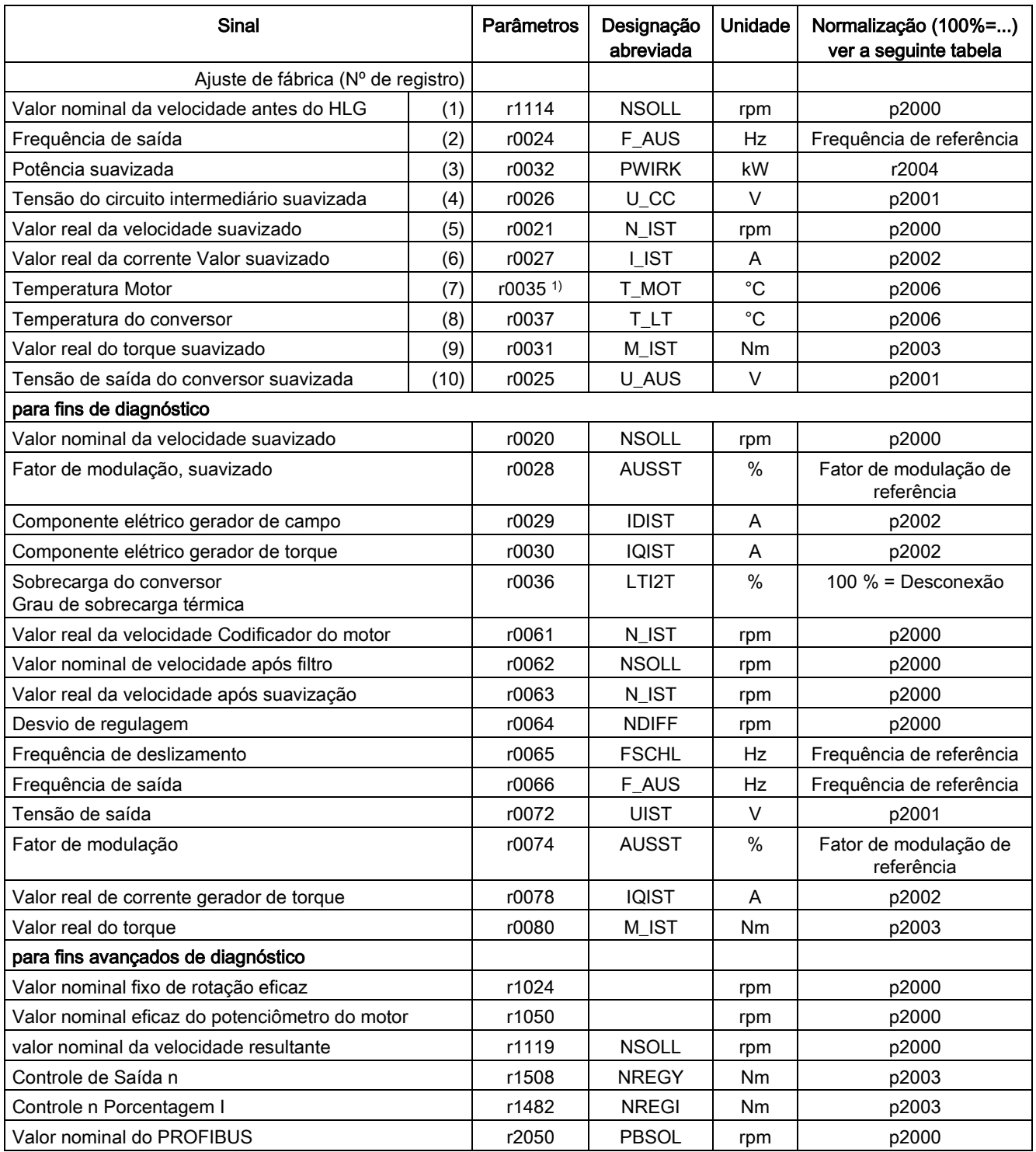

Tabelas 6- 5 Lista dos sinais para a máscara de operação - Objeto VETOR

1) nos sensores de temperatura montados, é indicado um valor de –200 °C.

# Normalizações no objeto VETOR

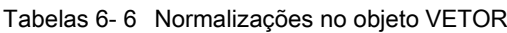

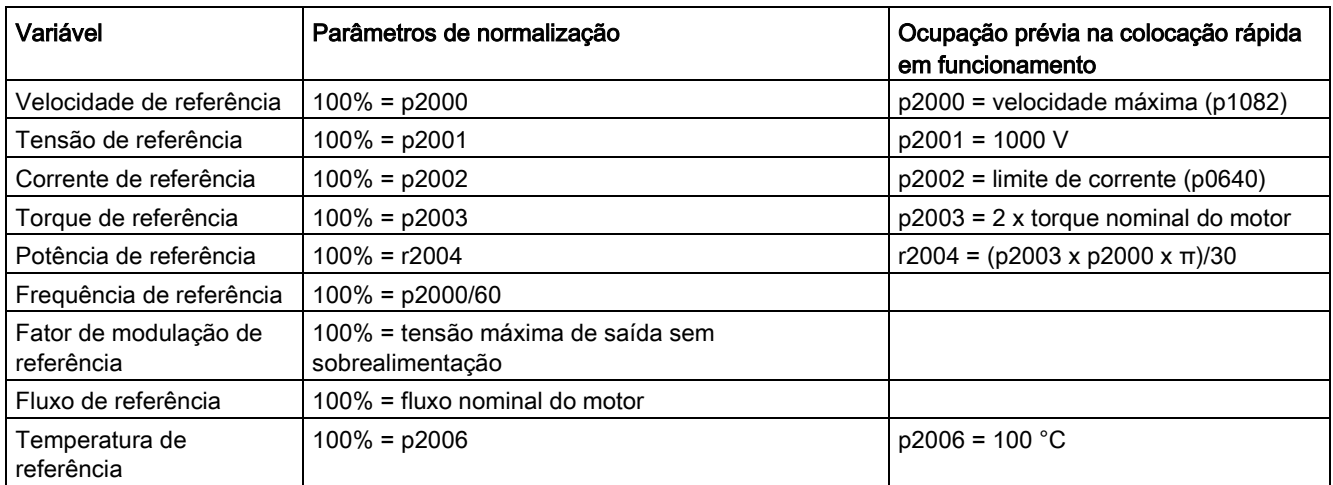

# Objeto TM31

Tabelas 6- 7 Lista dos sinais para a máscara de operação - Objeto TM31

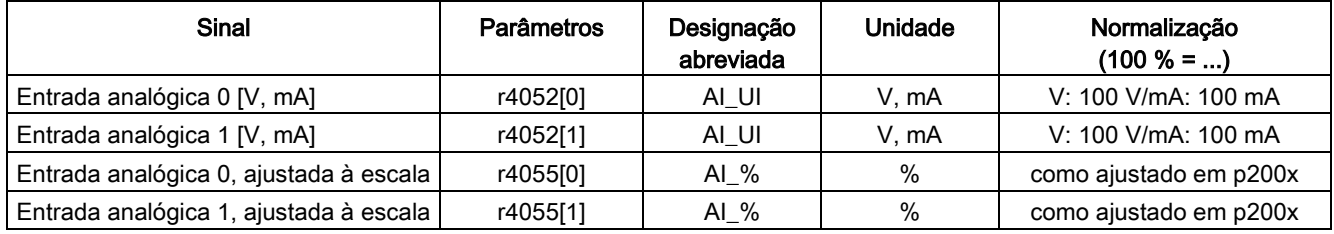

### Configurações do registrador de curvas

Neste menu, os seguintes ajustes poderão ser realizados:

#### Seleção de parâmetros

Aqui será selecionado o parâmetro cujo sinal no registrador de curvas deva ser representado na forma de uma curva.

Interpolação (configuração de fábrica: não), serve para uma melhor exibição de tamanhos alterados repentinamente.

- Não: Apenas os pontos de medição são indicados como pontos, sem linha de conexão entre os pontos.
- 1: Os pontos de medição são conectados com uma linha vertical.
- 2: Os pontos de medição são conectados com uma linha deslocada no centro.
Base temporal (configuração de fábrica: 2 min/imagem)

Será apresentada a taxa de registro de sinais em minutos por imagem. O valor pode ser alterado com múltiplos de 2 redondos. Se forem inseridos números fracionados, o valor será arredondado. Após a alteração da base de tempo, o registro é reiniciado.

Nota explicativa (configuração de fábrica: NÃO)

- SIM: A nota de valores continuará quando a máscara de exibição for encerrada. Ao acessar novamente, é exibido o histórico anterior registrado.
- NÃO: A nota dos valores será encerrada quando o registrador de curvas for encerrado.

Modo de escala Y (configuração de fábrica: Auto), define a representação do processo

- Auto: a escala é realizada automaticamente (pelo melhor proveito possível do tamanho da tela).
- Manual: a escala é feita pela inserção manual dos limites de área MÍN./MÁX. Se valores fora da janela definida aparecerem neste modo, o limite será ajustado automaticamente para a representação, de forma que os valores de medição atuais sempre sejam exibidos.

#### Configurar data/hora (para datador nas mensagens de erro)

Neste menu, a data e a hora são configuradas.

Além disso, pode-se configurar se ou como deve ser efetuada uma sincronização entre o AOP e a unidade de acionamento. Através da sincronização AOP -> Drive é possível fornecer mensagens de erro com datador e hora.

### Indicação

#### Formato de exibição do tempo

Na unidade de acionamento, o tempo no parâmetro r3102 é indicado no formato UTC (dias/milissegundos a partir de 01.01.1970).

Configurações para a sincronização podem ser definidas em "Outras configurações":

Sincronização (configuração de fábrica: nenhuma)

● Nenhuma

não haverá sincronização dos tempos entre AOP e a unidade de acionamento.

- AOP-> Drive
	- Ao ativar a opção é imediatamente efetuada uma sincronização, na qual o tempo atual do AOP é transferido para a unidade de acionamento.
	- Após cada reinício do AOP, o tempo atual do AOP é transferido para a unidade de acionamento.
	- Dependendo do intervalo de sincronização definido, o tempo atual do AOP será transferido para a unidade de acionamento.

# Indicação

## "S" intermitente

Se na sincronização o AOP determinar uma diferença entre RAM e ROM, tal é indicado através de um "S" intermitente em cima à direita no display ou no bloqueio de parametrização e/ou de funcionamento ativado através de um símbolo de chave intermitente.

### Drive -> AOP

- Ao ativar a opção é imediatamente efetuada uma sincronização, na qual o tempo atual da unidade de acionamento é transferida para o AOP.
- Após cada reinício do AOP, o tempo atual da unidade de acionamento é transferida para o AOP.
- Dependendo do intervalo de sincronização definido, o tempo atual da unidade de acionamento será transferido para o AOP.

#### Indicação

#### Master de hora

O tempo no acionamento deve ser definido por um master de hora (por exemplo, SIMATIC).

#### Intervalo de sincronização

O intervalo de sincronização de hora será definido de 1 hora (configuração de fábrica) a 99 horas.

Recomenda-se, para o intervalo, o tempo em AOP do momento da última alteração do intervalo.

Alteação para horário de verão (configuração de fábrica: não)

● Não

A hora não será alterada automaticamente para o horário de verão.

● Sim

A seleção só é possível se a sincronização estiver configurada para "Nenhuma" ou "AOP -> Drive".

A hora será trocada automaticamente para o horário de verão/inverno.

Após a troca, a sincronização será realizada imediatamente - na sincronização "AOP -> Drive" -, independentemente do intervalo de sincronização definido.

As alterações da sincronização devem ser protegidas com "salvar".

### Formato da data

Neste menu pode-se configurar o formato da data:

- DD.MM.YYYY: Formato da data europeu
- MM/DD/YYYY: formato da data norte-americano

### Modo de indicação do nome DO

Neste menu, a indicação do nome DO pode ser mudada entre a abreviatura padrão (por ex., VETOR) e um nome DO personalizado (por ex., Motor\_1).

Nome DO personalizado (configuração de fábrica: NÃO)

- Sim: É indicado o "nome DO personalizado", salvo no parâmetro p0199, em vez da abreviatura padrão DO.
- Não: É indicada a abreviatura padrão DO.

### Normalização para corrente do motor

Neste menu, a variável de referência para a apresentação por barra do parâmetro r0027 (Valor real da corrente Valor suavizado) pode ser mudada para as máscaras de operação.

Normalização para corrente do motor (configuração de fábrica: NÃO)

- Sim: A apresentação por barra do parâmetro r0027 na máscara de operação é indicada com referência ao parâmetro p0305 (corrente nominal do motor).
- Não: A apresentação por barra do parâmetro r0027 na máscara de operação é indicada com referência ao parâmetro p2002 (corrente de referência).

## Redefinir configurações AOP

Através da seleção deste ponto de menu, as seguintes configurações são redefinidas para as configurações de fábrica AOP:

- Idioma
- Configurações do display (luminosidade, contraste)
- Máscara de operação
- Configurações de controle

#### Indicação

#### Retornar para as configurações de fábrica

Todas as adaptações que diferem da configuração de fábrica são imediatamente alteradas no painel de controle através da redefinição. Em determinadas circunstâncias, isto pode causar um estado de funcionamento indesejado da unidade do armário.

Por isso, a redefinição deve ser efetuada com muito cuidado!

## 6.6.5.5 Diagnóstico AOP

### Software/Versão do banco de dados

Neste menu são indicadas as versões do firmware e do banco de dados.

A versão do banco de dados deve corresponder à versão de software do software de acionamento (ver melhor em parâmetro r0018).

6.6 Comando através do painel de controle

#### Conteúdo da base de dados

Na máscara será exibido o conteúdo do banco de dados para fins de serviço.

#### Estado da bateria

Neste menu é indicada a tensão da bateria em volt e como apresentação em barra. Através da bateria são recebidos os dados no banco de dados, bem como a hora atual.

Uma tensão da bateria de ≤ 2 V corresponde ao valor 0 %, uma tensão ≥ 3 V corresponde a 100 % na imagem da tensão da bateria como indicação de porcentagem.

A segurança dos dados é garantida até uma tensão da bateria de 2 V.

- Se a tensão da bateria for ≤ 2,45 V, aparece a mensagem "Trocar bateria" na linha de estado.
- Com uma tensão de bateria ≤ 2,30 V, aparece a janela pop-up: "Aviso Bateria fraca".
- Com uma tensão de bateria ≤ 2 V, aparece a janela pop-up: "Atenção: A bateria está vazia".
- Se após um longo estado desligado devido a tensão insuficiente, a hora e/ou o banco de dados estiverem em falta, a perda na conexão é determinada através de uma verificação CRC. Desta forma, é ativada uma mensagem para troca de bateria e carregamento subsequente do banco de dados ou definição da hora.

As orientações para a troca da bateria estão no capítulo "Manutenção e conservação".

### Teste do teclado

A funcionalidade das teclas é verificada na máscara. As teclas pressionadas aparecem no display sob a forma de um teclado simbólico. As teclas podem ser pressionadas em uma sequência aleatória. A máscara pode ser abandonada (F4-"voltar"), se cada tecla for pressionada pelo menos uma vez.

#### Indicação

#### Sair do teste do teclado

Também é possível sair do teste do teclado ao se pressionar qualquer tecla por um longo período.

#### Teste do LED

A funcionalidade dos 4 LED é verificada na máscara.

### Estatística base dados

Na máscara será exibida a estatística do banco de dados para fins de serviço.

# 6.6.6 Seleção de idioma/Language Selection

O painel de controle faz o download dos textos para os vários idiomas a partir do acionamento.

O idioma do painel de controle pode ser alterado através do menu "Seleção de idioma/Language Selection".

#### Indicação

### Outros idiomas para o painel de controle

Outros idiomas, além dos idiomas presentes atualmente no painel de controle, estão disponíveis mediante pedido.

# 6.6.7 Operação através do painel de controle (modo LOCAL)

As teclas de comando são ativadas através da comutação para o modo LOCAL. Se os LED verdes na tecla LOCAL-REMOTE não acenderem, estes não funcionam.

### Indicação DESLIG em REMOTE

Se a função "DESLIG em REMOTE", os LED na tecla LOCAL-REMOTE piscam.

No controle master LOCAL são desativados todos os valores nominais adicionais.

Após transferência do controle master para o painel de controle, as conexões BICO para bit 0 até bit 10 da palavra de controle do controle sequencial não são eficazes (ver esquema de funcionamento 2501).

### Indicação

### Mensagem "Outro aparelho possui o poder de comando"

Se o controle master não for exercido pelo STARTER, ao pressionar tecla LOCAL-REMOTE surge a mensagem "Outro aparelho possui o poder de comando", a adoção do poder de comando é rejeitada.

# 6.6.7.1 Tecla LOCAL/REMOTE

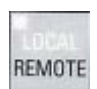

Ativação do modo LOCAL: Pressionar tecla LOCAL

Modo LOCAL: LED acende

Modo REMOTE: O LED não acende, as teclas LIG, DESLIG, JOG, inversão do sentido de rotação, mais rápido, mais lento não funcionam.

6.6 Comando através do painel de controle

### Configurações: MENU – Colocação em funcionamento/serviço – Configurações AOP – Configurações de controle

Salvar modo LOCAL (configuração de fábrica: sim)

- Sim: O estado de funcionamento "LOCAL" ou "REMOTE" é salvo quando for desligada a alimentação da tensão e é restabelecido quando ligar novamente.
- Não: O estado de funcionamento "LOCAL" ou "REMOTE" não é salvo. Quando ligar a alimentação de tensão o estado muda para "REMOTE".

DESLIG em REMOTE (configuração de fábrica: não)

● Sim: A tecla DESLIG também é válida para o comando do acionamento por fontes externas no modo REMOTE (barramento de campo, régua de bornes do cliente, régua de bornes NAMUR).

CUIDADO: Esta função não é uma função de parada de emergência!

● Não: A tecla desligar funciona apenas no modo LOCAL.

LOCAL/REMOTE também em funcionamento (configuração de fábrica: não)

- Sim: A alternância entre LOCAL/REMOTE só é possível com o acionamento ligado (motor em funcionamento).
- Não: Antes de mudar para o modo LOCAL é verificado se o acionamento se encontra no estado operacional. Em caso afirmativo, evita-se a troca com a mensagem de erro "Modo Local não disponível na operação". Antes de mudar para o modo REMOTE, é desligado o acionamento e o valor nominal é redefinido para 0.

## 6.6.7.2 Tecla Ligar/tecla Desligar

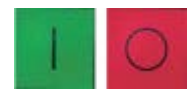

Tecla Ligar: está sempre ativa no LOCAL, se o bloqueio de funcionamento estiver desativado.

Tecla Desligar: funciona no ajuste de fábrica como DESLIG1 = retorno na rampa de retorno (p1121), com n = 0: desativação da tensão (apenas o contator principal se existir) A tecla Desligar está ativa no modo LOCAL e quando a função "DESLIG em REMOTE" estiver ativa.

## Configurações: MENU – Colocação em funcionamento/Serviço – Configurações AOP – Configurações de controle

Tecla vermelha Desligar funciona como: (Ajuste de fábrica: DESLIG1)

- DESLIG1: Retorno na rampa de retorno (p1121)
- DESLIG2: bloqueio de pulsos imediato, o motor para lentamente
- DESLIG3: retorno na rampa de parada rápida (p1135)

# 6.6.7.3 Comutação entre esquerda/direita

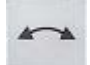

### Configurações: MENU – Colocação em funcionamento/Serviço – Configurações AOP – Configurações de controle

#### Comutação entre esquerda/direita (configuração de fábrica: não)

- Sim: No modo Local a comutação entre esquerda/direita pode ser efetuada com a tecla Esquerda/Direita.
- Não: A tecla Esquerda/Direita não funciona no modo LOCAL.

Por motivos de segurança a tecla Esquerda/Direita encontra-se bloqueada na configuração de fábrica (normalmente, as bombas e ventiladores só podem ser operados em um sentido de rotação).

O sentido de rotação atualmente selecionado é indicado no estado "Funcionamento" no modo LOCAL, através de uma seta ao lado do estado operacional.

#### Indicação

### Ativação da comutação entre esquerda/direita

Na ativação da comutação entre esquerda/direita são necessárias outras configurações.

### 6.6.7.4 Comando por impulsos

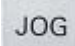

### Configurações: MENU – Colocação em funcionamento/Serviço – Configurações AOP – Configurações de controle

#### Tecla JOG (comando por impulsos) ativa (ajuste de fábrica: não)

- Sim: A tecla Comando por impulsos funciona no modo LOCAL no estado "Pronto para ligar" (não no estado "Funcionamento"). É atingida a velocidade ajustada no parâmetro p1058.
- Não: A tecla Comando por impulsos não funciona no modo LOCAL.

## 6.6.7.5 Valor nominal superior/valor nominal inferior

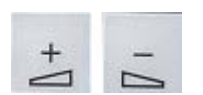

Com as teclas para cima e para baixo é possível inserir o valor nominal com uma resolução de 1 % da velocidade máxima.

Como alternativa, o valor nominal também pode ser introduzido numericamente. Para isso, pressionar F2 na máscara de operação. Surge um campo de edição para introdução da velocidade pretendida. O valor desejado é introduzido com o teclado numérico. O valor nominal é assumido com F5 "OK".

Com a introdução numérica, as velocidades podem ser introduzidas na área entre velocidade mínima (p1080) e velocidade máxima (p1082).

6.6 Comando através do painel de controle

A especificação do valor nominal no modo LOCAL ocorre de forma unipolar. Uma inversão do sentido de rotação pode ser efetuada através da tecla "comutação entre esquerda/direita".

- Movimento para a direita e "tecla superior" significam: o valor nominal indicado é positivo e a frequência de saída aumenta.
- Movimento para a esquerda e "tecla superior" significam: o valor nominal indicado é negativo e a frequência de saída aumenta.

### 6.6.7.6 Valor nominal AOP

### Configurações: MENU – Colocação em funcionamento/Serviço – Configurações AOP – Configurações de controle

Salvar valor nominal AOP (configuração de fábrica: não)

Sim: No modo LOCAL, é salvo o último valor nominal (após soltar a tecla superior ou inferior ou após confirmar uma introdução numérica).

Na próxima conexão no modo LOCAL, o valor nominal é novamente atingido. Isto também acontece se, entretanto, se tiver mudado para REMOTE ou a tensão de alimentação tiver sido desligada.

Na comutação de REMOTE para o modo LOCAL com o acionamento ligado (motor em funcionamento), o último valor nominal existente é assumido e salvo como valor de saída para o valor nominal AOP.

Se a comutação ocorrer do modo REMOTE para o modo LOCAL com o acionamento desligado, o último valor nominal AOP salvo é utilizado.

● Não: Na conexão no modo LOCAL, dirige-se sempre para a velocidade introduzida no "valor nominal de arranque AOP". Ao comutar do modo Remote para o modo LOCAL com o acionamento ligado (motor em funcionamento), o último valor real existente é definido como valor de saída para o valor nominal AOP.

Valor nominal AOP Tempo de arranque (configuração de fábrica: 10 s)

Valor nominal AOP Tempo de retorno (configuração de fábrica: 10 s)

● Recomendação: como configurar o tempo de arranque/retorno (p1120/p1121) A configuração destes tempos de arranque e de retorno não influencia a configuração dos parâmetros p1120, p1121, uma vez que aqui se trata de uma possibilidade de configuração específica AOP.

Valor nominal de arranque AOP (configuração de fábrica: 0.000 min-1)

## Indicação Codificador de arranque interno

O codificador interno de arranque do acionamento está sempre ativo.

# 6.6.7.7 Bloquear o modo LOCAL AOP

### Configurações: MENU – Colocação em funcionamento/Serviço – Configurações AOP – Configurações de controle

Bloquear o modo LOCAL AOP (configuração de fábrica: não)

- Sim: A funcionalidade "Comando através do painel de controle" está desativada. A tecla LOCAL/REMOTE fica inativa.
- Não: A tecla LOCAL/REMOTE fica ativa.

#### Indicação

### Bloquear LOCAL

A funcionalidade LOCAL também pode ser bloqueada no acionamento através do parâmetro p0806 (BI: bloquear controle master).

## 6.6.7.8 Confirmar erro através do AOP

### Configurações: MENU – Colocação em funcionamento/Serviço – Configurações AOP – Configurações de controle

Confirmar erro através do AOP (ajuste de fábrica: sim)

- Sim: A confirmação de erros através do AOP é possível.
- Não: A confirmação de erros através do AOP está bloqueada.

## 6.6.7.9 Configuração CDS através do AOP

### Configurações: MENU – Colocação em funcionamento/Serviço – Configurações AOP – Configurações de controle

#### Comutação CDS através do AOP (ajuste de fábrica: não)

- Sim: Na máscara de operação, o CDS ativo pode ser alterado para um no modo LOCAL. Isso é útil quando não é possível um funcionamento devido a um telegrama padrão ativado através do AOP: Com um CDS0 ou 2 ativo, o "CDS+1" passa para CDS1 ou CDS3. Com o CDS1 ou 3 ativo, o "CDS-1" passa para CDS0 ou CDS2.
- Não: Na máscara de operação, o CDS ativo não pode ser alterado no modo LOCAL.

## Operação 6.6 Comando através do painel de controle

# 6.6.7.10 Bloqueio de funcionamento/Bloqueio de parametrização

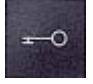

Para proteção contra uma operação inadvertida das teclas de comando e contra uma alteração involuntária de parâmetros, pode-se ligar um bloqueio de funcionamento ou de parametrização através de um interruptor de chave. Estes bloqueios de segurança ligados são indicados no display em cima à direita através de dois símbolos de chave.

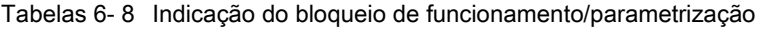

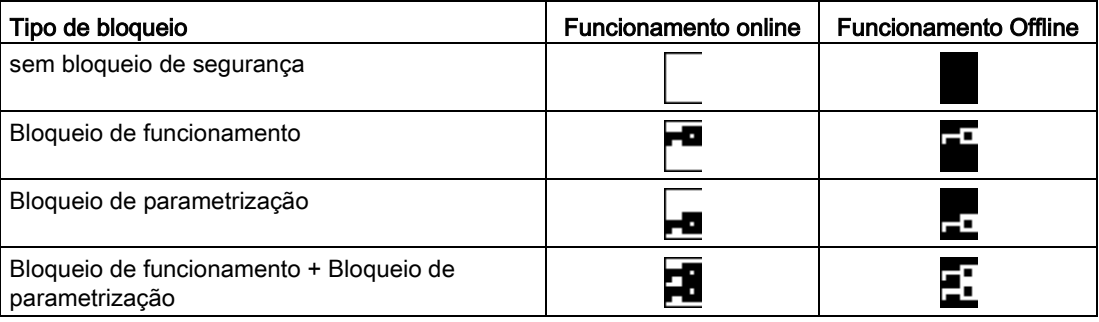

# Configurações

| Bloqueios de segurança                                  |                                  |                | Bloqueio de parametrização |                |    |                |                |
|---------------------------------------------------------|----------------------------------|----------------|----------------------------|----------------|----|----------------|----------------|
| Bloqueio de funcionamento<br>Bloqueio de parametrização | não ativo<br>não_ativo           | F5<br>alterar  | Senha                      |                |    |                |                |
| Nível de acesso                                         | 1:padrão                         | alterar        | Repetir senha              |                |    |                |                |
| Ajuda                                                   | voltar                           | OK             | ◀С                         |                |    | Cancel         | OK             |
| F <sub>2</sub><br>F <sub>1</sub>                        | F <sub>3</sub><br>F <sub>4</sub> | F <sub>5</sub> | F <sub>1</sub>             | F <sub>2</sub> | F3 | F <sub>4</sub> | F <sub>5</sub> |

Esquema 6-27 Configurar bloqueios de segurança

A configuração "Bloqueio de funcionamento" pode ser alterada diretamente através de <F5> "alterar", após a seleção do campo de seleção.

Na ativação do "Bloqueio de parametrização", uma senha numérica deve ser introduzida e repetida. Esta senha deve ser introduzida também na desativação.

Bloqueio de funcionamento (configuração de fábrica: não ativo)

● Ativo: Os conteúdos de parâmetros podem continuar sendo vistos, em todo o caso, é evitado salvar um valor de parâmetro (mensagem: "Nota: bloqueio de funcionamento ativo"). Tecla Desligar (vermelha) está ativa. As teclas LOCAL/REMOTE, LIG (verde), JOG, ESQUERDA/DIREITA, SUPERIOR e INFERIOR estão inativas.

Bloqueio de parametrização (configuração de fábrica: não ativo)

● Ativo: É ativado um bloqueio da alteração de parâmetros protegido por senha. A parametrização comporta-se como no estado Bloqueio de funcionamento. Ao tentar alterar os valores dos parâmetros surge a mensagem: "Nota: "Bloqueio de parametrização ativo". Todas as outras teclas de comando continuam ativas.

Nível de acesso (configuração de fábrica: especialista):

Para uma apresentação compacta das respectivas possibilidades de parametrização para a complexidade necessária da utilização, os parâmetros são indicados como filtrados, a escolha ocorre no nível de acesso.

Para ações especiais é necessário um nível de especialista que deve ser utilizado apenas por operadores especializados.

#### Indicação

#### Copiar de RAM para ROM

Ao ativar o bloqueio de comando ou de parametrização, realiza-se automaticamente a função "Copiar de RAM para ROM" para que as configurações dos parâmetros não sejam gravados de forma volátil no cartão de memória.

# 6.6.8 Defeitos e avisos

### Visualização de defeitos/avisos

O acionamento apresenta um caso de erro através da mensagem do(s) respectivo(s) defeito(s) e/ou aviso(s) no painel de controle. Aqui os defeitos são apresentados através da luz do LED "FAULT" vermelho e de uma máscara de defeito permanente no display. A função de ajuda F1 fornece informações sobre a causa e medidas de resolução. A função Confirmar F5 permite confirmar um defeito salvo.

Os avisos persistentes são indicados através da luz do LED amarelo "ALARME", além disso, aparece uma informação adicional sobre a causa na linha de estado do painel de controle.

### O que é um defeito?

Um defeito é uma mensagem do acionamento a indicar um erro ou um estado especial (não desejado), que causa a desativação do acionamento. A causa disto pode ser um defeito interno no conversor, mas também um defeito externo, causado, por exemplo, pela monitoração da temperatura do enrolamento do motor. Os defeitos são visualizados no display e podem ser comunicados a um sistema de controle principal, através de PROFIBUS. Além disso, no ajuste de fábrica encontra-se atribuída uma saída de relé com a mensagem "Defeito conversor". Após eliminar a causa do defeito é necessário confirmar a mensagem de defeito.

### O que é um aviso?

Um aviso é uma reação a um estado de erro detectado pelo acionamento, que não implica o desligamento do acionamento e não precisa ser confirmado. Os avisos são, portanto, confirmados automaticamente, ou seja, se a causa deixar de existir são automaticamente redefinidos.

#### Operação

6.6 Comando através do painel de controle

### Visualização de defeitos e avisos

Cada defeito e aviso é registrado na memória de defeitos/memória de avisos com a hora da "ocorrência". O carimbo da hora diz respeito à hora do sistema (r2114).

Através do MENU Memória de defeitos/memória de avisos, surge uma máscara de apresentação que exibe o estado atual de cada Drive Object do sistema, no que diz respeito a defeitos e/ou avisos.

Com F4 "continuar" surge um menu Pop-up com as opções "voltar" e "confirmar". A função desejada pode ser selecionada com F2 e F3 e efetuada com F5 "OK". A função "Confirmar" envia a cada Drive Object um sinal de confirmação.

Se todos os defeitos forem confirmados, o LED vermelho FAULT acende.

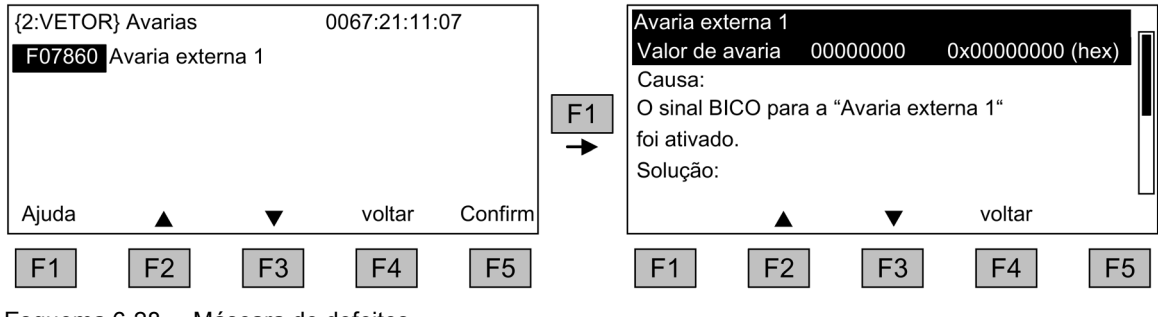

Esquema 6-28 Máscara de defeitos

A função Confirmar F5 permite confirmar um defeito salvo.

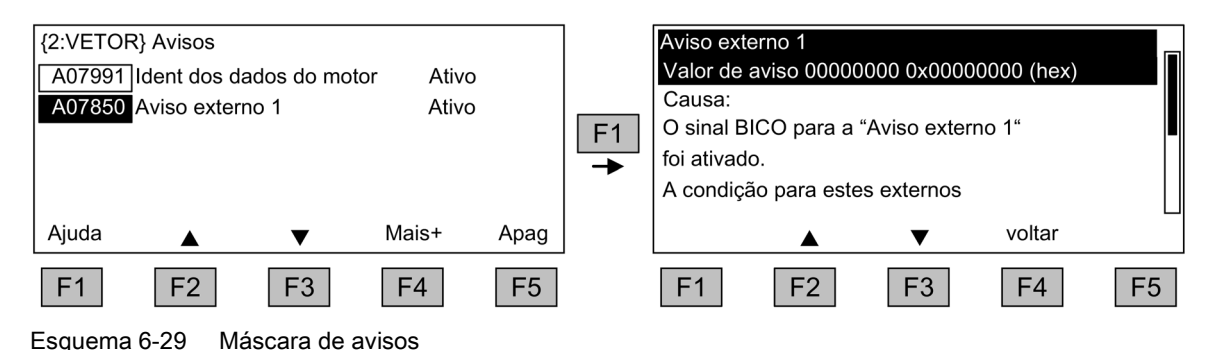

Com F5 Clear os avisos que não estão mais ativos são removidos da memória de avisos.

# 6.6.9 Salvar permanentemente os parâmetros

### Descrição

Se os parâmetros forem alterados com o painel de controle (confirmação com OK no editor de parâmetros), os novos valores são salvos em seguida em uma memória volátil (RAM) do conversor. Até salvar permanentemente, pisca um "S" em cima à direita na indicação AOP. Com isto sinaliza-se que, pelo menos, 1 parâmetro foi alterado e que ainda não foi salvo permanentemente.

Existem 2 possibilidades de ativar a gravação permanente dos parâmetros alterados:

- Através de <MENU> <Parametrização> <OK> <Adoção permanente de parâmetros> ativa-se a gravação permanente.
- Ao confirmar uma configuração de parâmetros com OK, pressionar a tecla OK durante algum tempo (>1 s). Aparece a pergunta se deseja salvar no EEPROM. Com "Sim" efetua-se a gravação. Com "Não" nada é salvo permanentemente e isso é sinalizado através de um "S" intermitente.

Em ambas as possibilidades da gravação permanente são salvas todas as alterações que ainda não foram permanentemente salvas no EEPROM.

# 6.6.10 Defeitos de parametrização

Se ocorrer um erro durante a leitura ou escrita de parâmetros, a causa do erro é indicada através de uma janela pop-up.

Surge

#### Erro de escrita do parâmetro (d)pxxxx.yy:0xnn

e uma explicação em um texto claro sobre o tipo de erro de parametrização.

6.7 Comunicação segundo PROFIdrive

# 6.7 Comunicação segundo PROFIdrive

# 6.7.1 Informações gerais

O PROFIdrive V4.1 é o perfil PROFIBUS e PROFINET para a tecnologia de acionamento com uma vasta área de aplicação na automação de produção e de processos.

O PROFIdrive é independente do sistema de barramento utilizado (PROFIBUS, PROFINET).

# Indicação

# Literatura

O PROFIdrive para a tecnologia de acionamento está descrito na seguinte literatura:

- PROFIdrive Descrição do sistema PROFIBUS User Organization e. V. Haid-und-Neu-Straße 7, D-76131 Karlsruhe, <http://www.profibus.com>
- IEC 61800-7

### PROFIdrive Classes de aparelhos

Tabelas 6- 9 PROFIdrive Classes de aparelhos

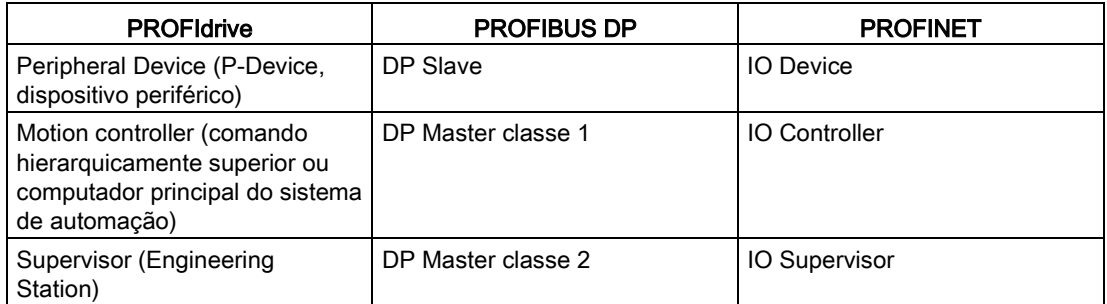

- Unidade de acionamento (PROFIBUS: slave, PROFINET IO: dispositivo IO) Exemplo: Control Unit CU320-2
- Controlador (PROFIBUS: Classe master 1, PROFINET IO: controlador IO)

Um controlador normalmente é um comando superior no qual o programa de automação funciona.

Exemplo: SIMATIC S7 e SIMOTION

● Supervisor (PROFIBUS: Classe master 2, PROFINET IO: Supervisor IO)

Aparelhos para configuração, colocação em funcionamento, comando e observação durante a operação de barramentos e dispositivos que trocam apenas dados acíclicos com as unidades de acionamento e os controladores.

Exemplos: Aparelhos de programação, aparelhos de operação e observação

# Características do controlador, do supervisor e dos dispositivos de acionamento

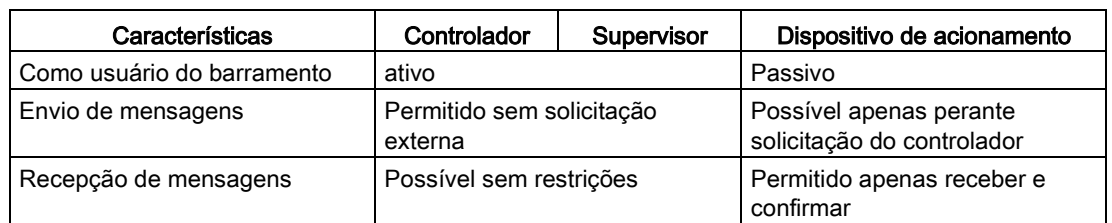

Tabelas 6- 10 Características do controlador, supervisor e Drive Unit

## Serviços de comunicação

No perfil PROFIdrive estão definidos 4 serviços de comunicação:

- Troca de dados cíclicos por canal de dados cíclicosl Sistemas Motion Control requerem dados cíclicos atualizados durante a operação para controlar e regular. Estes dados devem ser enviados através do sistema de comunicação como valores nominais aos dispositivos de acionamento ou serem transmitidos como valores efetivos pelo dispositivo de acionamento. A transmissão destes dados é normalmente crítica em tempo.
- Troca de dados acíclicos por canal de dados acíclicos Está disponível também um canal de parâmetros acíclicos para a troca de parâmetros entre o comando ou o supervisor e as unidades de acionamento. O acesso a estes dados não é crítico em tempo.
- Canal de alarme Os alarmes são acionados controlados por situações e exibem a entrada e saída de estados de erros.
- Operação de ciclo síncrono

## Interface IF1 e IF2

A Control Unit pode se comunicar através de duas interfaces diferentes (IF1 e IF2).

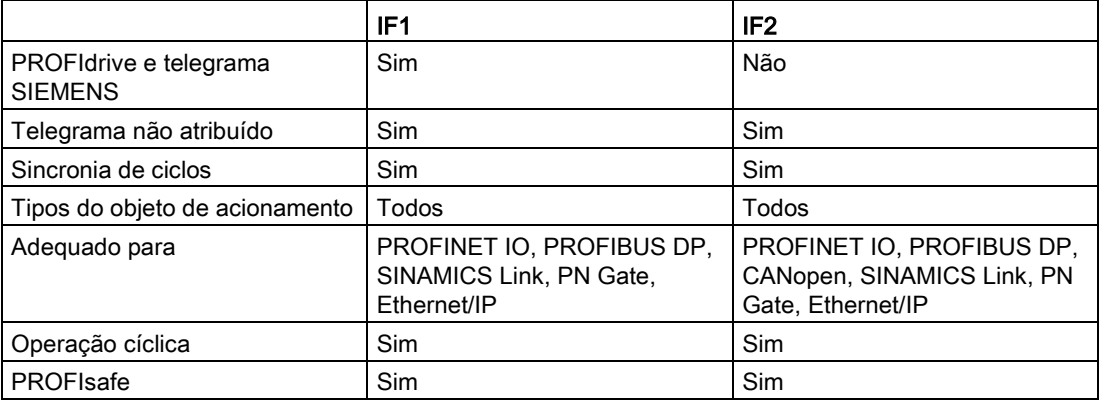

Tabelas 6- 11 Características de IF1 e IF2

6.7 Comunicação segundo PROFIdrive

#### Indicação

Você pode obter mais informações sobre as interfaces IF1 e IF2 no capítulo "Funcionamento em paralelo de interfaces de comunicação".

# 6.7.2 Classes de aplicação

### Descrição

De acordo com a dimensão e tipo dos processos de aplicação, existem várias classes de aplicação para o PROFIdrive. No PROFIdrive existem 6 classes de aplicação no total, das quais as 3 mais importantes serão consideradas.

### Seleção de telegramas em função da classe de aplicação

Os telegramas listados na seguinte tabela podem ser utilizados nas seguintes classes de aplicação:

| Telegrama<br>$(p0922 = x)$ | Descrição                                                                                       | Classe 1     | Classe 3 | Classe 4 |
|----------------------------|-------------------------------------------------------------------------------------------------|--------------|----------|----------|
| 1                          | Valor nominal da velocidade 16 bits                                                             | $\mathsf{x}$ |          |          |
| $\overline{2}$             | Valor nominal da velocidade 32 bits                                                             | X            |          |          |
| 3                          | Valor nominal da velocidade 32 bits com 1 codificador de posição                                |              |          | x        |
| $\overline{4}$             | Valor nominal da velocidade 32 bits com 2 codificadores de<br>posição                           |              |          | x        |
| 5                          | Valor nominal da velocidade 32 bits com 1 codificador de posição<br>e DSC                       |              |          | X        |
| $6\phantom{a}$             | Valor nominal da velocidade 32 bits com 2 codificadores de<br>posição e DSC                     |              |          | X        |
| $\overline{7}$             | Posicionar o telegrama 7 (posicionador simples)                                                 |              | X        |          |
| 9                          | Posicionar o telegrama 9 (posicionador simples com<br>especificação direta)                     |              | x        |          |
| 20                         | Valor nominal da velocidade 16 bits VIK-NAMUR                                                   | X            |          |          |
| 81                         | Telegrama de codificador, 1 canal de codificador                                                |              |          | x        |
| 82                         | Telegrama de codificador ampliado, 1 canal de codificador +<br>valor real da velocidade 16 bits |              |          | x        |
| 83                         | Telegrama de codificador ampliado, 1 canal de codificador +<br>valor real da velocidade 32 bits |              |          | X        |
| 102                        | Valor nominal da velocidade 32 bits com 1 codificador de posição<br>e redução do torque         |              |          | X        |
| 103                        | Valor nominal da velocidade 32 bits com 2 codificador de posição<br>e redução do torque         |              |          | x        |
| 105                        | Valor nominal da velocidade 32 bits com 1 codificador de posição<br>e redução do torque e DSC   |              |          | X        |

Tabelas 6- 12Seleção de telegramas em função da classe de aplicação

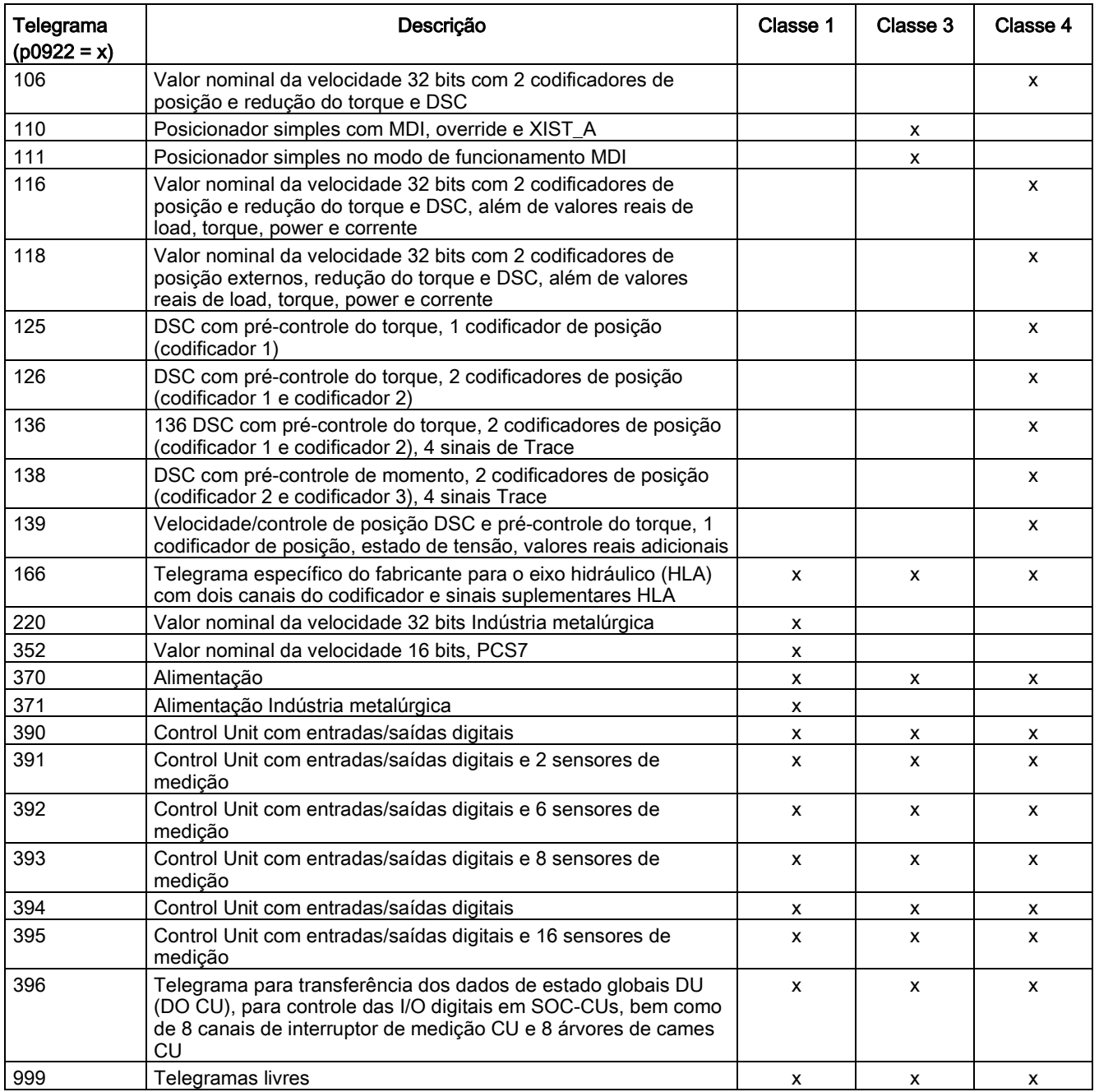

# 6.7.3 Comunicação cíclica

Os dados de processo críticos em relação ao tempo (como valores nominais e reais) serão trocados com a comunicação cíclica.

6.7 Comunicação segundo PROFIdrive

## 6.7.3.1 Telegramas e dados do processo

#### Informações gerais

Pela seleção de um telegrama pelo parâmetro CU p0922, serão definidos os dados do processo que devem ser transferidos.

Do ponto de vista da unidade de acionamento, os dados de processo recebidos representam as palavras de recepção e os dados de processo a serem enviados representam as palavras de envio.

As palavras de recepção e de envio são compostas pelos seguintes elementos:

- Palavras de recepção: Palavras de controle e valores nominais
- Palavras de envio: Palavras de estado e valores reais

#### Ocupação prévia "Profidrive"

Ao selecionar a predefinição "Profidrive" na seleção do comando e do valor nominal (ver capítulo "Fontes de comando/Predefinição "Profidrive") é selecionado um "telegrama livre"  $(p0922 = 999)$ .

O telegrama de recepção é parametrizado da seguinte forma através da predefinição:

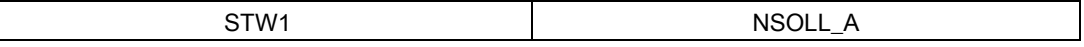

O telegrama de envio tem a seguinte apresentação (configuração de fábrica):

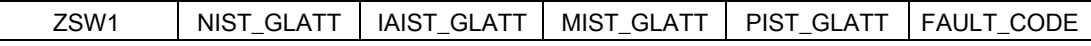

Não devem ser efetuadas outras configurações para a utilização destes telegramas.

#### Seleção de telegramas personalizada

#### a. Telegramas padrão

Os telegramas padrão funcionam em conformidade com o perfil PROFIdrive ou a determinação interna da empresa. A conexão interna dos dados do processo ocorre automaticamente em conformidade com o número de telegrama configurado no parâmetro p0922.

Através do parâmetro p0922 pode-se configurar os seguintes telegramas padrão:

- $p0922 = 1$  -> Valor nominal da velocidade 16 bits
- $\bullet$  p0922 = 2  $\bullet$  -> Valor nominal da velocidade 32 bits
- p0922 = 3 -> Valor nominal da velocidade 32 bits com 1 codificador de posição
- p0922 = 4 -> Valor nominal da velocidade 32 bits com 2 codificadores de posição
- p0922 = 20 -> Valor nominal da velocidade 16 bits VIK-NAMUR
- p0922 = 352 -> Valor nominal da velocidade 16 bits PCS7

Dependendo da configuração em p0922, o modo de interface da palavra de controle e de estado é automaticamente configurado:

- $\bullet$  p0922 = 1, 352, 999; STW 1/ZSW 1: Modo de interface SINAMICS/MICROMASTER, p2038 = 0
- $\bullet$  p0922 = 20: STW 1/ZSW 1: Modo de interface PROFIdrive VIK-NAMUR, p2038 = 2

#### b. Telegramas específicos do cliente

Os telegramas específicos do fabricante funcionam em conformidade com as determinações internas da empresa. A conexão interna dos dados do processo ocorre automaticamente em conformidade com o número de telegrama configurado.

Através de p0922 pode-se configurar os seguintes telegramas específicos do fabricante:

• p0922 = 220 Valor nominal da velocidade 32 bits Indústria metalúrgica

#### c. Telegramas livres (p0922 = 999)

O telegrama de recepção e de envio pode ser projetado livremente através da técnica BICO por meio das palavras de recepção e de envio. Uma ocupação prévia dos dados do processo efetuada em a) permanece na conversão para p0922 = 999, podendo porém ser alterada ou complementada em qualquer momento.

Para o cumprimento do perfil PROFIdrive deve-se, no entanto, manter a seguinte ocupação:

- Conectar a palavra de recepção PZD 1 como palavra de controle 1 (STW 1)
- Conectar a palavra de envio PZD 1 como palavra de estado 1 (ZSW 1)

Você pode consultar mais detalhes sobre as possibilidades de conexão nos esquemas de funcionamento FP2460 e FP2470.

#### Indicação relativa à conexão de telegramas

Após a alteração de p0922 = 999 (configuração de fábrica) para p0922 ≠ 999, a conexão de telegramas é efetuada e bloqueada automaticamente.

#### Indicação

#### Exceções

As exceções são os telegramas 20, 220 e 352. Neles, além das conexões fixas, é possível conectar livremente também dados de processo selecionados (PZD) no telegrama de recebimento ou envio.

Na alteração de p0922 ≠ 999 para p0922 = 999, a conexão de telegramas anterior permanece acessível e pode ser alterada.

#### Indicação

### Criação confortável de conexões de telegramas ampliadas

Se p0922 = 999, pode-se selecionar um telegrama em p2079. Uma conexão de telegramas é efetuada e bloqueada automaticamente. O telegrama pode, no entanto, ser também ampliado.

Pode ser utilizado para a criação confortável de conexões ampliadas de telegramas com base em telegramas já existentes.

# 6.7.3.2 Estrutura dos telegramas

Tabelas 6- 13Estrutura dos telegramas

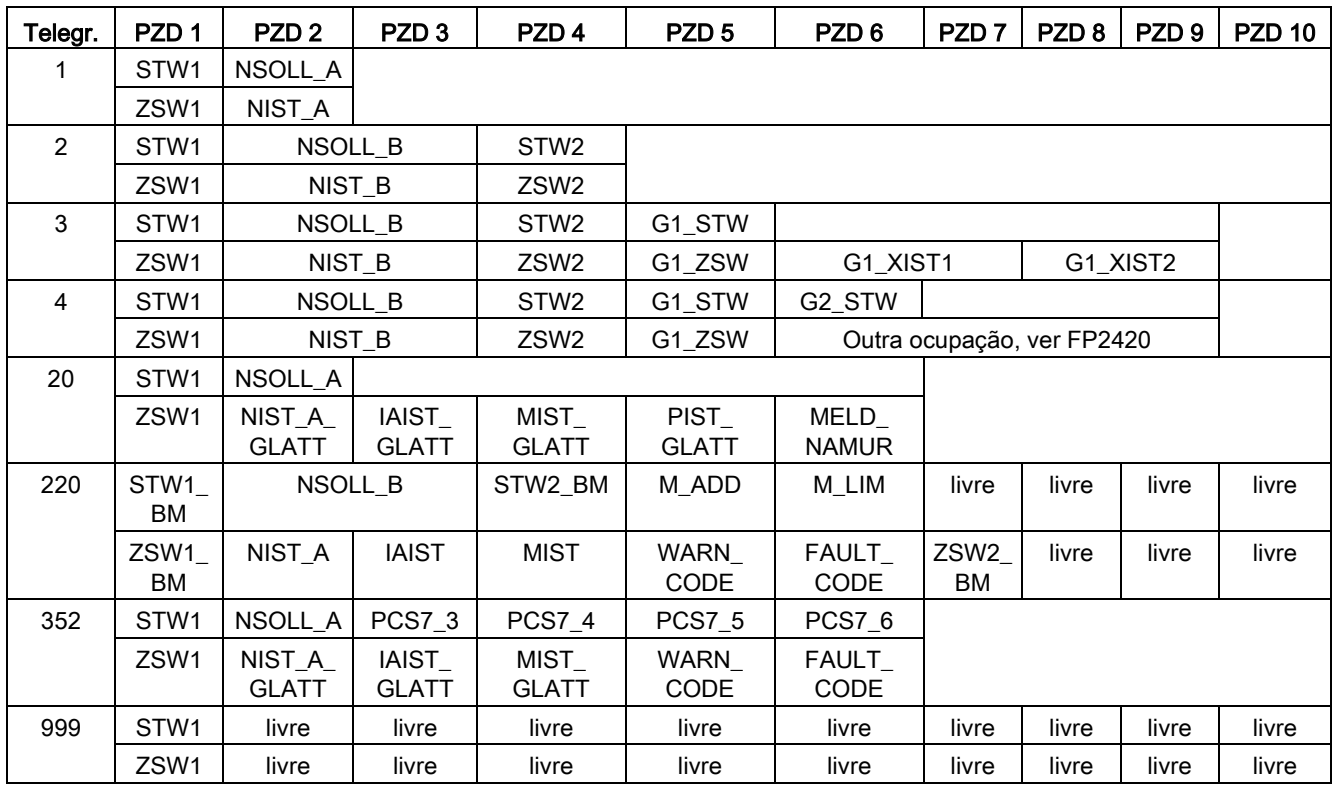

# 6.7.3.3 Visão geral das palavras de controle e valores nominais

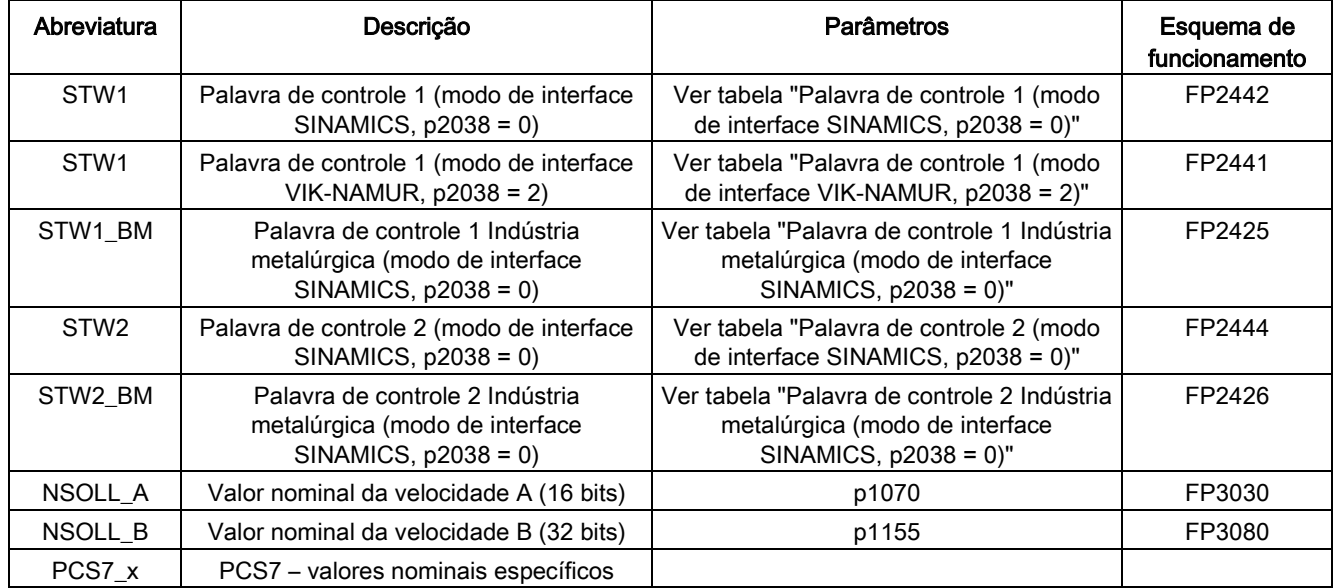

Tabelas 6- 14Visão geral das palavras de controle e valores nominais

6.7 Comunicação segundo PROFIdrive

# 6.7.3.4 Visão geral das palavras de estado e valores reais

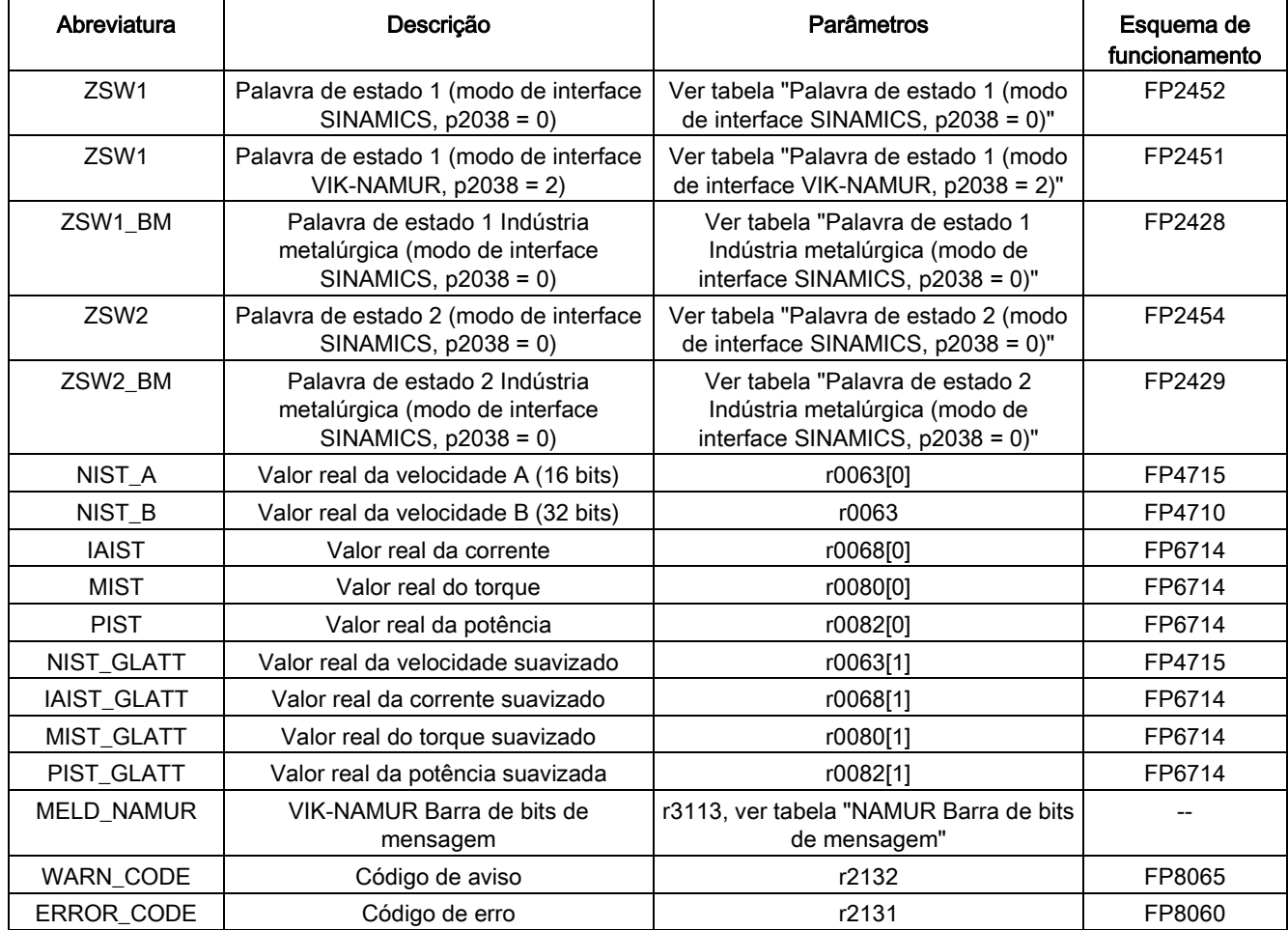

Tabelas 6- 15Visão geral das palavras de estado e valores reais

# 6.7.4 Comunicação acíclica

Ao contrário da comunicação cíclica, na comunicação acíclica é efetuada uma transmissão de dados só após haver uma respectiva exigibilidade (por ex. ler e salvar no parâmetro).

São disponibilizados para a comunicação acíclica os serviços "ler conjunto de dados" e "escrever conjunto de dados".

Existem as seguintes possibilidades para a leitura e escrita de parâmetros:

● Protocolo S7

Este protocolo utiliza por ex. a ferramenta de colocação em funcionamento STARTER no funcionamento online através de PROFIBUS.

- O canal de parâmetro PROFIdrive com os seguintes conjuntos de dados:
	- PROFIBUS: Conjunto de dados 47 (0x002F)

Os serviços DPV1 estão disponíveis para a classe master 1 e classe 2.

– PROFINET: Conjunto de dados 47 e 0xB02F como acesso global, conjunto de dados 0xB02E como acesso local

#### Indicação

#### Literatura

Deve-se consultar uma descrição detalhada da comunicação acíclica na seguinte literatura: Literatura: PROFIdrive Perfil V4.1, Maio 2006, Order No: 3.172

Endereçamento:

- PROFIBUS DP, o endereçamento pode se efetuar através do endereço lógico ou através do endereço de diagnóstico.
- PROFINET IO, o endereçamento efetua-se apenas através de um endereço de diagnóstico, ao qual é atribuído um módulo a partir do soquete 1. Através do soquete 0 é possível um acesso ao parâmetro.

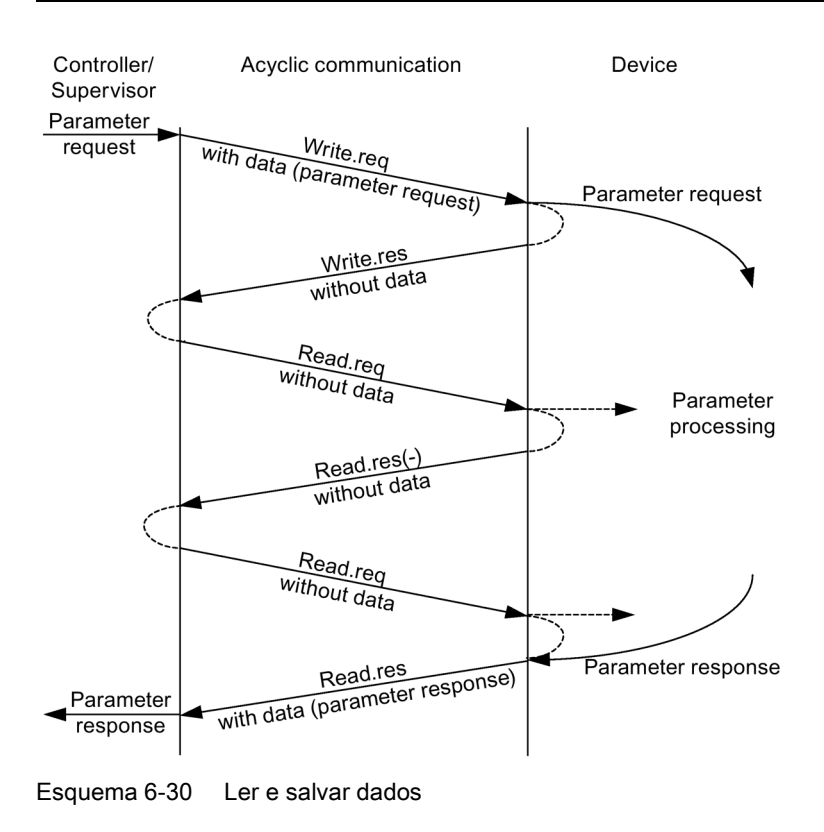

Conversores de frequência montados em unidade de armário Instruções de funcionamento, 07/2016, A5E31425664A 347

#### Operação

6.7 Comunicação segundo PROFIdrive

### Características do canal de parâmetros

- Para o número de parâmetro e o sub-índice existe respectivamente um endereço de 16 bit.
- Acesso simultâneo através de outros PROFIBUS Master (classe master 2) ou PROFINET supervisor IO (por ex. ferramenta de colocação em funcionamento).
- Transmissão de diferentes parâmetros em um só acesso (pedido multi-parâmetro).
- Transmissão de Arrays completos ou de uma parte de um Array.
- É processado apenas um pedido de parâmetro de cada vez (sem Pipeling).
- Em um conjunto de dados tem que caber em um pedido de parâmetro/uma resposta de parâmetro (por ex., PROFIBUS: no máx. 240 byte).
- O cabeçalho do pedido ou da resposta fazem parte dos dados úteis.

### 6.7.4.1 Estrutura dos pedidos e respostas

### Estrutura do pedido do parâmetro e da resposta do parâmetro

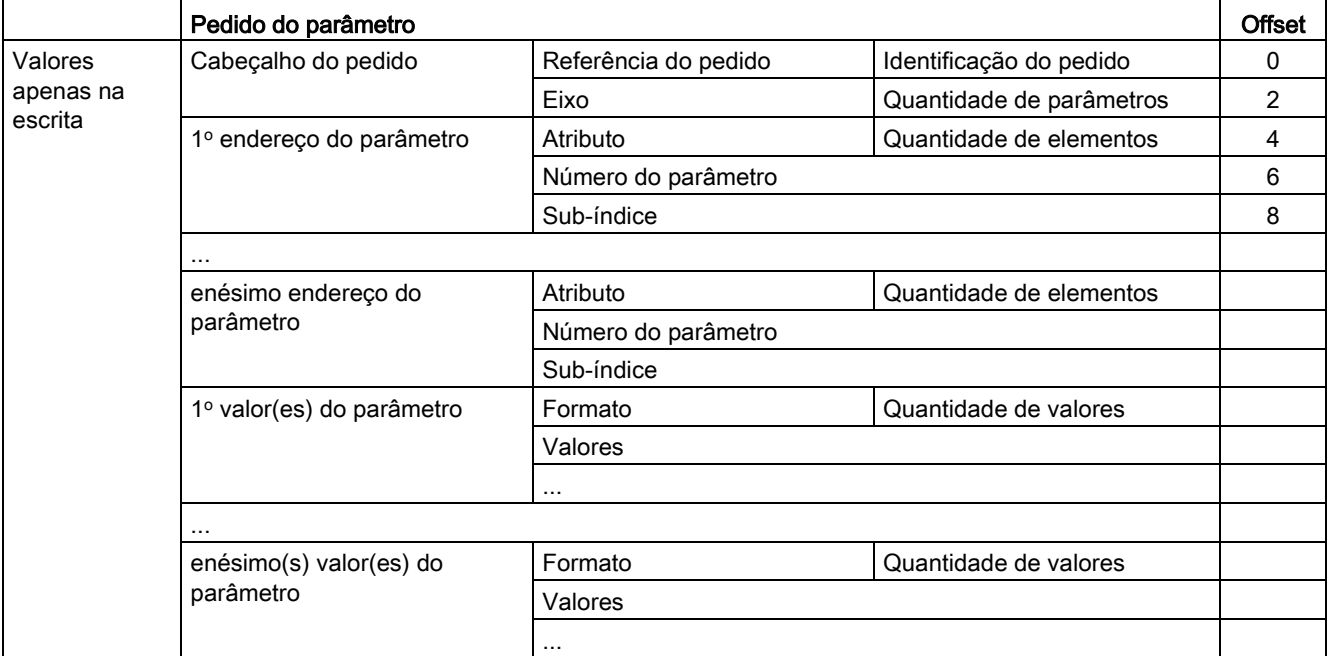

Tabelas 6- 16Estrutura do pedido do parâmetro

Tabelas 6- 17Estrutura da resposta do parâmetro

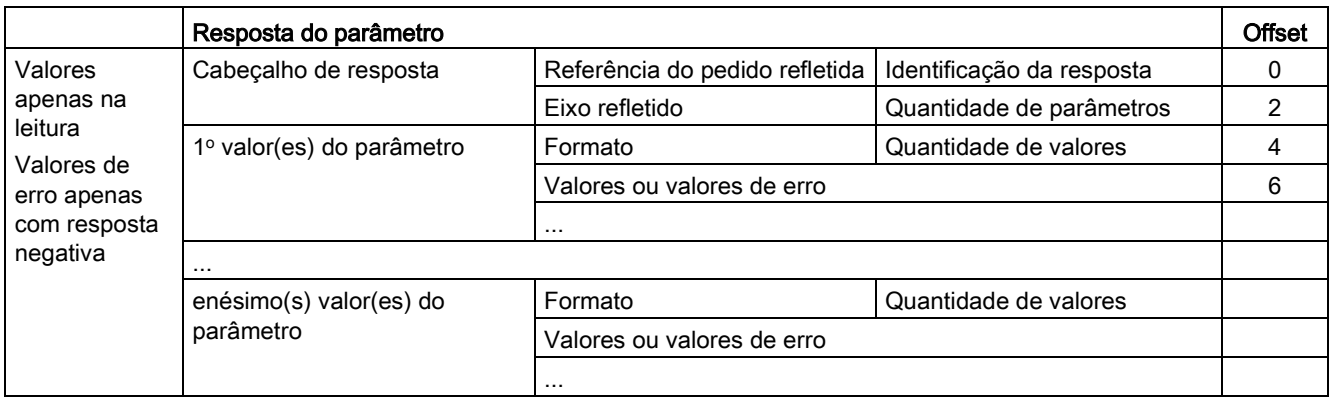

# Descrição dos campos no pedido do parâmetro e resposta do parâmetro

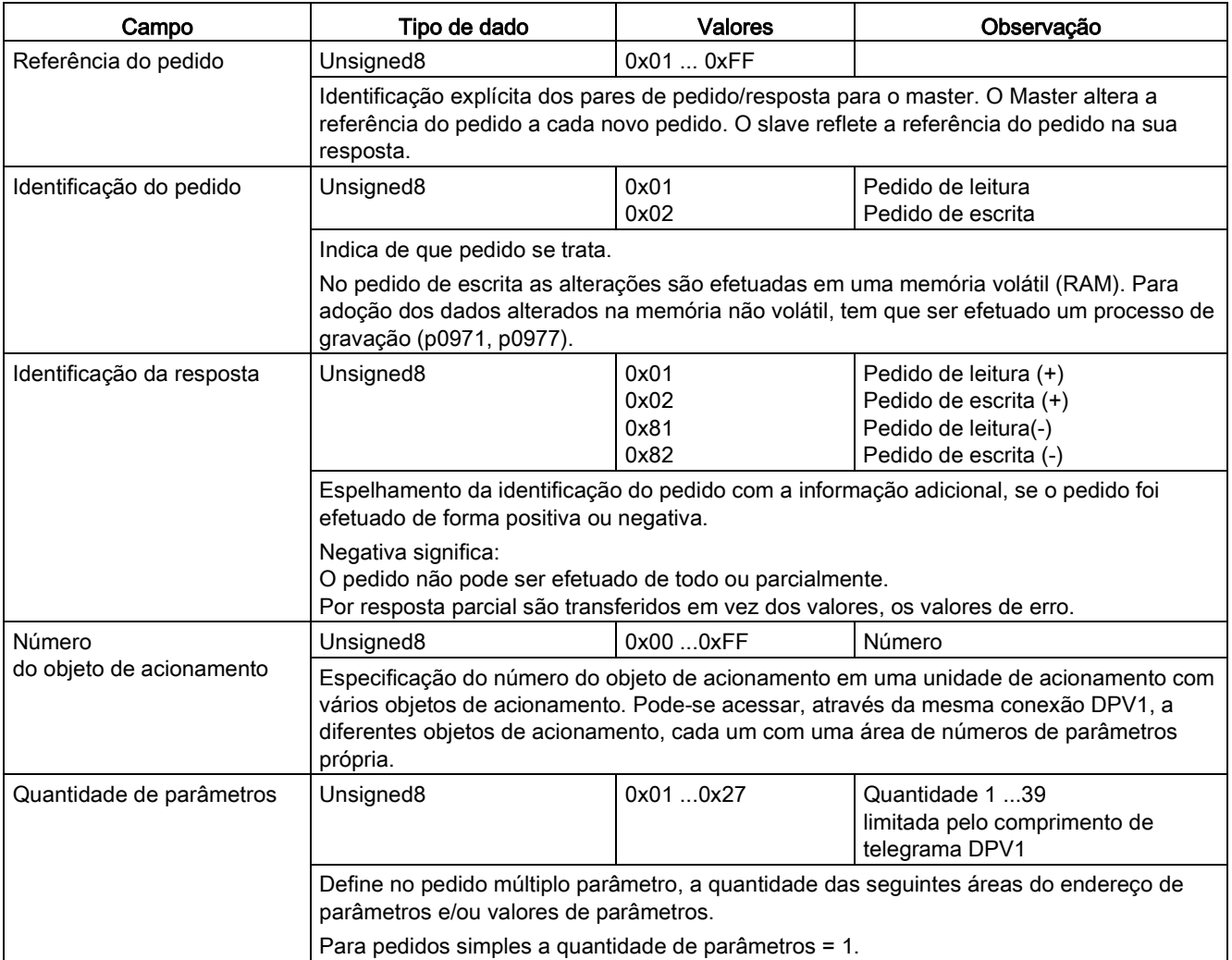

Tabelas 6- 18 Campos no pedido do parâmetro e resposta do parâmetro

# Operação

6.7 Comunicação segundo PROFIdrive

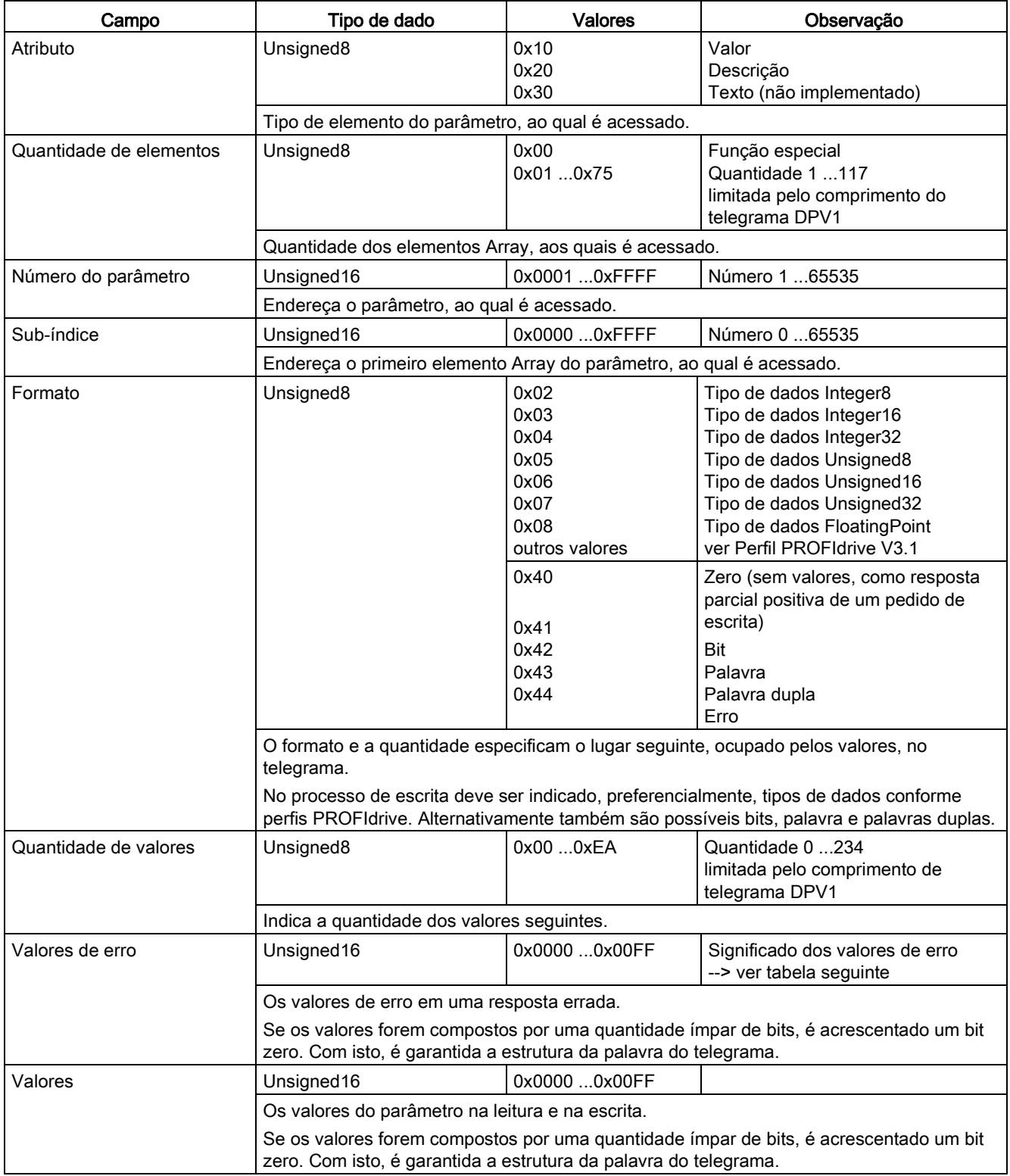

# Valores de erro nas respostas do parâmetro

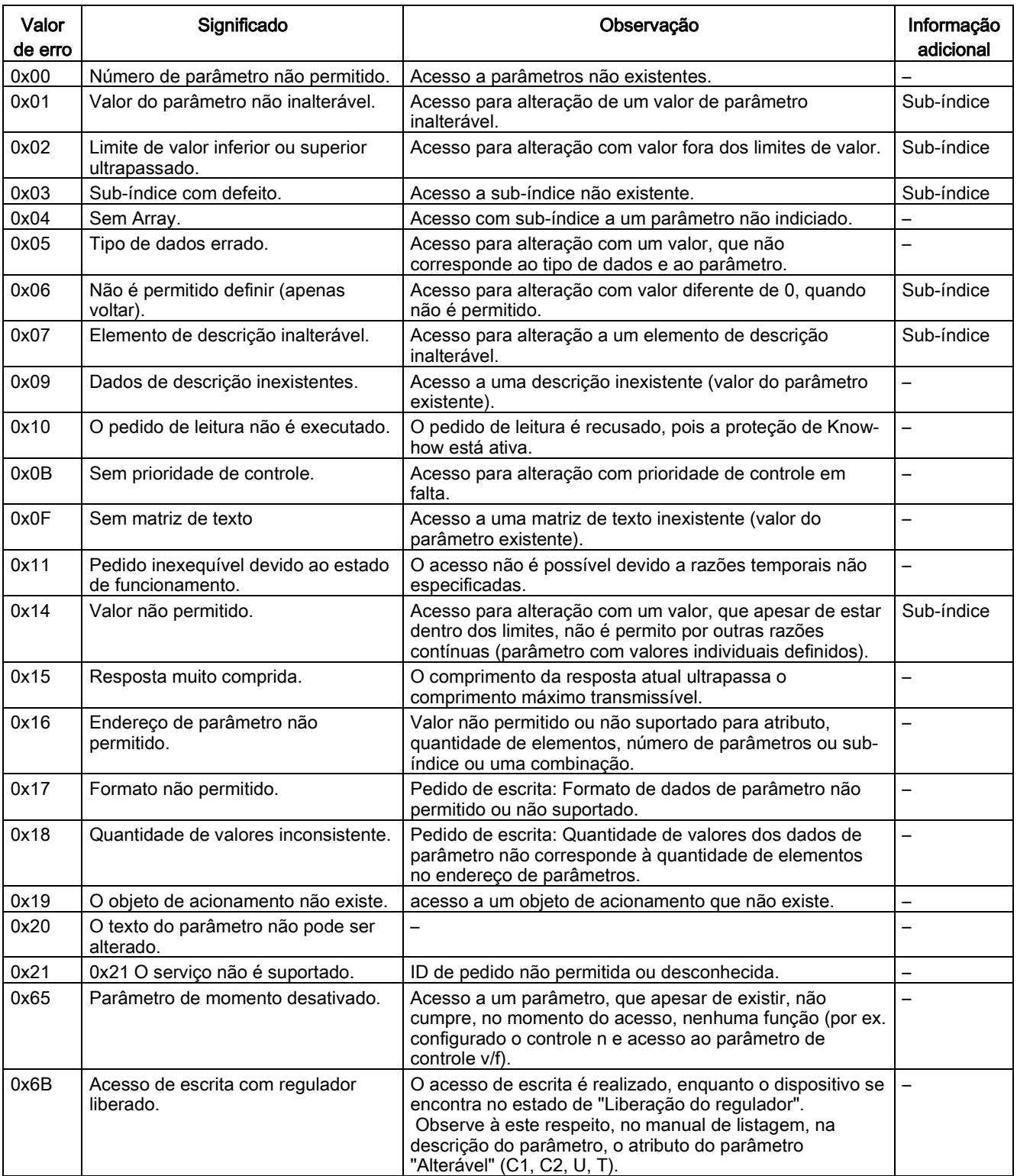

Tabelas 6- 19Valores de erro nas respostas do parâmetro

# Operação

6.7 Comunicação segundo PROFIdrive

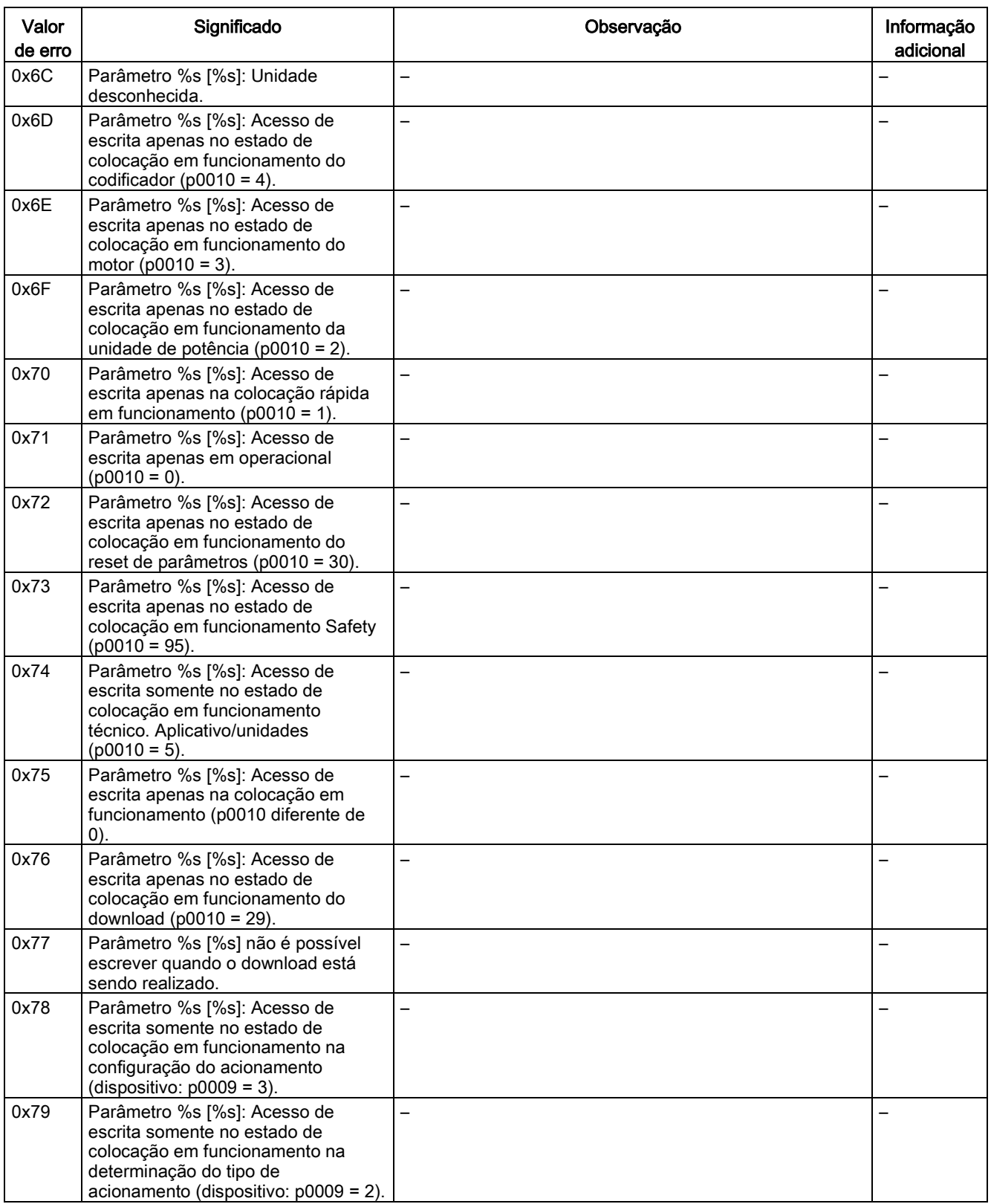

Operação

6.7 Comunicação segundo PROFIdrive

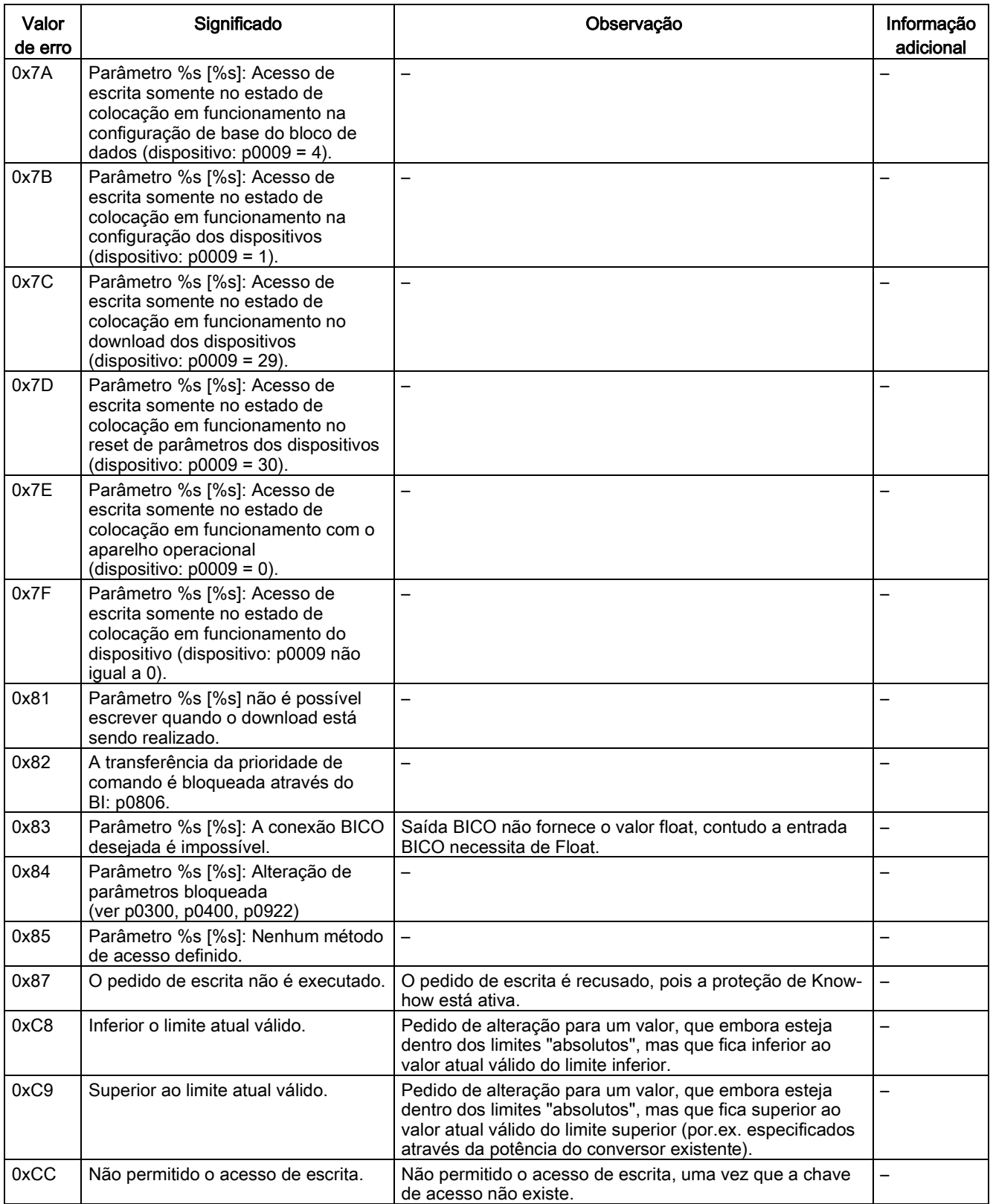

6.7 Comunicação segundo PROFIdrive

## 6.7.4.2 Consulta dos números dos objetos de acionamento

Mais informações referentes ao sistema de acionamento (por ex. números de objeto de acionamento) podem ser determinados a partir dos parâmetros p0101, r0102 e p0107/r0107 da seguinte forma:

1. Através de um pedido de leitura no objeto de acionamento 1, é lido o valor do parâmetro r0102 "quantidade do objeto de acionamento".

O objeto de acionamento com o número do objeto de acionamento 1 é a Control Unit (CU), que existe no mínimo em cada sistema de acionamento.

2. Dependendo do resultado do primeiro pedido de leitura, são lidos, através de mais pedidos de leitura no objeto de acionamento 1 os índices do parâmetro p0101 "número do objeto de acionamento", conforme especificados através do parâmetro r0102.

Exemplo: Se a quantidade dos objetos de acionamento forem especificados com "5", os valores dos índices 0 até 4 do parâmetro p0101 são especificados. Os índices relevantes também podem ser especificados de uma só vez. Os índices relevantes também podem ser especificados de uma só vez.

3. Em seguida é especificado para cada objeto de acionamento (marcado através do número do objeto de acionamento) o parâmetro r0107/p0107 "tipo de objeto de acionamento".

Dependendo do objeto de acionamento o parâmetro 107 é um parâmetro de configuração ou de observação.

O valor no parâmetro r0107/p0107 caracteriza o tipo de objeto de acionamento. A codificação do tipo do objeto de acionamento pode ser obtida na lista de parâmetros.

## 6.7.4.3 Exemplo 1: Ler parâmetros

#### Requisitos

- O controlador do PROFIdrive foi colocado em funcionamento e está completamente operacional.
- A comunicação PROFIdrive entre o controlador e o dispositivo está operacional.
- O controlador pode ler e escrever os conjuntos de dados segundo PROFINET/PROFIBUS.

### Descrição de tarefas

Após o aparecimento de pelo menos um defeito (ZSW1.3 = "1") no acionamento 2 (igualmente número de objeto de acionamento 2) devem ser especificados os códigos de defeito ativos r0945[0] ...r0945[7], existentes na memória de defeitos.

O pedido deve ser processado através de um bloco de dados de pedido e resposta.

#### Procedimentos fundamentais

- 1. Elaborar um pedido para a leitura de parâmetros.
- 2. Ativar o pedido.
- 3. Avaliar a resposta.

# Criar o pedido

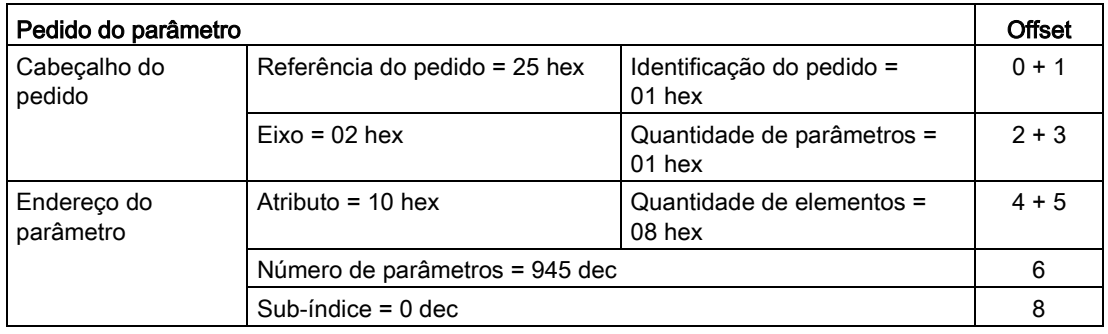

Tabelas 6-20 Pedido do parâmetro

#### Indicações referentes ao pedido de parâmetro:

- Referência do pedido: O valor é selecionado aleatoriamente a partir da área de valores válida. A referência do pedido coloca o pedido e a resposta em relação.
- Identificação do pedido: 01 hex → Esta identificação é necessária para um pedido de leitura.
- Eixo: 02 hex → acionamento 2, memória de defeitos com defeitos específicos do acionamento e do dispositivo
- Quantidade de parâmetros: 01 hex → Um parâmetro será lido.
- Atributo: 10 hex → Os valores do parâmetro serão lidos.
- Quantidade de elementos: 08 hex → O caso de defeito atual com 8 defeitos deverá ser lido.
- Número do parâmetro: 945 dec → O p0945 (código do defeito) será lido.
- Sub-índice: 0 dec → A leitura será feita a partir do índice 0.

## Ativar o pedido

Se ZSW1.3 = "1" → Ativar pedido de parâmetro

6.7 Comunicação segundo PROFIdrive

# Avaliar a resposta

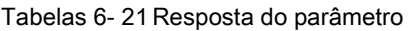

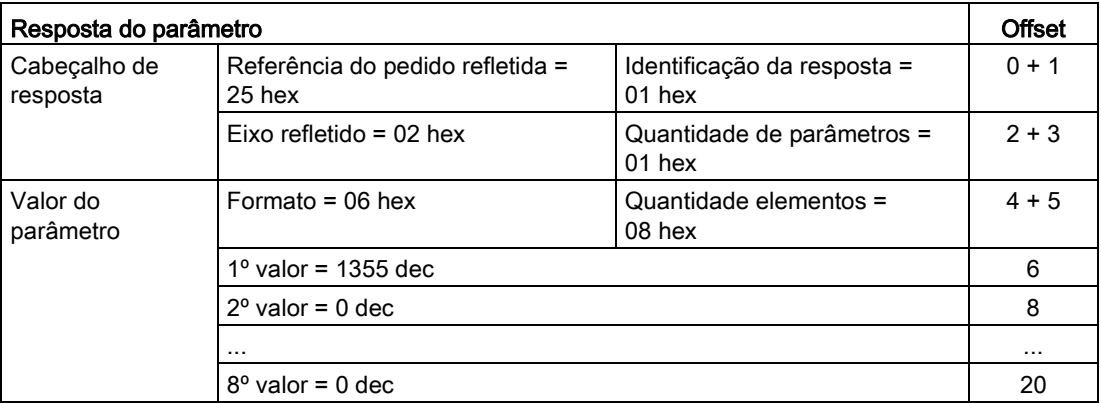

#### Indicações com relação à resposta do parâmetro:

- Referência do pedido refletida: Esta resposta pertence ao pedido com referência do pedido 25.
- Identificação da resposta: 01 hex → Pedido de leitura positivo, os valores estão a partir do 1º valor
- Eixo refletido, quantidade de parâmetros: Os valores correspondem àqueles do pedido.
- Formato: 06 hex → Valores de parâmetros no formato Unsigned16.
- Quantidade de valores: 08 hex → Há 8 valores de parâmetros.
- $\bullet$  1° valor ... 8° valor: na memória de defeitos do acionamento 2, somente no 1º valor foi registrada uma falha.

# 6.7.4.4 Exemplo 2: Escrita dos parâmetros (Pedido multiparâmetro)

## Requisitos

- O controlador do PROFIdrive foi colocado em funcionamento e está completamente operacional.
- A comunicação PROFIdrive entre o controlador e o dispositivo está operacional.
- O controlador pode ler e escrever os conjuntos de dados segundo PROFINET/PROFIBUS.
- Pré-requisito especial para este exemplo: tipo de regulagem: Controle de vetor (com canal nominal expandido)

### Descrição de tarefas

O comando por impulsos 1 e 2 deve ser instalado através de bornes de entrada da Control Unit para o acionamento 2 (igualmente número de objeto de acionamento 2). Para isso, os respectivos parâmetros devem ser escritos através de um pedido de parâmetro da seguinte forma:

- BI: p1055 = r0722.4 Comando por impulsos bit 0
	- BI: p1056 = r0722.5 Comando por impulsos bit 1
- p1058 = 300 1/min Comando por impulsos 1 valor nominal da velocidade
- p1059 = 600 1/min Comando por impulsos 2 valor nominal da velocidade

O pedido deve ser processado através de um bloco de dados de pedido e resposta.

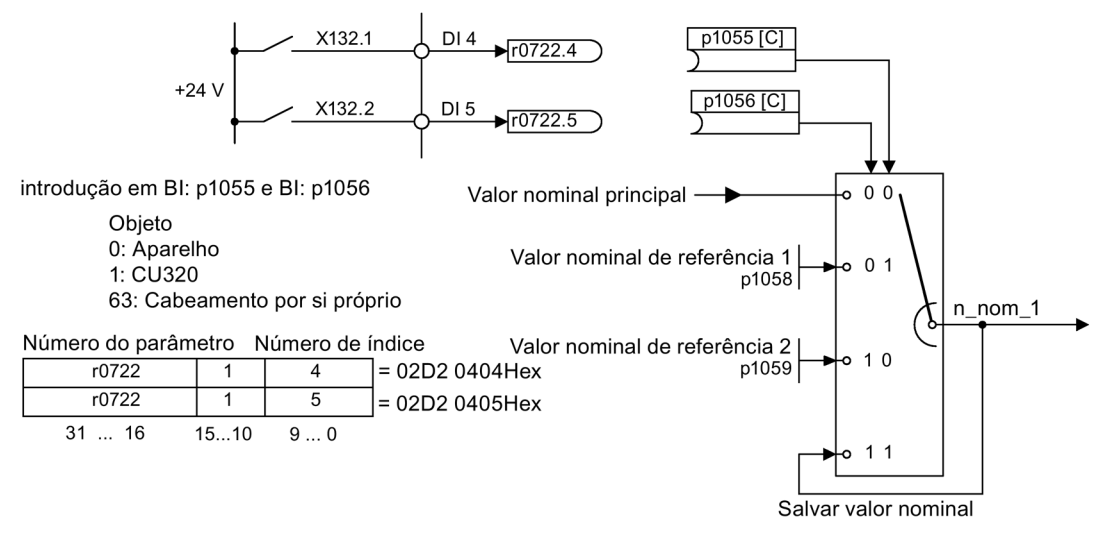

Esquema 6-31 Tarefas para pedido multiparâmetro (exemplo)

### Procedimentos fundamentais

- 1. Elaborar um pedido para a escrita de parâmetros.
- 2. Ativar o pedido.
- 3. Avaliar a resposta.

#### Operação

6.7 Comunicação segundo PROFIdrive

# Criar o pedido

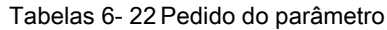

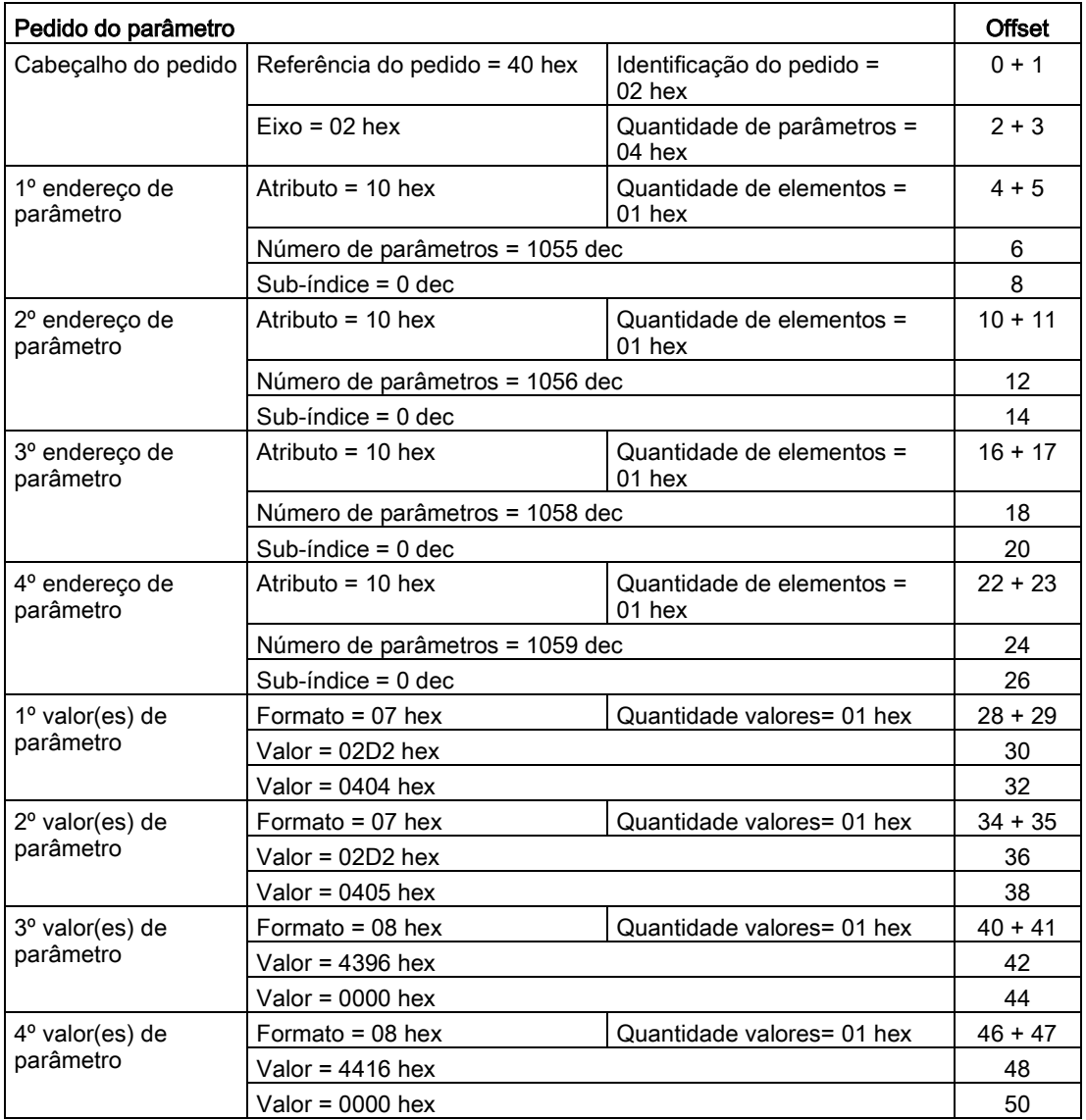

#### Indicações referentes ao pedido de parâmetro:

- Referência do pedido:
	- O valor é selecionado aleatoriamente a partir da área de valores válida. A referência do pedido coloca o pedido e a resposta em relação.
- Identificação do pedido: 02 hex → Esta identificação é necessária para um pedido de escrita.
- Eixo: 02 hex → Os parâmetros serão escritos no acionamento 2.
- Quantidade de parâmetros: 04 hex → O pedido de parâmetros múltiplos abrange 4 pedidos de parâmetros únicos.

#### 1º endereço de parâmetro ... 4º endereço do parâmetro

- Atributo: 10 hex → Os valores do parâmetro deverão ser escritos.
- Quantidade de elementos: 01 hex → 1 elemento Array será escrito.
- Número do parâmetro: Informação do número do parâmetro a ser escrito (p1055, p1056, p1058, p1059).
- Subíndice: 0 dec → Identificação do primeiro elemento Array.

#### 1º endereço de parâmetro ... 4º valor do parâmetro

- Formato: 07 hex  $\rightarrow$  Tipo de dados Unsigned 32 08 hex  $\rightarrow$  Tipo de dados FloatingPoint
- Quantidade de valores: 01 hex → Cada parâmetro será escrito com um valor no formato definido.
- Valor: Parâmetro de entrada BICO: Inserir fonte de sinais Parâmetro de configuração: Introduzir valores

### Ativar o pedido

### Avaliar a resposta

Tabelas 6- 23 Resposta do parâmetro

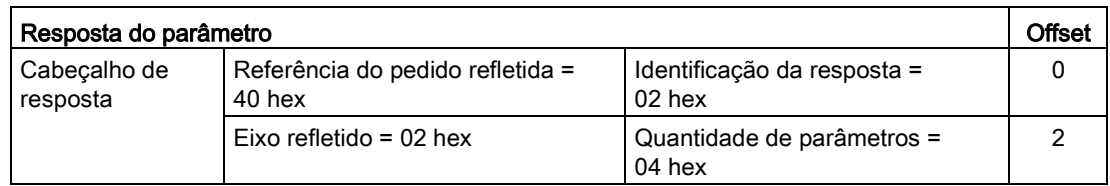

#### Indicações com relação à resposta do parâmetro:

- Referência do pedido refletida: Esta resposta pertence ao pedido com referência do pedido 40.
- Identificação da resposta: 02 hex  $\rightarrow$  Pedido de escrita positivo
- Eixo refletido: 02 hex → O valor corresponde àquele do pedido.
- Quantidade de parâmetros: 04 hex  $\rightarrow$  O valor corresponde àquele do pedido.

### Operação

6.7 Comunicação segundo PROFIdrive

# 6.7.5 Canais de diagnóstico

O acionamento disponibiliza os diagnósticos padronizados para o PROFIBUS e o PROFINET. Com isto, as classes PROFIdrive do acionamento podem ser integradas no diagnóstico do sistema de um comando hierarquicamente superior e serem apresentadas automaticamente em uma HMI.

As informações transferidas são armazenadas nos seguintes parâmetros para os objetos de acionamento:

- r09470...631 Número da falha • r312000..631 Componente com falha
	-
- r2122[0...63] Código de aviso r3121[0..63] Componente com advertência
- r9747[0...63] Código de mensagem SI (com mensagens Safety)
- r9745[0..63] SI Componente (com mensagem Safety)

As mensagens registradas neste parâmetro são resumidas para o diagnóstico referente as classes de mensagem PROFIdrive. A determinação da fonte de uma mensagem é realizada pela transferência do número do componente como número de canal.

Os diagnósticos são ativados através de uma parametrização nas ferramentas de execução de projeto utilizadas (por ex., pela configuração do hardware).

O âmbito de funções dos canais de diagnóstico depende do sistema de barramento:

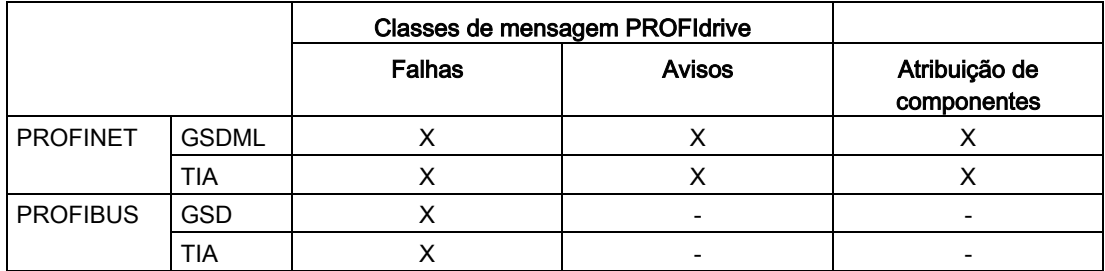

- O acionamento transmite as mensagens na sequência de sua ocorrência.
- Os carimbos temporais são criados pelo comando hierarquicamente superior ao receber as mensagens.
- Os mecanismos de TIA e S7-Classic existentes podem ser utilizados.
- A confirmação das advertências ou das falhas é realizada por meio das vias conhecidas de confirmação.
- É possível a transferência pela interface IF1 e/ou IF2.

#### Indicação

#### Restrição

Se o Shared Device estiver ativado, somente um dos controladores poderá receber os diagnósticos.

### Indicação

#### Informação adicional

As classes de mensagem PROFIdrive das diversas falhas e advertências SINAMICS podem ser encontradas no manual de listagem.
# 6.7.5.1 Diagnóstico através do PROFINET

No caso do PROFINET, para a transferência das classes de mensagem PROFIdrive é utilizado o diagnóstico de canal (Channel Diagnosis) (consultar a especificação PROFINET-IO [\(http://www.profibus.com](http://www.profibus.com/)[\)\).](http://www.profibus.com)

Uma mensagem é composta de modo fixo nesta sequência pelos seguintes componentes:

- Block Header (6 byte)
	- Blocktype
	- **Blocklength**
	- **BlockversionHigh**
	- BlockversionLow
- API (4 byte)
- Slot Number (2 byte)
- Sub Slot Number (2 byte)
- Channel Number (2 byte)
- Channel Properties (0x8000) (2 byte)
- User Structure Identifier (2 byte)
- Channel Diagnosis Data (6 byte)
	- Channel Number (2 byte)
	- Channel Properties (2 byte)
	- Channel Error Type (2 byte)

### Visão geral

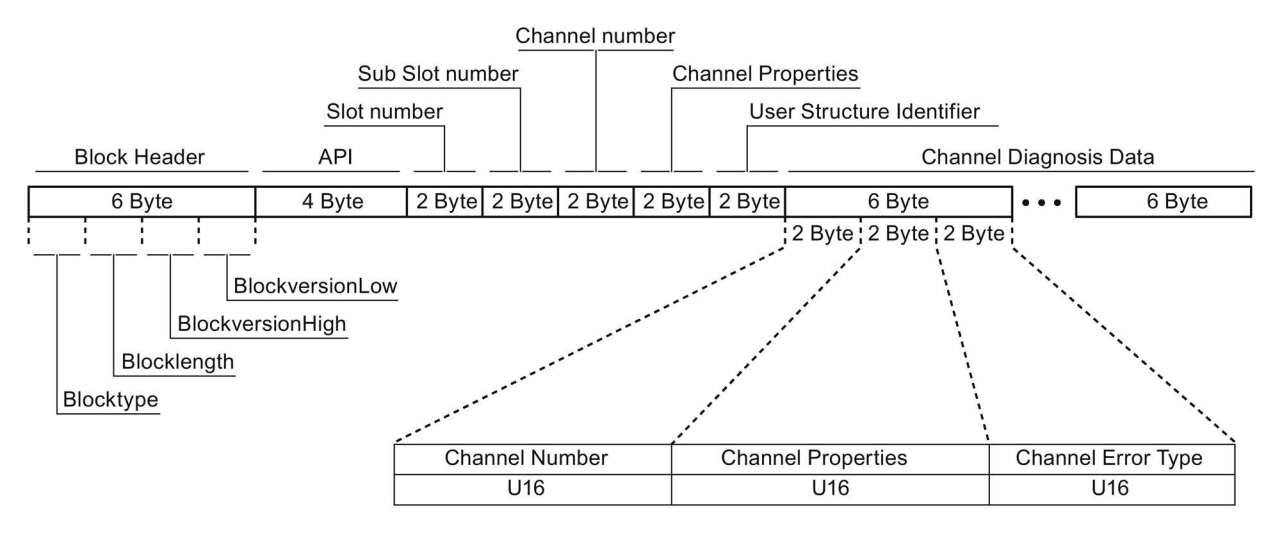

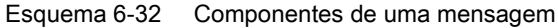

Os componentes individuais do blocoChannel Diagnosis Data podem estar contidos n vezes em uma mensagem. À seguir, uma explicação com mais detalhes a respeito destes componentes da mensagem:

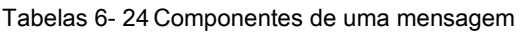

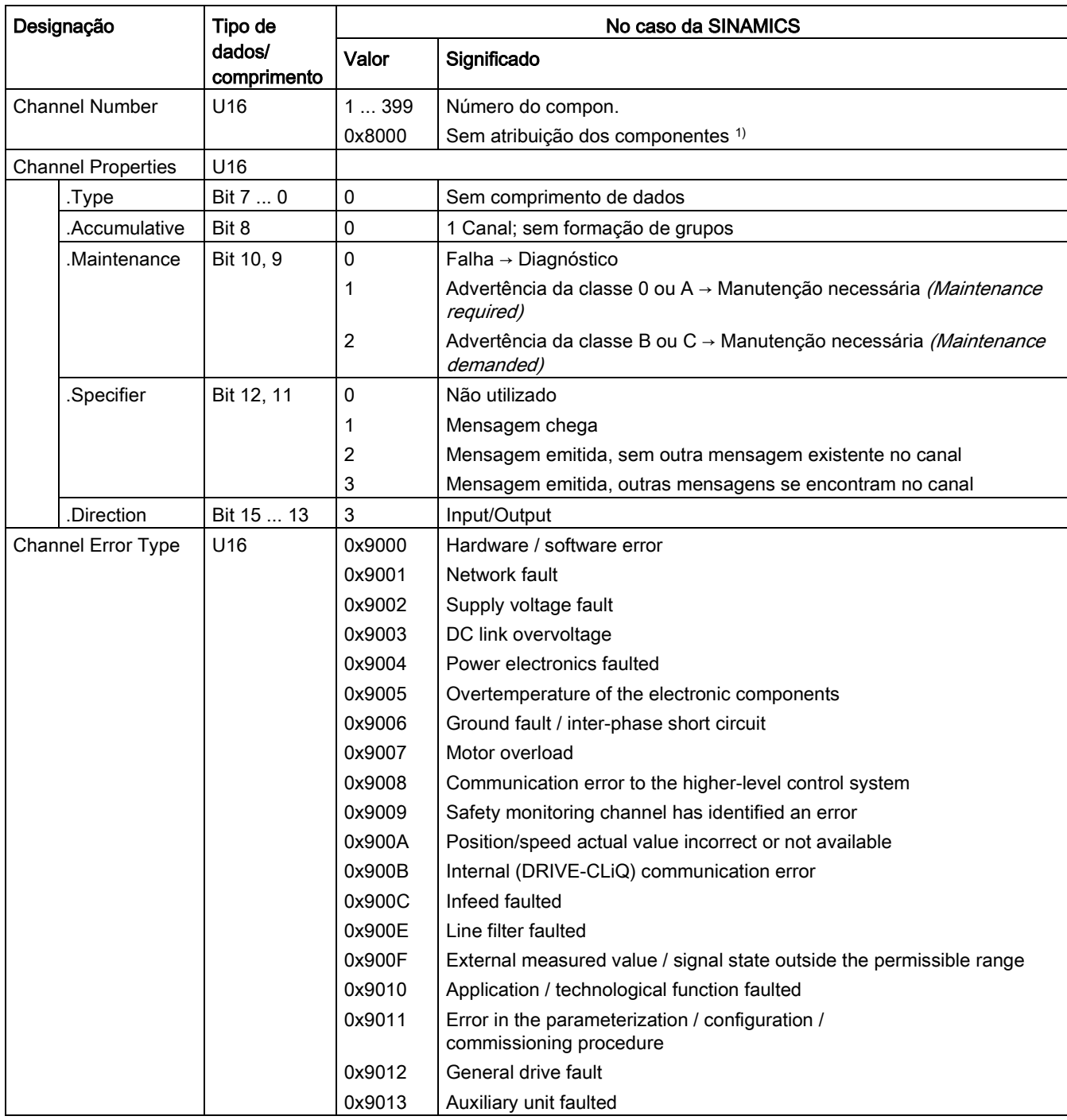

1) Para mensagens, que não podem ser atribuídas a nenhum componente

### Gestão do sistema - Leitura dos dados de diagnóstico

Os dados de diagnóstico são requisitados pelo conversor por meio de "Ler o bloco de dados" (as informações detalhadas à respeito podem ser obtidas na Especificação PROFINET-IO [\(http://www.profibus.com](http://www.profibus.com/)[\)\).](http://www.profibus.com)

Exemplo:

Para a leitura específica do subslot dos dados de diagnóstico pode ser utilizado, por ex., um Read Record com índice 0x800C.

As sequintes regras aplicam-se a título de exemplo:

- 1 bloco de mensagem, se forem identificadas neste objeto de acionamento (uma ou várias) falhas da mesma classe de mensagens.
	- n mensagens, quando forem identificadas neste objeto de acionamento n falhas de diferentes classes de mensagem.

#### Indicação

Se no objeto de acionamento CU houver uma falhas, esta falhas será propagada a todos os objetos de acionamento pertencentes à CU. Desta forma, esta falha pode ser lida em cada objeto de acionamento.

# 6.7.5.2 Diagnóstico através do PROFIBUS

No caso da comunicação através do PROFIBUS, no caso de falha são fornecidos os seguintes dados de diagnóstico:

- Diagnóstico padrão
- Diagnóstico baseado na identificação
- Mensagens de status/status do módulo
- Diagnóstico baseado no canal
- Blocos de dados DS0/DS1 e alarme de diagnóstico

#### Estrutura de uma mensagem

Se em uma mensagem estiverem contidos todos os dados de diagnóstico mencionados, então se aplica o seguinte:

- Diagnóstico padrão Situa-se sempre no começo da mensagem.
- Blocos de dados DS0/DS1 e alarme de diagnóstico Situa-se sempre no final da mensagem. Esta parte da mensagem é sempre específica do slot. Na mensagem é sempre transmitido o estado atual do slot responsável pela mensagem.

6.7 Comunicação segundo PROFIdrive

A sequência dos outros dados (tipos) de diagnóstico é de livre escolha. Por isto, os seguintes dados de diagnóstico contêm um cabeçalho:

- Diagnóstico baseado na identificação
- Mensagens de status/status do módulo
- Diagnóstico baseado no canal

Através do cabeçalho é possível identificar de forma inequívoca o tipo de dado de diagnóstico.

#### Indicação

O mestre deve trabalhar em modo DPV1.

#### Diagnóstico padrão

No caso da comunicação através do PROFIBUS, o diagnóstico padrão é estruturado do seguinte modo:

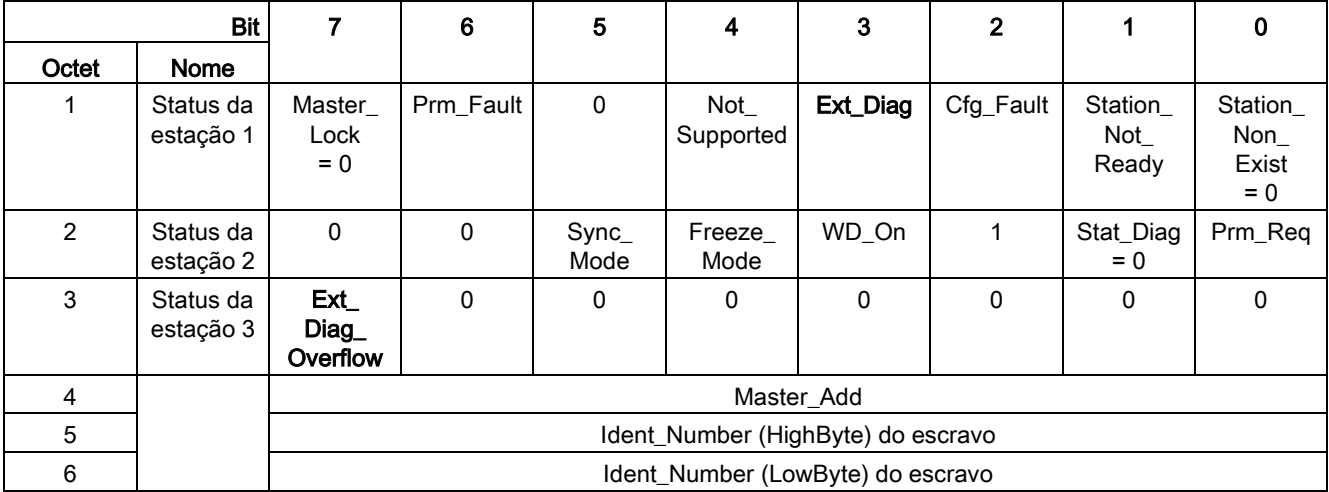

Para o diagnóstico são decisivos neste contexto os seguintes valores:

- Ext\_Diag
	- Mensagem coletiva para os diagnósticos no escravo
	- $-$  = 1, se houver pelo menos 1 alarme
- Ext\_Diag\_Overflow

Indicação de transbordamento do diagnóstico no escravo (no caso de mais do que 240 byte)

## Diagnóstico baseado na identificação

O diagnóstico baseado na identificação disponibiliza para cada slot 1 Bit (KB\_n) concedido durante a configuração do dispositivo. Se em um slot houver uma mensagem de diagnóstico, o seu KB n = true:

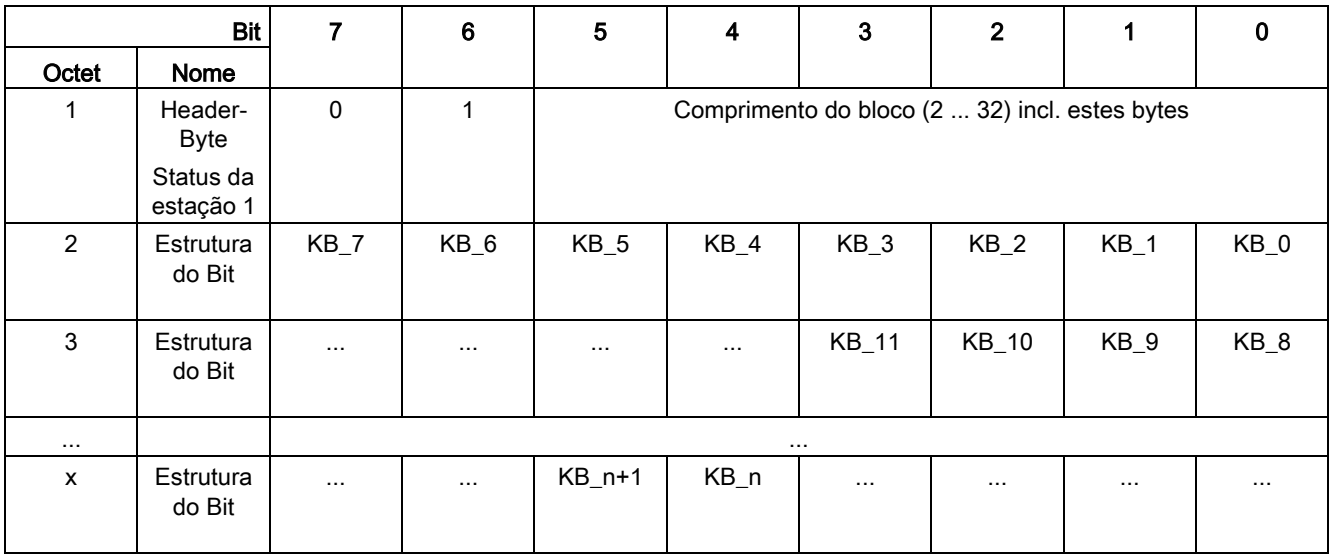

### Mensagens de status/status do módulo

As mensagens de status e o status do módulo representam em resumo uma visão geral sobre o estado dos dispositivos:

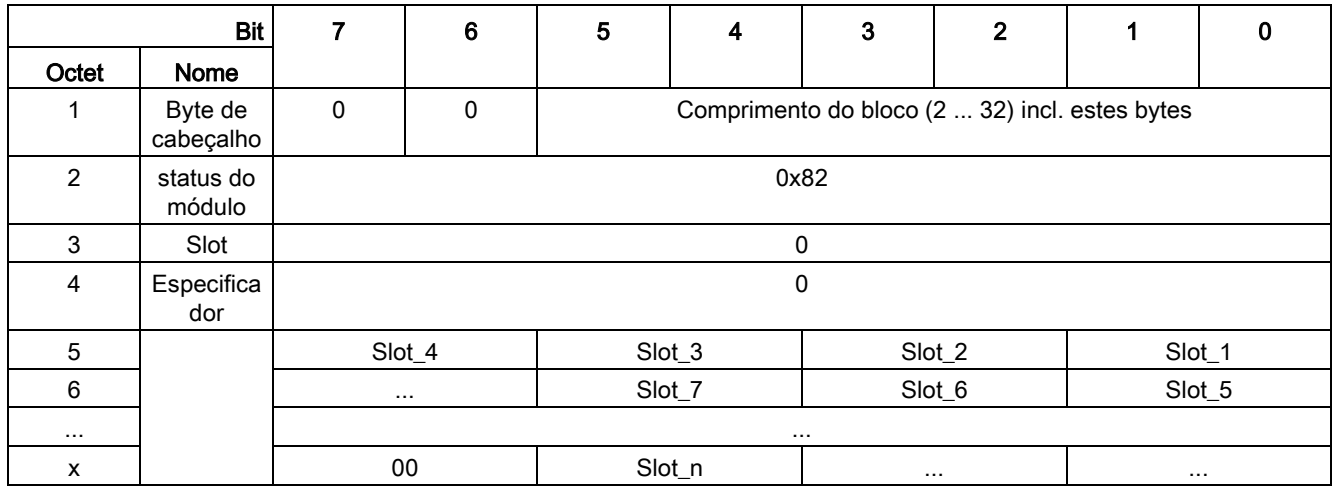

### Indicação

### Valor de status

Visto que os diagnósticos na SINAMICS somente se encontram disponíveis na operação PROFIBUS cíclica, é emitido para todos os slots sempre o estado 00 = "Dados úteis válidos".

#### Operação

6.7 Comunicação segundo PROFIdrive

## Diagnóstico baseado no canal

O diagnóstico baseado no canal abrange os seguintes dados:

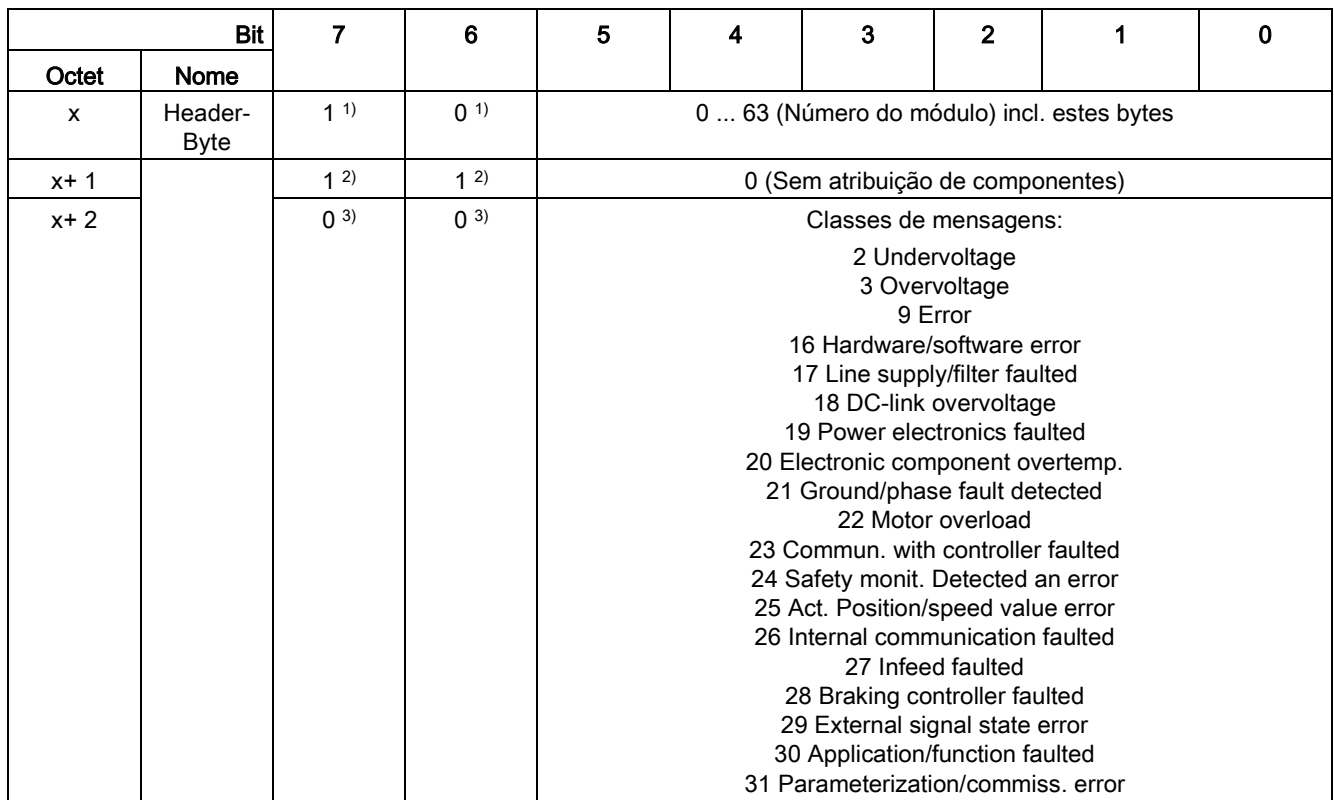

1) ≙ Diagnóstico baseado no canal

2) ≙ Input/Output

3) ≙ Tipo de canal "não específico"

#### Comportamento do sistema

Se um diagnóstico baseado no canal identificar várias falhas da mesma classe de mensagens no mesmo objeto de acionamento, então é gerada somente uma mensagem.

### Blocos de dados DS0/DS1 e alarme de diagnóstico

Com o auxílio do alarme de diagnóstico DS0/DS1 são transmitidas as classes de mensagem PROFIdrive. Todos os erros são atribuídos ao canal 0 (Cha 0). A atribuição do objeto de acionamento é realizada através do número do slot.

A estrutura possui a seguinte aparência:

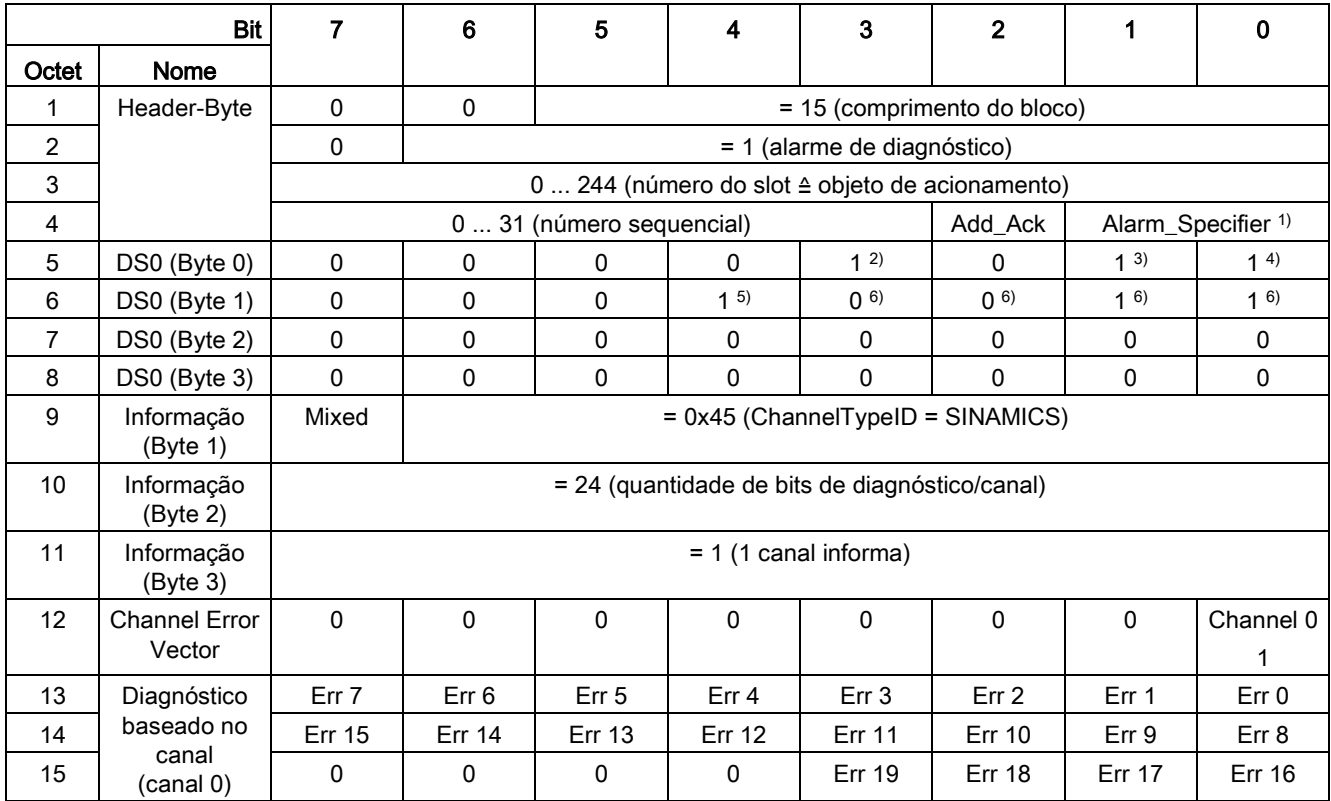

1) Alarm\_Specifier

1 ≙ O erro ocorreu e o slot não está em ordem

2 ≙ O erro foi eliminado e o slot está em ordem

3 ≙ O erro foi eliminado e o slot não está em ordem

2) Channel fault present

= 1; enquanto houver uma falha no objeto de acionamento

- 3) Internal fault
	- = 1; enquanto houver uma falha no objeto de acionamento
- 4) Module fault
	- = 1; enquanto houver uma falha no objeto de acionamento
- 5) Channel information present
	- = 1; ≙ DS1 existe
- 6) Type class of module
	- = 0011; ≙ Distributed

# 6.7.6 Mais informações sobre a comunicação com PROFIdrive

### Mais informações sobre a comunicação com PROFIdrive

Você pode consultar mais informações referentes à comunicação conforme PROFIdrive no documento em anexo "Manual de funcionamento SINAMICS S120" no parágrafo "Comunicação conforme PROFIdrive".

# 6.8 Comunicação via PROFIBUS DP

# 6.8.1 Conexão PROFIBUS

## Posição de conexão PROFIBUS, interruptor de endereço e diagnóstico LED

A conexão PROFIBUS, o interruptor de endereço e o LED de diagnóstico encontram-se no módulo de controle CU320-2 DP.

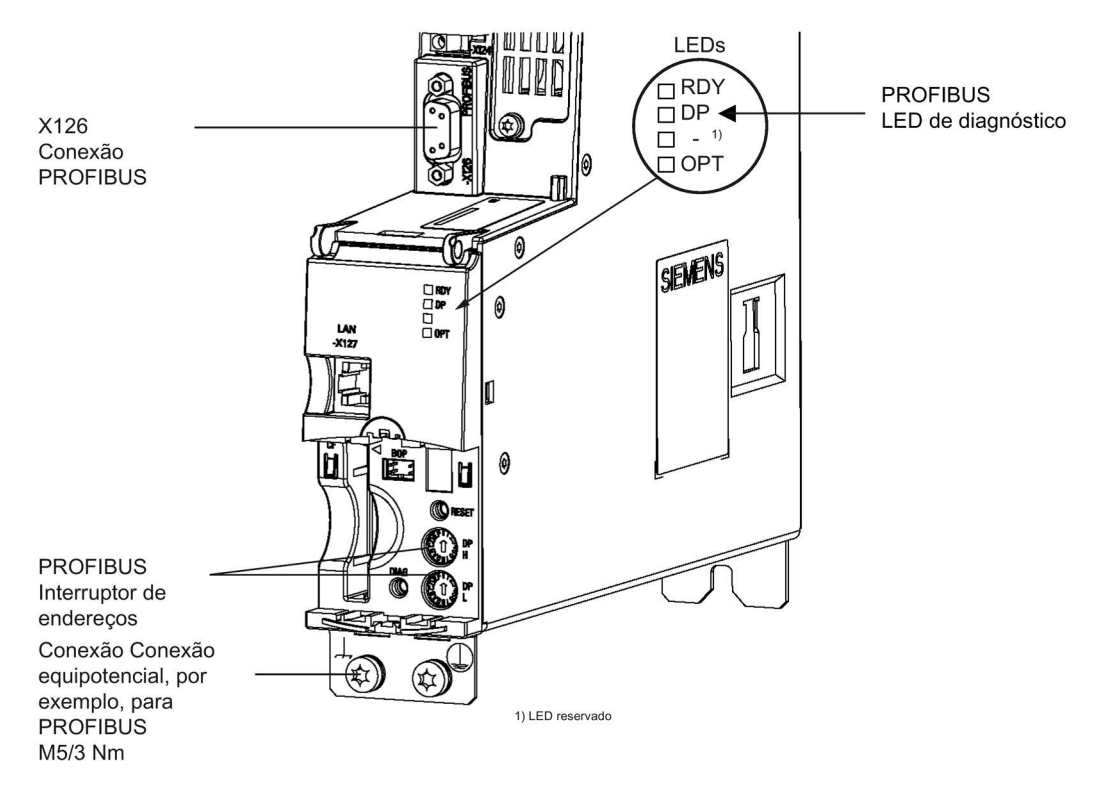

Esquema 6-33 Visualização do módulo de controle com interface para PROFIBUS

# Conexão PROFIBUS

A conexão PROFIBUS é efetuada através de uma tomada (X126) SUB-D de 9 polos, as conexões estão isoladas.

Tabelas 6- 25 Conexão PROFIBUS X126

|                                            | <b>Pino</b> | Nome do sinal | Significado                                      | Area                |
|--------------------------------------------|-------------|---------------|--------------------------------------------------|---------------------|
| $\mathcal Q$<br>O<br>O<br>O<br>ò<br>О<br>O |             | <b>SHIELD</b> | Aterramento                                      |                     |
|                                            | 2           | M24 SERV      | Alimentação Telesserviço, massa                  | 0 V                 |
|                                            | 3           | RxD/TxD-P     | Dados de recepção/emissão-P (B/B')               | <b>RS485</b>        |
|                                            | 4           | CNTR-P        | Sinal de controle                                | TTL                 |
|                                            | 5           | <b>DGND</b>   | Potencial de referência de dados PROFIBUS (C/C') |                     |
|                                            | 6           | VP            | Tensão de alimentação Mais                       | $5 V \pm 10\%$      |
|                                            |             | P24_SERV      | Alimentação telesserviço, P, + (24 V)            | 24 V (20,4  28,8 V) |
|                                            | 8           | RxD/TxD-N     | Dados de recepção/emissão - N (A/A')             | <b>RS485</b>        |
|                                            | 9           |               | Não ocupado                                      |                     |

### **Conector**

As conexões tem que ser efetuadas através do conector PROFIBUS, uma vez que as resistências de terminação do barramento se encontram neste conector.

As fichas PROFIBUS adequadas com comprimentos diferentes de cabos encontram-se ilustradas em seguida.

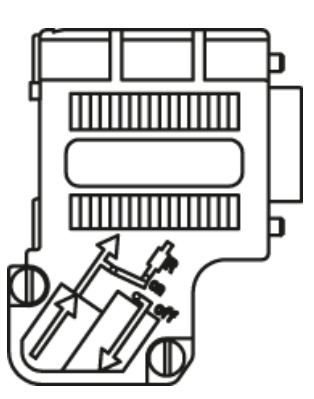

Conector PROFIBUS sem conexão PG/PC 6ES7972-0BA42-0XA0

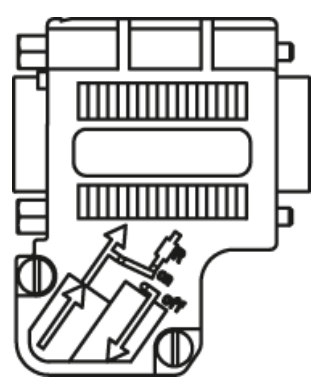

Conector PROFIBUS com conexão PG/PC 6ES7972-0BB42-0XA0

### Resistência de terminação do barramento

Dependendo da posição do barramento, a resistência de terminação do barramento tem de ser ligada ou desligada, uma vez que a transmissão de dados pode não funcionar de forma correta.

No primeiro e no último participante em uma linha, as resistências terminais têm que ser ligadas e em todos os outros conectores a resistência tem que ser desligada.

A blindagem do cabo deverá ser colocada em ambos os lados de modo a abranger uma grande área.

## Indicação Tipo de conector

Dependendo do tipo de conector, deve-se estar atento à ocupação do conector (IN/OUT) juntamente com a resistência terminal.

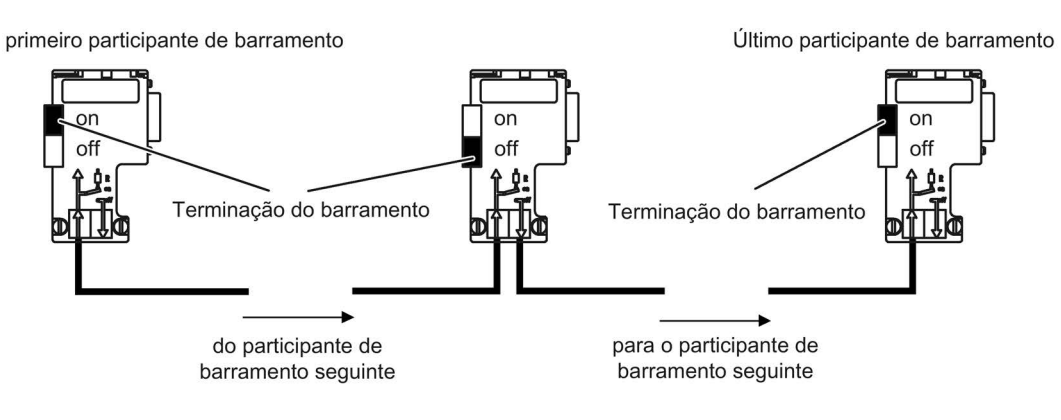

Esquema 6-34 Posição das resistências de terminação do barramento

### Passagem de cabos

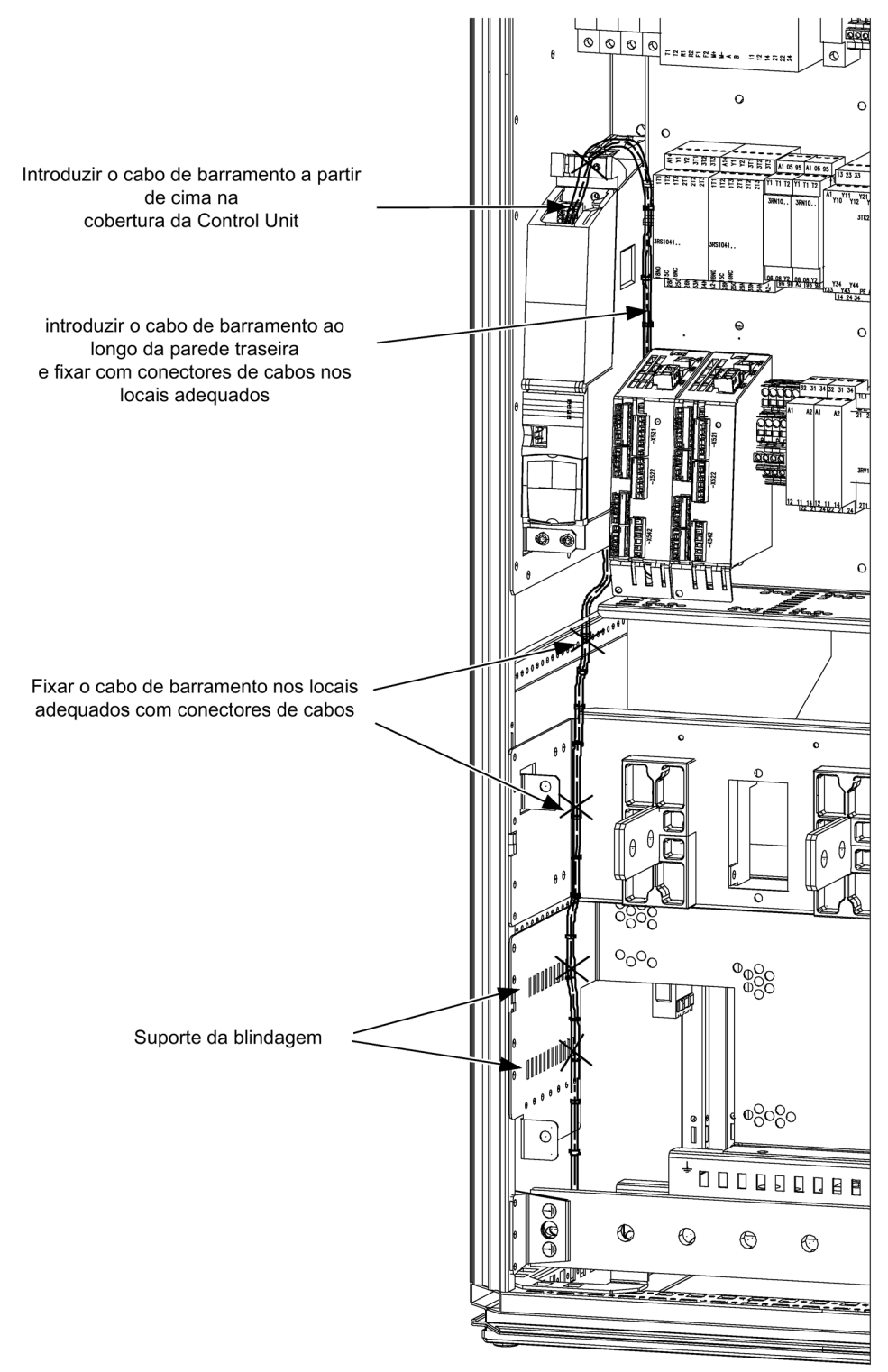

Esquema 6-35 Passagem de cabos nos armários da versão A

### 6.8 Comunicação via PROFIBUS DP

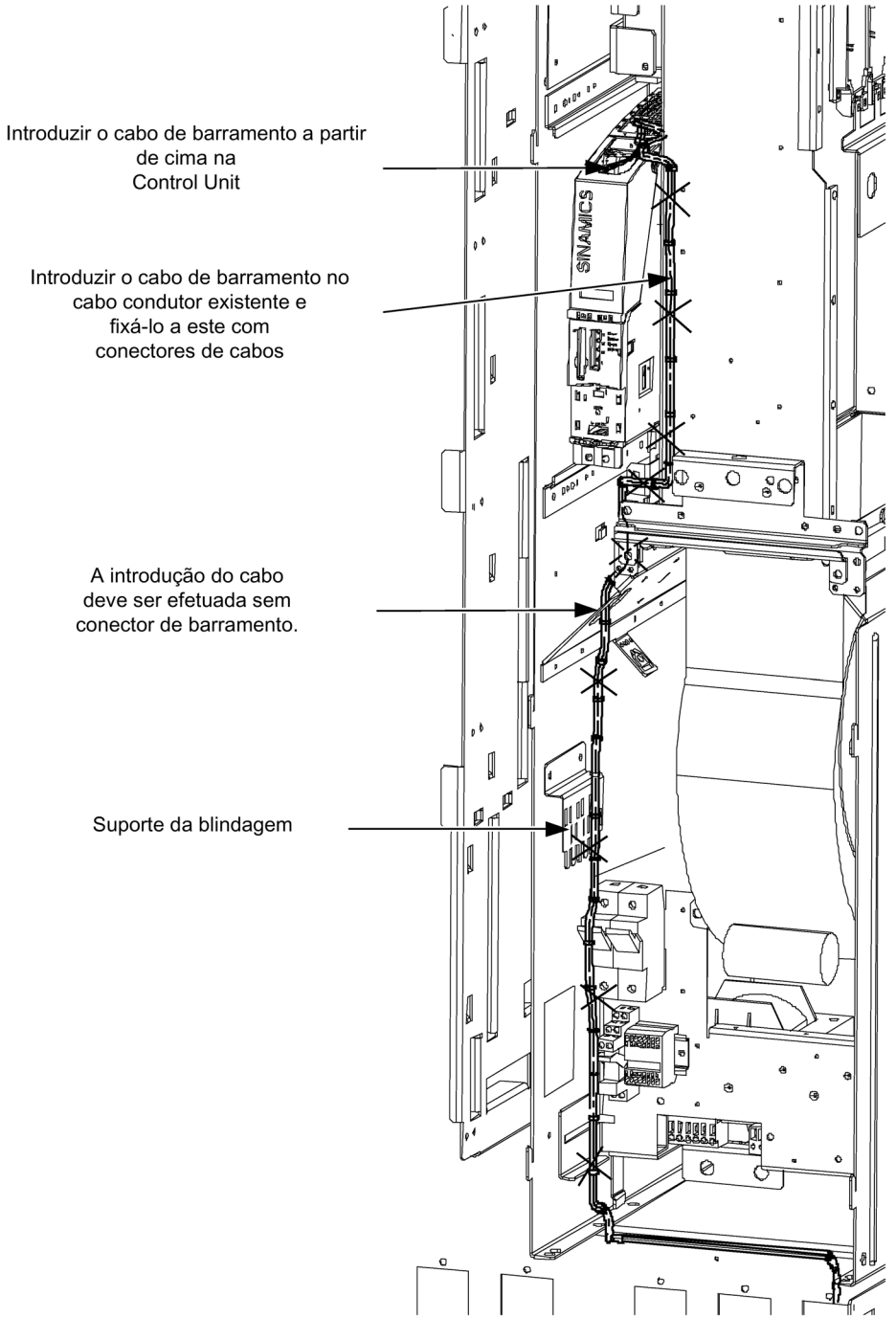

Esquema 6-36 Passagem de cabos nos armários da versão C

# 6.8.2 Controle por PROFIBUS

# LED de diagnóstico "COM (PROFIdrive)"

O LED de diagnóstico para o PROFIBUS encontra-se na parte frontal do módulo de controle, o significado consta na seguinte tabela.

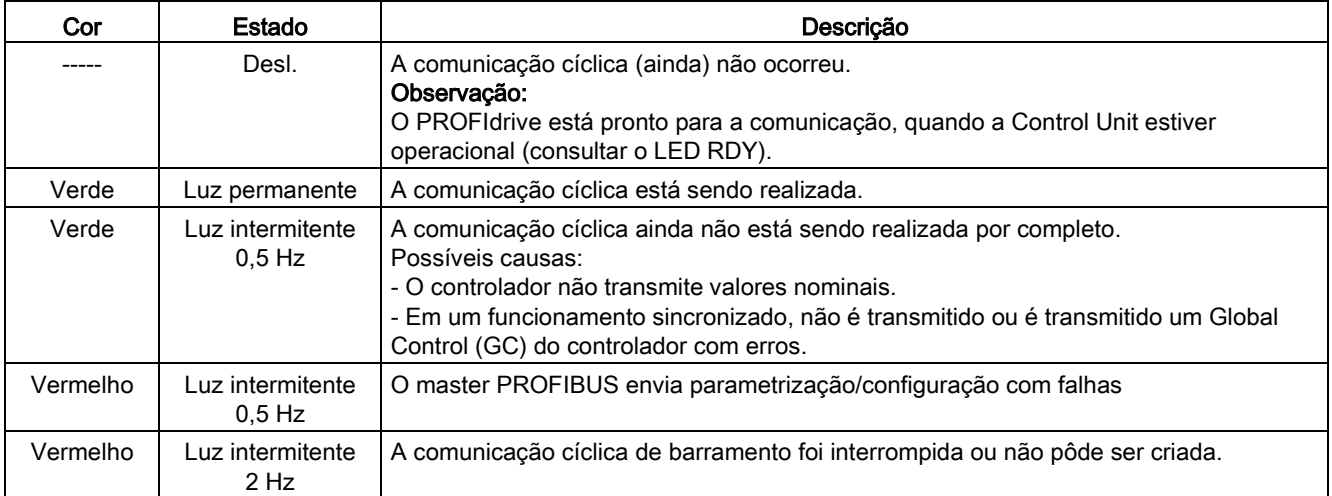

Tabelas 6- 26 Descrição do LED "COM"

## Configuração do endereço do PROFIBUS

Existem duas possibilidades para configurar o endereço PROFIBUS:

- 1. Através de p0918
	- Para configurar o endereço de barramento para um usuário PROFIBUS através do STARTER, coloque em primeiro lugar o interruptor giratório de codificação em 0dec (00hex) ou. 127dec (7Fhex).
	- Em seguida, com o parâmetro p0918 coloque o endereço para um valor de 1 até 126.
- 2. Através do interruptor de endereço PROFIBUS na Control Unit
	- A configuração manual do endereço para os valores entre 1 e 126 é feita através dos interruptores giratórios de codificação. Neste caso, o endereço é apenas lido com p0918.

#### Indicação

Os interruptores giratórios de codificação para a configuração do endereço PROFIBUS encontram-se debaixo da cobertura.

#### Indicação

O endereço 126 está previsto para a colocação em funcionamento. Os endereços PROFIBUS permitidos são 1 ... 126.

Ao conectar mais de uma Control Unit em um feixe PROFIBUS, defina endereços diferentes daqueles determinados na configuração de fábrica. Cada endereço PROFIBUS em um feixe PROFIBUS pode ser alocado apenas uma vez. Os endereços PROFIBUS devem ser definidos de forma absoluta pelos interruptores giratórios de codificação ou de forma seletiva no parâmetro p0918. Toda alteração ao endereço de barramento será efetiva apenas após o POWER ON.

O endereço do interruptor giratório de codificação ajustado atualmente será exibido no parâmetro r2057.

### Interruptor de endereço PROFIBUS

A configuração do endereço PROFIBUS será efetuada de forma hexadecimal através de dois interruptores giratórios de codificação. Podem ser configurados valores entre 0dec (00hex) e 127dec (7Fhex). No interruptor giratório de codificação superior (H) o valor hexadecimal será ajustado para 161, no interruptor giratório de codificação inferior (L) o valor hexadecimal será ajustado para 160.

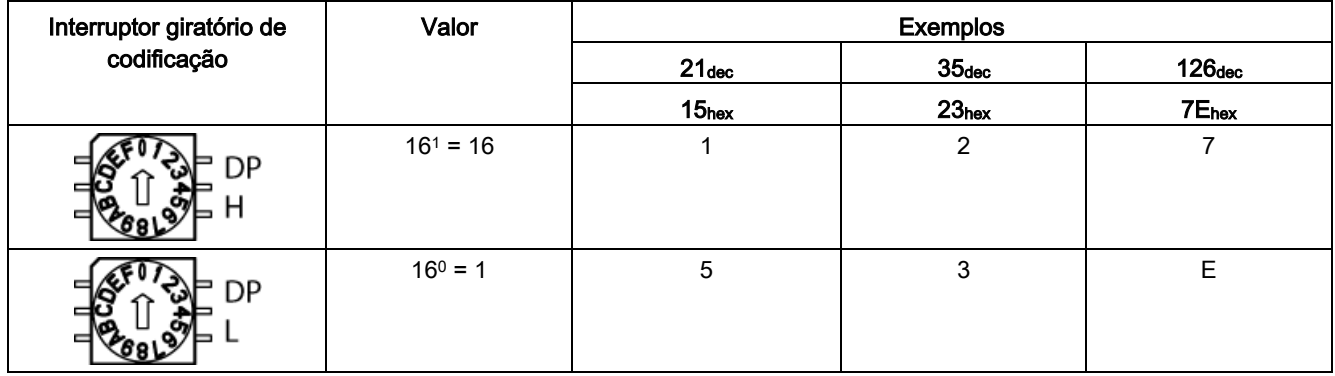

Tabelas 6- 27 Interruptor de endereço PROFIBUS

A configuração de fábrica no interruptor giratório de codificação é  $O_{\text{dec}}$  (00<sub>hex</sub>).

### Configuração do número de identificação PROFIBUS

O número de identificação PROFIBUS (PNO-ID) pode ser configurado através de p2042.

SINAMICS pode ser operado com várias identidades no PROFIBUS. Isto permite a utilização de um PROFIBUS GSD (por ex. PROFIdrive VIK-NAMUR com número de identificação 3AA0 hex) independente do aparelho.

- 0: SINAMICS S/G
- 1: VIK-NAMUR

Uma nova configuração é eficaz apenas após um POWER ON, Reset ou Download.

#### Indicação

### Totally Integrated Automation

As vantagens da Totally Integrated Automation (TIA) podem ser utilizadas apenas na opção "0".

# 6.8.3 Monitoração de falhas de telegrama

### **Descrição**

Dois casos diferenciam-se durante a monitoração da perda de um telegrama:

● Perda do telegrama por defeito no barramento

Após uma perda do telegrama e o término do período de monitoramento adicional (p2047), o Bit r2043.0 será colocado em "1" e o aviso A01920 será exibido. A saída do binector r2043.0 pode ser usada, por exemplo, para uma parada rápida.

Após o término do tempo de retardamento do defeito (p2044), será exibido o defeito F01910.

O defeito F01910 ativa a reação contra defeito DELIG2 (bloqueio de pulsos) na alimentação e a reação contra defeito DELIG3 (parada rápida) no acionamento. Se não for acionada nenhuma reação DESLIGAR, a reação de defeito pode ser convertida.

O defeito F01910 pode ser confirmado de imediato. O acionamento pode então ser operado também sem PROFIBUS.

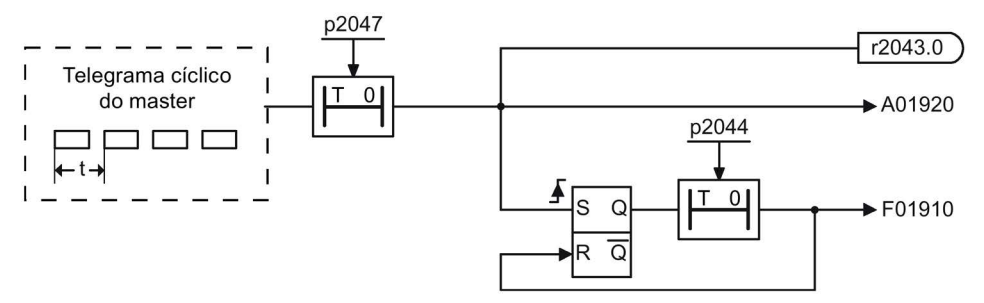

Esquema 6-37 Monitoramento da perda do telegrama por queda do barramento

● Perda do telegrama por parada da CPU

Após a queda do telegrama, o Bit r2043.0 será colocado em "1". A saída do binector r2043.0 pode ser usada, por exemplo, para uma parada rápida.

Após o término do tempo de retardamento do defeito (p2044), será exibido o defeito F01910.

O defeito F01910 ativa a reação contra defeito DELIG2 (bloqueio de pulsos) na alimentação e a reação contra defeito DELIG3 (parada rápida) no acionamento. Se não for acionada nenhuma reação DESLIGAR, a reação de defeito pode ser convertida.

O defeito F01910 pode ser confirmado de imediato. O acionamento pode então ser operado também sem PROFIBUS.

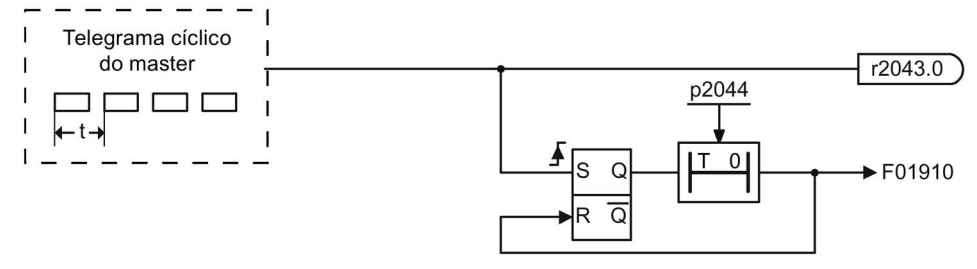

Esquema 6-38 Monitoramento do telegrama por parada da CPU

# 6.8.4 Mais informações sobre a comunicação através de PROFIBUS DP

## Mais informações sobre a comunicação através de PROFIBUS DP

Você pode consultar mais informações referentes à comunicação através de PROFIBUS DP no documento em anexo "Manual de funcionamento SINAMICS S120" no parágrafo "Comunicação através de PROFIBUS DP".

# 6.9 Comunicação via PROFINET IO

# 6.9.1 Estabelecer funcionamento online: STARTER através de PROFINET IO

### Descrição

O funcionamento online com PROFINET IO efetua-se através de TCP/IP.

### Requisitos

- STARTER a partir da versão 4.2 ou superior
- Control Unit CU320-2 PN ou CBE20

# STARTER através de PROFINET IO (exemplo)

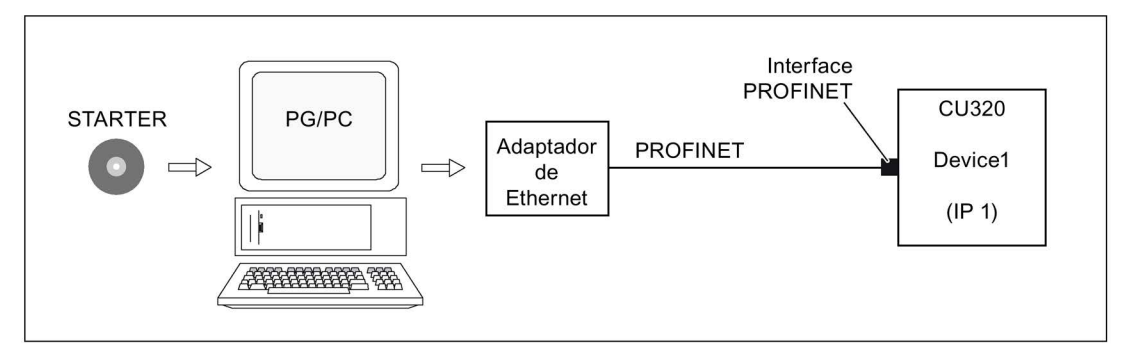

Esquema 6-39 STARTER através de PROFINET (exemplo)

### Estabelecer o decurso do funcionamento online através com PROFINET

1. Configuração do endereço IP no Windows XP

É atribuído aqui ao PC/PG um endereço de IP fixo e livre.

2. Configurações no STARTER

3. Atribuição de um endereço IP e de um nome

Para que o STARTER consiga estabelecer uma comunicação, a interface PROFINET tem que ser "batizada".

4. Selecionar funcionamento online no STARTER.

# Configuração do endereço IP no Windows XP

No computador, clique no botão direito do mouse em "Configuração de rede" -> Características -> clique duas vezes em placa de rede -> Características -> selecionar protocolo de internet (TCP/IP) -> Características -> Introdução dos endereços livres que podem ser atribuídos.

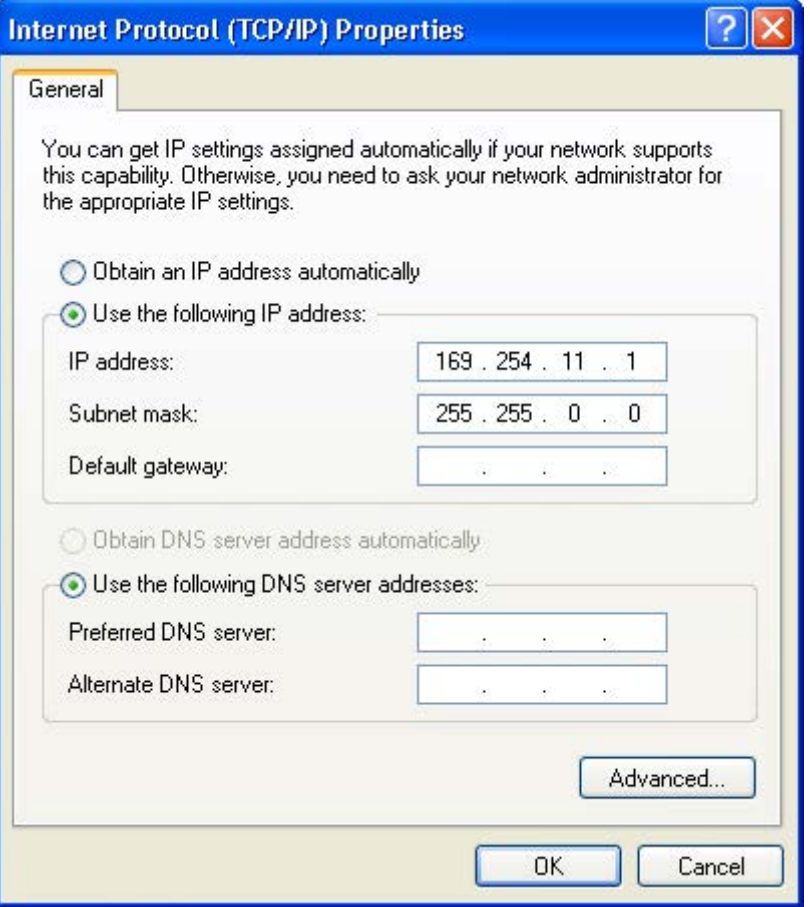

Esquema 6-40 Características do protocolo de internet (TCP/IP)

# Configurações no STARTER

No STARTER, a comunicação deve ser configurada através de PROFINET da seguinte forma:

● Extras -> Configurar interface PG/PC...

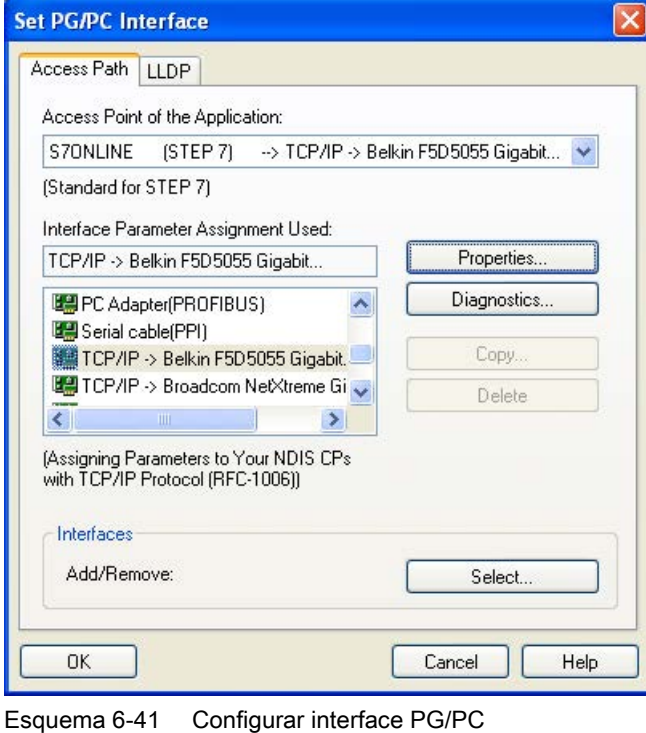

● Clicar no botão direito do mouse no aparelho de acionamento -> Aparelho alvo -> Acesso online -> módulo de endereço

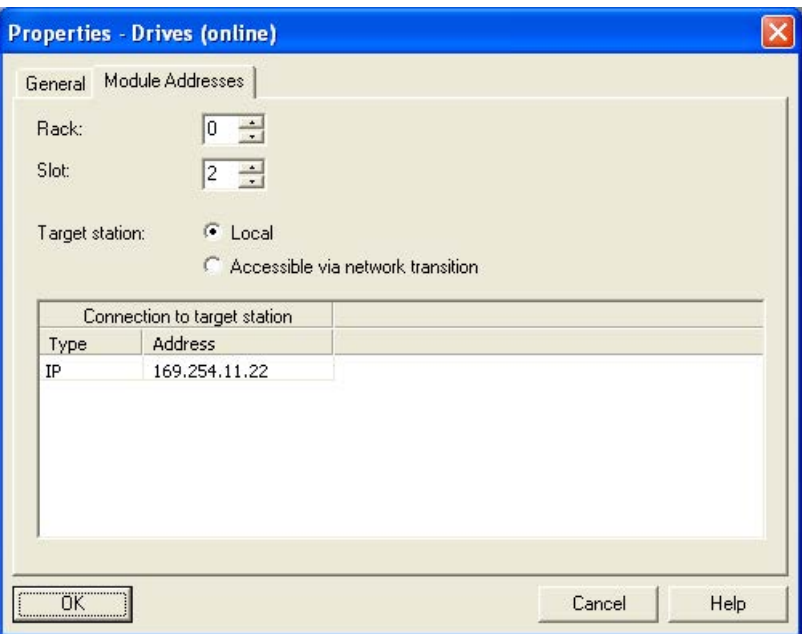

Esquema 6-42 Estabelecer funcionamento online

### Atribuição de um endereço IP e de um nome

#### Indicação

#### Atribuição de nome para nomes dos dispositivos

Para a atribuição de nome em dispositivos IO na PROFINET (componentes SINAMICS) as convenções ST (Structured Text) têm que ser cumpridas. Os nomes têm que ser explícitos dentro do PROFINET.

Não são permitidos os caracteres "-" e "." nos nomes de dispositivo IO.

#### Função "Participantes acessíveis"

Através do STARTER pode ser atribuído à interface PROFINET um endereço IP e um nome.

- Colocar um cabo Ethernet diretamente do PG/PC à interface PROFINET.
- Ligar a Control Unit.
- Abrir o STARTER.
- Através do projeto -> Participantes acessíveis ou o botão "Participantes acessíveis" são pesquisados os participantes disponíveis na PROFINET.
- O objeto de acionamento SINAMICS é reconhecido e apresentado sem nome como participante do barramento com o endereço de IP 0.0.0.0.
- Assinale o registro do participante do barramento e selecione o ponto do menu apresentado "Processar participantes de Ethernet" através do botão direito do mouse.
- Introduza na seguinte máscara "Processar participantes de Ethernet" o nome do aparelho para a interface PROFINET e clique no botão "Atribuir nome". Na configuração do IP introduz o endereço IP (por ex. 169.254.11.22) e as máscaras de sub-rede (por ex. 255.255.0.0). Em seguida, clique no botão "Atribuir configuração IP". Feche a máscara.
- Após pressionar o botão "atualizar (F5)" é apresentado na entrada para o participante do barramento na entrada o endereço IP e o nome. Se não acontecer, feche a máscara "Participantes acessíveis" e deixe pesquisar novamente pelos participantes acessíveis.
- Se a interface PROFINET for apresentada como participante do barramento, assinale a entrada e pressione o botão "atribuir".
- O acionamento SINAMICS é apresentado como objeto de acionamento no diretório de projetos.
- Podem ser efetuadas mais configurações para o objeto de acionamento.
- Clicar no botão "Conectar ao sistema alvo -> Carregar -> carregar o projeto no aparelho alvo no cartão de memória da Control Unit.

#### Indicação

#### Local de armazenamento do endereço IP

O endereço IP e o nome do aparelho são salvos, de forma volátil, no cartão de memória da Control Unit.

Operação

6.9 Comunicação via PROFINET IO

# 6.9.2 Informações gerais sobre PROFINET IO

### 6.9.2.1 Informações gerais sobre PROFINET IO no SINAMICS

### Informações gerais

PROFINET IO é um padrão Industrial Ethernet aberto, com uma vasta área de aplicação na automação de produção e de processos. PROFINET IO baseia-se na Industrial Ethernet e utiliza padrões TCP/IP e IT.

O processamento dos sinais em tempo real e o determinismo são fatores importantes para redes industriais. PROFINET IO atende a estas exigências.

A independência do fabricante e a abertura são garantidas pela norma internacional IEC 61158.

O PROFINET IO está otimizado para uma transmissão de dados crítica em termos temporais.

### PROFINET IO

No âmbito de Totally Integrated Automation (TIA) a PROFINET IO é a continuação consequente de:

- PROFIBUS DP, o barramento de campo estabelecido,
- Industrial Ethernet, o barramento de comunicação para o nível de células.

As experiências de ambos os sistemas foram integrados na PROFINET IO. PROFINET IO como um padrão de automação baseado na Ethernet de PROFIBUS International (PROFIBUS Organização do usuário e. V.) define, desta forma, um modelo de comunicação e Engineering aprovado pelos fabricantes.

PROFINET IO descreve a troca de dados completa entre os controladores IO (aparelhos com a denominada "funcionalidade Master") e os dispositivos IO (aparelhos com a denominada "funcionalidade Slave"), bem como a parametrização e o diagnóstico. A projeção de um sistema PROFINET IO é quase idêntico ao PROFIBUS.

Um sistema PROFINET IO- é composto pelos seguintes aparelhos:

- Um controlador IO é um comando, que controla a tarefa da automação.
- Um dispositivo IO é um aparelho, que é controlado e comandado por um controlador IO. Um dispositivo IO pode ser formado por diversos módulos e submódulos.
- Supervisor IO é uma ferramenta de Engineering baseada tipicamente em um PC, com o qual os dispositivos IO individuais (aparelhos de acionamento) são parametrizados e diagnosticados.

### Dispositivos IO: Aparelhos de acionamento com interface PROFINET

- SINAMICS G150 com CU320-2 DP e CBE20 inserido
- SINAMICS G150 com CU320-2 PN

Com SINAMICS G150 e CBE20 ou com CU320-2 PN pode-se efetuar a comunicação através de PROFINET IO com RT.

## Indicação CU320-2 DP e CBE20 inserido

No CU320-2 DP e CBE20 inserido, o canal PZD cíclico é inicialmente desativado para o PROFIBUS DP. Uma reativação através do parâmetro p8839 = 1 não é possível (ver capítulo "Funcionamento em paralelo de interfaces de comunicação").

### **Literatura**

### Indicação Literatura

O PROFINET para a tecnologia de acionamento está normalizado e descrito na seguinte literatura:

Perfil PROFIBUS PROFIdrive – Perfil Drive Technology

Versão V4.1, Maio 2006,

PROFIBUS User Organization e. V.

Haid-und-Neu-Straße 7,

D-76131 Karlsruhe

[http://www.profibus.com,](http://www.profibus.com) 

Número do pedido 3.172, cap. esp. 6

• IEC 61800-7

### 6.9.2.2 Comunicação em tempo real (RT) e em tempo real isócrono (IRT)

### Comunicação em tempo real

Durante a comunicação por TCP/IP é possível que haja períodos de funcionamento muito compridos ou indefinidos para as necessidades da automação de produção. Desta forma, PROFINET IO não utiliza na comunicação de dados úteis IO, críticos em termos temporais, o TCP/IP mas sim um canal próprio de tempo real.

Real Time significa, que um sistema processa eventos externos em um tempo definido.

#### Determinismo

Determinismo significa que um sistema reage de forma previsível (determinada). No PROFINET IO com IRT é possível realizar um determinismo exato (previsão) do momento de transferência.

6.9 Comunicação via PROFINET IO

## PROFINET IO com RT (Real Time)

Dados Real Time com alta prioridade são tratados como dados TCP(UDP)/IP. A transmissão de dados, crítica em termos temporais, efetua-se em intervalos de tempo garantidos. A comunicação RT apresenta a base para a troca de dados no PROFINET IO.

## PROFINET IO com IRT (Isochronous Real Time)

Isochronous Real Time: propriedade de tempo real do PROFINET IO, pela qual os telegramas IRT são transmitidos de forma determinada por caminhos de comunicação planejados em uma sequência definida para alcançar a melhor sincronização e desempenho possíveis entre o controlador IO e o dispositivo IO (unidade de acionamento). IRT também é identificado como comunicação de tempo planejado, na qual são utilizados os conhecimentos sobre a estrutura da rede (topologia). IRT requer componentes de rede especiais que suportem uma transferência de dados planejada.

Este processo de transferência permite atingir tempos de ciclo mínimos de 250 μs (Onboard)/500 μs (CBE20) e uma precisão de jitter inferior a 1 μs.

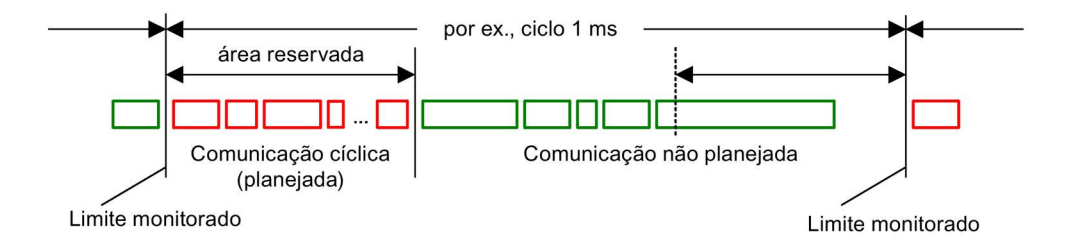

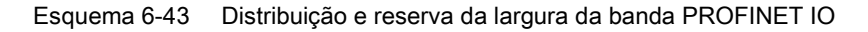

### 6.9.2.3 Endereços

### Endereço MAC

Uma identificação de dispositivo única internacionalmente será alocada de fábrica para cada interface Ethernet e PROFINET. Esta identificação de aparelhos com uma extensão de 6 bits, é o endereço MAC. O endereço MAC divide-se em:

- 3 byte identificação do fabricante
- 3 byte identificação do aparelho (número de série).

O endereço MAC encontra-se respectivamente em uma etiqueta (CBE20) ou na placa de identificação (CU320-2 PN), por ex.: 08-00-06-6B-80-C0.

A Control Unit CU320-2 PN tem duas interfaces Onboard:

- Uma interface Ethernet
- Uma interface PROFINET com duas portas

Os dois endereços MAC das interfaces Ethernet e PROFINET encontram-se na placa de identificação.

## Endereço IP

O protocolo TCP/IP é requisito para a constituição de uma conexão e parametrização. Para que um aparelho PROFINET possa ser ativado como participante na Industrial Ethernet, este aparelho precisa adicionalmente de um endereço IP preciso. O endereço IP é constituído por 4 números decimais com a faixa de valores de 0 a 255. Os números decimais são separados entre si por um ponto. O endereço IP é constituído por:

- O endereço do participante (designado também por Host ou nó de rede)
- O endereço da (sub-)rede.

### Atribuição do endereço IP

Os endereços IP dos dispositivos IO podem ser atribuídos pelo controlador IO e têm sempre a mesma máscara de sub-rede do controlador IO. Neste caso, o endereço IP não será armazenado permanentemente. Após o POWER ON/OFF, perde-se a entrada para o endereço IP. O endereço IP pode ser alocado de forma não volátil pela função do STARTER "Participantes acessíveis".

Esta função também pode ser executada através da configuração de hardware de STEP 7. Aqui a função é denominada por "Processar participantes de Ethernet".

#### Indicação

#### Endereços IP das interfaces Onboard

A banda dos endereços IP da interface Ethernet e da interface PROFINET, não podem ser iguais. A configuração de fábrica do endereço IP da interface Ethernet X127 é 169.254.11.22, a máscara da sub-rede é 255.255.0.0.

A interface de ethernet X127 é prevista para a colocação em funcionamento e o diagnóstico.

Não utilize esta interface para outros fins e providencie para que X127 (por ex., para o serviço) esteja sempre acessível.

#### Indicação

#### Parte de uma rede da empresa

Se a rede é parte da rede da empresa Ethernet, então consulte os dados (Endereço IP) junto do seu administrador de rede.

### Nome do aparelho (NameOfStation)

No estado de fornecimento, um dispositivo IO não tem nome de aparelho. Só após a atribuição de um nome de aparelho com o supervisor IO, é que o dispositivo IO pode ser endereçado para o controlador IO, por ex. para a transmissão de dados de projeção (entre outros o endereço IP) no arranque ou na troca de dados úteis no funcionamento cíclico.

#### Indicação

#### Salvar o nome do dispositivo de forma não volátil

O nome do dispositivo deve ser salvo de forma não volátil com o STARTER ou a conf. de hardware do STEP 7.

#### Indicação

#### Indicações de endereço para as portas

As indicações do endereço para as portas internas PROFINET X150 P1 e P2 podem ser introduzidas na lista de especialistas com a ajuda dos parâmetros p8920, p8921, p8922 e p8923.

As indicações de endereço para as portas da CBE20 podem ser introduzidos no STARTER, na lista de especialistas, com a ajuda dos parâmetros p8940, p8941, p8942 e p8943.

### Troca da Control Unit (dispositivo IO)

Se o endereço IP e o nome do dispositivo forem gravados de forma não volátil, estes dados também serão transferidos com o cartão de memória da Control Unit. O cartão de memória permite, no caso de erro no aparelho PROFINET, uma troca de módulos sem o supervisor IO.

Se no caso de um defeito de aparelho ou módulo, a Control Unit tenha que ser trocada por completo, a nova Control Unit executa automaticamente, através dos dados no cartão de memória, uma parametrização e uma configuração. Em seguida é novamente estabelecida a troca cíclica de dados úteis.

### 6.9.2.4 Transmissão de dados

### **Características**

A interface PROFINET de um aparelho de acionamento apoia o funcionamento simultâneo de:

- IRT isochronous realtime Ethernet
- RT realtime Ethernet
- Serviços padrão da Ethernet (TCP/IP, LLDP, UDP e DCP)

### Telegrama PROFIdrive para a transmissão cíclica de dados, serviços acíclicos

Para cada objeto de acionamento do aparelho de acionamento com uma troca de dados de processo cíclica, existem telegramas para envio e recepção de dados do processo. Adicionalmente ao tráfego de dados cíclicos, podem ser utilizados serviços acíclicos, para parametrizar e configurar o funcionamento. Estes serviços acíclicos podem ser utilizados pelo supervisor IO ou pelo controlador IO.

### Sequência dos objetos de acionamento no telegrama

A sequência dos objetos de acionamento no telegrama no acionamento é exibida por uma lista em p0978[0...24], onde pode ser alterada.

Pela ferramenta de colocação em funcionamento STARTER é possível visualizar a sequência atual dos objetos de acionamento de um sistema de acionamento em operação online em "Unidade de acionamento" > "Comunicação" > "Configuração de telegramas".

Os objetos de acionamento previstos na aplicação e habilitados aos dados do processo serão inseridos nesta sequência no telegrama pela criação da configuração do lado do controlador (por exemplo, config. HW).

#### Indicação

#### Sequência dos objetos de acionamento

A ordem dos objetos de acionamento nas configurações HW, tem que corresponder à ordem no acionamento (p0978).

Os objetos de acionamento não devem ser projetados na config. HW após o primeiro zero em p0978.

A estrutura do telegrama é dependente dos objetos de acionamento considerados na configuração. Não são permitidas configurações, que não consideram todos os objetos de acionamento no sistema de acionamento.

### 6.9.2.5 Canais de comunicação

### Canal de conexão PROFINET

- Uma Control Unit possui uma interface Ethernet integrada (X127).
- A Control Unit CU320-2 PN possui uma interface PROFINET (X150) com duas portas onboard: P1 e P2
- Uma Control Unit CU320-2 PN pode, através das interfaces PROFINET integradas, construir na totalidade 8 conexões de comunicação simultaneamente.

### Control Unit com CBE20

Como opção, o Communication Board CBE20 pode ser inserido na Control Unit CU320-2 PN ou CU320-2 DP:

● O Communication Board CBE20 é um PROFINET Switch com mais 4 portas PROFINET.

#### Indicação

#### Transmissão PROFINET

A transmissão não é possível nem entre as interfaces X127 e X150 da CU320-2 PN, nem entre as interfaces Onboard da CU320-2 PN e um CBE20 inserido.

6.9 Comunicação via PROFINET IO

# 6.9.3 PROFIenergy

### 6.9.3.1 Descrição

PROFIenergy é uma ferramenta de gestão de energia para instalações de produção baseada no protocolo de comunicação PROFINET. A funcionalidade é certificada no perfil PROFIenergy de PNO. Unidades de acionamento que contam com a funcionalidade PROFIenergy podem ser certificadas em um laboratório aprovado. Os aparelhos certificados suportam os comandos PROFIenergy e reagem apropriadamente em relação às exigências e situações operacionais.

SINAMICS suporta o perfil PROFIenergy V1.1. Os comandos PROFIenergy serão transferidos com os conjuntos de dados PROFINET em operação acíclica do comando para o acionamento. A transferência dos comandos PROFIenergy ocorre pelo conjunto de dados PROFINET 0x80A0.

A tabela seguinte oferece uma visão geral da funcionalidade PROFIenergy e da aptidão para suportar os diferentes dispositivos SINAMICS.

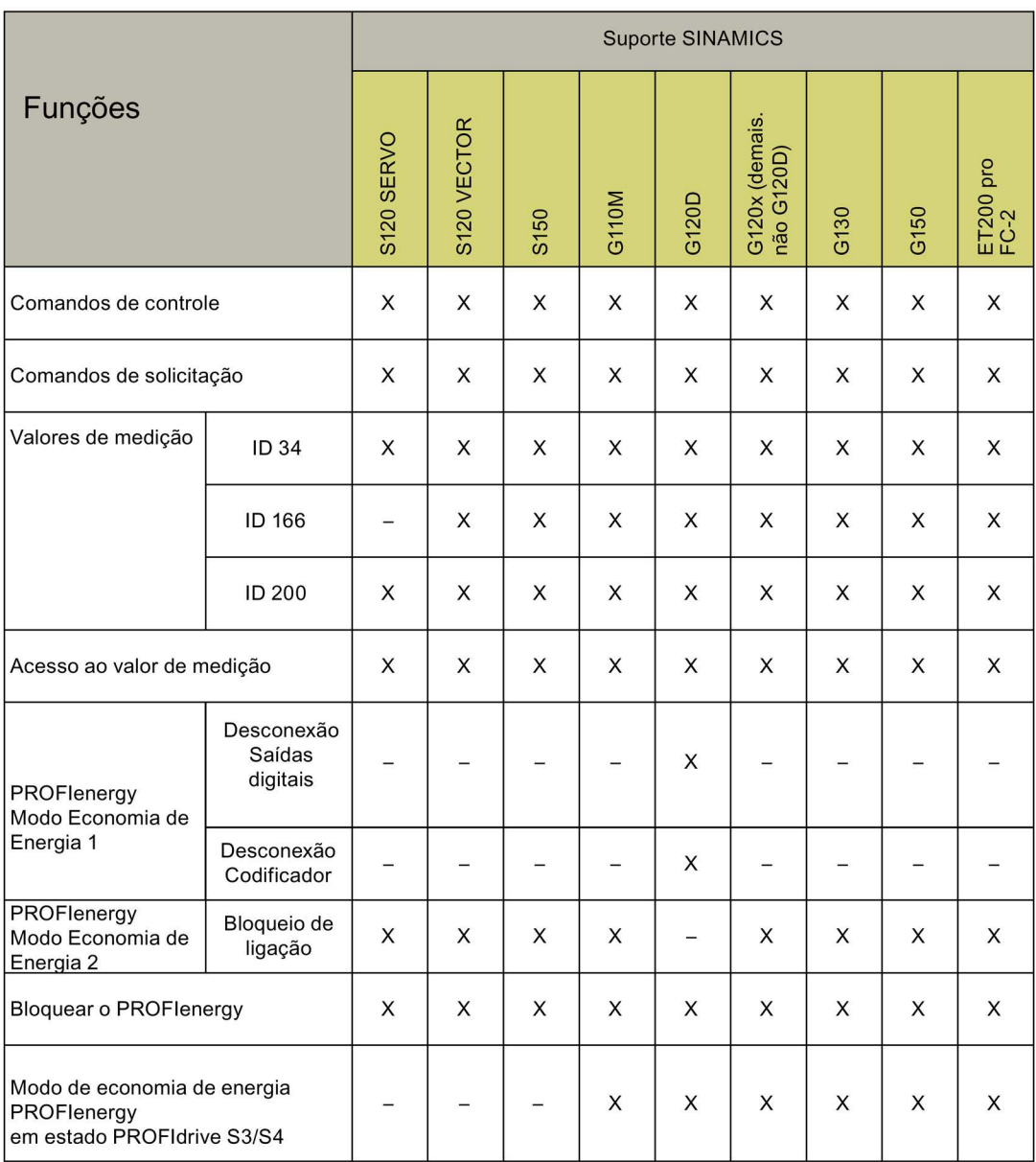

Esquema 6-44 Funções PROFIenergy

6.9 Comunicação via PROFINET IO

## 6.9.3.2 Funções do PROFIenergy

PROFIenergy é uma interface baseada em PROFINET que permite o desligamento em períodos de pausa de forma coordenada e controlada centralmente, com consumo independente do fabricante e do aparelho. Dessa forma, deve-se disponibilizar apenas a energia estritamente necessária para o processo. A maior parte da energia será economizada pelo processo, uma vez que o dispositivo PROFINET contribui apenas com poucos watts para o potencial econômico.

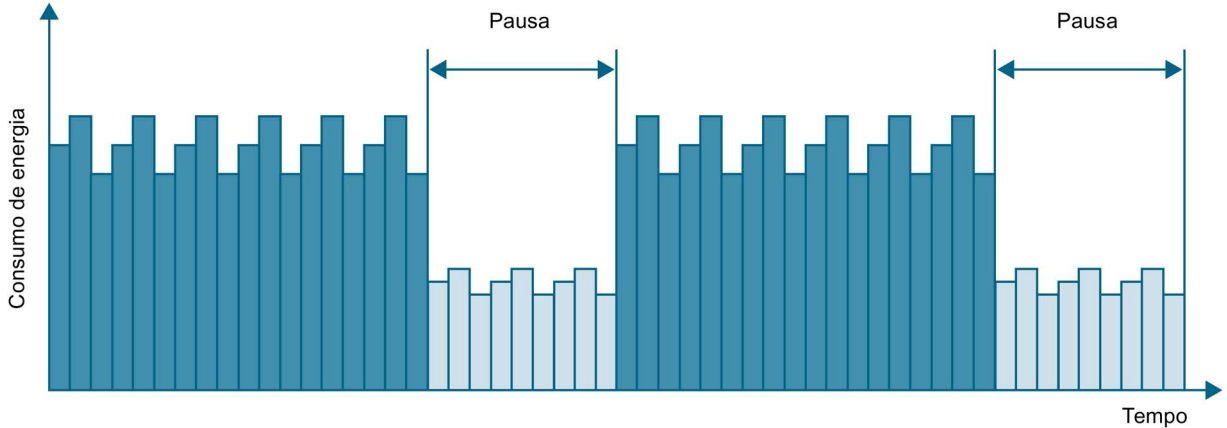

Esquema 6-45 Economia de energia durante pausas com PROFIenergy

Os objetivos a seguir serão alcançados pelo desligamento objetivo e temporário ou a pausa de acionamentos e equipamentos não utilizados:

- Redução dos custos com energia
- Redução das emissões de calor
- Elevada duração de uso pela diminuição dos reais tempos de operação
- As unidades de acionamento disponibilizam os dados de consumo padronizados para fins de análise.
- A situação PROFIenergy dos equipamentos participantes será exibida.
- A situação PROFIenergy está disponível pelas interconexões BICO para um processamento posterior, por exemplo, para desligar sistemas secundários desnecessários.

### Fundamentação

O desligamento de dispositivos PROFINET ou do Power Module é realizado por comandos especiais no programa do usuário do controlador IO do PROFINET. Não há a necessidade de um hardware adicional, os comandos PROFIenergy são interpretados diretamente pelos dispositivos PROFINET.

### 6.9.3.3 PROFIenergy - propriedades do sistema de acionamento

Os dispositivos do sistema de acionamento SINAMICS abrangem as seguintes demandas:

- Os dispositivos são certificados para PROFIenergy.
- Os dispositivos suportam a unidade funcional PROFIenergy classe 3.
- Os dispositivos suportam o modo de economia de energia 2 do PROFIenergy.

## 6.9.3.4 PROFIenergy - erros

### Modo de funcionamento

Para iniciar e terminar as pausas, o controlador da instalação ativa ou desativa a função de pausa da instalação. Em seguida, o controlador IO envia o comando PROFIenergy "START\_Pause" / "END\_Pause" para os dispositivos PROFINET. O dispositivo interpreta o conteúdo do comando PROFIenergy e desliga ou religa-se.

Informações do dispositivo podem ser solicitadas durante as pausas por outras funções PROFIenergy. O usuário pode utilizá-las para transmitir oportunamente o comando "START\_Pause" / "END\_Pause".

### Comandos de controle PROFIenergy

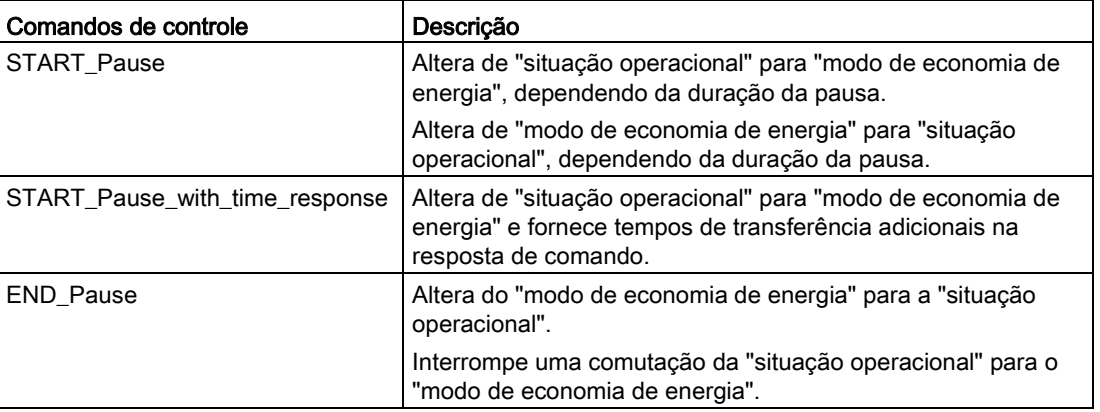

### Comandos de solicitação PROFIenergy

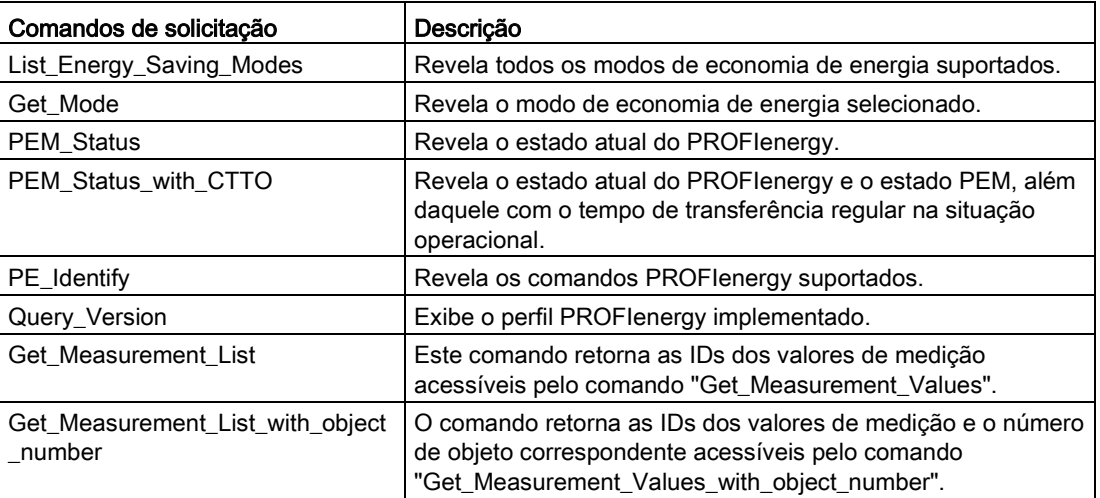

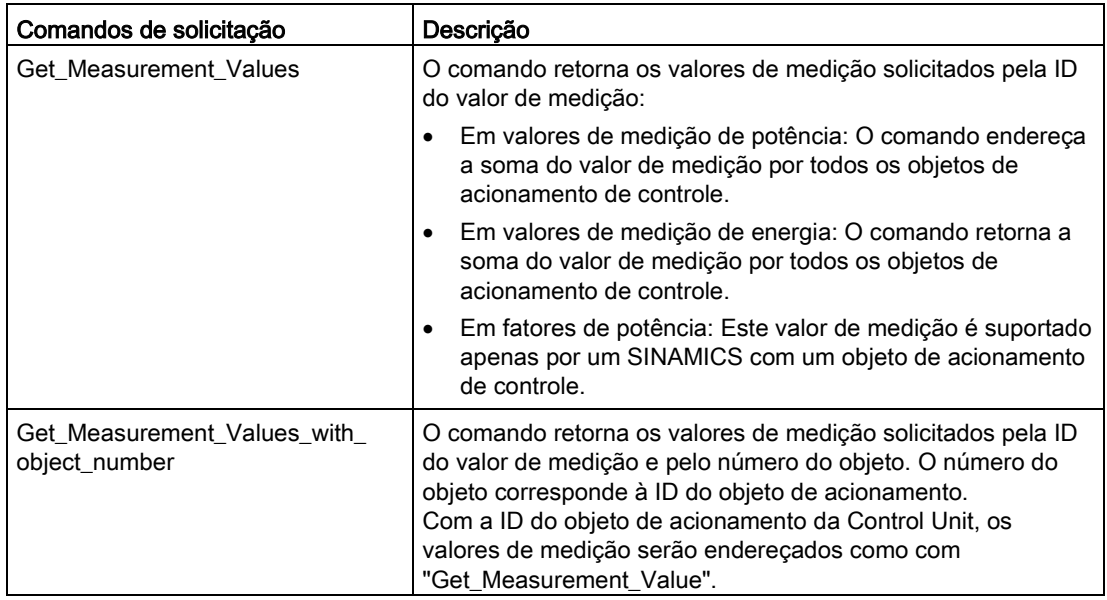

## 6.9.3.5 PROFIenergy - valores de medição

Tabelas 6- 28Visão geral dos valores de medição PROFIenergy

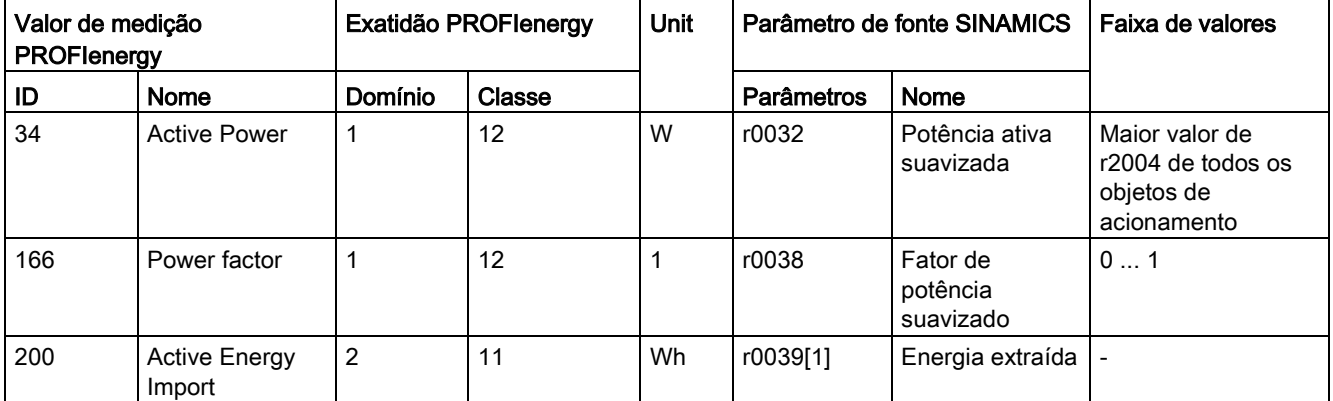

### 6.9.3.6 PROFIenergy - modo de economia de energia

Os dispositivos de acionamento suportam o modo de economia de energia 2 do PROFIenergy. Os seguintes dois parâmetros indicam o modo PROFIenergy eficaz:

- O parâmetro r5600 exibe o modo PROFIenergy atualmente em vigor.
- O parâmetro r5613 exibe, por bits conectáveis, se a economia de energia do PROFIenergy está ativa.

### Ativar o modo de economia de energia

O modo de economia de energia pode ser ativado ou desativado nas unidades de acionamento pelos comandos de controle PROFIenergy (ver também os comandos PROFIenergy).

### Comportamento geral do conversor no modo de economia de energia PROFIenergy

- Se o modo de economia de energia PROFIenergy estiver ativo, o conversor emite a advertência A08800.
- Se o modo de economia de energia PROFIenergy estiver ativo, o conversor não envia nenhum alarme de diagnóstico.
- Se a ligação de barramento até o comando for interrompida, enquanto o conversor se encontrar no modo de economia de energia, o conversor abandonará o modo de economia de energia e mudará para a operação normal ("Ready\_to\_operate").
- O conversor também muda para a operação normal, quando o comando passar para a parada, enquanto o conversor se encontrar no modo de economia de energia.

### 6.9.3.7 Passagem para o modo de economia de energia a partir do estado operacional PROFIdrive (S4)

Ao definir p5611.2 = 1, ativa-se a possibilidade de transferência no modo de economia de energia para o estado operacional PROFIdrive (S4).

Para isso, uma das configurações seguintes também deve ser realizada:

- p5611.1 = 1: o conversor aciona um comando DESL1 com a passagem para o modo de economia de energia e entra no estado de bloqueio de conexão (S1).
- p5611.1 = 0: Você conecta uma fonte de sinal por p5614, pela qual desliga o conversor e troca para o estado de bloqueio de conexão (S1).

Se o comando enviar o comando "End\_Pause" ou "Start\_Pause" com um tempo de pausa de 0, o conversor - se as liberações continuarem definidas - começa a funcionar automaticamente de novo.

### 6.9.3.8 Bloquear o PROFIenergy e tempo de pausa

### Bloquear o PROFIenergy

Se você definir p5611.0 = 1, irá bloquear a reação do conversor aos comandos do PROFIenergy. Neste caso, o conversor ignora os comandos do PROFIenergy.

### Tempo de pausa

- Tempo mínimo de pausa: p5602
	- Se o tempo de pausa, for enviado com o comando "Start\_Pause", for igual ou maior do que o valor de p5602[1], o conversor passa para o modo de economia de energia.
	- Se o tempo de pausa for inferior a p5602[1], o conversor ignora o comando.
- Tempo máximo de permanência: p5606

Operação

6.9 Comunicação via PROFINET IO

### 6.9.3.9 Aplicações do PROFIenergy

As aplicações para o PROFIenergy e para a programação com SIMATIC S7 são encontradas nos links a seguir: Aplicações do PROFIenergy [\(http://support.automation.siemens.com/WW/view/en/20229805/136000&cspltfrm=12&cssw=](http://support.automation.siemens.com/WW/view/en/20229805/136000&cspltfrm=12&cssw=0&csbinh=0) [0&csbinh=0\)](http://support.automation.siemens.com/WW/view/en/20229805/136000&cspltfrm=12&cssw=0&csbinh=0).

### 6.9.3.10 Planos funcionais e parâmetros

### Esquema de funcionamento

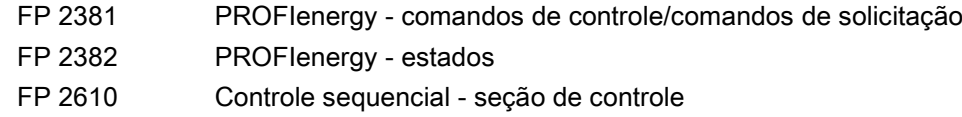

### Parâmetros

- r5600 ID do modo hibernação Pe
- p5602[0...1] Tempo de pausa mínimo para o modo hibernação Pe
- p5606[0...1] Tempo máximo de insistência do modo hibernação Pe
- p5611 Propriedades gerais da hibernação Pe
- p5612[0...1] Propriedades dependentes do modo hibernação Pe
- r5613.0...1 CO/BO: Hibernação Pe ativa/inativa
- p5614 BI: Fonte de sinais da ativação do bloqueio de conexão no Pe

# 6.9.4 Suporte dos blocos de dados I&M 1...4

### Identification & Maintenance (I&M)

Os blocos de dados I&M contêm informações para uma identificação padronizada e simplificada e a manutenção dos dispositivos PROFINET. Os blocos de dados I&M 1...4 são informações que dependem da instalação, como por ex., o local de instalação e a data de instalação. O PROFINET suporta os blocos de dados I&M 0...4.

Os blocos de dados I&M 1...3 podem ser definidos tanto com o SIMATIC Manager (STEP 7), como também com a configuração de hardware (STEP 7).

# Parâmetros I&M

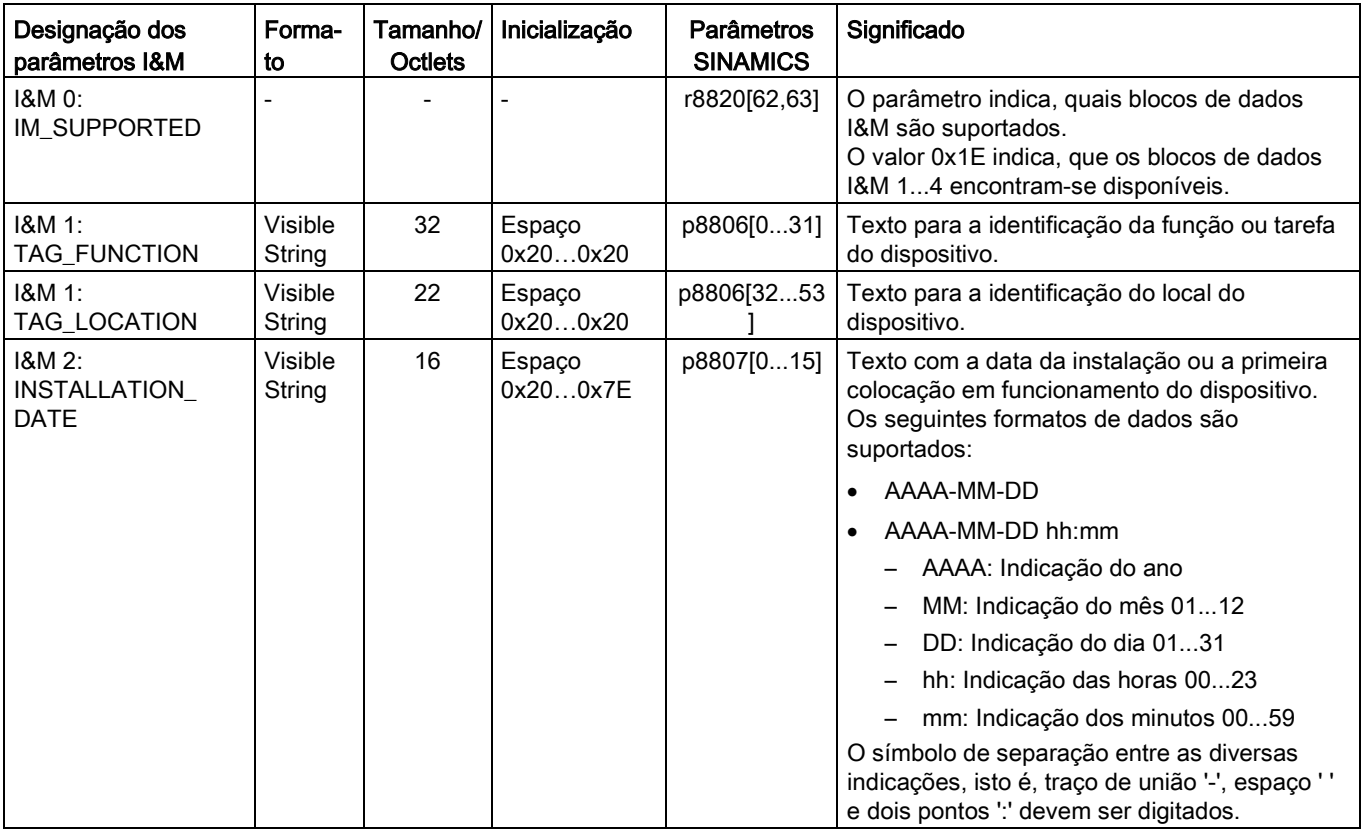

Tabelas 6- 29 Designação, atribuição e significado dos parâmetros

### Operação

6.9 Comunicação via PROFINET IO

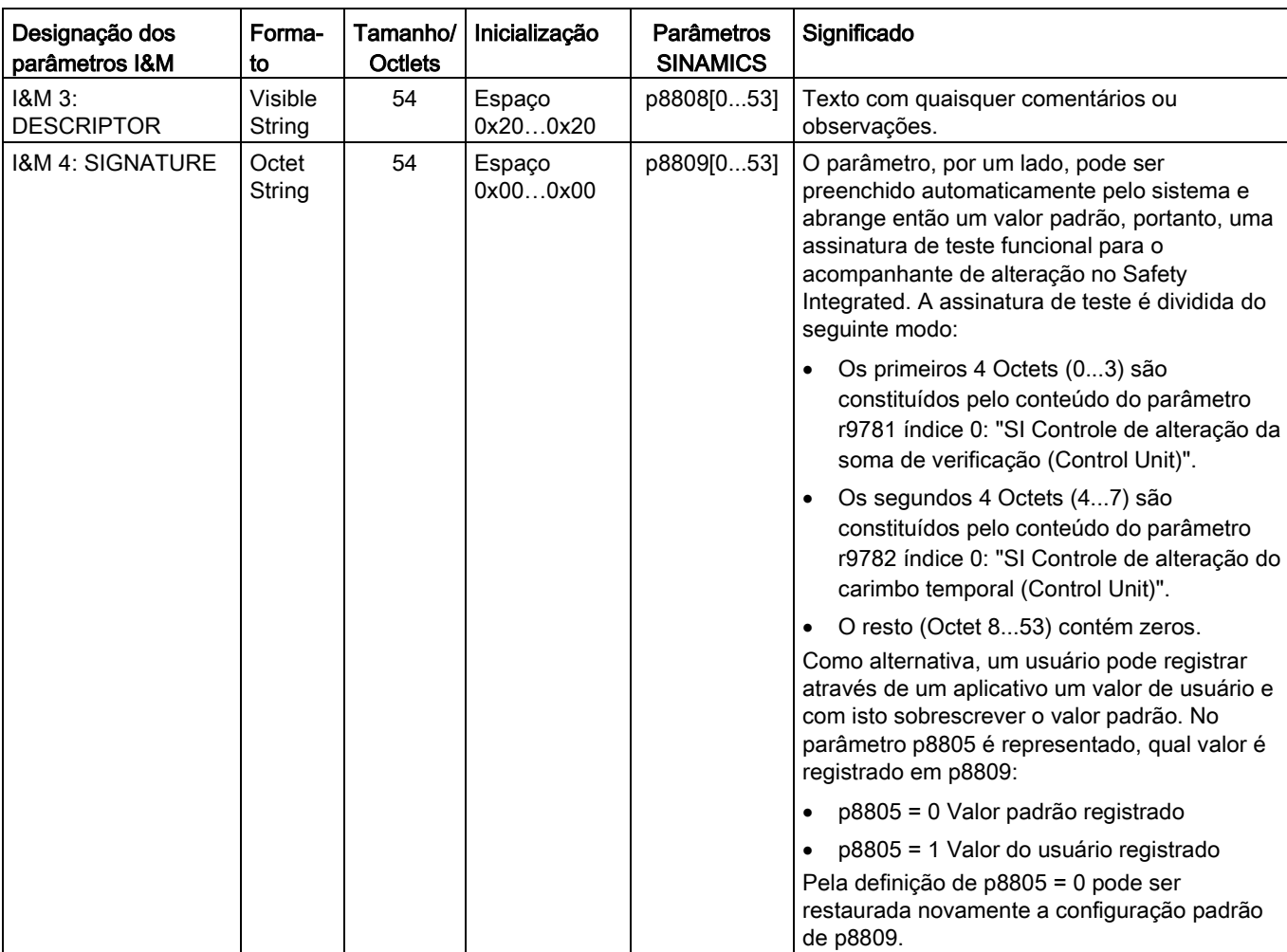

Os blocos de dados I&M 1...4 são armazenados de modo permanente nos parâmetros p8806...p8809. Propriedades fundamentais destes 4 parâmetros:

- Eles podem ser exibidos na lista de especialistas do STARTER.
- A função SINAMICS "Restaurar o parâmetro" (p0976 = 1, p0970 = 1) não possui nenhuma influência sobre o conteúdo do parâmetro.
- Os blocos de dados I&M não são alterados, se os conjuntos de parâmetros alternativos forem armazenados ou carregados. Mesmo a transferência dos conjuntos de parâmetros entre o cartão de memória e a memória não volátil do dispositivo não possui nenhuma influência sobre os blocos de dados I&M.

### Parâmetros

- p8805[0...1] Identification and Maintenance Configuração
- p8806[0...53] Identificação e manutenção 1
- p8807[0...15] Identificação e manutenção 2
- p8808[0...53] Identificação e manutenção 3
- r8809[0...53] Identificação e manutenção 4

# 6.9.5 Mais informações sobre a comunicação através de PROFINET IO

## Mais informações sobre a comunicação através de PROFINET IO

Você pode consultar mais informações referentes à comunicação através de PROFINET IO no documento em anexo "Manual de funcionamento SINAMICS S120" no parágrafo "Comunicação através de PROFINET IO".

# 6.10 Comunicação através de SINAMICS Link

# 6.10.1 Princípios básicos do SINAMICS Link

SINAMICS Link possibilita a troca de dados direta entre no máximo 64 Control Units (CU320-2 PN e CU320-2 DP). As Control Units participativas têm que estar equipadas com o módulo adicional CBE20. Outros participantes não podem ser incluídos nesta comunicação.

Possíveis casos de aplicação são por ex.:

- Distribuição de torque nos acionamentos n
- Utilização sequencial de valores nominais em acionamentos n
- Distribuição de carga em acionamentos com interligação de material
- Função Master-Slave nas alimentações

### Requisitos

Para o funcionamento de SINAMICS Link devem ser preenchidos os seguintes requisitos:

- r0108.31: O módulo de função "PROFINET CBE20" deve estar ativado.
- r2064[1]: O tempo de ciclo do barramento  $(T_{dp})$  deve ser múltiplo inteiro de p0115[0] (pulso de controle de corrente).
- r2064[2]: O tempo de ciclo Master (Tmapc) deve ser múltiplo inteiro de p0115[1] (pulso de controle de velocidade).
- p0115[0]: O pulso de controle de corrente deve ser definido em 250 μs ou 500 μs. Não é permitido um pulso com 400 μs. Com 400 μs é emitido o aviso A01902 com o valor de aviso "4". Para resolver, defina o pulso de controle de corrente p0115[0] em 500 µs.

#### Operação

6.10 Comunicação através de SINAMICS Link

### Dados de recepção e de emissão

O telegrama link SINAMICS abrange 32 faixas (0...31) para os dados de processo (PZD1...32). Cada PZD tem exatamente 1 palavra de comprimento (= 16 Bit). As faixas não utilizadas são automaticamente preenchidas com zero. Existe sempre um atribuição fixa entre o índice e os dados do processo: O índice i corresponde sempre a PZD i+1.

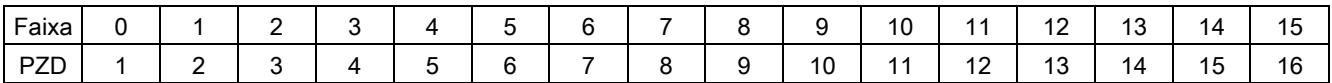

Conteúdo do telegrama link SINAMICS, parte 1

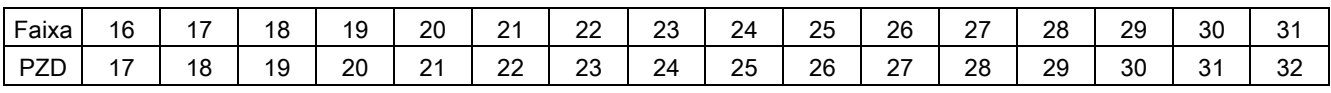

Conteúdo do telegrama link SINAMICS, parte 2

Cada participante link SINAMICS pode enviar por pulso de transferência 1 telegrama com 32 dados do processo. Todos os participantes recebem todos os telegramas enviados. Um participante pode selecionar e processar por pulso de transferência até 32 dados do processo a partir de todos os telegramas recebidos. Podem ser emitidas e recebidas palavras simples e palavras duplas. Palavras duplas devem ser escritas em dois PZD consecutivos.

Aplicações limite:

- Um PZD pode ser enviado ou recebido somente uma vez dentro de um telegrama. Se houver um PZD mais de uma vez dentro de um telegrama, o aviso A50002 ou A50003 será acionado.
- A leitura dos próprios dados de remessa não é possível, pois então será disparado uma respectiva advertência A50006:
	- A50006: É parametrizado, que os próprios dados remetidos devem ser recebidos. Isto não é permitido.
	- A50007: Enviar uma resposta de telegrama é maior do que é possível como no projeto.
	- A50008: Receber uma resposta de telegrama é maior do que é possível como no projeto.
- A quantidade máxima de PZD que podem ser enviados e recebidos depende também do objeto de acionamento. A quantidade de PZD avaliáveis corresponde à comunicação conforme PROFIdrive, sendo, porém, limitada a no máximo 32 PZD no SINAMICS Link.
- Se através de um download de projeto, os parâmetros de CBE20 tiverem sido alterados, então será exibida a advertência A08531. Neste caso é necessário um POWER ON para a ativação dos valores.

#### Tempo de transmissão

Com o SINAMICS Link é possível um tempo de transmissão de até 500 µs (no caso do pulso de regulagem no máx. 500 µs; com pulso de barramento síncrono, 500 µs).
### Ciclo de barramento e quantidade de participantes

O ciclo de barramento de SINAMICS Link pode funcionar com o pulso de controle de corrente sincronizado ou não sincronizado.

● O funcionamento síncrono é configurado com p8812[0] = 1.

Através de SINAMICS Link, podem comunicar até o máximo 16 participantes uns com os outros com um ciclo de barramento de 500 µs. Para isso, a quantidade máxima de participantes tem que estar configurada com p8811 = 16.

Através de SINAMICS Link, podem comunicar até o máximo 64 participantes uns com os outros com um ciclo de barramento de 1000 µs ou 2000 µs. Para isso, a quantidade máxima de participantes tem que estar configurada com p8811 = 64.

No funcionamento não sincronizado (p8812[0] = 0), está ativo o tempo de amostragem PZD (p2048/p8848) em vez do ciclo de barramento (p8812[1]).

Após comutação dos parâmetros p8811 e p8812, é necessário efetuar-se um POWER ON para as configurações serem assumidas.

# 6.10.2 Topologia

Para o SINAMICS Link é apenas permitida uma topologia em linha com a seguinte estrutura.

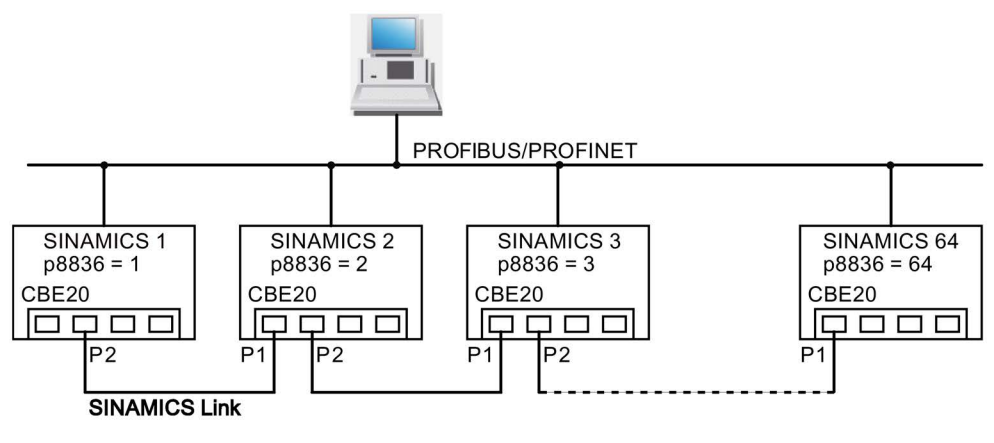

Esquema 6-46 Topologia máxima

6.10 Comunicação através de SINAMICS Link

# Características

● O CBE20 pode ser atribuído para a utilização do SINAMICS Link, ao a IF1 ou a IF2.

A interface, que será atribuída ao CBE20, deve ser comutada para isto para a operação síncrona.

Para, por ex., atribuir IF1 ao SINAMICS Link, devem ser efetuadas adicionalmente as seguintes configurações de parâmetros:

- Para IF1: p8839[0] = 2 (COMM BOARD)
- $-$  Para IF2:  $p8839[1] = 1$  (Control Unit Onboard)

As seguintes indicações aplicam-se ao caso (IF1 ≙ SINAMICS Link):

- O número do participante correspondente deve ser inserido manualmente no parâmetro p8836. Para cada participante deve ser concedido um outro número. Registre os números na sequência crescente, começando com "1".
- Se p8836 = 0 estiver configurado, o participante e todo o feixe seguinte estão desligados para o SINAMICS Link.
- As lacunas na numeração não são permitidas, pois neste caso, o SINAMICS Link não iria funcionar.
- Os endereços IP correspondentes são atribuídos automaticamente, porém não são visíveis.
- O participante com o número 1, é automaticamente o Sinc-Master da comunicação.
- No funcionamento não sincronizado (p8812[0] = 0), são possíveis no máximo 64 participantes ( $p8811 = 64$ ).
- No funcionamento sincronizado (p8812[0] = 1) são possíveis no máximo 16 participantes (p8811 = 16) com ciclo de barramento de 500 µs ou no máximo 64 participantes (p8811 = 64) com 1000 µs ou 2000 µs
- A conexão das interfaces do CBE20 devem ser obrigatoriamente interligadas conforme a figura acima. A interface 2 (P2) do participante n deve ser conectada sempre com a interface 1 (P1) do participante n + 1.
- As interfaces 3 e 4 do CBE20, no modo de operação "SINAMICS Link" somente podem ser utilizadas para a ligação da ferramenta de colocação em funcionamento do STARTER.

# Parâmetros correspondentes para IF1 ou IF2

Dependendo do fato, qual interface SINAMICS Link é atribuída, utilize diferentes parâmetros para a configuração:

Tabelas 6-30 Parâmetros correspondentes para IF1 ou IF2

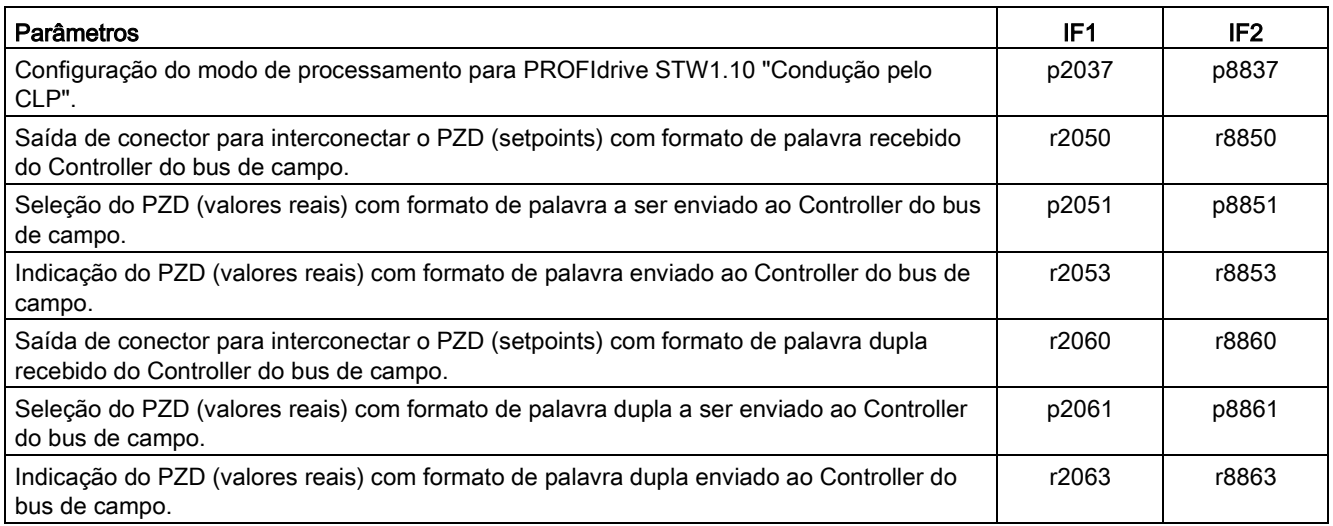

# 6.10.3 Projeção e colocação em funcionamento

# Colocação em funcionamento

Para a colocação em funcionamento, proceda da seguinte forma:

- 1. Defina o parâmetro da Control Unit p0009 = 1 (configuração do dispositivo).
- 2. Defina o parâmetro da Control Unit p8835 = 3 (SINAMICS Link).
- 3. Determine através do p8839, qual interface deve ser utilizada (por exemplo, para IF1: p8839[0] = 2).
- 4. Se o SINAMICS Link estiver atribuído a IF1, defina o parâmetro p2037 do objeto de acionamento para "2" (não congelar os valores nominais).

Se o SINAMICS Link tiver sido atribuído a IF2, deve ser utilizado p8837 para a configuração.

5. Atribua os participantes no parâmetro p8836 aos números de participantes do SINAMICS Link.

A primeira Control Unit recebe sempre o número 1. O número de participante 0 significa, que o SINAMICS Link está desligado para esta Control Unit. Considere os requisitos descritos em "Topologia".

- 6. Defina o parâmetro da Control Unit p0009 = 0 (pronto).
- 7. Proceda à função "Copiar RAM para ROM".
- 8. Proceda à função POWER ON (Desligar/Ligar).

6.10 Comunicação através de SINAMICS Link

# Emitir dados

#### Indicação

Os parâmetros mencionados na descrição seguinte referem-se a atribuição do SINAMICS Link a IF1. Se tiver atribuído o SINAMICS Link a IF2, poderá encontrar os parâmetros correspondentes no capítulo anterior.

Neste exemplo, o primeiro participante "Control Unit 1" tem os dois objetos de acionamento "Acionamento 1" e "Acionamento 2". Para emitir os dados proceda da seguinte forma:

1. Se o SINAMICS Link estiver atribuído a IF1, defina para cada objeto de acionamento em seu parâmetro p2051[0...31], quais dados (PZDs) devem ser enviados.

Se o SINAMICS Link tiver sido atribuído a IF2, deve ser utilizado p8851 para a configuração. Os dados serão simultaneamente reservados na faixa de envio do p8871[0...31].

2. Registre as palavras duplas em p2061[x].

Os dados de palavras duplas são escritos simultaneamente no p8861[0...31].

3. Aloque uma faixa de envio do próprio participante para cada objeto de acionamento cujo parâmetro de envio seja p8871[0...31].

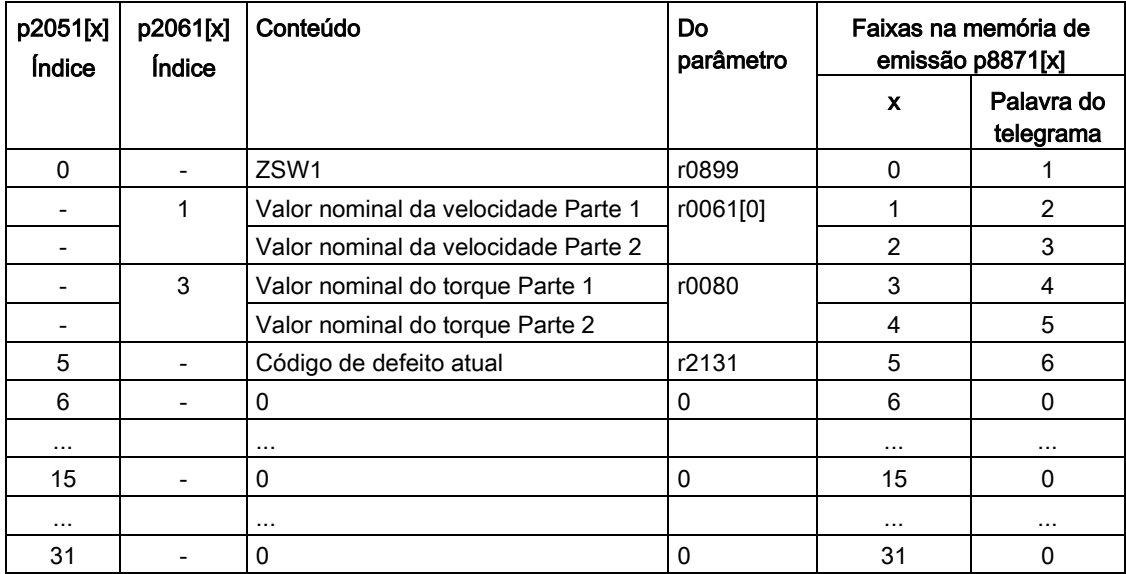

Tabelas 6- 31 Organização dos dados de envio do acionamento 1 (DO2)

| p2051[x]<br><b>Indice</b> | p2061[x]<br>Índice | Conteúdo                            | Do<br>parâmetro | Faixas na memória de<br>emissão p8871[x] |                         |
|---------------------------|--------------------|-------------------------------------|-----------------|------------------------------------------|-------------------------|
|                           |                    |                                     |                 | $\mathbf x$                              | Palavra do<br>telegrama |
|                           |                    |                                     |                 | 05 <sup>1</sup>                          | $\Omega$                |
| 0                         |                    | ZSW1                                | r0899           | 6                                        | 7                       |
|                           | 1                  | Valor nominal da velocidade Parte 1 | r0061[0]        | 7                                        | 8                       |
|                           |                    | Valor nominal da velocidade Parte 2 |                 | 8                                        | 9                       |
|                           | 3                  | Valor nominal do torque Parte 1     | r0080           | 9                                        | 10                      |
|                           |                    | Valor nominal do torque Parte 2     |                 | 10                                       | 11                      |
| 5                         |                    | Código de defeito atual             | r2131           | 11                                       | 12                      |
| 6                         |                    | 0                                   | 0               | 12                                       | 0                       |
| $\cdots$                  |                    | $\cdots$                            |                 | $\cdots$                                 | $\cdots$                |
| 15                        |                    | 0                                   | 0               | 15                                       | 0                       |
| $\cdots$                  |                    | $\cdots$                            |                 | $\cdots$                                 | $\cdots$                |
| 31                        |                    | 0                                   | 0               | 31                                       | 0                       |

Tabelas 6- 32 Organização dos dados de envio do acionamento 2 (DO3)

1) 0...5 permanecem livres aqui, pois já foram ocupados por DO2.

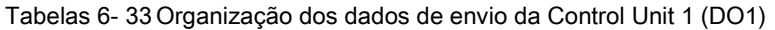

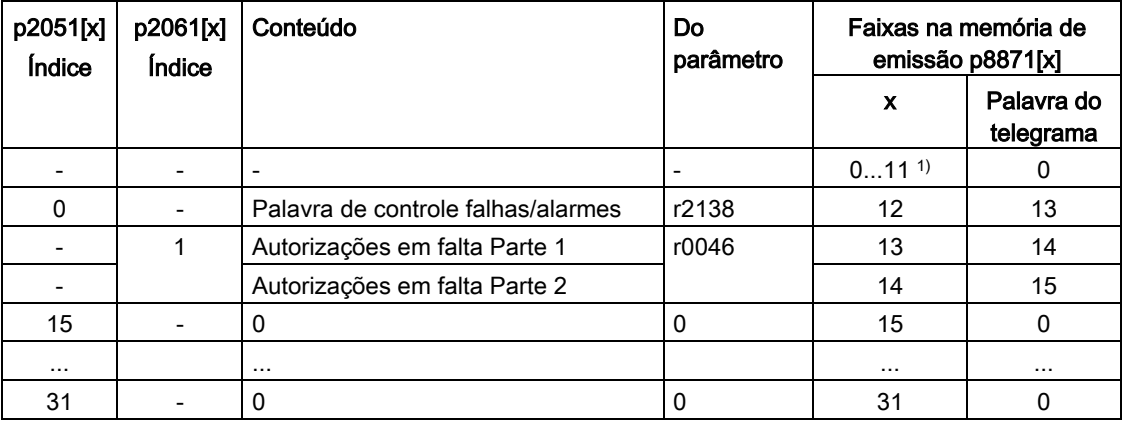

1) 0...11 permanecem livres aqui, pois já foram ocupados por DO2 e DO3.

As faixas de envio PZD 16 a 31 não são utilizadas por este telegrama e, portanto, são preenchidas com um zero.

- 1. Preencha para as palavras duplas (por ex., 1 + 2) 2 duas faixas de envio consecutivas, por ex., p2061[1] => p8871[1] = PZD 2 e p8871[2] = PZD 3.
- 2. Registre os PZD seguintes nas próximas faixas de parâmetros de p2051[x] ou p2061[2x].
- 3. Preencha as faixas não utilizadas de p8871[0...31] com zeros.
- 4. No parâmetro p8871[0...31], a sequência dos PZD no telegrama de envio deste participante é definida pela inserção das faixas desejadas.

# Recepção de dados

Os telegramas enviados a todos os participantes estão disponíveis simultaneamente no SINAMICS Link. Cada telegrama possui um comprimento de 32 PZD. Cada telegrama traz uma marcação do remetente. Selecione para o participante relacionado, entre todos os telegramas, aquele PZD que deseja receber. É possível processar no máximo 32 PZD.

#### Indicação

#### Primeira palavra dos dados de recebimento

Se não tiver desativado a avaliação de Bit 10 com o p2037 = 2, a primeira palavra dos dados de recebimento (PZD 1) deve ser uma palavra de controle definida no Bit 10 = 1.

Neste exemplo, a Control Unit 2 recebe todos os dados a partir do telegrama da Control Unit 1. Para receber os dados proceda da seguinte forma:

- 1. No parâmetro p8872[0…31], registre o endereço do participante, do qual você deseja ler um ou vários PZD (por ex., p8872[3] = 1 → leitura do participante 1 PZD 4,  $p8872[15] = 0 \rightarrow$  não ler nenhum PZD 16).
- 2. Após a configuração dos parâmetros, é possível ler os valores pelos parâmetros r2050[0…31] ou r2060[0…31].

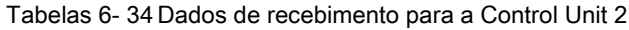

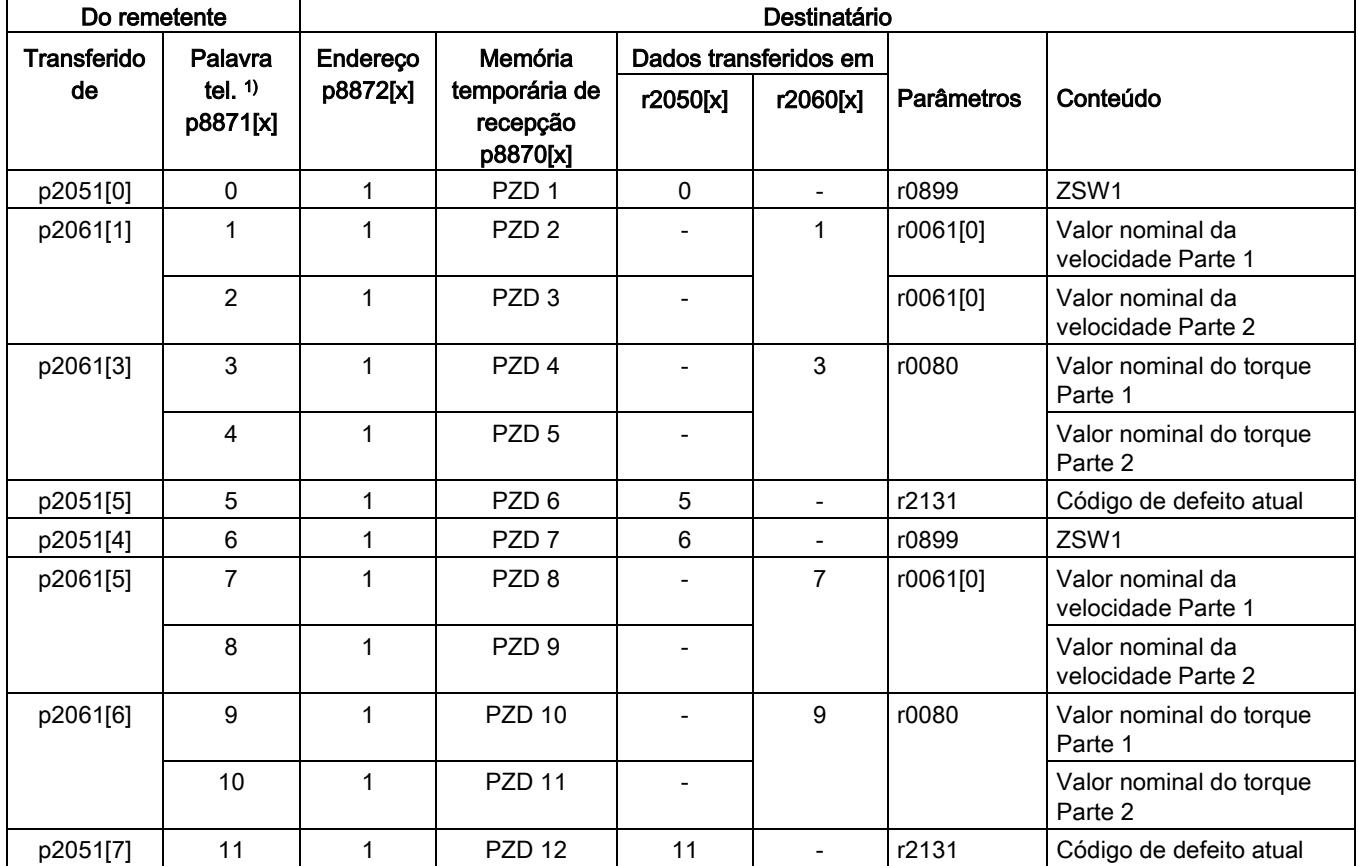

Operação 6.10 Comunicação através de SINAMICS Link

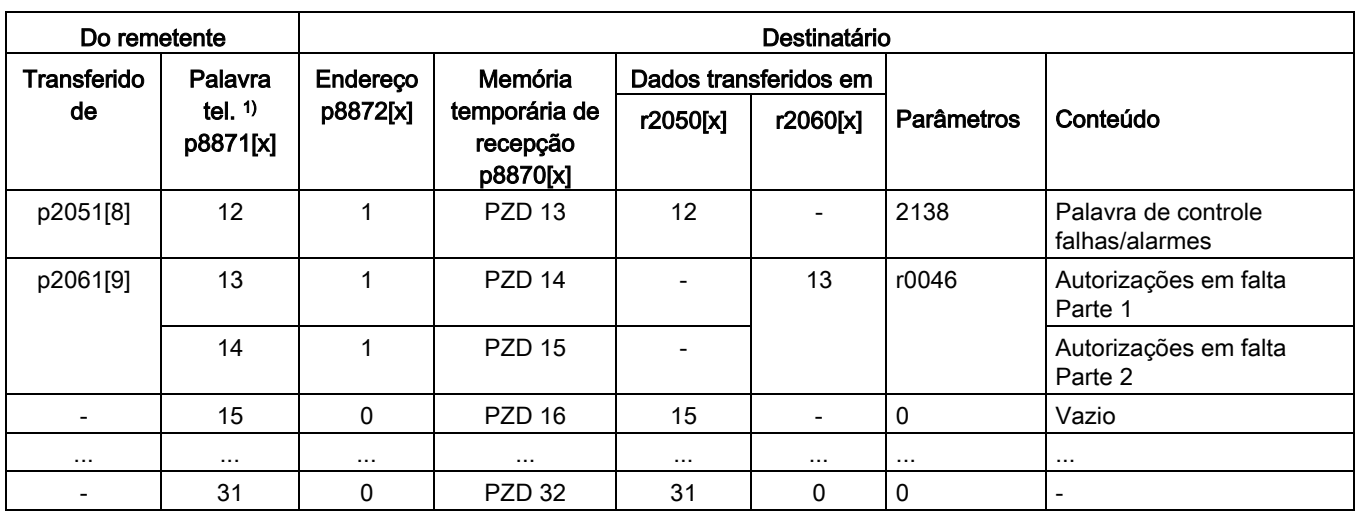

 $1)$  Palavra tel. = palavra do telegrama

#### Indicação

Para palavras duplas deve-se ler 2 PZD consecutivos. Para isto, efetue a leitura de um valor para comparação de 32 Bit, que se situa no PZD 2 + PZD 3 do telegrama do participante 2. Forme este valor para comparação em PZD 2 + PZD 3 do participante 1: p8872[1] = 2, p8870[1] = 2, p8872[2] = 2, p8870[2] = 3

### Ativação

Para a ativação de conexões SINAMICS Link, execute em todos os participantes a função POWER ON. As ocupações de p2051[x]/2061[2x] e as ligações do parâmetro de leitura r2050[x]/2060[2x] podem ser alteradas sem o POWER ON.

#### Configurações em unidades de armários com frequência nominal de repetição de pulsos 1,25 kHz

Nas seguintes unidades de armários com 1,25 kHz de frequência nominal de repetição de pulsos deve ser adicionalmente definido o parâmetro p0115[0] de 400 µs a 250 µs ou 500 µs.

- 3 CA 380 até 480 V: todas as unidades de armário com uma corrente de saída nominal  $I_N \geq 605$  A
- 3 CA 500 até 600 V: todas as unidades dos armários
- 3 CA 660 a 690 V: todas as unidades dos armários

Em geral, devem ser preenchidas as seguintes condições:

- 1. r2064[1] Tempo de ciclo do barramento (Tdp) deve ser múltiplo inteiro de p0115[0] (pulso de controle de corrente).
- 2. r2064[2] Tempo de ciclo Master (Tmapc) deve ser múltiplo inteiro de p0115[1] (pulso de controle de velocidade).

6.10 Comunicação através de SINAMICS Link

# 6.10.4 Exemplo

### Tarefa

Projete o SINAMICS Link para 2 participantes e a transferência dos seguintes valores:

- Dados de emissão do participante 1 para o participante 2
	- r0898 CO/BO: Palavra de controle do controle sequencial do acionamento 1 (1 PZD), no exemplo PZD 1
	- r0079 CO: Valor nominal do torque total (2 PZD), no exemplo PZD 2
	- r0021 CO: Valor real da velocidade suavizado (2 PZD), no exemplo PZD 3
- Dados de emissão do participante 2 para o participante 1
	- r0899 CO/BO: Palavra de estado do controle sequencial do acionamento 2 (1 PZD), no exemplo PZD 1
- Para o SINAMICS Link é utilizado aqui IF1.

### Modo de procedimento

- 1. Configure em todos os participantes p0009 = 1, de forma a alterar a configuração do aparelho.
- 2. Em todos os participantes, configure para CBE20 o tipo de operação "SINAMICS Link" por p8835 = 3.
- 3. Para todos os participantes, limite a quantidade máxima de participantes com p8811 = 8. Pela definição de p8811, o parâmetro p8812[1] é pré-ocupado e o parâmetro p8836 eventualmente é corrigido.
- 4. Atribua o número de participante para os seguintes aparelhos:
	- Participante 1 (≙ dispositivo 1): p8836 = 1
	- Participante 2 (≙ dispositivo 2): p8836 = 2
- 5. Configure todos os CBE20 para funcionamento sincronizado através de p8812[0] = 1.
- 6. Para todos os participantes, faça a seguinte configuração de interface:
	- Para IF1: p8839[0] = 2 (COMM BOARD)
	- Para IF2: p8839[1] = 1 (Control Unit Onboard)
- 7. Configure em ambos os participantes p0009 = 0, execute "copiar RAM para ROM" e em seguida efetue um POWER ON, para ativar a variante firmware e as novas configurações CBE20.
- 8. Determine os dados de envio para o participante 1:
	- Defina o PZD, que o participante 1 deverá enviar: p2051[0] = Acionamento1:r0898 (PZD 1) p2061[1] = Acionamento1:r0079 (PZD 2 + PZD 3) p2061[3] = Acionamento1:r0021 (PZD 4 + PZD 5)
	- Armazene estes PZD na memória temporária de envio (p8871) do participante 1: p8871[0] = 1 (r0898) p8871[1] = 2 (r0079 1ª parte) p8871[2] = 3 (r0079 2ª parte) p8871[3] = 4 (r0021 1ª parte)  $p8871[4] = 5 (r0021 2<sup>a</sup> parte)$
- 9. Determine os dados de recepção para o participante 2:
	- Determine que os dados, que são colocados na memória tampão de receção p8872 do participante 2, sejam colocados nas posições de 0 até 4, sendo recepcionados pelo participante 1:
		- p8872[0] = 1 p8872[1] = 1
		- p8872[2] = 1
		- p8872[3] = 1
		- p8872[4] = 1
	- Determine que o PZD1, PZD2 e PZD3 do participante 1 sejam colocados nas posições 0 a 4 na memória tampão de recepção p8870 do participante 2: p8870[0] = 1 (PZD1) p8870[1] = 2 (PZD2 1ª parte) p8870[2] = 3 (PZD2 2ª parte) p8870[3] = 4 (PZD3 1ª parte)
		- p8870[4] = 5 (PZD3 2ª parte)
	- r2050[0], r2060[1] e r2060[3] conterão mais tarde (após o passo 13) os valores de PZD 1, PZD 2 e PZD 3 do participante 1.

10.Determine os dados de envio para o participante 2:

- Determine a PZD, que o participante 2 deve transmitir: p2051[0] = acionamento1:r0899 (comprimento PZD é 1 palavra)
- Coloque este PZD na memória intermediária de emissão (p8871) do participante 2: p8871[0] = 1
- 11.Determine os dados de recepção para o participante 1:
	- Determine, que os dados que são colocados na posição 0 na memória intermediária de recepção p8872 do participante 1, são recepcionados pelo participante 2:  $p8872[0] = 2$
	- Determine, que o PZD1 do participante 2 seja colocado na posição 0 na memória intermediária de recepção p8870 do participante 1: p8870[0] = 1
	- r2050[0] conterá mais tarde (após o passo 13) o valor de PZD 1 do participante 2.
- 12.Execute em ambos os participantes a função "copiar RAM para ROM" para proteger a parametrização dos dados.
- 13.Defina p8842 =1, para ativar os parâmetros p8870, p8871 e p8872.

#### 6.10 Comunicação através de SINAMICS Link

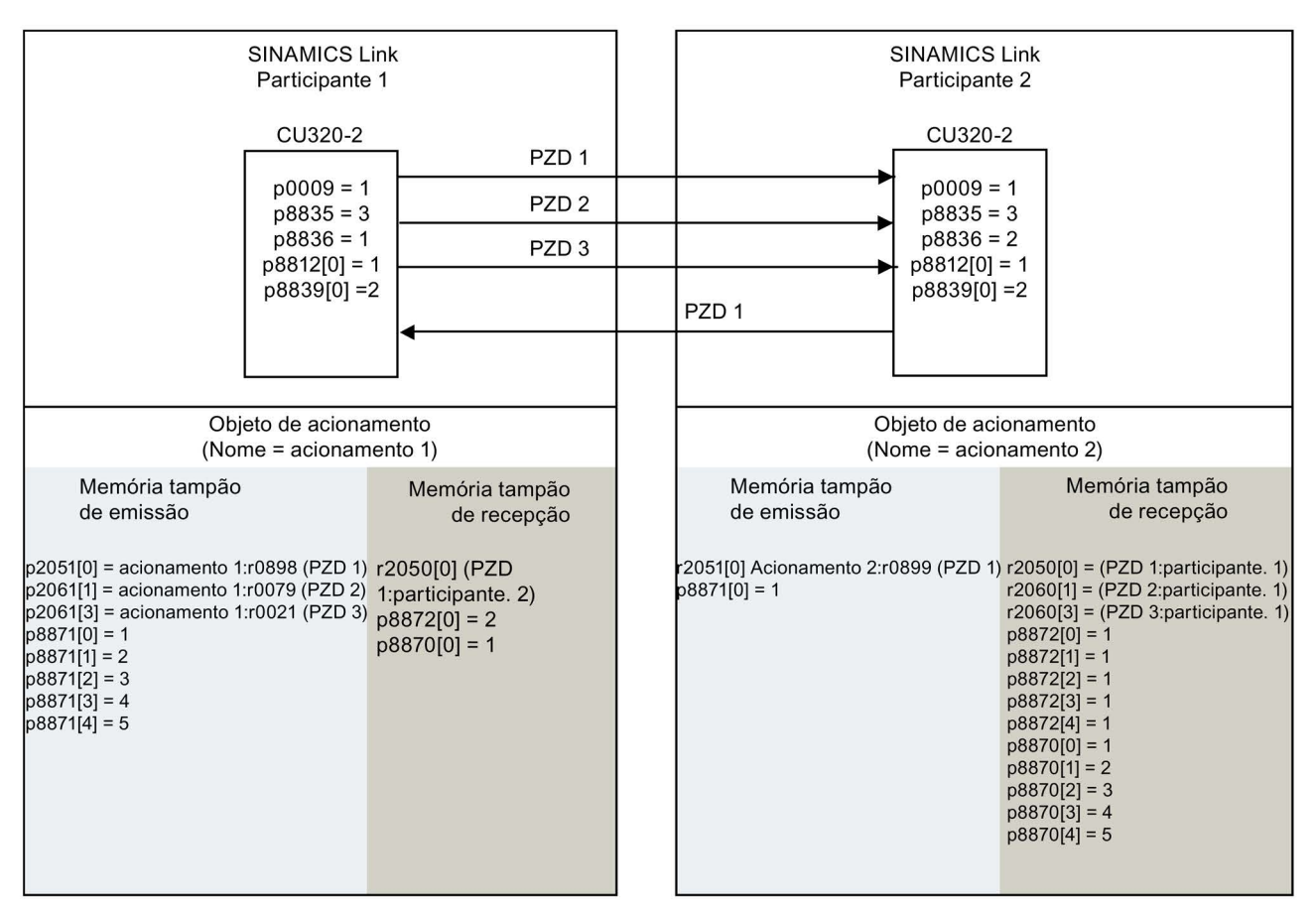

r0021: Valor real da velocidade suavizado

r0079: Valor nominal de torque total

r0898: Palavra de comando do comando de processo do acionamento 1

r0899: Palavra de estado do comando de processo do acionamento 2

Esquema 6-47 SINAMICS Link: Exemplo de projeção

# 6.10.5 Falha da comunicação durante o arranque ou durante o funcionamento cíclico

No caso de pelo menos um participante SINAMICS Link não arrancar corretamente ou se desligue no funcionamento cíclico, é emitido, para o outro participante, o aviso A50005 "não foi encontrado o emissor no SINAMICS Link".

O valor do aviso contém o número do emissor não encontrado. Após a eliminação do erro no participante afetado, o aviso é automaticamente excluído.

Se forem afetados vários participantes, a mensagem é apresentada sucessivamente com vários números de participantes. Após a eliminação do erro nos participantes afetados, o aviso é automaticamente excluído.

Na falha de um participante no funcionamento cíclico é emitido, adicionalmente ao aviso A50005 o defeito F08501 "COMM BOARD: Timeout Valor nominal".

# 6.10.6 Tempos de passagem no SINAMICS Link

# Tempos de passagem no pulso de comunicação 1 ms

p2048/p8848 = 1 ms

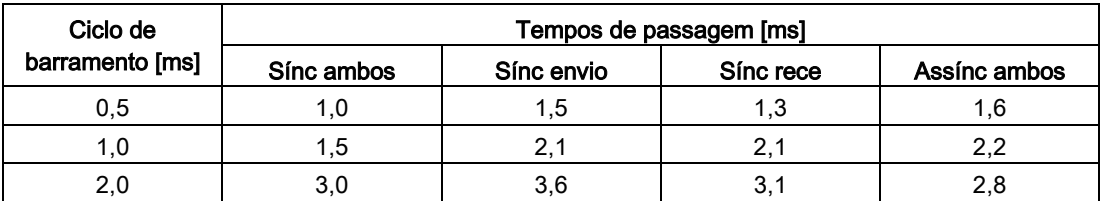

### Tempos de passagem no pulso de comunicação 4 ms

p2048/p8848 = 4 ms

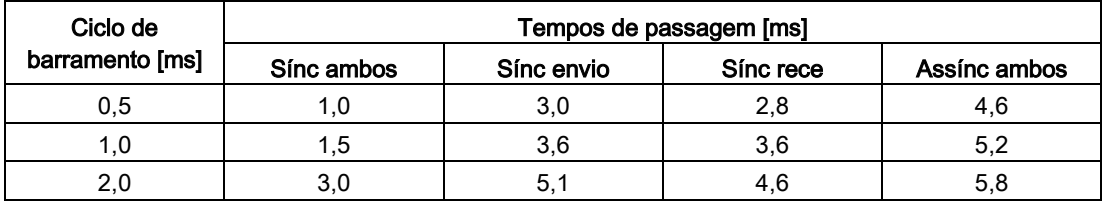

6.10 Comunicação através de SINAMICS Link

# 6.10.7 Planos funcionais e parâmetros

# Esquema de funcionamento

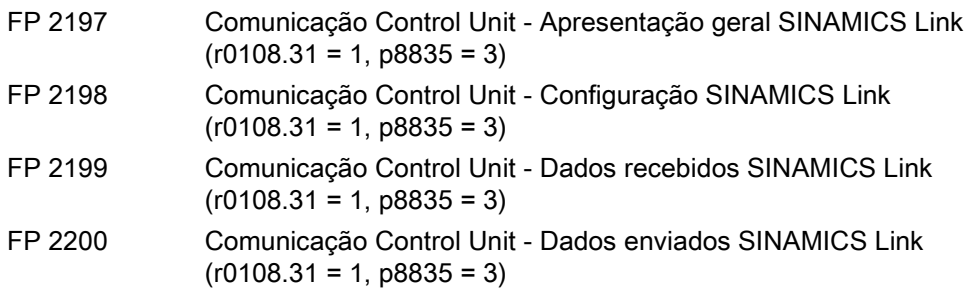

### Parâmetros

- r0108.31 Objetos de acionamento com módulo de função PROFINET CBE20
- p0115 Tempo de amostragem para funções adicionais
- p2037 IF1 PROFIdrive STW1.10 = 0, modo
- r2050[0...31] CO: IF1 PROFIdrive PZD recebem palavra
- p2051[0...31] CI: IF1 PROFIdrive PZD emitem palavra
- r2060[0...30] CO: IF1 PROFIdrive PZD recebem palavra dupla
- p2061[0...30] CI: IF1 PROFIdrive PZD emitem palavra dupla
- p8811 Seleção de projeto SINAMICS Link
- p8812[0...1] Configuração de pulsos SINAMICS Link
- p8835 Seleção CBE20 Firmware
- p8836 Endereço de participante SINAMICS Link
- p8839[0...1] Interface PZD Atribuição de hardware
- p8870[0...31]SINAMICS Link palavra recebida PZD
- p8871[0...31]SINAMICS Link enviar palavra PZD
- p8872[0...31]SINAMICS Link endereço recebido PZD

# 6.11 Comunicação por meio de EtherNet/IP

# 6.11.1 Visão geral

EtherNet/IP (abreviado: EIP) é uma ethernet em tempo real e é utilizada principalmente na técnica de automação.

Para a comunicação por meio da EtherNet/IP é necessária a opção Board Ethernet CBE20 (opção G33).

Através da interface Onboard de CU320-2 PN não é possível nenhuma comunicação através da EtherNet/IP.

# 6.11.2 Conectar o dispositivo de acionamento a EtherNet/IP

Para que o seu acionamento possa ser conectado através da ethernet a um comando, o seu comando necessita de um módulo I/O genérico para a comunicação cíclica através da Ethernet/IP. Este módulo I/O genérico é criado manualmente no comando.

# Criar um módulo I/O genérico e conectar o acionamento ao comando

A fim de conectar o acionamento através da ethernet a um comando, proceda do seguinte modo:

- 1. Conecte o acionamento por meio de uma linha de ethernet ao comando.
- 2. Em seu comando crie um módulo I/O genérico com funcionalidade EtherNet/IP:
	- Insira em seu comando um novo módulo.
	- Selecione um módulo de ethernet genérico a partir da seleção.
	- Registre o parâmetro de rede para o módulo recém inserido (endereço IP, máscara de sub-rede, gateway padrão, nomes das estações).
- 3. Para o módulo I/O genérico registre os comprimentos dos dados de processo para a comunicação cíclica, que já selecionou no STARTER, r2067[0] (Input), r2067[1] (Output), por ex.: telegrama padrão 2/2.

Na configuração do telegrama do STARTER faça a leitura para todos os objetos de acionamento (respectivamente para o Input e o Output) do comprimento dos dados de processo e a adicione (consultar PROFIdrive ["Telegramas e dados do processo](#page-341-0) (Página [342\)](#page-341-0)").

– Input 101:

Digite aqui a soma de todos os dados do processo Input de seus objetos de acionamento , a partir do STARTER.

- Output 102: Registre aqui a soma de todos os dados do processo de Output de seus objetos de acionamento, a partir do STARTER.
- Configuration 103: Digite aqui, no geral, os valores 0 ou 1.

6.11 Comunicação por meio de EtherNet/IP

4. Registre no STARTER os mesmos valores para o endereço IP, a máscara de sub-rede, o gateway padrão e os nomes das estações, como no comando (consultar o capítulo ["Configurar a comunicação](#page-409-0) (Página [410\)](#page-409-0)").

Uma descrição detalhada sobre a criação de um módulo I/O genérico pode ser encontrada, além disto, na seguinte página da internet: (Criar um módulo genérico [\(https://support.industry.siemens.com/cs/gr/en/view/92045369\)\).](https://support.industry.siemens.com/cs/gr/en/view/92045369)

#### Instalar e blindar a linha de ethernet

As informações à respeito podem ser encontradas na seguinte página da internet: Ethernet-IP [\(https://www.odva.org/Publication-Download\)](https://www.odva.org/Publication-Download).

#### Colocar o acionamento em funcionamento em uma rede EtherNet/IP

Para a colocação em funcionamento do acionamento, conecte o acionamento através de uma interface (dependendo do tipo da Control Unit: PROFIBUS, PROFINET, Ethernet, etc) com um processador, no qual esteja instalado o STARTER com a versão ≥ 4.5.

# <span id="page-409-0"></span>6.11.3 Configurar a comunicação

#### Efetuar as configurações de comunicação

Para se comunicar através da EtherNet/IP com um comando hierarquicamente superior, efetue as seguintes configurações para o CBE20:

- 1. Com p8835 = 4 ajuste a variante firmware "Ethernet/IP".
- 2. Através de p8941 configure o endereço IP.

O endereço atualmente válido pode ser encontrado em r8951.

3. Através de p8943 configure a máscara da sub-rede.

A máscara da sub-rede atualmente válida pode ser encontrada em r8953.

4. Através de p8942 configure o gateway padrão.

O gateway padrão atualmente válido pode ser encontrado em r8952.

5. Através de p8940 configure os nomes das estações.

Os nomes das estações atualmente válidos podem ser encontrados em r8950.

- 6. Configure com p8945 = 2 "Armazenar e ativar a configuração" como configuração de interfaces.
- 7. Proteja os dados por meio do comando "Copiar RAM para ROM".
- 8. Execute um POWER ON.

Após a ligação, as suas configurações terão efeito.

# 6.11.4 Objetos suportados

# Visão geral

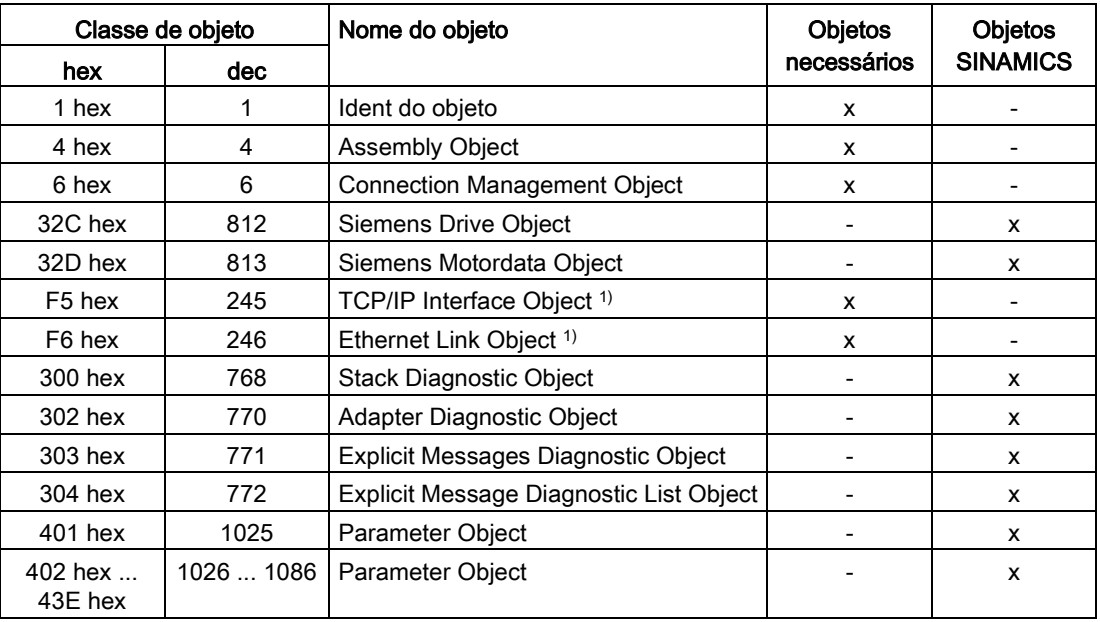

1) Estes objetos são parte da gestão do sistema EtherNet/IP.

No Assembly Object "4 hex" determine o comprimento dos dados. No comando, o Assembly Object é atribuído a um ciclo.

# Identity Object, Instance Number: 1 hex

# Serviços suportados

Classe • Get Attribute all

- Get Attribute single
- Instância Get Attribute all
	- Get Attribute single
	- Reset

### Tabelas 6- 35 Class Attribute

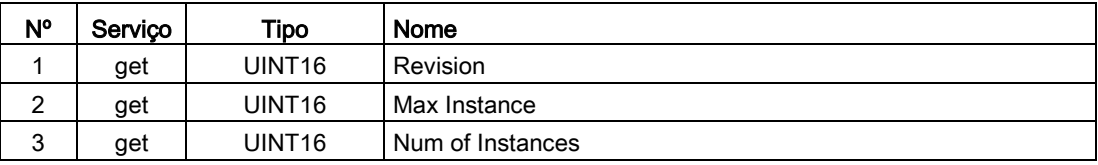

6.11 Comunicação por meio de EtherNet/IP

| <b>N°</b>     | Servico | Tipo               | <b>Nome</b>                    | Valor / explicação                                                                                                    |
|---------------|---------|--------------------|--------------------------------|----------------------------------------------------------------------------------------------------|
| 1             | get     | UINT <sub>16</sub> | Vendor ID                      | 1251                                                                                                    |
| $\mathcal{P}$ | get     | UINT <sub>16</sub> | Device Type<br>- Siemens Drive | 0C hex                                                                                                    |
| 3             | get     | UINT <sub>16</sub> | Product code                   | r0964[1]                                                                                                    |
| 4             | get     | UINT <sub>16</sub> | Revision                       |                                                                                                    |
| 5             | get     | UINT <sub>16</sub> | <b>Status</b>                  | Consultar a tabela sequinte                                                                                                    |
| 6             | get     | UINT32             | Número de série                | bit 0  19: Número corrido;<br>bit 20  23: Identificação da produção<br>Bit 24  27: Mês de fabricação (0 = Jan, B = Dez)<br>Bit 28  31: Ano de fabricação (0 = 2002) |
| 7             | get     | Short<br>String    | Nome do produto                | Comprimento máx. 32 byte                                                                                                    |

Tabelas 6- 36 Instance Attribute

Tabelas 6- 37Explicação referente ao nº 5 da tabela anterior

| <b>Byte</b>   | <b>Bit</b>     | Nome                      | Descrição                                                                                                    |
|---------------|----------------|---------------------------|----------------------------------------------------------------------------------------------------|
|               | 0              | Owned                     | 0: O conversor não foi atribuído a nenhum mestre<br>1: O conversor foi atribuído a um mestre                                                                                                    |
|               | 1              |                           | reservado                                                                                                    |
|               | $\overline{2}$ | Configured                | 0: Configurações básicas EtherNet/IP<br>1: Configurações alteradas EtherNet/IP                                                                                                    |
|               | 3              |                           | reservado                                                                                                    |
|               | 47             | Extended<br>Device Status | 0: Autoteste ou status desconhecido<br>1: Atualização do firmware ativa<br>2: Pelo menos uma conexão I/O com falha<br>3: Sem conexões I/O<br>4: Configuração incorreta em ROM<br>5: Frro fatal<br>6: Pelo menos uma conexão I/O está ativa<br>7: Todas as conexões I/O em estado de repouso<br>8  15: reservado |
| $\mathcal{P}$ | 811            |                           | não utilizado                                                                                                    |
|               | 12  15         |                           | reservado                                                                                                    |

# Assembly Object, Instance Number: 4 hex

#### Serviços suportados

Classe • Get Attribute single Instância • Get Attribute single

- - Set Attribute single

Tabelas 6- 38 Class Attribute

| N°     | Servico | Tipo   | Nome             |
|--------|---------|--------|------------------|
|        | get     | UINT16 | Revision         |
| ◠      | get     | UINT16 | Max Instance     |
| ົ<br>J | get     | UINT16 | Num of Instances |

#### Tabelas 6- 39 Instance Attribute

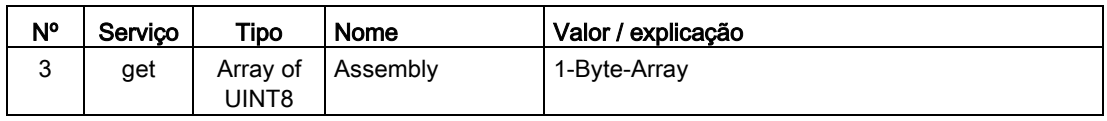

# Connection Management Object, Instance Number: 6 hex

#### Serviços suportados

Classe • Get Attribute all

- Get Attribute single
- Instância Forward open
	- Forward close
	- Get Attribute single
	- Set Attribute single

Tabelas 6- 40 Class Attribute

| N°     | Servico | Tipo   | Nome             |
|--------|---------|--------|------------------|
|        | get     | UINT16 | Revision         |
| ົ      | get     | UINT16 | Max Instance     |
| າ<br>J | get     | UINT16 | Num of Instances |

Tabelas 6- 41 Instance Attribute

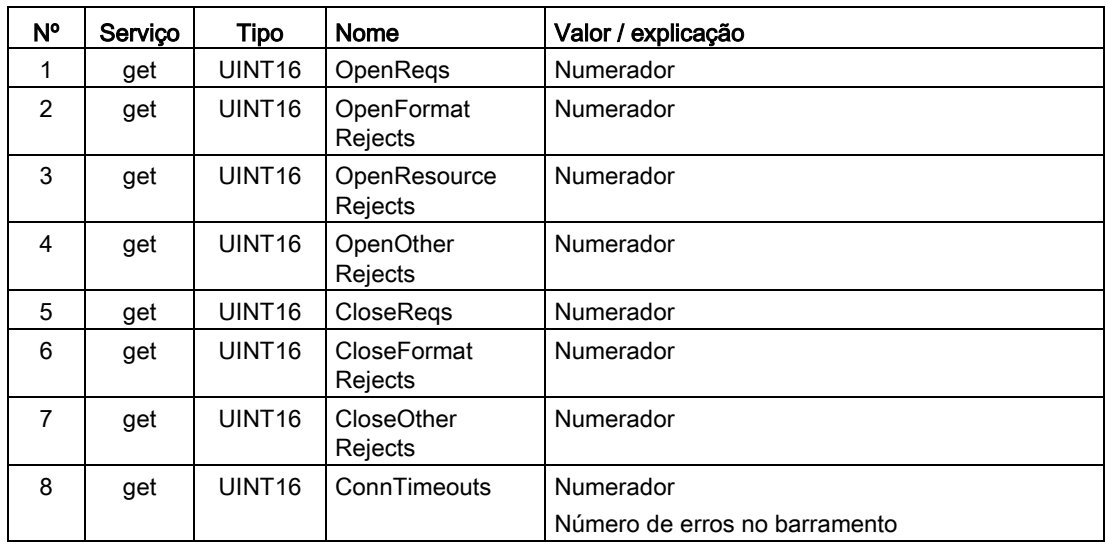

6.11 Comunicação por meio de EtherNet/IP

# Siemens Drive Object, Instance Number: 32C hex

#### Serviços suportados

- Classe Get Attribute single Instância Get Attribute single
	- - Set Attribute single

Tabelas 6- 42 Class Attribute

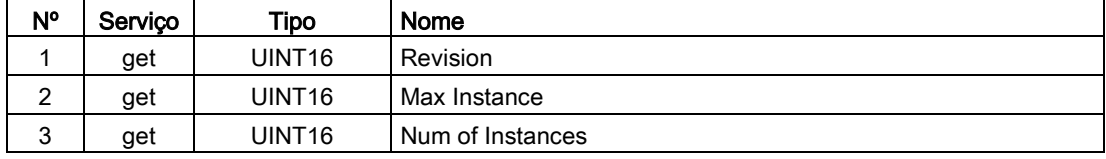

Tabelas 6- 43 Instance Attribute

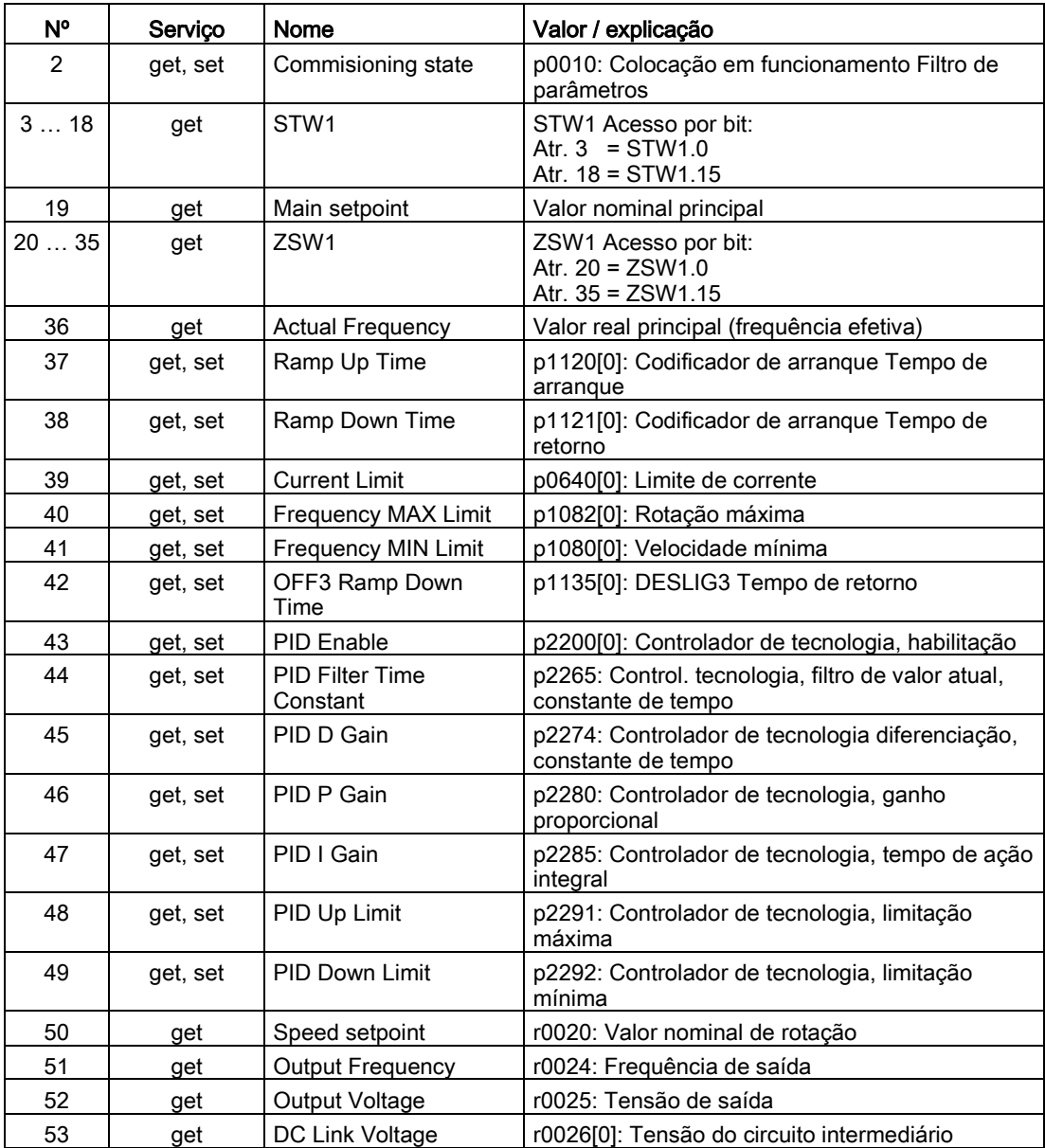

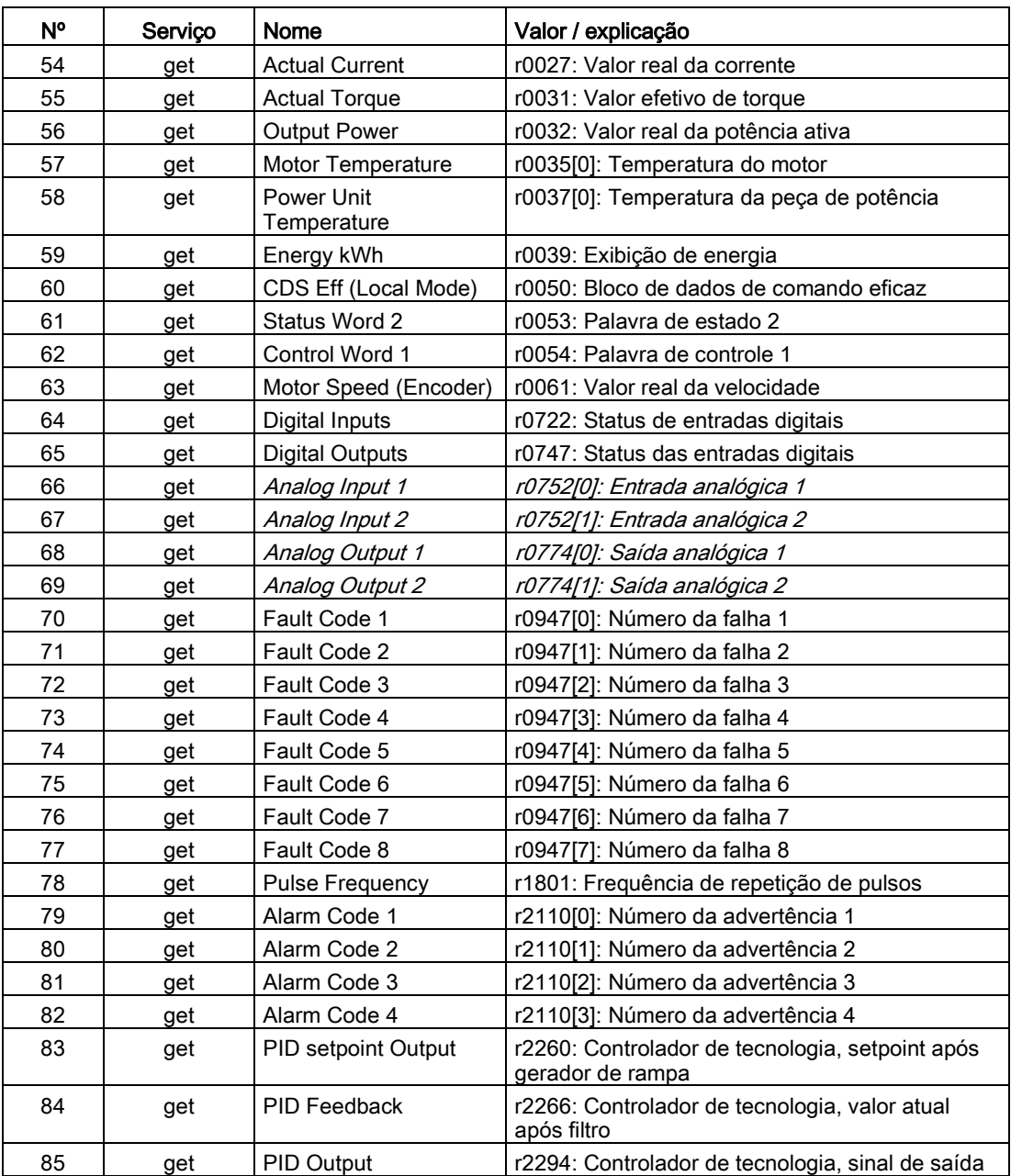

# Siemens Motor Data Object, Instance Number: 32D hex

### Serviços suportados

Classe • Get Attribute single Instância • Get Attribute single

- 
- Set Attribute single

# 6.11 Comunicação por meio de EtherNet/IP

Tabelas 6- 44 Class Attribute

| N° | Servico | Tipo               | Nome             |
|----|---------|--------------------|------------------|
|    | get     | UINT <sub>16</sub> | Revision         |
| ◠  | get     | UINT <sub>16</sub> | Max Instance     |
| 3  | get     | UINT <sub>16</sub> | Num of Instances |

#### Tabelas 6- 45 Instance Attribute

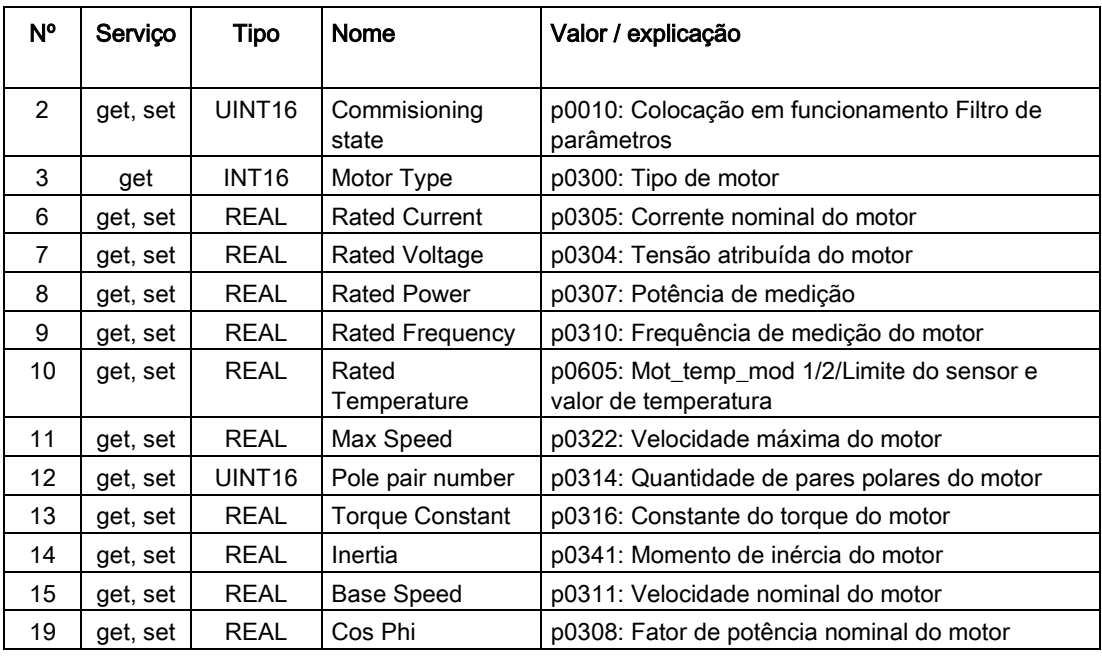

# TCP/IP Interface Object, Instance Number: F5 hex

### Serviços suportados

- Classe Get Attribute all
	- Get Attribute single
- Instância Get Attribute all
	- Get Attribute single
	- Set Attribute single

#### Tabelas 6- 46 Class Attribute

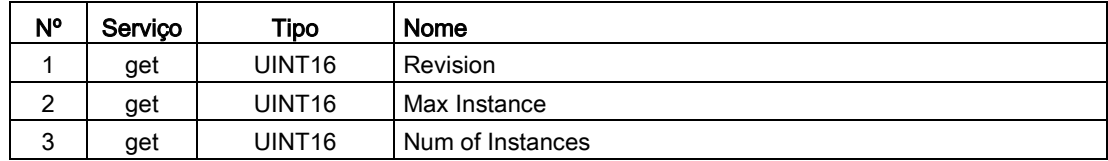

| N° | Serviço  | Tipo               | Nome                        | Valor / explicação                                                                                                    |
|----|----------|--------------------|-----------------------------|----------------------------------------------------------------------------------------------------|
| 1  | get      | UNIT <sub>32</sub> | <b>Status</b>               | Valor fixo: 1 hex<br>1: Configuração confirmada, por meio de DHCP<br>ou valores armazenados                                                               |
| 2  | get      | UNIT <sub>32</sub> | Configuration<br>Capability | Valor fixo: 94 hex<br>4 hex: DHCP suportado,<br>10 hex: Configuração ajustável,<br>80 hex: Apto para ACD                                                  |
| 3  | get, set | UNIT <sub>32</sub> | Configuration<br>Control    | 1 hex: Valores armazenados<br>3 hex: DHCP                                                                                                    |
| 4  | get, set | UNIT <sub>16</sub> | Path Size (in<br>WORDs)     | Valor fixo: 2 hex                                                                                                    |
|    |          | UNIT <sub>8</sub>  | Path                        | 20 hex,<br>F6 hex,<br>24 hex.<br>05 hex, sendo que 5 hex é o número de instâncias<br>de F6 hex (quatro interfaces físicas mais uma<br>interface interna). |
| 5  | get, set | <b>STRING</b>      | Interface                   | r61000: Name of Station                                                                                                    |
|    |          | UNIT <sub>32</sub> | Configuration               | r61001: Endereço IP                                                                                                    |
| 6  | get, set | UNIT <sub>16</sub> | <b>Host Name</b>            | Host Name Length                                                                                                    |
|    |          | <b>STRING</b>      |                             |                                                                                                    |
| 10 | get, set | UNIT <sub>8</sub>  | Select ACD                  | local OM flash:<br>0: Disabled,<br>1: Enabled                                                                                                    |
| 11 | get, set | UNIT <sub>8</sub>  | <b>Last Conflict</b>        | local OM flash ACD Activity                                                                                                    |
|    |          | UNIT <sub>8</sub>  | Detected                    | local OM flash Remote MAC                                                                                                    |
|    |          | UNIT <sub>8</sub>  |                             | local OM flash ARP PDU                                                                                                    |

Tabelas 6- 47 Instance Attribute

# Link Object, Instance Number: F6 hex

#### Serviços suportados

Classe • Get Attribute all

• Get Attribute single

# Instância • Get Attribute all

- Get Attribute single
- Set Attribute single

#### Tabelas 6- 48 Class Attribute

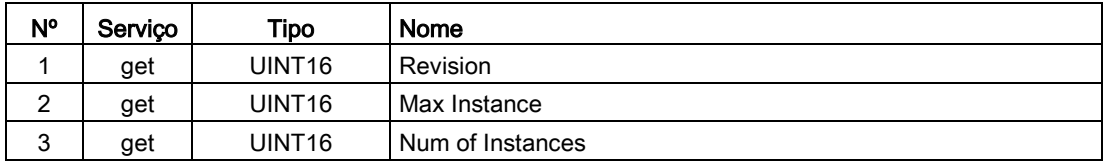

6.11 Comunicação por meio de EtherNet/IP

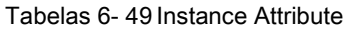

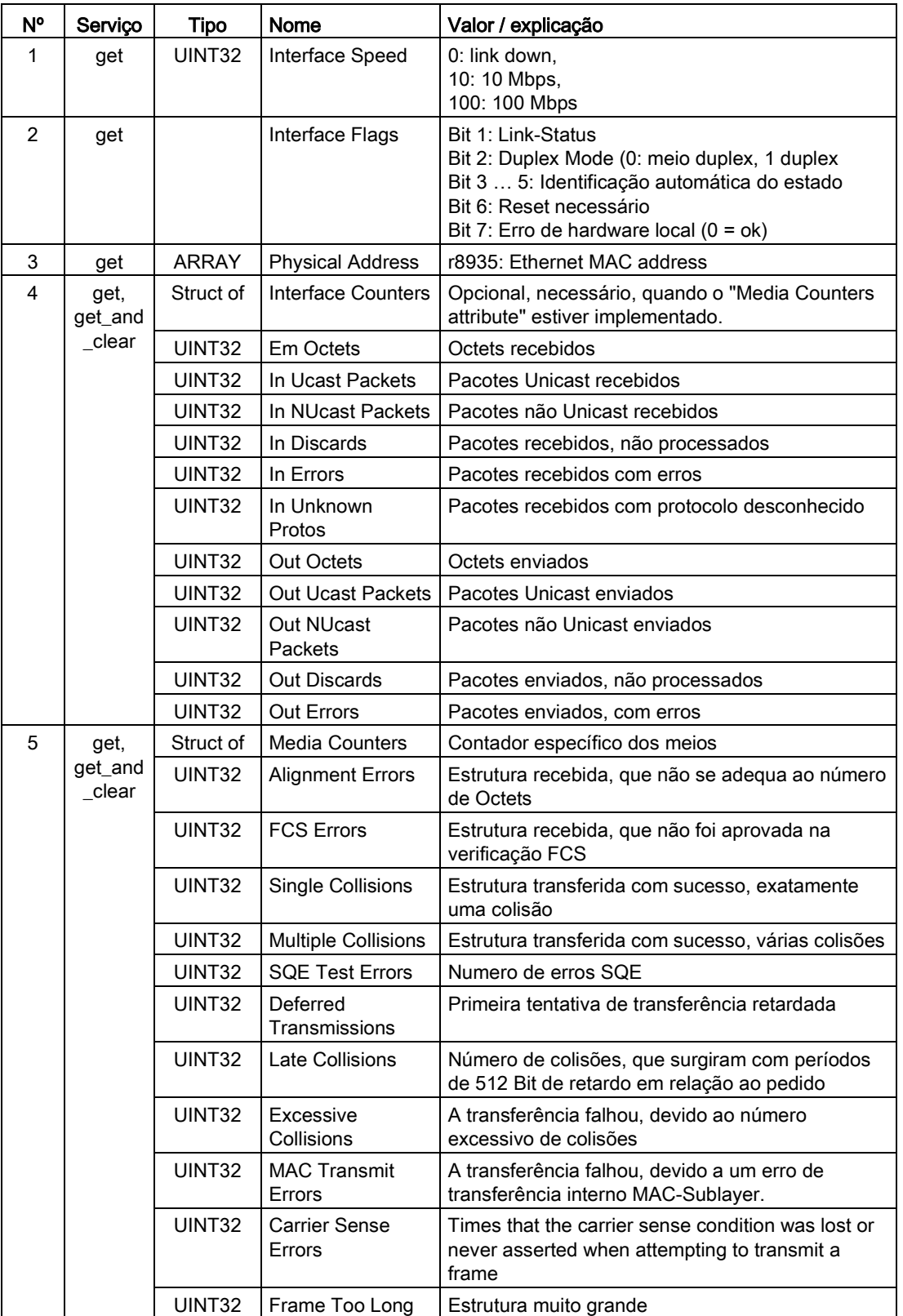

6.11 Comunicação por meio de EtherNet/IP

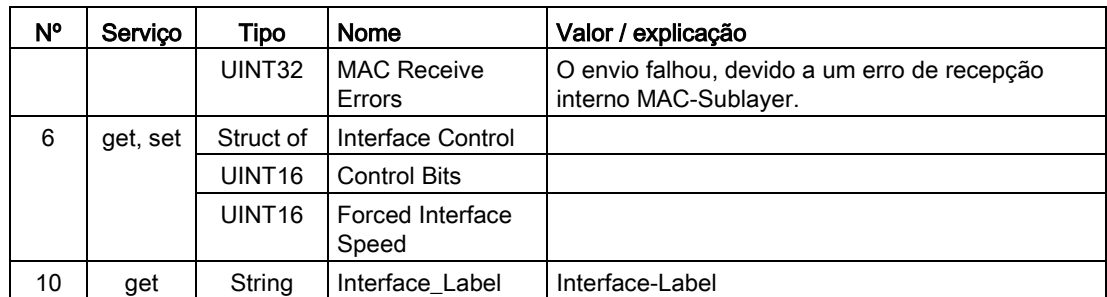

### Parameter Object, Instance Number: 401 hex

#### Serviços suportados

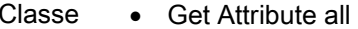

- Instância Get Attribute all
	- Set Attribute single

Tabelas 6- 50 Class Attribute

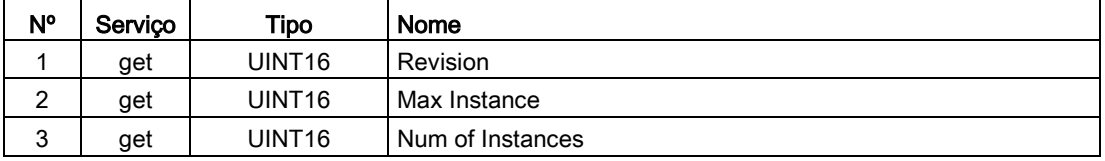

Através desta classe é realizado o acesso aos parâmetros do objeto de acionamento 0 (DO 0).

#### Exemplo: Efetuar a leitura do parâmetro 2050[10] (saída conector para interconectar o PSZD recebido do controlador do barramento de campo)

Função Get Attribute single com os seguintes valores:

- $\bullet$  Classe = 401 hex
- Instância = 2050 = 802 hex ≙ número do parâmetro
- Atributo =  $10 = A$  hex  $\triangleq$  índice 10

### Exemplo: Gravar o parâmetro 1520[0] (limite superior de torque)

Função Set Attribute single com os seguintes valores:

- $\bullet$  Classe = 401 hex
- Instância = 1520 = 5F0 hex ≙ número do parâmetro
- Atributo =  $0 = 0$  hex  $\triangleq$  índice 0
- $\bullet$  Data = 500.0 (valor)

6.11 Comunicação por meio de EtherNet/IP

# Parameter Object, Instance Number: 401 hex ... 43E hex

#### Serviços suportados

- Classe Get Attribute all
	- **Get Attribute single**
- Instância Get Attribute all
	- Set Attribute single

Tabelas 6- 51 Class Attribute

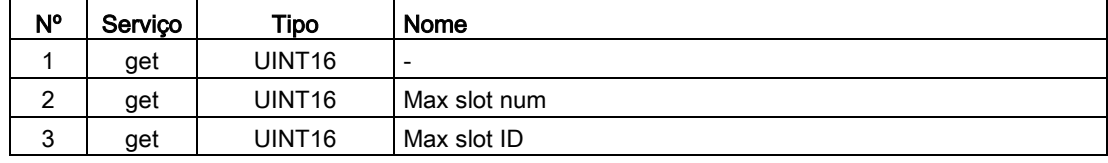

Através desta classe é realizado o acesso aos parâmetros do objeto de acionamento 0 (DO 0).

A estrutura da classe é análoga ao 401 hex. Através do número de classe é ativado o objeto de acionamento (DO).

Exemplo: 0x401 -> DO 1 0x402 -> DO 2 ... 0x43E -> DO 62

# 6.11.5 Integrar o dispositivo de acionamento através de DHCP à rede de ethernet

### Interligar o acionamento à rede de ethernet

Para integrar o acionamento à ethernet, proceda do seguinte modo:

- 1. Defina p8944 (CBE2x DHCP Mode) = 2 ou 3.
	- p8944 = 2: Atribuição do endereço IP pelo servidor DHCP com base no endereço MAC.
	- p8944 = 3: Atribuição do endereço IP pelo servidor DHCP com base no nome da estação.
- 2. Salve as configurações com p8945 = 2.

Na próxima ligação, o acionamento busca o endereço IP, que é disponibilizado por um servidor DHCP. Você poderá endereçar o acionamento como participante da ethernet.

### Indicar:

- r8950: Nome do aparelho do CBE20
- r8954: Modo DHCP do CBE20
- r8955: Endereco MAC do CBE20

# 6.11.6 Parâmetros, interferências e advertências

# Parâmetros

- p0978 Lista dos objetos de acionamento
- p0922 Seleção de telegrama PZD IF1 PROFIdrive
- p0999[0...99] Lista de parâmetros modificados 10
- p8835 Seleção CBE20 Firmware
- p8842 Ative COMM BOARD, envie a configuração
- p8940[0...239] CBE2x, nome da estação
- p8941[0...3] CBE2x IP Adress
- p8942[0...3] CBE2x Default Gateway
- p8943[0...3] CBE2x Máscara de s
- p8944 CBE2x, modo DHCP
- p8945 CBE2x, configuração de interfaces
- r8950[0...239] CBE2x Name of Station actual
- r8951[0...3] CBE2x IP Address actual
- r8952[0...3] CBE2x Default Gateway actual
- r8954 CBE2x DHCP Mode actual
- r8955[0...5] CBE2x MAC Address

# Defeitos e avisos

- F08501 PN/COMM BOARD: Valor para comparação de Timeout
- A08526 PN/COMM BOARD: Sem conexão cíclica
- A50011 EtherNetIP/COMM BOARD: Erro de configuração

6.12 Comunicação através do Modbus TCP

# 6.12 Comunicação através do Modbus TCP

# 6.12.1 Visão geral

O protocolo Modbus é um protocolo de comunicação com base na arquitetura de mestre/escravo.

Modbus oferece três tipos de transmissão:

- Modbus ASCII através de uma interface serial dados em código ASCII. A transmissão dos dados é menor em comparação com RTU.
- Modbus RTU através de uma interface serial dados em formato binário. A transmissão dos dados é maior do que no código ASCII.
- Modbus TCP através da ethernet dados como pacotes TCP/IP. A interface TCP 502 é reservada para o Modbus TCP.

Com a Control Unit CU320-2 encontra-se disponível exclusivamente o tipo de transmissão "Modbus TCP".

### Funcionalidade Modbus

Com acesso aos dados do processo e parâmetros é realizado através do registro Modbus.

- Dados de processo: 40100 40119
- Dados de acionamentos: 40300 40522
- Todos os parâmetros através de DS47: 40601 40722

Com o Modbus TCP encontra-se disponível sempre uma funcionalidade ethernet, que corresponde à funcionalidade na interface ethernet X127:

- Acesso à colocação em funcionamento para o STARTER com protocolo S7
- DCP para configurar o endereço IP, etc.
- SNMP para a identificação

### Informações gerais sobre a comunicação

A comunicação com o Modbus TCP é realizada através das interfaces ethernet:

● X150:

Para Modbus TCP com um CU320-2 PN.

● X1400:

Para Modbus TCP com um CU320-2 PN ou um CU320-2 DP através de CBE20.

Nesta ocasião, pode ser estruturada exatamente uma conexão Modbus. Uma conexão simultânea através das interfaces X150 e X1400 é recusada e confirmada com a advertência A08555.

Entretanto, uma interface pode ser utilizada para o Modbus TCP e a outra como interface PROFINET.

### Objeto de acionamento que pode ser endereçado através do Modbus

Com o Modbus TCP é endereçado sempre o objeto de acionamento DO1 a partir da lista de objetos de acionamento (p0978[0]). Neste parâmetro deve haver um objeto de acionamento vetorial.

Somente quando em p0978[0] se encontrar um objeto de acionamento suportado pelo Modbus TCP, o Modbus TCP é ativado. Se p0978[0] não contiver nenhum objeto de acionamento válido, o estabelecimento da comunicação é confirmado com a advertência A08555.

# LEDs de diagnóstico no Modbus TCP

Os estados de diagnóstico são exibidos no Modbus TCP por meio dos LEDs, como segue:

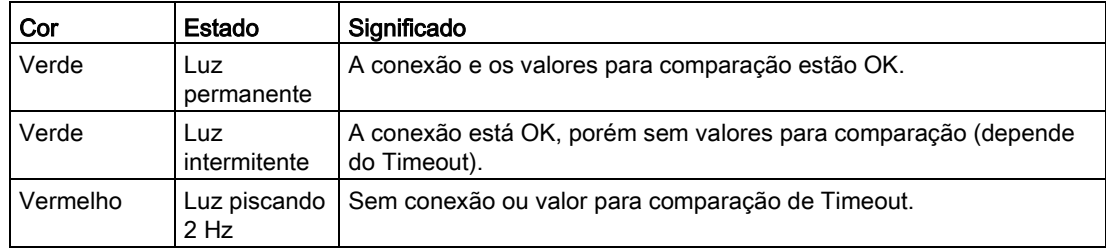

# 6.12.2 Configurar o Modbus TCP através da interface X150

# Ativar o Modbus TCP através de X150 (CU320-2 PN)

- 1. No objeto de acionamento DO1 configure p2030 = 13 (Modbus TCP).
- 2. Através de p8921 configura o endereço IP para a interface PROFINET Onboard para a Control Unit.
- 3. Através de p8922 configure o gateway padrão.
- 4. Através de p8923 configure a máscara da sub-rede.
- 5. Através de p8924 configure o modo DHCP.
- 6. Configure com p8945 = 2 "Ativar e armazenar a configuração" como configuração de interfaces.
- 7. Controle na ferramenta de colocação em funcionamento do STARTER a lista dos objetos de acionamento p0978.

Altere, se necessário, a sequência dos objetos de acionamento através da configuração do telegrama ("Dispositivo de acionamento" > "Comunicação" > "Configuração do telegrama").

8. Salve as configurações na ferramenta de colocação em funcionamento do STARTER e efetue um POWER ON.

6.12 Comunicação através do Modbus TCP

# Configurações Modbus com interface X150

Através do seguinte parâmetro, configure a comunicação para o Modbus TCP com uma interface X150:

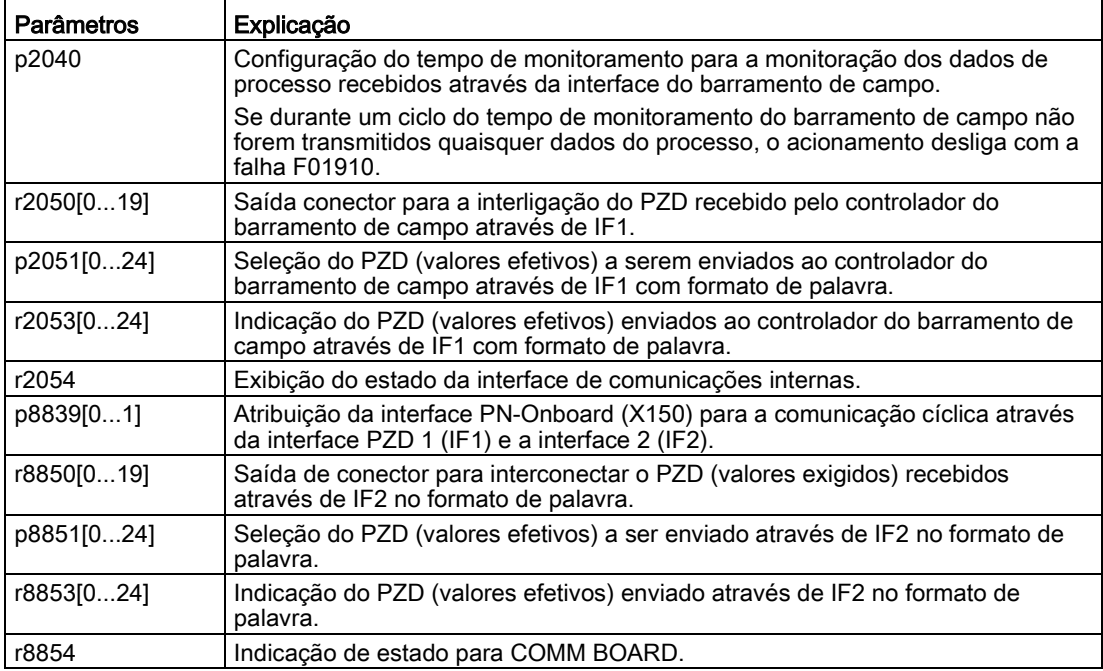

# 6.12.3 Configurar o protocolo Modbus TCP através da interface X1400

# Ativar o Modbus TCP através de X1400 (CBE20)

- 1. No objeto de acionamento DO1 configure p8835 = 5 (Modbus TCP).
- 2. Através de p8941 configure o endereço IP para CBE20.
- 3. Através de p8942 configure o gateway padrão para CBE20.
- 4. Através de p8943 configure a máscara da sub-rede para CBE20.
- 5. Através de p8944 configure o modo DHCP para CBE20.
- 6. Com p8945 = 2 configure "Ativar e armazenar a configuração", a fim de armazenar e ativar as configurações dos passos anteriores.
- 7. Controle na ferramenta de colocação em funcionamento do STARTER a lista dos objetos de acionamento p0978.

Altere, se necessário, a sequência dos objetos de acionamento através da configuração do telegrama ("Dispositivo de acionamento" > "Comunicação" > "Configuração do telegrama").

8. Salve as configurações na ferramenta de colocação em funcionamento do STARTER e efetue um POWER ON.

# Configurações Modbus com interface X1400

Através do seguinte parâmetro, configure a comunicação para o Modbus TCP com uma interface X1400:

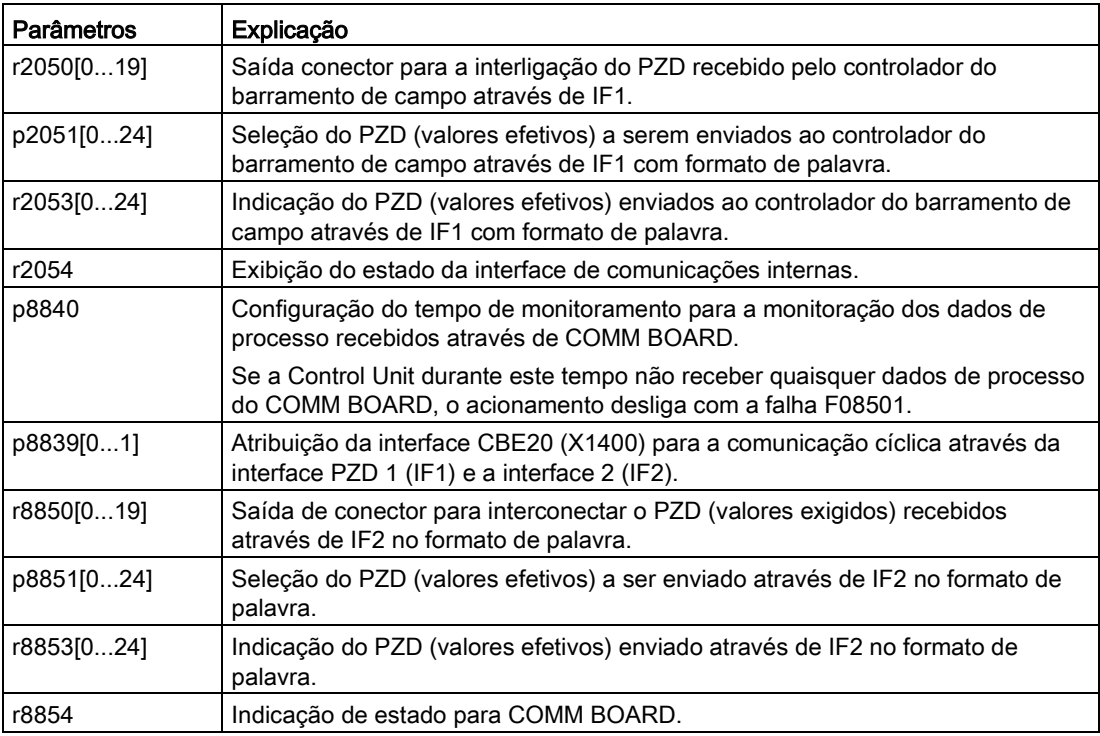

# 6.12.4 Tabelas Mapping

# Registro Modbus e parâmetro da Control Unit

O protocolo Modbus contém os números de registro ou Bit para o endereçamento da memória. Este registro no escravo deve ser atribuído as respectivas palavras de comando, palavras de estado e parâmetros.

A faixa de endereços Holding-Register estende-se de 40001 a 40722. O acesso ao outro Holding-Register resulta na falha "Exception Code".

Os dados de processo são transmitidos na faixa de registro de 40100 a 40119.

#### Indicação

"R"; "W"; "R/W" na coluna de acesso significa leitura (read com FC03); escrever (write com FC06); leitura/escrita (read/write).

6.12 Comunicação através do Modbus TCP

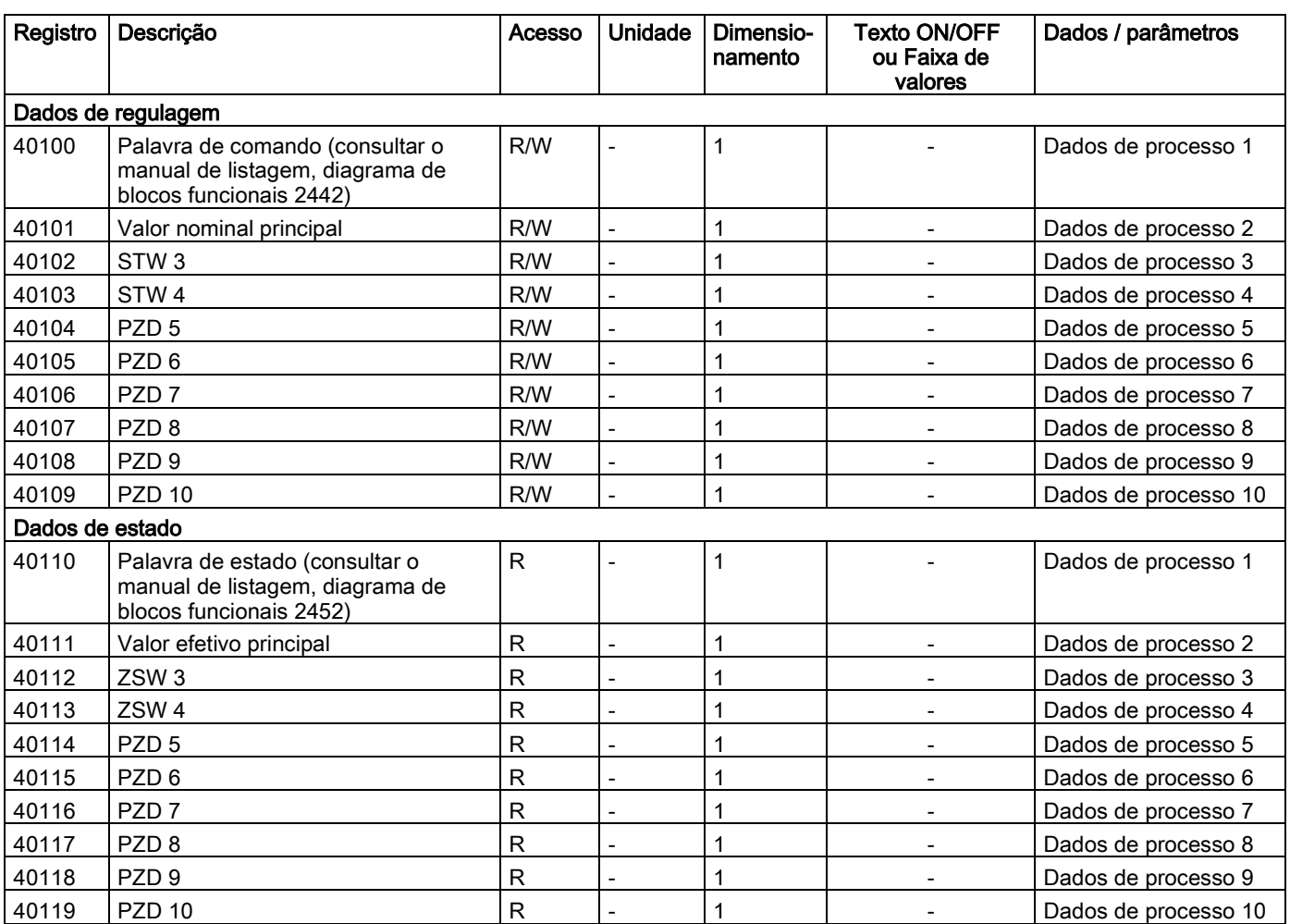

Tabelas 6- 52Atribuição do registro Modbus referente aos parâmetros - dados de processo

Tabelas 6- 53Atribuição do registro Modbus referente aos parâmetros - dados de parâmetro

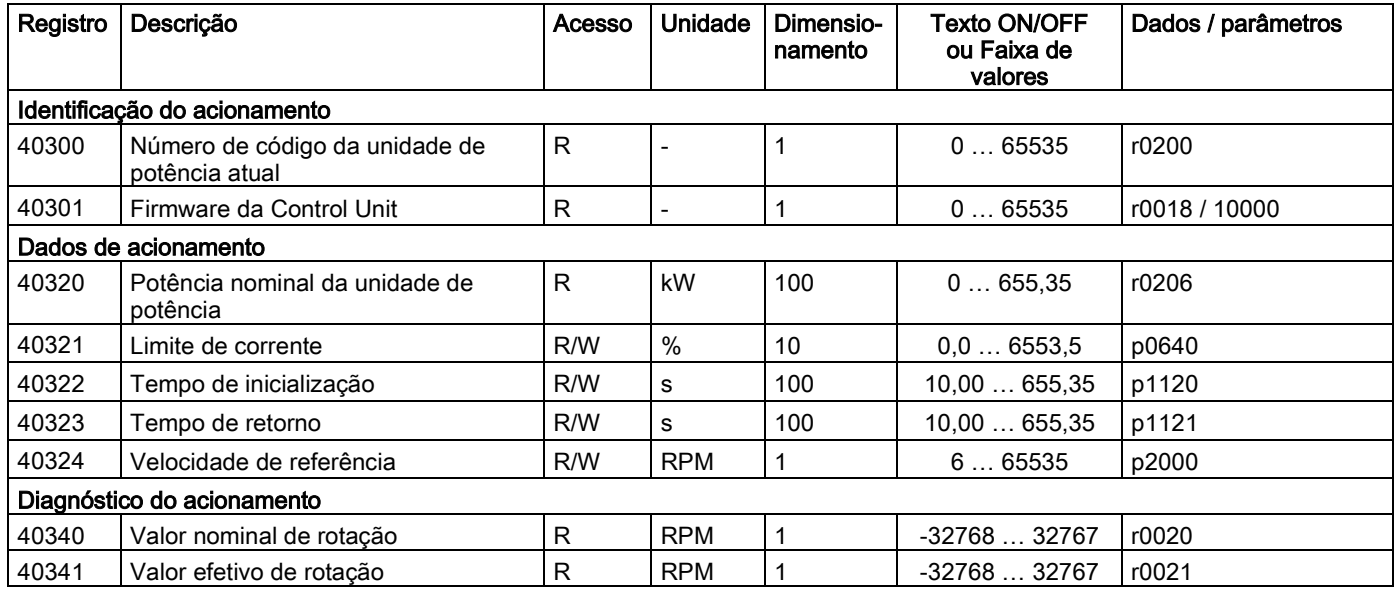

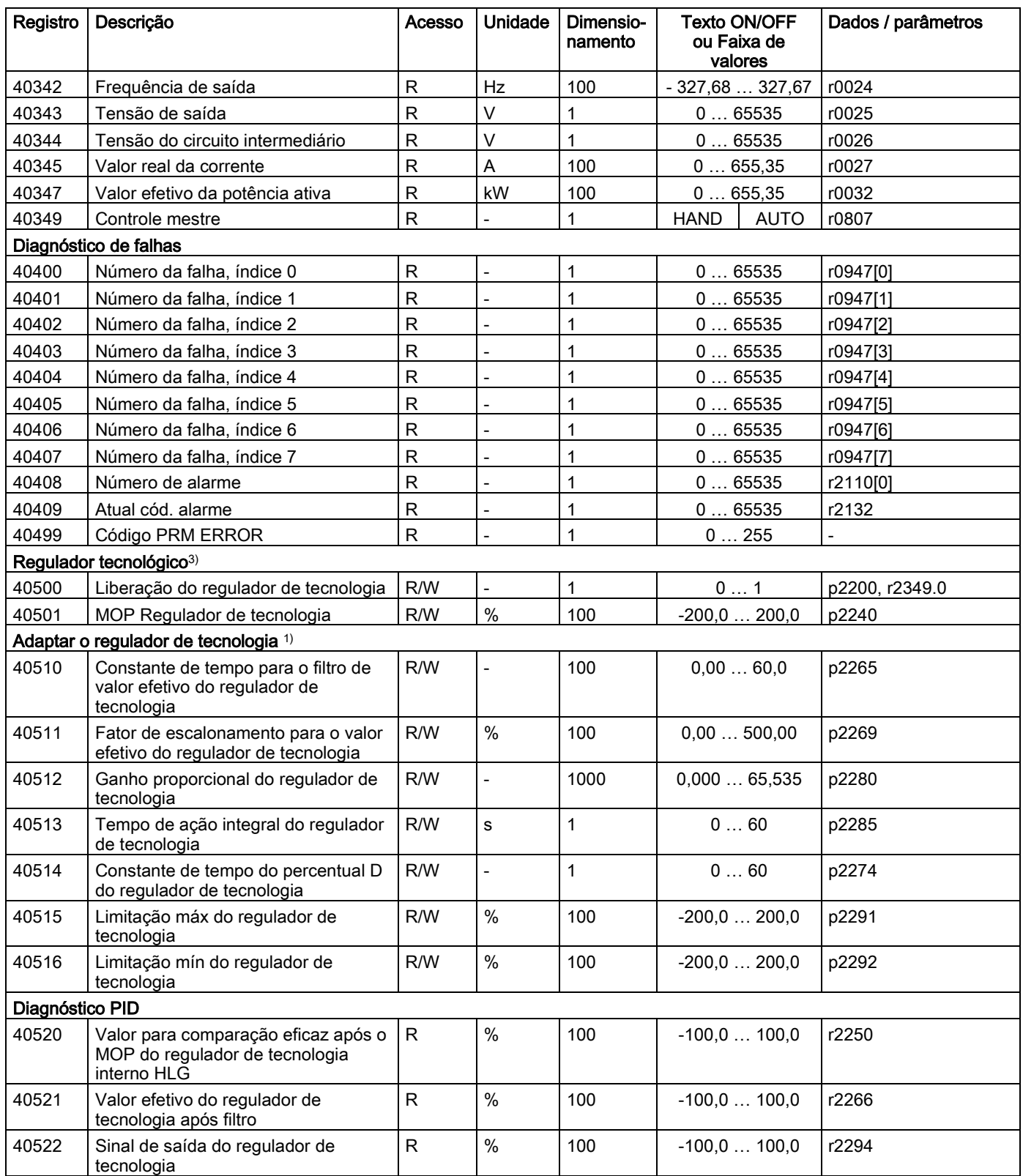

1) Os parâmetros do regulador de tecnologia somente podem ser acessados, se no projeto do STARTER também estiver ativado o módulo de função "Regulador de tecnologia".

6.12 Comunicação através do Modbus TCP

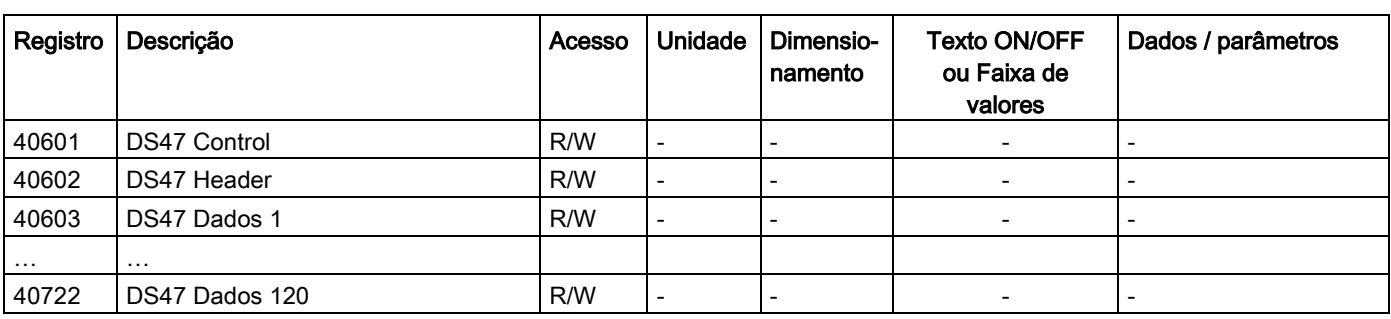

Tabelas 6- 54Atribuição do registro Modbus para o acesso geral aos parâmetros através de DS47

#### Indicação

#### Faixa de valores limitada

Os registros TCP Modbus possuem uma largura máxima de 16 Bit. Os valores do parâmetro de indicação (parâmetro r) não podem ser representados em todos os casos com 16 Bit. Nestes casos, é indicado o valor máximo representável.

- Unsigned: 65535
- Signed mín: -32768
- Signed máx: 32767

# 6.12.5 Acesso para gravação e leitura através dos Function Codes

#### Códigos funcionais utilizados

Para o intercâmbio de dados entre o mestre e o escravo, na comunicação através do Modbus são utilizados códigos funcionais predefinidos.

A Control Unit utiliza os seguintes códigos funcionais Modbus:

- FC 03: Holding Register para efetuar a leitura do dados a partir do conversor
- FC 06: Write Single Register para gravar os registros individuais
- FC 16: Write Multiple Register para gravar vários registros

### Estrutura de uma mensagem TCP Modbus

Tabelas 6- 55 Componentes individuais incluindo o Modbus Application Header (MBAP) e o código funcional

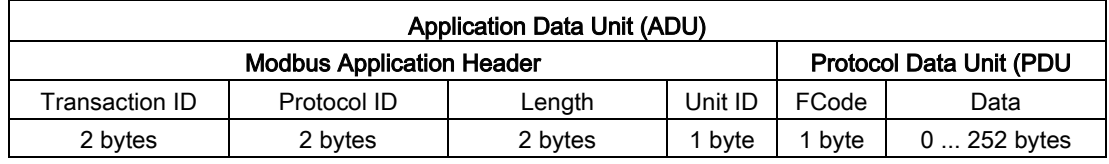

# Estrutura de uma requisição de leitura através do código funcional Modbus 03 (FC 03)

Como endereço inicial é permitido qualquer endereço de registro válido.

O comando pode, através do FC 03, com uma requisição ou várias, responder como um registro. A quantidade de registros respondidos está contida no byte 10 e 11 da requisição de leitura.

Tabelas 6- 56Estrutura de uma requisição de leitura para o escravo número 17, exemplo

| Valor                | <b>Byte</b> | Descricão                                                  |  |  |
|----------------------|-------------|------------------------------------------------------------|--|--|
| <b>I MBAP Header</b> |             |                                                            |  |  |
| 03 h                 |             | Código funcional                                           |  |  |
| 00 h                 | l 8         | Endereço inicial do registro "High" (Registro 40110)       |  |  |
| 6D h                 | - 9         | Endereço inicial do registro "Low"                         |  |  |
| 00 h                 | 10          | Quantidade de registros "High" (2 registros: 40110; 40111) |  |  |
| 02 h                 | 11          | Ouantidade de registros "Low"                              |  |  |

A resposta confirma o respectivo bloco de dados:

Tabelas 6- 57 Resposta do escravo à requisição de leitura, exemplo

| Valor           | <b>B</b> vte | Descricão                                           |  |  |  |
|-----------------|--------------|-----------------------------------------------------|--|--|--|
|                 | MBAP Header  |                                                     |  |  |  |
| 03 <sub>h</sub> |              | Código funcional                                    |  |  |  |
| 04 h            | - 8          | Quantidade de bytes (4 bytes são enviados de volta) |  |  |  |
| 11 <sub>h</sub> | -9           | Dados do primeiro registro "High"                   |  |  |  |
| 22 h            | . 10         | Dados do primeiro registro "Low"                    |  |  |  |
| 33 h            | 11           | Dados do segundo registro "High"                    |  |  |  |
| 44 h            | 12           | Dados do segundo registro "Low"                     |  |  |  |

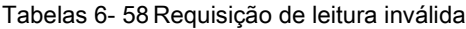

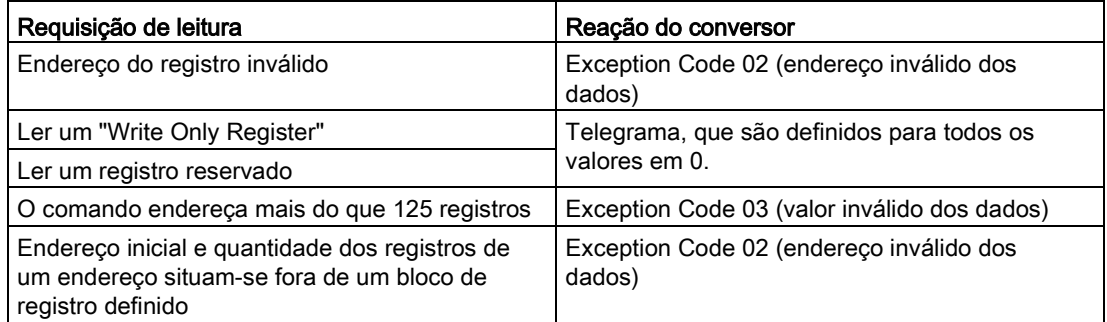

6.12 Comunicação através do Modbus TCP

### Estrutura de uma requisição de gravação através do código funcional Modbus 06 (FC 06)

O endereço inicial é o endereço Holding-Register.

Através do FC 06, com uma requisição pode ser respondido sempre exatamente a um registro. No byte 10 e 11 da requisição de gravação está contido o valor, no qual o registro respondido é gravado.

Tabelas 6- 59Estrutura de uma requisição de gravação para o escravo número 17, exemplo

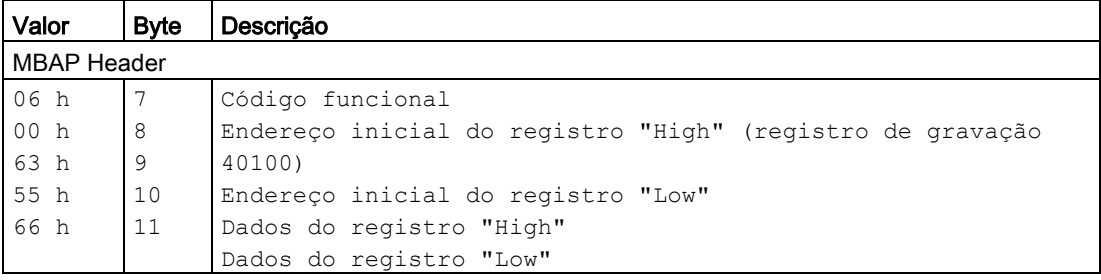

A resposta envia de volta o endereço do registro (byte 8 e 9) e o valor (byte 10 e 11), que o comando hierarquicamente superior gravou no registro.

Tabelas 6- 60 Resposta do escravo à requisição de gravação, exemplo

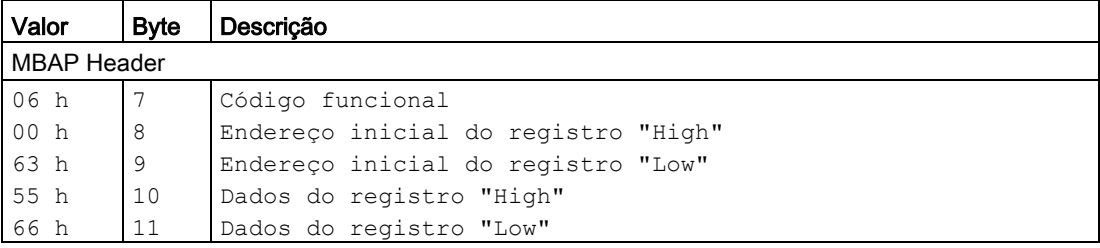

Tabelas 6- 61 Requisição inválida de gravação

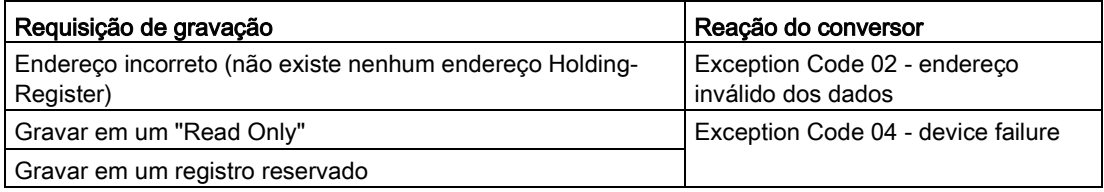

No caso de Exception Code 4, através do Holding Register 40499 poderá efetuar a leitura do código de falha interna do acionamento, o qual ocorreu por ocasião do último acesso ao parâmetro através do Holding Register.

# 6.12.6 Comunicação através do bloco de dados 47

Através de FC 16, com um Request poderá gravar até 122 registros diretamente em sequência, enquanto que no caso de Write Single Register (FC 06) para cada registro devem ser gravados os dados de cabeçalho individualmente.

### Cabeçalho

No cabeçalho, além do tipo de transmissão, poderá registrar o endereço inicial e a quantidade dos registros seguintes.

#### Dados relevantes

Nos dados úteis poderá controlar o acesso através do registro 40601.

No registro 40602 poderá determinar o acesso, assim como, o comprimento dos dados do pedido.

O registro 40603 contém a referência Request - ela é determinada pelo usuário - e o tipo de acesso - ler ou gravar.

A partir do registro 40603, o pedido iguala a comunicação através do bloco de dados 47 de acordo com PROFIdrive.

O registro 40604 contém o número do objeto de acionamento e a quantidade de parâmetros, que serão lidos ou gravados.

O registro 40605 contém o atributo, através do qual é comandado, se será lido o valor do parâmetro ou os atributos do parâmetro. Na quantidade de elementos indique, quantos índices serão lidos.

### 6.12.6.1 Detalhes sobre a comunicação

O acesso geral ao parâmetro é realizado através do registro Modbus 40601 … 40722.

Através do registro 40601 é controlada a comunicação através de DS47. O registro 40602 contém o código funcional (sempre = 47 = 2F hex) e a quantidade dos dados úteis seguintes. Nos registros 40603 … 40722 estão contidos os dados úteis.

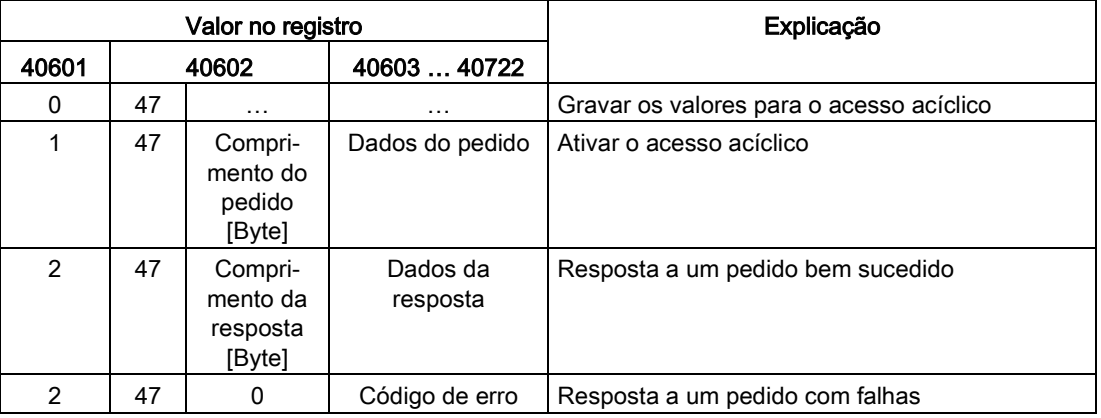

#### Visão geral sobre a comunicação

#### Códigos de erro

1 hex: Invalid Length (comprimento inválido)

- 2 hex: Invalid State (a ação não é permitida no estado atual do conversor)
- 3 hex: Invalid function Code (FC ≠ 2F hex)
- 4 hex: Response not ready (a resposta ainda não ocorreu)

5 hex: Internal Error (erro geral do sistema)

Os acessos com falhas aos parâmetros através do bloco de dados 47 são protocolados nos registros 40603 … 40722. Os códigos de falhas são descritos no perfil PROFIdrive.

6.12 Comunicação através do Modbus TCP

# 6.12.6.2 Exemplos: Ler parâmetros

Tabelas 6- 62 Gravar um pedido de parâmetro: Ler o valor de parâmetro de r0002 do escravo número 17

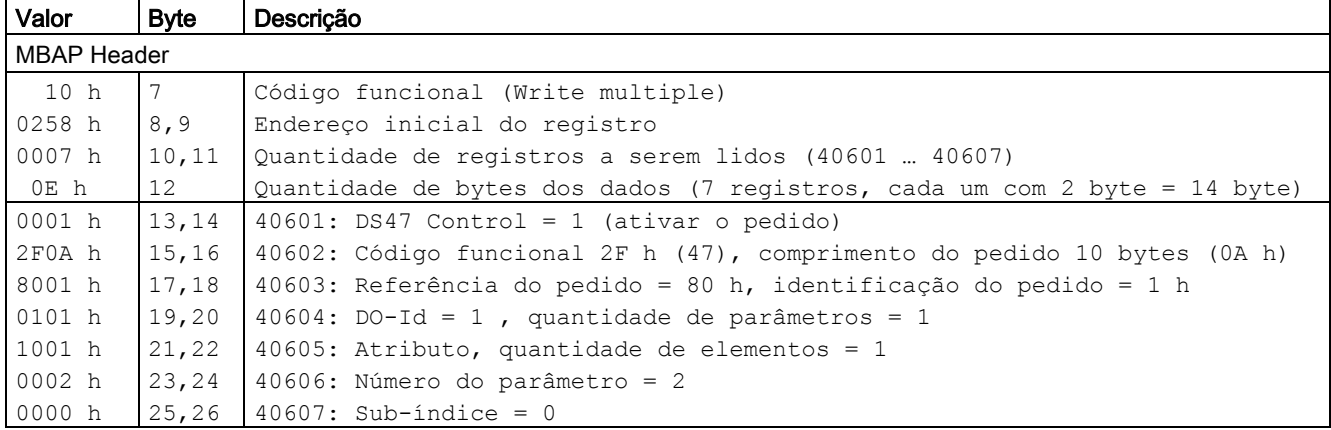

Tabelas 6- 63 Iniciar o pedido de parâmetro: Ler o valor de parâmetro de r0002 do escravo número 17

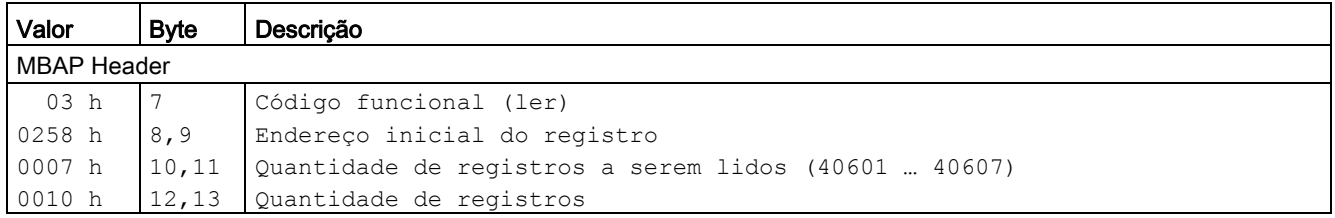

Tabelas 6- 64 Resposta a leitura bem sucedida

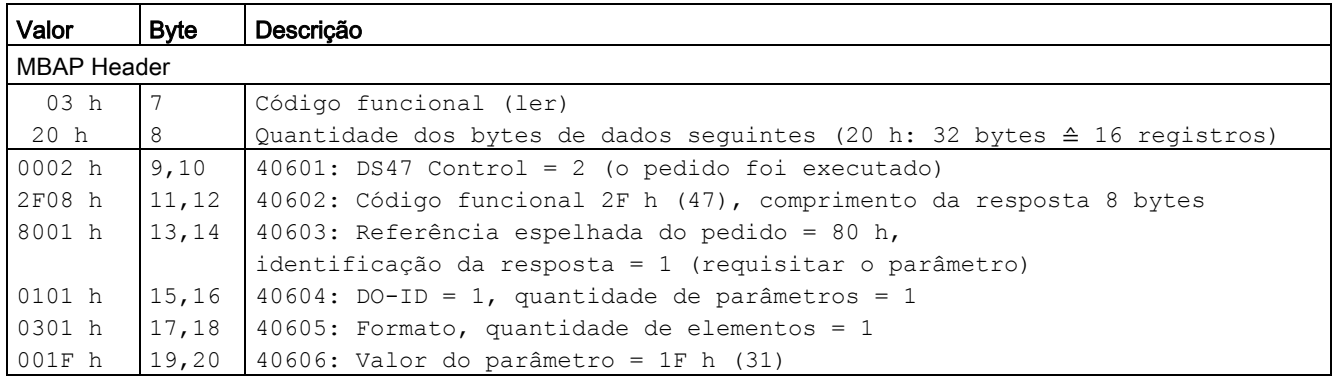
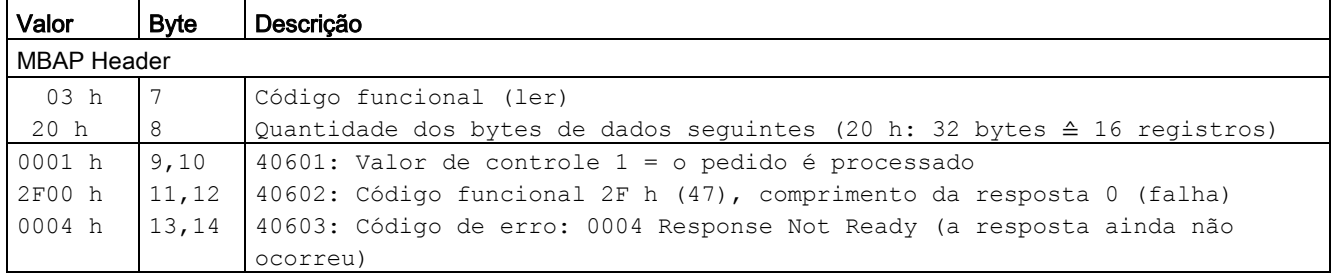

Tabelas 6- 65 Resposta a leitura que falhou - Pedido de leitura ainda não concluído

### 6.12.6.3 Exemplos: Gravar os parâmetros

Tabelas 6- 66 Gravar um pedido de parâmetro: Gravar o valor de parâmetro de p1121 do escravo número 17

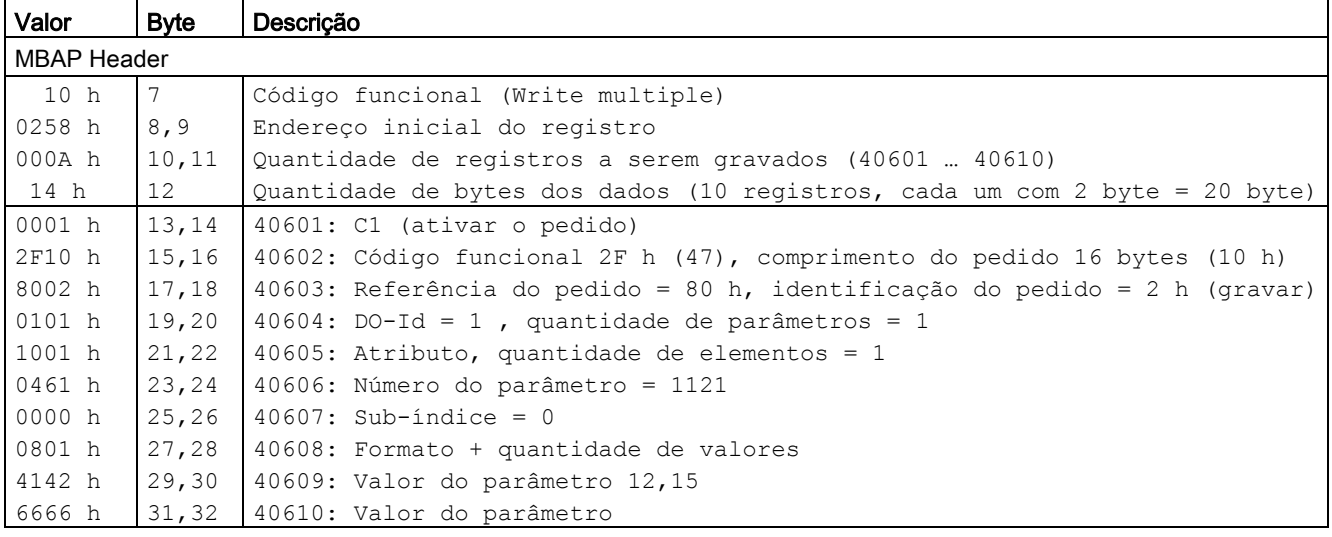

Tabelas 6- 67 Iniciar o pedido de parâmetro: Gravar o valor de parâmetro de p1121 do escravo número 17

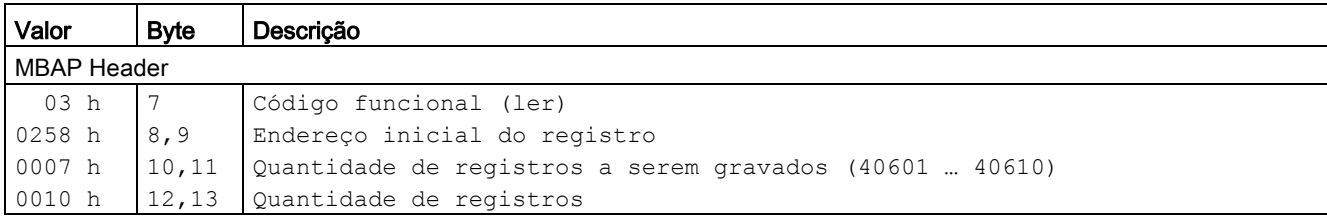

#### Operação

### 6.12 Comunicação através do Modbus TCP

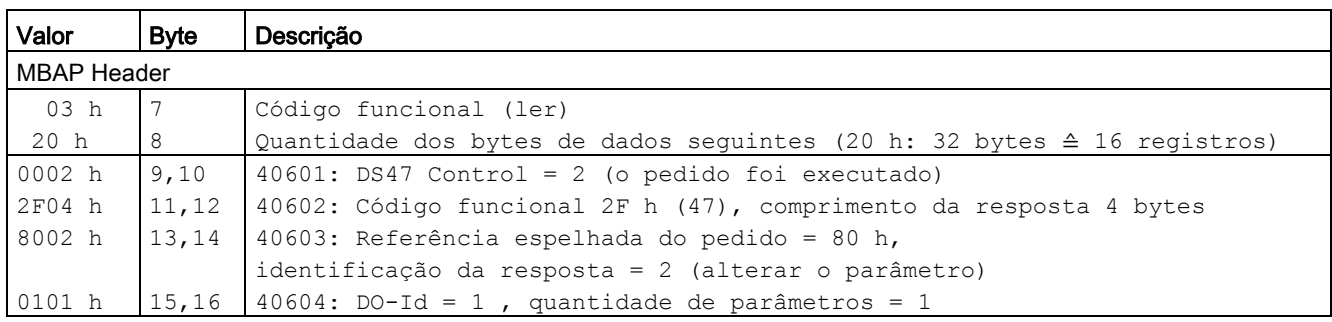

Tabelas 6- 68 Resposta a gravação bem sucedida

Tabelas 6- 69 Resposta a gravação que falhou - Pedido de gravação ainda não concluído

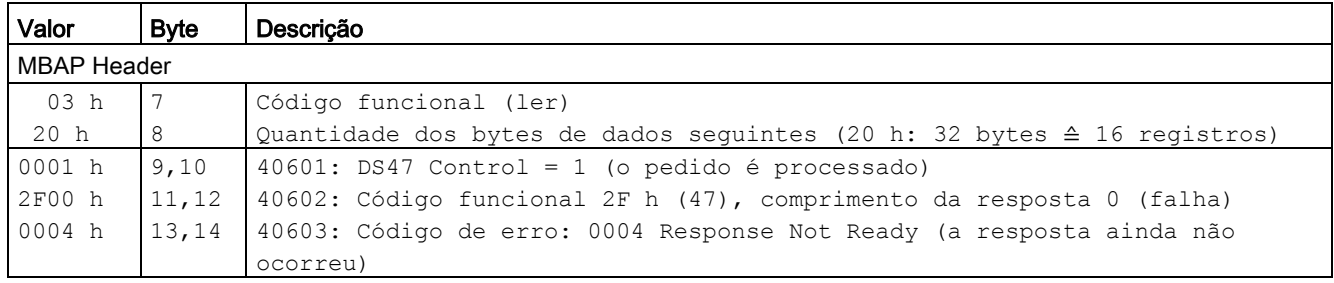

### 6.12.7 Decurso da comunicação

#### Erro lógico

Se o escravo identificar um erro lógico em um pedido, ele responde com um "Exception Response" ao mestre. Nesta ocasião, o escravo define o Bit mais alto no código funcional em 1. Se ele, por ex., receber um código funcional não suportado do mestre, então o escravo responderá com um "Exception Response" com o código 01 (Illegal Function Code).

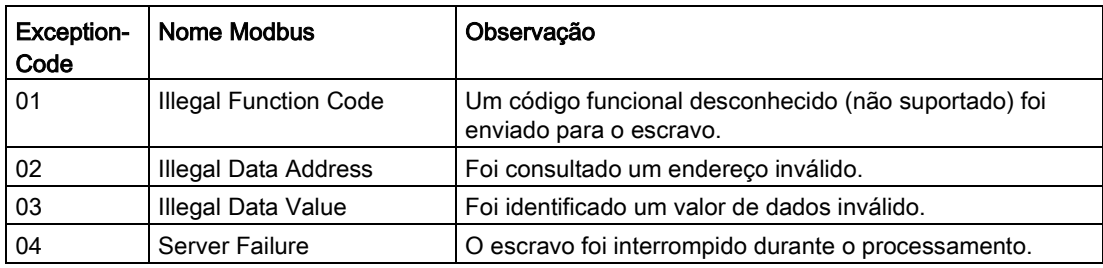

Tabelas 6- 70Visão geral sobre os Exception Codes

### Tempo de monitoramento dos dados de processo (valor para comparação do timeout)

O "Valor para comparação do Timeout" somente é válido para o acesso aos dados de processo (40100 ... 40109, 40110 ... 40119). O "Valor para comparação do Timeout" não é gerado para os dados dos parâmetros (40300 … 40522).

#### Interface do barramento de campo:

No parâmetro p2040 determine o tempo para o intercâmbio de dados cíclico para os dados de processo.

Faixa de ajuste: 0 ... 20 ms.

O tempo depende da quantidade de dados transmitidos e do comando.

O Modbus emite o "Valor para comparação do Timeout" (F01910), quando for configurado p2040 > 0 ms e neste período não forem transmitidos quaisquer dados de processo.

### COMM BOARD (CBE20):

No parâmetro p8840 determine o tempo para o intercâmbio de dados cíclico para os dados de processo.

Faixa de ajuste: 0 ... 20 ms.

O tempo depende da quantidade de dados transmitidos e do comando.

O Modbus emite o "Valor para comparação do Timeout" (F08501), quando for configurado p8840 > 0 ms e neste período não forem transmitidos quaisquer dados de processo.

### 6.12.8 Parâmetros, interferências e advertências

- p0978 Lista dos objetos de acionamento
- p2030 Bus de campo SS, seleção de protocolo
- p2040 Bus de campo SS, tempo de monitoramento
- r2050[0...19] CO: IF1 PROFIdrive PZD recebem palavra
- p2051[0...24] CI: IF1 PROFIdrive PZD emitem palavra
- r2053[0...24] IF1 PROFIdrive diagnóstico PZD envio de word
- r2054 PROFIBUS Estado
- p8835 Seleção CBE20 Firmware
- p8839 Interface PZD Atribuição de hardware
- p8840 COMM BOARD Tempo de monitoração
- r8850[0...19] CO: IF2 Receber PZD, palavra
- p8851[0...24] CI: IF2 Enviar PZD, palavra
- r8853[0...24] IF2 Enviar diagnóstico PZD

6.13 Serviços de comunicação e números de portas utilizados

- r8854 COMM BOARD Estado
- p8920[0...239] PN Name of Station
- p8921[0...3] Endereço PN IP
- p8922[0...3] PN Default Gateway
- p8923[0...3 PN Máscara de subr
- p8924 PN Modo DHCP
- p8925 Configuração de interface PN
- p8940[0...239] CBE2x, nome da estação
- p8941[0...3] CBE2x IP Address
- p8942[0...3] CBE2x Default Gateway
- p8943[0...3] CBE2x Máscara de s
- p8944 CBE2x, modo DHCP
- p8945 CBE2x, configuração de interfaces

#### Defeitos e avisos

- F01910 Barramento de campo: Valor para comparação de Timeout
- A01925 Conexão Modbus TCP interrompida
- F08501 PN/COMM BOARD: Valor para comparação de Timeout
- A08526 PN/COMM BOARD: Sem conexão cíclica
- A08555 Erro na colocação em funcionamento do Modbus TCP

## 6.13 Serviços de comunicação e números de portas utilizados

A unidade de acionamento suporta os protocolos solicitados na tabela a seguir. Para cada protocolo são fornecidos os parâmetros de endereçamento, a camada de comunicação afetada e os papéis de comunicação, bem com seu sentido.

Estas informações lhe permitem adotar as medidas Security para proteger o sistema de automação nos protocolos utilizados (por exemplo, Firewall). Como as medidas Security limitam-se a redes Ethernet ou PROFINET, na tabela não há protocolos PROFIBUS.

A tabela seguinte apresenta as diferentes camadas e protocolos aplicáveis.

## Camadas e protocolos

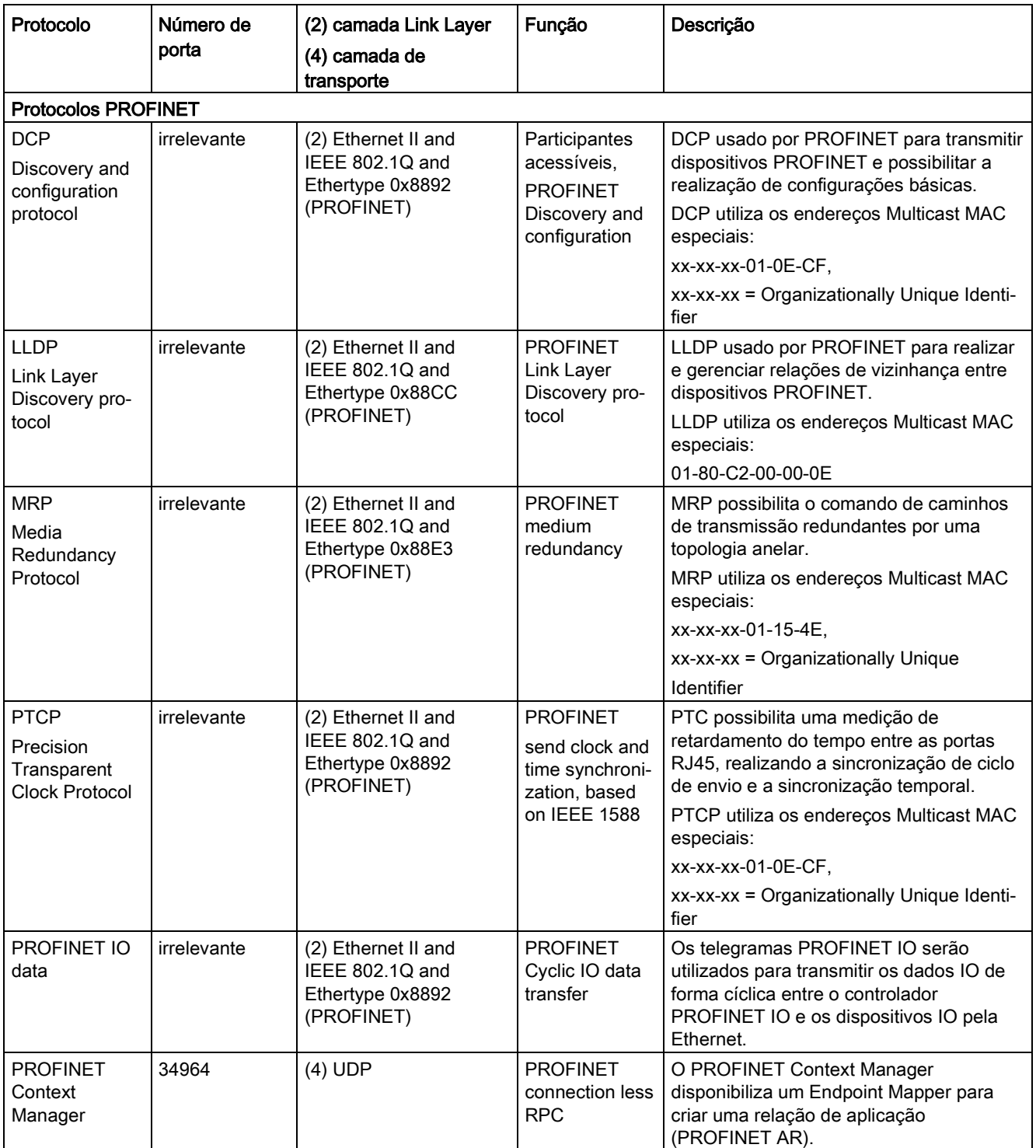

### Operação

6.14 Modo de funcionamento em paralelo de interfaces de comunicação

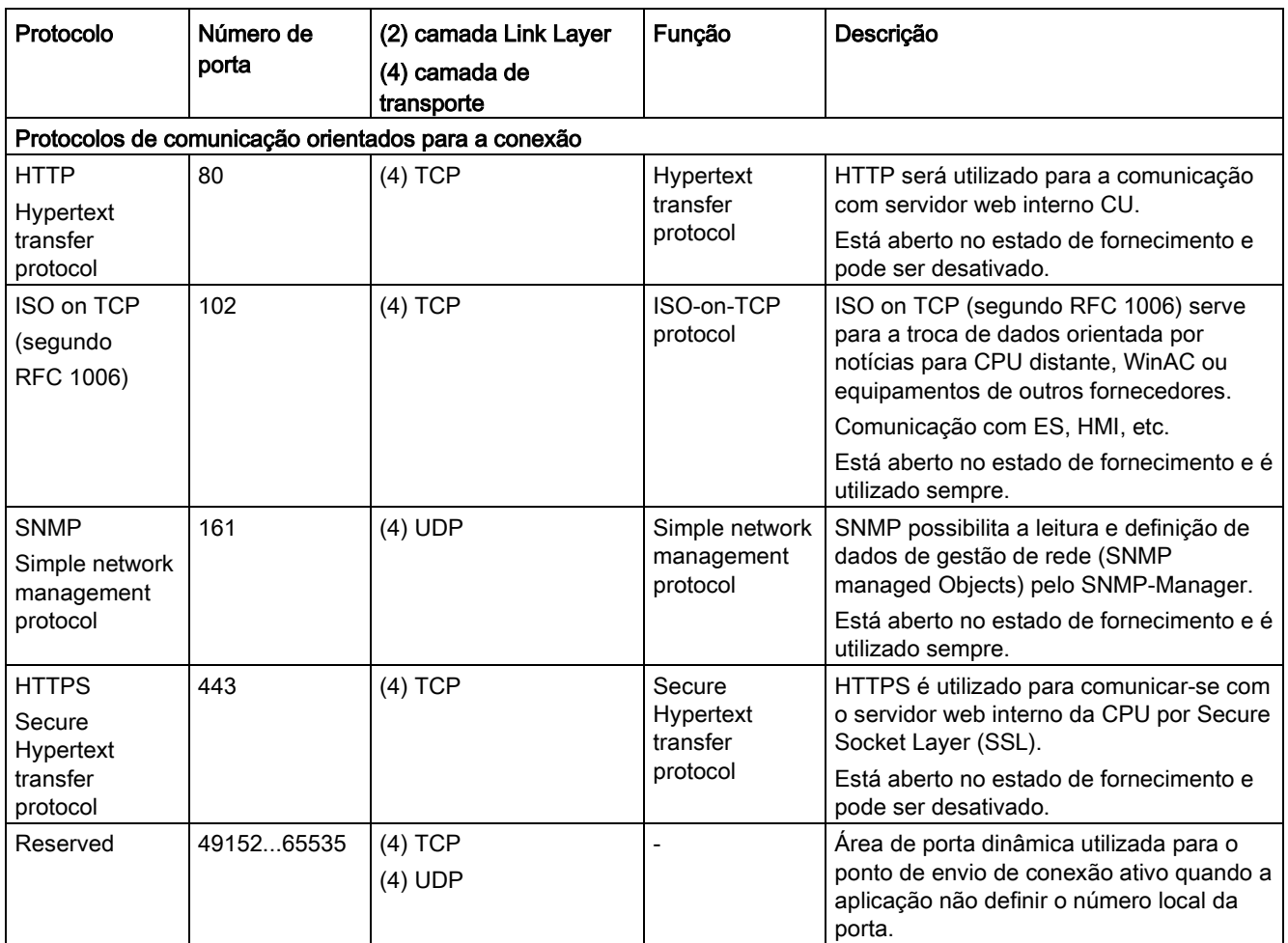

## 6.14 Modo de funcionamento em paralelo de interfaces de comunicação

### Informações gerais

As duas interfaces cíclicas para valores nominais e reais diferem-se pelas áreas de parâmetros utilizadas (tecnologia BICO, etc.) e pelas funcionalidades aplicáveis. As interfaces são identificadas como interface cíclica 1 (IF1) e interface cíclica 2 (IF2).

Com as interfaces IF1 e IF2 são processados os dados de processo cíclicos (Valores nominais/valores reais). Para tal, existem as seguintes interfaces:

- Interfaces Onboard da Control Unit para PROFIBUS DP ou PROFINET.
- Uma interface opcional (COMM-Board) para PROFINET (CBE20) ou CANopen (CBE10) para inserção da Control Unit.

Com o parâmetro p8839, define-se o uso paralelo das interfaces Onboard da Control Unit e COMM Board. A funcionalidade das interfaces IF1 e IF2 é alocada por índices.

Com isto, são possíveis as seguintes utilizações:

- PROFIBUS DP para o comando do acionamento e PROFINET para o registro de valores reais/valores de medição do acionamento
- PROFIBUS DP para o comando e PROFINET apenas para o Engineering
- Funcionamentos mistos com dois master (o primeiro para a lógica e coordenação e o segundo para a tecnologia)
- SINAMICS Link através de IF2 (CBE20), telegramas padrão e PROFIsafe através de IF1
- Funcionamento de interfaces de comunicação redundantes

#### Atribuição de interfaces de comunicação para interfaces cíclicas

As interfaces de comunicação são alocadas de forma fixa pela configuração de fábrica p8839 = 99 a uma das interfaces cíclicas (IF1, IF2), dependendo do sistema de comunicação, como PROFIBUS DP, PROFINET ou CANopen.

A alocação às interfaces cíclicas pode ser amplamente definida para a operação paralela das interfaces de comunicação pela parametrização do usuário.

Tabelas 6- 71 Características das interfaces cíclicas IF1 e IF2

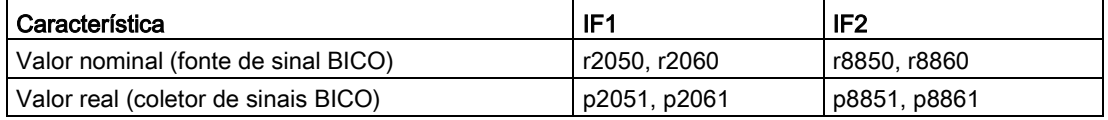

Tabelas 6- 72Atribuição implícita de hardware às interfaces cíclicas em p8839[0] = p8839[1] = 99

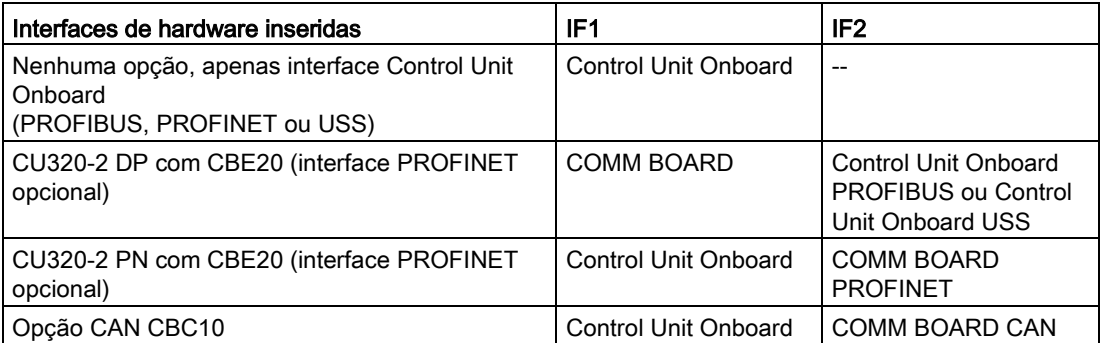

Com o parâmetro p8839[0,1], define-se a operação paralela das interfaces de hardware e a alocação às interfaces cíclicas IF1 e IF2 para o objeto de acionamento Control Unit.

A sequência do objeto para a troca de dados do processo por IF2 orienta-se segundo a sequência de objetos da IF1; ver a "Lista de objetos de acionamento" (p0978).

A alocação implícita (ver a tabela acima) é ativada com a configuração de fábrica de p8839[0,1] = 99.

Um aviso será emitido se houver uma parametrização não permitida ou inconsistente.

6.14 Modo de funcionamento em paralelo de interfaces de comunicação

#### Indicação

#### Funcionamento paralelo PROFIBUS e PROFINET

Os dados de utilizações sincronizadas, apenas podem ser processados através de uma das duas interfaces IF1 ou IF2 (p8815). Se, além disto, o módulo PROFINET CBE20 estiver inserido em CU320-2 DP, existem 2 possibilidades de parametrização:

- p8839[0] = 1 e p8839[1] = 2: PROFIBUS sincronizado, PROFINET cíclica

- p8839[0] = 2 e p8839[1] = 1: PROFINET sincronizada, PROFIBUS cíclico

#### Parâmetro para IF2

Os parâmetros a seguir estarão disponíveis para otimizar a IF2 para uma ligação PROFIBUS ou PROFINET:

- Dados de processamento de emissão e recepção: r8850, p8851, r8853, r8860, p8861, r88631)
- Parâmetro de diagnóstico: r8874, r8875, r88761)
- Transformador binector-conector p8880, p8881, p8882, p8883, p8884, r88891)
- Transformador binector-conector r8894, r8895, p8898, p88991)
- 1) Significado de 88xx idêntico a 20xx

#### Indicação

Com a ferramenta de projeção HW Config, não é possível representar um slave PROFIBUS/dispositivo PROFINET com 2 interfaces. Assim, na operação paralela, um acionamento SINAMICS aparece 2 vezes no projeto ou em 2 projetos, embora seja, fisicamente, apenas um dispositivo.

### Parâmetros

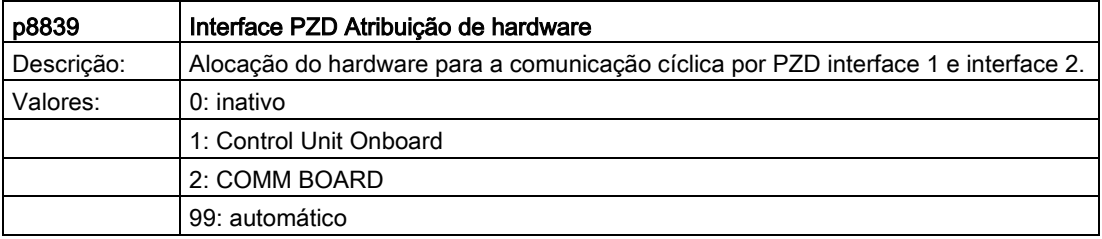

As seguintes regras aplicam-se para p8839:

- A configuração de p8839 é válida para todos os objetos de acionamento de uma Control Unit (parâmetro do dispositivo).
- Na configuração p8839[0] = 99 e p8839[1] = 99 (alocação automática, configuração de fábrica), o hardware utilizado é alocado automaticamente às interfaces IF1 e IF2. Os dois índices devem ser selecionados para que a alocação automática seja ativada. Se os dois índices não forem selecionados, um aviso será emitido e a configuração p8839[x] = 99 será tratada como "inativa".
- Um aviso será emitido se o mesmo hardware (Control Unit Onboard ou COMM BOARD) estiver selecionado em p8839[0] e p8839[1]. Então se aplica: a configuração de p8839[0] e a configuração de p8839[1] serão tratadas como "inativa".
- Quando CAN-Board (CBC10) for utilizado, não é permitido inserir p8839[0] = 2 (nenhuma alocação de CAN-Board para IF1). Um aviso será emitido.
- Se p8839[x] = 2 estiver configurado e o COMM BOARD apresentar erros ou defeitos, a interface correspondente não será alimentada pela interface Control Unit Onboard. Em vez disso, será emitida a notificação A08550.

- p0922 IF1 PROFIdrive seleção de telegrama
- p0978[0...24] Lista dos objetos de acionamento
- p8815[0...1] IF1/IF2 PZD Seleção de funcionalidade
- p8839[0...1] Interface PZD Atribuição de hardware

# 6.15 Engineering Software Drive Control Chart (DCC)

### Projeção e expansão gráfica da funcionalidade de aparelhos através de módulos de comando, de cálculo e de lógica

Drive Control Chart (DCC) expande a possibilidade de configurar, de forma muito simples, funções tecnológicas tanto para o Motion Control System SIMOTION, como para o sistema de acionamento SINAMICS. Desta forma, mostra ao usuário uma nova dimensão da capacidade de adaptação dos sistemas mencionados às funções específicas de sua máquina.

Com isto, DCC não tem restrição com relação à quantidade das funções utilizadas, esta é limitada apenas pela capacidade de desempenho da plataforma de destino.

O confortável editor DCC permite uma projeção gráfica simples e fácil de executar e uma apresentação clara de estruturas técnicas de controle bem como uma grande possibilidade de reutilização de esquemas já criados.

Para a determinação da funcionalidade de comando e controle, são selecionados módulos (Drive Control Blocks (DCB) com capacidade de múltipla instância, de uma biblioteca (Biblioteca DCB) predefinida e conectados graficamente entre si por Drag and Drop. As funções de teste e de diagnóstico permitem verificar o comportamento do programa ou no caso de erro identificar o motivo.

A biblioteca de módulos abrange uma escolha alargada de módulos de controle, de cálculo e de lógica bem como funções abrangentes de comando e de controle.

Para a interligação, avaliação e registro de sinais binários, estão disponíveis todas as funções de lógica comuns (UND, XOR, retardador de conexão e desconexão etc.). Para a monitoração e avaliação de variáveis numéricas está disponível uma variedade de funções de cálculo, como a determinação de valor, divisores e avaliações de mínimo/máximo. Além da regulagem do acionamento, podem ser projetados de forma simples e sem problemas as funções de bobinadores de eixos, o regulador PI, o encoder de arranque ou o gerador de oscilação.

Em conjunto com o Motion Control System SIMOTION é possível uma programação praticamente ilimitada de estruturas de controle técnico. Estas podem ser combinadas com outras peças de controle para uma programação total.

Além disto, a Drive Control Chart para SINAMICS permite uma base confortável, para resolver tarefas de comando e controle, perto do acionamento, diretamente no conversor. Desta forma surge mais uma capacidade de adaptação de SINAMICS para com as tarefas exigidas. O processamento, localmente no acionamento,apoia a conversão de conceitos de máquina modulares e leva a um aumento de todo o desempenho da máquina.

#### Indicação

#### Documentação detalhada

Consulte, na respectiva documentação, a descrição detalhada de editores DCC e de Drive Control Blocks disponíveis. Esta documentação está contida no DVD do cliente em anexo.

# Canal do valor nominal e controle

## 7.1 Conteúdo deste capítulo

Este capítulo refere-se às funções ao canal de valores nominais e ao controle

- Canal do valor nominal
	- Inversão do sentido
	- Velocidade da banda de exclusão de frequência
	- Velocidade mínima
	- Limitação da velocidade
	- Codificador de arranque
- Controle V/f
- Controle de velocidade vetor sem/com codificador

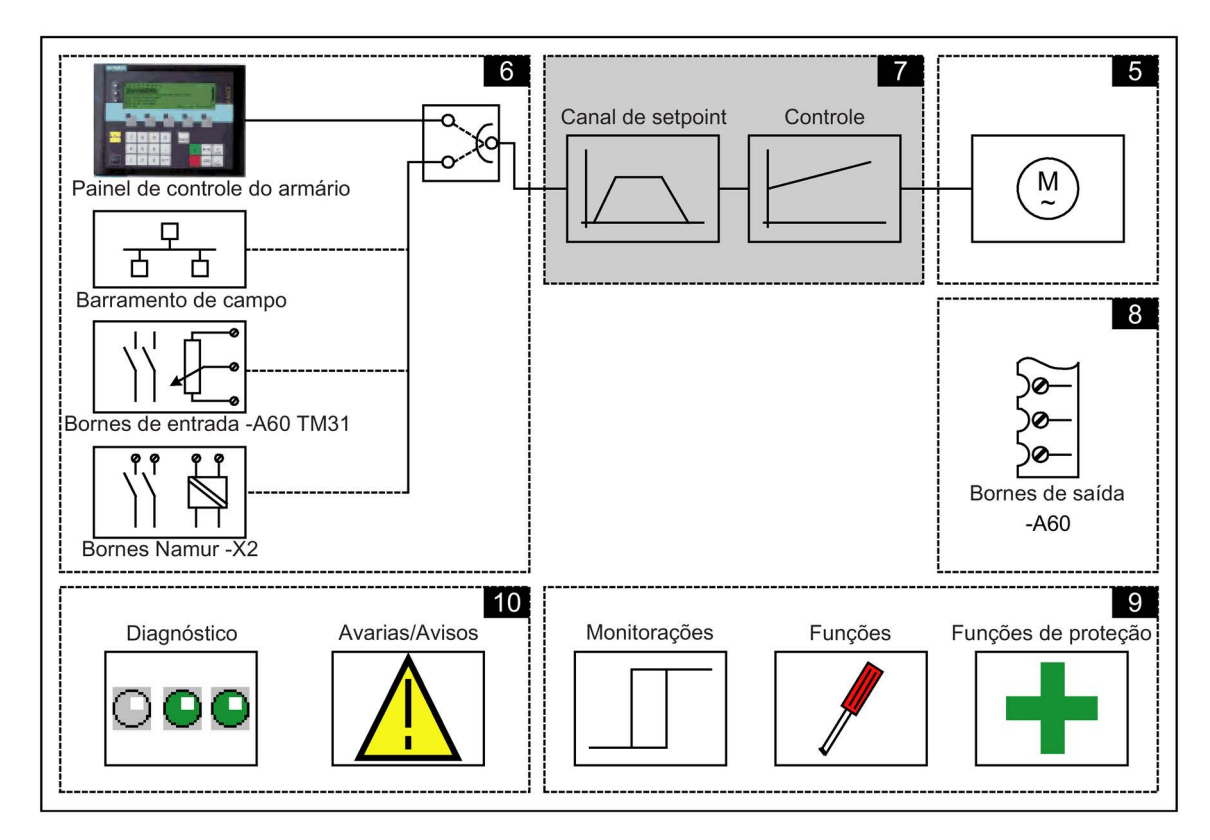

### Esquemas de funcionamento

Alguns pontos neste capítulo referem-se aos esquemas de funcionamento. Estes encontram-se no DVD do cliente no "Manual de listagem SINAMICS G130/G150", no qual está descrita de forma detalhada a funcionalidade completa para usuários experientes.

## 7.2 Canal do valor nominal

### 7.2.1 Adição do valor nominal

### Descrição

O valor nominal adicional pode ser utilizado para o acoplamento de valores de correção de controles sobrepostos. Isto pode ser ativado pelo ponto de adição do valor nominal principal/adicional no canal do valor nominal. Ambas as variáveis são lidas em simultâneo através de uma ou duas fontes separadas de valores nominais e somadas no canal do valor nominal.

### Esquema de funcionamento

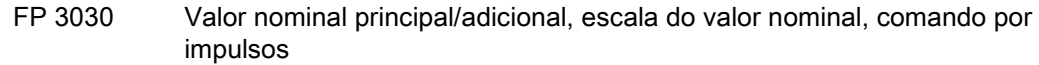

- p1070 Valor nominal principal
- p1071 Escala de valor nominal principal
- r1073 Valor nominal principal ativo
- p1075 Valor nominal adicional
- p1076 Escala de valor nominal adicional
- r1077 Valor nominal adicional ativo
- r1078 Valor nominal total ativo

### 7.2.2 Inversão do sentido

### Descrição

Pela inversão do sentido no canal de valor nominal é possível operar o acionamento na mesma polaridade do valor nominal nos dois sentidos de rotação.

Através dos parâmetros p1110 ou p1111 a direção de rotação negativa ou positiva pode ser bloqueada.

#### Indicação

#### Campo de rotação errado na montagem do cabo

Se um campo de rotação errado for conectado durante a montagem do cabo, não será mais possível alterar o cabeamento. Assim, durante a colocação em funcionamento do acionamento é possível alterar o campo de rotação pelo p1821 (inversão de sentido do campo de rotação) possibilitando uma inversão do sentido. Uma alteração do parâmetro p1821 resulta na inversão do sentido do motor e do valor nominal do codificador sem alterar o valor nominal.

#### Requisitos

A inversão do sentido é ativada:

- no comando através de PROFIBUS da palavra de controle 1, bit 11
- no comando através do painel de controle da unidade de armário (modo LOCAL) da tecla "Inversão do sentido de rotação".

#### Indicação

#### Estado de fornecimento

Deve-se estar atento, que no comando através de AOP30 no estado de fornecimento, está liberado apenas um sentido de rotação.

### Esquema de funcionamento

FP 3040 Limitação e inversão do sentido

- p1110 BI: Bloquear negativamente o sentido
- p1111 BI: Bloquear positivamente o sentido
- p1113 BI: Inversão do valor nominal
- r1114 Setpoint após limite de sentido

## 7.2.3 Bandas de exclusão de frequência, velocidade mínima

### Descrição

Nos acionamentos de velocidade controlada pode acontecer, que na área de controle de todo o grupo de acionamento se encontrem velocidades permitidas, no ambiente das quais não se pode dirigir de forma estacionária. Isto quer dizer, que esta área pode ser ultrapassada, contudo o acionamento não pode permanecer aqui, uma vez que pode levar ao estímulo de oscilações de ressonância. Com as bandas de exclusão de frequência é dada a oportunidade de bloquear estas áreas para o funcionamento estacionário. Uma vez que os pontos das velocidades permitidas de um grupo de acionamento podem se deslocar devido à idade ou por razões térmicas, deve-se bloquear aqui uma área maior. De forma a não surgir saltos de velocidades na área destas bandas de exclusão de frequência (velocidades), estas bandas de exclusão de frequência estão equipadas com uma histerese. As velocidades da banda de exclusão de frequência são válidas nos sentidos positivo e negativo.

Com a especificação de uma velocidade mínima é dada a possibilidade, de bloquear uma determinada área em volta da velocidade 0 min-1, para um funcionamento estacionário.

### Esquema gráfico

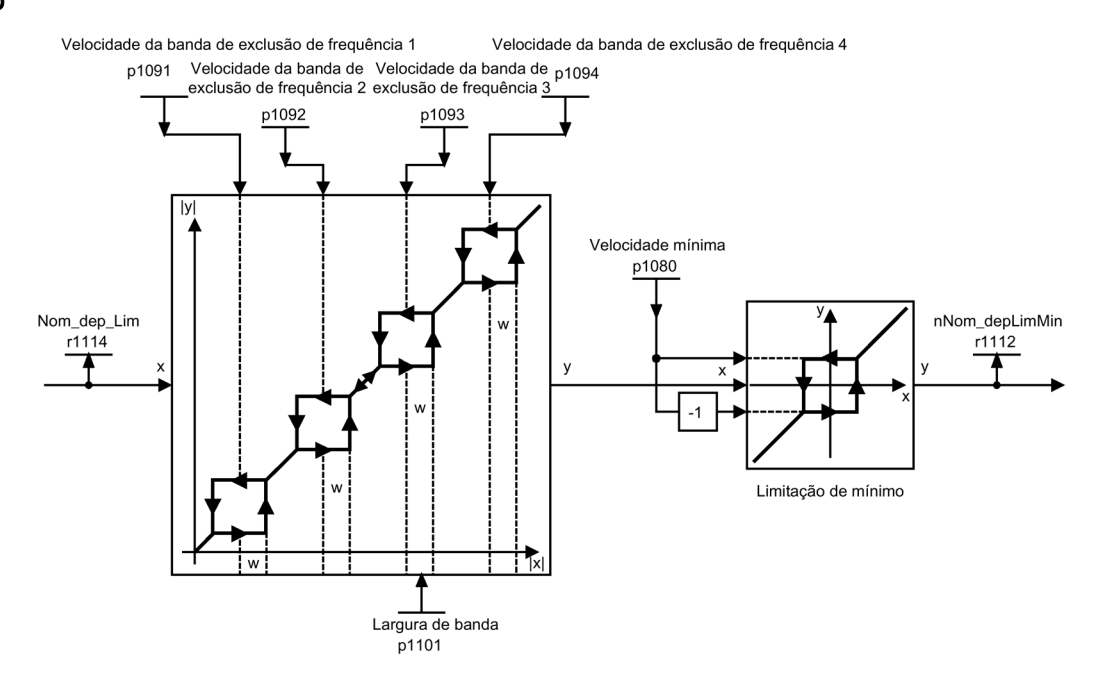

Esquema 7-1 Esquema gráfico: Bandas de exclusão de frequência, velocidade mínima

### Esquema de funcionamento

FP 3050 Bandas de exclusão de frequência e limitações de velocidade

### Parâmetros

- p1080 Velocidade mínima
- p1091 Velocidade da banda de exclusão de frequência 1
- p1092 Velocidade da banda de exclusão de frequência 2
- p1093 Velocidade da banda de exclusão de frequência 3
- p1094 Velocidade da banda de exclusão de frequência 4
- p1098 Falta de normalização de velocidade
- r1099.0 Status da ausência de banda
- p1101 Velocidade da banda de exclusão de frequência Largura de banda
- p1106 Fonte de sinal de velocidade mínima
- r1112 Valor nominal de velocidade após limitação mínima

### 7.2.4 Limitação da velocidade

### Descrição

A limitação da velocidade permite limitar a velocidade máxima permitida para todo o grupo de acionamento, para proteger o acionamento e a máquina de carga/o processo contra danos através por excesso de velocidade.

### Esquema gráfico

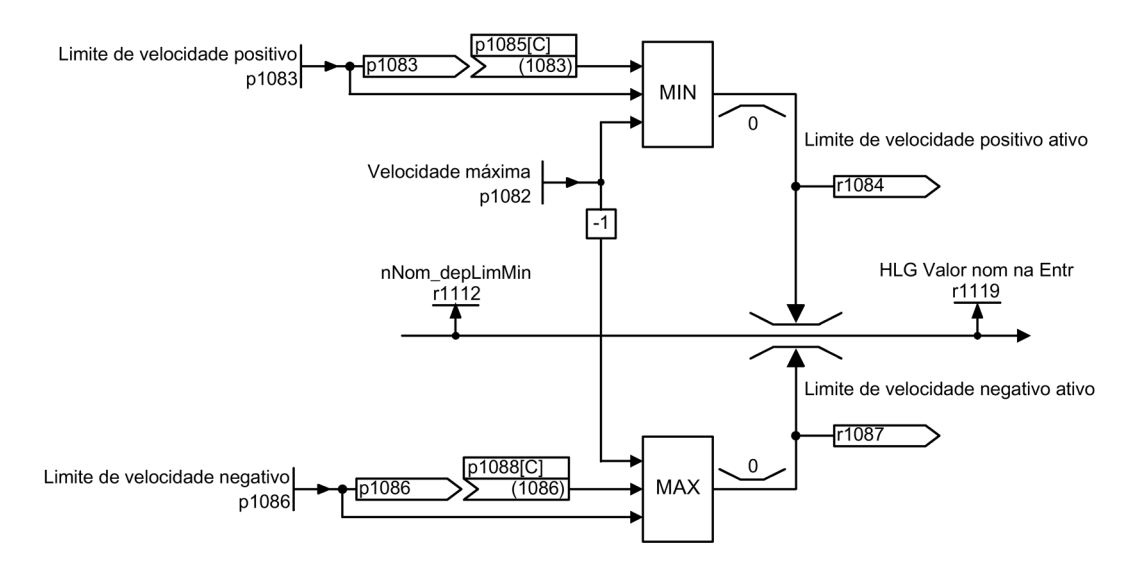

Esquema 7-2 Esquema gráfico: Limitação da velocidade

Conversores de frequência montados em unidade de armário Instruções de funcionamento, 07/2016, A5E31425664A 447 7.2 Canal do valor nominal

### Esquema de funcionamento

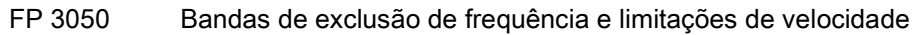

#### Parâmetros

- p1082 Velocidade máxima
- p1083 CO: Limite de velocidade Sentido de rotação positivo
- r1084 CO: Limite de velocidade positivo ativo
- p1085 CI: Limite de velocidade Sentido de rotação positivo
- p1086 CO: Limite de velocidade Sentido de rotação negativo
- r1087 CO: Limite de velocidade negativo ativo
- p1088 CI: Limite de velocidade Sentido de rotação negativo
- r1119 CO: Codificador de arranque Valor nominal na entrada

### 7.2.5 Codificador de arranque

### Descrição

Através do codificador de arranque é limitada a velocidade de alteração do valor nominal durante o arranque e desaceleração do acionamento. Isto impede que saltos de valor nominal sobrecarreguem o grupo de acionamento. Tempos de arredondamento para configuração adicional na faixa inferior e superior da velocidade, melhoram as características de controle em relação a incrementos de carga. Através disto são conservados componentes mecânicos como ondas e acoplamentos.

O tempo de arranque e retorno diz respeito à velocidade máxima (p1082). Os tempos de arredondamento para configuração adicional, podem evitar a sobreoscilação do valor real da velocidade no arranque do valor nominal. Através disto é melhorada a qualidade de regulagem.

No arredondamento final configurado pode ser provocada uma redução significativa do valor nominal durante o processo de arranque para a sobreoscilação do valor nominal, se através de p1134 = 0 tiver sido selecionado um alisamento progressivo. Quanto maior o tempo de arredondamento final configurado, maior a sobreoscilação.

O arredondamento também interfere na passagem por zero, ou seja, pela inversão de sentido haverá uma redução até zero por um arredondamento inicial, um tempo de retorno e um arrendondamento final da saída do codificador de arranque e, em seguida, o novo valor nominal invertido será iniciado por um arredondamento inicial, um tempo de arranque e um arredondamento final. No caso de parada rápida (DESLIG3) atuam, separadamente, tempos de arredondamento que podem ser configurados. Os tempos reais de arranque/retorno são prolongados com o arredondamento ativo.

O tipo de arredondamento pode ser configurado através de p1134 e pode ser ligado ou desligado através de p1151.0 na passagem por zero.

O tempo de arranque (p1120) pode ser escalado através da entrada do conector p1138, o tempo de retorno (p1121) através da entrada do conector p1139. O escalamento está desativado na configuração de fábrica.

#### Indicação

#### Tempo de arranque efetivo

O tempo efetivo de arranque é prolongado através da introdução dos tempos de arredondamento iniciais e finais.

Tempo efetivo de arranque = p1120 + (0,5 x p1130) + (0,5 x p1131)

### Esquema gráfico

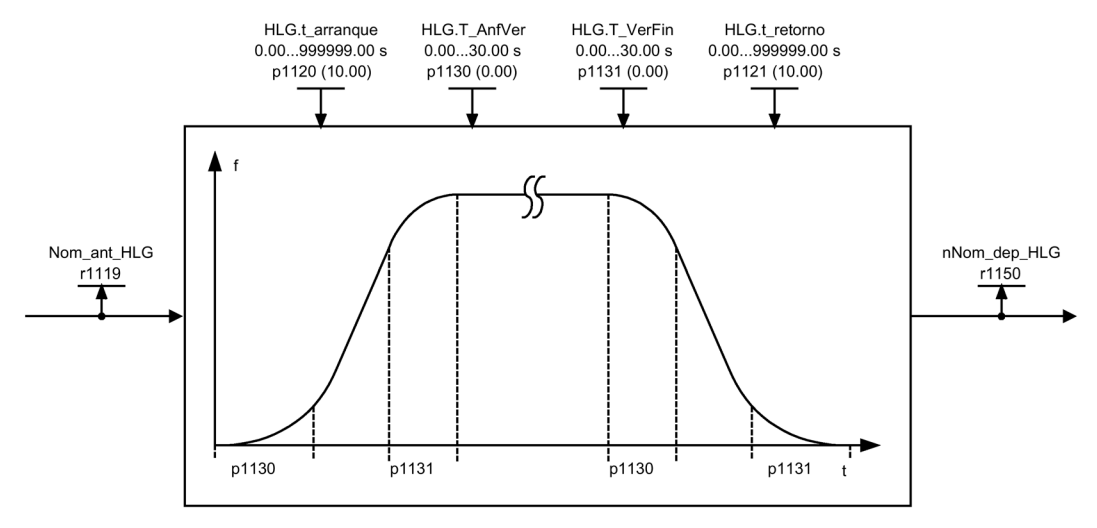

Esquema 7-3 Esquema gráfico: Codificador de arranque

### Seguimento do codificador de arranque

No caso do acionamento se encontrar dentro dos limites de torque, o valor real da velocidade distancia-se do valor nominal da velocidade. O seguimento do codificador de arranque faz o valor nominal da velocidade seguir o valor real da velocidade, nivelando assim a rampa.

Através de p1145 pode ser desativado o seguimento do codificador de arranque (p1145 = 0) ou pode ser ajustado o desvio permitido (p1145 > 1). Se não for atingido o desvio permitido, o valor nominal da velocidade na saída do codificador de arranque só é aumentado em relação igual ao valor real da velocidade.

Pelos parâmetros p1151.1 e p1151.2 é possível configurar se o seguimento do codificador de arranque ocorre com ou sem troca de polaridade.

Através do parâmetro r1199.5 é indicado se o seguimento do codificador de arranque está ativo.

### 7.2 Canal do valor nominal

sem sequimento

 $\overline{p}$ 

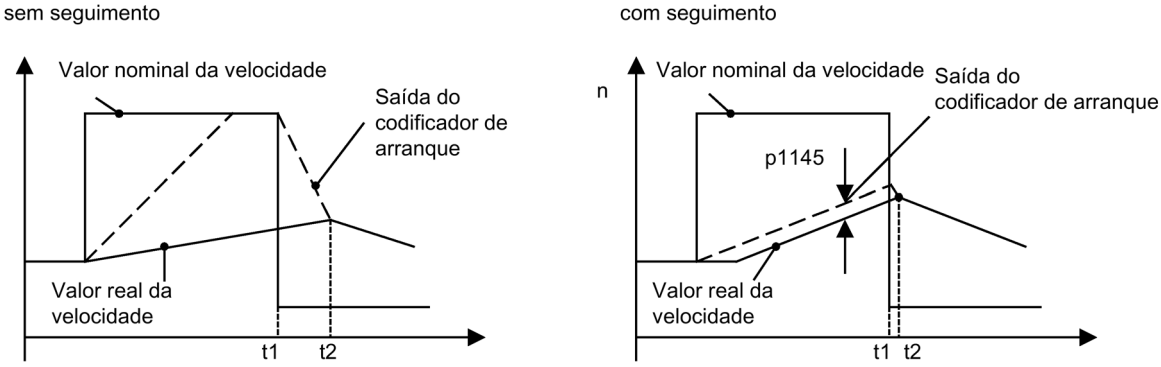

Esquema 7-4 Seguimento do codificador de arranque

#### Sem seguimento do codificador de arranque

- $\bullet$  p1145 = 0
- O acionamento acelera até t2, embora o valor nominal após t1 seja inferior ao valor real

#### Com segmento do codificador de arranque

- Com p1145 > 1 (valores entre 0 e 1 não fazem sentido) é ativado o seguimento do codificador de arranque quando é acionada a limitação do torque. Deste modo, a saída do codificador de arranque ultrapassa o valor real da velocidade apenas pelo desvio configurado em p1145.
- t1 e t2 são praticamente idênticos

### Esquema de funcionamento

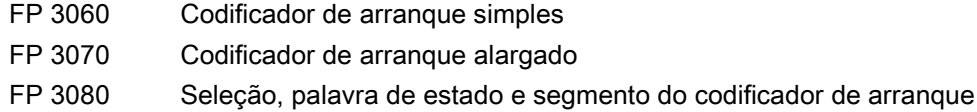

- r1119 CO: Codificador de arranque Valor nominal na entrada
- p1120 Codificador de arranque Tempo de arranque
- p1121 Codificador de arranque Tempo de retorno
- p1130 Tempo de arredondamento inicial do codificador de arranque
- p1131 Tempo de arredondamento final do codificador de arranque
- p1134 Tipo de arredondamento do codificador de arranque
- p1135 DESLIG3 Tempo de retorno
- p1136 DESLIG3 Tempo de arredondamento inicial
- p1137 DESLIG3 Tempo de arredondamento final
- p1138 CI: Escala do tempo de rampa de aceleração do gerador de rampa
- p1139 CI: Escala do tempo de rampa de desaceleração do gerador de rampa
- p1140 BI: Liberar/bloquear codificador de arranque
- p1141 BI: Prosseguir/congelar codificador de arranque
- p1142 BI: Liberar setpoint/bloquear setpoint
- p1143 BI: Assumir valor de definição do codificador de arranque
- p1144 CI: Valor de definição do codificador de arranque
- p1145 Codificador de arranque Seguimento Intensidade
- p1148 Tolerância do codificador de arranque ativa para arranque e retorno
- r1149 CO: Aceleração do codificador de arranque
- r1150 Codificador de arranque Valor nominal da velocidade na saída
- p1151 CO: Configuração do codificador de arranque
- r1199.0...8 Codificador de arranque Palavra de estado

## 7.3 Controle V/f

### Descrição

A solução mais simples de um processo de comando é a característica V/f. Aqui é comandada proporcionalmente a tensão do estator do motor assíncrono ou motor síncrono em relação à frequência do estator. Este procedimento tem se afirmado em uma vasta área de utilizações sem grandes exigências dinâmicas, tais como:

- bombas e ventiladores
- Acionamentos de banda
- Acionamento de vários motores

O objetivo do controle V/f consiste em manter o fluxo Φ constante no motor. Com isto, ele é proporcional à corrente de magnetização Iµ ou à relação da tensão U com a frequência f.

 $Φ ~ |µ ~ ~ V/f$ 

O torque M, desenvolvido pelos motores assíncronos é, por sua vez, proporcional ao produto (melhor dizendo ao produto vetorial Φ x I) do fluxo e da corrente.

 $M \sim \Phi \times I$ 

Para gerar o máximo de torque possível com uma corrente especificada, o motor tem que trabalhar com um fluxo constante e o maior possível. Para manter o fluxo Φ constante, ao alterar a frequência também tem que ser alterada proporcionalmente a tensão U, de forma a fluir uma corrente de magnetização constante Iµ. A partir destes princípios básicos ocorrem as características de controle V/f.

A área de enfraquecimento de campo encontra-se superiormente à frequência nominal do motor, onde é atingida a tensão máxima. O fluxo e o torque máximo são reduzidos com mais frequência, conforme apresentado na seguinte imagem.

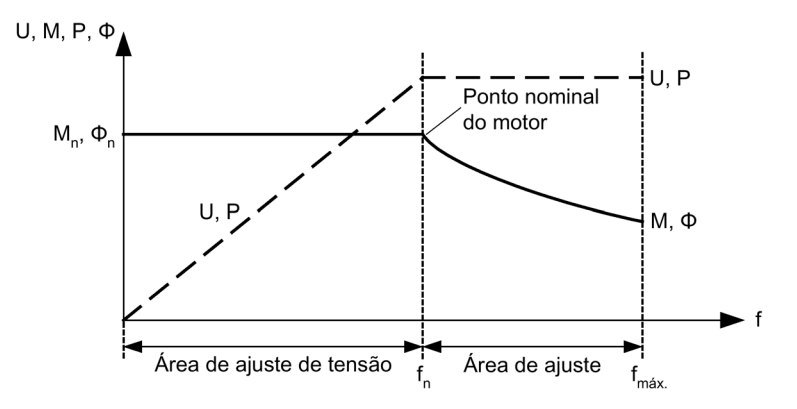

Esquema 7-5 Áreas de operação e evolução das características do motor assíncrono com alimentação do conversor

Na característica V/f existem várias ramificações, que se encontram apresentadas na seguinte tabela.

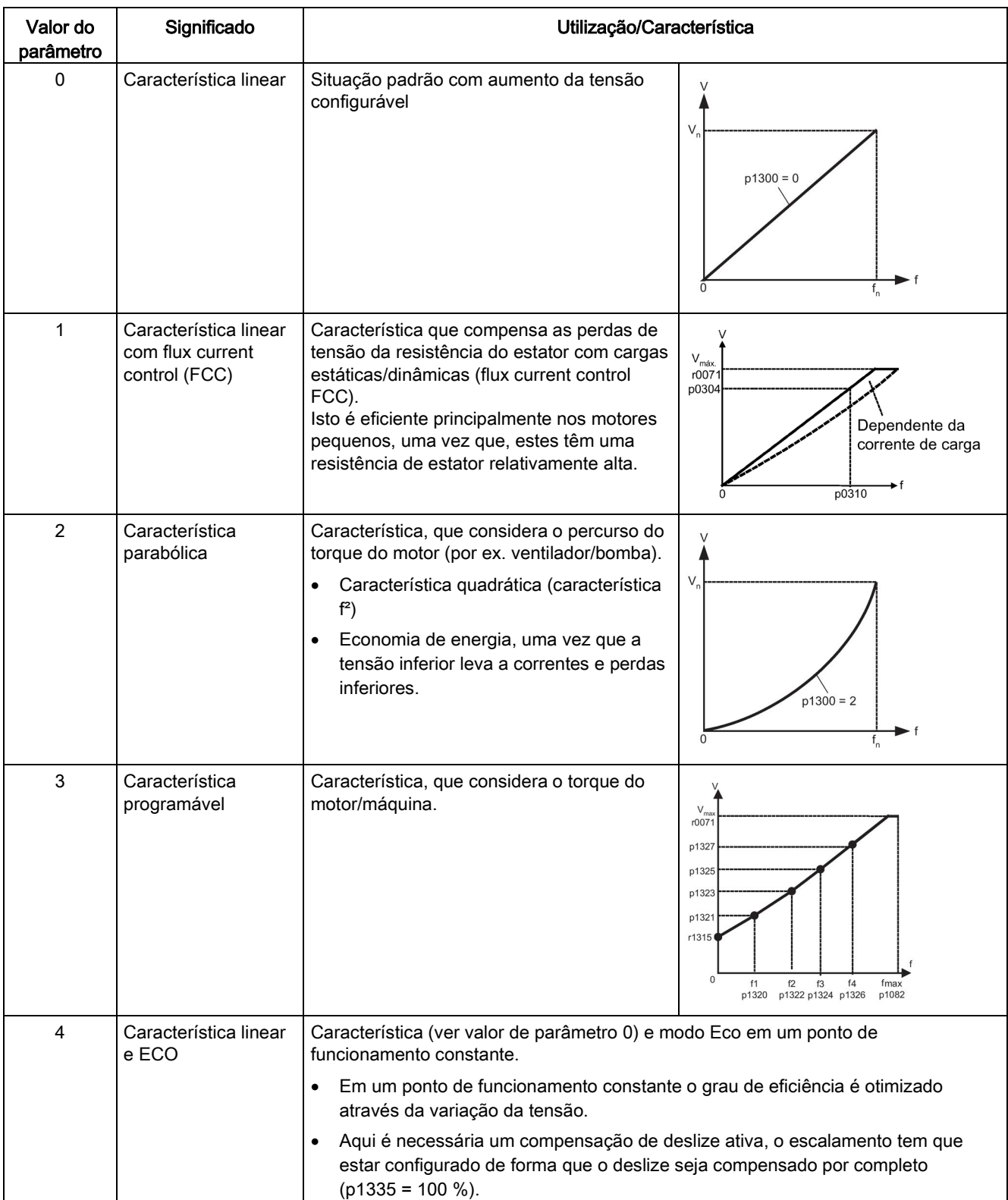

Tabelas 7- 1 Características V/f p1300

7.3 Controle V/f

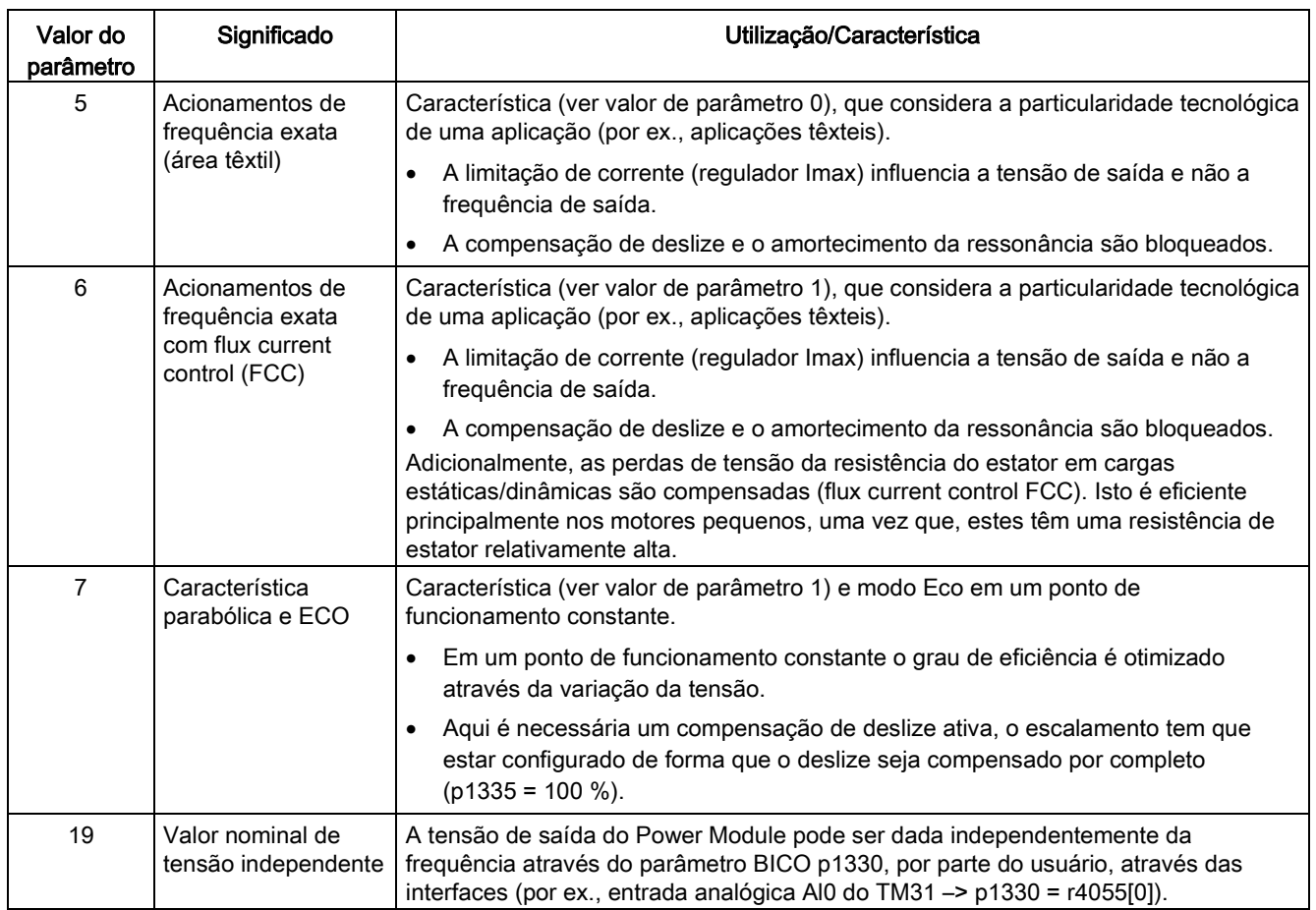

### Esquema de funcionamento

FP 6301 Característica V/f e aumento de tensão

- p1300 Modo de funcionamento do comando/controle
- p1320 Controle V/f, característica programável frequência 1
	- ...
- p1327 Controle V/f programável tensão característica 4
- p1330 CI: Controle V/f, independe de setpoint de tensão
- p1331 Limitação de tensão
- p1333 Controle V/f, FCC, frequência de partida
- r1348 Valor nominal do fator Eco do controle V/f
- p1350 Controle V/f Partida suave

## 7.3.1 Aumento de tensão

### Descrição

As características V/f fornecem em frequências de saída baixas apenas uma tensão de saída baixa.

Além disso, com frequências baixas, as resistências ôhmnicas dos enrolamentos do estator são eficientes e não podem ser mais negligenciadas em relação à reatância da máquina, isto quer dizer que o fluxo magnético,não é proporcional à corrente de magnetização ou à relação V/f, no caso de frequências baixas.

A tensão de saída pode desta forma ser muito baixa para

- concretizar a magnetização do motor assíncrono,
- suportar a carga,
- para equilibrar as quedas de tensão (perdas ôhmnicas nas resistências dos enrolamentos) no sistema,
- atingir um torque de arranque/aceleração/de frenagem.

Pode-se selecionar, se o aumento de tensão deve atuar permanentemente (p1310) ou durante a aceleração (p1311). Adicionalmente, pode-se configurar um aumento de tensão único no primeiro arranque após a autorização de pulsos através de p1312.

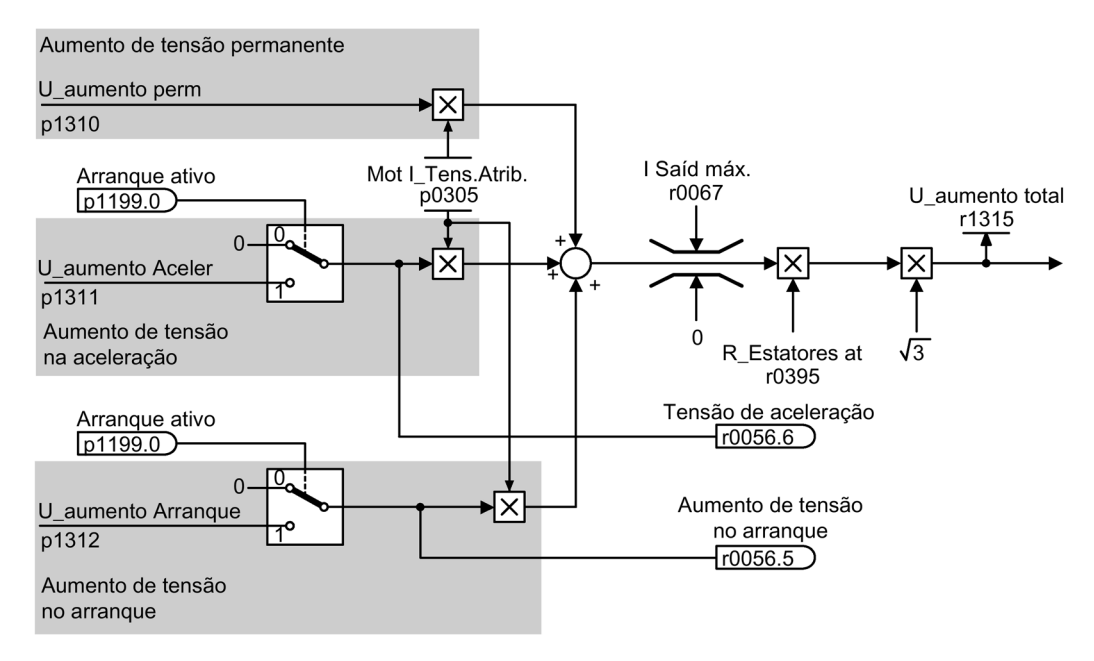

Esquema 7-6 Aumento da tensão total

### Indicação Efeito do aumento de tensão

O aumento da tensão atua nas características V/f (p1300) de 0 até 7.

### Indicação Evitar sobrecarga térmica

Um valor muito alto no aumento de tensão pode levar a uma sobrecarga térmica do enrolamento do motor.

### Aumento de tensão permanente (p1310)

O aumento de tensão atua sobre a área de frequência completa até a frequência de medição fn, enquanto o valor decresce continuamente em frequências mais elevadas.

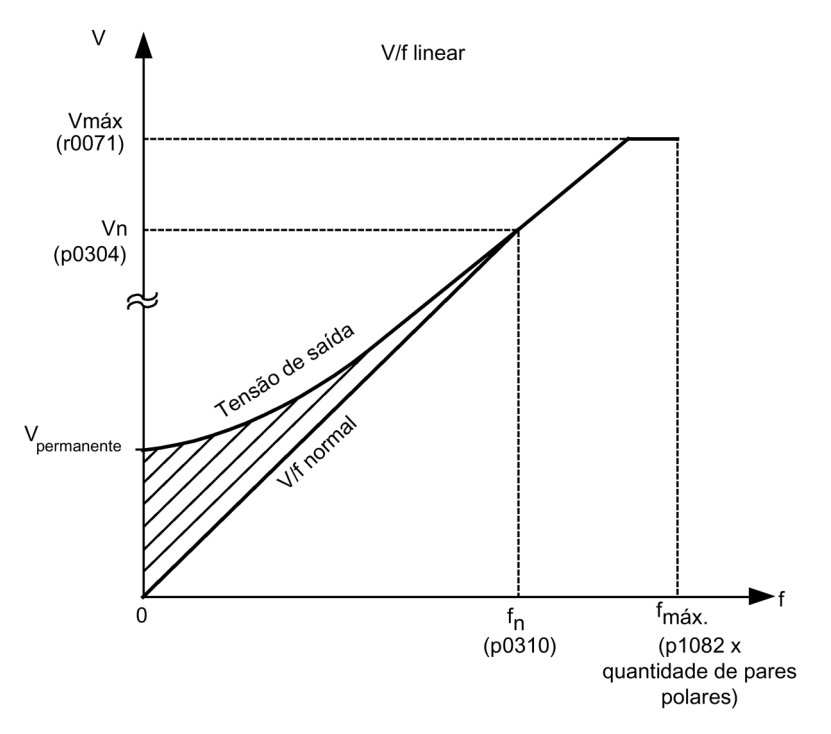

Esquema 7-7 Aumento de tensão permanente (Exemplo: p1300 = 0, p1310 >0, p1311 = p1312 = 0)

### Aumento de tensão na aceleração (p1311)

O aumento de tensão atua em um processo de aceleração e apenas enquanto o valor nominal é atingido.

O aumento de tensão atua apenas, se o sinal "arranque ativo" (r1199.0=1) estiver ligado.

Através do parâmetro r0056.6 pode-se observar, se o aumento de tensão está ativo na aceleração.

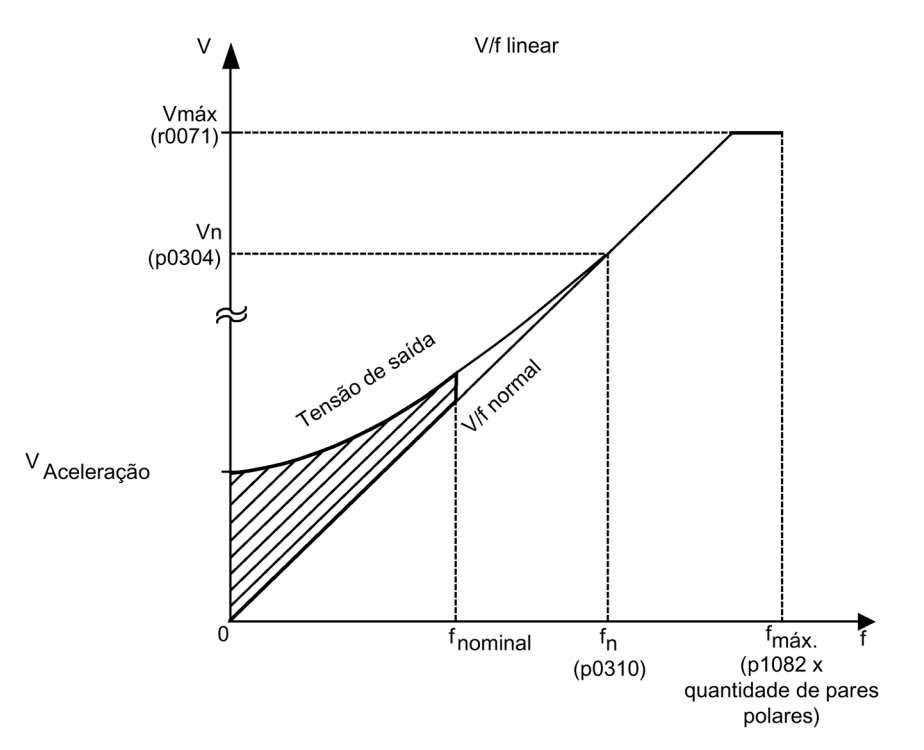

Esquema 7-8 Aumento da tensão na aceleração (exemplo: p1300 = 0, p1310 = 0, p1311 > 0)

### Aumento de tensão no arranque (p1312)

O aumento de tensão atua apenas no primeiro processo de aceleração após a autorização de pulsos e até o valor nominal ser atingido.

O aumento de tensão atua apenas, se o sinal "arranque ativo" (r1199.0=1) estiver ligado.

Através do parâmetro r0056.5 pode-se observar, se o aumento de tensão está ativo no arranque.

### Esquema de funcionamento

FP 6300 Característica V/f e aumento de tensão

7.3 Controle V/f

### Parâmetros

- r0056.5 Aumento da tensão no arranque Ativo/inativo
- r0056.6 Tensão de aceleração Ativo/inativo
- p0304 Tensão atribuída do motor
- p0305 Corrente nominal do motor
- r0395 Resistência do estator atual
- p1310 Corrente de partida (boost de tensão) permanente
- p1311 Corrente de partida (boost de tensão) na aceleração
- p1312 Corrente de partida (boost de tensão) na partida
- r1315 Aumento da tensão total

### 7.3.2 Amortecimento da ressonância

### Descrição

O amortecimento da ressonância amortece as vibrações da corrente residual, que muitas vezes ocorrem na marcha em vazio.

O amortecimento da ressonância está ativo em uma área de a partir de aproximadamente 6 % da frequência de medição do motor (p0310). A frequência de desligamento é definida por p1349.

Com p1300 = 5 e 6 (área têxtil), o amortecimento da ressonância é desligado internamente para poder configurar exatamente a frequência de saída.

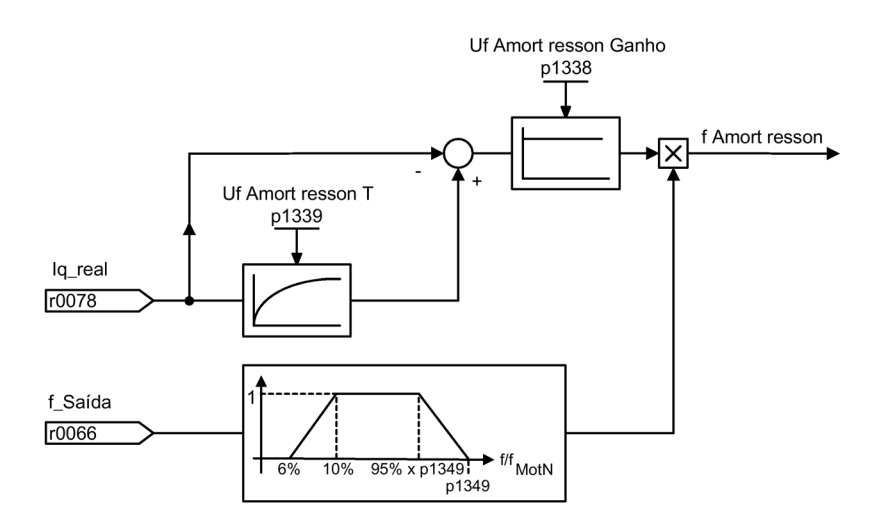

Esquema 7-9 Amortecimento da ressonância

### Indicação Ajuste automático

Em p1349 = 0 o limite de comutação é configurado automaticamente para 95% da frequência nominal do motor, contudo até um máximo de 45 Hz.

### Esquema de funcionamento

FP 6310 Amortecimento da ressonância e compensação do deslize

### Parâmetros

- r0066 Frequência de saída
- r0078 Valor real de corrente gerador de torque
- p1338 Controle V/f Amortecimento da ressonância Ganho
- p1339 Controle V/f Amortecimento da ressonância Constante de tempo do filtro
- p1349 Controle V/f Amortecimento da ressonância Frequência máxima

### 7.3.3 Compensação do deslize

#### Descrição

A compensação do deslize leva que a velocidade de motor de motores assíncronos seja mantida constante independentemente da carga ( $M_1$  ou  $M_2$ ). Com o aumento da carga de  $M_1$  para  $M_2$  a frequência nominal é aumentada automaticamente para que a frequência daí resultante e a velocidade do motor permaneçam constantes. Em uma redução da carga de M<sub>2</sub> para M<sub>1</sub> a frequência nominal é automaticamente reduzida em conformidade.

Com p1300 = 4 e 7 (controles V/F com ECO) é preciso ativar a compensação do deslize para garantir uma operação correta.

Com p1300 = 5 e 6 (área têxtil), a compensação do deslize é desligada internamente para poder configurar exatamente a frequência de saída.

Na utilização de um freio de parada do motor pode ser atribuído, através de p1351, um valor de definição na saída da compensação do deslize. Ao definir o parâmetro p1351 > 0 é automaticamente ligada a compensação do deslize (p1335 = 100 %).

7.3 Controle V/f

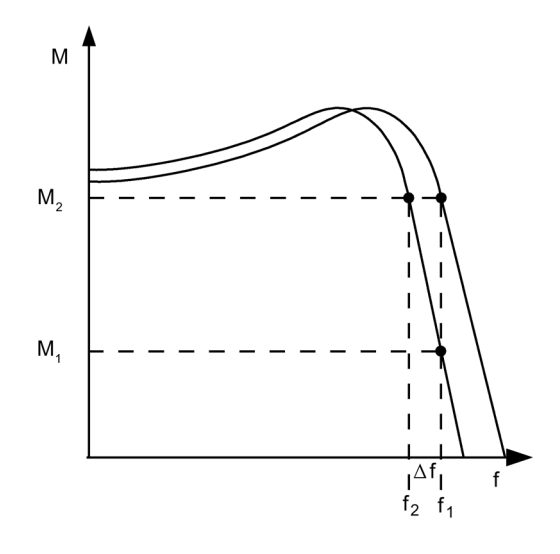

Esquema 7-10 Compensação do deslize

### Esquema de funcionamento

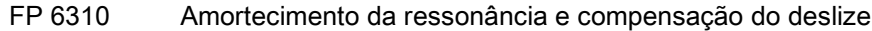

- r0330 Deslize nominal do motor
- p1334 Compensação do deslize Frequência de início
- p1335 Compensação de escorregamento escala p1335 = 0,0 %: A compensação do deslize está desativada. p1335 = 100,0 %: O deslize é compensado por completo.
- p1336 Compensação do deslize Valor limite
- r1337 CO: Compensação do deslize Valor real
- p1351 CO: Freio de parada do motor Frequência de início

### Descrição

O controle de vetor tem as seguintes vantagens em comparação ao controle V/f:

- Estabilidade nas alterações de carga e valor nominal
- Tempos de ativação reduzidos nas alterações de valor nominal (–> melhor comportamento de controle)
- Reduzidos tempos de estabilização nas alterações de carga (-> melhor comportamento de interferência)
- A aceleração e frenagem podem ser efetuadas com um torque de configuração máximo
- Proteção do motor através de um controle de torque regulável no funcionamento com motor ou com gerador
- Controle do torque de acionamento e de frenagem independente da velocidade
- Possibilidade de torque de arranque completo com uma velocidade de 0

Estas vantagens já são atingidas sem realimentação da velocidade.

O controle de vetor pode ser utilizado com e sem codificador de velocidade.

Os critérios listados em seguida dão uma indicação de quando é necessário um codificador do valor real da velocidade:

- Exatidão elevada de velocidade exigida
- Elevados requisitos exigidos com relação à dinâmica
	- melhor comportamento de controle
	- tempos de estabilização reduzidos nas interferências variáveis
- Controle do torque na gama de ajuste deve ser superior a 1:10
- Cumprimento de um torque definido e/ou variável com velocidades abaixo de aprox. 10 % da frequência nominal do motor p0310
- Em geral, é sempre necessário um controle da velocidade nas aplicações onde uma velocidade desconhecida pode provocar um risco de segurança (onde uma carga pode cair, por exemplo, em elementos de elevação, elevadores, ...).

Com relação ao valor nominal predefinido, o controle do vetor está subdividido em:

- Controle da velocidade
- Controle de torque/corrente (abrev.: Controle do torque)

### 7.4.1 Controle do vetor sem codificador

### Descrição

No controle de vetor sem codificador (SLVC: Sensorless Vector Control) é fundamental determinar a posição do fluxo ou a velocidade real através do modelo elétrico do motor. Nisto o modelo é apoiado pelas correntes ou tensões acessíveis. Com frequências reduzidas (cerca de 1 Hz), o modelo não está em condições de determinar a velocidade.

Por este motivo e, devido a inseguranças nos parâmetros do modelo ou imprecisões de medição, comuta-se do funcionamento controlado para o funcionamento comandado nesta área.

A comutação entre o funcionamento controlado/comandado é comandada através de condições ambientais e de frequência (p1755, p1756, p1758 apenas nos motores assíncronos). A condição ambiental não é aguardada, se a frequência nominal na entrada do codificador de arranque e a frequência real estiverem simultaneamente abaixo de p1755 x (1 - (p1756 / 100 %)).

A passagem do funcionamento comandado para o funcionamento controlado ocorre sempre ao ultrapassar a velocidade de comutação em p1755 (percurso "1" na seguinte imagem). Se o aumento da velocidade estiver configurado muito lentamente e se estiver configurado um tempo de espera de comutação em p1759 >0, então a passagem ocorre após o tempo de espera de comutação ter expirado (percurso "2" na imagem seguinte).

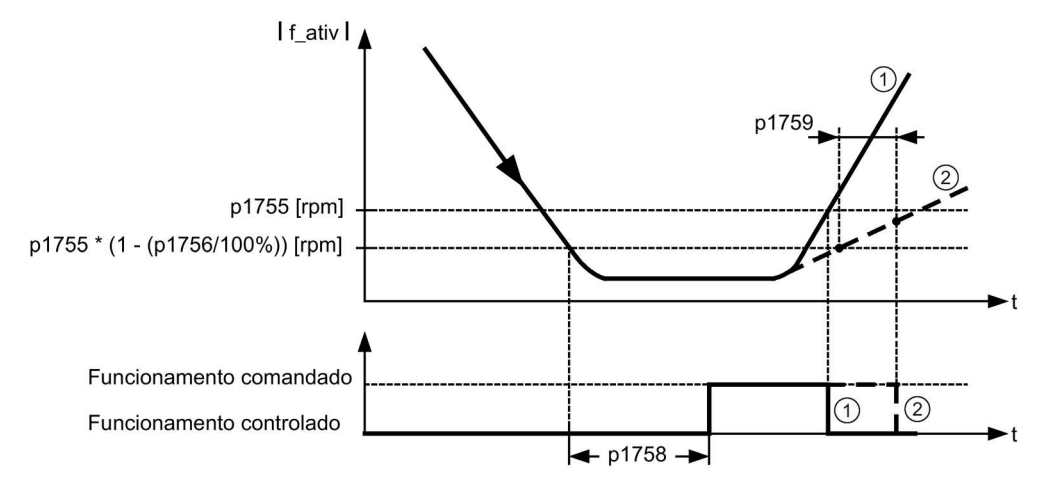

Esquema 7-11 Condições de comutação

### Configuração do valor nominal do torque

No funcionamento comandado o valor real da velocidade calculado é idêntico ao valor nominal. Para cargas suspensas ou processos de aceleração é necessário adaptar os parâmetros p1610 (valor nominal do torque estático) ou p1611 (momento adicional de aceleração) ao torque máximo necessário, de forma a aplicar ao acionamento o torque de carga estático ou dinâmico que pode ocorrer. Se nos motores assíncronos, o p1610 for colocado a 0 %, é aplicada apenas a corrente de magnetização r0331, com um valor de 100 % a corrente nominal do motor p0305.

Nos motores síncronos com ímã permanente permanece em p1610 = 0 % um valor de corrente de pré-controle derivado do momento adicional r1515 em vez da corrente de

magnetização nos motores assíncronos. Para que o acionamento não pare, o p1611 pode ser aumentado ou o pré-controle de aceleração pode ser utilizado para o controle da velocidade. Isto também se torna útil para não sobrecarregar termicamente o motor com velocidades reduzidas.

Se o momento de inércia do acionamento for quase constante, o pré-controle da aceleração através de p1496 é mais vantajoso do que o momento adicional de aceleração com p1611. O momento de inércia do acionamento é determinado com a medição rotativa através de  $p1900 = 3 e p1960 = 1.$ 

O controle de vetor possui as seguintes características sem codificador do valor real da velocidade na área de pequenas frequências:

- Funcionamento controlado para cargas passivas até cerca de 0 Hz de corrente de saída  $(p0500 = 2)$ , com p1750.2 = 1 e p1750.3 = 1).
- Arranque de um motor assíncrono no funcionamento controlado (após excitação completa do motor), se o valor nominal da velocidade antes do codificador de arranque for superior ao p1755.
- A reversão sem comutação no funcionamento comandado é possível, se a área da velocidade de comutação (p1755) for ultrapassada em pouco tempo, quando o tempo de espera de comutação (p1758) for configurado e o valor nominal da velocidade antes do codificador de arranque estiver fora da faixa de velocidade comandada (p1755).
- No modo de funcionamento do controle do torque, comuta-se para o funcionamento comandado com velocidades reduzidas.

#### Indicação

#### Requisito

O valor nominal da velocidade antes do codificador de arranque, para este caso, deve ser superior à velocidade de comutação em p1755.

Através do funcionamento controlado até aprox. 0 Hz (ajustável através do parâmetro p1755) e da possibilidade de efetuar diretamente o arranque de modo controlado com 0 Hz ou de efetuar a reversão de modo controlado (ajustável através do parâmetro p1750), resultam as seguintes vantagens:

- Não é necessário um processo de comutação dentro do controle (comportamento suave, sem quebras de frequência, sem descontinuidades no torque)
- Controle da velocidade sem codificador até e incluindo 0 Hz
- Cargas passivas até uma frequência de 0 Hz
- Controle estacionário da velocidade possível até aprox. 0 Hz
- Maior dinâmica em relação ao funcionamento comandado

#### Indicação

#### Comutação automática

Se no funcionamento controlado, a partir de 0 Hz, o arranque ou a reversão durar mais do que 2 s ou como configurado em p1758, comuta-se automaticamente do funcionamento controlado para o funcionamento comandado.

#### Indicação

#### Funcionamento no controle do torque sem codificador

O funcionamento no controle do torque sem codificador só faz sentido, se na faixa de velocidade inferior à velocidade de comutação do modelo do motor (p1755), o torque nominal for superior ao torque de carga. O acionamento deve poder seguir a especificação do valor nominal e a velocidade nominal daí resultante (p1499).

#### Funcionamento estacionário controlado até a imobilização para cargas passivas

Com a restrição da carga passiva no ponto de partida é possível para os motores assíncronos manter o funcionamento controlado estacionário até o ponto Frequência zero (imobilização) sem comutação para o funcionamento comandado.

Para tal, o parâmetro p1750.2 = 1 deve ser definido.

O controle sem comutação está limitado a aplicações com carga passiva: Aqui incluem-se aplicações, nas quais a carga não produz um torque gerador no arranque e o motor imobiliza-se ele próprio no caso de um bloqueio de pulsos, por exemplo, massas inertes, freios, bombas, ventiladores, centrífugas, extrusores...

É possível uma imobilização sem corrente de manutenção com uma duração qualquer, apenas a corrente de magnetização do motor é aplicada.

O funcionamento gerador estacionário com uma frequência próxima de 0 Hz não é possível.

O controle sem codificador para cargas passivas pode ser selecionado na colocação em funcionamento através de p0500 = 2 (aplicação tecnológica = cargas passivas (no controle sem codificador até  $f = 0$ ).

A ativação da função ocorre automaticamente, se a CEF rápida é abandonada com p3900 > 0 ou o cálculo automático é acessado (p0340 = 1, 3, 5 ou p0578 = 1).

#### Acionamentos bloqueadores

Se o torque de carga for superior à limitação do torque do controle de vetor sem codificador, o acionamento é travado até ficar imobilizado. De modo a que após o tempo p1758 não se comute para o funcionamento comandado, pode-se definir o p1750.6 = 1. Em determinadas circunstâncias deve-se aumentar o p2177 (Motor bloqueado Tempo de retardamento).

#### Indicação

#### Exceção no acionamento reversível

Se a carga reverter o acionamento, esta configuração não deve ser utilizada.

### Cargas ativas

As cargas ativas, com as quais o acionamento pode ser revertido, por exemplo, mecanismos de elevação, devem ser atingidas pelo controle da velocidade. Para tal, o bit p1750.6 = 0 deve ser definido (comando com o motor bloqueado). O valor nominal estático do torque (p1610) deve ser superior ao torque de carga máximo que possa ocorrer.

#### Indicação

#### Cargas que atuam como motrizes

Para as aplicações com um torque de carga gerador elevado com velocidades reduzidas, pode-se definir também p1750.7 = 1. Desta forma, os limites de comutação da velocidade do modelo do motor aumentam, podendo-se comutar mais rapidamente para o funcionamento comandado.

### Motores síncronos de ímã permanente

#### Método padrão: funcionamento comandado com velocidades reduzidas

Nos motores síncronos de ímã permanente ocorre o arranque, bem como a reversão no funcionamento comandado na situação padrão. Para as velocidades de comutação deve-se predefinir 10% e 5% da velocidade nominal do motor. A comutação ocorre sem as condições temporais (p1758 não é avaliado). Os torques de carga existentes (motores ou geradores) são adaptados no funcionamento comandado, através do qual uma sobreposição constante do torque é possível no funcionamento controlado também sob elevadas cargas estáticas. A cada nova liberação de pulsos ocorre a identificação da posição do rotor.

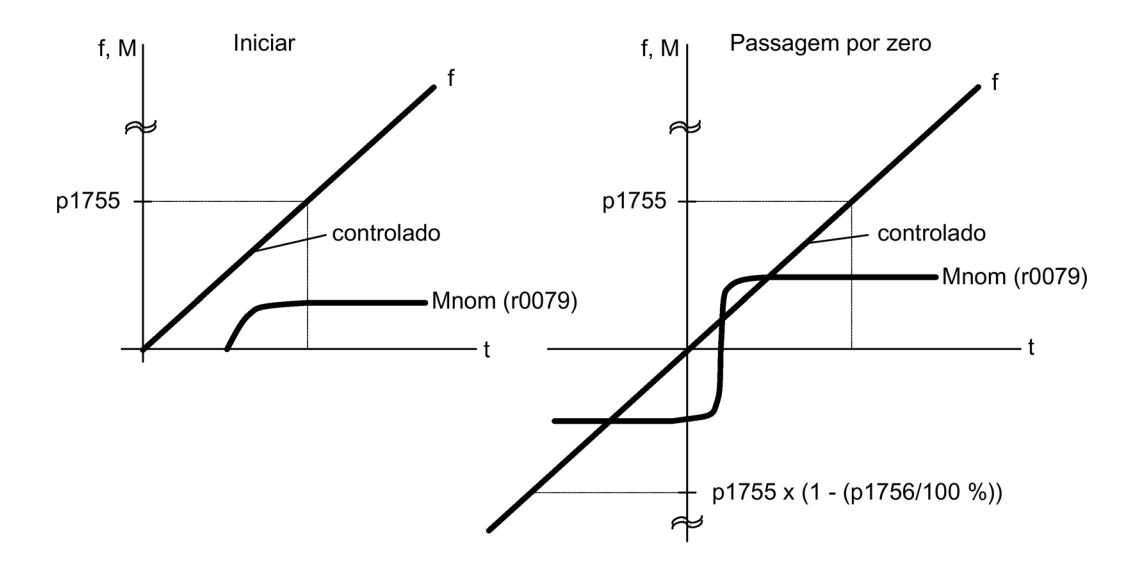

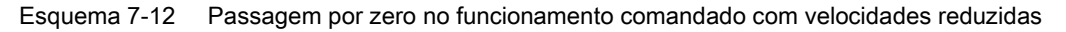

#### Método alargado: funcionamento controlado até a velocidade zero

Através da sobreposição de pulsos de frequência alta na onda fundamental de tensão motriz e avaliação dos pulsos sobrepostos na corrente da máquina é possível determinar a posição contínua do rotor até a frequência zero (imobilização).

Com os motores de torque da Siemens da série 1FW4, 1PH8 pode-se chegar até o torque nominal a partir da imobilização com uma carga qualquer ou até mesmo a manter a carga imobilizada.

O método adapta-se a motores com ímãs existentes no interior.

#### Indicação

#### Aplicação de um filtro senoidal

O método comandado deve ser utilizado na aplicação de um filtro senoidal.

Ao manter o funcionamento controlado produzem-se as seguintes vantagens:

- Não é necessária uma comutação dentro do controle (comutação suave, sem descontinuidades no torque).
- Controle da velocidade e do torque sem codificador até e incluindo 0 Hz.
- Dinâmica elevada com relação ao funcionamento comandado.
- Funcionamento sem codificador de unidades de acionamento (por exemplo, indústria do papel, funcionamento master-slave.
- cargas ativas (incluindo suspensas) até a frequência ser igual a zero.

Aplicações limite para a aplicação de motores de outros fornecedores:

- As experiências mostram que o método adapta-se muito bem a motores com ímãs enterrados no ferro do rotor (IPMSM - Interior Permanent Magnet Synchronous Motors).
- O comportamento da reatância transversal do estator (Lsq): a reatância longitudinal do estator (Lds) deve ser > 1 (recomendação: pelo menos > 1,5).
- Os limites de funcionamento possíveis do método dependem de que corrente mantém a relação de reatância não simétrica (Lsq:Lsd) no motor. Se o método for operável até o torque nominal do motor, então a relação de reatância deve permanecer até a corrente nominal do motor.

O requisito para a relação ótima é a introdução dos seguintes parâmetros:

- Introdução da curva de saturação: p0362 p0369
- Introdução da característica de carga: p0398, p0399

Sequência da colocação em funcionamento para o funcionamento controlado até a velocidade zero:

- Passagem da colocação em funcionamento com identificação do motor no estado imobilizado.
- Introdução dos parâmetros para a característica de saturação e característica de carga.
- Ativação do funcionamento controlado até a velocidade zero através do parâmetro p1750 bit 5.

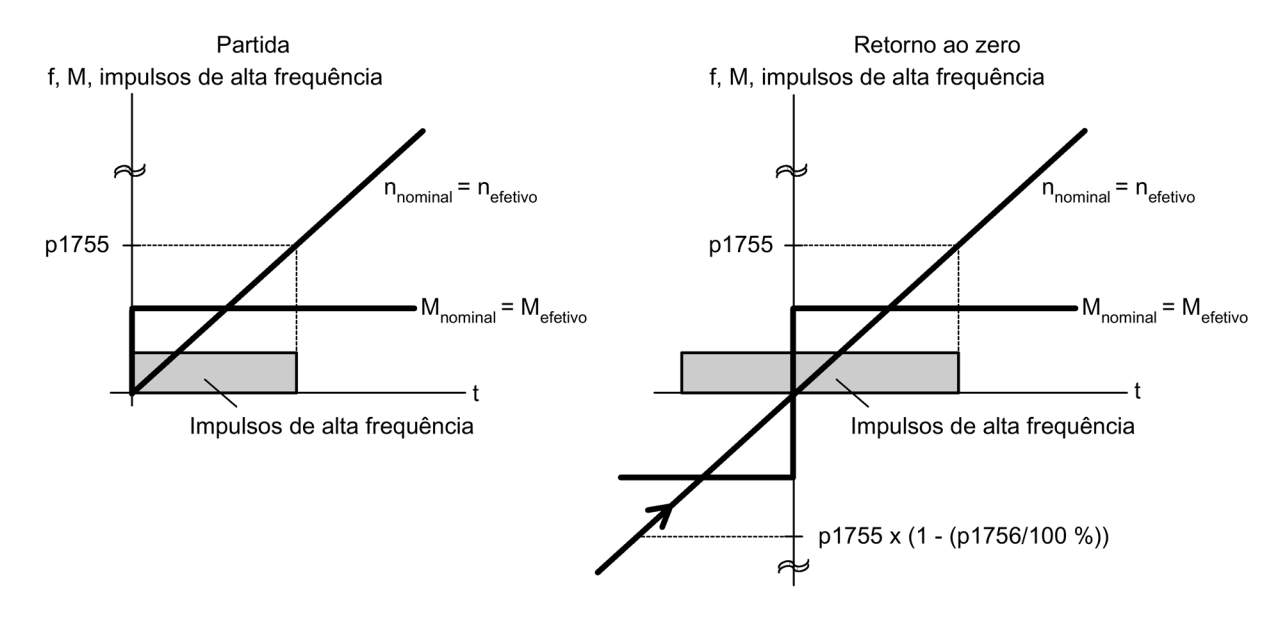

Esquema 7-13 Passagem por zero no funcionamento controlado até a velocidade zero

### Esquema de funcionamento

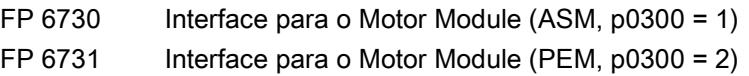

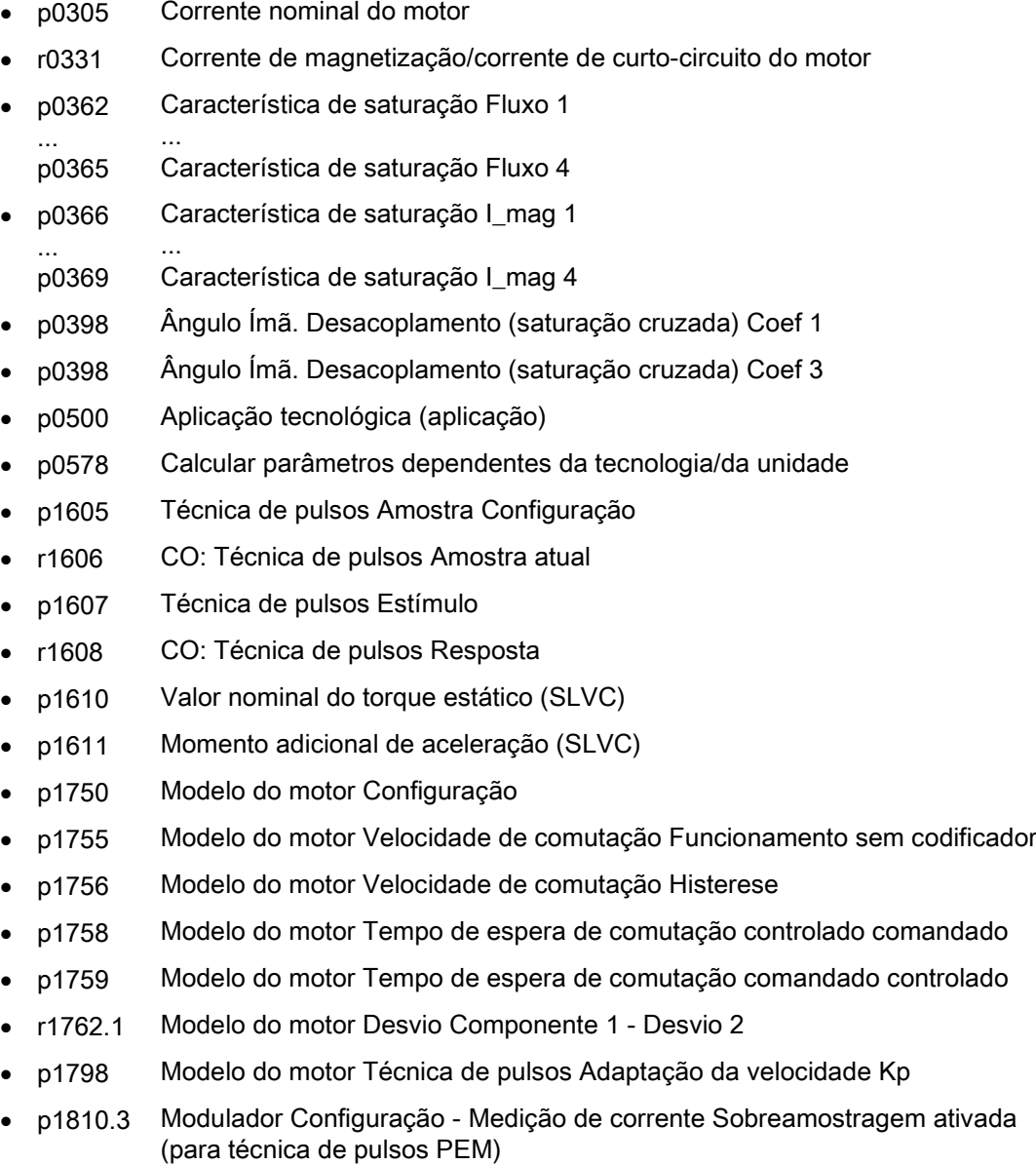
# 7.4.2 Controle do vetor com codificador

# Descrição

Vantagem do controle de vetor com codificador:

- Controle da velocidade até 0 Hz (portanto, no estado imobilizado).
- Comportamento estável de controle em toda a faixa de velocidade.
- Observância de um torque definido e/ou variável com velocidades abaixo de aprox. 10 % da frequência nominal do motor.
- Perante um controle de velocidade sem codificador a dinâmica dos acionamentos com codificador é claramente mais elevada, uma vez que a velocidade é medida diretamente e entra na concepção do modelo dos componentes de corrente.

# Mudança do modelo do motor

Dentro da faixa de velocidade p1752 x (100 % - p1753) e p1752 tem lugar uma mudança de modelo entre o modelo de corrente e o modelo de observador. Na área do modelo de corrente, também com velocidades reduzidas, a precisão do torque depende do seguimento térmico correto da resistência do rotor. Na área do modelo de observador e com velocidades inferiores a aprox. 20% da velocidade nominal, a precisão da velocidade depende principalmente do seguimento térmico correto da resistência do estator. Se a resistência de cabo do cabo de alimentação for superior a 20 até 30% da resistência total, esta deve ser introduzida antes da identificação dos dados do motor (p1900/p1910) em p0352.

A adaptação térmica deve ser desligada através de p0620 = 0. Isto pode ser necessário, se a adaptação não trabalhar de forma precisa o suficiente devido às seguintes aplicações limite. Isto pode ser o caso, por ex., quando não for utilizado nenhum sensor para o registro da temperatura e as temperaturas ambiente oscilarem muito ou o excesso de temperatura do motor (p0626 até p0628), devido a sua construção, divergirem muito em relação aos ajustes prévios.

# Esquema de funcionamento

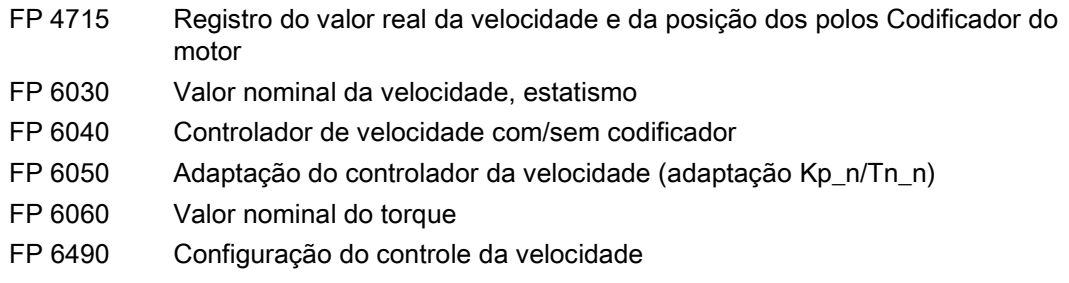

# 7.4.3 Filtro de valor nominal de velocidade

# Descrição

O filtro de valor nominal de velocidade serve para suprimir as variáveis de interferência cíclicas no registro da velocidade.

O filtro de valor nominal de velocidade pode ser configurado da seguinte forma:

- Passagem baixa de 2ª ordem (PT2: -40 dB/Dezena)
- $\bullet$  Filtro geral da  $2^a$  ordem

Filtros rejeita-faixa e passagem baixa com redução serão convertidos pelo STARTER para os parâmetros do filtro geral 2ª ordem.

O filtro de valor nominal de velocidade é ativado com p1656.4 = 1. As propriedades do filtro de valor nominal de velocidade são definidas de p1677 a p1681.

Se forem feitas alterações aos dados do filtro de valor nominal de velocidade, é possível evitar a conversão dos novos dados do filtro por p1699 = 1. A configuração p1699 = 0 permite que o cálculo seja realizado e os novos valores sejam

aceitos.

#### Indicação

Para o controle de vetor há 2 filtros de valor nominal de corrente e um filtro de valor nominal de velocidade. O filtro de valor nominal de velocidade recebeu o número "5".

## Esquemas de funcionamento

FP 4715 Avaliação do codificador - registro do valor nominal da velocidade e da posição dos polos do codificador do motor (codificador 1), n\_real\_filtro 5

- p1655[4] CI: Filtro de valor nominal de velocidade 5 Frequência própria Tuning
- p1656.4 Filtro de valor nominal de velocidade 5 Ativação
- p1677 Filtro de valor nominal de rotação 5, tipo
- p1678 Filtro de valor atual de rotação 5, denominador freq. natural
- p1679 Filtro de valor atual de rotação 5, denominador de amortecimento
- p1680 Filtro de valor nominal de rotação 5, frequ. natural de numerador
- p1681 Filtro de valor nominal de rotação 5, amortecimento de numerador
- p1699 Aceitação dos dados do filtro

# 7.4.4 Controle de velocidade

Ambos os processos de controle, com e sem codificador (VC, SLVC), possuem a mesma estrutura de controle de velocidade, que contém os seguintes componentes como núcleo:

- Controle PI
- Pré-controle do controle da velocidade
- **Estatismo**

O total das variáveis de saída constitui o valor nominal da velocidade, que é reduzido para a variável permitida, através da limitação do valor nominal da velocidade.

# Função do regulador de rotação

O controle da velocidade recebe o seu valor nominal (r0062) do canal do valor nominal, o valor real (r0063) diretamente do codificador de valor real da velocidade, no caso de controle com codificador (VC), ou indiretamente através do modelo do motor, no caso de controle sem codificador (SLVC). A diferença de controle é ganha pelo controle de PI e, juntamente com o pré-controle, forma o valor nominal do torque.

No caso de um torque de carga crescente, o valor nominal da velocidade diminui em proporção, se o estatismo se encontrar ativado, e deste modo o acionamento individual é aliviado dentro de uma ligação (dois ou vários motores acoplados mecanicamente), no caso de um torque muito elevado.

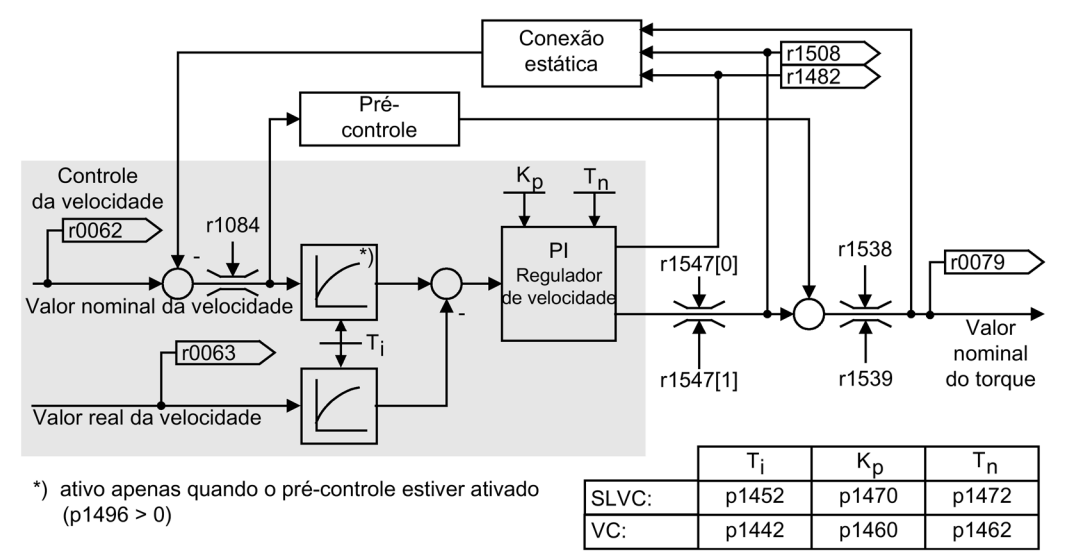

Esquema 7-14 Controle de velocidade

A ótima configuração do controle da velocidade pode ser determinada através da otimização do controle da velocidade automática (p1900 = 1, medição rotativa).

No caso de estar especificado o momento de inércia, o controle da velocidade (Kp, Tn) pode ser calculado através de uma parametrização automática (p0340 = 4). Os parâmetros do controle são definidos da seguinte forma, de acordo com a otimização simétrica:

 $Tn = 4 \times Ts$ 

Kp = 0,5 x r0345 / Ts = 2 x r0345 / Tn

Ts = Total dos pequenos tempos de retardamento (contém p1442 ou p1452).

No caso de ocorrerem oscilações com estas configurações, o ganho do controle da velocidade (Kp) deve ser reduzido manualmente. Também é possível aumentar a suavização do valor real da velocidade (habitual no caso de oscilações de torção sem engrenagem ou de alta frequência) e acessar novamente o cálculo do controle, uma vez que o valor é incluído no cálculo de Kp e Tn.

Para a otimização aplica-se o seguinte:

- Se Kp for aumentado, o controle torna-se mais rápido e a sobreoscilação aumenta. No entanto, ocorre um ganho nas ondulações de sinal e nas oscilações do circuito de controle da velocidade.
- Se Tn for reduzido, o controle torna-se mais rápido. No entanto, ocorre um ganho na sobreoscilação.

Para a configuração manual do controle da velocidade é mais fácil determinar primeiro a dinâmica através de Kp (e a suavização do valor real da velocidade), para, em seguida, reduzir o mais possível o tempo integral. Neste caso, tenha atenção para o controle permanecer igualmente estável na área de enfraquecimento do campo.

No caso de oscilações no controle da velocidade, normalmente, basta um aumento do tempo de suavização em p1452, no caso de funcionamento sem codificador, ou p1442 no caso de funcionamento com codificador, ou uma redução do ganho do controle, para amortecer as oscilações.

A saída integral do controle da velocidade pode ser observada através de r1482, e a saída limitada do controle através de r1508 (valor nominal do torque).

#### Indicação

#### Dinâmica reduzida em operação sem codificador

Em relação ao controle da velocidade com codificador, a dinâmica é claramente reduzida no caso de acionamentos sem codificador. A velocidade real é obtida através de um cálculo do modelo, a partir das variáveis de corrente e tensão de saída do conversor, sujeitas a níveis de interferência. Para o efeito, é necessário limpar a velocidade real através de algoritmos de filtro no software.

## Comportamento do regulador de rotação no caso de uma abertura do freio

Após uma magnetização de um motor é ativado "Abrir o freio". O comportamento seguinte do regulador de rotação depende agora do fato, qual é o valor fornecido pela entrada BICO:

- A entrada BICO p1475 (valor de definição do torque para o freio de parada do motor) fornece o valor 0:
	- O regulador de rotação de percentual I é liberado imediatamente e pode, por ex., reagir a uma carga em deslize e criar um torque de parada.
	- O valor de comparação da rotação permanece bloqueado, dependendo da parametrização, ou até o decurso do tempo de abertura do freio (p1275.6 = 0) ou até a confirmação dos freios (p1275.6 = 1).
- A entrada BICO p1475 (valor de definição do torque para o freio de parada do motor) fornece um valor  $\neq 0$ :
	- O regulador de rotação de percentual I é parado no valor de definição predefinido por tanto tempo, até que o sinal de retorno "Freio aberto" chegue.
	- Somente depois, o regulador de rotação de percentual I e o valor para comparação da rotação são liberados.

# Esquema de funcionamento

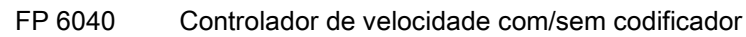

# Parâmetros

- r0062 CO: Valor nominal de velocidade após filtro
- r0063 CO: Valor real da velocidade suavizado
- p0340 Cálculo automático parâmetros de motor/controle
- r0345 Tempo de arranque nominal do motor
- p1442 Control. de rotação, valor atual de rotação, tempo de alisamento
- p1452 Contr. de rot. valor nominal de rot. Tempo de filtr. (sem codificador)
- p1460 Controle da velocidade Ganho P Velocidade de adaptação inferior
- p1462 Controle da velocidade Tempo integral Velocidade de adaptação inferior
- p1470 Controle da velocidade Funcionamento sem codificador Ganho P
- p1472 Contr. de rotação, operação sem codificador, tempo de ação integral
- p1475 CI: Contr. de rot., valor de aj. do torque p. freio de ret. do motor
- p1478 CI: Controlador de rotação, valor de ajuste de integrador
- r1482 CO: Controle da velocidade Saída de torque I
- r1508 CO: Valor nominal da velocidade antes do momento adicional
- p1960 Medição rotativa, seleção

# Exemplo para configurações do controle de velocidade

A seguir são indicados alguns valores de exemplo para configurações do controle da velocidade no controle do vetor sem codificador (p1300 = 20). Estes não devem ser vistos como universalmente válidos, devendo ser verificados em relação ao comportamento de controle desejado.

## ● Ventiladores (grandes massas giratórias) e bombas

 $Kp (p1470) = 2 ... 10$ 

 $Tn$  (p1472) = 250 ... 500 ms

A configuração Kp = 2 e Tn = 500 ms causa uma aproximação assintótica da velocidade real à velocidade nominal após um salto de valor nominal. Isto é suficiente em muitos processos simples de controle em bombas e ventiladores.

## ● Moinho de pedras, separadores pneumáticos (grandes massas giratórias)

 $Kp (p1470) = 12 ... 20$ 

 $Tn$  (p1472) = 500 ... 1000 ms

## ● Acionamentos do misturador

 $Kp (p1470) = 10$  $Tn$  (p1472) = 200 ... 400 ms

#### Indicação

#### Verificação do ganho do controle de velocidade

Recomenda-se controlar o ganho do controle da velocidade ativo (r1468) em funcionamento. Quando este valor se alterar em funcionamento, então a adaptação Kp é utilizada (p1400.5 = 1). A adaptação Kp pode, se necessário, ser desligada ou o seu comportamento alterado.

#### ● No funcionamento com codificador (p1300 = 21)

O valor de suavização do valor real da velocidade (p1442) = 5 ... 20 ms garante um funcionamento mais silencioso nos motores com engrenagem.

# 7.4.4.1 Pré-controle da velocidade (Pré-controle integrado com simetrização)

## Descrição

O comportamento de controle do circuito de controle da velocidade pode ser melhorado, calculando o torque de aceleração com base no valor nominal da velocidade e conectando este a montante ao controle de velocidade. Este valor nominal do torque mv é conectado/pré-controlado diretamente como variável de controle aditiva ao controle de corrente através de membros de adaptação (autorização através de p1496). O valor nominal do torque mv é calculado a partir de:

mv =  $p1496 \times J \times (dn/dt) = p1496 \times p0341 \times p0342 \times (dn/dt)$ 

O momento de inércia do motor p0341 é calculado na colocação em funcionamento. O fator p0342 entre o momento de inércia total J e o momento de inércia do motor deve ser determinado manualmente ou através da otimização do controle da velocidade. A aceleração é calculada a partir da diferença de velocidade através do tempo dn/dt.

#### Indicação

#### Na utilização da otimização do controlador de velocidade

Na utilização da otimização do controle da velocidade, o momento de inércia total em relação ao motor (p0342) é determinado e o escalonamento do pré-controle da aceleração (p1496) é definido a 100%.

Se p1400.2 = p1400.3 = 0, então a simetrização do pré-controle é automaticamente configurada.

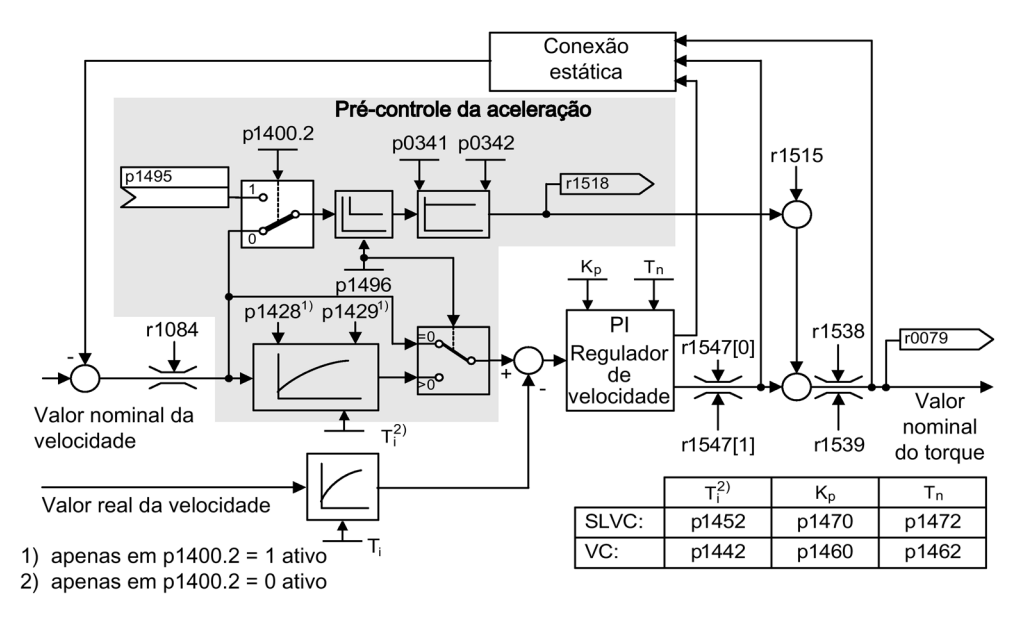

Esquema 7-15 Controle de velocidade com pré-controle

A adaptação correta implica que o controle de velocidade na aceleração tenha que compensar variáveis de interferência apenas no seu circuito de controle e que isto seja atingido com uma alteração relativamente pequena da variável de ajuste na saída de controle.

Através do fator de avaliação p1496, o efeito da variável de pré-controle pode ser adaptado consoante a utilização. Com p1496 = 100%, o pré-controle é calculado de acordo com momento de inércia da carga e do motor (p0341, p0342). Para o controle da velocidade não trabalhar contra o valor nominal do torque conectado, é utilizado automaticamente um filtro simétrico. A constante de tempo do filtro simétrico corresponde ao tempo de retardamento de substituição do circuito de controle da velocidade. O pré-controle da velocidade encontrase corretamente ajustado (p1496 = 100%, calibração através de p0342), se a porcentagem I do controle da velocidade (r1482) não se alterar durante uma inicialização ou retorno na área n > 20% x p0310. O pré-controle permite, portanto, acionar um novo valor nominal da velocidade sem sobreoscilação (requisito: a limitação do torque não interfere e o momento de inércia se mantém constante).

Se o controle de velocidade for pré-controlado pela conexão, o valor nominal da velocidade (r0062) é atrasado com a mesma suavização (p1442 ou p1452) do valor real (r1445). Isto permite garantir que, no caso de acelerações, não seja produzida uma diferença entre o valor nominal e real (r0064) na entrada do controle, que seria unicamente condicionada pelo tempo de propagação do sinal.

Na ativação do pré-controle da velocidade é necessário considerar que o valor nominal de velocidade seja especificado de forma constante ou sem um nível de interferência maior (evitar incrementos de torque). Através da suavização do valor nominal da velocidade ou ativação dos arredondamentos do codificador de arranque p1130 – p1131 pode ser gerado um sinal correspondente.

O tempo de arranque r0345 (TArranque) é uma medida para o momento de inércia total J da máquina e descreve o tempo, no qual o acionamento sem carga com o torque nominal do motor r0333 (Mmot,nom) pode ser acelerado desde a imobilização até a velocidade nominal do motor  $p0311$  ( $n_{\text{Mot,nom}}$ ).

r0345 = T<sub>Arranque</sub> = J x (2 x π x n<sub>Mot,nom</sub>)/(60 x M<sub>Mot,nom</sub>) = p0341 x p0342 x (2 x π x p0311)/ (60 x r0333)

O tempo de arranque ou o tempo de retorno devem ser ajustados sempre para um valor superior ao tempo de arranque.

#### Indicação

#### Configuração do codificador de arranque

Os tempos de arranque e retorno (p1120; p1121) do codificador de arranque no canal do valor nominal, a princípio, devem ser ajustados apenas com uma velocidade que permita que a velocidade do motor possa acompanhar o valor nominal, durante os processos de aceleração e desaceleração. Isto permite garantir a funcionalidade ideal do pré-controle da velocidade.

O pré-controle da aceleração através da entrada do conector (p1495) é ativado pela configuração dos parâmetros p1400.2 = 1 e p1400.3 = 0. Para simetrização podem ser ajustados p1428 (tempo morto) e p1429 (constante de tempo).

# Esquema de funcionamento

FP 6031 Simetrização do pré-controle Modelo de referência/aceleração

## Parâmetros

- p0311 Velocidade nominal do motor
- r0333 Torque nominal do motor
- p0341 Momento de inércia do motor
- p0342 Relação do momento de inércia total em relação ao motor
- r0345 Tempo de arranque nominal do motor
- p1400.2 Pré-controle da aceleração Fonte
- p1428 Pré-controle da velocidade Simetrização Tempo morto
- p1429 Pré-controle da velocidade Simetrização Constante de tempo
- p1496 Pré-controle da aceleração Escalonamento
- r1518 Torque de aceleração

# 7.4.4.2 Modelo de referência

## Descrição

O modelo de referência é ativado com p1400.3 = 1.

O modelo de referência serve para a reprodução do trajeto do circuito de controle da velocidade com um controle de velocidade P.

A reprodução do trajeto pode ser ajustada em p1433 até p1435. Esta é ativada quando p1437 for ligado à saída do modelo r1436.

O modelo de referência atrasa o desvio entre o valor nominal e real para a porcentagem integral do controle de velocidade, para poder suprimir os fenômenos transitórios.

O modelo de referência também pode ser reproduzido externamente e o sinal externo pode ser acoplado através de p1437.

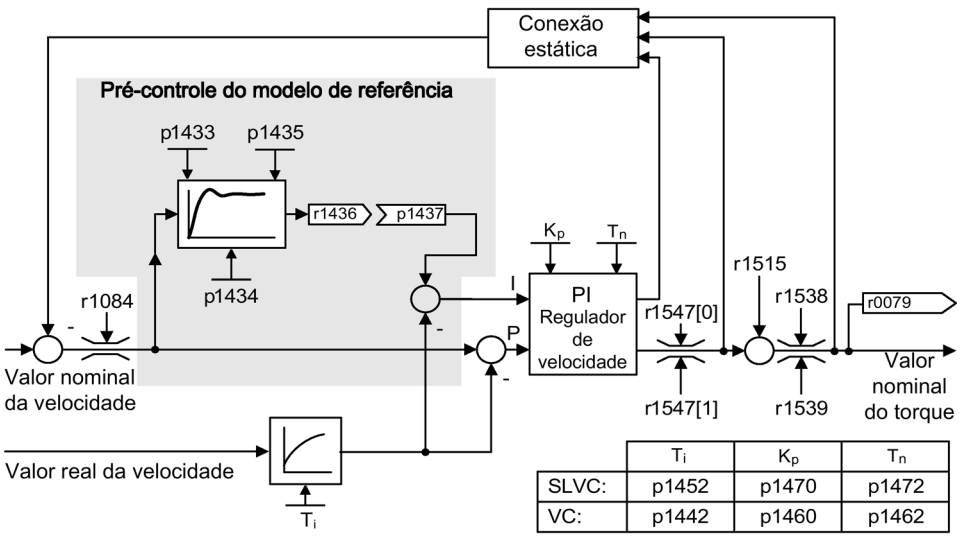

Esquema 7-16 Modelo de referência

#### Esquema de funcionamento

FP 6031 Simetrização do pré-controle Modelo de referência/aceleração

- p1400.3 Modelo de referência Valor nominal da velocidade Percentagem I
- p1433 Controle da velocidade Modelo de referência Frequência própria
- p1434 Controle da velocidade modelo de referência Amortecimento
- p1435 Controle da velocidade Modelo de referência Tempo morto
- r1436 Controle da velocidade Modelo de referência Valor nominal da velocidade Saída
- p1437 Controle da velocidade Modelo de referência Porcentagem I Entrada

# 7.4.4.3 Adaptação do controle de velocidade

# Descrição

Com a adaptação do regulador de rotação são suprimidas as oscilações do regulador de rotação que surgirem eventualmente.

Existem duas possibilidades de adaptação, a adaptação livre Kp\_n e a adaptação Kp\_n/Tn\_n em função da velocidade.

A adaptação livre Kp\_n também pode estar ativa no funcionamento sem codificador e, no funcionamento com codificador, serve de fator adicional para a adaptação Kp\_n em função da velocidade.

A adaptação Kp\_n/Tn\_n em função da velocidade está ativa apenas no funcionamento com codificador e atua também no valor Tn\_n.

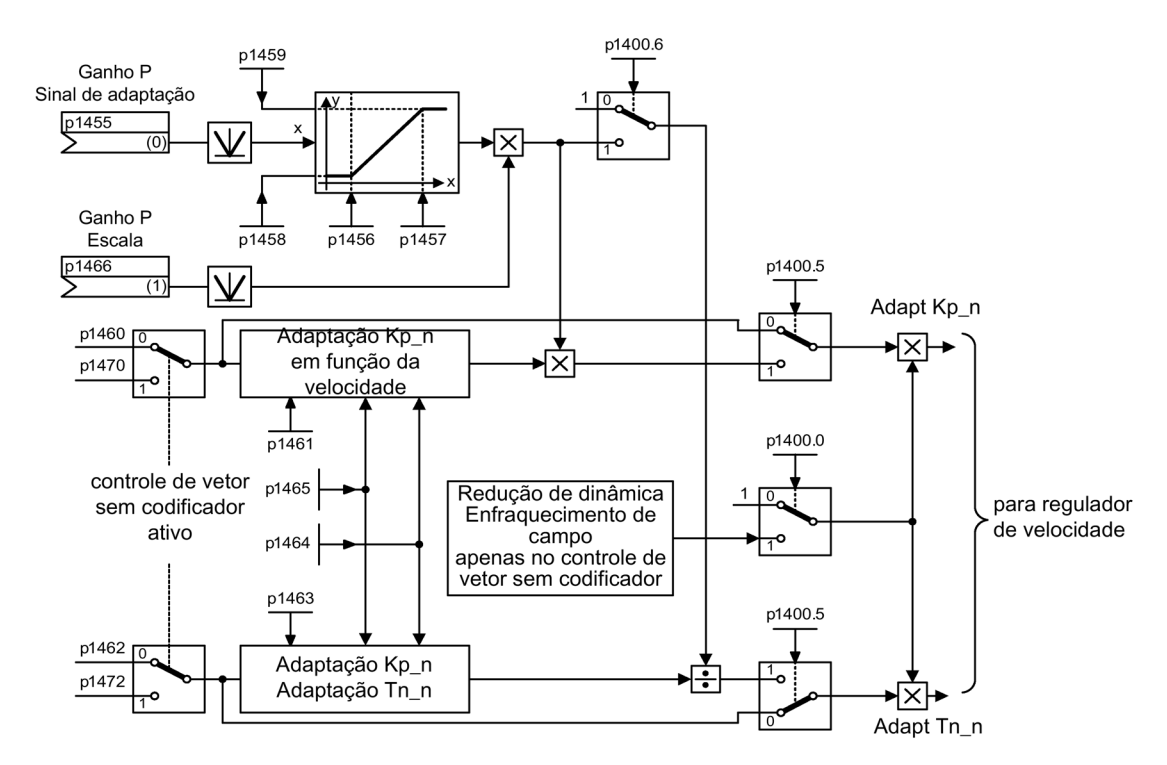

Esquema 7-17 Adaptação livre Kp

# Exemplo de adaptação em função da velocidade

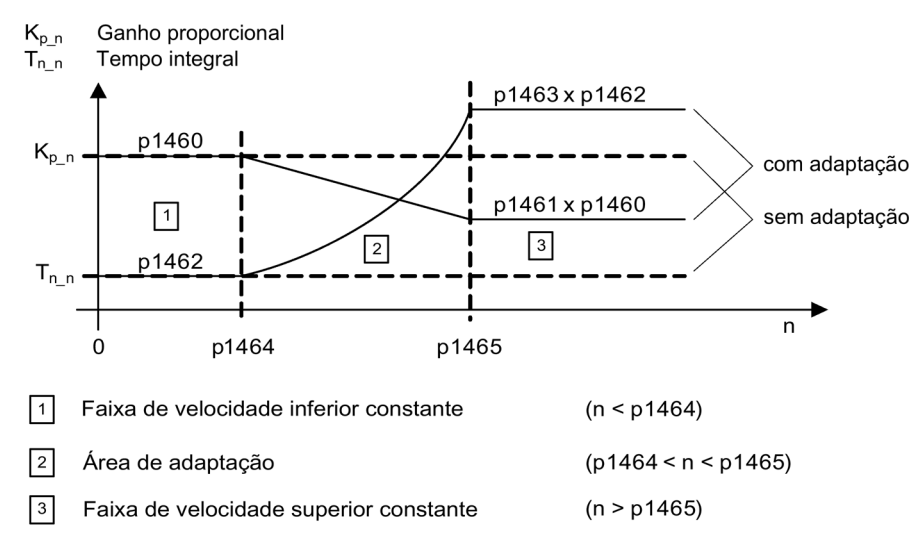

Esquema 7-18 Exemplo de adaptação em função da velocidade

No caso de operação sem o sensor, em p1464 há um valor mais alto do que em p1465. Desta forma, o comportamento se inverte: Kp aumenta com a elevação da rotação e Tn diminui.

#### Caso especial de operação sem sensor na área de campo fraco

Em operação sem sensor, com p1400.0 = 1 pode ser acoplada uma redução dinâmica para a área de campo fraco.

Kp/Tn ∼ valor de comparação do fluxo

Kp/Tn é reduzido de modo proporcional ao valor de comparação do fluxo (no mínimo: fator 0,25).

Esta redução dinâmico é ativada, a fim de reduzir a dinâmica de regulagem na área de campo fraco. Até a área de campo fraco é mantida a dinâmica de regulagem mais alta do regulador de rotação.

## Esquema de funcionamento

FP 6050 Adaptação do controlador da velocidade (adaptação Kp\_n/Tn\_n)

- p1400.5 Configuração do controle da velocidade: Adaptação Kp/Tn ativa
- p1400.6 Configuração do controle da velocidade: Adaptação Tn livre ativa
- p1470 Controle da velocidade Funcionamento sem codificador Ganho P
- p1472 Contr. de rotação, operação sem codificador, tempo de ação integral

Adaptação livre Kp\_n

- p1455 Controle da velocidade Ganho P Sinal de adaptação
- p1456 Controle da velocidade Ganho P Adaptação Ponto de utilização inferior
- p1457 Contr. de rotação, ganho P, adapt. do ponto de ativação superior
- p1458 Fator de adaptação inferior
- p1459 Fator de adaptação superior
- p1466 CI: Controle da velocidade Ganho P Escala

Adaptação Kp\_n/Tn\_n em função da velocidade (apenas VC)

- p1460 Controle da velocidade Ganho P Velocidade de adaptação inferior
- p1461 Controlador de rotação kp adaptação rotação escala superior
- p1462 Controle da velocidade Tempo integral Velocidade de adaptação inferior
- p1463 Controlador de rotação tn adaptação de rotação, escala superior
- p1464 Controle da velocidade Velocidade de adaptação inferior
- p1465 Controle da velocidade Velocidade de adaptação superior

Redução de dinâmica Enfraquecimento de campo (apenas SLVC)

• p1400.0 Configuração do controle da velocidade: Adaptação automática Kp/Tn ativa

# 7.4.4.4 Estatismo

## Descrição

O estatismo (autorização através de p1492) faz com que o valor nominal da velocidade diminua proporcionalmente quando o torque de carga aumenta.

O estatismo funciona como limitação do torque em um acionamento acoplado a uma outra rotação (por ex. cilindro condutor de um tapete de produtos). Em combinação com o valor nominal do torque de um acionamento guia controlado por velocidade também pode ser realizada uma distribuição muito eficaz da carga, que (em oposição ao controle de torque ou distribuição de carga com sobrealimentação e limitação) com um ajuste adequado domina até um acoplamento mecânico suave.

Nos acionamentos que são acelerados e travados com elevadas alterações de velocidades, este método se adapta apenas com algumas restrições.

O retorno do estatismo é utilizado, por ex., nas aplicações, em que dois ou vários motores se encontram ou funcionam em um eixo comum e satisfazem os requisitos descritos acima. Este limita as diferenças de torque, que possam ocorrer devido ao acoplamento, modificando, em conformidade, as rotações dos motores individuais (o acionamento é aliviado no caso de um torque muito elevado).

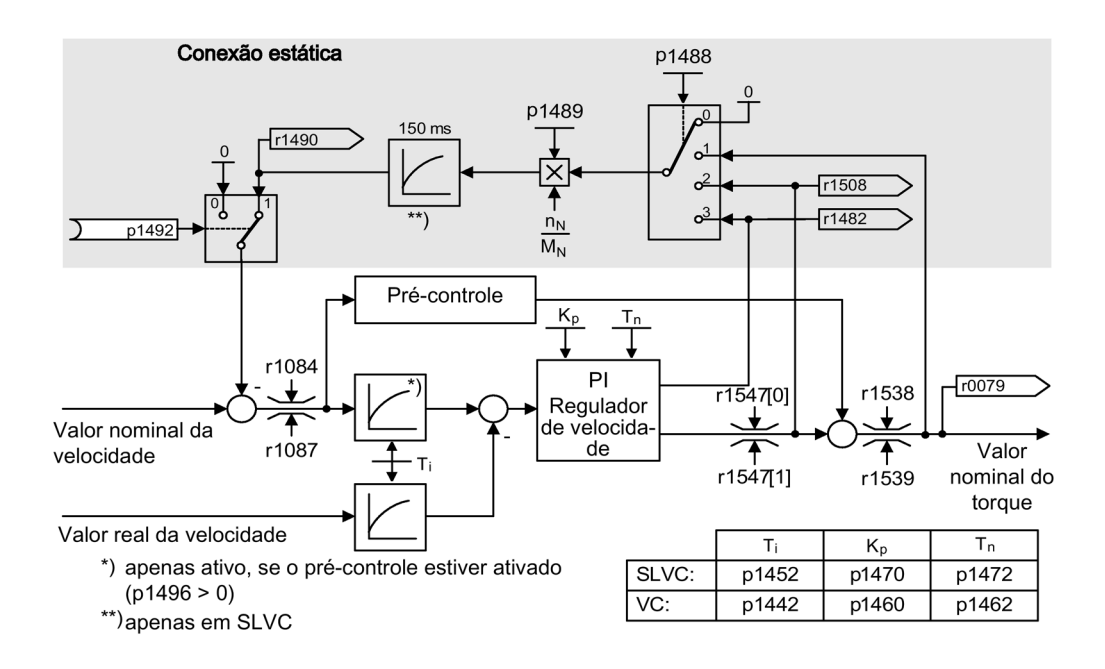

Esquema 7-19 Controle da velocidade com estatismo

#### Requisito

- Todos os acionamentos acoplados devem ser operados no controle de vetor com controle de velocidade (com ou sem codificador do valor real da velocidade).
- Nos codificadores de arranque dos acionamentos mecanicamente acoplados devem existir os mesmos valores nominais, os codificadores de arranque devem ter os mesmos tempos de arranque e de retorno.

#### Esquema de funcionamento

FP 6030 Valor nominal da velocidade, estatismo

- r0079 Valor nominal do torque total
- r1482 Controle da velocidade Saída de torque I
- p1488 Entrada de estatismo Fonte
- p1489 Retorno de estatismo Escala
- r1490 Retorno de estatismo Redução da velocidade
- p1492 Retorno de estatismo Autorização
- r1508 Valor nominal da velocidade antes do momento adicional

# 7.4.4.5 Valor real da velocidade aberto

#### Descrição

Através do parâmetro p1440 (CI: controle da velocidade valor real da velocidade) é indicada a fonte de sinais para o valor real da velocidade do controle da velocidade. Na configuração de fábrica o valor real da velocidade não suavizado r0063[0] é predefinido como fonte de sinais.

Através do parâmetro p1440 pode-se ligar, por exemplo, um filtro específico da instalação no canal do valor real ou alimentar um valor real externo da velocidade.

O parâmetro r1443 serve para indicar o valor real da velocidade existente no p1440.

#### Indicação

#### Alimentação de um valor nominal externo da velocidade

Na alimentação de um valor real externo da velocidade deve-se considerar que as funções de monitoração continuam derivando do modelo do motor.

#### Comportamento no controle da velocidade com codificador (p1300 = 21)

Para o sinal da velocidade ou de posição do modelo do motor deve estar sempre disponível um codificador do motor (por exemplo, avaliação através de SMC, ver p0400). A velocidade real do motor (r0061) e a informação da posição para motores síncronos provêm ainda deste codificador do motor, não sendo influenciados pela configuração em p1440.

Conexão de p1440:

Na conexão de entrada do conector p1440 com um valor nominal externo da velocidade deve-se considerar a mesma normalização da velocidade (p2000).

O sinal externo da velocidade deve corresponder à média da velocidade do codificador do motor (r0061).

#### Comportamento no controle da velocidade sem codificador (p1300 = 20)

Dependendo do percurso de transmissão do sinal externo da velocidade resultam tempos mortos que devem ser considerados na parametrização do controle da velocidade (p1470, p1472) e que possam assim levar a perdas dinâmicas.

Por isso, os tempos de transmissão de sinal devem ser os menores possíveis.

Para que o controle da velocidade possa também trabalhar imobilizado deve-se definir p1750.2 = 1 (funcionamento controlado até a frequência zero para cargas passivas). Caso contrário, na faixa de velocidade inferior é mudada para o funcionamento controlado pela velocidade, de modo que o controle da velocidade seja desligado e a velocidade real medida deixe de ter influência.

# Monitoração do desvio da velocidade entre o modelo do motor e a velocidade externa

A velocidade real externa (r1443) é comparada com a velocidade real do modelo do motor (r2169). Caso o desvio seja maior do que o limiar de tolerância configurado em p3236, após o tempo de retardamento de acionamento em p3238 é criada o defeito F07937 (acionamento: desvio da velocidade do modelo do motor em relação à velocidade externa) e o acionamento é desligado em conformidade com a reação configurada (configuração de fábrica: DESLIG2).

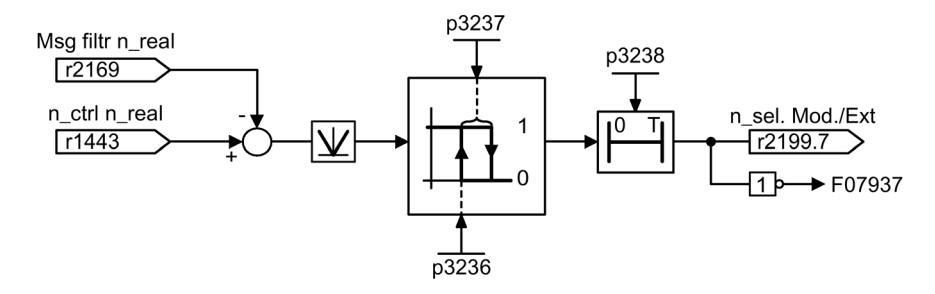

Esquema 7-20 Monitoração "Desvio da velocidade Modelo/Externo em tolerância"

## Esquema de funcionamento

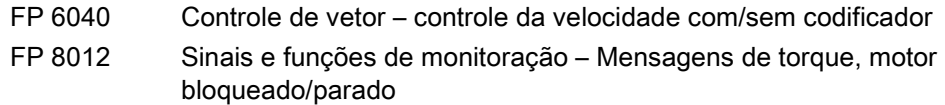

- r0063[0] Valor real da velocidade não suavizado
- p1440 CI: Controle da velocidade Valor real da velocidade
- p1442 Control. de rotação, valor atual de rotação, tempo de alisamento
- r1443 CO: Controlador de rot., valor nominal de rot. na entrada de valor nominal
- p1452 Contr. de rot. valor nominal de rot. Tempo de filtr. (sem codificador)
- r2169 CO: Valor real da velocidade suavizado Mensagens
- r2199.7 Desvio da velocidade "Desvio da velocidade Modelo/Externo em tolerância"
- p3236 Valor limite da velocidade 7
- p3237 Velocidade da histerese 7
- p3238 Retardamento de desativação n\_real\_modelo do motor = n\_real\_externo

# 7.4.5 Controle do torque

# Descrição

No controle da velocidade sem codificador (p1300 = 20) ou controle da velocidade com codificador (p1300 = 21) existe a possibilidade de comutar para controle do torque através do parâmetro BICO p1501. Uma comutação entre o controle da velocidade e do torque não é possível se o controle do torque for diretamente selecionado com p1300 = 22 ou 23. O valor nominal ou valor nominal adicional do torque pode ser realizado através dos parâmetros BICO p1503 (CI: valor nominal do torque) ou p1511 (CI: valor nominal adicional do torque). O momento adicional atua tanto no controle do torque como no controle da velocidade. Através desta característica pode ser realizado um torque de pré-controle no controle da velocidade com a ajuda do valor nominal adicional do torque.

## Indicação

## Nenhuma atribuição para valores nominais fixos do torque

Por motivos de segurança não está prevista atualmente uma atribuição para valores nominais fixos do torque.

## Indicação

#### Energia geradora sem capacidade de realimentação na rede

Se surgir uma energia geradora e a mesma não puder ser realimentada na rede, deve-se utilizar um Braking Module com resistência de frenagem conectada.

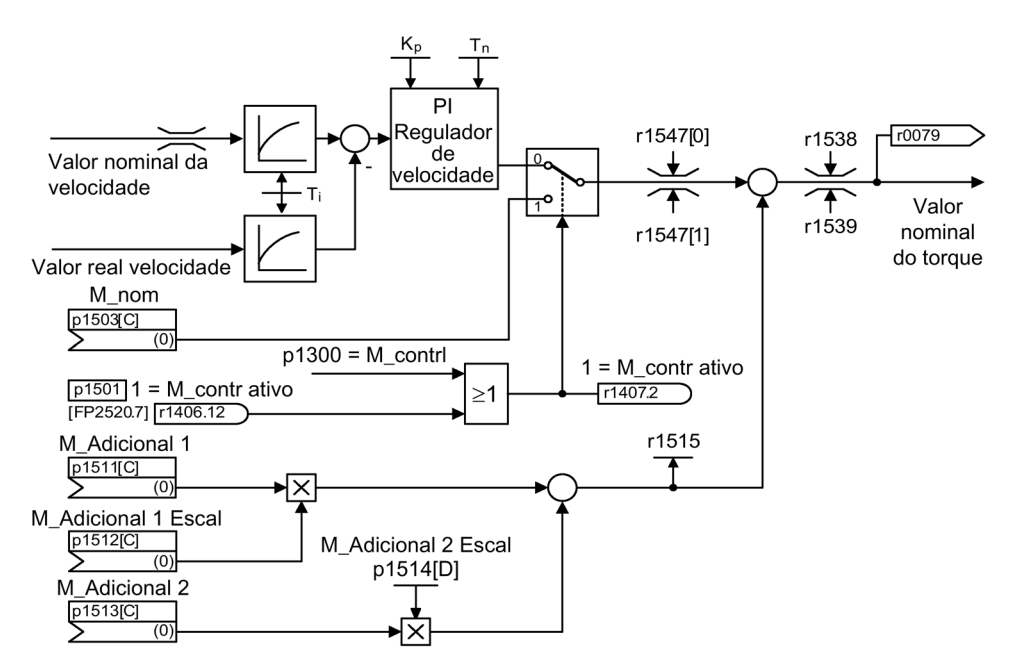

Esquema 7-21 Controle da velocidade/torque

A soma de ambos os valores nominais do torque é limitada da mesma forma que o valor nominal do torque do controle da velocidade. Acima da velocidade máxima (p1082) existe

um controle de limitação da velocidade que reduz os limites do torque para evitar a continuação da aceleração do acionamento.

Um controle "verdadeiro" do torque (com velocidade autoconfigurável) é possível apenas na área controlada, mas não na área comandada do controle de vetor sem codificador. Na área comandada, o valor nominal do torque ajusta a velocidade nominal através de um integrador de arranque (tempo de integração ~ p1499 x p0341 x p0342). Por este motivo, o controle do torque sem codificador, na área da imobilização, é indicado apenas para aplicações que ali necessitam de um torque de aceleração e não de um torque de carga (por ex., acionamentos de deslocamento). Esta restrição não é indicada no controle do torque com codificador.

## Reações DESL

- DESLIG1 e p1300 = 22, 23
	- Reações como em DESLIG2
- DESLIG1, p1501 = sinal "1" e p1300 ≠ 22, 23
	- Sem reação de frenagem própria, a reação de frenagem ocorre através de um acionamento que especifica o torque.
	- Os pulsos são eliminados quando o tempo de fechamento dos freios do motor (p1217) expirar. A imobilização é identificada se o valor real da velocidade for inferior ao limite de velocidade (p1226) ou quando o tempo de monitoração (p1227) iniciado em valor nominal de velocidade ≤ limite de velocidade (p1226) tiver expirado.
	- O bloqueio de conexão é ativado.
- DESLIG2
	- Eliminação imediata do pulso, o acionamento desacelera.
	- O freio do motor é fechado imediatamente caso esteja parametrizado.
	- O bloqueio de conexão é ativado.
- DESLIG3
	- Comutação para o funcionamento com controle de velocidade.
	- O acionamento é travado através da especificação imediata de n\_nomin = 0 na rampa de retorno DESLIG3 (p1135).
	- Após a detecção da imobilização, um freio do motor eventualmente parametrizado é fechado.
	- Os pulsos são eliminados no final do tempo de fechamento dos freios do motor (p1217). A imobilização é identificada se o valor real da velocidade for inferior ao limite de velocidade (p1226) ou quando o tempo de monitoração (p1227) iniciado em valor nominal de velocidade ≤ limite de velocidade (p1226) tiver expirado.
	- O bloqueio de conexão é ativado.

## Esquema de funcionamento

FP 6060 Valor nominal do torque

# Parâmetros

- p0341 Momento de inércia do motor
- p0342 Relação do momento de inércia total em relação ao motor
- p1300 Modo de comando/controle/operação
- p1499 Aceleração na escala do controle do torque
- p1501 Comutação entre controle de velocidade/torque
- p1503 Valor nominal do torque
- p1511 Torque adicional 1
- p1512 Torque adicional 1 Escala
- p1513 Torque adicional 2
- p1514 Torque adicional 2 Escala
- r1515 Torque adicional total

# 7.4.6 Limitação do torque

# Descrição

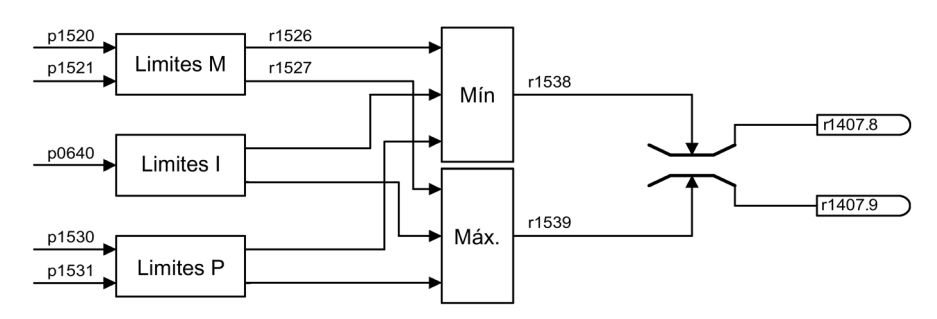

Esquema 7-22 Limitação do torque

O valor indica o torque máximo permitido no qual podem ser parametrizados limites diferentes para o funcionamento com motor e gerador.

- p0640 Limite de corrente
- p1520 CO: Limite do torque superior/motor
- p1521 CO: Limite do torque inferior/gerador
- p1522 CI: Limite do torque superior/motor
- p1523 CI: Limite do torque inferior/gerador
- p1524 CO: Limite do torque superior/motor Escala
- p1525 CO: Limite do torque inferior/gerador Escala
- p1530 Limite de potência motor
- p1531 Limite de potência gerador

Os valores limite do torque atualmente ativos são indicados nos seguintes parâmetros:

- r0067 Acionamento Corrente de saída máxima
- r1526 Limite do torque superior/motor sem offset
- r1527 Limite do torque inferior/gerador sem offset

Todas as seguintes limitações atuam sobre o valor nominal do torque, que se encontra na saída do controle da velocidade, no caso de controle da velocidade, ou na entrada do torque, no caso de controle do torque. Das várias limitações é sempre utilizado o mínimo ou máximo. Este mínimo ou máximo é calculado ciclicamente e indicado nos parâmetros r1538 ou r1539.

- r1538 Limite do torque superior ativo
- r1539 Limite do torque inferior ativo

Estes valores cíclicos limitam o valor nominal do torque na saída do controle da velocidade/entrada do torque ou indicam o torque máximo atualmente possível. Se existir uma limitação do valor nominal do torque, esta é indicada através do parâmetro p1407:

- r1407.8 Limitação do torque superior ativo
- r1407.9 Limitação do torque inferior ativo

# Esquema de funcionamento

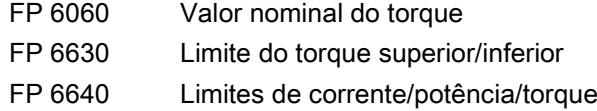

# 7.4.7 Filtro de valor nominal de corrente

# Descrição

Os filtros de valor nominal de corrente servem para suprimir as variáveis de interferência cíclicas que podem causar, por exemplo, oscilações mecânicas no grupo de acionamento.

Os filtros de valor nominal de corrente podem ser configurados da seguinte forma:

- Passagem baixa 2ª ordem (PT2: -40 dB/década)
- $\bullet$  Filtro geral 2<sup>ª</sup> ordem

Filtros rejeita-faixa e passagem baixa com redução serão convertidos pelo STARTER para os parâmetros do filtro geral 2ª ordem.

Os filtros de valor nominal de corrente serão ativados com p1656.0 = 1 ou p1656.1 = 1. As propriedades do filtro de valor nominal de corrente são definidas de p1657 a p1666.

Se forem feitas alterações aos dados do filtro de valor nominal de velocidade, é possível evitar a conversão dos novos dados do filtro por p1699 = 1.

A configuração p1699 = 0 permite que o cálculo seja realizado e os novos valores sejam aceitos.

## Esquemas de funcionamento

FP 6710 Filtro de valor nominal de corrente

- p1655[0] CI: Filtro de valor nominal de corrente 1 Frequência própria Tuning
- p1655[1] CI: Filtro de valor nominal de corrente 2 Frequência própria Tuning
- p1656.0 Filtro de valor nominal de corrente 1 Ativação
- p1657 Filtro de valor nominal de corrente 1 tipo
- p1658 Filtro de valor nominal de corrente 1 frequ. natural denominador
- p1659 Filtro de valor nominal de corrente 1 amortecimento de denominador
- p1660 Filtro de valor nominal de corrente 1 Frequência própria de numerador
- p1661 Filtro de valor nominal de corrente 1 amortecimento de numerador
- p1656.1 Filtro de valor nominal de corrente 2 Ativação
- p1662 Filtro de valor nominal de corrente 2 tipo
- p1663 Filtro de valor nom. de corrente 2 frequ. natural denominador
- p1664 Filtro de valor nominal de corrente 2 amortecimento de denominador
- p1665 Filtro de valor nom. de corrente 2 Frequência própria de numerador
- p1666 Filtro de valor nominal de corrente 2 amortecimento de numerador
- p1699 Aceitação dos dados do filtro

# 7.4.8 Adaptação da regulagem de corrente

Com a adaptação da regulagem de corrente, o reforço P do regulador de corrente e o précomando dinâmico do regulador de corrente Iq podem ser adaptados dependendo da corrente.

A adaptação da regulagem de corrente é ativada diretamente através da configuração p1402.2 = 1 ou desativada por meio de p1402.2 = 0.

Através de p1959.5 ela é ativada automaticamente (p1959.5 = 1) ou desativada  $(p1959.5 = 0)$ .

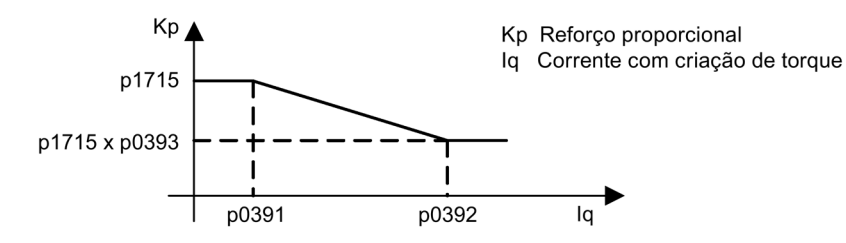

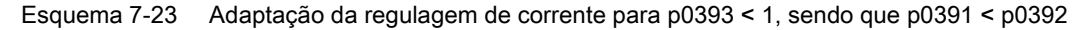

Ao trocar os pontos de apoio  $I_q$  (por ex., para os motores assíncronos) a adaptação da regulagem de corrente apresenta a seguinte aparência.

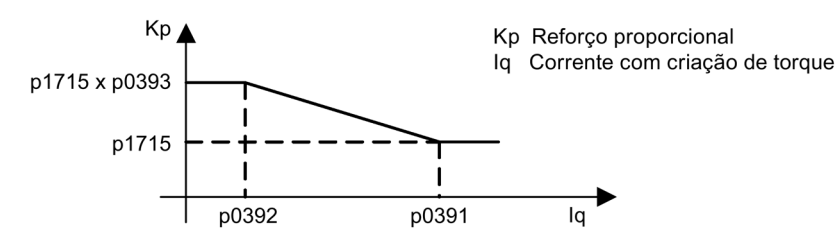

Esquema 7-24 Adaptação da regulagem de corrente com pontos de apoio Iq trocados, para p0393 > 1, sendo que p0392 < p0391

## Esquemas de funcionamento

FP 6714 Regulagem vetorial do regulador Iq e Id

- p0391 Adaptação do controlador de Corrente ponto partida KP
- p0392 Adaptação do controlador de Corrente ponto partida KP adaptado
- p0393 Adaptação do controlador de corrente, amplificação P, escala
- p1402 Controle corrente modelo de motor, configuração malha fechada
- p1703 Escala atual do pré-controle do controlador de Isq
- p1715 Controlador de corrente, ganho P
- p1717 Controlador de corrente, tempo de ação integral
- p1959 Configuração da medição rotativa

# 7.4.9 Motores síncronos de ímã permanente

# **Descrição**

Os motores síncronos de ímã permanente são suportados sem codificador no funcionamento sem codificador.

As aplicações típicas são, por exemplo, os acionamentos diretos com motores de torque, que se distinguem devido a um torque elevado com velocidades reduzidas, por exemplo, os motores de torque completos da Siemens da série 1 FW3. Através destes acionamentos, a engrenagem e as peças mecânicas sujeitas a desgaste podem ser poupadas nas respectivas aplicações.

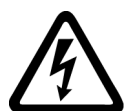

# AVISO

Risco de vida devido a choque elétrico em motores síncronos de ímã permanente em rotação

Assim que o motor começa a girar, cria-se uma tensão nos bornes de conexão que, ao ser tocada, pode resultar na morte ou em lesões graves.

- Ao realizar trabalhos no conversor, retire o motor da eletricidade.
- Caso não seja possível fazer uma desconexão dos cabos de conexão com o motor, assegure-se de que o motor não gire de forma indesejada utilizando, por exemplo, um freio de parada.

# **Características**

- Enfraquecimento de campo até aprox. 1,2 x a velocidade nominal (em função da tensão de conexão do conversor e dos dados do motor, ver também Aplicações limite)
- Rearranque instantâneo (em operação sem codificador, possível apenas com o uso de um módulo VSM para registro da velocidade do motor e do ângulo de fase (opção K51))
- Vetor Controle da velocidade e do torque
- Vetor Controle V/f para fins de diagnóstico
- Identificação do motor
- Otimização do controle da velocidade (medição rotativa)

# Aplicações limite

- A velocidade máxima ou o torque máximo dependem da tensão de saída disponível do conversor e da tensão inversa do motor (regulamentos de cálculo: A FEM não deve ultrapassar UNominal, Conversor).
- Cálculo da velocidade máxima:

$$
n_{\text{max}} = n_{n} \cdot \sqrt{\frac{3}{2}} \cdot \frac{U_{ZK \text{ max}} \cdot I_{n}}{P_{n}}
$$

● O torque máximo em função da tensão dos bornes e ciclo de carga pode ser consultado nas folhas de dados do motor/manuais do projeto.

No controle do motor síncrono de ímã permanente não existe um modelo térmico. A proteção do motor contra o superaquecimento pode ser assegurada através de sensores de temperatura (PTC, KTY). Para obter uma precisão elevada do torque, recomenda-se a medição da temperatura do motor através de um sensor de temperatura (KTY).

# Colocação em funcionamento

Recomenda-se a seguinte sequência para a colocação em funcionamento:

● Realizar a configuração do acionamento

Durante a colocação em funcionamento com o STARTER ou o painel de controle AOP30, o motor síncrono de ímã permanente deve ser selecionado. Em seguida, os dados do motor referidos devem ser introduzidos na tabela seguinte. Por fim, a identificação do motor e a otimização da velocidade (p1900) são ativadas. O ajuste do codificador é automaticamente ativado com a identificação do motor.

- Identificação do motor (medição do estado imobilizado, p1910)
- Otimização do controle da velocidade (medição rotativa, p1960)

## Dados do motor para motores síncronos de ímã permanente

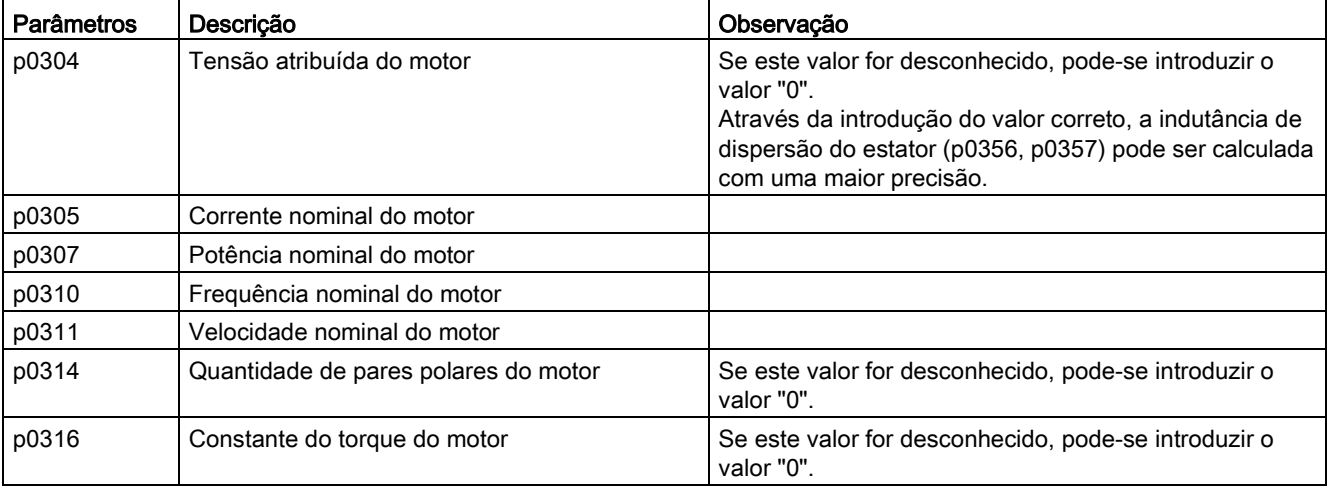

Tabelas 7- 2 Placa de identificação dos dados do motor

Se a indicação da constante do torque  $k<sub>T</sub>$  não se encontrar na placa de identificação ou na folha de dados, esta pode ser calculada da seguinte forma a partir dos dados nominais do motor ou da corrente de imobilização I<sub>0</sub> e momento de imobilização M<sub>0</sub>:

$$
k_T = \frac{M_N}{I_N} = \frac{60 \frac{s}{\text{min}} \times P_N}{2\pi \times n_N \times I_N}
$$

 $\Omega$ 

$$
k_T = \frac{M_0}{I_0}
$$

Conversores de frequência montados em unidade de armário Instruções de funcionamento, 07/2016, A5E31425664A 491

Os dados opcionais do motor podem, se conhecidos, ser introduzidos. Caso contrário, devem ser calculados com base nos dados da placa de identificação ou determinados através da identificação do motor ou da otimização do controle da velocidade.

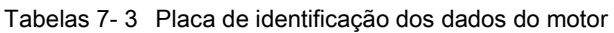

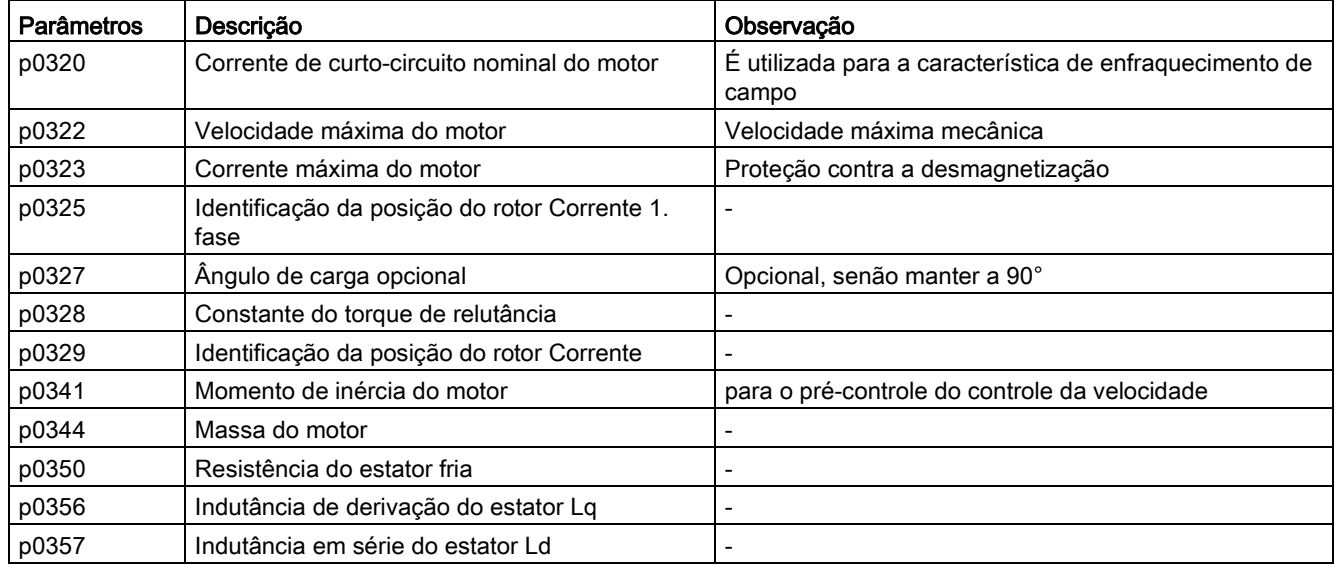

#### Proteção em caso de curto-circuito

Em caso de um curto-circuito no conversor ou no cabo do motor, a máquina em rotação alimenta o curto-circuito até que esta fique imobilizada. Para proteção, pode ser utilizado um contator de saída que se encontra o mais próximo possível do motor. Isto é necessário sobretudo se o motor puder continuar sendo movido pela carga em caso de defeito. O contator deve ser equipado do lado do motor com um sistema de proteção contra a sobretensão, de modo a evitar um dano do enrolamento do motor como consequência da desconexão.

Para ativar o contator utiliza-se um sinal de ativação r0863.1 (VETOR) através de uma saída digital livre, o contato de confirmação do contator é conectado através de uma entrada digital livre no parâmetro p0864.

Assim, no caso de um defeito do conversor com reação de desligamento no momento do bloqueio de pulsos, o motor é separado do conversor, de modo a evitar uma alimentação de retorno no ponto de erro.

## Esquema de funcionamento

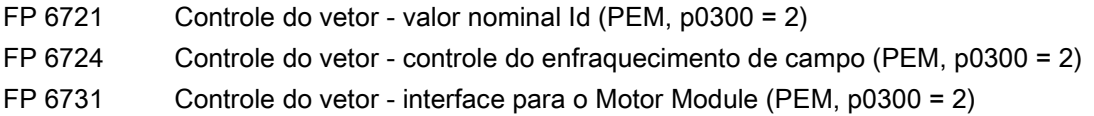

# Bornes de saída **800 de saída e a saída a seu a seu a seu a seu a seu a seu a seu a seu a seu a seu a seu a se**<br>Bornes de saída

# 8.1 Conteúdo deste capítulo

Este capítulo aborda

- Saídas analógicas
- Saídas digitais

As saídas digitais/analógicas descritas encontram-se na régua de bornes do cliente TM31, a qual está disponível apenas na opção G60.

Em alternativa às saídas digitais/analógicas da TM31, podem ser utilizados os bornes na Control Unit ou no Terminal Board TB30 (opção G62).

As saídas na Control Unit e no TM31 são parcialmente pré-ocupadas de fábrica, as saídas no TB30 não são pré-ocupadas de fábrica.

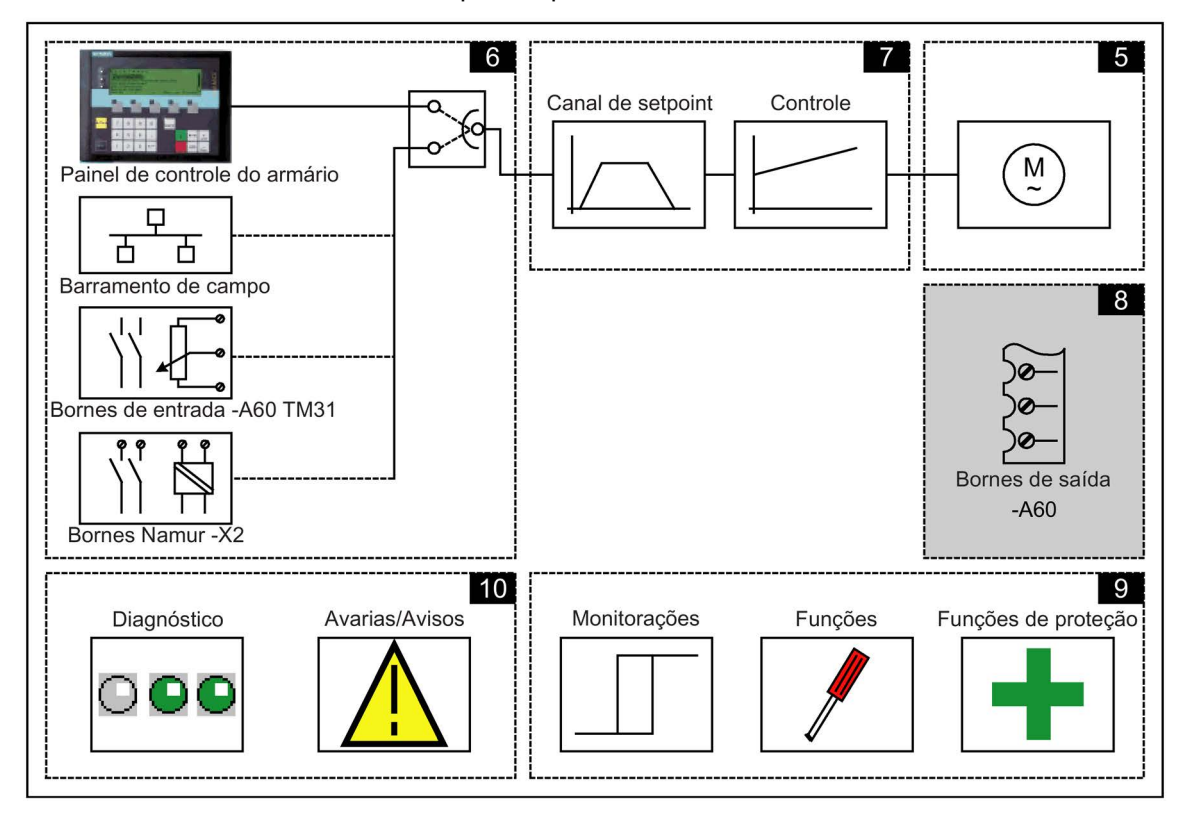

# Esquemas de funcionamento

Alguns pontos neste capítulo referem-se aos esquemas de funcionamento. Estes encontram-se no DVD do cliente no "Manual de listagem SINAMICS G130/G150", no qual está descrita de forma detalhada a funcionalidade completa para usuários experientes.

# 8.2 Saídas analógicas

# Descrição

Ao se utilizar a opção G60, estão disponíveis duas saídas analógicas na régua de bornes do cliente para a distribuição de valores nominais através de sinais da corrente ou de tensão.

Estado de fornecimento:

- AO0: Valor real da velocidade de 0 a 20 mA
- AO1: Valor real da corrente do motor de 0 a 20 mA

# Esquema gráfico

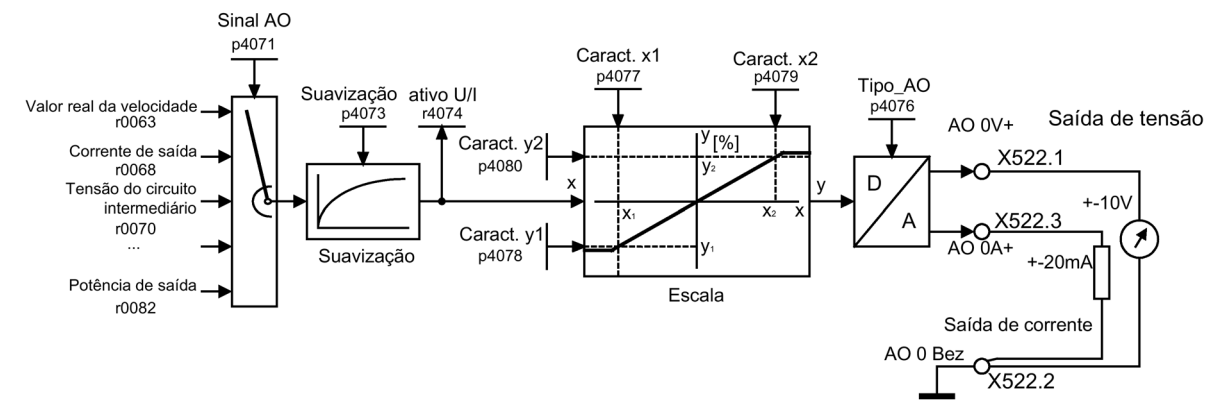

Esquema 8-1 Esquema gráfico: Saída analógica 0

# Esquema de funcionamento

FP 1840, FP 9572 TM31 - saídas analógicas (AO 0 a AO 1)

- p4071 TM31 Saídas analógicas fonte de sinais
- p4073 TM31 Saídas analógicas constante de tempo de filtragem
- r4074 Saídas analógicas de tensão/corrente de saída atuais
- p4076 TM31 Saídas analógicas tipo
- p4077 TM31 saídas analógicas valor característico x1
- p4078 TM31 saídas analógicas valor característico y1
- p4079 TM31 saídas analógicas valor característico x2
- p4080 TM31 saídas analógicas valor característico y2

# 8.2.1 Lista dos sinais para os sinais analógicos

# Lista dos sinais para as saídas analógicas

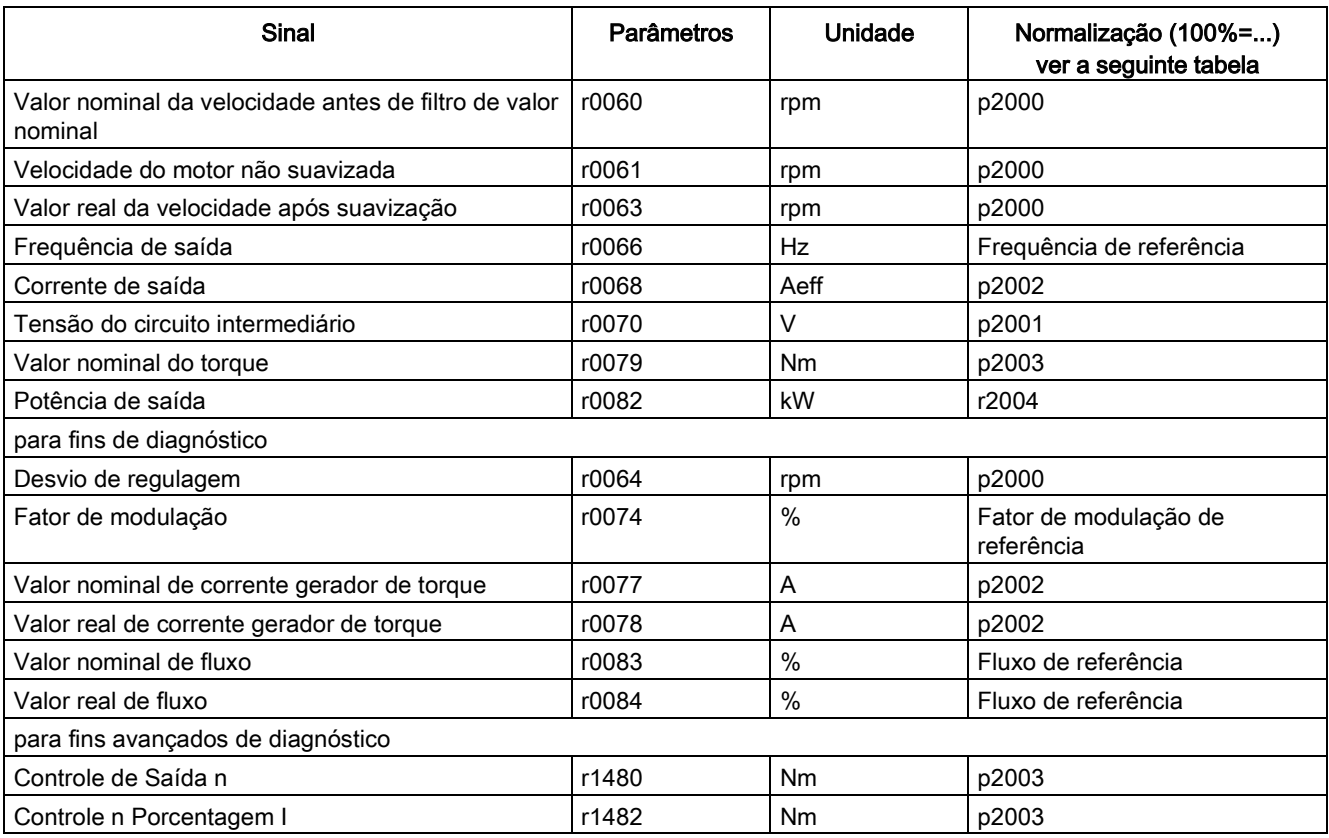

Tabelas 8- 1 Lista dos sinais para as saídas analógicas

# Normalizações

#### Tabelas 8- 2 Normalizações

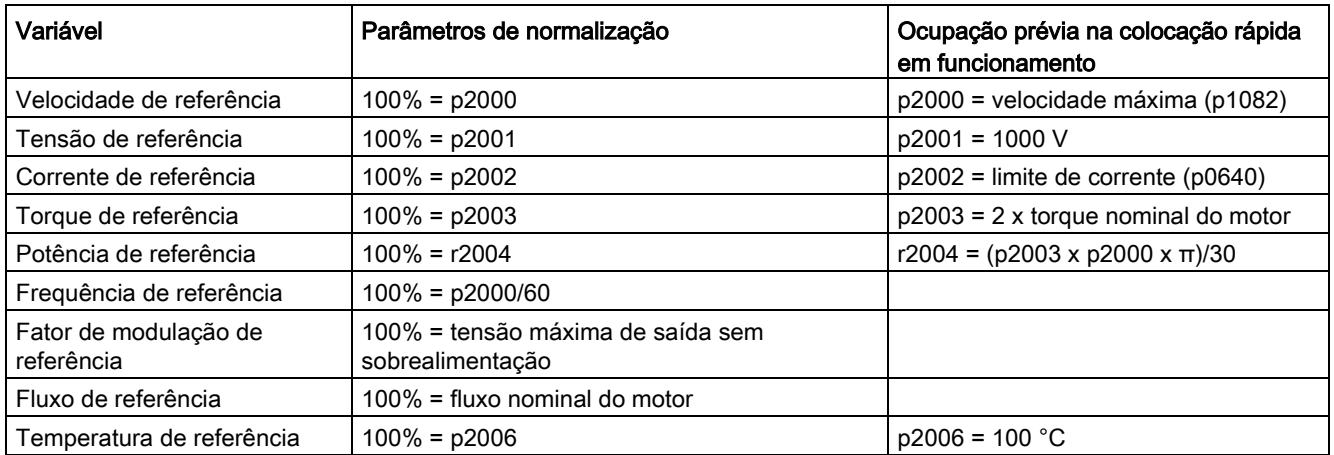

Conversores de frequência montados em unidade de armário Instruções de funcionamento, 07/2016, A5E31425664A 495

# Alteração da saída analógica 0 da saída de corrente para saída de tensão – 10 ... +10 V (exemplo)

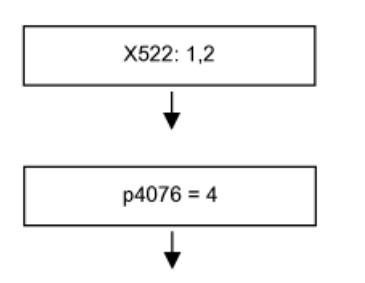

A saída de tensão existe no borne 1, a massa no borne 2

Configurar tipo de saída analógica de 0 para -10 ... +10 V

# Alteração da saída analógica 0 da saída de corrente para saída de tensão – 10 ... +10 V (exemplo) com configuração da característica

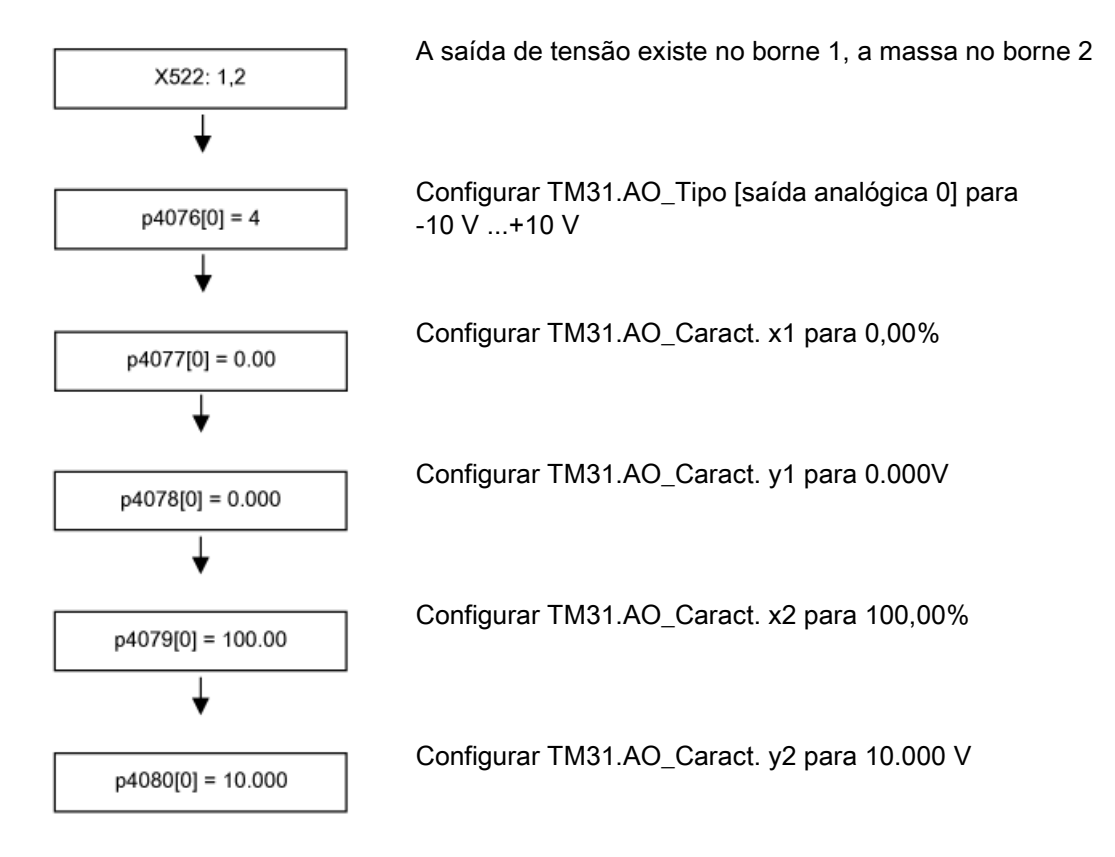

# 8.3 Saídas digitais

# Descrição

Existem 4 saídas digitais bidirecionais (borne X541) e 2 saídas de relés (borne X542). Estas saídas podem ser livremente parametrizadas.

# Esquema gráfico

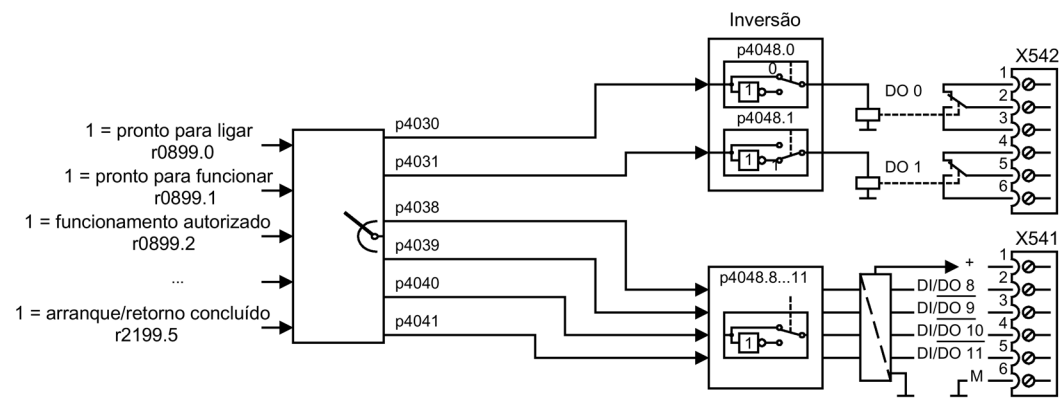

Esquema 8-2 Esquema gráfico: Saídas digitais

# Estado de fornecimento

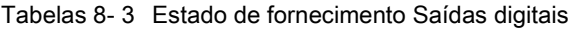

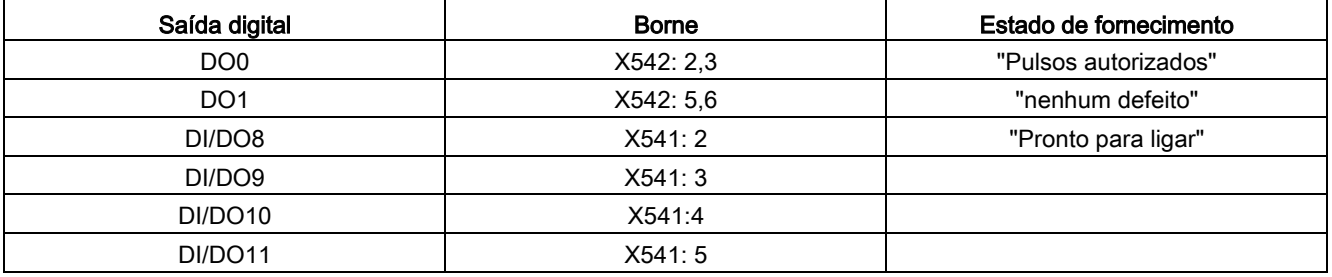

# Seleção de possíveis conexões para as saídas digitais

Tabelas 8- 4 Seleção de possíveis conexões para as saídas digitais

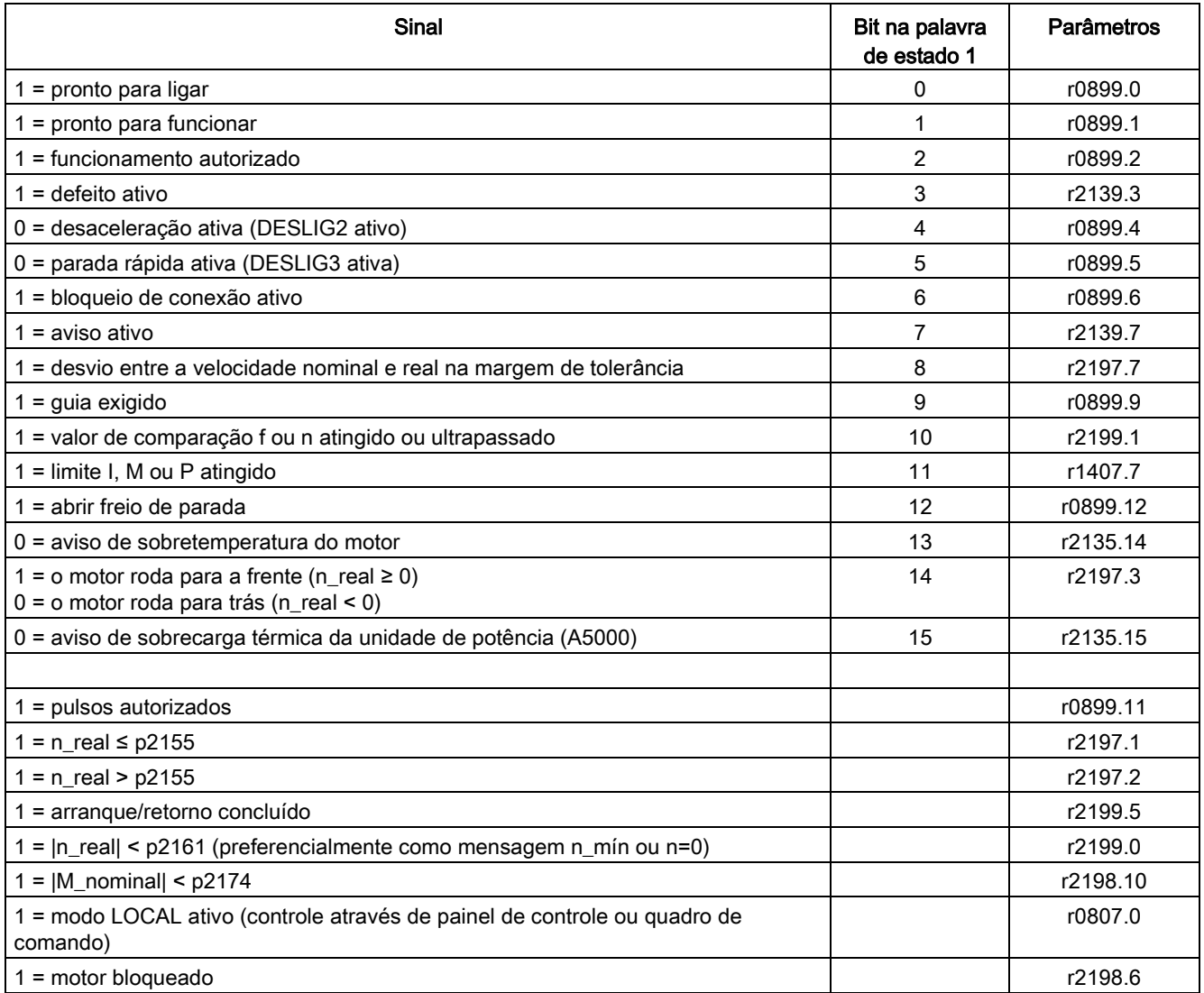

# Funções, funções de monitoração e de proteção 9

# 9.1 Conteúdo deste capítulo

Este capítulo aborda

- Funções de acionamento: identificação do motor, otimização da eficiência, magnetização rápida em motores assíncronos, controle Vdc, religamento automático, rearranque instantâneo, comutação do motor, característica de fricção, frenagem de indução de rotor em curto-circuito, frenagem CC, aumento da frequência de saída, oscilação da frequência de repetição de pulsos, período de funcionamento, operação de simulação, inversão do sentido, comutação entre unidades, comportamento de redução com frequência de repetição de pulsos elevada, controle de freio simples, indicações de economia de energia em máquinas de fluxo contínuo linear, proteção contra escrita, proteção de know how, operação em regime de emergência, servidor web
- Funções de expansão:

regulador de tecnologia, função bypass, comando ampliado do freio, funções avançadas de monitoração, estimador do momento de inércia

Funções de monitoração e de proteção: Proteção de unidades de potência, monitorações térmicas e reações de sobrecarga, proteção contra bloqueio, proteção contra parada, proteção térmica do motor

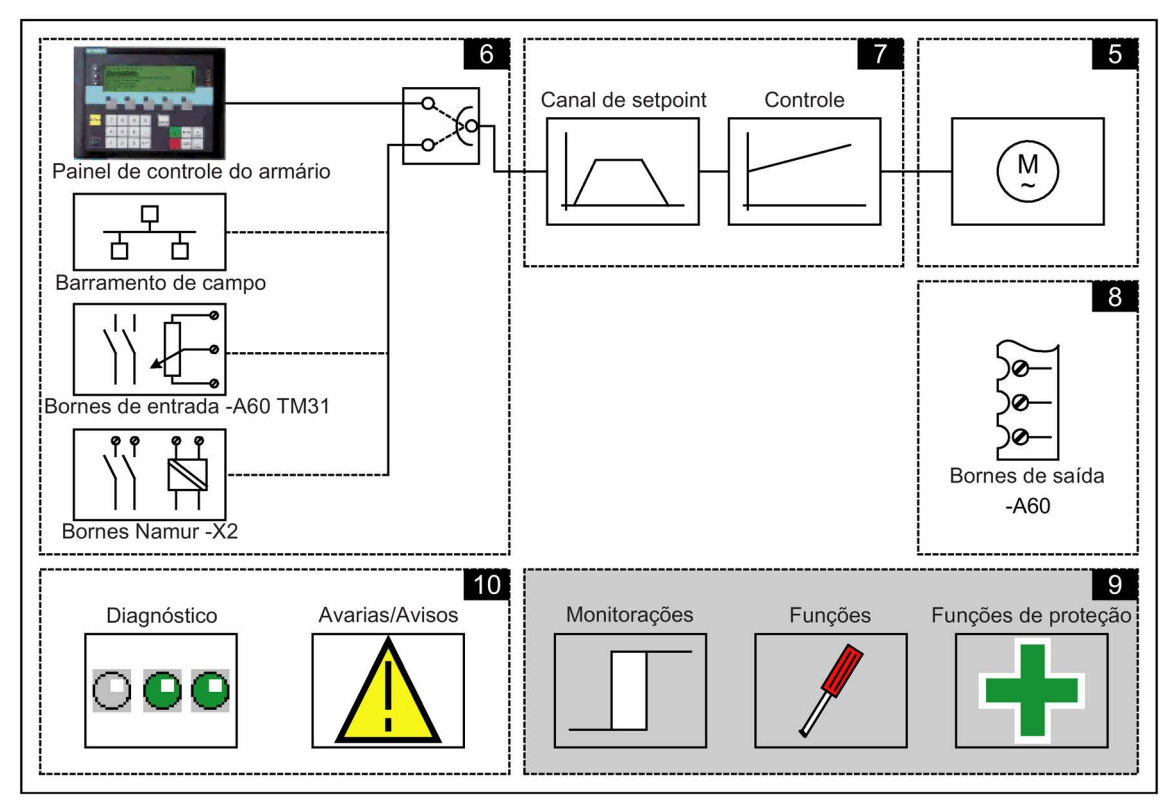

Conversores de frequência montados em unidade de armário Instruções de funcionamento, 07/2016, A5E31425664A 499

# Esquemas de funcionamento

Alguns pontos neste capítulo referem-se aos esquemas de funcionamento. Estes encontram-se no DVD do cliente no "Manual de listagem SINAMICS G130/G150", no qual está descrita de forma detalhada a funcionalidade completa para usuários experientes.

# 9.2 Funções de acionamento

# 9.2.1 Identificação dos dados do motor e otimização automática do controle de velocidade

# Descrição

Existem duas possibilidades da identificação do motor, que se sobrepõem:

- Identificação do motor com p1910 (medição do estado imobilizado)
- Medição rotativa com p1960 (otimização do controle da velocidade)

Estas podem simplesmente ser selecionadas através de p1900. Com p1900 = 2 selecionase a identificação do motor (exceto motor em rotação). Com p1900 = 1, a medição rotativa também é ativada, define-se p1910 = 1 e p1960 em função do tipo de controle atual (p1300).

O parâmetro p1960 é configurado em função de p1300 da seguinte forma:

- $\bullet$  p1960 = 1, se p1300 = 20 ou 22 (controle sem codificador)
- $\bullet$  p1960 = 2, se p1300 = 21 ou 23 (controle com codificador)

As medições parametrizadas através de p1900 são iniciadas na seguinte sequência após a respectiva autorização do acionamento:

- Identificação do motor em estado imobilizado após uma medição bem-sucedida do bloqueio de pulsos e retorno do parâmetro p1910 para 0.
- Ajuste do codificador, após medição com sucesso do bloqueio de pulsos e redefinição do parâmetro p1990 para 0.
- Medição rotativa, após medição com sucesso do bloqueio de pulsos e redefinição do parâmetro p1960 para 0.
- Após conclusão com sucesso de todas as medições ativadas através de p1900, este é redefinido para 0.

#### Indicação

#### Armazenamento de forma não volátil

Para manter permanentemente a nova configuração de controle, os dados não devem ser gravados de forma volátil com p0977 ou p0971.

# AVISO

#### Risco de vida pelo movimento inesperado do motor na identificação do motor durante operação de rotação

Durante a seleção da identificação do motor com otimização na operação de rotação, a colocação em funcionamento do acionamento dá origem a movimentos do motor que atingem até sua velocidade máxima.

- Respeite as indicações gerais de segurança.
- Assegure-se de que as funções de parada de emergência estejam funcionando durante a colocação em funcionamento.

# 9.2.1.1 Identificação dos dados do motor

# Descrição

A identificação do motor com p1910 destina-se à determinação dos parâmetros do motor no estado imobilizado (ver também p1960: otimização do controle da velocidade):

- Dados de conexões de substituição p1910 = 1
- Característica de magnetização p1910 = 3

Por motivos de técnicos de controle é absolutamente recomendado efetuar a identificação dos dados do motor, uma vez que só é possível calcular aproximadamente os dados de conexões de substituição, a resistência do cabo do motor, a tensão direta do IGBT ou a compensação dos tempos de bloqueio do IGBT, com base nos dados da placa de identificação. Assim, por exemplo, a resistência do estator para a estabilidade do controle de vetor sem codificador ou para a subida de tensão na característica V/f é extremamente importante.

Sobretudo, em cabos de alimentação muito longos ou no caso de utilização de motores de outros fornecedores deve ser efetuada a identificação dos dados do motor. Se a identificação dos dados do motor for iniciada pela primeira vez, os seguintes dados serão determinados com base nos dados da placa de identificação (dados atribuídos) com p1910 = 1:

Tabelas 9- 1 Dados determinados através de p1910

|             | Motor assíncrono                                                                                                    | Motor síncrono de ímã permanente                                                                                                    |
|-------------|----------------------------------------------------------------------------------------------------|----------------------------------------------------------------------------------------------------|
| $p1910 = 1$ | Resistência do estator (p0350)<br>٠<br>Resistência do rotor (p0354)<br>Indutância de dispersão do estator (p0356)<br>Indutância de dispersão do rotor (p0358)<br>Indutância principal (p0360)<br>Conversor Tensão limiar da válvula (p1825)<br>Conversor Tempos de bloqueio da válvula<br>(p1828p1830) | Resistência do estator (p0350)<br>Indutância do estator Eixo q (p0356)<br>Indutância do estator Eixo d (p0357)<br>Conversor Tensão limiar da válvula (p1825)<br>Conversor Tempos de bloqueio da válvula<br>(p1828p1830) |
| $p1910 = 3$ | Característica de saturação (p0362  p0366)<br>٠                                                                                                    | não faz sentido<br>Atenção: No final do ajuste do codificador, o<br>motor é automaticamente rodado aprox. uma<br>rotação, de forma a determinar a referência<br>nula do codificador.                                    |

9.2 Funções de acionamento

Uma vez que os dados da placa de identificação representam os valores de inicialização para a identificação, é necessária a correta ou consistente introdução dos dados da placa de identificação, considerando o tipo de conexão (estrela/triângulo), para determinar os dados acima mencionados.

Recomenda-se a introdução da resistência do cabo de alimentação do motor (p0352) antes da medição do estado imobilizado (p1910), de modo que esta possa ser deduzida da resistência total medida no cálculo da resistência do estator p0350.

Com a introdução desta resistência do cabo, melhora-se a precisão da adaptação da resistência térmica, sobretudo, no caso de cabos de alimentação compridos. Isto é especialmente importante no controle de vetor sem codificador responsável pelo comportamento no caso de velocidades reduzidas.

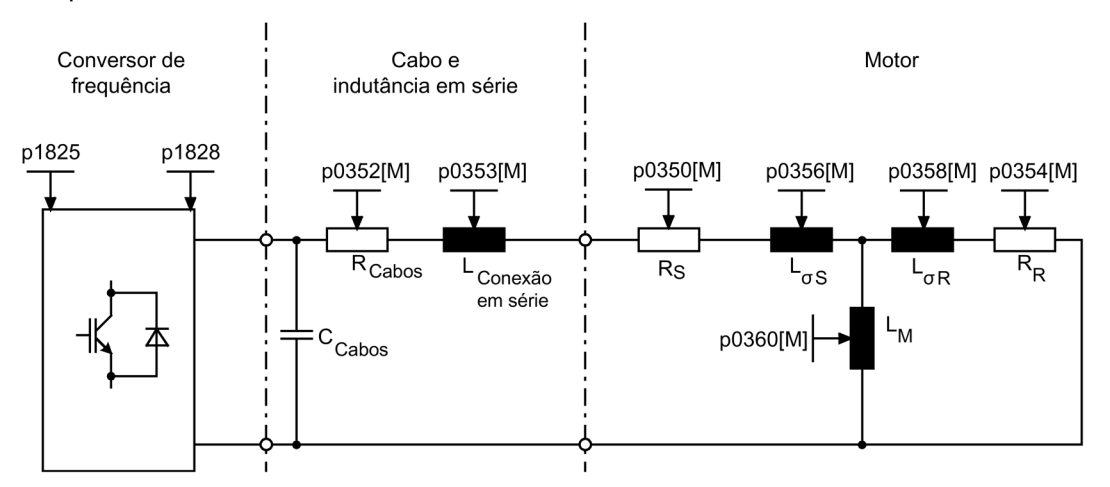

Esquema 9-1 Dado de conexões de substituição Motor assíncrono e cabo

Se existir um filtro de saída (ver p0230) ou uma indutância em série (p0353), os seus dados devem ser introduzidos também antes da medição do estado imobilizado.

O valor da indutância é então deduzido do valor total medido da dispersão. Nos filtros senoidais apenas se mede a resistência do estator, a tensão limiar e o tempo de bloqueio da válvula.

## Indicação

#### Grande dispersão da impedância nominal do motor

Em caso de dispersões superiores a 35 até 40% da impedância nominal do motor, a dinâmica do controle da corrente e da velocidade é limitada na área do limite da tensão e do modo de enfraquecimento de campo.

#### Indicação

#### Realizar a medição do estado imobilizado com o motor frio

A medição do estado imobilizado deve ser efetuada com o motor frio. Em p0625, a temperatura ambiente do motor, existente durante a medição, deve ser introduzida aproximadamente (no sensor KTY: configurar p0600, p0601 e ler r0035). Este é o ponto de referência para o modelo térmico do motor e a adaptação térmica RS/RR.

A característica de magnetização do motor pode ser determinada com os dados de conexões de substituição, bem como com a identificação dos dados do motor (p1910 = 3) nas máquinas assíncronas. Devido à elevada precisão, a característica de magnetização deve ser, se possível, determinada no âmbito da medição rotativa (sem codificador: p1960 = 1, 3; com codificador: p1960 = 2, 4). Se o acionamento for operado na área de enfraquecimento de campo, então esta característica deve ser determinada especialmente no controle de vetor. Através da característica de magnetização, a corrente geradora de campo pode ser calculada com maior precisão na área de enfraquecimento de campo, obtendo-se assim uma precisão elevada de torque.

#### Indicação

#### Resultados da medição em rotação

A medição rotativa (p1960) apresenta nas máquinas assíncronas uma determinação mais precisa da corrente de magnetização nominal e da característica de saturação do que a medição do estado imobilizado (p1910).

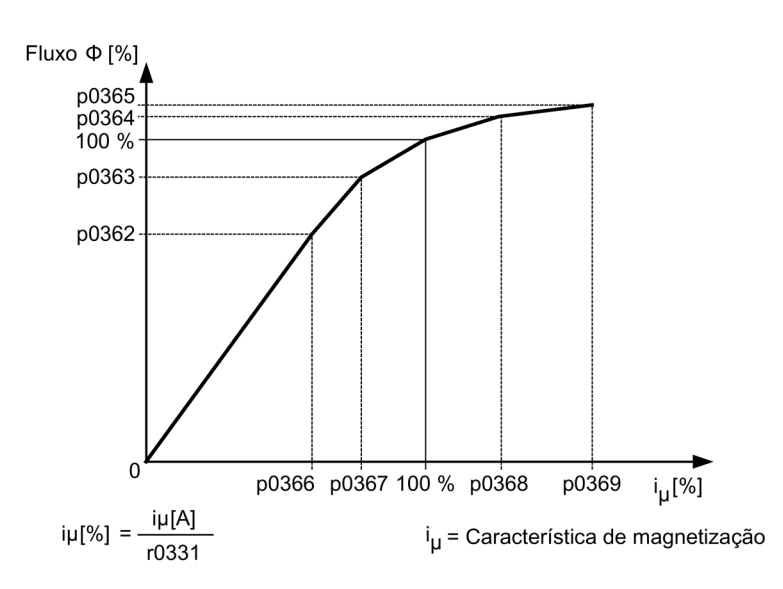

Esquema 9-2 Característica de magnetização

## Decurso da identificação do motor

- Ao introduzir p1910 > 0, o aviso A07991 é exibido.
- A identificação é iniciada após a próxima ligação.
- O p1910 é redefinido para "0" (identificação com sucesso) ou o defeito F07990 é emitido.
- O r0047 indica o estado atual da medição.

#### Indicação

#### Armazenamento de forma não volátil

Para manter permanentemente a nova configuração de controle, os dados não devem ser gravados de forma volátil com p0977 ou p0971.

9.2 Funções de acionamento

# AVISO

#### Risco de vida pelo movimento inesperado do motor durante a identificação do motor

Ao selecionar a identificação do motor, é possível que movimentos do motor sejam acionados após a colocação em funcionamento do acionamento.

- Respeite as indicações gerais de segurança.
- Assegure-se de que as funções de parada de emergência estejam funcionando durante a colocação em funcionamento.

# 9.2.1.2 Medição rotativa e otimização do controle de velocidade

# **Descrição**

A "medição rotativa" pode ser ativada através de p1960 ou através de p1900 = 1.

A diferença principal entre a medição rotativa em relação à medição do estado imobilizado é a otimização do controle da velocidade, na qual se determina o momento de inércia do acionamento e se ajusta o controle da velocidade. Nos motores assíncronos, são também medidas a característica de saturação e a corrente de magnetização nominal do motor.

Se você não desejar efetuar a medição rotativa com a velocidade ajustada em p1965, é possível ajustar este parâmetro antes de iniciar a medição. As velocidades mais elevadas são recomendadas.

O mesmo é válido para a velocidade em p1961, na qual a característica de saturação é determinada e o teste do codificador é efetuado.

O controle da velocidade é ajustado segundo o fator dinâmico p1967 de acordo com a otimização simétrica. O p1967 deve ser definido antes da execução da otimização, afetando apenas o cálculo dos parâmetros do controle.

Se durante a medição for evidente que o acionamento não pode funcionar de forma estável com o fator dinâmico indicado ou que as oscilações do torque são muito elevadas, a dinâmica é automaticamente reduzida e o resultado é exibido em r1968. Posteriormente deve-se verificar se o acionamento funciona de forma estável na gama de ajuste total. Se necessário, a dinâmica deve ser reduzida ou a adaptação Kp/Tn do controle da velocidade deve ser parametrizada em conformidade.

No âmbito da colocação em funcionamento de máquinas assíncronas, recomenda-se o seguinte procedimento:

- Antes de acoplar a carga deve-se efetuar uma "medição rotativa" completa (sem codificador: p1960 = 1; com codificador: p1960 = 2). Uma vez que a máquina assíncrona está descarregada são esperados resultados precisos da característica de saturação e da corrente de magnetização nominal.
- A otimização do controle da velocidade na carga acoplada deve ser repetida novamente devido ao momento de inércia total alterado. Isto é efetuado através da seleção do parâmetro p1960 (sem codificador: p1960 = 3; com codificador: p1960 = 4). Na otimização de rotação, o registro da característica de saturação é desativado automaticamente no parâmetro p1959.
No caso da colocação em funcionamento de máquinas síncronas de ímã permanente, devese efetuar uma otimização de rotação (p1900 = 3 ou p1960 > 0).

## Decurso da medição rotativa (p1960 > 0)

As seguintes medições são efetuadas com autorizações definidas e com o seguinte comando de ligação de acordo com as configurações em p1959 e p1960.

- Teste do codificador O sentido de rotação e o número de pulsos são verificados no caso de existir um codificador de velocidade.
- Apenas nos motores assíncronos:
	- Medição da característica de magnetização (p0362 a p0369)
	- Medição da corrente de magnetização (p0320) e determinação da tensão offset do conversor para a compensação offset
	- Medição da saturação da indutância de dispersão e configuração da adaptação da regulagem de corrente (p0391 até p0393) Esta é ativada automaticamente nos motores 1LA1 e 1LA8 (p0300 = 11, 18) (consultar p1959.5).
- Otimização do controle da velocidade
	- p1470 e p1472, se p1960 = 1 (funcionamento sem codificador)
	- p1460 e p1462, se p1960 = 2 (funcionamento com codificador)
	- Desconexão da adaptação Kp
- Configuração do pré-controle da aceleração (p1496)
- Configuração do comportamento do momento de inércia total em relação ao motor (p0342)

#### Indicação

#### Armazenamento de forma não volátil

Para manter permanentemente a nova configuração de controle, os dados não devem ser gravados de forma volátil com p0977 ou p0971.

## AVISO

#### Risco de vida pelo movimento inesperado do motor na identificação do motor durante operação de rotação

Durante a seleção da identificação do motor com otimização na operação de rotação, a colocação em funcionamento do acionamento dá origem a movimentos do motor que atingem até sua velocidade máxima.

- Respeite as indicações gerais de segurança.
- Assegure-se de que as funções de parada de emergência estejam funcionando durante a colocação em funcionamento.

#### Indicação

#### Otimização do controlador de velocidade para a operação com codificador

Se a otimização do controle da velocidade para o funcionamento com codificador for efetuada, o modo de funcionamento do controle é automaticamente adaptado, de forma temporária, ao controle da velocidade sem codificador, para poder efetuar o teste do codificador.

#### 9.2.1.3 Medição rotativa diminuída

Nem sempre uma medição rotativa normal pode ser realizada com uma carga acoplada. Com um simples procedimento de medição é possível realizar uma pequena medição do momento de inércia e a medição da corrente de magnetização e da característica de saturação durante a primeira vez em que o motor for ligado. Há duas vaiantes para esta medição rotativa diminuída:

- Medição diminuída (p1959.12 = 1)
- Após a medição: Transferência direta na operação (p1959.13 = 1)

Durante a medição rotativa diminuída, o acionamento funcionará não com a velocidade nominal, mas com o valor definido em p1965 (configuração de fábrica 40 %). O parâmetro p1961 pode ser ajustado na instalação, porém, precisa ter um valor que assegure que a máquina atue em operação controlada. Se possível, a máquina deve ser operada em marcha em vazio (torque < 30 % de Mnomi).

O armazenamento de parâmetros permanecerá bloqueado durante a medição rotativa diminuída, uma vez que ajustes automáticos nos parâmetros serão realizados para a medição e novamente retornados após a conclusão da medição.

#### Medição diminuída (p1959.12 = 1)

Se estiver configurado p1959.12 = 1, será realizada uma medição rotativa diminuída. Para isso, a corrente de magnetização e o momento de inércia serão informados com uma precisão um pouco menor, o teste de oscilações é cancelado.

Após o término da medição, o acionamento retorna para o estado de imobilização e todos os parâmetros alterados para a medição retornam aos valores anteriores.

#### Após a medição: Transferência direta na operação (p1959.13 = 1)

Se estiver configurado p1959.13 = 1, o acionamento não será interrompido após o término da medição diminuída, mas funcionará diretamente com a rampa de arranque definida para a velocidade nominal desejada.

Como não se interromperá esta medição em estado de imobilização e nenhum pulso será bloqueado, não é possível alterar os parâmetros, que deverão ser retornados posteriormente na operação.

## Não alterar parâmetros de controle durante a medição (p1959.11 = 1)

Durante a medição rotativa, o acionamento altera seus parâmetros do controle de velocidade de forma independente durante o rearranque. Isso também ocorre quando os bits 3 e 4 do parâmetro 1959 não estão definidos. Em muitas casos, o desacoplamento do acionamento está associado a grandes demandas. As cargas trazem grandes momentos de inércia. Os parâmetros de controle definidos no acionamento nem sempre adequam-se à sua função podendo, portanto, causar possíveis danos na parte mecânica.

Se estiver configurado p1959.11 = 1, evita-se o novo cálculo dos parâmetros de controle da velocidade.

## 9.2.1.4 Parâmetros

- r0047 Identificação dos dados motor e otim. controlador velocidade
- p1300 Modo de funcionamento do comando/controle
- p1900 Identificação dos dados do motor e medição rotativa
- p1909 Identificação dos dados do motor Palavra de controle
- p1910 Identificação dos dados do motor, seleção
- p1959 Configuração da medição rotativa
- p1960 Medição rotativa, seleção
- p1961 Característica de saturação Velocidade para determinação
- p1965 Otimização do controle da velocidade Velocidade
- p1967 Otimização do controle da velocidade Fator dinâmico
- r1968 Otimização do controle da velocidade Fator dinâmico atual
- r1973 Medição rotativa teste de codificador núm. de divisões determinado
- p1980 Processo da identificação da posição dos polos
- r3925 Identificações, indicação de finalização
- r3927 Identificação dos dados do motor Palavra de controle
- r3928 Configuração da medição rotativa

## 9.2.2 Otimização da eficiência

## Descrição

Com a otimização da eficiência através de p1580 pode-se alcançar o seguinte:

- Perdas reduzidas do motor na área de carga parcial
- Redução de ruído no motor

9.2 Funções de acionamento

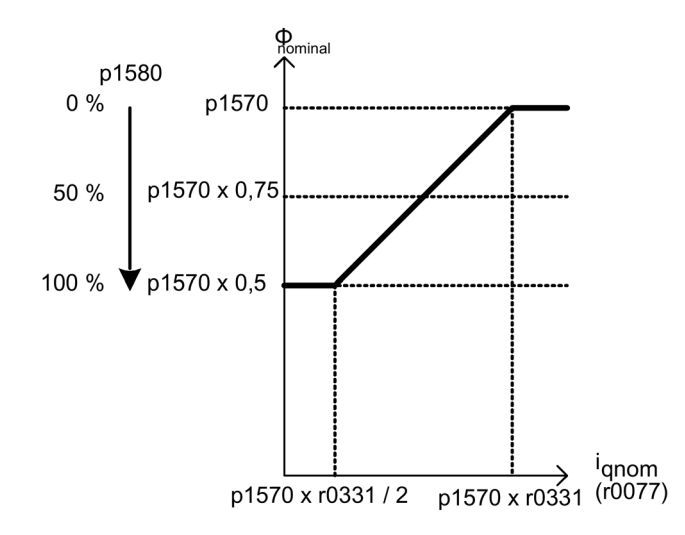

Esquema 9-3 Otimização da eficiência

A ativação desta função faz sentido apenas se existirem exigências dinâmicas reduzidas (por exemplo, bombas e ventiladores).

Com p1580 = 100%, o fluxo na máquina, no modo de funcionamento em vazio, é reduzido para metade do fluxo nominal (p1570/2). Assim que o acionamento for carregado, o fluxo nominal aumenta linearmente com a carga e alcança o valor nominal ajustado em p1570 com aprox. r0077 = r0331 x p1570.

Na área de enfraquecimento de campo, o valor final é reduzido através do grau atual de enfraquecimento de campo. O tempo de suavização (p1582) deve ser configurado para aprox. 100 a 200 ms. A diferenciação do fluxo (ver também p1401.1) é desativada internamente de forma automática após a magnetização.

## Esquema de funcionamento

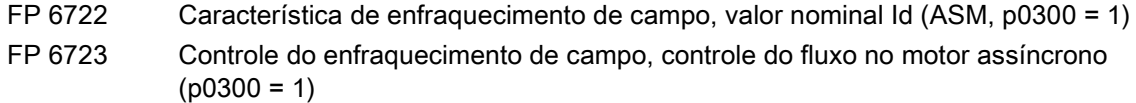

#### Parâmetros

- r0077 Valores nominais de corrente geradores de torque
- r0331 Corrente de magnetização/corrente de curto-circuito do motor (atual)
- p1570 Valor nominal de fluxo
- p1580 Otimização da eficiência
- p1582 Setpoint de fluxo, tempo de filtragem

## 9.2.3 Magnetização rápida em motores assíncronos

## **Descrição**

A magnetização rápida para os motores assíncronos destina-se à redução do tempo de espera durante a magnetização.

## **Características**

- O aumento rápido do fluxo através da aplicação de uma corrente geradora de campo no limite da corrente. Como resultado, há uma redução significativa do tempo de magnetização.
- Com a função "rearranque instantâneo" ativada, continua-se trabalhando com o tempo de escorvamento ajustado em p0346.

## Colocação em funcionamento

Para ativar a magnetização rápida deve-se definir o parâmetro p1401.6 = 1.

Assim os passos seguintes devem ser seguidos durante a ligação:

- Pelo parâmetro p0644 ("Limite de corrente de excitação do motor assíncrono") é definida a corrente de excitação máxima do motor assíncrono (referente à corrente de medição permitida da unidade de potência (r0207[0])).
- O valor nominal de corrente geradora de campo salta para o valor parametrizado em p0644 ou no máximo para Imáx. = 0,9 x r0067 (limite superior do valor nominal de corrente geradora de campo).
- O fluxo aumenta tão rapidamente quanto for fisicamente possível com a corrente indicada.
- O valor nominal do fluxo r0083 é inserido em conformidade.
- Assim que o valor limiar do fluxo configurável através de p1573 for alcançado (mín.: 10 %, máx. 200 %, configuração de fábrica: 100 %), a excitação é concluída e o valor nominal da velocidade é autorizado. O valor limiar do fluxo não deve ser configurado com um valor muito baixo para uma carga grande porque a corrente geradora de torque é limitada durante o tempo de magnetização.

#### Indicação

#### Influência do valor limiar do fluxo

O valor limiar do fluxo no parâmetro p1573 tem influência apenas se o valor real do fluxo atingir o valor limiar do fluxo p1573 mais rapidamente durante a magnetização do que no tempo configurado em p0346.

- O fluxo continua sendo estabelecido até que o valor nominal do fluxo p1570 seja atingido.
- O valor nominal da corrente geradora de campo é diminuído através de um controle de fluxo com ganho P (p1590) e da suavização parametrizada (p1616).

9.2 Funções de acionamento

## Indicações

Na magnetização rápida selecionada (p1401.6 = 1), o arranque suave é desativado internamente e o aviso A07416 é exibido.

Na identificação ativa da resistência do estator (ver p0621 "Identificação da resistência do estator após reativação"), a magnetização rápida é desativada internamente e o aviso A07416 é exibido.

O parâmetro não tem influência na função "rearranque instantâneo" ( ver p1200), ou seja, não é efetuada uma magnetização rápida.

## Esquema de funcionamento

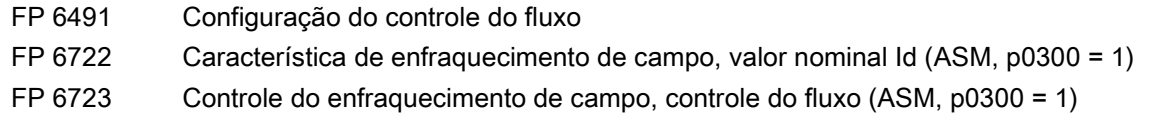

### Parâmetros

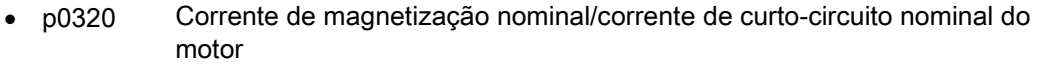

- p0346 Tempo de escorvamento do motor
- p0621 Identificação da resistência do estator após reativação
- p0640 Limite de corrente
- p0644 Limite de corrente de excitação do motor assíncrono
- p1401 Configuração do controle do fluxo
- p1570 Valor nominal de fluxo
- p1573 Valor limiar do fluxo Magnetização
- p1590 Controle do fluxo Ganho P
- p1616 Valor nominal da corrente Tempo de suavização

## 9.2.4 Controle Vdc

## Descrição

A função "Controle Vdc" permite reagir através de medidas adequadas no caso de sobre ou subtensão do circuito intermediário.

- Sobretensão no circuito intermediário
- Causa típica: O acionamento funciona de forma geradora e alimenta muita energia para o circuito intermediário.
	- Resolução:

Através da redução do torque gerador é mantida a tensão do circuito intermediário dentro dos seus valores permitidos.

#### Indicação

#### Defeito F30002 "Sobretensão no circuito intermediário"

Caso a desconexão ou a troca de carga rápida cause frequentemente uma falha com o defeito F30002 "Sobretensão no circuito intermediário", o aumento do fator de ganho poderia produzir uma melhoria para o controle Vdc p1250 (p1290), por exemplo, de "1,00" para "2,00".

- Subtensão no circuito intermediário
	- Causa típica:

Falha da tensão de rede ou da alimentação para o circuito intermediário.

– Resolução:

Através da especificação de um torque gerador para o acionamento rotativo, são compensadas as perdas existentes e, desta forma, estabilizada a tensão no circuito intermediário. Este método chama-se efeito tampão cinético. O efeito tampão cinético só pode ser mantido se através do movimento do acionamento for disponibilizada energia.

## **Características**

- Controle Vdc
	- Este é composto, de forma independente, pelo controle Vdc\_máx e o controle Vdc\_mín (efeito tampão cinético).
	- Este contém um controle PI comum. O fator dinâmico permite ajustar independentemente o controle Vdc\_mín e o controle Vdc\_máx.
- Controle Vdc\_mín (efeito tampão cinético)
	- Nesta função, no caso de uma breve falha de rede, é utilizada a energia cinética do motor para o efeito tampão da tensão do circuito intermediário, sendo, deste modo, retardado o acionamento.
- Controle Vdc máx
	- Esta função permite dominar uma breve carga geradora sem desconexão com "Sobretensão no circuito intermediário".
	- O controle Vdc\_máx só é útil no caso de uma alimentação sem controle ativo do circuito intermediário e sem alimentação de retorno.

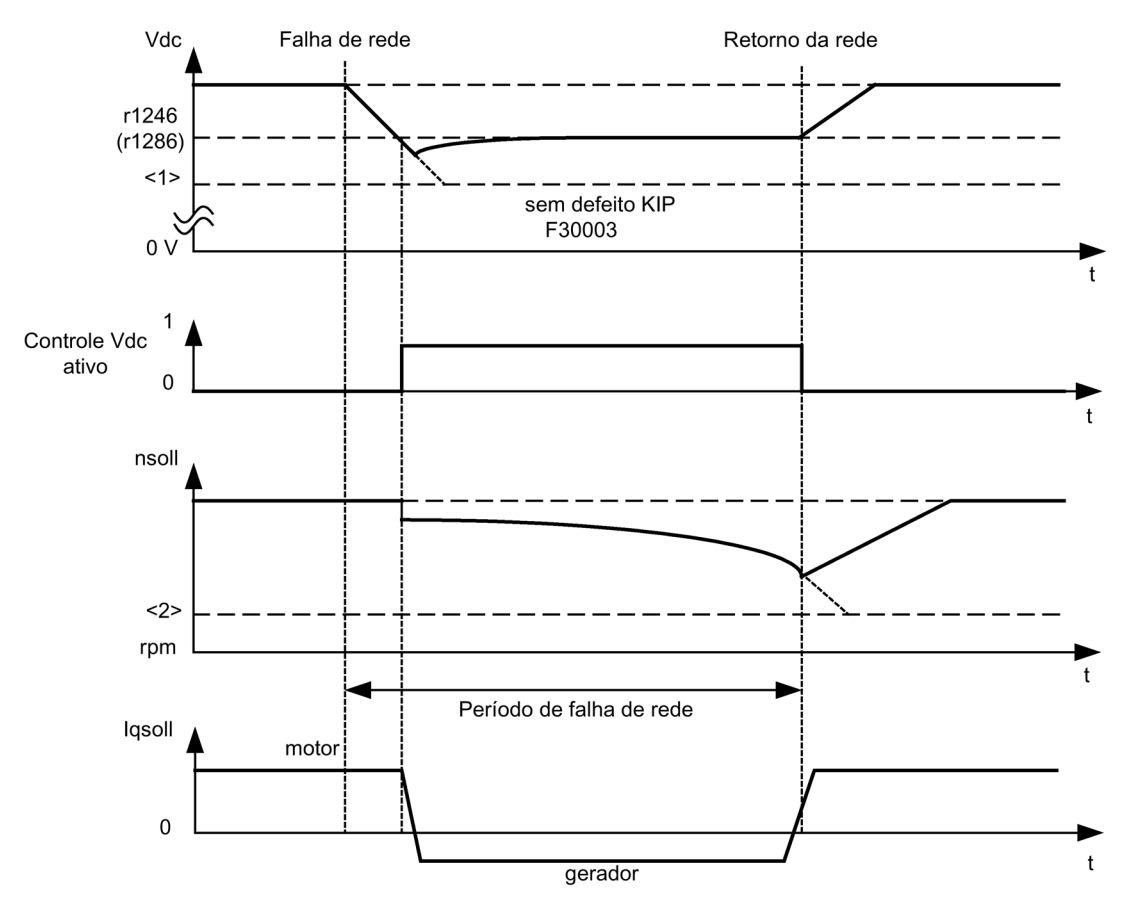

## Descrição do controle Vdc\_mín (efeito tampão cinético)

Esquema 9-4 Ligar/desligar o controle Vdc\_mín (efeito tampão cinético)

#### Indicação

#### Ativação do efeito tampão cinético

A ativação do efeito tampão cinético é permitida na versão A apenas em conjunto com uma alimentação de tensão externa!

Com o controle Vdc\_mín autorizado com p1240 = 2,3 (p1280), o controle Vdc\_mín torna-se ativo em caso de uma falha de rede, se o limite de conexão Vdc\_mín r1246 (r1286) não for alcançado. Em termos gerais, a energia geradora (energia de frenagem) do motor de propulsão na redução da velocidade do motor é utilizada para apoiar a tensão do circuito intermediário do conversor. Isto significa que com o controle Vdc\_mín ativo, a velocidade do motor já não segue o valor nominal principal, podendo ser reduzido até a imobilização. O acionamento continua assim funcionando desde que o limite de desconexão da tensão do circuito intermediário não seja alcançado (ver imagem "Liga/desligar o controle Vdc\_mín"  $(1)$ .

#### Indicação

#### Dados dos parâmetros entre parênteses

Todos os dados dos parâmetros entre parênteses são válidos para o controle V/f.

Distinção entre o controle V/f e o controle da velocidade:

● Controle V/f

O controle Vdc\_mín atua sobre o canal do valor nominal da velocidade. No controle Vdc\_mín ativado, a velocidade nominal do acionamento é reduzida de tal forma que o acionamento se torna gerador.

● Controle da velocidade

O controle Vdc\_mín atua sobre a saída do controle da velocidade e influencia o valor nominal de corrente gerador de torque. No controle Vdc\_mín ativado, o valor nominal de corrente gerador de torque é reduzido de tal forma que o acionamento se torna gerador.

Em caso de falha de rede, a tensão do circuito intermediário baixa devido ao fornecimento de energia em falta a partir da rede. Ao alcançar o limite de tensão do circuito intermediário configurado através do parâmetro p1245 (p1285), o controle Vdc\_mín torna-se ativo. Através das características PID do controlador, a velocidade do motor é reduzida de tal forma que a energia geradora do acionamento mantém a tensão do circuito intermediário no nível configurado no p1245 (p1285). Desta forma a energia cinética do acionamento é crucial para a característica de redução da velocidade do motor e também para a duração do efeito tampão. No caso de um acionamento de massa giratória (por exemplo, ventiladores), o tempo do efeito tampão pode ser de vários segundos, no qual, no caso de um acionamento com pouca massa giratória (por exemplo, bombas), o tempo do efeito tampão pode ser apenas de 100 a 200 ms. No retorno da rede, o controle Vdc\_mín é desativado e o acionamento dirige-se na rampa do codificador de arranque para a sua velocidade nominal. Assim que o controle Vdc\_mín estiver ativo, é emitido um aviso A7402 (acionamento: controle mínimo da tensão do circuito intermediário ativo).

Se o acionamento já não produzir mais energia geradora, por exemplo, porque a velocidade já está próxima da imobilização, a tensão do circuito intermediário desce novamente. Ao não alcançar a tensão mínima do circuito intermediário (ver imagem "Ligar/desligar o controle Vdc\_mín" <1>), o acionamento é desconectado com o defeito F30003 (unidade de potência: subtensão do circuito intermediário).

Se no controle Vdc\_mín ativo não se alcançar um limite de velocidade configurado com o parâmetro p1257 (p1297) (ver imagem "Ligar/desligar o controle Vdc\_mín" <2>), o acionamento é desconectado com F7405 (acionamento: efeito tampão cinético Velocidade mínima não alcançada).

Se, apesar do controle Vdc\_mín autorizado, ocorrer a desconexão com subtensão no circuito intermediário (F30003) sem que o acionamento tenha sido imobilizado, o controlado deve ser, eventualmente, otimizado através do fator dinâmico p1247 (p1287). Um aumento do fator dinâmico em p1247 (p1287) provoca uma intervenção mais rápida do controlador. A predefinição deste parâmetro deve ser suficiente para a maioria dos casos de aplicação.

Com o parâmetro p1256 =1 (p1296) pode ser ativada uma temporização do efeito tampão cinético. O tempo de monitoração pode ser configurado no parâmetro p1255 (p1295). Se o efeito tampão (ou seja, a falha de rede) durar mais do que o tempo aqui configurado, o acionamento é desconectado com o erro F7406 (acionamento: efeito tampão cinético Duração máxima ultrapassada). A reação de interferência deste erro é, por defeito, definida para DESLIG3. Assim com esta função pode-se realizar uma imobilização guiada de um acionamento em caso de falha de rede. A energia geradora em excesso do acionamento pode ser diminuída, neste caso, apenas através de uma resistência de frenagem adicional.

## Descrição do controle Vdc\_máx

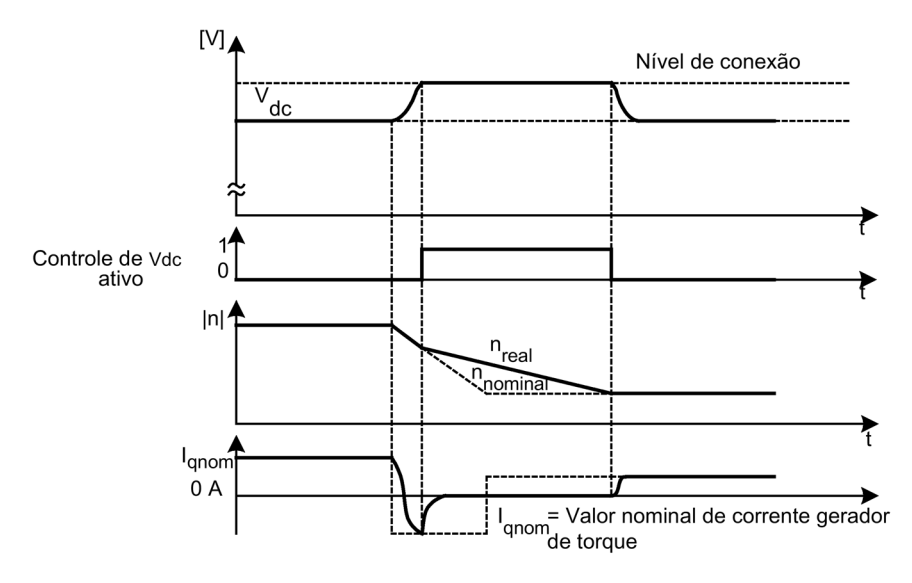

Esquema 9-5 Ligar/desligar o controle Vdc\_máx

O nível de conexão do controle Vdc\_máx (r1242 ou r1282) é calculado da seguinte forma:

- com registro automático desligado Nível de conexão (p1254 (p1294) = 0)
	- Unidade ACAC: r1242 (r1282) = 1,15 x √2 x p0210 (tensão de conexão da unidade)
	- Unidade DCAC: r1242 (r1282) = 1,15 x p0210 (tensão de conexão da unidade)
- com registro automático ligado Nível de conexão (p1254 (p1294) = 1) r1242 (r1282) = Vdc\_máx - 50 V (Vdc\_máx: limite de sobretensão do conversor)

## Esquema de funcionamento

FP 6220 (FP 6320) Controle Vdc\_máx e controle Vdc\_mín

## Parâmetros

- p1240 (p1280) Controlador Vdc ou monitoração Vdc, configuração
- r1242 (r1282) Nível de conexão do controle Vdc\_máx
- p1243 (p1283) Fator dinâmico do controle Vdc\_máx
- p1245 (p1285) Controlador Vdc\_min, nível de ligação (compensação cinética)
- r1246 (r1286) Controlador Vdc\_min, nível de ligação (compensação cinética)
- p1247 (p1287) Controlador Vdc\_min, fator dinâmico (compensação cinética)
- (p1288) Controle Vdc\_máx Fator de realimentação Codificador de arranque (V/f)
- p1249 (p1289) Limite de velocidade do controle Vdc\_máx
- p1250 (p1290) Controle Vdc Ganho proporcional
- p1251 (p1291) Controle Vdc Tempo integral
- p1252 (p1292) Controle Vdc Tempo derivativo
- (p1293) Controle Vdc\_mín Limitação de saída (V/f)
- p1254 (p1294) Registro automático do nível LIGAR do controle Vdc máximo
- p1255 (p1295) Limite de tempo do controle Vdc\_mín
- p1256 (p1296) Controlador Vdc\_min, reação (compensação cinética)
- p1257 (p1297) Limite de velocidade do controle Vdc\_mín
- r1258 (r1298) Saída do controle Vdc

## 9.2.5 Rearranque automático (RA)

## Descrição

O rearranque automático destina-se à reativação automática do aparelho de montagem com defeito devido a subtensão da rede ou falha de rede. Todos os avisos existentes são confirmados automaticamente e o acionamento volta automaticamente a ser ligado.

Em caso de reinício do acionamento, deve-se distinguir entre dois casos.

- O arranque normal do acionamento com início a partir da imobilização.
- O arranque do acionamento com a função de rearranque instantâneo. Nos acionamentos com pequenos momentos de inércia e torques de carga que imobilizam o acionamento em apenas alguns segundos, como por exemplo, acionamentos de bomba com colunas de água, recomenda-se o início a partir da imobilização.

#### Indicação

#### Acionamentos com grandes momentos de inércia

Nos acionamentos com grandes momentos de inércia (por exemplo, acionamentos de ventilador), a função rearranque instantâneo pode também ser ativada, a qual permite ligar o motor que ainda gira.

## AVISO

Risco de vida pelo movimento inesperado do motor durante o religamento automático

Se o p1210 estiver configurado para valores > 1, pode ocorrer automaticamente um rearranque do motor sem que seja dado o comando LIGAR.

Em caso de falhas de energia de maior duração e de rearranque automático ativado (p1210 > 1), o acionamento pode ficar imobilizado durante um período de tempo mais longo e ser erradamente considerado como desligado.

Entrar em contato com a área do acionamento nestas condições pode resultar em morte, lesões corporais graves ou danos materiais.

- Respeite as indicações gerais de segurança.
- Assegure-se de que as funções de parada de emergência estejam funcionando.

## Modo do rearranque automático

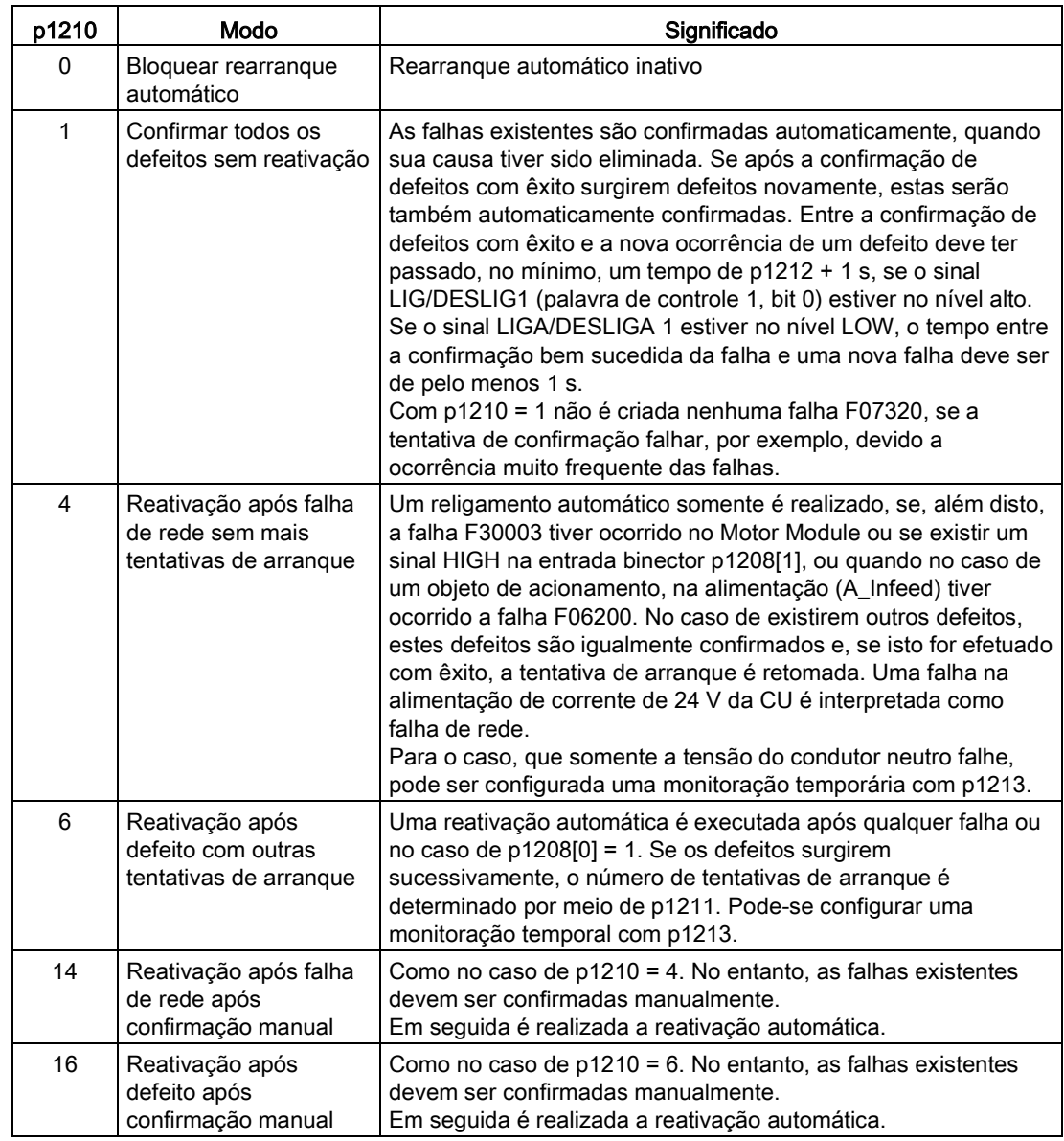

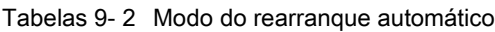

## Tentativas de arranque (p1211) e tempo de espera (p1212)

O número de tentativas de arranque é indicado através de p1211. O número é reduzido internamente após uma confirmação de defeito com êxito (a tensão de rede deve existir novamente ou a alimentação indica que está pronta). Se o número de tentativas de arranque parametrizadas for atingido, o defeito F07320 é comunicado.

Em p1211 = x são efetuadas x + 1 tentativas de arranque.

9.2 Funções de acionamento

#### Indicação

#### Início de uma tentativa de arranque

A tentativa de arranque começa imediatamente com a ocorrência do defeito.

A confirmação automática dos defeitos ocorre em intervalos de tempo de metade do tempo de espera p1212.

Após a confirmação com êxito e recuperação da tensão, liga-se de novo automaticamente.

A tentativa de arranque é concluída com êxito se o rearranque instantâneo e a magnetização do motor (motor assíncrono) tiverem sido concluídos (r0056.4 = 1) e tiver passado mais um segundo. Só então é que o contador de arranques é novamente redefinido no valor inicial p1211.

No caso de ocorrerem outros defeitos entre a confirmação com êxito e o fim da tentativa de arranque, o contador de arranques é reduzido na confirmação das mesmas.

#### Rearranque automático Tempo de monitoração (p1213)

● p1213[0] = tempo de monitoração para rearranque

O tempo de monitoração começa com a detecção dos defeitos. Se as confirmações automáticas não tiverem êxito, o tempo de monitoração continua. Se após o tempo de monitoração ter expirado, o acionamento não for novamente iniciado com êxito (o rearranque instantâneo e a magnetização do motor devem ser concluídos: R0056.4 = 1), o defeito F07320 é comunicada.

Com p1213 = 0 a monitoração encontra-se desativada. Se p1213 for ajustado com um valor inferior ao total de p1212, do tempo de magnetização p0346 e do tempo de espera adicional através do rearranque instantâneo, o defeito F07320 é gerado em cada processo de rearranque. Se em p1210 = 1 o tempo em p1213 for ajustado com um valor inferior a p1212, o defeito F07320 é gerado em cada processo de rearranque.

O tempo de monitoração tem que ser aumentado se os defeitos ocorrentes não forem confirmados com êxito (por ex., defeitos contínuos).

Em p1210 = 14, 16 a confirmação manual dos erros existentes deve ocorrer durante o tempo em p1213[0]. Caso contrário, o defeito F07320 será gerado após o tempo ajustado.

● p1213[1] = tempo de monitoração para redefinição do contador de arranques

O contador de arranques (ver r1214) só é definido novamente para o valor inicial p1211, se após a reativação com êxito, o tempo em p1213[1] tiver expirado. O tempo de espera não atua na confirmação de erros sem uma reativação automática (p1210 = 1). Após a falha da alimentação de corrente (blackout), o tempo de espera só começa após o retorno da rede e o arranque da Control Unit. O contador de arranques é definido para o valor inicial p1211, se F07320 ocorrer, o comando de ligação é cancelado e o defeito é confirmado.

Se o valor inicial p1211 ou o modo p1210 for alterado, o contador de arranque é imediatamente atualizado.

### Defeitos sem reativação automática (p1206)

Através de p1206[0...9] podem ser selecionados até 10 números de defeitos, nos quais o rearranque automático não deve atuar.

O parâmetro só é eficaz em p1210 = 6 e p1210 = 16.

## Parâmetros

- p1206[0...9] Defeitos sem reativação automática
- p1210 Rearranque automático Modo
- p1211 Rearranque automático Tentativas de arranque
- p1212 Rearranque automático Tempo de espera Tentativa de arranque
- p1213 Rearranque automático Tempo de monitoração
- r1214 Rearranque automático Estado

## Configurações

Na reconexão do acionamento não ligar o motor na oposição de fases, o tempo de desmagnetização do motor é inicialmente aguardado (t = 2,3 x constante do tempo de magnetização do motor). Este tempo é aguardado, antes da autorização do conversor ser concedida e o motor ser carregado com tensão.

## 9.2.6 Rearranque instantâneo

## Descrição

A função "Rearranque instantâneo" (autorização através de p1200) oferece a possibilidade de ligar o conversor a um motor ainda em rotação. Na ligação do conversor sem rearranque instantâneo, o fluxo não é estabelecido no motor com a máquina em rotação. Uma vez que sem fluxo o motor não produz um torque, pode ocorrer uma desconexão devido a corrente excessiva (F07801).

O rearranque instantâneo determina em seguida a velocidade do acionamento, com a qual o controle V/f ou o controle de vetor é inicializado. Como resultado é efetuada uma sincronização da frequência do conversor com a frequência do motor.

Em uma ligação "normal" do conversor pressupõe-se que o motor para, o conversor acelera o motor a partir da imobilização e que na velocidade o motor sobe para o valor nominal. Em muitos casos, porém, este requisito não é cumprido.

Aqui deve-se distinguir entre dois casos:

- 1. O acionamento gira devido a influências externas, como, por exemplo, fluxo de água no caso de acionamentos de bomba ou corrente de ar no caso de acionamentos de ventilador. Neste caso, o acionamento pode também girar contra o sentido de rotação.
- 2. O acionamento gira devido a uma desconexão prévia como, por exemplo, DESLIG 2 ou falha de rede. O acionamento funciona devagar devido à energia cinética armazenada no grupo de armazenamento. (Exemplo: ventilador de tiragem forçada com um elevado momento de inércia e característica de carga em queda significativa na faixa de velocidade inferior).

O início do rearranque instantâneo ocorre em função da configuração selecionada (p1200):

- após retorno da rede com rearranque automático ativo,
- após a desconexão com o comando DESLIG2 (bloqueio de pulsos) com rearranque automático ativo,
- na criação de um comando LIGAR.

#### Indicação

#### Aplicações para a função rearranque instantâneo

A função rearranque instantâneo deve ser utilizada nos casos em que, possivelmente, o motor ainda funciona ou é movido pela carga. Caso contrário, ocorrem desconexões devido a corrente excessiva (F7801).

#### Indicação

#### Orientações para a função rearranque instantâneo

Um valor mais alto do parâmetro p1203 (fator velocidade de procura) leva a uma curva de procura mais plana e, consequentemente, a um tempo maior de procura. Um valor menor tem o efeito contrário.

O "rearranque instantâneo" nos motores com um momento de inércia pequeno pode contribuir para uma aceleração insignificante do acionamento.

Nos acionamentos de grupos, o "rearranque instantâneo" não deve ser ativado devido ao comportamento de paragem dos motores individuais.

#### 9.2.6.1 Rearranque instantâneo sem codificador

#### Descrição

Em função do parâmetro p1200, o rearranque instantâneo é iniciado com a velocidade de procura máxima n<sub>Procura, máx</sub> após o tempo de desexcitação p0347 ter expirado (ver imagem "Rearranque instantâneo").

nProcura,máx = 1,25 x nmáx (p1082)

O decurso do rearranque instantâneo difere no controle V/f ou controle de vetor:

● Característica V/f (p1300 < 20): Com a velocidade de procura, resultante do parâmetro p1203, a frequência de procura é reduzida em função da corrente do motor. Neste caso, aplica-se a corrente de procura parametrizável p1202. Se a frequência de procura estiver próxima da frequência do rotor, ocorre uma corrente mínima. Em seguida, ocorre a magnetização do motor com a frequência detectada. Com isto, a tensão de saída aumenta durante o tempo de magnetização (p0346) para o valor da tensão, resultante da característica V/f (ver imagem "Rearranque instantâneo").

Controle de vetor sem codificador de velocidade:

A determinação da velocidade ocorre com a ajuda do circuito de controle da adaptação da velocidade do modelo elétrico do motor. Neste caso, aplica-se primeiro a corrente de procura (p1202) e, em seguida, inicia-se o controle com base na frequência máxima de procura. A dinâmica do controle é influenciada com a ajuda do fator de velocidade de procura (p1203). Em um desvio pequeno o suficiente do controle de adaptação da velocidade continua-se com a magnetização cuja duração é parametrizada em p0346.

Após o tempo de escorvamento p0346 ter expirado, o codificador de arranque é colocado no valor real da velocidade e o motor dirige-se para a frequência nominal atual.

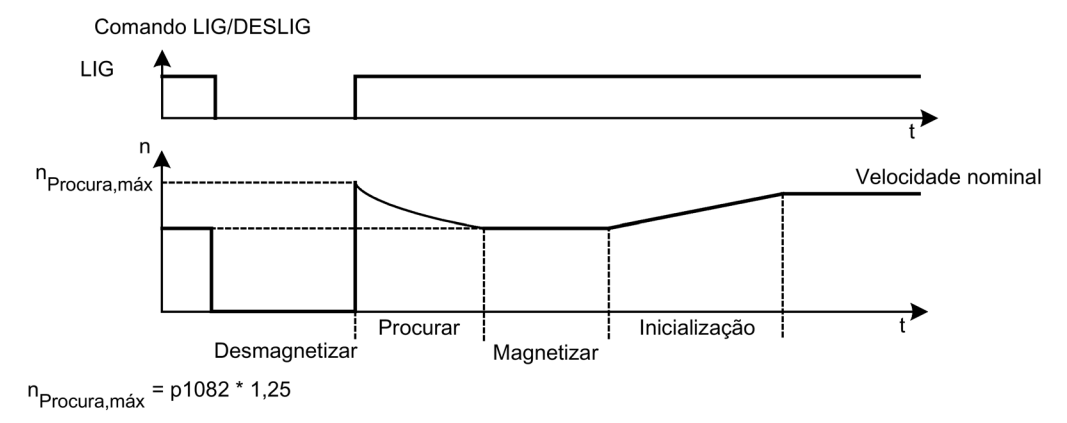

Esquema 9-6 Rearranque instantâneo

# AVISO

#### Risco de vida pelo movimento inesperado do motor com rearranque instantâneo ativado

Com o "rearranque instantâneo" ativado (p1200) é possível que o acionamento seja acelerado pela corrente de procura, mesmo se estiver parado e o valor nominal for 0.

Entrar em contato com a área de trabalho do motor nestas condições pode resultar em morte, lesões corporais graves ou danos materiais.

- Respeite as indicações gerais de segurança.
- Assegure-se de que as funções de parada de emergência estejam funcionando.

#### Indicação

#### Rearranque instantâneo sem codificador com motores síncronos de ímã permanente

O rearranque instantâneo sem codificador com motores síncronos de ímã permanente é possível apenas com o uso de um Voltage Sensing Modul VSM10 para registro da velocidade do motor (opção K51).

9.2 Funções de acionamento

#### Rearranque instantâneo sem codificador com cabos longos

Com cabos longos do motor, o procedimento acima descrito pode causar problemas no rearranque instantâneo. Nestes casos, as seguintes configurações podem melhorar o rearranque instantâneo:

- Introdução da resistência do cabo no parâmetro p0352 antes da identificação dos dados do motor.
- Configuração do parâmetro p1203 para, pelo menos, 300 %. Através desta configuração, o rearranque instantâneo dura mais tempo do que com valores inferiores a 300 %.

#### Indicação

#### Otimização da função de rearranque instantâneo

Para otimizar o rearranque instantâneo, a função deve ser controlada por meio do registro Trace. Se necessário, as configurações nos parâmetros p1202 e p1203 podem melhorar o resultado.

#### Rearranque instantâneo rápido (apenas em motores assíncronos)

Em operações sem codificador (controle de vetor, controle V/f linear e parabólico) pode-se ativar a função "Rearranque instantâneo rápido". A frequência inicial é definida como zero com o rearranque instantâneo rápido.

Com este procedimento, o rearranque instantâneo é bem-sucedido em um período de aproximadamente 200 ms.

O rearranque instantâneo rápido funciona apenas sob as condições a seguir:

- com um período de ciclo do controle de corrente 250 μs e 400 μs (sem filtro do lado do motor e sem cabos grandes)
- velocidade nominal até 4 vezes com controle de vetor
- até velocidade nominal do comando V/f

#### Indicação

O "rearranque instantâneo rápido" é possível apenas com motores assíncronos.

As configurações para o arranque instantâneo rápido são retiradas da lista de especialistas.

1. O procedimento de "arranque instantâneo rápido" é selecionado pela configuração  $p1780.11 = 1.$ 

As configurações destes bits serão ignoradas na operação com codificador, uma vez que não é possível o arranque instantâneo rápido.

- 2. O arranque instantâneo rápido é ativado com o parâmetro p1200 no rearranque instantâneo normal.
- 3. Para a transmissão da resistência do cabo é preciso que se realize uma identificação dos dados do motor parado (p1900 = 2).

Os parâmetros críticos são a resistência do estator do motor (p0350) e a Indutância de dispersão do estator do motor (p0356).

Os bits de indicação a seguir existem para o rearranque instantâneo rápido:

- No comando V/f: r1204.14 (rearranque instantâneo rápido ligado).
- No controle de vetor: r1205.16 (rearranque instantâneo rápido ligado) e r1205.17 (rearranque instantâneo rápido encerrado).

#### Indicação

#### A corrente de procura não deve ser muito baixa

Em caso de problemas com o rearranque instantâneo rápido, pode ajudar definir a corrente de procura (p1202) em valores > 30 %. Pode ser que surjam problemas quando o acionamento seja operado a distância em enfraquecimento de campo ou quando for operado com filtros ao lado do motor ou cabos grandes.

### Rearranque instantâneo rápido com registro da tensão por VSM10

O tempo para a conexão a um máquina assíncrona em rotação pode ser diminuído se a tensão dos bornes do motor for medida.

Configurações para o rearranque instantâneo rápido com registro da tensão:

- 1. Selecione a medição de tensão para o rearranque instantâneo rápido: p0247.5 = 1.
- 2. Ative o rearranque instantâneo: p1200 > 0.

Os bits de status a seguir exibem o andamento do rearranque instantâneo:

- 1. No comando V/f: r1204.15
- 2. No controle de vetor: r1205.18, r1205.19, r1205.20

#### Indicação

#### A amplitude da tensão não deve ser muito baixa

Se a amplitude da tensão medida for inferior ao limite de 1 % da tensão nominal do conversor, o rearranque instantâneo com registro de tensão será desativado e a velocidade do motor será procurada.

## 9.2.6.2 Rearranque instantâneo com codificador

#### Descrição

O decurso do rearranque instantâneo difere no controle V/f ou controle de vetor:

- Características V/f (p1300 < 20): Procedimento como rearranque instantâneo sem codificador (ver capítulo "Rearranque instantâneo sem codificador")
- Controle de vetor com codificador de velocidade: Uma vez que a velocidade não é diretamente conhecida, pode-se continuar imediatamente com a magnetização na respectiva frequência. A duração do processo de magnetização é indicado em p0346. Após o tempo de escorvamento ter expirado, o

9.2 Funções de acionamento

codificador de arranque é colocado no valor real da velocidade e o motor dirige-se para a velocidade nominal atual.

# AVISO

Risco de vida pelo movimento inesperado do motor com rearranque instantâneo ativado

Com o "rearranque instantâneo" ativado (p1200) é possível que o acionamento seja acelerado pela corrente de procura, mesmo se estiver parado e o valor nominal for 0.

Entrar em contato com a área de trabalho do motor nestas condições pode resultar em morte, lesões corporais graves ou danos materiais.

- Respeite as indicações gerais de segurança.
- Assegure-se de que as funções de parada de emergência estejam funcionando.

## 9.2.6.3 Parâmetros

- p0352 Resistência do cabo
- p1200 Modo de funcionamento do rearranque instantâneo
	- 0: Rearranque instantâneo inativo
	- 1: Rearranque instantâneo sempre ativo (início no sentido de valor nominal)
	- 2: Rearranque instantâneo ativo após ligar, erro, DESLIG2 (início no sentido de valor nominal)
	- 3: Rearranque instantâneo ativo após erro, DESLIG2 (início no sentido de valor nominal)
	- 4: Rearranque instantâneo sempre ativo (início apenas no sentido de valor nominal)
	- 5: Rearranque instantâneo ativo após ligar, erro, DESLIG2 (início apenas no sentido de valor nominal)
	- 6: Rearranque instantâneo ativo após erro, DESLIG2 (início apenas no sentido de valor nominal)
- p1202 Rearranque instantâneo Corrente de procura
- p1203 Rearranque instantâneo Velocidade de procura Fator
- r1204 Rearranque instantâneo Controle V/f Estado
- r1205 Rearranque instantâneo Controle de vetor Estado

#### Indicação

#### Determinar a direção de procura para o rearranque instantâneo

Em p1200 = 1, 2, 3 é válido: A procura ocorre em ambos os sentidos, o início ocorre no sentido de valor nominal.

Em p1200 = 4, 5, 6 é válido: a procura ocorre apenas no sentido de valor nominal.

## 9.2.7 Comutação do motor

## 9.2.7.1 Descrição

A comutação do conjunto de dados do motor é utilizada, por ex., para:

- Comutação de motores diferentes
- Adaptação dos dados do motor

#### Indicação

#### Comutação do motor para um motor em rotação

Para uma comutação de motor para um motor em rotação, a função "rearranque instantâneo" deve ser ativada.

### 9.2.7.2 Exemplo de uma comutação de motor de dois motores

#### Requisitos

- A primeira colocação em funcionamento está concluída.
- 2 conjuntos de dados do motor (MDS), p0130 = 2
- 2 conjuntos de dados de acionamento (DDS), p0180 = 2
- 2 saídas digitais para o comando dos contatores auxiliares
- 2 entradas digitais para a monitoração dos contatores auxiliares
- 1 entrada digital para seleção do conjunto de dados
- 2 contatores auxiliares com contatos auxiliares (1 contato de fechamento)
- 2 contatores do motor com contatos auxiliares de condução forçada (1 contato de abertura, 1 contato de fechamento)

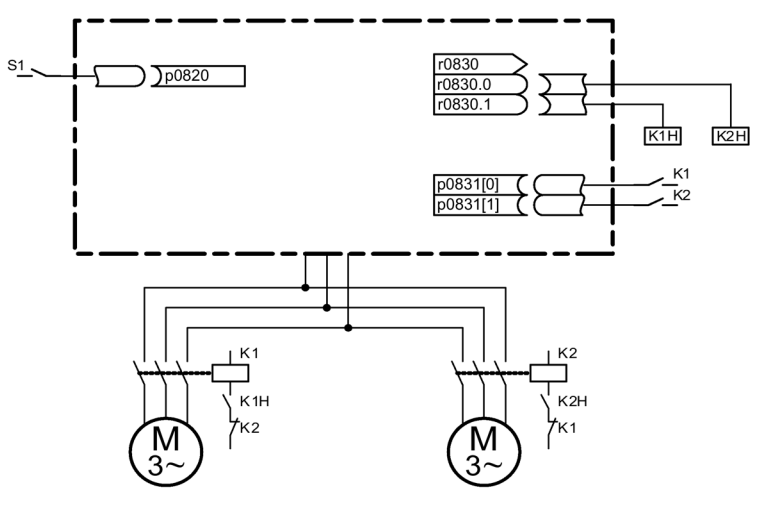

Esquema 9-7 Exemplo de comutação do motor

Conversores de frequência montados em unidade de armário Instruções de funcionamento, 07/2016, A5E31425664A 525

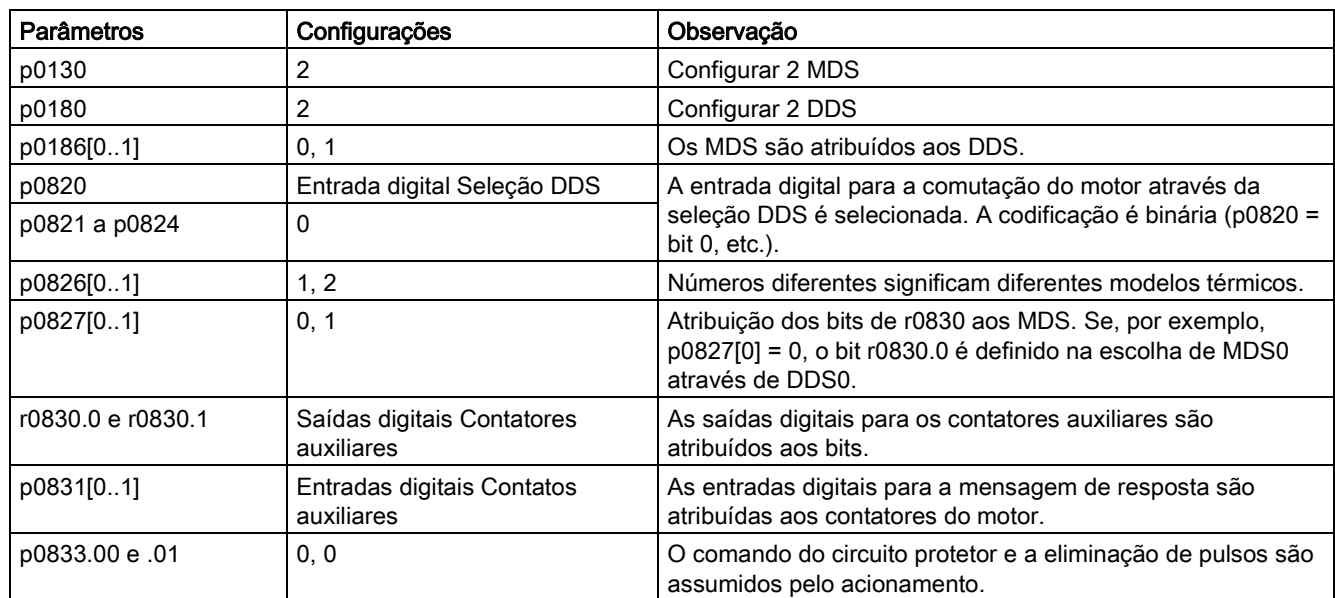

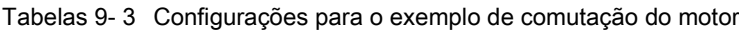

#### Decurso da comutação do motor

- 1. Eliminação do pulso: Após a seleção de um novo conjunto de dados de acionamento através de p0820 a p0824 é efetuada uma eliminação de pulsos.
- 2. Abrir o contator do motor: O contator do motor 1 é aberto (r0830 = 0) e o bit de estado "Comutação do motor ativa" (r0835.0) é definido.
- 3. Comutar o conjunto de dados de acionamento: O conjunto de dados requirido é ativado (r0051 = conjunto de dados eficaz atual, r0837 = conjunto de dados requerido).
- 4. Ativação do contator do motor: Após a mensagem de resposta (contator do motor aberto) do contator do motor 1, o bit correspondente do r0830 é definido e o contator do motor 2 é ativado.
- 5. Autorizar pulsos:

Após mensagem de resposta (contator do motor fechado) do contator do motor 2, o bit "Comutação do conjunto de dados do motor ativa" (r0835.0) é redefinido e os pulsos são autorizados. A comutação do motor está concluída.

## 9.2.7.3 Esquema de funcionamento

- FP 8565 Conjuntos de dados de acionamento (Drive Data Set, DDS)
- FP 8575 Conjuntos de dados do motor (Motor Data Set, MDS)

## 9.2.7.4 Parâmetros

- r0051 Conjunto de dados de acionamento DDS eficaz
- p0130 Conjuntos de dados do motor (MDS) Quantidade
- p0180 Conjuntos de dados do acionamento (DDS) Quantidade
- p0186 Conjuntos de dados do motor (MDS) Número
- p0819[0...2] Copiar conjunto de dados de acionamento DDS
- p0820 BI: Seleção de conjunto de dados do acionamento DDS Bit 0
- p0821 BI: Seleção de conjunto de dados do acionamento DDS Bit 1
- p0822 BI: Seleção de conjunto de dados do acionamento DDS Bit 2
- p0823 BI: Seleção de conjunto de dados do acionamento DDS Bit 3
- p0824 BI: Seleção de conjunto de dados do acionamento DDS Bit 4
- p0826 Comutação do motor Número do motor
- p0827 Comutação do motor Palavra de estado Número de bit
- p0828 Comutação do motor Mensagem de resposta
- r0830 Comutação do motor Estado
- p0831 Comutação do motor Mensagem de resposta do contator
- p0833 Comutação do conjunto de dados Configuração

## 9.2.8 Característica de fricção

## Descrição

A característica de fricção serve para a compensação do torque de fricção do motor e da máquina de trabalho. Uma característica de fricção permite o pré-controle do controle de velocidade e melhora o comportamento de controle.

Para a característica de fricção são necessários 10 pontos de apoio. As coordenadas de cada ponto de apoio são descritas por um parâmetro de velocidade (p382x) e outro de torque (p383x) (ponto de apoio 1 = p3820 e p3830, ponto de apoio 10 = p3829 e p3839).

## **Características**

- Para ilustração da característica de fricção encontram-se disponíveis 10 pontos de apoio.
- Uma função automática apoia o registro da característica de fricção (registro da característica de fricção).
- Uma saída de conector (r3841) pode ser conectada como momento de fricção (p1569).
- A característica de fricção pode ser ativada e desativada (p3842).

### Colocação em funcionamento

Em p382x são pré-ocupadas as velocidades para a medição em função da velocidade máxima p1082, durante a primeira colocação em funcionamento. Estas podem ser alteradas de acordo com as necessidades.

Através de p3845 pode ser ativado o registro automático da característica de fricção (Record). O registro da característica é efetuado com a autorização seguinte.

São possíveis as seguintes configurações:

- p3845 = 0 Característica de fricção Record desativado
- p3845 = 1 Característica de fricção Record ativado Sentido todos A característica de fricção é registrada nos dois sentidos de rotação. É feita a média do resultado da medição positiva e negativa e registrada em p383x.
- p3845 = 2 Característica de fricção Record ativado Sentido positivo
- p3845 = 3 Característica de fricção Record ativado Sentido negativo

Com p3847 (característica de fricção Record Tempo de aquecimento) pode-se especificar um tempo para o aquecimento do acionamento até a temperatura de funcionamento. Neste tempo, a maior velocidade configurada para o registro da característica de fricção é alcançada e mantida, para que o acionamento aqueça até a temperatura de funcionamento. Em seguida, começa-se a medição com a velocidade mais elevada.

## AVISO

#### Risco de vida pelo movimento inesperado do motor no registro da característica de fricção

Durante o registro da característica de fricção, o acionamento dá origem a movimentos do motor que atingem até sua velocidade máxima.

Entrar em contato com a área do acionamento nestas condições pode resultar em morte, lesões corporais graves ou danos materiais.

- Respeite as indicações gerais de segurança.
- Assegure-se de que as funções de parada de emergência estejam funcionando.

## Esquema de funcionamento

FP 7010 Característica de fricção

## Parâmetros

- p3820 Característica de fricção Valor n0
- ...
- p3839 Característica de fricção Valor M9
- r3840 Característica de fricção Palavra de estado
- r3841 Característica de fricção Saída
- p3842 Característica de fricção Ativação
- p3843 Característica de fricção Tempo de suavização Diferença do torque de fricção
- p3844 Fricção, comutação do número de característica, ponto superior
- p3845 Característica de fricção Record Ativação
- p3846 Característica de fricção Record Tempo de arranque/retorno
- p3847 Característica de fricção Record Tempo de aquecimento

## 9.2.9 Frenagem de indução de curto-circuito no rotor, Frenagem CC

## 9.2.9.1 Informações gerais

A função "Indução externa de curto-circuito no rotor" para motores síncronos de ímã permanente ativa um contator externo nos pulsos eliminados que curto-circuita o motor através de resistências. Para isso, a energia cinética do motor é reduzida.

A função "Indução interna de curto-circuito no rotor" para motores síncronos de ímã permanente ativa, através de um curto-circuito de uma semi-ponte na unidade de potência, o consumo de potência do motor, destinando-se assim à desaceleração do motor.

A função "frenagem CC" para os motores assíncronos aplica uma corrente contínua no motor, destinando-se assim à desaceleração do motor.

### 9.2.9.2 Frenagem de indução de curto-circuito no rotor externa

#### Descrição

A frenagem de indução de rotor em curto-circuito externa está disponível apenas nos motores síncronos. Esta é idealmente necessária nas frenagens em caso de perigo, se uma frenagem controlada já não for possível através do conversor (por exemplo, em caso de falha de rede, parada de emergência, etc.) ou se não for utilizada uma alimentação regenerativa. Neste caso, os enrolamentos estatóricos do motor são curto-circuitados através das resistências de frenagem externas. Como resultado, surge uma resistência adicional no circuito do motor, a qual apoia a redução da energia cinética.

A indução de curto-circuito no rotor externa é ativada através de p1231 = 1 (com mensagem de resposta do contator) ou p1231 = 2 (sem mensagem de resposta do contator). Esta é ativada quando os pulsos forem eliminados.

A função ativa um contator externo através dos bornes de saída, o qual curto-circuita o motor na eliminação de pulsos através das resistências.

O requisito para a utilização da indução de curto-circuito no rotor externa é a aplicação de um motor síncrono de ímã permanente (p0300 = 2xx).

## ATENÇÃO

#### Danos materiais pelo uso de motores não resistentes a curto-circuitos

No caso de utilização dos motores que não sejam à prova de curto-circuito, os motores podem ser danificados ao ativar a frenagem de indução externa de curto-circuito do rotor.

- Utilize apenas motores resistentes a curto-circuitos.
- Utilize resistências apropriadas para o fechamento do ciclo.

#### Indicação

#### Consequências de parametrização incorreta

Em caso de uma parametrização errada (por exemplo, motor assíncrono selecionado e indução externa de curto-circuito no rotor selecionado) é emitido o defeito F07906 "Indução de curto-circuito no rotor/proteção interna contra tensão: Parametrização com erros".

## Esquema de funcionamento

FP 7014 Funções tecnológicas - Indução de curto-circuito no rotor externa

## Parâmetros

- p0300 Seleção do tipo de motor
- p1230 BI: Indução de curto-circuito no rotor/frenagem CC Ativação
- p1231 Indução de curto-circuito no rotor/frenagem CC Configuração
	- 1: Indução de curto-circuito no rotor externa com mensagem de resposta do contator
	- 2: Indução de curto-circuito no rotor externa sem mensagem de resposta do contator
- p1235 BI: Indução de curto-circuito no rotor externa Mensagem de resposta do contator
- p1236 Indução de curto-circuito no rotor externa Mensagem de resposta do contator Tempo de monitoração
- p1237 Indução de curto-circuito no rotor externa Tempo de espera na abertura
- r1238 CO: Indução de curto-circuito no rotor externa Estado
- r1239 CO/BO: Indução de curto-circuito no rotor/frenagem CC Palavra de estado

## 9.2.9.3 Frenagem de indução de rotor em curto-circuito interna

## Descrição

A frenagem de indução interna de curto-circuito no rotor está disponível apenas nos motores síncronos. Esta é idealmente necessária nas frenagens em caso de perigo, se uma frenagem controlada já não for possível através do conversor (por exemplo, em caso de falha de rede, parada de emergência, etc.) ou se não for utilizada uma alimentação regenerativa. Neste caso, os enrolamentos estatóricos do motor são curto-circuitados através de uma semi-ponte na unidade de potência. Como resultado, surge uma resistência adicional no circuito do motor, a qual apoia a redução da energia cinética.

A indução de curto-circuito no rotor interna é configurada através de p1231 = 4 e ativada através de p1230. Esta é ativada quando os pulsos forem eliminados.

O requisito para a utilização da indução interna de curto-circuito no rotor é a aplicação de um motor síncrono de ímã permanente (p0300 = 2xx).

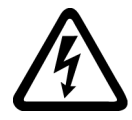

## PERIGO

Risco de vida devido a choque elétrico na frenagem de indução de rotor em curto-circuito

Na indução interna de curto-circuito no rotor ativa, todos os bornes do motor estão com o potencial de circuito intermediário após o apagamento do impulso.

O contato com as peças condutoras de tensão provoca graves lesões ou morte.

• Respeite as indicações gerais de segurança.

9.2 Funções de acionamento

#### ATENÇÃO

#### Danos materiais pelo uso de motores não resistentes a curto-circuitos ou Power Module/Motor Module instalado errado

Ao usar motores não resistentes a curto-circuitos, os motores ou o Power Module/Motor Module podem ser danificador pela ativação da frenagem de indução interna de curtocircuito no rotor.

- Utilize apenas motores resistentes a curto-circuitos.
- Utilize resistências apropriadas para o fechamento do ciclo.
- Defina o Power Module/Motor Module para 1,8 vez a corrente de curto-circuito do motor.

### Esquema de funcionamento

FP 7016 Funções tecnológicas - Indução interna de curto-circuito no rotor

#### Parâmetros

- p0300 Seleção do tipo de motor
- p1230 BI: Indução de curto-circuito no rotor/frenagem CC Ativação
- p1231 Indução de curto-circuito no rotor/frenagem CC Configuração
	- 4: Indução de curto-circuito no rotor interna/frenagem CC
- r1239 CO/BO: Indução de curto-circuito no rotor/frenagem CC Palavra de estado

### 9.2.9.4 Frenagem CC

#### Descrição

A frenagem CC está disponível apenas nos motores assíncronos. Esta é idealmente necessária nas frenagens em caso de perigo, se uma frenagem controlada já não for possível através do conversor (por exemplo, em caso de falha de rede, parada de emergência, etc.) ou se não for utilizada uma alimentação regenerativa.

A frenagem CC é ativada através de p1231 = 4 ou através de p1231 = 14. Esta pode ser ativada através de um sinal de entrada p1230 (sinal = 1) ou através de uma reação de interferência.

## Ativação da frenagem CC através do sinal de entrada

#### p1231 = 4 (indução de curto-circuito no rotor interna/frenagem CC)

Se a frenagem CC for ativada com o sinal de entrada digital, os pulsos são bloqueados durante o tempo de desmagnetização (p0347) do motor, de forma a desmagnetizar o mesmo – o parâmetro p1234 (frenagem CC Velocidade inicial) não é considerado.

Em seguida, a corrente de frenagem (p1232) é aplicada enquanto a entrada é ativada para desacelerar o motor ou mantê-lo imobilizado.

#### p1231 = 14 (frenagem CC inferior à velocidade inicial)

A frenagem CC é ativada, se no funcionamento existir um sinal 1 na entrada do binector p1230 e a velocidade atual for inferior à velocidade inicial (p1234).

Após a desmagnetização anterior (p0347) do motor durante o período de tempo configurado em p1233, a corrente de frenagem p1232 é aplicada, sendo, em seguida, desligada automaticamente.

#### Retirada do sinal de entrada para a frenagem CC

Se a frenagem CC for cancelada, o acionamento volta ao seu modo de funcionamento selecionado.

Aqui se aplica:

no controle de vetor (controlado com e sem codificador):

O acionamento é sincronizado com a frequência do motor com a função "Rearranque instantâneo" ativada e, em seguida, muda novamente para o funcionamento controlado. Caso a função "Rearranque instantâneo" não esteja ativa, o acionamento pode ser novamente alcançado apenas a partir da imobilização sem erros de corrente excessiva.

No comando V/f:

com a função "Rearranque instantâneo" ativada, a frequência do conversor é sincronizada com a frequência do motor e o acionamento é comutado em seguida novamente para a operação V/f. Caso a função "Rearranque instantâneo" não esteja ativada, o acionamento pode ser novamente alcançado apenas a partir da imobilização sem erros de corrente excessiva.

## Frenagem CC como reação de interferência

#### Ativação através de p0491 = 4, p2101 = 6 (indução de curto-circuito no rotor interna/frenagem CC)

Se a frenagem CC for ativada como reação de interferência, o motor é em seguida desacelerado com orientação de campo na rampa de frenagem até o limite em p1234 (frenagem CC Velocidade inicial). O declive da rampa é idêntico ao da rampa DESLIG1 (configurável através de p1082, p1121). Em seguida, os pulsos são bloqueados durante o período de tempo em p0347 (tempo de desmagnetização), de forma a desmagnetizar o motor. Em seguida começa a frenagem CC durante o período de tempo em p1233 (duração da frenagem CC).

- Caso exista um codificador, a frenagem só dura até que a velocidade desça abaixo do limite de imobilização p1226.
- Se não existir um codificador, apenas o período de tempo em p1233 é eficaz.

## Ativação através de p1231 = 5 (frenagem CC em DESLIG1/DESLIG3)

A frenagem CC é ativada com DESLIG1 ou DESLIG3

- Se a velocidade do motor for ≥ p1234, o motor é desacelerado até p1234. Assim que a velocidade do motor for < p1234, os pulsos são bloqueados e o motor desmagnetizado.
- Se em DESLIG1/DESLIG3 a velocidade do motor for < p1234, os pulsos são imediatamente bloqueados e o motor desmagnetizado.

A frenagem CC é então ativada e, em seguida, desligada durante o período de tempo em p1233 (duração da frenagem CC).

Se DESLIG1/DESLIG3 for cancelado antecipadamente, o funcionamento normal é retomado novamente.

A frenagem CC permanece ativa como frenagem de emergência de uma reação de interferência.

### Esquema de funcionamento

FP 7017 Funções tecnológicas - Frenagem CC

### Parâmetros

- p0300 Seleção do tipo de motor
- p0491 Codificador do motor Reação de interferência CODIFICADOR
- p1226 Detecção de imobilização Limite de velocidade
- p1230 BI: Indução de curto-circuito no rotor/frenagem CC Ativação
- p1231 Indução de curto-circuito no rotor/frenagem CC Configuração
	- 4: Indução de curto-circuito no rotor interna/frenagem CC
		- 5: Frenagem CC em DESLIG1/DESLIG3
		- 14: Frenagem CC inferior à velocidade inicial
- p1232 Frenagem CC Corrente de frenagem
- p1233 Frenagem CC Período de tempo
- p1234 Frenagem CC Velocidade inicial
- r1239 CO/BO: Indução de curto-circuito no rotor/frenagem CC Palavra de estado
- p2100 Alterar reação de falha Número da falha
- p2101 Alterar reação de falha Reação

## 9.2.10 Aumento da frequência de saída

## 9.2.10.1 Descrição

Para aplicações onde são necessárias frequências de saída elevadas, a frequência de repetição de pulsos do conversor deve ser eventualmente aumentada.

Também pode ser necessário alterar a frequência de repetição de pulsos de forma a evitar a eventual ocorrência de ressonâncias.

Uma vez que com o aumento da frequência de repetição de pulsos as perdas de comutação aumentam, um fator de redução para a corrente de saída deve ser considerado na colocação do acionamento.

Após o aumento da frequência de repetição de pulsos, as novas correntes de saída são automaticamente assumidas no cálculo da proteção de unidades de potência.

#### Indicação

#### Aplicação de um filtro senoidal

A aplicação de um filtro senoidal (opção L15) deve ser selecionado na colocação em funcionamento através de p0230 = 3. Através desta configuração a frequência de repetição de pulsos é configurada para 4 kHz ou 2,5 kHz de forma permanente e não pode ser alterada.

## 9.2.10.2 Frequências de repetição de pulsos configuradas de fábrica

As frequências máximas de saída indicadas podem ser obtidas com as frequências de repetição de pulsos configuradas de fábrica listadas em seguida.

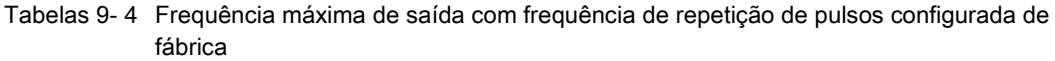

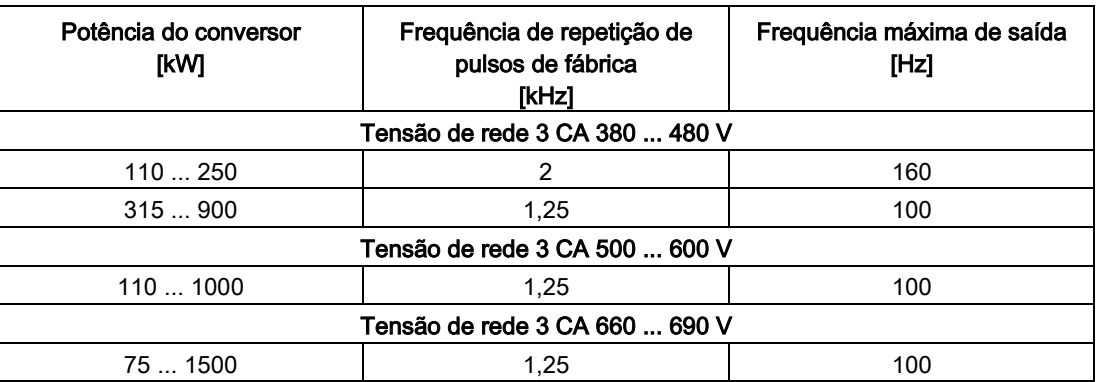

As frequências de repetição de pulsos de fábrica representam também simultaneamente as frequências mínimas.

Os tempos de amostragem para as entradas e saídas da régua de bornes do cliente TM31 são configuradas de fábrica para 4000 µs, o qual é ao mesmo tempo é o limite mínimo.

## 9.2.10.3 Aumento da frequência de repetição de pulsos

## Descrição

O aumento da frequência de repetição de pulsos entre a frequência de repetição de pulsos pré-ocupada de fábrica e a frequência de repetição de pulsos de configuração máxima é virtualmente configurável de forma contínua.

## Modo de procedimento

- 1. O parâmetro p0009 na Control Unit deve ser definido para 3 "Configuração da base de acionamento".
- 2. O parâmetro p0112 "Tempos de amostragem Pré-definição p0115" do DO VETOR deve ser configurado para 0 "Especialista".
- 3. Em p0113 pode-se introduzir uma frequência de repetição de pulsos qualquer entre 1 kHz e 2 kHz. Se uma frequência de repetição de pulsos mais alta tiver que ser configurada (por exemplo, 2,2 kHz), então este valor deve ser dividido por 2 ou 4, de forma que o resultado esteja entre 1 kHz e 2 kHz (por exemplo, 2,2 kHz dividido por 2 é igual a 1,1 kHz).
- 4. Nem todas as frequências de repetição de pulsos são aceitas no parâmetro p0113, neste caso é emitida a mensagem "valor não permitido".
- 5. Se a frequência introduzida no parâmetro p0113 não for aceita, é fornecida uma frequência no parâmetro r0114[0], a qual está próxima da frequência de repetição de pulsos introduzida em alguns hertz. Esta frequência deve ser então introduzida em p0113.
- 6. Após a frequência introduzida em p0113 ter sido assumida, o parâmetro p0009 deve ser definido novamente na Control Unit para 0 "Operacional".
- 7. A Control Unit é reinicializada. Após o arranque, as frequências de repetição de pulsos sugeridas em r0114[i] (i = 1, 2, ...) podem ser introduzidas no parâmetro p1800 "Frequência de repetição de pulsos" do DO VETOR.

## Indicação

#### Introdução da frequência de pulso

A introdução da frequência de repetição de pulsos em p1800 deve ser exatamente igual ao valor em r0114[i], caso contrário a introdução não será aceita.

## 9.2.10.4 Frequência de saída máxima através do aumento da frequência de repetição de pulsos

Através da multiplicação inteira da frequência de repetição de pulsos base, pode-se obter as seguintes frequências de saída tendo em conta os fatores de redução:

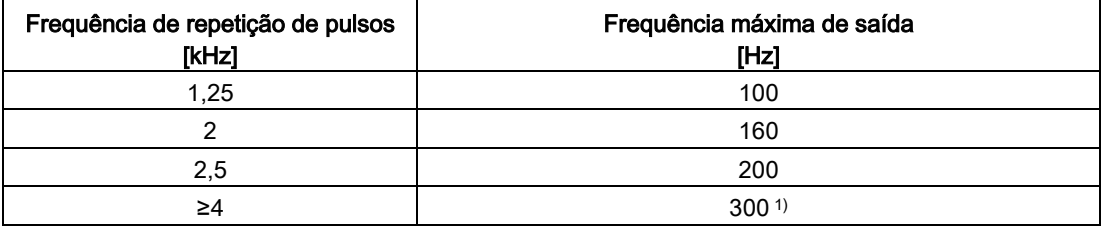

Tabelas 9- 5 Frequência de saída máxima através do aumento da frequência de repetição de pulsos

1) A frequência máxima de saída está limitada a 300 Hz através do controle.

## 9.2.10.5 Parâmetros

- p0009 Colocação em funcionamento do aparelho Filtro de parâmetros
- p0112 Tempos de amostragem Pré-definição p0115
- p0113 Seleção da frequência mínima de repetição de pulsos
- p0115 Tempos de amostragem
- p1800 Frequência de repetição de pulsos

## 9.2.11 Comportamento de redução com frequência de repetição de pulsos elevada

#### **Descrição**

Para reduzir os ruídos do motor ou para aumentar a frequência de saída, a frequência de repetição de pulsos pode ser aumentada em relação ao configuração de fábrica.

O aumento da frequência de repetição de pulsos leva normalmente a uma redução da corrente máxima de saída (ver "Dados técnicos/redução da corrente em função da frequência de repetição de pulsos").

Na colocação em funcionamento do conversor, o comportamento na sobrecarga é automaticamente configurado de forma que a frequência de repetição de pulsos seja reduzida de forma variável para que a potência necessária possa ser produzida.

#### Propriedades:

- A reação na sobrecarga ocorre em função da configuração do parâmetro p0290:
	- p0290 = 0: Reduzir a corrente de saída ou a frequência de saída
	- p0290 = 1: Sem redução, desconexão ao alcançar o limite da sobrecarga
	- p0290 = 2: Reduzir a corrente de saída ou a frequência de saída e a frequência de repetição de pulsos (não através de I²t)
	- p0290 = 3: reduzir a frequência de repetição de pulsos (não através de I²t)
- Em p0290 = 2, a frequência de repetição de pulsos (e, consequentemente, a frequência de saída) é reduzida em seguida na sobrecarga até descer para a frequência nominal de repetição de pulsos. Em seguida, a corrente de saída é reduzida na sobrecarga ainda existente.

Neste caso, como frequência nominal de repetição de pulsos é válida a metade do valor recíproco do pulso de controle de corrente: 0,5 x 1/p0115[0].

- A redução da frequência de repetição de pulsos ocorre no múltiplo inteiro com relação à frequência nominal de repetição de pulsos (5 kHz -> 2,5 kHz -> 1,25 kHz ou 4 kHz -> 2 kHz).
- Após a introdução da velocidade máxima em p1082 calcula-se automaticamente se a frequência de repetição de pulsos é suficiente para a velocidade máxima introduzida. Se for necessário, a frequência de repetição de pulsos é automaticamente elevada para um valor necessário para tal. Em caso de sobrecarga, a nova frequência de repetição de pulsos também não será

mais alcançada em p0290 = 2 ou 3 e a reação a jusante (redução da corrente de saída ou desconexão) será acionada.

#### Exceções:

● Este comportamento não é permitido com um filtro senoidal ativo ( $p0230 = 3$ , 4) porque a frequência de repetição de pulsos configurada de fábrica (2,5 kHz ou 4 kHz) não deve ser alterada neste caso. Por isso, neste caso, a possibilidade de seleção para o parâmetro p0290 está limitada a "0" e "1".

## Ativação da frequência de repetição de pulsos variável

Na colocação em funcionamento, o parâmetro p0290 é automaticamente definido para o valor "2". Consequentemente, a redução da frequência de repetição de pulsos é ativada na sobrecarga.

#### Desativação da frequência de repetição de pulsos variável

A frequência de repetição de pulsos variável é desativada através da alteração do parâmetro p0290 para "0" ou "1".

### Esquema de funcionamento

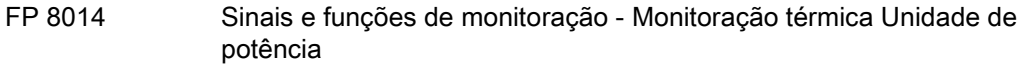

#### Parâmetros

- r0036 Unidade de potência Sobrecarga I2t
- r0037 CO: Unidade de potência Temperaturas
- p0115 Tempos de amostragem para circuitos internos de controle
- p0230 Acionamento Tipo de filtro do lado do motor
- p0290 Unidade de potência Reação de sobrecarga
- p1082 Velocidade máxima
- r2135.13 Defeito Sobrecarga térmica Unidade de potência
- r2135.15 Aviso Sobrecarga térmica Unidade de potência

## 9.2.12 Oscilação da frequência de repetição de pulsos

#### Descrição

Através da oscilação da frequência de repetição de pulsos, a frequência de repetição de pulsos varia de forma insignificante após um procedimento estatístico. O valor médio da frequência de repetição de pulsos ainda está em conformidade com o valor configurado, através da variação estatística do valor instantâneo resulta um espectro de ruído modificado.

Através deste processo reduz-se o ruído do motor perceptível de forma subjetiva, especialmente nas frequências de repetição de pulsos relativamente baixas e configuradas de fábrica.

Com p1810.2 = 1 ativa-se a oscilação da frequência de repetição de pulsos. A amplitude do sinal de oscilação estatístico pode ser configurada através de p1811 na área de 0 % a 20 %.

Nos dispositivos em paralelo, a oscilação da frequência de repetição de pulsos é automaticamente ativada durante a colocação em funcionamento.

### Limitações

- A oscilação da frequência de repetição de pulsos só pode ser ativada de acordo com os seguintes requisitos (p1810.2 = 1):
	- O acionamento encontra-se no bloqueio de pulsos.
	- p1800 < 2 x 1000 / p0115[0]
- p1811 (oscilação da frequência de repetição de pulsos Amplitude) só pode ser configurado de acordo com os seguintes requisitos:
	- $-$  p1802.2 = 1
	- p0230 (filtro de saída) < 3 (sem filtro senoidal)
- Na oscilação da frequência de repetição de pulsos ativada e autorização de pulsos, a frequência de repetição de pulsos máxima (p1800) pode ser configurada da seguinte forma:
	- Em p1811 = 0: p1800 ≤ 2 x 1000 / p0115[0]
	- Em p1811 > 0: p1800 ≤ 1000 / p0115[0]
- Se, na oscilação da frequência de repetição de pulsos ativada e na autorização de pulsos, a frequência de repetição de pulsos (p1800) for configurada com um valor superior a 1000/p0115[0], então p1811 é definido para 0.
- Se, na oscilação da frequência de repetição de pulsos ativada e no bloqueio de pulsos, a frequência de repetição de pulsos (p1800) for configurada com um valor superior a 2 x 1000/p0115[0], então p1811 é definido para 0 e p1810.2 para 0.

#### Indicação

#### Desativar a oscilação da frequência de repetição de pulsos

Se a oscilação da frequência de repetição de pulsos for desativada (p1810.2 = 0), o parâmetro p1811 é definido para 0 em todos os índices.

#### Parâmetros

- p1800 Frequência de repetição de pulsos Valor nominal
- p1810.2 Oscilação ativada
- p1811[D] Oscilação da frequência de repetição de pulsos Amplitude

## 9.2.13 Duração (Contador de horas de serviço)

## Duração total do sistema

A duração total do sistema é indicada em r2114 (Control Unit) e é composta por r2114[0] (milissegundos) e r2114[1] (dias).

O índice 0 indica o tempo de funcionamento do sistema em milissegundos. Depois de atingir 86.400.000 ms (24 horas), o valor é redefinido. O índice 1 indica o tempo de funcionamento do sistema em dias.

O valor é salvo na desconexão.

Após a ligação da unidade de acionamento, o contador continua funcionando com o valor salvo na última desconexão.

### Duração relativa do sistema

A duração relativa do sistema desde o último POWER ON é indicada em p0969 (Control Unit). O valor é indicado em milissegundos, o contador estoura após 49 dias.

#### Horas de serviço atuais do motor

Os contadores de horas de serviço do motor p0650 (acionamento) são retomados com a autorização de pulsos. Ao retirar a autorização de pulsos, o contador é parado e o valor é salvo.

O contador é desativado com p0651 = 0.

Se o intervalo de manutenção configurado em p0651 for atingido, o aviso A01590 é ativado. Após a manutenção do motor com êxito deve-se configurar novamente o intervalo de manutenção.

#### Indicação

Se a comutação estrela-triângulo, por exemplo, do conjunto de dados do motor (MDS) for desligada sem trocar o motor, os dois valores devem ser acrescentados em p0650 para transmitir corretamente as horas de funcionamento do motor.

#### Contador das horas de serviço do ventilador

A indicação das horas de serviço do ventilador decorridas na unidade de potência surge em p0251 (acionamento).

O número de horas decorridas neste parâmetro pode ser redefinida apenas a 0 (por exemplo, após uma troca de ventilador).

A duração de funcionamento do ventilador é introduzida em p0252 (acionamento).

O aviso A30042 (duração de funcionamento do ventilador atingida ou ultrapassada) é emitido 500 horas antes de atingir e também ao atingir este número. A causa detalhada do aviso pode ser determinada através da avaliação do valor de defeito com relação ao aviso.

A monitoração é desativada com p0252 = 0.
## Modo carimbo da hora

O modo pode ser ajustado para o carimbo da hora pelo parâmetro p3100.

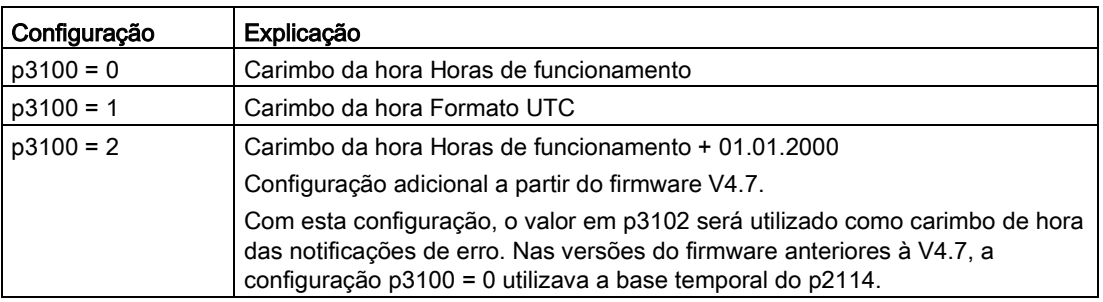

#### Indicação

#### Configurações do carimbo de hora dependendo da versão do firmware

Se um projeto do firmware V4.6 for carregado no V4.7, as configurações de carimbo de hora do projeto antigo serão mantidas. As horas das notificações de erro exibidas não diferenciam-se daquelas da versão do antigo firmware.

Se um novo projeto for criado a partir do firmware versão V4.7, a configuração de fábrica do p3100 = 2 e haverá outra base temporal para as notificações de erro. Se desejar-se o mesmo comportamento das versões anteriores à V4.7, deve-se definir p3100 = 0.

## 9.2.14 Modo de simulação

## **Descrição**

O modo de simulação permite, em primeiro lugar, a simulação do acionamento sem motor conectado e sem tensão do circuito intermediário. Neste caso, deve-se considerar que o modo de simulação só pode ser ativado em conformidade com uma tensão do circuito intermediário efetiva de 40 V. Se a tensão estiver abaixo deste limite, o modo de simulação é redefinido e ocorre uma mensagem de defeito F07826.

Com o modo de simulação pode-se testar a comunicação com uma automatização principal. Se o acionamento também devolver valores reais, deve-se considerar que o mesmo comuta para o funcionamento sem codificador durante o modo de simulação. Desta forma, os grandes componentes do software SINAMICS, como o canal de valor nominal, controle sequencial, comunicação, função tecnológica, etc., podem ser testados antecipadamente sem motor.

Um outro caso de aplicação é o teste da funcionalidade da unidade de potência. É necessário, sobretudo no âmbito de aparelhos superiores a 75 kW (690 V) e 110 kW (400 V), testar a ativação do semicondutor de potência após reparos. Isto acontece ao alimentar uma pequena tensão contínua como tensões do circuito intermediário (por exemplo, 12 V) e o aparelho é então ligado e os pulsos são autorizados.

#### Indicação

#### Funções desativadas na operação de simulação

No modo de simulação podem ser desativadas as seguintes funções:

- Identificação dos dados do motor
- Identificação dos dados do motor em rotação sem codificador
- Identificação da posição dos polos

No controle V/f e controle de vetor sem codificador não é efetuado um rearranque instantâneo.

#### Indicação

#### Ativação da saída do binector r0863.1 na operação de simulação

Na operação de simulação, a saída do binector será definida como r0863.1 = 1. Por isso, antes de ligar a operação de simulação deve-se verificar se outros dispositivos serão ligados por este sinal. Da mesma forma, deve-se soltar temporariamente a conexão BICO.

#### Colocação em funcionamento

O modo de simulação é ativado através de p1272 = 1, os seguintes requisitos devem ser cumpridos:

- A primeira colocação em funcionamento deve estar concluída (ocupação prévia: motores assíncronos padrão).
- A tensão do circuito intermediário deve ser inferior a 40 V (considerar a tolerância do registro do circuito intermediário).

Durante o modo de simulação é emitido o aviso A07825 (modo de simulação ativado).

#### Parâmetros

• p1272 Modo de simulação

## 9.2.15 Inversão do sentido

#### Descrição

Com a inversão do sentido através de p1821 pode-se girar o sentido da rotação do motor, sem alterar o campo magnético rotativo através da troca de duas fases no motor e sem inverter os sinais do codificador através de p0410.

A inversão do sentido através de p1821 é detectável com base no sentido de rotação do motor. O valor nominal e real da velocidade, o valor nominal e real do torque, bem como a alteração relativa da posição permanecem inalterados.

A inversão do sentido ocorre apenas no estado bloqueio de pulsos.

A inversão do sentido pode ser definida de forma diferente para cada conjunto de dados de acionamento.

#### Indicação

#### Comutação do conjunto de dados do acionamento com diferentes inversões do sentido definidas

O defeito F7434 é emitido na comutação do conjunto de dados de acionamento com uma inversão de sentido configurada de várias formas e de acordo com a autorização de pulsos.

Uma inversão de sentido pode ser observada através do controle dos parâmetros r0069 (correntes de fase) e r0089 (tensão de fase). Na inversão do sentido perde-se a referência de posição absoluta.

A direção de rotação de saída do conversor pode ser trocada adicionalmente por p1820. Dessa forma, o campo de rotação pode ser alterado sem que as conexões de potência precisem ser trocadas. Na operação com codificador é necessário adaptar adequadamente o sentido de rotação por p0410.

## **ATENÇÃO**

#### Danos materiais por aceleração indesejada do acionamento por um valor nominal externo da velocidade

Na utilização de valores reais externos da velocidade para o regulador de velocidade por p1440, pode ocorrer um feedback positivo no circuito de controle da velocidade, acelerando o acionamento até o limite da velocidade e podendo causar danos.

• Ao utilizar valores reais externos de controle da velocidade para o controlador da velocidade, altere sua polaridade pela alteração adicional do sentido de rotação (p1821  $= 1$ .

# AVISO

#### Risco à vida devido a um torque muito elevado pela sequência de fases inadequada do motor após a inversão de sentido

Se um acionamento for sincronizado com a rede, então no caso de inversão do sentido podem ocorrer torques muito elevados ao conectar com a rede, quando a sequência de fases da tensão da rede não coincidir com a sequência de fases do motor em rotação. Este torque elevado pode então resultar da destruição do acoplamento de carga do motor e, com isto, também provocar graves lesões ou até a morte.

• No caso de constelação, verifique a sequência de fases da fiação VSM e a corrija em caso de necessidade.

## Esquema de funcionamento

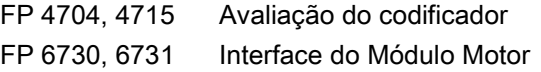

## Parâmetros

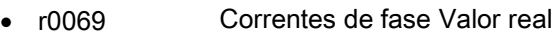

- r0089 Tensão de fase Valor real
- p0410 Inversão de codificador, valor atual
- p1820 Inverter a sequência de fases de saída
- p1821 Sentido de giro

## 9.2.16 Comutação entre unidades

### Descrição

Com a ajuda da comutação entre unidades podem ser comutados parâmetros e variáveis do processo para entrada e saída em um sistema adequado de unidades (unidades SI, unidades US ou em variáveis relacionadas (%)).

Na comutação entre unidades aplicam-se as seguintes aplicações limites:

- A comutação entre unidades é apenas possível para o Drive Object "VETOR".
- Os parâmetros da placa de identificação do conversor ou do motor são comutáveis entre as unidades SI/US, no entanto, não na apresentação referenciada.
- Após mudança do parâmetro de comutação, todos os parâmetros atribuídos a um grupo de unidades dependente deste parâmetro, são adaptados em conjunto à nova unidade.
- Para a apresentação de variáveis tecnológicas no controle de tecnologia existe um parâmetro independente para a seleção da unidade tecnológica (p0595).
- Se a comutação entre unidades estiver adaptada para variáveis referenciadas e seguidamente for alterada a variável de referência, o valor porcentual introduzido em um parâmetro não é alterado.

Exemplo:

- No caso de uma velocidade de referência de 1500 rpm, a velocidade fixa de 80 % corresponde a um valor de 1200 rpm.
- Se a velocidade de referência for alterada para 3000 rpm, mantém-se o valor de 80 %, passando a ser agora 2400 rpm.

## Limitações

- Em uma comutação entre unidades arredonda-se à casa decimal. Isto pode implicar que o valor inicial seja alterado até uma casa decimal.
- Se for selecionada uma apresentação referenciada e os parâmetros de referência forem alterados posteriormente (por ex., p2000), é também adaptado o significado físico de alguns parâmetros de controle, através dos quais a relação de controle pode ser alterada.
- Se as variáveis de referência (p2000 a p2007) forem alteradas no modo offline no STARTER, as escalas de valores dos valores dos parâmetros podem ser excedidas. No carregamento na unidade de acionamento, isto leva a mensagens de defeito correspondentes.

## Comutação das unidades

A comutação das unidades é possível através do AOP30 e através do STARTER.

- A comutação entre unidades através do AOP30 ocorre sempre imediatamente. Após alteração dos respectivos parâmetros, os valores em questão são indicados na unidade novamente selecionada.
- Na operação através do STARTER, a comutação entre unidades ocorre apenas no módulo offline na máscara de configuração do respectivo objeto de acionamento. As novas unidades só são indicadas após o download ("Carregar o projeto no sistema alvo") e subsequente upload ("Carregar o projeto no PG").

## Grupos de unidades

Todos os parâmetros comutáveis estão atribuídos a um grupo de unidades, que podem ser comutados dentro de determinados limites, consoante o grupo.

Na lista de parâmetros no manual de listas SINAMICS pode-se consultar esta atribuição e os grupos de unidades para cada parâmetro.

Os grupos de unidades podem ser comutados individualmente, através de 4 parâmetros (p0100, p0349, p0505 e p0595).

## Parâmetros

- p0010 Colocação em funcionamento Filtro de parâmetros
- p0100 Norma do motor IEC/NEMA
- p0349 Sistema de unidades dados do diagrama de circuito do motor
- p0505 Seleção de sistemas de unidades
- p0595 Seleção da unidade tecnológica
- p0596 Grandeza de referência de unidade tecnológica
- p2000 Velocidade/Frequência de referência
- p2001 Tensão de referência
- p2002 Corrente de referência

Conversores de frequência montados em unidade de armário Instruções de funcionamento, 07/2016, A5E31425664A 545 545 545 545 formadas e a ser establece de funcionamento, 07/2016, A5E31425664A

- p2003 Torque de referência
- r2004 Potência de referência
- p2005 Ângulo de referência
- p2006 Temperatura de referência
- p2007 Aceleração de referência

## 9.2.17 Controle de freio simples

#### Descrição

O "controle de freio simples" destina-se exclusivamente à ativação de freios de parada. Com o freio de parada, os acionamentos podem ser protegidos contra movimentos indesejados no estado desligado.

O comando de ativação para abertura e fechamento do freio de parada é transmitido diretamente ao conversor através da DRIVE-CLiQ a partir da Control Unit, a qual liga e monitora os sinais logicamente com os processo internos do sistema.

O conversor executa a ação e ativa em conformidade a saída para o freio de parada. O funcionamento do freio de parada pode ser configurado através do parâmetro p1215.

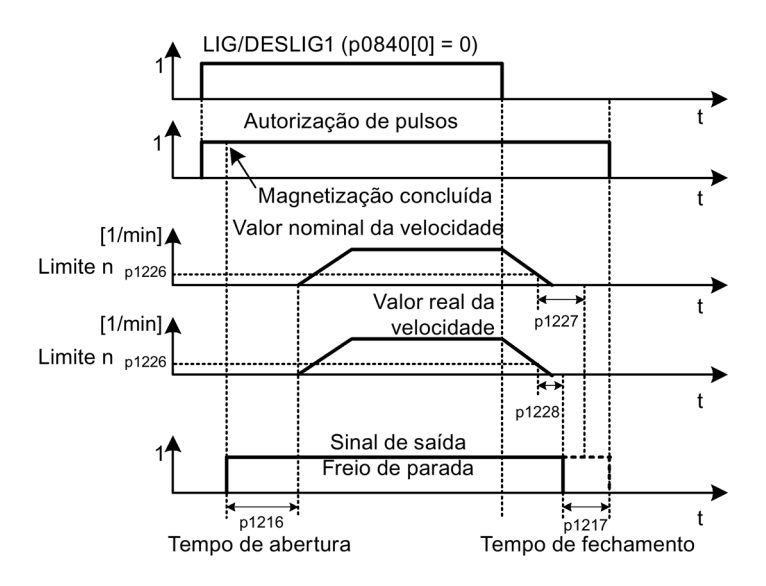

Esquema 9-8 Fluxograma do controle de freio simples

O início do tempo de fechamento para os freios rege-se pelo fim do tempo menor de ambos os tempos p1227 (Detecção de imobilização Tempo de monitoração) e p1228 (Eliminação de pulsos Tempo de retardamento).

## AVISO

#### Risco de morte por aplicação indevida do controle de freio simples

Pela aplicação indevida do controle de freio simples podem ocorrer acidentes com graves lesões ou a morte.

- Não coloque o controle de freio simples durante a frenagem de trabalho.
- Observe as definições principalmente no que diz respeito à tecnologia e especificidades da máquina, bem como as normas para atender a proteção de pessoas e máquinas.
- Leve em consideração os riscos que podem surgir com eixos pendurados, por exemplo.

## **Características**

- Ativação automática através do controle sequencial
- Monitoração da imobilização
- Abertura positiva dos freios (p0855, p1215)
- Fechamento dos freios com o sinal 1 "Fechar obrigatoriamente os freios de parada" (p0858)
- Fechamento dos freios após retirada do sinal "Autorizar o controle da velocidade" (p0856)

#### Conexões de sinais

A ativação do freio de parada é efetuada através de saídas digitais livres na Control Unit ou do TM31 (na opção G60). Se necessário, a ativação deve ser efetuada através de um relé para a conexão de um freio de parada com uma tensão mais elevada ou um consumo de corrente maior.

Para tal, o parâmetro p1215 deve ser definido para "3" (Freio de parada de motor como controle sequencial, conexão através de BICO) e os respectivos parâmetros BICO das saídas digitais selecionadas devem ser ligados.

#### Colocação em funcionamento

Se na primeira colocação em funcionamento, p1215 for definido para "0" (freios inexistentes) e um freio ligado for detectado, o controle de freio simples é automaticamente ativado (p1215 = 1). Neste caso, surge o defeito F07935 "Freio de parada de motor detectado", a qual deve ser confirmada.

## **ATENÇÃO**

#### Danos materiais pela danificação aos freios devido à configuração definida erroneamente

A configuração do parâmetro p1215 = "0" (sem freio de parada do motor disponível) em um freio de parada do motor existente faz com que tais freios permaneçam fechados. O resultado é uma danificação aos freios devido ao movimento do motor.

• Defina o parâmetro p1215 em valores > 1 em freios de parada do motor.

Indicações de configuração para o tempo de abertura (p1216):

● O tempo de abertura (p1216) deve ser configurado com um valor superior ao tempo de abertura efetivo do freio de parada. Desta forma, o acionamento não acelera com o freio fechado.

Indicações de configuração para o tempo de fechamento (p1217):

- O tempo de fechamento (p1217) deve ser configurado com um valor superior ao tempo de fechamento efetivo do freio de parada. Desta forma, os pulsos são eliminados com o freio de parada fechado.
- A carga pode baixar no caso de um tempo de fechamento (p1217) muito pequeno em relação ao tempo de fechamento efetivo do freio de parada.
- No caso de um tempo de fechamento (p1217) configurado com um valor muito grande em relação ao tempo de fechamento efetivo do freio de parada, o controle trabalha contra o freio de parada, diminuindo assim a sua vida útil.

#### Esquema de funcionamento

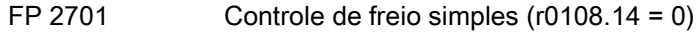

#### Parâmetros

- r0056.4 Magnetização concluída
- r0060 CO: Valor nominal da velocidade antes de filtro de valor nominal
- r0063[0...2] CO: Valor real da velocidade
- r0108.14 Controle de freio avançado
- p0855[C] BI: Abrir obrigatoriamente o freio de parada
- p0856 BI: Controle da velocidade autorizado
- p0858 BI: Fechar obrigatoriamente o freio de parada
- r0899.12 BO: Abrir o freio de parada
- r0899.13 BO: Comando Fechar freio de parada
- p1215 Configuração do freio de parada do motor
- p1216 Freio de parada do motor Tempo de abertura
- p1217 Freio de parada do motor Tempo de fechamento
- p1226 Detecção de imobilização Limite de velocidade
- p1227 Detecção de imobilização Tempo de monitoração
- p1228 Eliminação de pulsos Tempo de retardamento
- p1278 Controle de freio simples Avaliação de diagnóstico

## 9.2.18 Sincronização

## Descrição

Com a função "Sincronização" e um Voltage Sensing Module VSM10 disponível (para medição da tensão da rede) é possível sincronizar um motor com a rede. A conexão à rede ou ao controle de proteção necessário pode ser realizada uma vez pela função bypass disponível ou por um controle superior.

A utilização da função bypass possibilita a operação transitória (como realização de trabalhos de manutenção sem parada do equipamento) ou contínua do motor na rede.

A sincronização é ativada pelo parâmetro p3800. O registro da tensão é realizado por VSM10, que é subordinado a um acionamento (por DRIVE-CLiQ) e mede a tensão da rede.

#### **Características**

- Entradas do conector para o registro da tensão real do motor por VSM10 (r3661, r3662)
- Configuração de uma diferença de fases (p3809)
- Ativável pelo parâmetro (p3800)
- Liberação pelo parâmetro (p3802)

#### Esquema de funcionamento

FP 7020 Funções de tecnologia - Sincronização

#### Parâmetros

- p3800[0...n] Drive sincronizador de rede, ativação
- p3801[0...n] Drive sincronizador de rede número de drive object
- p3802[0...n] BI: Drive sincronizador de rede, liberação
- r3803 CO/BO: Drive sincronizador de rede, palavra de controle
- r3804 CO: Drive sincronizador de rede, frequência de destino
- r3805 CO: Drive sincronizador de rede, diferença de frequência
- p3806[0...n] Drive sincroniz. de rede, diferença de frequência, valor limite
- r3808 CO: Drive sincronizador de rede, diferença de fases
- p3809[0...n] Drive sincronizador de rede, setpoint de fases
- p3811[0...n] Drive sincronizador de rede, limitação de frequência
- r3812 CO: Drive sincronizador de rede, frequência de correção

- p3813[0...n] Drive sincronizador de rede, sincronismo de fases, valor limite
- r3814 CO: Drive sincronizador de rede, diferença de tensão
- p3815[0...n] Drive sincronizador de rede, diferença de tensão, valor limite
- r3819.0...7 CO/BO: Drive sincronizador de rede, palavra de estado

## 9.2.19 Indicação de economia de energia em máquinas de fluxo contínuo linear

#### Função da indicação de economia de energia

Nas máquinas de fluxo contínuo linear, esta função determina a energia consumida, comparando-a com a energia necessária extrapolada de uma instalação com um comando convencional da válvula borboleta.

A energia economizada é calculada através do período de tempo das últimas 100 horas de serviço e indicada em kWh. No caso de um tempo de funcionamento inferior a 100 horas, a economia de energia potencial é extrapolada para 100 horas de serviço. A característica de corrente com o comando convencional da válvula borboleta é especificada através de 5 pontos de apoio ajustáveis.

#### Segundo plano

Em uma máquina de fluxo contínuo linear convencionalmente controlada, o débito do fluido é comandado através da válvula corrediça ou válvula borboleta. O motor de propulsão funciona assim de forma constante com a velocidade nominal. Se o débito for reduzido através da válvula corrediça ou válvula borboleta, o grau de eficiência da instalação diminui significativamente. A pressão na instalação aumenta. O motor também consome energia com as válvulas corrediças ou válvulas borboleta completamente fechadas, bem como no caso de um débito Q = 0. Além disso, surgem situações indesejadas que estão relacionadas com o processo, por exemplo, cavitação na máquina de fluxo contínuo linear ou aquecimento elevado da máquina de fluxo contínuo linear e do fluido.

Através do funcionamento com controle de velocidade, um acionamento em carga parcial consome muito menos energia do que com o controle convencional do processo através da válvula corrediça ou válvula borboleta. Isto é válido em especial para máquinas de fluxo contínuo linear com características de carga parabólicas. Com o SINAMICS é alcançado um controle do débito ou da pressão através de um controle da velocidade da máquina de fluxo contínuo linear. Desta forma, a instalação é operada na gama de funcionamento total próxima do grau de eficiência máximo.

Em comparação com máquinas de fluxo contínuo linear, as máquinas com uma característica de carga linear ou constante (por exemplo, acionamentos de transporte ou bombas de pistão) possuem um potencial de economia mais reduzido.

#### Economia de energia através da aplicação de um acionamento controlado por velocidade

Na aplicação de um acionamento controlado por velocidade, o débito da máquina de fluxo contínuo linear é controlado através da velocidade. O débito varia linearmente de modo proporcional à velocidade da máquina de fluxo contínuo linear. As válvulas corrediças ou válvulas borboletas eventualmente existentes permanecem assim abertas. Deste modo, a instalação funciona próximo do grau de eficiência ideal, consumindo na área de carga parcial muito menos energia do que através do controle mediante a válvula corrediça ou válvula borboleta.

9.2 Funções de acionamento

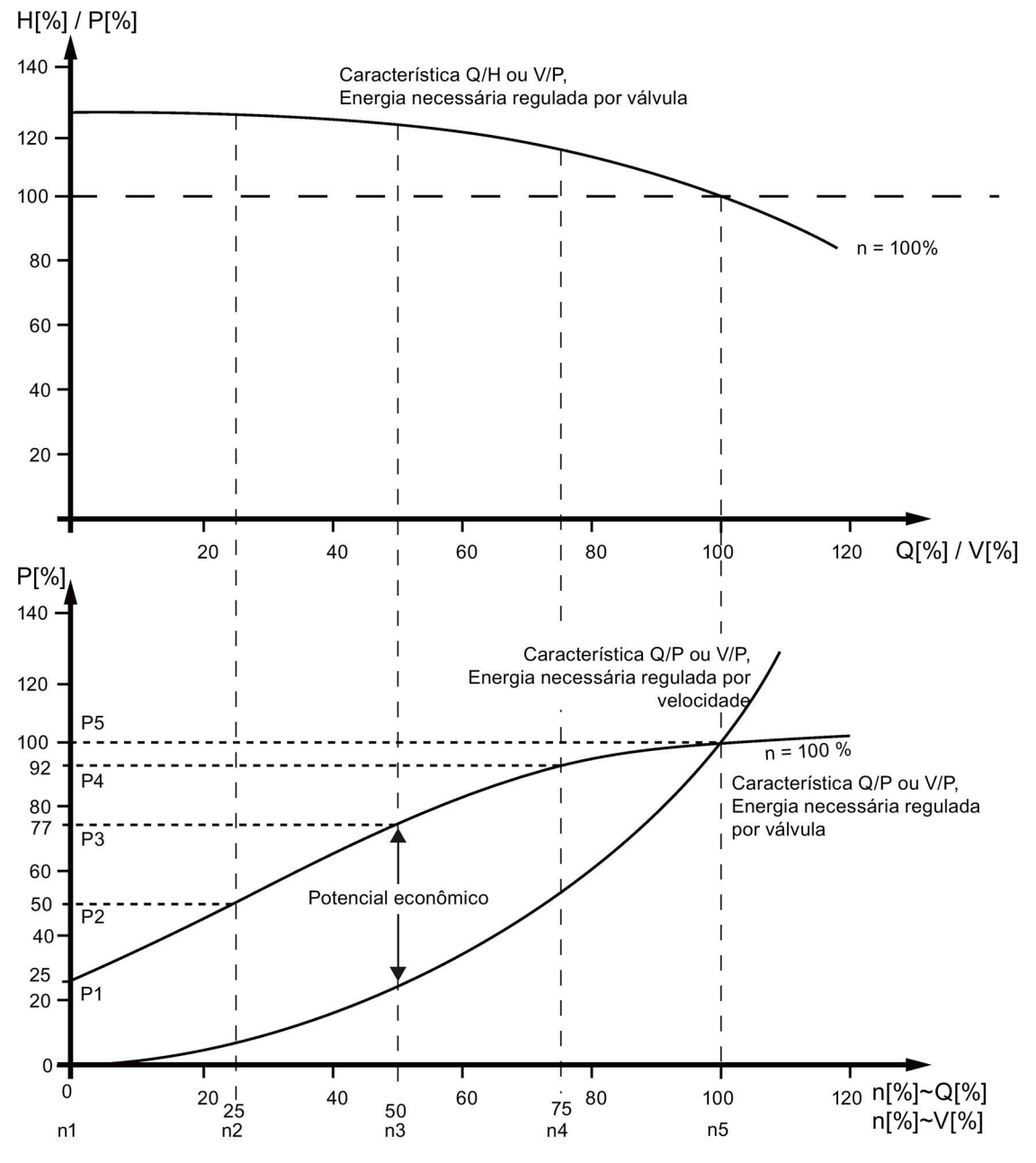

Esquema 9-9 Potencial de economia de energia

#### Legenda da característica superior:

H[%] = altura manométrica, P[%] = pressão de distribuição, Q[%] = débito, V[%] = fluxo volumétrico

#### Legenda da característica inferior:

P[%] = Potência de entrada da máquina de extração, n[%] = velocidade da máquina de extração

Pontos de apoio p3320 a p3329 para a curva do sistema com n = 100 %:

P1...P5 = potência de entrada, n1...n5 = velocidade em conformidade com a máquina controlada por velocidade

Conversores de frequência montados em unidade de armário Instruções de funcionamento, 07/2016, A5E31425664A 551

## Adaptação da característica de corrente

Os 5 pontos de apoio da característica de corrente são introduzidos através dos parâmetros p3320 a p3329. Esta característica pode ser projetada individualmente para cada conjunto de dados de acionamento.

| Ponto de apoio | <b>Parâmetros</b> | Ajuste de fábrica:<br>P: potência em % |
|----------------|-------------------|----------------------------------------|
|                |                   | n: velocidade em %                     |
| 1              | p3320             | $P1 = 25,00$                           |
|                | p3321             | $n1 = 0,00$                            |
| $\overline{2}$ | p3322             | $P2 = 50,00$                           |
|                | p3323             | $n2 = 25,00$                           |
| 3              | p3324             | $P3 = 77,00$                           |
|                | p3325             | $n3 = 50,00$                           |
| 4              | p3326             | $P4 = 92,00$                           |
|                | p3327             | $n4 = 75,00$                           |
| 5              | p3328             | $P5 = 100,00$                          |
|                | p3329             | $n5 = 100,00$                          |

Tabelas 9- 6 Pontos de apoio da característica de corrente

#### Indicação

#### Consequências da não adaptação da característica de corrente

Se os pontos de apoio da característica de corrente não forem adaptados, a configuração de fábrica será utilizado para o cálculo da indicação de economia de energia. Os valores da configuração de fábrica poderão então variar da característica do sistema e originar um cálculo menos preciso da energia efetivamente economizada.

#### Indicação da economia de energia

A energia economizada é indicada no parâmetro r0041.

Ao definir p0040 = 1, o valor do parâmetro r0041 é redefinido para 0. Em seguida, p0040 é automaticamente definido para 0.

## 9.2.20 Proteção contra escrita

### **Descrição**

A proteção contra escrita destina-se a evitar uma alteração inadvertida dos parâmetros de configuração. Não é necessária uma senha para a proteção contra escrita.

### Ativar a proteção contra escrita

A proteção contra escrita pode ser ativada da seguinte forma:

- Com o STARTER no funcionamento online após a seleção da unidade de acionamento através de Projeto > Proteção contra escrita da unidade de acionamento > Ativar.
- Com o painel de controle AOP30 através de p7761 = 1.

Todos os parâmetros de configuração afetados pela proteção contra escrita já não podem ser alterados.

No STARTER, todos os parâmetros de configuração protegidos contra escrita estão sombreados em cinza na lista de especialistas e nas máscaras de operação.

No AOP30, a tentativa de alterar um parâmetro de configuração protegido contra escrita é rejeitada com uma mensagem de erro correspondente.

Os pedidos de escrita de parâmetros de configuração protegidos contra escrita através da comunicação são abordados de formas diferentes:

- As alterações de parâmetros de controladores de classe 1 (controles, por exemplo, SIMATIC) são efetuadas.
- As alterações de parâmetros de controladores de classe 2 (IBN tool ou engineering tool) não são efetuadas.

#### Desativar a proteção contra escrita

A proteção contra escrita pode ser desativada da seguinte forma:

- Com o STARTER no funcionamento online após a seleção da unidade de acionamento através de Projeto > Proteção contra escrita da unidade de acionamento > Desativar.
- Com o painel de controle AOP30 através de p7761 = 0.

#### Estado da proteção contra escrita

O estado da proteção contra escrita pode ser indicado através do parâmetro r7760.0:

- r7760.0 = 0: a proteção contra escrita não está ativa
- r7760.0 = 1: a proteção contra escrita está ativa

### Exceções com a proteção contra escrita ativada

As seguintes funções ou parâmetros de configuração são excluídos da proteção contra escrita:

- Alteração do nível de acesso (p0003)
- Colocação em funcionamento Filtro de parâmetros (p0009)
- Detecção do módulo através de LED (p0124, p0144, p0154)
- Redefinir parâmetros (p0972, p0976)
- Salvar parâmetros (p0977)
- Confirmar defeito (p2102, p3981)
- Carimbo da hora RTC, definir hora, sincronização (p3100, p3101, p3103)
- Controle master Modo Seleção (p3985)
- Trace (p4700ff.)
- Gerador de funções (p4800ff.)
- Ativar/desativar a proteção contra escrita (p7761)
- Luz intermitente Componente (p9210, p9211)

#### Indicação

#### Lista das exceções na proteção contra escrita ativada

No manual de listas encontra-se uma lista de parâmetros de configuração que, apesar da proteção contra escrita ativada, são alteráveis. A lista tem a designação "WRITE\_NO\_LOCK".

#### Proteção contra escrita para sistemas de barramento de campo Multi-Master

Nos sistemas de barramento de campo (por exemplo, barramento CAN), os quais podem funcionar como sistemas de barramento Multi-Master, também é possível acessar todos os parâmetros de configuração na proteção contra escrita ativada.

Nestes sistemas de barramento, o comportamento pode ser configurado através do parâmetro p7762 na proteção contra escrita ativada:

- $\bullet$  p7762 = 0: Acesso de escrita independente de p7761
- p7762 = 1: Acesso de escrita dependente de p7761

#### Parâmetros

- r7760 Estado da proteção contra escrita/proteção de know how
- p7761 Proteção contra escrita
- p7762 Proteção contra escrita Sistema de barramento de campo Multi-Master Comportamento de acesso

## 9.2.21 Proteção de know-how

## 9.2.21.1 Descrição

A proteção de know-how destina-se a, por exemplo, auxiliar um fabricante de máquinas a codificar o seu know-how de execução de projetos e a protegê-lo contra alterações e reproduções.

Para a proteção de know-how é necessária uma senha. Ocorre uma codificação dos dados memorizados.

Na proteção de know-how ativada, a maioria dos parâmetros de configuração não pode ser alterada ou lida. Os parâmetros de observação são representados de forma inalterada. Os conteúdos das máscaras no STARTER não são exibidos.

A proteção de know-how pode ser combinada com uma proteção contra cópias.

#### Características da proteção de know-how ativada

- Exceto poucos parâmetros do sistema e daqueles colocados em uma lista de exceção, todos os outros estão bloqueados.
- Os valores destes parâmetros não podem ser visualizados na lista de especialistas e, consequentemente, não podem ser alterados. No lugar dos valores dos parâmetros há o texto "Know how protegido".
- Parâmetros com know how protegido podem ser escondidos na lista de especialistas. Para isso, o filtro "Sem know how protegido" deve ser ativado na coluna "Valor online".
- Os valores dos parâmetros de observação permanecem visíveis.
- Os conteúdos das máscaras não são exibidos se a opção de know how protegido estiver selecionada.
- A proteção de know-how pode ser combinada com uma proteção contra cópias.
- A proteção de know how também é válida para os scripts, na mesma extensão.
- O aparelho de acionamento e os objetos de acionamento e planos DCC inclusos podem ser exibidos como inconsistentes.

#### Funções que podem ser executadas na proteção de know-how ativada

As seguintes funções podem ser executadas, apesar da proteção de know-how ativada:

- Estabelecer configurações de fábrica
- Salvar parâmetros
- Confirmar defeitos
- **Exibir defeitos e avisos**
- Exibir histórico de defeitos e avisos
- Ler memória intermediária de diagnóstico
- Comutação no quadro de comando (funcionalidade completa do quadro de comando: acessar o controle master, todos os botões e parâmetros de configuração)
- Exibir as documentações de aceitação geradas

Conversores de frequência montados em unidade de armário Instruções de funcionamento, 07/2016, A5E31425664A 555

#### Indicação

#### Lista das exceções na proteção de know-how ativada

No manual de listas encontra-se uma lista de parâmetros de configuração que, apesar da proteção de know-how ativada, são alteráveis. A lista tem a designação "KHP\_WRITE\_NO\_LOCK".

### Funções que não podem ser executadas na proteção de know-how ativada

As seguintes funções não podem ser executadas na proteção de know-how ativada:

- Download
- Configuração de controle automática
- Medição estacionária/rotativa
- Eliminar memória de defeitos
- Criação da documentação de aceitação

#### Funções que podem ser executadas de forma opcional na proteção de know-how ativada

As seguintes funções não podem ser executadas na proteção de know-how ativada se as funções de diagnóstico forem autorizadas durante a ativação da proteção de know how:

- Função trace
- Gerador de funções
- Funções de medição

#### Parâmetros de configuração que podem ser lidos apenas na proteção de know-how ativada

Os seguintes parâmetros de configuração não podem ser alterados, mas podem ser lidos na proteção de know-how ativada:

- Parâmetros do motor (p0100, p0300, p0304, p0305, p0349)
- Conjuntos de dados (p0120, p0130, p0140, p0150, p0170, p0180)
- Tipo de codificador (p0400)
- Variáveis de referência (p2000, p2001, p2002, p2003, p2005, p2006, p2007)

Estes parâmetros são representados no STARTER sombreados em cinza na lista de especialistas.

#### Indicação

#### Lista dos parâmetros de configuração que podem ser lidos apenas na proteção de knowhow ativada

No manual de listas encontra-se uma lista de parâmetros de configuração que podem ser lidos apenas na proteção de know-how ativada. A lista tem a designação "KHP\_ACTIVE\_READ".

### AOP30 com proteção de know-how ativada

O painel de controle AOP30 indica os parâmetros protegidos na proteção de know-how ativada.

Os parâmetros de configuração, que podem ser lidos apenas na proteção de know-how ativada, são indicados. A tentativa de alterar um tal parâmetro de configuração é rejeitada com uma mensagem de erro correspondente.

### 9.2.21.2 Ativar proteção de know-how

A ativação da proteção de know-how pode ocorrer através do STARTER no funcionamento online.

#### Ativar proteção de know-how

A proteção de know-how é ativada da seguinte forma através do STARTER no funcionamento online:

- Seleção da unidade de acionamento através de Projeto > Proteção de know-how da unidade de acionamento > Ativar.
- É aberta uma caixa de diálogo, na qual são efetuadas as seguintes configurações:
	- Pode ser selecionado, se a proteção de Know-how deve ser realizada com ou sem proteção contra cópias.
	- Ao clicar em Determinar, abre-se uma outra caixa de diálogo, na qual deve-se introduzir e confirmar uma senha. A senha deve ser composta, no mínimo, por um caractere e, no máximo, por 30 caracteres. Todos os caracteres são permitidos.
	- Através da seleção de Copiar RAM para ROM, as configurações são salvas permanentemente depois de abandonar a máscara. Se Copiar RAM para ROM não for selecionada, as configurações para a proteção de know-how serão salvas de forma volátil e já não existirão depois da próxima conexão.
- Após fechar a caixa de diálogo com OK, a proteção de know-how é ativada e os dados (parâmetros, DCC) são salvos no cartão de memória de forma codificada. Em todos os parâmetros de configuração protegidos na lista de especialistas, em vez do valor do parâmetro é exibido o texto "Know-how protegido".

#### Indicação

#### Verificação da senha para a proteção Know-how e configurações de idiomas do Windows

A alteração das configurações de idiomas do Windows após a ativação da proteção de know-how pode originar erros em uma verificação posterior da senha. Por isso, devem ser utilizados apenas caracteres do conjunto de caracteres ASCII.

### Indicação sobre a proteção de know-how

#### Indicação

#### Eliminação segura de dados não codificados existentes

Caso, antes de memorizar os dados codificados no cartão de memória, os dados não codificados já tenham sido memorizados, estes dados não serão eliminados de forma segura. Não é utilizado um método especial de eliminação para remover definitivamente os dados não codificados do cartão de memória.

Para este caso, o usuário deve garantir que os dados não codificados sejam eliminados de forma segura, por exemplo, através da aplicação de ferramentas de PC especiais.

#### 9.2.21.3 Desativar proteção de know-how

A desativação da proteção de know-how pode ocorrer através do STARTER no funcionamento online.

#### Desativar proteção de know-how

A proteção de know-how é desativada da seguinte forma através do STARTER no funcionamento online:

- Seleção da unidade de acionamento através de Projeto > Proteção de know-how da unidade de acionamento > Desativar.
- É aberta uma caixa de diálogo, na qual a proteção de know-how pode ser desativada de forma temporária ou definitiva:
	- Desativação temporária: Seleção temporária e introdução da senha, adoção através de OK.
	- Desativação definitiva: Seleção definitiva e introdução da senha, seleção de Copiar RAM para ROM e adoção através de OK.

#### Indicação sobre a desativação da proteção de know-how

#### Indicação

#### Desativar a proteção de Know-how de modo definitivo ou temporário

A desativação temporária significa que a proteção de know-how fica novamente ativa após um POWER ON. A memorização dos dados no cartão de memória ocorre ainda de forma codificada. A nova ativação da proteção de know-how é efetuada com a senha já existente.

A desativação definitiva significa que a proteção de know-how também não fica mais ativa após um POWER ON. A memorização dos dados no cartão de memória ocorre de forma não codificada.

Se a proteção de know-how for definitivamente desativada, esta poderá ser novamente reativada se for necessário.

## 9.2.21.4 Alterar a senha da proteção de know-how

A alteração da senha para a proteção de know-how pode ocorrer através do STARTER no funcionamento online.

#### Alterar a senha

A senha para a proteção de know-how é alterada da seguinte forma através do STARTER no funcionamento online:

- Seleção da unidade de acionamento através de Projeto > Proteção de know-how da unidade de acionamento > Alterar senha.
- É aberta uma caixa de diálogo, na qual são efetuadas as seguintes introduções:
	- Introdução da senha antiga
	- Introdução da nova senha A senha deve ser composta, no mínimo, por um caractere e, no máximo, por 30 caracteres. Todos os caracteres são permitidos.
	- Confirmação da nova senha
- Após fechar a caixa de diálogo com OK, a senha alterada é ativada.

## 9.2.21.5 Lista de exceções OEM

Os parâmetros de codificação podem ser excluídos da proteção de know-how através da lista de exceções OEM. Os parâmetros incluídos na lista de exceções também podem ser lidos e alterados na proteção de know-how ativada.

A lista de exceções pode ser criada apenas através da lista de especialistas no STARTER no funcionamento online.

Através do parâmetro p7763, determina-se o número de parâmetros que deve fazer parte da lista de exceções. No parâmetro p7764 são introduzidos em cada índice os números dos parâmetros que devem pertencer à lista de exceções. A lista de exceções pode ser criada em separado para cada Drive Object.

#### Indicação

#### Alteração do parâmetro p7763

Após a alteração do parâmetro p7763, deve ser efetuado um "Carregar no PG" para que o campo de índices do parâmetro p7764 seja adaptado.

Na configuração de fábrica, a lista de exceções da Control Unit é composta por um parâmetro (p7763 = 1). No parâmetro p7764[0] da Control Unit é introduzido o p7766 (introdução da senha), podendo-se assim introduzir a senha para a desativação na proteção de know-how ativada.

#### Indicação

#### Proteção de know-how absoluta

Se o parâmetro p7766 for removido da lista de exceções e a proteção de know-how for ativada, mais nenhuma senha poderá ser introduzida. Desta forma, a proteção de know-how já não poderá mais ser desativada!

Neste caso, o acesso ao acionamento pode ser efetuado apenas redefinindo a configuração de fábrica.

## 9.2.21.6 Proteção contra cópias do cartão de memória

Através da proteção contra cópias do cartão de memória é garantido que os dados protegidos e codificados no cartão de memória (dados de parâmetros e DCC) não possam ser copiados para um outro cartão de memória e ser utilizados aí.

A proteção contra cópias do cartão de memória pode ser ativada na ativação da proteção de know-how através do STARTER.

Na proteção de know-how ativada e na proteção contra cópias do cartão de memória ativada efetua-se a codificação dos dados (parâmetros e DCC) incluindo o número de série do cartão de memória (r7843) e da Control Unit (r7758).

Na inicialização da unidade de acionamento, os números de série memorizados do cartão de memória e da Control Unit são comparados com os números de série efetivos. Se estes números de série não coincidirem é emitido o defeito F13100 e o aparelho não pode mais ser operado. A causa individual pode ser determinada através da avaliação do valor de defeito.

#### 9.2.21.7 Troca de peças sobressalentes na proteção de know-how com proteção contra cópias

Na transferência de dados de projeção com proteção de know-how e proteção contra cópias do cartão de memória entre o construtor de máquinas (OEM) e o cliente final, pode ocorrer a substituição de um cartão de memória danificado ou de uma Control Unit com defeito:

Para este caso existe um processo, através do qual é efetuada a transferência de dados entre o construtor de máquinas (OEM) e o cliente final.

### Substituição de um cartão de memória danificado ou uma Control Unit com defeito junto do cliente final

Suposições:

- O acionamento é protegido com proteção de know-how e proteção contra cópias do cartão de memória
- O cliente final possui um cartão de memória de substituição ou uma Control Unit de substituição no local
- O projeto STARTER necessário não é salvo pelo cliente final.
- O construtor de máquinas dispõe de uma Control Unit do mesmo tipo da do cliente final.

Processo:

- O cliente final transmite o número de série do cartão de memória e da Control Unit ao construtor de máquinas.
- O construtor de máquinas associa o projeto STARTER aos números de série do cartão de memória (p7769) e da Control Unit (p7759).
- O construtor de máquinas carrega o projeto STARTER na unidade de acionamento.
- O construtor de máquinas ativa online a proteção contra cópias e a proteção de know- how (p7765, p7767, p7768) após o download.
- O construtor de máquinas protege o projeto no cartão de memória através de p0971 ou p0977.
- O construtor de máquinas retira os arquivos PS-ACX e os arquivos DCC-YDB possivelmente criados da área "..\USER\SINAMICS\DATA" do cartão de memória e envia-os ao cliente final. (por exemplo, por email).
- O cliente final copia os arquivos na área "..\USER\SINAMICS\DATA" do seu cartão de memória, insere-os na Control Unit e liga a unidade de acionamento.
- Após a inicialização, o cliente final protege o projeto (através de p0971 ou p0977) e, se for necessário, os parâmetros da lista de exceções OEM devem ser novamente introduzidos.

#### 9.2.21.8 Visão geral de parâmetros importantes

- r7758[0...19] KHP Control Unit Número de série
- p7759[0...19] KHP Control Unit Número de série nominal
- r7760 Estado da proteção contra escrita/proteção de know-how
- p7761 Proteção contra escrita
- p7762 Proteção contra escrita Sistema de barramento de campo Multi-Master Comportamento de acesso
- p7763 KHP Lista de exceções OEM Número de índices para p7764
- p7764[0...n] KHP Lista de exceções OEM
- p7765 KHP Proteção contra cópias do cartão de memória
- p7766[0...29] KHP Introdução da senha
- p7767[0...29] KHP Nova senha
- p7768[0...29] KHP Confirmação da senha
- p7769}0...20] KHP Cartão de memória Número de série nominal
- r7843[0...20] Número de série do cartão de memória

KHP: Know-how protection (proteção de know-how)

## 9.2.22 Operação em regime de emergência

## **Descrição**

A operação em regime de emergência, Essential Service Mode (ESM), oferece a possibilidade de manter o acionamento tanto quanto possível caso seja necessário, inclusive se surgirem erros.

Esta função pode ser implementada, por exemplo, em aplicativos nos quais uma parada indesejada pode resultar em grandes danos.

Acionamentos de ventiladores, por exemplo, deveriam possibilitar a evacuação de pessoas por caminhos de emergência em grandes prédios durante um incêndio ao aspirar os gases tóxicos liberados.

### **Características**

- Na operação em regime de emergência, a função de religamento automático é ativada, independentemente da configuração do parâmetro p1210. O resultado é o religamento automático do acionamento quando surgir um DELIG2 devido a um erro interno.
- Na operação em regime de emergência, é cancelado o desligamento do conversor devido a interferências. As exceções são interferências que possam danificar o dispositivo.
- A operação em regime de emergência é acionada por um sinal contínuo pela entrada digital, definida como a fonte de sinal pelo p3880.
- Se o acionamento estiver na operação de bypass durante a ativação da operação em regime de emergência, o motor é comutado automaticamente para a operação do conversor. Neste caso não ocorre nenhuma sincronização reversa para o conversor, isto é, a função de "Rearranque instantâneo" deve ser ativada (p1200 = 1).
- Ao encerrar a operação de caráter de emergência, o conversor retorna para sua operação normal e age de acordo com os comandos e valores nominais atualmente definidos.

#### Indicação

#### Perda da garantia para o conversor na operação em regime de emergência

Em casos de operação em regime de emergência, todas as garantias são revogadas por parte do cliente.

A operação em regime de emergência é uma situação de exceção e não é apropriada para uso prolongado.

A operação em regime de emergência pode ter os seguintes efeitos:

- Temperaturas excepcionalmente altas no interior e no exterior do conversor
- Chama aberta no interior e no exterior do conversor
- Emissões de luz, ruídos, partículas, gases.

O conversor protocola a operação em regime de emergência e as falhas ocorridas neste período, salvando os dados em uma memória protegida por senha. Estes dados somente podem ser acessados pela equipe de assistência técnica e manutenção.

#### Indicação

#### Operação em regime de emergência e Safety Integrated

A utilização da operação em regime de emergência pode, com a utilização simultânea de uma função Safety-Integrated, provocar uma estado indesejado da operação em regime de emergência.

O motivo é, que o motor durante a operação em regime de emergência deve continuar a funcionar tanto quanto possível e também não deve ser desligado por uma função Safety-Integrated.

• No caso de utilização da operação em regime de emergência, não utilize simultaneamente uma função Safety-Integrated.

#### Ativação da operação em regime de emergência

A ativação da operação em regime de emergência ocorre por um sinal contínuo pela entrada digital, definida como a fonte de sinal pelo p3880.

Apenas as entradas digitais na Control Unit são permitidas como fontes de sinal:

- r0722.x (high active)
- r0723.x (low active)
- x = 0, 1, 2, 3, 4, 5, 6, 7, 8, 9, 10, 11, 12, 13, 14, 15, 16, 17, 20, 21

#### Indicação

O modo de emergência só fica totalmente funcional após uma das seguintes condições:

- p3880 é cablado offline, em seguida, é necessário fazer um POWER ON da CU, após o download para o aparelho.
- p3880 é cablado online.

#### Fonte de valor nominal para a operação em regime de emergência

Ao ativar a operação em regime de emergência, o valor nominal configurado por p3881 será comutado:

- p3881 = 0: Último valor nominal conhecido (r1078 suavizado) Configuração de fábrica
- $\bullet$  p3881 = 1: Setpoint fixo de rotação 15 (p1015)'
- $\bullet$  p3881 = 3: Barramento de campo
- p3881 = 5: Entrada analógica TB30/TM31
- p3881 = 6: Liberação da reação DESLIG1
- p3881 = 7: Liberação da reação DESLIG2

Ao utilizar o valor nominal analógico de TB30 / TM31 (p3881 = 5), será utilizado o valor nominal configurado por p3886.

Se o valor nominal for perdido durante a configuração de p3881 = 3 ou 5 (por exemplo, por rompimento de cabo ou queda do barramento de campo), será comutado automaticamente para o valor nominal alternativo configurado por p3882:

- p3882 = 0: Último valor nominal conhecido (r1078 suavizado) Configuração de fábrica
- p3882 = 1: Setpoint fixo de rotação 15 (p1015)'
- p3882 = 2: Número de rotações máximo (p1082)

#### Sentido de rotação na operação em regime de emergência

Para a operação em regime de emergência pode ser necessário, dependendo do equipamento, inverter o valor nominal no local. Para isso, o parâmetro p3883 pode ser conectado com uma entrada digital livre:

- Sinal em p3883 = 0: Mantém-se a direção de rotação do valor nominal parametrizado para a operação em regime de emergência
- Sinal em p3883 = 1: Inversão do sentido de rotação para o valor nominal parametrizado para a operação em regime de emergência

#### Rearranque automático

Na operação em regime de emergência, a função de religamento automático é ativada e as configurações dos parâmetros p1206, 1210 e p1212 não exercem efeito algum. As configurações em p1211 (Religamento automático Tentativas de arranque) e p1213 (Religamento automático Período de monitoramento) continuam valendo. A configuração de p1213[0] = p1213[1] = 0,0 s possibilita um valor abaixo do limite para as tentativas de arranque.

#### Bypass como estratégia de reincidência

Quando o conversor sofrer uma queda devido a um erro interno não solucionável, a operação em regime de emergência não é mais possível. Neste caso, o motor pode ser operado pelo controle em bypass se houver queda do conversor. Para isso, o Bit 7 da palavra de estado para o religamento automático (r1214.7) é conectado com p1266. Além disso, a função Bypass sem sincronização deve estar ativada (p1260 = 3) e a fonte de comutação para o bypass ser configurada em "Bypass por sinal (BI: p1266)" (p1267 = 1).

Deve ser assegurado, que r1214.7 também seja definido, caso contrário não será realizada nenhuma comutação para a rede. Para finalizar novamente a operação de bypass, a operação em regime de emergência deve ser desativada. Não é realizada nenhuma comutação para a operação do conversor (o acionamento para lentamente).

#### Comportamento em caso de erro do codificador

Durante a operação no controle do vetor com codificador, caso haja um erro no codificador na operação em regime de emergência, trocar-se-á automaticamente para a operação sem codificador e o acionamento continuará.

## Indicação das ativações/falhas da operação em regime de emergência

No parâmetro r3887 é indicada a quantidade de ativações e as falhas ocorridas na operação em regime de emergência:

- r3887[0]: Quantidade de ativações da operação em regime de emergência
- r3887[1]: Quantidade de falhas durante a operação em regime de emergência

As leituras do contador em r3887 podem ser restauradas com p3888 = 1.

### Esquema de funcionamento

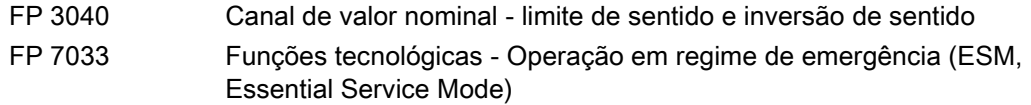

### Parâmetros

- p3880 BI: Fonte de sinais para ativação do ESM
- p3881 Fonte de setpoints no ESM
- p3882 Fonte de setpoints alternativo para ESM
- p3883 BI: Sentido de giro da fonte de sinais para ESM
- p3886 CI: Valor desejado ESM TB30/TM31 entrada análoga
- r3887[0...1] Ativações ESM/Quantidade de erros
- p3888 Ativações ESM/Reiniciar quantidade de erros
- r3889.0...10 CO/BO: Palavra de estado do ESM

## 9.2.23 Servidor web

## 9.2.23.1 Descrição

#### Informações gerais

O servidor web integrado fornece informações sobre o dispositivo de acionamento em suas páginas da web. O acesso é realizado por um navegador de internet. As informações no site são fornecidas em inglês. Há uma seleção de idioma disponível e anexada para informações sobre textos de notificações, situações do objeto de acionamento e identificações de parâmetros. Ao comutar nesta seleção, há a possibilidade da exibição nos idiomas anexados ao cartão de memória.

Em seguida, serão descritas as funções mais importantes do servidor web. As áreas de exibição "Files" e "User´s Area" do servidor web serão tratadas com mais detalhes em uma documentação separada (ver "Sites definidos pelo usuário"). Por este motivo, não descreveremos aqui estas áreas de exibição e funções.

## Ativação/Configuração

O servidor web é ativado como configuração de fábrica.

A configuração do servidor web ocorre pelo parâmetro p8986 (Configuração do servidor web).

#### Transmissão de dados

O acesso ocorre por uma transmissão não segura (http) ou segura (https).

O tipo de transmissão será determinado pela inserção do endereço correspondente.

Por motivos de segurança, a transmissão segura pode forçar a desativação da porta http.

#### Acesso

O acesso ao servidor web ocorre pelas interfaces a seguir:

- Interface LAN da Control Unit CU320-2 DP ou CU320-2 PN
- Interface PROFINET da CU320-2 PN

O endereçamento do acionamento ocorre pelo endereço IP. O endereço IP pode ser retirado dos seguintes parâmetros:

- Interface de Ethernet integrada (interface LAN): r8911[0...3]
- Interface PROFINET: r8931[0...3]

#### Direitos de acesso

Estão disponíveis dois usuários equipados com diferentes direitos:

- Usuário "SINAMICS" (ativado como configuração de fábrica):
	- Acessar as páginas de diagnóstico
	- Reiniciar a memória de defeitos
	- Criar/ampliar/excluir listas de parâmetros
	- Ler/escrever/salvar parâmetros
- O usuário "Administrator" também pode:
	- Atualizar o projeto
	- Atualizar o firmware
	- Carregar páginas definidas pelo usuário no acionamento

As configurações de proteção de escrita e know how aplicam-se também ao acesso pelo servidor web aos parâmetros de acionamento e ao projeto.

## Navegadores suportados

O servidor web pode ser acessado com os seguintes navegadores de internet:

- Microsoft Internet Explorer 8
	- Somente em Windows XP Professional SP3 32-Bit
	- Somente para a funcionalidade já existente em SINAMICS Runtime V4.7 (excluindo o handling de arquivo e pasta)
	- Se mais suporte nas futuras versões de firmware SINAMICS
- Microsoft Internet Explorer 11
- Microsoft Edge
- Mozilla Firefox 45
- Google Chrome 49

## Sites definidos pelo usuário

É possível ampliar a quantidade de sites padrão do servidor web com seus próprios sites. No SIEMENS Industry Online Support você encontra informações detalhadas:

1. Em seu navegador, acesse a página da internet SIEMENS a seguir:

SINAMICS Application Examples [\(https://www.automation.siemens.com/mc](https://www.automation.siemens.com/mc-app/sinamics-application-examples/Home/Index?language=en)[app/sinamics-application-examples/Home/Index?language=en\)](https://www.automation.siemens.com/mc-app/sinamics-application-examples/Home/Index?language=en)

- 2. Na máscara de busca, selecione o tipo de acionamento "S120" e a particularidade "Webserver".
- 3. Na lista de resultados, clique na informação breve desejada.

Em seguida, a informação breve correspondente será exibida no SIEMENS Industry Online Support. É possível fazer o download de um arquivo PDF contendo a descrição detalhada da informação breve.

## 9.2.23.2 Iniciar o servidor web

## Requisitos

- O servidor web é ativado como configuração de fábrica.
- Um projeto de acionamento funcional e colocado em funcionamento.
- PG/PC está conectado à Control Unit (com o aparelho alvo).

## Iniciar o servidor web

1. Digite o endereço IP do acionamento SINAMICS na linha de endereço do browser de internet (por ex., [http://169.254.11.22\).](http://169.254.11.22) Confirme com <Enter>. Abre-se a página inicial do servidor da web. Os dados mais importantes do seu acionamento são exibidos.

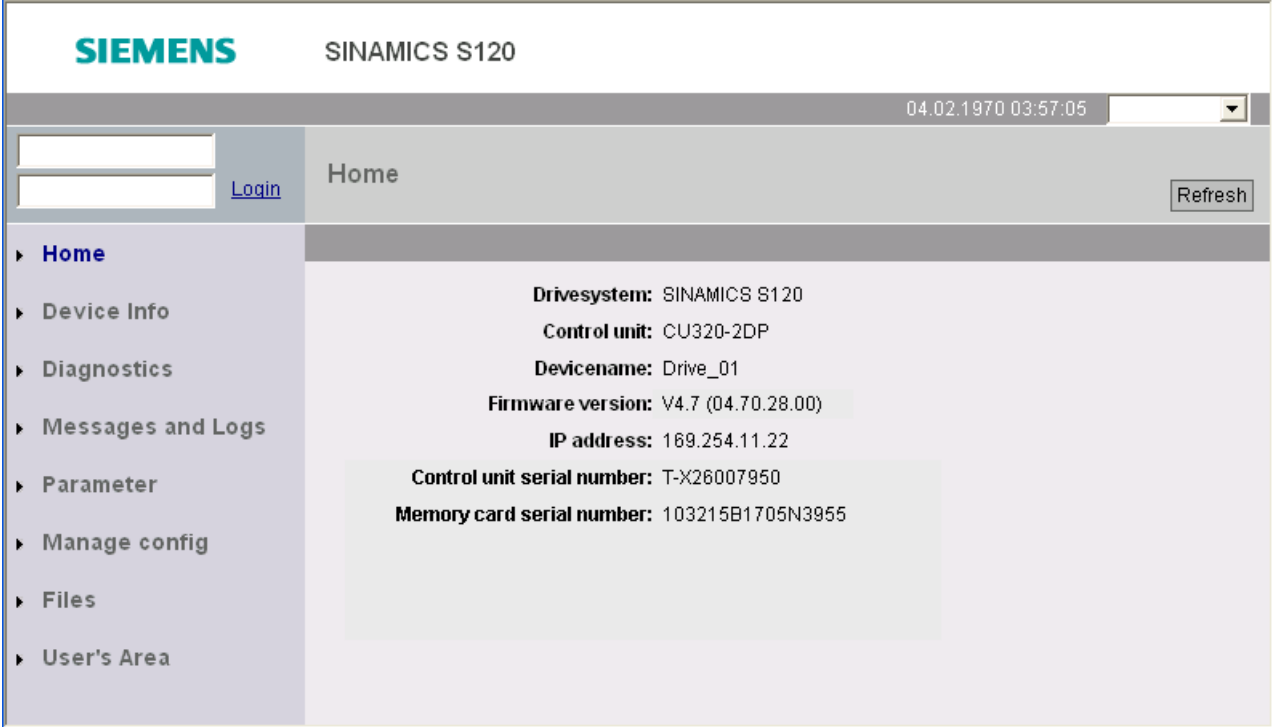

Esquema 9-10 Página inicial do servidor web

2. No campo superior esquerdo, insira o nome usado como login (por exemplo, SINAMICS) e a senha.

Na configuração de fábrica apenas o usuário "SINAMICS" está liberado e não há senha.

3. Clique em "Login" para confirmar as informações.

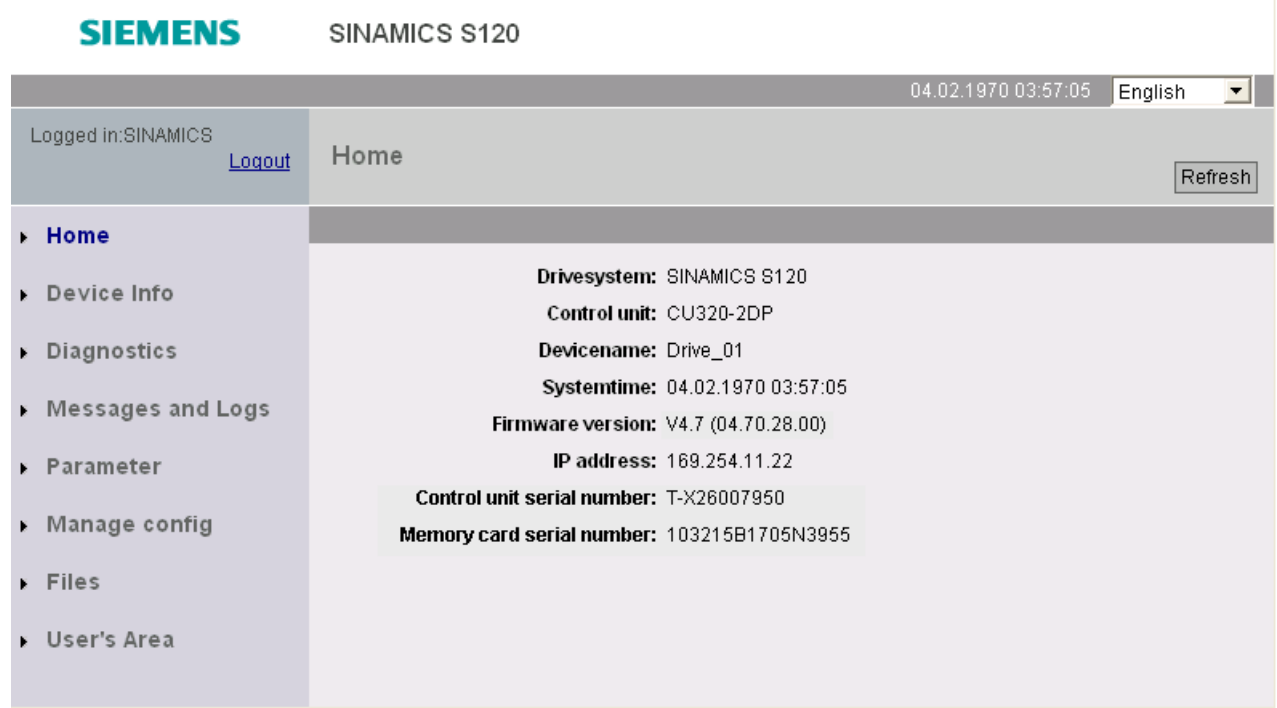

Esquema 9-11 Página inicial após a realização do login

Após realizar o login, é possível acessar as diversas áreas de exibição do servidor web pela barra de navegação do lado esquerdo.

## Logout

Quando você não precisar mais do servidor web ou caso queira bloquear as áreas de exibição detalhada, saia do sistema.

Para isso, na barra de navegação superior à esquerda clique em "Logout".

## 9.2.23.3 Configuração do servidor web

## Configuração pelo STARTER

A caixa de configuração é solicitada ao marcar o acionamento do navegador do projeto e selecionar o menu de contexto "Webserver".

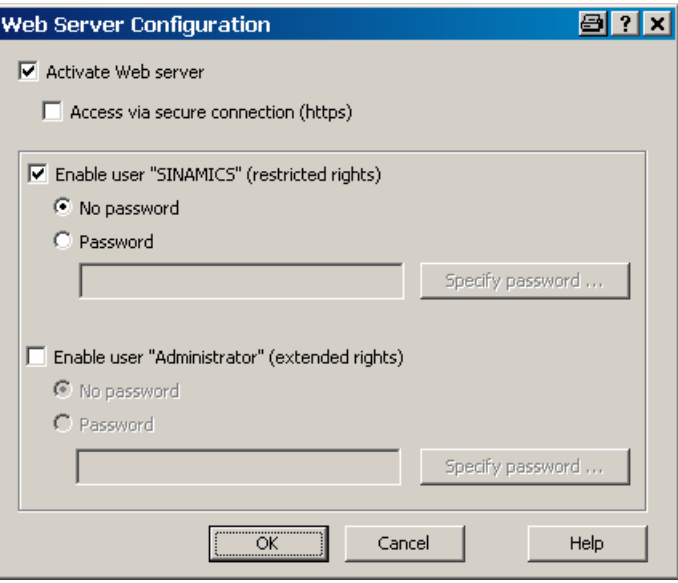

Esquema 9-12 Configuração do servidor web pelo STARTER

#### Ativar o servidor web

O servidor web é ativado como configuração de fábrica.

Se necessário, o acesso pode ser limitado e ser feito somente por uma conexão segura (https).

#### Indicação

#### Acesso por uma conexão segura (https)

Para acessar o servidor web por uma conexão https, é preciso um certificado de segurança para o SINAMICS e outro para o navegador da internet. Estes certificados de segurança devem estar instalados em todos os computadores que serão utilizados para acessar o servidor web.

Para isso, entre em contato com seu administrador do sistema.

#### Liberação de usuário

O usuário "SINAMICS" está liberado como configuração de fábrica. Caso seja necessário, pode-se atribuir a ele uma senha.

O usuário "Administrator" não está liberado como configuração de fábrica. Durante a liberação é possível atribuir uma senha adicional.

#### Indicação

#### Senhas seguras

Não estão definidas regras para o registro de senhas. É possível definir as senhas desejadas, sem limitações. Não serão realizadas verificações relativas a caracteres proibidos ou senhas já utilizadas. Dessa forma, você, como usuário, é o único responsável pela segurança necessária da senha.

Utilize uma senha de tamanho satisfatório (por exemplo, 10 caracteres). Utilize caracteres especiais e evite senhas já utilizadas em outros lugares.

Observe que a alteração das configurações de idiomas do Windows pode originar erros em uma verificação posterior da senha. Se utilizar os caracteres especiais de um determinado idioma, deverá certificar-se, que em uma futura entrada da senha a mesma configuração do idioma esteja ativa.

#### Configuração por AOP30 ou lista de especialistas

A configuração ocorre pelo parâmetro p8986 (Configuração do servidor web):

- Bit 00: Ativar o servidor web (configuração de fábrica: ativado)
- Bit 01: Acesso permitido somente por https (configuração de fábrica: não ativado)
- Bit 02: Liberação do usuário "SINAMICS" (configuração de fábrica: liberado)
- Bit 03: Liberação do usuário "Administrator" (configuração de fábrica: não liberado)

#### Indicação

#### Definição de senha após a liberação do usuário "Administrator"

Após a liberação do usuário "Administrador" pelo parâmetro p8986 (através de AOP30 ou da lista de especialistas) é necessário definir posteriormente a senha através do STARTER. Caso contrário, o usuário "Administrator" não poderá acessar o servidor web.

#### 9.2.23.4 Áreas de exibição

O servidor web dispõe de diferentes áreas de exibição que podem ser solicitadas pelos itens do menu na barra de navegação.

#### Home

A página inicial do servidor web é solicitada por este item do menu.

#### Device Info

As informações mais importantes do equipamento são exibidas por este item do menu.

## **Diagnostics**

Por este item do menu será apresentada a situação de operação para cada objeto de acionamento no registro "Service overview".

Além disso, uma identificação colorida indicará se há um defeito ou uma orientação para cada objeto de acionamento.

No registro "Tracefiles" serão exibidos os arquivos Trace localizados no cartão de memória do diretório "USER/SINAMICS/DATA/TRACE".

### Messages and Logs

A memória intermediária de diagnóstico será exibida neste item do menu, no registro "Diagbuffer".

No registro "Alarms drive" serão exibidas as mensagens de defeito e de aviso do acionamento. Pelo botão "Reset alarms" é possível reiniciar os defeitos solucionáveis.

#### Parameter

Por este item do menu é possível criar e gerenciar listas de parâmetros definidos de forma personalizada. É possível gerenciar no máximo 20 listas de parâmetros com até 40 parâmetros cada.

Os direitos de acesso (ler, escrever, alterar) dos dois usuários ("SINAMICS" e "Administrator") podem ser definidos separadamente para cada lista de parâmetros.

As configurações de proteção de escrita e know how aplicam-se também ao acesso pelo servidor web aos parâmetros.

As listas de parâmetros geradas são armazenadas no cartão de memória do acionamento. Por isso, uma seleção de parâmetros realizada uma vez permanece para outros acessos mesmo após o desligamento do acionamento.

## Manage config

Por este item do menu é possível carregar e atualizar arquivos de firmware e de projetos do usuário "Administrator".

#### Files

Por este item do menu é possível carregar no acionamento páginas definidas pelo usuário "Administrator".

### User's Area

Por este item do menu é possível solicitar no acionamento páginas definidas pelo usuário "Administrator".

## 9.2.23.5 Visão geral de parâmetros importantes

- r8911 IE IP Address of Station active
- r8931 PN IP Address of Station active
- p8986 Configuração do servidor web
- p8987[0...1] Atribuição da porta do servidor de web

## 9.3 Funções de expansão

## 9.3.1 Controle de tecnologia

## Descrição

Com o módulo de função "Controle de tecnologia" é possível realizar funções de controle simples, por exemplo:

- Controlo do nível de enchimento
- Regulagem da temperatura
- Regulagem do apoio do balancim
- Regulagem da pressão
- Regulagem do fluxo
- Controles simples sem controle principal
- Controle da tração

O controle de tecnologia possui as seguintes características:

- Dois valores nominais que podem ser ajustados à escala
- Sinal de saída que pode ser ajustado à escala
- Valores fixos próprios
- Potenciômetro próprio do motor
- As limitações de saída são ativadas e desativadas através de codificadores de arranque.
- A parte D pode ser conectada ao canal do desvio do controle ou do valor real.
- O potenciômetro do motor do regulador de tecnologia somente está ativa no caso de liberação de pulso do acionamento.

O controle de tecnologia é executado como controle PID. O diferenciador pode ser conectado ao canal do desvio do controle ou ao canal do valor real (configuração de fábrica). As partes de P, I e D podem ser ajustadas separadamente.

9.3 Funções de expansão

O valor 0 causa a desconexão da parte em questão. Os valores nominais podem ser especificados através de duas entradas de conector. Os valores nominais podem ser ajustados à escala através dos parâmetros (p2255 e p2256).

O codificador de arranque no canal do valor nominal permite ajustar o tempo de arranque/retorno do valor nominal através dos parâmetros (p2257 e p2258). Cada canal do valor nominal e valor real dispõe de um membro de suavização, o tempo de suavização pode ser ajustado através dos parâmetros (p2261 e p2265).

Os valores nominais podem ser especificados através de valores nominais fixos próprios (p2201 até p2215), potenciômetro do motor ou através do barramento de campo (por ex., PROFIBUS, PROFINET).

Um pré-controle pode ser alimentado através de uma entrada do conector.

A saída pode ser ajustada à escala através do parâmetro (p2295) e o sentido de controle pode ser invertido. Este pode ser limitado através dos parâmetros (p2291 e p2292) e conectado livremente através de uma entrada do conector (r2294).

O valor real pode ser alimentado, por exemplo, por uma entrada analógica do TM31.

No caso de ser necessário utilizar um controle PID, por motivos técnicos de controle, a parte D é conectada à diferença entre valor nominal e real, portanto, de forma diferente da configuração de fábrica (p2263 = 1). Isto torna-se necessário sempre que a parte D deva atuar nas alterações das variáveis de controle. A ativação da parte D é efetuada apenas em p2274 > 0.

#### Indicação

#### Congelamento do tempo de arranque e retorno

Com a introdução de "0 seg." como tempo de arranque ou de retorno para o codificador de arranque do controle de tecnologia, os valores atuais do respectivo codificador de arranque são congelados.

#### Colocação em funcionamento

O módulo de função "Controle de tecnologia" pode ser ativado na passagem pelo assistente da colocação em funcionamento. A ativação pode ser verificada através do parâmetro r0108.16.

#### Exemplo de controle do nível de enchimento

A tarefa consiste em manter o nível de enchimento constante em um recipiente.

A realização é efetuada por uma bomba com controle de velocidade em combinação com um sensor para registro do nível de enchimento.

O nível de enchimento é identificado por uma saída analógica (por exemplo, AI0 do TM31) e encaminhado para o controle de tecnologia. O valor nominal do nível de enchimento está salvo em um valor nominal fixo. A variável de controle daqui resultante serve de valor nominal para o controle de velocidade.

Neste exemplo é aplicado um Terminal Module TM31.

9.3 Funções de expansão

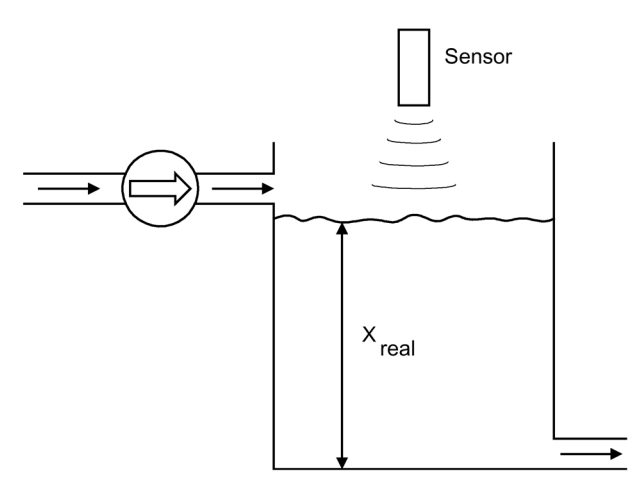

Esquema 9-13 Controle do nível de enchimento: aplicativo

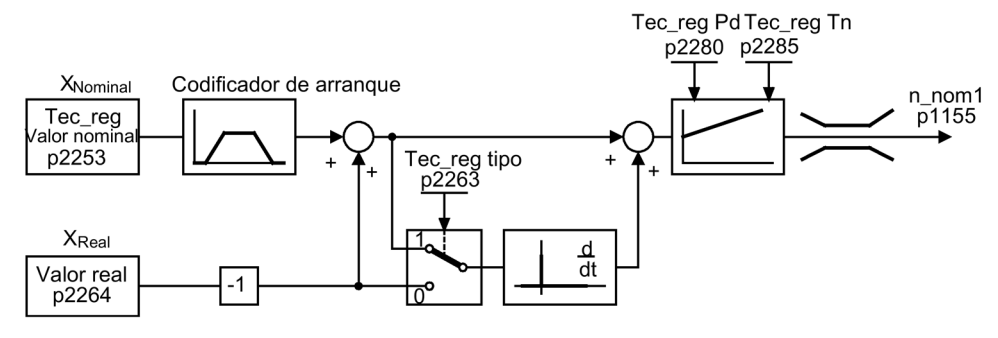

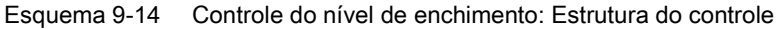

#### Esquema de funcionamento

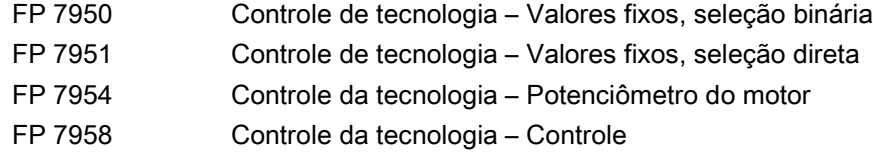

#### Parâmetros importantes para o controle

- p1155 = r2294 CI: Controle da velocidade Valor nominal da velocidade 1 [FP 3080]
- p2253 = r2224 Valor nominal do controle de tecnologia ativo através de FSW [FP 7950]
- $p2263 = 1$  A parte D no sinal de erro [FP 7958]
- p2264 = r4055 Sinal do valor real X<sub>Real</sub> através de AI0 do TM31 [FP 9566]
- p2280 = Kp Determinar ganho P através da otimização
- p2285 = Tn Determinar o tempo integral através da otimização
- p2200 = 1 Controle da tecnologia autorizado

## 9.3.2 Função bypass

A função bypass funciona como ativação de dois contatores, através de saídas digitais do conversor, e avalia as mensagens de resposta dos contatores através de entradas digitais (por exemplo, através de TM31). Esta conexão permite operar o motor através do conversor ou diretamente na rede. A ativação dos contatores é efetuada através do conversor, os sinais de mensagem de retorno das posições dos contatores devem ser reconduzidos ao conversor.

A conexão bypass pode ser efetuada de duas formas:

- sem a sincronização do motor com a rede
- com a sincronização do motor com a rede.

Para todas as formas do bypass é válido:

- Ao retirar um dos sinais de palavra de comando "DESLIGA 2" ou "DESLIGA 3", o interruptor bypass é sempre desligado junto (o motor para lentamente). No caso de retirada de DESLIGA 1, o motor permanece na rede.
- As exceções deste caso:

o interruptor de bypass pode ser bloqueado, em caso de necessidade, por um comando hierarquicamente superior, de modo que o conversor seja totalmente desligado (isto é, incluindo o sistema eletrônico de regulagem), enquanto o motor for operado na rede. O bloqueio do contator é executado pelo lado do sistema.

- No rearranque do conversor após POWER OFF é avaliado o estado dos contatores bypass. Deste modo, o conversor pode mudar diretamente para o estado "Pronto para ligar e bypass", após o arranque. Isto é possível somente, quando o bypass for ativado através de um sinal de comando, o sinal de comando (p1266) ainda existir após o arranque e a função de "Rearranque automático" estiver ativa (p1210 = 4). No caso de um processo de rearranque, o bypass é iniciado novamente de modo automático. A fim de acelerar o motor até a rotação nominal ou para sincronizá-lo com a rede, a liberação de pulso eventualmente é realizada com o motor em rotação. Recomenda-se neste caso, ativar a função "Rearranque instantâneo" (p1200 = 1), para evitar os altos picos de corrente.
- A mudança do conversor para o estado "Pronto para ligar e bypass" após o arranque possui uma prioridade maior em relação ao rearranque automático.
- A monitoração das temperaturas do motor através de sensores de temperatura está ativa enquanto o conversor estiver em um de dois estados "Pronto para ligar e bypass" ou "Operacional e bypass".
- Ambos os contatores do motor devem estar concebidos para comutação sob carga.

#### Indicação

#### Orientações sobre os exemplos

Os exemplos incluídos nas seguintes descrições representam apenas as comutações básicas, para explicar o modo de funcionamento básico. Os projetos de comutação concretos (contatores, dispositivos de proteção) devem ser dimensionados de forma específica da instalação.
## **ATENÇÃO**

#### Danos no dispositivos devido a inversão de fases no chaveamente de bypass

Uma alteração da sequência de fases ou do sentido de rotação através de p1820/p1821, sem uma adaptação conforme o hardware dos condutores de fases, provoca uma sincronização incorreta, sendo que pode ocorrer um dano mecânico da instalação.

- Providencie para que no chaveamento de bypass não corram quaisquer sequências de fases diferentes entre a operação na rede e a operação do conversor.
- Se alterar o sentido de rotação através de p1820/p1821, então adapte também os respectivos condutores de fases.

#### Requisito

A função de bypass é possível somente no caso da regulagem de rotação sem sensor (p1300 = 20) ou no comando V/f (p1300 = 0...19) e no caso de utilização de um motor assíncrono.

### Colocação em funcionamento da função bypass

A função bypass é parte integrante do módulo de função "Controle de tecnologia", a qual é ativada na passagem pelo assistente da colocação em funcionamento. A ativação pode ser verificada através do parâmetro r0108.16.

### 9.3.2.1 Bypass com sincronização com sobreposição (p1260 = 1)

### Descrição

O "Bypass com sincronização com sobreposição" é utilizado em acionamentos com baixa inércia. Tratam-se de acionamentos nos quais a velocidade caia muito rapidamente com a abertura da proteção K1.

Na ativação "Bypass com sincronização com sobreposição (p1260 = 1)", o motor é comunicado à rede depois de sincronizado e novamente recolhido. Durante a comutação ambos os contatores K1 e K2 encontram-se fechados durante algum tempo (phase lock synchronization).

Para este tipo de bypass é necessário um Voltage Sensing Module VSM10 que mede a tensão da rede para o acionamento a ser sincronizado.

Um estrangulador serve nesta ocasião para o desacoplamento da tensão do conversor e da rede, o valor uk para o estrangulador é de 10 (±2) %.

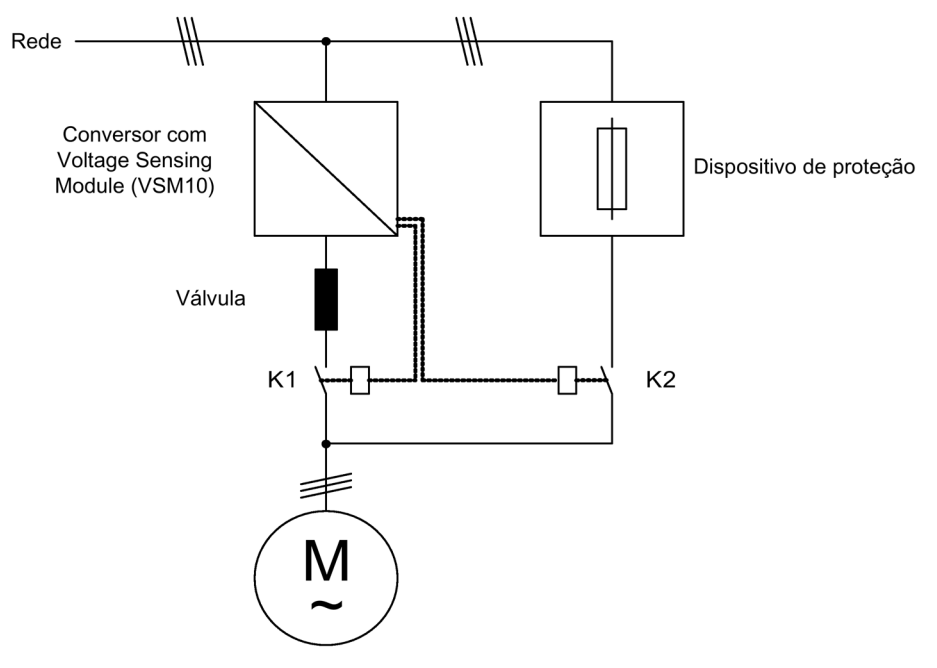

Esquema 9-15 Exemplo de conexão Bypass com sincronização com sobreposição

## Ativação

A ativação da função bypass com sincronização em sobreposição (p1260 = 1) pode ser ativada somente por meio de um sinal de comando, uma ativação por meio de um limite de rotação não é possível.

### Parametrização

Após a ativação da função bypass com sincronização com sobreposição (p1260 = 1), os seguintes parâmetros devem ainda ser configurados.

Tabelas 9- 7 Configuração de parâmetros para a função bypass com sincronização com sobreposição

| <b>Parâmetros</b> | Descricão                                                     |
|-------------------|---------------------------------------------------------------|
| r1261.0           | Sinal "Interruptor de comando do motor - Unidade de potência" |
| r1261.1           | Sinal "Interruptor de comando do motor - Rede"                |
| p1266=            | Configuração do sinal de comando                              |
| $p1269[0] =$      | Fonte de sinais para mensagem de resposta do contator K1      |
| $p1269[1] =$      | Fonte de sinais para mensagem de resposta do contator K2      |
| $p3800 = 1$       | A sincronização está ativada.                                 |
| p3802 = r1261.2   | A ativação da sincronização é acionada pela função bypass.    |

## Processo de comunicação

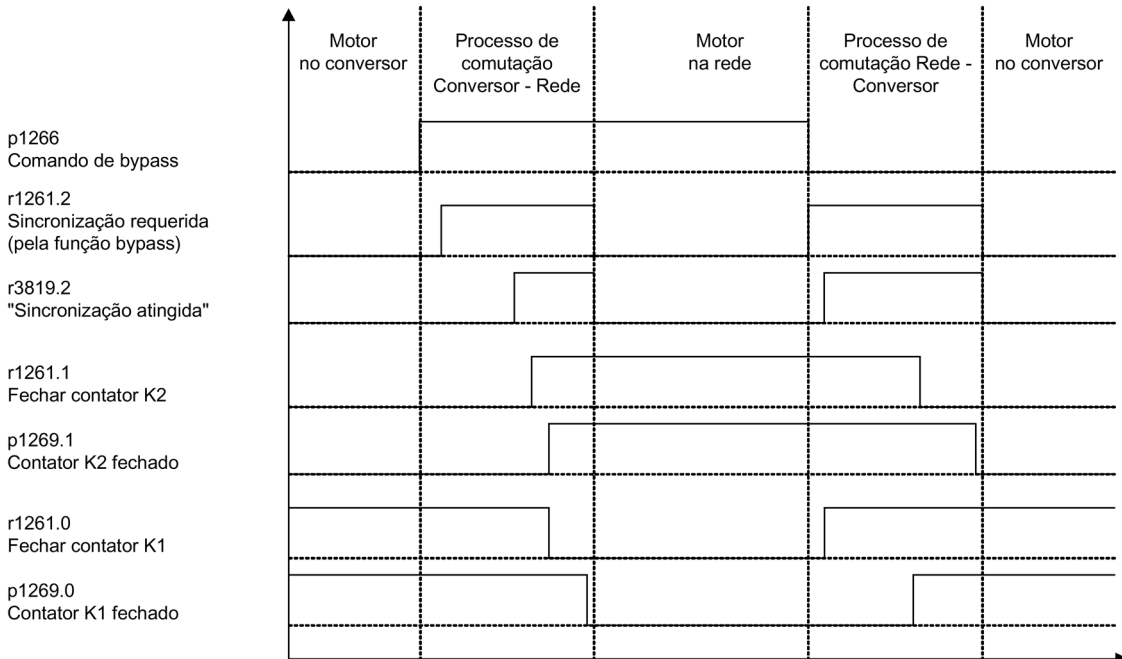

Esquema 9-16 Diagrama de sinalização Bypass com sincronização com sobreposição

Comunicação do motor à rede (a ativação dos contatores K1 e K2 é efetuada pelo conversor):

- O estado inicial é o seguinte: O contator K1 encontra-se fechado, o contator K2 encontrase aberto e o motor é operado através do conversor.
- O bit de controle "Comando bypass" (p1266) é definido (por exemplo, pela automatização principal).
- A função bypass define o bit da palavra de controle "Sincronizar" (r1261.2).
- Uma vez que o bit é definido, enquanto o conversor estiver em operação, é iniciado o processo de sincronização "Comunicar motor à rede".
- Após a sincronização do motor com a frequência, tensão e posição da fase de rede do motor, o algoritmo de sincronização comunica este estado (r3819.2).
- O mecanismo bypass avalia este sinal e fecha o contator K2 (r1261.1 = 1). A avaliação do sinal é efetuada internamente. Não é necessário um cabeamento BICO.
- Após o contator K2 comunicar o estado "fechado" (r1269[1] = 1), o contator K1 é aberto e o conversor bloqueia os pulsos. O conversor encontra-se no estado "Operacional e bypass".
- Se nesta fase for retirado o comando Ligar, o conversor muda para o estado "Pronto a ligar e bypass". Caso os contatores correspondentes existam, o conversor é desligado e o circuito intermediário é descarregado.

A recolha do motor da rede funciona por ordem inversa: No início do processo, o contator K2 encontra-se fechado e o contator K1 aberto.

- O bit de controle "Comando bypass" é eliminado (por ex., pela automatização principal).
- A função bypass define o bit da palavra de controle "Sincronizar".
- Os pulsos são autorizados. Uma vez que a "sincronização" é definida antes da "autorização de pulsos", o conversor interpreta isto como comando para recolher o motor da rede e aceitá-lo.
- Após a sincronização do conversor com a frequência, tensão e posição da fase de rede, o algoritmo de sincronização comunica este estado.
- O mecanismo bypass avalia este sinal e fecha o contator K1. A avaliação do sinal é efetuada internamente. Não é necessário um cabeamento BICO.
- Após o contator K1 comunicar o estado "fechado", o contator K2 é aberto e o motor é novamente operado no conversor.

## 9.3.2.2 Bypass com sincronização sem sobreposição (p1260 = 2)

## Descrição

Na ativação "Bypass com sincronização sem sobreposição (p1260 = 2)", o contator K2 a ser fechado é fechado apenas quando o contator K1 estiver aberto (anticipatory type synchronization). Neste período, o motor não está conectado à nenhuma rede, de forma que sua velocidade possa ser determinada pela carga e a fricção. Por isso, este tipo de bypass é adequado para acionamentos com grande inércia (ver as orientações seguintes).

O valor nominal de sincronização p3809 serve para a correção de uma inversão de fase no registro do sinal dos valores efetivos de tensão (p3809 = -180 ° … 179,90 °). Além disso, este parâmetro permite configurar o ângulo nominal da tensão do motor (em uma faixa até no máximo 20 °el, veja p3813), a fim de compensar uma queda de rotação condicionada ao atrito ou a carga durante a comutação de bypass.

A posição da fase da tensão do motor antes da sincronização pode ser configurada através de p3809, de modo que haja um "avanço" antes da rede, no qual deve ser sincronizado Através da desaceleração do motor, em o curto período, no qual ambos os contatores estão abertos, terá de se ajustar uma diferença de fases e de frequência de aproximadamente zero no fecho do contator K2.

Se a diferença angular no processo de comutação for > 20 °el, é preciso contar com impulsos de corrente significativos. Por isso, somente é atingido o sincronismo, quando a diferença angular for ≤ p3813 (no máximo 20 °el). A compensação da queda de rotação através de p3809 só faz sentido, se o motor for submetido sempre à mesma carga, durante o momento de comutação.

Por exemplo, nos tapetes transportadores, a carga pode variar em função do ambiente do processo. Se a diferença angular durante o processo de comutação for superior a 20 °el ou a carga for diferente em cada processo de bypass, então deve ser utilizada a operação de "Bypass com sincronização com sobreposição (p1260 = 1)".

Para este tipo de bypass é necessário um Voltage Sensing Module VSM10 que mede a tensão da rede para o acionamento a ser sincronizado.

O requisito para o funcionamento perfeito é um momento de inércia suficientemente grande do acionamento e da carga.

### Indicação

### Momento de inércia suficientemente grande

Um momento de inércia suficientemente grande é marcado pelo fato de, durante a separação dos contatores K1 e K2, a velocidade do motor não se alterar mais do que aproximadamente o valor do deslize nominal. Além disto, deve ser assegurado, que no momento da comutação o motor não seja muito desacelerado devido as influências externas (por ex., atrito).

Devido aos custos acima descritos para determinar o valor nominal de sincronização (p3809) pode-se abdicar da aplicação da válvula de desacoplamento.

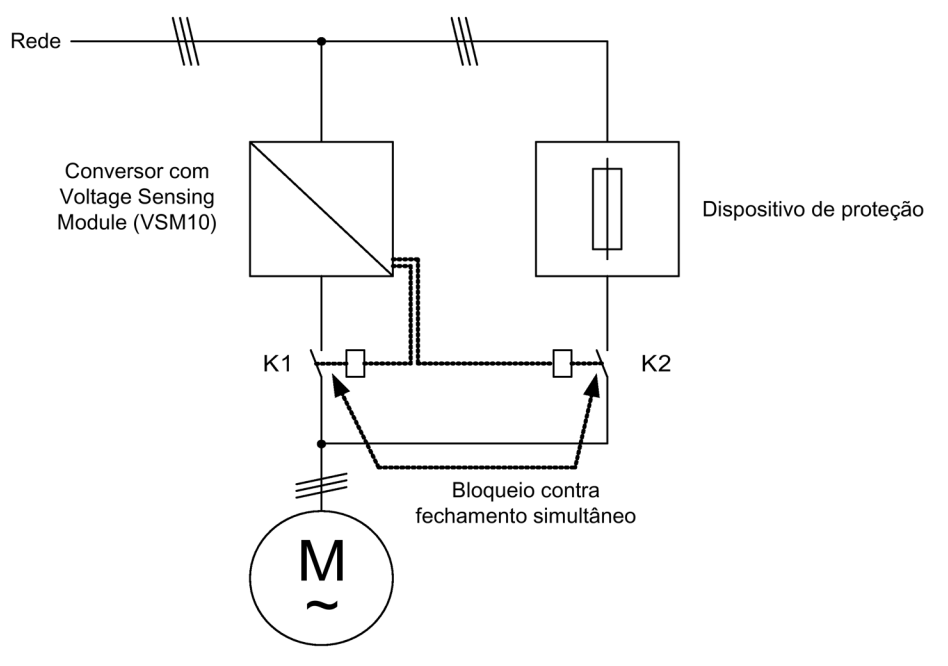

Esquema 9-17 Exemplo de conexão Bypass com sincronização sem sobreposição

## Ativação

A ativação da função bypass com sincronização sem sobreposição (p1260 = 2) pode ser ativada somente por meio de um sinal de comando, uma ativação por meio de um limite de rotação não é possível.

## Parametrização

Após a ativação da função bypass com sincronização sem sobreposição (p1260 = 2), os seguintes parâmetros devem ainda ser configurados.

Tabelas 9- 8 Configuração de parâmetros para a função bypass com sincronização sem sobreposição

| <b>Parâmetros</b> | Descrição                                                                   |
|-------------------|-----------------------------------------------------------------------------|
| r1261.0           | Sinal "Interruptor de comando do motor - Unidade de potência"               |
| r1261.1           | Sinal "Interruptor de comando do motor - Rede"                              |
| p1266=            | Configuração do sinal de comando                                            |
| $p1269[0] =$      | Fonte de sinais para mensagem de resposta do contator K1                    |
| $p1269[1] =$      | Fonte de sinais para mensagem de resposta do contator K2                    |
| $p3800 = 1$       | A sincronização está ativada.                                               |
| $p3802 = r1261.2$ | A ativação da sincronização é acionada pela função bypass.                  |
| $p3809 =$         | Configuração do valor nominal de fase para a sincronização Rede-Acionamento |

## 9.3.2.3 Bypass sem sincronização (p1260 = 3)

## Descrição

No caso de transferência do motor para a rede, o contator K1 é aberto (após o bloqueio de pulso do conversor), em seguida, é esperado pelo tempo de desexcitação do motor e então o contator K2 é fechado, de modo que o motor seja operado diretamente na rede. Devido a conexão não sincronizada do motor flui uma corrente de compensação durante a conexão, que deve ser considerada durante o projeto do dispositivo de proteção (consultar a figura "Comutação do bypass sem sincronização"). Por isso, este tipo de bypass é apropriado apenas para acionamentos de menor desempenho.

Na comunicação do motor à rede através do conversor, o contator K2 é aberto primeiro e, após o tempo de desexcitação, o contator K1 é fechado. Consequentemente, o conversor rearranca instantaneamente o motor em rotação e o motor é operado no conversor.

Para este tipo de bypass não é necessário um Voltage Sensing Module VSM10.

O contator K2 deve ser concebido para a conexão com carga indutiva.

Os contatores K1 e K2 devem ser bloqueados contra o fechamento simultâneo.

A função "Rearranque instantâneo" deve ser ativada (p1200 = 1).

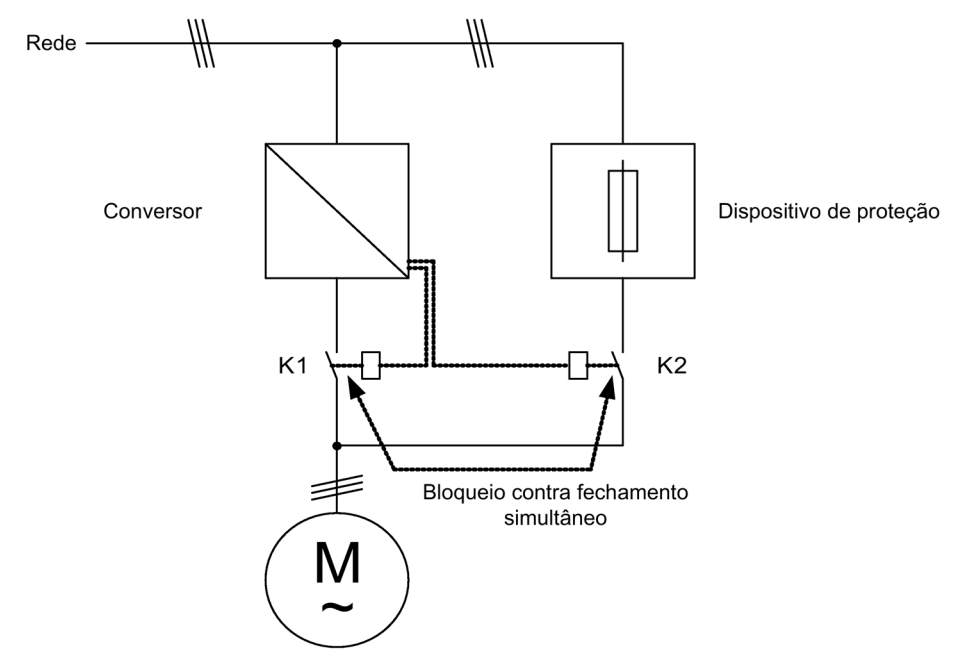

Esquema 9-18 Exemplo de conexão Bypass sem sincronização

### Ativação

A ativação do bypass sem sincronização (p1260 = 3) pode ser acionada através dos seguintes sinais (p1267):

- Bypass através do sinal de comando (p1267.0 = 1): a ligação do bypass é disparada através de um sinal digital (p1266), por ex., por uma automação hierarquicamente superior. Se o sinal digital for novamente retirado, a comutação para o funcionamento do conversor é acionada após o tempo de retardamento de bypass (p1263) ter expirado.
- Bypass no limite de velocidade  $(p1267.1 = 1)$ : ao atingir uma determinada rotação é comutado para o bypass, isto é, o conversor é utilizado como conversor de arranque. O requisito para a conexão do bypass é que o valor nominal da velocidade seja maior do que o limite de velocidade bypass (p1265). Volta-se ao funcionamento do conversor quando o valor nominal (na entrada do codificador de arranque, r1119) desce abaixo do limite de velocidade de bypass (p1265). Através da condição Valor nominal > Valor de comparação evita-se que o bypass seja imediatamente reativado, se a velocidade real ainda estiver acima do limite de velocidade de bypass (p1265), após o conversor voltar a funcionar.

As variáveis tempo de bypass, tempo de bypass, velocidade de bypass e a fonte de comando para a comutação são configuradas através dos parâmetros.

## Parametrização

Após a ativação da função bypass sem sincronização (p1260 = 3), os seguintes parâmetros têm ainda que ser configurados.

Tabelas 9- 9 Configuração de parâmetros para a função bypass com sincronização sem sobreposição

| Parâmetros                 | Descricão                                                     |
|----------------------------|---------------------------------------------------------------|
| r1261.0                    | Sinal "Interruptor de comando do motor - Unidade de potência" |
| r1261.1                    | Sinal "Interruptor de comando do motor - Rede"                |
| $p1262 =$                  | Configuração do tempo morto de bypass                         |
| $p1263 =$                  | Configuração do tempo de retardamento do bypass               |
| $p1264 =$                  | Configuração do tempo de retardamento de bypass               |
| $p1265 =$                  | Configuração do limite de velocidade em p1267.1 = 1           |
| p1266=                     | Configuração do sinal de controle em $p1267.0 = 1$            |
| $p1267.0 =$<br>$p1267.1 =$ | Configuração do sinal de ativação para a função bypass        |
| $p1269[0] =$               | Fonte de sinais para mensagem de resposta do contator K1      |
| $p1269[1] =$               | Fonte de sinais para mensagem de resposta do contator K2      |
| $p3800 = 0$                | A sincronização está desativada.                              |
| $p1200 = 1$                | A função "Rearranque instantâneo" está sempre ativa.          |

### 9.3.2.4 Esquema de funcionamento

FP 7020 Sincronização

### 9.3.2.5 Parâmetros

Função bypass

- p1200 Modo de funcionamento do rearranque instantâneo
- p1260 Configuração bypass
- r1261 CO/BO: Bypass Palavra de controle/estado
- p1262 Tempo morto de bypass
- p1263 Tempo de retardamento de bypass
- p1264 Tempo de retardamento de bypass
- p1265 Limite de velocidade de bypass
- p1266 BI: Comando de controle de bypass
- p1267 Bypass Fonte de comutação Configuração
- p1268 BI: Bypass Mensagem de resposta Sincronização concluída
- p1269 BI: Bypass Interruptor Mensagem de resposta
- p1274 BI: Bypass Interruptor Tempo de monitoração

#### Sincronização

- p3800 Sinc–Rede–Acionamento Ativação
- p3801 Sinc–Rede–Acionamento Número de objeto de acionamento
- p3802 BI: Sinc–Rede–Acionamento Autorização
- r3803 CO/BO: Sinc–Rede–Acionamento Palavra de controle
- r3804 CO: Sinc–Rede–Acionamento Frequência alvo
- r3805 CO: Sinc–Rede–Acionamento Diferença de frequência
- p3806 Sinc–Rede–Acionamento Diferença de frequência Valor limite
- r3808 CO: Sinc–Rede–Acionamento Diferença de fases
- p3809 Sinc–Rede–Acionamento Valor nominal da fase
- p3811 Sinc–Rede–Acionamento Limitação da frequência
- r3812 CO: Sinc–Rede–Acionamento Frequência de correção
- p3813 Sinc–Rede–Acionamento Sincronismo de fases Valor limite
- r3814 CO: Sinc–Rede–Acionamento Diferença de tensão
- p3815 Sinc–Rede–Acionamento Diferença de tensão Valor limite
- r3819 CO/BO: Sinc–Rede–Acionamento Palavra de estado

## 9.3.3 Controle de freio avançado

#### Descrição

O módulo de função "Controle de freio avançado" permite controles de freios complexos para, por exemplo, freios de serviço e de parada do motor.

O freio é controlado da seguinte forma, a sequência representa a definição de prioridades:

- Através do parâmetro p1215
- Através do parâmetro de binector p1219[0..3] e p0855
- Através da detecção de imobilização
- Através de uma conexão de conectores Valor limite

#### Colocação em funcionamento

O módulo de função "Controle de freio avançado" pode ser ativado na passagem pelo assistente da colocação em funcionamento. A ativação pode ser verificada através do parâmetro r0108.14.

O parâmetro p1215 deve ser definido para "3" e o freio deve ser ativado através de uma saída digital (por exemplo, na régua de bornes do cliente TM31).

## Ampliação do controle de frenagem em freios com mensagem de resposta

Em freios com mensagem de resposta (p1275.5 = 1) o controle do freio reage nos contatos de resposta dos freios. Quando o nível temporal p1216 for maior que o tempo até o sinal de mensagem de resposta, o arranque é atrasado na diferença temporal correspondente.

Para poder arrancar sem o menor atraso possível, o tempo de abertura definido em p1216 deve ser menor que o tempo até o sinal da mensagem de resposta. Quando o nível temporal em p1216 estiver ajustado com um valor menor, aparecerá o aviso A07931 "Os freios não abrem".

Resolução

1. Ative a "Liberação com mensagem de resposta" (p1275.6 = 1).

A autorização de pulsos (BO: r1229.3) e a liberação do valor nominal (BO: r0899.15) agora estão independentes do nível temporal definido (p1217, p1216). A liberação correspondente será definida somente pela mensagem de resposta (BI: p1222, BI: p1223). Os níveis temporais (p1216, p1217) apenas influenciam ainda os avisos A07931 "Freios não abrem" e A07932 "Freios não fecham".

2. Opcional: Para que ambos avisos não apareçam mais, configure os dois níveis temporais (p1217, p1216) em 0 ms.

Consequência: O monitoramento dos freios e as exibições dos avisos serão desligados.

#### Exemplo 1: Arranque contra freio fechado

Na ligação, o valor nominal é imediatamente autorizado (se outras autorizações tiverem sido dadas), mesmo se o freio ainda não estiver aberto (p1152 = 1). A configuração de fábrica p1152 = r0899.15 deve ser desligada. O acionamento cria em seguida um torque contra o freio fechado. O freio é aberto apenas se o torque do motor ou a corrente do motor (p1220) tiver ultrapassado o limite de frenagem 1 (p1221).

Dependendo do tipo e versão do freio, a duração do processo varia até que o freio esteja completamente aberto. Deve-se observar que depois do torque do limite de frenagem ser ultrapassado, o sinal de autorização de funcionamento (p0899.2) para o intervalo de tempo da abertura do freio (p1216) é interrompido para que a corrente do motor, neste intervalo de tempo, não ultrapasse os valores limite permitidos ou que o torque do motor criado não danifique o freio. O intervalo de tempo p1216 deve ser ajustado em função do tempo realmente necessário para soltar o freio.

Esta configuração encontra z. B. a utilização quando o acionamento for acoplado a uma banda parada debaixo do trem (memória em loop na indústria de aço).

## Exemplo 2: Freio de emergência

No caso de uma frenagem de emergência deve-se utilizar o freio elétrico e mecânico simultaneamente. Isto pode ser efetuado se DESLIG3 for utilizado como sinal de ativação da frenagem de emergência:

p1219[0] = r0898.2 e p1275.00 = 1 (DESLIG3 para "Fechar imediatamente o freio" e inverter sinal).

Para que o conversor não trabalhe contra o freio, a rampa DESLIG3 (p1135) deve ser definida para 0 segundo. Pode surgir uma energia geradora. Esta deve ser convertida em calor através de uma resistência de frenagem.

Este é um caso típico de aplicação, por exemplo, para calandras, ferramentas de corte, mecanismos de deslocamento e prensas.

## Exemplo 3: Freio de serviço nos acionamentos de gruas

Nos mecanismos de elevação com controle manual é importante que o acionamento reaja imediatamente ao movimento da alavanca de controle (interruptor principal). Para isso, o acionamento (os pulsos são autorizados) é ligado através de um comando Ligar (p0840). O valor nominal (p1142) e o controle da velocidade (p0856) são bloqueados. O motor é magnetizado. O tempo de magnetização habitual (1 a 2 seg.) nos motores trifásicos, consequentemente, já não é necessário.

O tempo de abertura dos freios funciona como retardamento entre o movimento do interruptor principal até o movimento do motor. Se o interruptor principal se mover, existe uma "autorização do valor nominal a partir do controle" (bit interligado com p1142, p1229.2, p1224.0). O controle de velocidade é imediatamente autorizado. Após o tempo de abertura dos freios (p1216) ter expirado, ocorre a autorização do valor nominal da velocidade. Na posição zero do interruptor principal, o valor nominal é bloqueado. O acionamento desacelera na rampa de retorno do codificador de arranque. Se o limite de imobilização (p1226) não for alcançado, o freio fecha. Após o tempo de fechamento dos freios (p1217) ter expirado, o controle da velocidade é bloqueado (o motor perde a força!). Utiliza-se o controle de freios avançado com as alterações descritas abaixo.

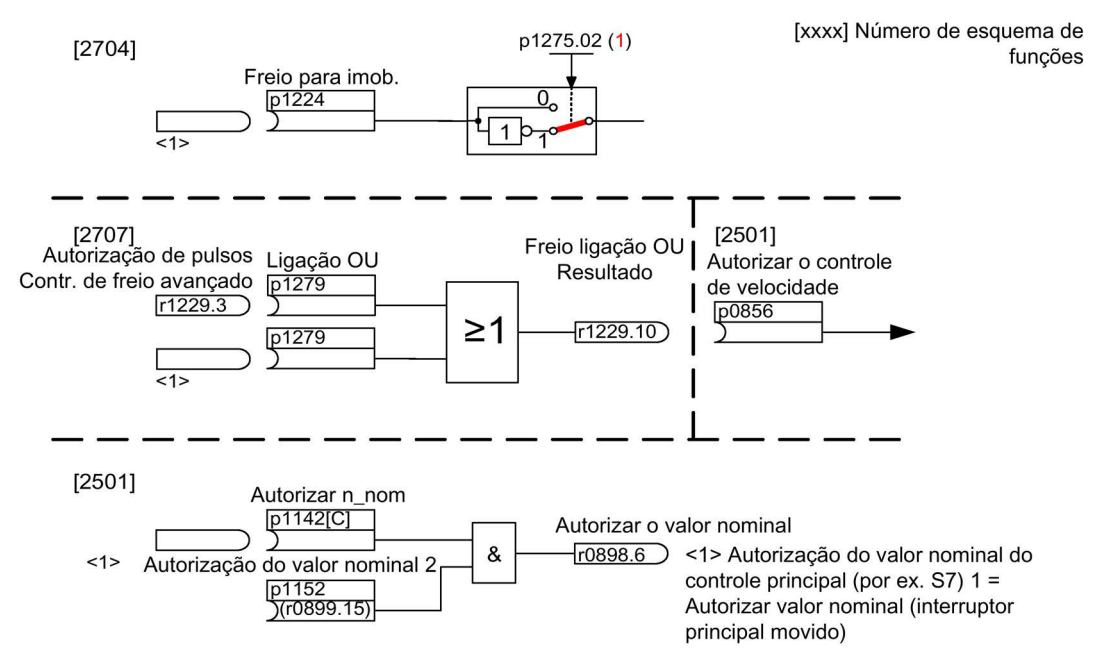

Esquema 9-19 Exemplo de freio de serviço Acionamento de gruas

Conversores de frequência montados em unidade de armário Instruções de funcionamento, 07/2016, A5E31425664A 587

## Comando e mensagens de estado do controle de freio avançado

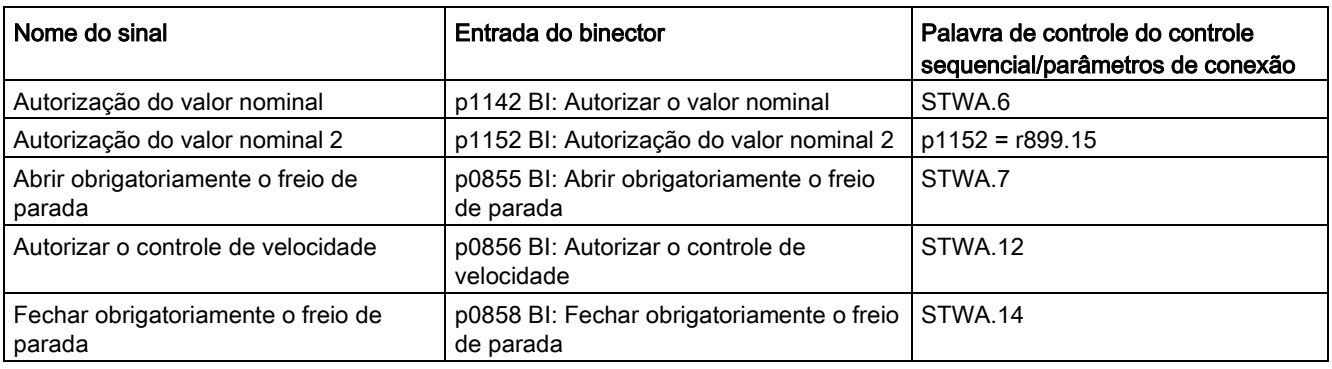

Tabelas 9- 10 Comando do controle de freio avançado

Tabelas 9- 11 Mensagem de estado do controle de freio avançado

| Nome do sinal                                                | <b>Parâmetros</b> | Palavra de estado do freio |
|--------------------------------------------------------------|-------------------|----------------------------|
| Comando Abrir freio (sinal contínuo)                         | r1229.1           | B ZSW.1                    |
| Autorização de pulsos Controle de freio<br>avançado          | r1229.3           | B ZSW.3                    |
| O freio não abre                                             | r1229.4           | B ZSW.4                    |
| O freio não fecha                                            | r1229.5           | B ZSW.5                    |
| Limite de frenagem ultrapassado                              | r1229.6           | B ZSW.6                    |
| Valor limite do freio não alcancado                          | r1229.7           | B ZSW.7                    |
| Tempo de monitoração do freio expirou                        | r1229.8           | B ZSW.8                    |
| Pedido de autorização de pulsos em<br>falta/n_ctrl bloqueado | r1229.9           | B_ZSW.9                    |
| Freio Ligação OU Resultado                                   | r1229.10          | <b>B ZSW.10</b>            |
| Freio Ligação E Resultado                                    | r1229.11          | <b>B ZSW.11</b>            |

## Esquema de funcionamento

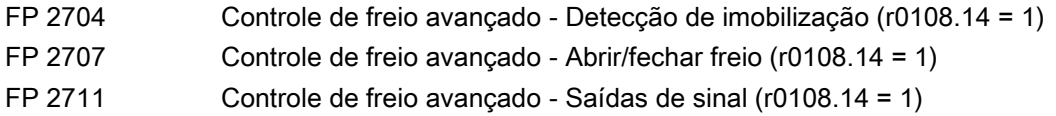

## Parâmetros

- r0108.14 Controle de freio avançado
- r0899 CO/BO: Palavra de estado do controle sequencial

### Monitoração da imobilização

- r0060 CO: Valor nominal da velocidade antes de filtro de valor nominal
- r0063[0...2] CO: Valor real da velocidade
- p1224[0...3] BI: Fechar o freio de parada do motor na imobilização
- p1225 CI: Detecção da imobilização Valor limite
- p1226 Monitoração da imobilização Limite de velocidade
- p1227 Detecção de imobilização Tempo de monitoração
- p1228 Detecção de imobilização Tempo de retardamento
- p1276 Freio de parada do motor Detecção de imobilização Ligação em ponte

### Abrir e fechar freio

- p0855 BI: Abrir obrigatoriamente o freio de parada
- p0858 BI: Fechar obrigatoriamente o freio de parada
- p1216 Freio de parada do motor Tempo de abertura
- p1217 Freio de parada do motor Tempo de fechamento
- p1218[0...1] BI: Abrir o freio de parada do motor
- p1219[0...3 ] BI: Fechar imediatamente o freio de parada do motor
- p1220 CI: Abrir o freio de parada do motor Fonte de sinais Limite
- p1221 Abrir o freio de parada do motor Limite
- p1277 Freio de parada do motor Retardamento Limite de frenagem ultrapassado
- p1279 BI: Freio de parada do motor Ligação OU/E

### Monitorações Freio

- p1222 BI: Freio de parada do motor Mensagem de resposta Freio fechado
- p1223 BI: Freio de parada do motor Mensagem de resposta Freio aberto

### Configuração, palavras de controle/estado

- p1215 Configuração do freio de parada do motor
- r1229 CO/BO: Freio de parada do motor Palavra de estado
- p1275 Freio de parada do motor Palavra de controle
- p1278 Tipo de freio de parada do motor

## 9.3.4 Funções avançadas de monitoração

## Descrição

O módulo de função "Funções avançadas de monitoração" permite também as seguintes funções de monitoração:

- Monitoração do valor nominal de rotação: |n\_nom| ≤ p2161
- Monitoração do valor nominal da velocidade: n\_nom > 0
- Monitoração de carga

## Descrição da monitoração de carga

Esta função permite monitorar a transmissão de força entre o motor e a máquina de trabalho. As utilizações típicas são, por ex., correias trapezoidais, correias planas ou correntes, que envolvem polias ou rodas de corrente de eixos de acionamento/saída e que transmitem velocidades circunferenciais e forças tangenciais. A monitoração da carga pode determinar tanto o bloqueio da máquina de trabalho como uma interrupção da transmissão de força.

Na monitoração da carga é comparada a atual curva de velocidade/torque com a curva de velocidade/torque programada (p2182 até p2190). Se o valor atual estiver fora da faixa de tolerância programada, é desencadeado um defeito ou um aviso, em função do parâmetro p2181. Através do parâmetro p2192 pode ocorrer um atraso da mensagem de defeito ou aviso. Isto permite evitar alarmes de erro, que são causados por estados breves de transição.

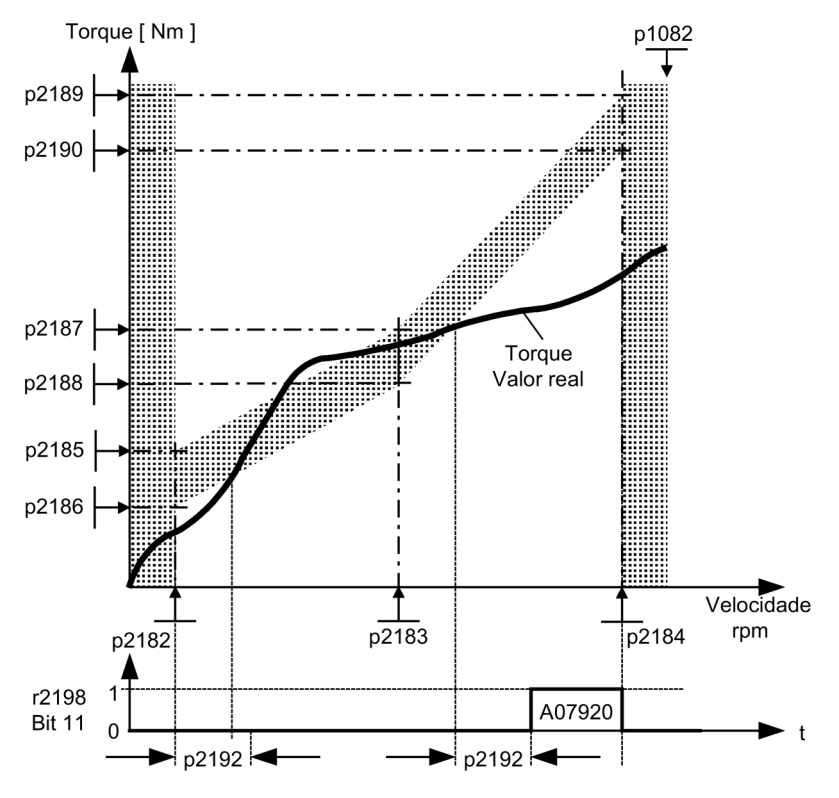

Esquema 9-20 Monitoração da carga (p2181 =1)

## Colocação em funcionamento

O módulo de função "Funções avançadas de monitoração" pode ser ativado na passagem pelo assistente da colocação em funcionamento. No parâmetro r0108.17 pode ser verificada a ativação.

## Esquema de funcionamento

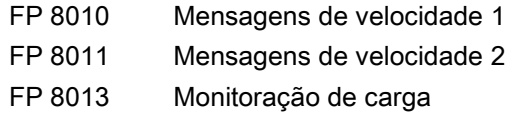

- p2150 Velocidade da histerese 3
- p2151 CI: Valor nominal da velocidade para mensagens
- p2161 Valor limite da velocidade 3
- p2181 Monitoração de carga Reação
- p2182 Monitoração de carga Limite de velocidade 1
- p2183 Monitoração de carga Limite de velocidade 2
- p2184 Monitoração de carga Limite de velocidade 3
- p2185 Monitoração do torque de carga Limite de velocidade 1 superior
- ...
- p2190 Monitoração do torque de carga Limite de velocidade 3 inferior
- p2192 Monitoração de carga Tempo de retardamento
- r2198.4 |n\_nom| ≤ p2161
- $r2198.5$  n\_nom > 0
- r2198.11 Monitoração de carga comunica um aviso
- r2198.12 Monitoração de carga comunica um defeito

## 9.3.5 Estimador do momento de inércia

## Segundo plano

O conversor calcula a partir do momento de inércia da carga e da alteração do valor nominal de rotação o torque de aceleração necessário para o motor. Através do pré-comando do regulador de rotação, o torque de aceleração predefine o percentual principal do valor nominal de torque. O regulador de rotação corrige as imprecisões no pré-comando.

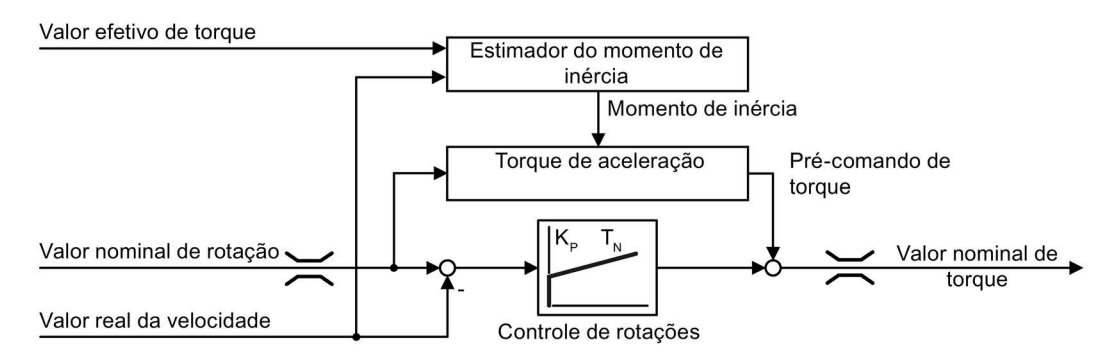

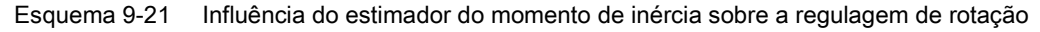

Quanto mais preciso for o valor do momento de inércia no conversor, tanto menor serão as oscilações além do limite após as alterações da rotação.

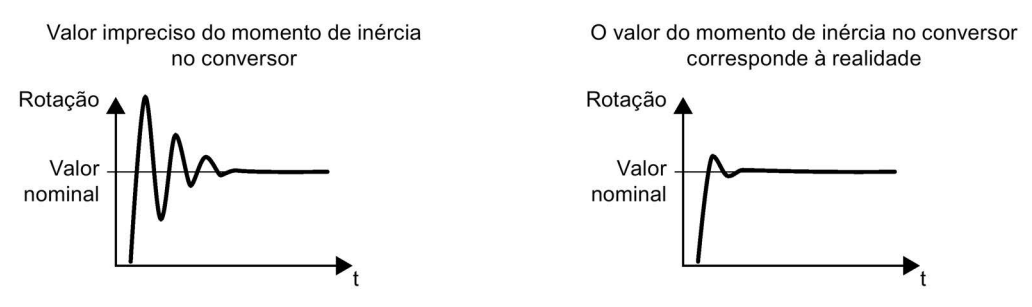

Esquema 9-22 Influência do estimador do momento de inércia sobre a rotação

## Função

O conversor calcula a partir da rotação atual, o torque atual do motor e o momento de atrito da carga, o momento de inércia total da carga e do motor.

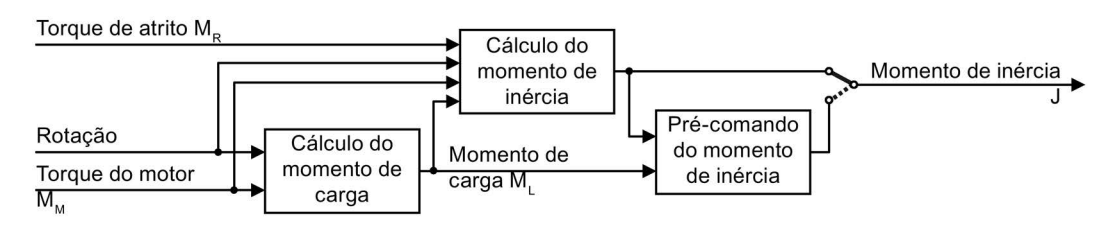

Esquema 9-23 Visão geral sobre a função do estimador de inércia

### Cálculo do momento de carga

Para a determinação do momento de inércia, deve ser determinado primeiro o momento de carga.

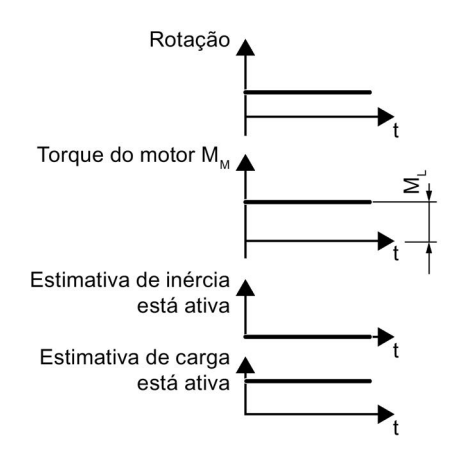

Esquema 9-24 Cálculo do momento de carga

Para a determinação do momento de carga (por ex., força de atrito) são necessárias fases com rotação constante não iguais a zero.

No caso de pequenas alterações de rotação, o conversor calcula a partir do torque atual do motor o momento de carga ML.

As seguintes condições devem estar presentes para isto:

- Rotação ≥ p1226
- Valor nominal de aceleração < 8 1/s<sup>2</sup>
- Aceleração x momento de inércia (r1493) < 0,9 x p1560

Após a determinação do momento de carga pode ser determinado o momento de inércia nas fases de aceleração ou retardação. Se a fonte de p1502 possuir um sinal 1, a estimativa do momento de inércia não será realizada.

A precisão da estimativa do momento de inércia aumenta com a altura da aceleração. O valor inicial da estimativa do momento de inércia é o momento de inércia parametrizado  $(J = p0341 \times p0342 + p1498)$ .

#### Cálculo do momento de inércia

No caso de grande alteração da rotação, o conversor calcula primeiro o momento de aceleração M<sub>B</sub> como diferença do torque do motor M<sub>M</sub>, do momento de carga M<sub>L</sub> e do momento de atrito MR:

 $M_B = M_M - M_L - M_R$ 

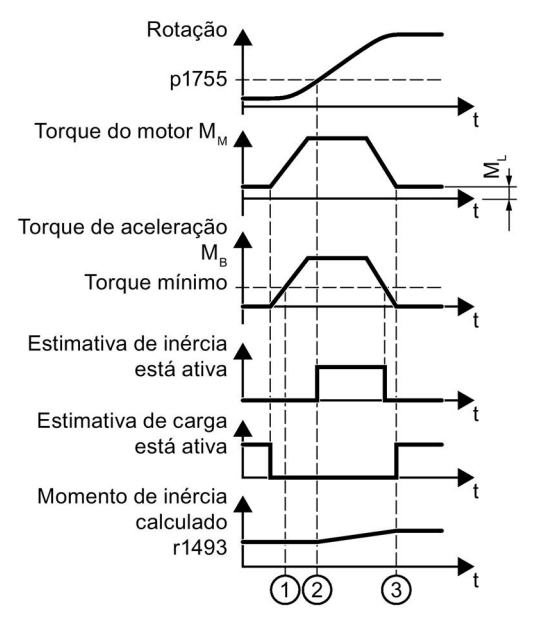

Esquema 9-25 Cálculo do momento de inércia

O momento de inércia J do motor e da carga resulta então a partir do momento de aceleração M<sub>B</sub> e da aceleração angular α:

#### $J = M_B / \alpha$

Para o cálculo devem ser atendidas as seguintes condições:

- $\odot$  O momento de aceleração medido M<sub>B</sub> deve atender a ambas as condições:
	- M<sub>B</sub> deve ser maior do que  $p1560 \times r0333$  (torque de dimensionamento do motor).
	- MB deve ser maior do que 80 % do momento de atrito  $(0.4 \times (p1563 p1564))$ .
- ② Em operação sem sensor, a rotação deve ser > p1755 (em operação regulada).
- ③ Após a aceleração, o conversor calcula novamente o momento de carga.

Se a estimativa de carga tiver sido realizada e o momento de inércia não resolver (r1407.24/26 = 0), recomenda-se, aumentar a aceleração (p2572/p2573).

Se o momento de inércia da carga for significativamente maior do que o momento de inércia do motor, o evento transitório também pode ser melhorado através da parametrização do momento de inércia da carga (p1498).

### Pré-comando do momento de inércia

Nas aplicações, nas quais o motor funciona predominantemente com rotação constante, o conversor pode calcular o momento de inércia através da função descrita acima somente em casos raros. Para este caso existe o pré-comando do momento de inércia. O précomando do momento de inércia pressupõe, que exista uma correlação aproximadamente linear entre o momento de inércia e o momento de carga.

Através de p5310 poderá configurar o pré-comando do momento de inércia.

- Através do Bit 0 poderá ativar o cálculo da curva característica (p5312 ... p5315).
- Através do Bit 1 poderá ativar o pré-comando do momento de inércia.

São possíveis as seguintes combinações de Bit:

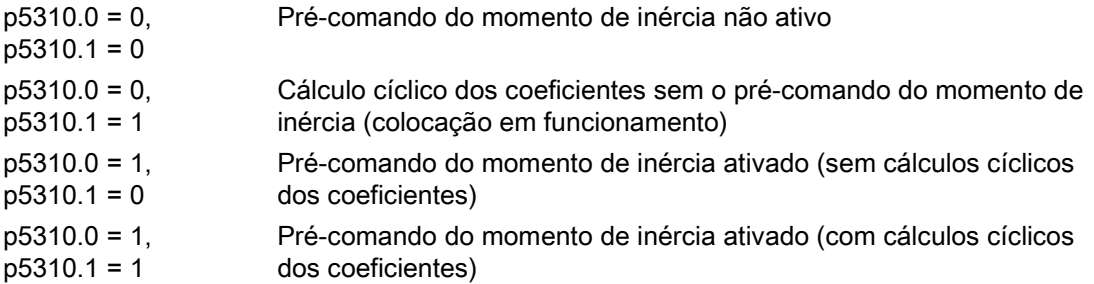

Em r5311 é exibida a palavra de estado do pré-comando do momento de inércia.

### Exemplo

No caso de um transportador horizontal, o momento de inércia depende da primeira aproximação da carga.

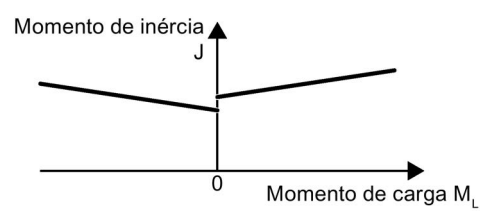

Esquema 9-26 Correlação entre o momento de inércia J e o momento da carga ML

A correlação entre o momento de carga e o torque é armazenada no conversor como curva característica linear.

- No sentido de rotação positivo: momento de inércia J =  $p5312$  x momento de carga M $\lfloor$  +  $p5313$
- No sentido de rotação negativo: momento de inércia  $J = p5314$  x momento de carga  $M_L + p5315$

A fim de determinar a curva característica, existem as seguintes possibilidades:

- Você já conhece a curva características de outras medicões. Neste caso, você deve configurar os parâmetros durante a colocação em funcionamento para os valores conhecidos.
- O conversor determina a curva característica de forma interativa pelas medições durante a operação do motor.

Outras funções suplementares:

● Estimativa acelerada do momento de inércia (p1400.24 = 1)

Através desta configuração, a estimativa do momento de inércia pode ser determinada mais rápido no caso dos processos calmos de aceleração.

● Adaptação do regulador de rotação (p5271.2 = 1)

O momento de inércia da carga estimado é considerado para o reforço do regulador de rotação.

#### Colocação em funcionamento

O módulo de função "Estimador do momento de inércia" pode ser ativado durante a passagem pelo assistente da colocação em funcionamento. No parâmetro r0108.10 pode ser verificada a ativação.

### Ativar o estimador do momento de inércia

O estimador do momento de inércia é desativado na configuração de fábrica: p1400.18 = 0,  $p1400.20 = 0$ ,  $p1400.22 = 0$ .

Se durante a colocação em funcionamento tiver realizado a medição rotativa de identificação do motor, nós lhe recomendamos, deixar o estimador do momento de inércia desativado.

#### Pré-requisitos

- Você selecionou o controle vetorial sem sensor.
- O momento de carga deve ser constante, enquanto o motor acelerar ou desacelerar.

O típico para um momento de carga constante são, por ex., as aplicações de transporte ou as centrífugas.

Não permitidas são, por ex., as aplicações em ventiladores.

- O valor nominal de rotação está livre de sinais de interferência sobrepostos.
- O motor e a carga são conectados entre si por união positiva.

Não permitidos são os acionamento com patinagem entre o eixo do motor e a carga, por ex., devido a correias trapezoidais soltas ou desgastadas.

Se os pré-requisitos não forem atendidos, o estimador do momento de inércia não deve ser ativado.

#### Procedimento

Para ativar o estimador do momento de inércia, proceda do seguinte modo:

- 1. Defina p1400.18 = 1
- 2. Controle: p1496 ≠ 0
- 3. Ative o modelo de aceleração do pré-comando do regulador de rotação: p1400.20 = 1.

P1400.22 = 1 permite manter o valor determinado pelo calculador de inércia, em caso de bloqueio de impulsos.

P1400.24 = 1 permite determinar mais rapidamente o momento de inércia em processos de aceleração lenta.

### Diagrama de blocos funcionais

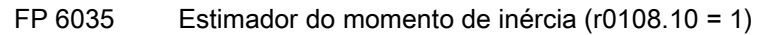

- r0108 Módulo de função objetos de drive
- r0333 Torque nominal do motor
- p0341 Momento de inércia do motor
- p0342 Relação do momento de inércia total em relação ao motor
- p1226 Detecção de imobilização Limite de velocidade
- p1400 Configuração do controle da velocidade
- p1402 Controle corrente modelo de motor, configuração malha fechada
- r1407 CO/BO: Palavra de estado, controlador de rotação
- r1493 CO: Momento de inércia total
- p1496 Pré-controle da aceleração Escalonamento
- p1497 CI: Escalonamento do momento de inércia
- p1498 Momento de inércia de carga
- p1502 BI: Congelamento do estimador de momento de inércia
- r1518 CO: Torque de aceleração
- r1538 CO: Limite do torque superior ativo
- r1539 CO: Limite do torque inferior ativo
- p1560 Valor limite de aceleração do estimador do momento de inércia
- p1561 Tempo de alteração do momento de inércia no estimador do momento de inércia
- p1562 Tempo de alteração da carga no estimador do momento de inércia
- p1563 CO: Momento de carga no sentido de rotação positivo no estimador do momento de inércia
- p1564 CO: Momento de carga no sentido de rotação negativo no estimador do momento de inércia
- p1755 Modelo do motor Velocidade de comutação Funcionamento sem codificador
- p5310 Configuração do pré-comando do momento de inércia
- r5311 Palavra de estado do pré-comando do momento de inércia
- p5312 Pré-comando do momento de inércia linear positivo
- p5313 Pré-comando do momento de inércia constante positivo
- p5314 Pré-comando do momento de inércia linear negativo
- p5315 Pré-comando do momento de inércia constante negativo
- p5316 Tempo de alteração do momento de inércia do pré-comando do momento de inércia

# 9.4 Funções de monitoração e de proteção

## 9.4.1 Proteção geral de unidades de potência

## Descrição

As unidades de potência SINAMICS oferecem uma proteção abrangente aos componentes de potência.

Tabelas 9- 12Proteção geral das unidades de potência

| Proteção contra                                        | Medidas de proteção                                                                              | Reação                                                                                                    |
|--------------------------------------------------------|--------------------------------------------------------------------------------------------------|----------------------------------------------------------------------------------------------------|
| Corrente excessiva 1)                                  | Monitoração com dois limites:<br>Primeiro limite ultrapassado<br>$\bullet$                       | A30031, A30032, A30033<br>A limitação de corrente de uma fase respondeu.<br>Os pulsos na fase em questão são bloqueados<br>durante um período de pulsos.<br>No caso de os limites serem ultrapassados com<br>muita frequência ocorre<br>F30017 -> DESLIG2 |
|                                                        | Segundo limite ultrapassado<br>$\bullet$                                                         | F30001 "Corrente excessiva" -> DESLIG2                                                                                                    |
| Sobretensão do circuito<br>intermediário <sup>1)</sup> | Comparação entre a tensão do circuito<br>intermediário com o limite de<br>desconexão do hardware | F30002 "Sobretensão" -> DESLIG2                                                                                                    |
| Subtensão do circuito<br>intermediário <sup>1)</sup>   | Comparação entre a tensão do circuito<br>intermediário com o limite de<br>desconexão do hardware | F30003 "Subtensão" -> DESLIG2                                                                                                    |
| Curto-circuito <sup>1)</sup>                           | Segundo limite da monitoração relativa<br>à corrente excessiva                                   | F30001 "Corrente excessiva" -> DESLIG2                                                                                                    |
|                                                        | Monitoração Uce dos módulos IGBT                                                                 | F30022 "Monitoração Uce" -> DESLIG2                                                                                                    |
| Falha do aterramento                                   | Monitoração da soma de todas as                                                                  | Após ultrapassagem do limite em p0287:                                                                                                    |
|                                                        | correntes de fase                                                                                | F30021 "unidade de potência: Falha do<br>aterramento" -> DESLIG2                                                                                                    |
|                                                        |                                                                                                  | Nota:<br>A soma de todas as fases de corrente é indicada em<br>r0069[6]. O valor em p0287[1] configurado para o<br>funcionamento deve ser superior à soma das<br>correntes de fase com o isolamento intacto.                                              |
| Detecção da falha de<br>fase de rede $1$               |                                                                                                  | F30011 "falha de fase de rede no circuito principal" -<br>> DESLIG2                                                                                                    |

1) Os limites de monitoração são salvos de forma fixa no conversor e não podem ser alterados pelo usuário.

## 9.4.2 Monitorações térmicas e reações de sobrecarga

## Descrição

A monitoração térmica da unidade de potência é responsável pela detecção de estados críticos. Após serem ultrapassados os limites de aviso, são disponibilizadas possibilidades de reação parametrizáveis, que permitem a continuação do funcionamento (por ex., com potência reduzida) e impedem uma desconexão imediata. As possibilidades de parametrização possibilitam, porém, uma intervenção apenas abaixo dos limites de desconexão, os quais não podem ser alterados pelo usuário.

As seguintes monitorações térmicas estão disponíveis:

- Monitoração i²t A07805 F30005 A monitoração i²t destina-se a proteger os componentes que, em comparação com os semicondutores, apresentam uma constante de tempo térmica elevada. Existe uma sobrecarga no que respeita a i<sup>2</sup>t, se a carga do conversor r0036 indicar um valor superior a 100 % (carga em % em relação ao funcionamento nominal).
- Temperatura do dissipador A05000 F30004 Destina-se à monitoração da temperatura r0037[0] dos dissipadores nos semicondutores de potência (IGBT).
- Temperatura do chip A05001 F30025 Entre a camada de junção do IGBT e o dissipador podem surgir diferenças de temperatura consideráveis. A temperatura calculada da camada de junção é indicada em r0037[13...18]; a monitoração garante que o máximo indicado da temperatura da camada de junção não é ultrapassado.

É emitido um aviso, caso ocorra uma sobrecarga em relação a uma destas três monitorações. O limite de aviso p0294 (monitoração i²t) é parametrizável em relação aos valores de desconexão.

## Exemplo

A diferença de temperatura entre dois sensores não deve ser maior do que 15 kelvin (k); para a monitoração da temperatura do dissipador e do ar de alimentação está configurada uma diferença de temperatura de 5 k. Ou seja, se existir uma sobretemperatura iminente, um aviso é acionado a 15 k ou 5 k abaixo do limite de desconexão. O limite de aviso pode ser alterado com p0294 para se obter antecipadamente um aviso e, se for necessário, intervir no processo de acionamento (por exemplo, redução de carga, descida da temperatura ambiente).

## Reações de sobrecarga

A unidade de potência reage com o aviso A07805. A Control Unit inicia as reações parametrizadas simultaneamente com o aviso através de p0290. As possíveis reações são:

Redução da frequência de repetição de pulsos (p0290 = 2, 3) Este é um método muito eficaz para reduzir perdas na unidade de potência, uma vez que as perdas de conexão representam uma grande proporção nas perdas totais. Em muitos casos de aplicação é tolerada uma redução temporária da frequência de repetição de pulsos para manter o processo.

9.4 Funções de monitoração e de proteção

## Desvantagem:

Através da redução da frequência de repetição de pulsos aumenta-se a ondulação de corrente, o que pode causar um aumento da ondulação do torque no eixo do motor (no caso de um momento de inércia pequeno) e um aumento do nível de ruído. A redução da frequência de repetição de pulsos não influencia a dinâmica do circuito de controle da corrente, uma vez que o tempo de amostragem do controle da corrente permanece constante!

- $\bullet$  Redução da frequência de saída (p0290 = 0, 2) Esta variante é então vantajosa, se uma redução da frequência de repetição de pulsos não for desejada ou se a frequência de repetição de pulsos já estiver definida no nível mais baixo. Além disso, a carga deve possuir uma característica semelhante à de um ventilador, ou seja, uma característica quadrática no caso de uma velocidade em queda. A redução da frequência de saída provoca uma redução óbvia da corrente de saída do conversor, levando também a uma redução das perdas na unidade de potência.
- Sem redução (p0290 = 1)

Esta opção deve ser escolhida se não for possível reduzir a frequência de repetição de pulsos ou reduzir a corrente de saída. O conversor não altera o seu ponto de funcionamento após ultrapassar o limite de aviso, o que significa que o acionamento pode continuar sendo operado até atingir os valores de desconexão. Após atingir os limites de desconexão, o conversor desliga-se com o defeito "sobretemperatura" ou "sobrecarga". No entanto, o tempo até a desconexão não está definido e depende do grau da sobrecarga. O limite de aviso pode ser alterado para se obter um aviso antecipado e, se for necessário, intervir no processo de acionamento a partir do exterior (por exemplo, redução de carga, descida da temperatura ambiente).

## Esquema de funcionamento

FP 8014 Monitoração térmica Unidade de potência

- r0036 CO: Unidade de potência Sobrecarga I2t
- r0037 CO: Unidade de potência Temperaturas
- p0290 Unidade de potência Reação de sobrecarga
- r0293 CO: Unidade de potência Limite de aviso Temperatura de modelo
- p0294 Unidade de potência Aviso na sobrecarga I2t
- r2135.13 Defeito Sobrecarga térmica Unidade de potência
- r2135.15 Aviso Sobrecarga térmica Unidade de potência

## 9.4.3 Proteção contra bloqueio

## Descrição

O defeito "Motor bloqueado" é acionado apenas se a velocidade do acionamento estiver abaixo do limite de velocidade ajustável em p2175. No controle do vetor também deve-se verificar a condição de que o controle da velocidade está no limite. No controle V/f, o limite de corrente deve ser atingido.

Após o retardamento de conexão (p2177) ter expirado é gerada a mensagem "Motor bloqueado" e o defeito F07900.

A autorização da monitoração do bloqueio pode ser desativada através de p2144.

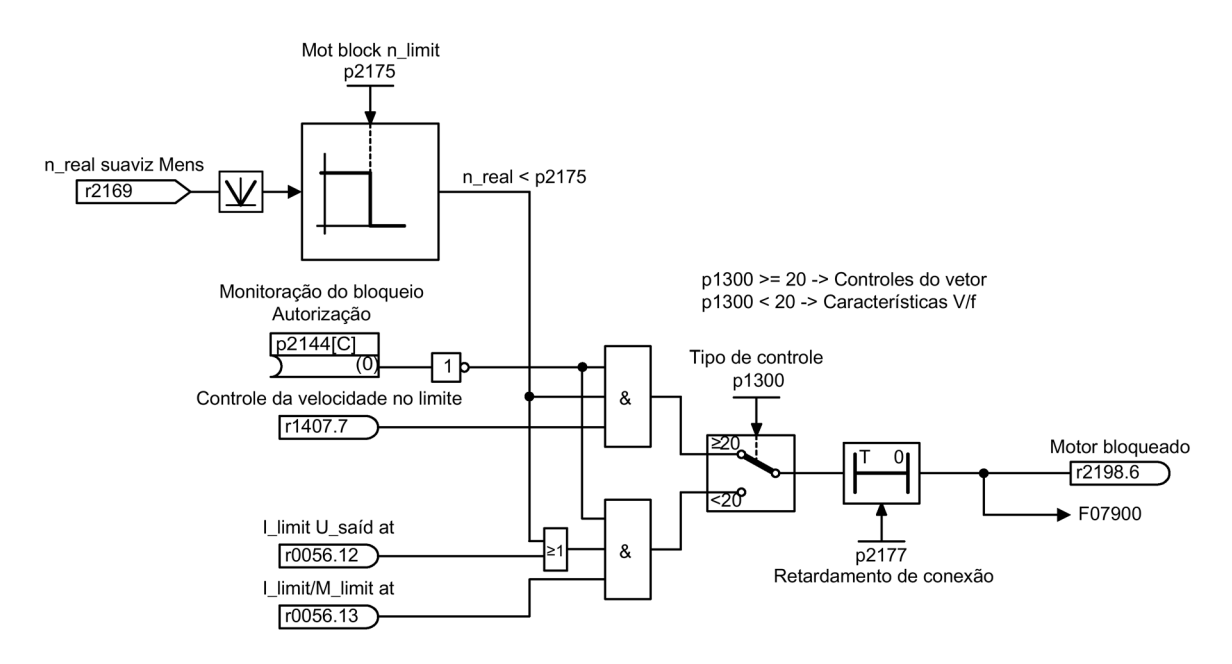

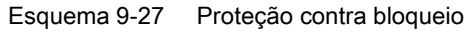

## Esquema de funcionamento

FP 8012 Sinais e funções de monitoração – Mensagens de torque, motor bloqueado/parado

- p2144 BI: Motor Monitoração do bloqueio Autorização (negada)
- p2175 Motor bloqueado Limite de velocidade
- p2177 Motor bloqueado Tempo de retardamento

9.4 Funções de monitoração e de proteção

# 9.4.4 Proteção contra paradas (apenas no controle do vetor)

## Descrição

Se, no controle da velocidade com codificador, o limite de velocidade configurado em p1744 para a detecção de parada for ultrapassado, então o r1408.11 é definido (Adaptação da velocidade Desvio da velocidade).

Se, na área de velocidades reduzidas (p1755 pequeno x (100% - p1756)), o valor limite de erro configurado em p1745 for ultrapassado, então o r1408.12 (motor parado) é definido.

Se um dos dois sinais for definido, o defeito F07902 (motor parado) é acionado após o tempo de retardamento em p2178 ter expirado.

Limite de velocidade Detecção de parada (somente para controle de velocidade com codificador) 0.00...210 000.00 1/min

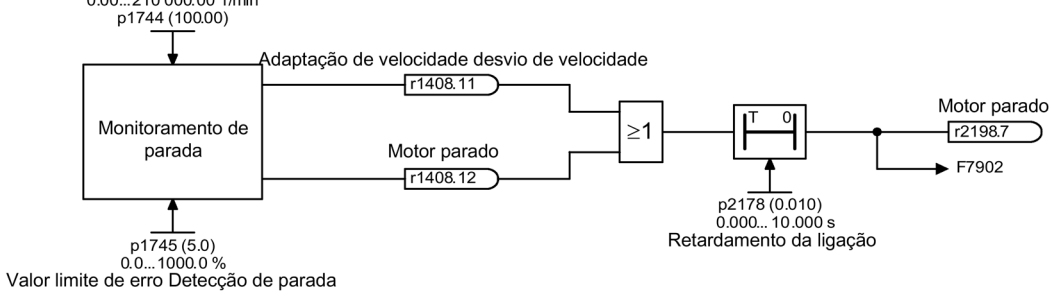

Esquema 9-28 Proteção contra paradas

## Esquema de funcionamento

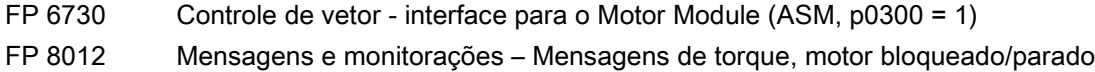

- r1408 CO/BO: Palavra de estado do controle 3
- p1744 Modelo do motor Limite de velocidade Detecção de parada
- p1745 Modelo do motor Valor limite de erro Detecção de parada
- p1755 Modelo do motor Velocidade de comutação Funcionamento sem codificador
- p1756 Modelo do motor Velocidade de comutação Histerese Funcionamento sem codificador
- p2178 Motor parado Tempo de retardamento

## 9.4.5 Proteção térmica do motor

## 9.4.5.1 Descrição

### Descrição

A função principal da proteção térmica do motor consiste em identificar estados críticos. Após serem ultrapassados os limites de aviso, são disponibilizadas possibilidades de reação parametrizáveis (p0610), que permitem a continuação do funcionamento (por ex., com potência reduzida) e impedem uma desconexão imediata.

- A proteção também pode ser eficaz sem um sensor de temperatura (p0600 = 0 ou p4100 = 0). As temperaturas de diferentes peças do motor (estatores, ferro, rotores) são determinadas indiretamente por um modelo de temperatura.
- A temperatura no motor é determinada de forma direta através da conexão de sensores de temperatura. Na reativação ou após uma falha de rede, as temperaturas iniciais precisas ficam imediatamente disponíveis.

## 9.4.5.2 Conexão do sensor de temperatura à régua de bornes do cliente TM31 (opção G60)

## Registro de temperaturas através de KTY

A conexão é efetuada no sentido de passagem do diodo na régua de bornes do cliente (TM31) nos bornes X522:7 (temp+) e X522:8 (temp-). O valor de temperatura medido está limitado a uma faixa de –140 a +188,6 °C e é disponibilizada para uma outra avaliação.

- Ativação do registro da temperatura do motor através de um sensor externo: p0600 = 10. Na existência de uma régua de bornes do cliente TM31 (opção G60) e após a realização da colocação em funcionamento, a fonte para o sensor externo é configurada pela régua de bornes do cliente (p0603 = {TM31} r4105).
- Configuração do tipo de sensor de temperatura KTY: p4100 = 2.

### Registro de temperaturas através de PTC

A conexão é realizada na régua de bornes do cliente (TM31) no borne X522:7/8. O valor limite para a comutação, em caso de aviso ou defeito, é de 1650 Ω. Ao exceder o limite, é mudado internamente de um valor de temperatura criado artificialmente de -50 °C para +250 °C e este valor é disponibilizado para a avaliação seguinte.

- Ativação do registro da temperatura do motor através de um sensor externo: p0600 = 10. Na existência de uma régua de bornes do cliente TM31 (opção G60) e após a realização da colocação em funcionamento, a fonte para o sensor externo é configurada pela régua de bornes do cliente (p0603 = {TM31} r4105).
- Configuração do tipo de sensor de temperatura PTC: p4100 = 1.

9.4 Funções de monitoração e de proteção

## Registro de temperaturas através de PT1000

A conexão é realizada na régua de bornes do cliente (TM31) no borne X522:7/8. O valor de temperatura medido é limitado a uma faixa de –99 a +188,6 °C e disponibilizado para uma avaliação seguinte.

- Ativação do registro da temperatura do motor através de um sensor externo: p0600 = 10. Na existência de uma régua de bornes do cliente TM31 (opção G60) e após a realização da colocação em funcionamento, a fonte para o sensor externo é configurada pela régua de bornes do cliente (p0603 = {TM31} r4105).
- Configuração do tipo de sensor de temperatura PT1000: p4100 = 6.

## 9.4.5.3 Conexão do sensor de temperatura a um Sensor Module (opção K50)

#### Registro de temperaturas através de KTY

A conexão é efetuada no sentido de passagem do diodo no Sensor Module nos respectivos bornes temp- e temp+ (ver o ponto correspondente no capítulo "Instalação elétrica").

- Ativação do registro da temperatura do motor através do codificador 1: p0600 = 1.
- Configuração do tipo de sensor de temperatura KTY: p0601 = 2.

#### Registro de temperaturas através de PTC

A conexão é efetuada no Sensor Module nos respectivos bornes temp- e temp+ (ver o ponto correspondente no capítulo "Instalação elétrica"). O valor limite para a comutação, em caso de aviso ou defeito, é de 1650 Ω.

- Ativação do registro da temperatura do motor através do codificador 1: p0600 = 1.
- Configuração do tipo de sensor de temperatura PTC: p0601 = 1.

#### Registro de temperaturas através de PT1000

A conexão é efetuada no Sensor Module nos respectivos bornes temp- e temp+ (ver o ponto correspondente no capítulo "Instalação elétrica").

- Ativação do registro da temperatura do motor através do codificador 1: p0600 = 1.
- Configuração do tipo de sensor de temperatura PTC: p0601 = 6.

## 9.4.5.4 Conexão direta do sensor de temperatura ao Control Interface Module

### Registro de temperaturas através de KTY

A conexão é efetuada no sentido de passagem do diodo no Control Interface Module nos bornes X41:3 (temp-) e X41:4 (temp+).

- Ativação do registro da temperatura do motor através do Motor Module: p0600 = 11.
- Configuração do tipo de sensor de temperatura KTY: p0601 = 2.

### Registro de temperaturas através de PTC

A conexão é efetuada no Control Interface Module nos bornes X41:3 (temp-) e X41:4 (temp+). O valor limite para a comutação, em caso de aviso ou defeito, é de 1650 Ω.

- Ativação do registro da temperatura do motor através do Motor Module: p0600 = 11.
- Configuração do tipo de sensor de temperatura PTC: p0601 = 1.

### Registro de temperaturas através do dispositivo de abertura bimetal

A conexão é efetuada no Control Interface Module nos bornes X41:3 (temp-) e X41:4 (temp+). O valor limite para a comutação, em caso de aviso ou defeito, é de 100 Ω.

- Ativação do registro da temperatura do motor através do Motor Module: p0600 = 11.
- Configuração do tipo de sensor de temperatura Dispositivo de abertura bimetal: p0601 = 4.

### Registro de temperaturas através de PT100

A conexão é efetuada no Control Interface Module nos bornes X41:3 (temp-) e X41:4 (temp+). Pode-se efetuar uma configuração do offset de temperatura para o valor de medição p0624 através do PT100.

- Ativação do registro da temperatura do motor através do Motor Module: p0600 = 11.
- Configuração do tipo de sensor de temperatura PT100: p0601 = 5.

### Registro de temperaturas através de PT1000

A conexão é efetuada no Control Interface Module nos bornes X41:3 (temp-) e X41:4 (temp+).

- Ativação do registro da temperatura do motor através do Motor Module: p0600 = 11.
- Configuração do tipo de sensor de temperatura PT1000: p0601 = 6.

### Conexão do sensor nos dispositivos em paralelo

Nos dispositivos em paralelo, o número da unidade de potência na qual o sensor de temperatura está conectado deve ser fornecido por p0602.

9.4 Funções de monitoração e de proteção

## 9.4.5.5 Avaliação do sensor de temperatura

## Registro da temperatura através de KTY, PT100 ou PT1000

● Ao atingir o limite de aviso (ajustável através de p0604, o estado de fornecimento após a colocação em funcionamento é de 120 °C), o aviso A07910 é acionado.

Através do parâmetro p0610 pode-se ajustar a forma como o acionamento deve reagir ao aviso acionado:

- 0: sem reação, apenas aviso, sem redução de I\_máx
- 1: aviso com redução de I\_máx e defeito (F07011)
- 2: aviso e defeito (F07011), sem redução de I\_máx
- 12: Aviso e defeito (F07011), sem redução de I\_máx, armazenamento de temperatura
- Ao atingir o limite de defeito (ajustável através de p0605, o estado de fornecimento após a colocação em funcionamento é de 155 °C), o defeito F07011 é acionado em conjunto com a configuração em p0610.

## Registro de temperaturas através de PTC ou dispositivo de abertura bimetal

- Após resposta do PTC ou do dispositivo de abertura bimetal, o aviso A07910 é acionado.
- Após o tempo de espera em p0606 ter expirado, o defeito F07011 é acionado.

### Monitoração do sensor com relação a ruptura de fio ou curto-circuito

É possível um monitoramento em relação a curto-circuito no cabo do sensor por um PTC e um sensor KTY84. É possível um monitoramento de quebra de fio em um sensor KTY84:

Se o valor de temperatura da monitoração da temperatura do motor se encontrar fora da faixa prevista de -140 a +250 °C, então existe uma ruptura de fio ou curto-circuito no cabo do sensor e o aviso A07015 "aviso do sensor de temperatura do motor" é acionado. Após o tempo de espera em p0607 ter expirado, o defeito F07016 "defeito do sensor de temperatura do motor" é acionado.

O defeito F07016 pode ser suprimido através de p0607 = 0. No caso de um motor assíncrono conectado, o acionamento continua funcionando com os dados calculados pelo modelo térmico do motor.

Se for detectado que o sensor de temperatura do motor configurado em p0600 não está conectado, o aviso A07820 "sensor de temperatura não conectado" é acionado.

## 9.4.5.6 Modelos de motores térmicos

Modelos de motores térmicos são empregados para que garanta-se uma proteção térmica do motor sem um sensor de temperatura ou com ele desligado (p0600 = 0).

Mesmo a utilização simultânea dos sensores de temperatura e um modelo térmico do motor é razoável. Por ex., uma elevação muito rápida da temperatura, que não for identificada em tempo hábil pelos sensores, pode colocar um motor em risco. Tal situação pode acontecer em motores com capacidade de aquecimento mais baixa.

A elevação da temperatura pode ser alocada a diferentes componentes do motor (estator, rotos) ou alcançada pela corrente do motor e a constante de tempo térmica, dependendo do modelo de temperatura. É possível aplicar também uma combinação de modelo de temperatura do motor com sensores de temperatura adicionais.

## **ATENÇÃO**

#### Danos materiais por superaquecimento na operação do motor sem sensor

Um modelo de motor térmico pode não substituir completamente um sensor. O modelo térmico pode não proteger o motor caso a instalação ou a parametrização sejas feitas de forma incorreta ou se a temperatura ambiente elevar-se. Os modelos de motores térmicos não estão aptos a reconhecer ou levar em consideração as temperaturas ambiente ou de início do motor sem o uso de sensores de temperatura. O resultado pode ser um superaquecimento do motor e consequentes danos materiais.

• Não use os modelos de motores térmicos se houver uma temperatura ambiente elevada ou uma temperatura de início do motor aumentada.

### Modelo de motor térmico 1 (com máquinas síncronas de ímã permanente)

Através do modelo térmico I2t do motor, além do registro, efetua-se também a determinação do aquecimento dos enrolamentos do motor através de cargas dinâmicas do motor por meio de um sensor de temperatura.

No parâmetro r0632 é exibido o modelo de temperatura do motor. Ele é calculado a partir dos seguintes valores:

- Valor real de corrente não suavizado (r0068[0])
- Corrente de parada do motor (p0318)
- Modelo I2t do motor Constante de tempo térmica (p0611)
- Temperatura do motor medida (r0035) ou temperatura ambiente do motor (p0625) no funcionamento sem sensor de temperatura
- Temperatura do motor com carga nominal (p0605, no caso de expansão p0627)

### Colocação em funcionamento do modelo do motor

O modelo térmico do motor I2t é ativado através de p0612.0 = 1, as expansões do modelo do motor podem ser adicionalmente ativadas através de p0612.8 = 1.

#### Indicação

Na colocação em funcionamento do motor, o modelo térmico do motor 1 (p0612.0 = 1) inclusive a expansão (p0612.8 = 1) é ativada automaticamente.

Pré-requisitos para uma ativação automática:

- Utilização de um motor síncrono com ímã permanente
- Nenhum sensor do motor presente
- Nenhum (outro) modelo térmico do motor ativado

#### Configurações importantes

À seguir são explicados os parâmetros mais importantes para o modelo térmico do motor 1 ou para a expansão deste modelo.

No caso de uma ativação posterior da expansão, os respectivos parâmetros da expansão são pré-atribuídos com os valores dos parâmetros antes da ativação da expansão.

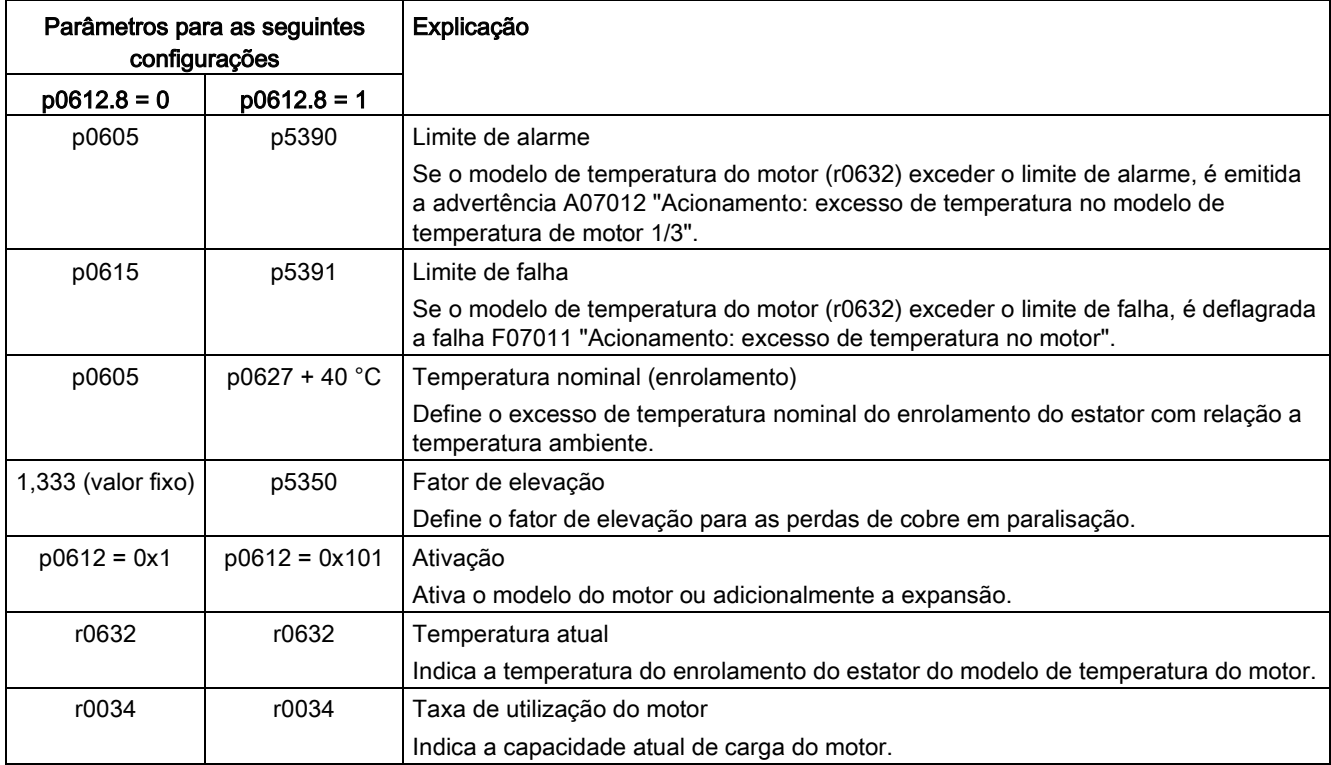

#### Considerar a temperatura ambiente

Se para o modelo térmico do motor 1 não estiver parametrizado nenhum sensor de temperatura, será utilizado pelo modelo do motor 1 automaticamente uma temperatura ambiente de 20 °C para o cálculo. Uma temperatura ambiente divergente desta temperatura padrão pode ser predefinida do seguinte modo:

- 1. Ative a configuração p0612.12 = 1. Deste modo, o parâmetro p0613 é liberado.
- 2. A configuração de fábrica é 20 °C. Se pretender considerar uma temperatura ambiente diferente da configuração de fábrica no modelo do motor, especifique a temperatura ambiente presumida em p0613.

#### Indicação

Durante a colocação em funcionamento do motor, a configuração p0612.12 = 1 é ativada automaticamente. Então p0613 pode ser parametrizado, em caso de necessidade.

### Modelo de motor térmico 2 (com motores assíncronos)

O modelo de motor térmico 2 é utilizado com motores assíncronos. Trata-se de um modelo térmico de 3 massas.

Consequentemente, também é possível uma proteção térmica do motor em um funcionamento sem codificador de temperatura ou com um sensor de temperatura desligado  $(p0600 = 0)$ .

O modelo térmico de 3 massas é ativado por p0612.1 = 1. A massa total do motor é inserida por p0344.

O modelo de 3 massas divide a massa total do motor da seguinte forma:

- p0617 = massa de ferro térmica e ativa (estator (Stator): núcleos laminados e carcaça) em porcentagem de p0344
- p0618 = massa de cobre térmica e ativa (estator: enrolamentos) em porcentagem de p0344
- p0619 = massa do rotor térmica e ativa (rotor) em porcentagem de p0344
- $\bullet$  p0625 = temperatura ambiente
- p0626 = sobretemperatura ferros do estator
- p0627 = sobretemperatura enrolamentos do estator
- p0628 = sobretemperatura enrolamentos do rotor

As sobretemperaturas do motor são calculadas com base nos valores de medição do motor. As sobretemperaturas calculadas serão exibidas nos seguintes parâmetros:

- r0630 Modelo de temperatura do motor Temperatura ambiente
- r0631 Modelo de temperatura do motor Temperatura dos ferros do estator
- r0632 Modelo de temperatura do motor Temperatura dos enrolamentos do estator
- r0633 Modelo de temperatura do motor Temperatura do rotor

No funcionamento com um codificador KTY, o valor de temperatura calculado do modelo de 3 massas segue permanentemente o valor de temperatura medido. Após desconexão do codificador de temperatura (p0600 = 0) continua-se calculando com o último valor de temperatura.

9.4 Funções de monitoração e de proteção

## 9.4.5.7 Esquema de funcionamento

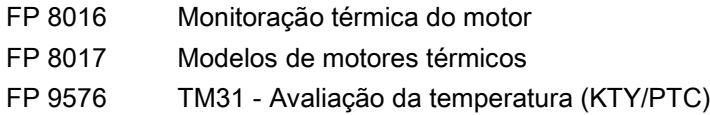

## 9.4.5.8 Parâmetros

#### Avaliação do sensor de temperatura

- r0035 CO: Temperatura do motor
- p0600 Sensor de temperatura do motor para monitoração
- p0601 Sensor de temperatura do motor Tipo de sensor
- p0603 Temperatura do motor Fonte de sinais
- p0604 Sobretemperatura do motor Limite de aviso
- p0605 Sobretemperatura do motor Limite de falha
- p0606 Sobretemperatura do motor Nível de tempo
- p0607 Erro do sensor de temperatura Nível de tempo
- p0610 Sobretemperatura do motor Reação
- p0614 Fator de redução de adaptação de resistência térmica
- p0624 Offset da temperatura do motor PT100
- p4100 TM31 Avaliação da temperatura Tipo de sensor
- r4105 CO: TM31 Avaliação da temperatura Valor real

#### Modelo de motor térmico 1 (com máquinas síncronas de ímã permanente)

- r0034 CO: Taxa de utilização do motor
- r0068[0] CO: Valor real da corrente Valor não suavizado
- p0318 Corrente de imobilização do motor
- p0605 Sobretemperatura do motor Limite de falha
- p0610 Sobretemperatura do motor Reação
- p0611 Modelo I2t do motor Constante de tempo térmica
- p0612 Modelo térmico do motor Configuração
- p0613 Mot\_temp\_mod 1/3 Temperatura ambiente
- p0615 Modelo do motor I2t Limite de falha
- p0625 Temperatura ambiente do motor
- p0627 Sobretemperatura do motor, enrolamento do estator
- p0632 Mot\_temp\_mod temperatura de enrolamento do estator
- p5350 Mot\_temp\_mod 1/3 Fator de elevação em paralisação
- p5390 Mot\_temp\_mod 1/3 Limite de alarme
- p5391 Mot\_temp\_mod 1/3 Limite de falha

### Modelo de motor térmico 2 (com motores assíncronos)

- p0344 Massa do motor
- p0612 Modelo térmico do motor Configuração
- p0617 Estator com componente de ferro termicamente relevante
- p0618 Estator com componente de ferro termicamente relevante
- p0619 Rotor com peso termicamente relevante
- p0625 Temperatura ambiente do motor
- p0626 Sobretemperatura do motor, núcleo do estator
- p0627 Sobretemperatura do motor, enrolamento do estator
- p0628 Sobretemperatura no enrolamento do rotor do motor
- r0630 Mot\_temp\_mod temperatura ambiente
- r0631 Mot\_temp\_mod temperatura do ferro do estator
- r0632 Mot\_temp\_mod temperatura de enrolamento do estator
- r0633 Mot\_temp\_mod temperatura do rotor

## 9.4.6 Registro de temperaturas através de TM150 (opção G51)

## 9.4.6.1 Descrição

O Terminal Module 150 (TM150) possui 6 bornes de conexão com 4 polos para os sensores de temperatura. Os sensores de temperatura podem ser ligados na técnica de condutores 1x2, 1x3 ou 1x4. Na técnica de condutores 2x2 podem ser avaliados até 12 canais de entrada. Na configuração de fábrica podem ser avaliados 12 canais de entrada. Os canais de temperatura podem ser reunidos até 3 grupos e ser avaliados em conjunto.

Os sensores do tipo PTC, KTY84, dispositivo de abertura bimetal, PT100 e PT1000 podem ser ligados e avaliados. Os limites de falha ou de aviso dos valores de temperatura podem ser ajustados de -99 °C a 251 °C.

Os sensores de temperatura são ligados na régua de bornes X531 a X536 de acordo com a seguinte tabela.

As entradas de temperatura do TM150 não são separadas galvanicamente.

## Seleção dos tipos de sensores

- p4100[0...11] configura o tipo de sensor para o respectivo canal de temperatura.
- r4105[0...11] indica o valor real do canal de temperatura.

Nos sensores de temperatura a serem ligados, como por exemplo, PTC e dispositivo de abertura bimetal, são exibidos simbolicamente dois valores limite:

- $-$  r4105[0...11] = -50 °C: O valor real da temperatura encontra-se abaixo da temperatura nominal de resposta.
- r4105[0...11] = +250 °C: O valor real da temperatura encontra-se acima da temperatura nominal de resposta.

#### Indicação

#### PTC e dispositivo de abertura bimetal

A indicação em r4105[0...11] não corresponde ao valor real de temperatura efetivo.

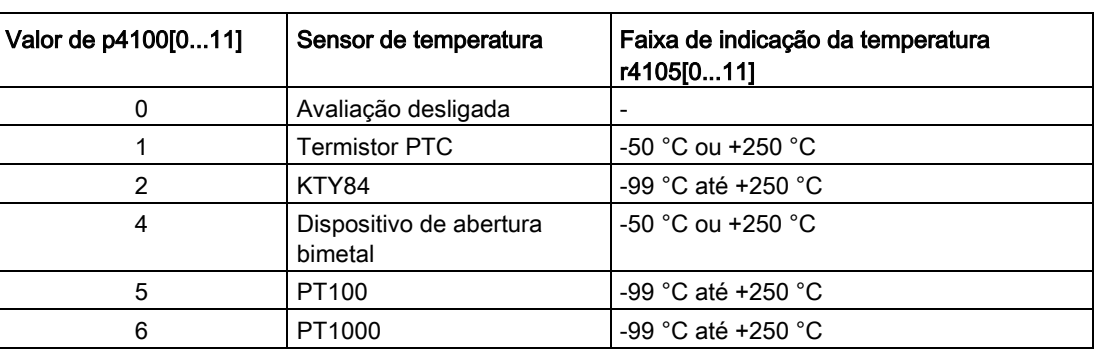

Tabelas 9- 13Seleção dos tipos de sensores

#### Medição das resistências do cabo

Na utilização de sensores de 2 condutores (técnica de condutores 1x2, 2x2) mede-se e salva-se a resistência do cabo para aumentar a precisão de medição.

Procedimento para a determinação da resistência do cabo:

- 1. Selecionar o método de medição (1x2/2x2) para o bloco de bornes correspondente  $(p4108[0...5] = 0, 1)$ .
- 2. Configurar o tipo de sensor desejado para o canal correspondente ( $p4100[x] = 1...6$ ,  $x = 0...5$  ou  $0...11$ .
- 3. Conectar em ponte o sensor a ligar (curto-circuitar o cabo do sensor na proximidade do sensor).
- 4. Ligar os cabos do sensor aos bornes correspondentes  $1(+)$ ,  $2(-)$  ou  $3(+)$ ,  $4(-)$ .
- 5. Iniciar a medição da resistência do cabo no canal correspondente (p4109[x] = 1).
- 6. Verificar o valor da resistência medido em p4110[x] após p4109[x] = 0.
- 7. Remover novamente a ponte através do sensor de temperatura.
A resistência do cabo medido é posteriormente considerada na avaliação da temperatura. O valor da resistência do cabo é salvo em p4110[0...11].

# Indicação Resistência do cabo

O valor para a resistência do cabo em p4110[0...11] pode ser também introduzido diretamente.

# Filtro de rede

Há um filtro para diminuir as radiações de defeitos pela rede de distribuição. O filtro pode ser configurado para 50 Hz ou 60 Hz da frequência nominal de rede através de p4121.

# 9.4.6.2 Medição com até 6 canais

#### Registro de temperaturas com um sensor na técnica de 2 condutores

Registre um sensor na técnica de 2 condutores em uma conexão de 4 condutores no borne 1(+) e 2(-) com  $p4108[0...5] = 0$ . Os bornes 3 e 4 permanecem abertos.

# Registro de temperaturas com um sensor na técnica de 3 condutores

Registre um sensor na técnica de 3 condutores em uma conexão de 4 condutores no borne  $3(+)$  e 4(-) com p4108[0...5] = 2. O condutor de medição é ligado ao borne 1(+). Curto-circuite o borne 2(-) e 4(-).

# Registro de temperaturas com um sensor na técnica de 4 condutores

Registre um sensor na técnica de 4 condutores em uma conexão de 4 condutores no borne  $3(+)$  e 4(-) com p4108[0...5] = 3. O condutor de medição é ligado ao borne 1(+) e 2(-).

# 9.4.6.3 Medição com até 12 canais

# Registro de temperaturas com dois sensores na técnica de 2 condutores

Registre dois sensores na técnica de 2 condutores com p4108[0...5] = 1. O primeiro sensor é ligado ao borne 1(+) e 2(-). O segundo sensor (número = primeiro sensor + 6) é ligado ao borne 3(+) e 4(-).

Em uma conexão de dois sensores na técnica de 2 condutores ao borne X531, o primeiro sensor é atribuído ao canal de temperatura 1. O segundo sensor é atribuído ao canal 7  $(1+6)$ .

#### Indicação

#### Esquema de conexões para 12 canais de temperatura

Os sensores de temperatura não são numerados consecutivamente em um TM150. Os primeiros 6 canais de temperatura mantêm a sua numeração de 0 a 5. Os outros 6 canais de temperatura são consecutivamente numerados de 6 a 11, começando no borne X531.

Exemplo para 8 canais de temperatura:

- Condutor 2x2 no borne  $X531$ : p4108[0] = 1  $\triangleq$  sensor 1 no canal 0 e sensor 2 no canal 6
- Condutor 2x2 no borne  $X$ 532: p4108[1] = 1  $\triangleq$  sensor 1 no canal 1 e sensor 2 no canal 7
- Condutor 1x3 no borne  $X533: p4108[2] = 2$   $\triangleq$  o sensor 1 está no canal 2
- Condutor 1x3 no borne  $X534$ : p4108[3] = 2  $\triangleq$  o sensor 1 está no canal 3
- Condutor 1x4 no borne X535: p4108[4] =  $3 \triangleq$  o sensor 1 está no canal 4
- Condutor 1x2 no borne  $X536: p4108[5] = 0$   $\triangleq$  o sensor 1 está no canal 5

#### 9.4.6.4 Formação de grupos de sensores de temperatura

Os canais de temperatura podem ser agrupados com p4111[0...2]. Os seguintes valores calculados com base nos valores reais de temperatura (r4105[0...11]) são disponibilizados para cada grupo:

- Máximo:  $r4112[0...2]$ , (índice  $0.1,2$  = grupo  $0.1,2$ )
- Mínimo: r4113[0...2]
- Valor médio: r4114[0...2]

#### Exemplo:

Os valores reais de temperatura dos canais 0, 3, 7 e 9 devem ser agrupados no grupo 1:

- $\bullet$  p4111[1].0 = 1
- $\bullet$  p4111[1].3 = 1
- $p4111[1].7 = 1$
- $\bullet$  p4111[1].9 = 1

Os valores calculados com base no grupo 1 estão disponíveis nos parâmetros seguintes para outra conexão:

- $\bullet$  r4112[1] = máximo
- $\bullet$  r4113[1] = mínimo
- $\bullet$  r4114[1] = valor médio

#### Indicação

#### Formação de grupos de canais de temperatura

Agrupe apenas os sensores de temperatura de medição contínua. Em função do estado, apenas as duas temperaturas de -50 °C e +250 °C são atribuídas aos sensores de temperatura PTC e dispositivo de abertura bimetal a serem ligados. Dentro de um grupo com sensores de temperatura de medição contínua, o cálculo dos valores máximos/mínimos/médios é distorcido através da consideração de sensores de temperatura a serem ligados.

# 9.4.6.5 Avaliação dos canais de temperatura

Para cada um dos 12 canais de temperatura pode-se ajustar um limite de aviso e de falha através de p4102[0...23] (índices de parâmetros exatos: limites de aviso, índices de parâmetros inexatos: limites de falhas). Os limites de temperatura são configuráveis para cada canal de -99 °C a +251 °C. A avaliação do limite correspondente é desativada em  $p4102[0...23] = 251.$ 

Para cada canal pode-se configurar através de p4118[0...11] uma histerese para os limites de falha/aviso em p4102[0...23].

Para os limites de aviso é válido:

- Se o valor real da temperatura, pertencente a um canal, ultrapassar o limite de aviso configurado (r4105[x] > p4102[2x]), o aviso correspondente é emitido. O nível de tempo p4103[0...11] é iniciado em simultâneo.
- O aviso se mantém até que o valor real de temperatura (r4105[x]) atinja ou não alcance o limite de aviso ( $p4102[2x]$ ) - histerese ( $p4118[x]$ ).
- Se após o nível de tempo ter expirado, o valor real da temperatura ainda se mantiver acima do limite de aviso, o defeito correspondente é emitido.

Para os limites de falha:

- Se o valor real da temperatura, pertencente a um canal, ultrapassar o limite de falha configurado (r4105[x] > p4102[2x+1]), a falha correspondente é emitida.
- A falha se mantém até que o valor real de temperatura (r4105[x]) atinja ou não alcance o limite de falha (p4102[2x+1]) - histerese (p4118[x]) e a falha tenha sido confirmada.

Através de p4119[0...11] pode-se ativar um filtro para a suavização do sinal de temperatura para cada canal.

A constante de tempo do filtro depende do número dos canais de temperatura ativos e pode ser lido em r4120.

9.4 Funções de monitoração e de proteção

# Falha de um sensor dentro de um grupo

A reação à falha de um sensor de temperatura dentro de um grupo pode ser configurada com o parâmetro p4117[0...2]:

- p4117[x] = 0: o sensor com defeito não é considerado no grupo.
- p4117[x] = 1: no caso de um sensor com defeito, o valor -300 °C é emitido no valor máximo, valor mínimo e valor médio do grupo.

# 9.4.6.6 Esquema de funcionamento

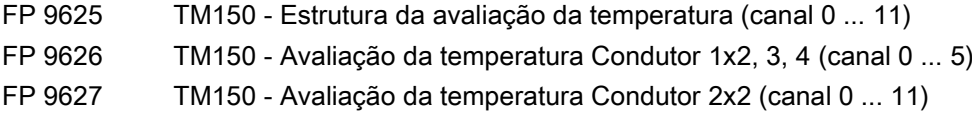

# 9.4.6.7 Parâmetros

- p4100[0...11] TM150 Tipo de sensor
- r4101[0...11] TM150 Resistência do sensor
- p4102[0...23] TM150 Limite de falha/limite de aviso
- p4103[0...11] TM150 Tempo de retardamento
- r4104.0...23 BO: TM150 Estado da avaliação da temperatura
- r4105[0...11] CO: TM150 Valor real da temperatura
- p4108[0...5] TM150 Bloco de bornes Método de medição
- p4109[0...11] TM150 Medição da resistência do cabo
- p4110[0...11] TM150 Valor da resistência do cabo
- p4111[0...2] TM150 Grupo Atribuição de canal
- r4112[0...2] CO: TM150 Grupo Valor real da temperatura Valor máximo
- r4113[0...2] CO: TM150 Grupo Valor real da temperatura Valor mínimo
- r4114[0...2] CO: TM150 Grupo Valor real da temperatura Valor médio
- p4117[0...2] TM150 Grupo Erro de sensor Efeito
- p4118[0...11] TM150 Limite de falha/limite de aviso Histerese
- p4119[0...11] TM150 Ativar/desativar a suavização
- r4120 TM150 Filtro de temperatura Constante de tempo
- p4121 TM150 Filtro Frequência nominal de rede

# Diagnóstico/defeitos e avisos **10**

# 10.1 Conteúdo deste capítulo

Este capítulo aborda:

● Orientações sobre as possibilidades de diagnóstico disponíveis e para eliminação da causa de erros

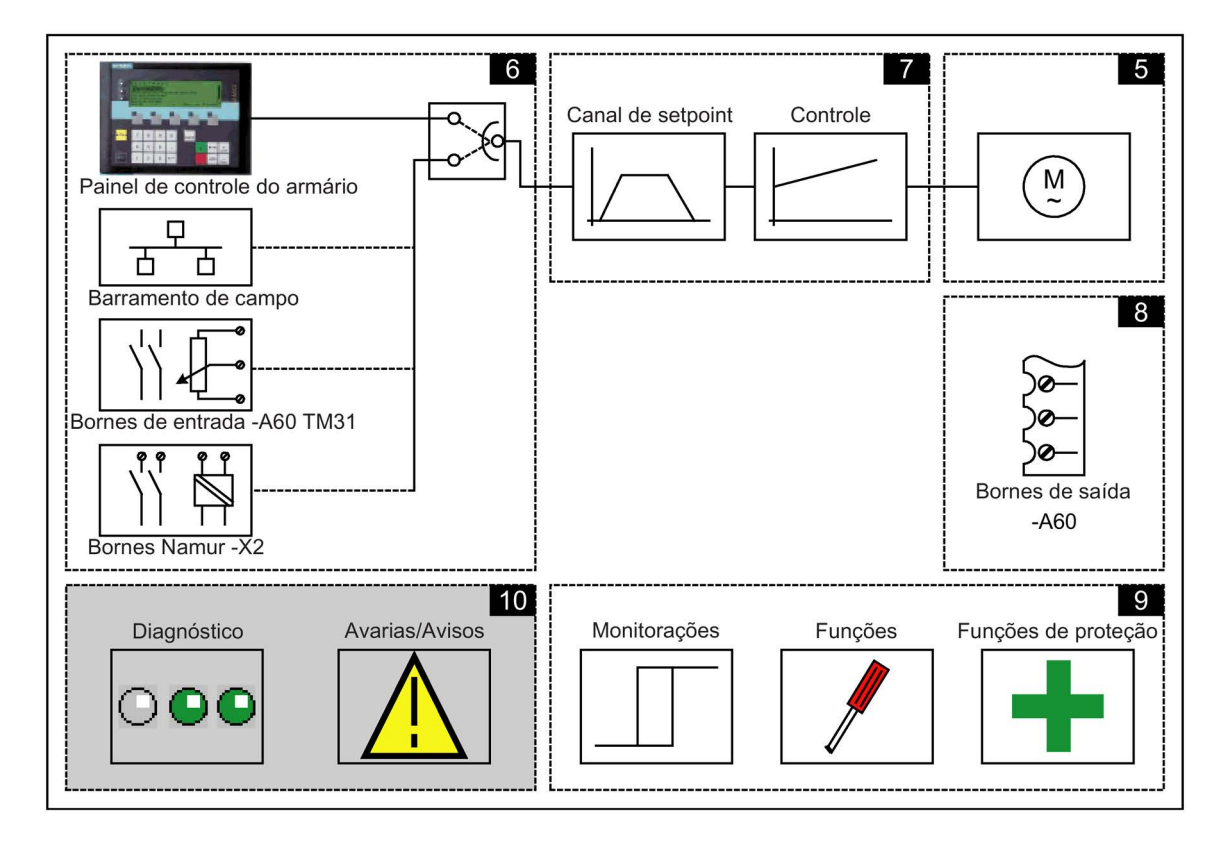

# Descrição

Este ponto descreve os procedimentos para a restrição de causas de erro e as medidas necessárias para a sua eliminação.

# Indicação

# Erro ou mau funcionamento

Se ocorrerem erros ou falhas de funcionamento no aparelho, as possíveis causas devem ser cuidadosamente verificadas e as medidas apropriadas devem ser tomadas. No caso de as causas dos erros não serem encontradas ou se peças com defeito forem detectadas, a assistência técnica da Siemens da sua filial ou do seu ponto de apoio ao cliente deve ser contatada, fornecendo uma descrição detalhada das circunstâncias do erro. Os endereços dos contatos estão listados no prefácio.

# 10.2.1 Diagnóstico através de LEDs

# Control Unit (-A10)

Tabelas 10- 1 Descrição dos LED da Control Unit CU320-2 DP

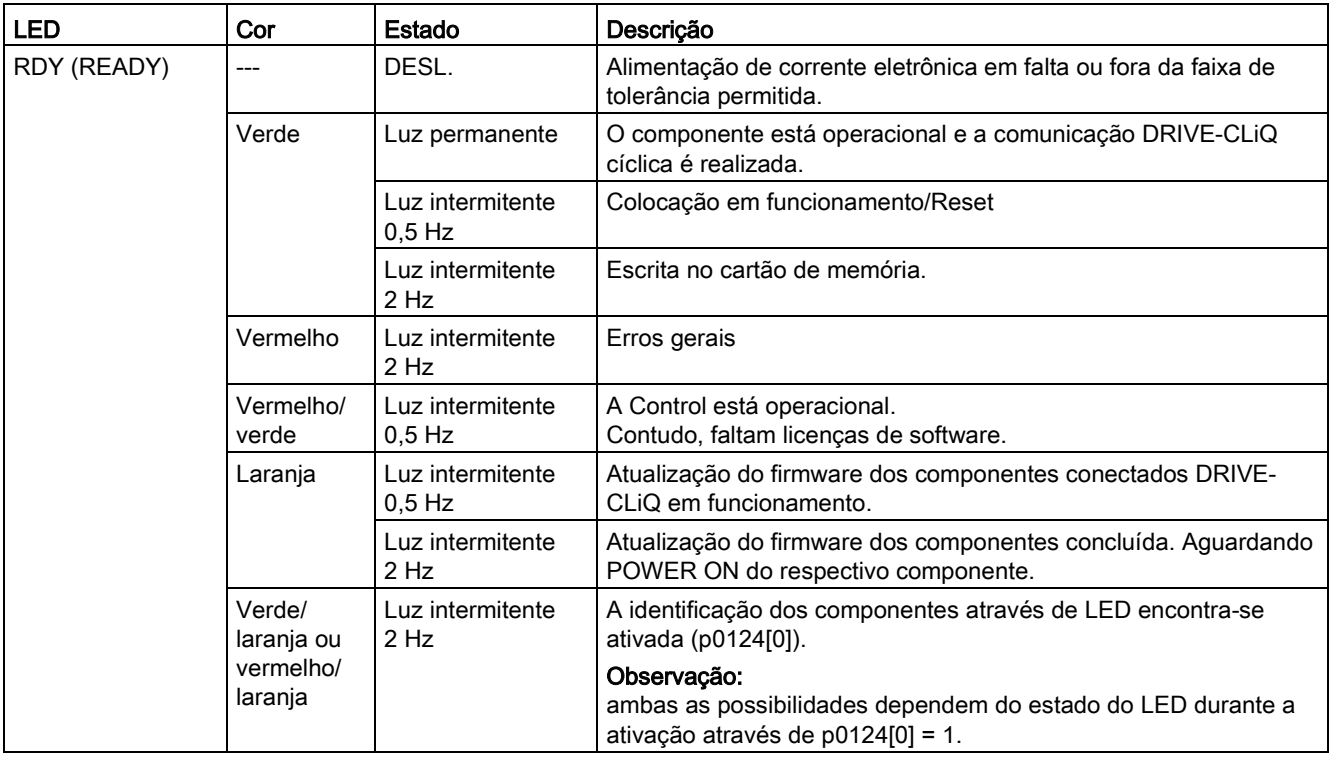

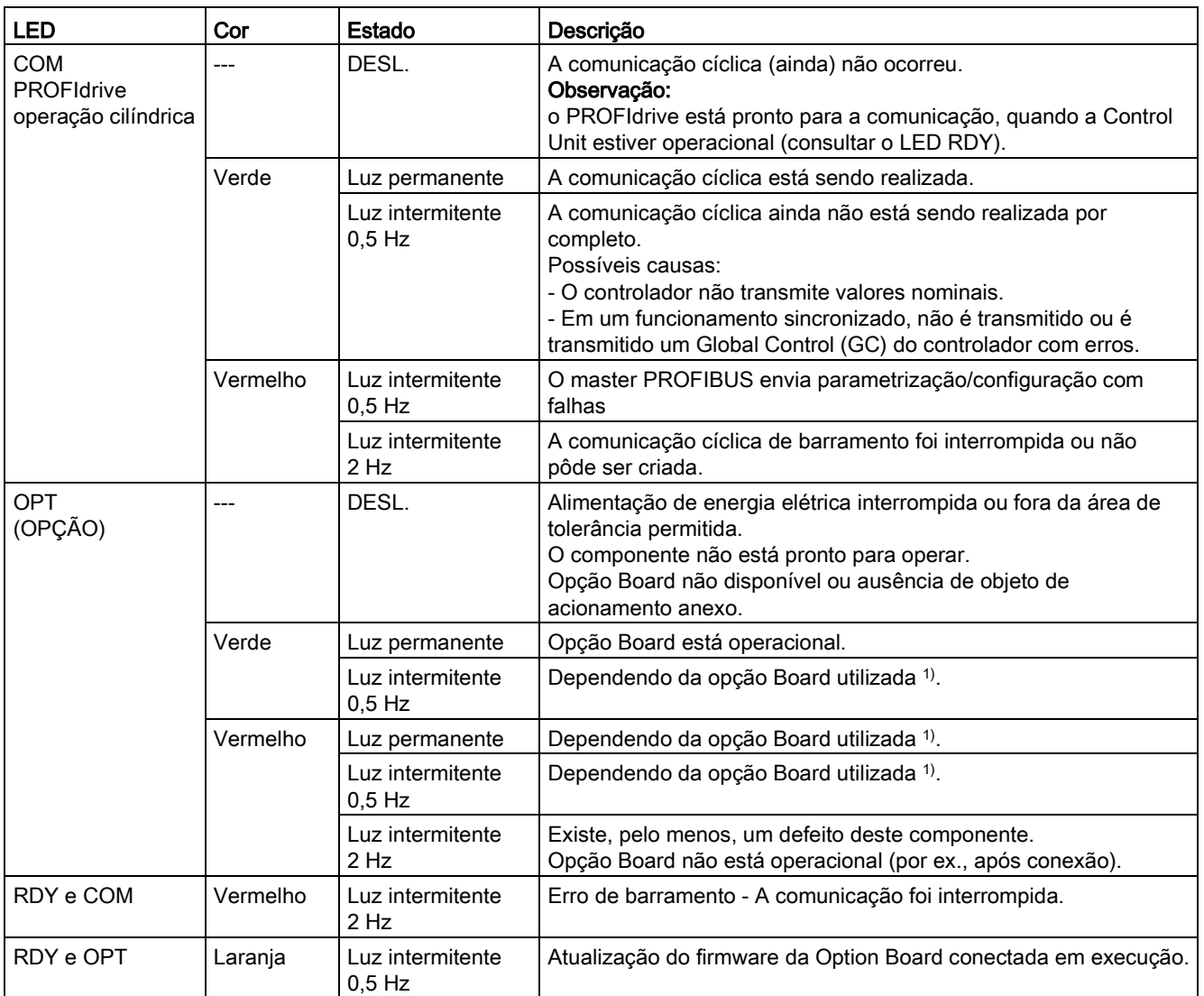

1) Os eventuais modos de comportamento individuais do LED OPT são descritos na respectiva opção Board.

#### Tabelas 10- 2 Descrição dos LED da Control Unit CU320-2 PN

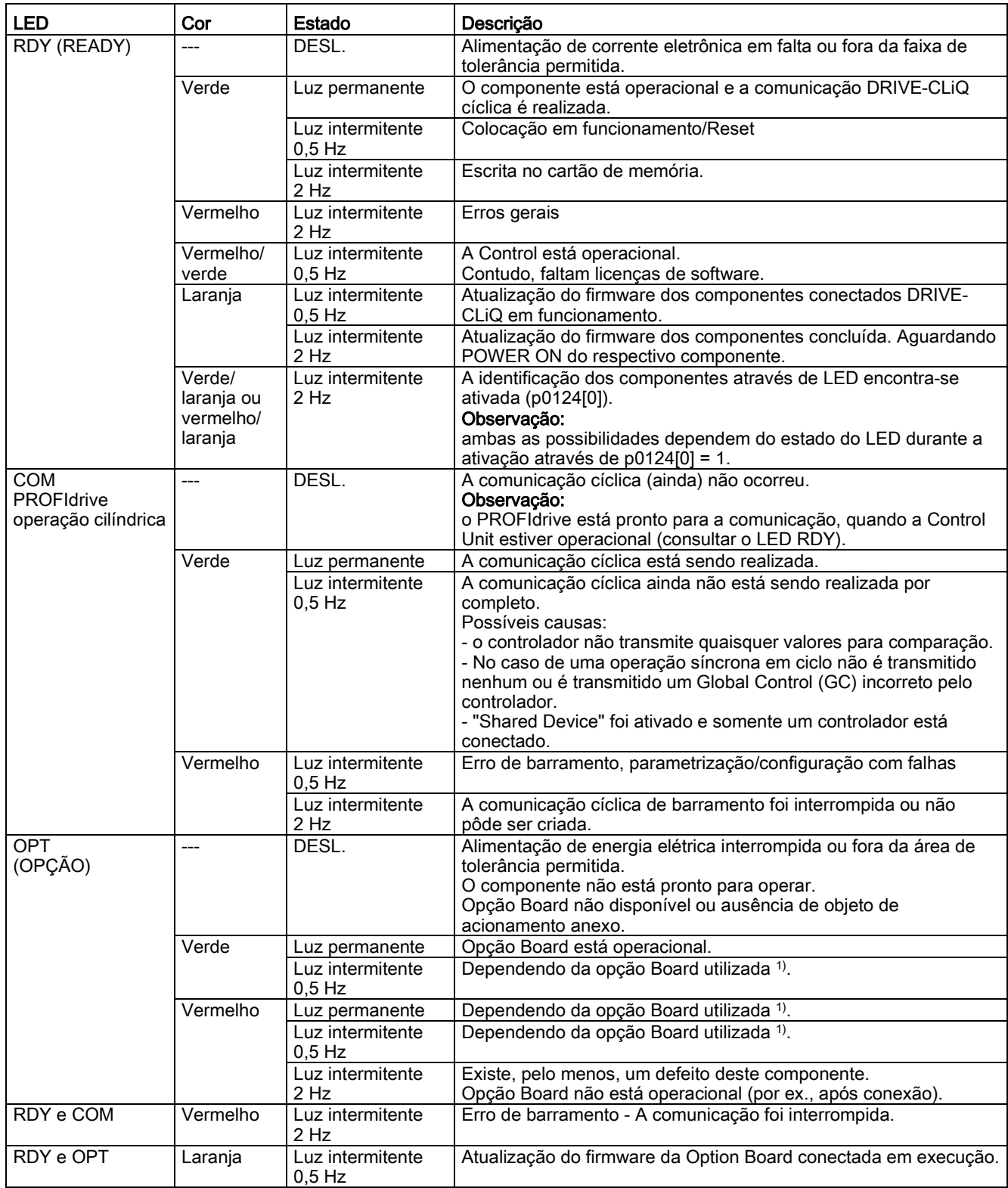

1) Os eventuais modos de comportamento individuais do LED OPT são descritos na respectiva opção Board.

# Régua de bornes do cliente TM31 (-A60)

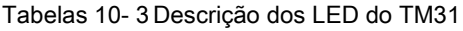

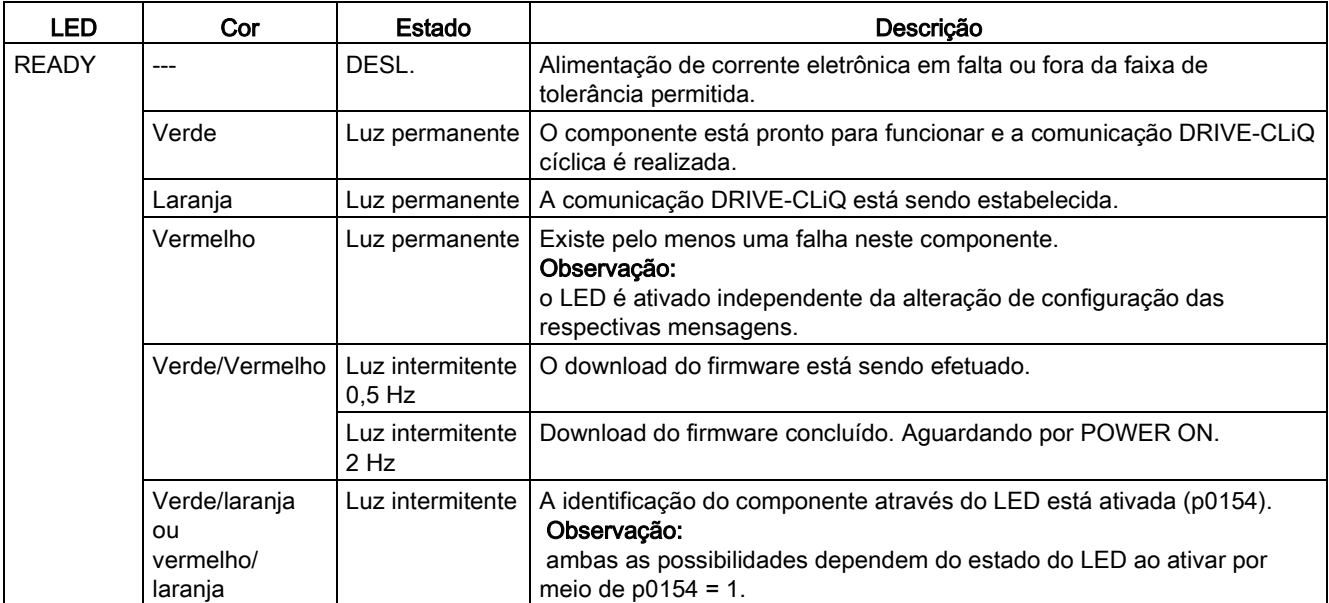

# Control Interface Module – Módulo de interfaces no Power Module (-T1)

Tabelas 10- 4 Descrição dos LEDs "READY" e "DC LINK" no Control Interface Module

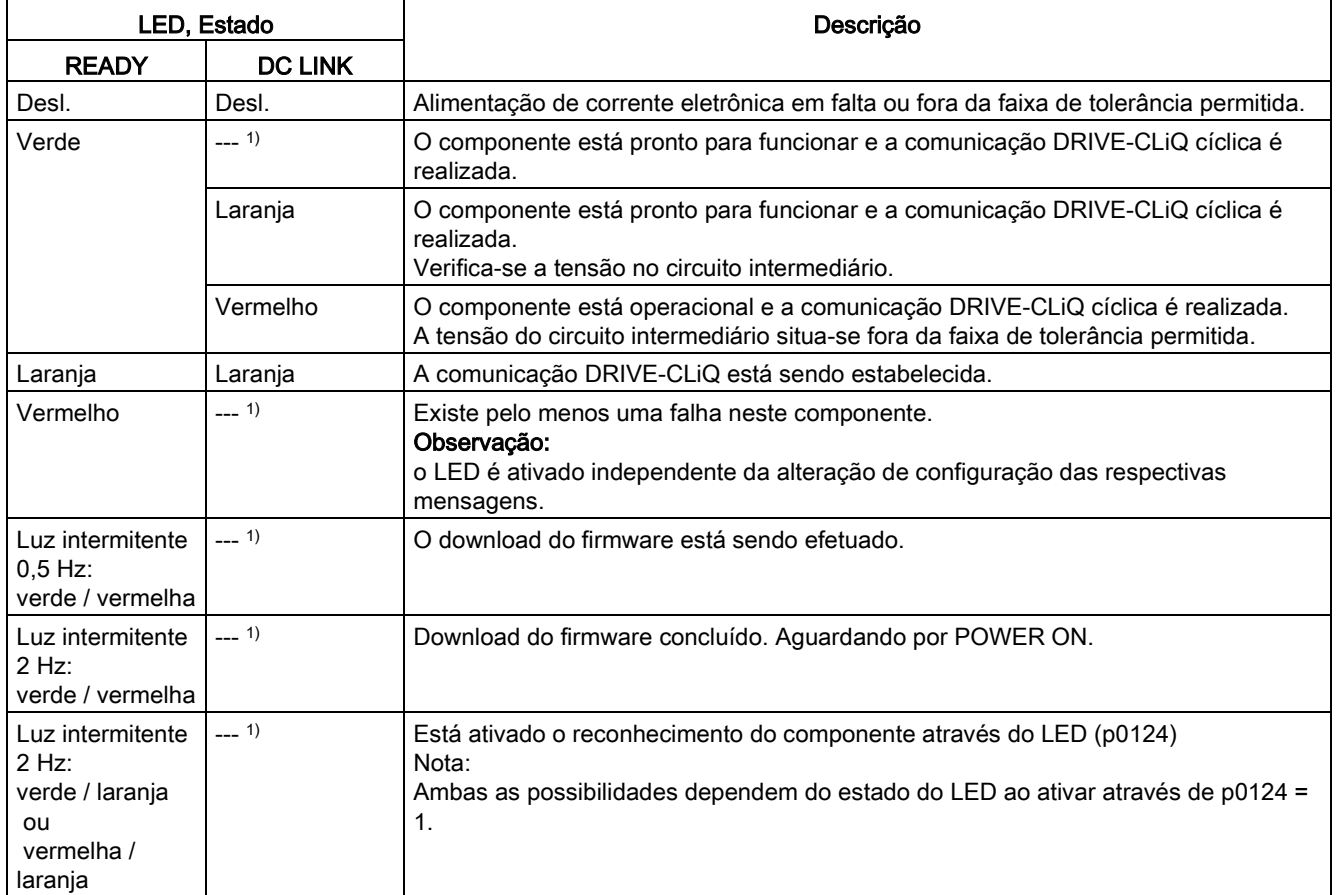

1) Independente do estado do LED "CC LINK"

Tabelas 10- 5 Significado do LED "POWER OK" no Control Interface Module

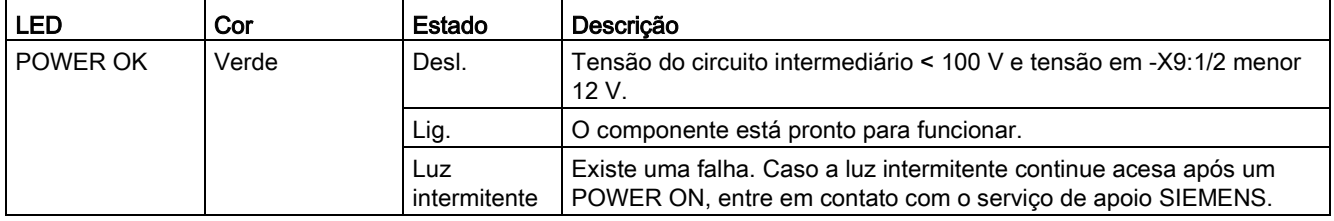

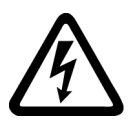

# AVISO

#### Risco de vida ao tocar peças sob tensão do circuito intermediário

Independente do estado da LED "DC LINK", sempre existe a possibilidade de uma tensão perigosa do circuito intermediário que pode resultar em morte ou lesões corporais graves caso se toque em peças sob tensão.

Observe as indicações de aviso sobre os componentes.

# SMC30 – Avaliação do codificador (-B83)

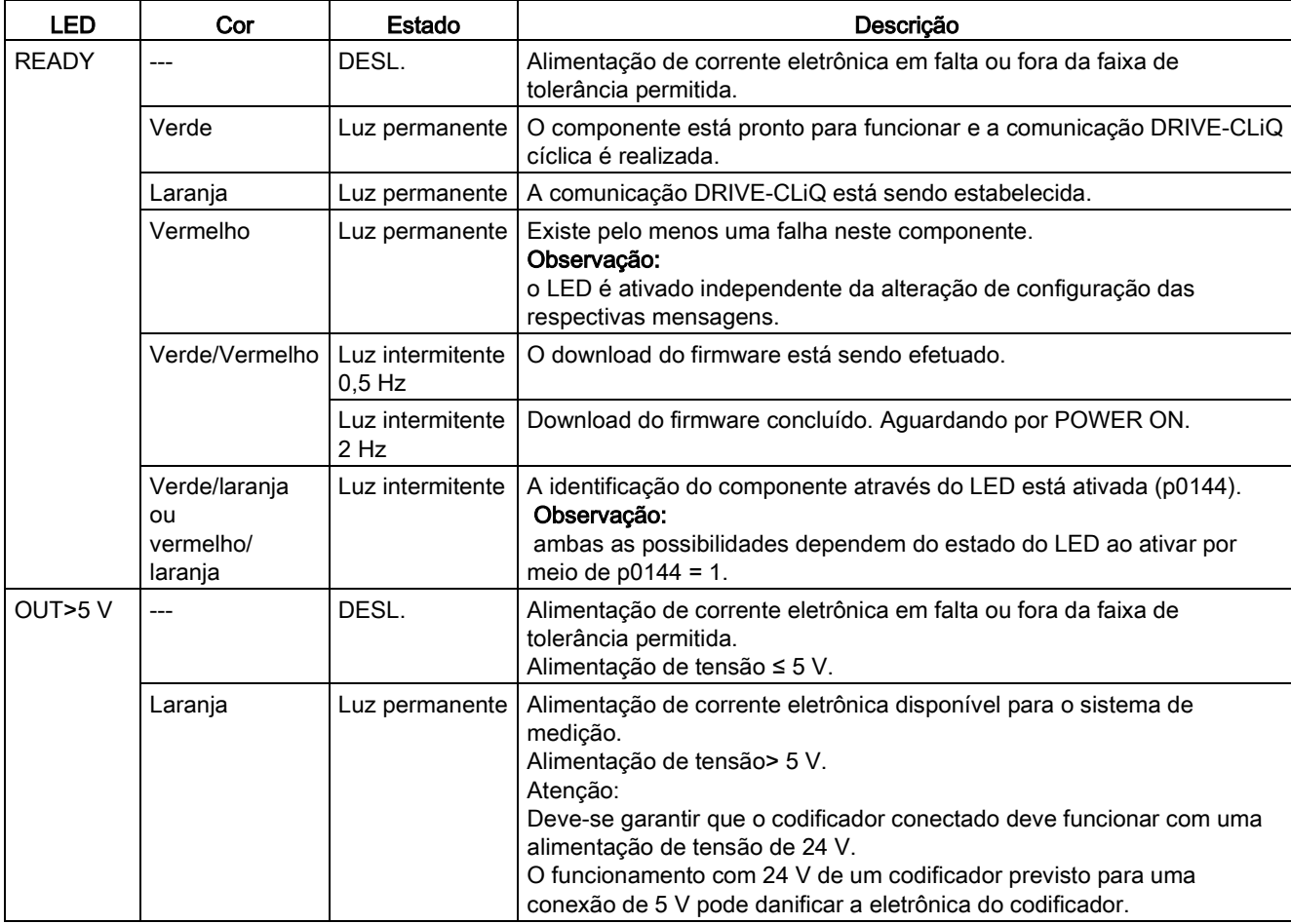

Tabelas 10- 6 Descrição dos LED do SMC30

# CBE20 – Communication Board Ethernet

Tabelas 10- 7 Descrição dos LED nas portas 1-4 da interface X1400 no CBE20

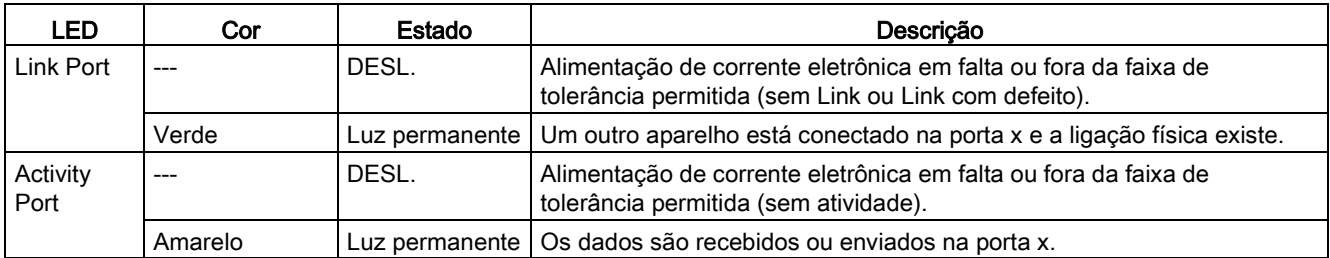

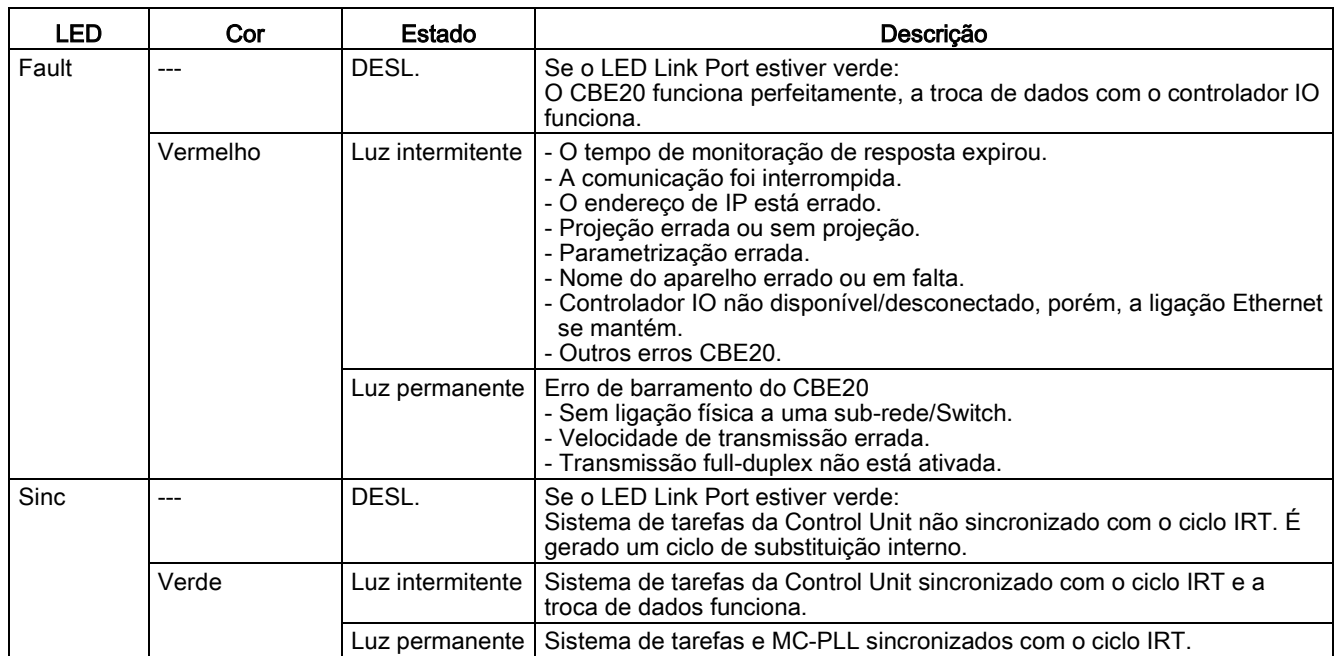

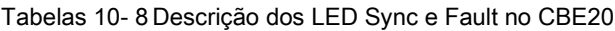

Tabelas 10- 9 Descrição dos LED OPT na Control Unit

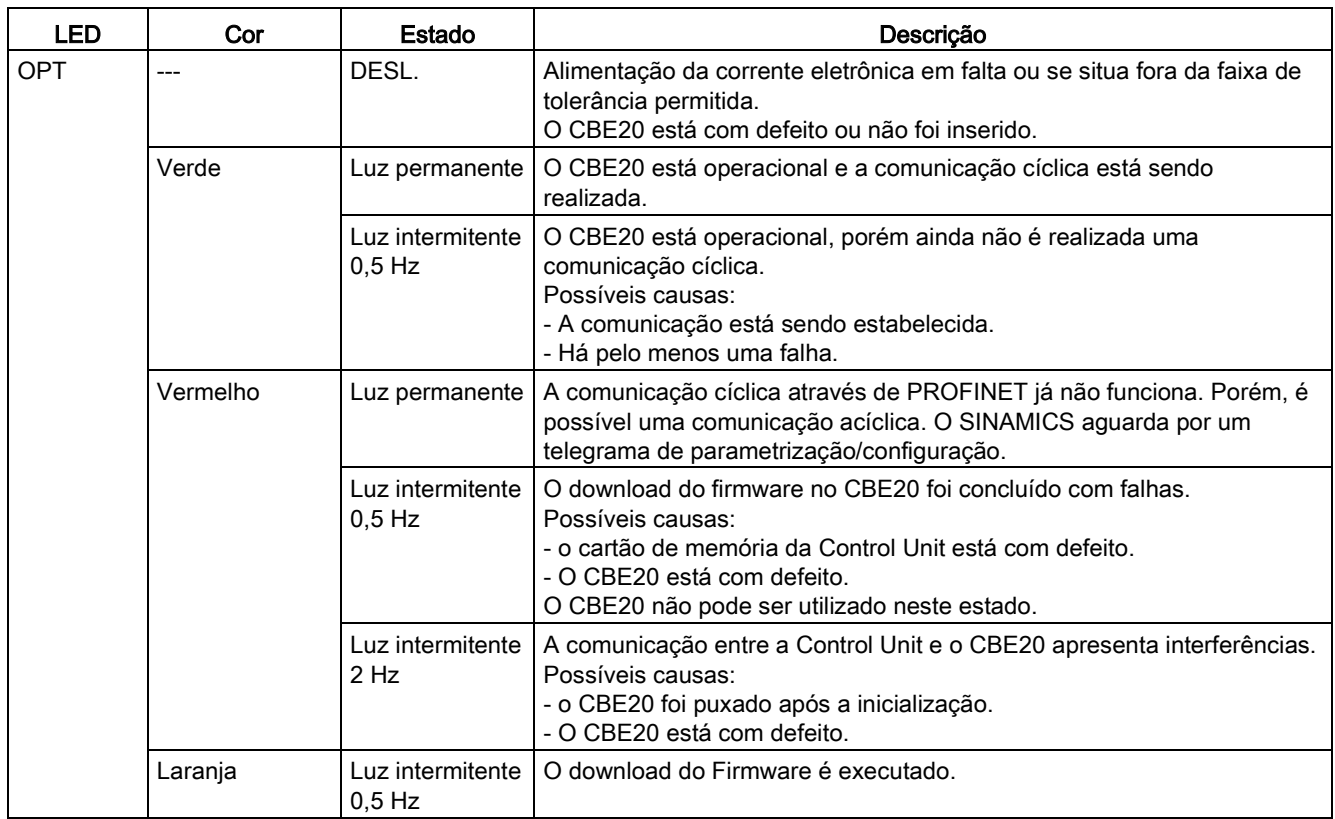

# TM150 - Módulo do sensor de temperatura (-A151)

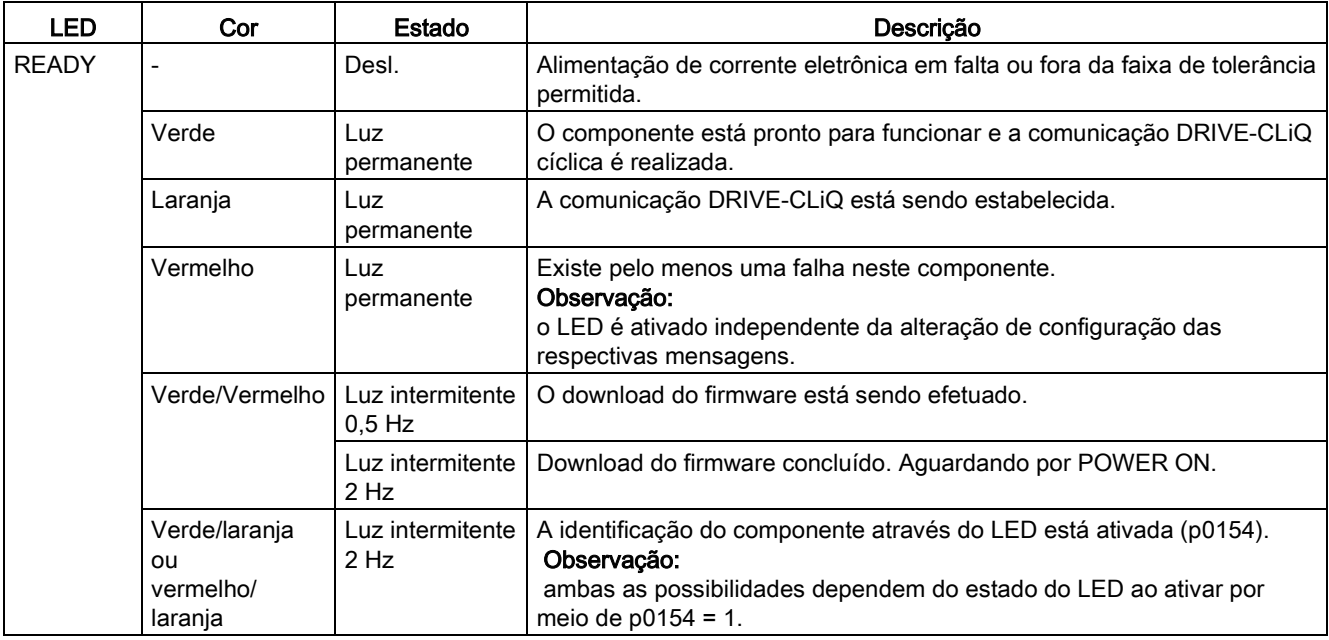

Tabelas 10- 10 Descrição dos LED do TM150

# 10.2.2 Diagnóstico através de parâmetros

# Todos os objetos: Parâmetros de diagnóstico importantes (ver manual de listas para detalhes)

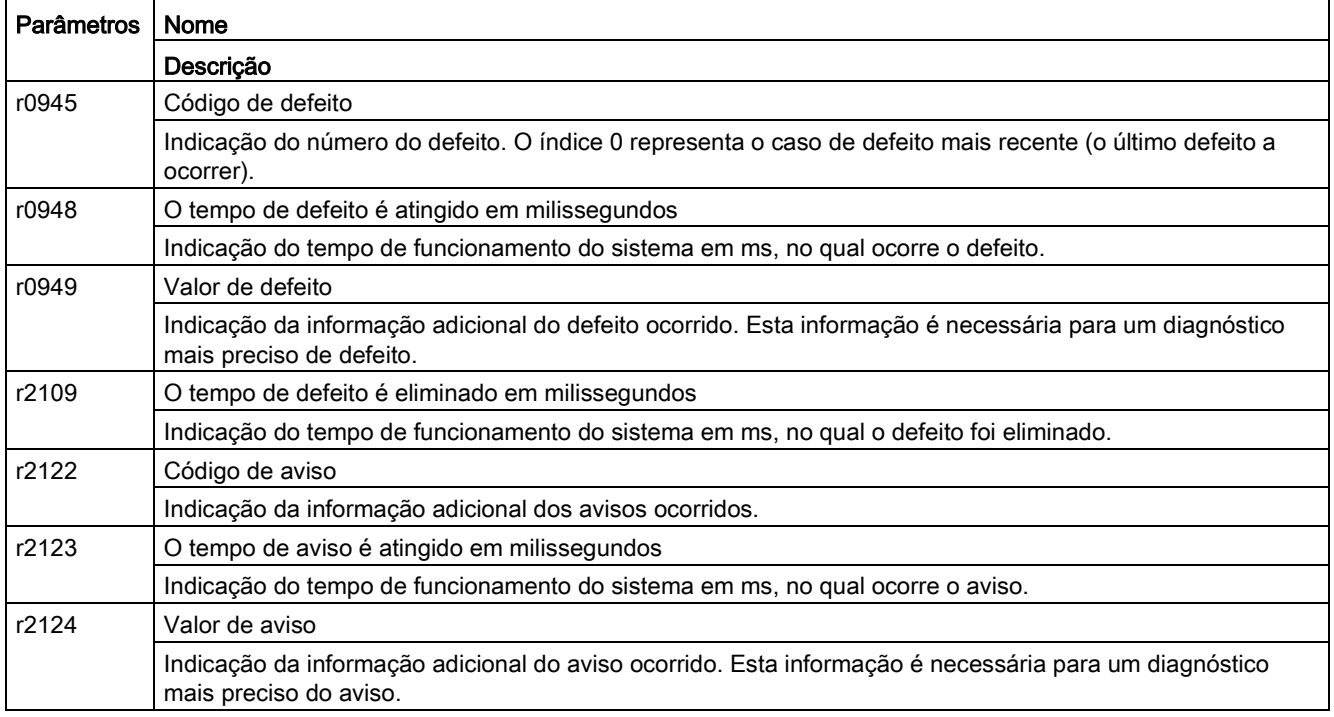

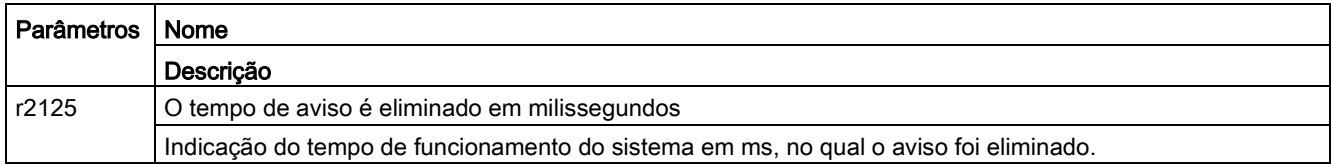

# Control Unit: Parâmetros de diagnóstico importantes (ver manual de listas para detalhes)

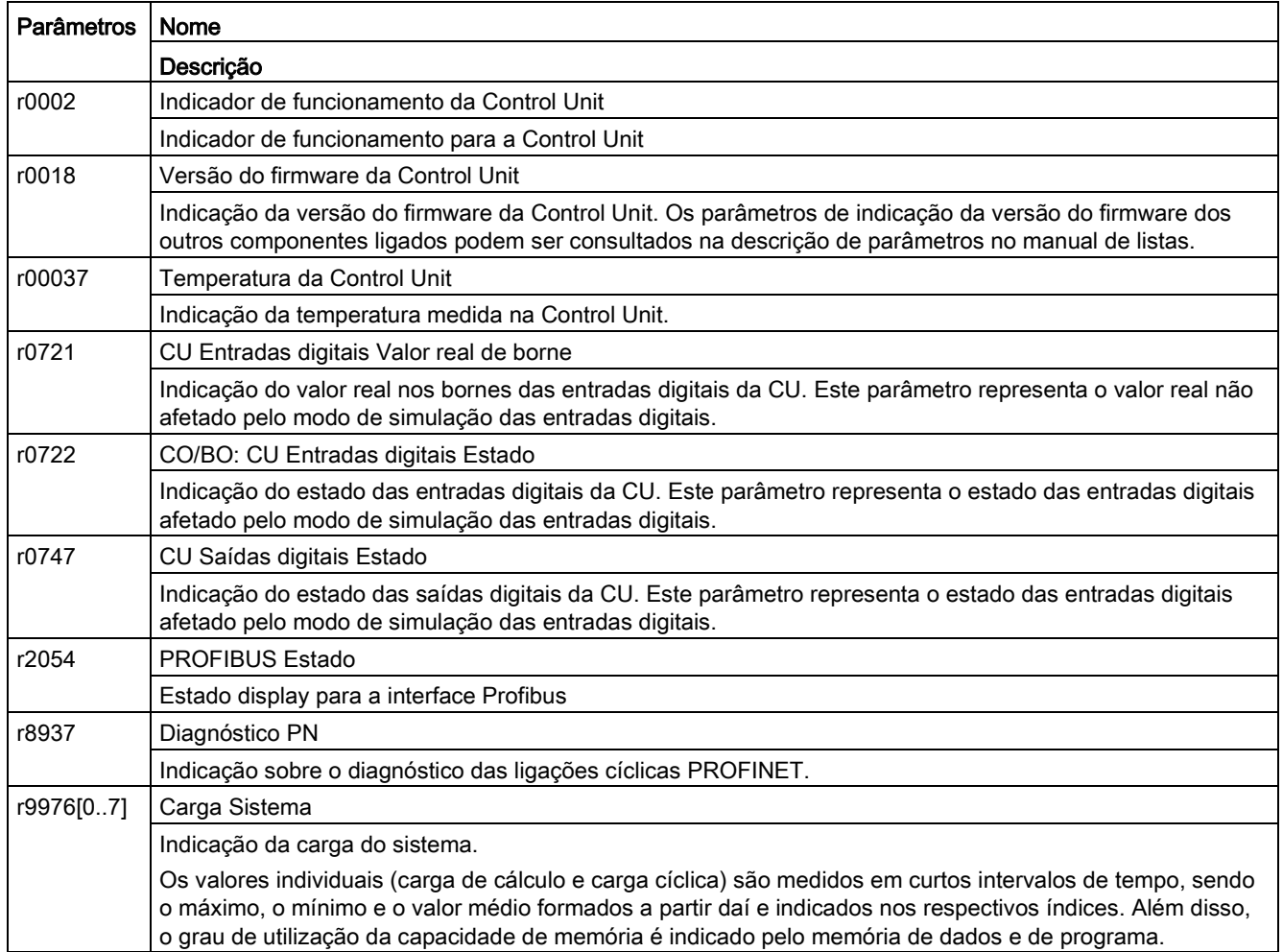

# VETOR: Parâmetros de diagnóstico importantes (ver manual de listas para detalhes)

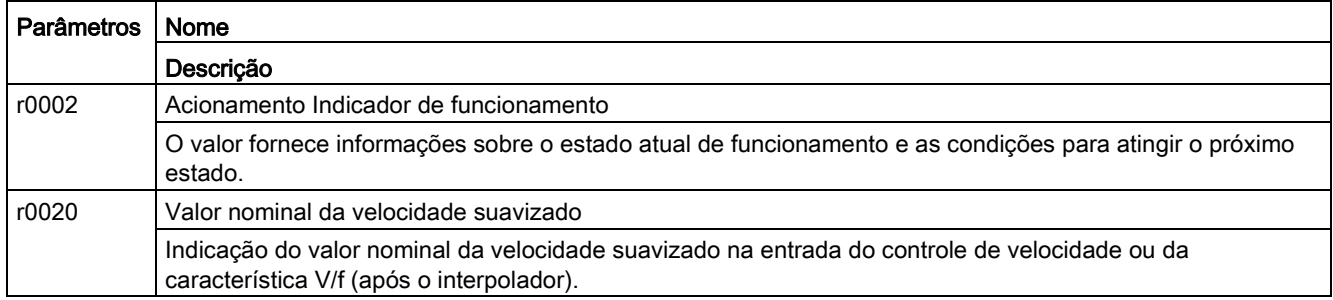

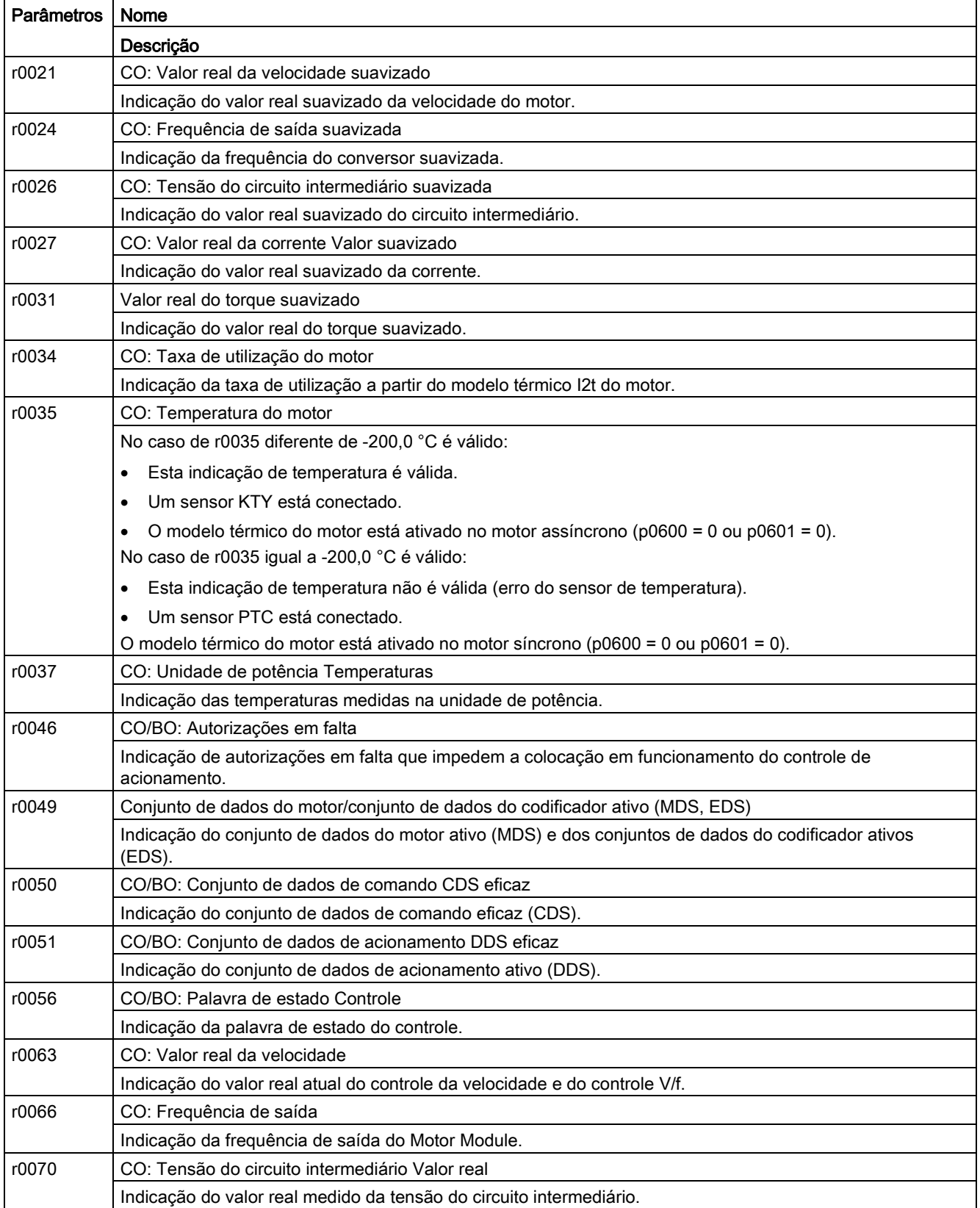

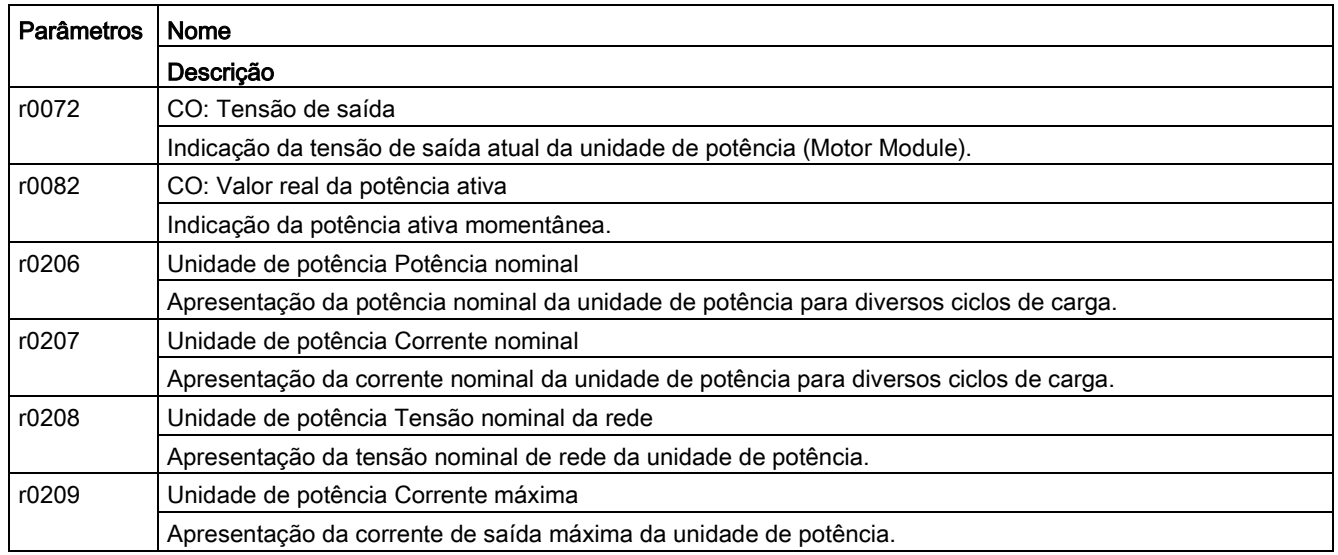

# TM31: Parâmetros de diagnóstico importantes (ver manual de listas para detalhes)

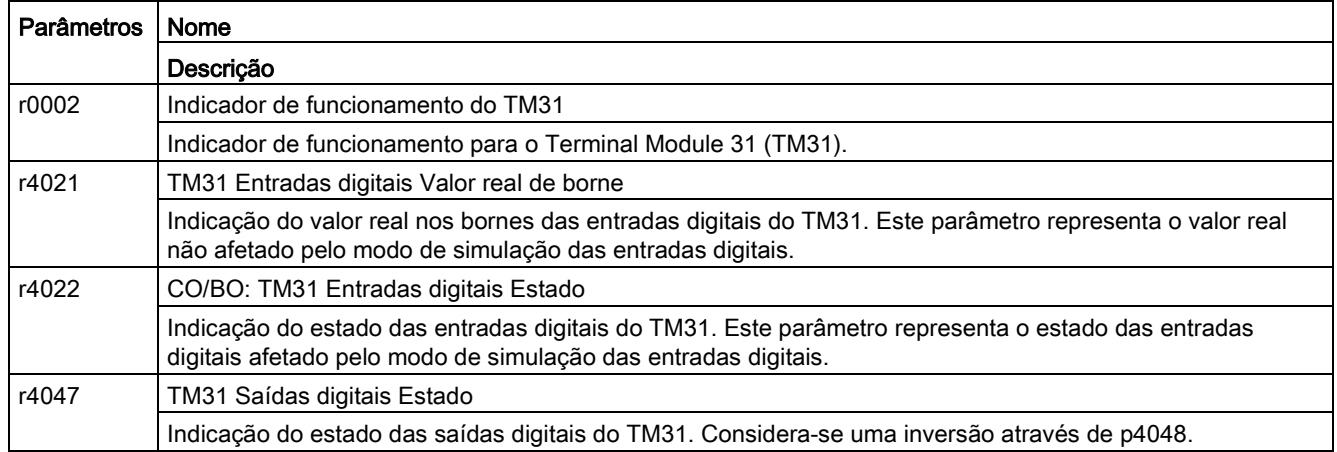

# Parâmetros de diagnóstico adicionais nos dispositivos em paralelo (ver manual de listas para detalhes)

Nos dispositivos em paralelo existem parâmetros de diagnóstico adicionais, que disponibilizam informações detalhadas relativas a Power Modules individuais em comutação paralela.

- de 3 CA 380 até 480 V: 6SL3710-2GE41-1AAx, 6SL3710-2GE41-4AAx, 6SL3710-2GE41-6AAx
- de 3 CA 500 até 600 V: 6SL3710-2GF38-6AAx, 6SL3710-2GF41-1AAx, 6SL3710-2GF41-4AAx
- de 3 CA 660 até 690 V: 6SL3710-2GH41-1AAx, 6SL3710-2GH41-4AAx, 6SL3710-2GH41-5AAx

r7000 a r7252 Parâmetros especiais para Power Modules em comutação paralela

# 10.2.3 Indicação de erro e eliminação

O aparelho dispõe de uma série de funções de proteção, que protegem o acionamento contra danos, no caso de erros (defeitos e avisos).

# Visualização de defeitos/avisos

O acionamento apresenta um caso de erro através da mensagem do(s) respectivo(s) defeito(s) e/ou aviso(s) no painel de controle AOP30. Aqui os defeitos são apresentados através da luz do LED "FAULT" vermelho e de uma máscara de defeito permanente no display. A função de ajuda F1 fornece informações sobre a causa e medidas de resolução. A função Confirmar F5 permite confirmar um defeito salvo.

Os avisos persistentes são indicados através da luz intermitente do LED amarelo "ALARME", além disso, aparece uma informação adicional sobre a causa na linha de estado do painel de controle.

Cada defeito e aviso é registrado na memória de defeitos/memória de avisos com a hora da "ocorrência". O carimbo da hora diz respeito à hora relativa do sistema em milissegundos (r0969).

No AOP30, os erros podem ser salvos com data e hora, se a configuração "configurar data/hora - sincronização AOP -> Drive" tiver sido efetuada.

# O que é um defeito?

Um defeito é uma mensagem do acionamento indicando um erro ou um estado especial (não desejado). A causa disto pode ser um defeito interno do conversor, mas também um defeito externo, causado, por exemplo, pela monitoração da temperatura do enrolamento do motor assíncrono. Os defeitos são visualizados no display e podem ser comunicados a um sistema de controle principal, através de PROFIdrive. Além disso, no estado de fornecimento encontra-se atribuída uma saída de relé com a mensagem "Defeito conversor". Após eliminar a causa do defeito é necessário confirmar a mensagem de defeito.

# O que é um aviso?

Um aviso é uma reação a um estado de erro detectado pelo acionamento, que não implica o desligamento do acionamento e não precisa ser confirmado. Os avisos são confirmados automaticamente, ou seja, se a causa deixar de existir, estes são automaticamente redefinidos.

# 10.3 Visão geral dos avisos e defeitos

O acionamento apresenta um caso de erro através da mensagem do(s) respectivo(s) defeito(s) e/ou aviso(s). Os possíveis defeitos ou avisos são agrupados em uma lista de defeitos/avisos. Nesta lista estão representados os seguintes critérios:

- Numero do defeito/aviso
- Reação padrão do acionamento
- Descrição da possível causa para o defeito/aviso
- Descrição do possível procedimento para eliminar o erro
- Confirmação padrão do defeito após eliminação da causa

#### Indicação

# Lista dos defeitos e avisos

A lista dos defeitos e avisos está incluída no DVD do cliente!

Aqui também estão descritas as possíveis reações de erros (DESLIG1, DESLIG2, ...).

#### Indicação

#### Defeitos e avisos cabeados e pré-definidos de fábrica

Os defeitos e avisos descritos em seguida são cabeados de fábrica e predefinidos através de macro especialmente para as unidades de armário listadas neste documento. Deste modo, as mensagens de defeito e de aviso, criadas através dos componentes adicionais instalados, a reação correspondente é acionada na unidade de armário.

Os defeitos e avisos descritos podem ser reprogramados livremente no lado do sistema, desde que as opções mencionadas não estejam incluídas no âmbito dos dispositivos.

# 10.3.1 "Aviso externo 1"

#### Causas

Os seguintes aparelhos de proteção opcionais incluídos na unidade de armário acionam uma mensagem de aviso A7850 "Aviso externo 1":

- Sensor de temperatura para a ativação do limite de aviso no Line Harmonics Filter compact (opção L01)
- Aviso do aparelho protetor de motor por termistor (opção L83)
- Unidade de avaliação PT100 (opção L86)

# Resolução

No caso de comunicação de um erro, recomenda-se o seguinte procedimento:

- 1. Localização da respectiva causa através de inspeção dos aparelhos mencionados (indicação de display ou LED).
- 2. Verificação da indicação de erro do aparelho de proteção correspondente e determinação do erro ocorrido.
- 3. Eliminação do erro indicado com o auxílio do manual de instruções respectivo na guia "Manual de instruções complementar".

# 10.3.2 "Defeito externo 1"

# Causas

Os seguintes aparelhos de proteção opcionais incluídos na unidade de armário acionam uma mensagem de erro F7860 "Defeito externo 1":

- Sensor de temperatura para a ativação do limite de falha no Line Harmonics Filter compact (opção L01)
- Desconexão do aparelho protetor de motor por termistor (opção L84)
- Unidade de avaliação PT100 (opção L86)

# Resolução

No caso de comunicação de um erro, recomenda-se o seguinte procedimento:

- 1. Localização da respectiva causa através de inspeção dos aparelhos mencionados (indicação de display ou LED).
- 2. Verificação da indicação de erro do aparelho de proteção correspondente e determinação do erro ocorrido.
- 3. Eliminação do erro indicado com o auxílio do manual de instruções respectivo na guia "Manual de instruções complementar".

10.3 Visão geral dos avisos e defeitos

# 10.3.3 "Defeito externo 2"

# Causas

É acionada uma mensagem de erro F7861 "defeito externo 2", se na opção L61 ou L62, a resistência de frenagem conectada estiver sobrecarregada termicamente, acionando assim o interruptor termostático. O acionamento é desligado com DESLIG2.

# Resolução

A causa da sobrecarga da resistência de frenagem deve ser eliminada e a mensagem de erro deve ser confirmada.

# 10.3.4 "Defeito externo 3"

## Causas

É acionada uma mensagem de erro F7862 "defeito externo 3", se um defeito for acionado pela Braking Unit integrada na opção L61 ou L62. O acionamento é desligado com DESLIG2.

## Resoluções

A causa da sobrecarga da Braking Unit deve ser eliminada e a mensagem de erro deve ser confirmada.

# Manutenção e conservação **11**

# 11.1 Conteúdo deste capítulo

Este capítulo aborda:

- Os trabalhos de manutenção e conservação devem ser executados regularmente, para garantir a disponibilidade das unidades de armário
- A substituição de componentes do aparelho em caso de assistência técnica
- Formação dos capacitores do circuito intermediário
- Atualização do firmware das unidades dos armários
- Carregar novo firmware de painel de controle a partir do PC

# 11.1 Conteúdo deste capítulo

# AVISO

Risco de vida devido à inobservância das indicações básicas de segurança e dos riscos residuais

Pela inobservância das indicações básicas de segurança e dos riscos residuais no capítulo 1, podem ocorrer acidentes com graves lesões ou a morte.

- Respeite as indicações básicas de segurança.
- Na avaliação de riscos, considere os riscos residuais.

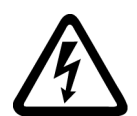

# PERIGO

Risco de vida devido a choque elétrico por carga residual dos capacitores do circuito intermediário

A alimentação de tensão perigosa nos capacitores do circuito intermediário permanece por até 5 minutos após o desligamento.

O contato com as peças condutoras de tensão provoca graves lesões ou morte.

- Abra o dispositivo apenas depois de 5 minutos.
- Meça a tensão antes do início dos trabalhos nos terminais do circuito intermediário DCP e DCN.

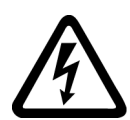

# PERIGO

#### Risco de vida devido a choque elétrico por tensões de alimentação externa

Nos componentes com tensão de alimentação externa conectada para opções individuais (L50 / L55) ou com alimentação auxiliar externa CA 230 V, uma tensão perigosa permanece nos componentes mesmo com o interruptor principal desligado.

O contato com as peças condutoras de tensão provoca graves lesões ou morte.

• Antes de abrir o dispositivo, desligue as tensões de alimentação externas e a alimentação auxiliar externa CA 230 V.

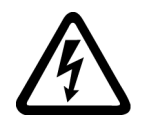

# AVISO

#### Risco de vida devido às peças sob tensão nos dispositivos em paralelo

Tocar em peças que estejam sob tensão nos armários parciais de dispositivos em paralelo pode levar a graves lesões ou à morte.

• Ao realizar trabalhos de conexão, montagem e reparos, desligue os dois armários paralelos da rede elétrica.

# 11.2 Manutenção

Uma vez que a unidade do armário é, em grande parte, constituída por componentes eletrônicos, existem no(s) ventilador(es) alguns componentes sujeitos a desgaste e que necessitam de manutenção ou conservação. A manutenção destina-se à preservação do estado nominal da unidade do armário. Deve-se eliminar regularmente sujeiras ou substituir peças de desgaste.

Os seguintes pontos devem ser observados em geral.

# 11.2.1 Limpeza

# Depósitos de pó

Os depósitos de pó no interior da unidade do armário devem ser eliminados profundamente em intervalos regulares, pelo menos, anualmente, por pessoal qualificado, considerando a observância dos regulamentos de segurança necessários. A limpeza deve ser efetuada com pincel e aspirador e, nos locais inacessíveis, com ar comprimido seco (no máx. 1 bar).

# Ventilação

As fendas de ventilação do armário devem estar sempre desobstruídas. O funcionamento impecável do ventilador deve estar garantido.

# Bornes de cabos e de rosca

Os bornes de cabos e de roscas devem ser verificados regularmente quanto à sua fixação e, eventualmente, devem ser reapertados. O cabeamento deve ser analisado quanto a defeitos. As peças com defeitos devem ser imediatamente substituídas.

#### Indicação

#### Intervalos de manutenção

Os períodos para repetição das manutenções, dependem da condição de montagem (ambiente do armário) e das condições de funcionamento.

A Siemens oferece a possibilidade de celebrar um contrato de manutenção. Para mais informações consulte a sua filial ou ponto de apoio ao cliente.

# 11.3 Conservação

Para a conservação são incluídas medidas que se destinam à preservação e recuperação do estado nominal do aparelho.

# Ferramentas necessárias

As seguintes ferramentas são necessárias para trabalhos de substituição que eventualmente sejam necessários:

- Conjunto de ferramentas padrão com chaves de fenda, chaves inglesas, chaves soquetes, etc.
- Torquímetros de 1,5 Nm até 100 Nm
- Prolongador de 600 mm para a chave soquete

# Torques de aperto para ligações por parafusos

Ao apertar os parafusos de conexões condutoras de energia (conexões de circuito intermediário e de motor, barras, terminais de cabos) e outras conexões (aterramentos, conexões de condutores de proteção, parafusamentos de aço), deve-se aplicar os torques de aperto a seguir.

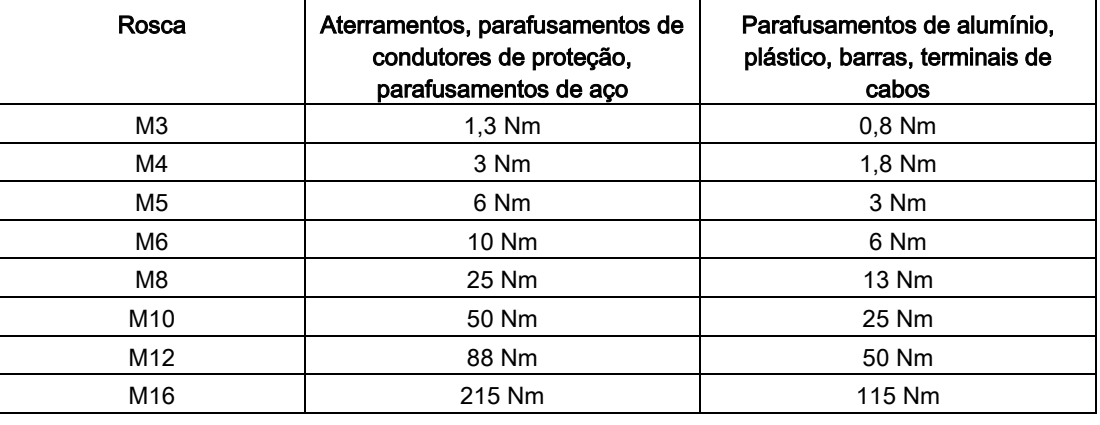

Tabelas 11- 1 Torques de aperto para ligações por parafusos

#### Indicação

# Ligações por parafusos para coberturas de proteção

As ligações por parafusos para as coberturas de proteção de Makrolon devem ser apertadas apenas com 2,5 Nm.

# 11.3.1 Equipamento de montagem

# Descrição

O equipamento de montagem está previsto para a montagem e desmontagem dos Powerblock.

O equipamento de montagem representa um auxiliar de montagem, sendo este colocado antes do módulo e fixado no mesmo. Através de calhas telescópicas laterais, o dispositivo de encaixe pode ser adaptado à respectiva altura de montagem dos Powerblock. Após soltar as ligações mecânicas e elétricas, o módulo pode ser retirado do Powerblock. O Powerblock é assim conduzido e apoiado pelas calhas de guia dos dispositivos de encaixe.

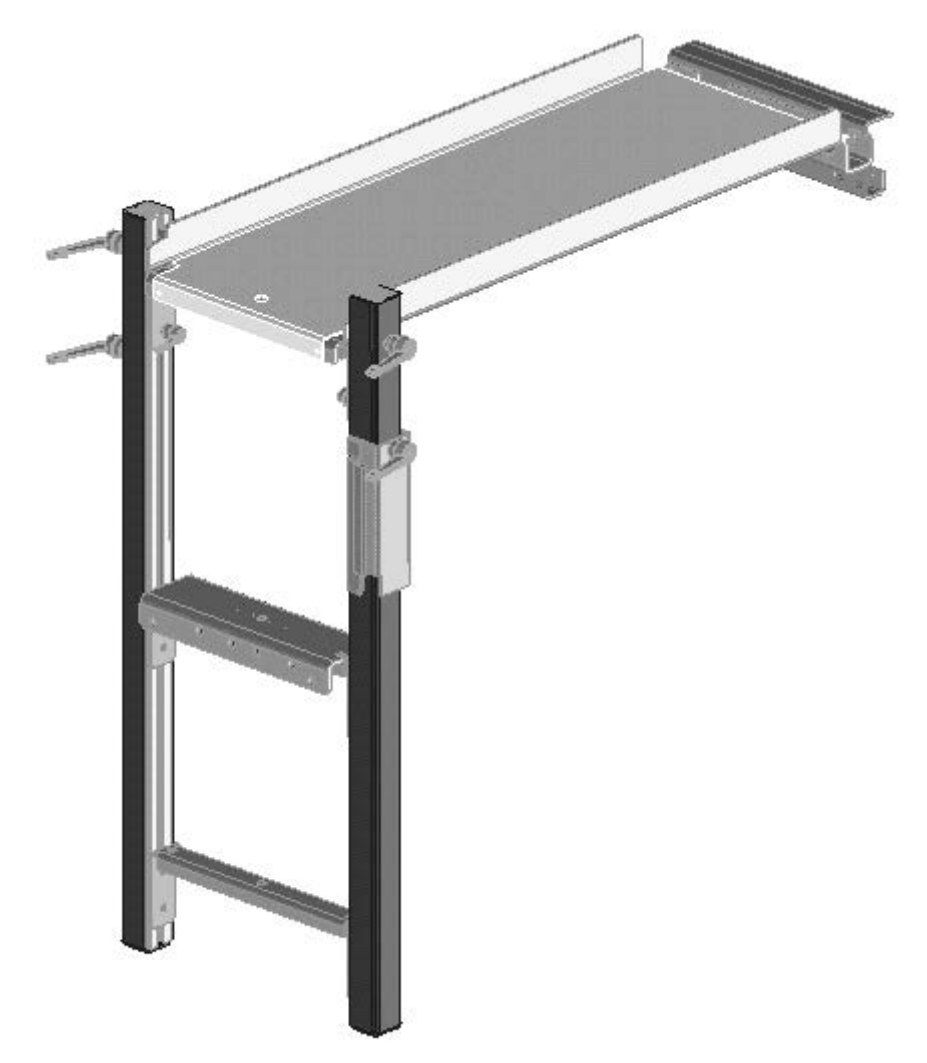

Esquema 11-1 Equipamento de montagem

# Número de artigo

O número de artigo do equipamento de montagem é 6SL3766-1FA00-0AA0.

# 11.3.2 Transporte dos Powerblocks com ilhós de gruas

# Ilhós de grua

Os Powerblocks estão equipados com ilhós de grua, destinados ao transporte com um aparelho de elevação durante a substituição.

A posição dos ilhós de gruas está representada com setas nas seguintes imagens.

# ATENÇÃO

# Danos ao dispositivo por transporte inadequado

Durante um transporte inadequado é possível que cargas mecânicas sejam exercidas na carcaça do Powerblock ou nas barras, resultando em danos ao dispositivo.

- Ao transportar os Powerblocks utilize um aparelho de elevação no qual os cabos ou correntes movimentem-se na vertical.
- Não utilize as barras dos Powerblocks como alças de transporte ou para fixar um aparelho de elevação.

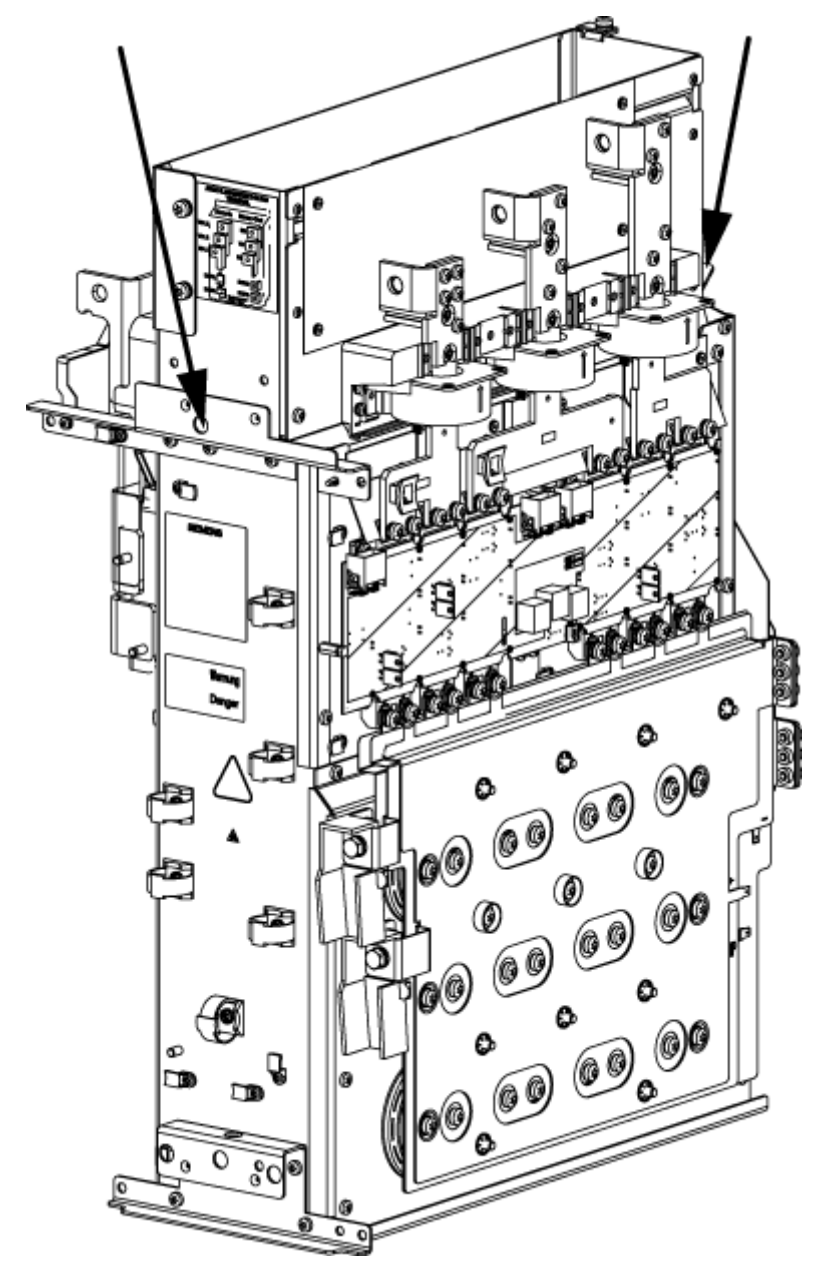

Esquema 11-2 Ilhós de grua no Powerblock dos tamanhos FX, GX

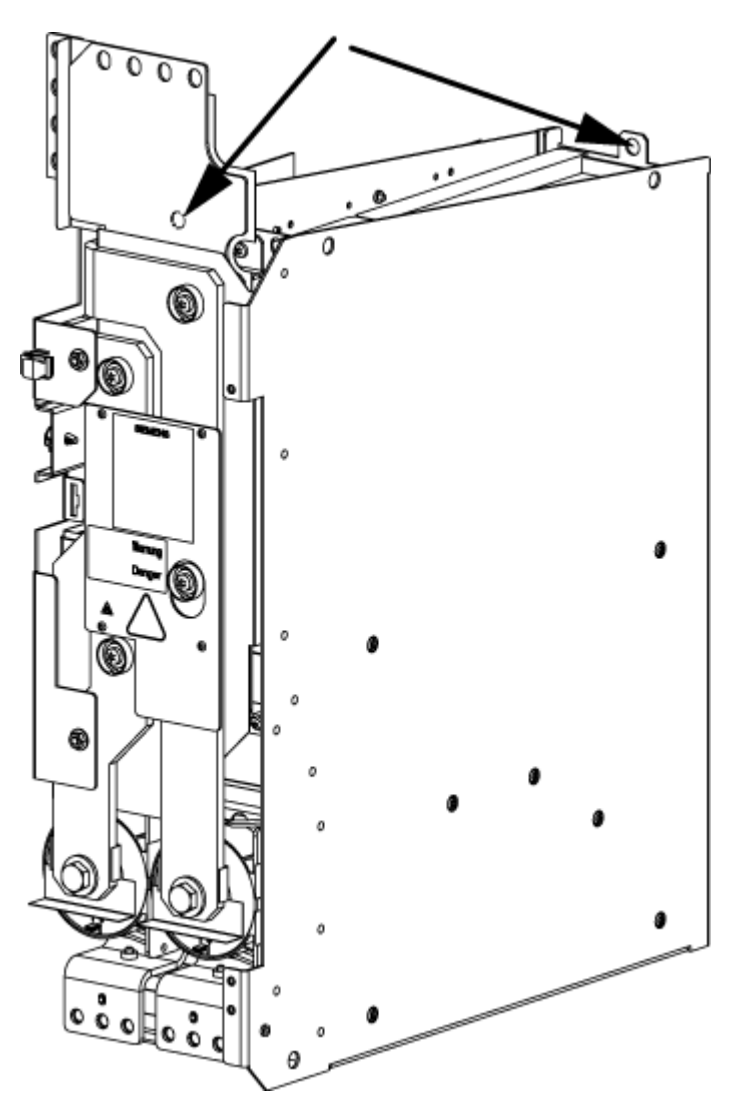

Esquema 11-3 Ilhós de grua no Powerblock dos tamanhos HX, JX

# Indicação

# Ilhós de grua no Powerblock dos tamanhos HX, JX

No Powerblock com o tamanho HX, JX, o ilhó de grua dianteiro encontra-se por trás da barra.

# AVISO

# Risco de vida por transporte e montagem inadequados do dispositivo e dos componentes

A montagem ou o transporte inadequado do dispositivo pode resultar em lesões corporais graves ou na morte, bem como significativos danos materiais.

- Apenas transporte, monte e desmonte o dispositivo e os componentes se tiver as qualificações necessárias.
- Lembre-se que os dispositivos e componentes podem ter partes e extremidades pesadas, adotando as precauções necessárias. Os pesos dos Powerblocks estão descritos nas seções correspondentes.

# 11.4.1 Substituição das telas de filtragem

As telas de filtragem devem ser verificadas em intervalos regulares. Se a sujeira for muita ao ponto de não ser mais possível garantir uma alimentação suficiente de ar, as telas de filtragem devem ser substituídas.

# Indicação

# Substituição das telas de filtragem

A substituição das telas de filtragem só é relevante na opção M23, M43 ou M54.

A inobservância da substituição de filtros de filtragem sujos pode causar uma desconexão térmica antecipada do acionamento.

# 11.4.2 Substituição do Control Interface Module, tamanho FX

Substituição do Control Interface Module

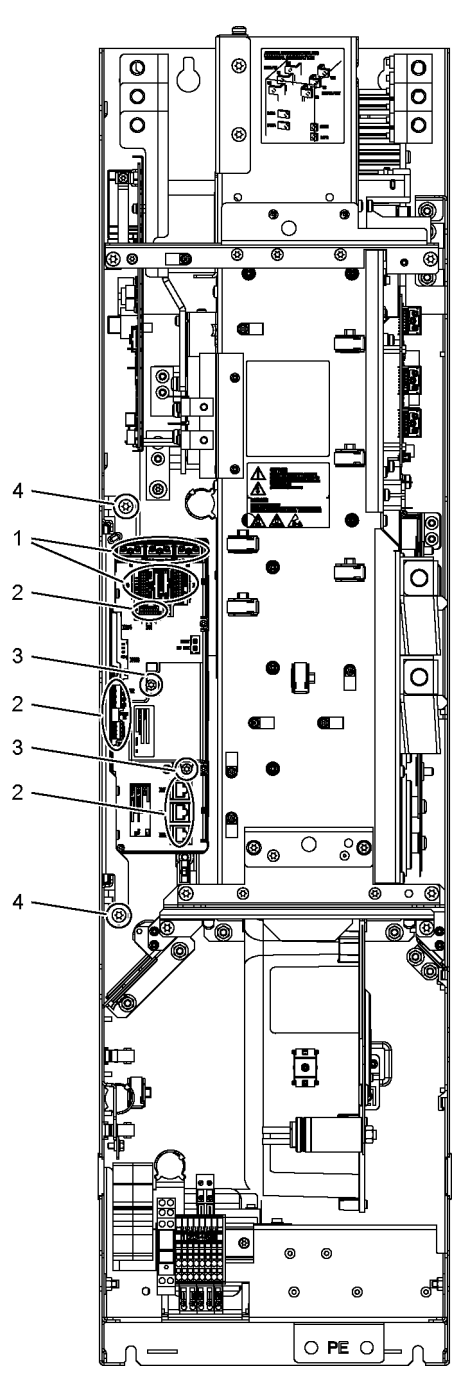

Esquema 11-4 Substituição Control Interface Module, tamanho FX

#### Passos preparativos

- Desligue a unidade do armário da tensão
- Possibilitar o livre acesso
- Remover as coberturas de proteção

#### Passos de desmontagem

A numeração dos passos de desmontagem corresponde aos números na imagem.

- 1. Separar as conexões de encaixe do cabo de fibra óptica e dos cabos de sinal (5 conectores).
- 2. Remover os cabos e conexões DRIVE-CLiQ de –X41, –X42, –X46 (6 conectores). Os cabos DRIVE-CLiQ devem ser assinalados para garantir uma correta montagem posterior.
- 3. Remover os parafusos de fixação do IPD Card (2 parafusos) e o IPD Card do conector -X45 no Control Interface Module.
- 4. Remover os parafusos de fixação para o Control Interface Module (2 parafusos).

Na remoção do Control Interface Module devem ser removidos sucessivamente 5 conectores adicionais (2 em cima, 3 embaixo).

# ATENÇÃO

#### Danos ao dispositivo por cabos de sinal danificados durante a desmontagem

Ao retirar o Control Interface Module é possível que os cabos de sinal sejam danificados, podendo resultar em uma queda do dispositivo.

• Ao retirar o Control Interface Module, cuidado para não danificar os cabos de sinal.

# Passos de montagem

A montagem é efetuada como a desmontagem, mas na sequência inversa.

Torque de aperto para os parafusos de fixação do Control Interface Module (M6 x 16, posição ④): 6 Nm.

#### Indicação

#### Especificações para a montagem

Respeite os torques de aperto especificados na tabela "Torques de aperto para ligações por parafusos".

Insira cuidadosamente as conexões de encaixe e, em seguida, verifique suas fixações.

Os conectores do cabo de fibra óptica devem ser montados novamente no soquete de encaixe original. O cabo de fibra óptica e as tomadas estão rotuladas de forma correspondente para a atribuição correta (U11, U21, U31).

# 11.4.3 Substituição do Control Interface Module, tamanho GX

Substituição do Control Interface Module

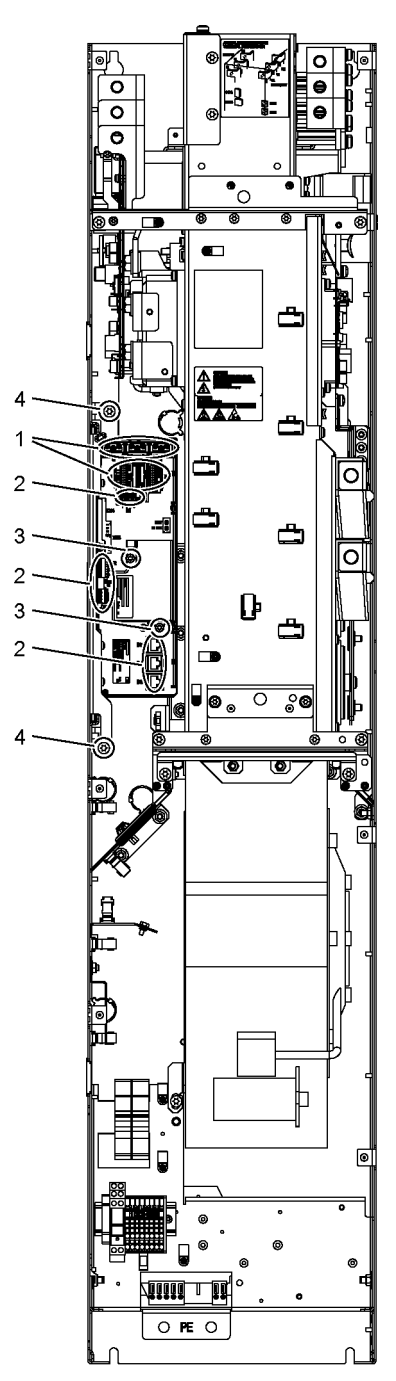

Esquema 11-5 Substituição Control Interface Module, tamanho GX

#### Passos preparativos

- Desligue a unidade do armário da tensão
- Possibilitar o livre acesso
- Remover as coberturas de proteção

#### Passos de desmontagem

A numeração dos passos de desmontagem corresponde aos números na imagem.

- 1. Separar as conexões de encaixe do cabo de fibra óptica e dos cabos de sinal (5 conectores).
- 2. Remover os cabos e conexões DRIVE-CLiQ de –X41, –X42, –X46 (6 conectores). Os cabos DRIVE-CLiQ devem ser assinalados para garantir uma correta montagem posterior.
- 3. Remover os parafusos de fixação do IPD Card (2 parafusos) e o IPD Card do conector -X45 no Control Interface Module.
- 4. Remover os parafusos de fixação para o Control Interface Module (2 parafusos)

Na remoção do Control Interface Module devem ser removidos sucessivamente 5 conectores adicionais (2 em cima, 3 embaixo).

# ATENÇÃO

#### Danos ao dispositivo por cabos de sinal danificados durante a desmontagem

Ao retirar o Control Interface Module é possível que os cabos de sinal sejam danificados, podendo resultar em uma queda do dispositivo.

• Ao retirar o Control Interface Module, cuidado para não danificar os cabos de sinal.

# Passos de montagem

A montagem é efetuada como a desmontagem, mas na sequência inversa.

Torque de aperto para os parafusos de fixação do Control Interface Module (M6 x 16, posição ④): 6 Nm.

#### Indicação

#### Indicações sobre a montagem

Respeite os torques de aperto especificados na tabela "Torques de aperto para ligações por parafusos".

Insira cuidadosamente as conexões de encaixe e, em seguida, verifique suas fixações.

Os conectores do cabo de fibra óptica devem ser montados novamente no soquete de encaixe original. O cabo de fibra óptica e as tomadas estão rotuladas de forma correspondente para a atribuição correta (U11, U21, U31).

# 11.4.4 Substituição do Control Interface Module, tamanho HX

Substituição do Control Interface Module

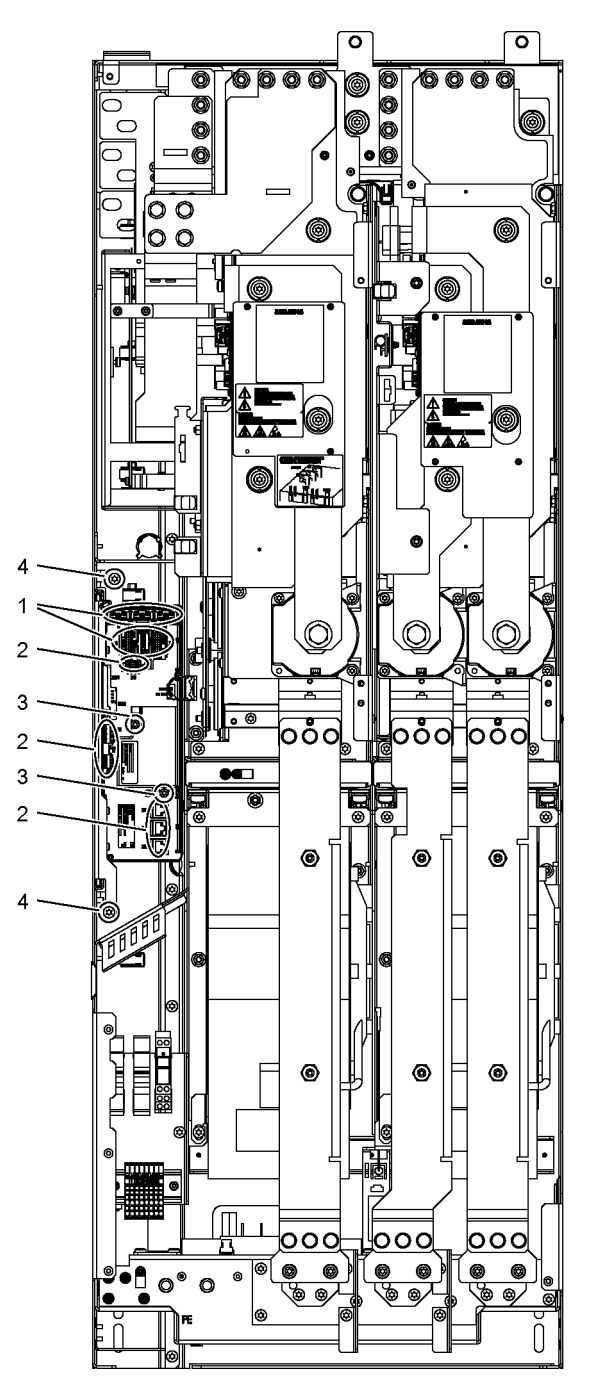

Esquema 11-6 Substituição do Control Interface Module, tamanho HX

#### Passos preparativos

- Desligue a unidade do armário da tensão
- Possibilitar o livre acesso
- Remover as coberturas de proteção

#### Passos de desmontagem

A numeração dos passos de desmontagem corresponde aos números na imagem.

- 1. Separar as conexões de encaixe do cabo de fibra óptica e dos cabos de sinal (5 conectores).
- 2. Remover os cabos e conexões DRIVE-CLiQ de –X41, –X42, –X46 (6 conectores). Os cabos DRIVE-CLiQ devem ser assinalados para garantir uma correta montagem posterior.
- 3. Remover os parafusos de fixação do IPD Card (2 parafusos) e o IPD Card do conector -X45 no Control Interface Module.
- 4. Remover os parafusos de fixação para o Control Interface Module (2 parafusos).

Na remoção do Control Interface Module devem ser removidos sucessivamente 5 conectores adicionais (2 em cima, 3 embaixo).

# ATENÇÃO

#### Danos ao dispositivo por cabos de sinal danificados durante a desmontagem

Ao retirar o Control Interface Module é possível que os cabos de sinal sejam danificados, podendo resultar em uma queda do dispositivo.

• Ao retirar o Control Interface Module, cuidado para não danificar os cabos de sinal.

# Passos de montagem

A montagem é efetuada como a desmontagem, mas na sequência inversa.

Torque de aperto para os parafusos de fixação do Control Interface Module (M6 x 16, posição ④): 6 Nm.

#### Indicação

#### Especificações para a montagem

Respeite os torques de aperto especificados na tabela "Torques de aperto para ligações por parafusos".

Insira cuidadosamente as conexões de encaixe e, em seguida, verifique suas fixações.

Os conectores do cabo de fibra óptica devem ser montados novamente no soquete de encaixe original. O cabo de fibra óptica e as tomadas estão rotuladas de forma correspondente para a atribuição correta (U11, U21, U31).

# 11.4.5 Substituição do Control Interface Module, tamanho da estrutura JX

# Substituição do Control Interface Module

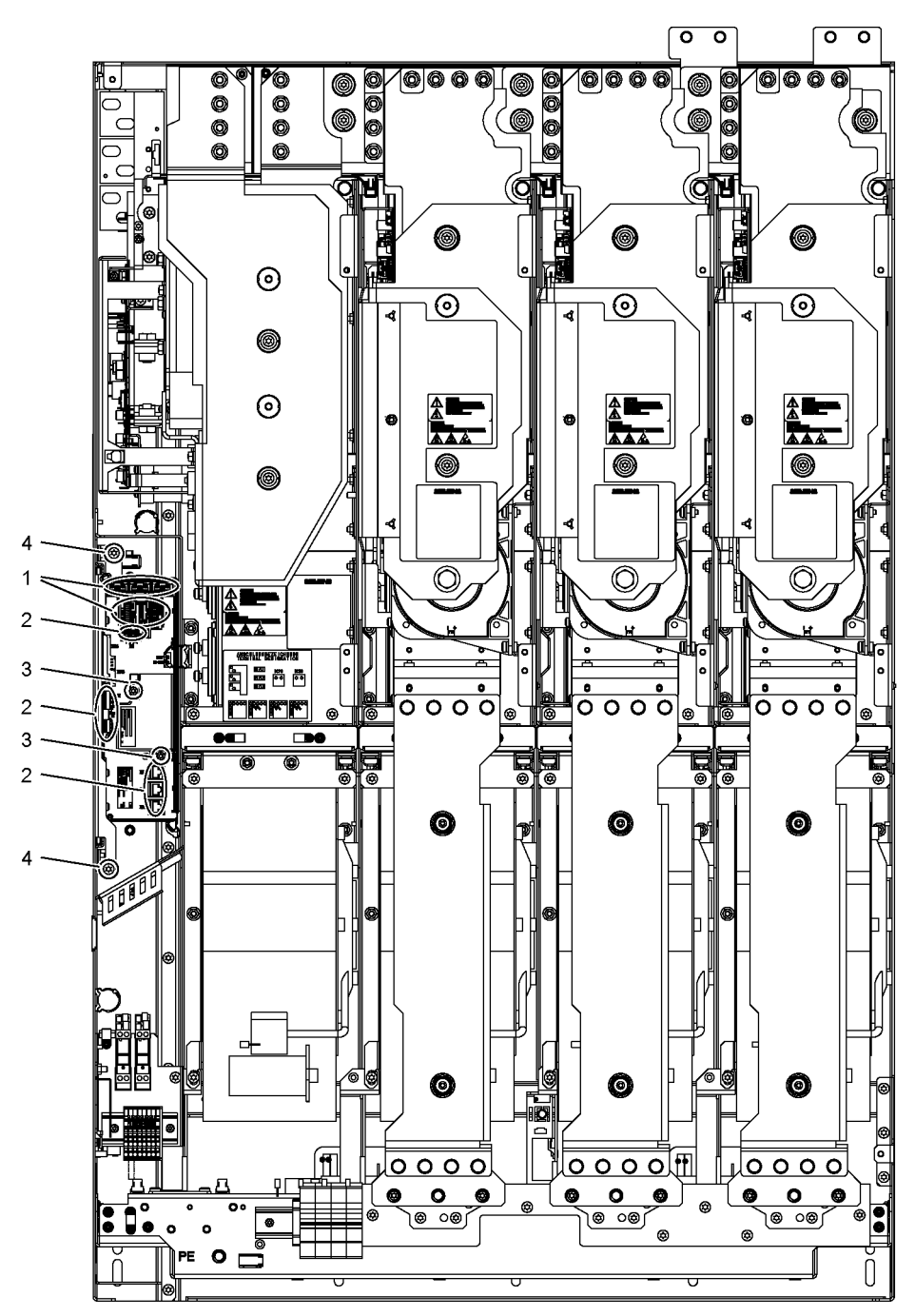

Esquema 11-7 Substituição do Control Interface Module, tamanho JX
#### Passos preparativos

- Desligue a unidade do armário da tensão
- Possibilitar o livre acesso
- Remover as coberturas de proteção

#### Passos de desmontagem

A numeração dos passos de desmontagem corresponde aos números na imagem.

- 1. Separar as conexões de encaixe do cabo de fibra óptica e dos cabos de sinal (5 conectores).
- 2. Remover os cabos e conexões DRIVE-CLiQ de –X41, –X42, –X46 (6 conectores). Os cabos DRIVE-CLiQ devem ser assinalados para garantir uma correta montagem posterior.
- 3. Remover os parafusos de fixação do IPD Card (2 parafusos) e o IPD Card do conector -X45 no Control Interface Module.
- 4. Remover os parafusos de fixação para o Control Interface Module (2 parafusos).

Na remoção do Control Interface Module devem ser removidos sucessivamente 5 conectores adicionais (2 em cima, 3 embaixo).

# ATENÇÃO

#### Danos ao dispositivo por cabos de sinal danificados durante a desmontagem

Ao retirar o Control Interface Module é possível que os cabos de sinal sejam danificados, podendo resultar em uma queda do dispositivo.

• Ao retirar o Control Interface Module, cuidado para não danificar os cabos de sinal.

## Passos de montagem

A montagem é efetuada como a desmontagem, mas na sequência inversa.

Torque de aperto para os parafusos de fixação do Control Interface Module (M6 x 16, posição ④): 6 Nm.

#### Indicação

#### Especificações para a montagem

Respeite os torques de aperto especificados na tabela "Torques de aperto para ligações por parafusos".

Insira cuidadosamente as conexões de encaixe e, em seguida, verifique suas fixações.

Os conectores do cabo de fibra óptica devem ser montados novamente no soquete de encaixe original. O cabo de fibra óptica e as tomadas estão rotuladas de forma correspondente para a atribuição correta (U11, U21, U31).

# 11.4.6 Substituição do Powerblock, tamanho FX

# Substituição do Powerblock

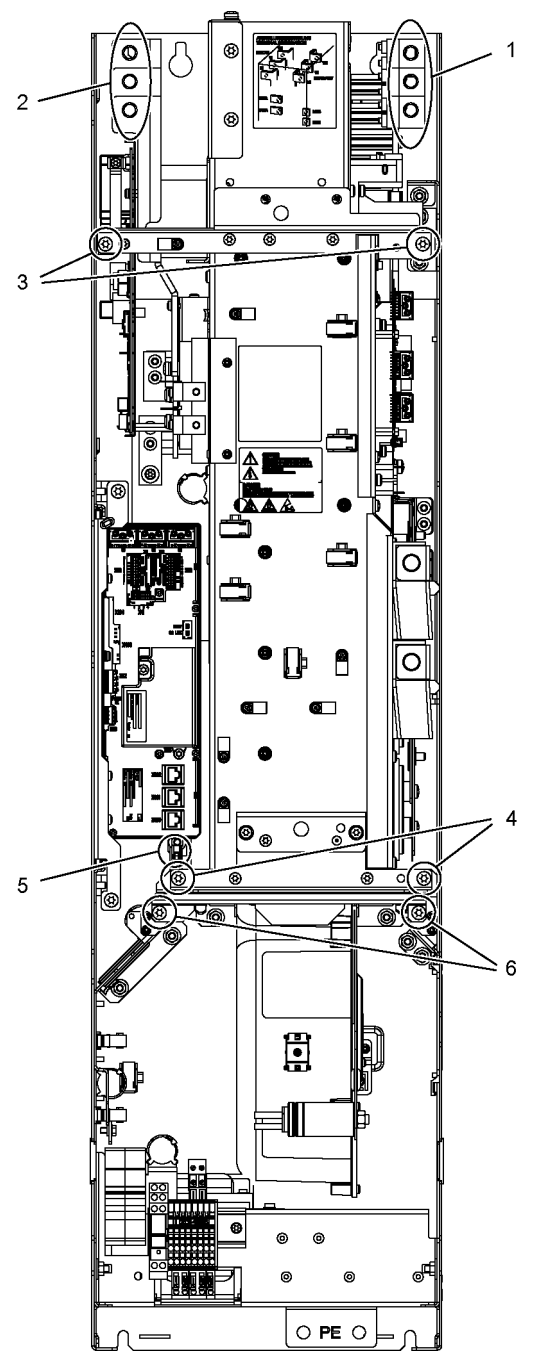

Esquema 11-8 Substituição do Powerblock, tamanho FX

#### Passos preparativos

- Desligue a unidade do armário da tensão
- Possibilitar o acesso ao Powerblock
- Remover as coberturas de proteção
- Desmontar o Control Interface Module (ver ponto correspondente)

#### Passos de desmontagem

A numeração dos passos de desmontagem corresponde aos números na imagem.

- 1. Soltar a conexão para a derivação do motor (3 parafusos).
- 2. Soltar a conexão para a alimentação de rede (3 parafusos).
- 3. Remover os parafusos de fixação superiores (2 parafusos).
- 4. Remover os parafusos de fixação inferiores (2 parafusos).
- 5. Soltar o conector para o termopar.
- 6. Soltar os 2 parafusos de fixação para o ventilador e fixar o equipamento de montagem para Powerblock nesta posição.

Em seguida, o Powerblock pode ser retirado.

#### Indicação

O Powerblock pesa cerca de 70 kg!

# **ATENÇÃO**

#### Danos ao dispositivo por cabos de sinal danificados durante a desmontagem

Ao retirar o Powerblock é possível que os cabos de sinal sejam danificados, podendo resultar em uma queda do dispositivo.

• Ao retirar o Powerblock, cuidado para não danificar os cabos de sinal.

## Passos de montagem

A montagem é efetuada como a desmontagem, mas na sequência inversa.

#### Indicação

#### Especificações para a montagem

Respeite os torques de aperto especificados na tabela "Torques de aperto para ligações por parafusos".

Insira cuidadosamente as conexões de encaixe e, em seguida, verifique suas fixações.

#### Indicação

# Braçadeira de ligação para o capacitor eliminador de interferências

A braçadeira de ligação para o capacitor eliminador de interferências está montada no Powerblock sobressalente, ao qual também está fixada uma placa de sinalização amarela.

A este respeito, observe as indicações no capítulo "Remoção da braçadeira de ligação para o capacitor eliminador de interferências no funcionamento na rede sem aterramento (rede  $IT)$ ".

# 11.4.7 Substituição do Powerblock, tamanho GX

# Substituição do Powerblock

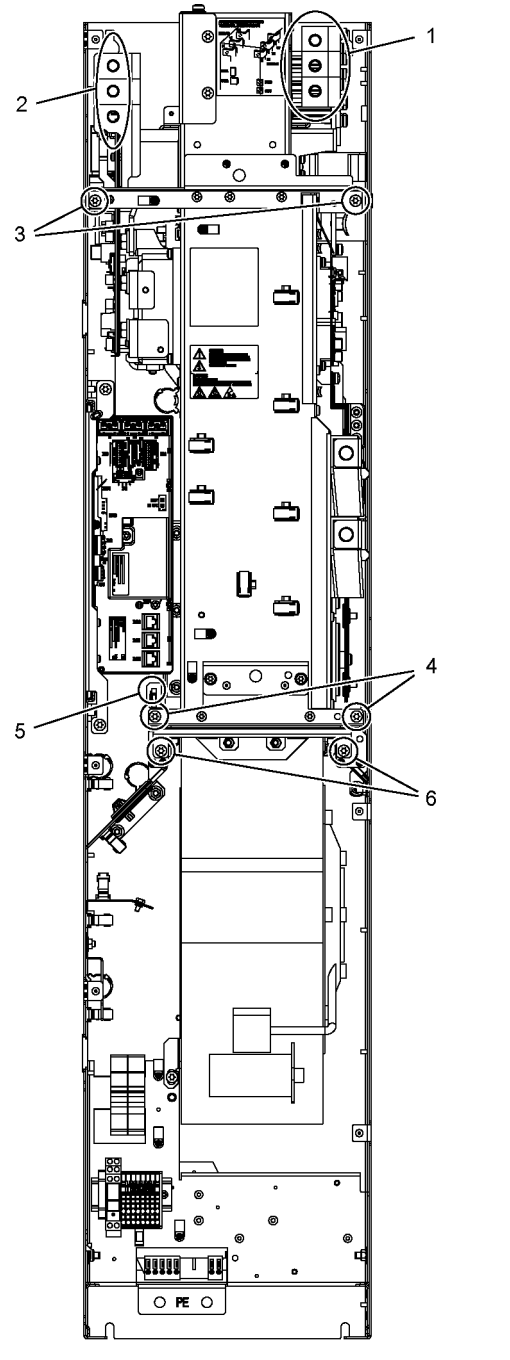

Esquema 11-9 Substituição do Powerblock, tamanho GX

## Passos preparativos

- Desligue a unidade do armário da tensão
- Possibilitar o acesso ao Powerblock
- Remover as coberturas de proteção
- Desmontar o Control Interface Module (ver ponto correspondente)

#### Passos de desmontagem

A numeração dos passos de desmontagem corresponde aos números na imagem.

- 1. Soltar a conexão para a derivação do motor (3 parafusos).
- 2. Soltar a conexão para a alimentação de rede (3 parafusos).
- 3. Remover os parafusos de fixação superiores (2 parafusos).
- 4. Remover os parafusos de fixação inferiores (2 parafusos).
- 5. Soltar o conector para o termopar.
- 6. Soltar os 2 parafusos de fixação para o ventilador e fixar o equipamento de montagem para Powerblock nesta posição.

Em seguida, o Powerblock pode ser retirado.

#### Indicação

O Powerblock pesa cerca de 102 kg!

## **ATENÇÃO**

#### Danos ao dispositivo por cabos de sinal danificados durante a desmontagem

Ao retirar o Powerblock é possível que os cabos de sinal sejam danificados, podendo resultar em uma queda do dispositivo.

• Ao retirar o Powerblock, cuidado para não danificar os cabos de sinal.

#### Passos de montagem

A montagem é efetuada como a desmontagem, mas na sequência inversa.

#### Indicação

#### Especificações para a montagem

Respeite os torques de aperto especificados na tabela "Torques de aperto para ligações por parafusos".

Insira cuidadosamente as conexões de encaixe e, em seguida, verifique suas fixações.

# Indicação

# Braçadeira de ligação para o capacitor eliminador de interferências

A braçadeira de ligação para o capacitor eliminador de interferências está montada no Powerblock sobressalente, ao qual também está fixada uma placa de sinalização amarela.

A este respeito, observe as indicações no capítulo "Remoção da braçadeira de ligação para o capacitor eliminador de interferências no funcionamento na rede sem aterramento (rede IT)".

# 11.4.8 Substituição do Powerblock, tamanho HX

# Substituição do Powerblock esquerdo

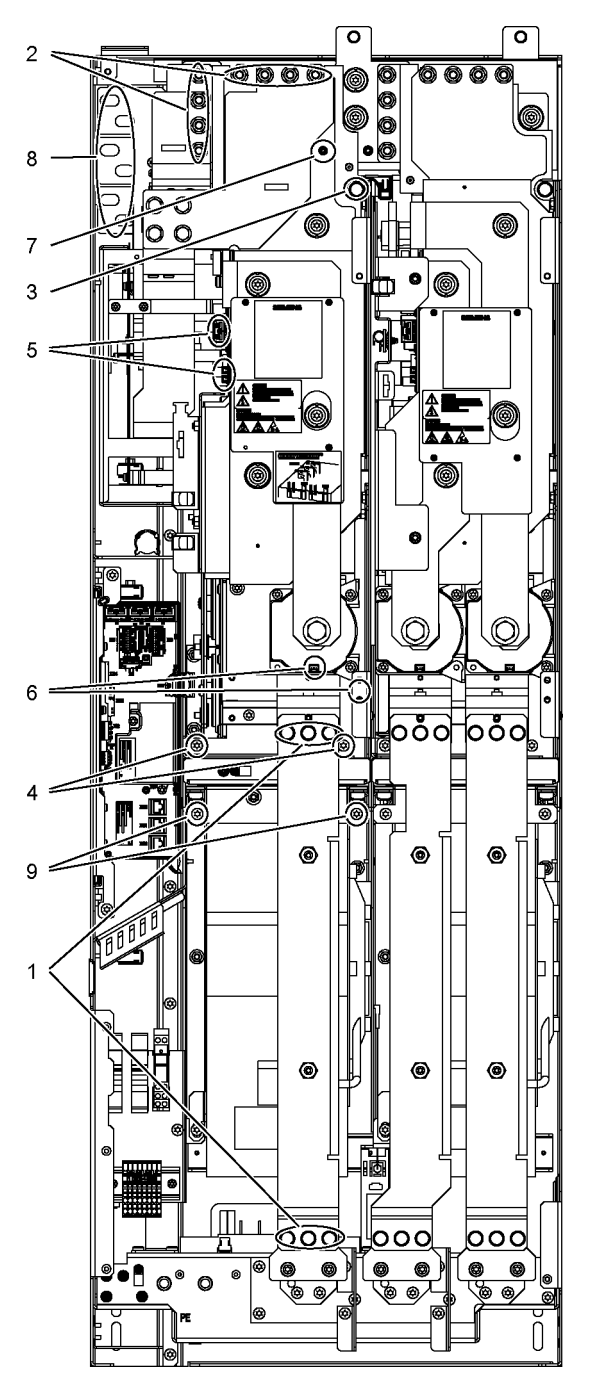

Esquema 11-10 Substituição do Powerblock, tamanho HX, Powerblock esquerdo

#### Passos preparativos

- Desligue a unidade do armário da tensão
- Possibilitar o acesso ao Powerblock
- Remover as coberturas de proteção

#### Passos de desmontagem

A numeração dos passos de desmontagem corresponde aos números na imagem.

- 1. Desmontar as barras (6 parafusos)
- 2. Soltar a conexão para circuito intermediário (8 porcas)
- 3. Remover os parafusos de fixação superiores (1 parafuso)
- 4. Remover os parafusos de fixação inferiores (2 parafusos)
- 5. Separar as conexões de encaixe do cabo de fibra óptica e dos cabos de sinal (3 conectores)
- 6. Remover a conexão para o transformador de corrente e a respectiva conexão PE (1 conector)
- 7. Remover a conexão do registro do circuito intermediário (1 porca)
- 8. Remover as conexões de potência (6 parafusos)
- 9. Soltar os 2 parafusos de fixação para o ventilador e fixar o equipamento de montagem para Powerblock nesta posição.

Em seguida, o Powerblock pode ser retirado.

#### Indicação

O Powerblock pesa cerca de 94 kg!

## ATENÇÃO

#### Danos ao dispositivo por cabos de sinal danificados durante a desmontagem

Ao retirar o Powerblock é possível que os cabos de sinal sejam danificados, podendo resultar em uma queda do dispositivo.

• Ao retirar o Powerblock, cuidado para não danificar os cabos de sinal.

# Passos de montagem

A montagem é efetuada como a desmontagem, mas na sequência inversa.

#### Indicação

#### Especificações para a montagem

Respeite os torques de aperto especificados na tabela "Torques de aperto para ligações por parafusos".

Insira cuidadosamente as conexões de encaixe e, em seguida, verifique suas fixações.

#### Indicação

#### Braçadeira de ligação para o capacitor eliminador de interferências

A braçadeira de ligação para o capacitor eliminador de interferências está montada no Powerblock sobressalente, ao qual também está fixada uma placa de sinalização amarela.

A este respeito, observe as indicações no capítulo "Remoção da braçadeira de ligação para o capacitor eliminador de interferências no funcionamento na rede sem aterramento (rede  $IT)$ ".

# Substituição do Powerblock direito

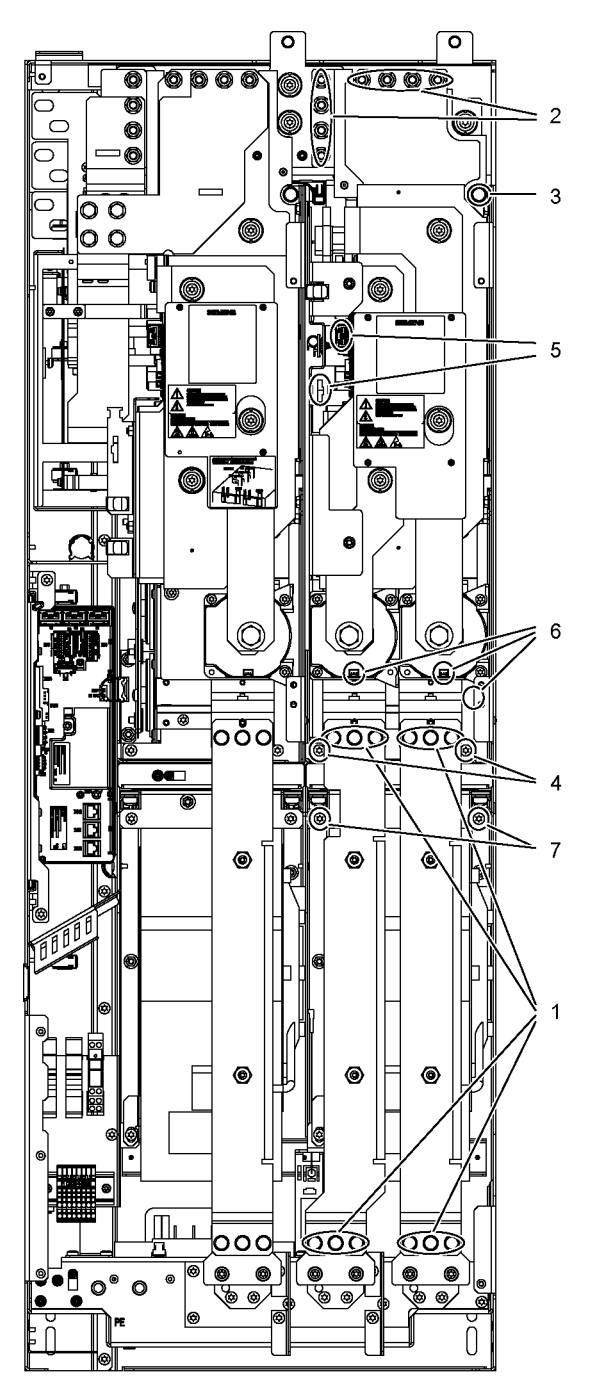

Esquema 11-11 Substituição do Powerblock, tamanho HX, Powerblock direito

## Passos preparativos

- Desligue a unidade do armário da tensão
- Possibilitar o acesso ao Powerblock
- Remover as coberturas de proteção

#### Passos de desmontagem

A numeração dos passos de desmontagem corresponde aos números na imagem.

- 1. Desmontar as barras (12 parafusos)
- 2. Soltar a conexão para circuito intermediário (8 porcas)
- 3. Remover os parafusos de fixação superiores (1 parafuso)
- 4. Remover os parafusos de fixação inferiores (2 parafusos)
- 5. Separar as conexões de encaixe do cabo de fibra óptica e dos cabos de sinal (3 conectores)
- 6. Remover a conexão para o transformador de corrente e a respectiva conexão PE (2 conectores)
- 7. Soltar os 2 parafusos de fixação para o ventilador e fixar o equipamento de montagem para Powerblock nesta posição.

Em seguida, o Powerblock pode ser retirado.

#### Indicação

O Powerblock pesa cerca de 88 kg!

## ATENÇÃO

#### Danos ao dispositivo por cabos de sinal danificados durante a desmontagem

Ao retirar o Powerblock é possível que os cabos de sinal sejam danificados, podendo resultar em uma queda do dispositivo.

• Ao retirar o Powerblock, cuidado para não danificar os cabos de sinal.

## Passos de montagem

A montagem é efetuada como a desmontagem, mas na sequência inversa.

#### Indicação

#### Especificações para a montagem

Respeite os torques de aperto especificados na tabela "Torques de aperto para ligações por parafusos".

Insira cuidadosamente as conexões de encaixe e, em seguida, verifique suas fixações.

# 11.4.9 Substituição do Powerblock, tamanho JX

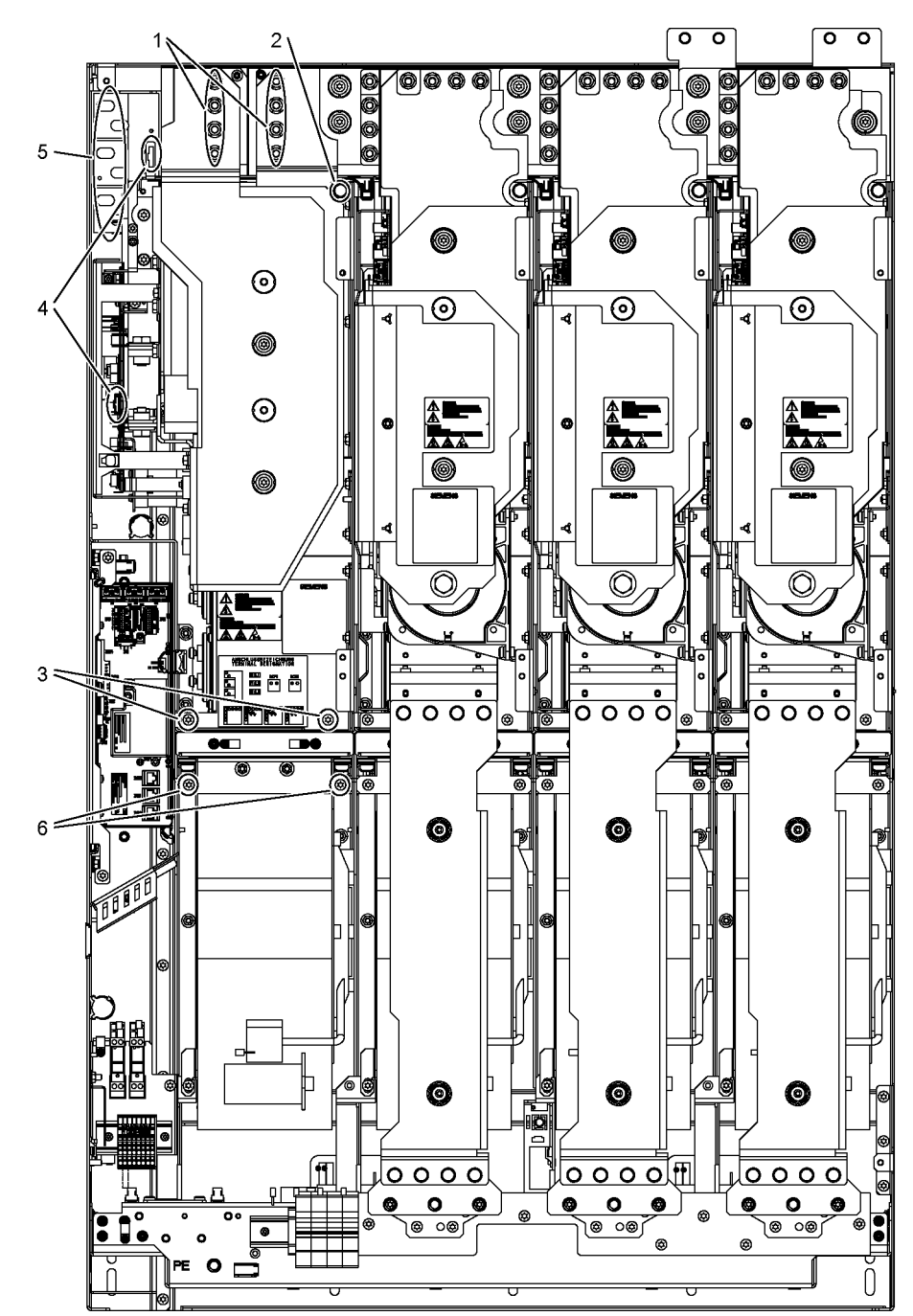

Substituição do Powerblock esquerdo

Esquema 11-12 Substituição do Powerblock, tamanho JX, Powerblock esquerdo

#### Passos preparativos

- Desligue a unidade do armário da tensão
- Possibilitar o acesso ao Powerblock
- Remover as coberturas de proteção

#### Passos de desmontagem

A numeração dos passos de desmontagem corresponde aos números na imagem.

- 1. Soltar a conexão para circuito intermediário (8 porcas)
- 2. Remover os parafusos de fixação superiores (1 parafuso)
- 3. Remover os parafusos de fixação inferiores (2 parafusos)
- 4. Separar as conexões de encaixe do cabo de fibra óptica e dos cabos de sinal (2 conectores)
- 5. Soltar as conexões para a alimentação de rede (6 parafusos)
- 6. Soltar os 2 parafusos de fixação para o ventilador e fixar o equipamento de montagem para Powerblock nesta posição.

Em seguida, o Powerblock pode ser retirado.

#### Indicação

O Powerblock pesa cerca de 102 kg!

## ATENÇÃO

#### Danos ao dispositivo por cabos de sinal danificados durante a desmontagem

Ao retirar o Powerblock é possível que os cabos de sinal sejam danificados, podendo resultar em uma queda do dispositivo.

• Ao retirar o Powerblock, cuidado para não danificar os cabos de sinal.

## Passos de montagem

A montagem é efetuada como a desmontagem, mas na sequência inversa.

#### Indicação

#### Especificações para a montagem

Respeite os torques de aperto especificados na tabela "Torques de aperto para ligações por parafusos".

Insira cuidadosamente as conexões de encaixe e, em seguida, verifique suas fixações.

# Indicação

# Braçadeira de ligação para o capacitor eliminador de interferências

A braçadeira de ligação para o capacitor eliminador de interferências está montada no Powerblock sobressalente, ao qual também está fixada uma placa de sinalização amarela.

A este respeito, observe as indicações no capítulo "Remoção da braçadeira de ligação para o capacitor eliminador de interferências no funcionamento na rede sem aterramento (rede IT)".

# Substituição do Powerblock direito

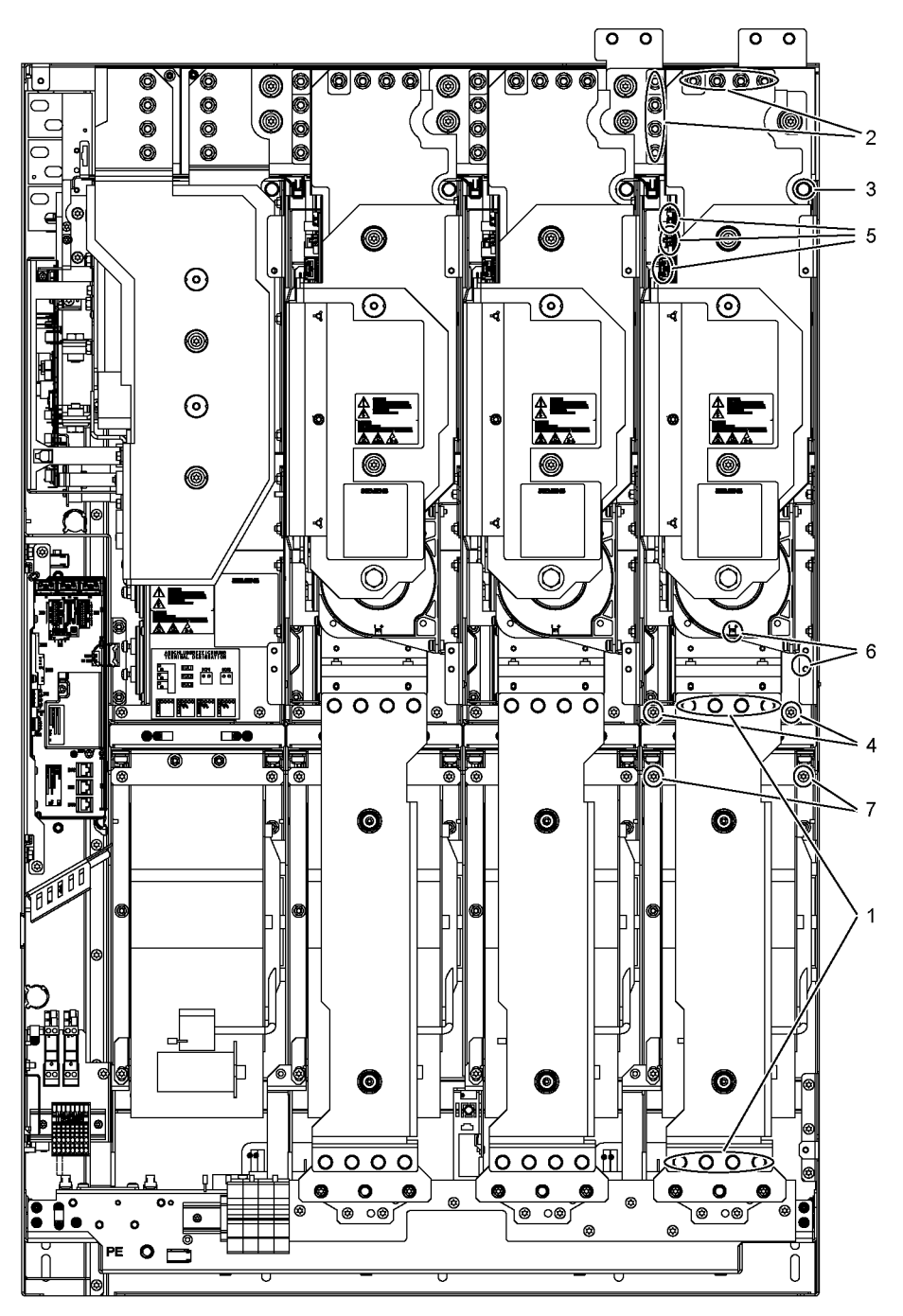

Esquema 11-13 Substituição do Powerblock, tamanho JX, Powerblock direito

#### Passos preparativos

- Desligue a unidade do armário da tensão
- Possibilitar o acesso ao Powerblock
- Remover as coberturas de proteção

#### Passos de desmontagem

A numeração dos passos de desmontagem corresponde aos números na imagem.

- 1. Desmontar as barras (8 parafusos)
- 2. Soltar a conexão para circuito intermediário (8 porcas)
- 3. Remover os parafusos de fixação superiores (1 parafuso)
- 4. Remover os parafusos de fixação inferiores (2 parafusos)
- 5. Separar as conexões de encaixe do cabo de fibra óptica e dos cabos de sinal (2 conectores)
- 6. Remover a conexão para o transformador de corrente e a respectiva conexão PE (1 conector)
- 7. Soltar os 2 parafusos de fixação para o ventilador e fixar o equipamento de montagem para Powerblock nesta posição.

Em seguida, o Powerblock pode ser retirado.

#### Indicação

O Powerblock pesa cerca de 90 kg!

## **ATENÇÃO**

#### Danos ao dispositivo por cabos de sinal danificados durante a desmontagem

Ao retirar o Powerblock é possível que os cabos de sinal sejam danificados, podendo resultar em uma queda do dispositivo.

• Ao retirar o Powerblock, cuidado para não danificar os cabos de sinal.

#### Passos de montagem

A montagem é efetuada como a desmontagem, mas na sequência inversa.

#### Indicação

#### Especificações para a montagem

Respeite os torques de aperto especificados na tabela "Torques de aperto para ligações por parafusos".

Insira cuidadosamente as conexões de encaixe e, em seguida, verifique suas fixações.

# 11.4.10 Substituição do ventilador, tamanho FX

# Substituição do ventilador

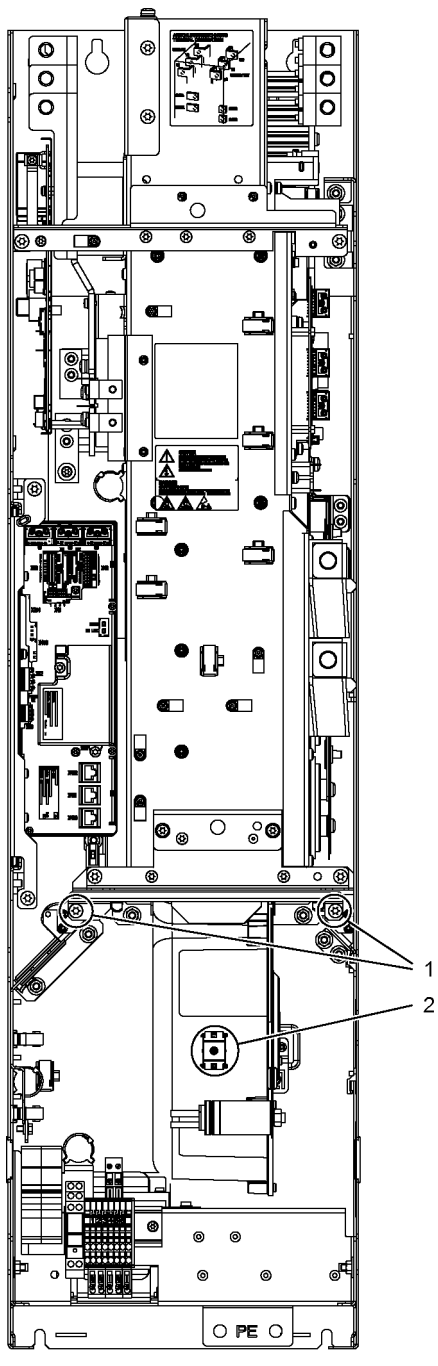

Esquema 11-14 Substituição do ventilador, tamanho FX

# Descrição

A vida útil do ventilador do aparelho é tipicamente de 50.000 horas. A vida útil real, no entanto, depende de várias influências, como a temperatura ambiente e o grau de proteção do armário e pode, por isso, diferir deste valor em alguns casos.

Os ventiladores devem ser substituídos a tempo para manter a disponibilidade da unidade de armário.

# Passos preparativos

- Desligue a unidade do armário da tensão
- Possibilitar o livre acesso
- Remover as coberturas de proteção

## Passos de desmontagem

A numeração dos passos de desmontagem corresponde aos números na imagem.

- 1. Remover os parafusos de fixação para o ventilador (2 parafusos)
- 2. Soltar os cabos de alimentação (1 x "L", 1 x "N")

O ventilador pode ser agora cuidadosamente retirado.

# ATENÇÃO

## Danos ao dispositivo por cabos de sinal danificados durante a desmontagem

Ao retirar o ventilador é possível que os cabos de sinal sejam danificados, podendo resultar em uma queda do dispositivo.

• Ao retirar o ventilador, cuidado para não danificar os cabos de sinal.

## Passos de montagem

A montagem é efetuada como a desmontagem, mas na sequência inversa.

## Indicação

#### Observar os torques de aperto

Respeite os torques de aperto especificados na tabela "Torques de aperto para ligações por parafusos".

## Indicação

#### Reiniciar o contador de horas de serviço

Após a substituição do ventilador, o contador de horas de serviço do ventilador deve ser redefinido para  $p0251 = 0$ .

# 11.4.11 Substituição do ventilador, tamanho GX

# Substituição do ventilador

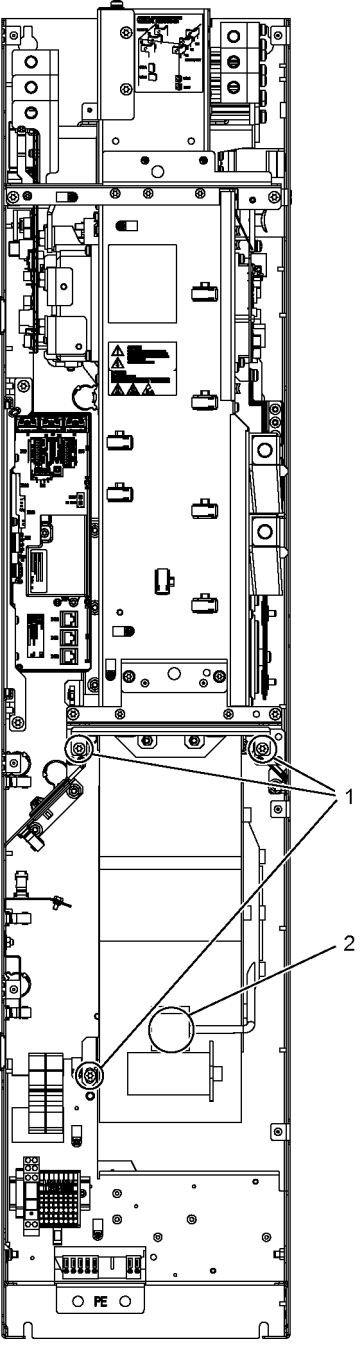

Esquema 11-15 Substituição do ventilador, tamanho GX

# Descrição

A vida útil do ventilador do aparelho é tipicamente de 50.000 horas. A vida útil real, no entanto, depende de várias influências, como a temperatura ambiente e o grau de proteção do armário e pode, por isso, diferir deste valor em alguns casos.

Os ventiladores devem ser substituídos a tempo para manter a disponibilidade da unidade de armário.

# Passos preparativos

- Desligue a unidade do armário da tensão
- Possibilitar o livre acesso
- Remover as coberturas de proteção

## Passos de desmontagem

A numeração dos passos de desmontagem corresponde aos números na imagem.

- 1. Remover os parafusos de fixação para o ventilador (3 parafusos)
- 2. Soltar os cabos de alimentação (1 x "L", 1 x "N")

O ventilador pode ser agora cuidadosamente retirado.

# ATENÇÃO

## Danos ao dispositivo por cabos de sinal danificados durante a desmontagem

Ao retirar o ventilador é possível que os cabos de sinal sejam danificados, podendo resultar em uma queda do dispositivo.

• Ao retirar o ventilador, cuidado para não danificar os cabos de sinal.

# Passos de montagem

A montagem é efetuada como a desmontagem, mas na sequência inversa.

## Indicação

## Observar os torques de aperto

Respeite os torques de aperto especificados na tabela "Torques de aperto para ligações por parafusos".

## Indicação

#### Reiniciar o contador de horas de serviço

Após a substituição do ventilador, o contador de horas de serviço do ventilador deve ser redefinido para p0251 = 0.

# 11.4.12 Substituição do ventilador, tamanho HX

Substituição do ventilador, Powerblock esquerdo

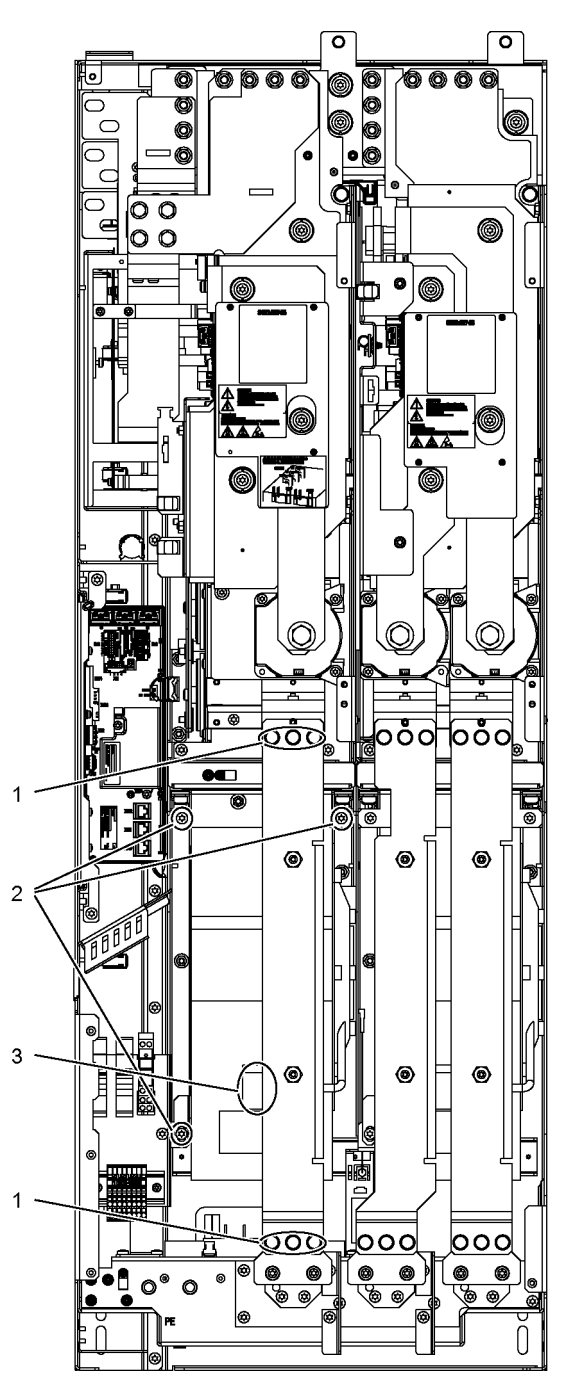

Esquema 11-16 Substituição do ventilador, tamanho HX, Powerblock esquerdo

# Descrição

A vida útil do ventilador do aparelho é tipicamente de 50.000 horas. A vida útil real, no entanto, depende de várias influências, como a temperatura ambiente e o grau de proteção do armário e pode, por isso, diferir deste valor em alguns casos.

Os ventiladores devem ser substituídos a tempo para manter a disponibilidade da unidade de armário.

# Passos preparativos

- Desligue a unidade do armário da tensão
- Possibilitar o livre acesso
- Remover as coberturas de proteção

## Passos de desmontagem

A numeração dos passos de desmontagem corresponde aos números na imagem.

- 1. Remover as barras (6 parafusos)
- 2. Remover os parafusos de fixação para o ventilador (3 parafusos)
- 3. Soltar os cabos de alimentação (1 x "L", 1 x "N")

O ventilador pode ser agora cuidadosamente retirado.

# ATENÇÃO

## Danos ao dispositivo por cabos de sinal danificados durante a desmontagem

Ao retirar o ventilador é possível que os cabos de sinal sejam danificados, podendo resultar em uma queda do dispositivo.

• Ao retirar o ventilador, cuidado para não danificar os cabos de sinal.

## Passos de montagem

A montagem é efetuada como a desmontagem, mas na sequência inversa.

#### Indicação

## Observar os torques de aperto

Respeite os torques de aperto especificados na tabela "Torques de aperto para ligações por parafusos".

#### Indicação

#### Reiniciar o contador de horas de serviço

Após a substituição do ventilador, o contador de horas de serviço do ventilador deve ser redefinido para p0251 = 0.

# Substituição do ventilador, Powerblock direito

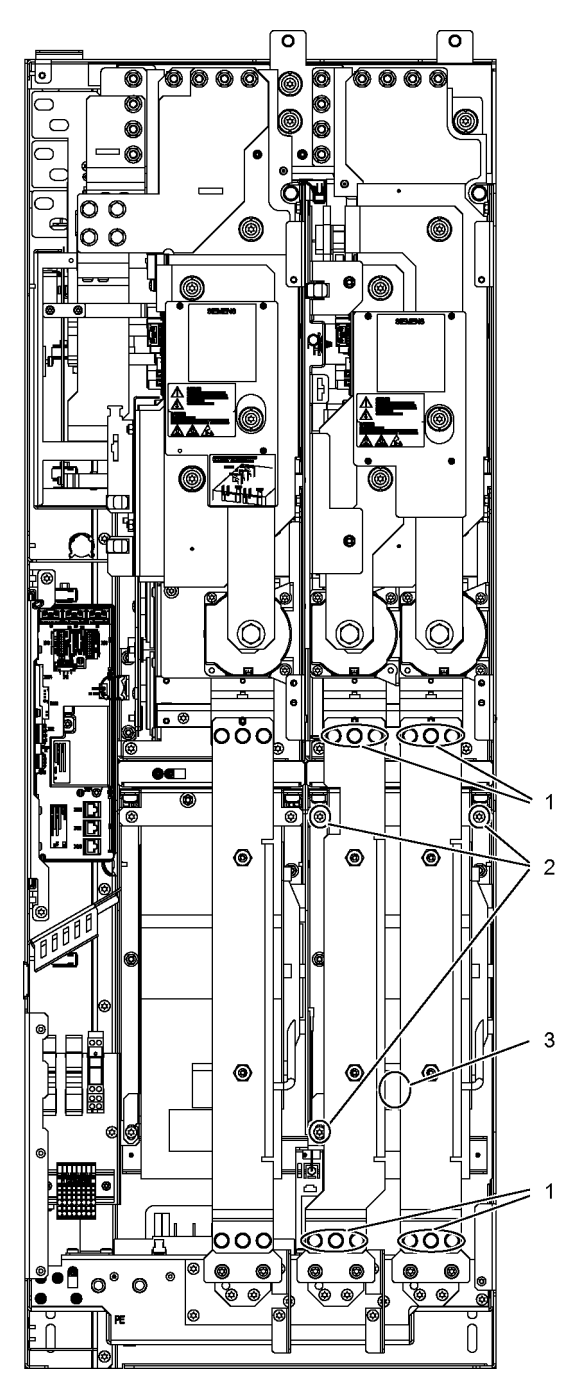

Esquema 11-17 Substituição do ventilador, tamanho HX, Powerblock direito

# Descrição

A vida útil do ventilador do aparelho é tipicamente de 50.000 horas. A vida útil real, no entanto, depende de várias influências, como a temperatura ambiente e o grau de proteção do armário e pode, por isso, diferir deste valor em alguns casos.

Os ventiladores devem ser substituídos a tempo para manter a disponibilidade da unidade de armário.

# Passos preparativos

- Desligue a unidade do armário da tensão
- Possibilitar o livre acesso
- Remover as coberturas de proteção

## Passos de desmontagem

A numeração dos passos de desmontagem corresponde aos números na imagem.

- 1. Remover as barras (12 parafusos)
- 2. Remover os parafusos de fixação para o ventilador (3 parafusos)
- 3. Soltar os cabos de alimentação (1 x "L", 1 x "N")

O ventilador pode ser agora cuidadosamente retirado.

# ATENÇÃO

## Danos ao dispositivo por cabos de sinal danificados durante a desmontagem

Ao retirar o ventilador é possível que os cabos de sinal sejam danificados, podendo resultar em uma queda do dispositivo.

• Ao retirar o ventilador, cuidado para não danificar os cabos de sinal.

## Passos de montagem

A montagem é efetuada como a desmontagem, mas na sequência inversa.

## Indicação

#### Observar os torques de aperto

Respeite os torques de aperto especificados na tabela "Torques de aperto para ligações por parafusos".

## Indicação

#### Reiniciar o contador de horas de serviço

Após a substituição do ventilador, o contador de horas de serviço do ventilador deve ser redefinido para p0251 = 0.

# 11.4.13 Substituição do ventilador, tamanho JX

Substituição do ventilador, Powerblock esquerdo

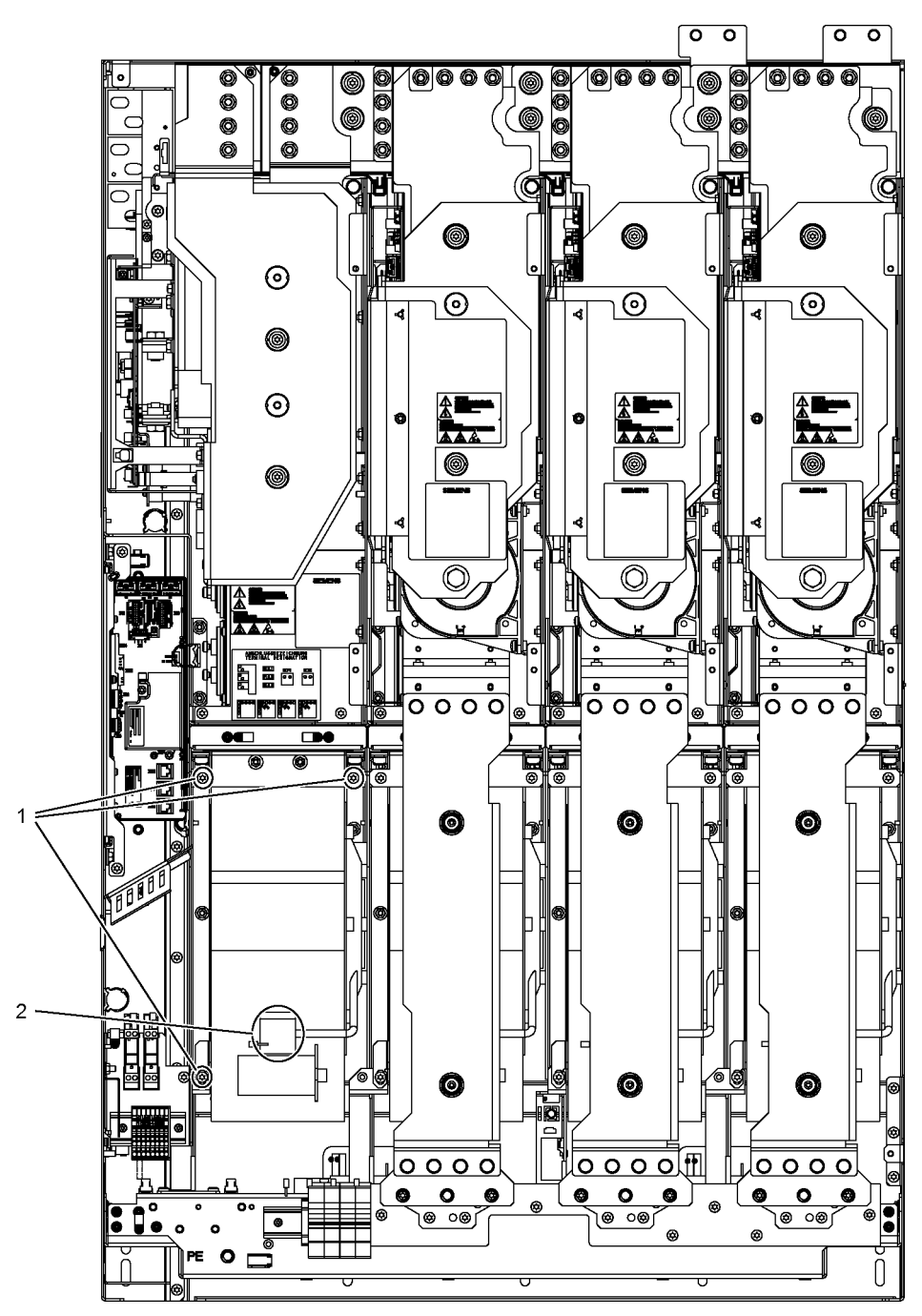

Esquema 11-18 Substituição do ventilador, tamanho JX, Powerblock esquerdo

# Descrição

A vida útil do ventilador do aparelho é tipicamente de 50.000 horas. A vida útil real, no entanto, depende de várias influências, como a temperatura ambiente e o grau de proteção do armário e pode, por isso, diferir deste valor em alguns casos.

Os ventiladores devem ser substituídos a tempo para manter a disponibilidade da unidade de armário.

# Passos preparativos

- Desligue a unidade do armário da tensão
- Possibilitar o livre acesso
- Remover as coberturas de proteção

## Passos de desmontagem

A numeração dos passos de desmontagem corresponde aos números na imagem.

- 1. Remover os parafusos de fixação para o ventilador (3 parafusos)
- 2. Soltar os cabos de alimentação (1 x "L", 1 x "N")

O ventilador pode ser agora cuidadosamente retirado.

# ATENÇÃO

## Danos ao dispositivo por cabos de sinal danificados durante a desmontagem

Ao retirar o ventilador é possível que os cabos de sinal sejam danificados, podendo resultar em uma queda do dispositivo.

• Ao retirar o ventilador, cuidado para não danificar os cabos de sinal.

# Passos de montagem

A montagem é efetuada como a desmontagem, mas na sequência inversa.

## Indicação

## Observar os torques de aperto

Respeite os torques de aperto especificados na tabela "Torques de aperto para ligações por parafusos".

## Indicação

#### Reiniciar o contador de horas de serviço

Após a substituição do ventilador, o contador de horas de serviço do ventilador deve ser redefinido para p0251 = 0.

# Substituição do ventilador, Powerblock direito

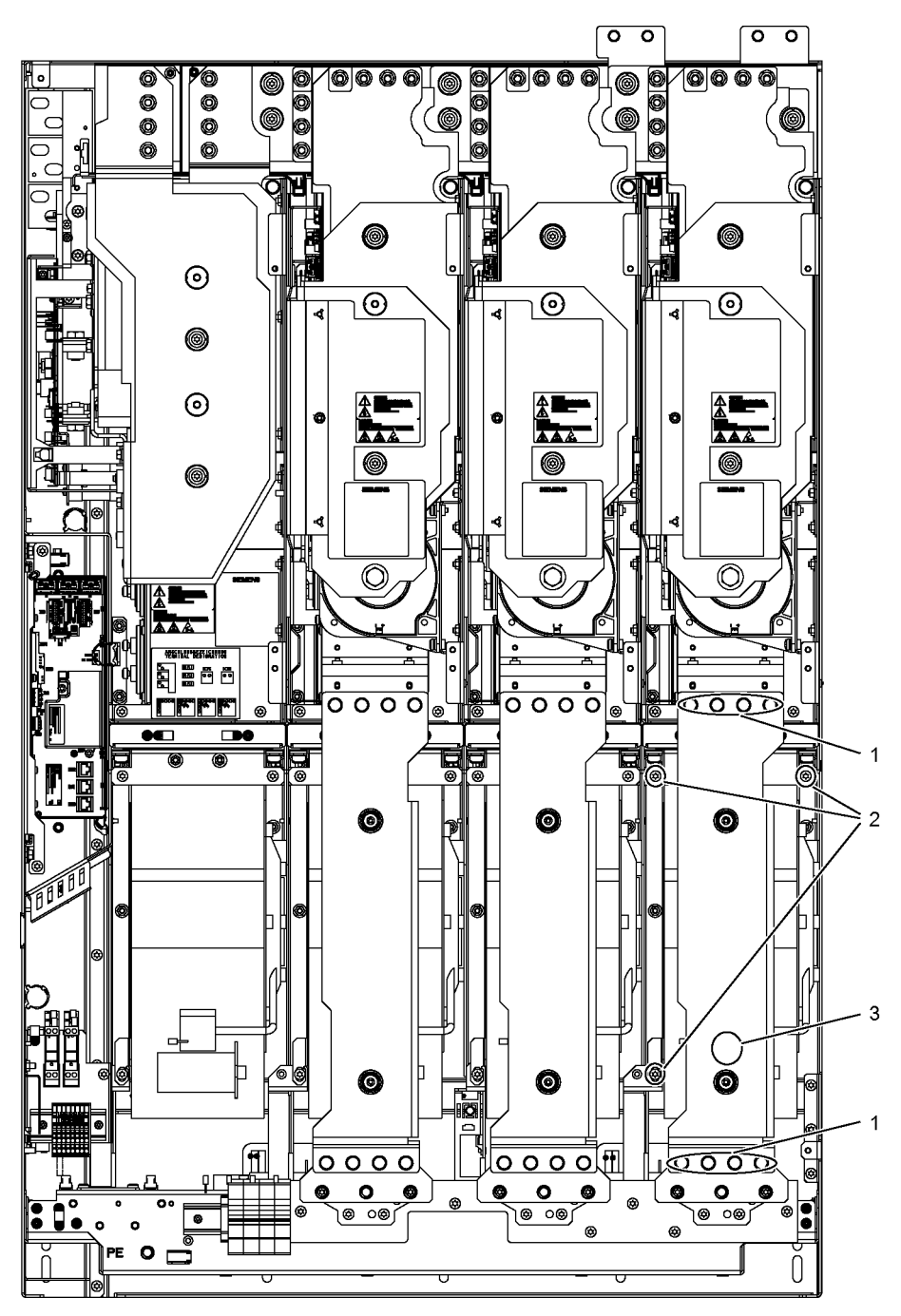

Esquema 11-19 Substituição do ventilador, tamanho JX, Powerblock direito

# Descrição

A vida útil do ventilador do aparelho é tipicamente de 50.000 horas. A vida útil real, no entanto, depende de várias influências, como a temperatura ambiente e o grau de proteção do armário e pode, por isso, diferir deste valor em alguns casos.

Os ventiladores devem ser substituídos a tempo para manter a disponibilidade da unidade de armário.

# Passos preparativos

- Desligue a unidade do armário da tensão
- Possibilitar o livre acesso
- Remover as coberturas de proteção

## Passos de desmontagem

A numeração dos passos de desmontagem corresponde aos números na imagem.

- 1. Remover as barras (8 parafusos)
- 2. Remover os parafusos de fixação para o ventilador (3 parafusos)
- 3. Soltar os cabos de alimentação (1 x "L", 1 x "N")

O ventilador pode ser agora cuidadosamente retirado.

# ATENÇÃO

## Danos ao dispositivo por cabos de sinal danificados durante a desmontagem

Ao retirar o ventilador é possível que os cabos de sinal sejam danificados, podendo resultar em uma queda do dispositivo.

• Ao retirar o ventilador, cuidado para não danificar os cabos de sinal.

## Passos de montagem

A montagem é efetuada como a desmontagem, mas na sequência inversa.

#### Indicação

## Observar os torques de aperto

Respeite os torques de aperto especificados na tabela "Torques de aperto para ligações por parafusos".

#### Indicação

#### Reiniciar o contador de horas de serviço

Após a substituição do ventilador, o contador de horas de serviço do ventilador deve ser redefinido para p0251 = 0.

# 11.4.14 Substituição dos fusíveis cilíndricos

Os seguintes fusíveis são concebidos como fusíveis cilíndricos:

- Fusíveis do ventilador (-T1 -F10, -T1 -F11)
- Fusíveis para alimentação de corrente auxiliar (-F11, -F12)
- Fusível para alimentação interna CA 230 V (-F21)

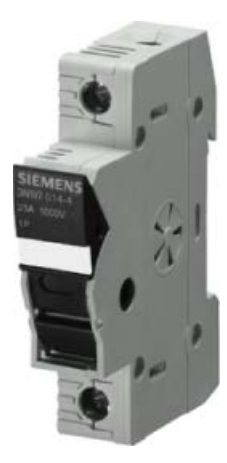

Esquema 11-20 Porta-fusíveis

Os números de artigo para a substituição de fusíveis com defeito encontram-se na lista de peças sobressalentes.

# Indicação Eliminar fontes de erros

Primeiramente assegure-se de que a fonte de erros seja eliminada antes de trocar o fusível.

# 11.4.15 Substituição de fusíveis NH

# Descrição

Fusíveis NH (fusíveis de baixa tensão e alta capacidade), também chamados de fusíveis tipo faca, são utilizados, por exemplo, em interruptores centrais da alimentação de rede.

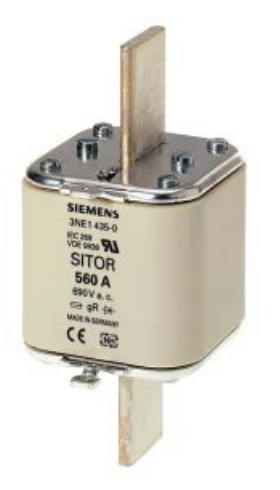

Esquema 11-21 Fusível NH

# Passos preparativos

- Mantenha o equipamento de segurança preparado: Punho conectável NH com manga para aplicação do fusível NH
- Observe os regulamentos nacionais de segurança.

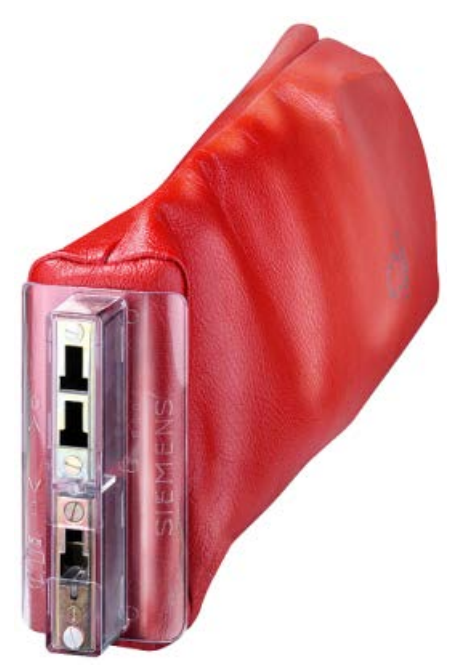

Esquema 11-22 Punho conectável NH com manga para fusíveis NH

#### Indicação

Caso necessário, o mandril de montagem NH com manga pode ser encomendado pela Siemens sob o número de artigo 3NX1.

#### Passos de desmontagem

As etapas a seguir orientam a desmontagem do fusível NH:

- 1. Desligue os interruptores principais.
- 2. Retire a cobertura dianteira de proteção contra contato do armário, à frente dos fusíveis.

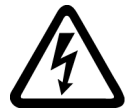

## AVISO

Risco de vida devido a choque elétrico, em caso de cobertura removida sobre as conexões

Se for removida a cobertura inferior (por cima das ligações de rede) continua havendo tensão de rede, mesmo com o interruptor principal desligado. O contato com as conexões pode causar a morte ou graves ferimentos.

- Não retire a cobertura (proteção contra contato) sobre as conexões de rede.
- 3. Encaixe no fusível o punho conectável NH com manga para aplicação do fusível NH
- 4. Remova o fusível com defeito

# **ATENÇÃO**

#### Falha do aparelho após disparar um fusível NH

Caso um fusível NH se solte, é possível que os fusíveis NH adjacentes também sejam danificados. Se eles também não forem trocados, pode ocorrer uma queda do dispositivo.

• Sempre que um fusível NH soltar-se, troque também todos os outros fusíveis NH. Utilize apenas fusíveis do mesmo tipo.

#### Passos de montagem

As etapas a seguir orientam a montagem do fusível NH:

- 1. Coloque o novo fusível no punho conectável NH.
- 2. Coloque o novo fusível no porta-fusíveis NH.
- 3. Pressione o botão de liberação no punho conectável NH para soltar o puxador de fixação do novo fusível.
- 4. Fixe a cobertura dianteira de proteção contra contato.

Em seguida, o interruptor central pode ser ligado.

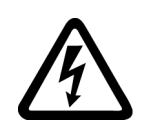

# AVISO

Risco de vida devido a choque elétrico na utilização de fusíveis inadequados

A utilização de fusíveis inadequados pode resultar em lesões graves ou na morte devido ao choque elétrico

• Utilize apenas os fusíveis indicados na lista de peças de reposição.

# 11.4.16 Substituição do painel de controle da unidade do armário

- 1. Desligar o aparelho da tensão
- 2. Abrir o armário
- 3. Soltar a alimentação de tensão e o cabo de comunicação no painel de controle
- 4. Soltar as fixações do painel de controle
- 5. Desmontar o painel de controle
- 6. Montar um novo painel de controle
- 7. Executar outros trabalhos na sequência inversa

# 11.4.17 Substituição da bateria tampão do painel de controle da unidade de armário

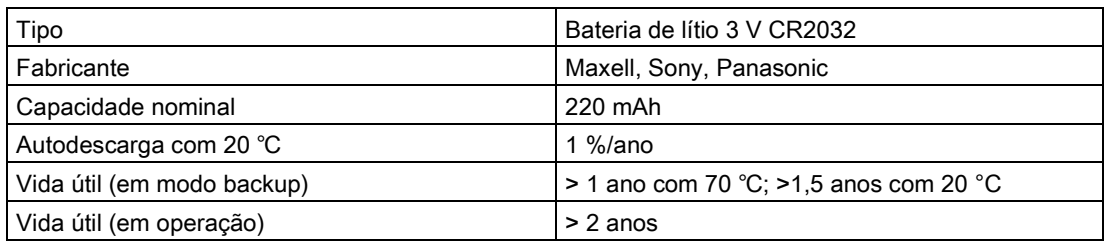

# Tabelas 11- 2 Características técnicas da bateria tampão

## **Substituição**

- 1. Desligar o aparelho da tensão
- 2. Abrir o armário
- 3. Soltar a alimentação de tensão CC 24 V e o cabo de comunicação no painel de controle
- 4. Abrir a tampa do compartimento da bateria
- 5. Remover a bateria antiga
- 6. Colocar a nova bateria
- 7. Fechar a tampa do compartimento da bateria
- 8. Conectar novamente a alimentação de tensão CC 24 V e o cabo de comunicação
- 9. Fechar o armário

Conversores de frequência montados em unidade de armário Instruções de funcionamento, 07/2016, A5E31425664A 681

# Indicação Período para a troca da bateria

A bateria deve ser substituída no espaço de um minuto, caso contrário as configurações AOP poderão se perder.

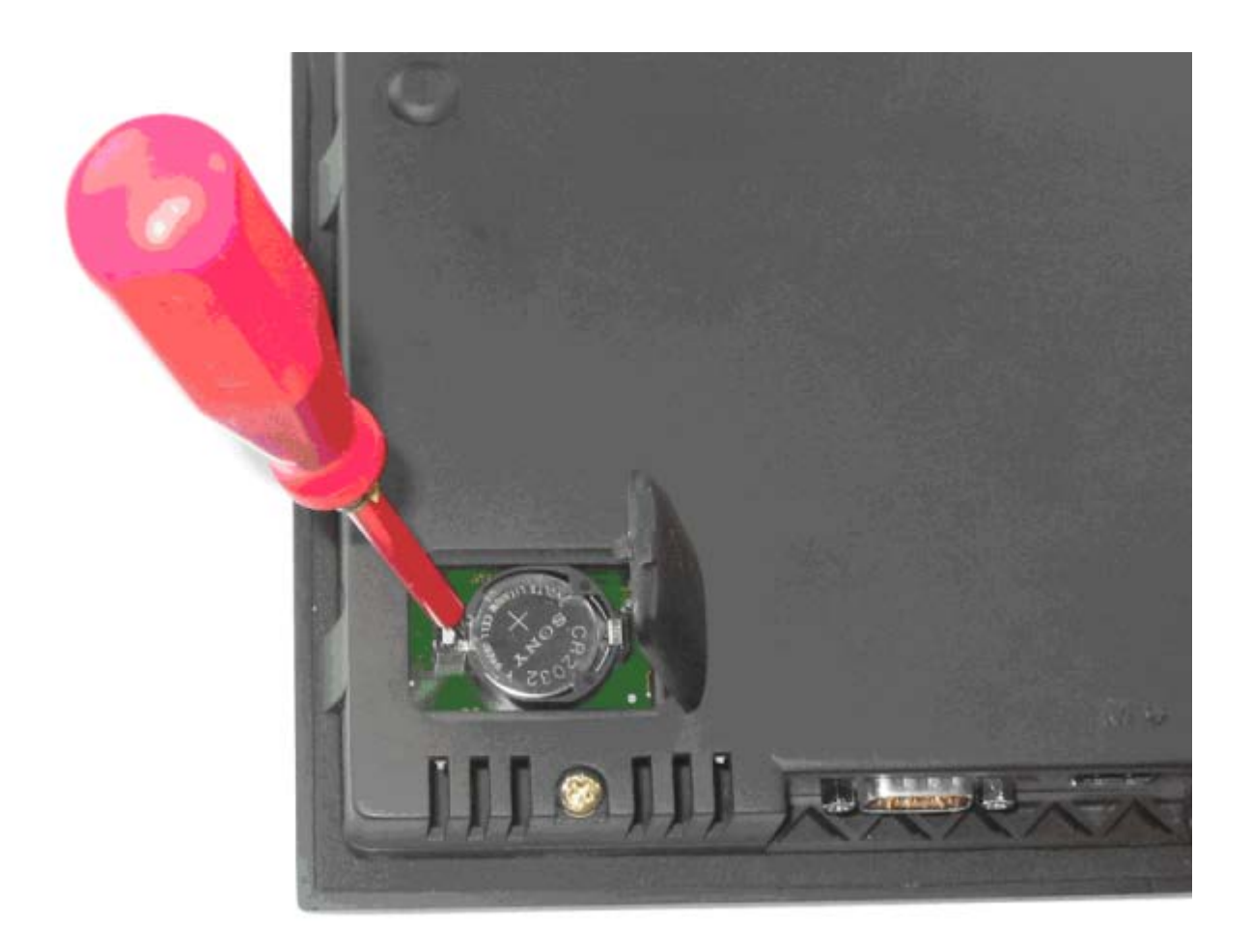

Esquema 11-23 Substituição da bateria tampão do painel de controle da unidade do armário

# Indicação Descarte da bateria

O descarte da bateria tem que ser efetuado de acordo com os regulamentos e leis nacionais.

11.5 Formação dos capacitores do circuito intermediário

# 11.5 Formação dos capacitores do circuito intermediário

# Descrição

Após um tempo de parada do aparelho de mais de dois anos, os capacitores do circuito intermediário devem ser formados novamente.

Se a colocação em funcionamento ocorrer em um período de dois anos após a data de fabricação não será necessária uma nova formatação dos capacitores do circuito intermediário. O momento de fabricação pode ser consultado no número de fabricação que se encontra na placa de identificação, ver ponto "Visão geral do aparelho".

# **ATENÇÃO**

#### Danos materiais pela falta de formação

Se a formação do dispositivo não for realizada após um tempo de parada de mais de dois anos, ao se operar com carga é possível que o dispositivo sofra danos materiais.

• Faça uma formação do dispositivo após um tempo de parada de mais de dois anos.

## Indicação

## Período de armazenamento

É importante que o período de armazenamento seja calculado a partir do momento de fabricação e não a partir do momento de entrega.

## Modo de procedimento

A formação dos capacitores do circuito intermediário ocorre através da aplicação da tensão nominal, sem funcionamento sob carga, durante, pelo menos, 30 minutos à temperatura ambiente.

- No funcionamento através de PROFIBUS:
	- Fixar o bit 3 da palavra de controle 1 (autorização de funcionamento) no "0".
	- Ligar o conversor através do sinal Ligar (bit 0 da palavra de controle). Os outros bits devem ser configurados de forma a permitir o funcionamento do conversor.
	- Desligar o conversor após o tempo de espera ter expirado e restabelecer a configuração original do PROFIBUS.
- No funcionamento através da régua de bornes:
	- Definir p0852 para "0" (a configuração de fábrica é "1").
	- Ligar o conversor (através da entrada digital 0 da régua de bornes do cliente).
	- Desligar o conversor após o tempo de espera ter expirado e definir novamente o p0852 para a configuração original.

# Indicação Formação por AOP30

A formação não pode ser efetuada no modo LOCAL através do AOP30.

# 11.6 Mensagens após a substituição de componentes DRIVE-CLiQ

Após a substituição de componentes DRIVE-CLiQ (Control Interface Module, TM31, SMCxx), em caso de substituição de peças sobressalentes, normalmente, não surge uma mensagem após a ligação, uma vez que, no arranque, um componente idêntico foi detectado e aceito como peça sobressalente.

Se, porém, ao contrário das expectativas, surgir uma mensagem de erro da categoria "Erro de topologia", durante a substituição, pode surgir também um dos seguintes erros:

- foi instalado um Control Interface Module com dados de firmware diferentes.
- na conexão dos cabos DRIVE-CLiQ, as conexões foram trocadas.

# Atualização automática do firmware

Após ligar o sistema eletrônico, é possível que haja uma atualização automática do firmware dos componentes DRIVE-CLiQ trocados.

● Na atualização automática do firmware, o LED "RDY" da Control Unit pisca lentamente em laranja (0,5 Hz) e um LED dos componentes DRIVE-CLiQ em questão pisca lentamente em verde-vermelho (0,5 Hz).

## Indicação

#### Não desligue o conversor

O conversor não deve ser desligado durante este processo, senão a atualização do firmware precisará ser reiniciada.

- No final da atualização automática do firmware, o LED "RDY" da Control Unit pisca rapidamente em laranja (2 Hz) e um LED dos componentes DRIVE-CLiQ em questão pisca rapidamente em verde-vermelho (2 Hz).
- Para concluir a atualização automática do firmware deve-se efetuar um POWER ON (desligar e ligar o aparelho).
# 11.7 Atualização do firmware das unidades dos armários

Através da atualização do firmware dos dispositivos, por ex., pela utilização de um novo cartão de memória com uma nova versão de firmware, sob certas circunstâncias é necessário, atualizar também o firmware dos componentes DRIVE-CLiQ que se encontram no dispositivo de armário.

A atualização do firmware nos componentes DRIVE-CLiQ ocorre automaticamente através da atualização automática do firmware, se o sistema detectar esta necessidade.

## Decurso da atualização automática do firmware

- 1. Na atualização automática do firmware, o LED "RDY" da Control Unit pisca lentamente em laranja (0,5 Hz).
- 2. A atualização do firmware é efetuada sequencialmente nos componentes DRIVE-CLiQ, em função da necessidade, enquanto um LED dos componentes em questão pisca lentamente em verde-vermelho (0,5 Hz).
- 3. Ao concluir a atualização do firmware de um componente DRIVE-CLiQ, o LED do componente em questão pisca rapidamente em verde-vermelho (2 Hz).
- 4. Após a conclusão da atualização completa do firmware, o LED da Control Unit pisca rapidamente em laranja (2 Hz).
- 5. Para concluir a atualização automática do firmware deve-se efetuar um POWER ON (desligar e ligar o aparelho).

## Indicação

A alimentação de corrente dos componentes não deve ser interrompida durante a atualização, senão a atualização do firmware precisará ser reiniciada.

11.8 Carregar novo firmware de painel de controle a partir do PC

# 11.8 Carregar novo firmware de painel de controle a partir do PC

## Descrição

Pode ser necessário carregar um firmware no AOP, se for necessário atualizar a funcionalidade AOP.

Caso uma nova versão do firmware seja encontrada no cartão de memória após o ligamento do acionamento, haverá no AOP30 uma solicitação de permissão para carregamento do novo firmware. Esta pergunta deve ser respondida com "SIM".

Consequentemente, este firmware é carregado no painel de controle, onde a seguinte máscara de diálogo é exibida.

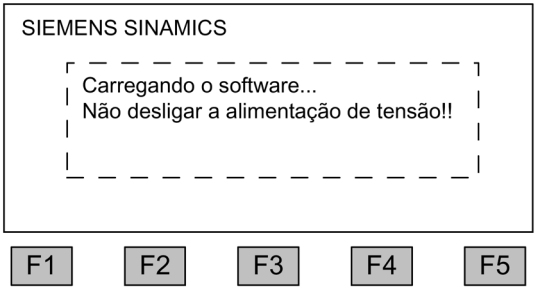

Esquema 11-24 Carregar máscara de diálogo do firmware

Caso não seja possível carregar o firmware com êxito, este pode ser carregado através da seguinte via manual.

O programa de carregamento LOAD\_AOP30 e os arquivos de firmware encontram-se no DVD do cliente.

## Procedimento no carregamento do firmware

- 1. Criar ligação RS232 do PC para o AOP30
- 2. Disponibilizar alimentação de tensão CC 24 V
- 3. Iniciar o programa LOAD\_AOP30 no PC
- 4. Selecionar a interface utilizada do PC (COM1, COM2)
- 5. Selecionar firmware (AOP30.H86) e clicar em abrir
- 6. Ligar a alimentação de tensão do AOP30 pressionando a tecla vermelha (O) de acordo com as instruções na janela de estado do programa.
- 7. O programa de carregamento é iniciado automaticamente
- 8. Efetuar POWER ON (desligar e ligar novamente a alimentação de tensão)

# 12.1 Conteúdo deste capítulo

Este capítulo aborda:

- Dados técnicos gerais e especiais dos aparelhos.
- Indicações sobre as limitações na utilização dos aparelhos em condições ambientais climaticamente desfavoráveis (reduções de potência).

# 12.2 Dados gerais

Tabelas 12- 1 Dados técnicos gerais

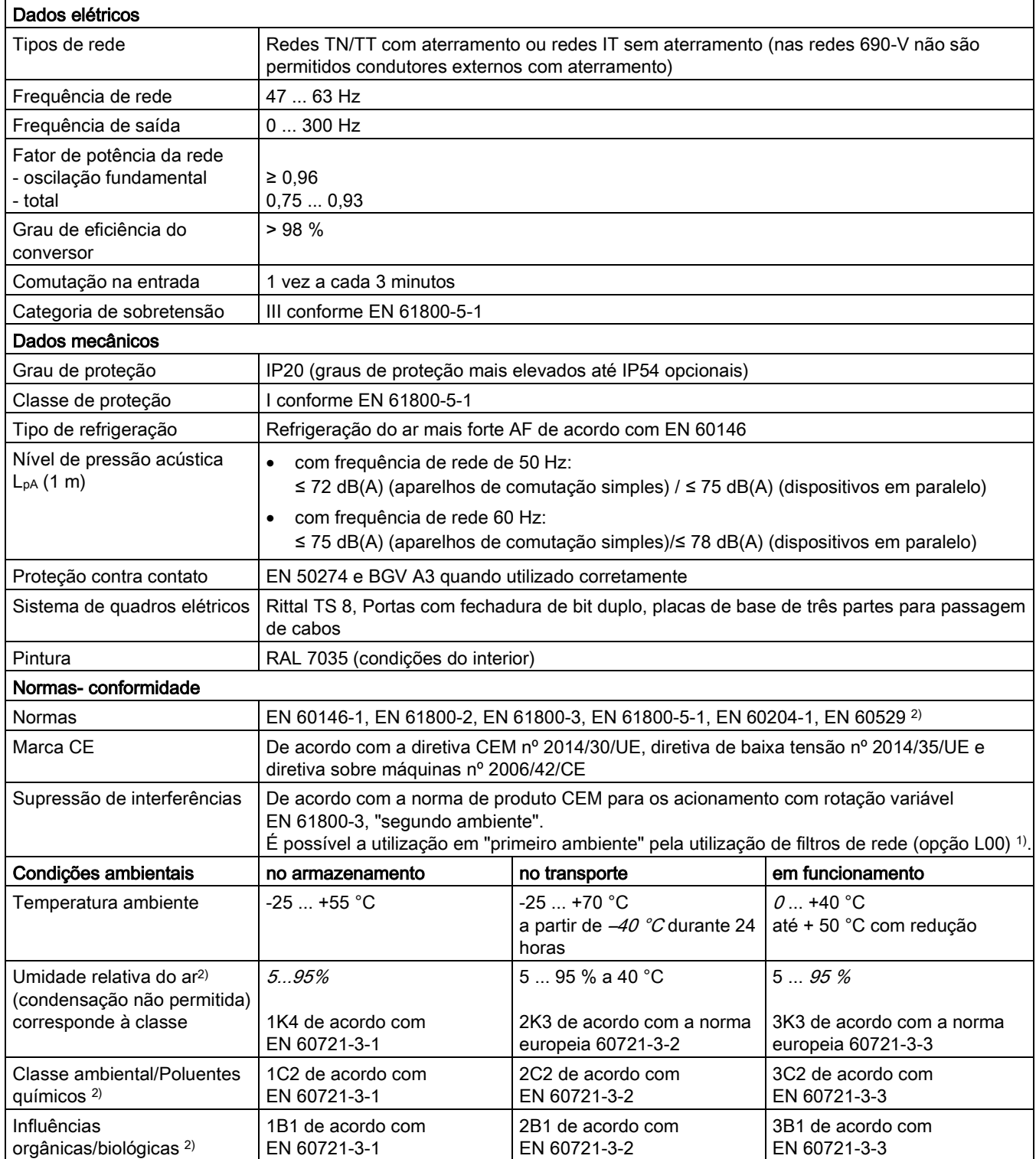

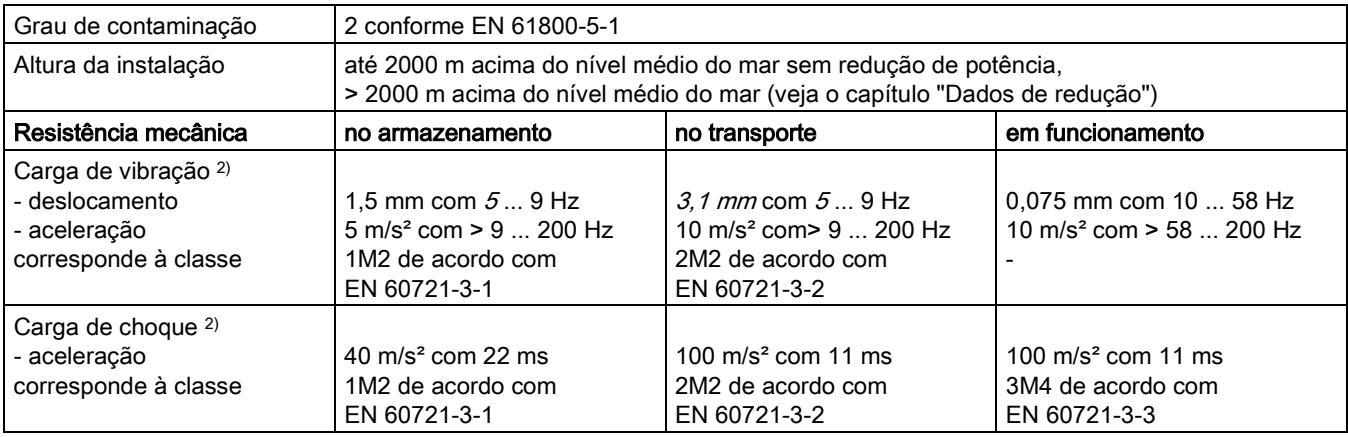

Os desvios em relação às classes indicadas estão apresentados em itálico.

1) válido para comprimentos de cabo até 100 m.

<sup>2)</sup> As normas EN indicadas são as versões europeias das normas internacionais IEC com a mesma designação.

## 12.2.1 Dados de redução

## 12.2.1.1 Redução da corrente em função da temperatura ambiente

### Corrente de saída permitida em função da temperatura ambiente

As unidades do armário, bem como os respectivos componentes do sistema, foram concebidos para uma temperatura ambiente de 40 °C e altitudes do local de instalação até 2000 m acima do nível do mar. Se as unidades do armário forem operadas a temperaturas ambiente superiores a 40 °C, a corrente de saída deve ser reduzida. Temperaturas ambiente acima de 50 ℃ não são admissíveis. As tabelas seguintes indicam a corrente de saída permitida, em função da temperatura ambiente, para os diferentes graus de proteção.

Tabelas 12- 2 Fatores de redução da corrente em função da temperatura ambiente (temperatura do ar de alimentação na entrada de ar da unidade do armário) nas unidades do armário no grau de proteção IP20 / IP21/ IP23 / IP43

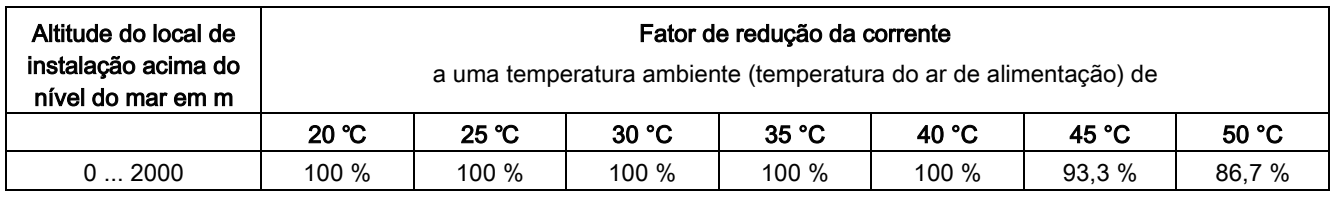

Tabelas 12- 3 Fatores de redução da corrente em função da temperatura ambiente (temperatura do ar de alimentação na entrada de ar da unidade do armário) nas unidades do armário no grau de proteção IP54

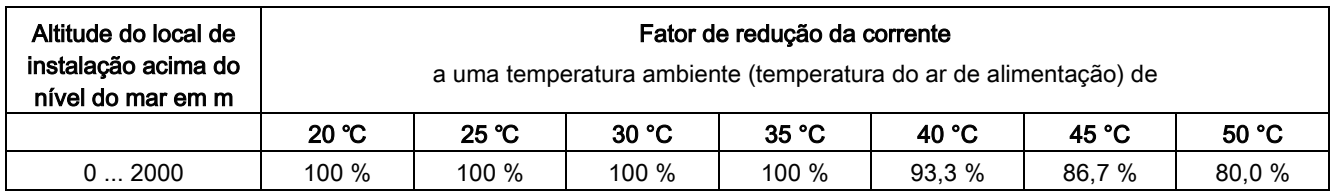

Conversores de frequência montados em unidade de armário Instruções de funcionamento, 07/2016, A5E31425664A 689

## 12.2.1.2 Altitudes do local de instalação superiores de 2000 m a 5000 m acima do nível médio do mar

Se as unidades de armário SINAMICS G150 forem operadas a altitudes do local de instalação superiores a 2000 m acima do nível do mar, deve-se considerar que, com o aumento da altitude do local de instalação, a pressão e a densidade do ar diminuem. O efeito de refrigeração e a propriedade isolante do ar diminuem com a densidade reduzida do ar.

As altitudes do local de instalação superiores de 2000 a 5000 m são atingidas se as seguintes medidas forem aplicadas.

## Redução da temperatura ambiente e da corrente de saída

Devido ao efeito de refrigeração reduzido, a temperatura ambiente deve, por um lado, ser reduzida e, por outro lado, a perda de calor na unidade do armário deve ser diminuída reduzindo a corrente de saída, pelo qual as temperaturas ambiente inferiores a 40 °C podem ser compensadas e consideradas nas tabelas. As tabelas seguintes indicam as correntes de saída permitidas, em função da altitude do local de instalação e da temperatura ambiente, para os diferentes graus de proteção. A compensação permitida entre a altitude do local de instalação e as temperaturas ambientes inferiores a 40 °C (temperatura do ar de alimentação na entrada de ar da unidade do armário) é considerada nos valores indicados. Os valores são válidos desde que a corrente do ar de refrigeração, indicada nos dados técnicos, seja garantida através dos aparelhos mediante a instalação dos armários.

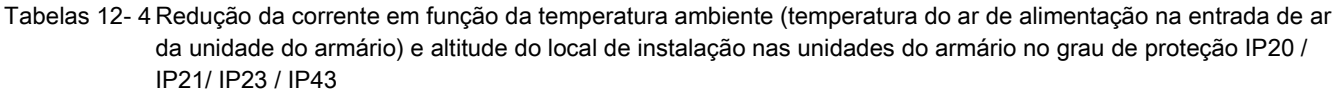

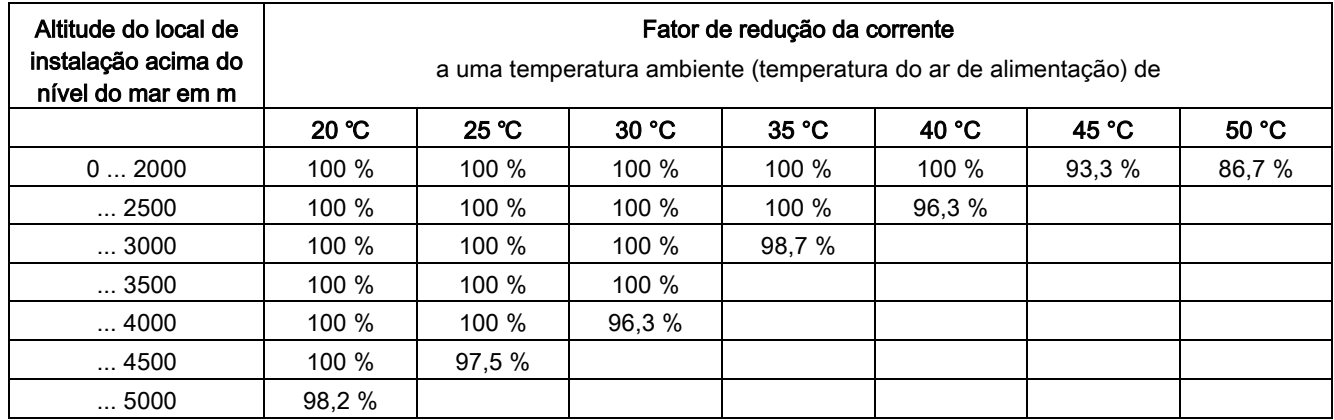

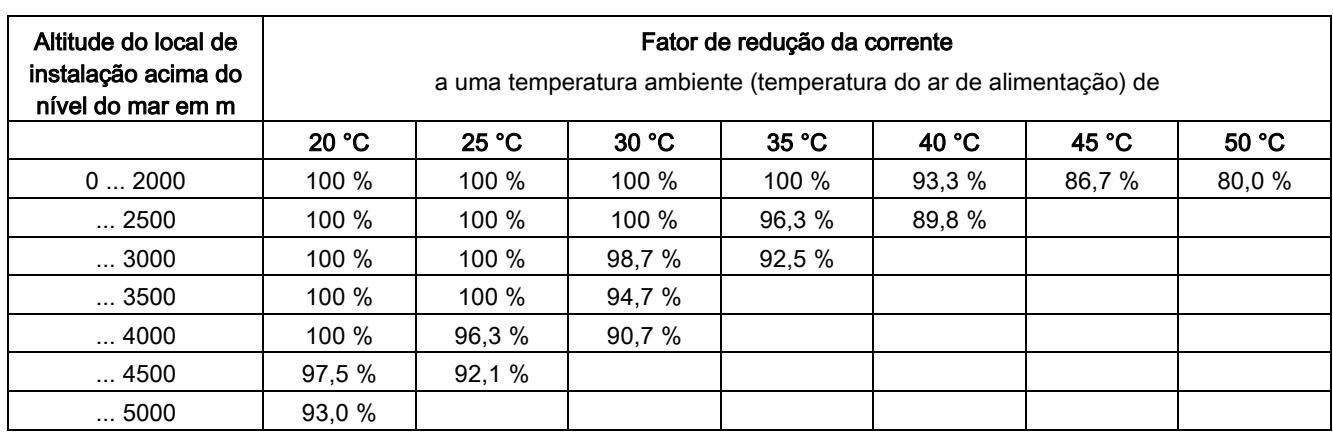

Tabelas 12- 5 Redução da corrente em função da temperatura ambiente (temperatura do ar de alimentação na entrada de ar da unidade do armário) e altitude do local de instalação nas unidades do armário no grau de proteção IP54

## Aplicação de um transformador de isolamento para redução de sobretensões transitórias conforme IEC 61800-5-1

Por este motivo, a categoria de sobretensão III é reduzida para categoria de sobretensão II, através da qual os requisitos impostos à propriedade isolante do ar são menores. Não é necessária uma redução adicional da tensão (redução da tensão de entrada), se as seguintes aplicações limite forem cumpridas:

- O transformador de isolamento deve ser alimentado por uma rede de baixa tensão ou por uma rede de média tensão, não devendo ser alimentado diretamente por uma rede de alta tensão.
- O transformador de isolamento deve alimentar uma ou mais unidades de armário.
- Os cabos entre o transformador de isolamento e a unidade do armário ou as unidades do armário devem ser instalados de forma a excluir uma descarga direta de um raio, ou seja, não devem ser utilizados cabos aéreos de alta tensão.
- Os seguintes tipos de rede são permitidos:
	- Redes TN com ponto neutro aterrado (nenhum condutor externo aterrado).
	- Redes IT (o funcionamento com uma falha de aterramento deve ser limitado a um período de tempo o mais curto possível).

## 12.2.1.3 Redução da corrente em função da frequência de repetição de pulsos

Com o aumento da frequência de repetição de pulsos, deve-se considerar um fator de redução da corrente de saída. Este fator de redução deve ser aplicado nas correntes indicadas nos dados técnicos das unidades dos armários.

Tabelas 12- 6 Fator de redução da corrente de saída em função da frequência de repetição pulsos em aparelhos com frequência de repetição de pulsos nominal de 2 kHz

| N° de artigo                      | Potência<br>típica | Corrente de saída<br>a 2 kHz | Fator de redução na freguência de repetição de pulsos |       |       |         |       |
|-----------------------------------|--------------------|------------------------------|-------------------------------------------------------|-------|-------|---------|-------|
| 6SL3710-                          | kW1                | ΙAΙ                          | $2.5$ kHz                                             | 4 kHz | 5 kHz | 7,5 kHz | 8 kHz |
| Tensão de conexão 3 CA 380  480 V |                    |                              |                                                       |       |       |         |       |
| 1GE32-1 Ax                        | 110                | 210                          | 95%                                                   | 82%   | 74 %  | 54%     | 50%   |
| 1GE32-6 Ax                        | 132                | 260                          | 95 %                                                  | 83 %  | 74 %  | 54 %    | 50 %  |
| 1GE33-1 Ax                        | 160                | 310                          | 97%                                                   | 88 %  | 78 %  | 54 %    | 50 %  |
| 1GE33-8 Ax                        | 200                | 380                          | 96%                                                   | 87%   | 77%   | 54 %    | 50 %  |
| 1GE35-0 Ax                        | 250                | 490                          | 94 %                                                  | 78 %  | 71%   | 53 %    | 50 %  |

Tabelas 12- 7 Fator de redução da corrente de saída em função da frequência de repetição pulsos em aparelhos com frequência de repetição de pulsos nominal de 1,25 kHz

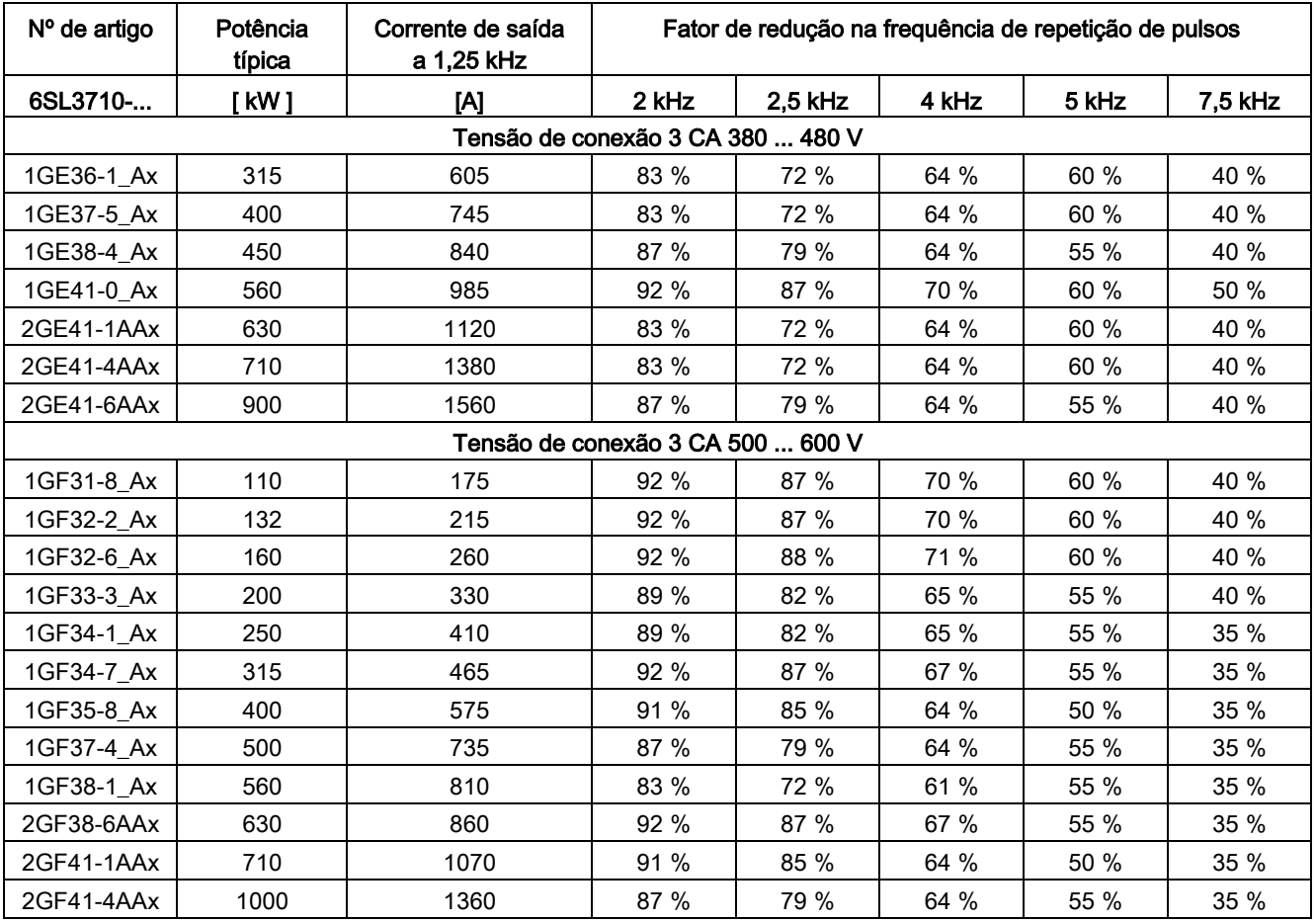

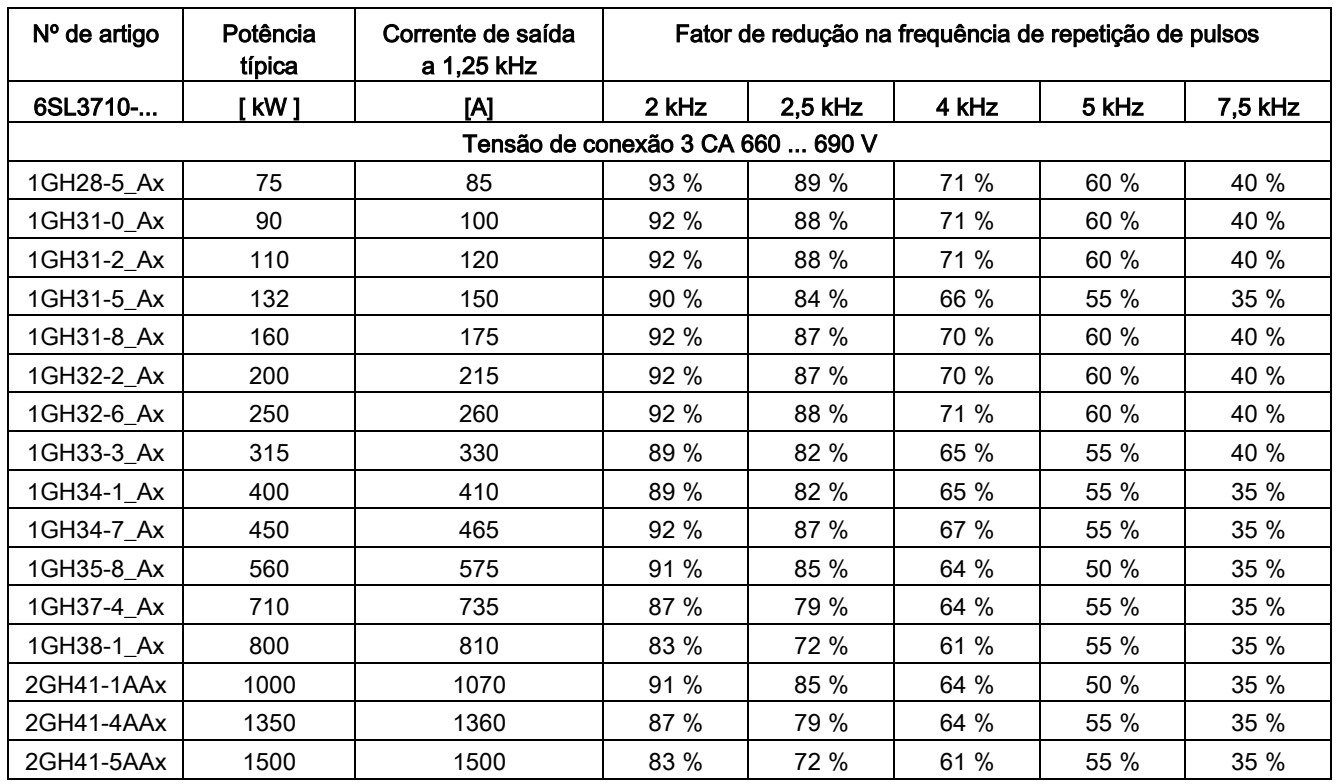

## Indicação

#### Fatores de redução para frequências de repetição de pulsos na área entre os valores

Para frequências de repetição de pulsos na área entre os valores fornecidos e definidos é possível determinar os fatores de redução correspondentes pela interpolação linear.

## 12.2.2 Capacidade de sobrecarga

O conversor oferece uma reserva de sobrecarga para, por ex. ultrapassar torques de arranque.

Nos acionamentos com exigências de sobrecarga deve, por isso, ser tomada como base, para cada carga necessária, a respectiva corrente de carga de base.

As sobrecargas são válidas desde que o conversor, antes e depois da sobrecarga, seja operado com a sua corrente de carga de base, isto baseia-se em uma duração do ciclo de carga de 300 s.

12.2 Dados gerais

## Sobrecarga reduzida

A corrente de carga de base para sobrecarga reduzida IL tem por base o ciclo de carga 110 % para 60 s ou 150 % para 10 s.

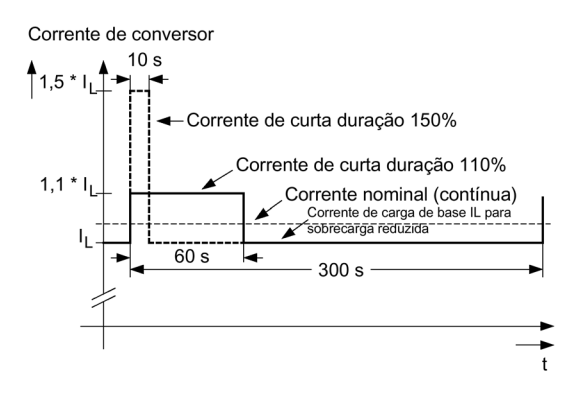

Esquema 12-1 Sobrecarga reduzida

## Sobrecarga elevada

A corrente de carga de base para sobrecarga elevada I<sub>H</sub> tem por base o ciclo de carga 150 % para 60 s ou 160 % para 10 s.

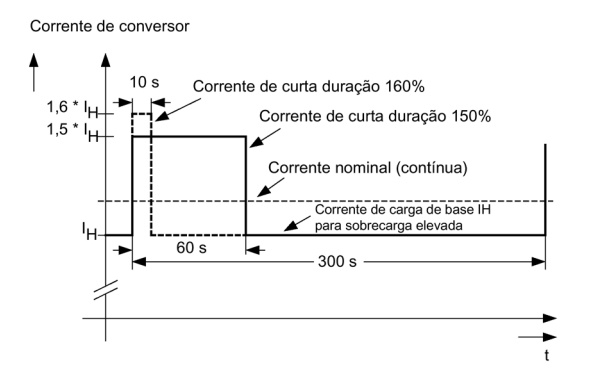

Esquema 12-2 Sobrecarga elevada

## Indicação

## Orientações sobre os dados técnicos

Os dados de corrente, tensão e potência nestas tabelas são valores nominais.

Os cabos para o aparelho são protegidos através de fusíveis da classe de funcionamento gG.

As secções transversais de conexão são determinadas para a instalação horizontal aérea de cabos de cobre com três almas condutoras a uma temperatura ambiente de 40 °C (de acordo com a DIN VDE 0276-1000 ou IEC 60364-5-52 com uma temperatura de funcionamento permitida de 70 °C (por ex. Protodur NYY ou NYCWY) e a proteção de cabos recomendada conforme a DIN VDE 0100 seção 430 ou IEC 60364-4-43.

## **ATENÇÃO**

## Danos materiais por temperaturas de cabo não permitidas

Caso os cabos sejam instalados de forma incorreta, o resultado podem ser curtos-circuitos devido ao dano do isolamento por temperaturas elevadas.

Em todas as condições diferentes (instalação dos cabos, acumulação de cabos, temperatura ambiente) devem-se considerar as seguintes indicações para a instalação dos cabos:

- A seção do cabo necessária rege-se de acordo com a intensidade de corrente que é transferida para o cabo.
- A carga de corrente permitida dos cabos é determinada por ex. na DIN VDE 0276-1000 ou IEC 60364-5-52. Ela rege-se, por um lado, pelas condições ambientais como temperatura, e por outro pelo tipo de instalação. Em instalações individuais os cabos são relativamente bem resfriados. Vários cabos instalados em conjunto podem se aquecer mutuamente. Nesta caso faz-se referência aos fatores de redução correspondentes para estas aplicações limite na DIN VDE 0276-1000 ou IEC 60364-5-52.

# 12.3.1 Unidades de armário Versão A, 3 CA 380 V - 480 V

Tabelas 12- 8 Versão A, 3 CA 380 ... 480 V, Parte 1

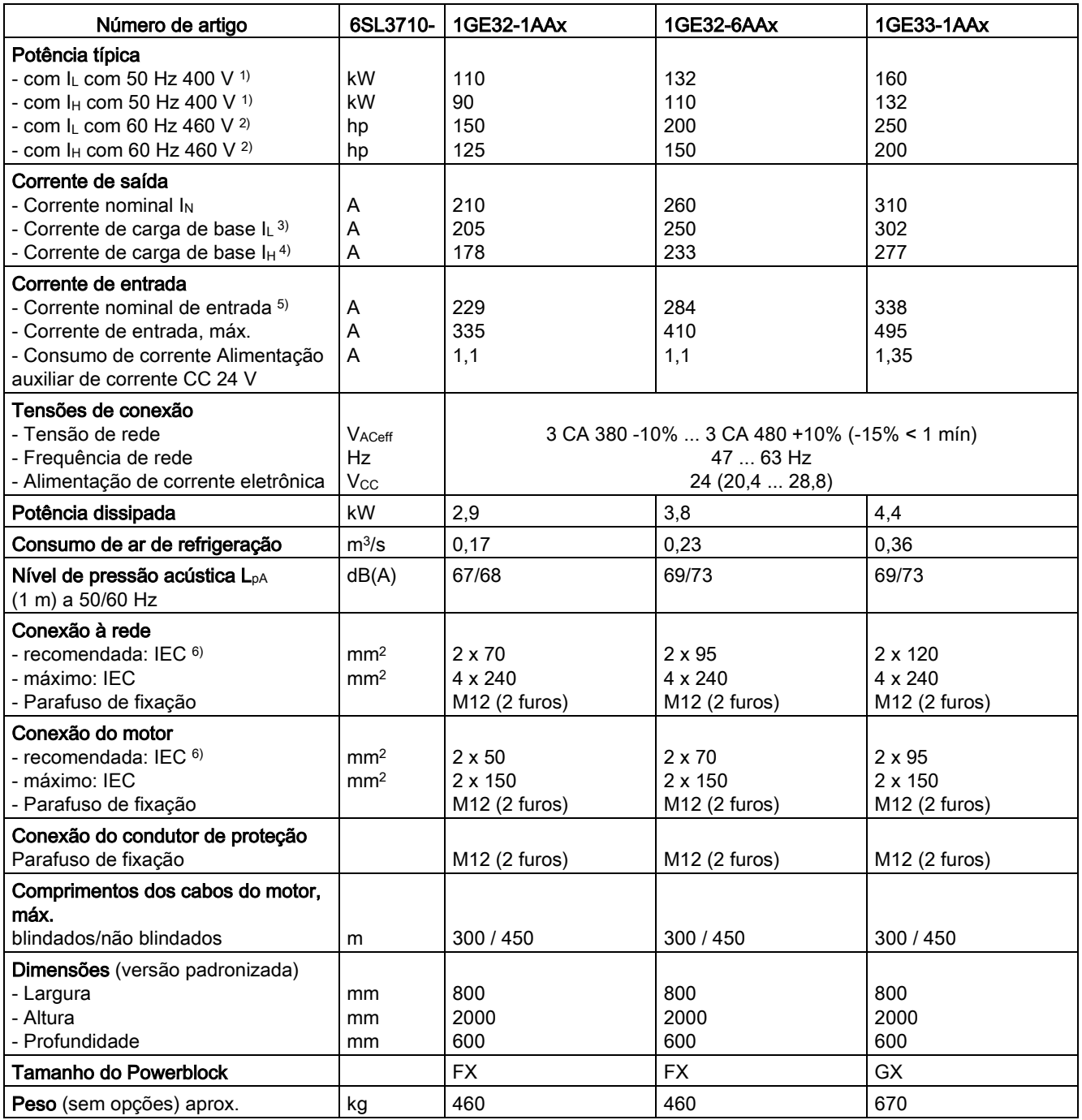

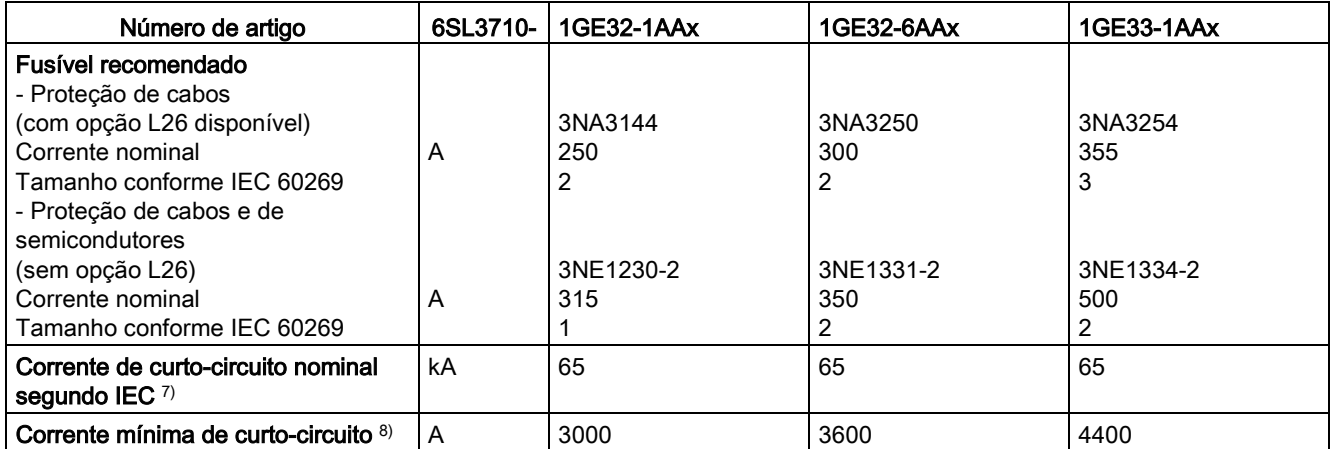

<sup>1)</sup> Potência nominal de um motor assíncrono normalizado de 6 polos com base  $I_L$  ou  $I_H$  de 3 CA 50 Hz 400 V.

<sup>2)</sup> Potência nominal de um motor assíncrono normalizado de 6 polos com base  $I_L$  ou  $I_H$  de 3 CA 60 Hz 460 V.

3) A corrente de carga de base  $I<sub>L</sub>$  tem por base um ciclo de carga de 110% durante 60 s ou 150% durante 10 s com a duração do ciclo de carga de 300 s (veja o capítulo "Capacidade de sobrecarga").

- 4) A corrente de carga de base  $I<sub>H</sub>$  tem por base um ciclo de carga de 150% durante 60 s ou 160% durante 10 s com a duração do ciclo de carga de 300 s (veja o capítulo "Capacidade de sobrecarga").
- 5) As correntes aqui referidas baseiam-se na corrente de saída nominal.
- 6) As recomendações para o mercado norte-americano em AWG ou MCM devem ser consultadas nas respectivas normas NEC (National Electrical Code) ou CEC (Canadian Electrical Code).
- 7) Em conexão com os fusíveis ou disjuntores fornecidos.
- 8) Corrente mínima necessária para o acionamento seguro dos órgãos de proteção previstos.

Tabelas 12- 9 Versão A, 3 CA 380 ... 480 V, Parte 2

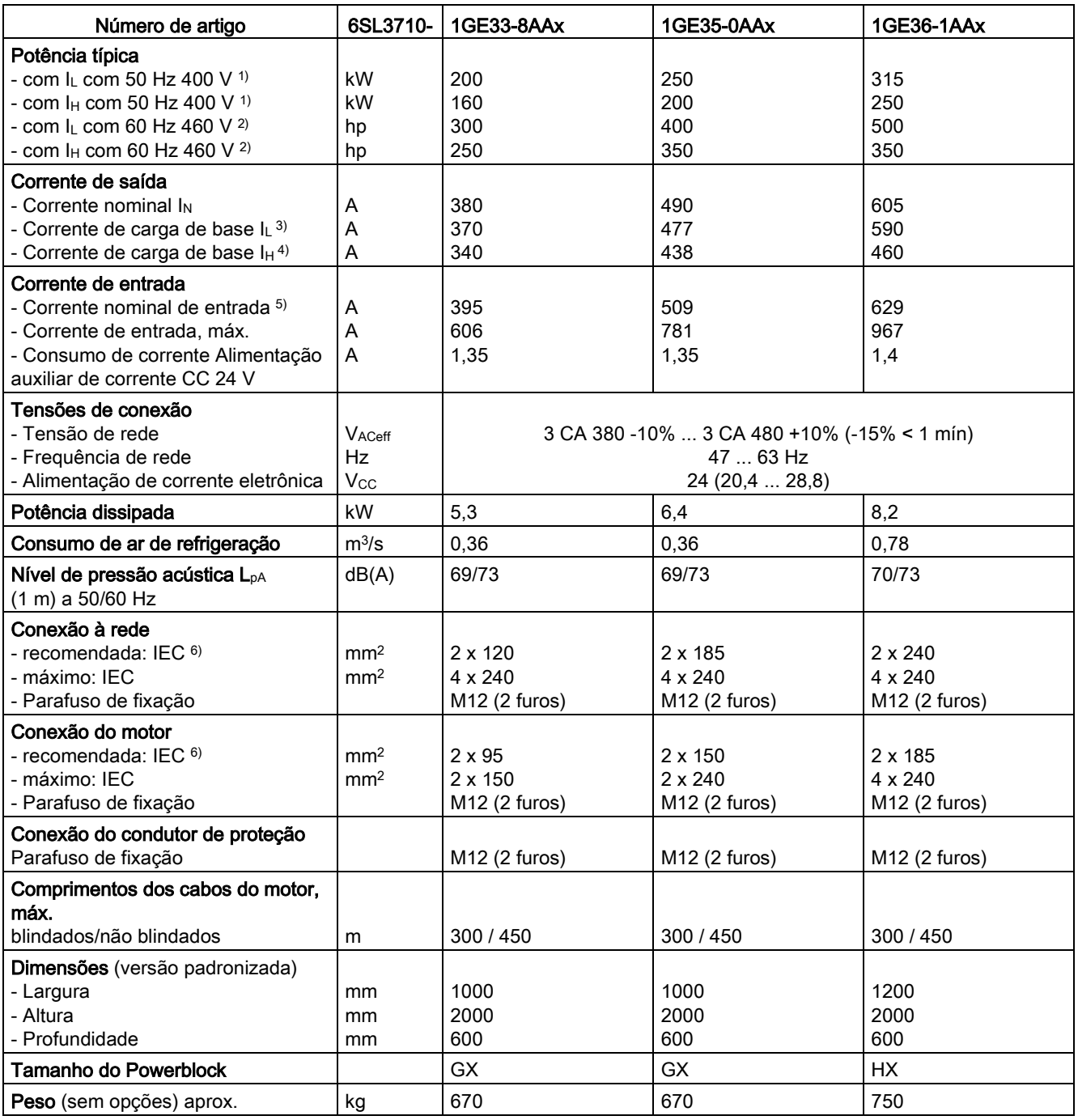

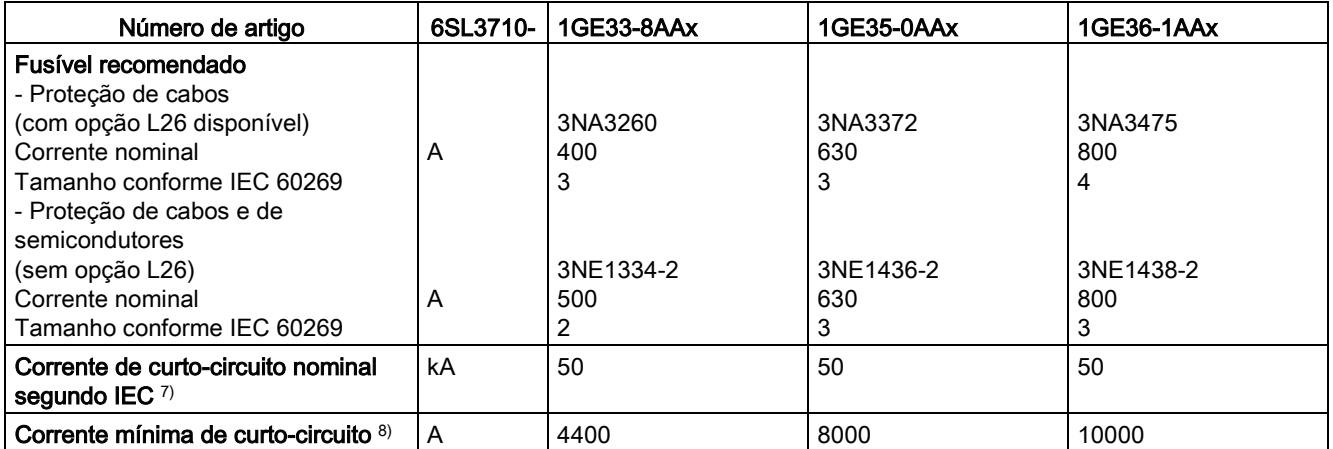

<sup>1)</sup> Potência nominal de um motor assíncrono normalizado de 6 polos com base  $I_L$  ou  $I_H$  de 3 CA 50 Hz 400 V.

<sup>2)</sup> Potência nominal de um motor assíncrono normalizado de 6 polos com base  $I<sub>L</sub>$  ou  $I<sub>H</sub>$  de 3 CA 60 Hz 460 V.

3) A corrente de carga de base  $I<sub>L</sub>$  tem por base um ciclo de carga de 110% durante 60 s ou 150% durante 10 s com a duração do ciclo de carga de 300 s (veja o capítulo "Capacidade de sobrecarga").

4) A corrente de carga de base  $I<sub>H</sub>$  tem por base um ciclo de carga de 150% durante 60 s ou 160% durante 10 s com a duração do ciclo de carga de 300 s (veja o capítulo "Capacidade de sobrecarga").

- 5) As correntes aqui referidas baseiam-se na corrente de saída nominal.
- 6) As recomendações para o mercado norte-americano em AWG ou MCM devem ser consultadas nas respectivas normas NEC (National Electrical Code) ou CEC (Canadian Electrical Code).
- 7) Em conexão com os fusíveis ou disjuntores fornecidos.
- 8) Corrente mínima necessária para o acionamento seguro dos órgãos de proteção previstos.

Tabelas 12- 10 Versão A, 3 CA 380 ... 480 V, Parte 3

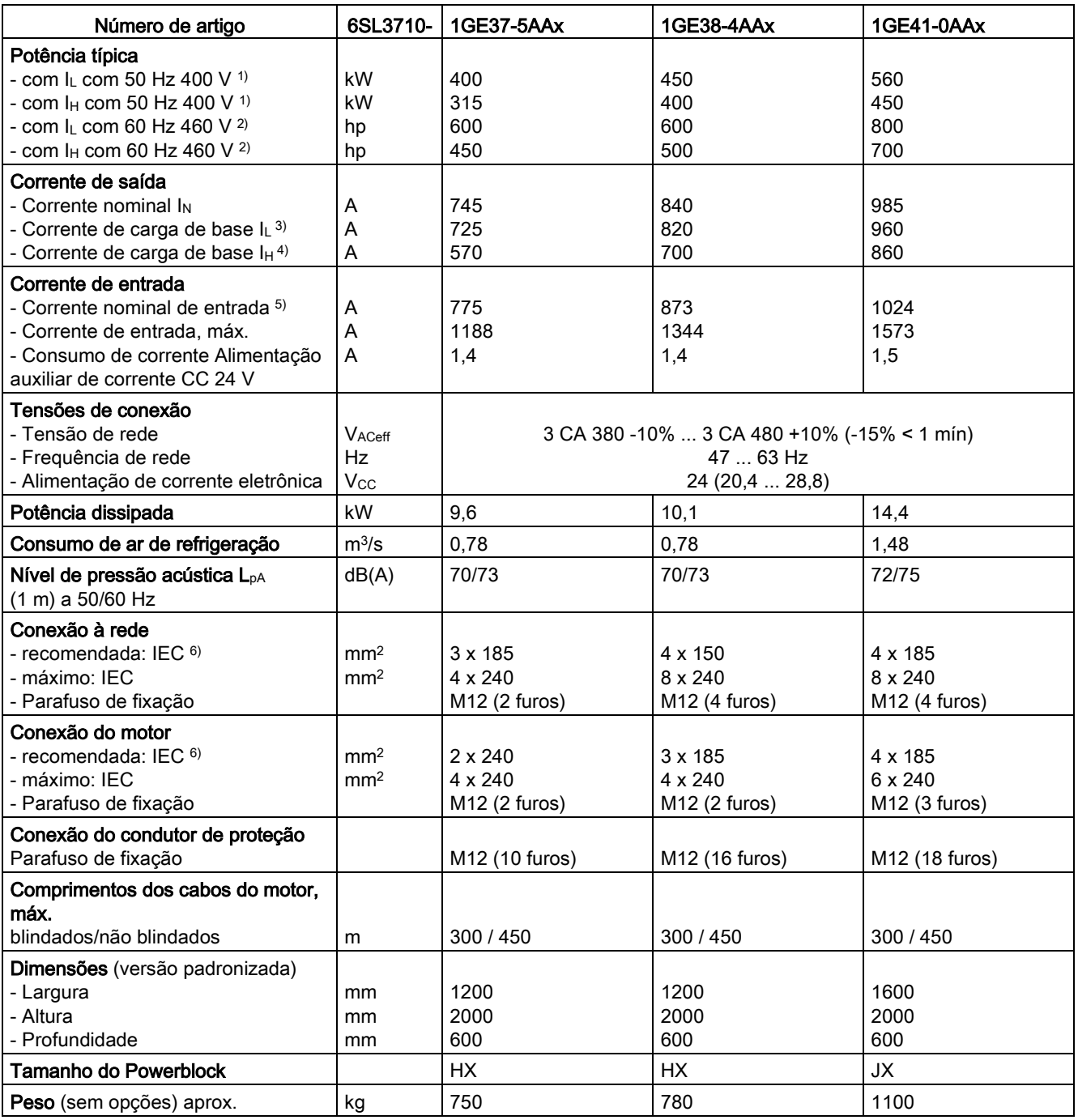

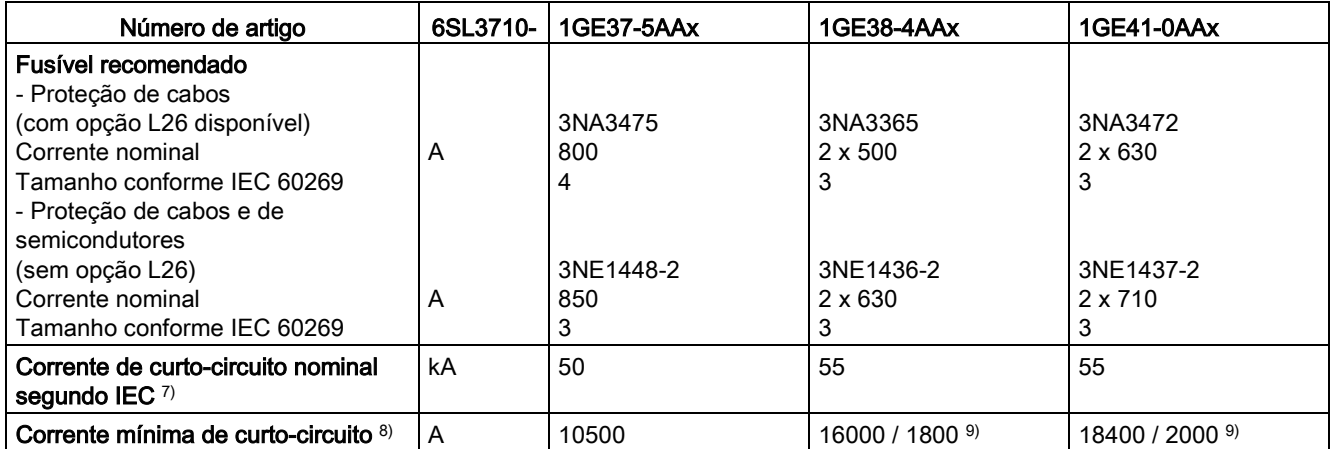

<sup>1)</sup> Potência nominal de um motor assíncrono normalizado de 6 polos com base  $I_L$  ou  $I_H$  de 3 CA 50 Hz 400 V.

<sup>2)</sup> Potência nominal de um motor assíncrono normalizado de 6 polos com base  $I_L$  ou  $I_H$  de 3 CA 60 Hz 460 V.

- 3) A corrente de carga de base  $I<sub>L</sub>$  tem por base um ciclo de carga de 110% durante 60 s ou 150% durante 10 s com a duração do ciclo de carga de 300 s (veja o capítulo "Capacidade de sobrecarga").
- 4) A corrente de carga de base  $I<sub>H</sub>$  tem por base um ciclo de carga de 150% durante 60 s ou 160% durante 10 s com a duração do ciclo de carga de 300 s (veja o capítulo "Capacidade de sobrecarga").
- 5) As correntes mínimas aqui referidas baseiam-se na corrente de saída nominal.
- 6) As recomendações para o mercado norte-americano em AWG ou MCM devem ser consultadas nas respectivas normas NEC (National Electrical Code) ou CEC (Canadian Electrical Code).
- 7) Em conexão com os fusíveis ou disjuntores fornecidos.
- 8) Corrente necessária para o acionamento seguro dos órgãos de proteção previstos.
- 9) Na opção L26 aplica-se o valor baixo.

Tabelas 12- 11 Versão A, 3 CA 380 ... 480 V, Parte 4

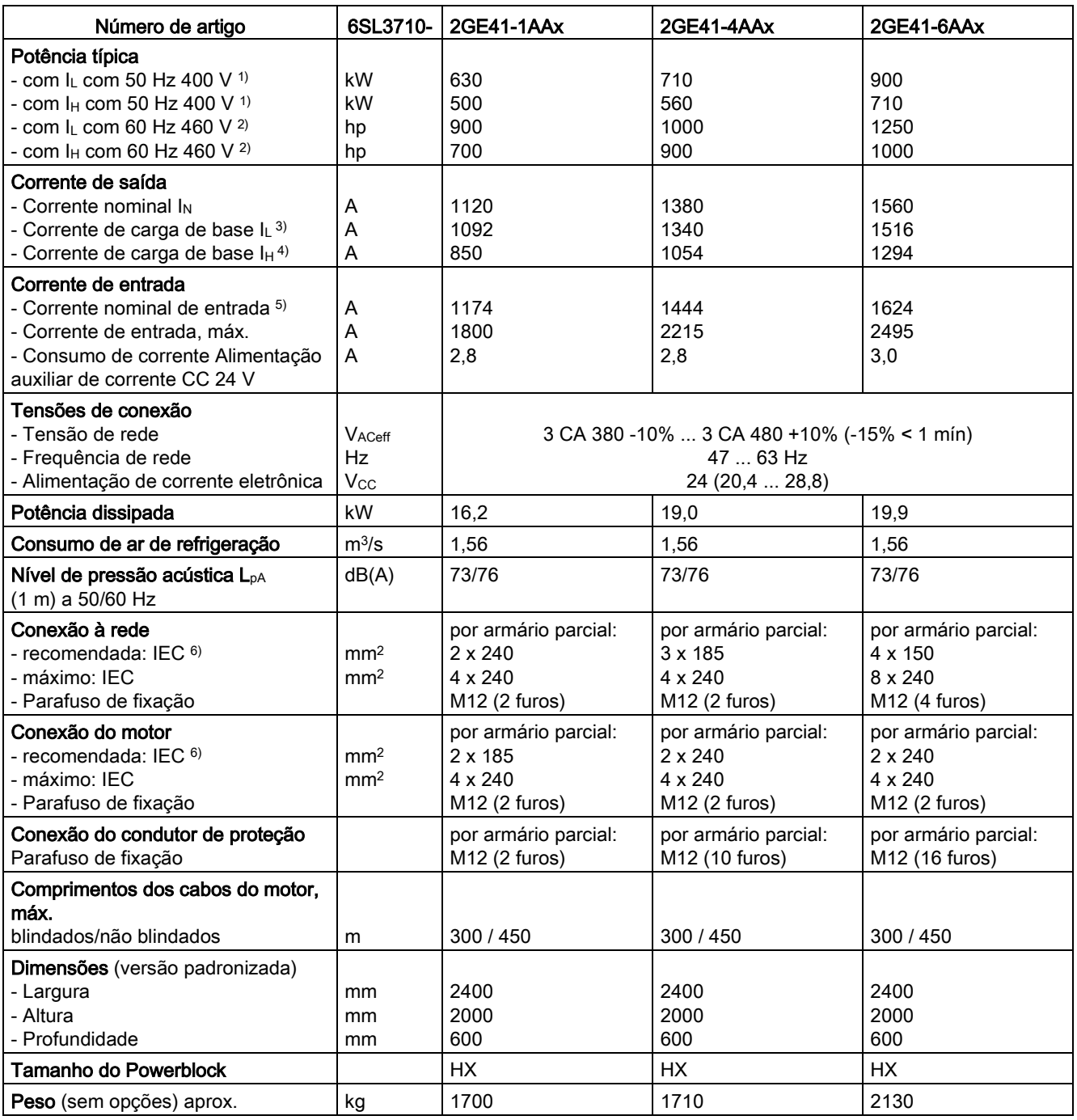

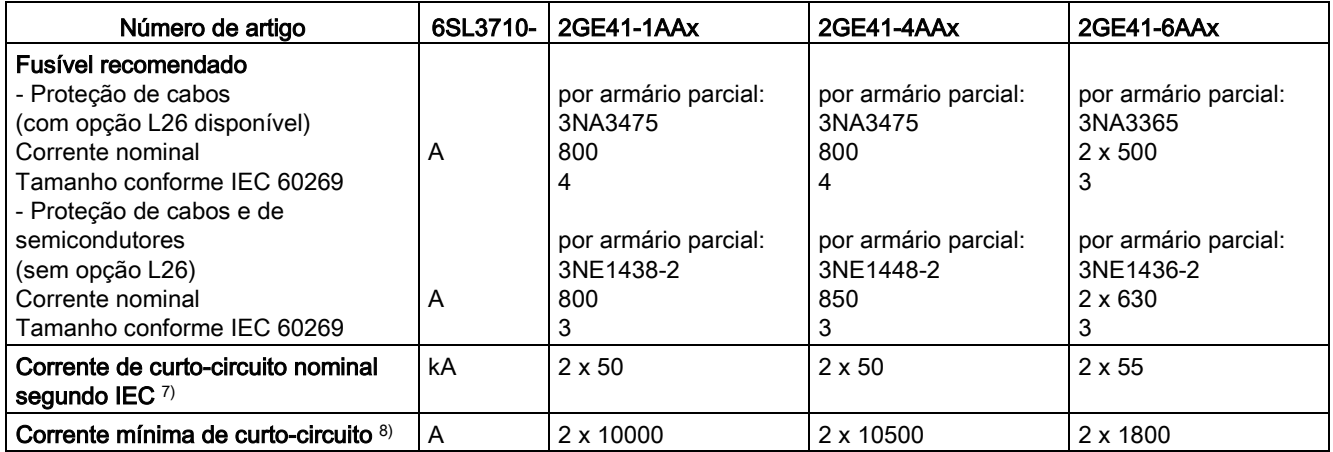

<sup>1)</sup> Potência nominal de um motor assíncrono normalizado de 6 polos com base  $I_L$  ou  $I_H$  de 3 CA 50 Hz 400 V.

<sup>2)</sup> Potência nominal de um motor assíncrono normalizado de 6 polos com base  $I_L$  ou  $I_H$  de 3 CA 60 Hz 460 V.

- 3) A corrente de carga de base  $I<sub>L</sub>$  tem por base um ciclo de carga de 110% durante 60 s ou 150% durante 10 s com a duração do ciclo de carga de 300 s (veja o capítulo "Capacidade de sobrecarga").
- 4) A corrente de carga de base  $I<sub>H</sub>$  tem por base um ciclo de carga de 150% durante 60 s ou 160% durante 10 s com a duração do ciclo de carga de 300 s (veja o capítulo "Capacidade de sobrecarga").
- 5) As correntes mínimas aqui referidas baseiam-se na corrente de saída nominal.
- 6) As recomendações para o mercado norte-americano em AWG ou MCM devem ser consultadas nas respectivas normas NEC (National Electrical Code) ou CEC (Canadian Electrical Code).
- 7) Em conexão com os fusíveis ou disjuntores fornecidos.
- 8) Corrente necessária para o acionamento seguro dos órgãos de proteção previstos.

# 12.3.2 Unidades de armário Versão C, 3 CA 380 V - 480 V

Tabelas 12- 12 Versão C, 3 CA 380 ... 480 V, Parte 1

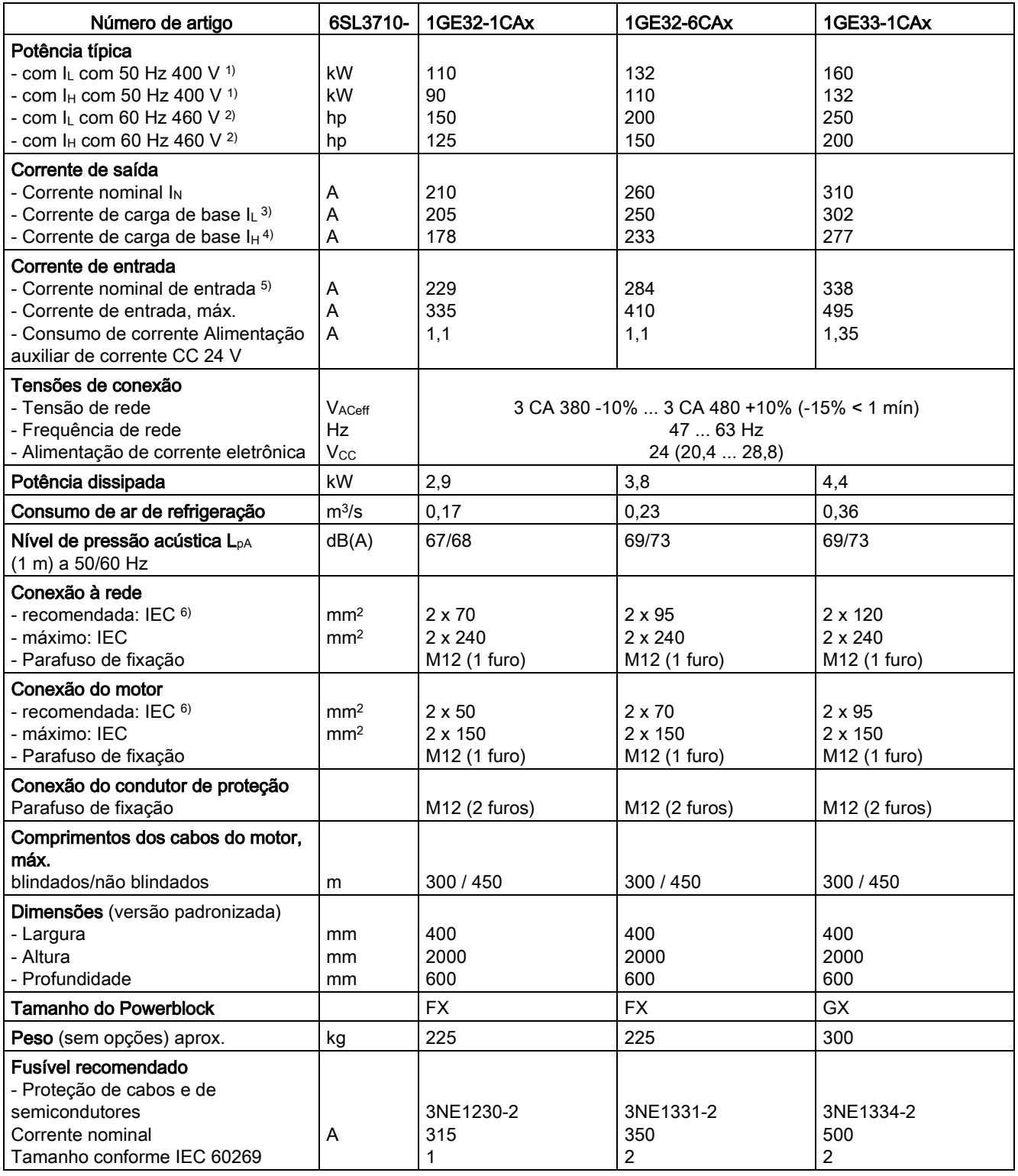

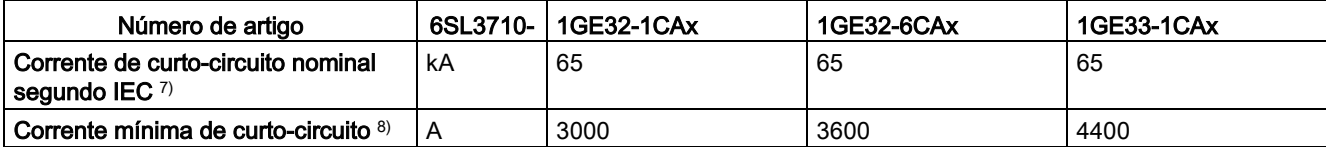

<sup>1)</sup> Potência nominal de um motor assíncrono normalizado de 6 polos com base  $I_L$ ou I<sub>H</sub> de 3 CA 50 Hz 400 V.

<sup>2)</sup> Potência nominal de um motor assíncrono normalizado de 6 polos com base  $I_L$  ou  $I_H$  de 3 CA 60 Hz 460 V.

- 3) A corrente de carga de base  $I<sub>L</sub>$  tem por base um ciclo de carga de 110% durante 60 s ou 150% durante 10 s com a duração do ciclo de carga de 300 s (veja o capítulo "Capacidade de sobrecarga").
- 4) A corrente de carga de base  $I<sub>H</sub>$  tem por base um ciclo de carga de 150% durante 60 s ou 160% durante 10 s com a duração do ciclo de carga de 300 s (veja o capítulo "Capacidade de sobrecarga").
- 5) As correntes aqui referidas baseiam-se na corrente de saída nominal.
- 6) As recomendações para o mercado norte-americano em AWG ou MCM devem ser consultadas nas respectivas normas NEC (National Electrical Code) ou CEC (Canadian Electrical Code).
- 7) Em conexão com os fusíveis ou disjuntores fornecidos.
- 8) Corrente mínima necessária para o acionamento seguro dos órgãos de proteção previstos.

#### Tabelas 12- 13 Versão C, 3 CA 380 ... 480 V, Parte 2

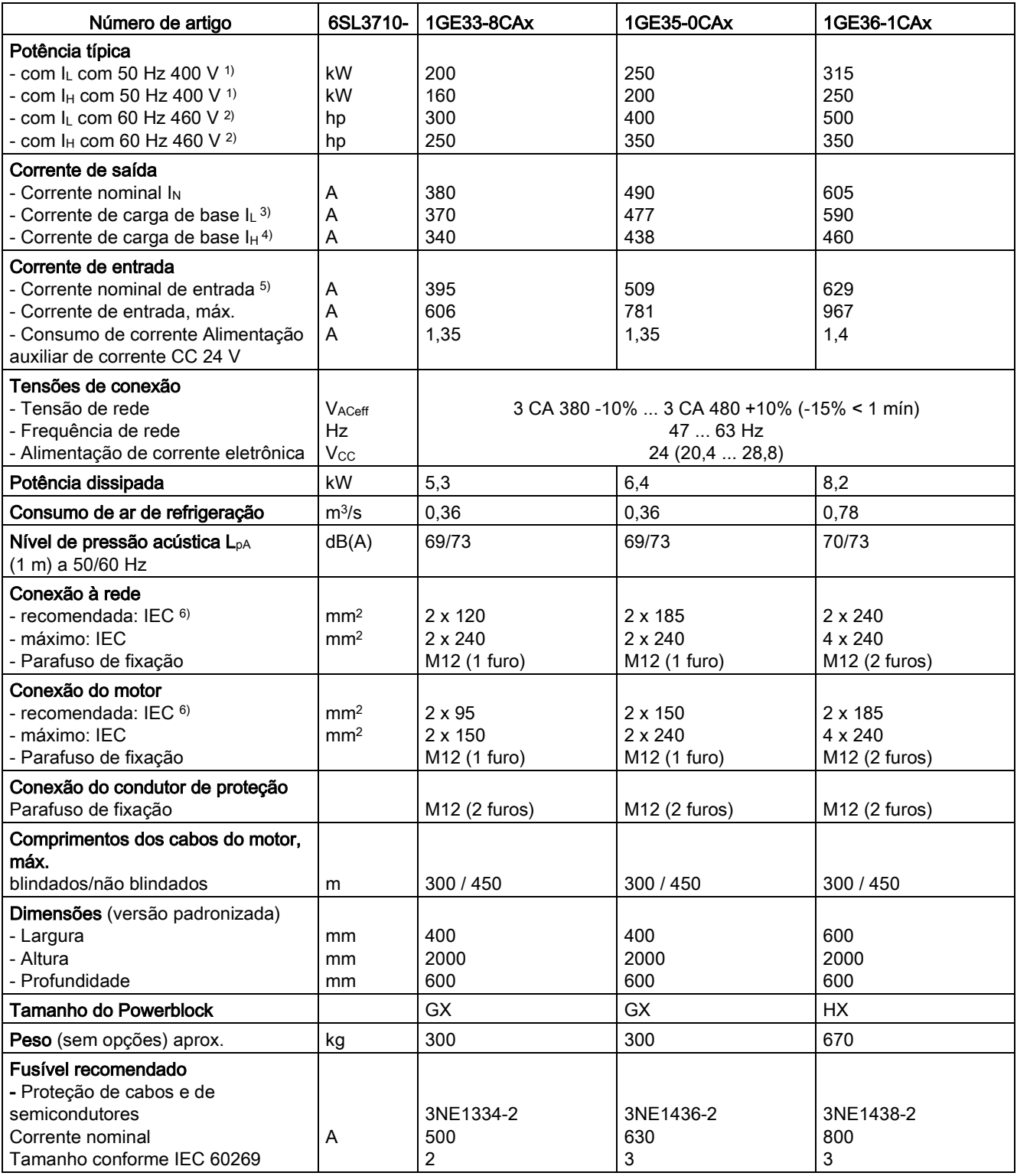

![](_page_706_Picture_120.jpeg)

<sup>1)</sup> Potência nominal de um motor assíncrono normalizado de 6 polos com base  $I_L$ ou I<sub>H</sub> de 3 CA 50 Hz 400 V.

<sup>2)</sup> Potência nominal de um motor assíncrono normalizado de 6 polos com base  $I_L$  ou  $I_H$  de 3 CA 60 Hz 460 V.

- 3) A corrente de carga de base  $I<sub>L</sub>$  tem por base um ciclo de carga de 110% durante 60 s ou 150% durante 10 s com a duração do ciclo de carga de 300 s (veja o capítulo "Capacidade de sobrecarga").
- 4) A corrente de carga de base  $I<sub>H</sub>$  tem por base um ciclo de carga de 150% durante 60 s ou 160% durante 10 s com a duração do ciclo de carga de 300 s (veja o capítulo "Capacidade de sobrecarga").
- 5) As correntes aqui referidas baseiam-se na corrente de saída nominal.
- 6) As recomendações para o mercado norte-americano em AWG ou MCM devem ser consultadas nas respectivas normas NEC (National Electrical Code) ou CEC (Canadian Electrical Code).
- 7) Em conexão com os fusíveis ou disjuntores fornecidos.
- 8) Corrente mínima necessária para o acionamento seguro dos órgãos de proteção previstos.

#### Tabelas 12- 14 Versão C, 3 CA 380 ... 480 V, Parte 3

![](_page_707_Picture_513.jpeg)

![](_page_708_Picture_117.jpeg)

<sup>1)</sup> Potência nominal de um motor assíncrono normalizado de 6 polos com base  $I_L$ ou I<sub>H</sub> de 3 CA 50 Hz 400 V.

<sup>2)</sup> Potência nominal de um motor assíncrono normalizado de 6 polos com base  $I_L$  ou  $I_H$  de 3 CA 60 Hz 460 V.

- 3) A corrente de carga de base  $I<sub>L</sub>$  tem por base um ciclo de carga de 110% durante 60 s ou 150% durante 10 s com a duração do ciclo de carga de 300 s (veja o capítulo "Capacidade de sobrecarga").
- 4) A corrente de carga de base  $I<sub>H</sub>$  tem por base um ciclo de carga de 150% durante 60 s ou 160% durante 10 s com a duração do ciclo de carga de 300 s (veja o capítulo "Capacidade de sobrecarga").
- 5) As correntes aqui referidas baseiam-se na corrente de saída nominal.
- 6) As recomendações para o mercado norte-americano em AWG ou MCM devem ser consultadas nas respectivas normas NEC (National Electrical Code) ou CEC (Canadian Electrical Code).
- 7) Em conexão com os fusíveis ou disjuntores fornecidos.
- 8) Corrente mínima necessária para o acionamento seguro dos órgãos de proteção previstos.

# 12.3.3 Unidades de armário Versão A, 3 CA 500 V - 600 V

Tabelas 12- 15 Versão A, 3 CA 500 ... 600 V, Parte 1

![](_page_709_Picture_474.jpeg)

![](_page_710_Picture_221.jpeg)

<sup>1)</sup> Potência nominal de um motor assíncrono normalizado de 6 polos com base  $I_L$  ou  $I_H$  de 3 CA 50 Hz 500 V.

<sup>2)</sup> Potência nominal de um motor assíncrono normalizado de 6 polos com base  $I_L$  ou  $I_H$  de 3 CA 60 Hz 575 V.

3) A corrente de carga de base  $I<sub>L</sub>$  tem por base um ciclo de carga de 110% durante 60 s ou 150% durante 10 s com a duração do ciclo de carga de 300 s (veja o capítulo "Capacidade de sobrecarga").

4) A corrente de carga de base  $I<sub>H</sub>$  tem por base um ciclo de carga de 150% durante 60 s ou 160% durante 10 s com a duração do ciclo de carga de 300 s (veja o capítulo "Capacidade de sobrecarga").

- 5) As correntes aqui referidas baseiam-se na corrente de saída nominal.
- 6) As recomendações para o mercado norte-americano em AWG ou MCM devem ser consultadas nas respectivas normas NEC (National Electrical Code) ou CEC (Canadian Electrical Code).
- 7) Em conexão com os fusíveis ou disjuntores fornecidos.
- 8) Corrente mínima necessária para o acionamento seguro dos órgãos de proteção previstos.

Tabelas 12- 16 Versão A, 3 CA 500 ... 600 V, Parte 2

![](_page_711_Picture_469.jpeg)

![](_page_712_Picture_217.jpeg)

<sup>1)</sup> Potência nominal de um motor assíncrono normalizado de 6 polos com base  $I_L$  ou  $I_H$  de 3 CA 50 Hz 500 V.

<sup>2)</sup> Potência nominal de um motor assíncrono normalizado de 6 polos com base  $I_L$  ou  $I_H$  de 3 CA 60 Hz 575 V.

3) A corrente de carga de base  $I<sub>L</sub>$  tem por base um ciclo de carga de 110% durante 60 s ou 150% durante 10 s com a duração do ciclo de carga de 300 s (veja o capítulo "Capacidade de sobrecarga").

4) A corrente de carga de base  $I<sub>H</sub>$  tem por base um ciclo de carga de 150% durante 60 s ou 160% durante 10 s com a duração do ciclo de carga de 300 s (veja o capítulo "Capacidade de sobrecarga").

- 5) As correntes aqui referidas baseiam-se na corrente de saída nominal.
- 6) As recomendações para o mercado norte-americano em AWG ou MCM devem ser consultadas nas respectivas normas NEC (National Electrical Code) ou CEC (Canadian Electrical Code).
- 7) Em conexão com os fusíveis ou disjuntores fornecidos.
- 8) Corrente mínima necessária para o acionamento seguro dos órgãos de proteção previstos.

#### Tabelas 12- 17 Versão A, 3 CA 500 ... 600 V, Parte 3

![](_page_713_Picture_471.jpeg)

![](_page_714_Picture_225.jpeg)

<sup>1)</sup> Potência nominal de um motor assíncrono normalizado de 6 polos com base  $I_L$  ou  $I_H$  de 3 CA 50 Hz 500 V.

<sup>2)</sup> Potência nominal de um motor assíncrono normalizado de 6 polos com base  $I_L$  ou  $I_H$  de 3 CA 60 Hz 575 V.

3) A corrente de carga de base  $I<sub>L</sub>$  tem por base um ciclo de carga de 110% durante 60 s ou 150% durante 10 s com a duração do ciclo de carga de 300 s (veja o capítulo "Capacidade de sobrecarga").

- 4) A corrente de carga de base  $I<sub>H</sub>$  tem por base um ciclo de carga de 150% durante 60 s ou 160% durante 10 s com a duração do ciclo de carga de 300 s (veja o capítulo "Capacidade de sobrecarga").
- 5) As correntes aqui referidas baseiam-se na corrente de saída nominal.
- 6) As recomendações para o mercado norte-americano em AWG ou MCM devem ser consultadas nas respectivas normas NEC (National Electrical Code) ou CEC (Canadian Electrical Code).
- 7) Em conexão com os fusíveis ou disjuntores fornecidos.
- 8) Corrente mínima necessária para o acionamento seguro dos órgãos de proteção previstos.
- 9) Na opção L26 aplica-se o valor baixo.

Tabelas 12- 18 Versão A, 3 CA 500 ... 600 V, Parte 4

![](_page_715_Picture_503.jpeg)

![](_page_716_Picture_237.jpeg)

<sup>1)</sup> Potência nominal de um motor assíncrono normalizado de 6 polos com base  $I_L$  ou  $I_H$  de 3 CA 50 Hz 500 V.

<sup>2)</sup> Potência nominal de um motor assíncrono normalizado de 6 polos com base  $I_L$  ou  $I_H$  de 3 CA 60 Hz 575 V.

- 3) A corrente de carga de base  $I<sub>L</sub>$  tem por base um ciclo de carga de 110% durante 60 s ou 150% durante 10 s com a duração do ciclo de carga de 300 s (veja o capítulo "Capacidade de sobrecarga").
- 4) A corrente de carga de base  $I<sub>H</sub>$  tem por base um ciclo de carga de 150% durante 60 s ou 160% durante 10 s com a duração do ciclo de carga de 300 s (veja o capítulo "Capacidade de sobrecarga").
- 5) As correntes aqui referidas baseiam-se na corrente de saída nominal.
- 6) As recomendações para o mercado norte-americano em AWG ou MCM devem ser consultadas nas respectivas normas NEC (National Electrical Code) ou CEC (Canadian Electrical Code).
- 7) Em conexão com os fusíveis ou disjuntores fornecidos.
- 8) Corrente mínima necessária para o acionamento seguro dos órgãos de proteção previstos.

# 12.3.4 Unidades de armário Versão C, 3 CA 500 V - 600 V

Tabelas 12- 19 Versão C, 3 CA 500 ... 600 V, Parte 1

![](_page_717_Picture_523.jpeg)

![](_page_718_Picture_119.jpeg)

<sup>1)</sup> Potência nominal de um motor assíncrono normalizado de 6 polos com base  $I_L$ ou I<sub>H</sub> de 3 CA 50 Hz 500 V.

<sup>2)</sup> Potência nominal de um motor assíncrono normalizado de 6 polos com base  $I_L$  ou  $I_H$  de 3 CA 60 Hz 575 V.

- 3) A corrente de carga de base  $I<sub>L</sub>$  tem por base um ciclo de carga de 110% durante 60 s ou 150% durante 10 s com a duração do ciclo de carga de 300 s (veja o capítulo "Capacidade de sobrecarga").
- 4) A corrente de carga de base  $I<sub>H</sub>$  tem por base um ciclo de carga de 150% durante 60 s ou 160% durante 10 s com a duração do ciclo de carga de 300 s (veja o capítulo "Capacidade de sobrecarga").
- 5) As correntes aqui referidas baseiam-se na corrente de saída nominal.
- 6) As recomendações para o mercado norte-americano em AWG ou MCM devem ser consultadas nas respectivas normas NEC (National Electrical Code) ou CEC (Canadian Electrical Code).
- 7) Em conexão com os fusíveis ou disjuntores fornecidos.
- 8) Corrente necessária para o acionamento seguro dos órgãos de proteção previstos.

#### Tabelas 12- 20 Versão C, 3 CA 500 ... 600 V, Parte 2

![](_page_719_Picture_518.jpeg)
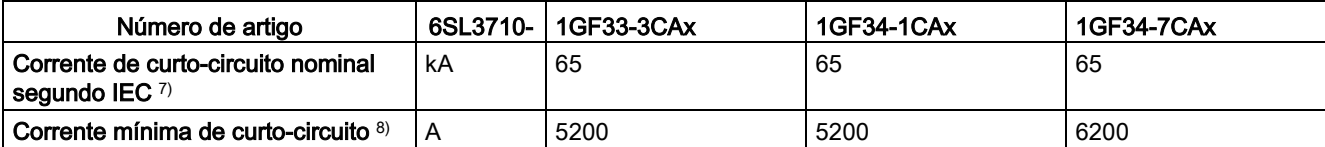

- 3) A corrente de carga de base  $I<sub>L</sub>$  tem por base um ciclo de carga de 110% durante 60 s ou 150% durante 10 s com a duração do ciclo de carga de 300 s (veja o capítulo "Capacidade de sobrecarga").
- 4) A corrente de carga de base  $I<sub>H</sub>$  tem por base um ciclo de carga de 150% durante 60 s ou 160% durante 10 s com a duração do ciclo de carga de 300 s (veja o capítulo "Capacidade de sobrecarga").
- 5) As correntes aqui referidas baseiam-se na corrente de saída nominal.
- 6) As recomendações para o mercado norte-americano em AWG ou MCM devem ser consultadas nas respectivas normas NEC (National Electrical Code) ou CEC (Canadian Electrical Code).
- 7) Em conexão com os fusíveis ou disjuntores fornecidos.
- 8) Corrente necessária para o acionamento seguro dos órgãos de proteção previstos.

# Tabelas 12- 21 Versão C, 3 CA 500 ... 600 V, Parte 3

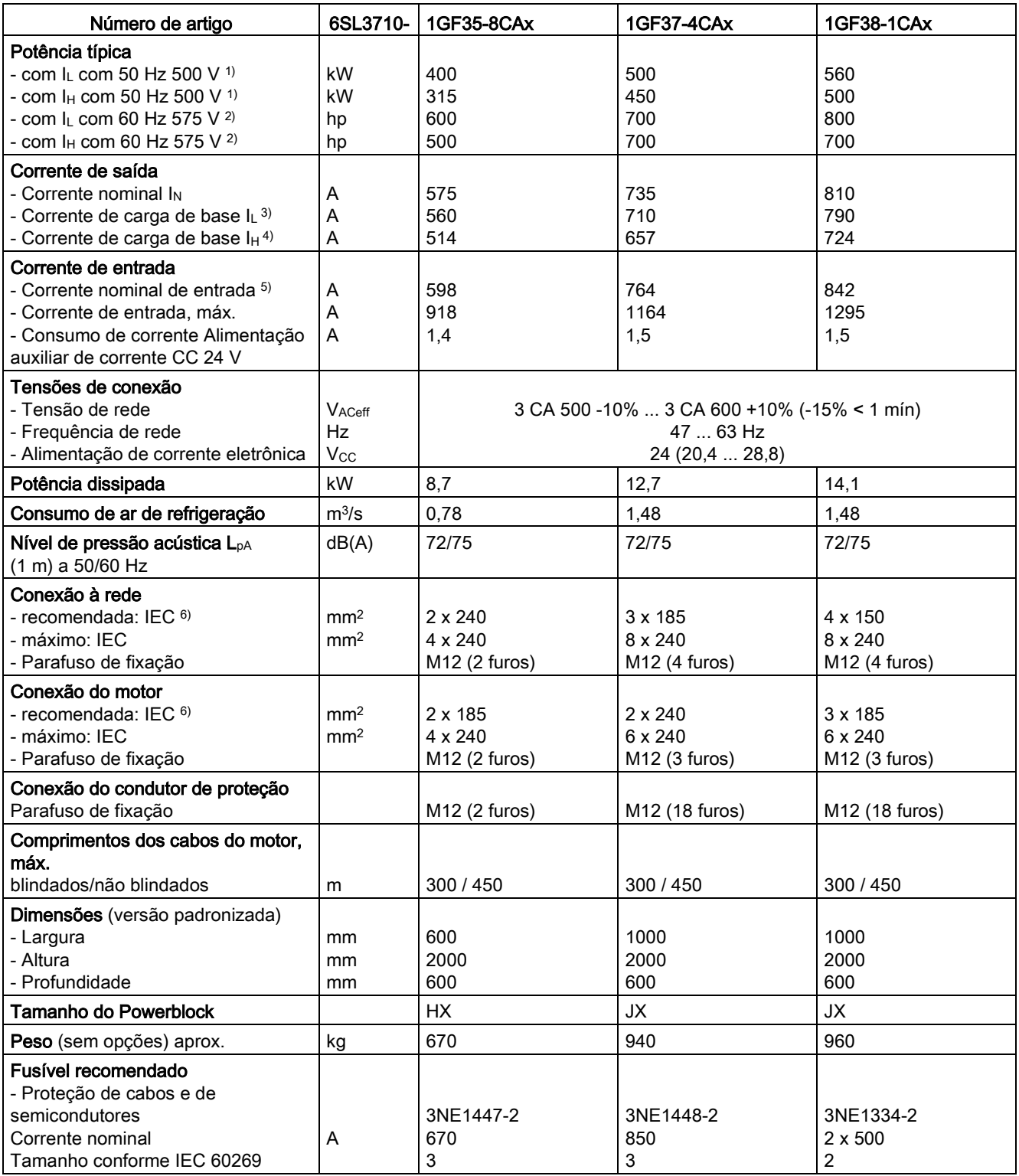

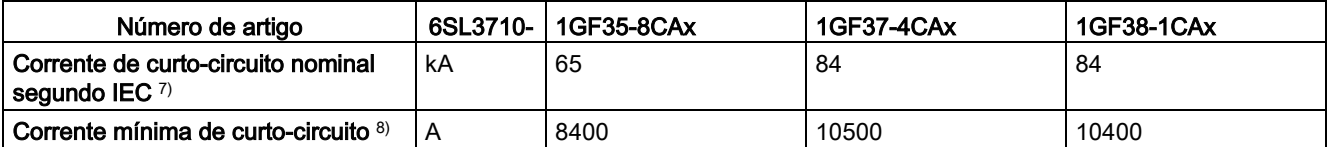

- 3) A corrente de carga de base  $I<sub>L</sub>$  tem por base um ciclo de carga de 110% durante 60 s ou 150% durante 10 s com a duração do ciclo de carga de 300 s (veja o capítulo "Capacidade de sobrecarga").
- 4) A corrente de carga de base  $I<sub>H</sub>$  tem por base um ciclo de carga de 150% durante 60 s ou 160% durante 10 s com a duração do ciclo de carga de 300 s (veja o capítulo "Capacidade de sobrecarga").
- 5) As correntes aqui referidas baseiam-se na corrente de saída nominal.
- 6) As recomendações para o mercado norte-americano em AWG ou MCM devem ser consultadas nas respectivas normas NEC (National Electrical Code) ou CEC (Canadian Electrical Code).
- 7) Em conexão com os fusíveis ou disjuntores fornecidos.
- 8) Corrente necessária para o acionamento seguro dos órgãos de proteção previstos.

# 12.3.5 Unidades de armário Versão A, 3 CA 660 V - 690 V

Tabelas 12- 22 Versão A, 3 CA 660 ... 690 V, Parte 1

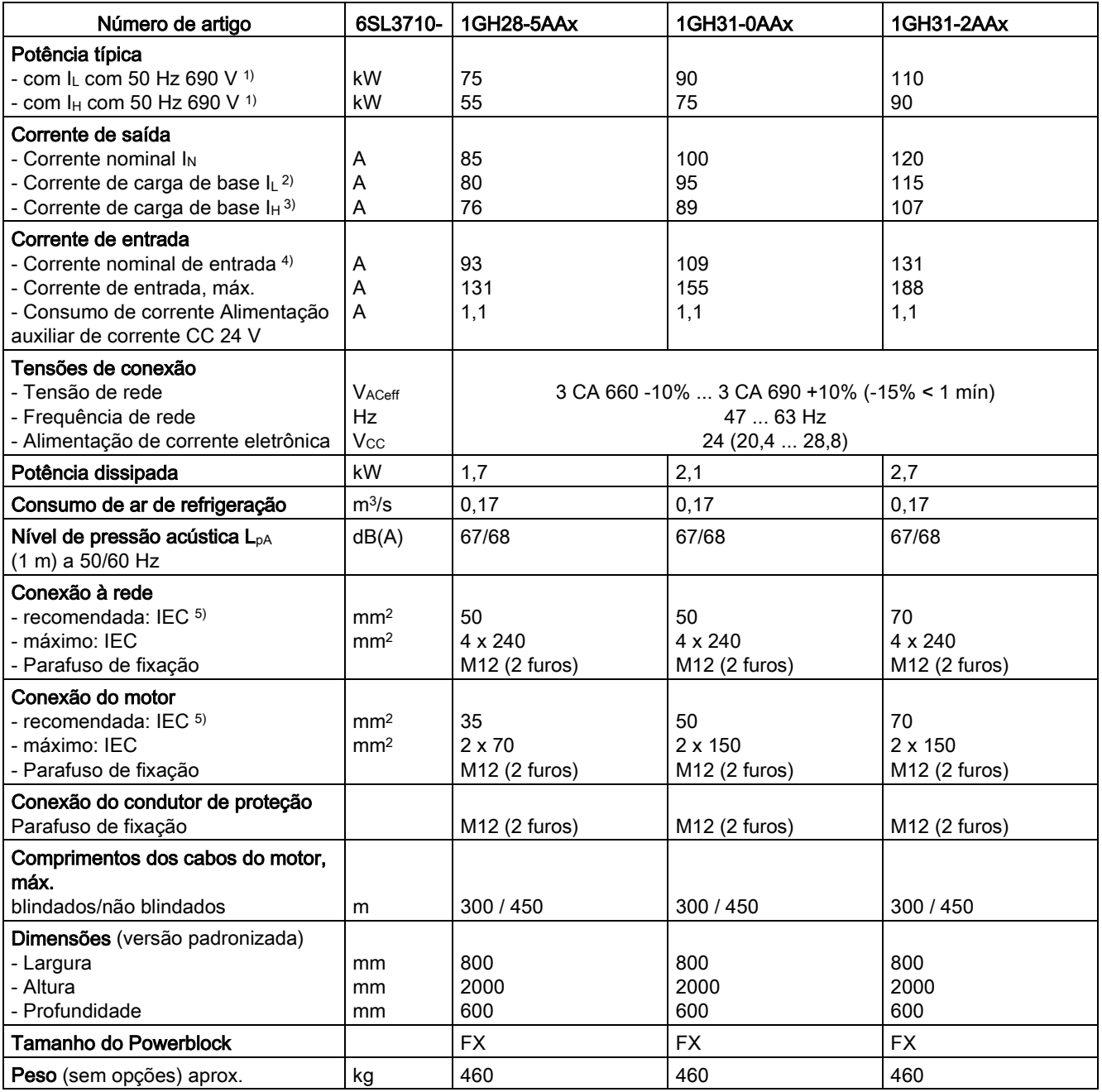

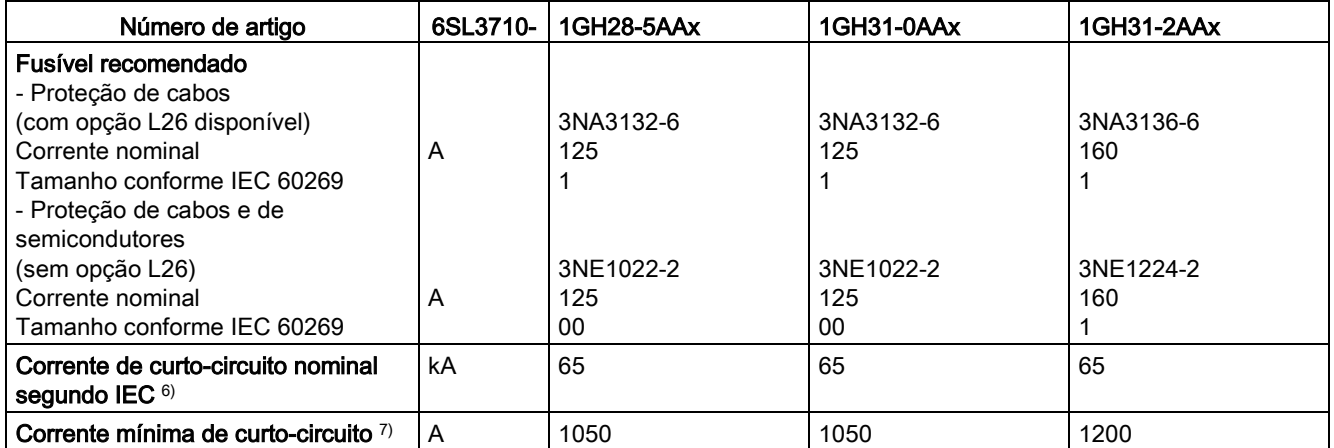

<sup>2)</sup> A corrente de carga de base  $I<sub>L</sub>$  tem por base um ciclo de carga de 110% durante 60 s ou 150% durante 10 s com a duração do ciclo de carga de 300 s (veja o capítulo "Capacidade de sobrecarga").

 $3)$  A corrente de carga de base I<sub>H</sub> tem por base um ciclo de carga de 150% durante 60 s ou 160% durante 10 s com a duração do ciclo de carga de 300 s (veja o capítulo "Capacidade de sobrecarga").

4) As correntes aqui referidas baseiam-se na corrente de saída nominal.

- 5) As recomendações para o mercado norte-americano em AWG ou MCM devem ser consultadas nas respectivas normas NEC (National Electrical Code) ou CEC (Canadian Electrical Code).
- 6) Em conexão com os fusíveis ou disjuntores fornecidos.
- 7) Corrente necessária para o acionamento seguro dos órgãos de proteção previstos.

Tabelas 12- 23 Versão A, 3 CA 660 ... 690 V, Parte 2

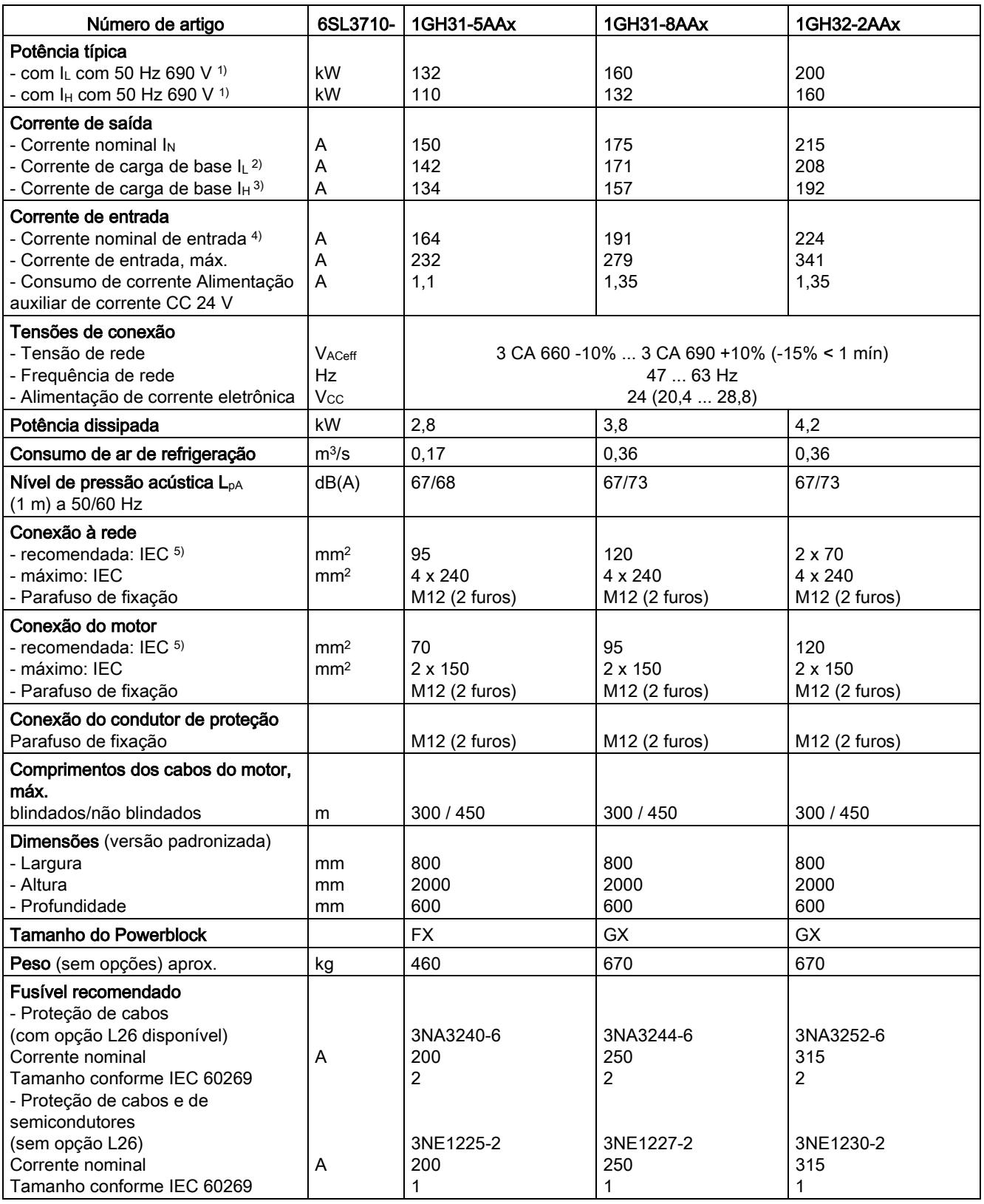

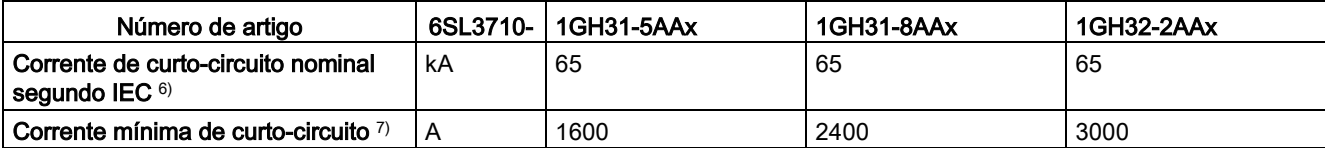

- <sup>2)</sup> A corrente de carga de base IL tem por base um ciclo de carga de 110% durante 60 s ou 150% durante 10 s com a duração do ciclo de carga de 300 s (veja o capítulo "Capacidade de sobrecarga").
- 3) A corrente de carga de base I<sub>H</sub> tem por base um ciclo de carga de 150% durante 60 s ou 160% durante 10 s com a duração do ciclo de carga de 300 s (veja o capítulo "Capacidade de sobrecarga").
- 4) As correntes aqui referidas baseiam-se na corrente de saída nominal.
- 5) As recomendações para o mercado norte-americano em AWG ou MCM devem ser consultadas nas respectivas normas NEC (National Electrical Code) ou CEC (Canadian Electrical Code).
- 6) Em conexão com os fusíveis ou disjuntores fornecidos.
- 7) Corrente necessária para o acionamento seguro dos órgãos de proteção previstos.

# Tabelas 12- 24 Versão A, 3 CA 660 ... 690 V, Parte 3

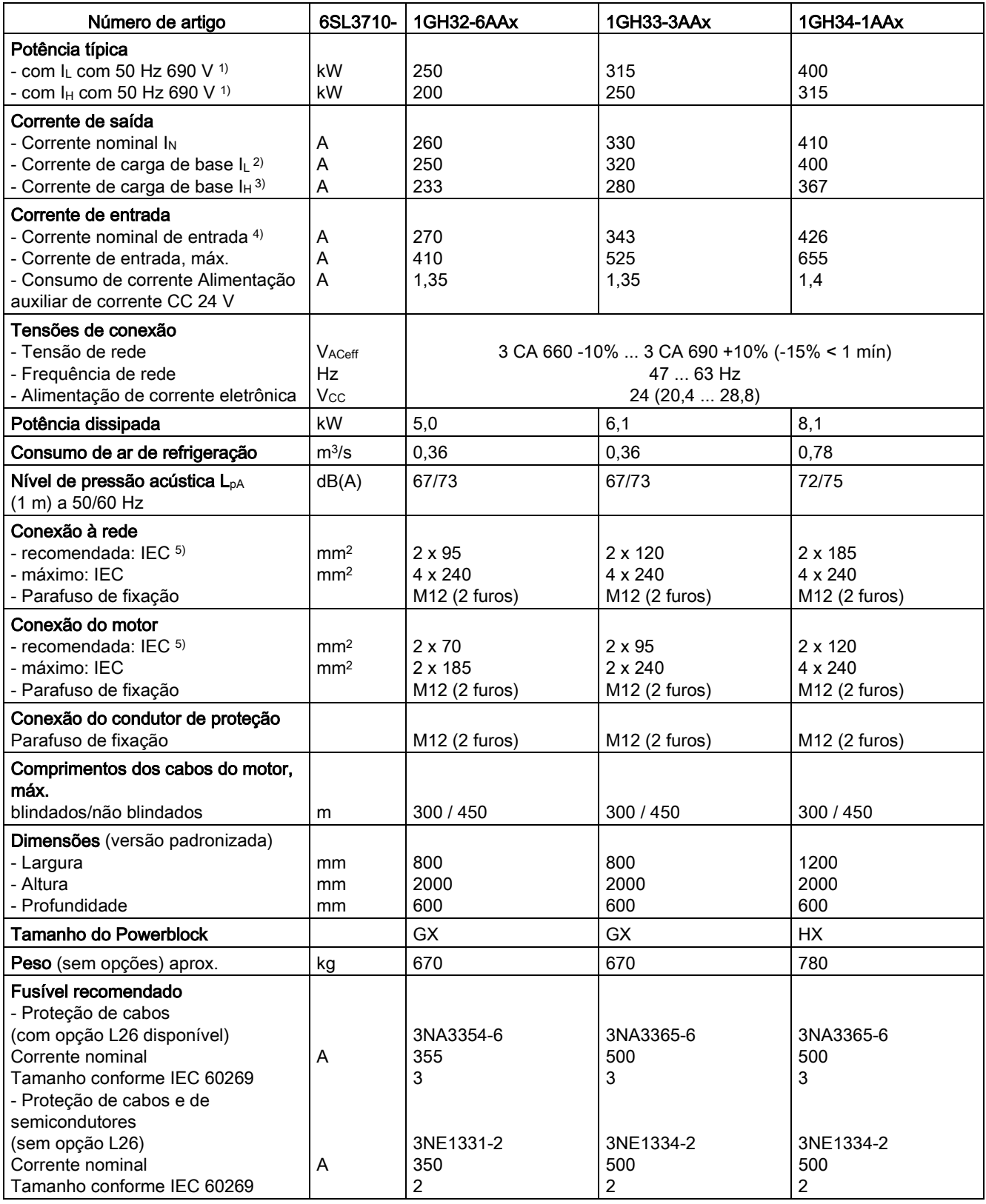

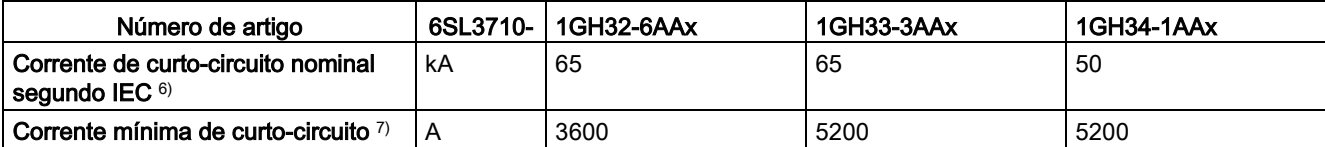

- <sup>2)</sup> A corrente de carga de base IL tem por base um ciclo de carga de 110% durante 60 s ou 150% durante 10 s com a duração do ciclo de carga de 300 s (veja o capítulo "Capacidade de sobrecarga").
- 3) A corrente de carga de base I<sub>H</sub> tem por base um ciclo de carga de 150% durante 60 s ou 160% durante 10 s com a duração do ciclo de carga de 300 s (veja o capítulo "Capacidade de sobrecarga").
- 4) As correntes aqui referidas baseiam-se na corrente de saída nominal.
- 5) As recomendações para o mercado norte-americano em AWG ou MCM devem ser consultadas nas respectivas normas NEC (National Electrical Code) ou CEC (Canadian Electrical Code).
- 6) Em conexão com os fusíveis ou disjuntores fornecidos.
- 7) Corrente necessária para o acionamento seguro dos órgãos de proteção previstos.

Tabelas 12- 25 Versão A, 3 CA 660 ... 690 V, Parte 4

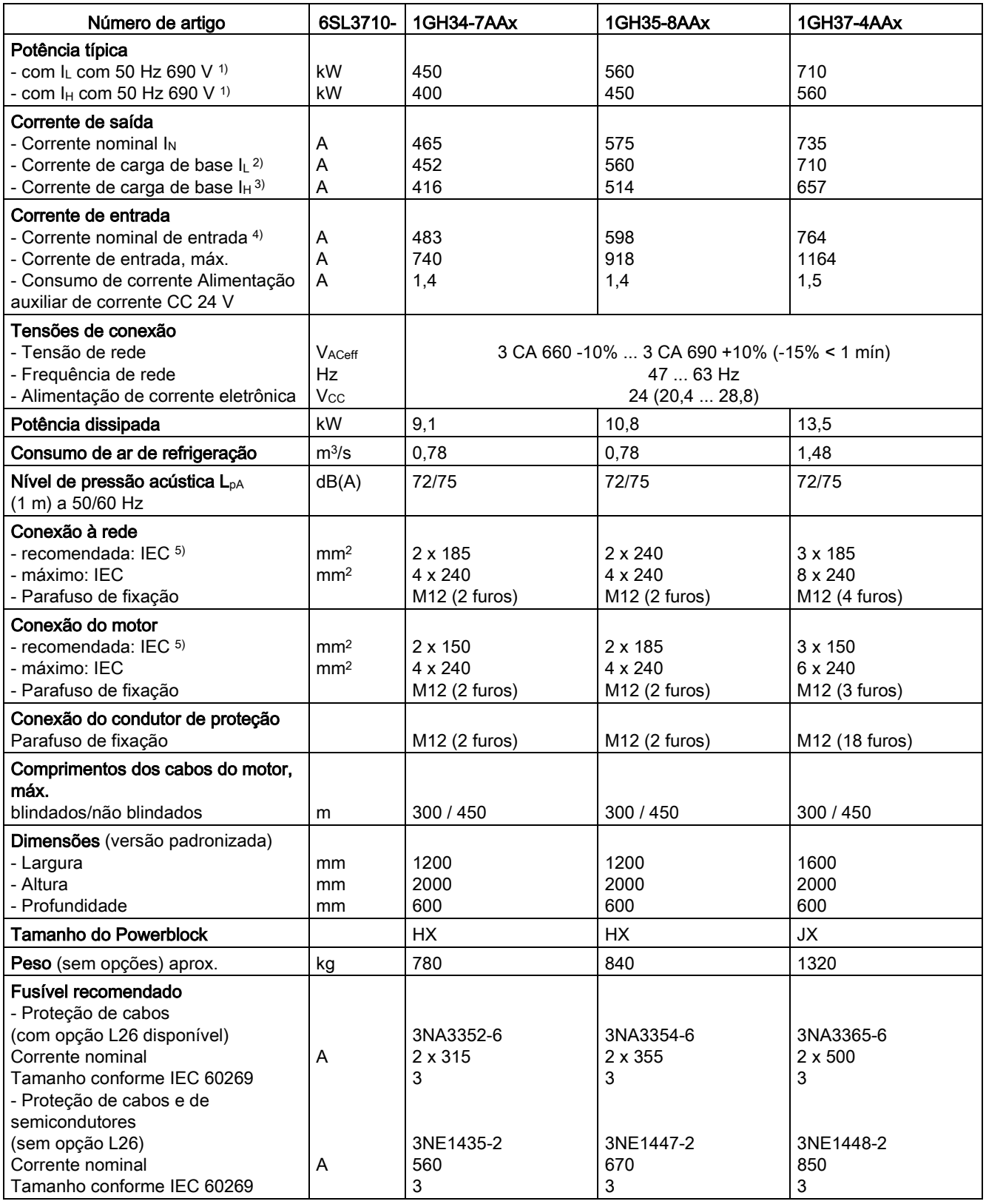

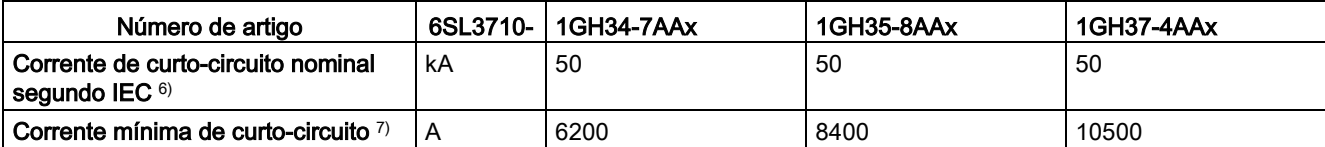

- <sup>2)</sup> A corrente de carga de base IL tem por base um ciclo de carga de 110% durante 60 s ou 150% durante 10 s com a duração do ciclo de carga de 300 s (veja o capítulo "Capacidade de sobrecarga").
- 3) A corrente de carga de base I<sub>H</sub> tem por base um ciclo de carga de 150% durante 60 s ou 160% durante 10 s com a duração do ciclo de carga de 300 s (veja o capítulo "Capacidade de sobrecarga").
- 4) As correntes aqui referidas baseiam-se na corrente de saída nominal.
- 5) As recomendações para o mercado norte-americano em AWG ou MCM devem ser consultadas nas respectivas normas NEC (National Electrical Code) ou CEC (Canadian Electrical Code).
- 6) Em conexão com os fusíveis ou disjuntores fornecidos.
- 7) Corrente necessária para o acionamento seguro dos órgãos de proteção previstos.

# Tabelas 12- 26 Versão A, 3 CA 660 ... 690 V, Parte 5

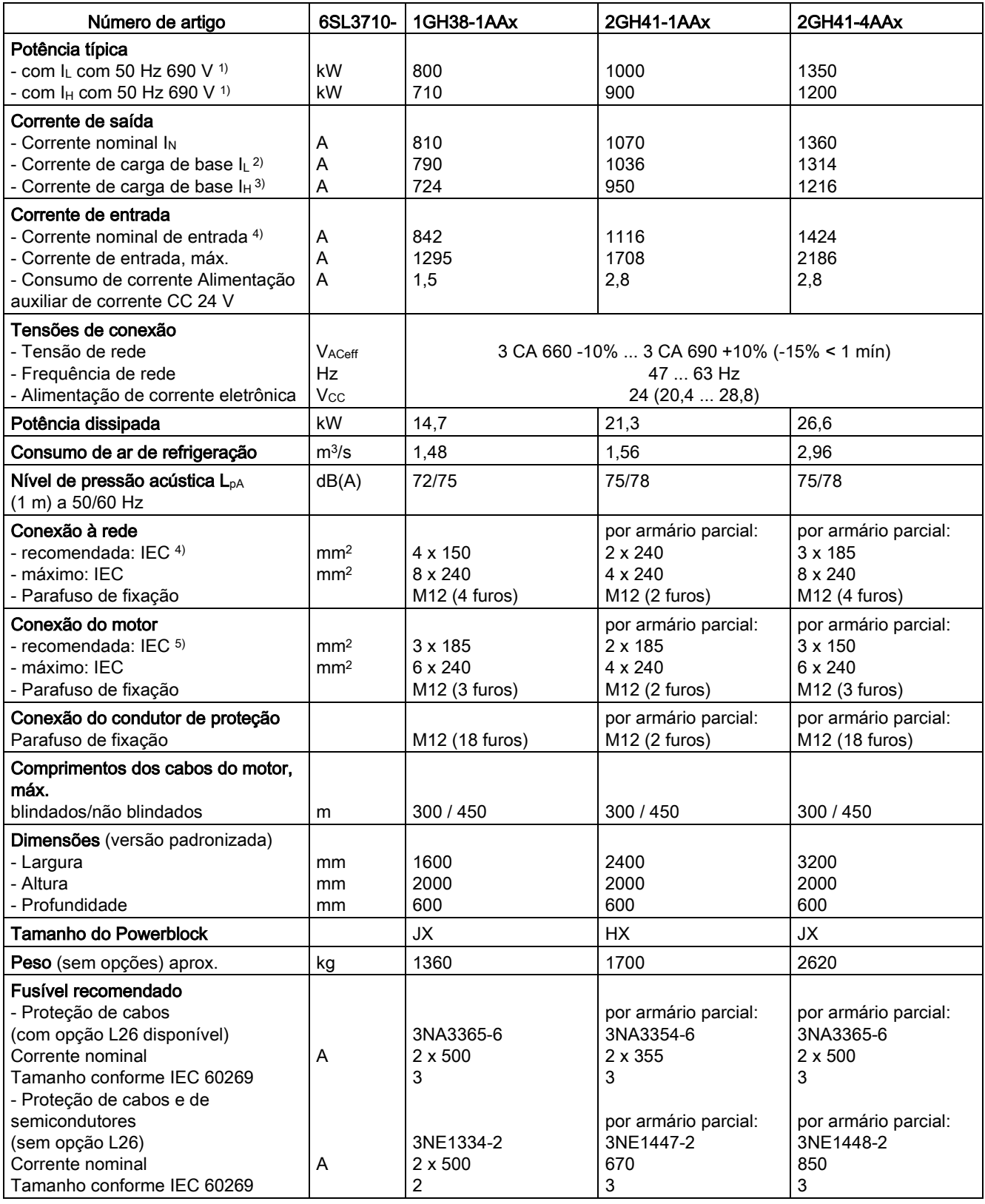

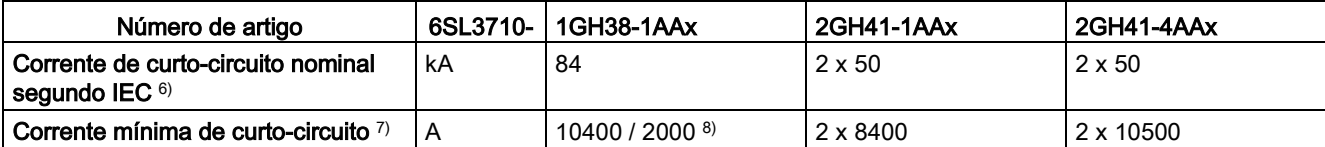

- <sup>2)</sup> A corrente de carga de base IL tem por base um ciclo de carga de 110% durante 60 s ou 150% durante 10 s com a duração do ciclo de carga de 300 s (veja o capítulo "Capacidade de sobrecarga").
- 3) A corrente de carga de base I<sub>H</sub> tem por base um ciclo de carga de 150% durante 60 s ou 160% durante 10 s com a duração do ciclo de carga de 300 s (veja o capítulo "Capacidade de sobrecarga").
- 4) As correntes aqui referidas baseiam-se na corrente de saída nominal.
- 5) As recomendações para o mercado norte-americano em AWG ou MCM devem ser consultadas nas respectivas normas NEC (National Electrical Code) ou CEC (Canadian Electrical Code).
- 6) Em conexão com os fusíveis ou disjuntores fornecidos.
- 7) Corrente necessária para o acionamento seguro dos órgãos de proteção previstos.
- 8) Na opção L26 aplica-se o valor baixo.

# Tabelas 12- 27 Versão A, 3 CA 660 ... 690 V, Parte 6

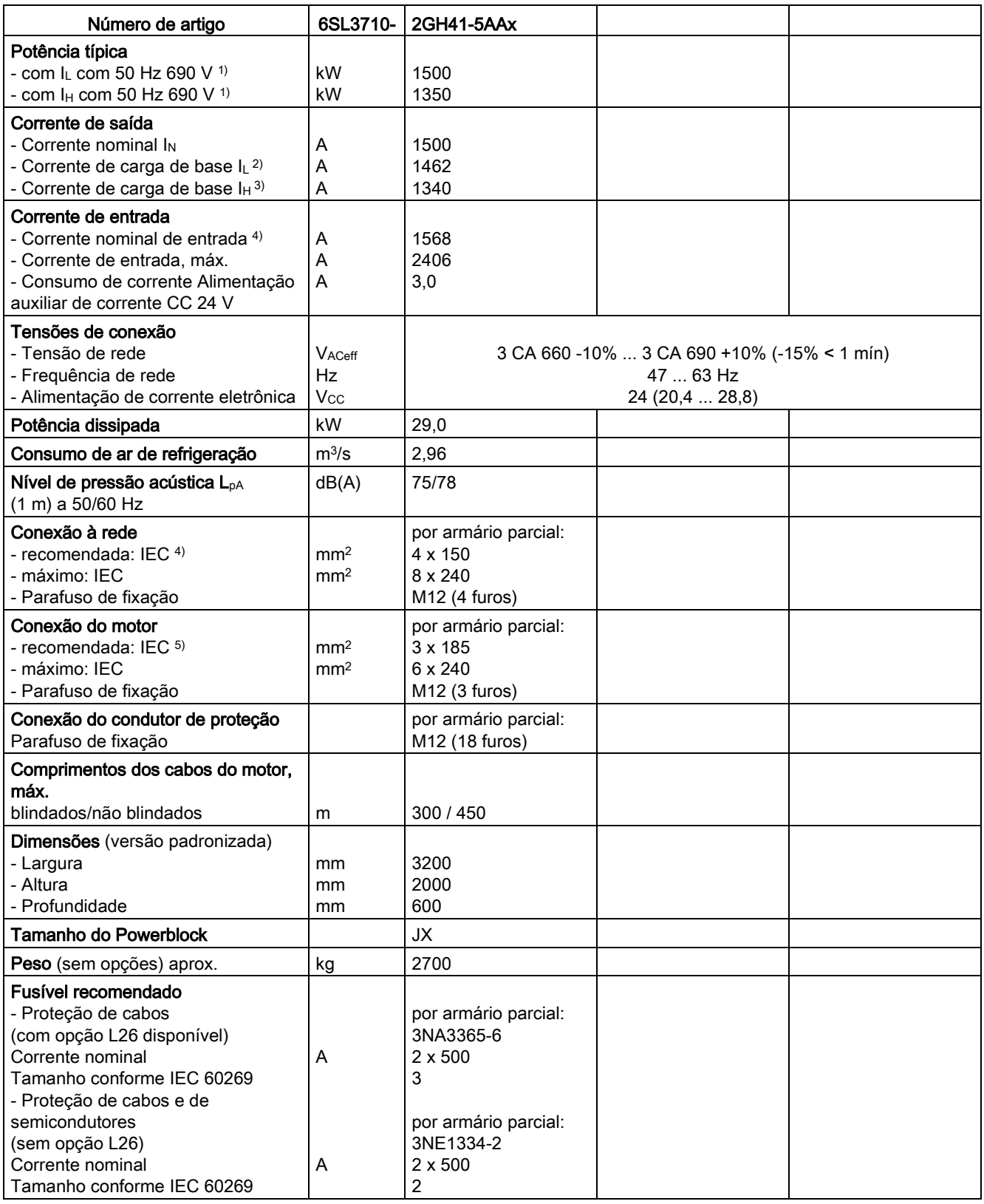

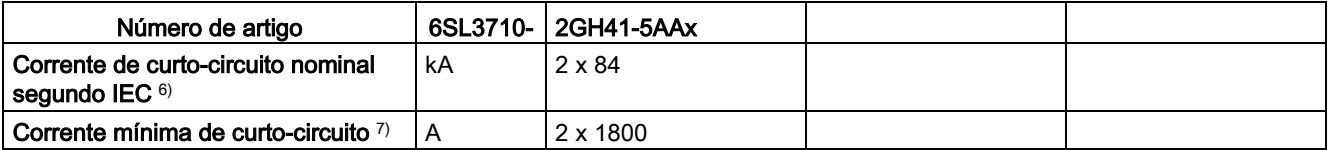

- <sup>2)</sup> A corrente de carga de base IL tem por base um ciclo de carga de 110% durante 60 s ou 150% durante 10 s com a duração do ciclo de carga de 300 s (veja o capítulo "Capacidade de sobrecarga").
- 3) A corrente de carga de base I<sub>H</sub> tem por base um ciclo de carga de 150% durante 60 s ou 160% durante 10 s com a duração do ciclo de carga de 300 s (veja o capítulo "Capacidade de sobrecarga").
- 4) As correntes aqui referidas baseiam-se na corrente de saída nominal.
- 5) As recomendações para o mercado norte-americano em AWG ou MCM devem ser consultadas nas respectivas normas NEC (National Electrical Code) ou CEC (Canadian Electrical Code).
- 6) Em conexão com os fusíveis ou disjuntores fornecidos.
- 7) Corrente necessária para o acionamento seguro dos órgãos de proteção previstos.

# 12.3.6 Unidades de armário Versão C, 3 CA 660 V - 690 V

Tabelas 12- 28 Versão C, 3 CA 660 ... 690 V, Parte 1

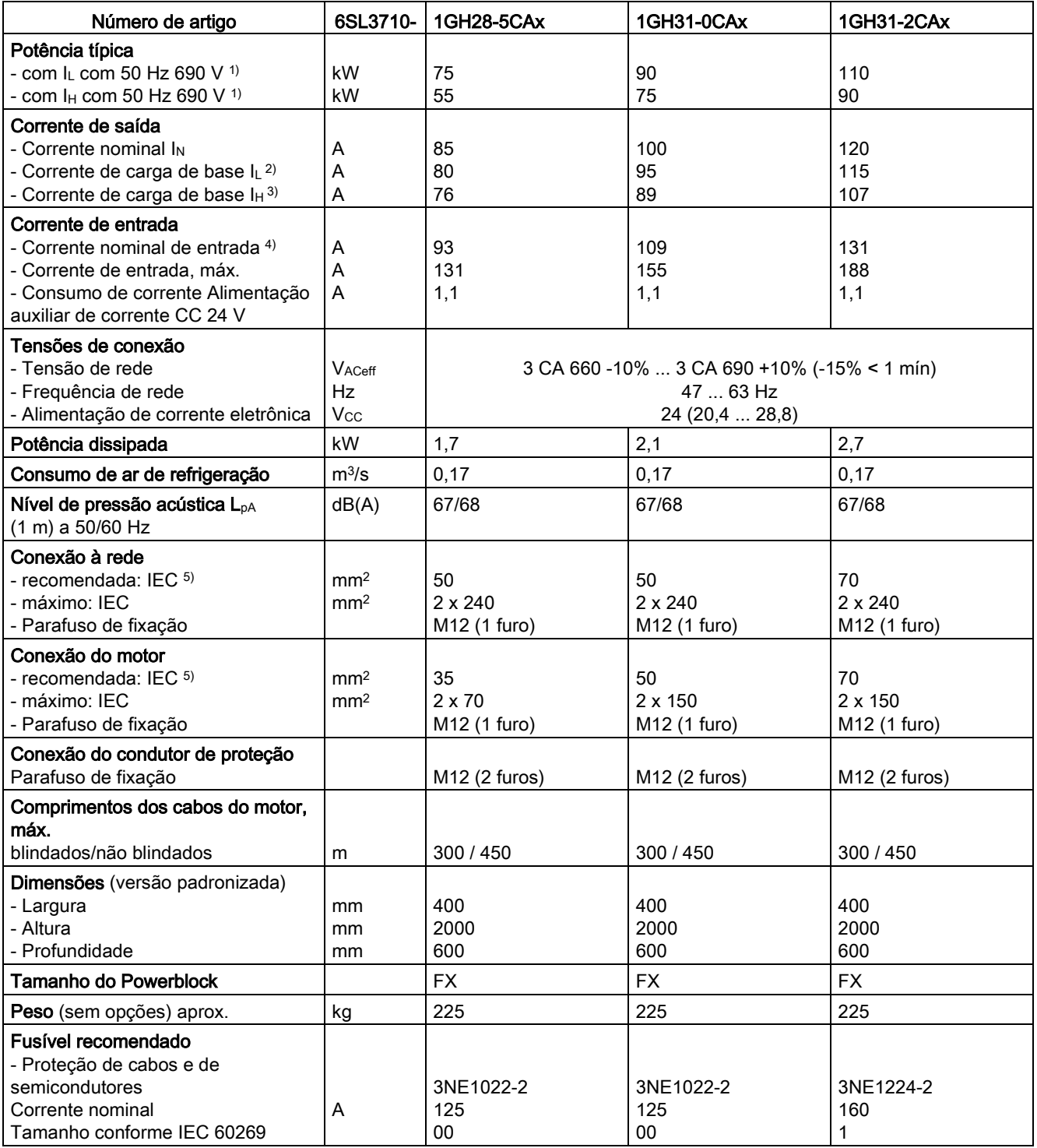

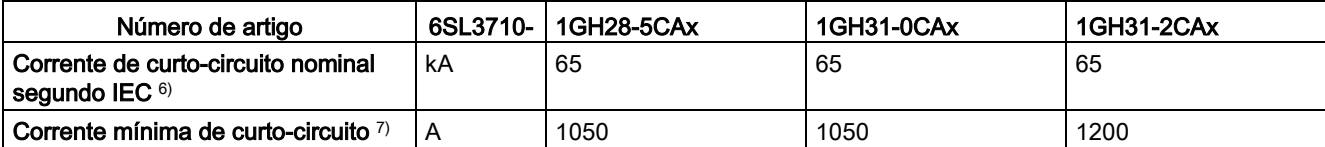

- <sup>2)</sup> A corrente de carga de base IL tem por base um ciclo de carga de 110% durante 60 s ou 150% durante 10 s com a duração do ciclo de carga de 300 s (veja o capítulo "Capacidade de sobrecarga").
- 3) A corrente de carga de base I<sub>H</sub> tem por base um ciclo de carga de 150% durante 60 s ou 160% durante 10 s com a duração do ciclo de carga de 300 s (veja o capítulo "Capacidade de sobrecarga").
- 4) As correntes aqui referidas baseiam-se na corrente de saída nominal.
- 5) As recomendações para o mercado norte-americano em AWG ou MCM devem ser consultadas nas respectivas normas NEC (National Electrical Code) ou CEC (Canadian Electrical Code).
- 6) Em conexão com os fusíveis ou disjuntores fornecidos.
- 7) Corrente necessária para o acionamento seguro dos órgãos de proteção previstos.

# Tabelas 12- 29 Versão C, 3 CA 660 ... 690 V, Parte 2

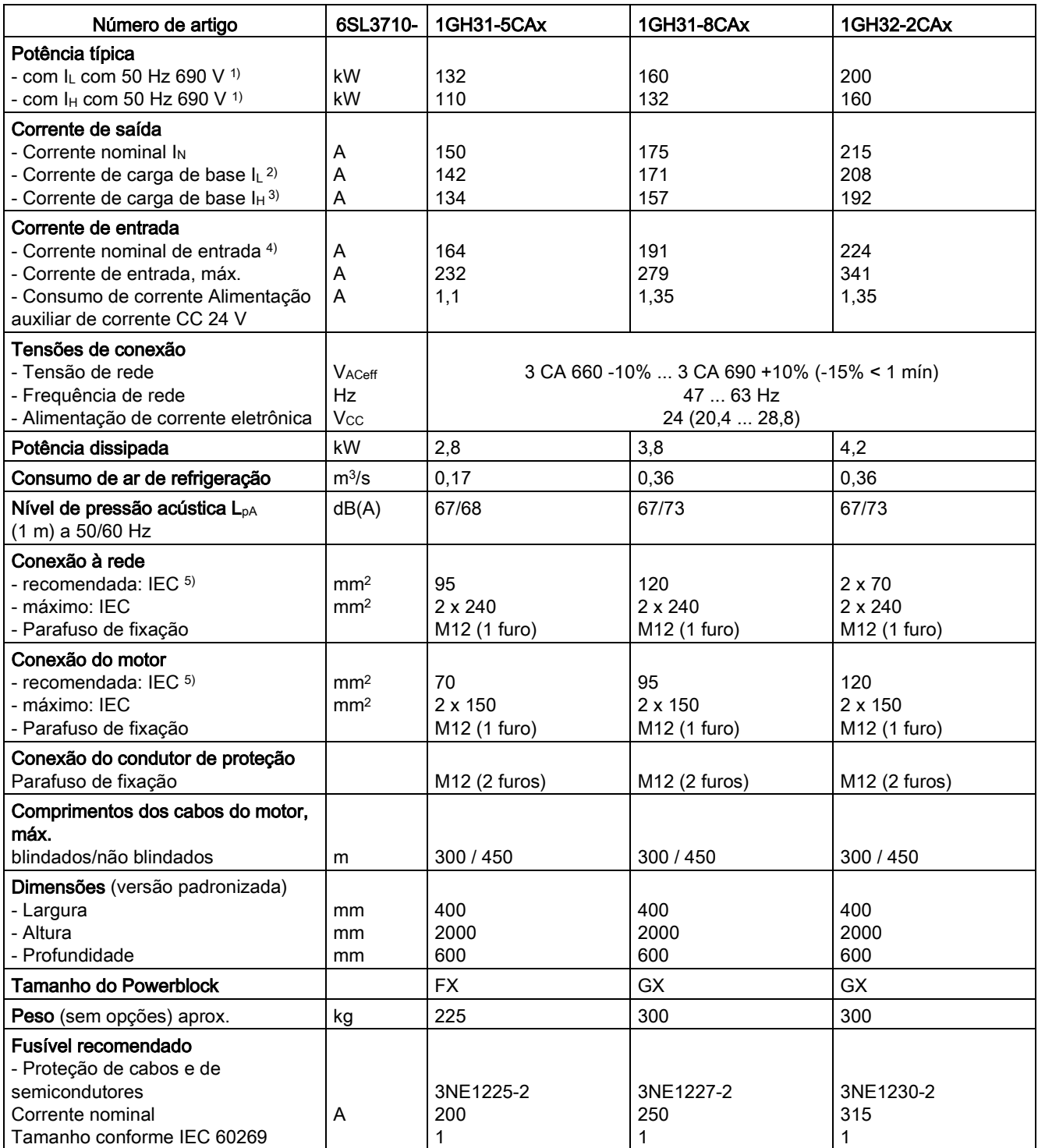

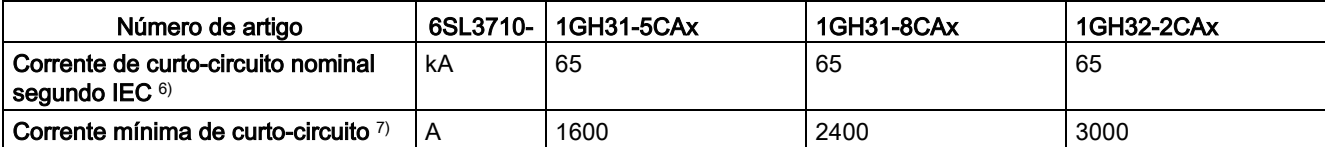

- <sup>2)</sup> A corrente de carga de base IL tem por base um ciclo de carga de 110% durante 60 s ou 150% durante 10 s com a duração do ciclo de carga de 300 s (veja o capítulo "Capacidade de sobrecarga").
- 3) A corrente de carga de base I<sub>H</sub> tem por base um ciclo de carga de 150% durante 60 s ou 160% durante 10 s com a duração do ciclo de carga de 300 s (veja o capítulo "Capacidade de sobrecarga").
- 4) As correntes aqui referidas baseiam-se na corrente de saída nominal.
- 5) As recomendações para o mercado norte-americano em AWG ou MCM devem ser consultadas nas respectivas normas NEC (National Electrical Code) ou CEC (Canadian Electrical Code).
- 6) Em conexão com os fusíveis ou disjuntores fornecidos.
- 7) Corrente necessária para o acionamento seguro dos órgãos de proteção previstos.

# Tabelas 12- 30 Versão C, 3 CA 660 ... 690 V, Parte 3

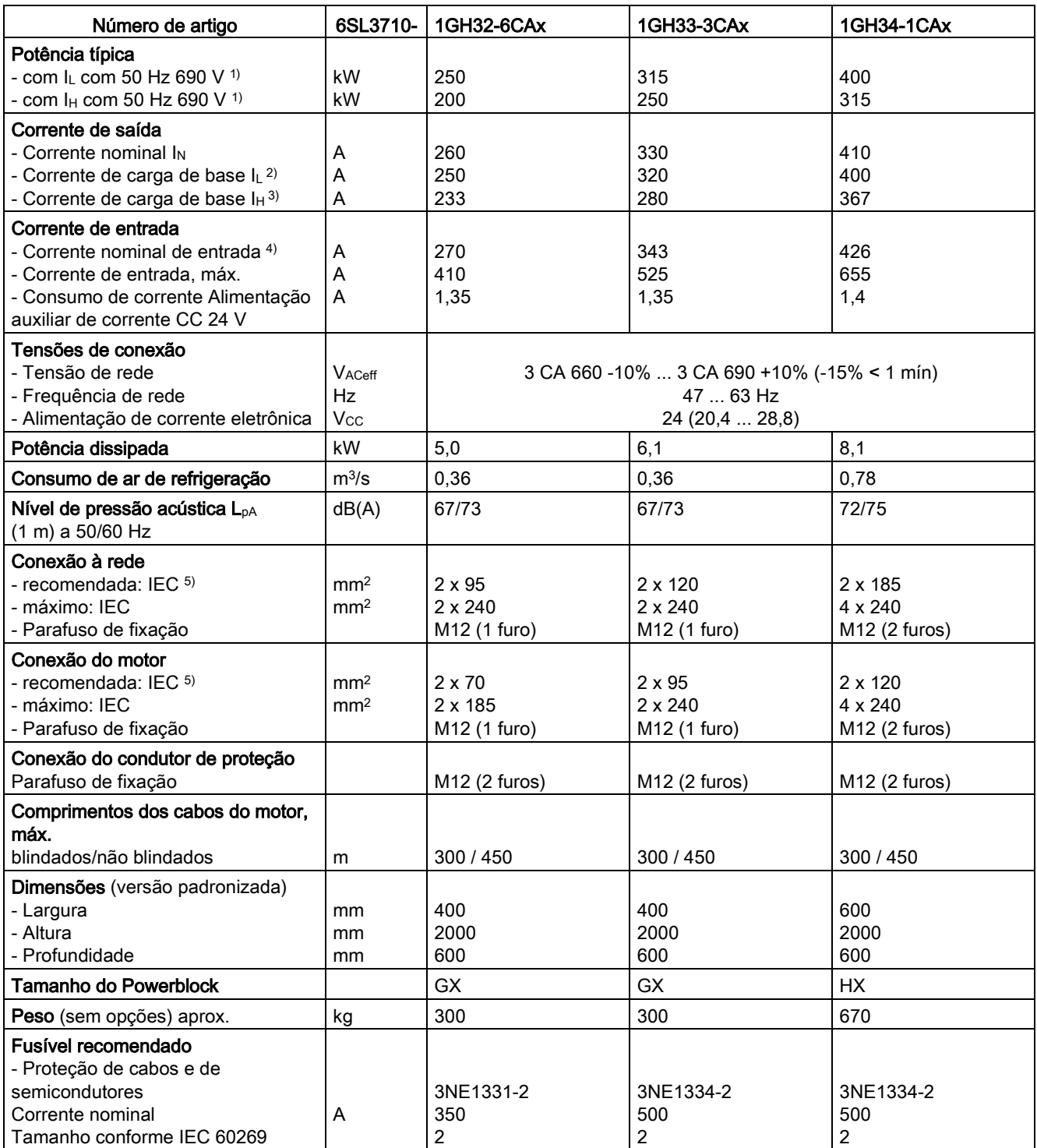

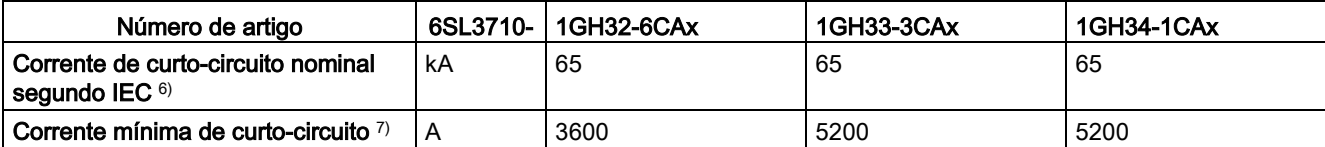

- <sup>2)</sup> A corrente de carga de base IL tem por base um ciclo de carga de 110% durante 60 s ou 150% durante 10 s com a duração do ciclo de carga de 300 s (veja o capítulo "Capacidade de sobrecarga").
- 3) A corrente de carga de base I<sub>H</sub> tem por base um ciclo de carga de 150% durante 60 s ou 160% durante 10 s com a duração do ciclo de carga de 300 s (veja o capítulo "Capacidade de sobrecarga").
- 4) As correntes aqui referidas baseiam-se na corrente de saída nominal.
- 5) As recomendações para o mercado norte-americano em AWG ou MCM devem ser consultadas nas respectivas normas NEC (National Electrical Code) ou CEC (Canadian Electrical Code).
- 6) Em conexão com os fusíveis ou disjuntores fornecidos.
- 7) Corrente necessária para o acionamento seguro dos órgãos de proteção previstos.

# Tabelas 12- 31 Versão C, 3 CA 660 ... 690 V, Parte 4

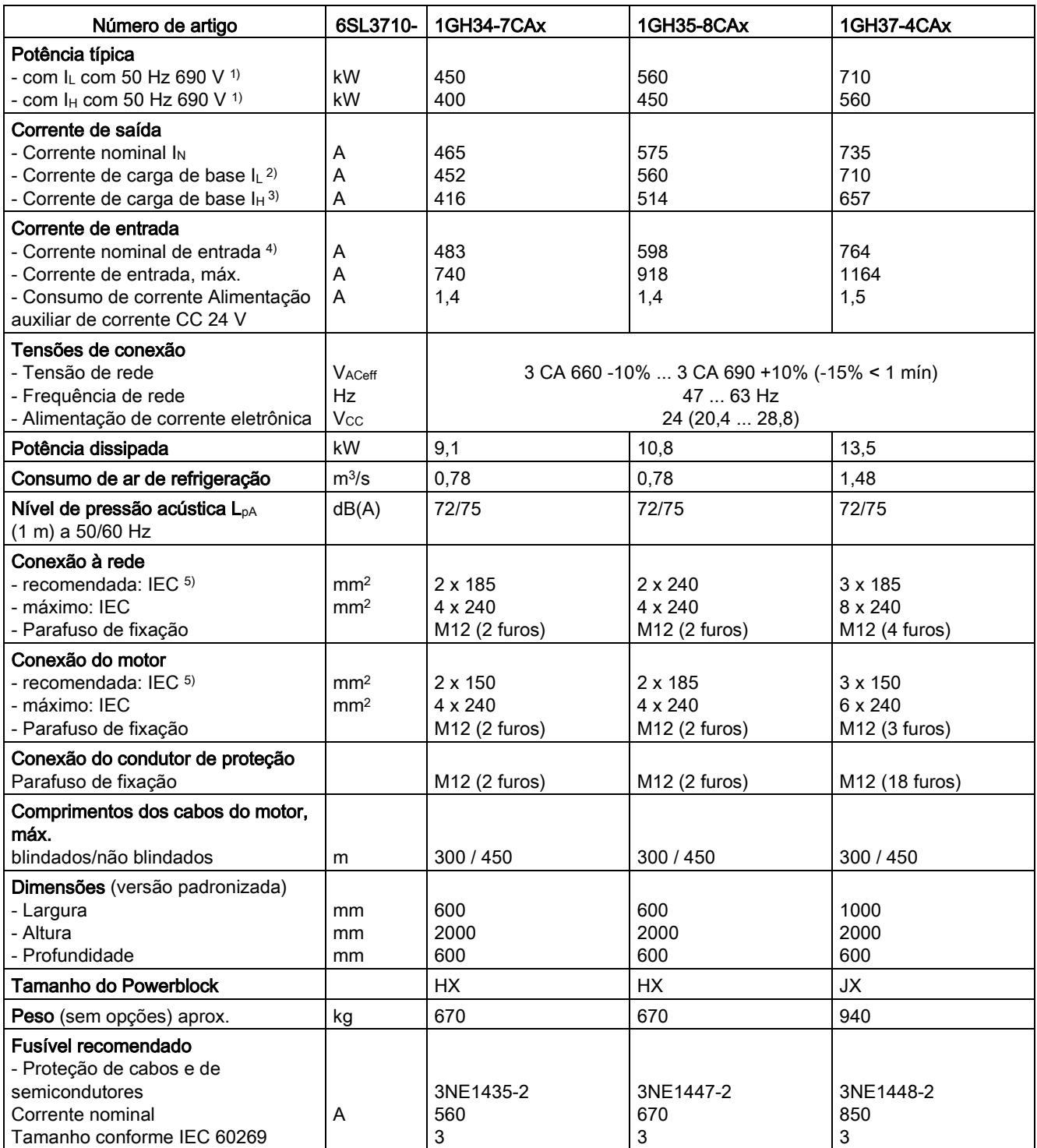

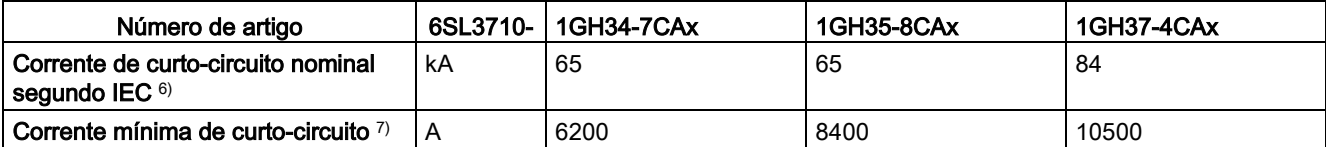

- <sup>2)</sup> A corrente de carga de base I<sub>L</sub> tem por base um ciclo de carga de 110% durante 60 s ou 150% durante 10 s com a duração do ciclo de carga de 300 s (veja o capítulo "Capacidade de sobrecarga").
- 3) A corrente de carga de base I<sub>H</sub> tem por base um ciclo de carga de 150% durante 60 s ou 160% durante 10 s com a duração do ciclo de carga de 300 s (veja o capítulo "Capacidade de sobrecarga").
- 4) As correntes aqui referidas baseiam-se na corrente de saída nominal.
- 5) As recomendações para o mercado norte-americano em AWG ou MCM devem ser consultadas nas respectivas normas NEC (National Electrical Code) ou CEC (Canadian Electrical Code).
- 6) Em conexão com os fusíveis ou disjuntores fornecidos.
- 7) Corrente necessária para o acionamento seguro dos órgãos de proteção previstos.

# Tabelas 12- 32 Versão C, 3 CA 660 ... 690 V, Parte 5

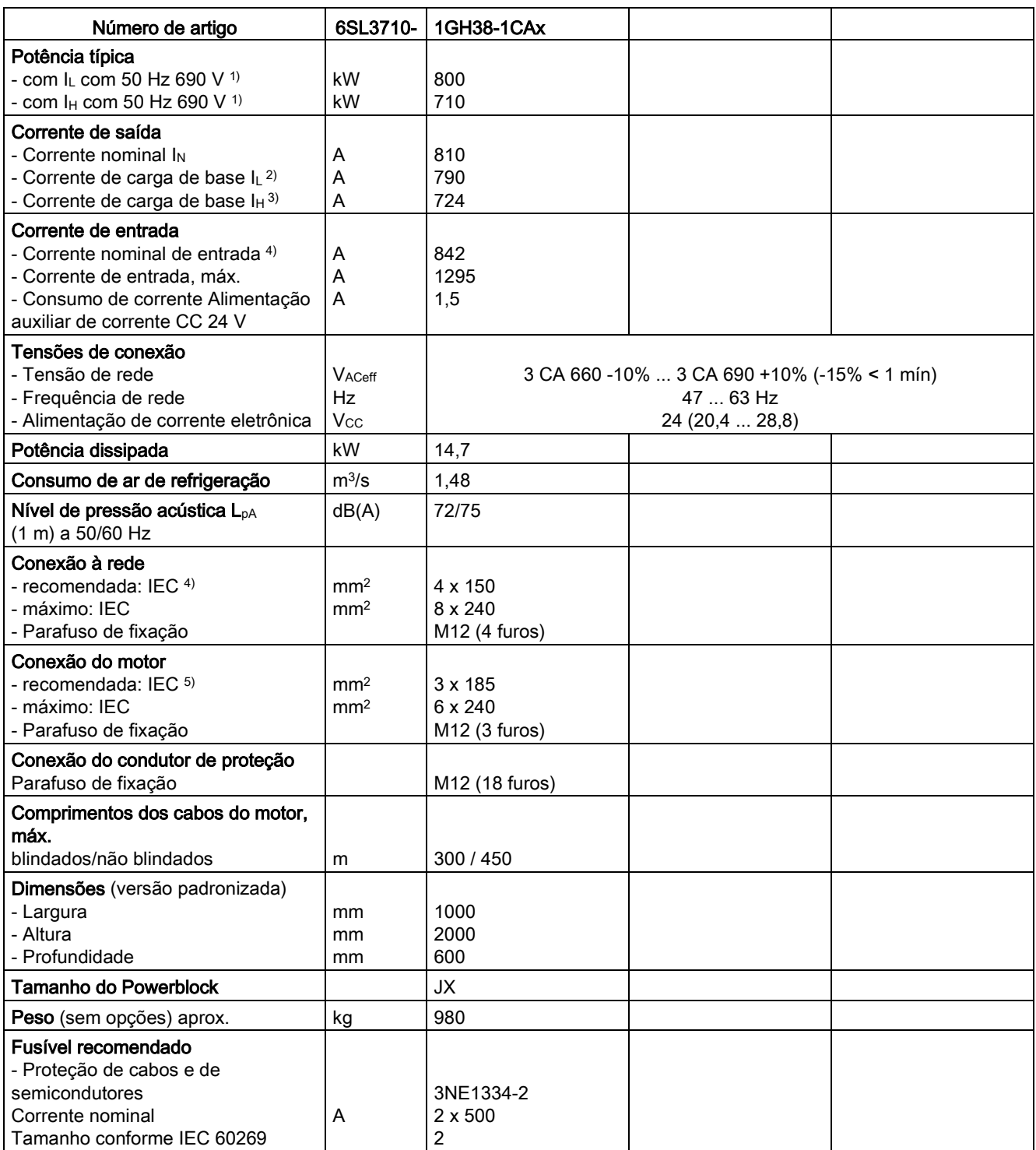

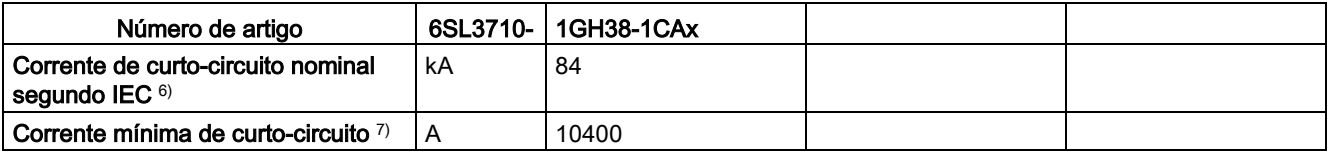

- <sup>2)</sup> A corrente de carga de base I<sub>L</sub> tem por base um ciclo de carga de 110% durante 60 s ou 150% durante 10 s com a duração do ciclo de carga de 300 s (veja o capítulo "Capacidade de sobrecarga").
- 3) A corrente de carga de base I<sub>H</sub> tem por base um ciclo de carga de 150% durante 60 s ou 160% durante 10 s com a duração do ciclo de carga de 300 s (veja o capítulo "Capacidade de sobrecarga").
- 4) As correntes aqui referidas baseiam-se na corrente de saída nominal.
- 5) As recomendações para o mercado norte-americano em AWG ou MCM devem ser consultadas nas respectivas normas NEC (National Electrical Code) ou CEC (Canadian Electrical Code).
- 6) Em conexão com os fusíveis ou disjuntores fornecidos.
- 7) Corrente necessária para o acionamento seguro dos órgãos de proteção previstos.

12.3 Dados técnicos

# Apêndice  $\mathbb A$

# A.1 Índice de abreviaturas

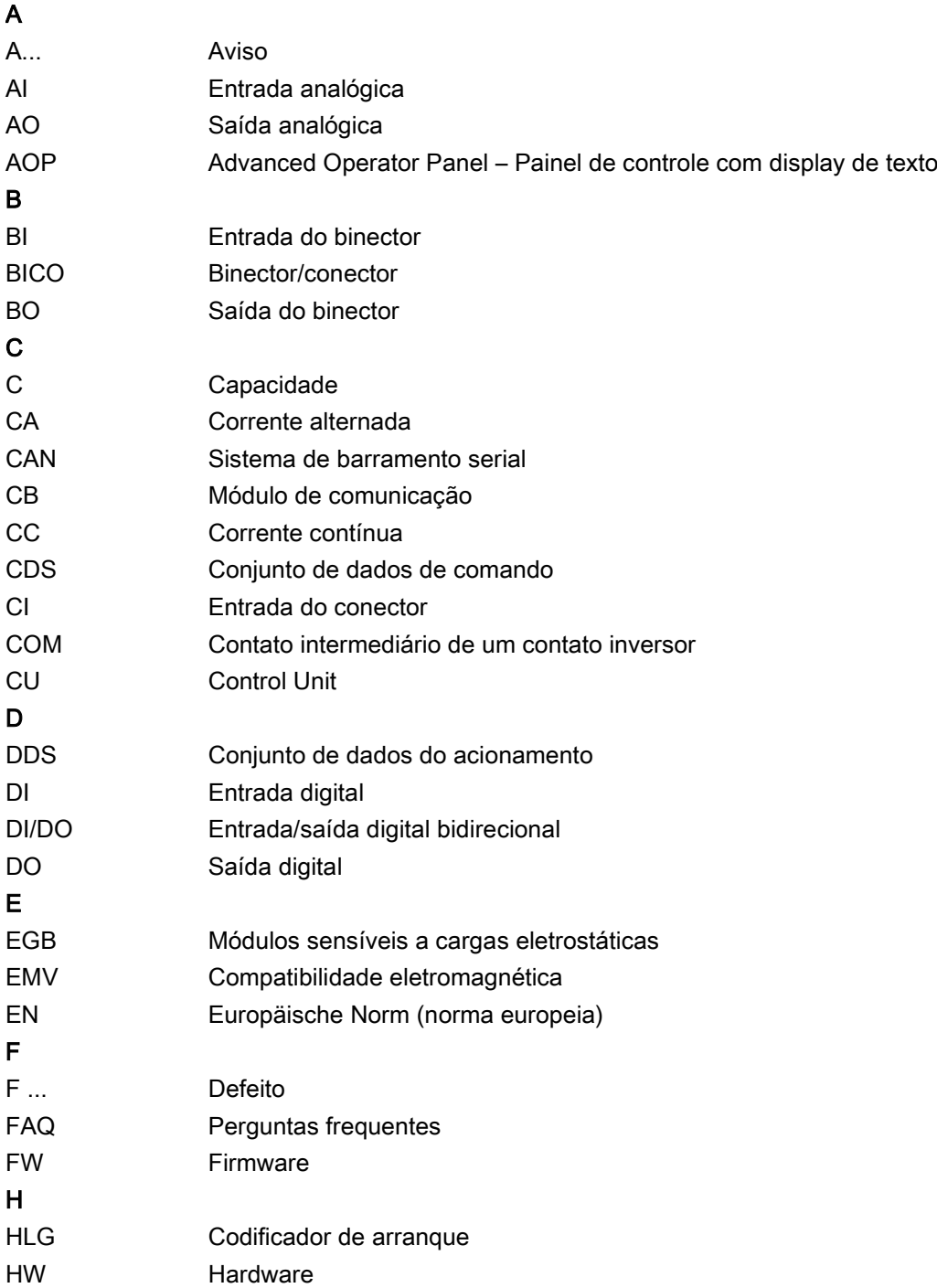

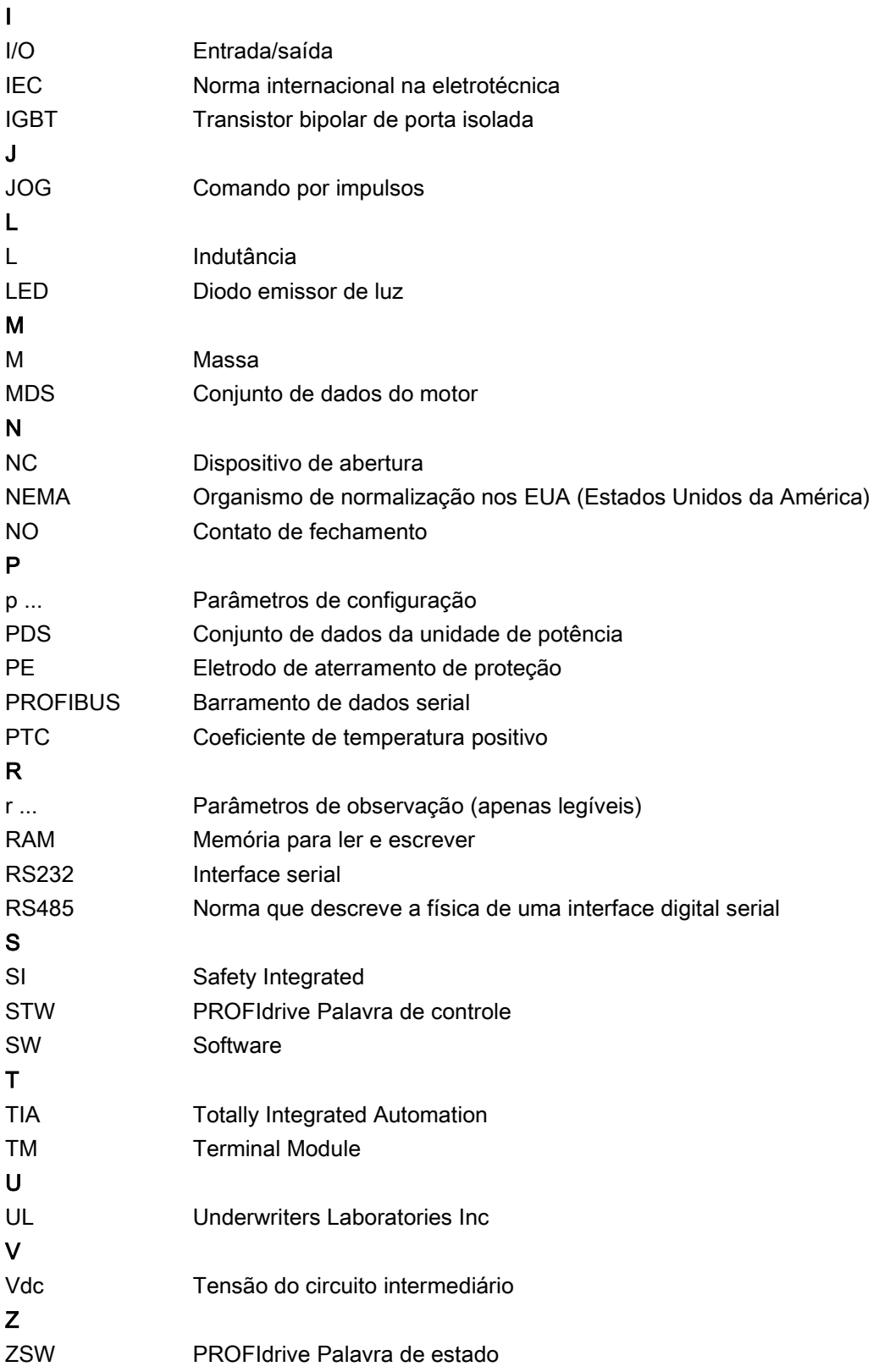

# A.2 Macros de parâmetros

# Macro de parâmetro p0015 = G150 Unidade do armário

Com esta macro encontram-se as predefinições para o funcionamento da unidade do armário.

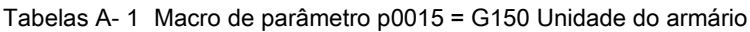

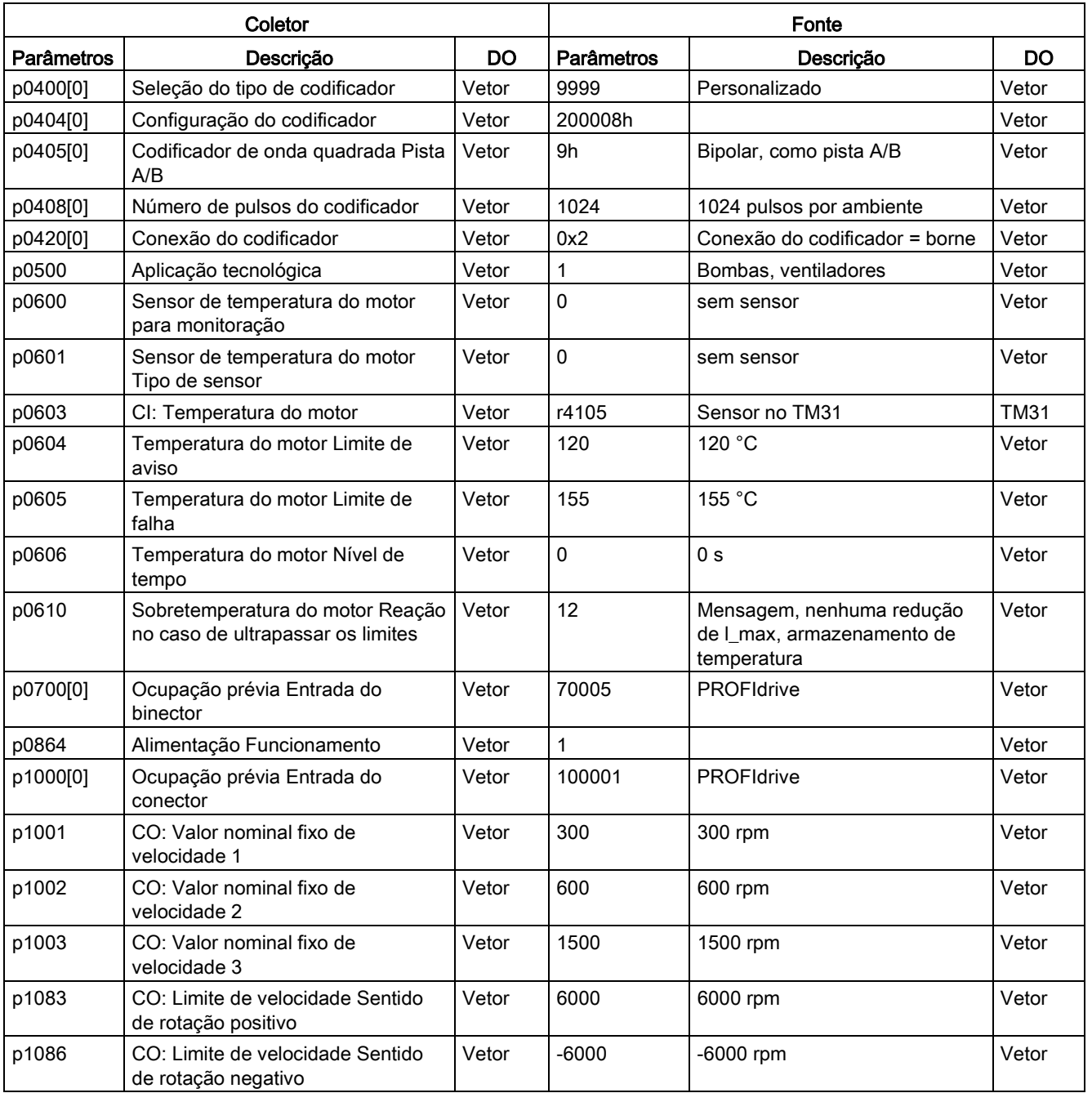

A.2 Macros de parâmetros

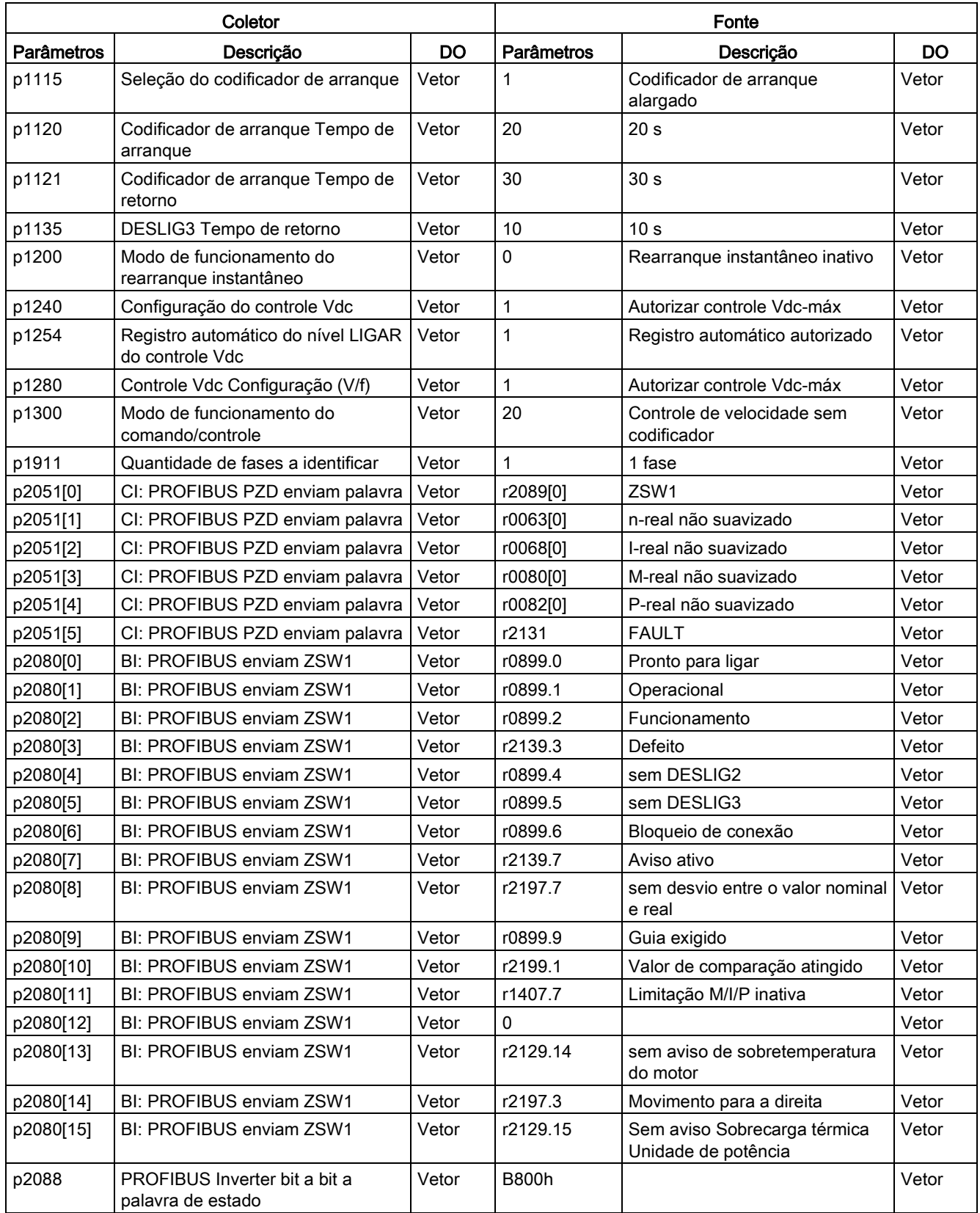

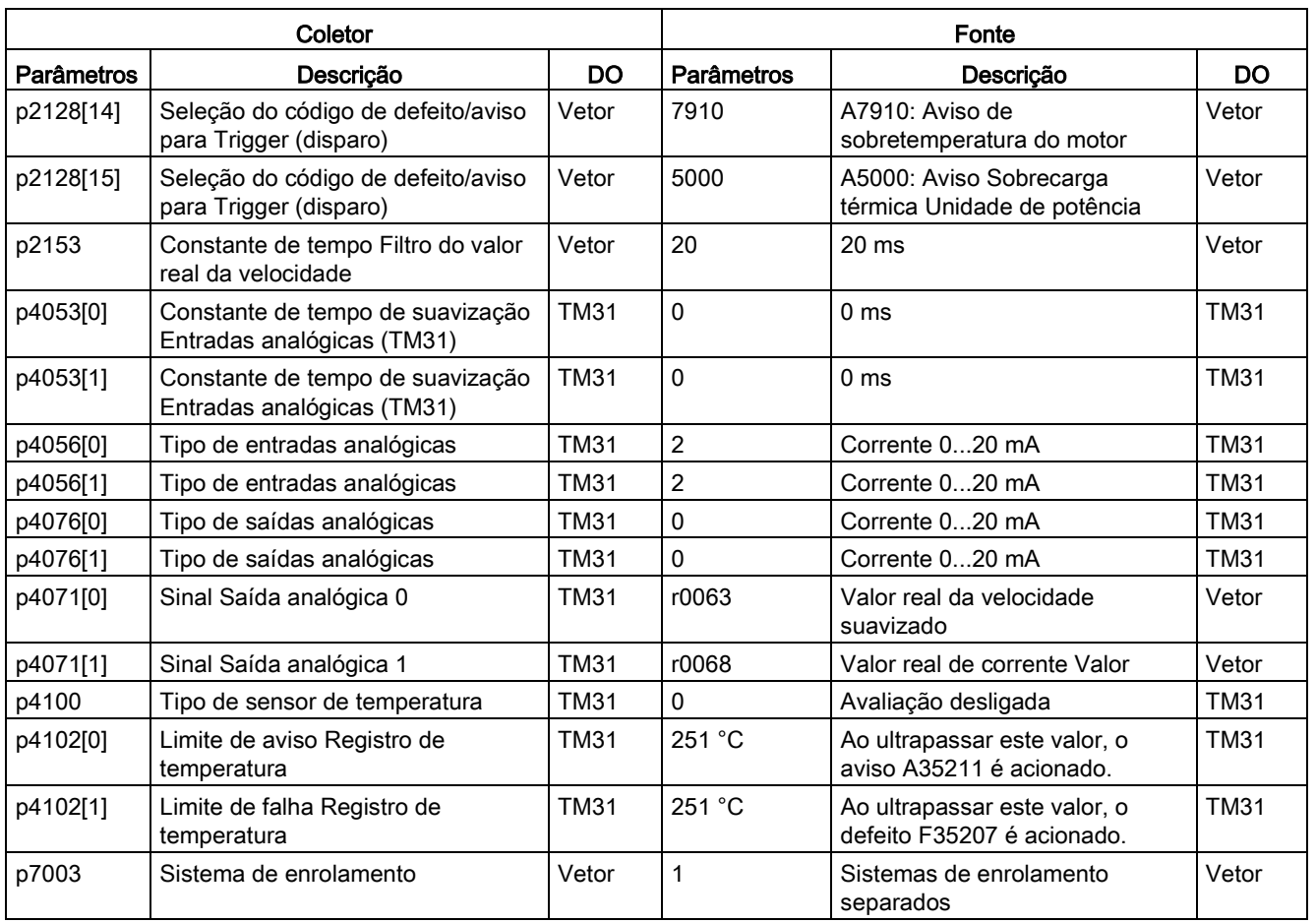

# Macro de parâmetro p0700 = 5: PROFIdrive (70005)

A interface PROFIdrive é predefinida como fonte de comando com esta macro.

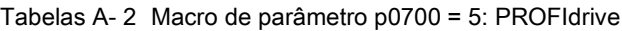

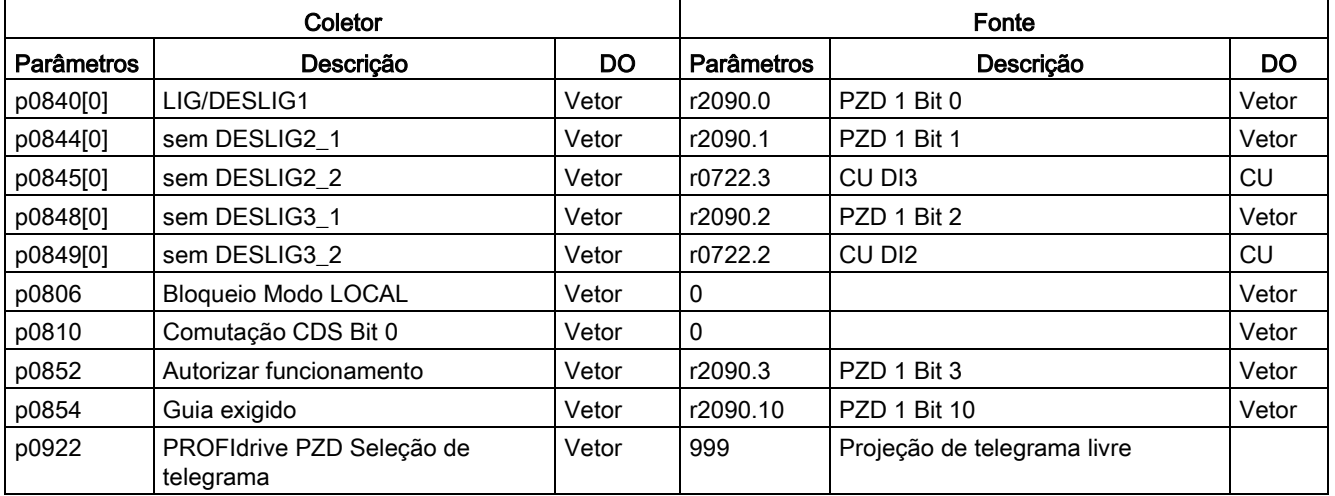

Conversores de frequência montados em unidade de armário Instruções de funcionamento, 07/2016, A5E31425664A 751

# Apêndice

A.2 Macros de parâmetros

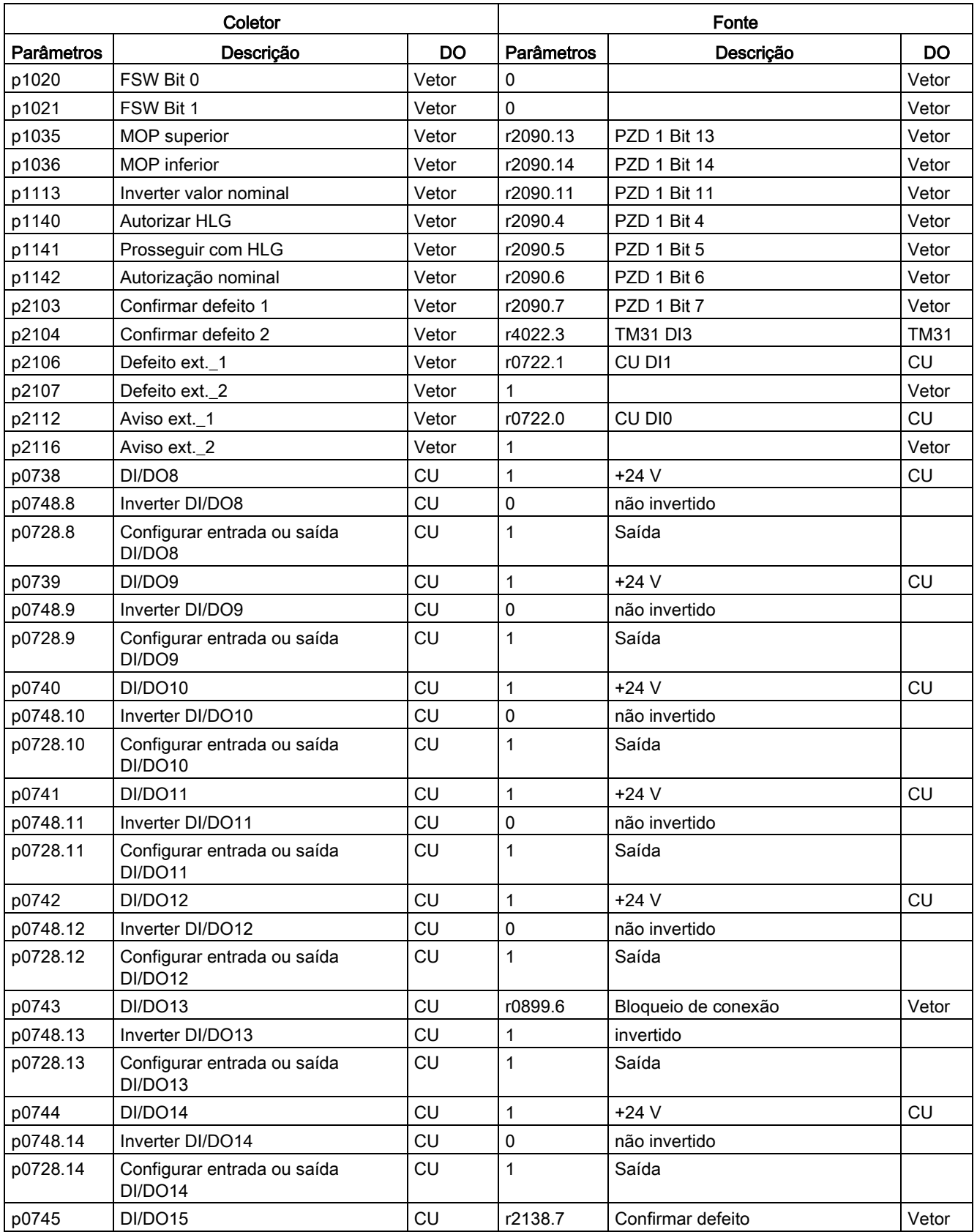

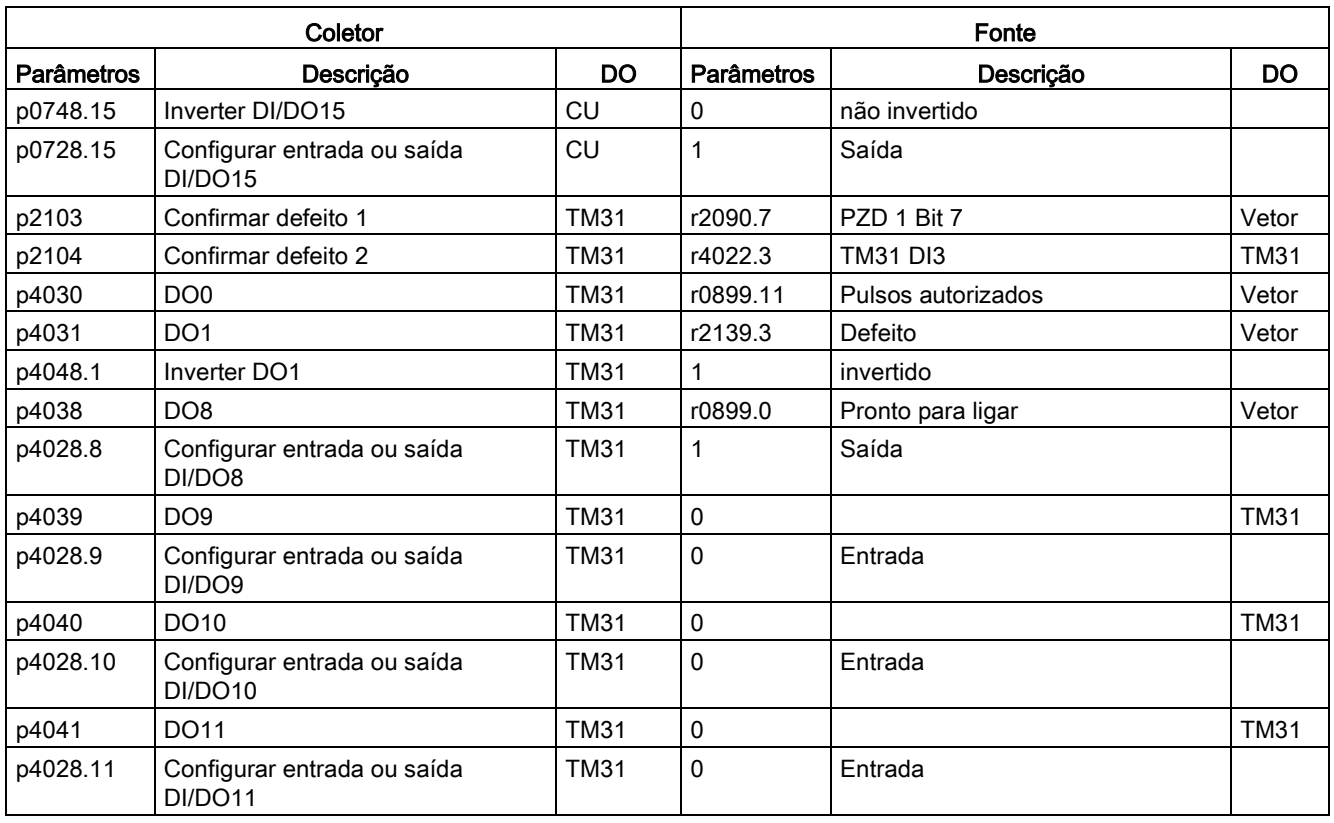

# Macro de parâmetro p0700 = 6: Régua de bornes TM31 (70006)

A régua de bornes do cliente TM31 é predefinida como fonte de comando com esta macro.

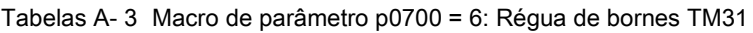

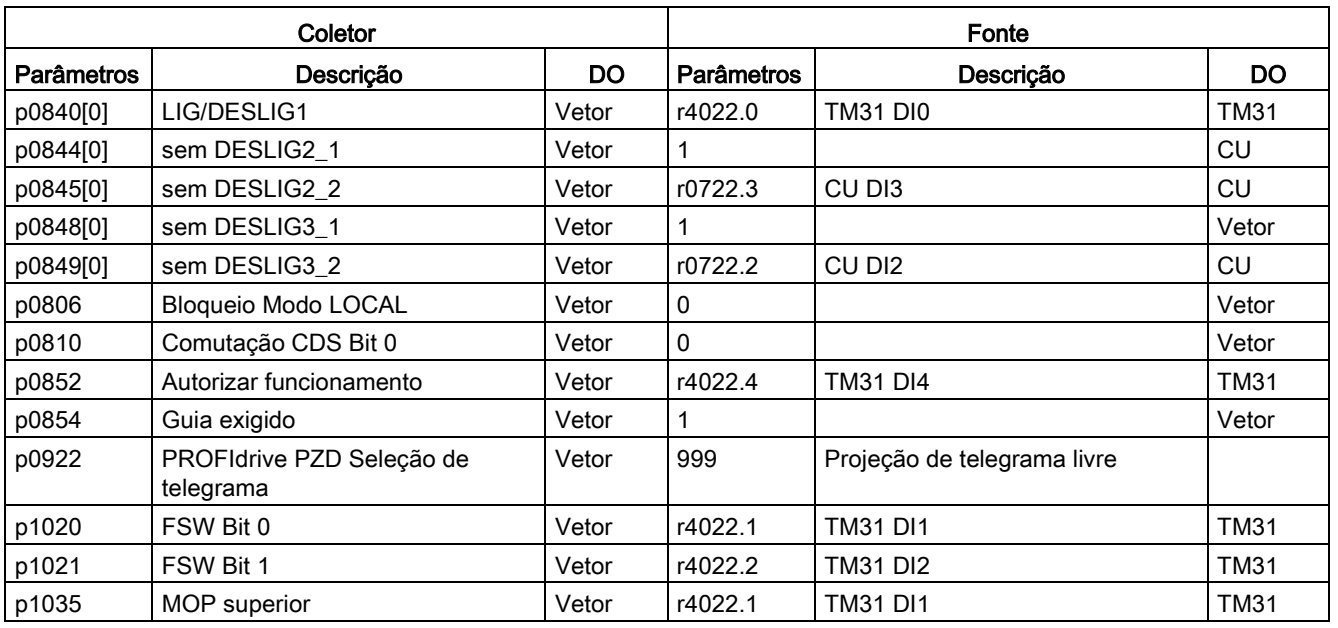

# Apêndice

A.2 Macros de parâmetros

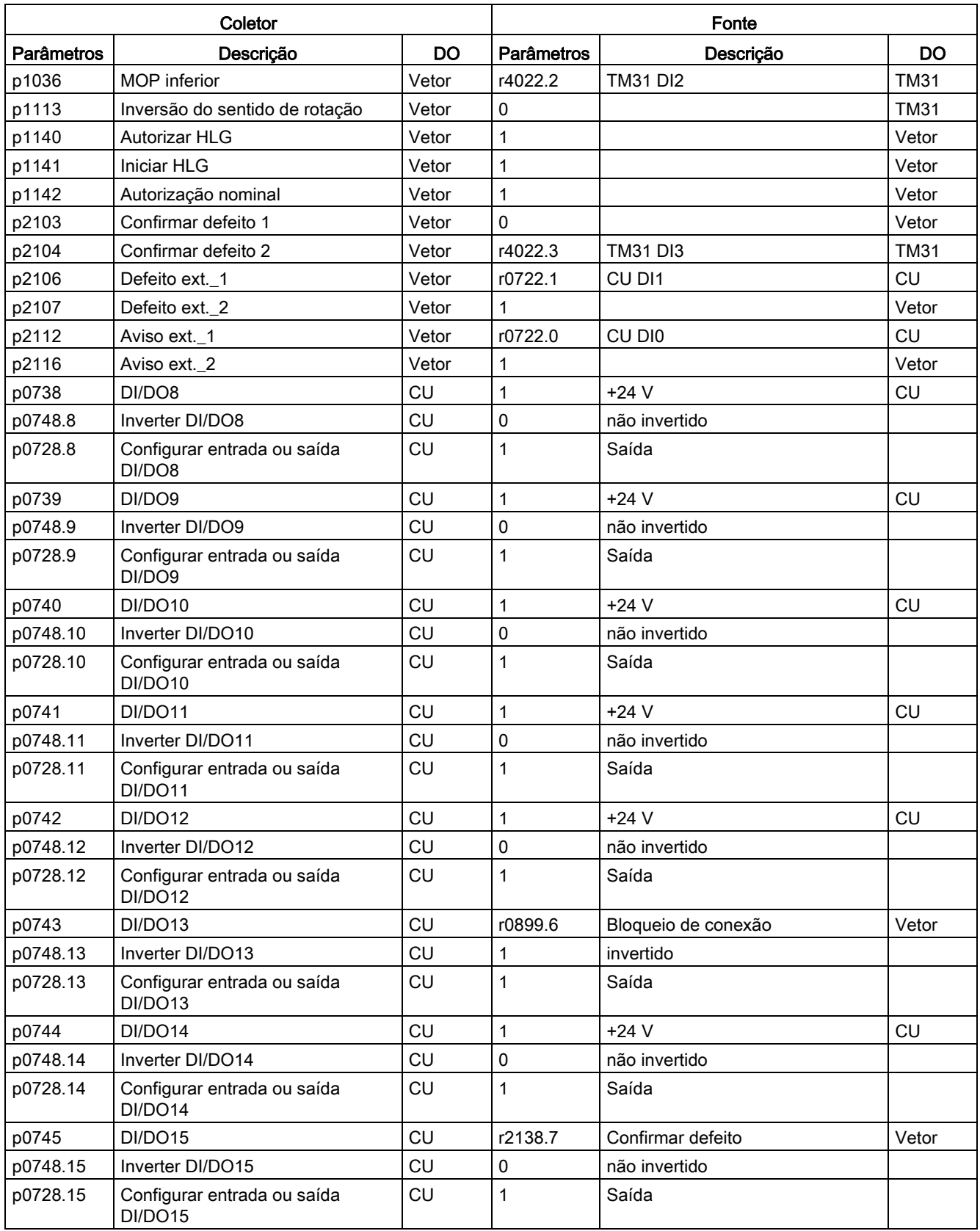

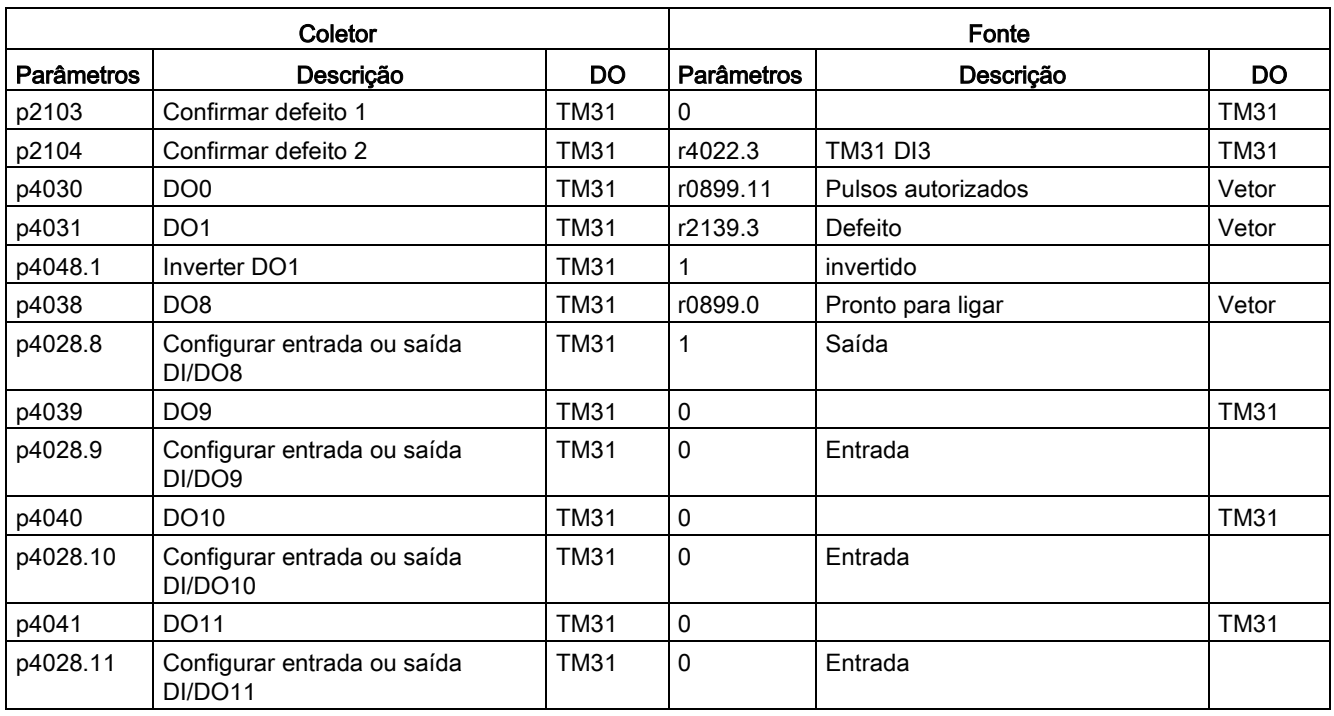

# Macro de parâmetro p0700 = 7: NAMUR (70007)

A régua de bornes NAMUR é predefinida como fonte de comando com esta macro.

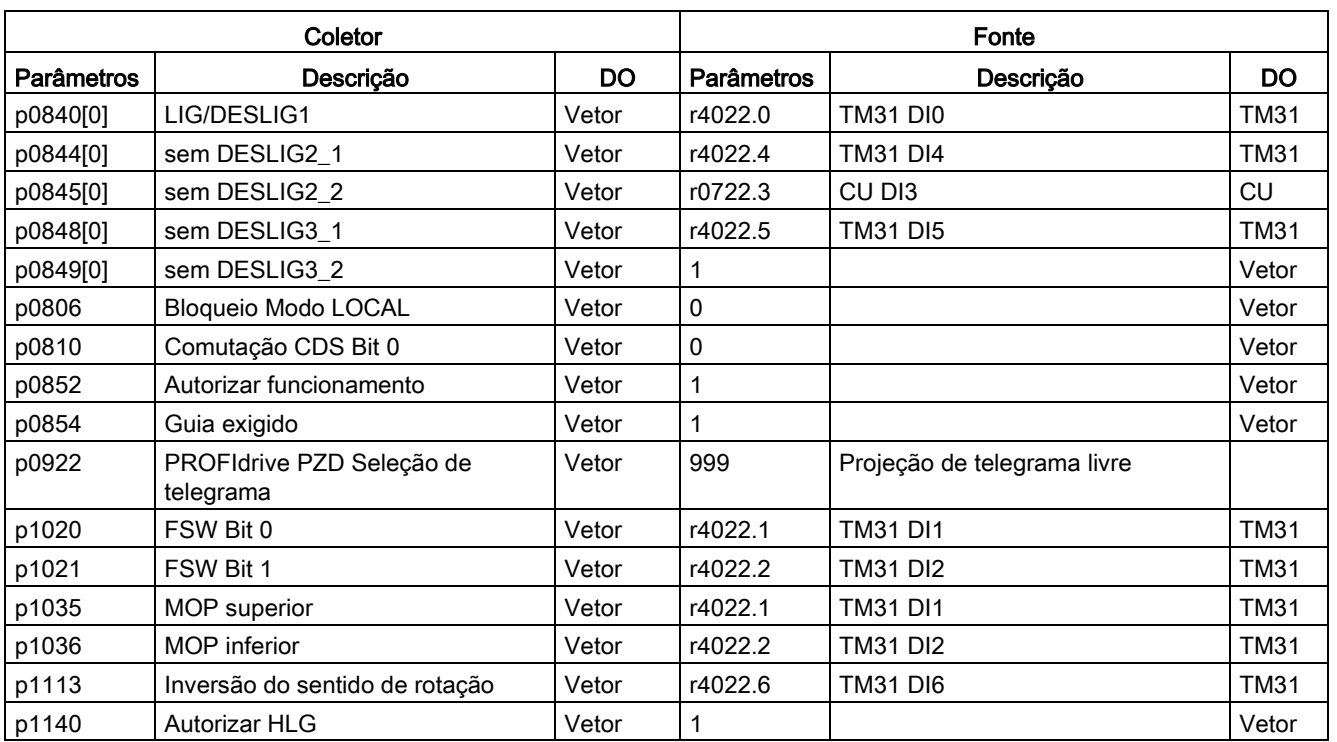

Tabelas A- 4 Macro de parâmetro p0700 = 7: NAMUR

Conversores de frequência montados em unidade de armário Instruções de funcionamento, 07/2016, A5E31425664A 755

# Apêndice

A.2 Macros de parâmetros

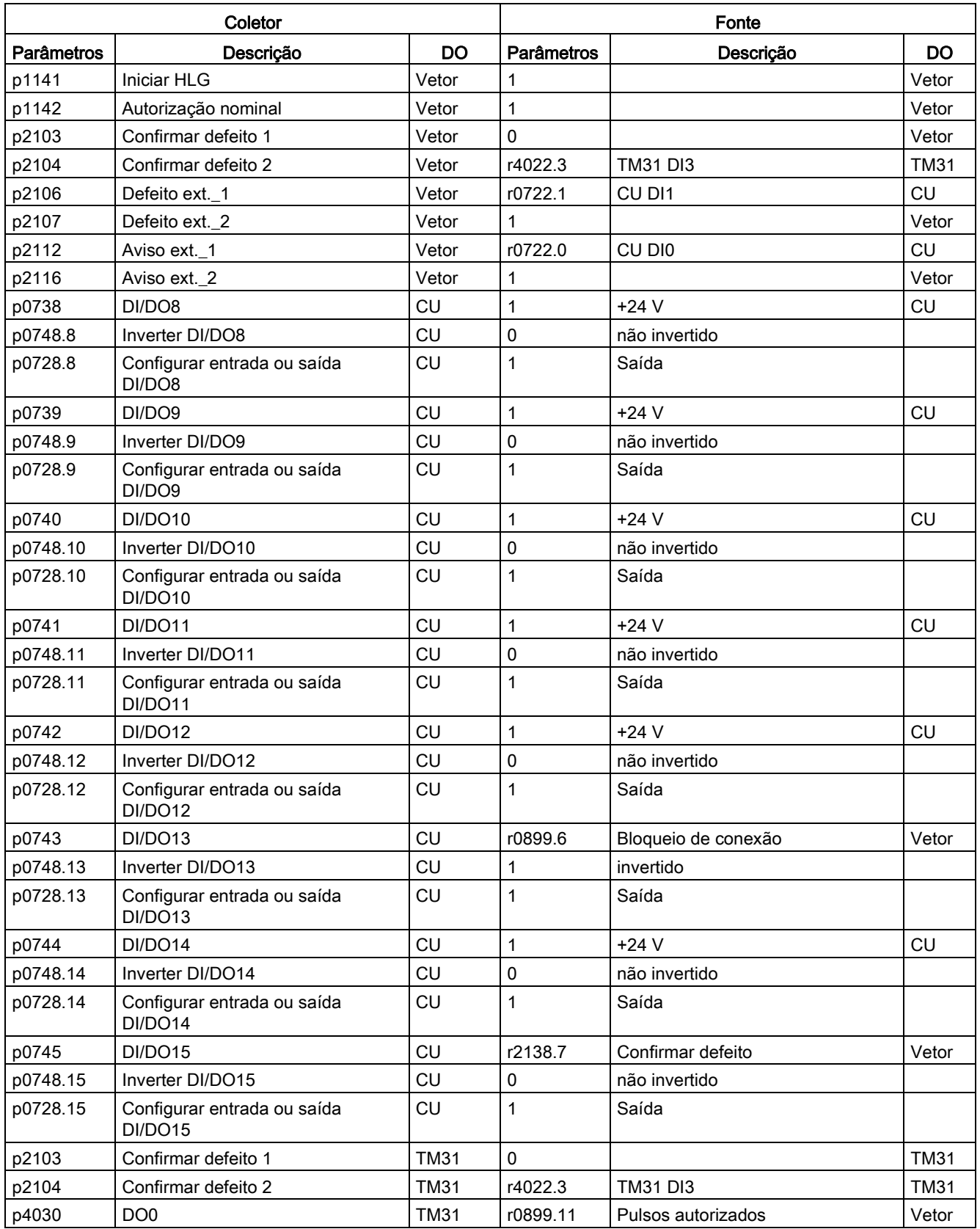
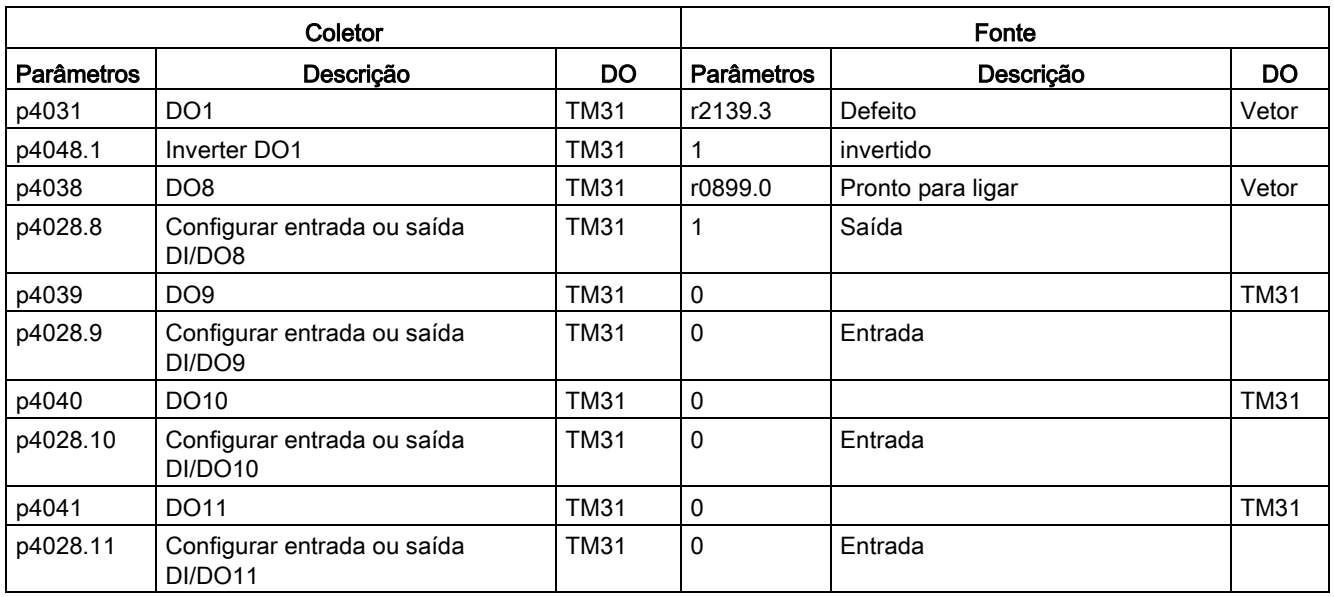

#### Macro de parâmetro p0700 = 10: PROFIdrive NAMUR (70010)

A interface NAMUR PROFIdrive é predefinida como fonte de comando com esta macro.

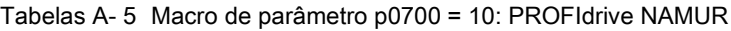

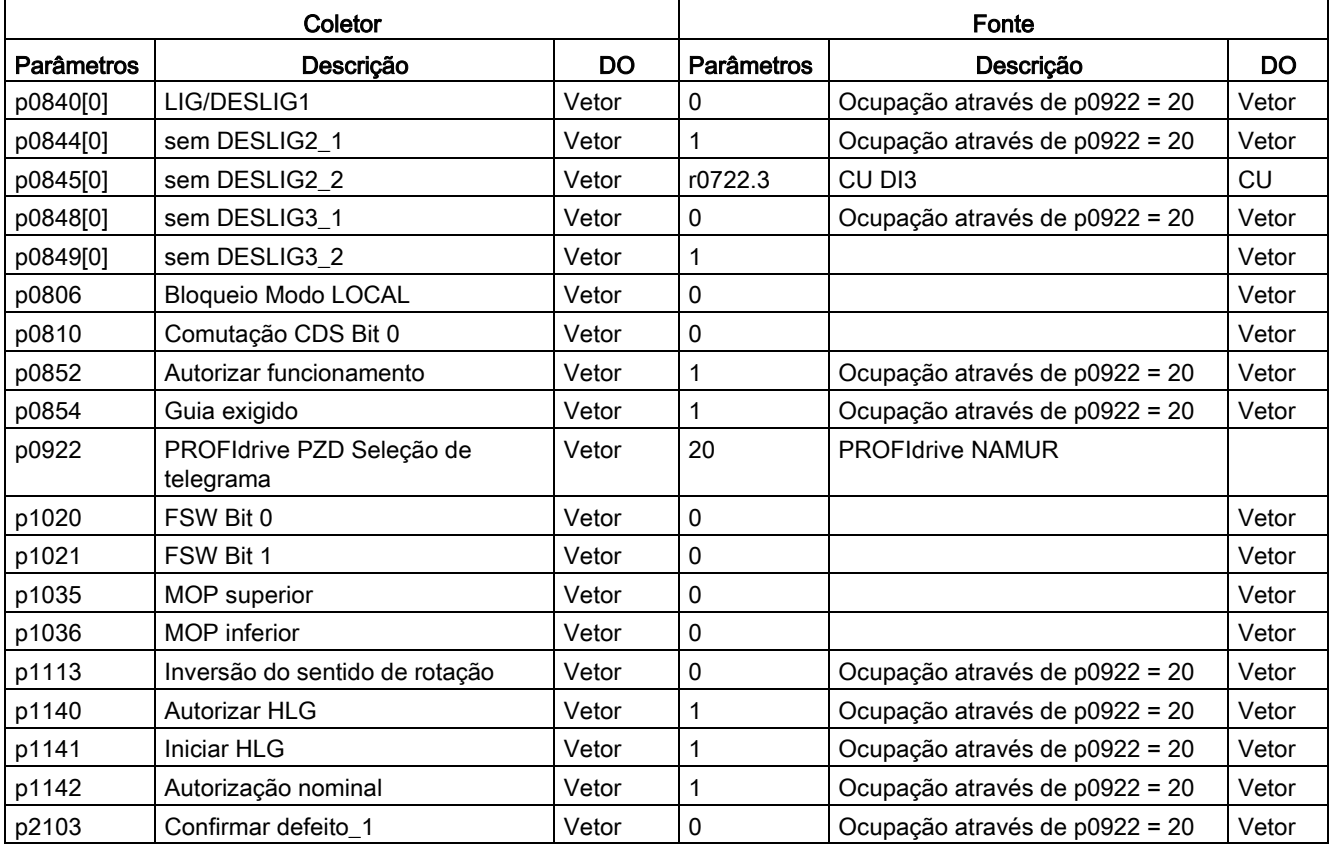

Apêndice

A.2 Macros de parâmetros

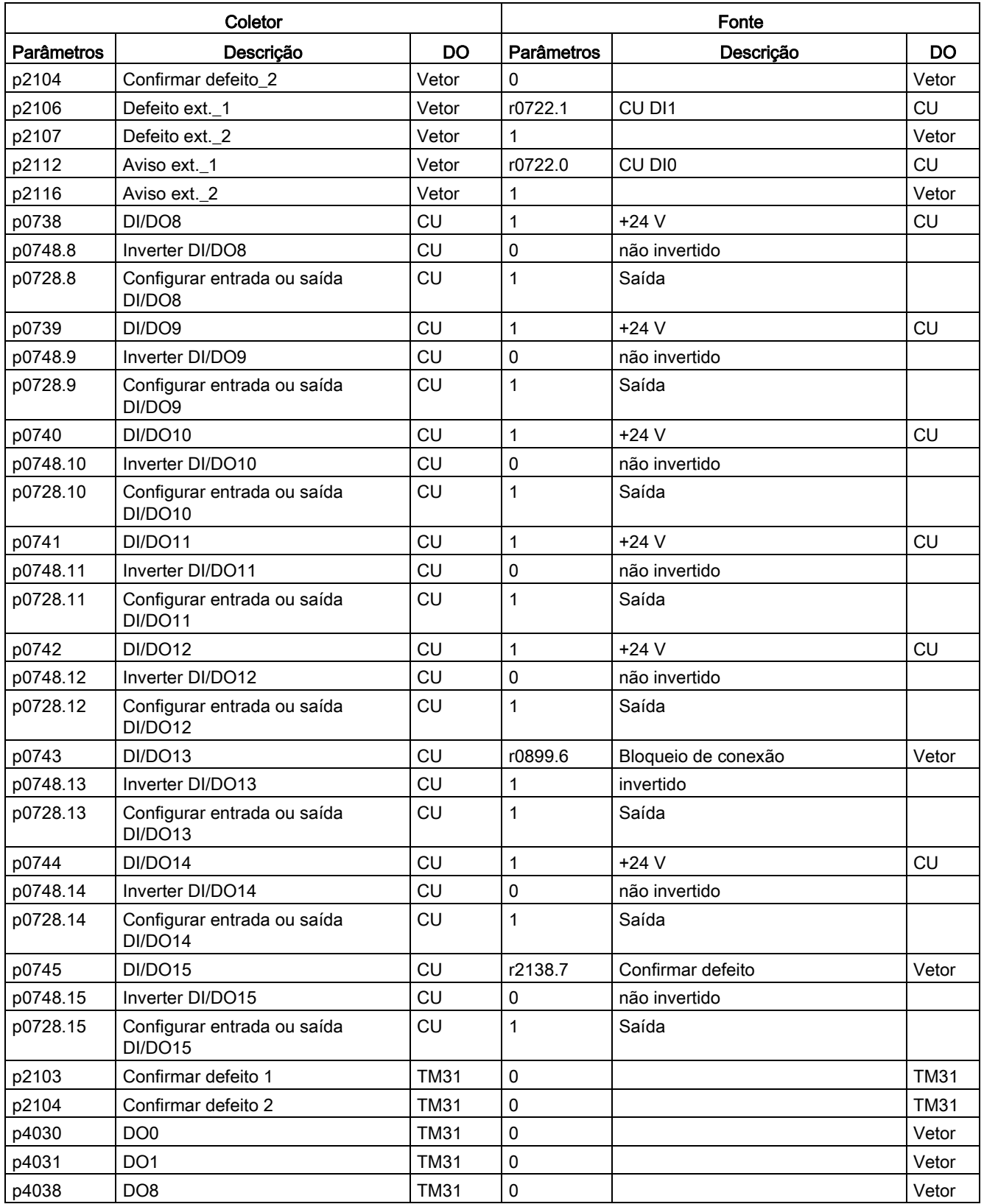

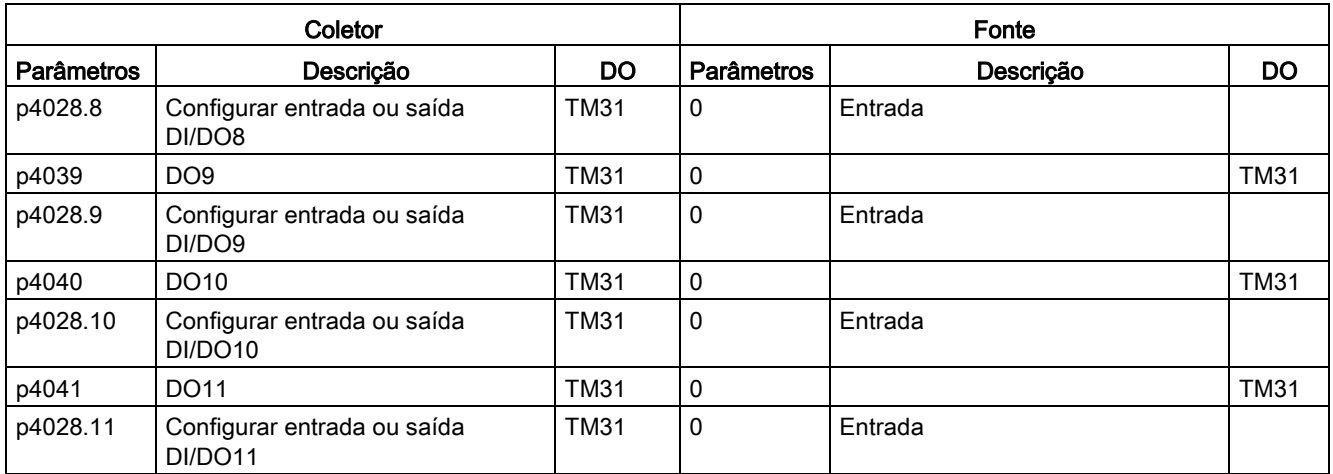

#### Macro de parâmetro p1000 = 1: PROFIdrive (100001)

A fonte de valor nominal é predefinida através da PROFIdrive com esta macro.

Tabelas A- 6 Macro de parâmetro p1000 = 1: PROFIdrive

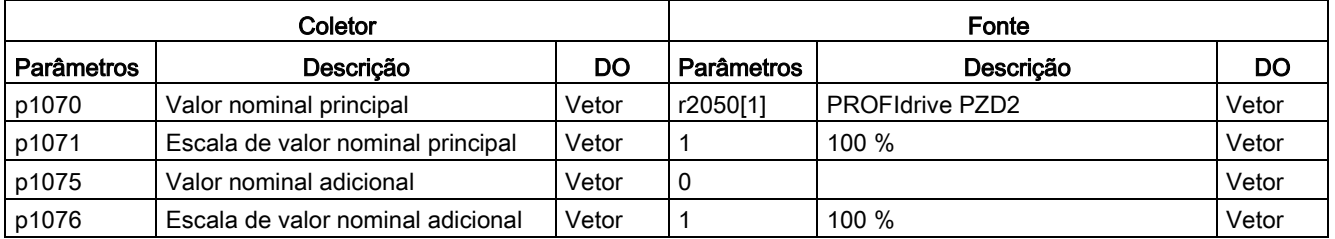

### Macro de parâmetro p1000 = 2: Bornes TM31 (100002)

A entrada analógica 0 da régua de bornes do cliente TM31 é predefinida como fonte de valor nominal com esta macro.

Tabelas A- 7 Macro de parâmetro p1000 = 2: Bornes TM31

| Coletor           |                                   |       | Fonte      |                 |             |
|-------------------|-----------------------------------|-------|------------|-----------------|-------------|
| <b>Parâmetros</b> | Descricão                         | DO    | Parâmetros | Descricão       | DO          |
| p1070             | Valor nominal principal           | Vetor | r4055      | <b>AIO TM31</b> | <b>TM31</b> |
| p1071             | Escala de valor nominal principal | Vetor |            | 100%            | Vetor       |
| p1075             | Valor nominal adicional           | Vetor | 0          |                 | Vetor       |
| p1076             | Escala de valor nominal adicional | Vetor |            | 100 %           | Vetor       |

### Macro de parâmetro p1000 = 3: Potenciômetro do motor (100003)

O potenciômetro do motor é predefinido como fonte de valor nominal com esta macro.

Tabelas A- 8 Macro de parâmetro p1000 = 3: Potenciômetro do motor

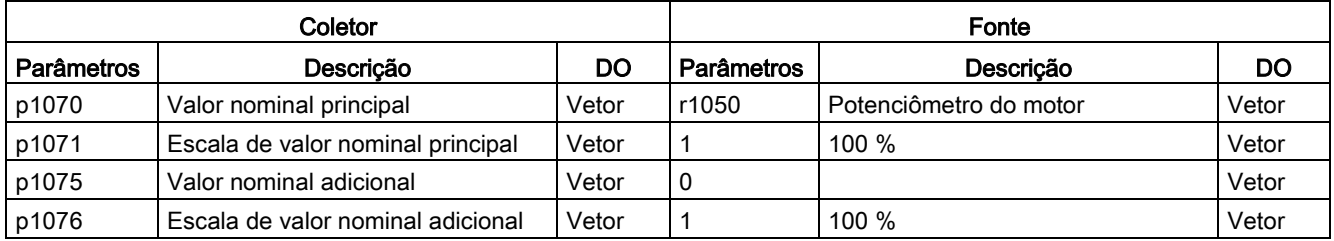

#### Macro de parâmetro p1000 = 4: Valor nominal fixo (100004)

O valor nominal fixo é predefinido como fonte de valor nominal com esta macro.

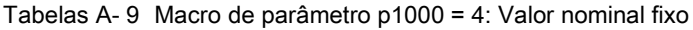

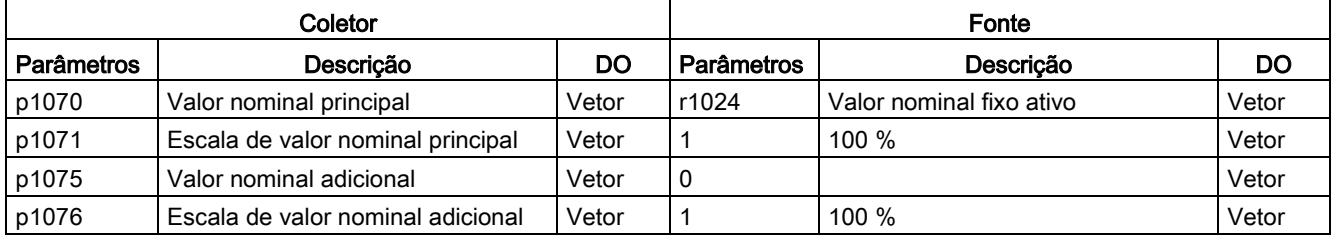

# Índice

# A

A7850 – Aviso externo 1, [630](#page-629-0) Abreviaturas das opções, [40](#page-39-0) Adaptação da regulagem de corrente, [489](#page-488-0) Adaptação do controle de velocidade, [478](#page-477-0) Adição do valor nominal, [444](#page-443-0) Ajuste de fábrica, [279](#page-278-0) Alim. contr, [596](#page-595-0) Alimentação auxiliar, [97](#page-96-0) CA 230 V, [98](#page-97-0) CC 24 V, [98](#page-97-1) Alimentação CC 24 V isolada de forma segura para NAMUR (opção B02), [216](#page-215-0) Alimentação de corrente auxiliar, CA 230 V (opção K74), [194](#page-193-0) Alimentação externa, [97](#page-96-0) Amortecimento da ressonância, [458](#page-457-0) AOP30, [264](#page-263-0) Aparelho protetor do motor por termistor (opção L83/L84), [161](#page-160-0) Aquecimento de imobilização do armário (opção L55), [145](#page-144-0) Área de aplicação, [27](#page-26-0) Armazenamento, [44](#page-43-0) Atualização do firmware, [685](#page-684-0) Aumento da frequência de saída, [535](#page-534-0) Aumento de tensão, [455](#page-454-0) na aceleração, [457](#page-456-0) no arranque, [457](#page-456-1) permanente, [456](#page-455-0) Avaliação do sensor de temperatura, [603](#page-602-0) Dispositivo de abertura bimetal, [606](#page-605-0) KTY, [606](#page-605-1) Modelo de 3 massas, [609](#page-608-0) Modelo do motor I2t, [607](#page-606-0) Monitoração da ruptura de fio, [606](#page-605-2) PT100, [606](#page-605-1) PTC, [606](#page-605-0) Aviso externo 1, [630](#page-629-0) Avisos, [630](#page-629-1)

#### B

B00, [214](#page-213-0) B02, [216](#page-215-0) B03, [216](#page-215-1) Bandas de exclusão de frequência, [446](#page-445-0) Barramento CAN, [165](#page-164-0) Bloquear o modo LOCAL AOP, [333](#page-332-0) Bornes de saída, [493](#page-492-0) Botão de parada de emergência (opção L45), [143](#page-142-0) Bypass com sincronização com sobreposição, [577](#page-576-0) com sincronização sem sobreposição, [580](#page-579-0) sem sincronização, [582](#page-581-0)

### C

Campos eletromagnéticos, [23](#page-22-0) Canais de diagnóstico, [360](#page-359-0) Canal do valor nominal, [444](#page-443-0) Capacidade de sobrecarga, [693](#page-692-0) Característica de fricção, [528](#page-527-0) Características, [27](#page-26-1) Carregar firmware (painel de controle), [686](#page-685-0) Cartão de memória Soquete, [112,](#page-111-0) [212](#page-211-0) Categoria de parada de emergência 0 (opção L57), [146](#page-145-0) Categoria de parada de emergência 1 (opção L59), [147](#page-146-0) Categoria de parada de emergência 1 (opção L60), [149](#page-148-0) CBC10, [165](#page-164-0) CBE20, [168](#page-167-0) CDS (Command Data Set), [288](#page-287-0) copiar, [292](#page-291-0) Centro de gravidade do armário, [53](#page-52-0) Certificados, [7](#page-6-0)  Classes de aplicação, [340](#page-339-0) Codificador com fator de transmissão, [279](#page-278-1) Codificador de arranque, [448](#page-447-0) Colocação em funcionamento base Configurações para dispositivos em paralelo, [254,](#page-253-0) [275](#page-274-0) Identificação do motor, [274](#page-273-0) Introdução dos dados do codificador, [270](#page-269-0) Introdução dos dados do motor, [268](#page-267-0) Introdução dos parâmetros base, [272](#page-271-0) Seleção do tipo de motor, [268](#page-267-0) Comando por impulsos, [331](#page-330-0) Command Data Set, [288](#page-287-0)

Communication Board CBC10 Barramento CAN, [165](#page-164-0) Communication Board Ethernet CBE20 (opção G33), [168](#page-167-0) Compatibilidade eletromagnética Emissões de interferências, [76](#page-75-0) Instalação de acordo com a CEM, [77](#page-76-0) Introdução, [75](#page-74-0) Segurança operacional e resistência a interferências, [75](#page-74-1) Compensação do deslize, [459](#page-458-0) Comportamento de redução com frequência de repetição de pulsos elevada, [537](#page-536-0) Comprimentos de cabos, [84](#page-83-0) Comprimentos de cabos mínimos, [85](#page-84-0) Comunicação através do PROFIdrive, [338](#page-337-0) I&M, [392](#page-391-0) Números de portas utilizados, [436](#page-435-0) Serviços de comunicação, [436](#page-435-0) Comunicação acíclica, [346](#page-345-0) Determinar os números do objeto de acionamento, [354](#page-353-0) Pedido do parâmetro e resposta do parâmetro, [348,](#page-347-0) [349](#page-348-0) Valores de erro nas respostas do parâmetro, [351](#page-350-0) Comunicação cíclica, [341](#page-340-0) Comunicação em tempo real, [381](#page-380-0) Comutação CDS através de AOP, [333](#page-332-1) Comutação do motor, [525](#page-524-0) Comutação entre esquerda/direita, [331](#page-330-1) Comutação entre unidades, [544](#page-543-0) Comutador tensão S5/Corrente AI0, AI1, [120](#page-119-0) Conexão da ligação do circuito intermediário, [81](#page-80-0) Conexão do participante de DRIVE-CLiQ, [82](#page-81-0) Conexão do sensor de temperatura Control Interface Module, [605](#page-604-0) Sensor Module, [604](#page-603-0) TM31, [603](#page-602-1) Conexão mecânica de dispositivos em paralelo, [55](#page-54-0) Conexão para meios auxiliares externos (opção L19), [139](#page-138-0) Conexão PROFIBUS, [107,](#page-106-0) [368](#page-367-0) Conexões de potência, [82](#page-81-1) Conexão dos cabos do motor e de alimentação, [86](#page-85-0) Conexões de sinais, [114](#page-113-0) Configuração do endereço do PROFIBUS, [373](#page-372-0) Confirmar erro através do AOP, [333](#page-332-2) Conjunto de acessórios Parafusos originais da cobertura, [54](#page-53-0) Conjuntos de dados, [287](#page-286-0) Conservação, [636](#page-635-0)

Contador de horas de serviço, [540](#page-539-0) Contator principal (opção L13), [135](#page-134-0) Control Interface Module Tamanho FX, substituição, [642](#page-641-0) Tamanho GX, substituição, [644](#page-643-0) Tamanho HX, substituição, [646](#page-645-0) Tamanho JX, substituição, [648](#page-647-0) Control Unit CU320-2 DP, [98,](#page-97-2) [99](#page-98-0) Control Unit CU320-2 PN, [201,](#page-200-0) [201](#page-200-1) Controlador IO, [380](#page-379-0) Controle de freio avançado, [585](#page-584-0) Controle de freio simples, [546](#page-545-0) Controle de rotações, [471](#page-470-0) Controle de tecnologia, [573](#page-572-0) Controle de vetor com codificador, [469](#page-468-0) sem codificador, [462](#page-461-0) Controle de vetor/velocidade e torque sem/com codificador, [461](#page-460-0) Controle do torque, [484](#page-483-0) Controle por PROFIBUS, [373](#page-372-1) Controle V/f, [452](#page-451-0) Controle Vdc, [511](#page-510-0) Controle Vdc\_máx, [514](#page-513-0) Controle Vdc\_mín., [512](#page-511-0) CU320-2 DP, [99](#page-98-0) CU320-2 PN, [201](#page-200-1)

### D

Dados de diagnóstico PROFIBUS, [363](#page-362-0) Blocos de dados DS0/DS1 e alarme de diagnóstico, [367](#page-366-0) Diagnóstico baseado na identificação, [365](#page-364-0) Diagnóstico baseado no canal, [366](#page-365-0) Diagnóstico padrão, [364](#page-363-0) Mensagens de status/status do módulo, [365](#page-364-1) Dados de redução, [689](#page-688-0) Altitudes do local de instalação superiores de 2000 a 5000 m acima do nível do mar, [690](#page-689-0) Aplicação de um transformador de isolamento, [691](#page-690-0) Corrente de saída permitida em função da temperatura ambiente, [689](#page-688-0) Redução da corrente em função da frequência de repetição de pulsos, [692](#page-691-0) Redução da temperatura ambiente e da corrente de saída, [690](#page-689-1) Dados técnicos, [695](#page-694-0) Geral, [688](#page-687-0) Versão A, 3 CA 380 ... 480 V, [696](#page-695-0) Versão A, 3 CA 500 ... 600 V, [710](#page-709-0) Versão A, 3 CA 660 ... 690 V, [724](#page-723-0)

Versão C, 3 CA 380 ... 480 V, [704](#page-703-0) Versão C, 3 CA 500 ... 600 V, [718](#page-717-0) Versão C, 3 CA 660 ... 690 V, [736](#page-735-0) Data de fabricação, [39](#page-38-0) DCC, [28,](#page-27-0) [442](#page-441-0) DDS (Drive Data Set), [289](#page-288-0) copiar, [292](#page-291-1) Declaração de conformidade Diretiva sobre máquinas, [7](#page-6-1)  Diretriz CEM, [7](#page-6-2)  Defeito externo 1, [631](#page-630-0) Defeito externo 2, [632](#page-631-0) Defeito externo 3, [632](#page-631-1) Defeitos, [630](#page-629-1) Defeitos de parametrização, [337](#page-336-0) Defeitos e avisos, [335,](#page-334-0) [630](#page-629-1) Encaminhamento, [299](#page-298-0) Propagação, [299](#page-298-0) Defeitos e avisos, [335,](#page-334-0) [630](#page-629-1) Desconectar o componente do dispositivo de supressão de interferência principal, [90](#page-89-0) Desembalar, [51](#page-50-0) Determinar os números do objeto de acionamento, [354](#page-353-0) Determinismo, [381](#page-380-1) Diagnóstico, [618](#page-617-0) LEDs, [618](#page-617-1) Parâmetros, [625](#page-624-0) Disjuntor, [95](#page-94-0) Dispositivo de abertura bimetal, [606](#page-605-0) Dispositivo de transporte por grua, [53](#page-52-1) Desmontagem, [54](#page-53-1) Dispositivo IO, [380](#page-379-1) Dispositivos em paralelo Conexão mecânica, [55](#page-54-0) Drive Control Chart, [442](#page-441-0) Drive Control Chart (DCC), [28](#page-27-0) Drive Data Set, [289](#page-288-0) Drive Objects, [286](#page-285-0) Duração, [540](#page-539-0)

# E

EDS (Encoder Data Set), [290](#page-289-0) Efeito tampão cinético, [512](#page-511-0) EIP, [409](#page-408-0) Elementos com perigo eletrostático, [24](#page-23-0) Encoder Data Set, [290](#page-289-0) Entrada do Binector (BI), [294](#page-293-0) Entrada do conector (CI), [294](#page-293-1) Entradas analógicas, [119,](#page-118-0) [308](#page-307-0) Entradas digitais, [117,](#page-116-0) [118](#page-117-0) Entradas/saídas digitais, [103,](#page-102-0) [105,](#page-104-0) [122,](#page-121-0) [205,](#page-204-0) [207](#page-206-0)

Equipamento de montagem, [637](#page-636-0) Essential Service Mode, [562](#page-561-0) Estatismo, [480](#page-479-0) Estimador do momento de inércia, [592](#page-591-0) Adaptação do controle de rotações, [596](#page-595-1) Estimativa acelerada, [596](#page-595-2) Estrutura, [29](#page-28-0) EtherNet/IP, [409](#page-408-0) Colocar o acionamento em funcionamento, [410](#page-409-0) Conectar o dispositivo de acionamento, [409](#page-408-1) Criar um módulo I/O genérico, [409](#page-408-2) Efetuar as configurações de comunicação, [410](#page-409-1) Interligar o acionamento à rede de ethernet, [420](#page-419-0)

# F

F7860 – Defeito externo 1, [631](#page-630-0) F7861 – Defeito externo 2, [632](#page-631-0) F7862 – Defeito externo 3, [632](#page-631-1) Fator de transmissão, [279](#page-278-1) Ferramenta, [51,](#page-50-1) [74,](#page-73-0) [636](#page-635-1) Filtro de valor nominal de corrente, [488](#page-487-0) Filtro de valor nominal de velocidade, [470](#page-469-0) Filtro du/dt compact plus Voltage Peak Limiter (opção L07), [127](#page-126-0) Filtro du/dt plus Voltage Peak Limiter (opção L10), [131](#page-130-0) Filtro senoidal (opção L15), [136](#page-135-0) Firmware, atualizar, [685](#page-684-0) Fontes de comando Bornes TM31, [302](#page-301-0) Informações gerais, [282](#page-281-0) NAMUR, [304](#page-303-0) PROFIdrive, [300](#page-299-0) PROFIdrive NAMUR, [306](#page-305-0) Fontes de valor nominal, [308](#page-307-0) Entradas analógicas, [308](#page-307-0) Informações gerais, [282](#page-281-0) Potenciômetro do motor, [310](#page-309-0) Valores nominais fixos da velocidade, [311](#page-310-0) Formação dos capacitores do circuito intermediário, [683](#page-682-0) Freio avançado Controle de, [546,](#page-545-0) [585](#page-584-0) Frenagem CC, [532](#page-531-0) Frenagem de indução de rotor em curto-circuito externa, [530](#page-529-0) Frenagem de indução de rotor em curto-circuito interna, [531](#page-530-0) Função bypass, [576](#page-575-0) Funcionamento na rede sem aterramento, [90](#page-89-0) Funcionamento online com STARTER, [376](#page-375-0) Funções avançadas de monitoração, [590](#page-589-0)

Funções de monitoração, [598](#page-597-0) Funções de proteção, [598](#page-597-0) Fusível Alimentação de corrente auxiliar (-F11, -F12), [678](#page-677-0) Alimentação interna CA 230 V (-F21), [678](#page-677-0) Fusível NH, substituição, [679](#page-678-0) Ventilador -T1 -F10 / -T1 -F11, [678](#page-677-0) Fusível NH Substituição, [679](#page-678-0) Fusível tipo faca Substituição, [679](#page-678-0)

#### G

G20, [165](#page-164-0) G33, [168](#page-167-0) G51, [171](#page-170-0) G60, [187](#page-186-0)  G61, [188](#page-187-0) G62, [188](#page-187-1)

### I

I&M, [392](#page-391-0) Identificação do motor, [500](#page-499-0) Identificação dos dados do motor, [501](#page-500-0) Identification & Maintenance, [392](#page-391-0) IF1, [438](#page-437-0) IF2, [438](#page-437-0) Iluminação do armário com tomada de serviço (opção L50), [144](#page-143-0) Indicação de economia de energia, [550](#page-549-0) Indicações de segurança Campos eletromagnéticos, [23](#page-22-0) Elementos com perigo eletrostático, [24](#page-23-0) Indicador de basculamento, [49](#page-48-0) Indicador de impacto, [49](#page-48-1) Indicadores de transporte, [49](#page-48-2) Indicador de basculamento, [49](#page-48-0) Indicador de impacto, [49](#page-48-1) Instalação Conexão com a fundação, [55](#page-54-1) Elevação da palete de transporte, [51](#page-50-2) Instalação mecânica Lista de verificação, [46](#page-45-0) Instruções de segurança Orientações gerais de segurança, [19](#page-18-0) Interface DRIVE-CLiQ, [102,](#page-101-0) [204](#page-203-0) Interface Ethernet, [170,](#page-169-0) [258](#page-257-0) Interface PROFINET, [210](#page-209-0) Interface serial (RS232), [111,](#page-110-0) [209](#page-208-0) K95, [201](#page-200-0) KTY, [606](#page-605-1) L L01, [124](#page-123-0) L07, [127](#page-126-0) L10, [131](#page-130-0) L13, [135](#page-134-0) L15, [136](#page-135-0) L19, [139](#page-138-0) L21, [141](#page-140-0) L26, [142](#page-141-0) L45, [143](#page-142-0) L50, [144](#page-143-0) L55, [145](#page-144-0) L57, [146](#page-145-0) L59, [147](#page-146-0) L60, [149](#page-148-0) L61, [150](#page-149-0) L62, [150](#page-149-0) L76, [161](#page-160-1) L83, [161](#page-160-0) L84, [161](#page-160-0) L86, [162](#page-161-0) L87, [163](#page-162-0)

Interfaces de comunicação Modo de funcionamento em paralelo, [438](#page-437-0) Interruptor principal incl. fusíveis (opção L26), [142](#page-141-0) Inversão do sentido, [445,](#page-444-0) [542](#page-541-0) IO PROFINET Identification & Mainenance, [392](#page-391-0)

#### J

JOG, [331](#page-330-0)

#### K

K01, [194](#page-193-1) K50, [177](#page-176-0) K51, [186](#page-185-0) K52, [187](#page-186-1) K74, [194](#page-193-0) K82, [196](#page-195-0) K82, Módulo de bornes para acionamento de Safe Torque Off e Safe Stop 1, [196](#page-195-0) K87, [197](#page-196-0) K88, [199](#page-198-0)

Licença Safety para um eixo (opção K01), [194](#page-193-1)

Ligação da alimentação de tensão e dos cabos de sinal, [82](#page-81-2) Ligação das barras PE, [80](#page-79-0) Ligação elétrica de dispositivos em paralelo, [79](#page-78-0) Limitação da velocidade, [447](#page-446-0) Limitação de sobretensão (opção L21), [141](#page-140-0) Limitação do torque, [486](#page-485-0) Limpeza, [635](#page-634-0) Lista de verificação Instalação elétrica, [68](#page-67-0) Instalação mecânica, [46](#page-45-0) Local de instalação, [47](#page-46-0)

### M

M13, [65](#page-64-0) M21, [61](#page-60-0) M23, [62](#page-61-0) M43, [62](#page-61-0) M54, [62](#page-61-0) M78, [65](#page-64-0) Magnetização rápida, [509](#page-508-0) Manutenção, [635](#page-634-1) Manutenção e conservação, [633](#page-632-0) Máscara de operação, [315](#page-314-0) MBAP, [428](#page-427-0) MDS (Motor Data Set), [291](#page-290-0) copiar, [292](#page-291-2) Medição do estado imobilizado, [501](#page-500-0) Medição rotativa, [504](#page-503-0) diminuída, [506](#page-505-0)  Medição rotativa diminuída, [506](#page-505-0) Menu Colocação em funcionamento base, [319](#page-318-0) Colocação em funcionamento completa, [319](#page-318-1) Colocação em funcionamento do acionamento, [319](#page-318-2) Colocação em funcionamento do aparelho, [319](#page-318-3) Colocação em funcionamento/serviço, [319](#page-318-2) Configurações AOP30, [321](#page-320-0) Configurações de controle, [321](#page-320-0) Configurações do Display, [321](#page-320-1) Configurações do registrador de curvas, [324](#page-323-0) Configurar data, [325](#page-324-0) Configurar hora, [325](#page-324-0) Conteúdo da base de dados, [328](#page-327-0) Definição da máscara de operação, [322](#page-321-0) Diagnóstico AOP, [327](#page-326-0) Diagnóstico do acionamento, [320](#page-319-0) Estado da bateria, [328](#page-327-1) Estatística base dados, [328](#page-327-2) Estrutura, [314](#page-313-0) Formato da data, [326](#page-325-0)

Identificação do motor, [319](#page-318-4) Máscara de operação, [315](#page-314-0) Memória de defeitos/Memória de avisos, [318](#page-317-0) Modo de indicação do nome DO, [327](#page-326-1) Normalização para corrente do motor, [327](#page-326-2) Redefinir configurações AOP, [327](#page-326-3) Redefinir tempo de funcionamento do ventilador, [319](#page-318-5) Registrador de curvas, [320](#page-319-0) Seleção de idioma/Language Selection, [329](#page-328-0) Teste do LED, [328](#page-327-3) Teste do teclado, [328](#page-327-4) Versão de software, [327](#page-326-0) Versão do banco de dados, [327](#page-326-0) Modbus Application Header, [428](#page-427-0) Modbus TCP, [422](#page-421-0) Acesso para gravação e leitura, [428](#page-427-0) Ativar através da inferface X1400, [424](#page-423-0) Ativar através da inferface X150, [423](#page-422-0) Códigos funcionais utilizados, [428](#page-427-0) Comunicação através do bloco de dados 47, [431](#page-430-0) Ler e gravar os parâmetros, [430](#page-429-0) Parametrizar a comunicação para X1400, [425](#page-424-0) Parametrizar a comunicação para X150, [424](#page-423-1) Registro Modbus referente aos parâmetros da Control Unit, [425](#page-424-1) Tabelas Mapping, [425](#page-424-1) Modelo de 3 massas, [609](#page-608-0) Modelo de referência, [476](#page-475-0) Modelo do motor I2t, [607](#page-606-0) Modelos de motores térmicos, [607](#page-606-1) Modo de funcionamento em paralelo de interfaces de comunicação, [438](#page-437-0) Modo de simulação, [541](#page-540-0) Módulo adicional do codificador SMC30 (opção K52), [187](#page-186-1) Monitoração da ruptura de fio, [606](#page-605-2) Monitoração de carga, [590](#page-589-1) Monitoração do isolamento (opção L87), [163](#page-162-0) Monitorações térmicas, [599](#page-598-0) Montagem Chapa de gotejamento para aumento do grau de proteção para IP21, [61](#page-60-0) Chapas de gotejamento e coberturas, [59](#page-58-0) Cobertura para aumento do grau de proteção para IP23 / IP43 / IP54, [62](#page-61-0) Conexão à rede a partir de cima, [65](#page-64-0) Conexão do motor a partir de cima, [65](#page-64-0) Motor Data Set, [291](#page-290-0) Motores síncronos de ímã permanente, [490](#page-489-0) Mudança de idioma, [329](#page-328-0)

### N

NAMUR Alimentação CC 24 V isolada de forma segura (opção B02), [216](#page-215-0) Saída externa dos meios auxiliares externos (opção B03), [216](#page-215-1) Nivelamento do solo, [48](#page-47-0)

# O

Objetos de acionamento (Drive Objects), [286](#page-285-0) Olhais de transporte, [53](#page-52-1) Opção K95, [201](#page-200-0) Opção L01 inicialização rápida (opção L76), [161](#page-160-1) Opção M90 (dispositivo de transporte por grua), [53](#page-52-1) Operação em regime de emergência, [562](#page-561-0) Oscilação da frequência de repetição de pulsos, [538](#page-537-0) Otimização automática do controle da velocidade, [500](#page-499-0) Otimização da eficiência, [507](#page-506-0) Otimização do controle da velocidade, [504](#page-503-0)

### P

Painel de controle, [264](#page-263-0) Apresentação geral, [313](#page-312-0) Parafusos originais da cobertura, [54](#page-53-0) Pedido do parâmetro e resposta do parâmetro, [348,](#page-347-0) [349](#page-348-0) Placa de identificação, [38](#page-37-0) Abreviaturas das opções, [40](#page-39-0) Data de fabricação, [39](#page-38-0) Potenciômetro do motor, [310](#page-309-0) Powerblock Ilhós de grua, [638](#page-637-0) Tamanho FX, substituição, [650](#page-649-0) Tamanho GX, substituição, [653](#page-652-0) Tamanho HX, substituição, [656](#page-655-0) Tamanho JX, substituição, [661](#page-660-0) Pré-controle da velocidade, [474](#page-473-0) Preparação Instalação mecânica, [47](#page-46-0) Princípio de comutação, [33](#page-32-0) Princípios básicos Conectar sinais, [295](#page-294-0) Conjunto de dados de acionamento (DDS), [289](#page-288-0) Conjunto de dados de comando (CDS), [288](#page-287-0) Conjunto de dados do codificador (EDS), [290](#page-289-0) Conjunto de dados do motor (MDS), [291](#page-290-0) Conjuntos de dados, [287](#page-286-0) Copiar conjunto de dados de acionamento (DDS), [292](#page-291-1)

Copiar conjunto de dados de comando (CDS), [292](#page-291-0) Copiar conjunto de dados do motor (MDS), [292](#page-291-2) Divisão dos parâmetros, [284](#page-283-0) Entrada do Binector (BI), [294](#page-293-0) Entrada do conector (CI), [294](#page-293-1) Objetos de acionamento, [286](#page-285-0) Parâmetros, [283](#page-282-0) Saída do binector (BO), [294](#page-293-0) Saída do conector (CO), [294](#page-293-1) Técnica BICO:, [293](#page-292-0) Tipos de parâmetros, [283](#page-282-1) Princípios básicos do sistema de acionamento, [283](#page-282-0) PROFIBUS, [368](#page-367-0) Conector, [108,](#page-107-0) [369](#page-368-0) Configuração do endereço do PROFIBUS, [373](#page-372-0) Configurar endereço, [109,](#page-108-0) [373](#page-372-0) Diagnóstico, [363](#page-362-0) Interruptor de endereços, [109,](#page-108-1) [374](#page-373-0) Resistência de terminação do barramento, [108,](#page-107-1) [369](#page-368-1) PROFIdrive, [338](#page-337-0) Classes de aparelhos, [338](#page-337-1) Classes de aplicação, [340](#page-339-0) Classes de mensagem no caso do PROFINET, [361](#page-360-0) Classes de mensagem no PROFIBUS, [363](#page-362-0) Classes de mensagens, [360](#page-359-0) Comunicação acíclica, [346](#page-345-0) Comunicação cíclica, [341](#page-340-0) Controlador, [339](#page-338-0) Dispositivo de acionamento, [339](#page-338-0) Supervisor, [339](#page-338-0) PROFIenergy, [386](#page-385-0) Certificação, [386](#page-385-0) Comandos, [389](#page-388-0) PROFINET Canais de conexão, [385](#page-384-0) Diagnóstico, [361](#page-360-0) Transmissão de dados, [384](#page-383-0) PROFINET IO, [380](#page-379-2) Atribuição do endereço IP, [383](#page-382-0) Endereço IP, [383](#page-382-1) Endereço MAC, [382](#page-381-0) Endereços, [382](#page-381-0) Nome do aparelho (NameOfStation), [383](#page-382-2) RT e IRT, [381](#page-380-0) PROFINET IO com IRT, [382](#page-381-1) PROFINET IO com RT, [382](#page-381-2) Propagação, [299](#page-298-0) Proteção contra bloqueio, [601](#page-600-0) Proteção contra escrita, [553](#page-552-0) Proteção contra paradas, [602](#page-601-0) Proteção de know-how, [555](#page-554-0) Alterar a senha, [559](#page-558-0)

Ativar, [557](#page-556-0) Desativar, [558](#page-557-0) Lista de exceções OEM, [559](#page-558-1) Proteção contra cópias, [560](#page-559-0) Troca de aparelhos, [560](#page-559-1) Proteção de unidades de potência, [598](#page-597-0) Proteção térmica do motor, [603](#page-602-0) PT100, [606](#page-605-1) PT1000, [606](#page-605-1) PTC, [606](#page-605-0)

# Q

Qualidade, [28](#page-27-1)

# R

Reações de sobrecarga, [599](#page-598-0) Rearranque automático, [516](#page-515-0) Rearranque instantâneo, [519](#page-518-0) com codificador, [523](#page-522-0) Rearranque instantâneo rápido, [522](#page-521-0) Rearranque instantâneo rápido com registro da tensão por VSM10, [523](#page-522-1) sem codificador, [520](#page-519-0) Rede IT, [90](#page-89-0) Rede sem aterramento, [90](#page-89-0) Régua de bornes do cliente, [114](#page-113-1) Régua de bornes do cliente adicional TM31 (opção G61), [188](#page-187-0) Régua de bornes do cliente TM31 (opção G60), [187](#page-186-0) Régua de bornes NAMUR (opção B00), [214](#page-213-0) Reset de parâmetros, [279](#page-278-0) Reset de parâmetros através de AOP30, [279](#page-278-2) Reset de parâmetros através de STARTER, [280](#page-279-0) Riscos residuais, [26](#page-25-0)

# S

Safe Brake Adapter, [199](#page-198-0) CA 230 V, [199](#page-198-0) Safe Brake Adapter CA 230 V (opção K88), [199](#page-198-0) Safe Break Control, [199](#page-198-0) Safety Integrated, [7](#page-6-3)  Saída do binector (BO), [294](#page-293-0) Saída do conector (CO), [294](#page-293-1) Saída externa meios auxiliares externos para NAMUR (opção B03), [216](#page-215-1) Saídas analógicas, [120,](#page-119-1) [494](#page-493-0) Saídas de relé, [123](#page-122-0) Saídas digitais, [497](#page-496-0)

Salvar os parâmetros, permanentemente, [337](#page-336-1) SBC (Safe Brake Control), [199](#page-198-0) Secções transversais da conexão, [84](#page-83-1) Seguimento do codificador de arranque, [449](#page-448-0) Seleção de telegramas, personalizada, [342](#page-341-0) Sensor de temperatura, [120](#page-119-1) Sensor Module Cabinet-Mounted SMC30 (opção K50), [177](#page-176-0) Sentido de rotação do motor, [87](#page-86-0) Serviço, [28](#page-27-2) Servidor web Página inicial, [568](#page-567-0) Servidor web, [565](#page-564-0) Login, [568](#page-567-1) Logout, [569](#page-568-0) Sites definidos pelo usuário, [567](#page-566-0) SINAMICS Link, [395](#page-394-0) Ativação, [403](#page-402-0) Ciclo de barramento, [397](#page-396-0) Colocação em funcionamento, [399](#page-398-0) Dados de emissão, [396](#page-395-0) Dados de recepção, [396](#page-395-0) Diagnóstico, [406](#page-405-0) Emitir dados, [400](#page-399-0) Exemplo de projeção, [404](#page-403-0) Falha de comunicação, [406](#page-405-0) Quantidade de participantes, [397](#page-396-0) Recepção de dados, [402](#page-401-0) Requisitos, [395](#page-394-1) Tempo de transmissão, [396](#page-395-1) Topologia, [397](#page-396-1) Sincronização, [549](#page-548-0) SMC30, [177](#page-176-0) SMC30, Exemplos de conexão, [185](#page-184-0) Sobrecarga elevada, [694](#page-693-0) Sobrecarga reduzida, [694](#page-693-1) STARTER, [218](#page-217-0) Colocação em funcionamento, [221](#page-220-0) Criação do projeto, [221](#page-220-1) DEVICE, [256](#page-255-0) Funcionamento online através de PROFINET, [376](#page-375-0) Instalação, [220](#page-219-0) Interface de operação, [220](#page-219-1) Ponto de acesso, [255](#page-254-0) S7ONLINE, [256](#page-255-1) Seleção dos aparelhos alvos, [255](#page-254-0) Transferir o projeto de acionamento, [257](#page-256-0) STARTER através de Ethernet, [258](#page-257-0) Configuração do endereço IP do acionamento, [260](#page-259-0) Configurar o endereço IP da interface PG/PC, [259](#page-258-0) Parâmetros, [263](#page-262-0)

Substituição Atualização automática do firmware, [684](#page-683-0) Bateria do painel de controle, [681](#page-680-0) Control Interface Module, tamanho FX, [642](#page-641-0) Control Interface Module, tamanho GX, [644](#page-643-0) Control Interface Module, tamanho HX, [646](#page-645-0) Control Interface Module, tamanho JX, [648](#page-647-0) Equipamento de montagem, [637](#page-636-0) Ilhós de grua, [638](#page-637-0) Mensagens de erros, [684](#page-683-1) Painel de controle, [681](#page-680-1) Powerblock, tamanho FX, [650](#page-649-0) Powerblock, tamanho GX, [653](#page-652-0) Powerblock, tamanho HX, [656](#page-655-0) Powerblock, tamanho JX, [661](#page-660-0) Telas de filtragem, [641](#page-640-0) Ventilador, tamanho FX, [666](#page-665-0) Ventilador, tamanho GX, [668](#page-667-0) Ventilador, tamanho HX, [670](#page-669-0) Ventilador, tamanho JX, [674](#page-673-0) Substituição da bateria do painel de controle, [681](#page-680-0) Substituição de componentes, [641](#page-640-1) Substituição do painel de controle, [681](#page-680-1) Supervisor IO, [380](#page-379-3) Suporte da blindagem, [114](#page-113-2)

# T

TB30, [188](#page-187-1) Tecla Bloqueio de funcionamento/Bloqueio de parametrização, [334](#page-333-0) Tecla Desligar, [330](#page-329-0) Tecla inferior, [331](#page-330-2) Tecla Ligar, [330](#page-329-1) Tecla LOCAL/REMOTE, [329](#page-328-1) Tecla superior, [331](#page-330-2) Técnica BICO:, [293](#page-292-0) Conectar sinais, [295](#page-294-0) Telas de filtragem, substituição, [641](#page-640-0) Telegramas e dados do processo, [342](#page-341-1) Tensão auxiliar, [121](#page-120-0) Tensão do ventilador, adaptação, [88](#page-87-0) Terminais de cabos, [83](#page-82-0) Terminal Board TB30 (opção G62), [188](#page-187-1) Terminal Module TM150, [171](#page-170-0) Terminal Module TM54F, [197](#page-196-0) Terminal Module TM54F (opção K87), [197](#page-196-0) Tipo de propagação, [299](#page-298-1) TM150, [171](#page-170-0) Avaliação da temperatura, [615](#page-614-0) Conexão do condutor de proteção e suporte de blindagem, [174](#page-173-0)

Falha de sensor em um grupo, [616](#page-615-0) Formação de grupos, [614](#page-613-0) Ligar, [172](#page-171-0) Registro de temperatura, [611](#page-610-0) Tipos de sensores de temperatura, [612](#page-611-0) TM31, [114,](#page-113-1) [187](#page-186-0) TM31, visão frontal, [115](#page-114-0) TM31, Visão geral de conexão, [116](#page-115-0) TM54F, [197](#page-196-0) Torques de aperto, [636](#page-635-2) Transmissão de dados PROFINET, [384](#page-383-0) Transporte, [43](#page-42-0)

### $\mathbf{U}$

Unidade de avaliação PT100 (opção L86), [162](#page-161-0) Unidade de frenagem 25 kW (opção L61), [150](#page-149-0) Unidade de frenagem 50 kW (opção L62), [150](#page-149-0) Unidades de transporte Conectar o participante DRIVE-CLiQ, [82](#page-81-0) Conexão da ligação do circuito intermediário, [81](#page-80-0) ligação elétrica, [79](#page-78-0) Ligar a alimentação de tensão, [82](#page-81-2) Ligar as barras PE, [80](#page-79-0) Ligar cabos de sinais, [82](#page-81-2)

# $\mathbf v$

Valor nominal AOP, [332](#page-331-0) Valor real da velocidade aberto, [482](#page-481-0) Valores de erro nas respostas do parâmetro, [351](#page-350-0) Valores nominais fixos, [311](#page-310-0) Valores nominais fixos da velocidade, [311](#page-310-0) Velocidade mínima, [446](#page-445-0) Ventilador Tamanho FX, substituição, [666](#page-665-0) Tamanho GX, substituição, [668](#page-667-0) Tamanho HX, substituição, [670](#page-669-0) Tamanho JX, substituição, [674](#page-673-0) Versão A, estrutura, [29](#page-28-1) Versão C, estrutura, [32](#page-31-0) Versão Clean Power com Line Harmonics Filter compact integrado (opção L01), [124](#page-123-0) Voltage Sensing Module VSM10 (opção K51), [186](#page-185-0) VSM10, [186](#page-185-0)

### X

X100, [102,](#page-101-0) [204](#page-203-0) X101, [102,](#page-101-0) [204](#page-203-0)

Índice

X102, [102,](#page-101-0) [204](#page-203-0) X103, [102,](#page-101-0) [204](#page-203-0) X122, [103,](#page-102-0) [205](#page-204-0) X126, [107](#page-106-0) X127, [110,](#page-109-0) [208](#page-207-0) X132, [105,](#page-104-0) [207](#page-206-0) X140, [111,](#page-110-0) [209](#page-208-0) X1400, [170](#page-169-0) X150, [210](#page-209-0) X451 (barramento CAN), [167](#page-166-0) X452 (barramento CAN), [167](#page-166-1) X520, [117](#page-116-0) SMC30, [181](#page-180-0) X521, [119](#page-118-0) SMC30, [183](#page-182-0) X522, [120](#page-119-1) X530, [118](#page-117-0) X531 SMC30, [183](#page-182-0) X540, [121](#page-120-0) X541, [122](#page-121-0) X542, [123](#page-122-0)

Siemens AG Process Industries and Drives Large Drives Postfach 4743 90025 NÜRNBERG ALEMANHA

As informações presentes podem ser modificadas sem aviso © Siemens AG 2003 - 2016